# Release 12.1.32

Linha Logix

Exported on 05/05/2021

# Table of Contents

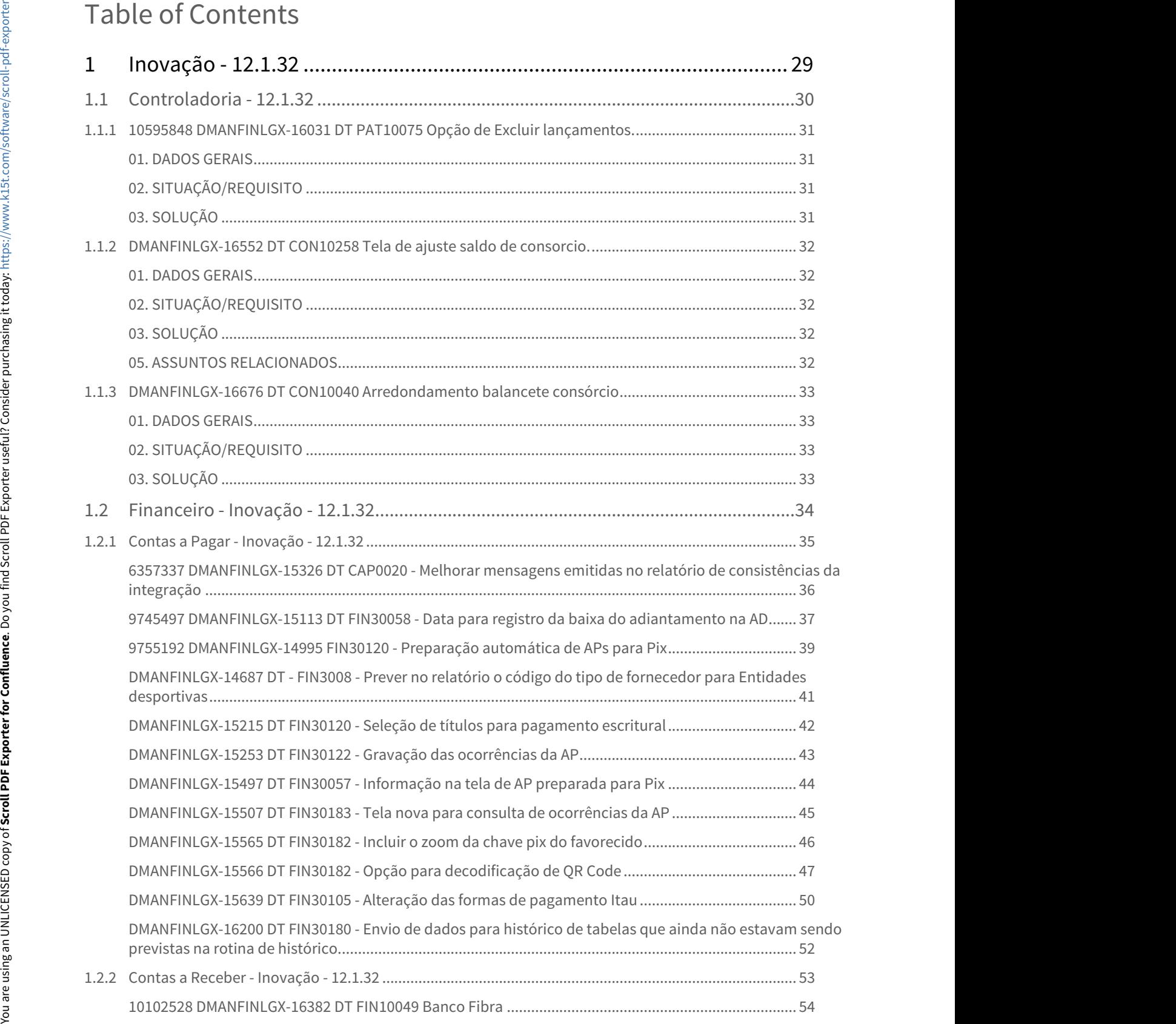

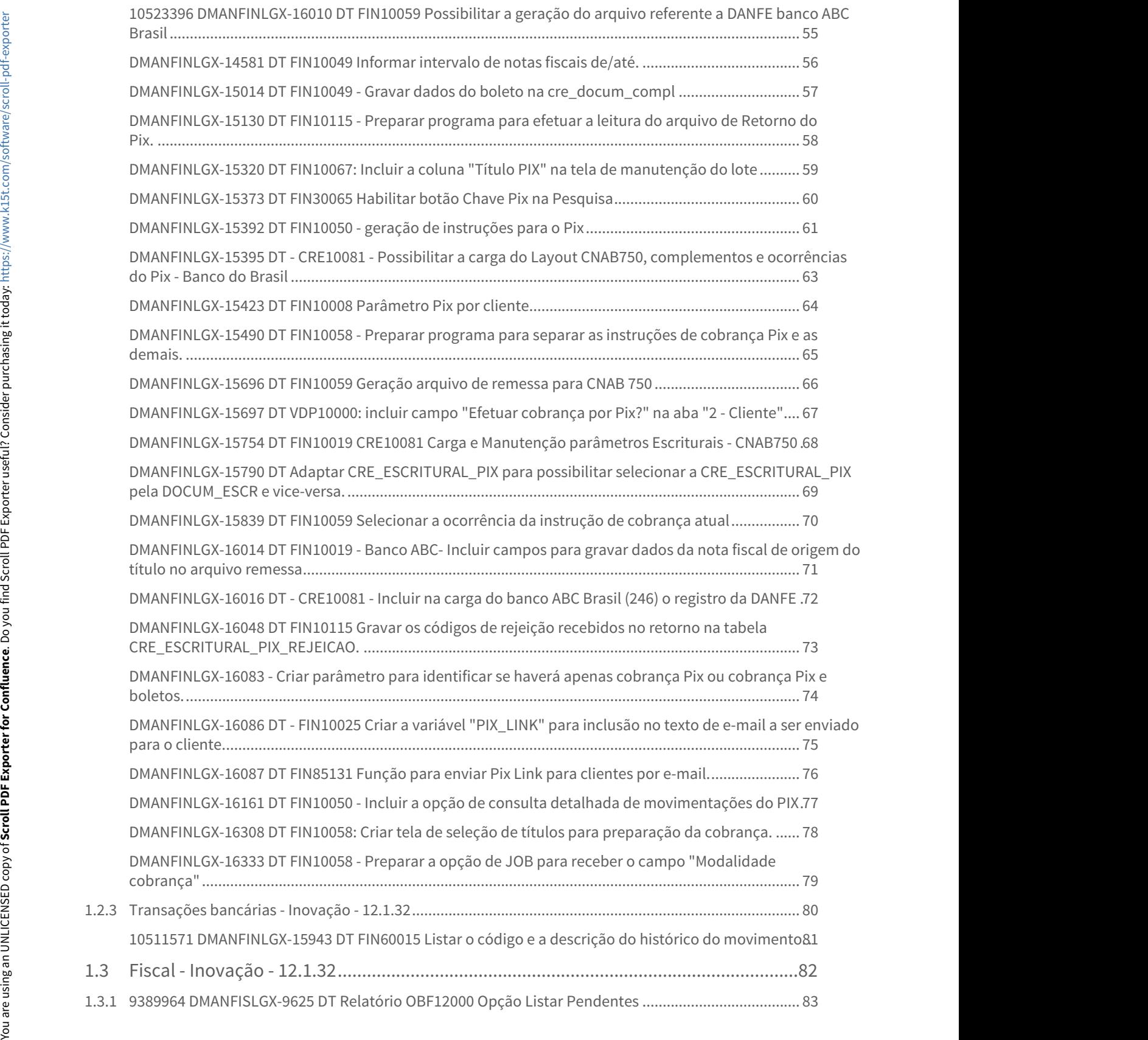

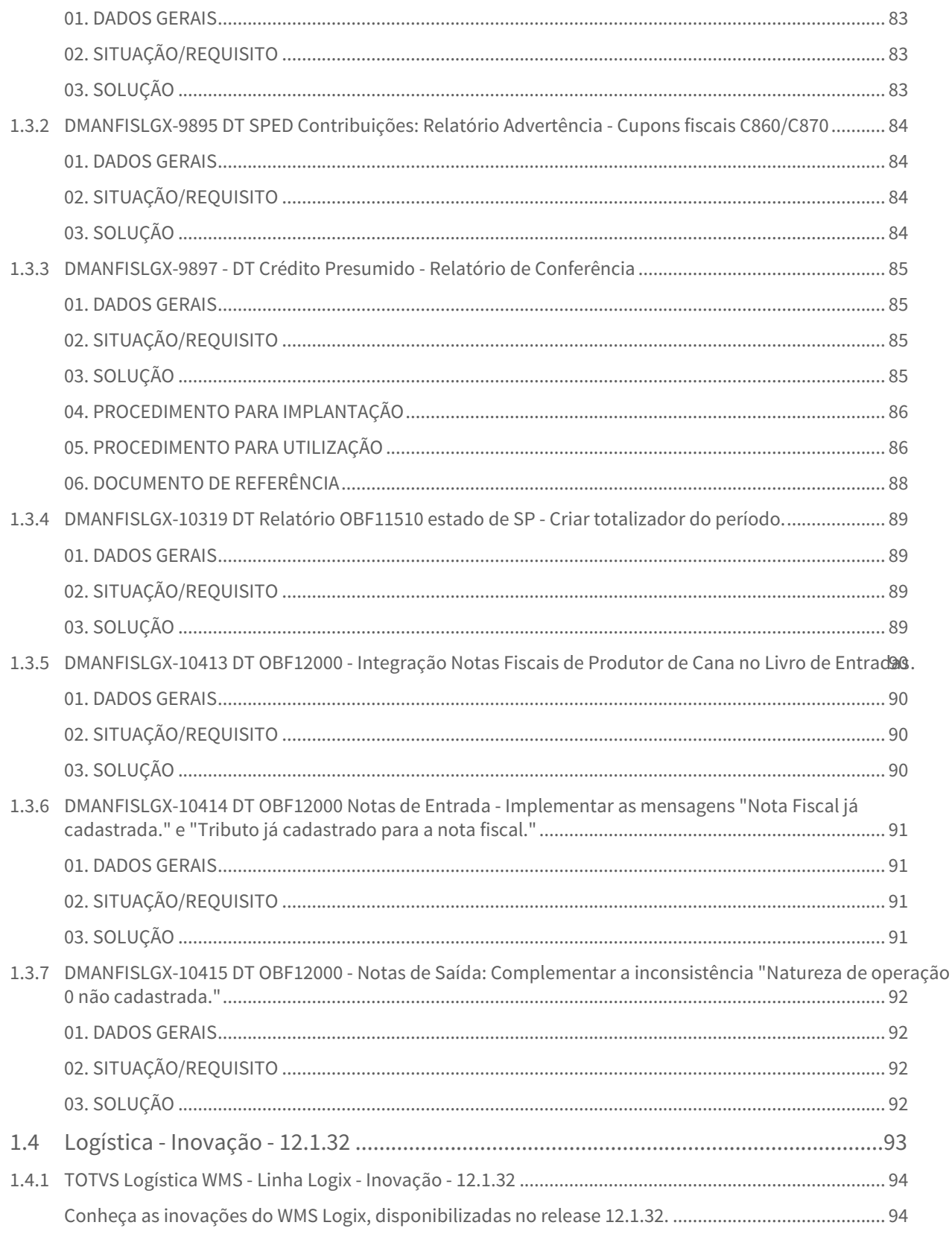

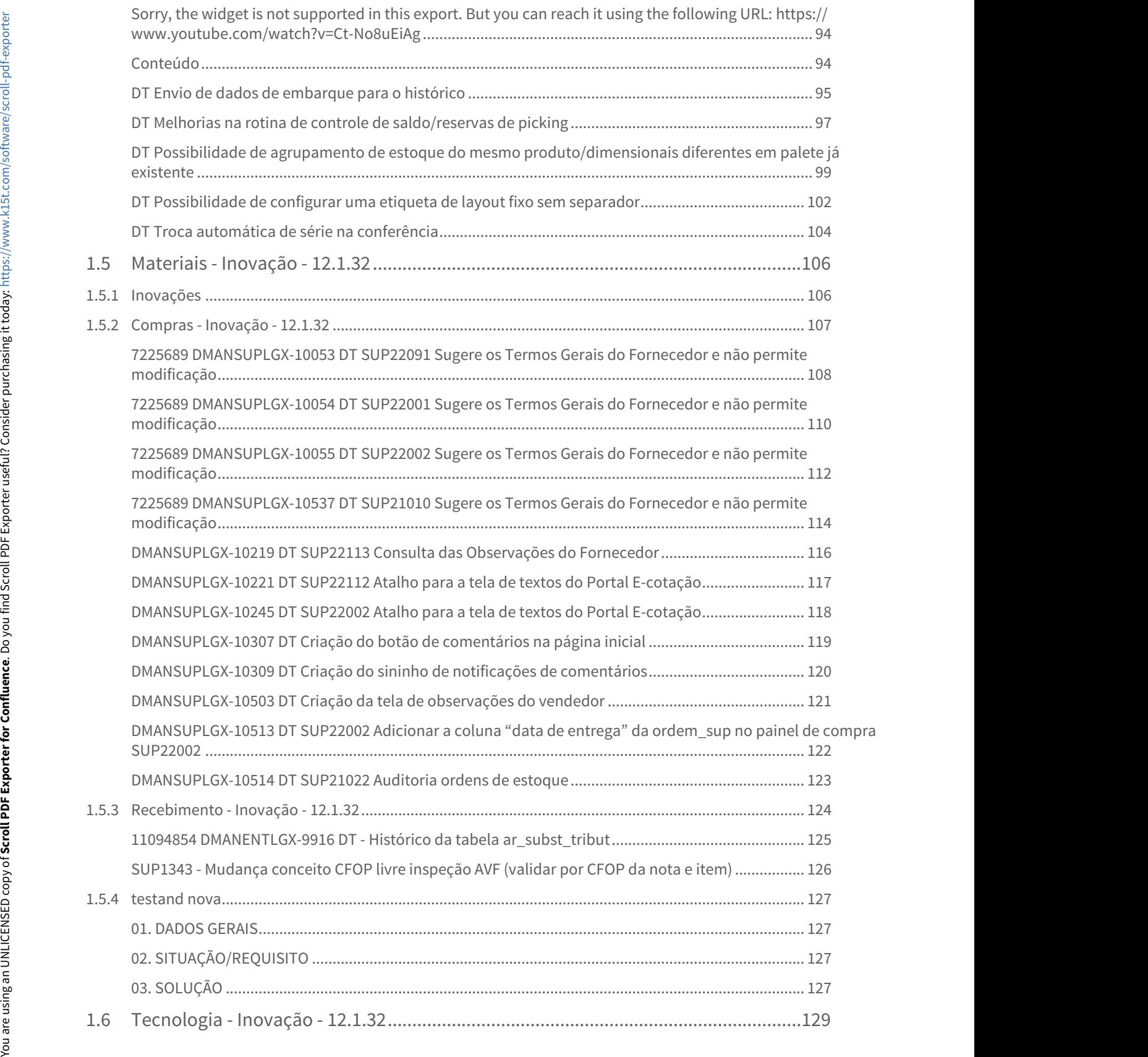

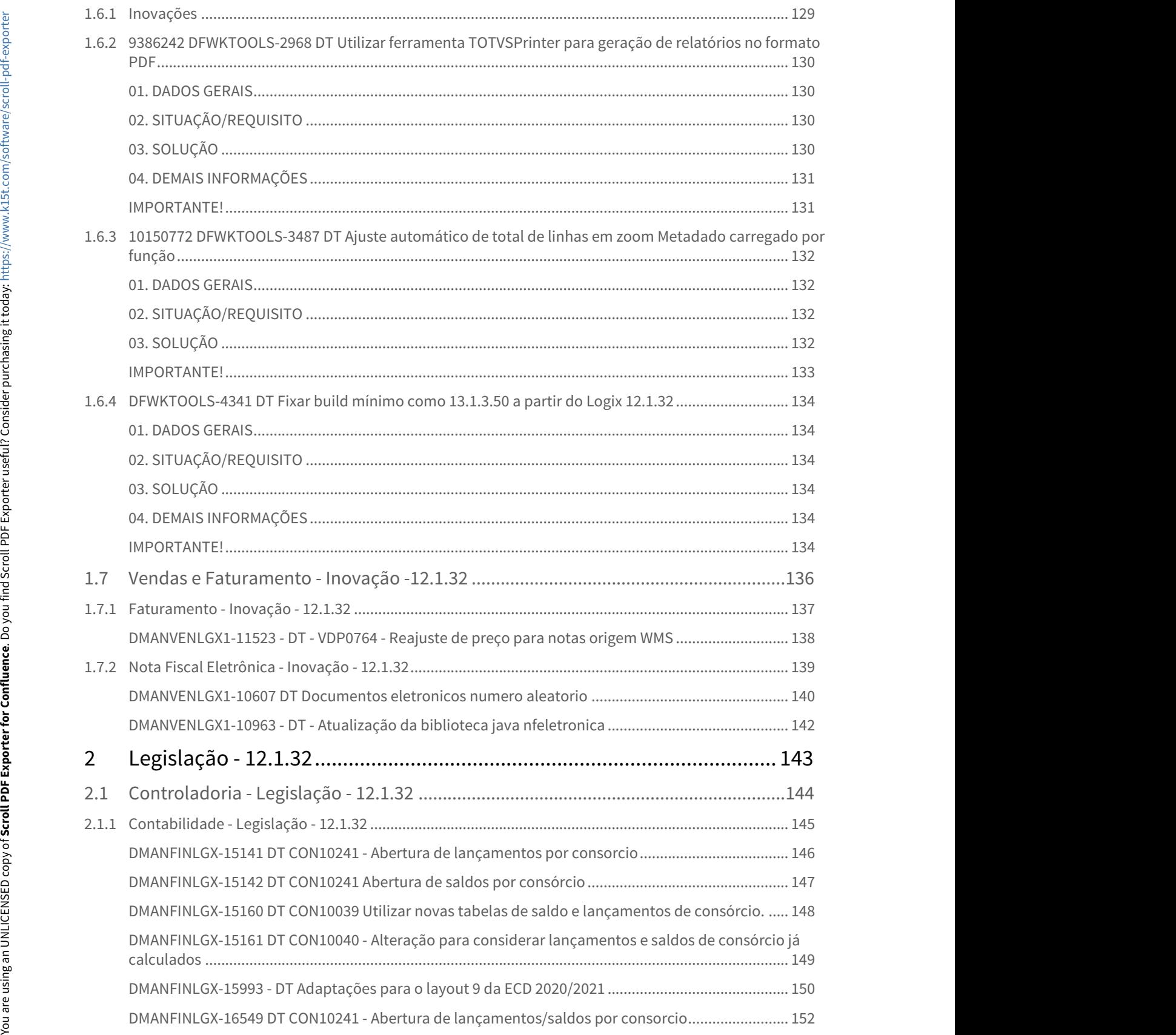

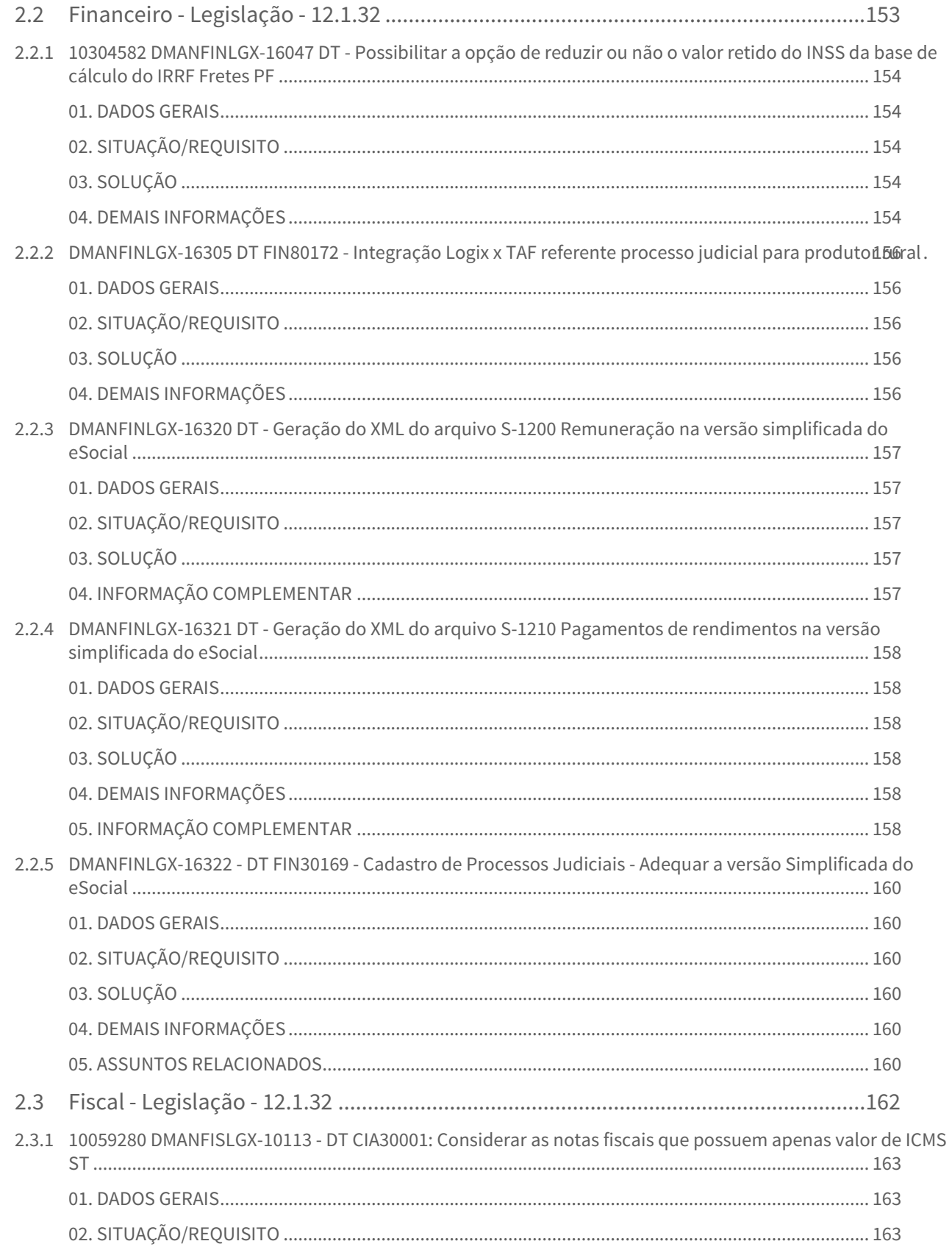

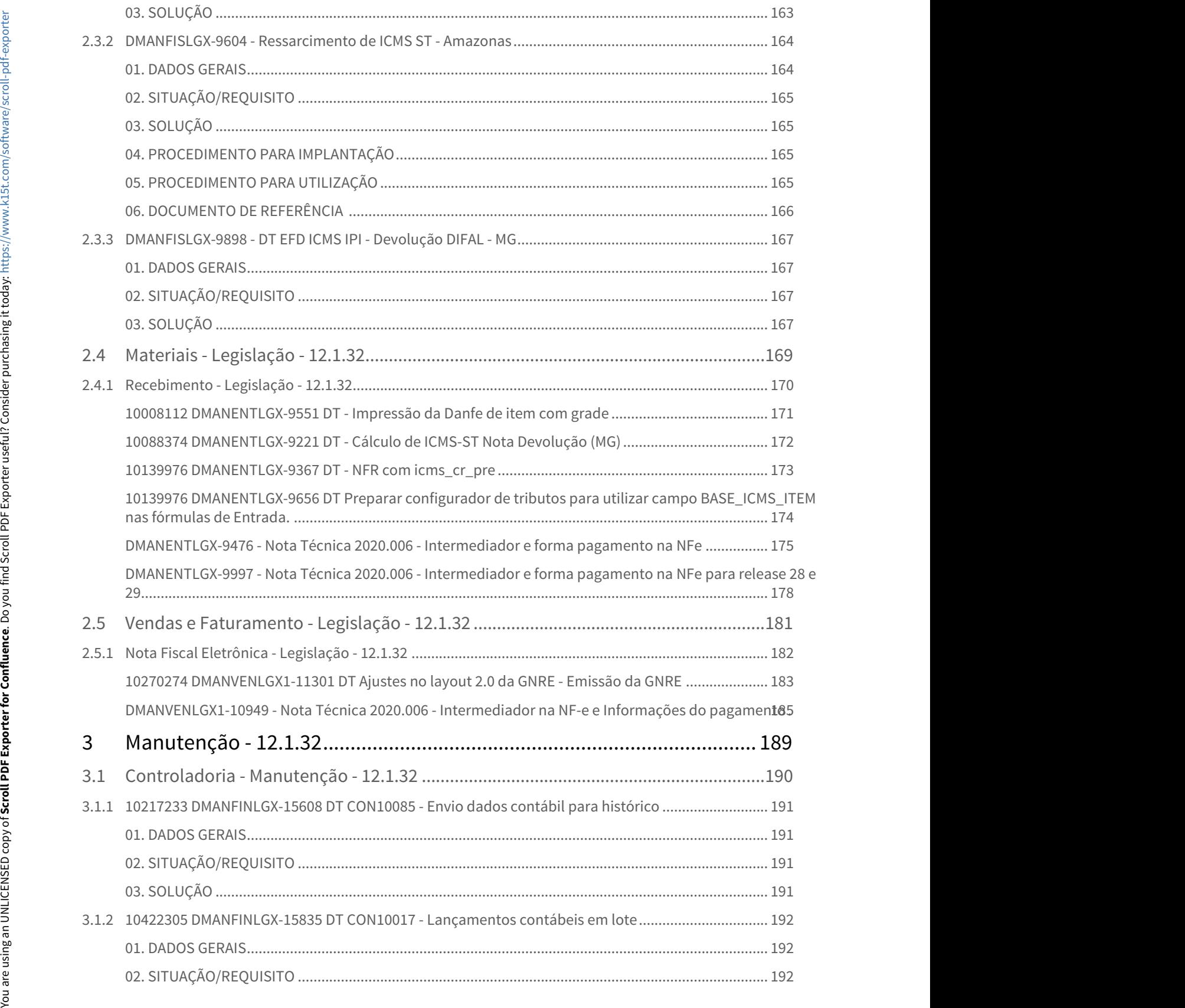

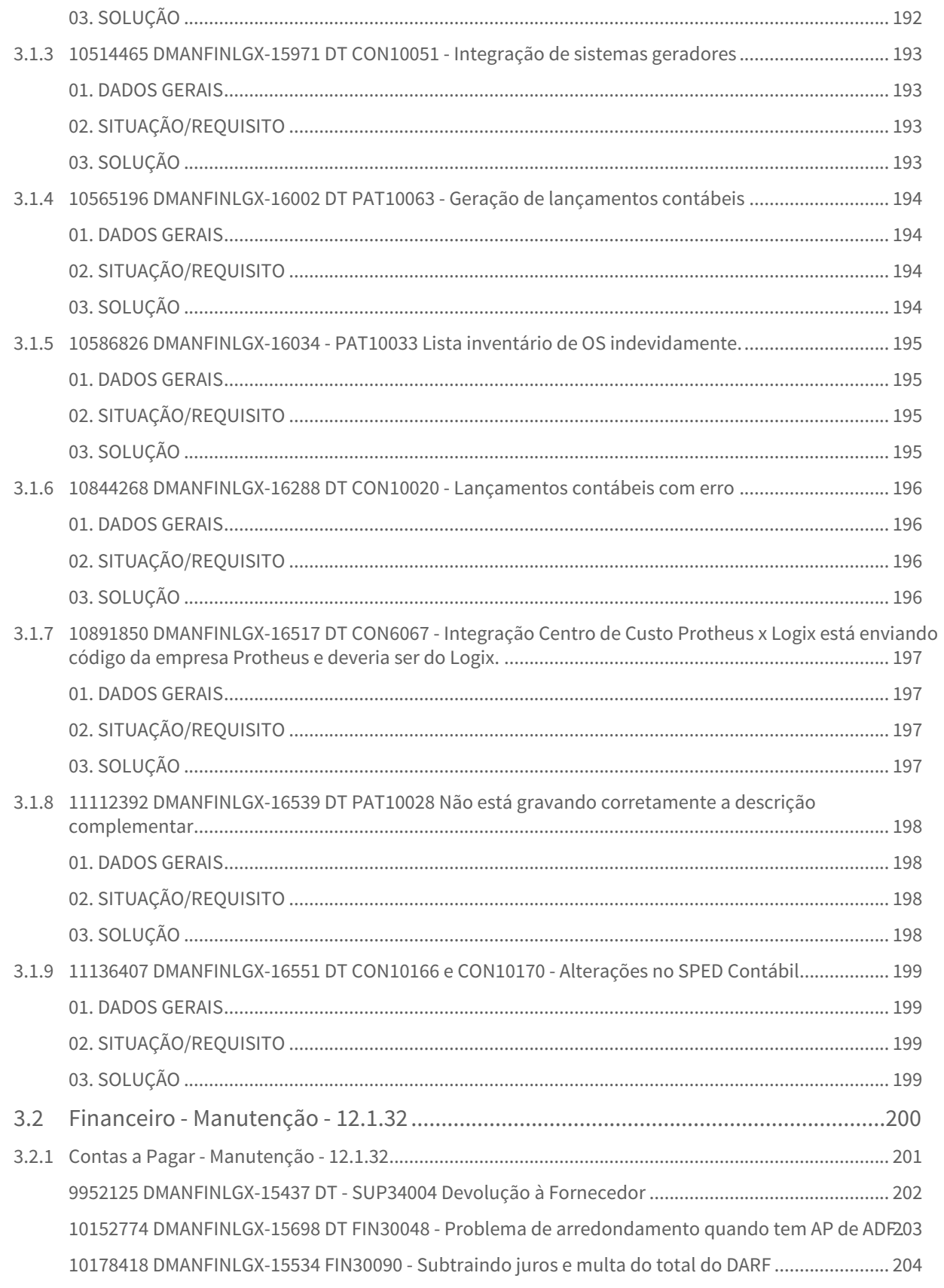

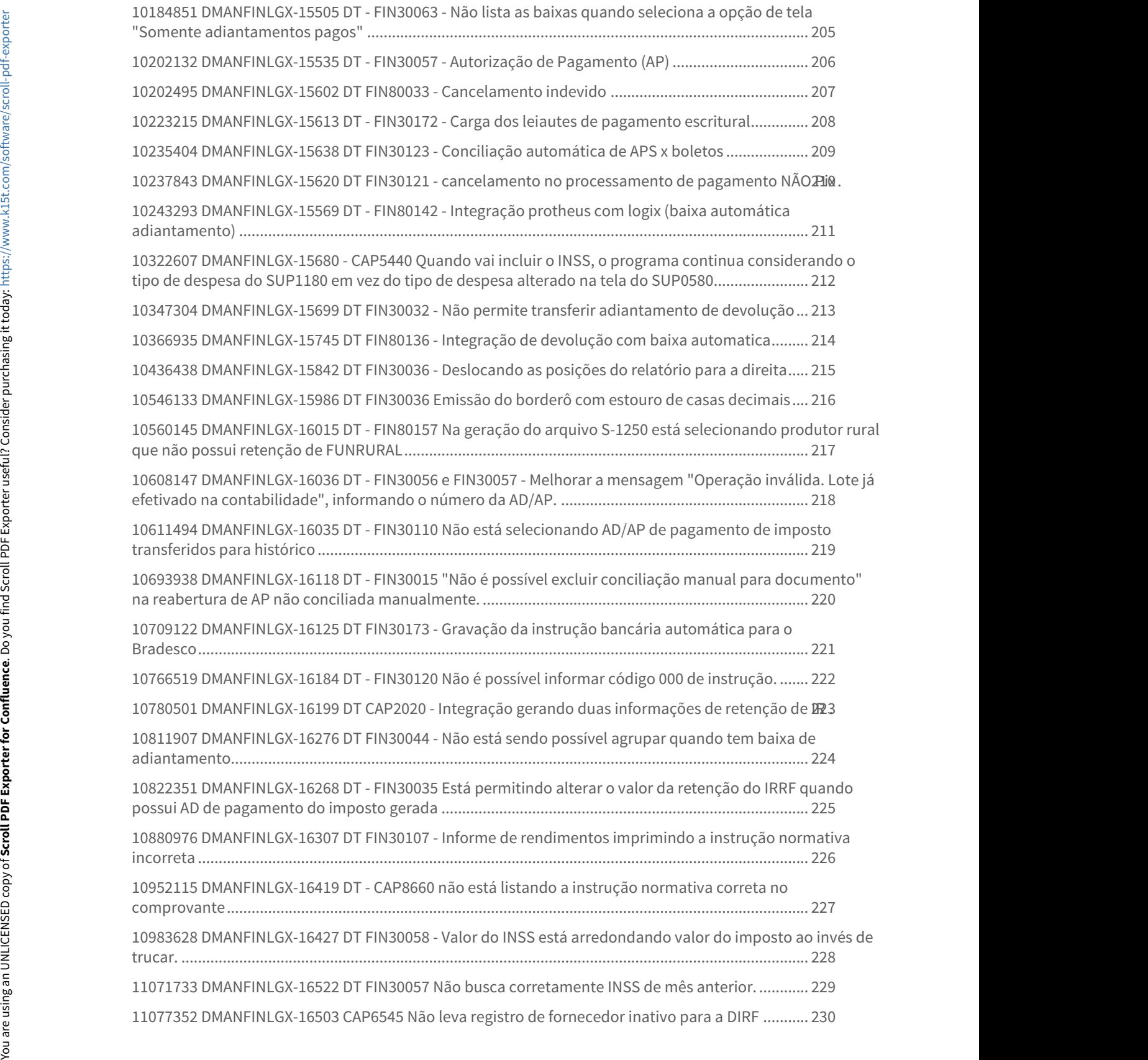

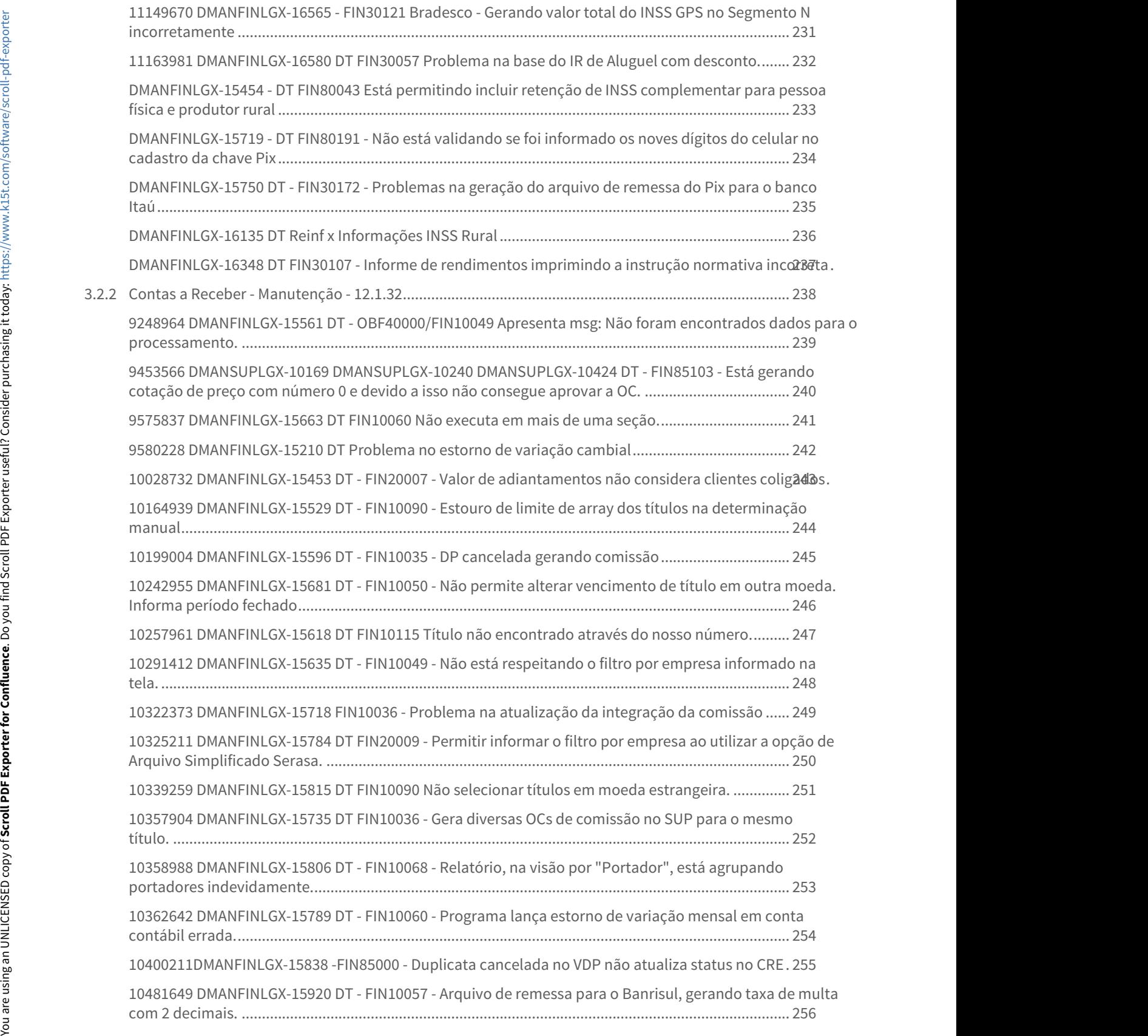

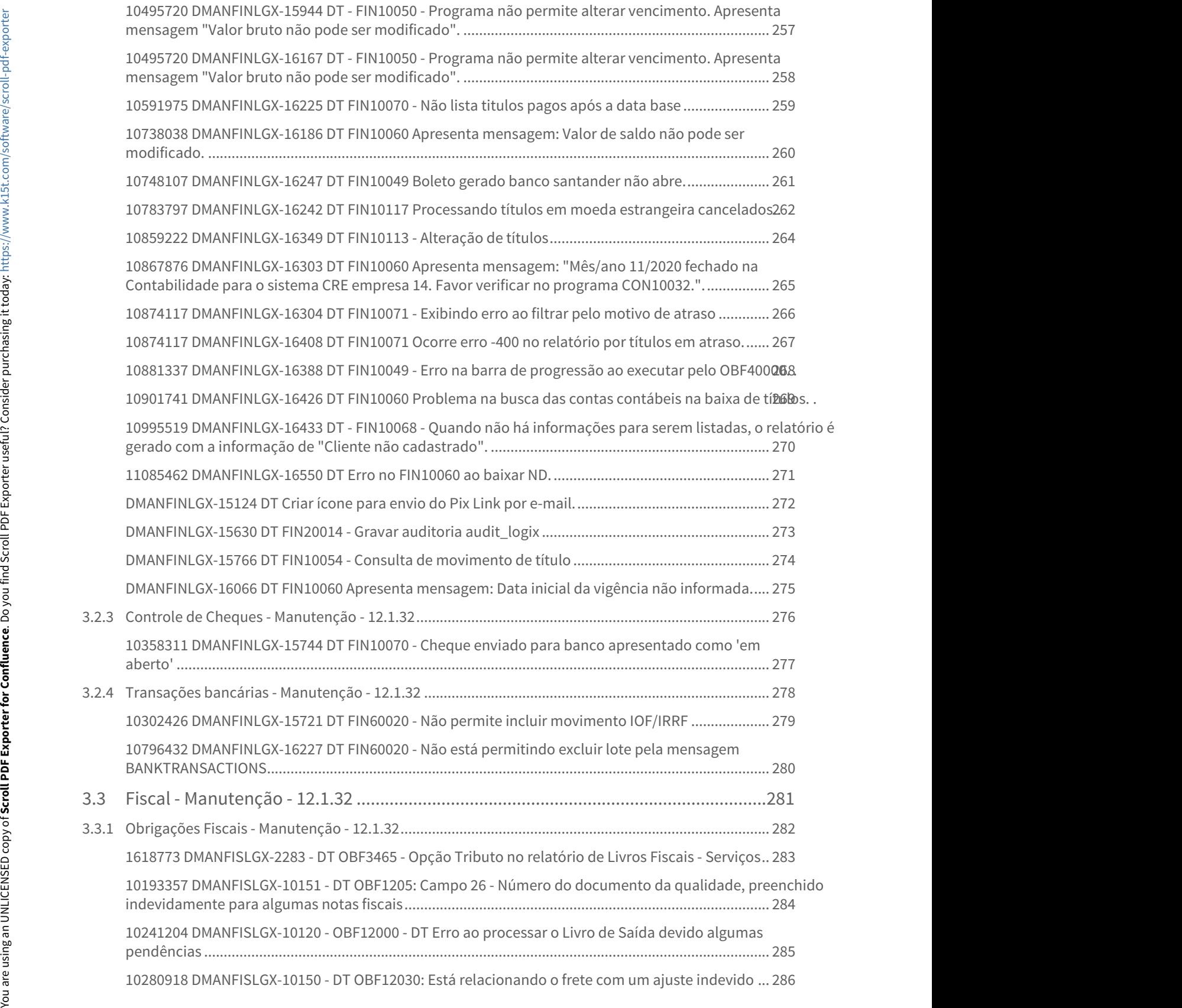

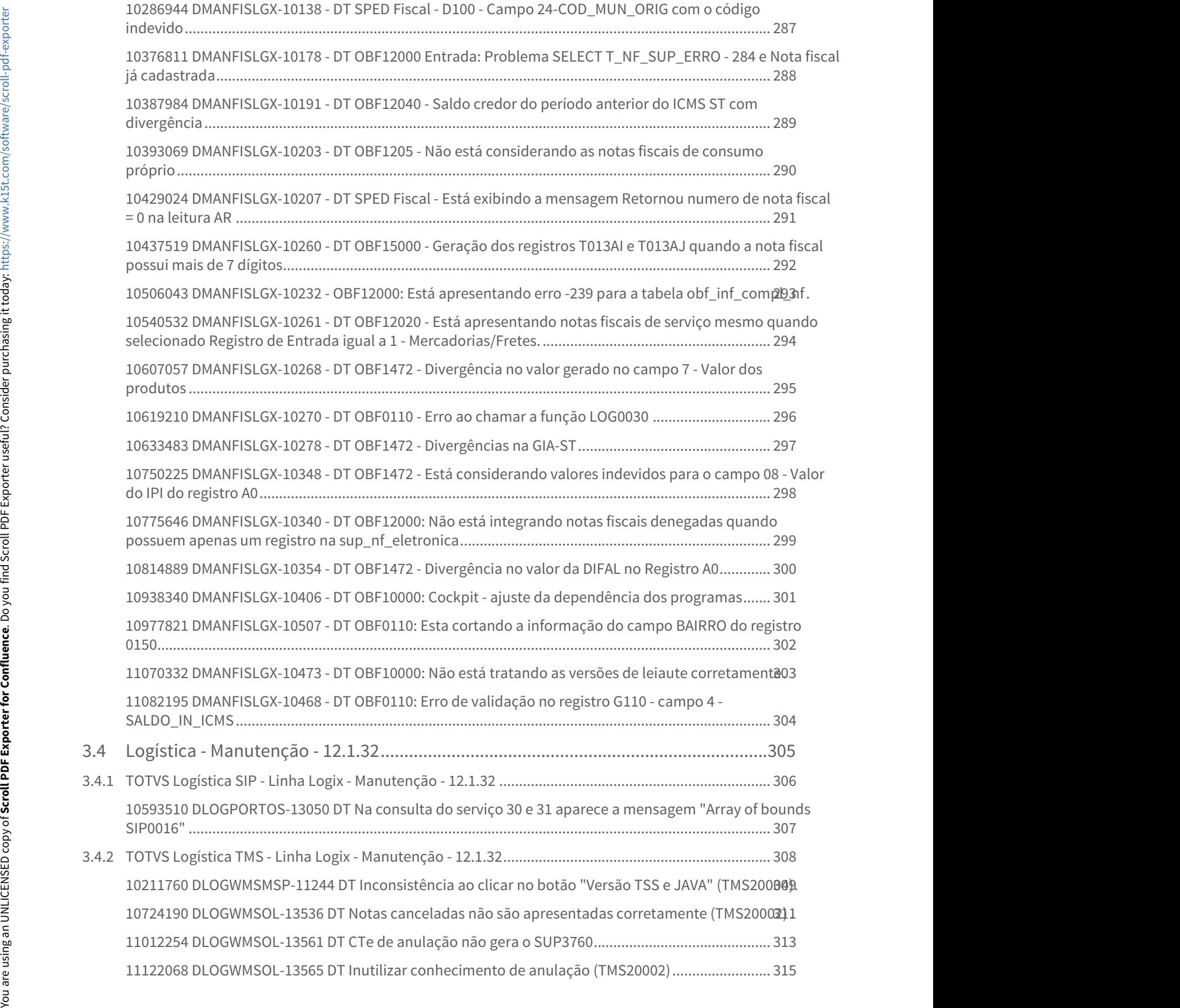

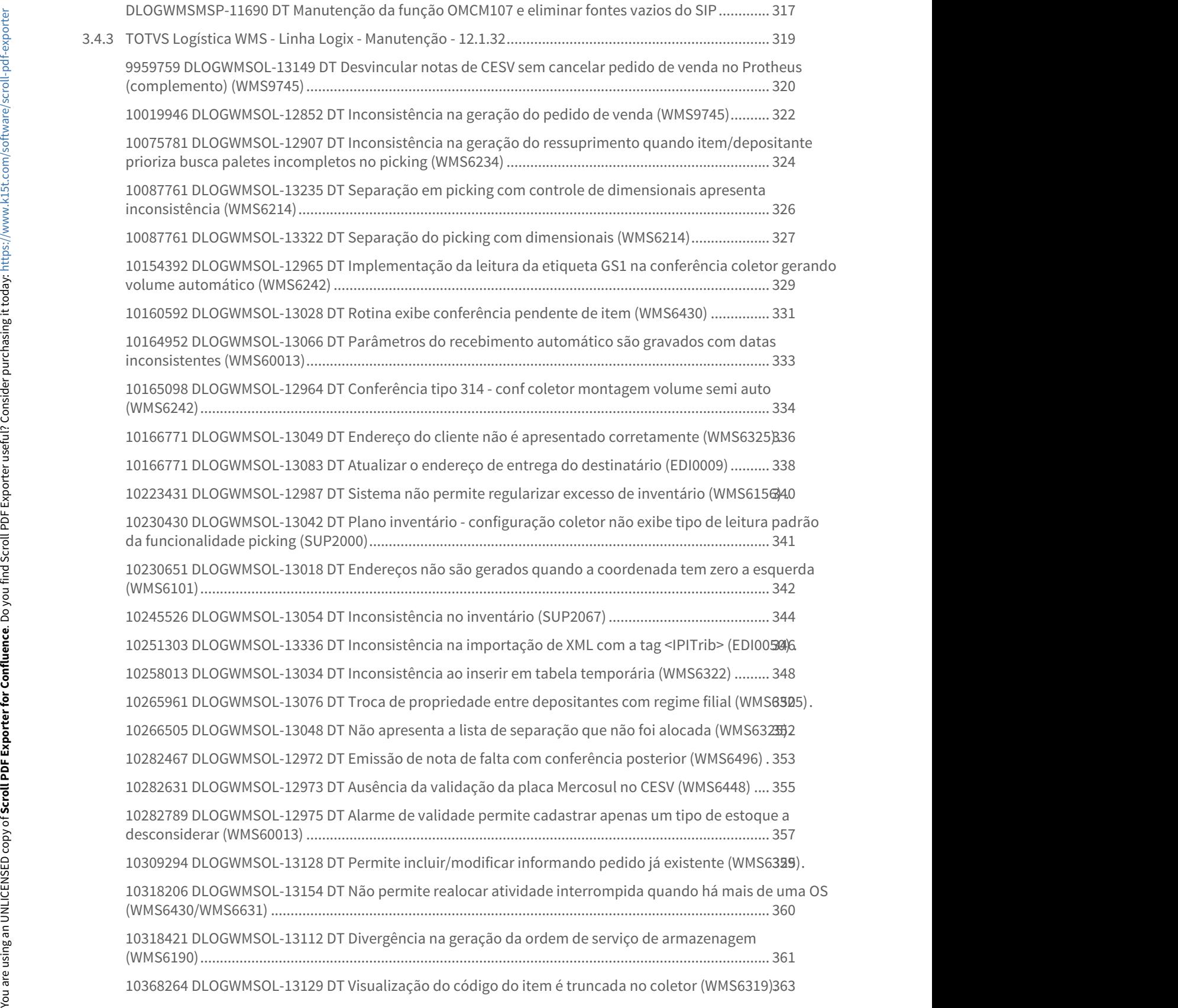

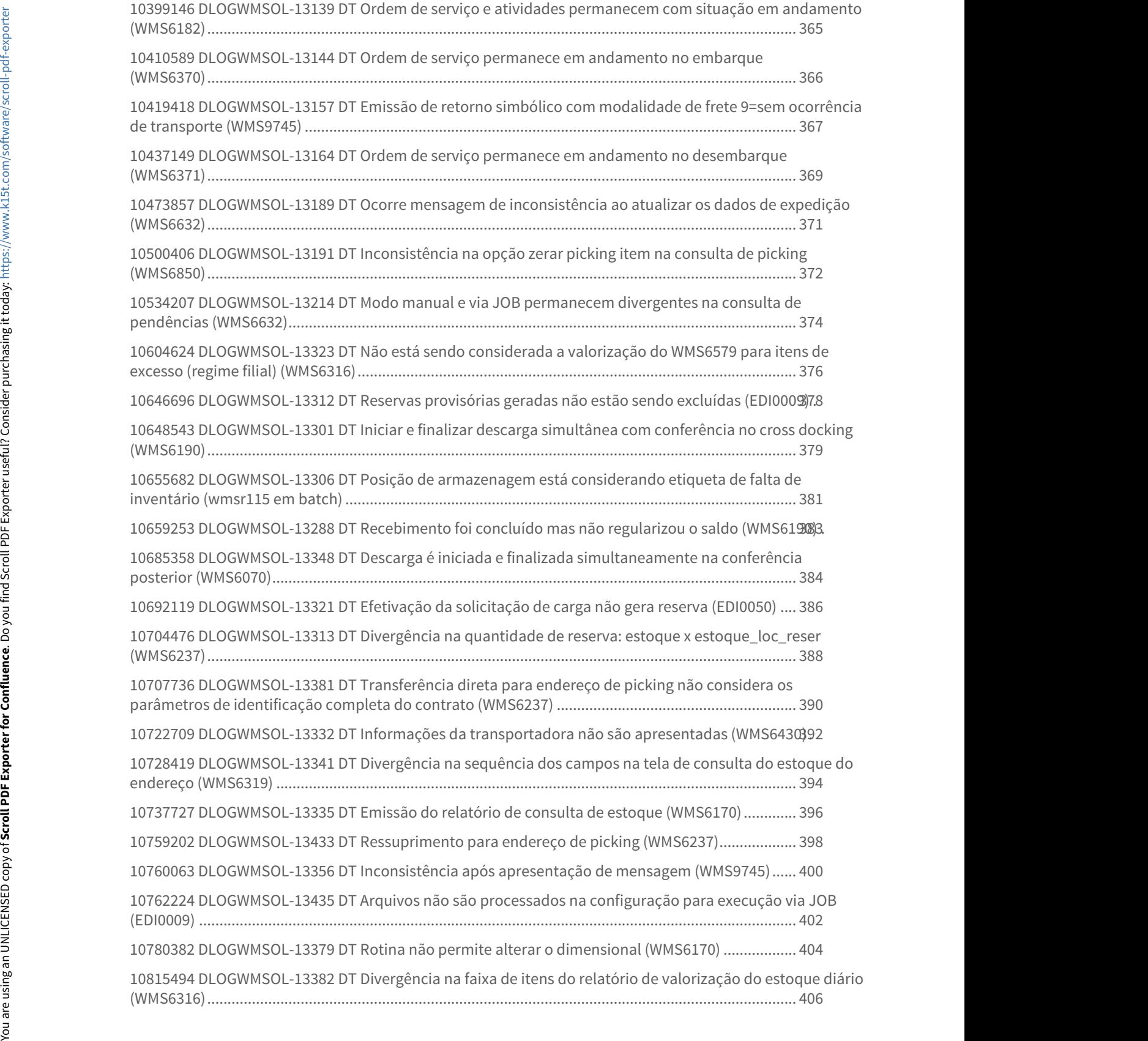

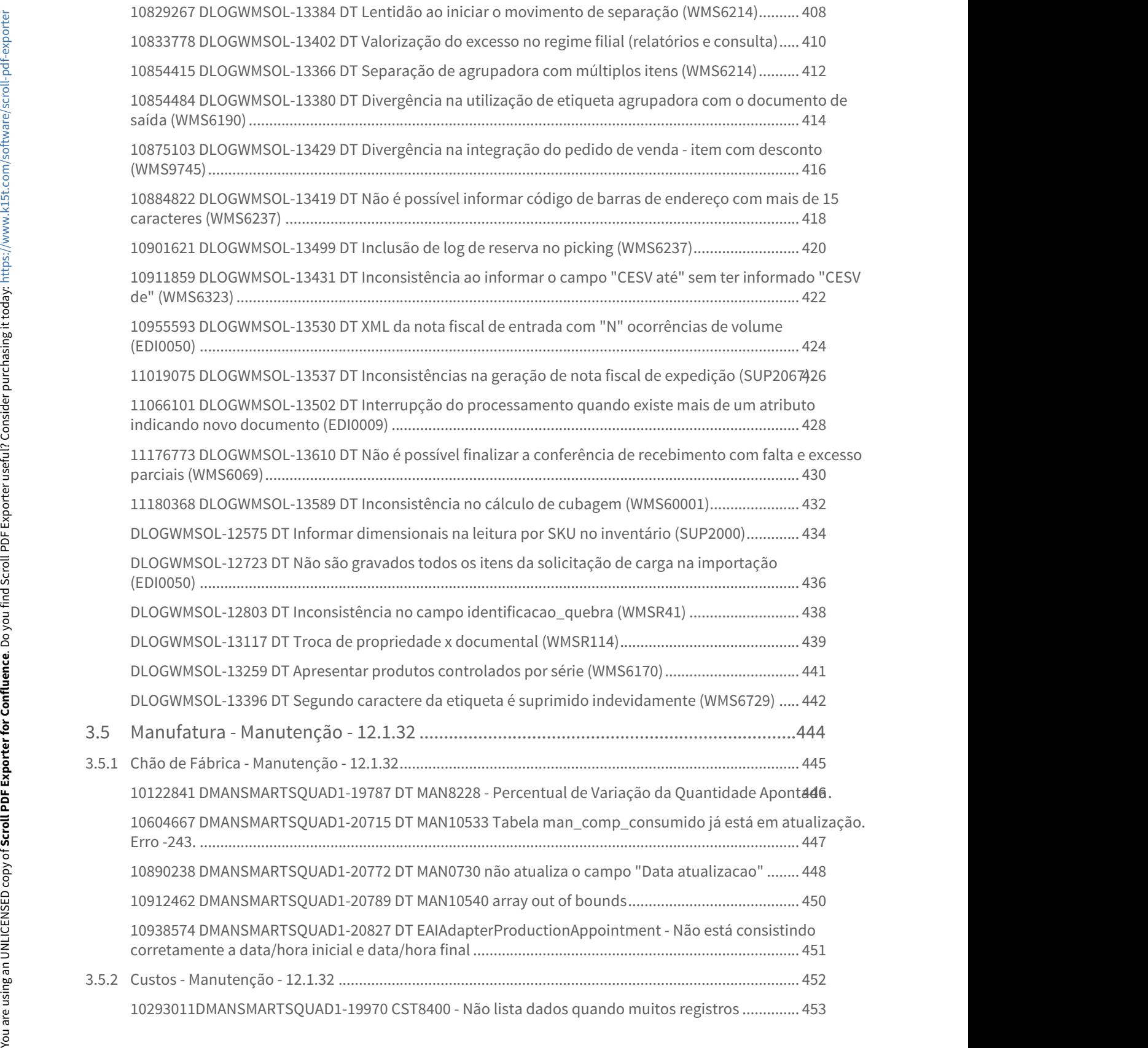

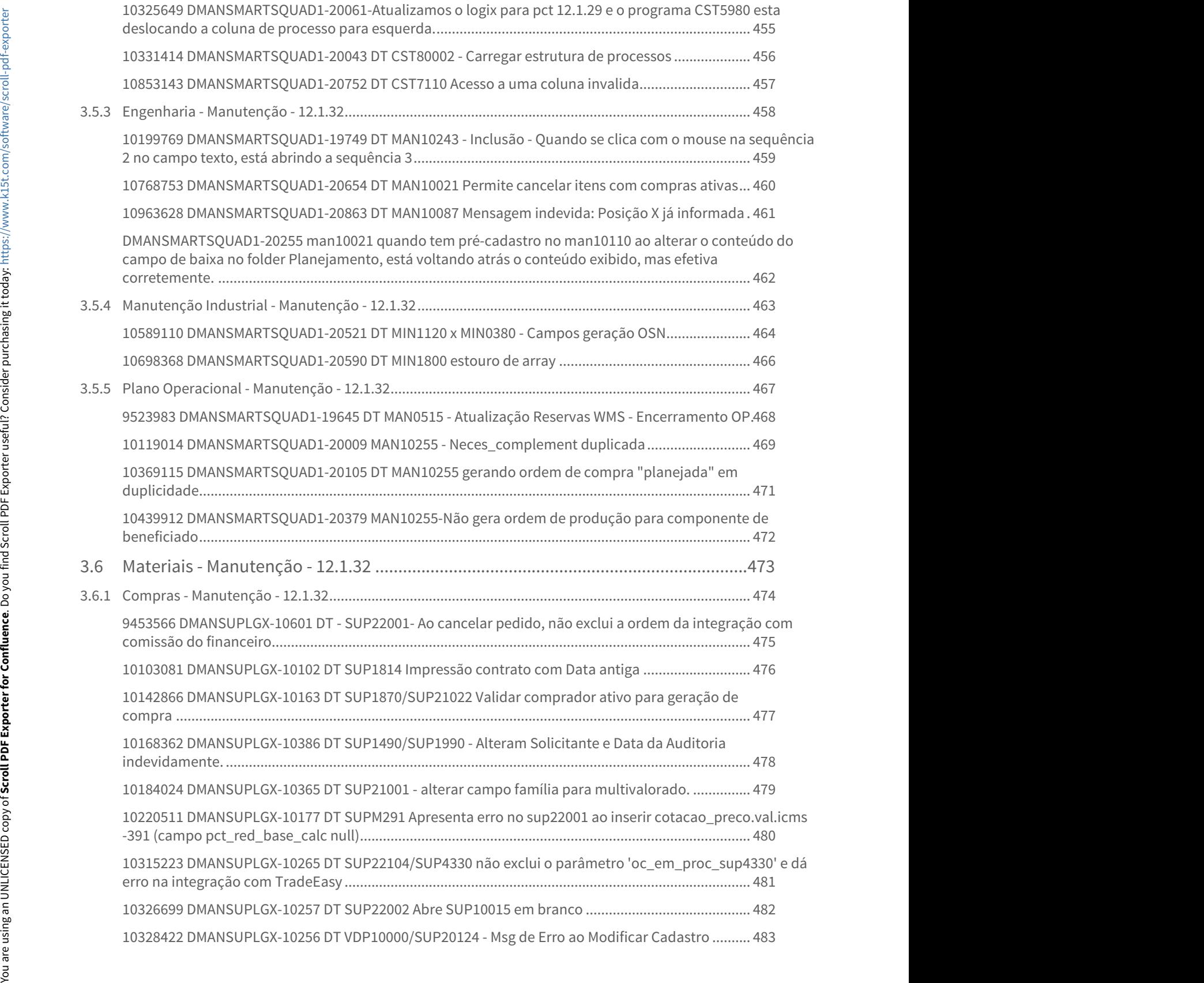

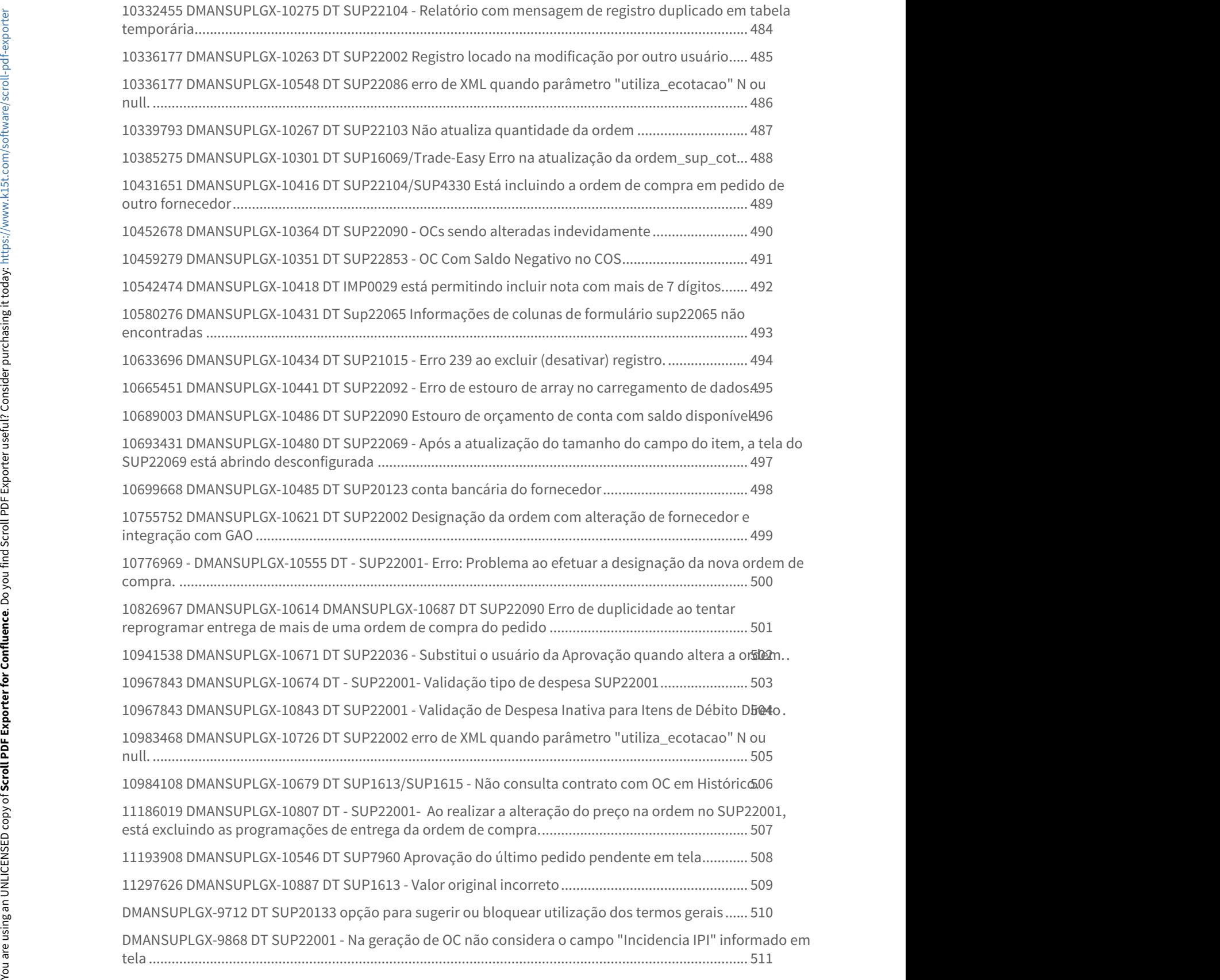

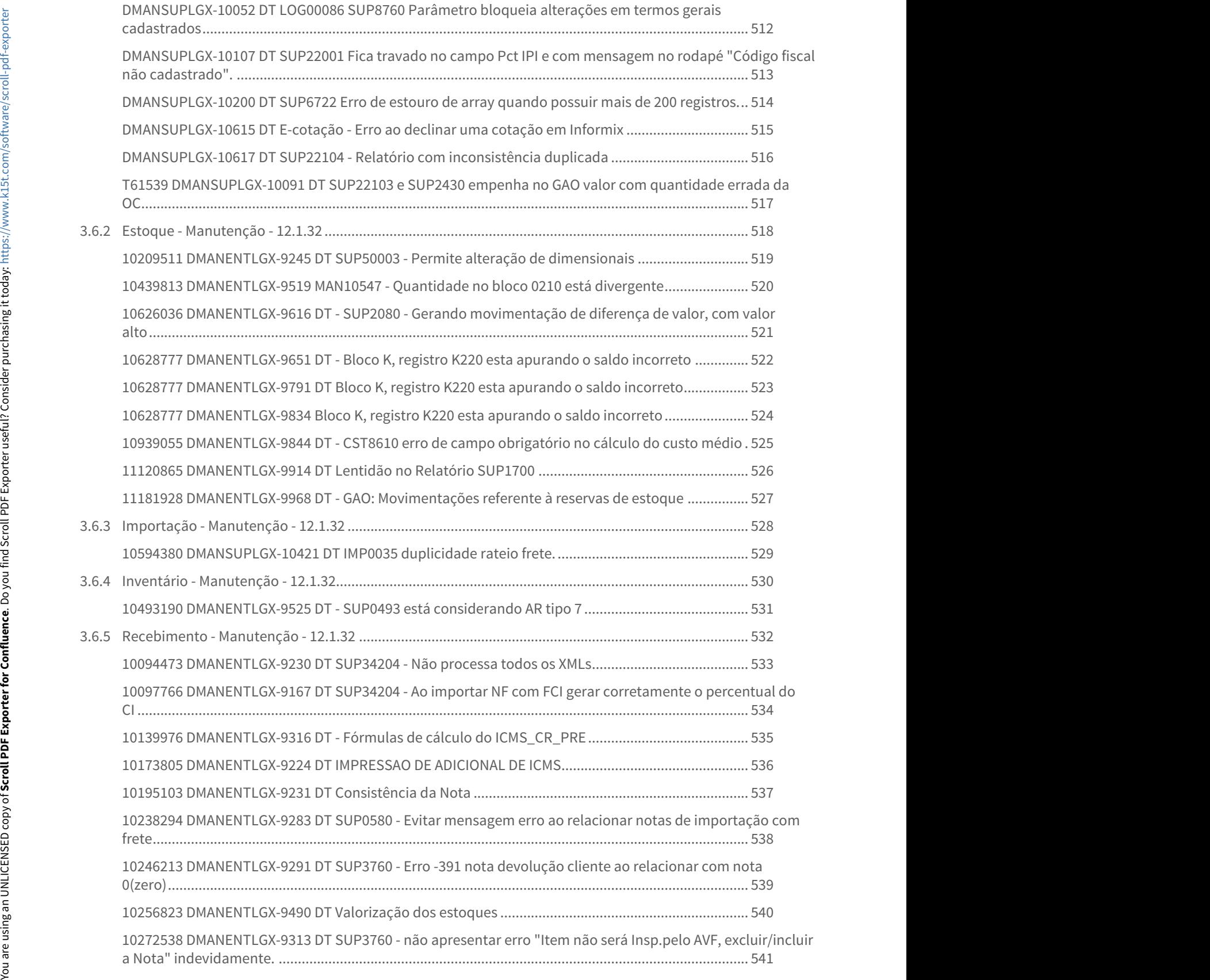

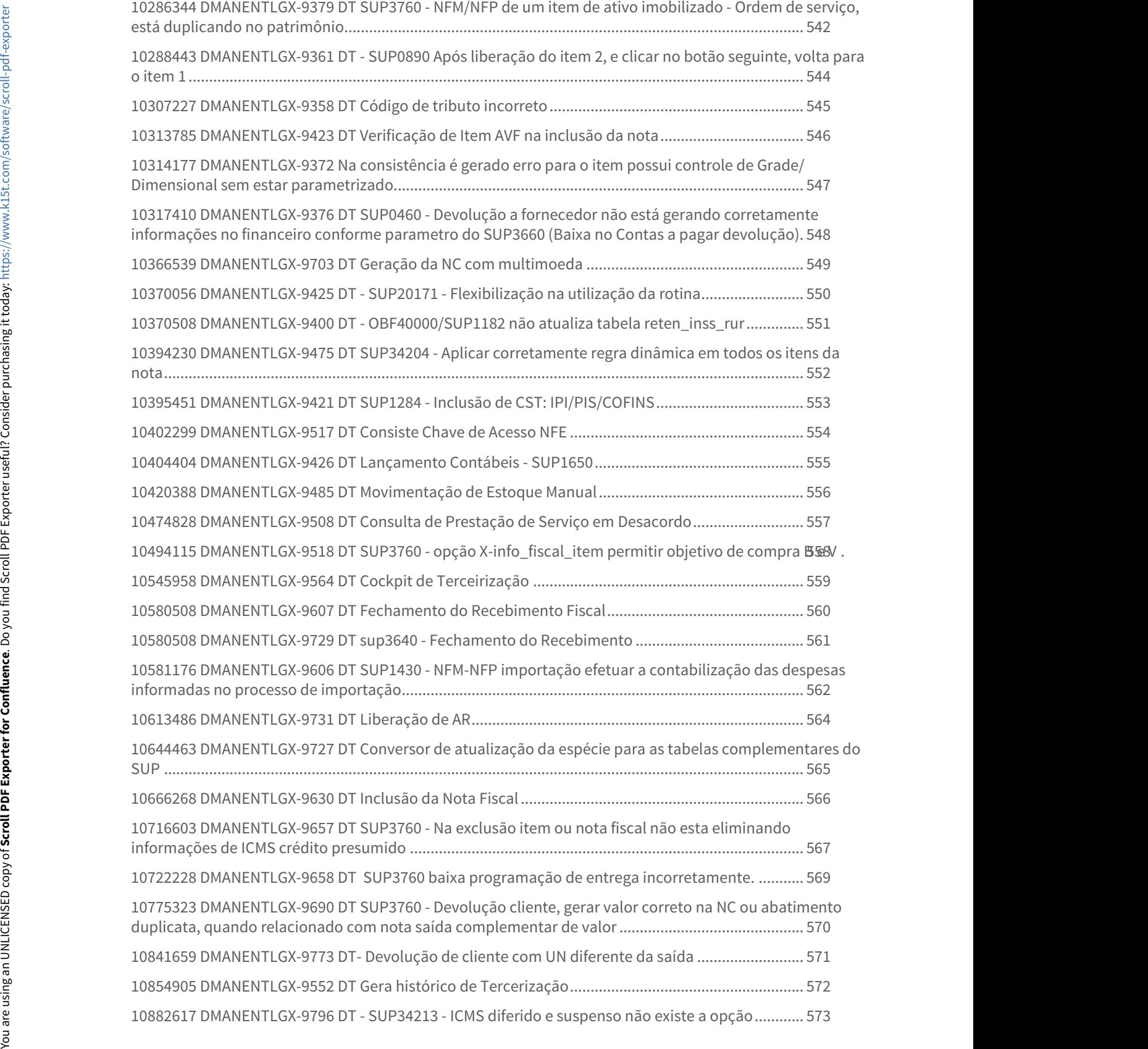

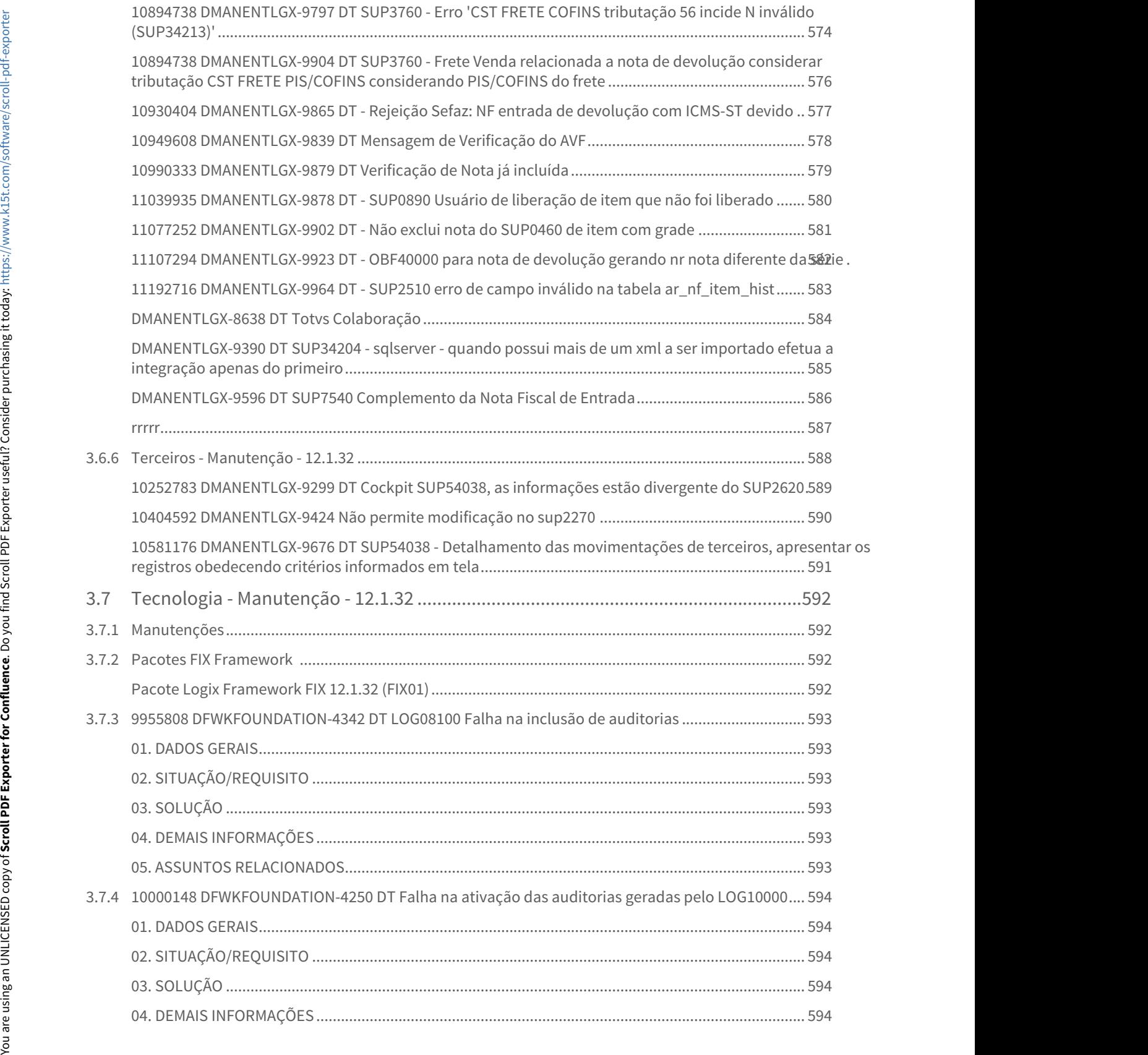

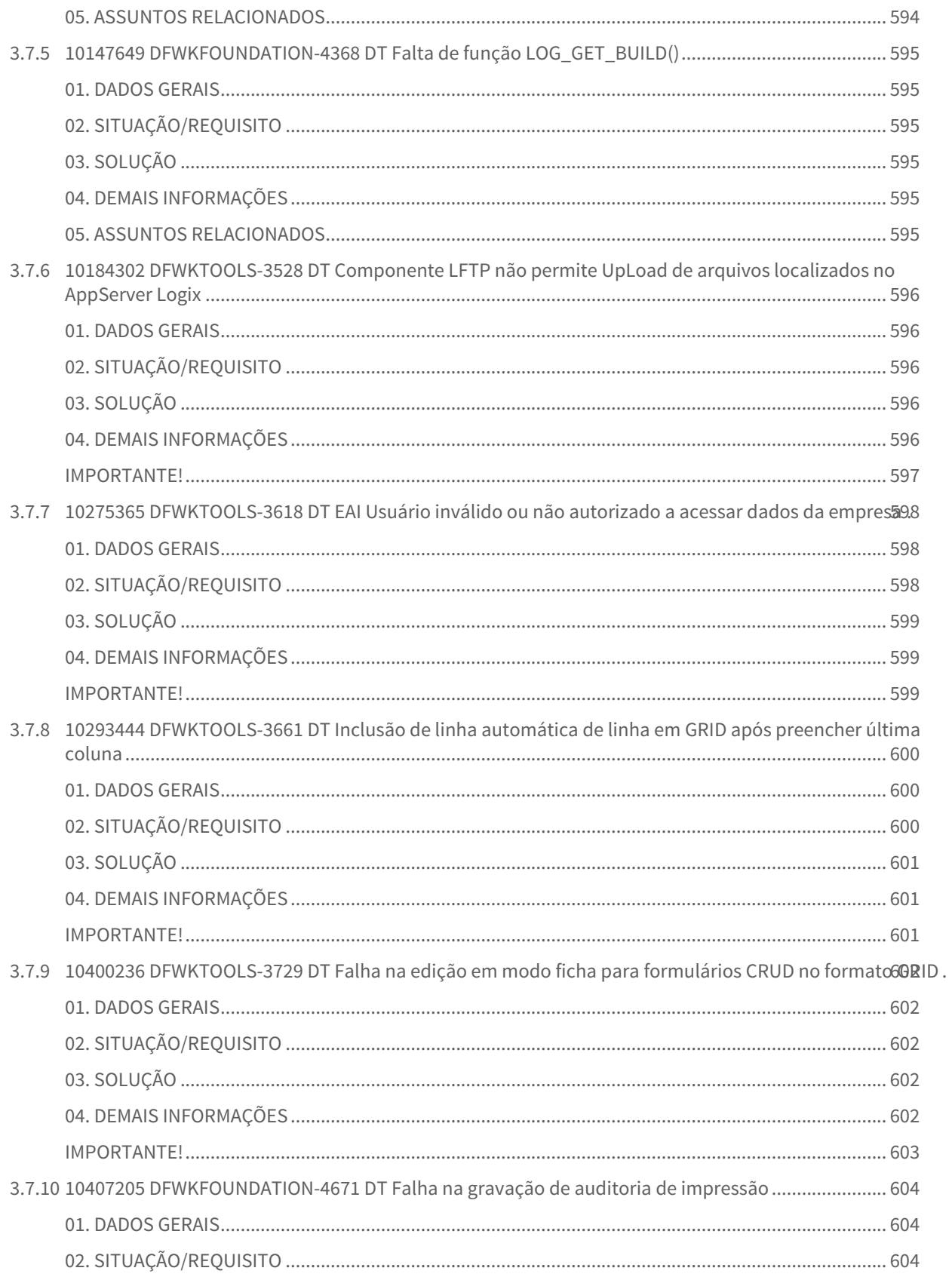

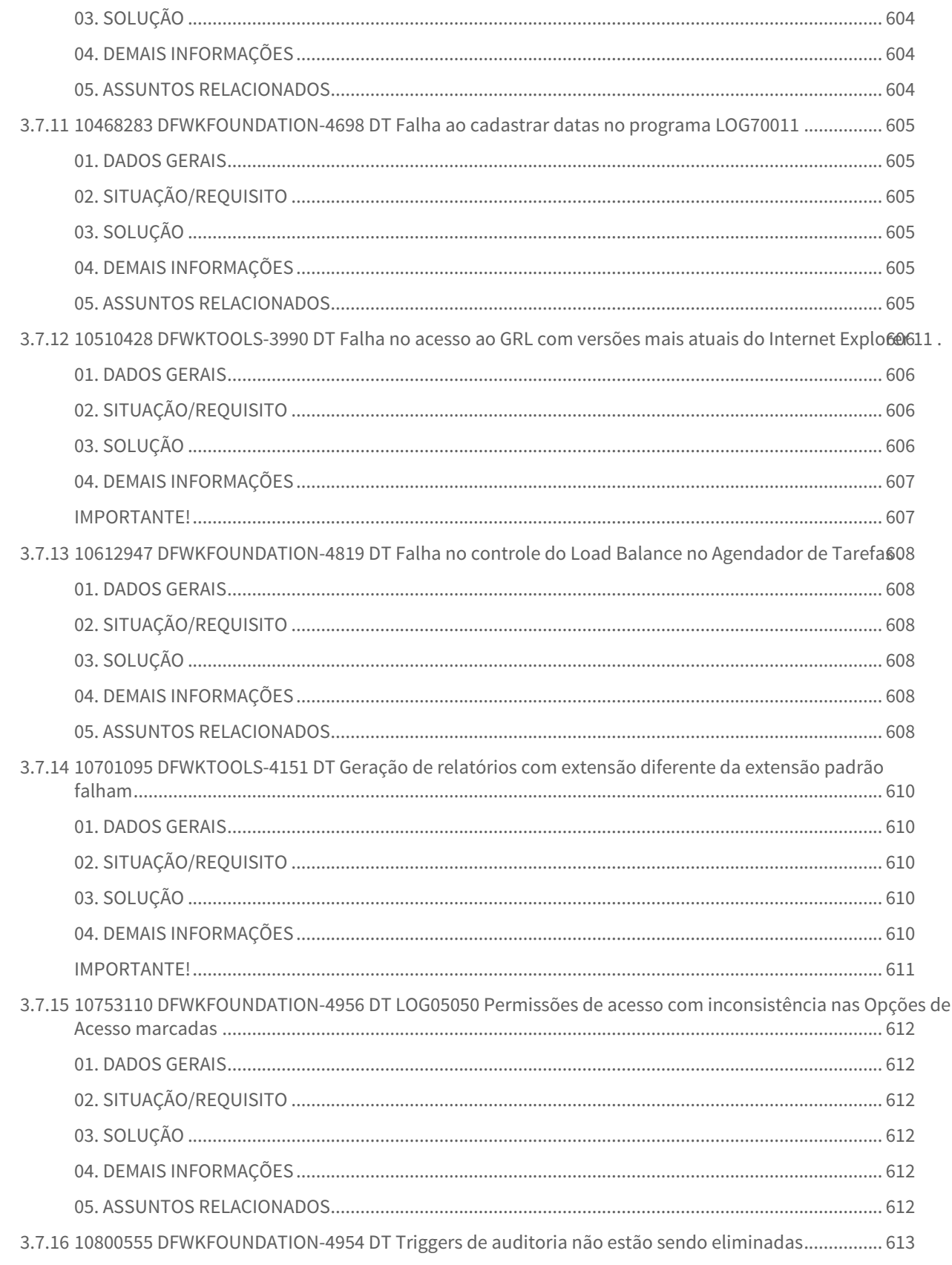

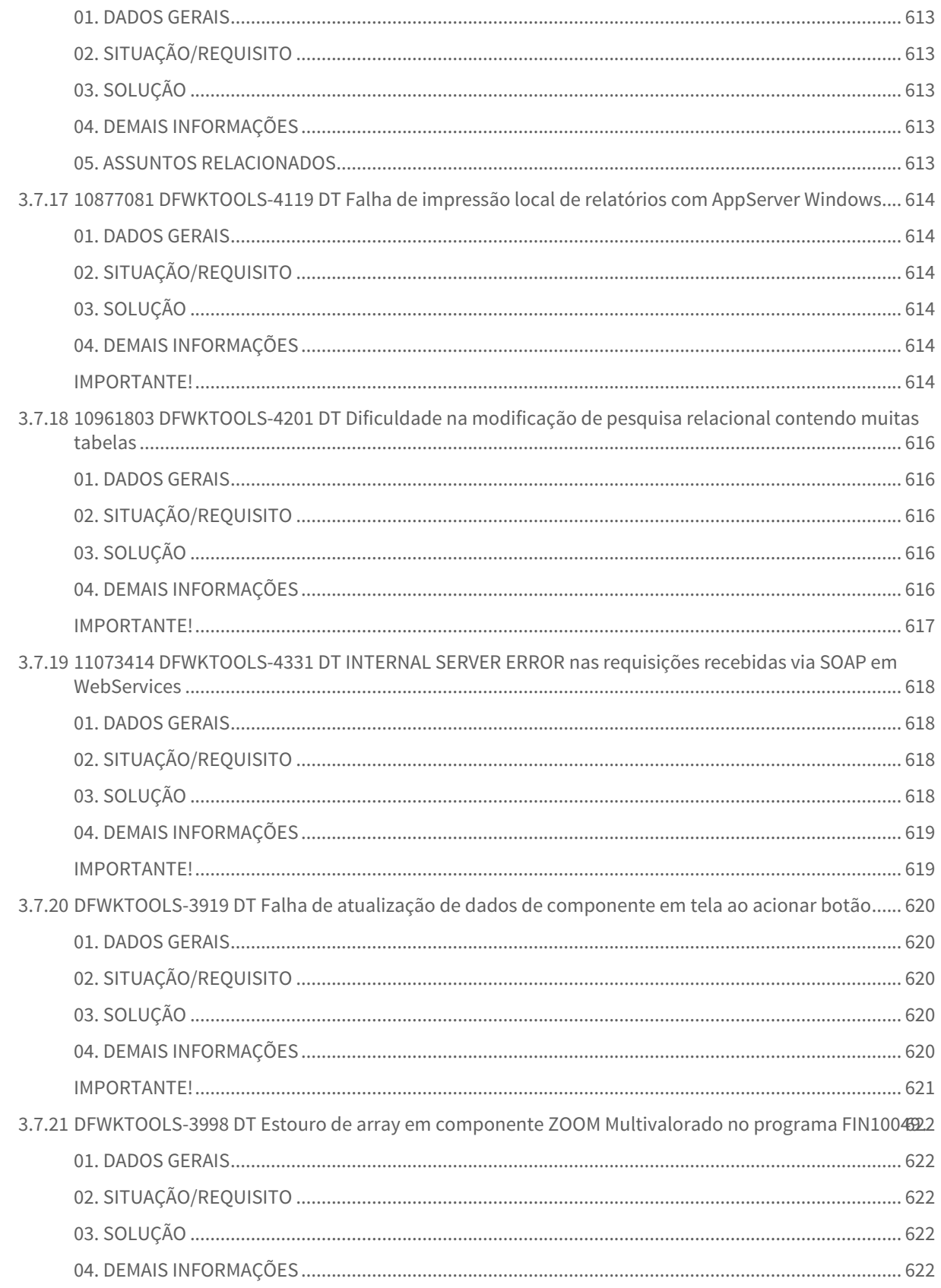

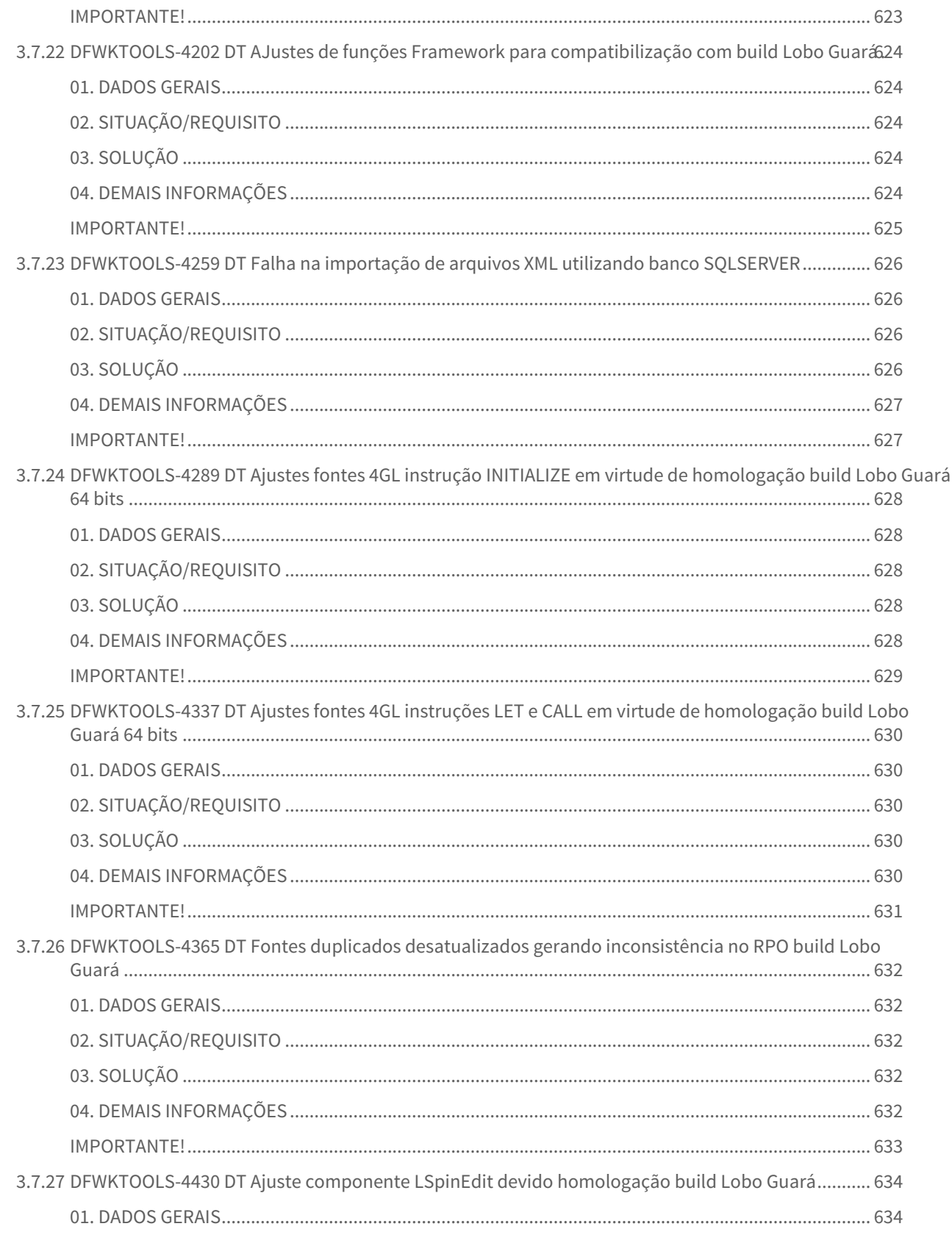

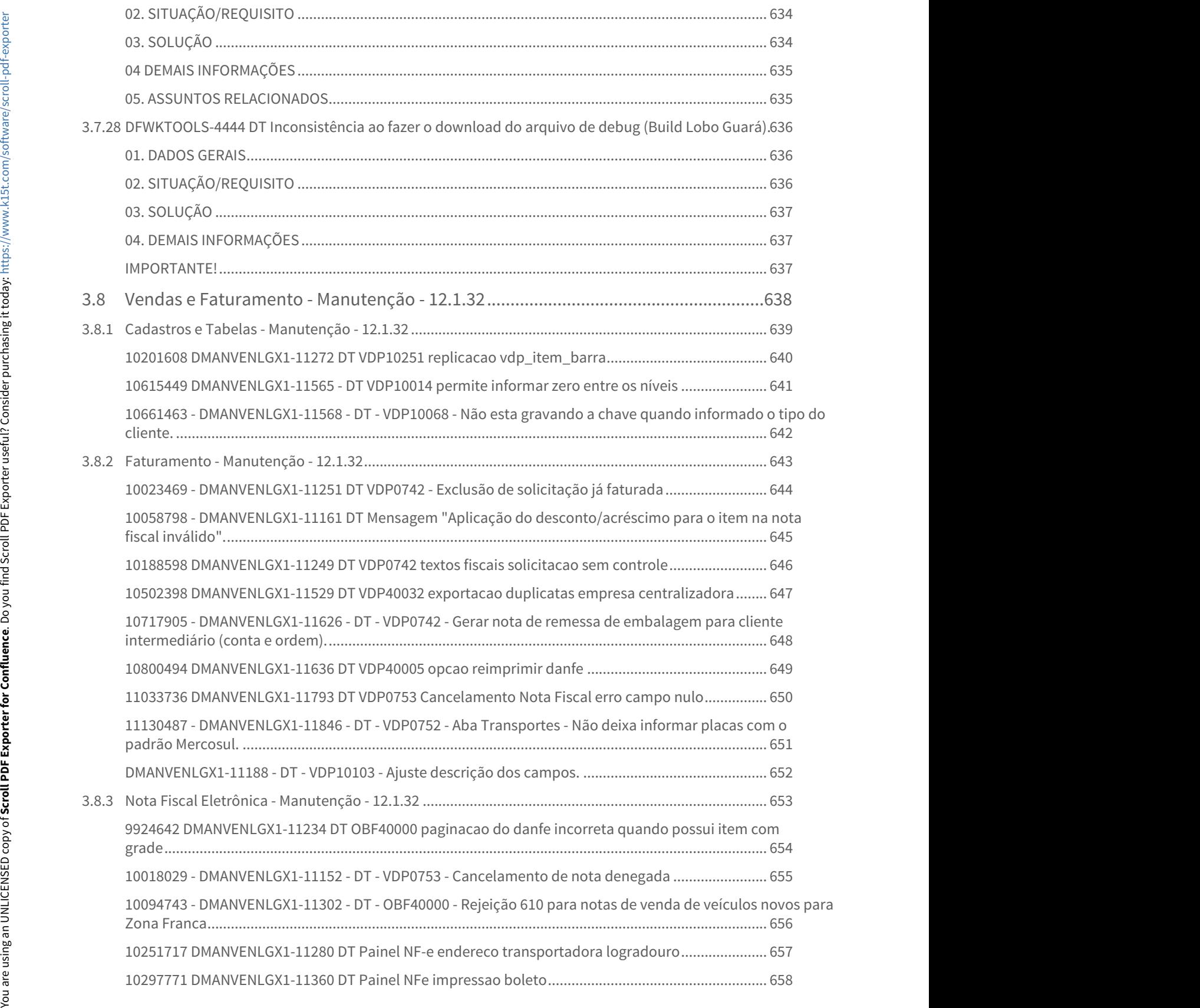

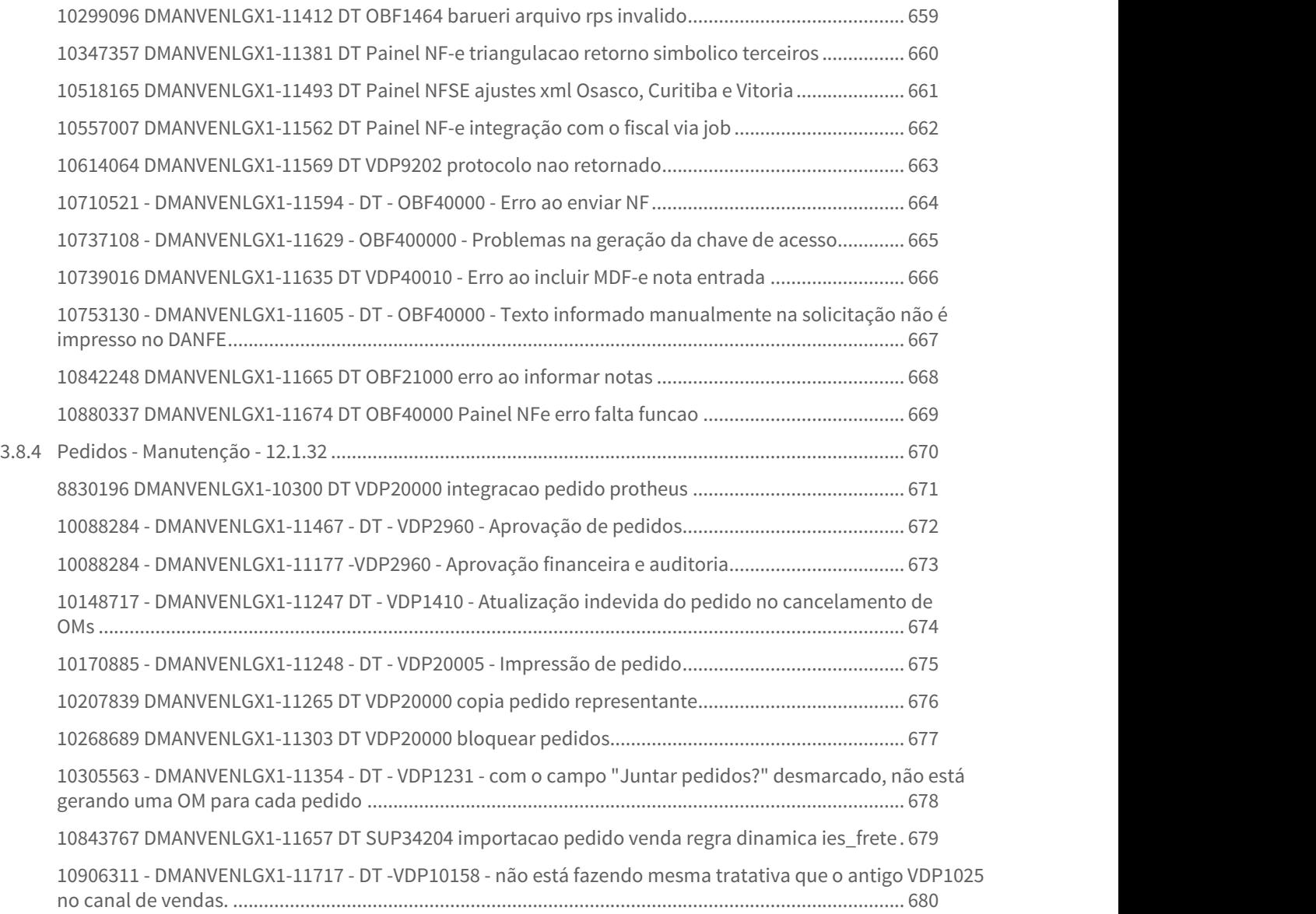

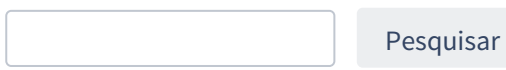

# <span id="page-28-0"></span>1 Inovação - 12.1.32

Pesquisar

# <span id="page-29-0"></span>1.1 Controladoria - 12.1.32

## <span id="page-30-0"></span>1.1.1 10595848 DMANFINLGX-16031 DT PAT10075 Opção de Excluir lançamentos.

#### <span id="page-30-1"></span>**01. DADOS GERAIS**

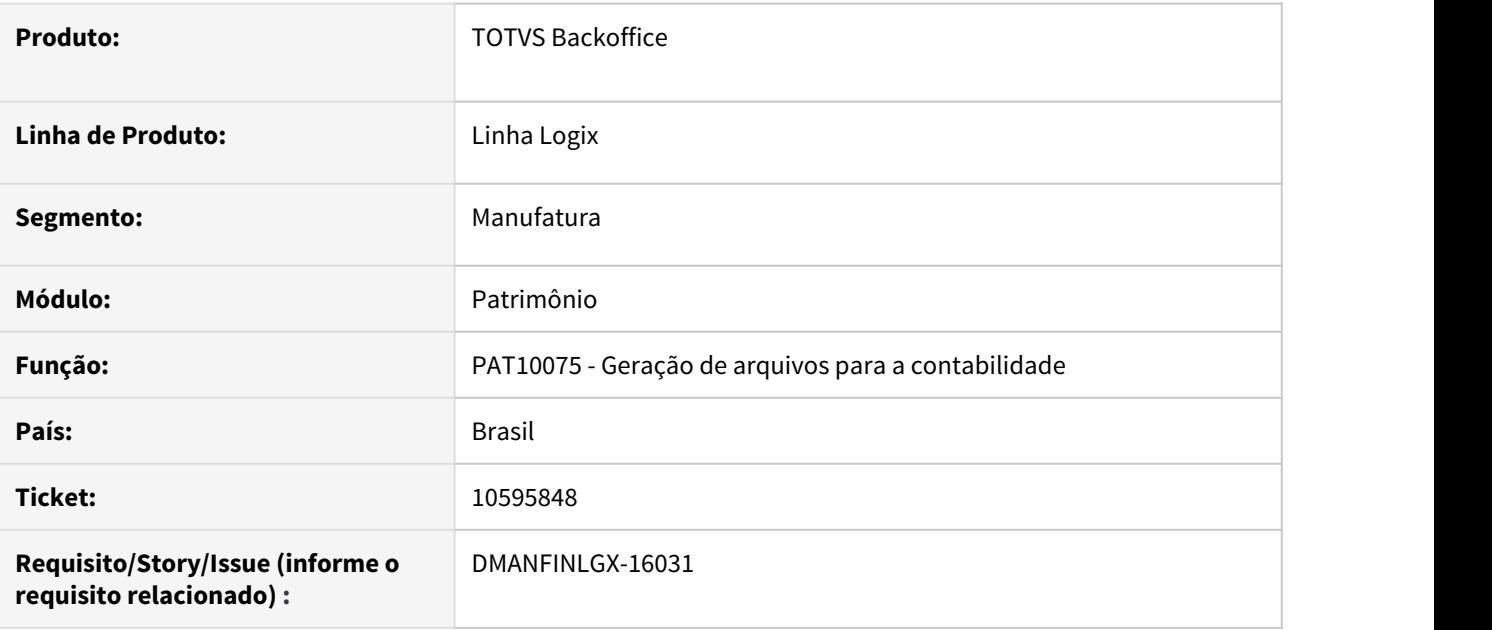

## <span id="page-30-2"></span>**02. SITUAÇÃO/REQUISITO**

Alterar PAT10075 para permitir que ocorra a exclusão dos lançamentos contábeis.

## <span id="page-30-3"></span>**03. SOLUÇÃO**

Foi incluído botão no PAT10075 para permitir excluir lançamentos contábeis, conforme a seleção feita no botão **Informar**. Será verificado se os lançamentos foram ou não efetivados na contabilidade, não permitindo a exclusão caso a integração já tenha sido efetuada. Na opção "Gerar OS operacional - despesa ?", somente poderá ser selecionado para exclusão o período corrente no PAT0120 - Parâmetros PAT.

# <span id="page-31-0"></span>1.1.2 DMANFINLGX-16552 DT CON10258 Tela de ajuste saldo de consorcio.

#### <span id="page-31-1"></span>**01. DADOS GERAIS**

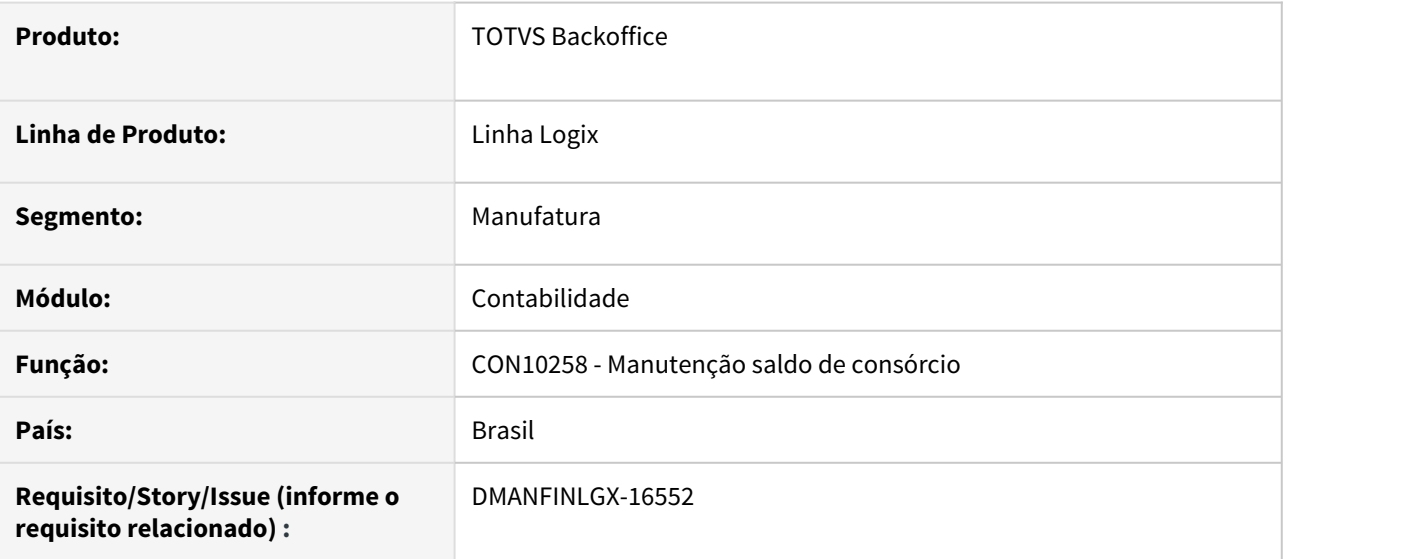

### <span id="page-31-2"></span>**02. SITUAÇÃO/REQUISITO**

Desenvolver tela para ajustar saldo de consórcio. O objetivo da criação desta tela é para ajustar o saldo inicial caso tenha diferença de centavos no inicio do processo.

## <span id="page-31-3"></span>**03. SOLUÇÃO**

CON10258 - Tela irá permitir efetuar a consulta de saldo de consórcio por conta contábil e período e modificação no saldo.

#### <span id="page-31-4"></span>**05. ASSUNTOS RELACIONADOS**

• [Empresa consórcio no Logix](https://tdn.totvs.com/pages/viewpage.action?pageId=550319956)

# <span id="page-32-0"></span>1.1.3 DMANFINLGX-16676 DT CON10040 Arredondamento balancete consórcio

#### <span id="page-32-1"></span>**01. DADOS GERAIS**

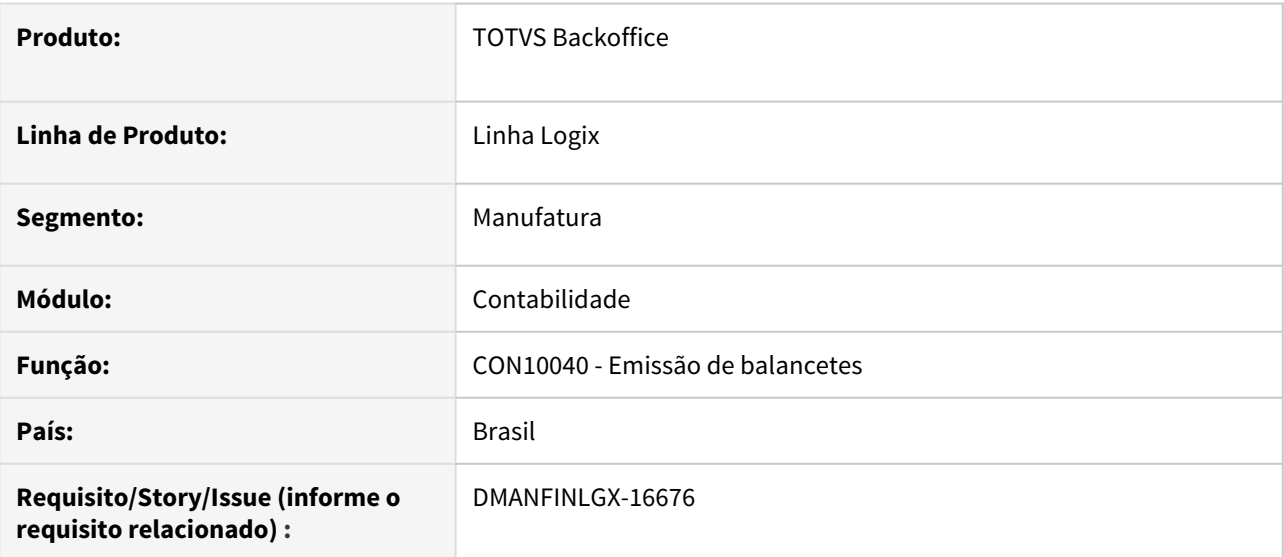

## <span id="page-32-2"></span>**02. SITUAÇÃO/REQUISITO**

Ajustar balancete para que não ocorra diferenças causadas por arredondamento quando considerar percentuais de consórcio no relatório.

## <span id="page-32-3"></span>**03. SOLUÇÃO**

Feito ajuste CON10040 para não ocorrer diferenças decorrentes de arredondamento quando considerar percentuais de consórcio no relatório.

# <span id="page-33-0"></span>1.2 Financeiro - Inovação - 12.1.32

# <span id="page-34-0"></span>1.2.1 Contas a Pagar - Inovação - 12.1.32

## <span id="page-35-0"></span>6357337 DMANFINLGX-15326 DT CAP0020 - Melhorar mensagens emitidas no relatório de consistências da integração

#### **01. DADOS GERAIS**

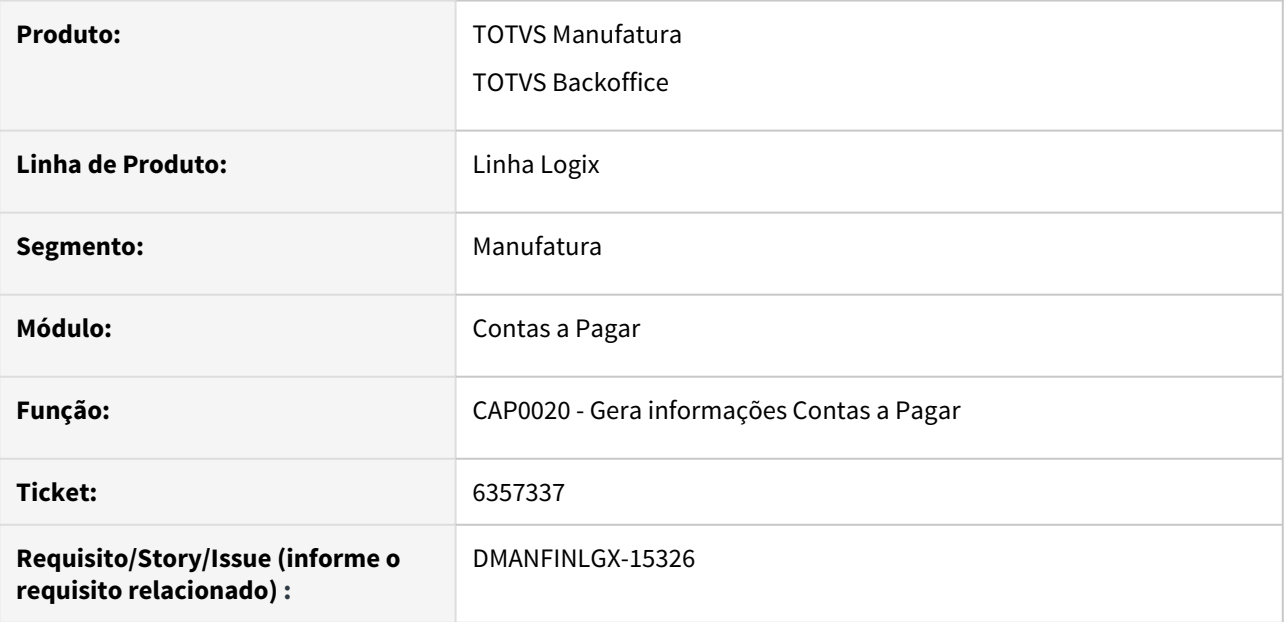

#### **02. SITUAÇÃO/REQUISITO**

Melhorar mensagens emitidas no relatório de consistências da integração deixando-as mais claras e explicativas.

#### **03. SOLUÇÃO**

Feito uma análise nas mensagens de consistência que são geradas no relatório de integração e reformulado para que ficassem mais explicativas.
# 9745497 DMANFINLGX-15113 DT FIN30058 - Data para registro da baixa do adiantamento na AD

#### **01. DADOS GERAIS**

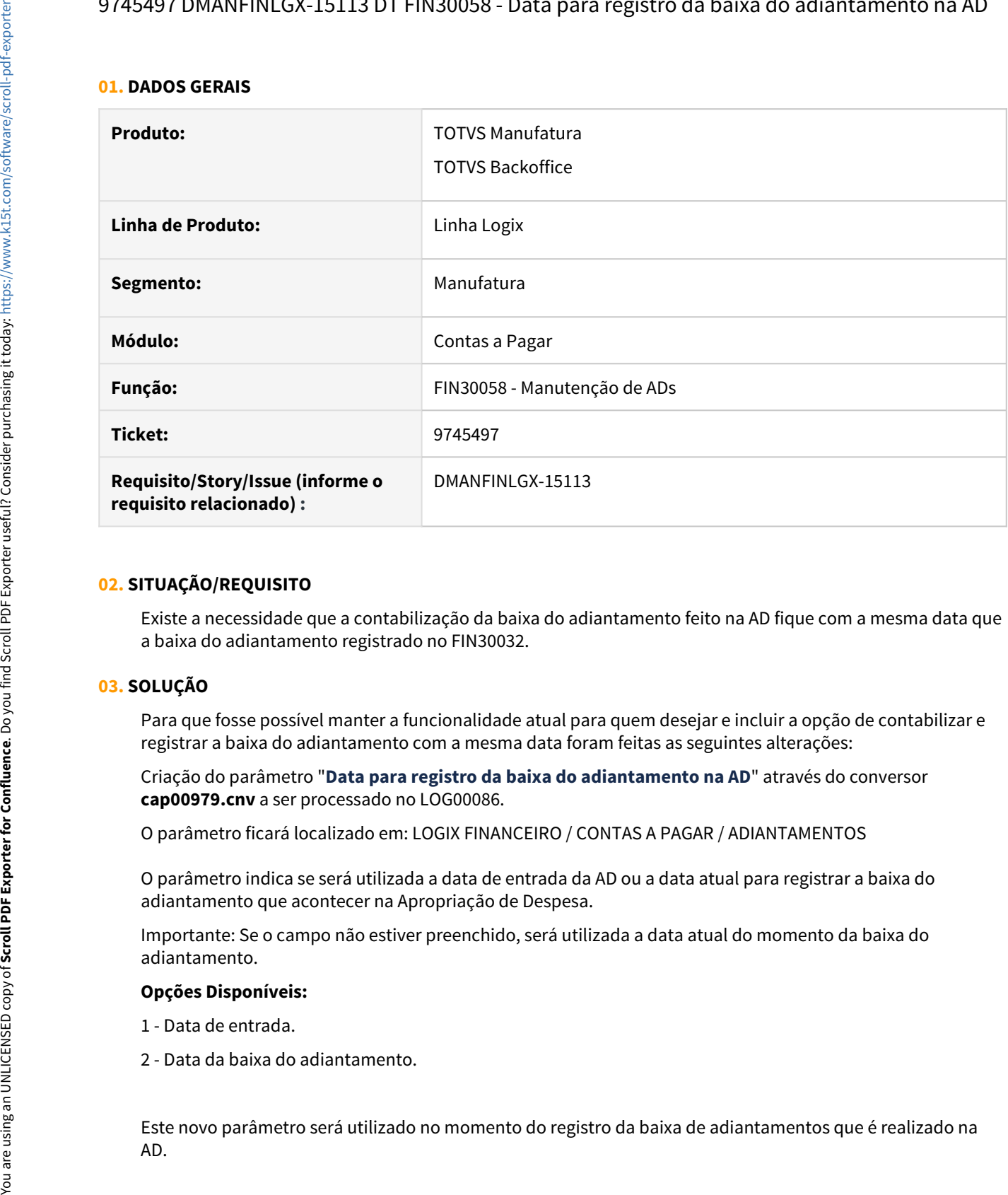

#### **02. SITUAÇÃO/REQUISITO**

Existe a necessidade que a contabilização da baixa do adiantamento feito na AD fique com a mesma data que a baixa do adiantamento registrado no FIN30032.

### **03. SOLUÇÃO**

Para que fosse possível manter a funcionalidade atual para quem desejar e incluir a opção de contabilizar e registrar a baixa do adiantamento com a mesma data foram feitas as seguintes alterações:

Criação do parâmetro "**Data para registro da baixa do adiantamento na AD**" através do conversor **cap00979.cnv** a ser processado no LOG00086.

O parâmetro ficará localizado em: LOGIX FINANCEIRO / CONTAS A PAGAR / ADIANTAMENTOS

O parâmetro indica se será utilizada a data de entrada da AD ou a data atual para registrar a baixa do adiantamento que acontecer na Apropriação de Despesa.

Importante: Se o campo não estiver preenchido, será utilizada a data atual do momento da baixa do adiantamento.

### **Opções Disponíveis:**

- 1 Data de entrada.
- 2 Data da baixa do adiantamento.

Este novo parâmetro será utilizado no momento do registro da baixa de adiantamentos que é realizado na

Validação: Não será permitido baixar um adiantamento cuja data de entrada seja POSTERIOR a data de entrada da AD baixada, caso o parâmetro esteja igual a 1.

Motivo: se o adiantamento entrou depois da data de entrada da AD, o adiantamento ainda nem existe no momento da baixa do mesmo na AD. Essa consistência é para evitar problema na base de dados.

# 9755192 DMANFINLGX-14995 FIN30120 - Preparação automática de APs para Pix

#### **01. DADOS GERAIS**

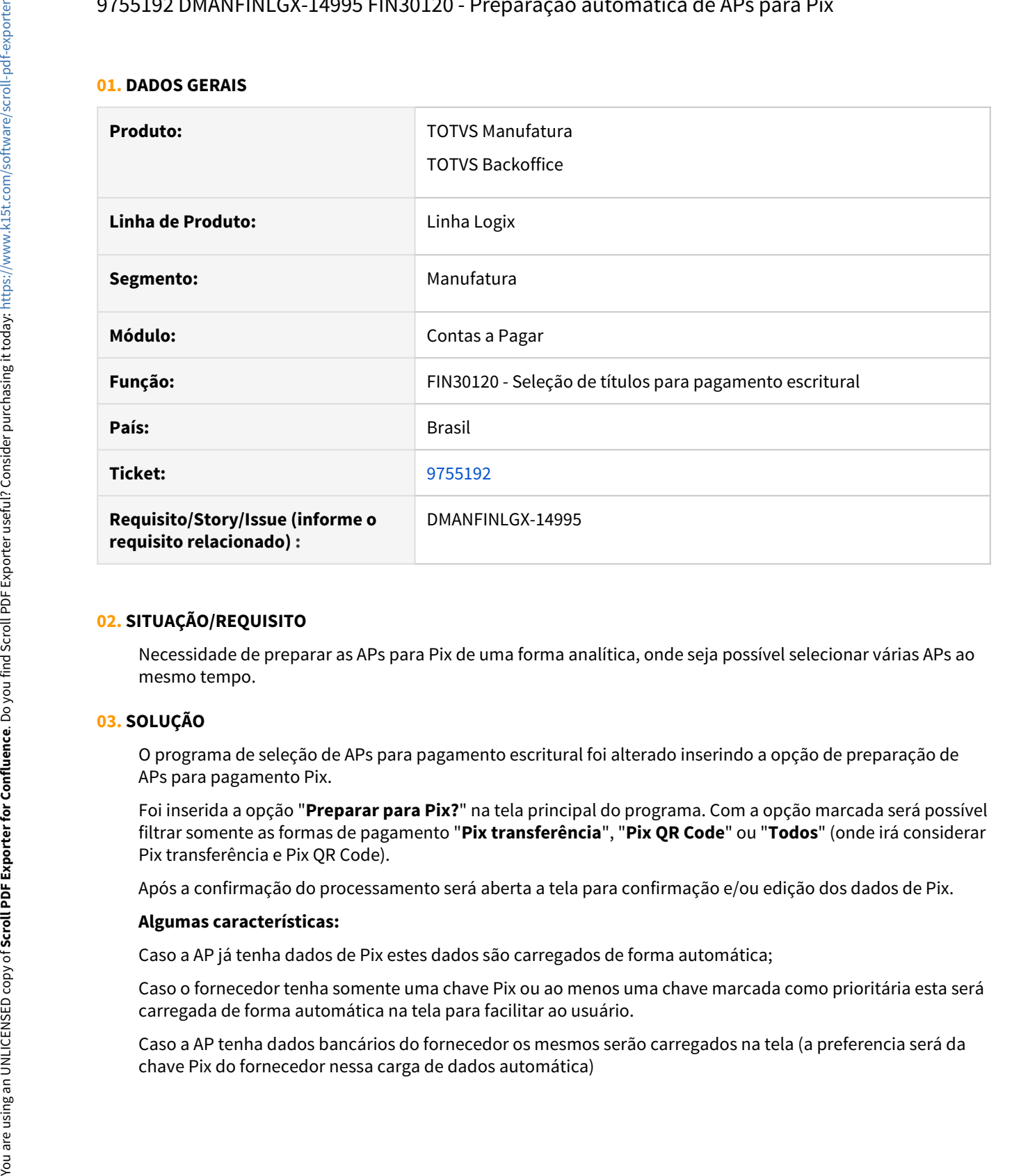

### **02. SITUAÇÃO/REQUISITO**

Necessidade de preparar as APs para Pix de uma forma analítica, onde seja possível selecionar várias APs ao mesmo tempo.

### **03. SOLUÇÃO**

O programa de seleção de APs para pagamento escritural foi alterado inserindo a opção de preparação de APs para pagamento Pix.

Foi inserida a opção "**Preparar para Pix?**" na tela principal do programa. Com a opção marcada será possível filtrar somente as formas de pagamento "**Pix transferência**", "**Pix QR Code**" ou "**Todos**" (onde irá considerar Pix transferência e Pix QR Code).

Após a confirmação do processamento será aberta a tela para confirmação e/ou edição dos dados de Pix.

#### **Algumas características:**

Caso a AP já tenha dados de Pix estes dados são carregados de forma automática;

Caso o fornecedor tenha somente uma chave Pix ou ao menos uma chave marcada como prioritária esta será carregada de forma automática na tela para facilitar ao usuário.

Caso a AP tenha dados bancários do fornecedor os mesmos serão carregados na tela (a preferencia será da

### **04. ASSUNTOS RELACIONADOS**

- [Pagamentos instantâneos Pix no Logix](https://tdn.totvs.com/pages/viewpage.action?pageId=566472570)
- [Seleção de Títulos para Pagamento Escritural FIN30120](https://tdn.totvs.com/pages/viewpage.action?pageId=274331218)

# DMANFINLGX-14687 DT - FIN3008 - Prever no relatório o código do tipo de fornecedor para Entidades desportivas

#### **01. DADOS GERAIS**

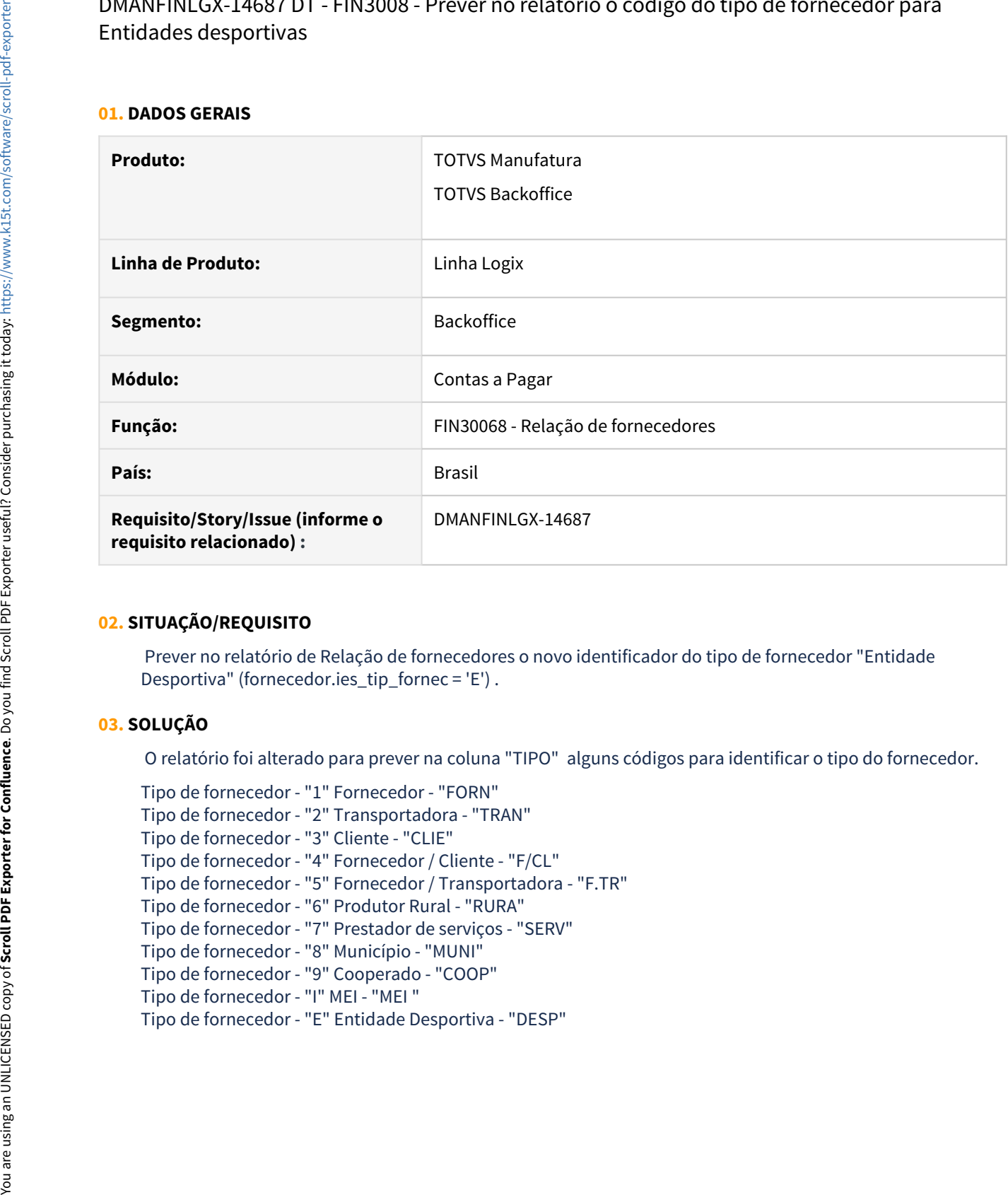

### **02. SITUAÇÃO/REQUISITO**

Prever no relatório de Relação de fornecedores o novo identificador do tipo de fornecedor "Entidade Desportiva" (fornecedor.ies\_tip\_fornec = 'E') .

#### **03. SOLUÇÃO**

O relatório foi alterado para prever na coluna "TIPO" alguns códigos para identificar o tipo do fornecedor.

Tipo de fornecedor - "1" Fornecedor - "FORN" Tipo de fornecedor - "2" Transportadora - "TRAN" Tipo de fornecedor - "3" Cliente - "CLIE" Tipo de fornecedor - "4" Fornecedor / Cliente - "F/CL" Tipo de fornecedor - "5" Fornecedor / Transportadora - "F.TR" Tipo de fornecedor - "6" Produtor Rural - "RURA" Tipo de fornecedor - "7" Prestador de serviços - "SERV" Tipo de fornecedor - "8" Município - "MUNI" Tipo de fornecedor - "9" Cooperado - "COOP" Tipo de fornecedor - "I" MEI - "MEI "

# DMANFINLGX-15215 DT FIN30120 - Seleção de títulos para pagamento escritural

#### **01. DADOS GERAIS**

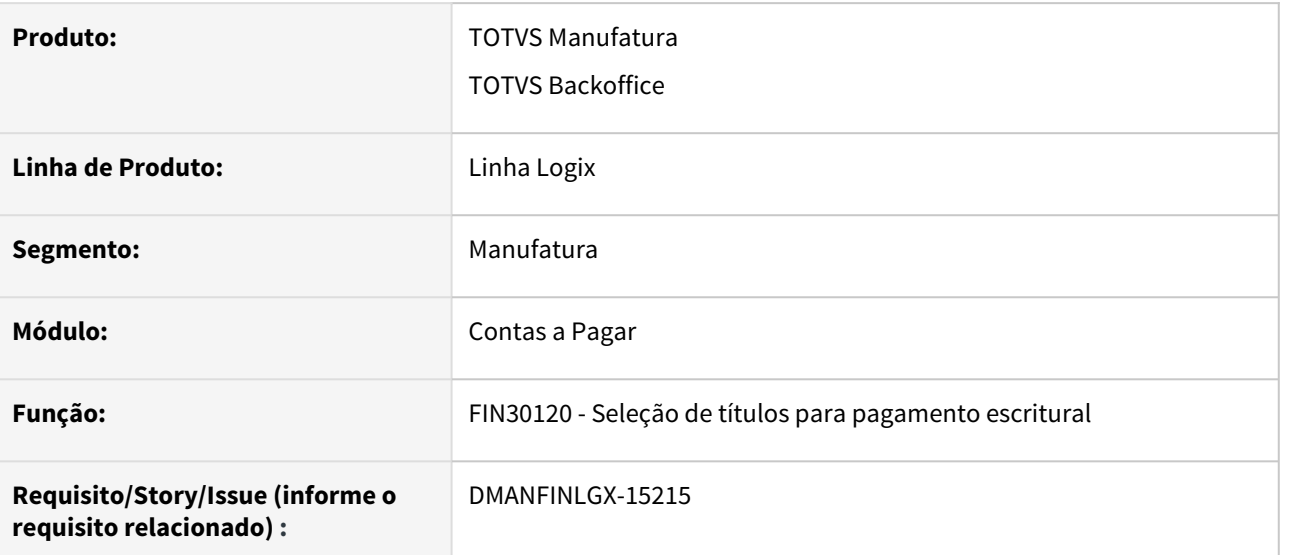

### **02. SITUAÇÃO/REQUISITO**

Permitir informar forma de pagamento escritural como Pix ou não, dependendo do que for informado em tela.

### **03. SOLUÇÃO**

Alterado o programa onde foi incluído em tela opção "Preparar para Pix?". Se esta opção for marcada somente será possível informar as formas de pagamento para Pix. Se esta opção não for marcada somente será possível informar as formas de pagamento que não forem Pix. E no caso de preparação de pagamento para Pix o campo "Lote de pagamento destino" passa a ser obrigatoriamente preenchido e o lote informado deve ser de Pix.

### **04. ASSUNTOS RELACIONADOS**

• [Pagamentos instantâneos - Pix no Logix](https://tdn.totvs.com/pages/viewpage.action?pageId=566472570)

# DMANFINLGX-15253 DT FIN30122 - Gravação das ocorrências da AP

#### **01. DADOS GERAIS**

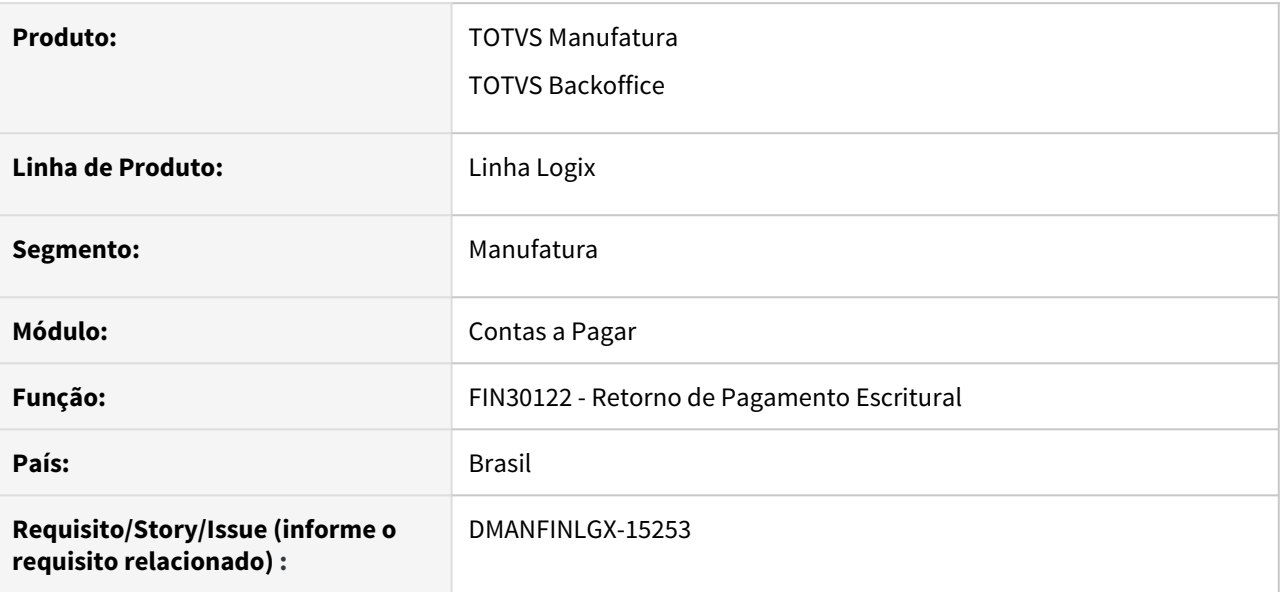

#### **02. SITUAÇÃO/REQUISITO**

Existe a necessidade de visualizar as ocorrências bancárias do retorno de pagamento escritural das APs depois de o retorno ter sido processado e atualmente só é possível verificar as ocorrências através do relatório gerado pelo FIN30122 - Retorno de Pagamento escritural.

### **03. SOLUÇÃO**

Programa foi alterado para passar a gravar todas as ocorrências bancárias em uma tabela ao qual poderá ser consultada posteriormente.

Terão melhorias posteriores a esta para criar a tela de consulta dos dados e a visualização facilitada da mesma.

Tabela: cap\_ocorrencias\_ap

# DMANFINLGX-15497 DT FIN30057 - Informação na tela de AP preparada para Pix

#### **01. DADOS GERAIS**

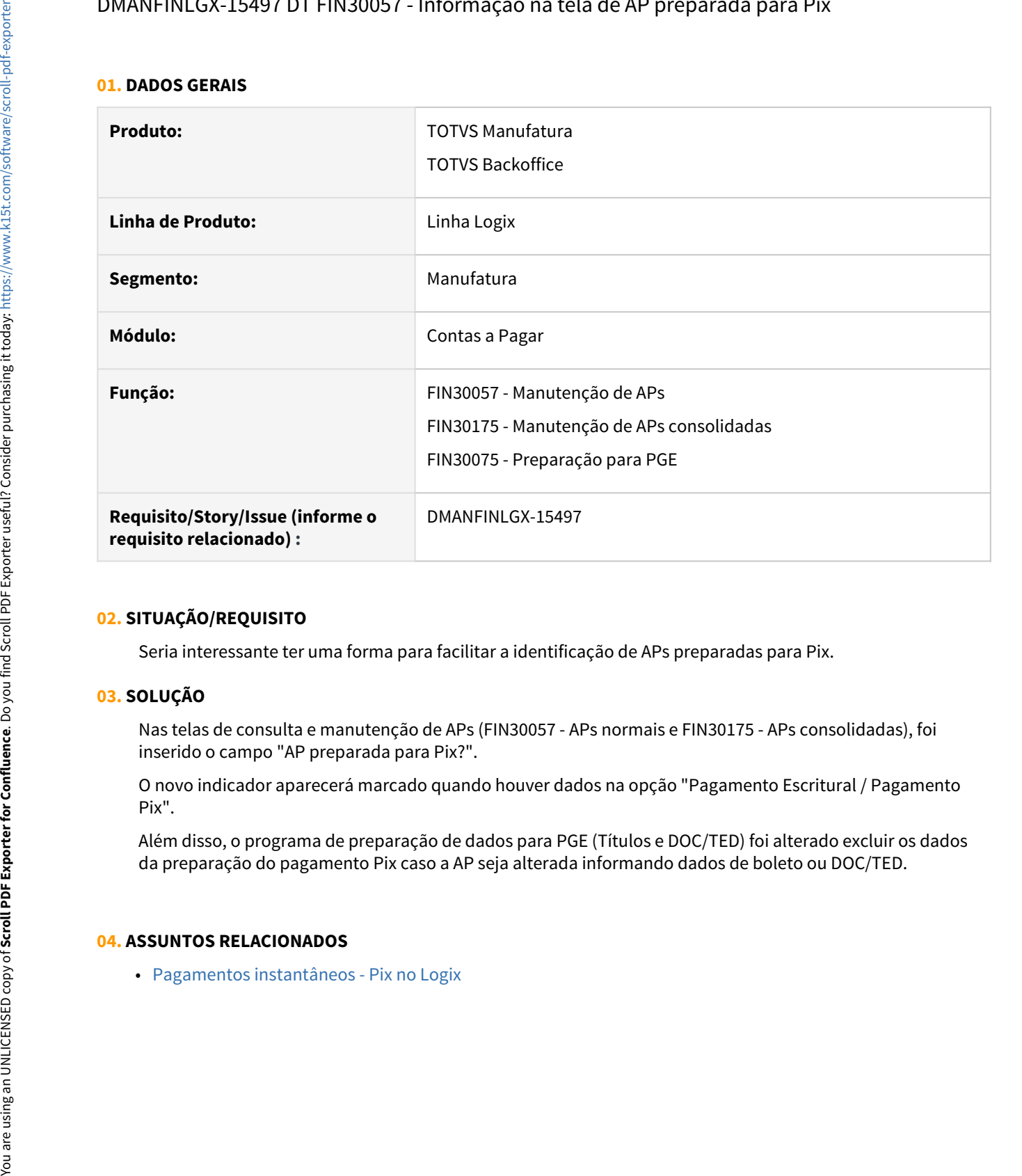

### **02. SITUAÇÃO/REQUISITO**

Seria interessante ter uma forma para facilitar a identificação de APs preparadas para Pix.

### **03. SOLUÇÃO**

Nas telas de consulta e manutenção de APs (FIN30057 - APs normais e FIN30175 - APs consolidadas), foi inserido o campo "AP preparada para Pix?".

O novo indicador aparecerá marcado quando houver dados na opção "Pagamento Escritural / Pagamento Pix".

Além disso, o programa de preparação de dados para PGE (Títulos e DOC/TED) foi alterado excluir os dados da preparação do pagamento Pix caso a AP seja alterada informando dados de boleto ou DOC/TED.

#### **04. ASSUNTOS RELACIONADOS**

# DMANFINLGX-15507 DT FIN30183 - Tela nova para consulta de ocorrências da AP

#### **01. DADOS GERAIS**

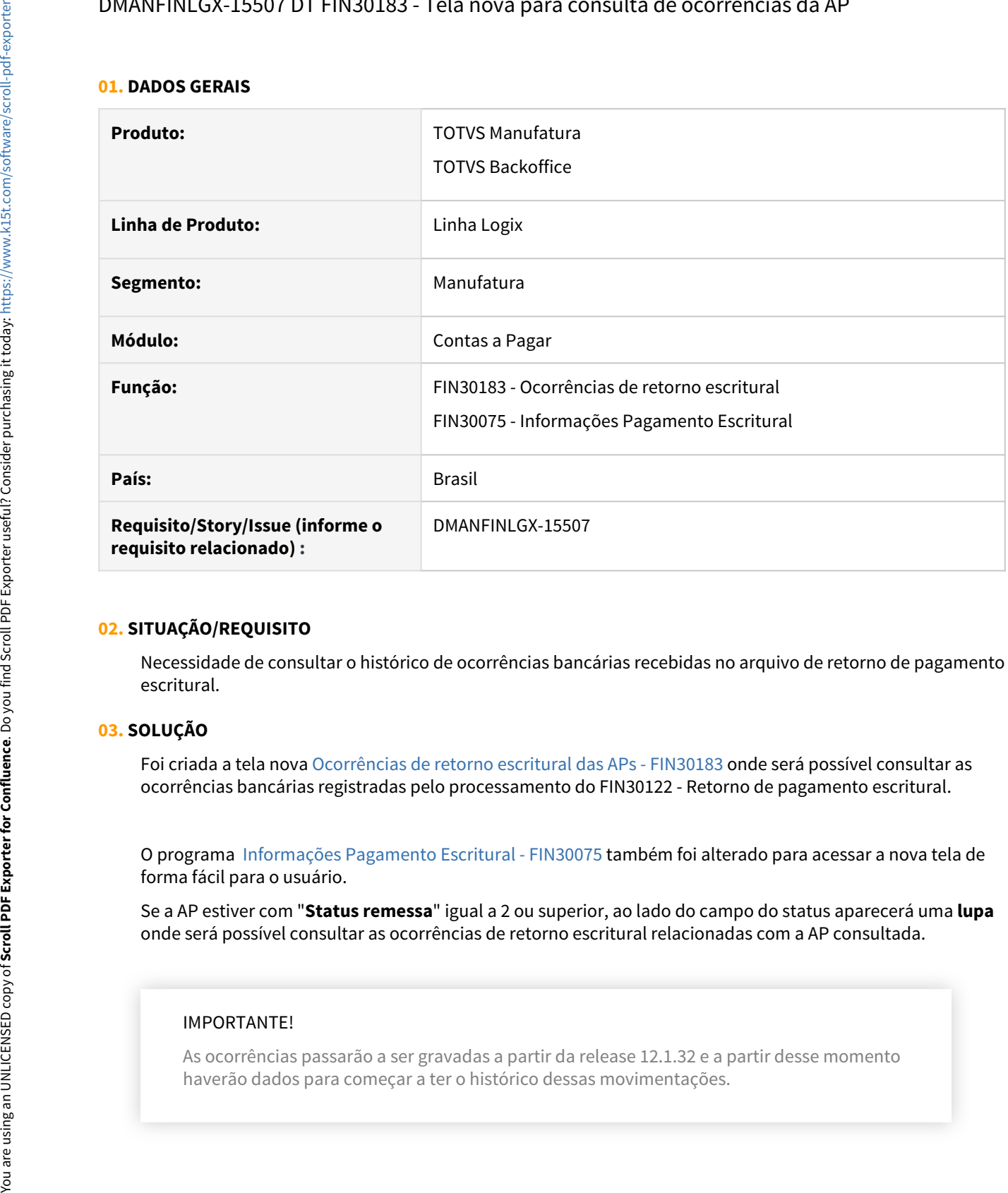

### **02. SITUAÇÃO/REQUISITO**

Necessidade de consultar o histórico de ocorrências bancárias recebidas no arquivo de retorno de pagamento escritural.

### **03. SOLUÇÃO**

Foi criada a tela nova [Ocorrências de retorno escritural das APs - FIN30183](https://tdn.totvs.com/pages/viewpage.action?pageId=606855618) onde será possível consultar as ocorrências bancárias registradas pelo processamento do FIN30122 - Retorno de pagamento escritural.

O programa [Informações Pagamento Escritural - FIN30075](https://tdn.totvs.com/pages/viewpage.action?pageId=274836102) também foi alterado para acessar a nova tela de forma fácil para o usuário.

Se a AP estiver com "**Status remessa**" igual a 2 ou superior, ao lado do campo do status aparecerá uma **lupa** onde será possível consultar as ocorrências de retorno escritural relacionadas com a AP consultada.

### IMPORTANTE!

As ocorrências passarão a ser gravadas a partir da release 12.1.32 e a partir desse momento

# DMANFINLGX-15565 DT FIN30182 - Incluir o zoom da chave pix do favorecido

#### **01. DADOS GERAIS**

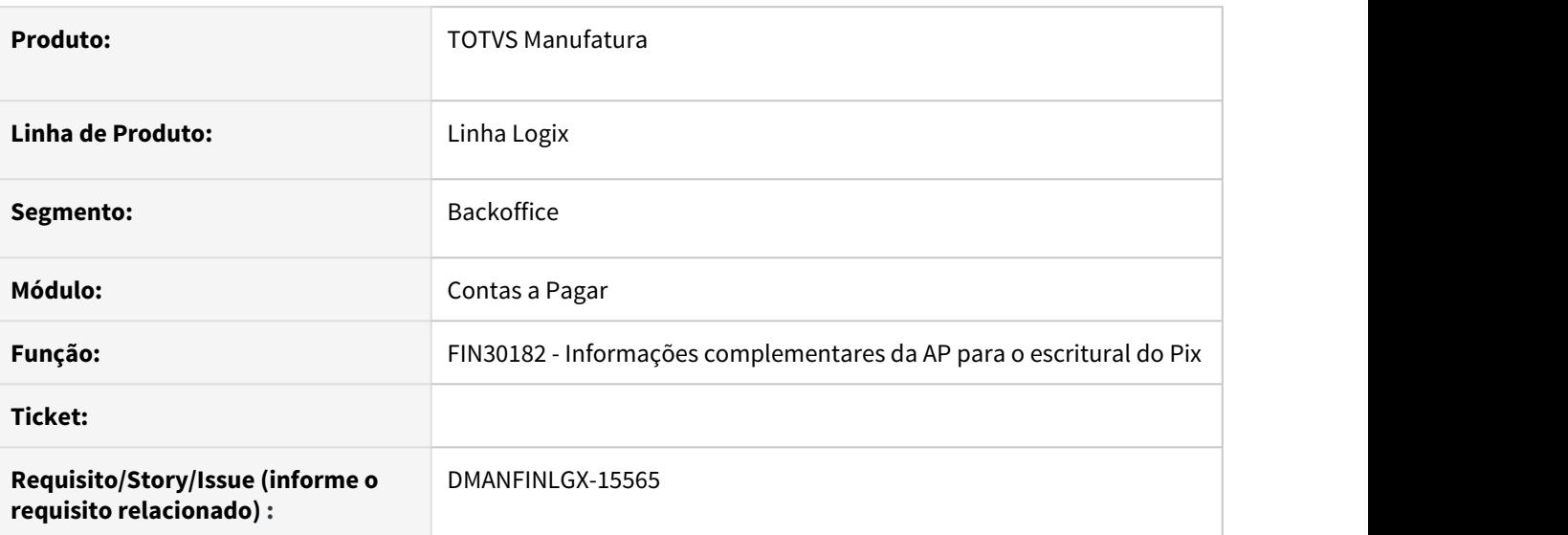

### **02. SITUAÇÃO/REQUISITO**

Prever no programa de cadastro das informações complementares da AP para pagamento escritural de um Pix o zoom das chaves Pix cadastradas para o favorecido.

### **03. SOLUÇÃO**

O programa foi alterado para que o campo "Chave Pix" acesse o zoom de chaves pix cadastrada para o favorecido da AP.

# DMANFINLGX-15566 DT FIN30182 - Opção para decodificação de QR Code

#### **01. DADOS GERAIS**

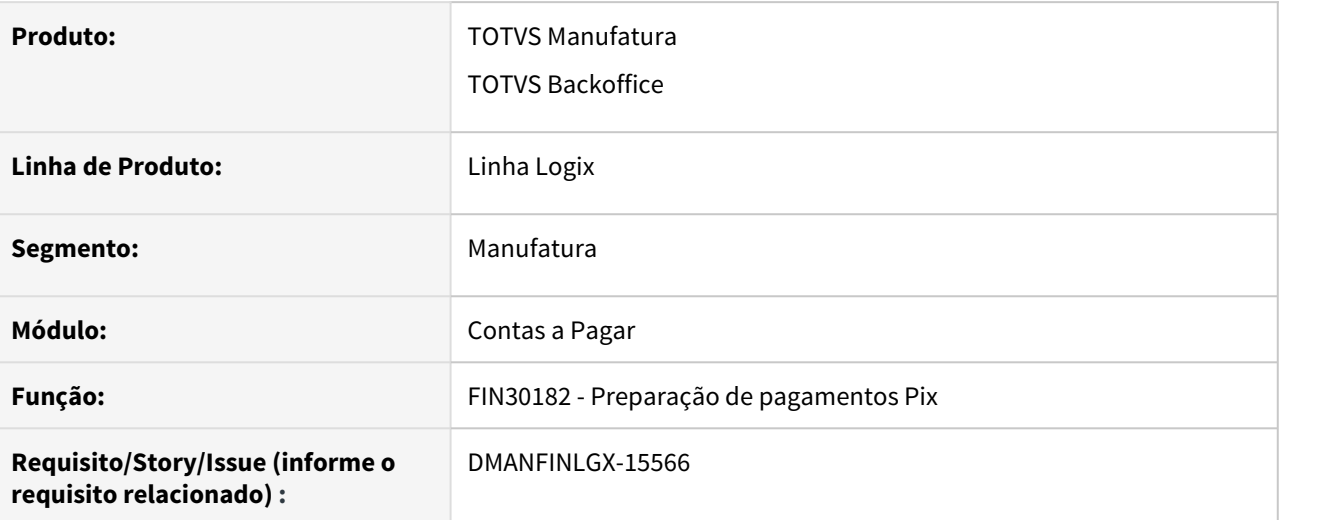

### **02. SITUAÇÃO/REQUISITO**

Necessidade de fazer a leitura do QR Code e decodificar a informação no campo "URL QR Code / Pix link".

### **03. SOLUÇÃO**

O programa foi alterado para utilizar duas novas funcionalidades feitas pelo framework. Uma das opções é a leitura de QR Code em tela e a outra é a importação de um arquivo contendo o QR Code para decodificação. Veja abaixo as opções criadas:

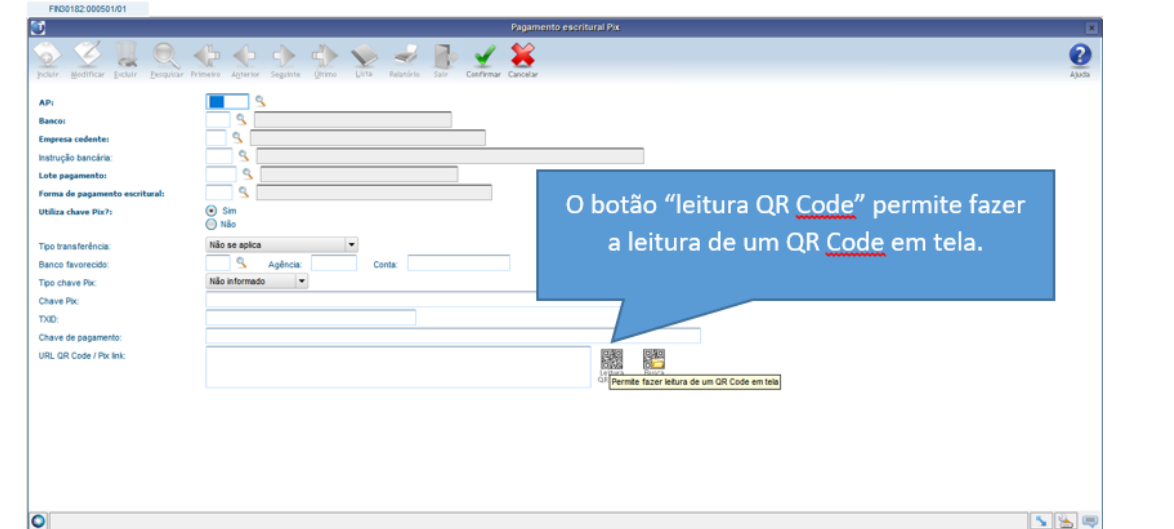

### • Leitura em tela Arquivo QR Code

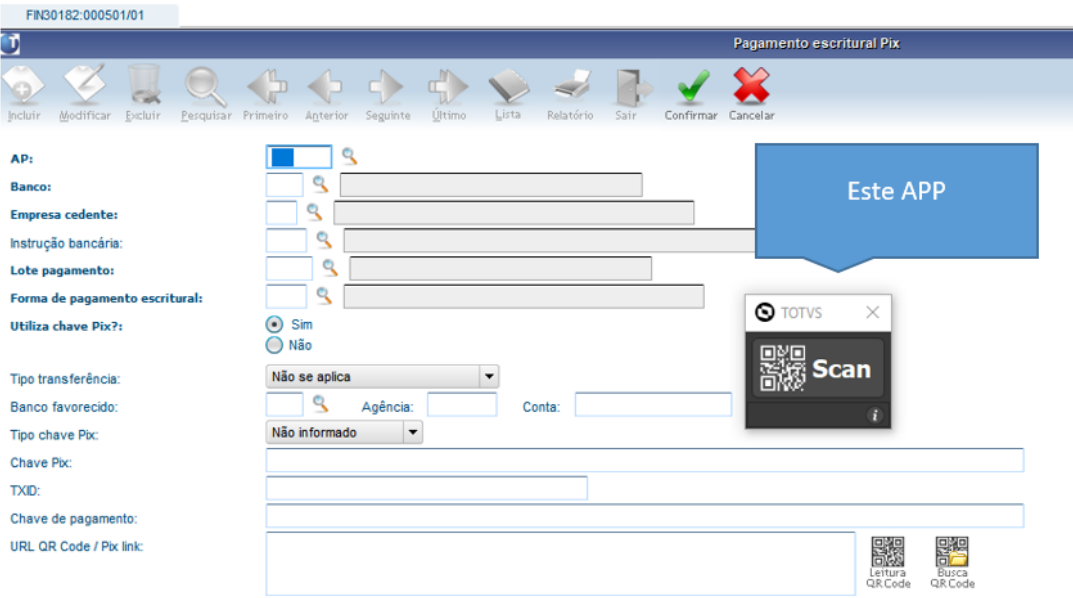

Ao clicar nele abre o aplicativo padrão Totvs para leitura de QR Code:

Então pode ir para a tela onde o QR está aberto. Quando mudar de tela, o app da totvs permanecerá em aberto. Então basta clicar em cima dele para habilitar a captura de tela:

 $\times$ 

 $\mathbf{d}$ 

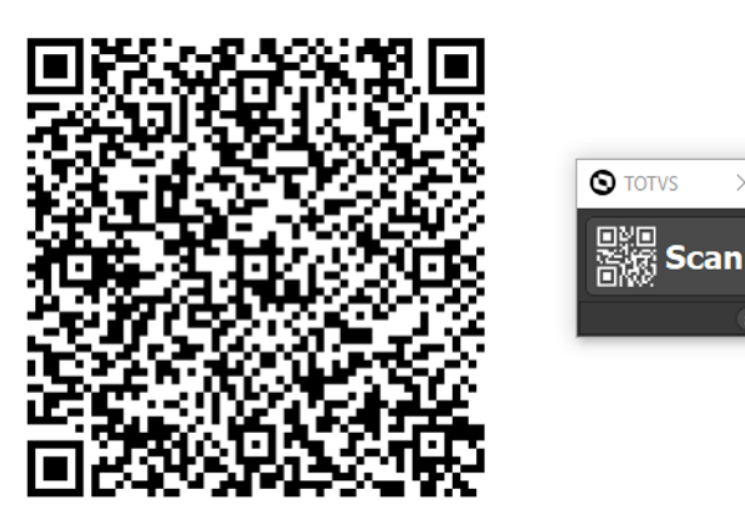

Ao clicar no "Scan" e copiar o QR Code, ficará na memoria todo o conteúdo do QR Code. Então volta para o sistema e no campo que ficará habilitado "URL QR Code / Pix link" deve colar o conteúdo clicando em "ctrl + v"

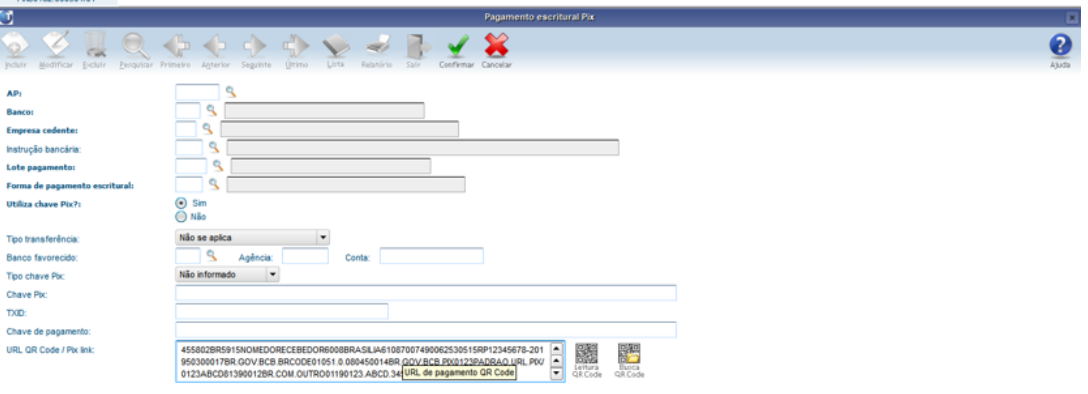

### **04. ASSUNTOS RELACIONADOS**

*<u>APP ODDED LIDE</u>* 

• Veja a documentação do frame sobre a funcionalidade: [DFWKTOOLS-3350 DT Criação de função para](https://tdn.totvs.com/pages/viewpage.action?pageId=572016005) [decodificar uma imagem QrCode](https://tdn.totvs.com/pages/viewpage.action?pageId=572016005)

# DMANFINLGX-15639 DT FIN30105 - Alteração das formas de pagamento Itau

#### **01. DADOS GERAIS**

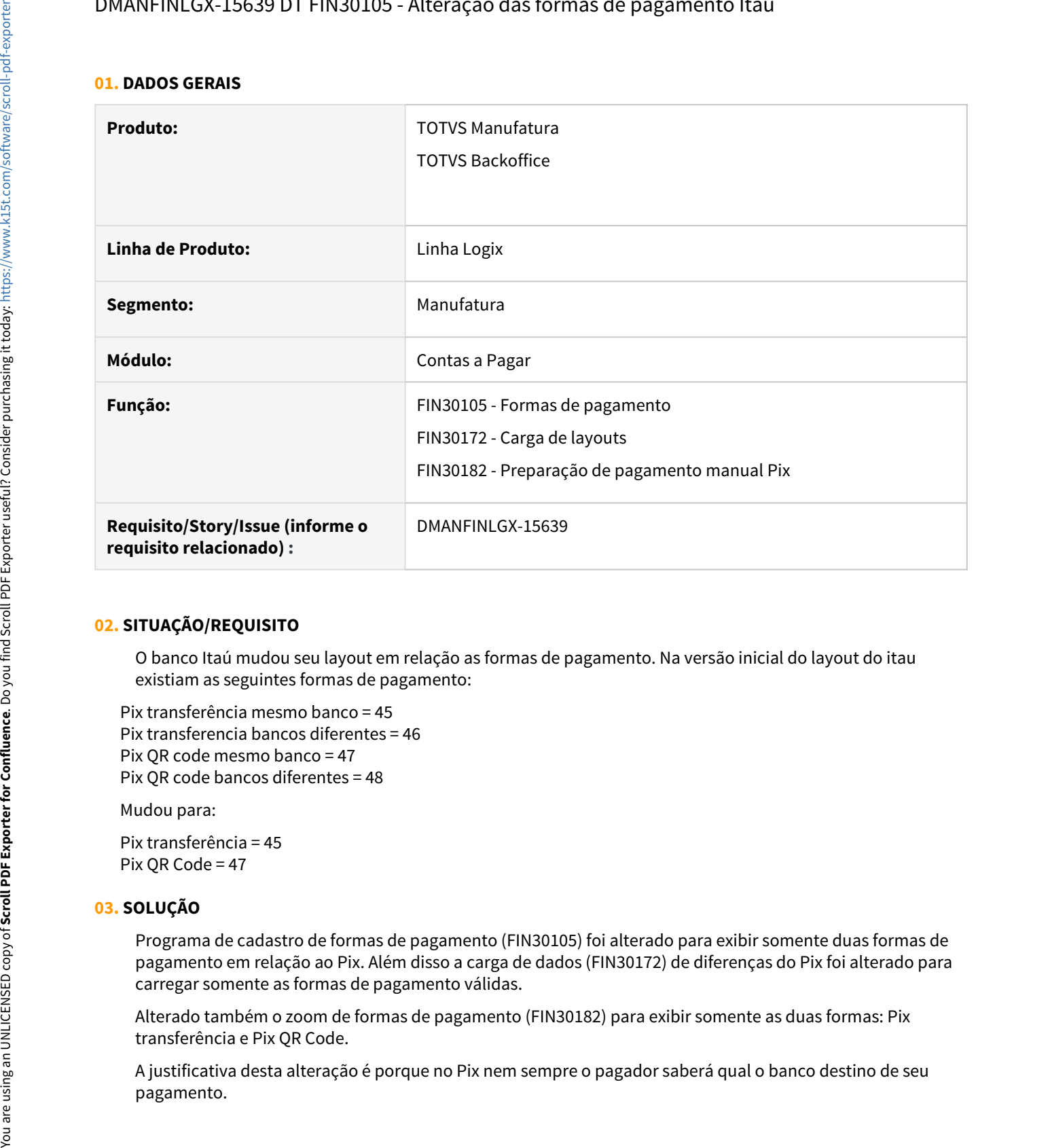

### **02. SITUAÇÃO/REQUISITO**

O banco Itaú mudou seu layout em relação as formas de pagamento. Na versão inicial do layout do itau existiam as seguintes formas de pagamento:

 Pix transferência mesmo banco = 45 Pix transferencia bancos diferentes = 46 Pix QR code mesmo banco = 47 Pix QR code bancos diferentes = 48

Mudou para:

 Pix transferência = 45 Pix QR Code = 47

### **03. SOLUÇÃO**

Programa de cadastro de formas de pagamento (FIN30105) foi alterado para exibir somente duas formas de pagamento em relação ao Pix. Além disso a carga de dados (FIN30172) de diferenças do Pix foi alterado para carregar somente as formas de pagamento válidas.

Alterado também o zoom de formas de pagamento (FIN30182) para exibir somente as duas formas: Pix transferência e Pix QR Code.

A justificativa desta alteração é porque no Pix nem sempre o pagador saberá qual o banco destino de seu

### **04. ASSUNTOS RELACIONADOS**

• [Pagamentos instantâneos - Pix no Logix](https://tdn.totvs.com/pages/viewpage.action?pageId=566472570)

DMANFINLGX-16200 DT FIN30180 - Envio de dados para histórico de tabelas que ainda não estavam sendo previstas na rotina de histórico.

#### **01. DADOS GERAIS**

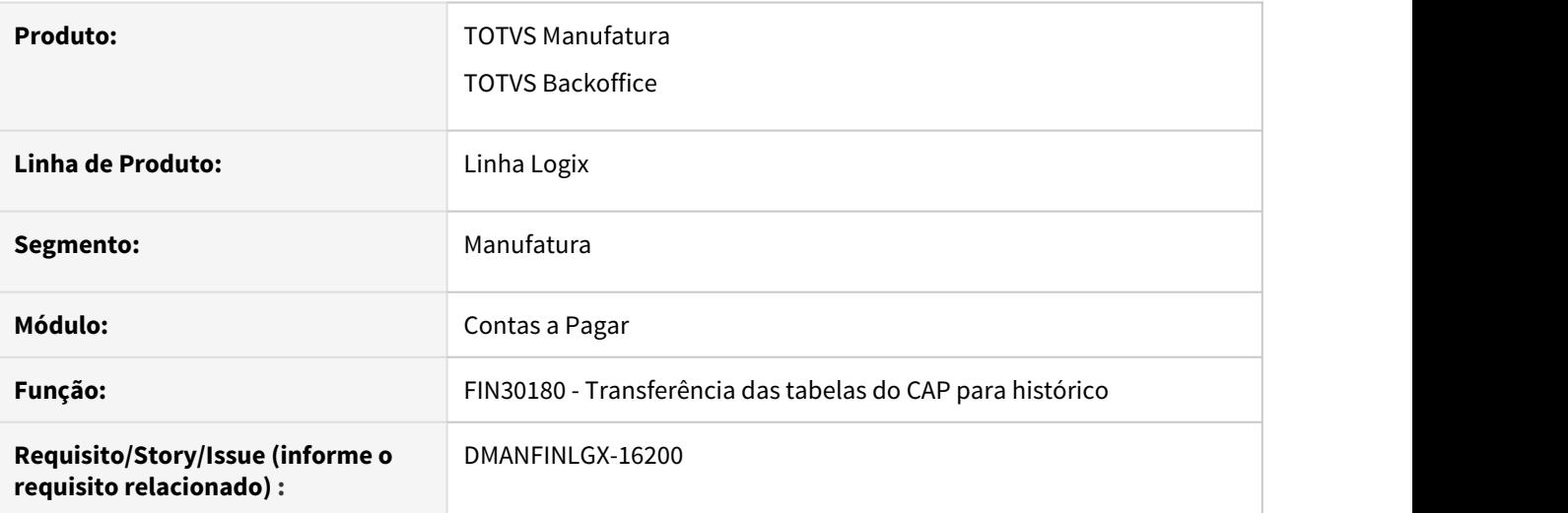

#### **02. SITUAÇÃO/REQUISITO**

Preparar o programa para enviar dados para histórico referentes a tabelas que ainda não estavam sendo previstas nessa rotina.

### **03. SOLUÇÃO**

Incluído nessa rotina as tabelas de histórico que ainda não haviam sido previstas.

# 1.2.2 Contas a Receber - Inovação - 12.1.32

# 10102528 DMANFINLGX-16382 DT FIN10049 Banco Fibra

#### **01. DADOS GERAIS**

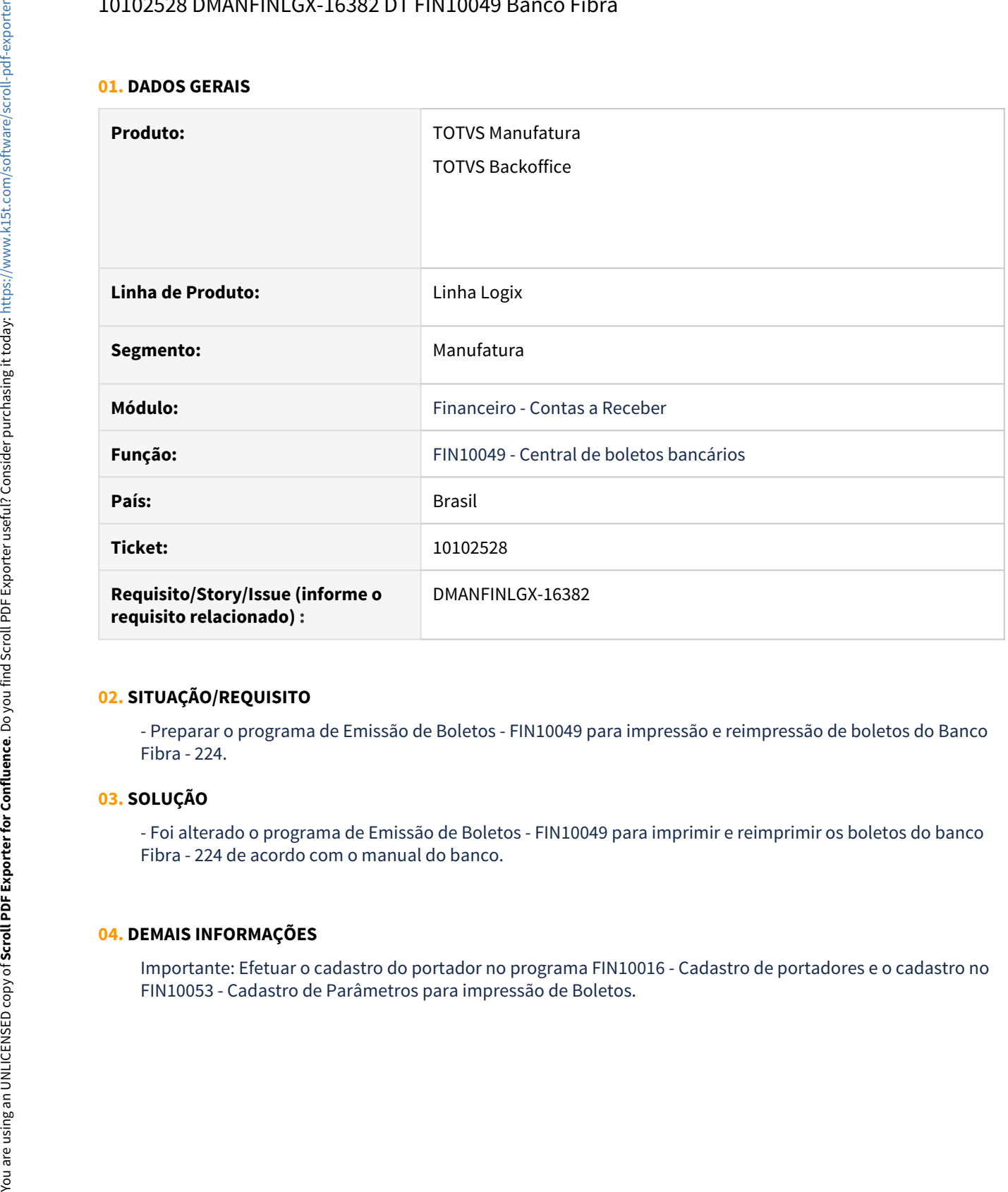

### **02. SITUAÇÃO/REQUISITO**

- Preparar o programa de Emissão de Boletos - FIN10049 para impressão e reimpressão de boletos do Banco Fibra - 224.

### **03. SOLUÇÃO**

- Foi alterado o programa de Emissão de Boletos - FIN10049 para imprimir e reimprimir os boletos do banco Fibra - 224 de acordo com o manual do banco.

### **04. DEMAIS INFORMAÇÕES**

Importante: Efetuar o cadastro do portador no programa FIN10016 - Cadastro de portadores e o cadastro no

# 10523396 DMANFINLGX-16010 DT FIN10059 Possibilitar a geração do arquivo referente a DANFE banco ABC Brasil

#### **01. DADOS GERAIS**

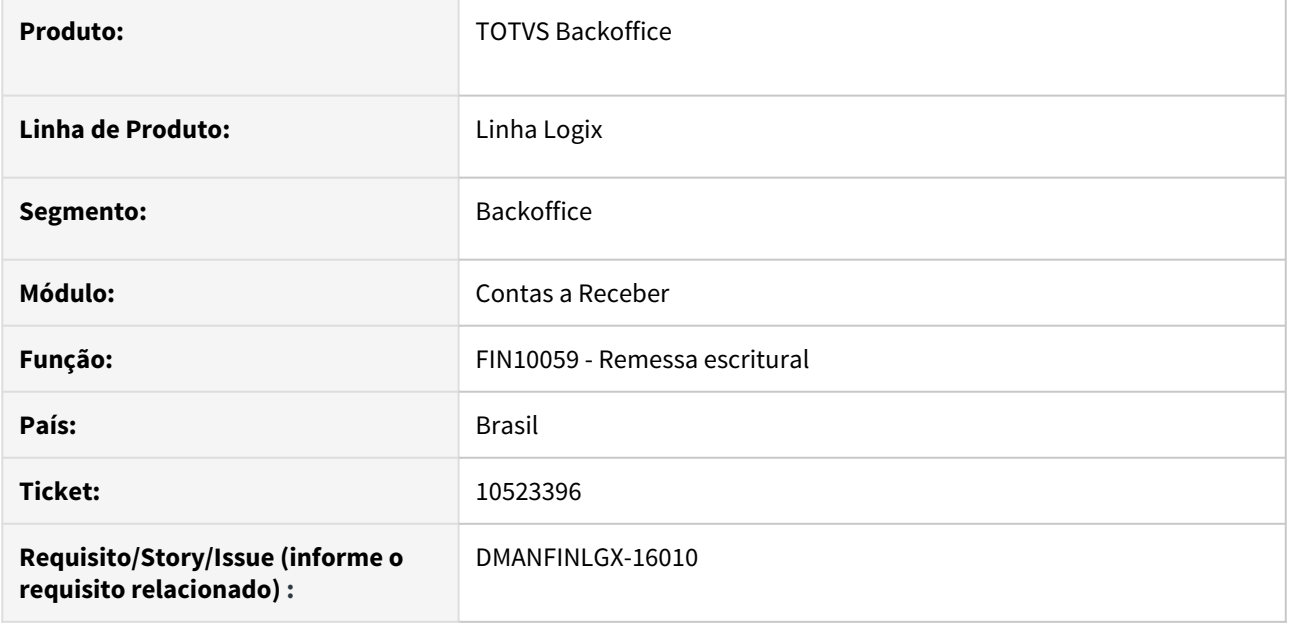

### **02. SITUAÇÃO/REQUISITO**

Geração no arquivo de remessa escritural do registro relacionado a DANFE para o banco ABC Brasil.

### **03. SOLUÇÃO**

A rotina foi ajustada para possibilitar a geração do registro relacionado a DANFE para o Banco ABC Brasil conforme layout disponibilizado.

# DMANFINLGX-14581 DT FIN10049 Informar intervalo de notas fiscais de/até.

#### **01. DADOS GERAIS**

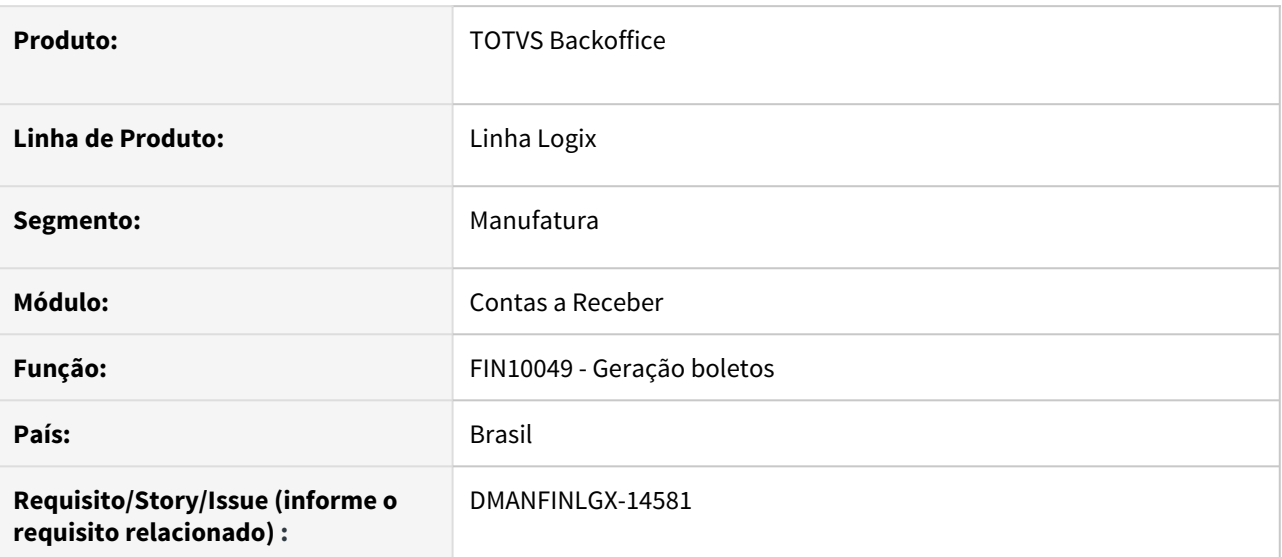

#### **02. SITUAÇÃO/REQUISITO**

Alterar FIN10049 para permitir informar nota fiscal inicial e final na seleção de notas com origem do faturamento e contas a receber.

### **03. SOLUÇÃO**

Alterado FIN10049 para informar intervalo de notas fiscais na seleção para a geração dos boletos.

# DMANFINLGX-15014 DT FIN10049 - Gravar dados do boleto na cre\_docum\_compl

#### **01. DADOS GERAIS**

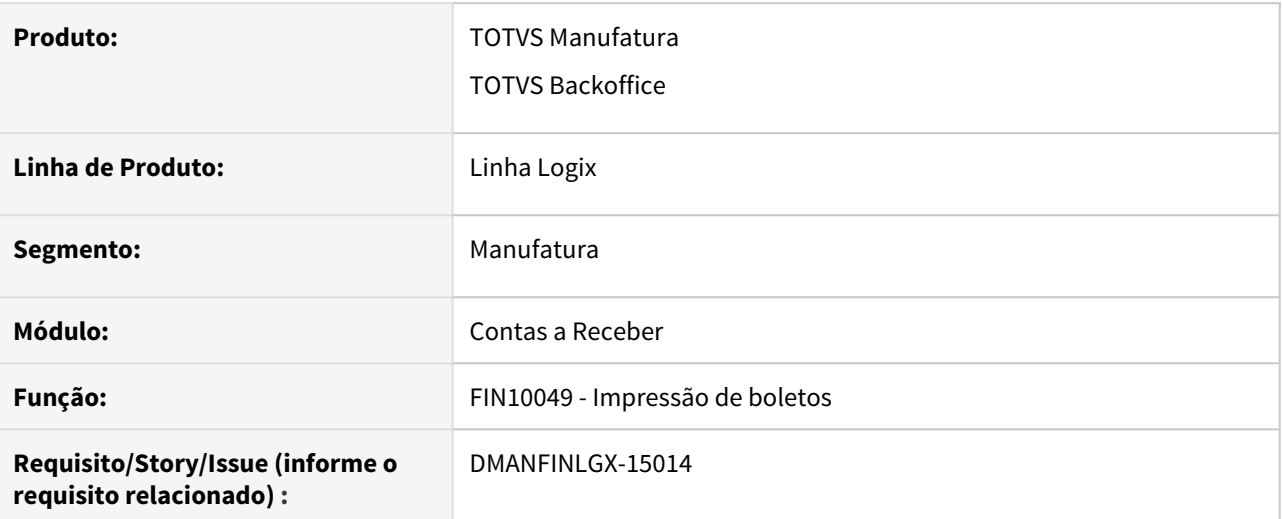

### **02. SITUAÇÃO/REQUISITO**

Gravar na tabela cre\_docum\_compl os dados do boleto gerado.

#### **03. SOLUÇÃO**

Alterado para que o programa grave informações de código de barras, linha digitável e local de gravação do arquivo na tabela cre\_docum\_compl.

DMANFINLGX-15130 DT FIN10115 - Preparar programa para efetuar a leitura do arquivo de Retorno do Pix.

#### **01. DADOS GERAIS**

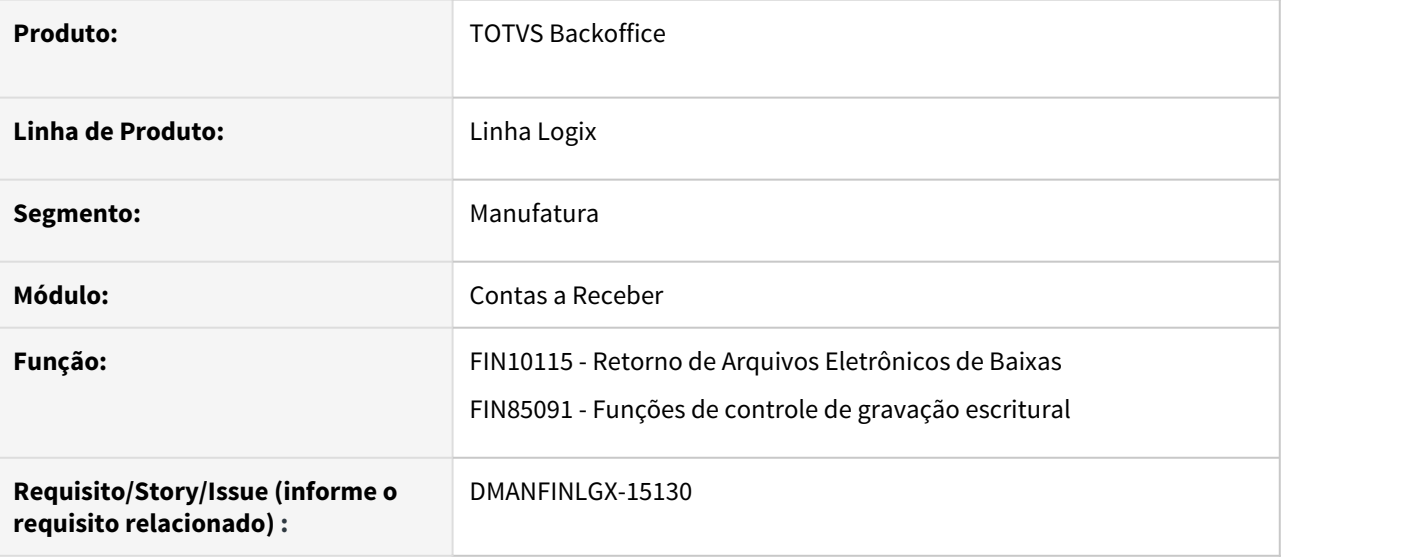

#### **02. SITUAÇÃO/REQUISITO**

Preparar o programa para efetuar a leitura do arquivo de retorno do Pix - CNAB 750.

### **03. SOLUÇÃO**

Efetuados ajustes na rotina Retorno de Arquivos Eletrônico de Baixas, possibilitando a leitura e processamento dos arquivos no padrão CNAB 750 (layout Pix).

# DMANFINLGX-15320 DT FIN10067: Incluir a coluna "Título PIX" na tela de manutenção do lote

#### **01. DADOS GERAIS**

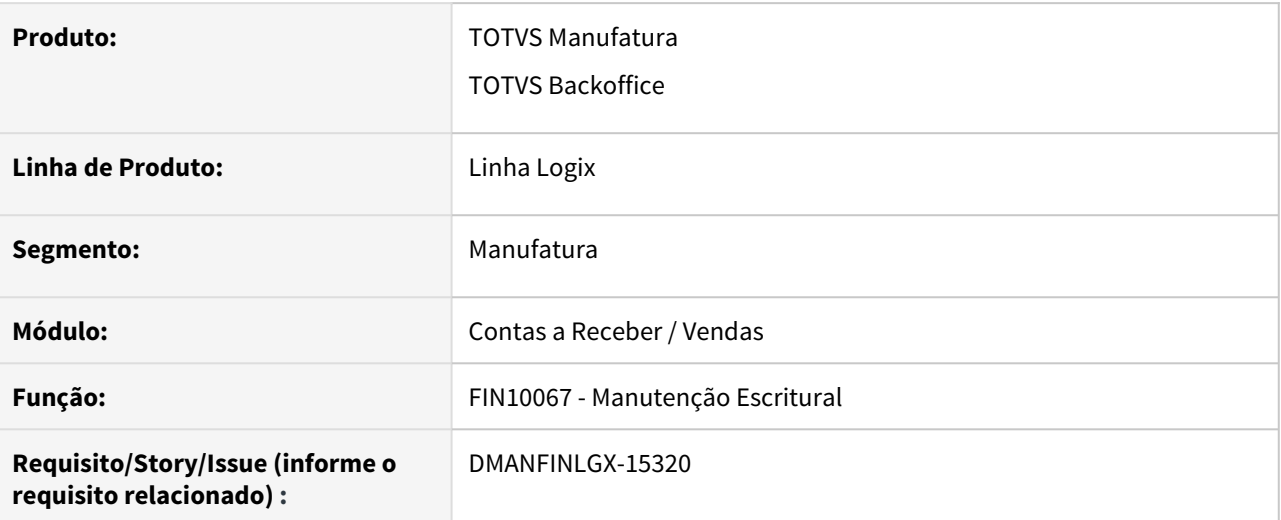

#### **02. SITUAÇÃO/REQUISITO**

Incluir a coluna "Título PIX" na tela de manutenção do lote escritural.

#### **03. SOLUÇÃO**

Alterada a tela de manutenção do lote escritural, permitindo ser visualizado se o título consultado foi preparado para a modalidade de cobrança Pix.

#### **05. ASSUNTOS RELACIONADOS**

• [Pagamentos instantâneos - Pix no Logix](https://tdn.totvs.com/pages/viewpage.action?pageId=566472570)

# DMANFINLGX-15373 DT FIN30065 Habilitar botão Chave Pix na Pesquisa

#### **01. DADOS GERAIS**

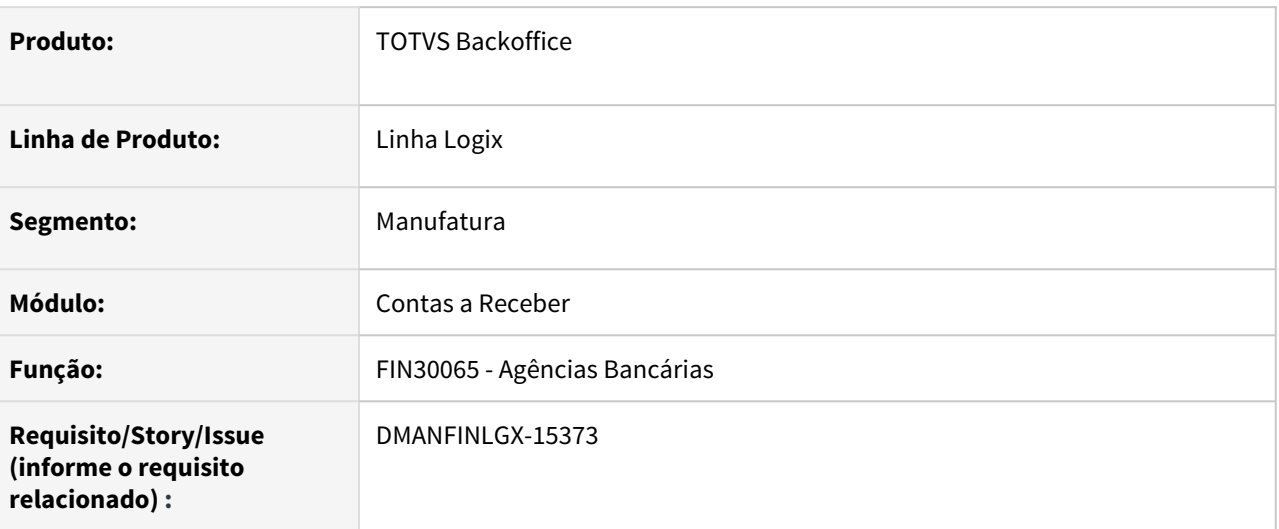

### **02. SITUAÇÃO/REQUISITO**

Ao clicar no botão Pix na linha de detalhes ,mostrar a chave Pix cadastrada para a conta bancária da linha que está posicionada , na opção de Pesquisar.

### **03. SOLUÇÃO**

Alterado FIN30065 para habilitar o ícone do botão Chave Pix na pesquisa, para acessar o cadastro da chave Pix da conta bancária mesmo quando o registro não está em edição.

# DMANFINLGX-15392 DT FIN10050 - geração de instruções para o Pix

#### **01. DADOS GERAIS**

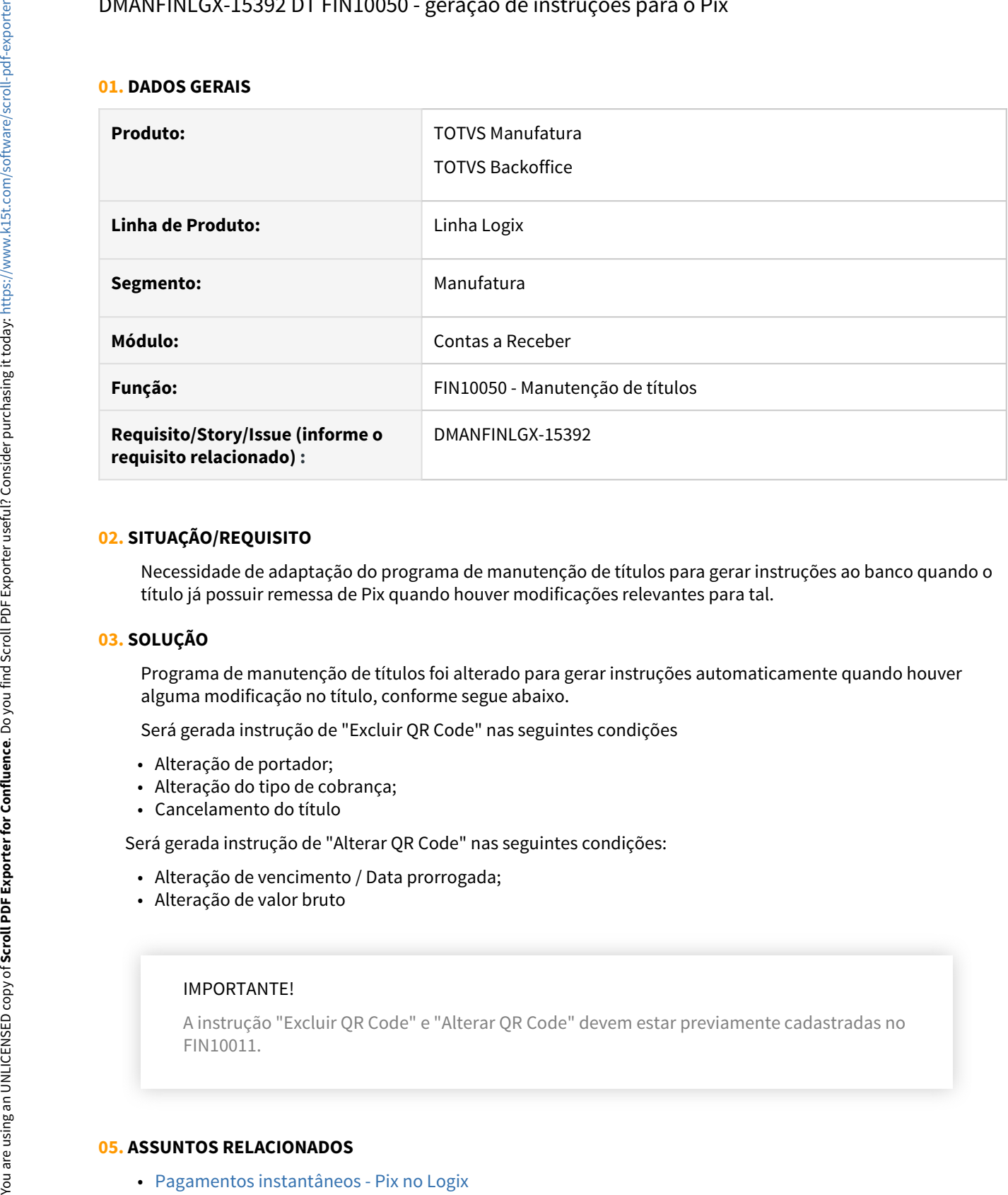

#### **02. SITUAÇÃO/REQUISITO**

Necessidade de adaptação do programa de manutenção de títulos para gerar instruções ao banco quando o título já possuir remessa de Pix quando houver modificações relevantes para tal.

### **03. SOLUÇÃO**

Programa de manutenção de títulos foi alterado para gerar instruções automaticamente quando houver alguma modificação no título, conforme segue abaixo.

Será gerada instrução de "Excluir QR Code" nas seguintes condições

- Alteração de portador;
- Alteração do tipo de cobrança;
- Cancelamento do título

Será gerada instrução de "Alterar QR Code" nas seguintes condições:

- Alteração de vencimento / Data prorrogada;
- Alteração de valor bruto

#### IMPORTANTE!

A instrução "Excluir QR Code" e "Alterar QR Code" devem estar previamente cadastradas no FIN10011.

### **05. ASSUNTOS RELACIONADOS**

DMANFINLGX-15395 DT - CRE10081 - Possibilitar a carga do Layout CNAB750, complementos e ocorrências do Pix - Banco do Brasil

#### **01. DADOS GERAIS**

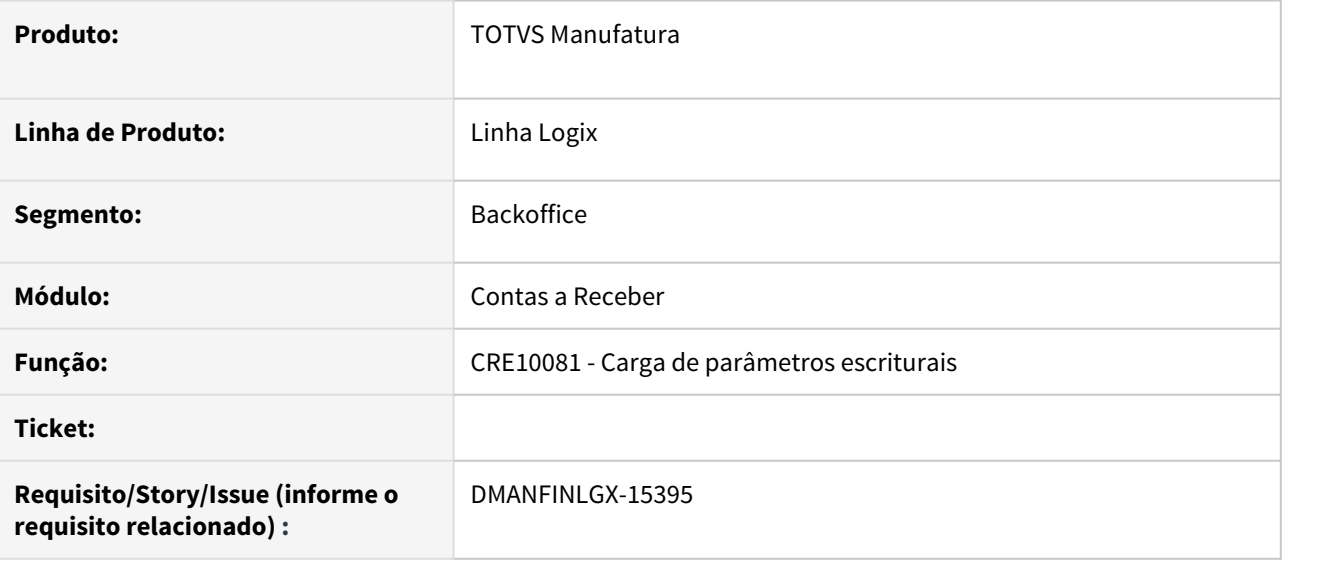

#### **02. SITUAÇÃO/REQUISITO**

Preparar a rotina de carga dos parâmetros escriturais para incluir registros relacionados ao layout de remessa e retorno, informações complementares e ocorrências para o CNAB 750 para o Banco do Brasil.

#### **03. SOLUÇÃO**

Alterado o programa para processar a carga do Pix para o Banco do Brasil conforme manual disponibilizado.

# DMANFINLGX-15423 DT FIN10008 Parâmetro Pix por cliente

#### **01. DADOS GERAIS**

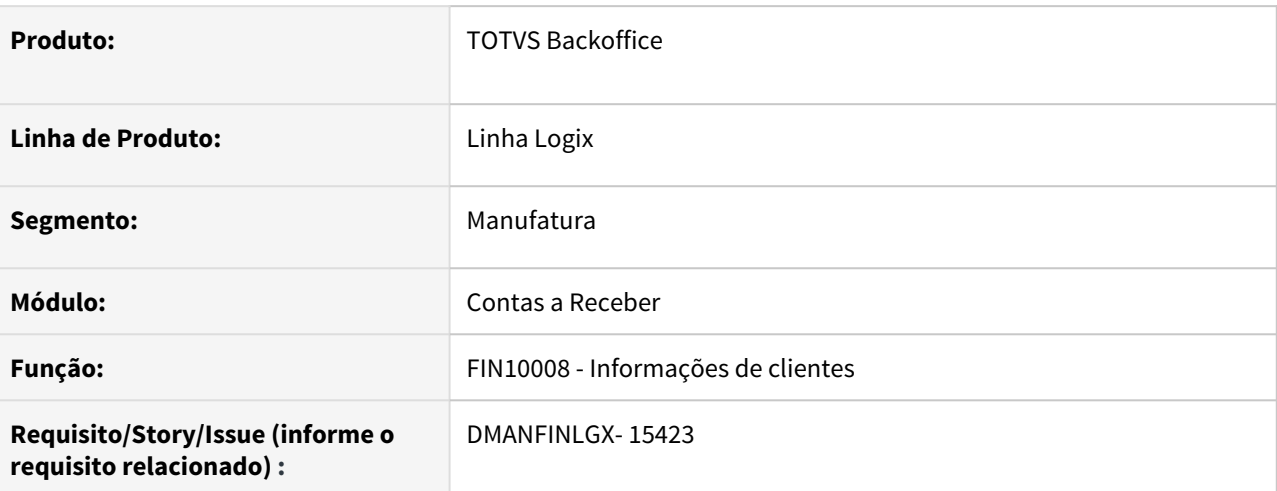

### **02. SITUAÇÃO/REQUISITO**

Ajustar FIN10008 para que ao incluir informações para um cliente não seja obrigatório a informação de dias para emissão de boletos na aba principal.

#### **03. SOLUÇÃO**

Feito ajuste no FIN10008 para que não seja obrigatória a informação de dias para emissão de boletos na aba principal. Não estava permitindo indicar se o cliente efetua a cobrança por Pix emitindo a mensagem: "Informe dias para emissão de boleto"

DMANFINLGX-15490 DT FIN10058 - Preparar programa para separar as instruções de cobrança Pix e as demais.

#### **01. DADOS GERAIS**

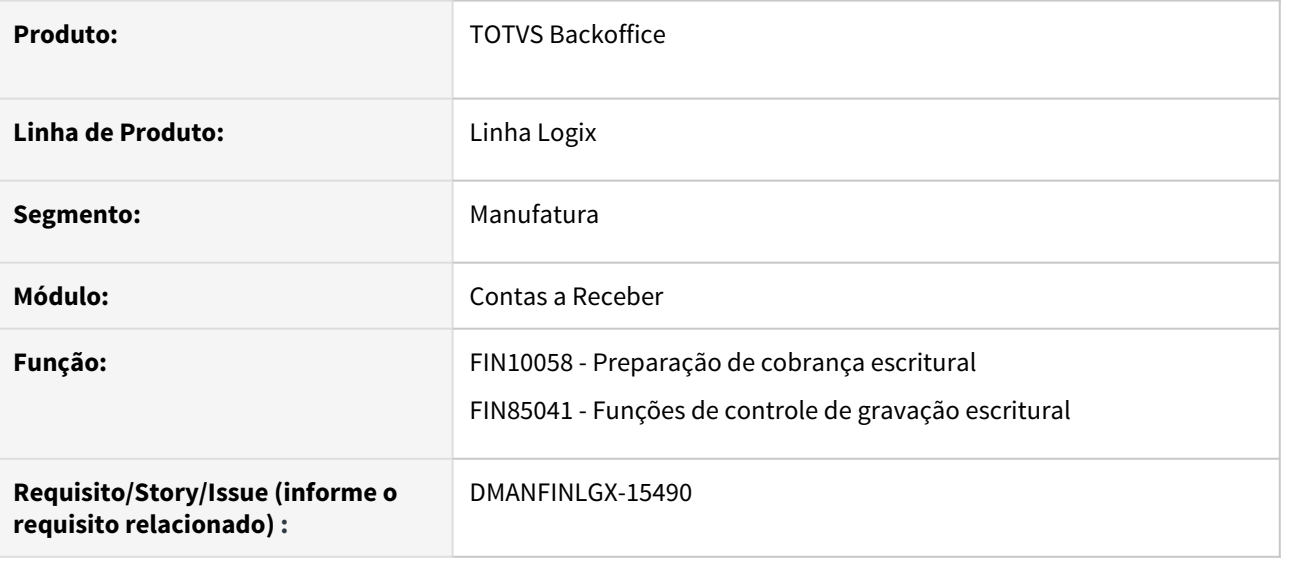

#### **02. SITUAÇÃO/REQUISITO**

Ajustar rotina de preparação de cobrança escritural para separar as instruções de cobrança Pix e as demais.

### **03. SOLUÇÃO**

Efetuados ajustes na rotina de preparação de cobrança escritural, possibilitando que as instruções de cobrança Pix também sejam preparadas para envio ao banco posteriormente.

# DMANFINLGX-15696 DT FIN10059 Geração arquivo de remessa para CNAB 750

#### **01. DADOS GERAIS**

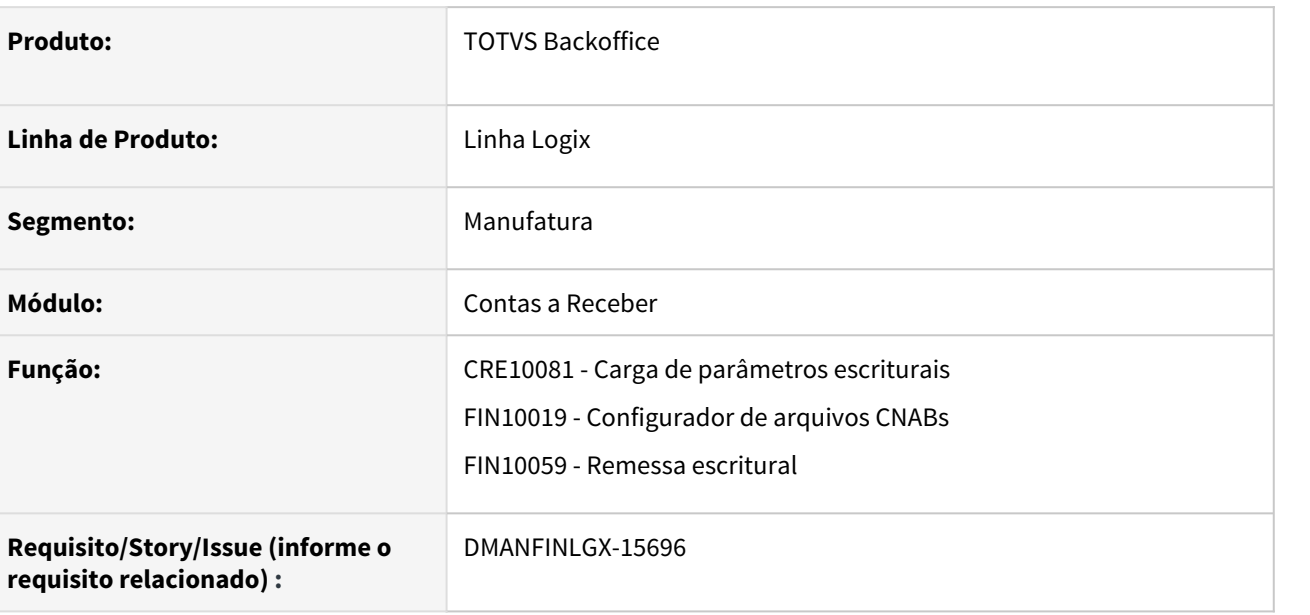

#### **02. SITUAÇÃO/REQUISITO**

Ajustar CRE10081 , FIN10019 e FIN10059 para prever novos conteúdos na carga do CNAB 750 para os bancos : Banco do Brasil, Itaú e Bradesco.

### **03. SOLUÇÃO**

Feito ajustes nos programas CRE10081 , FIN10019 e FIN10059 para prever ajustes nos conteúdos para os layouts dos bancos Itaú, Bradesco e Banco do Brasil conforme CNAB 750.

# DMANFINLGX-15697 DT VDP10000: incluir campo "Efetuar cobrança por Pix?" na aba "2 - Cliente"

#### **01. DADOS GERAIS**

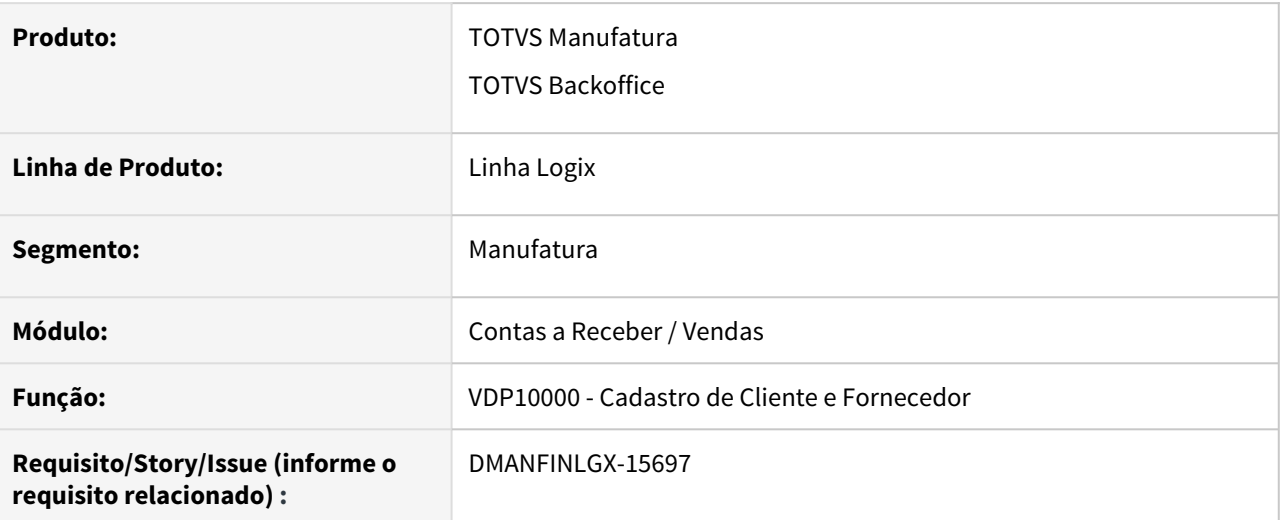

### **02. SITUAÇÃO/REQUISITO**

Inclusão do campo "Efetuar cobrança por Pix?" na aba "2 - Cliente" da tela VDP10000 - Cadastro de Cliente.

#### **03. SOLUÇÃO**

A tela de manutenção de clientes foi alterada, permitindo ser informado no momento do cadastro do cliente, ou na alteração de seus dados, se os títulos do cliente poderão ser enviados para cobrança por Pix.

Este campo também poderá ser visualizado e manutenido por meio do FIN10008 - Informações de Clientes.

#### **05. ASSUNTOS RELACIONADOS**

• [Pagamentos instantâneos - Pix no Logix](https://tdn.totvs.com/pages/viewpage.action?pageId=566472570)

# DMANFINLGX-15754 DT FIN10019 CRE10081 Carga e Manutenção parâmetros Escriturais - CNAB750

#### **01. DADOS GERAIS**

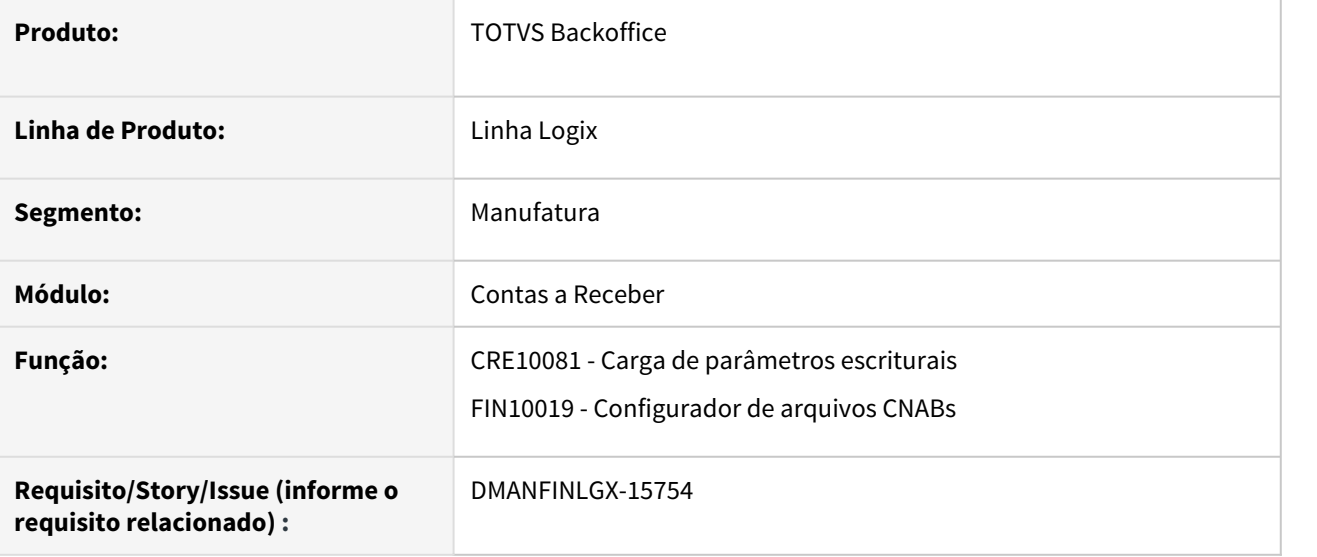

#### **02. SITUAÇÃO/REQUISITO**

Ajustar CRE10081 e FIN10019 para prever novos conteúdos na carga do CNAB 750 para os bancos : Banco do Brasil, Itaú e Bradesco.

#### **03. SOLUÇÃO**

Feito ajustes nos programas CRE10081 e FIN10019 para prever ajustes nos conteúdos para os layouts dos bancos Itaú, Bradesco e Banco do Brasil conforme CNAB 750.

# DMANFINLGX-15790 DT Adaptar CRE\_ESCRITURAL\_PIX para possibilitar selecionar a CRE\_ESCRITURAL\_PIX pela DOCUM\_ESCR e vice-versa.

#### **01. DADOS GERAIS**

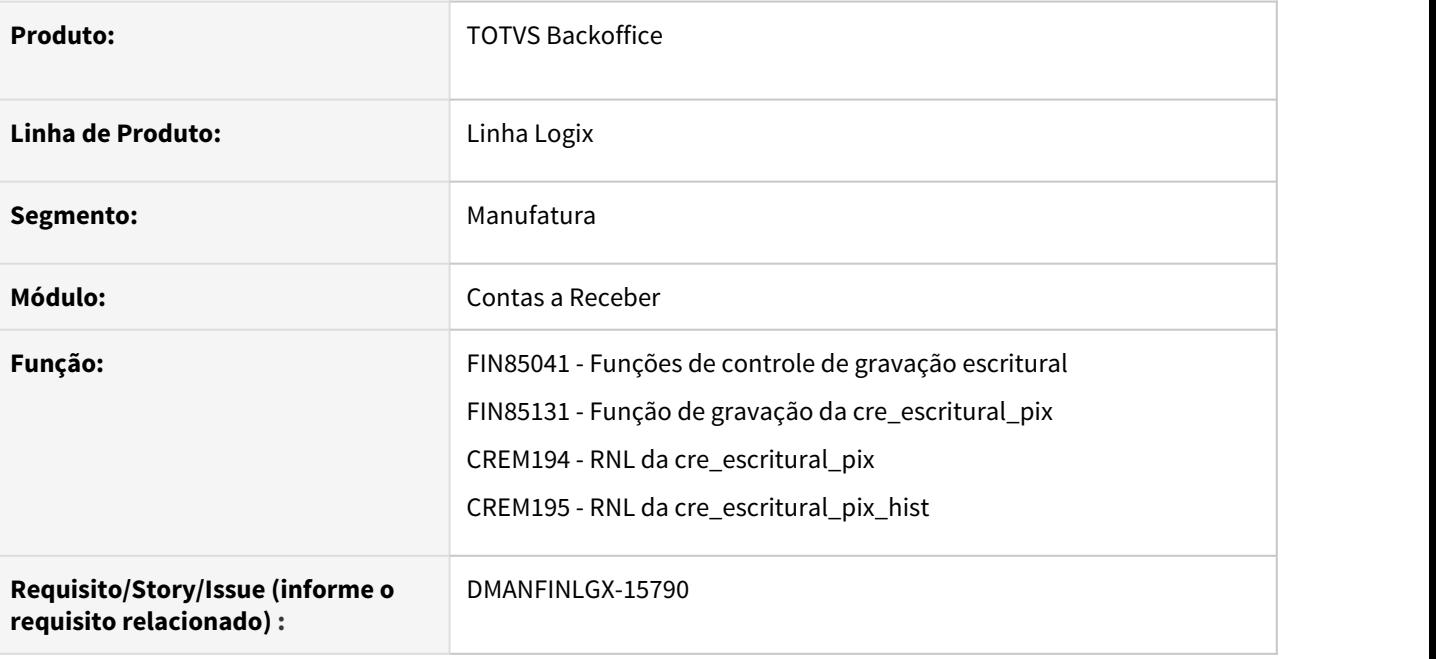

### **02. SITUAÇÃO/REQUISITO**

Adaptar CRE\_ESCRITURAL\_PIX para possibilitar selecionar a CRE\_ESCRITURAL\_PIX pela DOCUM\_ESCR e viceversa.

#### **03. SOLUÇÃO**

Efetuadas alterações nas tabelas CRE\_ESCRITURAL\_PIX e CRE\_ESCRITURAL\_PIX \_HIST, possibilitando que, a partir da DOCUM\_ESCR possa ser selecionada a CRE\_ESCRITURAL\_PIX, e também a partir da CRE\_ESCRITURAL\_PIX possa ser selecionada a DOCUM\_ESCR.

# DMANFINLGX-15839 DT FIN10059 Selecionar a ocorrência da instrução de cobrança atual

#### **01. DADOS GERAIS**

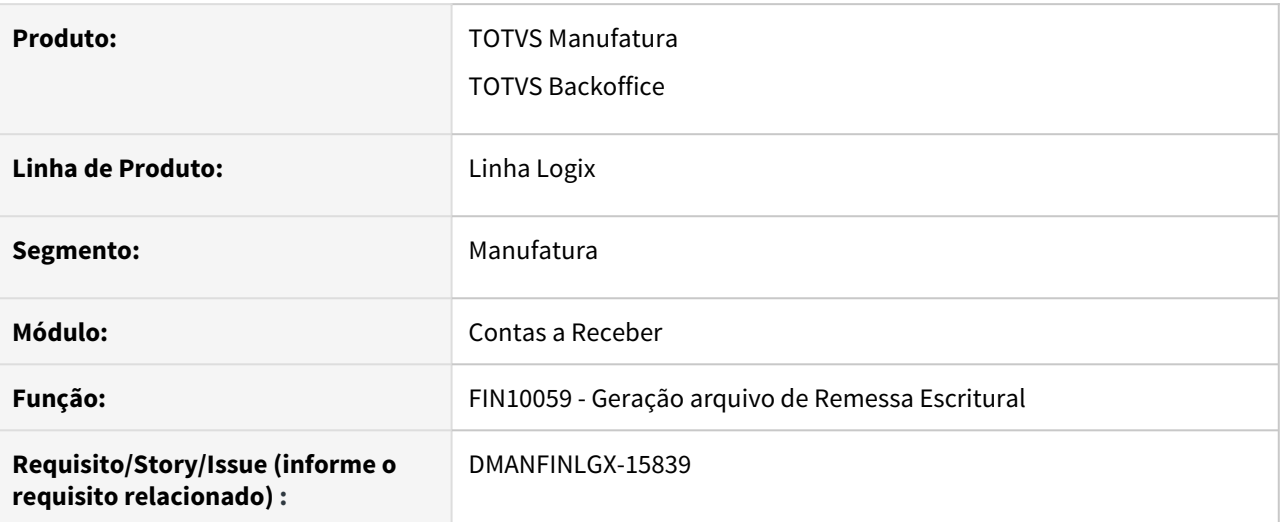

### **02. SITUAÇÃO/REQUISITO**

O programa esta selecionando a instrução de ocorrência de remessa da maior sequência e não da versão atual.

### **03. SOLUÇÃO**

Alterada rotina para sempre buscar a ocorrência de remessa da versão atual = "S" da cre\_escritural\_pix.

# DMANFINLGX-16014 DT FIN10019 - Banco ABC- Incluir campos para gravar dados da nota fiscal de origem do título no arquivo remessa

#### **01. DADOS GERAIS**

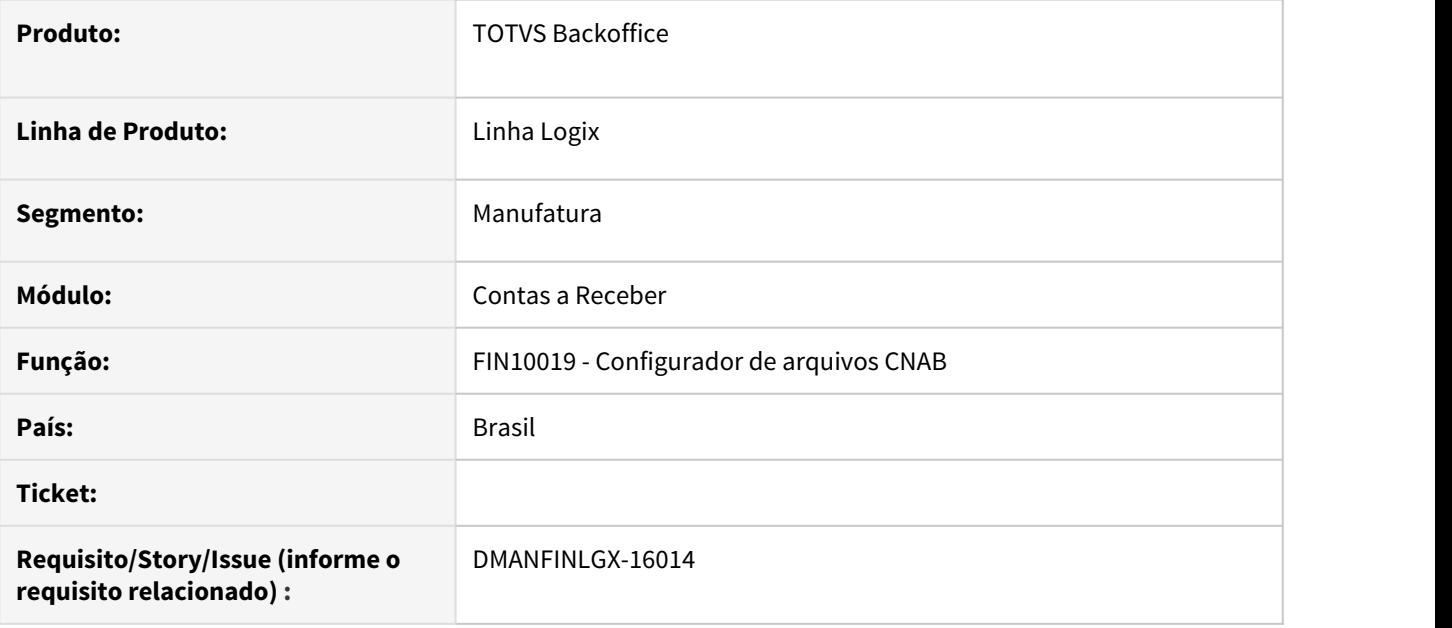

### **02. SITUAÇÃO/REQUISITO**

Ajustar o programa configurador de arquivos da cobrança escritural para prever novos campos relacionados à nota fiscal eletrônica origem do título, que serão utilizados na criação do arquivo do banco ABC.

### **03. SOLUÇÃO**

O programa FIN10019 foi alterado para possibilitar a configuração dos novos campos relacionados à nota fiscal eletrônica origem do título.

# DMANFINLGX-16016 DT - CRE10081 - Incluir na carga do banco ABC Brasil (246) o registro da DANFE

#### **01. DADOS GERAIS**

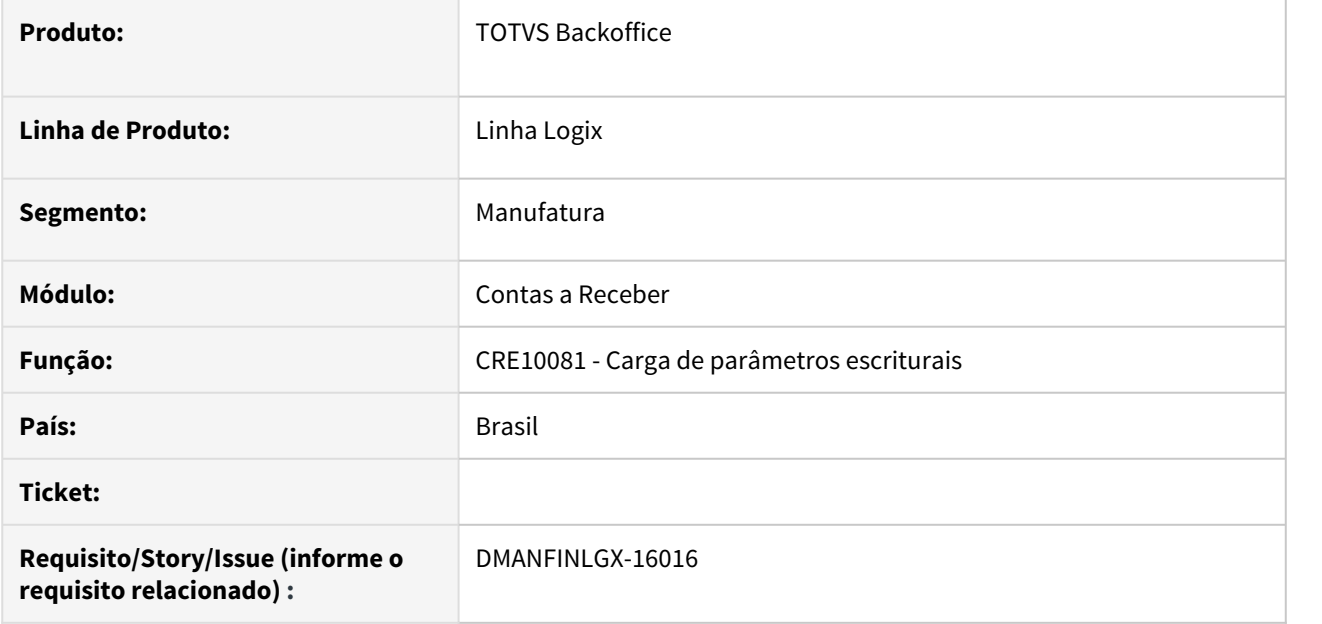

### **02. SITUAÇÃO/REQUISITO**

Prever na rotina de carga dos parâmetros escriturais o registro para envio das informações da DANFE do banco ABC Brasil.

### **03. SOLUÇÃO**

Ajustada a carga do banco ABC Brasil para prever os campos relacionados ao registro da DANFE.
DMANFINLGX-16048 DT FIN10115 Gravar os códigos de rejeição recebidos no retorno na tabela CRE\_ESCRITURAL\_PIX\_REJEICAO.

#### **01. DADOS GERAIS**

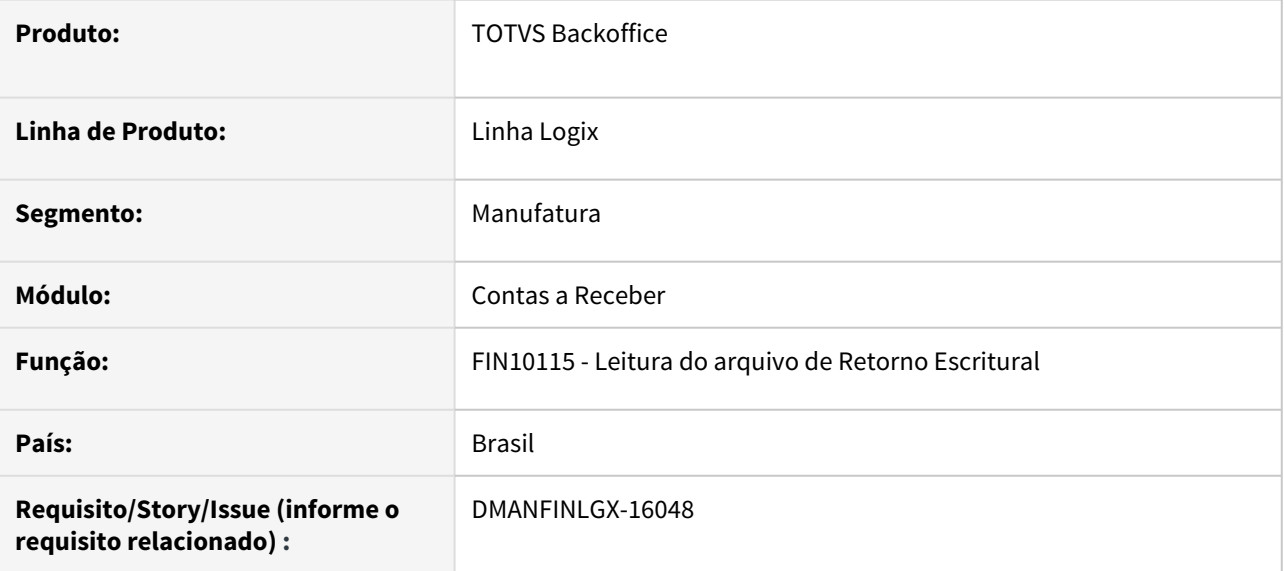

#### **02. SITUAÇÃO/REQUISITO**

Gravar os códigos de rejeição recebidos no retorno na tabela cre\_escritural\_pix\_rejeicao

#### **03. SOLUÇÃO**

Alterado a rotina de leitura e processamento do arquivo de Retorno Escritural para passar a gravar a tabela cre\_escritural\_pix\_rejeicao quando há motivos de rejeição no arquivo de retorno.

DMANFINLGX-16083 - Criar parâmetro para identificar se haverá apenas cobrança Pix ou cobrança Pix e boletos.

#### **01. DADOS GERAIS**

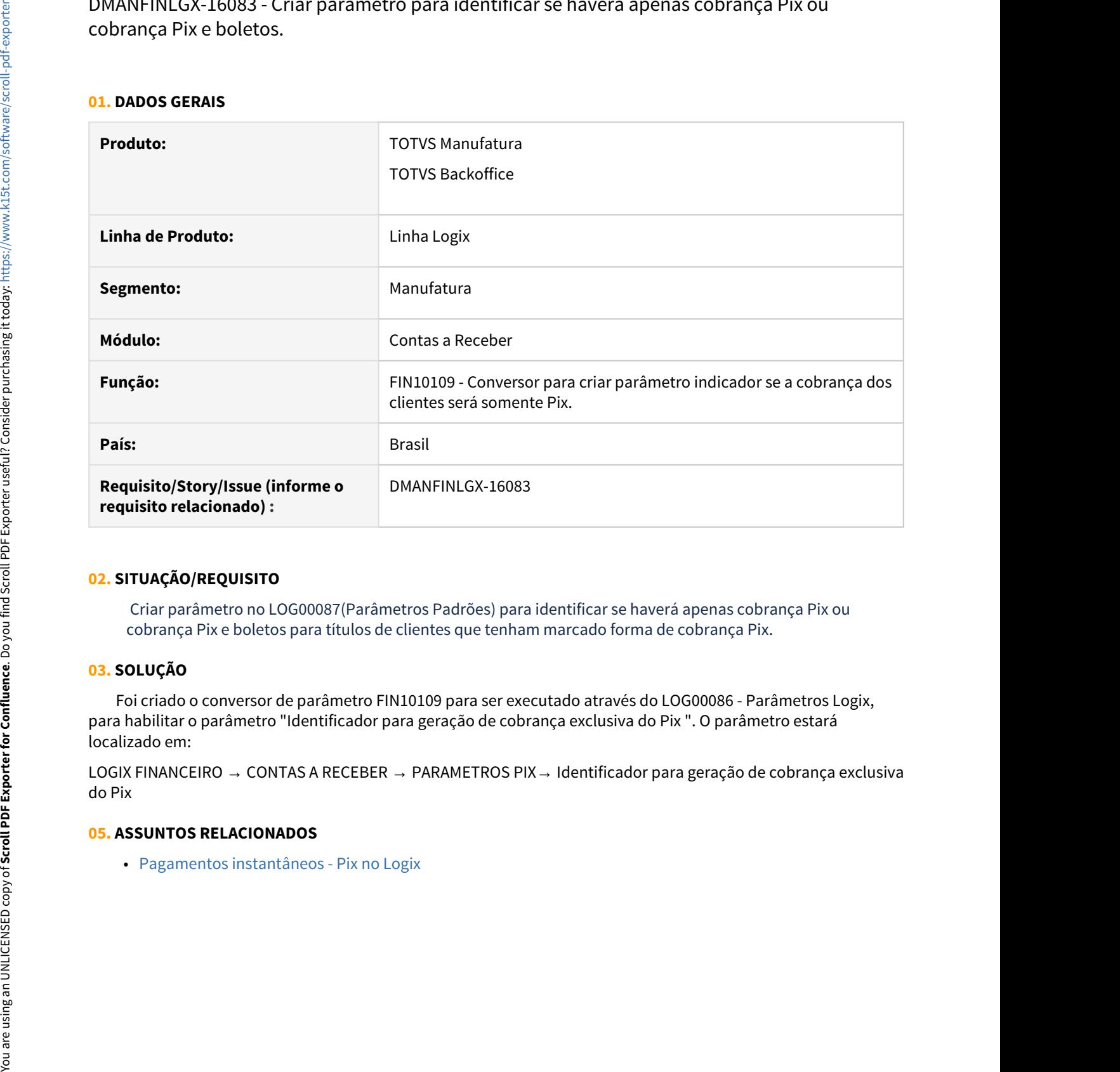

#### **02. SITUAÇÃO/REQUISITO**

 Criar parâmetro no LOG00087(Parâmetros Padrões) para identificar se haverá apenas cobrança Pix ou cobrança Pix e boletos para títulos de clientes que tenham marcado forma de cobrança Pix.

#### **03. SOLUÇÃO**

 Foi criado o conversor de parâmetro FIN10109 para ser executado através do LOG00086 - Parâmetros Logix, para habilitar o parâmetro "Identificador para geração de cobrança exclusiva do Pix ". O parâmetro estará localizado em:

LOGIX FINANCEIRO → CONTAS A RECEBER → PARAMETROS PIX→ Identificador para geração de cobrança exclusiva do Pix

#### **05. ASSUNTOS RELACIONADOS**

DMANFINLGX-16086 DT - FIN10025 Criar a variável "PIX\_LINK" para inclusão no texto de e-mail a ser enviado para o cliente.

#### **01. DADOS GERAIS**

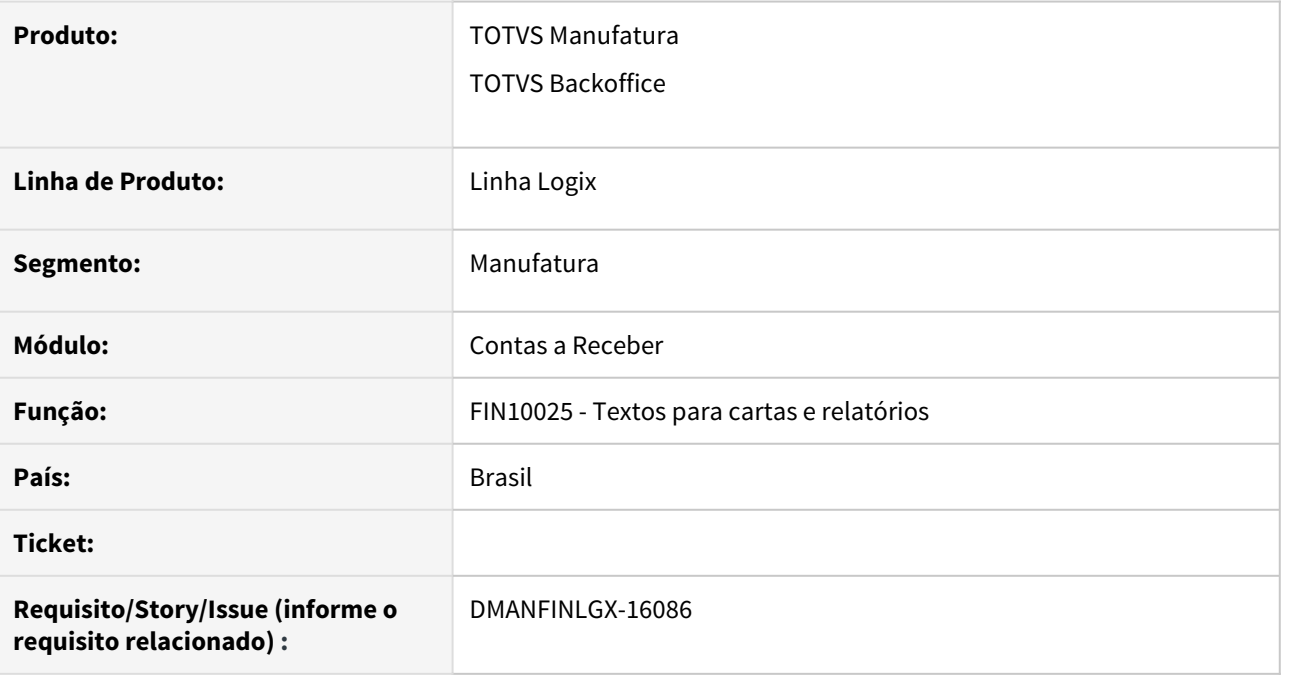

### **02. SITUAÇÃO/REQUISITO**

Criar a variável para inclusão do Pix Link no texto de e-mail a ser enviado para o cliente.

#### **03. SOLUÇÃO**

Foi efetuada melhoria no programa de cadastro de textos prevendo uma variável para ser informado o link do Pix link.

# DMANFINLGX-16087 DT FIN85131 Função para enviar Pix Link para clientes por e-mail.

#### **01. DADOS GERAIS**

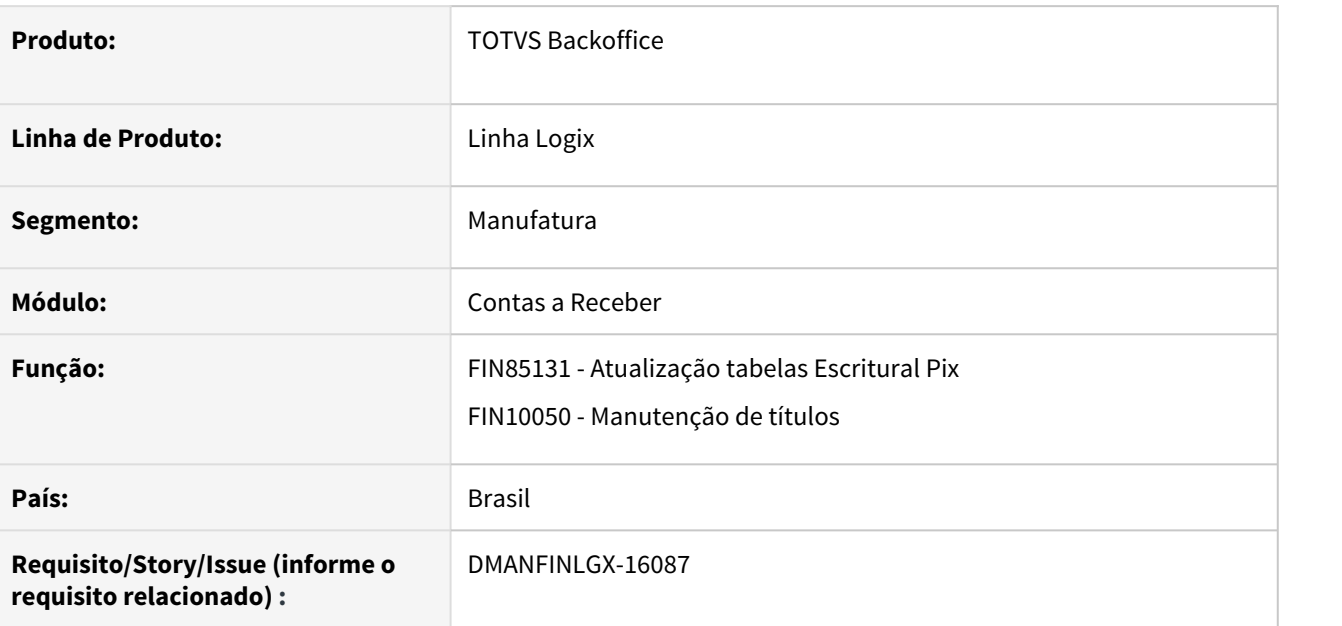

#### **02. SITUAÇÃO/REQUISITO**

Desenvolver função para permitir o envio do QR Code e/ou Pix Link aos clientes por e-mail.

#### **03. SOLUÇÃO**

Desenvolvido função para enviar QR Code e /ou Pix Link aos clientes por e-mail . Para gerar o e-mail deverá ser parametrizado no LOG00087 o código do texto para o e-mail do Pix Link e também ser informado o Código do grupo de e-mail para o Pix. O texto do e-mail é incluído no FIN10025 com o Tipo de carta igual a Cliente.

Mais detalhes no manual do Pix: [Pagamentos instantâneos - Pix no Logix](https://tdn.totvs.com/pages/viewpage.action?pageId=566472570)

DMANFINLGX-16161 DT FIN10050 - Incluir a opção de consulta detalhada de movimentações do PIX and the contract of the contract of the contract of the contract of the contract of the contract of the contract of the contract of the contract of the contract of the contract of the contract of the contract of the co

#### **01. DADOS GERAIS**

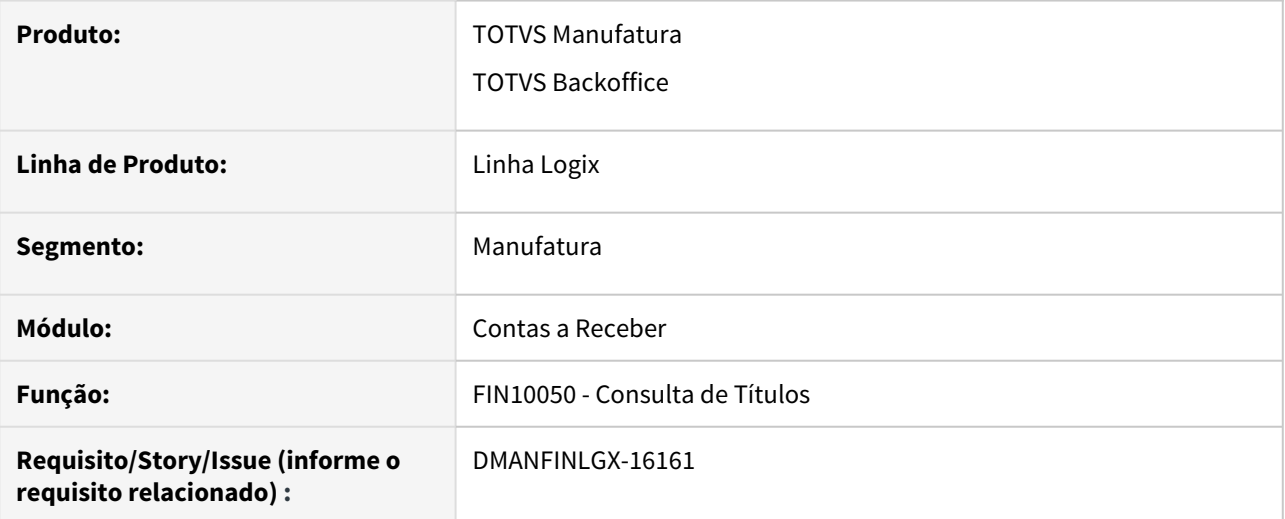

#### **02. SITUAÇÃO/REQUISITO**

Inclusão da opção de consulta de movimentações do PIX .

#### **03. SOLUÇÃO**

Alterado para que o programa abra uma tela com as movimentações do PIX através do ícone do PIX disponível na tela principal ou através do botão "Detalhes", opção "Movimentações PIX".

#### **04. ASSUNTOS RELACIONADOS**

• [Pagamentos instantâneos - Pix no Logix](https://tdn.totvs.com/pages/viewpage.action?pageId=566472570)

# DMANFINLGX-16308 DT FIN10058: Criar tela de seleção de títulos para preparação da cobrança.

#### **01. DADOS GERAIS**

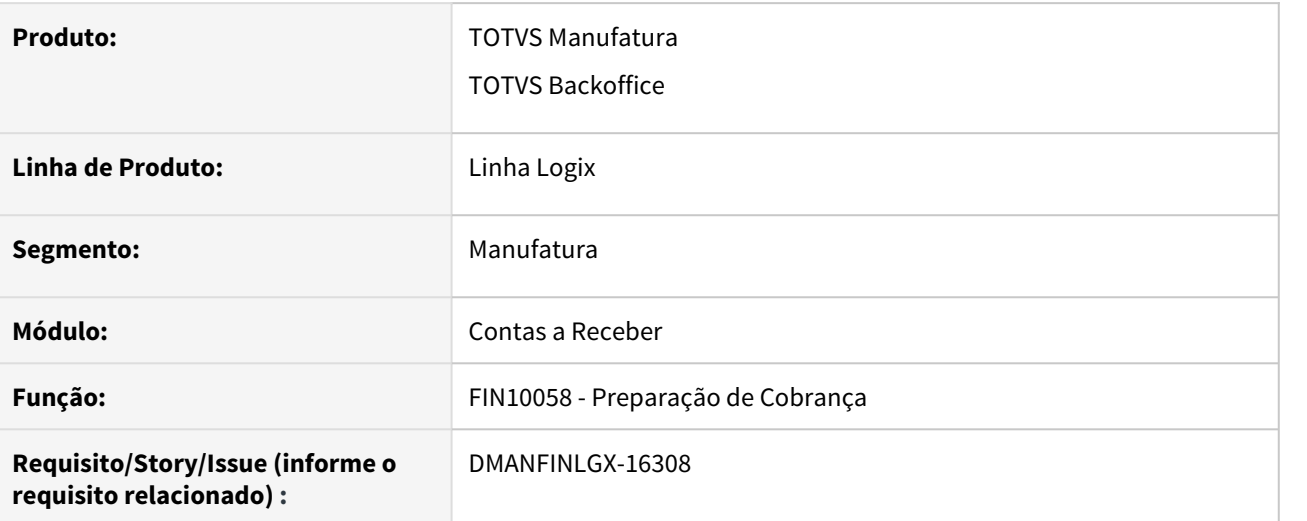

#### **02. SITUAÇÃO/REQUISITO**

Permitir abrir tela para selecionar os títulos que devem ser preparados para cobrança.

#### **03. SOLUÇÃO**

Ao selecionar a opção "Detalhar títulos / instruções bancárias?" será aberta uma tela contendo os títulos e/ou instruções bancárias que atendam aos critérios de filtro informados na tela. Será permitido selecionar os títulos que devam ser preparados naquele processamento. Também será possível definir uma data de envio para banco, diferente da sugerida automaticamente pelo sistema. Além disso, caso a "Modalidade cobrança" seja "Ambos", o título não possuir boleto impresso e o cliente for Pix, será possível alterar a modalidade de cobrança dos títulos de Pix para Boleto.

#### **04. ASSUNTOS RELACIONADOS**

• [Pagamentos instantâneos - Pix no Logix](https://tdn.totvs.com/pages/viewpage.action?pageId=566472570)

DMANFINLGX-16333 DT FIN10058 - Preparar a opção de JOB para receber o campo "Modalidade cobrança"

#### **01. DADOS GERAIS**

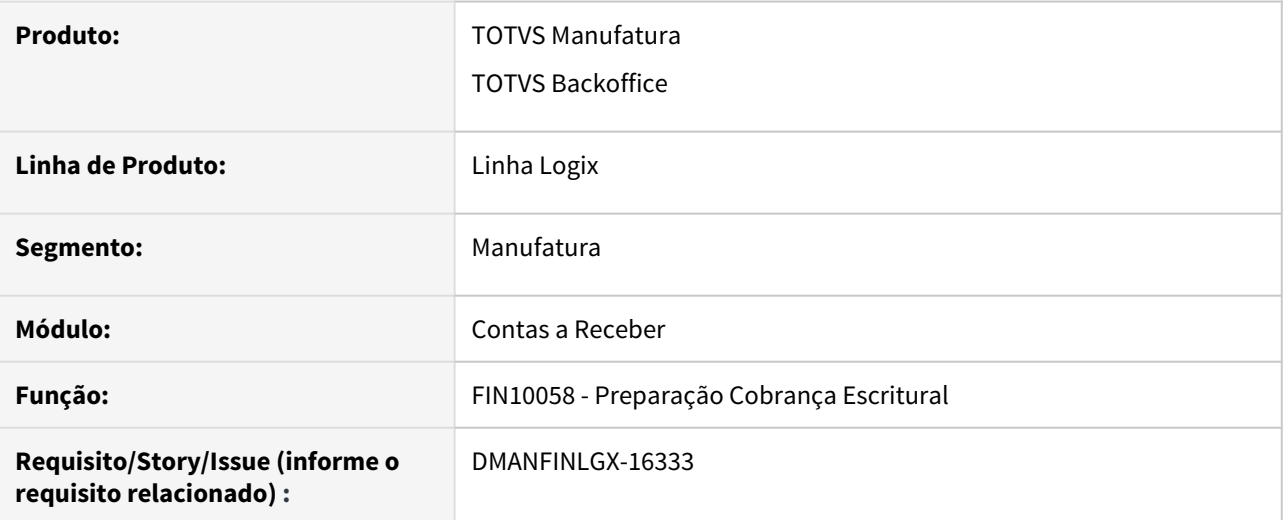

### **02. SITUAÇÃO/REQUISITO**

Inclusão do campo "Modalidade cobrança" na rotina de agendamento através do JOB.

### **03. SOLUÇÃO**

O programa passou a receber o parâmetro 17 referente ao campo "Modalidade cobrança".

#### **04. ASSUNTOS RELACIONADOS**

• [Preparação de cobrança - FIN10058](https://tdn.totvs.com/pages/viewpage.action?pageId=606411495)

# 1.2.3 Transações bancárias - Inovação - 12.1.32

10511571 DMANFINLGX-15943 DT FIN60015 Listar o código e a descrição do histórico do movimento.

#### **01. DADOS GERAIS**

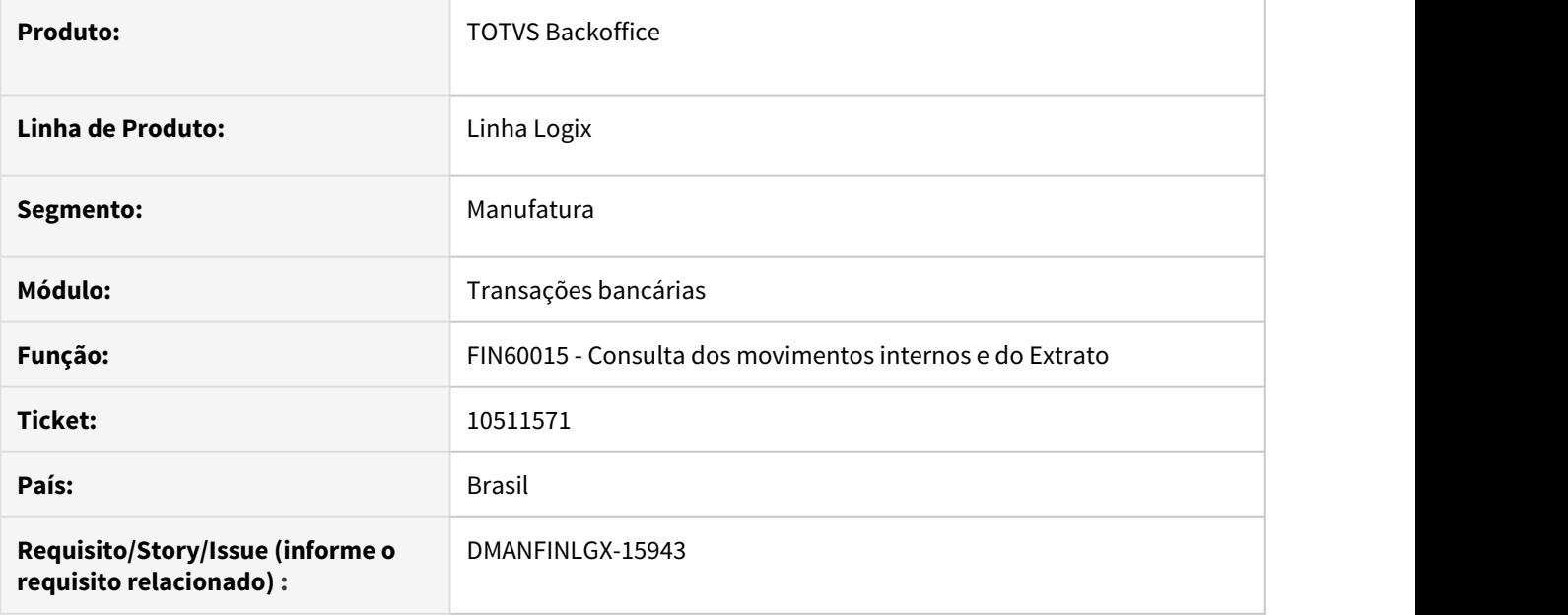

#### **02. SITUAÇÃO/REQUISITO**

Incluir na tela de consulta e no relatório o código e a descrição do histórico do movimento a exemplo do que é listado no TRB0390.

#### **03. SOLUÇÃO**

Ajustado a Consulta dos movimentos internos e do Extrato, incluído o código e a descrição do histórico do movimento na tela de consulta e no relatório.

# 1.3 Fiscal - Inovação - 12.1.32

# 1.3.1 9389964 DMANFISLGX-9625 DT Relatório OBF12000 Opção Listar Pendentes

### **ÍNDICE**

- [01. DADOS GERAIS](#page-82-0)
- [02. SITUAÇÃO/REQUISITO](#page-82-1)
- [03. SOLUÇÃO](#page-82-2)

# <span id="page-82-0"></span>**01. DADOS GERAIS**

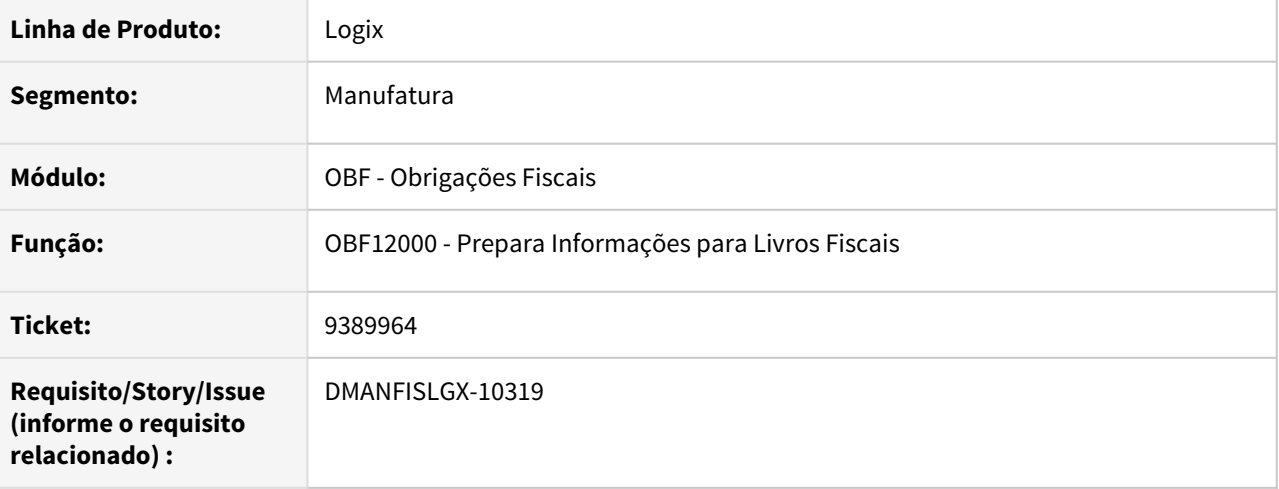

# <span id="page-82-1"></span>**02. SITUAÇÃO/REQUISITO**

O relatório de inconsistências da integração das notas fiscais de saída, emitido através da funcionalidade '**Listar pendentes'** do programa **OBF12000 - Prepara Informações para Livros Fiscais**, não está apresentando o motivo da pendência de maneira completa conforme é apresentado ao final do processamento da integração.

# <span id="page-82-2"></span>**03. SOLUÇÃO**

Alterado o programa **OBF12000 - Prepara Informações para Livros Fiscais** para, quando emitir o relatório de inconsistências através do botão **'Listar pendentes'**, verificar se a pendência é originada de uma nota fiscal de saída de modelo **'55'** e, caso seja, buscar as informações do protocolo para apresentar o motivo completo da não integração da nota fiscal em questão.

# 1.3.2 DMANFISLGX-9895 DT SPED Contribuições: Relatório Advertência - Cupons fiscais C860/C870

#### **ÍNDICE**

- [01. DADOS GERAIS](#page-83-0)
- [02. SITUAÇÃO/REQUISITO](#page-83-1)
- [03. SOLUÇÃO](#page-83-2)

### <span id="page-83-0"></span>**01. DADOS GERAIS**

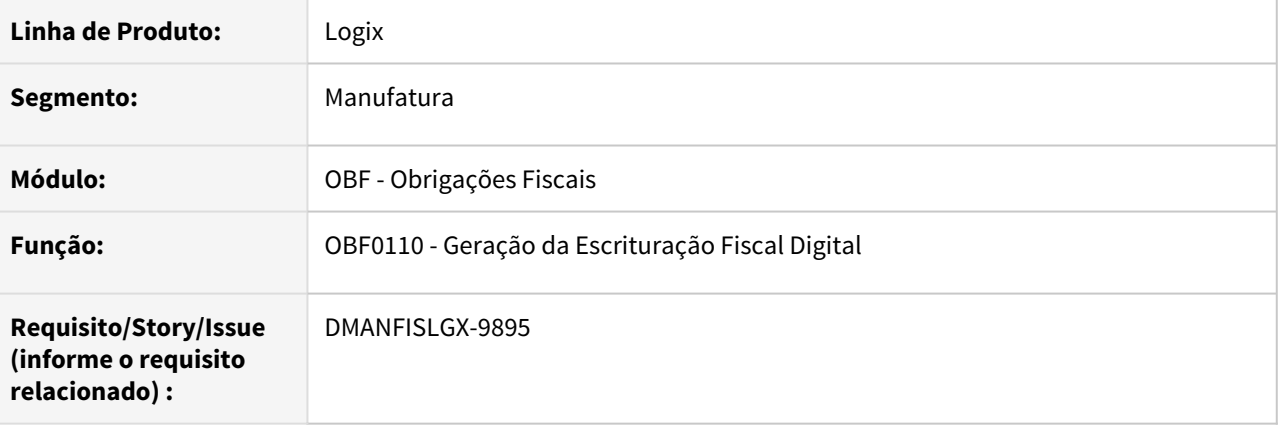

# <span id="page-83-1"></span>**02. SITUAÇÃO/REQUISITO**

Necessidade de informar, no relatório de advertências, os cupons fiscais que não foram gerados nos registros **C860** e **C870**, ao emitir o **SPED Contribuições**.

# <span id="page-83-2"></span>**03. SOLUÇÃO**

Alterado o programa **OBF0110 - Geração da Escrituração Fiscal Digital** para, quando gerar o bloco **C** do **SPED Contribuições**, verificar se os cupons fiscais possuem movimento diário cadastrado no **VDP1982 - Movimento Diário Cupom Fiscal**, apresentando no relatório de advertências quando não houver este cadastro.

# 1.3.3 DMANFISLGX-9897 - DT Crédito Presumido - Relatório de Conferência

- [01. DADOS GERAIS](#page-84-0)
- [02. SITUAÇÃO/REQUISITO](#page-84-1)
- [03. SOLUÇÃO](#page-84-2)
- [04. PROCEDIMENTO PARA IMPLANTAÇÃO](#page-85-0)
- [05. PROCEDIMENTO PARA UTILIZAÇÃO](#page-85-1)
- [06. DOCUMENTO DE REFERÊNCIA](#page-87-0)

### <span id="page-84-0"></span>**01. DADOS GERAIS**

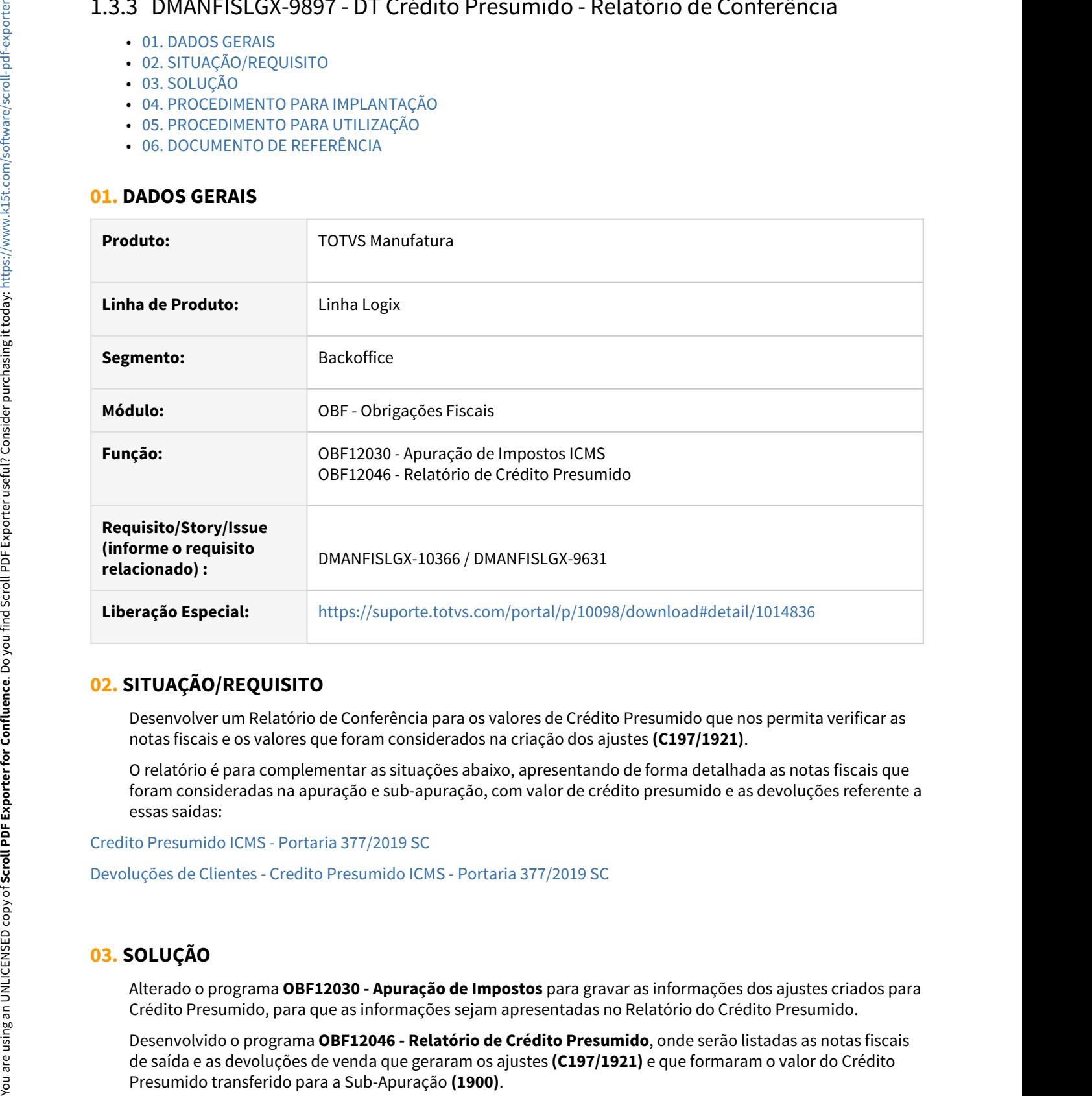

# <span id="page-84-1"></span>**02. SITUAÇÃO/REQUISITO**

Desenvolver um Relatório de Conferência para os valores de Crédito Presumido que nos permita verificar as notas fiscais e os valores que foram considerados na criação dos ajustes **(C197/1921)**.

O relatório é para complementar as situações abaixo, apresentando de forma detalhada as notas fiscais que foram consideradas na apuração e sub-apuração, com valor de crédito presumido e as devoluções referente a essas saídas:

[Credito Presumido ICMS - Portaria 377/2019 SC](https://tdn.totvs.com/pages/viewpage.action?pageId=540872979)

[Devoluções de Clientes - Credito Presumido ICMS - Portaria 377/2019 SC](https://tdn.engpro.totvs.com.br/pages/viewpage.action?pageId=547249483)

# <span id="page-84-2"></span>**03. SOLUÇÃO**

Alterado o programa **OBF12030 - Apuração de Impostos** para gravar as informações dos ajustes criados para Crédito Presumido, para que as informações sejam apresentadas no Relatório do Crédito Presumido.

Desenvolvido o programa **OBF12046 - Relatório de Crédito Presumido**, onde serão listadas as notas fiscais de saída e as devoluções de venda que geraram os ajustes **(C197/1921)** e que formaram o valor do Crédito

Será possível filtrar por Estabelecimento, Período inicial e final, Item e CFOP. Além de listar as notas fiscais e o valor do crédito presumido, será gerado um resumo dos valores por Item e CFOP.

#### <span id="page-85-0"></span>**04. PROCEDIMENTO PARA IMPLANTAÇÃO**

O sistema é atualizado logo após a aplicação do pacote de atualizações (patch).

- 1. Aplique o pacote referente.
- 2. Importar os XMLs através do programa **LOG00074 Sincronizador de Conteúdo Metadados Logix.**
- 3. Processar o conversor de tabela **OBF00600.cnv** através do programa **LOG6000 Gerenciador de Conversores de Layout de Tabelas.**
- 4. Importar os arquivos **obf\_credito\_presumido.xml** e **OBF12046.xml** através do programa **LOG00074 - Sincronizador de Contéudo Metadados Logix.**

#### <span id="page-85-1"></span>**05. PROCEDIMENTO PARA UTILIZAÇÃO**

#### **OBF12046 - Relatório de Crédito Presumido**

Antes de realizar o processamento do **OBF12046**, deve ser realizado o processamento do **OBF12030**, para que seja possível gravar os dados necessários referente aos ajustes criados na apuração do crédito presumido.

O relatório será apresentado de forma detalhada por nota fiscal, com totalizadores por item e por CFOP. Todas as notas fiscais de saída que possuíram o crédito presumido e as devoluções referente a essas notas fiscais serão apresentadas no relatório, sendo que o total dos valores referente ao crédito presumido, será o mesmo valor apresentado na apuração.

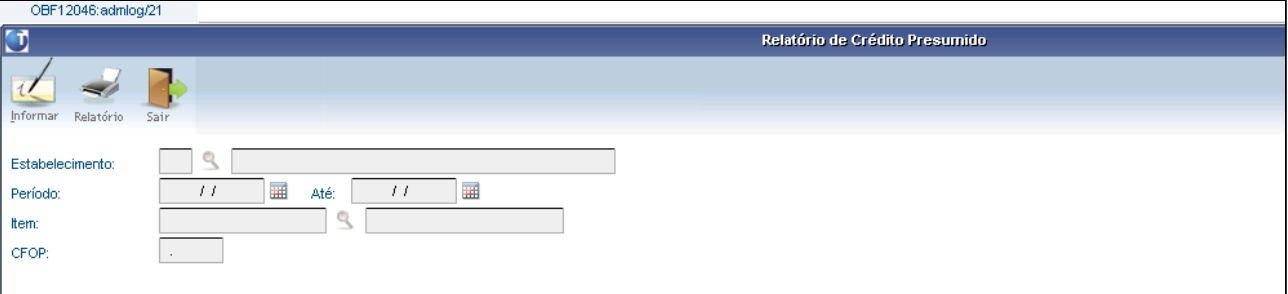

#### **Notas fiscais de saída com crédito presumido**

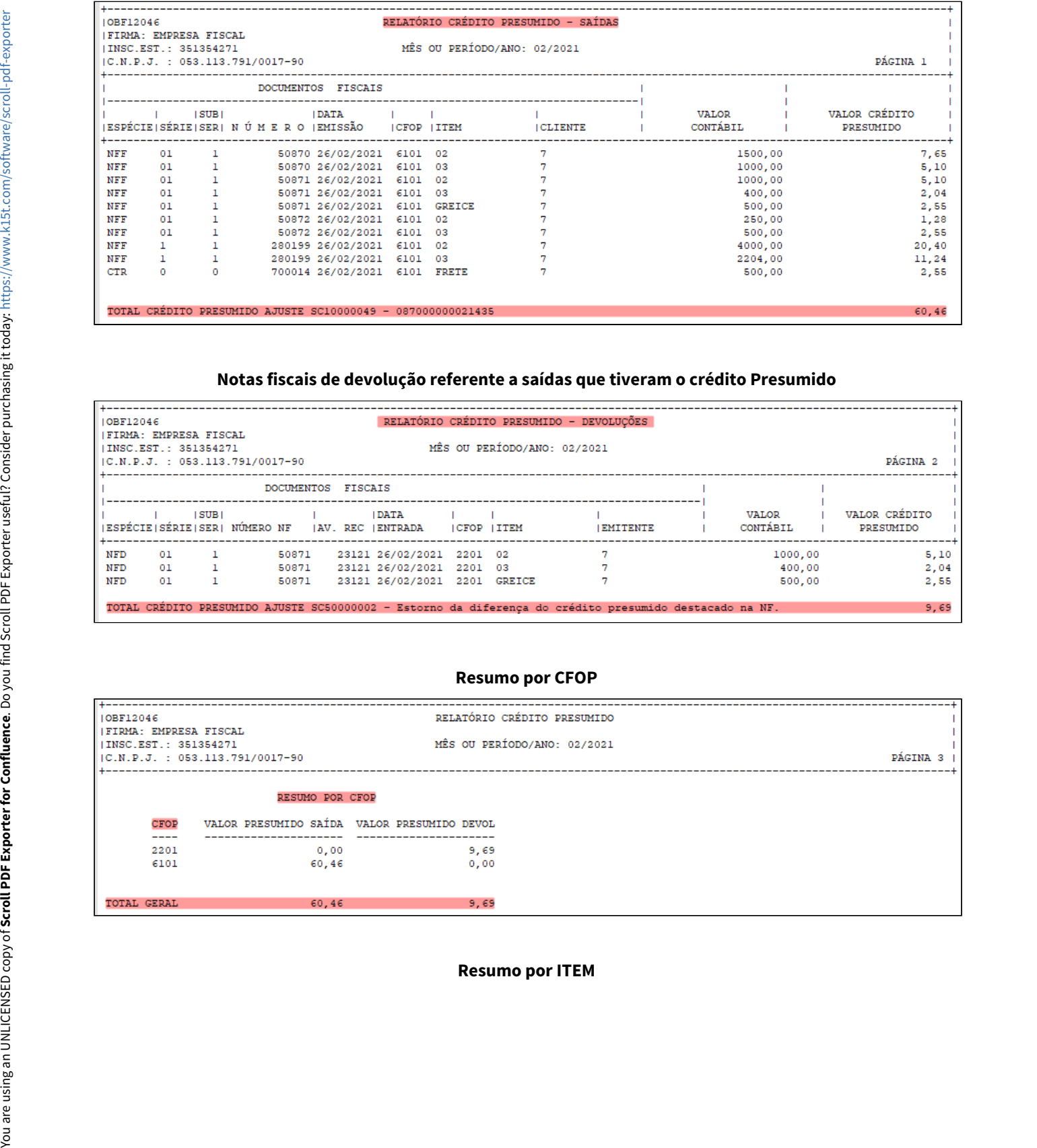

#### **Notas fiscais de devolução referente a saídas que tiveram o crédito Presumido**

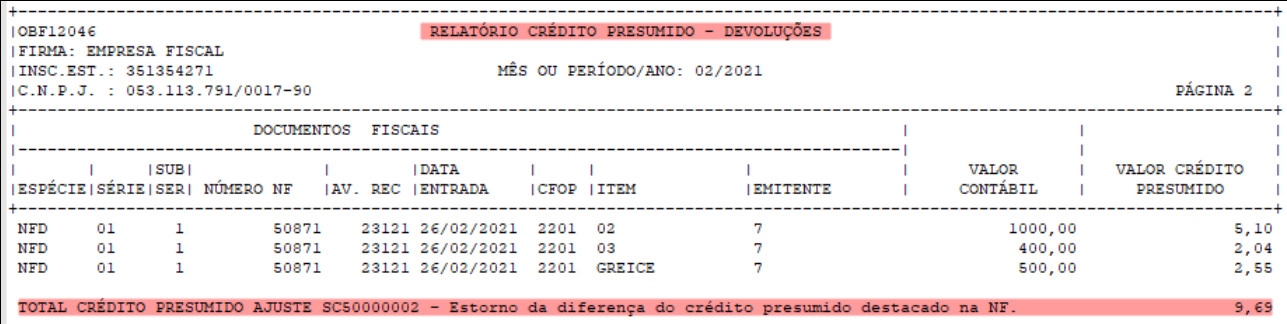

#### **Resumo por CFOP**

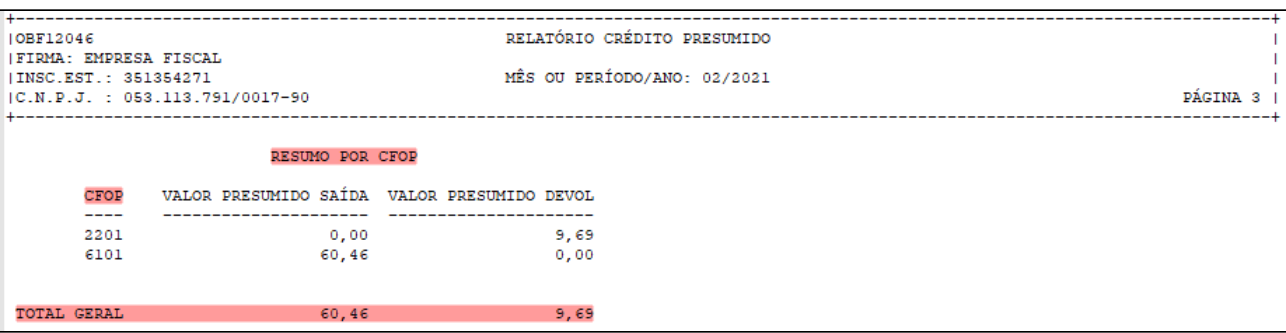

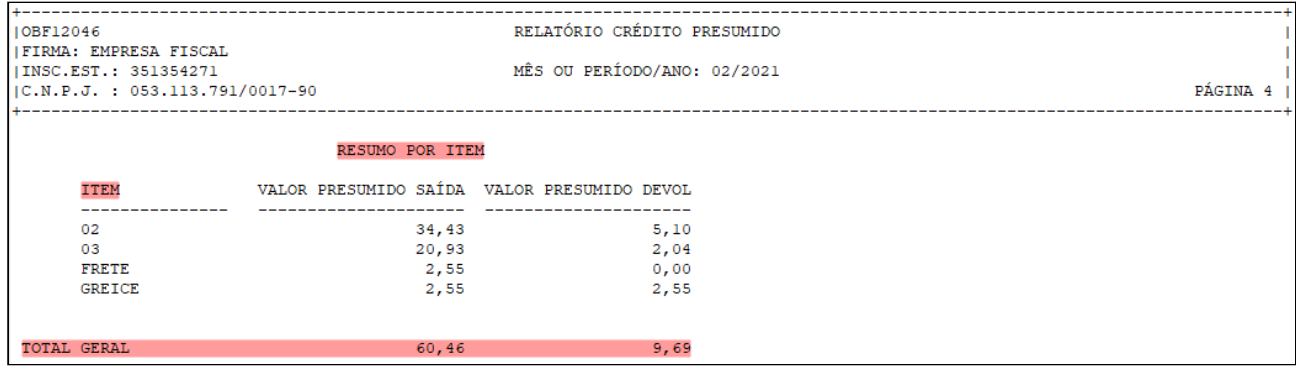

# <span id="page-87-0"></span>**06. DOCUMENTO DE REFERÊNCIA**

[Crédito Presumido - Relatório de Conferência](https://tdn.totvs.com/pages/viewpage.action?pageId=605020508)

# 1.3.4 DMANFISLGX-10319 DT Relatório OBF11510 estado de SP - Criar totalizador do período.

#### **ÍNDICE**

- [01. DADOS GERAIS](#page-88-0)
- [02. SITUAÇÃO/REQUISITO](#page-88-1)
- [03. SOLUÇÃO](#page-88-2)

### <span id="page-88-0"></span>**01. DADOS GERAIS**

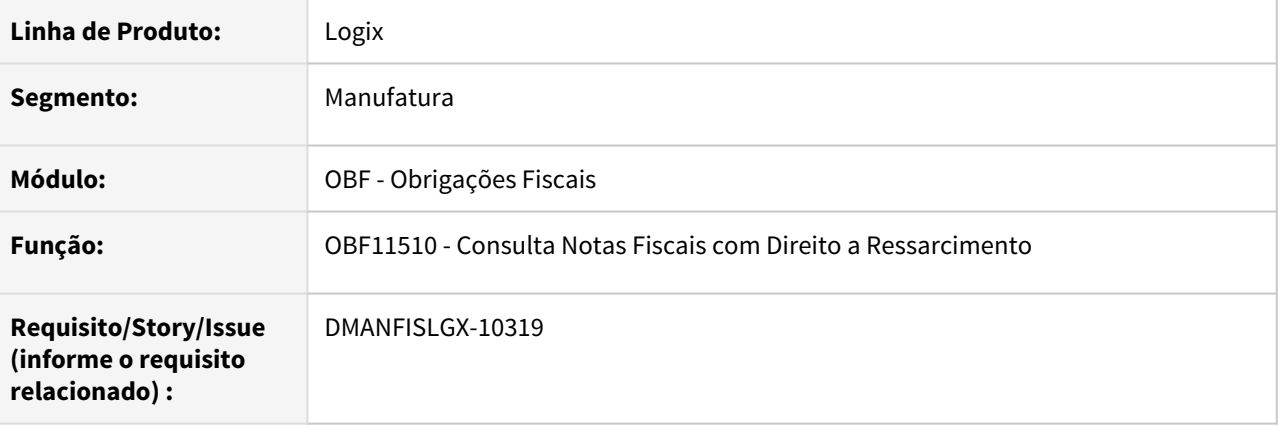

# <span id="page-88-1"></span>**02. SITUAÇÃO/REQUISITO**

O relatório de ressarcimento do **ICMS ST**, emitido através do programa **OBF11510 - Consulta Notas Fiscais com Direito a Ressarcimento**, não apresenta totalização do crédito e dos valores de ressarcimento.

# <span id="page-88-2"></span>**03. SOLUÇÃO**

Alterado o programa **OBF11510 - Consulta Notas Fiscais com Direito a Ressarcimento,** para calcular os valores de crédito e de ressarcimento de cada nota fiscal e agrupá-los para exibir a totalização destes valores no final do relatório.

# 1.3.5 DMANFISLGX-10413 DT OBF12000 - Integração Notas Fiscais de Produtor de Cana no Livro de Entradas

#### **ÍNDICE**

- [01. DADOS GERAIS](#page-89-0)
- [02. SITUAÇÃO/REQUISITO](#page-89-1)
- [03. SOLUÇÃO](#page-89-2)

### <span id="page-89-0"></span>**01. DADOS GERAIS**

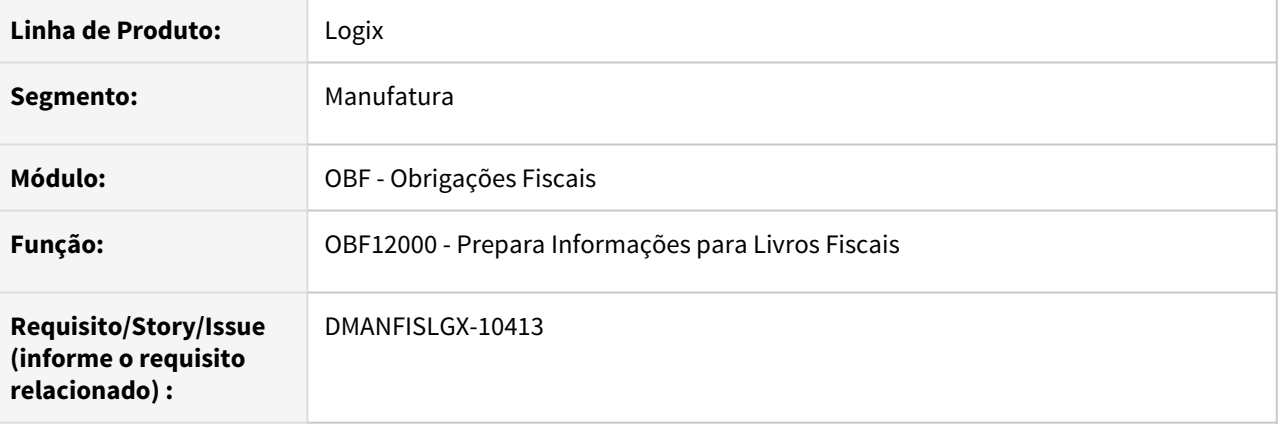

# <span id="page-89-1"></span>**02. SITUAÇÃO/REQUISITO**

O relatório de inconsistências da integração das notas fiscais de entrada, emitido através da funcionalidade '**Listar pendentes'** do programa **OBF12000 - Prepara Informações para Livros Fiscais**, exibe a nota fiscal de cana de açúcar como pendente de integração indevidamente, quando parametrizado para não escriturar as notas fiscais diárias de cana.

# <span id="page-89-2"></span>**03. SOLUÇÃO**

Alterado o programa **OBF12000 - Prepara Informações para Livros Fiscais** para, quando emitir o relatório de inconsistências através do botão **'Listar pendentes'**, verificar se a pendência é originada de uma nota fiscal de entrada de cana de açúcar e se a empresa está parametrizada para não escriturar as notas fiscais diárias de cana. Caso as situações verificadas sejam atendidas, a nota fiscal de cana será ignorada do relatório de pendências.

# 1.3.6 DMANFISLGX-10414 DT OBF12000 Notas de Entrada - Implementar as mensagens "Nota Fiscal já cadastrada." e "Tributo já cadastrado para a nota fiscal."

#### **ÍNDICE**

- [01. DADOS GERAIS](#page-90-0)
- [02. SITUAÇÃO/REQUISITO](#page-90-1)
- [03. SOLUÇÃO](#page-90-2)

### <span id="page-90-0"></span>**01. DADOS GERAIS**

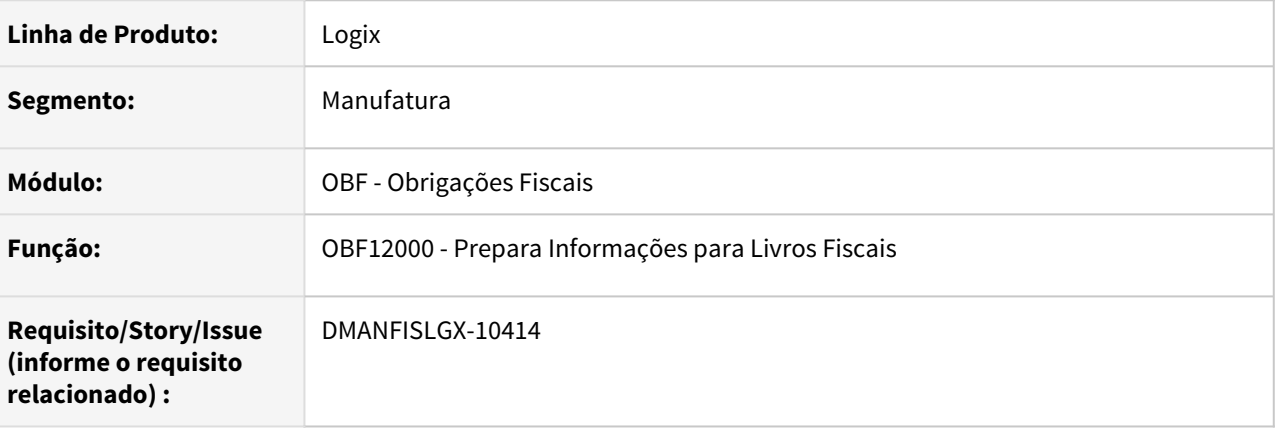

# <span id="page-90-1"></span>**02. SITUAÇÃO/REQUISITO**

Quando a integração de notas fiscais de entrada, executada através do programa **OBF12000 - Prepara Informações para Livros Fiscais**, apresenta erro de duplicidade, a rotina não apresenta o número do documento que apresentou o erro em questão.

# <span id="page-90-2"></span>**03. SOLUÇÃO**

Alterado o programa **OBF12000 - Prepara Informações para Livros Fiscais** para, quando apresentar erro de duplicidade na integração de notas fiscais de entrada, apresentar o número do documento que causou o erro em questão, facilitando a identificação do problema.

# 1.3.7 DMANFISLGX-10415 DT OBF12000 - Notas de Saída: Complementar a inconsistência "Natureza de operação 0 não cadastrada."

#### **ÍNDICE**

- [01. DADOS GERAIS](#page-91-0)
- [02. SITUAÇÃO/REQUISITO](#page-91-1)
- [03. SOLUÇÃO](#page-91-2)

### <span id="page-91-0"></span>**01. DADOS GERAIS**

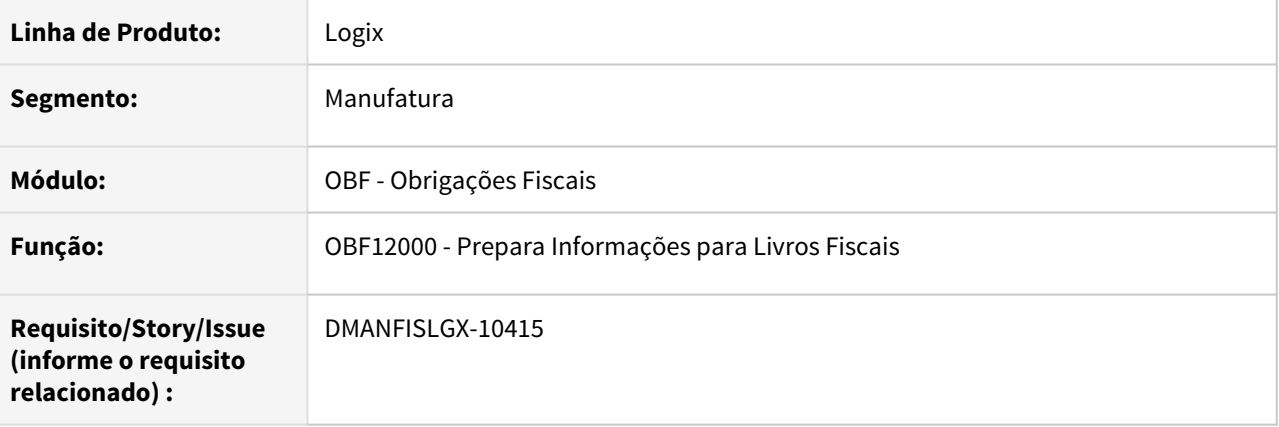

# <span id="page-91-1"></span>**02. SITUAÇÃO/REQUISITO**

Quando a integração de notas fiscais de saída, executada através do programa **OBF12000 - Prepara Informações para Livros Fiscais**, apresenta erro de falta de cadastro da natureza de operação, a rotina não apresenta o número do documento que apresentou o erro em questão.

# <span id="page-91-2"></span>**03. SOLUÇÃO**

Alterado o programa **OBF12000 - Prepara Informações para Livros Fiscais** para, quando apresentar erro de falta de cadastro da natureza de operação na integração de notas fiscais de saída, apresentar o número do documento que causou o erro em questão, facilitando a identificação do problema.

# 1.4 Logística - Inovação - 12.1.32

Pesquisar

# 1.4.1 TOTVS Logística WMS - Linha Logix - Inovação - 12.1.32

Conheça as inovações do WMS Logix, disponibilizadas no release 12.1.32.

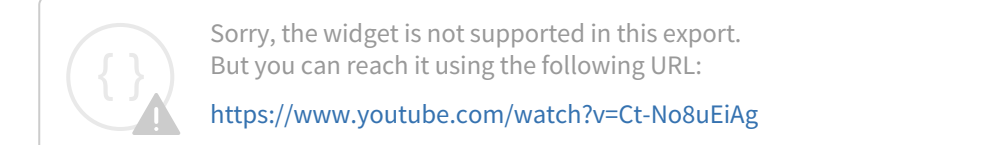

### Conteúdo

Pesquisar

### DT Envio de dados de embarque para o histórico

#### **01. DADOS GERAIS**

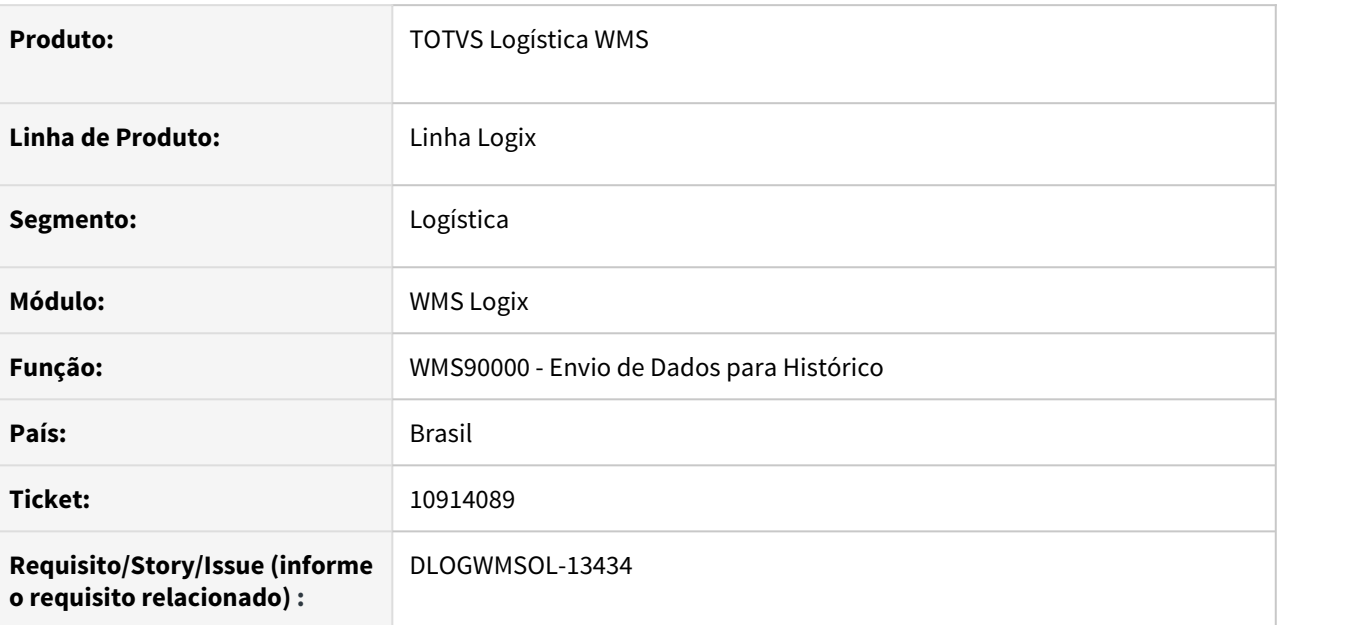

#### **02. SITUAÇÃO/REQUISITO**

Necessidade de enviar os registros para o histórico ou excluí-los em definitivo.

#### **03. SOLUÇÃO**

WMS90000 - Envio de Dados Para Histórico

Desenvolvida esta rotina específica, que permite efetuar o envio de registros para o histórico ou a sua exclusão definitiva.

Nesta primeira versão, a rotina contempla apenas os dados do **Embarque.**

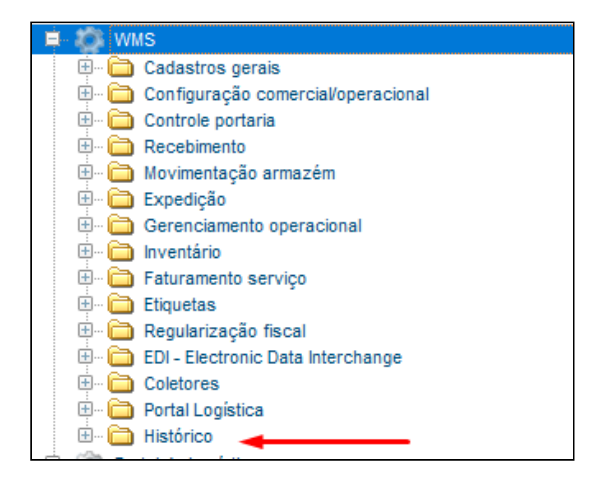

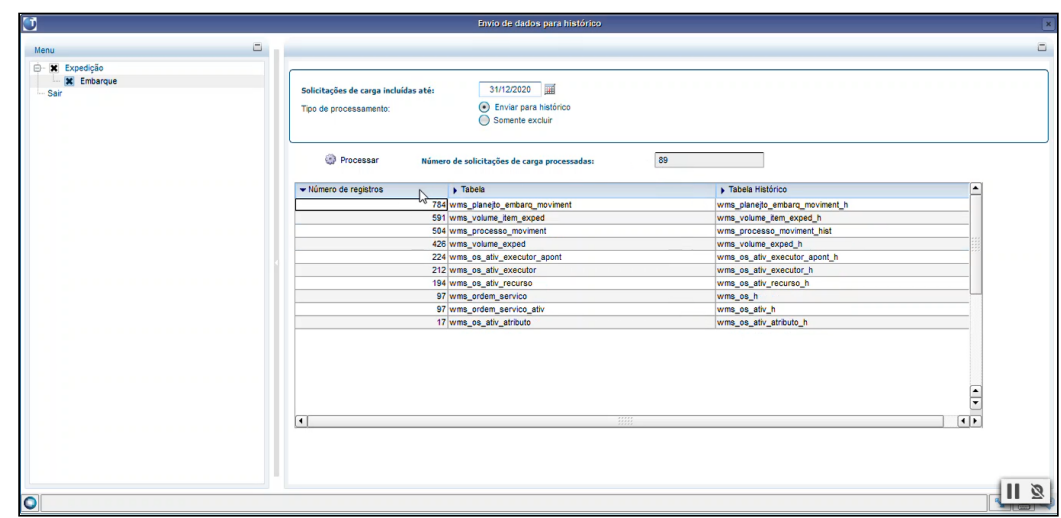

#### Exemplo de Utilização

#### • Passo 01

- O Sistema não deve permitir acessar a rotina se o usuário não for **Coordenador de Fluxo.**
- Efetue a execução em intervalo no qual existam processos que permitam a exclusão dos dados e outros que não permitam, para validar a apresentação da mensagem: "Existem documentos em aberto neste período. As informações relacionadas serão desconsideradas no processamento!"
- Valide o número de documentos apresentados na mensagem: "Serão processados os dados dos embarques de XXX documentos do período informado.", está coerente/correto.
- Execute o processamento enviando para o histórico.
- Execute o processamento excluindo em definitivo (sem registrar nas tabelas do histórico).

#### **04. DEMAIS INFORMAÇÕES**

• Não há.

#### **05. ASSUNTOS RELACIONADOS**

• [Envio de Dados Para o Histórico - WMS90000](https://tdn.totvs.com/pages/viewpage.action?pageId=606422818)

# DT Melhorias na rotina de controle de saldo/reservas de picking

#### **01. DADOS GERAIS**

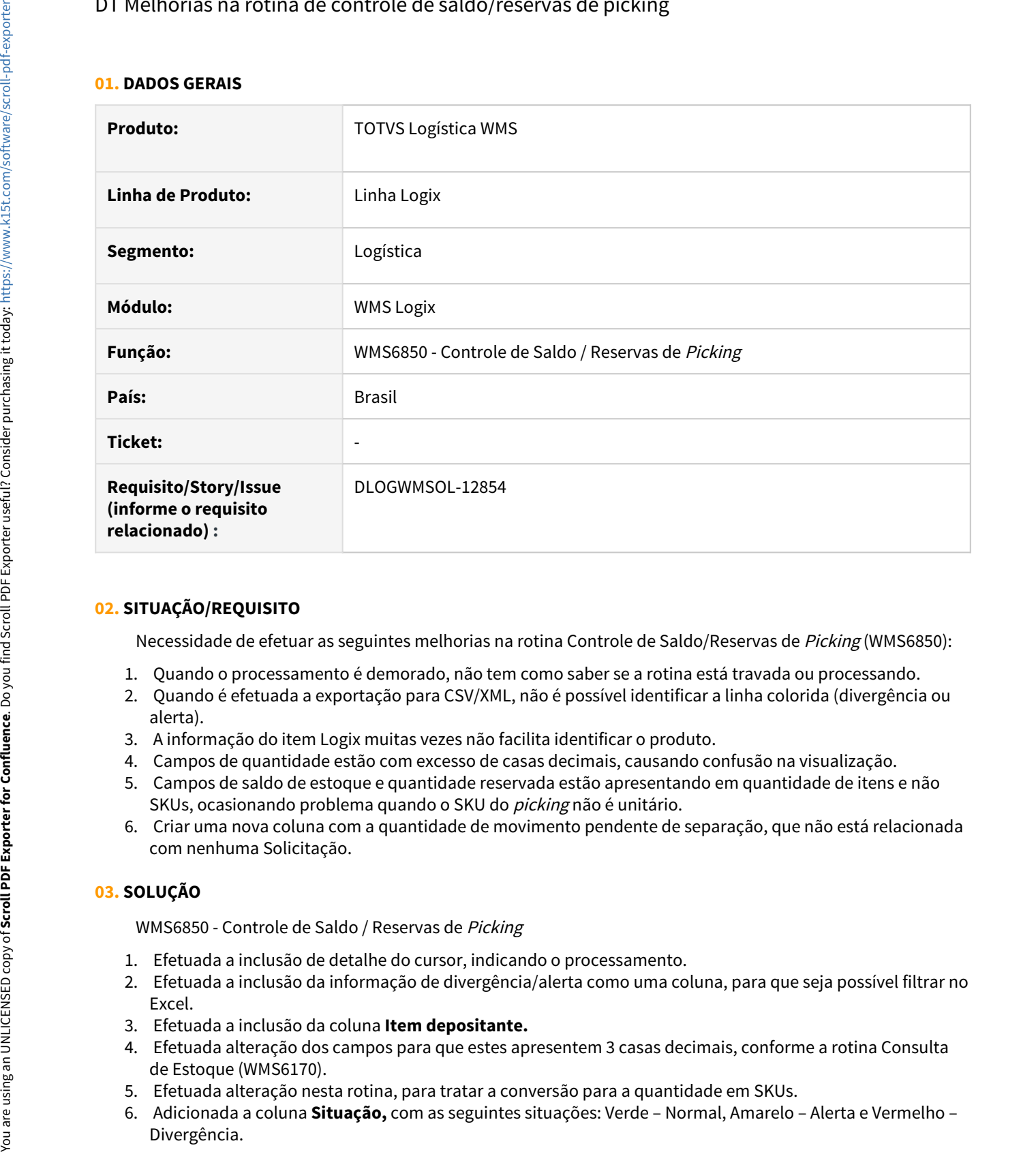

#### **02. SITUAÇÃO/REQUISITO**

Necessidade de efetuar as seguintes melhorias na rotina Controle de Saldo/Reservas de Picking (WMS6850):

- 1. Quando o processamento é demorado, não tem como saber se a rotina está travada ou processando.
- 2. Quando é efetuada a exportação para CSV/XML, não é possível identificar a linha colorida (divergência ou alerta).
- 3. A informação do item Logix muitas vezes não facilita identificar o produto.
- 4. Campos de quantidade estão com excesso de casas decimais, causando confusão na visualização.
- 5. Campos de saldo de estoque e quantidade reservada estão apresentando em quantidade de itens e não SKUs, ocasionando problema quando o SKU do picking não é unitário.
- 6. Criar uma nova coluna com a quantidade de movimento pendente de separação, que não está relacionada com nenhuma Solicitação.

#### **03. SOLUÇÃO**

WMS6850 - Controle de Saldo / Reservas de Picking

- 1. Efetuada a inclusão de detalhe do cursor, indicando o processamento.
- 2. Efetuada a inclusão da informação de divergência/alerta como uma coluna, para que seja possível filtrar no Excel.
- 3. Efetuada a inclusão da coluna **Item depositante.**
- 4. Efetuada alteração dos campos para que estes apresentem 3 casas decimais, conforme a rotina Consulta de Estoque (WMS6170).
- 5. Efetuada alteração nesta rotina, para tratar a conversão para a quantidade em SKUs.
- 6. Adicionada a coluna **Situação,** com as seguintes situações: Verde Normal, Amarelo Alerta e Vermelho –

#### **04. DEMAIS INFORMAÇÕES**

• Não há.

#### **05. ASSUNTOS RELACIONADOS**

• [Controle de Saldo / Reservas de Picking - WMS6850](https://tdn.totvs.com/pages/viewpage.action?pageId=545648726)

DT Possibilidade de agrupamento de estoque do mesmo produto/dimensionais diferentes em palete já existente

#### **01. DADOS GERAIS**

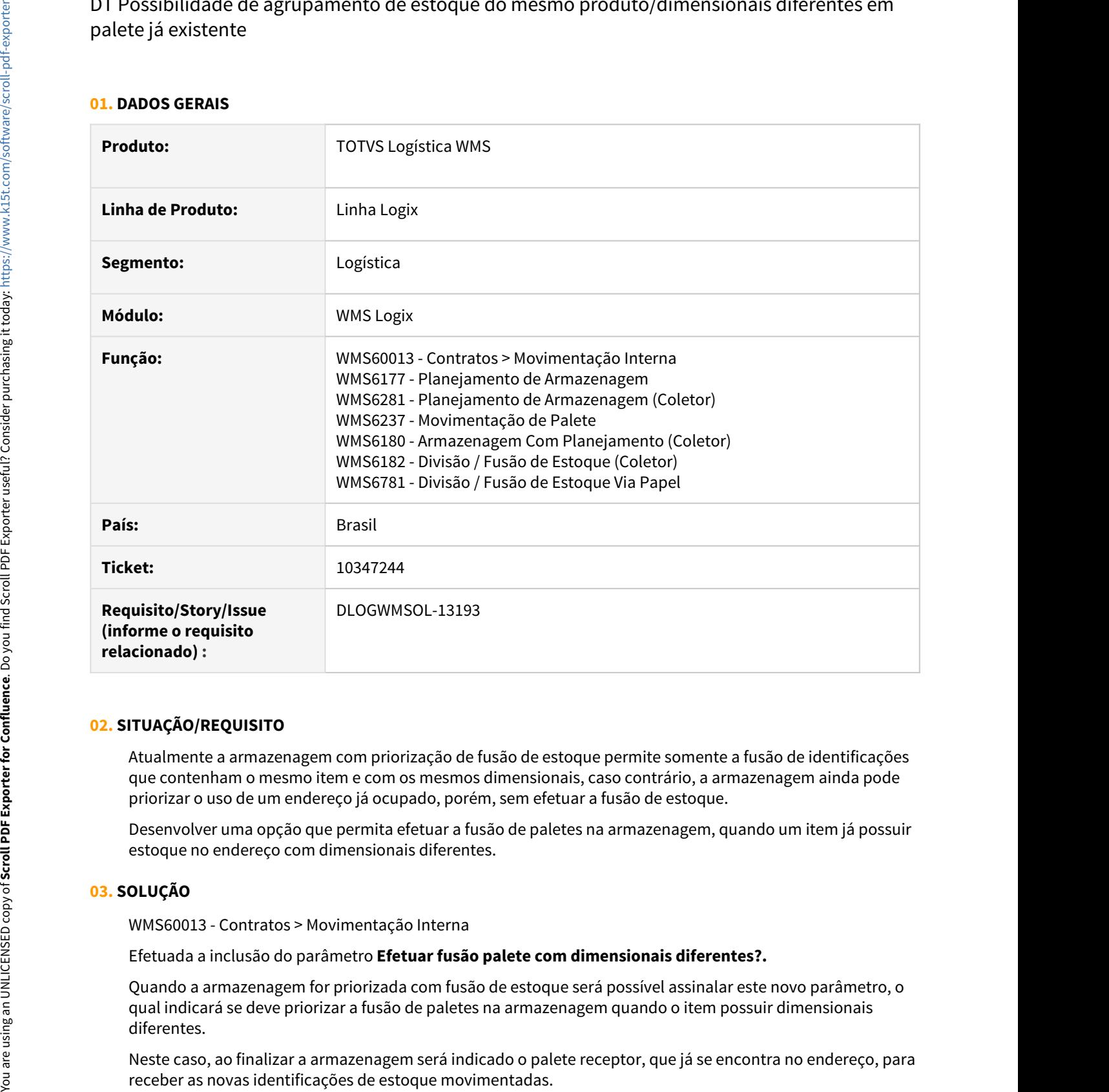

#### **02. SITUAÇÃO/REQUISITO**

Atualmente a armazenagem com priorização de fusão de estoque permite somente a fusão de identificações que contenham o mesmo item e com os mesmos dimensionais, caso contrário, a armazenagem ainda pode priorizar o uso de um endereço já ocupado, porém, sem efetuar a fusão de estoque.

Desenvolver uma opção que permita efetuar a fusão de paletes na armazenagem, quando um item já possuir estoque no endereço com dimensionais diferentes.

#### **03. SOLUÇÃO**

WMS60013 - Contratos > Movimentação Interna

Efetuada a inclusão do parâmetro **Efetuar fusão palete com dimensionais diferentes?.** 

Quando a armazenagem for priorizada com fusão de estoque será possível assinalar este novo parâmetro, o qual indicará se deve priorizar a fusão de paletes na armazenagem quando o item possuir dimensionais diferentes.

Neste caso, ao finalizar a armazenagem será indicado o palete receptor, que já se encontra no endereço, para

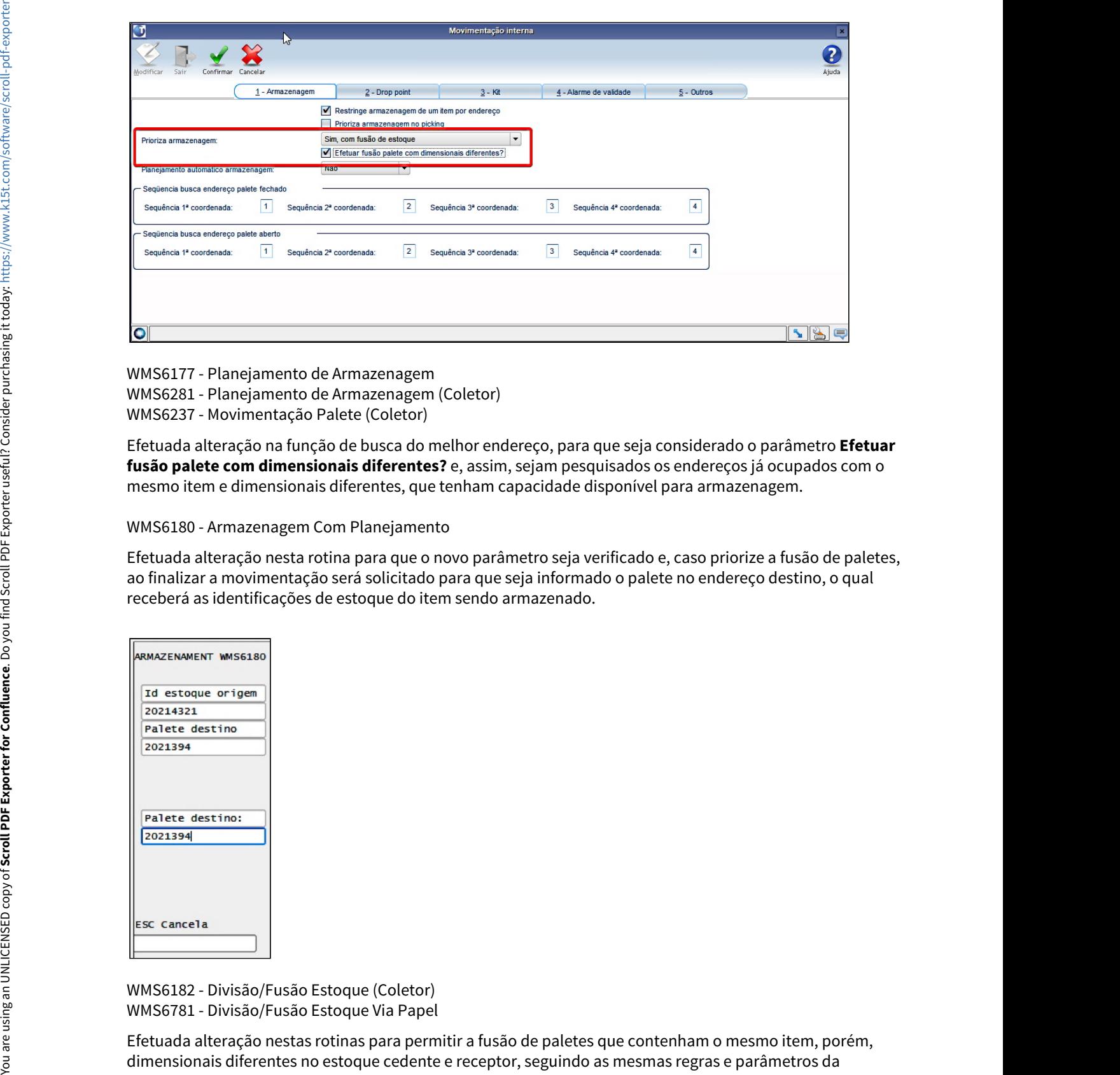

WMS6177 - Planejamento de Armazenagem WMS6281 - Planejamento de Armazenagem (Coletor) WMS6237 - Movimentação Palete (Coletor)

Efetuada alteração na função de busca do melhor endereço, para que seja considerado o parâmetro **Efetuar fusão palete com dimensionais diferentes?** e, assim, sejam pesquisados os endereços já ocupados com o mesmo item e dimensionais diferentes, que tenham capacidade disponível para armazenagem.

WMS6180 - Armazenagem Com Planejamento

Efetuada alteração nesta rotina para que o novo parâmetro seja verificado e, caso priorize a fusão de paletes, ao finalizar a movimentação será solicitado para que seja informado o palete no endereço destino, o qual receberá as identificações de estoque do item sendo armazenado.

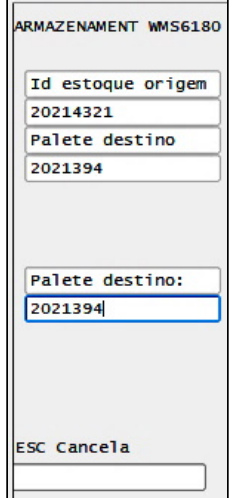

WMS6182 - Divisão/Fusão Estoque (Coletor) WMS6781 - Divisão/Fusão Estoque Via Papel

Efetuada alteração nestas rotinas para permitir a fusão de paletes que contenham o mesmo item, porém,

conferência do recebimento e fusão de estoque.

#### **IMPORTANTE!**

As alterações acima não impactam na verificação dos demais parâmetros que possam restringir a fusão de estoque e a montagem de palete no recebimento, como: validação de tipo de estoque/restrição, permitir fusão de identificações com data de entrada diferentes, documento de saída expedição, saída identificada, CESV e outras condições que possam ser mais restritivas.

#### Exemplo de Utilização

#### Passo 01 Passo 02 Passo 03

#### **WMS60013**

• Efetue a simulação de gravação do novo parâmetro **Efetuar fusão palete com dimensionais diferentes?.**

#### **04. DEMAIS INFORMAÇÕES**

• Não há.

#### **05. ASSUNTOS RELACIONADOS**

- [Contratos WMS60013](https://tdn.totvs.com/display/LLOG/Contratos+-+WMS60013)
- [Movimentação Interna WMS60020](https://tdn.totvs.com/pages/viewpage.action?pageId=574129815)
- [Planejamento de Armazenagem WMS6177](https://tdn.totvs.com/display/LLOG/Planejamento+de+Armazenagem+-+WMS6177)
- [Planejamento de Armazenagem WMS6281](https://tdn.totvs.com/display/LLOG/Planejamento+de+Armazenagem+-+WMS6281)
- [Movimentação de Palete WMS6237](https://tdn.totvs.com/pages/viewpage.action?pageId=573700228)
- [Divisão / Fusão de Estoque WMS6182](https://tdn.totvs.com/pages/viewpage.action?pageId=573700037)
- [Divisão / Fusão de Estoque Via Papel WMS6781](https://tdn.totvs.com/pages/viewpage.action?pageId=577918138)

# DT Possibilidade de configurar uma etiqueta de layout fixo sem separador

#### **01. DADOS GERAIS**

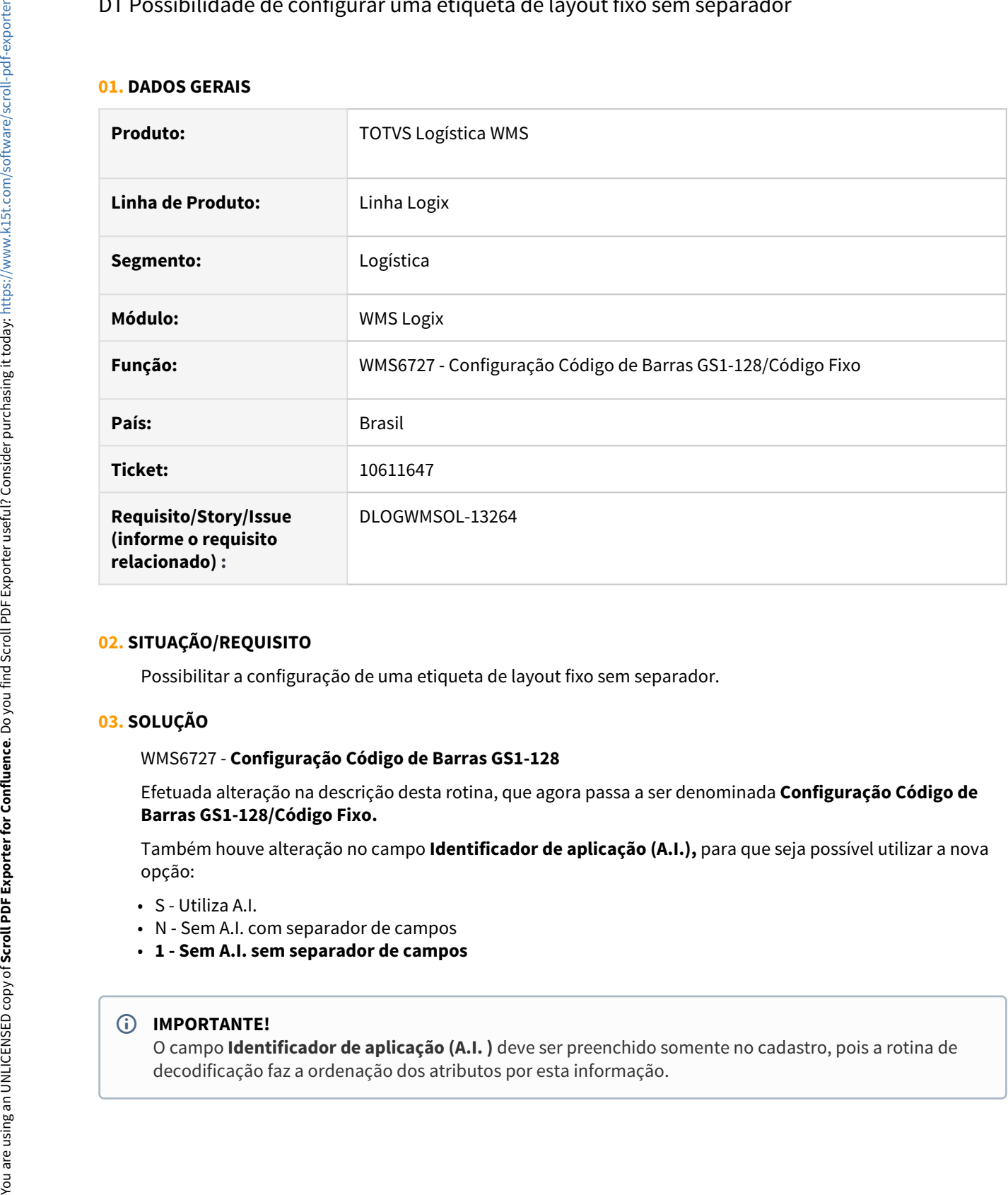

#### **02. SITUAÇÃO/REQUISITO**

Possibilitar a configuração de uma etiqueta de layout fixo sem separador.

#### **03. SOLUÇÃO**

#### WMS6727 - **Configuração Código de Barras GS1-128**

Efetuada alteração na descrição desta rotina, que agora passa a ser denominada **Configuração Código de Barras GS1-128/Código Fixo.**

Também houve alteração no campo **Identificador de aplicação (A.I.),** para que seja possível utilizar a nova opção:

- S Utiliza A.I.
- N Sem A.I. com separador de campos
- **1 Sem A.I. sem separador de campos**

#### **IMPORTANTE!**

O campo **Identificador de aplicação (A.I. )** deve ser preenchido somente no cadastro, pois a rotina de decodificação faz a ordenação dos atributos por esta informação.

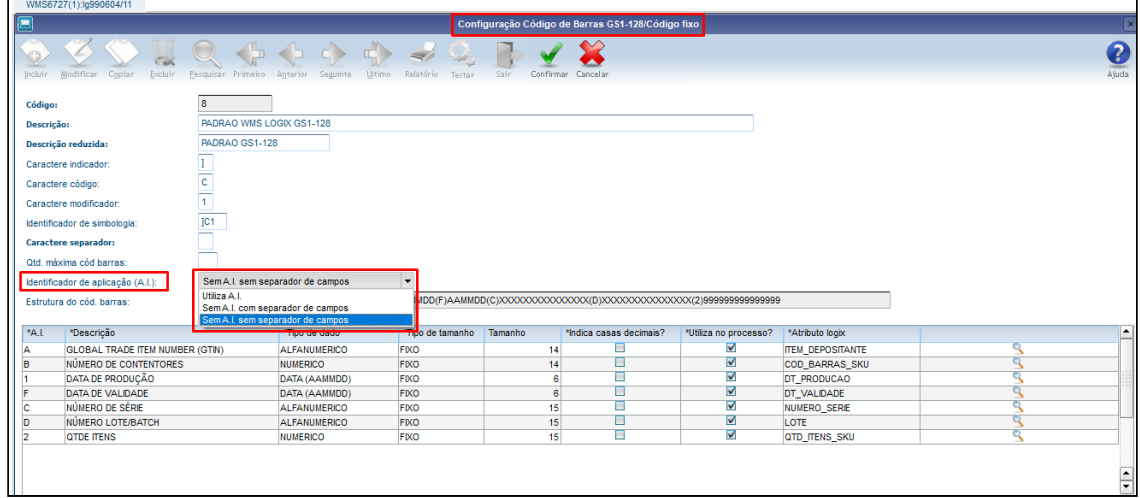

#### Exemplo de Utilização

#### • Passo 01

#### **CADASTRO**

- Efetue a inclusão, alterações e cópia de codificações já existentes e inserindo a nova possibilidade de configuração.
- Quando a opção for **Sem A.I. sem separador de campos,** deve permitir somente o tipo de tamanho fixo para todos os atributos.

#### **04. DEMAIS INFORMAÇÕES**

• Não há.

#### **05. ASSUNTOS RELACIONADOS**

• [Configuração Código de Barras GS1-128/Código Fixo - WMS6727](https://tdn.totvs.com/pages/viewpage.action?pageId=574893293)

### DT Troca automática de série na conferência

#### **01. DADOS GERAIS**

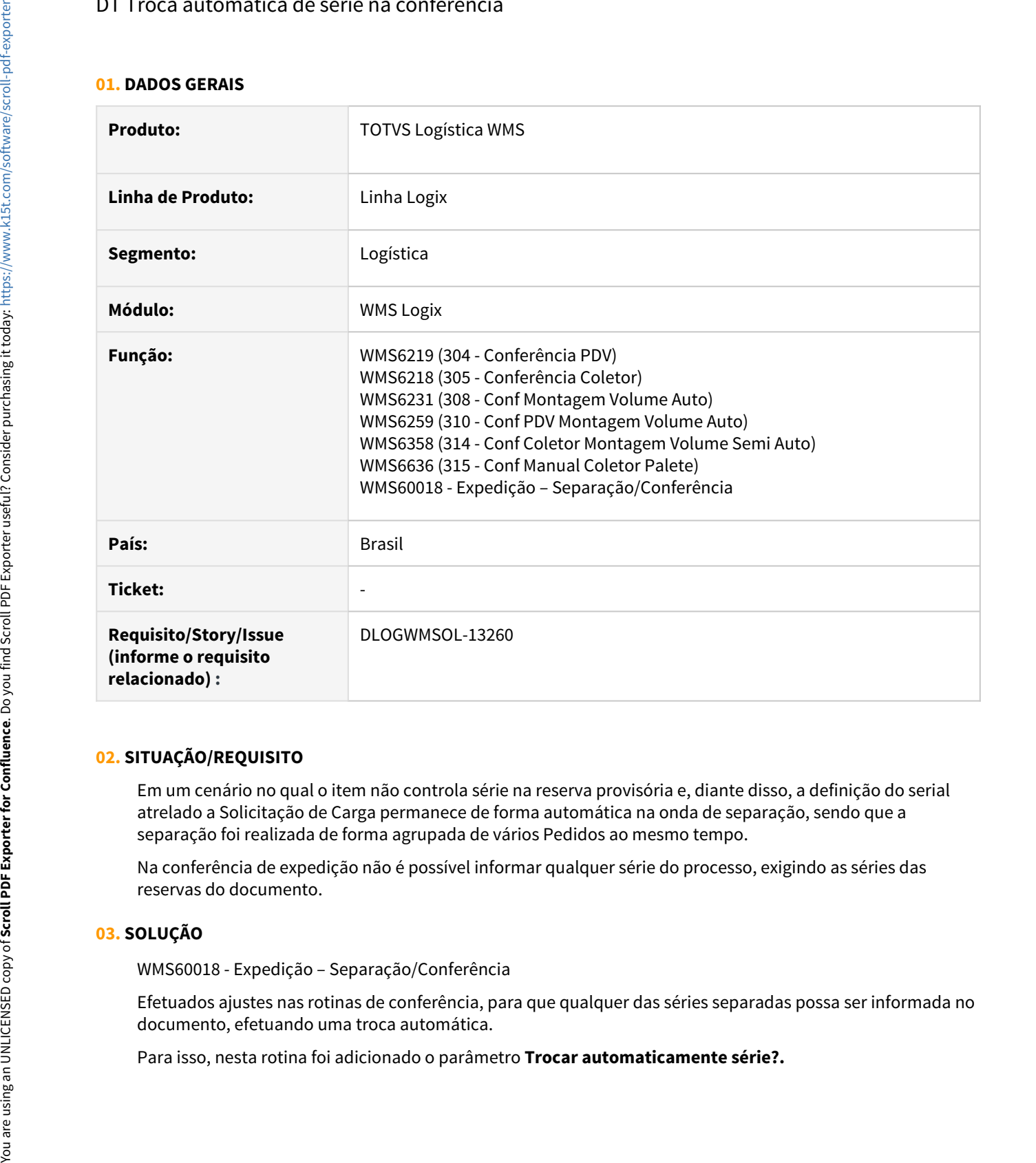

#### **02. SITUAÇÃO/REQUISITO**

Em um cenário no qual o item não controla série na reserva provisória e, diante disso, a definição do serial atrelado a Solicitação de Carga permanece de forma automática na onda de separação, sendo que a separação foi realizada de forma agrupada de vários Pedidos ao mesmo tempo.

Na conferência de expedição não é possível informar qualquer série do processo, exigindo as séries das reservas do documento.

#### **03. SOLUÇÃO**

WMS60018 - Expedição – Separação/Conferência

Efetuados ajustes nas rotinas de conferência, para que qualquer das séries separadas possa ser informada no documento, efetuando uma troca automática.

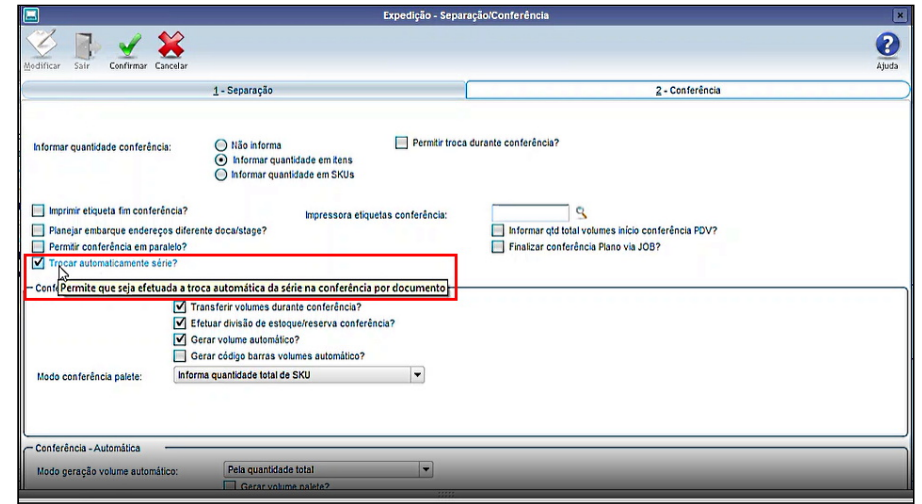

#### Exemplo de Utilização

• Item não deve controlar série na provisória.

#### **04. DEMAIS INFORMAÇÕES**

• Não há.

#### **05. ASSUNTOS RELACIONADOS**

- [Conferência de Expedição WMS6242](https://tdn.totvs.com/pages/viewpage.action?pageId=551440268)
- 
- [Conferência Via PDV WMS6258](https://tdn.totvs.com/pages/viewpage.action?pageId=576980409)<br>• Expedição Separação / Conferência WMS60018 • Pré-requisito Passo 01<br>• Item não deve controlar série na provisória.<br>• Não há.<br>• Não há.<br>• Conferência de Expedição - WMS6242<br>• Conferência Via PDV - WMS6258<br>• [Expedição - Separação / Conferência - WMS60018](https://tdn.totvs.com/pages/viewpage.action?pageId=573992950)

# 1.5 Materiais - Inovação - 12.1.32

# 1.5.1 **Inovações**

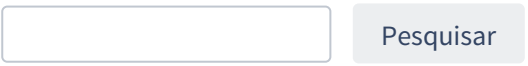

# 1.5.2 Compras - Inovação - 12.1.32

Pesquisar

# 7225689 DMANSUPLGX-10053 DT SUP22091 Sugere os Termos Gerais do Fornecedor e não permite modificação

#### **01. DADOS GERAIS**

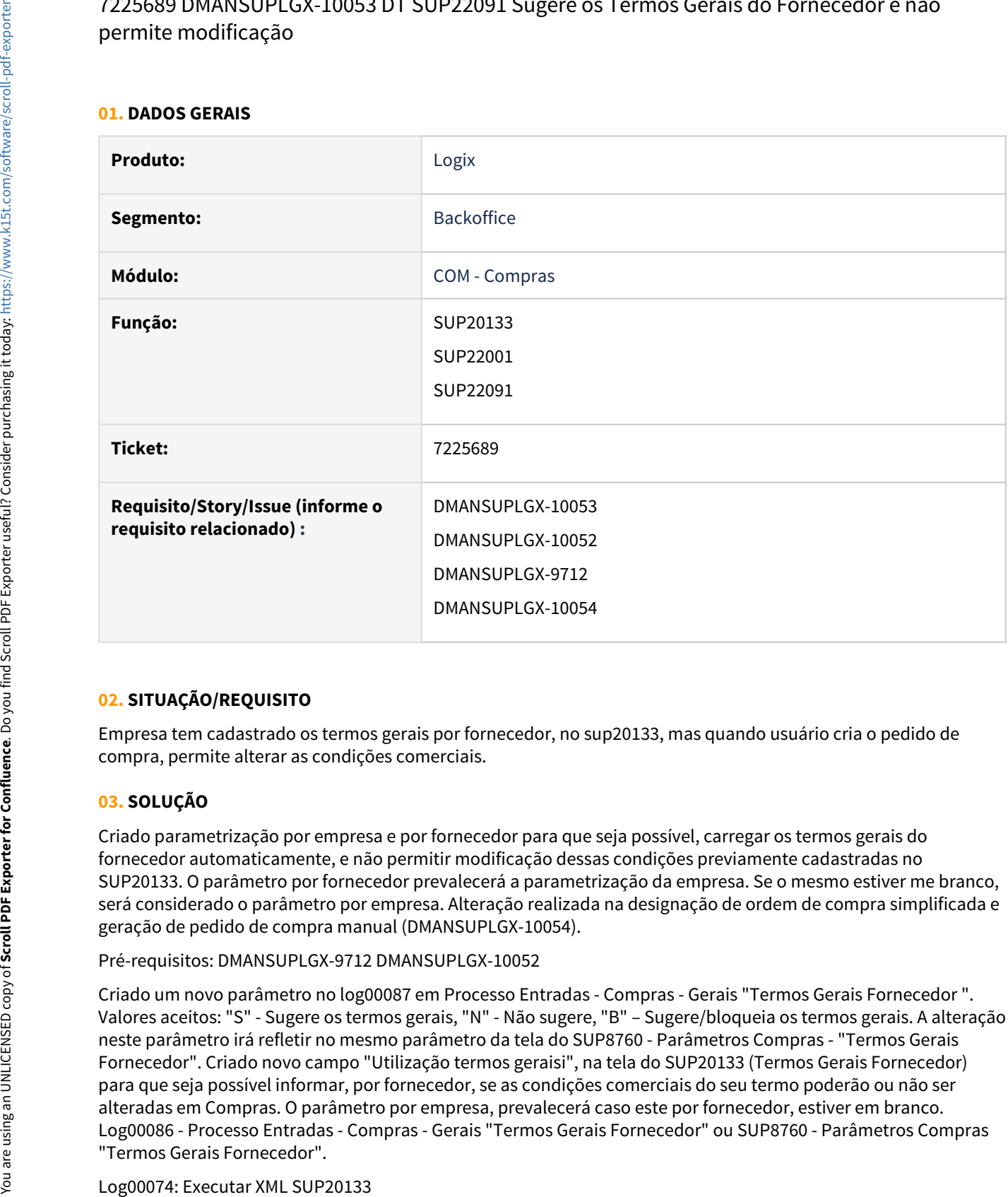

#### **02. SITUAÇÃO/REQUISITO**

Empresa tem cadastrado os termos gerais por fornecedor, no sup20133, mas quando usuário cria o pedido de compra, permite alterar as condições comerciais.

#### **03. SOLUÇÃO**

Criado parametrização por empresa e por fornecedor para que seja possível, carregar os termos gerais do fornecedor automaticamente, e não permitir modificação dessas condições previamente cadastradas no SUP20133. O parâmetro por fornecedor prevalecerá a parametrização da empresa. Se o mesmo estiver me branco, será considerado o parâmetro por empresa. Alteração realizada na designação de ordem de compra simplificada e geração de pedido de compra manual (DMANSUPLGX-10054).

#### Pré-requisitos: DMANSUPLGX-9712 DMANSUPLGX-10052

Criado um novo parâmetro no log00087 em Processo Entradas - Compras - Gerais "Termos Gerais Fornecedor ". Valores aceitos: "S" - Sugere os termos gerais, "N" - Não sugere, "B" – Sugere/bloqueia os termos gerais. A alteração neste parâmetro irá refletir no mesmo parâmetro da tela do SUP8760 - Parâmetros Compras - "Termos Gerais Fornecedor". Criado novo campo "Utilização termos geraisi", na tela do SUP20133 (Termos Gerais Fornecedor) para que seja possível informar, por fornecedor, se as condições comerciais do seu termo poderão ou não ser alteradas em Compras. O parâmetro por empresa, prevalecerá caso este por fornecedor, estiver em branco. Log00086 - Processo Entradas - Compras - Gerais "Termos Gerais Fornecedor" ou SUP8760 - Parâmetros Compras
Log00086: Executar conversor sup02007.cnv

### 7225689 DMANSUPLGX-10054 DT SUP22001 Sugere os Termos Gerais do Fornecedor e não permite modificação

#### **01. DADOS GERAIS**

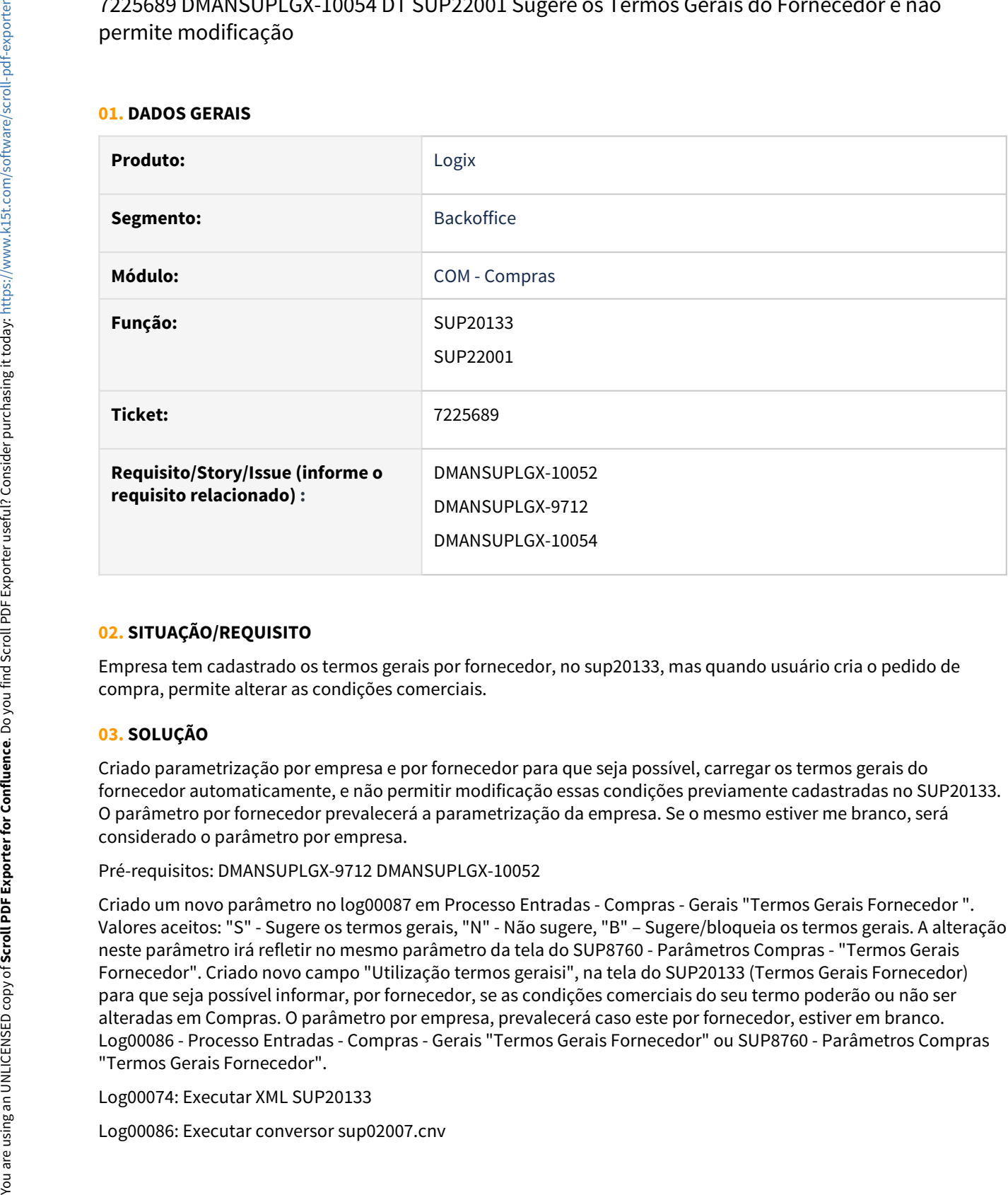

### **02. SITUAÇÃO/REQUISITO**

Empresa tem cadastrado os termos gerais por fornecedor, no sup20133, mas quando usuário cria o pedido de compra, permite alterar as condições comerciais.

### **03. SOLUÇÃO**

Criado parametrização por empresa e por fornecedor para que seja possível, carregar os termos gerais do fornecedor automaticamente, e não permitir modificação essas condições previamente cadastradas no SUP20133. O parâmetro por fornecedor prevalecerá a parametrização da empresa. Se o mesmo estiver me branco, será considerado o parâmetro por empresa.

Pré-requisitos: DMANSUPLGX-9712 DMANSUPLGX-10052

Criado um novo parâmetro no log00087 em Processo Entradas - Compras - Gerais "Termos Gerais Fornecedor ". Valores aceitos: "S" - Sugere os termos gerais, "N" - Não sugere, "B" – Sugere/bloqueia os termos gerais. A alteração neste parâmetro irá refletir no mesmo parâmetro da tela do SUP8760 - Parâmetros Compras - "Termos Gerais Fornecedor". Criado novo campo "Utilização termos geraisi", na tela do SUP20133 (Termos Gerais Fornecedor) para que seja possível informar, por fornecedor, se as condições comerciais do seu termo poderão ou não ser alteradas em Compras. O parâmetro por empresa, prevalecerá caso este por fornecedor, estiver em branco. Log00086 - Processo Entradas - Compras - Gerais "Termos Gerais Fornecedor" ou SUP8760 - Parâmetros Compras "Termos Gerais Fornecedor".

Log00074: Executar XML SUP20133

### 7225689 DMANSUPLGX-10055 DT SUP22002 Sugere os Termos Gerais do Fornecedor e não permite modificação

#### **01. DADOS GERAIS**

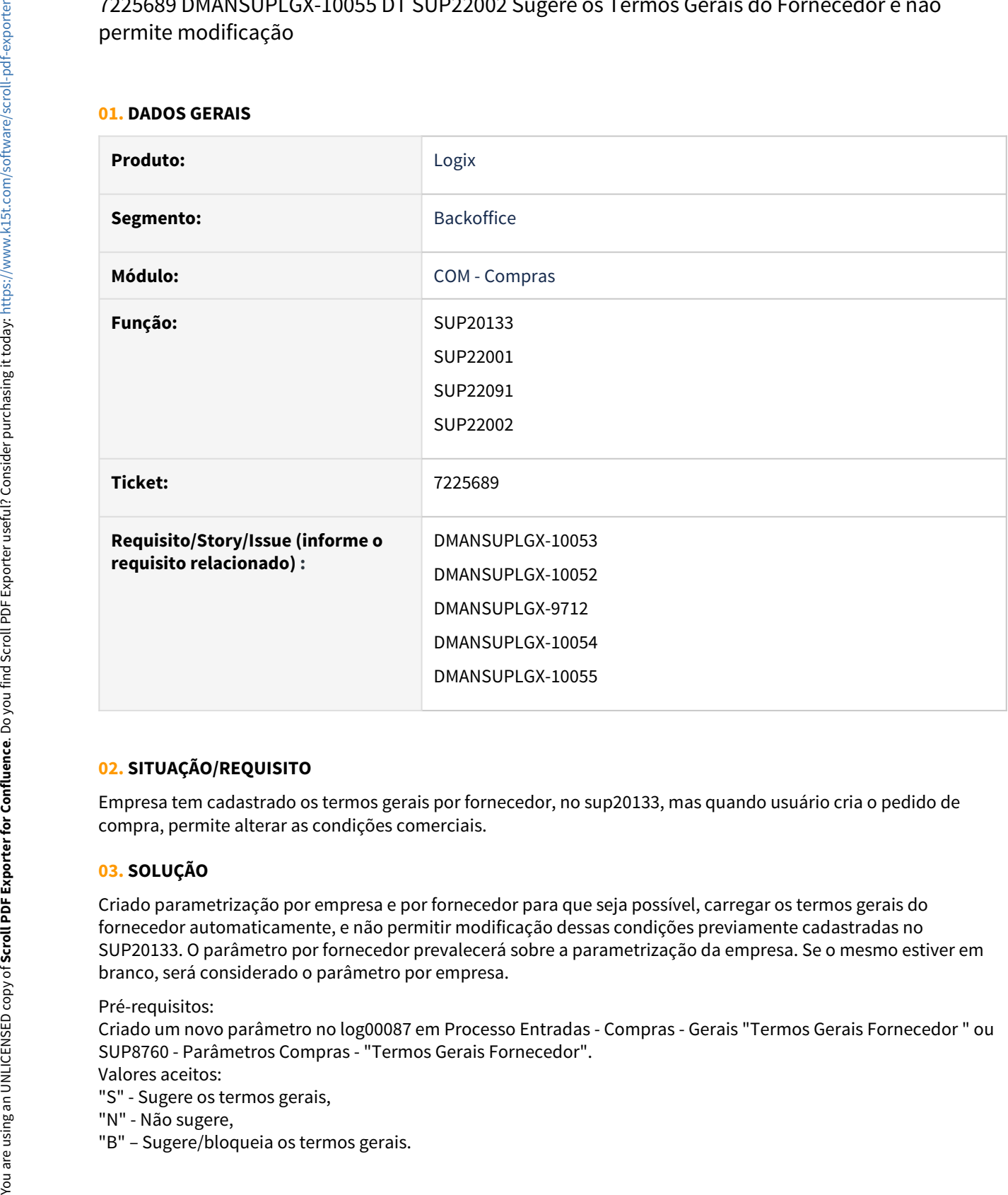

### **02. SITUAÇÃO/REQUISITO**

Empresa tem cadastrado os termos gerais por fornecedor, no sup20133, mas quando usuário cria o pedido de compra, permite alterar as condições comerciais.

### **03. SOLUÇÃO**

Criado parametrização por empresa e por fornecedor para que seja possível, carregar os termos gerais do fornecedor automaticamente, e não permitir modificação dessas condições previamente cadastradas no SUP20133. O parâmetro por fornecedor prevalecerá sobre a parametrização da empresa. Se o mesmo estiver em branco, será considerado o parâmetro por empresa.

Pré-requisitos:

Criado um novo parâmetro no log00087 em Processo Entradas - Compras - Gerais "Termos Gerais Fornecedor " ou SUP8760 - Parâmetros Compras - "Termos Gerais Fornecedor".

Valores aceitos:

"S" - Sugere os termos gerais,

"N" - Não sugere,

Criado novo campo "Utilização termos gerais", na tela do SUP20133 (Termos Gerais Fornecedor) para que seja possível informar por fornecedor, se as condições comerciais do seu termo poderão ou não ser alteradas em Compras.

Se este parâmetro estiver em branco, então o parâmetro por empresa prevalece.

As combinações possíveis de uso desses parâmetros estão descritas em :

<https://tdn.totvs.com/display/public/LLOG/Termos+Gerais>

### 7225689 DMANSUPLGX-10537 DT SUP21010 Sugere os Termos Gerais do Fornecedor e não permite modificação

#### **01. DADOS GERAIS**

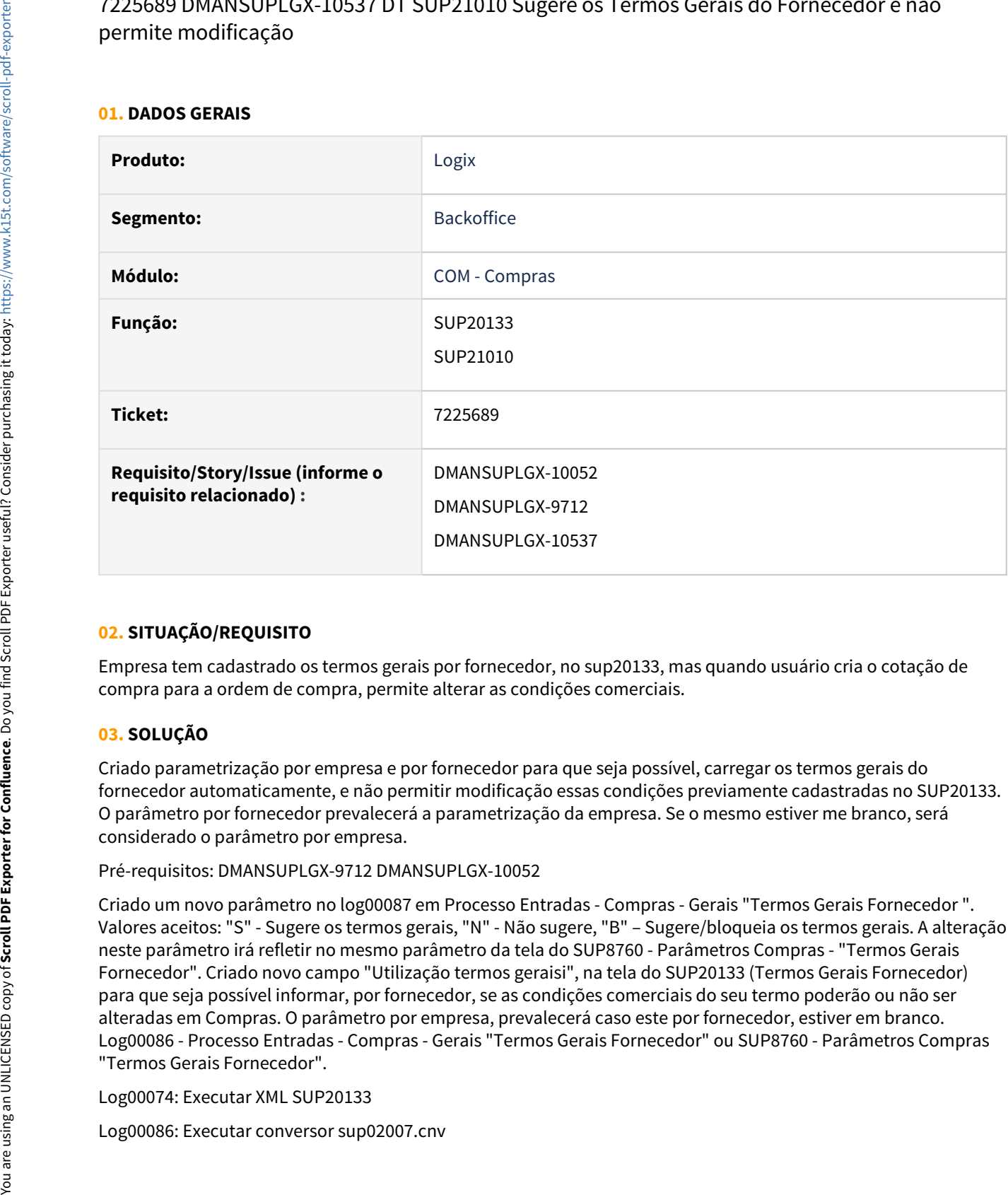

### **02. SITUAÇÃO/REQUISITO**

Empresa tem cadastrado os termos gerais por fornecedor, no sup20133, mas quando usuário cria o cotação de compra para a ordem de compra, permite alterar as condições comerciais.

### **03. SOLUÇÃO**

Criado parametrização por empresa e por fornecedor para que seja possível, carregar os termos gerais do fornecedor automaticamente, e não permitir modificação essas condições previamente cadastradas no SUP20133. O parâmetro por fornecedor prevalecerá a parametrização da empresa. Se o mesmo estiver me branco, será considerado o parâmetro por empresa.

Pré-requisitos: DMANSUPLGX-9712 DMANSUPLGX-10052

Criado um novo parâmetro no log00087 em Processo Entradas - Compras - Gerais "Termos Gerais Fornecedor ". Valores aceitos: "S" - Sugere os termos gerais, "N" - Não sugere, "B" – Sugere/bloqueia os termos gerais. A alteração neste parâmetro irá refletir no mesmo parâmetro da tela do SUP8760 - Parâmetros Compras - "Termos Gerais Fornecedor". Criado novo campo "Utilização termos geraisi", na tela do SUP20133 (Termos Gerais Fornecedor) para que seja possível informar, por fornecedor, se as condições comerciais do seu termo poderão ou não ser alteradas em Compras. O parâmetro por empresa, prevalecerá caso este por fornecedor, estiver em branco. Log00086 - Processo Entradas - Compras - Gerais "Termos Gerais Fornecedor" ou SUP8760 - Parâmetros Compras "Termos Gerais Fornecedor".

Log00074: Executar XML SUP20133

### DMANSUPLGX-10219 DT SUP22113 Consulta das Observações do Fornecedor

#### **01. DADOS GERAIS**

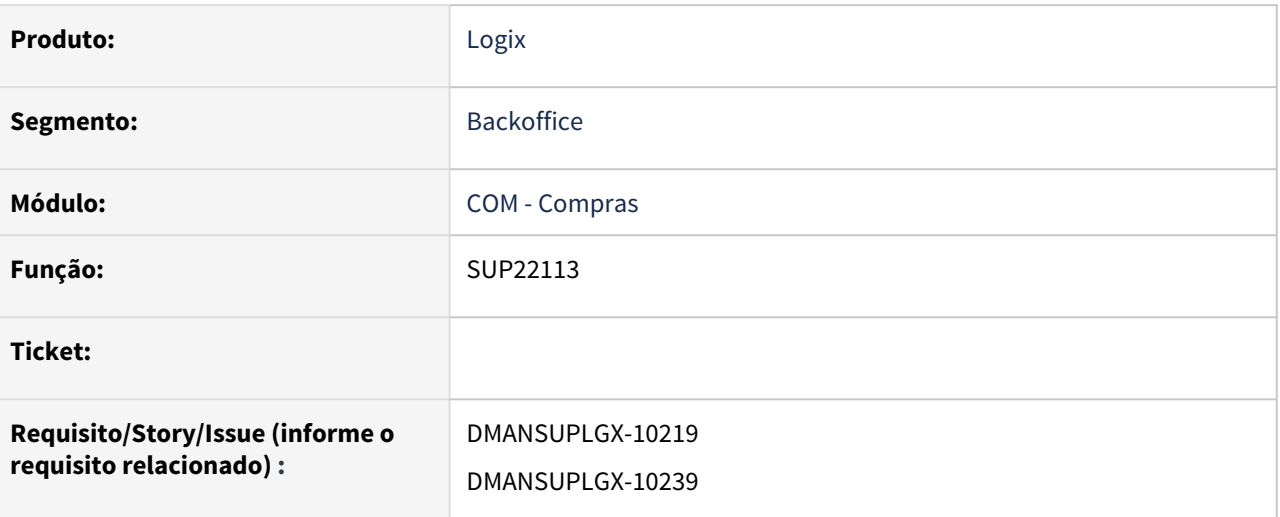

### **02. SITUAÇÃO/REQUISITO**

Criar tela para consultar as observações criadas entre o Fornecedor e o Comprador no Logix.

### **03. SOLUÇÃO**

Criado o SUP22113 para consultar as observações criadas entre o Fornecedor e o Comprador no Logix.

Além disso, o usuário consegue enviar novas mensagens para o Fornecedor pelo SUP22113.

### DMANSUPLGX-10221 DT SUP22112 Atalho para a tela de textos do Portal E-cotação

#### **01. DADOS GERAIS**

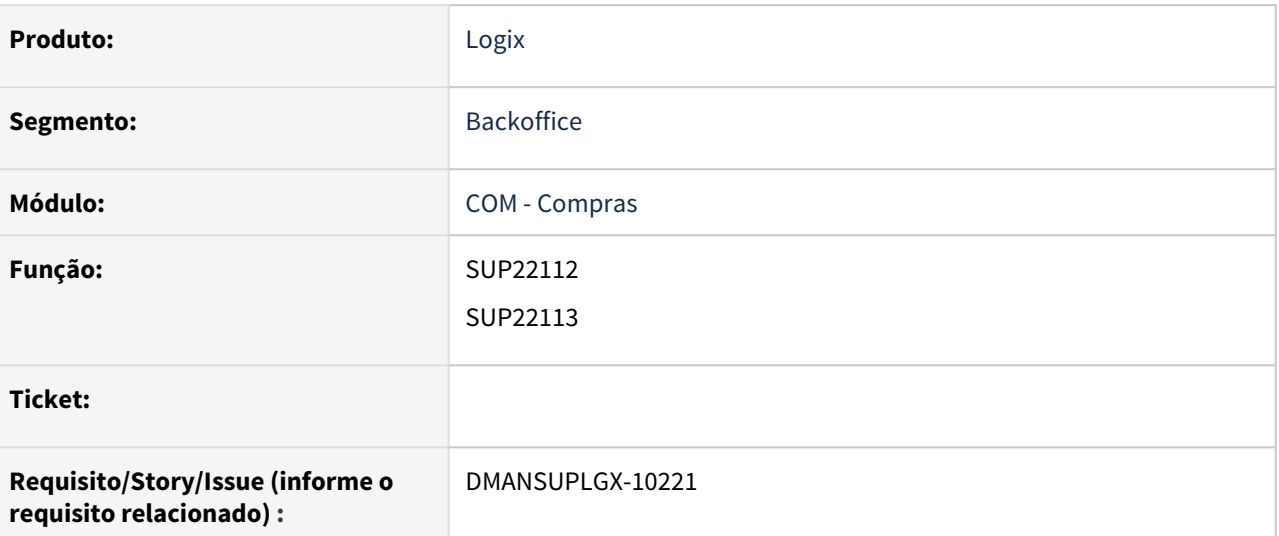

### **02. SITUAÇÃO/REQUISITO**

Não possui opção para acesso aos textos informados pelo Fornecedor no Portal E-cotação e pelo Comprador no Logix

### **03. SOLUÇÃO**

Criar atalho no SUP22112, no menu suspenso, para acesso ao programa SUP22113

### DMANSUPLGX-10245 DT SUP22002 Atalho para a tela de textos do Portal E-cotação

#### **01. DADOS GERAIS**

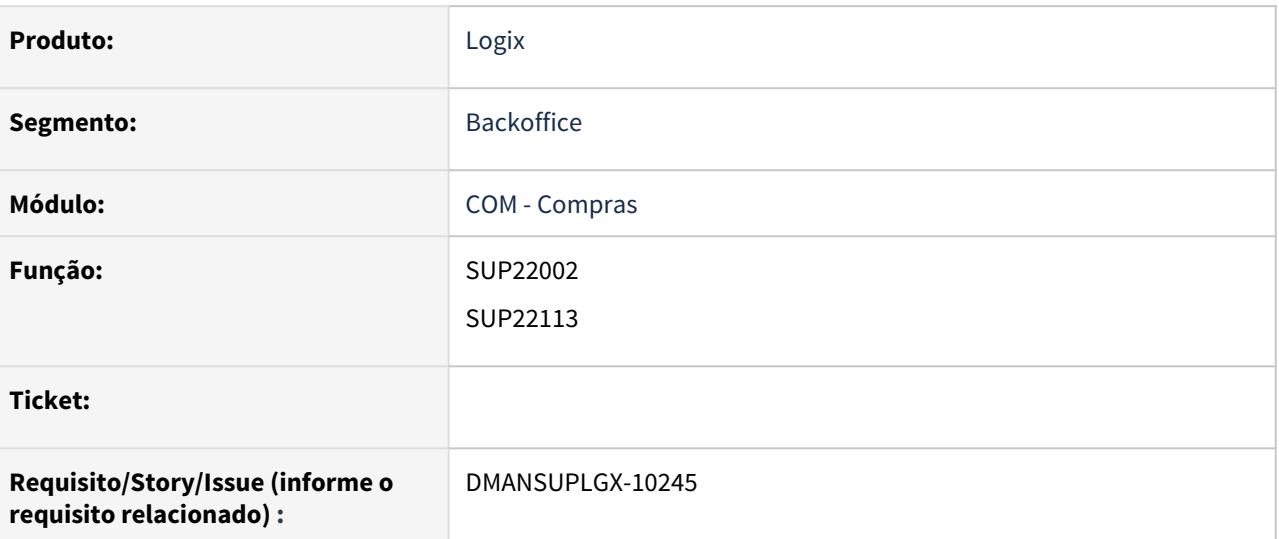

### **02. SITUAÇÃO/REQUISITO**

Criar atalho para a tela de consulta das observações criadas entre Fornecedor/Comprador no Logix.

### **03. SOLUÇÃO**

Criar atalho no SUP22002, no menu suspenso, para acesso ao programa SUP22113

### DMANSUPLGX-10307 DT Criação do botão de comentários na página inicial

#### **01. DADOS GERAIS**

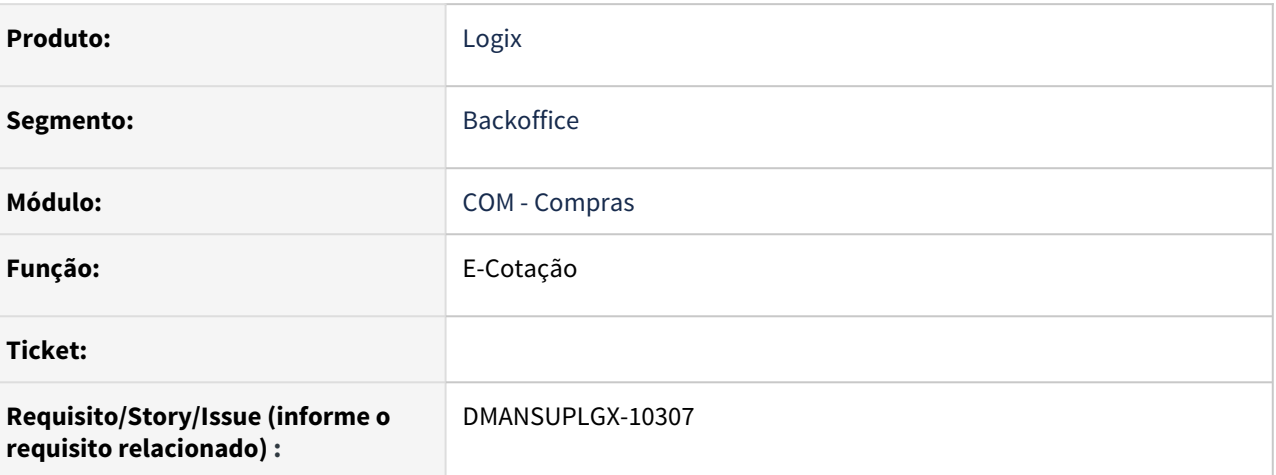

### **02. SITUAÇÃO/REQUISITO**

Criar botão de comentários na página inicial.

### **03. SOLUÇÃO**

Criado o botão na tela inicial para abrir a tela de observações do vendedor referente a ordem de compra clicada.

### DMANSUPLGX-10309 DT Criação do sininho de notificações de comentários

#### **01. DADOS GERAIS**

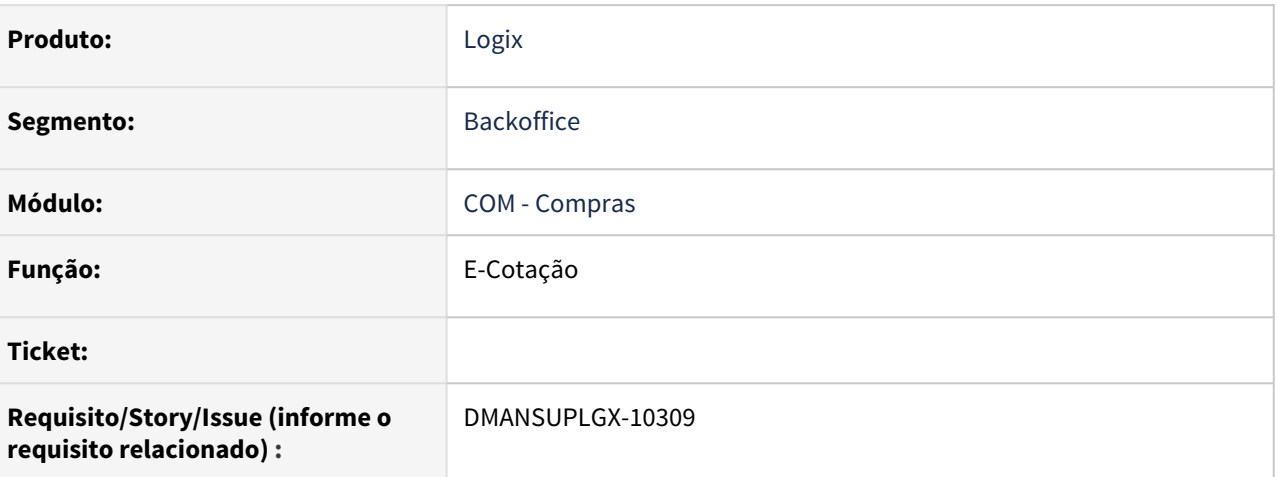

### **02. SITUAÇÃO/REQUISITO**

Criar uma central de notificações para novas mensagens provenientes do comprador.

### **03. SOLUÇÃO**

Criado um sininho de notificações para notificar o usuário quando houver novas mensagens do comprador.

### DMANSUPLGX-10503 DT Criação da tela de observações do vendedor

#### **01. DADOS GERAIS**

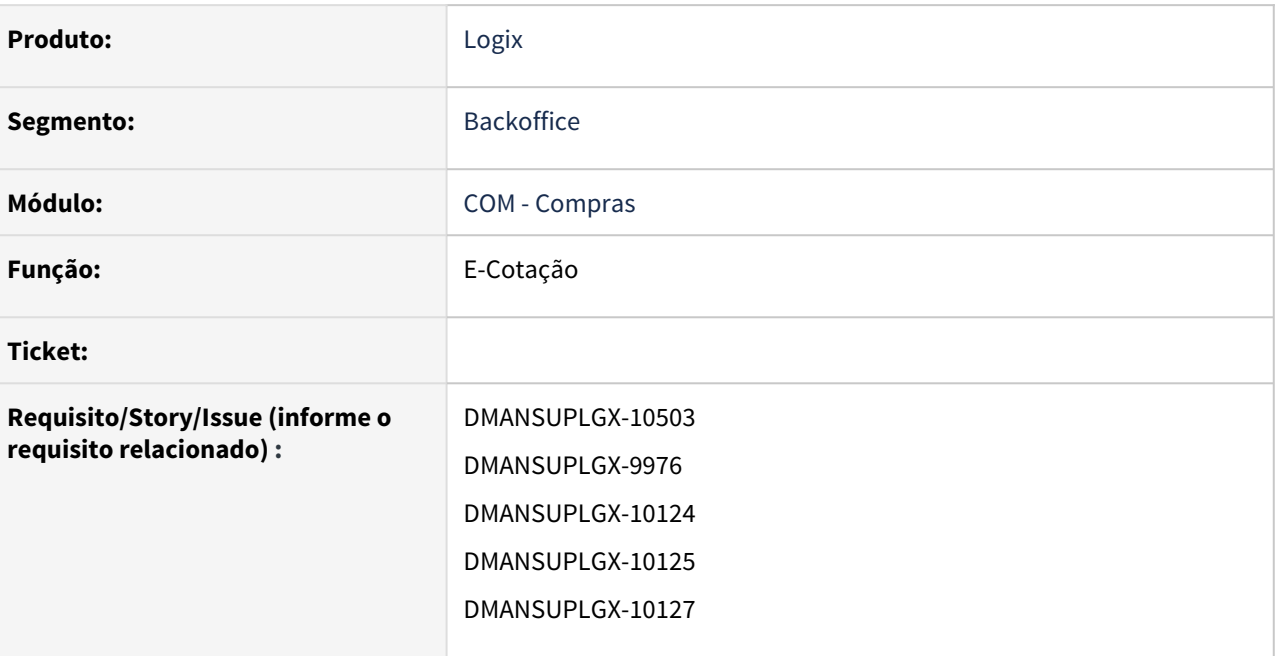

### **02. SITUAÇÃO/REQUISITO**

Criação da tela de observações do vendedor.

### **03. SOLUÇÃO**

Criado a tela de observações do vendedor.

Nela o usuário consegue ver as mensagens trocadas com o comprador, receber e enviar novas mensagens referente a uma ordem de compra.

### DMANSUPLGX-10513 DT SUP22002 Adicionar a coluna "data de entrega" da ordem\_sup no painel de compra SUP22002

#### **01. DADOS GERAIS**

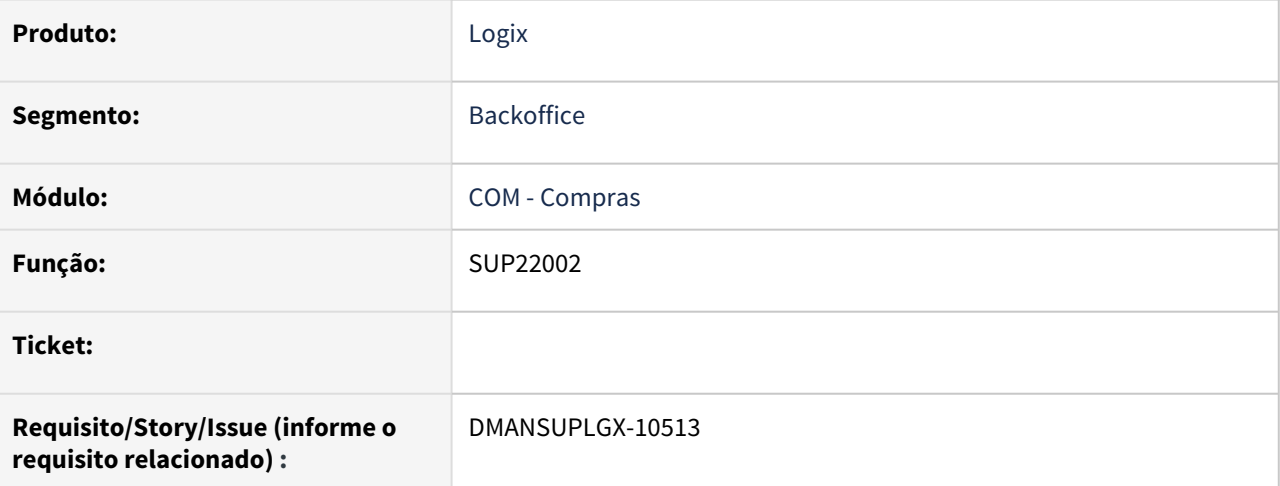

### **02. SITUAÇÃO/REQUISITO**

Adicionar a coluna "data de entrega" da ordem\_sup no painel de compra SUP22002

### **03. SOLUÇÃO**

A coluna data de entrega que é exibida no sup21003, agora poderá ser vista no sup22002.

### DMANSUPLGX-10514 DT SUP21022 Auditoria ordens de estoque

### **01. DADOS GERAIS**

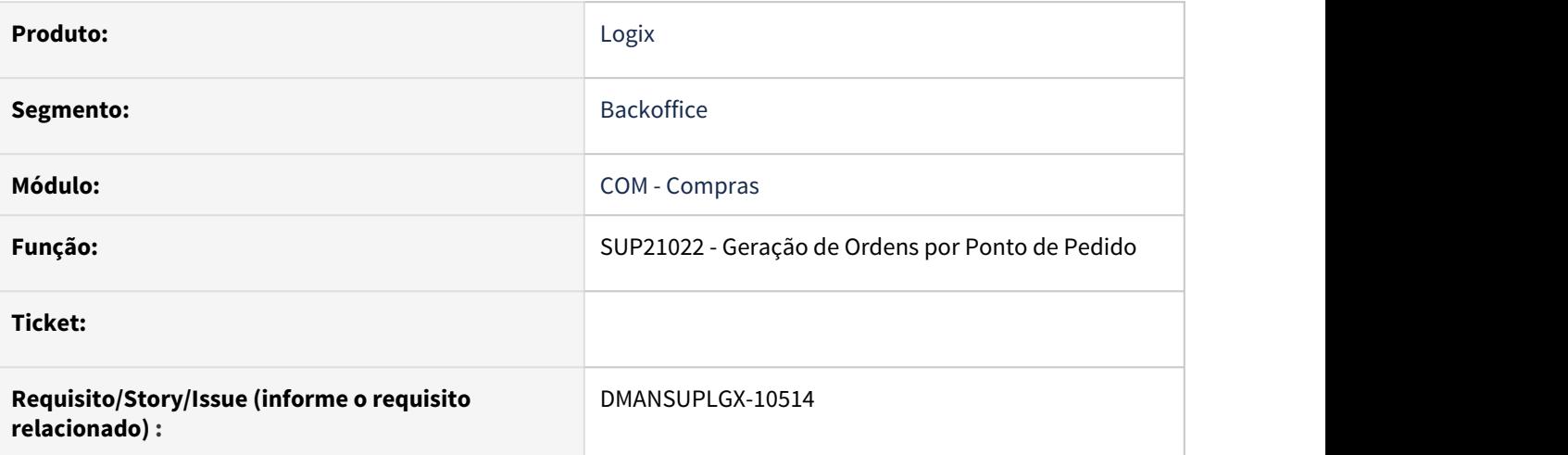

### **02. SITUAÇÃO/REQUISITO**

Incluir a tabela ordem\_sup\_audit na inclusão de ordens de estoque, assim como o SUP21003 inclui.

#### **03. SOLUÇÃO**

Foi alterado o programa SUP21022 para gerar auditoria (ordem\_sup\_audit) para todas as ordens de compra geradas (abertas ou planejadas) pelo mesmo.

### 1.5.3 Recebimento - Inovação - 12.1.32

### 11094854 DMANENTLGX-9916 DT - Histórico da tabela ar\_subst\_tribut

#### **01. DADOS GERAIS**

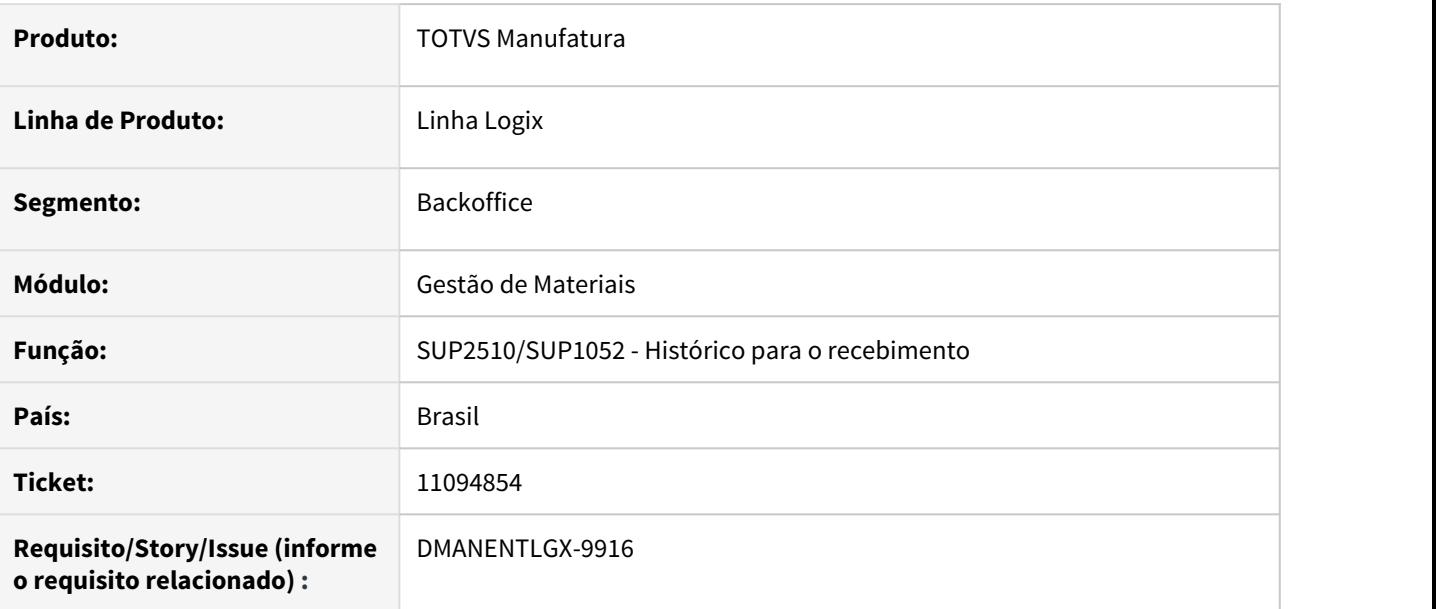

### **02. SITUAÇÃO/REQUISITO**

Enviar para histórico a tabela ar\_subst\_tribut.

#### **03. SOLUÇÃO**

Alterado programas para enviar e voltar do histórico os dados da tabela ar\_subst\_tribut.

### **04. DEMAIS INFORMAÇÕES**

Conversore para criação das tabelas: sup02009.cnv

Programa para acertar a base de dados: suca2740

### SUP1343 - Mudança conceito CFOP livre inspeção AVF (validar por CFOP da nota e item)

#### **01. DADOS GERAIS**

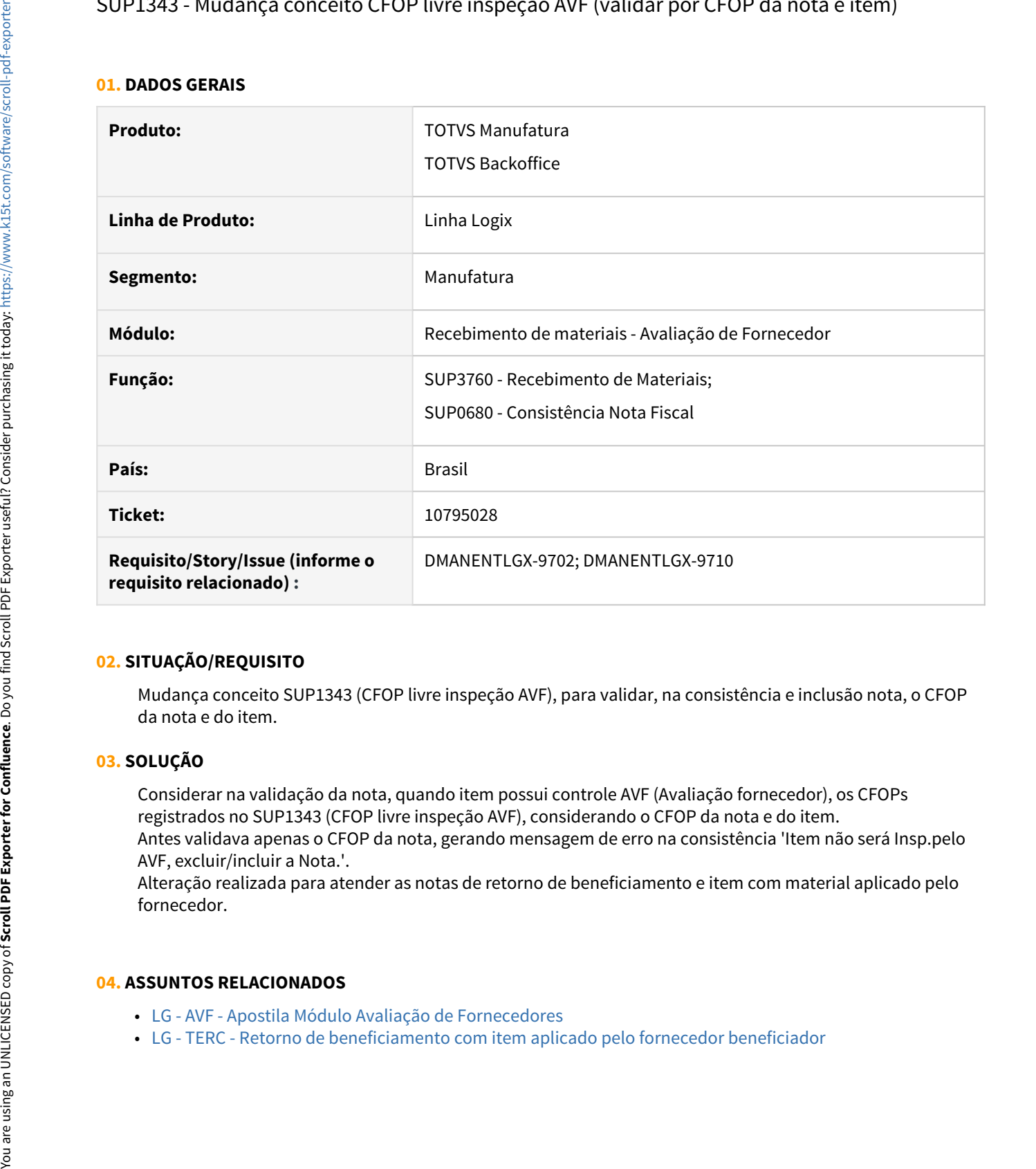

### **02. SITUAÇÃO/REQUISITO**

Mudança conceito SUP1343 (CFOP livre inspeção AVF), para validar, na consistência e inclusão nota, o CFOP da nota e do item.

#### **03. SOLUÇÃO**

Considerar na validação da nota, quando item possui controle AVF (Avaliação fornecedor), os CFOPs registrados no SUP1343 (CFOP livre inspeção AVF), considerando o CFOP da nota e do item. Antes validava apenas o CFOP da nota, gerando mensagem de erro na consistência 'Item não será Insp.pelo AVF, excluir/incluir a Nota.'.

Alteração realizada para atender as notas de retorno de beneficiamento e item com material aplicado pelo fornecedor.

#### **04. ASSUNTOS RELACIONADOS**

- [LG AVF Apostila Módulo Avaliação de Fornecedores](https://centraldeatendimento.totvs.com/hc/pt-br/articles/360037165873-LG-AVF-Apostila-M%C3%B3dulo-Avalia%C3%A7%C3%A3o-de-Fornecedores)
- 

### 1.5.4 testand nova

### **01. DADOS GERAIS**

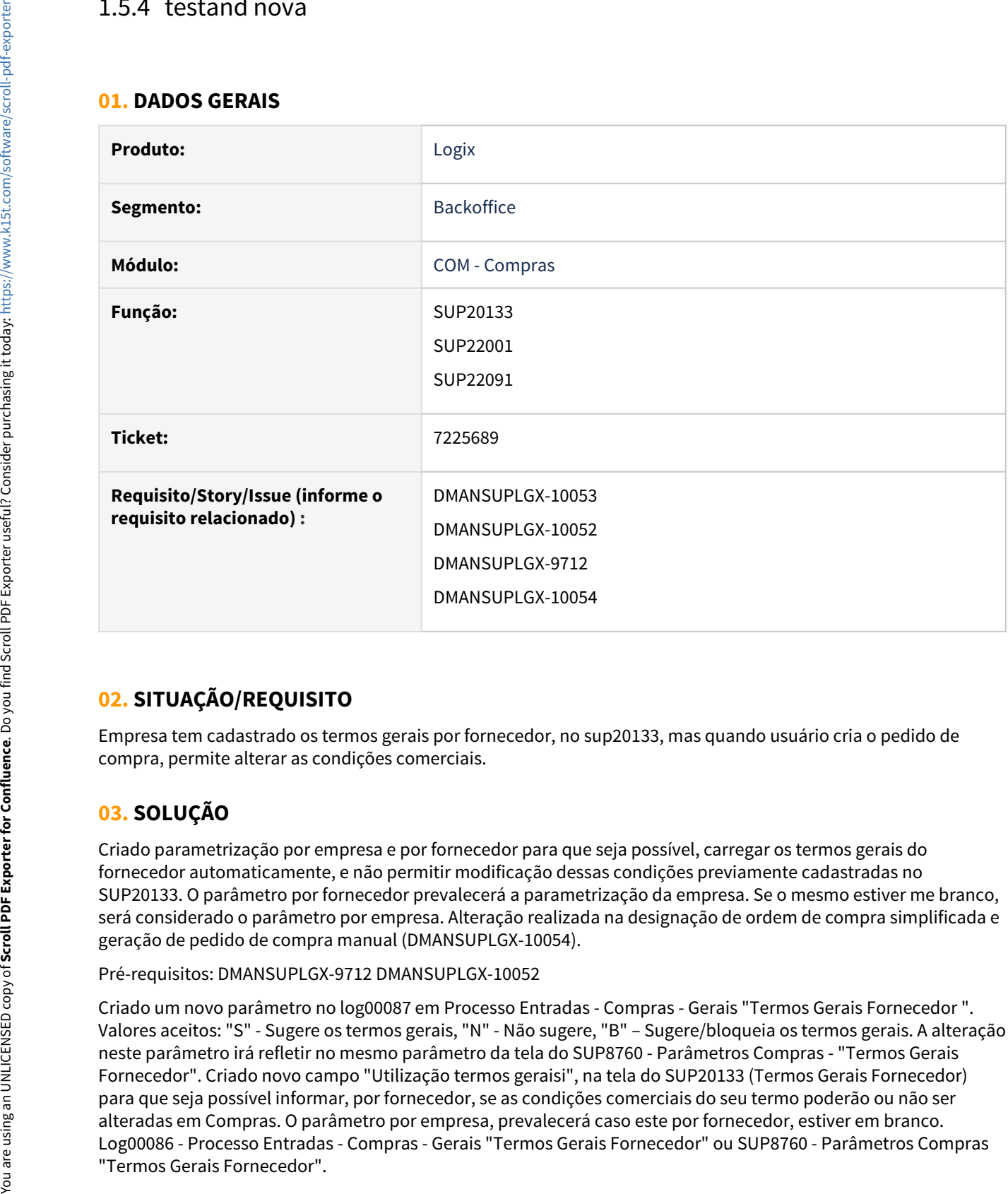

### **02. SITUAÇÃO/REQUISITO**

Empresa tem cadastrado os termos gerais por fornecedor, no sup20133, mas quando usuário cria o pedido de compra, permite alterar as condições comerciais.

### **03. SOLUÇÃO**

Criado parametrização por empresa e por fornecedor para que seja possível, carregar os termos gerais do fornecedor automaticamente, e não permitir modificação dessas condições previamente cadastradas no SUP20133. O parâmetro por fornecedor prevalecerá a parametrização da empresa. Se o mesmo estiver me branco, será considerado o parâmetro por empresa. Alteração realizada na designação de ordem de compra simplificada e geração de pedido de compra manual (DMANSUPLGX-10054).

Pré-requisitos: DMANSUPLGX-9712 DMANSUPLGX-10052

Criado um novo parâmetro no log00087 em Processo Entradas - Compras - Gerais "Termos Gerais Fornecedor ". Valores aceitos: "S" - Sugere os termos gerais, "N" - Não sugere, "B" – Sugere/bloqueia os termos gerais. A alteração neste parâmetro irá refletir no mesmo parâmetro da tela do SUP8760 - Parâmetros Compras - "Termos Gerais Fornecedor". Criado novo campo "Utilização termos geraisi", na tela do SUP20133 (Termos Gerais Fornecedor) para que seja possível informar, por fornecedor, se as condições comerciais do seu termo poderão ou não ser alteradas em Compras. O parâmetro por empresa, prevalecerá caso este por fornecedor, estiver em branco. Log00086 - Processo Entradas - Compras - Gerais "Termos Gerais Fornecedor" ou SUP8760 - Parâmetros Compras

Log00074: Executar XML SUP20133 Log00086: Executar conversor sup02007.cnv

# 1.6 Tecnologia - Inovação - 12.1.32

# 1.6.1 **Inovações**

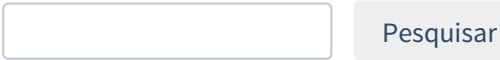

### 1.6.2 9386242 DFWKTOOLS-2968 DT Utilizar ferramenta TOTVSPrinter para geração de relatórios no formato PDF

### **01. DADOS GERAIS**

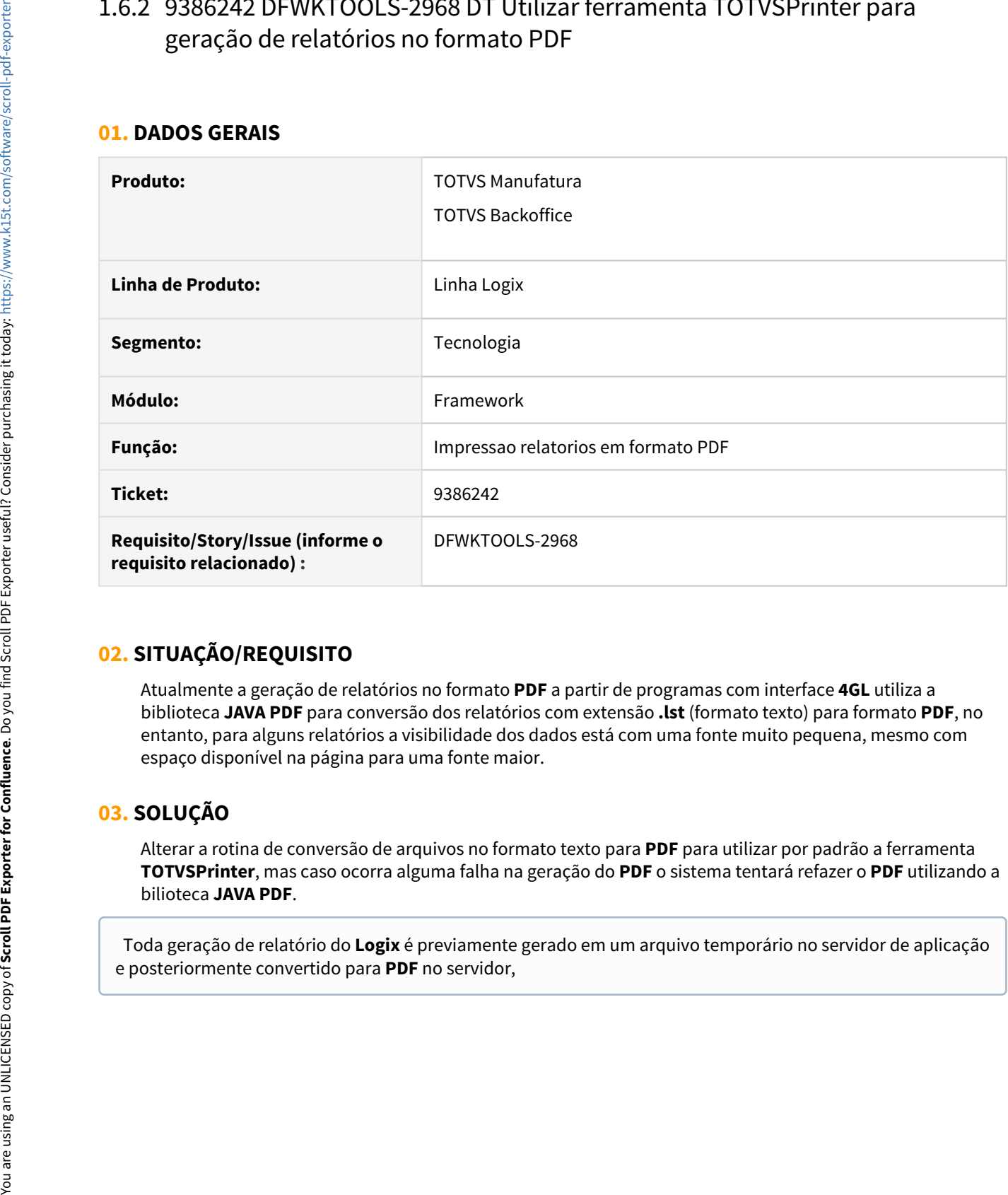

### **02. SITUAÇÃO/REQUISITO**

Atualmente a geração de relatórios no formato **PDF** a partir de programas com interface **4GL** utiliza a biblioteca **JAVA PDF** para conversão dos relatórios com extensão **.lst** (formato texto) para formato **PDF**, no entanto, para alguns relatórios a visibilidade dos dados está com uma fonte muito pequena, mesmo com espaço disponível na página para uma fonte maior.

### **03. SOLUÇÃO**

Alterar a rotina de conversão de arquivos no formato texto para **PDF** para utilizar por padrão a ferramenta **TOTVSPrinter**, mas caso ocorra alguma falha na geração do **PDF** o sistema tentará refazer o **PDF** utilizando a bilioteca **JAVA PDF**.

Toda geração de relatório do **Logix** é previamente gerado em um arquivo temporário no servidor de aplicação

#### **DICA** *CONSTRUCTION*  $\bullet$  dicalled the contract of  $\bullet$  and  $\bullet$  and  $\$

Para que o sistema tenha êxito no uso da ferramenta **TOTVSPrinter** para geração de relatórios no formato **PDF** é preciso que o seu executável esteja disponível **na pasta do AppServer.** O executável tem o nome **totvsprinter.exe** para ambiente AppServer Windows e **pdfprinter** para ambiente **AppServer Linux**. Estes executáveis são disponibilizados no pacote de atualização do **ERP Logix** e são atualizados nos ambientes do **Logix** na pasta chamada **tools** localizada abaixo da pasta indicada como **ROOTPATH** do ambiente **AppServer Logix**. Neste caso, avalie a existência dos seguintes arquivos na pasta **tools** abaixo do **ROOTPATH** do **AppServer**:

- **totvsprinter.exe** (binário para ambiente client ou server **Windows**)
- **totvsprinter** (binário para ambiente client **Linux**)
- **pdfprinter** (binário para ambiente server **Linux** utilizado para instalações que não)
- Para ambientes client que fazem uso do sistema operacional **MacOS**, abaixo da pasta **tools** existirá uma subpasta chamada **macos** contendo o binário chamado **totvsprinter**.

 Futuramente o binário chamado **totvsprinter** será renomeado para **printer**, mas o funcionamento será mantido no produto independente da nomenclatura.

### **04. DEMAIS INFORMAÇÕES**

Não se aplica.

### IMPORTANTE!

Disponível a partir do pacote oficial 12.1.32 ou Framework Fix 12.1.29.(fix02)

#### **05. ASSUNTOS RELACIONADOS**

- PDFPrinter → [Agente TOTVS Printer para Linux sem GUI](https://tdn.totvs.com/display/tec/Agente+TOTVS+Printer+para+Linux+sem+GUI)
- TOTVSPrinter → [TOTVS Printer](https://tdn.totvs.com/display/tec/TOTVS+Printer)

### 1.6.3 10150772 DFWKTOOLS-3487 DT Ajuste automático de total de linhas em zoom Metadado carregado por função

### **01. DADOS GERAIS**

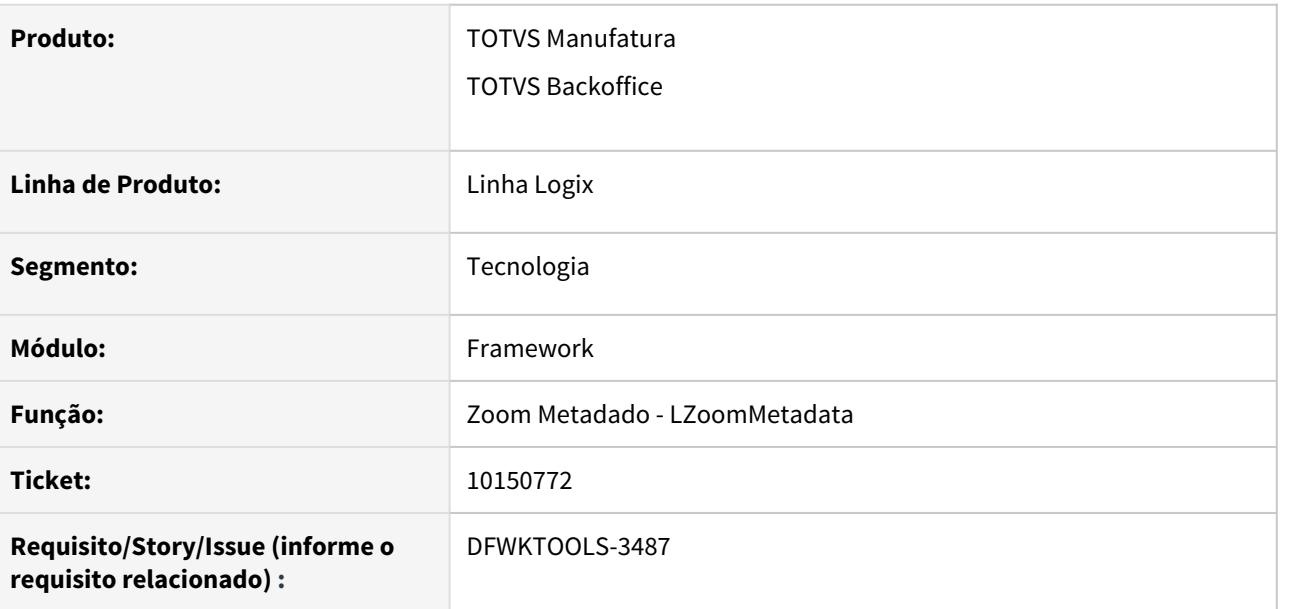

### **02. SITUAÇÃO/REQUISITO**

Ao acionar o programa **FIN10019** (Configurador de arquivos digitais de cobrança padrão **CNAB**), quando usuário aciona o zoom da coluna **Conteúdo**, ao exibir os dados no zoom e tentar reordenar os dados apresentados, ocorre a seguinte falha:

array out of bounds on ARRAYSORT(ARRAY.PRW) line : 82

### **03. SOLUÇÃO**

Após análise do problema, foi identificado que a origem real do problema está no zoom metadado **zoom\_cre\_cobr\_escrit\_conteudo** que utiliza a funcionalidade de carga de dados do zoom utilizando a função **fin10019\_carrega\_zoom\_conteudo().** No entanto, esta função está retornando a contagem total de linhas do array com 81 linhas, sendo que o array está com 80 linhas.

A situação foi reportada para análise na rotina do FIN10019, no entanto foi implementada uma melhoria no **Framework** no componente **LZoomMetadata** e também nas funções utilitárias para variáveis do tipo array (**ArraySort**) para que a contagem de linhas seja ajustada automaticamente e desta forma não gerar mais a inconsistência reportada acima.

Desta forma, quando um zoom metadado, que faça uso da função de carga de dados, registrar número de linhas inválida, além de fazer o ajuste automático para o total correto de linhas, será registrado no **LOG** do **AppServer** uma mensagem de erro para alertar sobre a falha de contagem de linhas. Assim, ao menos existirá uma forma registrar uma falha que deve ser analisada na função de carga de zoom. A mensagem de erro registrada no **LOG** do **Appserver** será:

#### **Exemplo da mensagem de erro registrada no LOG do AppServer**

```
[LOGIX] ERRO: [LZOOMMETADATA] Função de carga 
fin10019_carrega_zoom_conteudo() registrou número de linhas para o zoom 
incorreto. (COUNT registrado = 81 / LEN array zoom = 80 )
```
Por fim, o zoom será carregado e poderá ser reordenado normalmente, sem que tenha os dados afetados e nem tampouco interrompido por mensagem de erro em caso de tentativa de reordenação dos dados, pois o metadado fez ajuste automático do total de linhas incorreto, sendo no caso do **FIN10019**, para 80 linhas.

#### IMPORTANTE!

Disponível a partir do pacote oficial 12.1.32 ou Framework Fix 12.1.29.(fix02)

## 1.6.4 DFWKTOOLS-4341 DT Fixar build mínimo como 13.1.3.50 a partir do Logix 12.1.32

### **01. DADOS GERAIS**

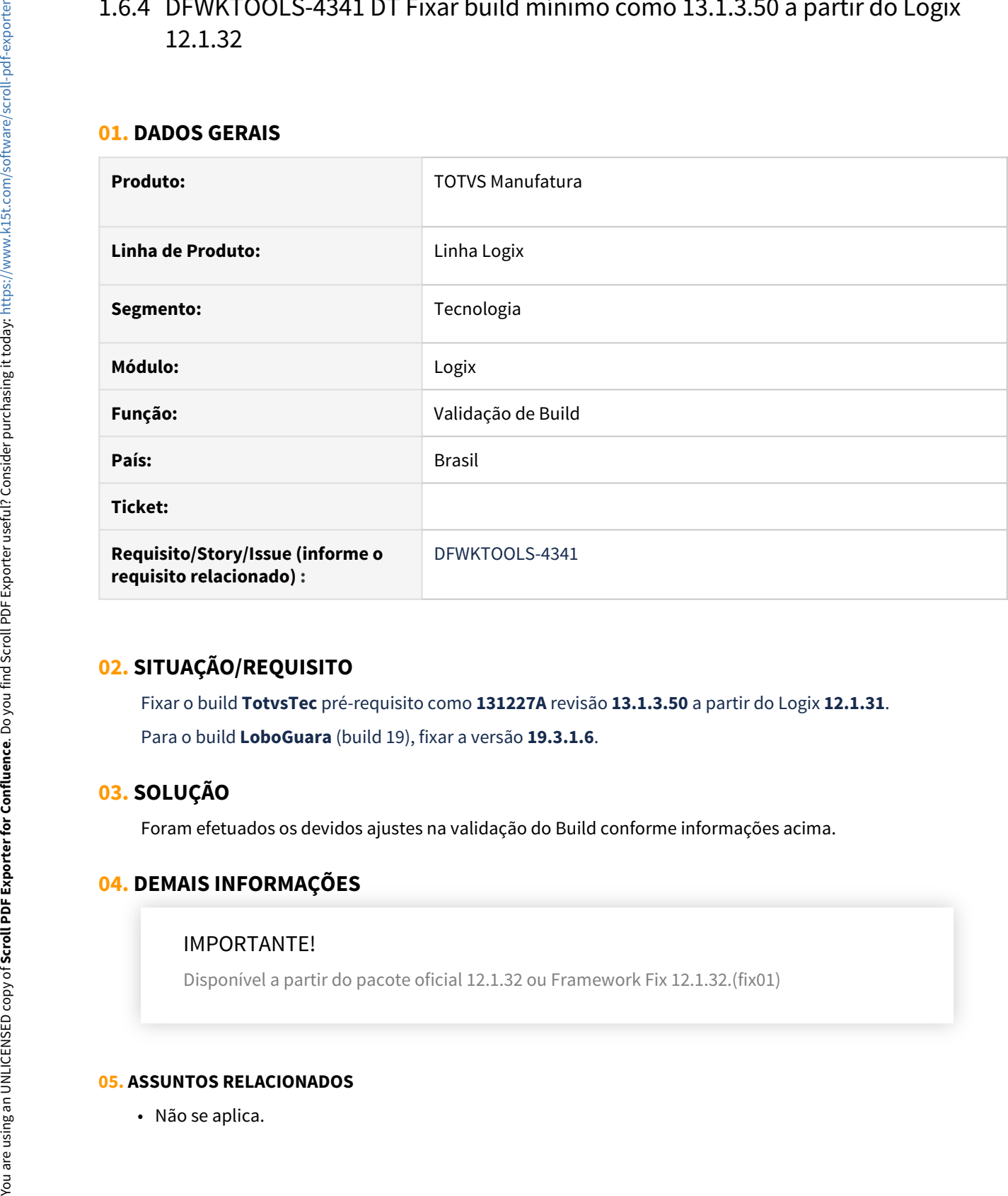

### **02. SITUAÇÃO/REQUISITO**

Fixar o build **TotvsTec** pré-requisito como **131227A** revisão **13.1.3.50** a partir do Logix **12.1.31**. Para o build **LoboGuara** (build 19), fixar a versão **19.3.1.6**.

### **03. SOLUÇÃO**

Foram efetuados os devidos ajustes na validação do Build conforme informações acima.

### **04. DEMAIS INFORMAÇÕES**

### IMPORTANTE!

Disponível a partir do pacote oficial 12.1.32 ou Framework Fix 12.1.32.(fix01)

### **05. ASSUNTOS RELACIONADOS**

# 1.7 Vendas e Faturamento - Inovação -12.1.32

### 1.7.1 Faturamento - Inovação - 12.1.32

### DMANVENLGX1-11523 - DT - VDP0764 - Reajuste de preço para notas origem WMS

#### **01. DADOS GERAIS**

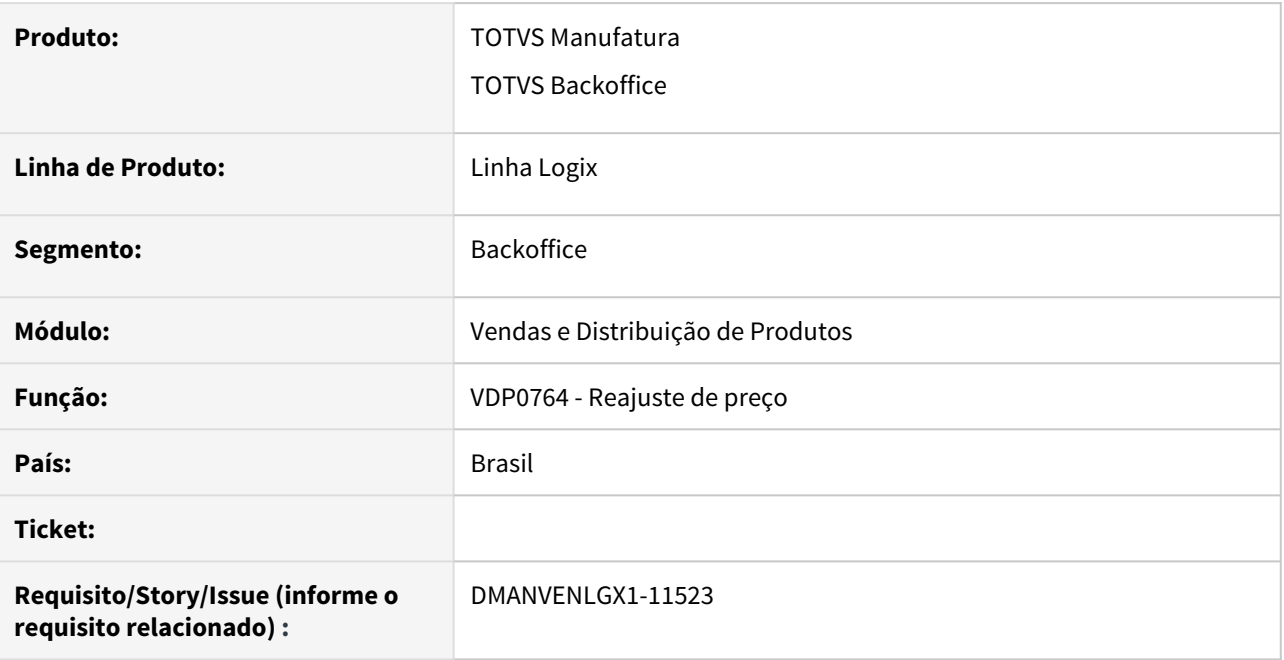

### **02. SITUAÇÃO/REQUISITO**

Ao processar o VDP0764 não está considerando as notas com origem W, emitidas com itens que controlam WMS **WARD IN THE UNITED STATES IN THE UNITED** 

### **03. SOLUÇÃO**

O programa foi alterado para permitir a emissão de notas de reajustes para notas com origem W.

# 1.7.2 Nota Fiscal Eletrônica - Inovação - 12.1.32

### DMANVENLGX1-10607 DT Documentos eletronicos numero aleatorio

#### **01. DADOS GERAIS**

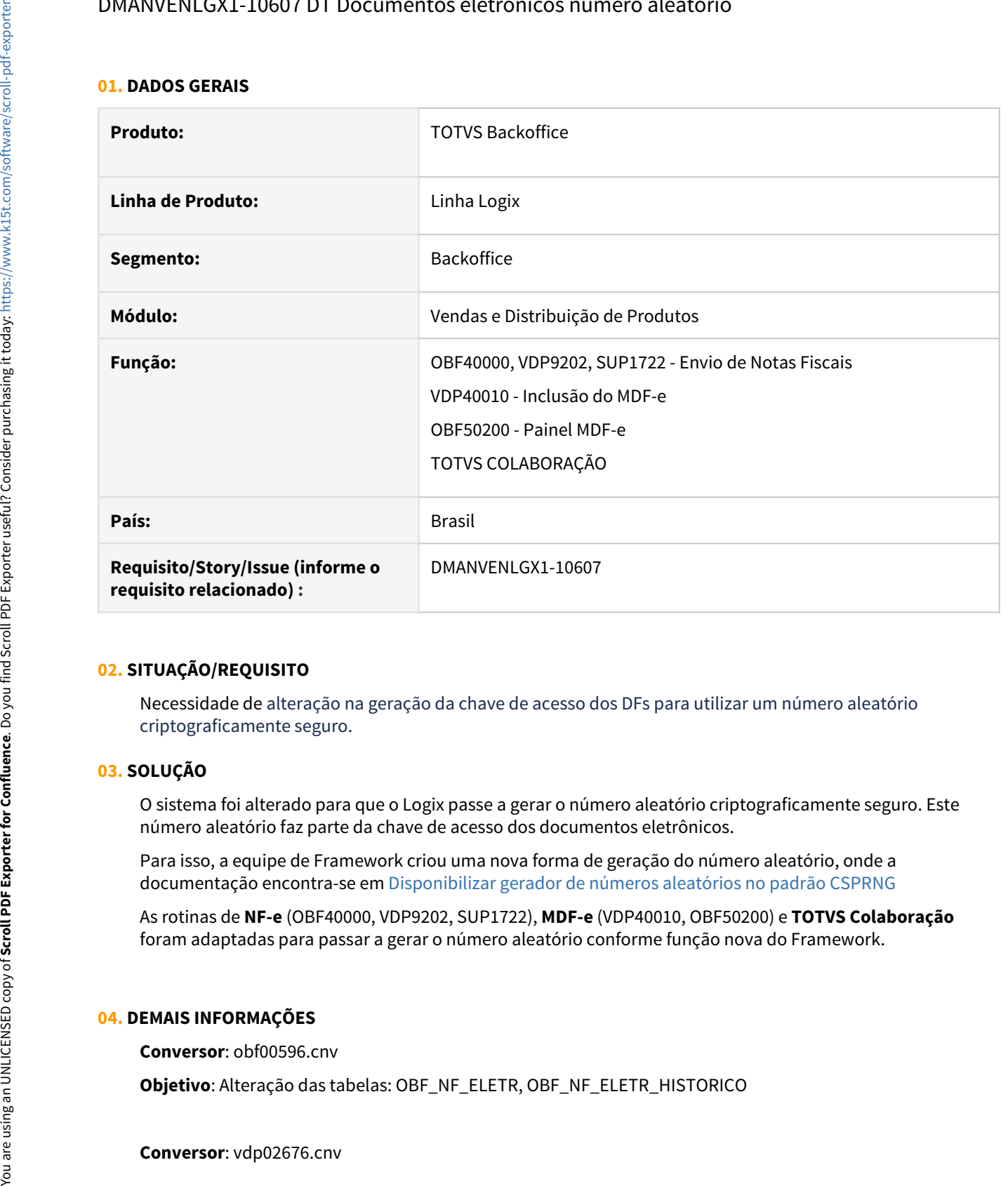

### **02. SITUAÇÃO/REQUISITO**

Necessidade de alteração na geração da chave de acesso dos DFs para utilizar um número aleatório criptograficamente seguro.

#### **03. SOLUÇÃO**

O sistema foi alterado para que o Logix passe a gerar o número aleatório criptograficamente seguro. Este número aleatório faz parte da chave de acesso dos documentos eletrônicos.

Para isso, a equipe de Framework criou uma nova forma de geração do número aleatório, onde a documentação encontra-se em [Disponibilizar gerador de números aleatórios no padrão CSPRNG](https://tdn.totvs.com/pages/viewpage.action?pageId=566489768)

As rotinas de **NF-e** (OBF40000, VDP9202, SUP1722), **MDF-e** (VDP40010, OBF50200) e **TOTVS Colaboração** foram adaptadas para passar a gerar o número aleatório conforme função nova do Framework.

#### **04. DEMAIS INFORMAÇÕES**

**Conversor**: obf00596.cnv

**Objetivo**: Alteração das tabelas: OBF\_NF\_ELETR, OBF\_NF\_ELETR\_HISTORICO

### **Objetivo**: Alteração da tabela: VDP\_MANF\_ELETR

Processo de Instalação: O conversor é processado no LOG6000 (Gerenciador Conversores Tabelas), informar o diretório do conversor e efetuar seu processamento.

### DMANVENLGX1-10963 - DT - Atualização da biblioteca java nfeletronica

#### **01. DADOS GERAIS**

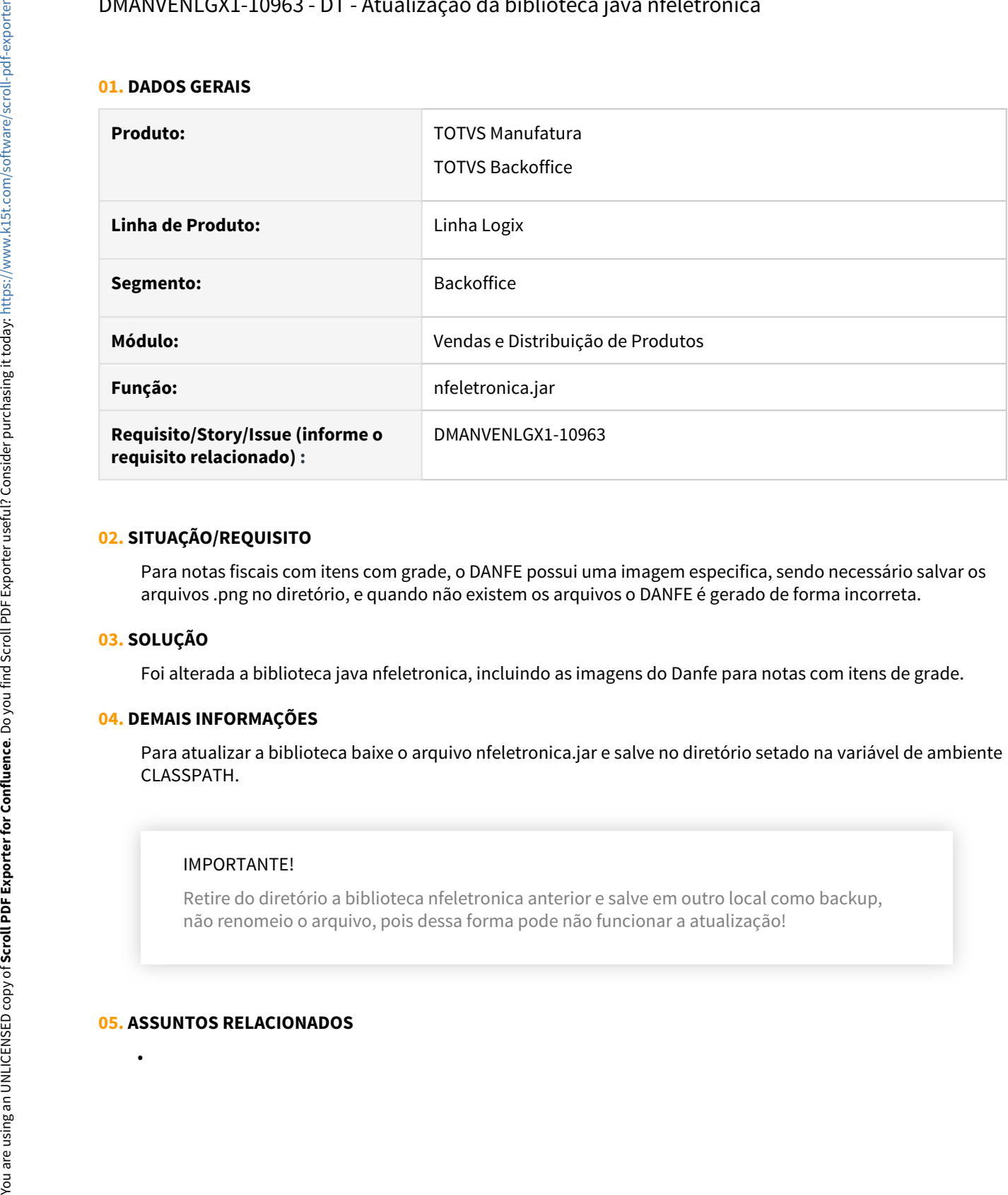

#### **02. SITUAÇÃO/REQUISITO**

Para notas fiscais com itens com grade, o DANFE possui uma imagem especifica, sendo necessário salvar os arquivos .png no diretório, e quando não existem os arquivos o DANFE é gerado de forma incorreta.

### **03. SOLUÇÃO**

Foi alterada a biblioteca java nfeletronica, incluindo as imagens do Danfe para notas com itens de grade.

#### **04. DEMAIS INFORMAÇÕES**

Para atualizar a biblioteca baixe o arquivo nfeletronica.jar e salve no diretório setado na variável de ambiente CLASSPATH.

#### IMPORTANTE!

Retire do diretório a biblioteca nfeletronica anterior e salve em outro local como backup, não renomeio o arquivo, pois dessa forma pode não funcionar a atualização!

#### **05. ASSUNTOS RELACIONADOS**

# 2 Legislação - 12.1.32

Pesquisar

# 2.1 Controladoria - Legislação - 12.1.32
# 2.1.1 Contabilidade - Legislação - 12.1.32

### DMANFINLGX-15141 DT CON10241 - Abertura de lançamentos por consorcio

### **01. DADOS GERAIS**

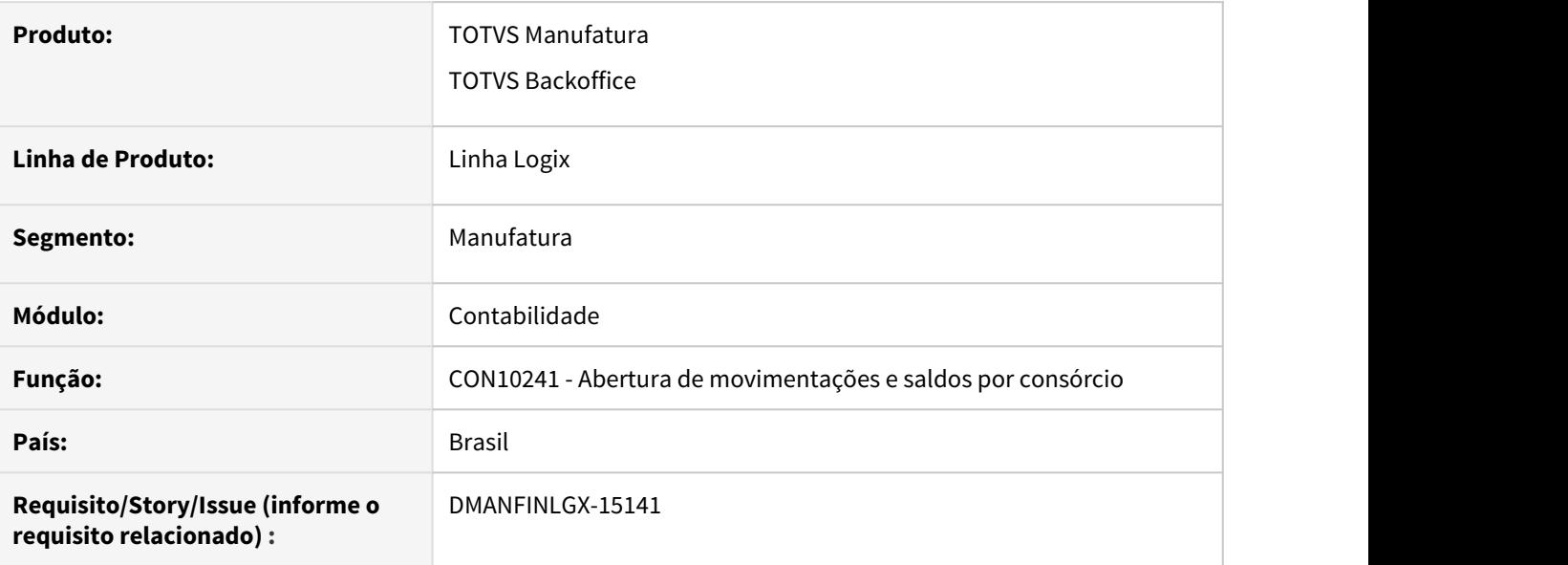

### **02. SITUAÇÃO/REQUISITO**

Alterar o programa de cálculo de saldos por consórcio para também fazer a abertura de movimentações por consórcio.

### **03. SOLUÇÃO**

Programa alterado para que faça a abertura de saldos e de movimentos abertas por consórcio.

Neste processo serão verificados os lançamentos efetivados e os mesmos serão replicados com seu devido percentual de consórcio (CON10217 - Percentuais de participação em consorcio) para a nova tabela criada "ctb\_lancamentos\_consorcio" com o objetivo final de gerar a ECD sem diferenças de centavos devido aos valores de consórcio. Haverão desenvolvimentos posteriores para que o objetivo final seja atendido.

### **04. ASSUNTOS RELACIONADOS**

• [Empresa consórcio no Logix](https://tdn.totvs.com/pages/viewpage.action?pageId=550319956)

### DMANFINLGX-15142 DT CON10241 Abertura de saldos por consórcio

### **01. DADOS GERAIS**

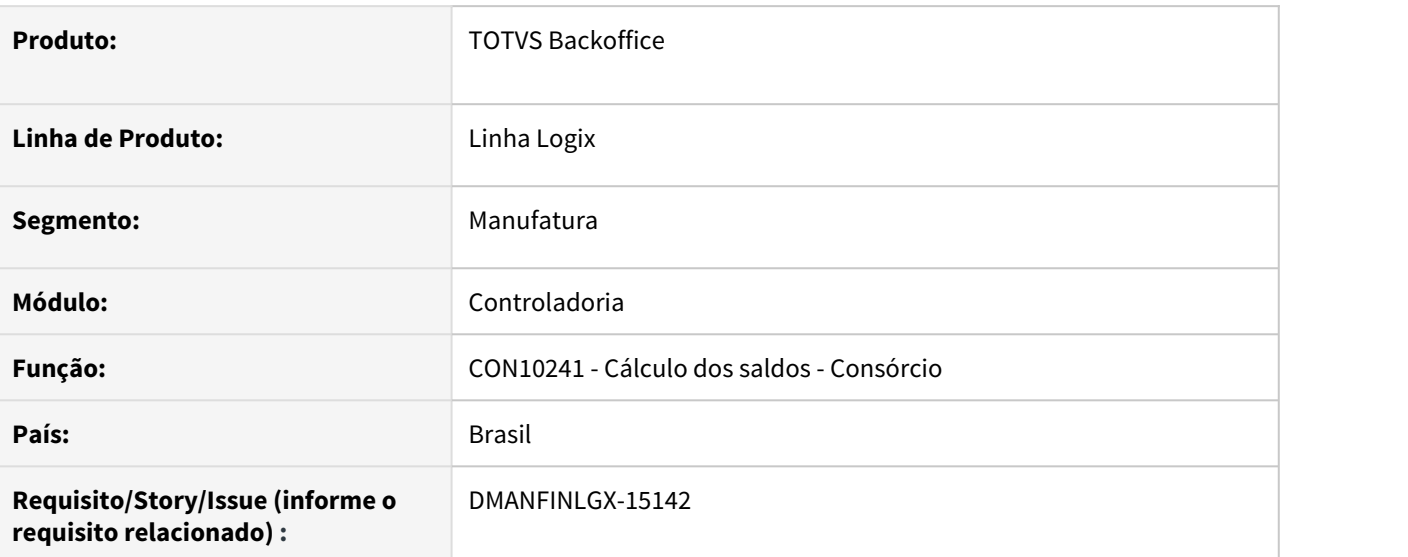

### **02. SITUAÇÃO/REQUISITO**

Alterar CON10241 para atualizar saldos por consórcio com base em lançamentos de consórcio.

### **03. SOLUÇÃO**

Feito alteração no CON10241 para permitir atualizar a abertura dos saldos por consórcio. O objetivo desta atualização de saldo aberto por consorcio é para evitar problema de arredondamento na geração da ECD.

### DMANFINLGX-15160 DT CON10039 Utilizar novas tabelas de saldo e lançamentos de consórcio.

### **01. DADOS GERAIS**

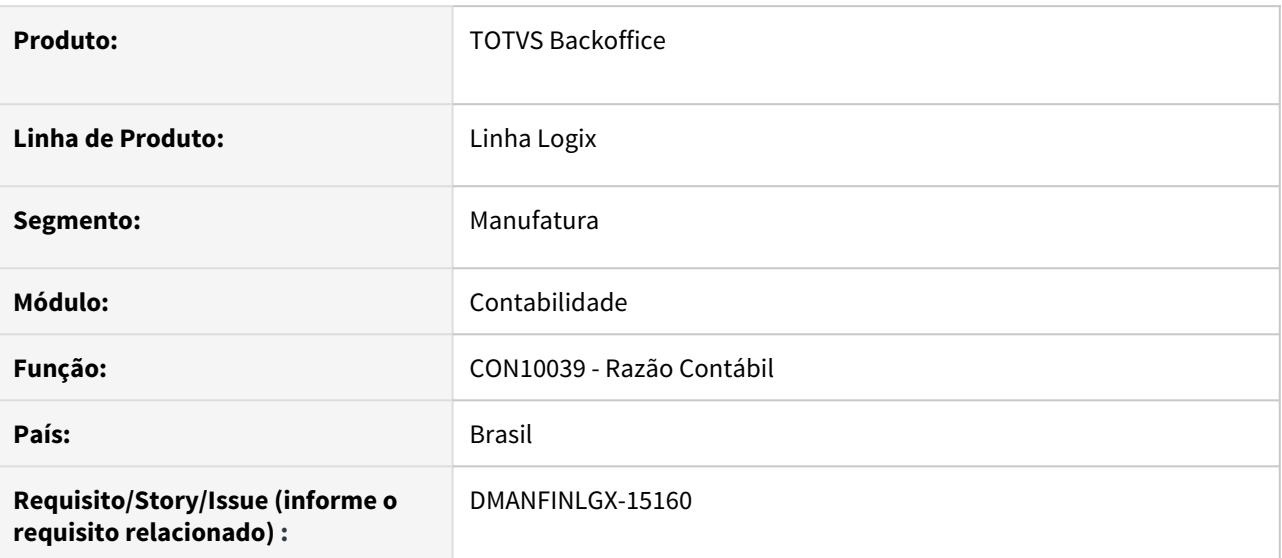

### **02. SITUAÇÃO/REQUISITO**

É necessário alterar o CON10039 - Razão Contábil - para calcular saldo e buscar lançamentos nas tabelas novas de consórcio.

### **03. SOLUÇÃO**

Alterado CON10039 - Razão Contábil - para utilizar as tabelas novas de saldo e lançamentos quando selecionar em tela Considerar percentuais de consórcio.

### **04. DEMAIS INFORMAÇÕES**

Os percentuais de consórcios são cadastrados no CON10217 - Percentuais de participação em Consórcio.

### DMANFINLGX-15161 DT CON10040 - Alteração para considerar lançamentos e saldos de consórcio já calculados

### **01. DADOS GERAIS**

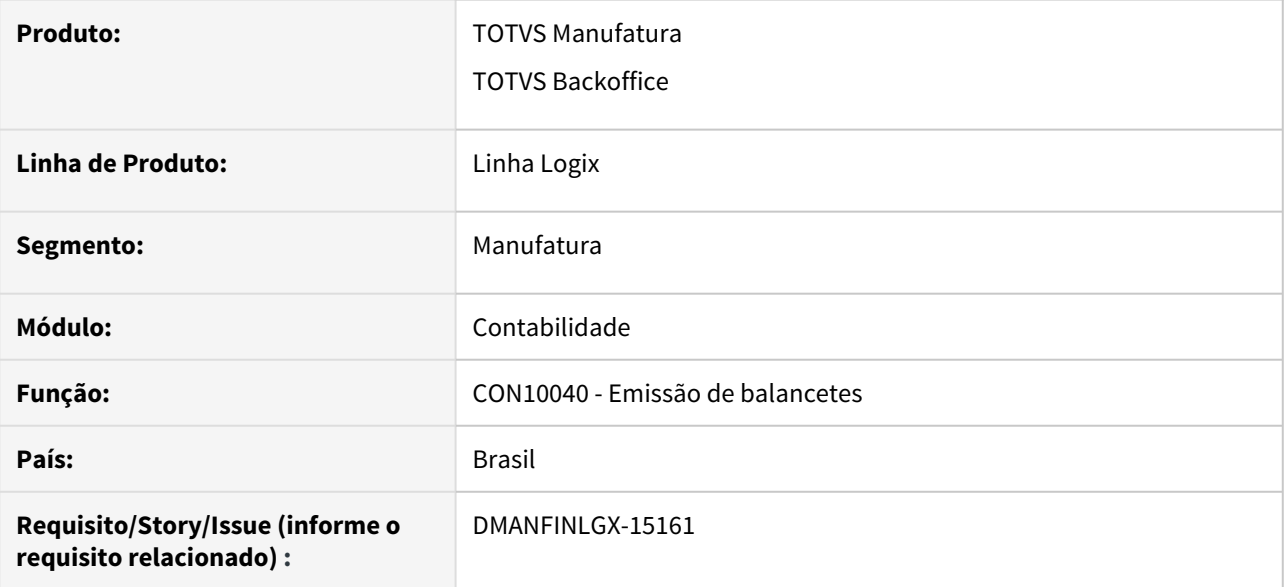

### **02. SITUAÇÃO/REQUISITO**

Necessidade de passar a verificar as tabelas novas referentes ao consórcio. Tabela de saldos de consórcio e lançamentos por consórcio. As duas tabelas são carregadas pela rotina CON10241.

### **03. SOLUÇÃO**

Programa de emissão de balancetes foi alterado para passar a verificar as tabelas de saldo e lançamentos por consorcio.

### **04. ASSUNTOS RELACIONADOS**

• [Empresa consórcio no Logix](https://tdn.totvs.com/pages/viewpage.action?pageId=550319956)

### DMANFINLGX-15993 - DT Adaptações para o layout 9 da ECD 2020/2021

### **01. DADOS GERAIS**

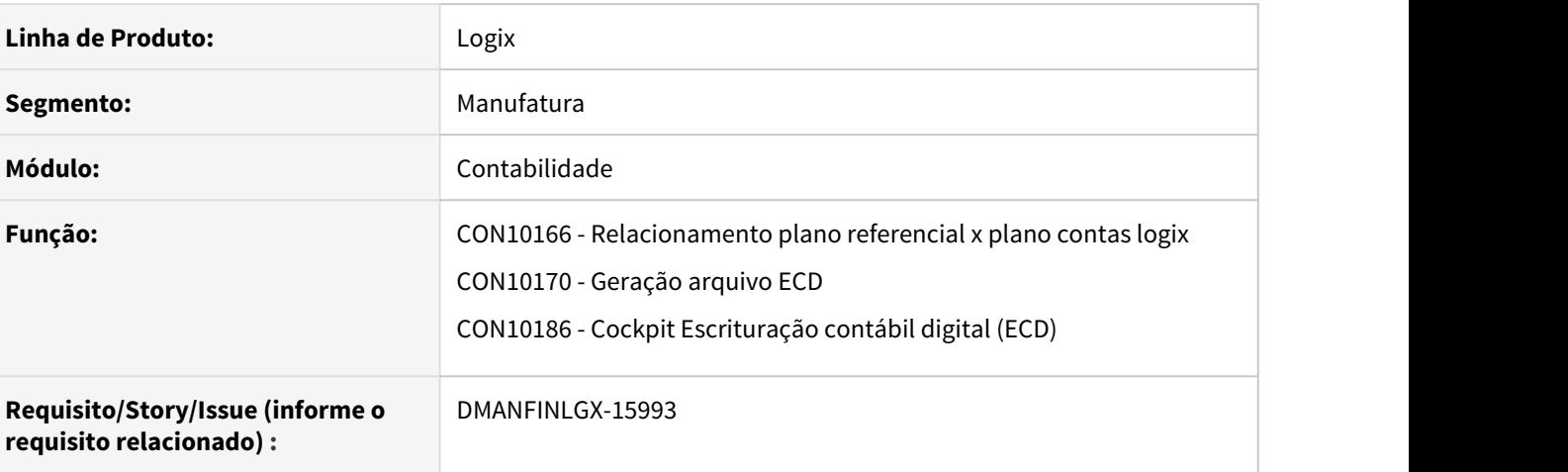

### **02. SITUAÇÃO/REQUISITO**

Adaptação do programa Geração do arquivo para ECD (CON10170) para o layout 9, referente ao período de 2020/2021.

### **03. SOLUÇÃO**

O programa de Geração do arquivo para ECD (CON10170) foi alterado para atender o layout 9, referente ao período de 2020/2021. As alterações necessárias foram as descritas a seguir:

### • Bloco I051• Geração arquivo

No bloco I051 o campo do centro de custo passou a ser chave deste bloco, conforme orientação do manual da ECD:

 A Escrituração Contábil Digital (ECD) sofreu alteração tanto na regra de validação, quanto na chave do registro I051 - Plano de Contas Referencial, do layout 9, a ser entregue pelo contribuinte em 2021, referente às movimentações de 2020.

 Neste layout o contribuinte deverá considerar como chave do registro I051 apenas o centro de custos [COD\_CCUS] e não mais o [COD\_CCUS] + [COD\_CTA\_REF]. Além disto, a regra de validação passa a ser "REGRA\_NATUREZA\_CONTA\_DIFERENTE".

 A modificação da chave do registro I051 a partir do leiaute 9 implica que uma conta contábil (I050)/centro de custo (I051) só poderá ser mapeada para uma conta referencial. Ou seja, cada centro de custo de um conta contábil deverá corresponder a apenas uma conta referencial.

Mais detalhes no site da receita: <http://sped.rfb.gov.br/pagina/show/5722>

 Alterações que foram feitas no programa Relacionamento plano referencial x plano contas Logix (CON10166):

- Validação do preenchimento do centro de custo na inclusão/modificação de novos registros.

 - Validação se o centro de custo já está relacionado a alguma conta do plano de contas referencial.

 - Validação no botão "Carga Relacto" verificando se o centro de custo já está relacionado a alguma conta do plano de contas referencial.

 - Incluído botão "Conferir", ao acionar este botão será verificado se o centro de custo já está relacionado a alguma conta do plano de contas referencial, será apresentado numa telinha a conta do plano referencial, centro de custo e conta do Logix que precisa ser analisada.

### **Observação**

O programa é acessado pelo CON10186, na opção **Cadastros bloco I**.

### **04. PROCEDIMENTOS PARA ATUALIZAÇÃO**

- Baixar o patch e aplicar.
- Pelo LOG00074, importar os XML´s: - programa CON10166.xml
- As parametrizações do ECD são acessados pelo CON10186 (Cockpit Escrituração Contábil Digital ECD)

### **05. ASSUNTOS RELACIONADOS**

• [Manual do ECD](https://tdn.totvs.com/pages/viewpage.action?pageId=536713643)

### DMANFINLGX-16549 DT CON10241 - Abertura de lançamentos/saldos por consorcio

### **01. DADOS GERAIS**

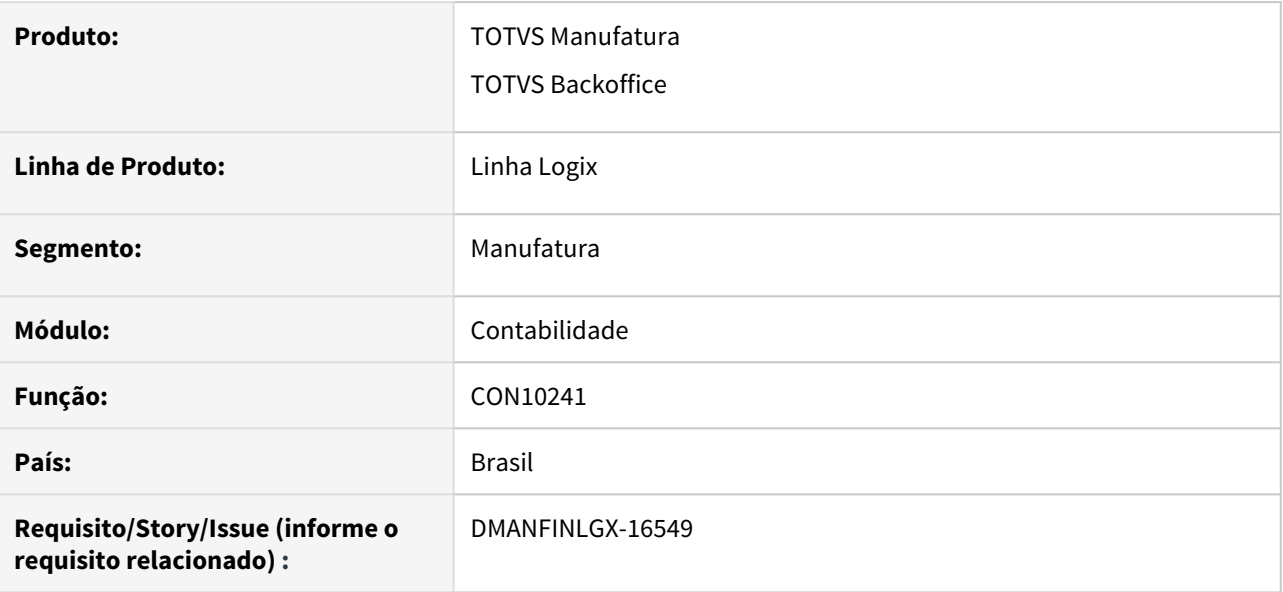

### **02. SITUAÇÃO/REQUISITO**

Necessidade de zerar contas de despesa, receita, compensação e centro de custo quando no período existir lote ENC, para que no saldo do próximo período estas contas iniciem com valor zerado.

### **03. SOLUÇÃO**

Alterado programa para zerar as contas de despesa, receita, compensação e centro de custo quando existir lote ENC no período.

### **04. ASSUNTOS RELACIONADOS**

• [Empresa consórcio no Logix](https://tdn.totvs.com/pages/viewpage.action?pageId=550319956)

# 2.2 Financeiro - Legislação - 12.1.32

# 2.2.1 10304582 DMANFINLGX-16047 DT - Possibilitar a opção de reduzir ou não o valor retido do INSS da base de cálculo do IRRF Fretes PF

### **01. DADOS GERAIS**

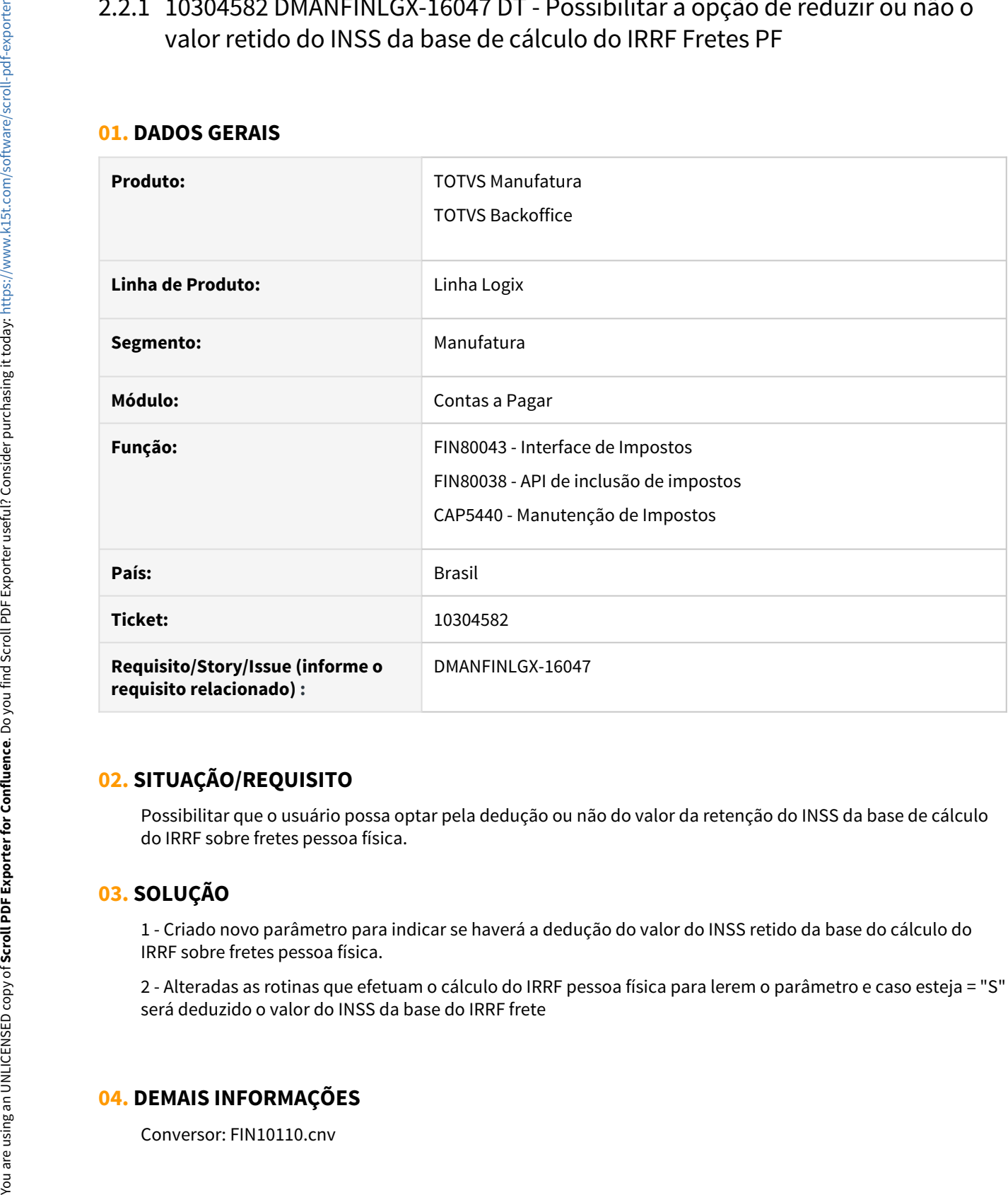

### **02. SITUAÇÃO/REQUISITO**

Possibilitar que o usuário possa optar pela dedução ou não do valor da retenção do INSS da base de cálculo do IRRF sobre fretes pessoa física.

### **03. SOLUÇÃO**

1 - Criado novo parâmetro para indicar se haverá a dedução do valor do INSS retido da base do cálculo do IRRF sobre fretes pessoa física.

2 - Alteradas as rotinas que efetuam o cálculo do IRRF pessoa física para lerem o parâmetro e caso esteja = "S" será deduzido o valor do INSS da base do IRRF frete

### **04. DEMAIS INFORMAÇÕES**

Desenvolvido conversor a ser executado no LOG00086 - Administração de parâmetros Logix: irá criar parâmetro "ies\_deduz\_inss\_retido\_base\_ir" no LOG00087 para indicar se ocorrerá a dedução do INSS retido da base de cálculo do IRRF - PF fretes. O parâmetro será localizado no LOGIX FINANCEIRO - TRIBUTOS E IMPOSTOS - RETENÇÃO IRRF - Indicador para deduzir o INSS retido da base de cálculo do IRRF PF

# 2.2.2 DMANFINLGX-16305 DT FIN80172 - Integração Logix x TAF referente processo judicial para produtor rural

### **01. DADOS GERAIS**

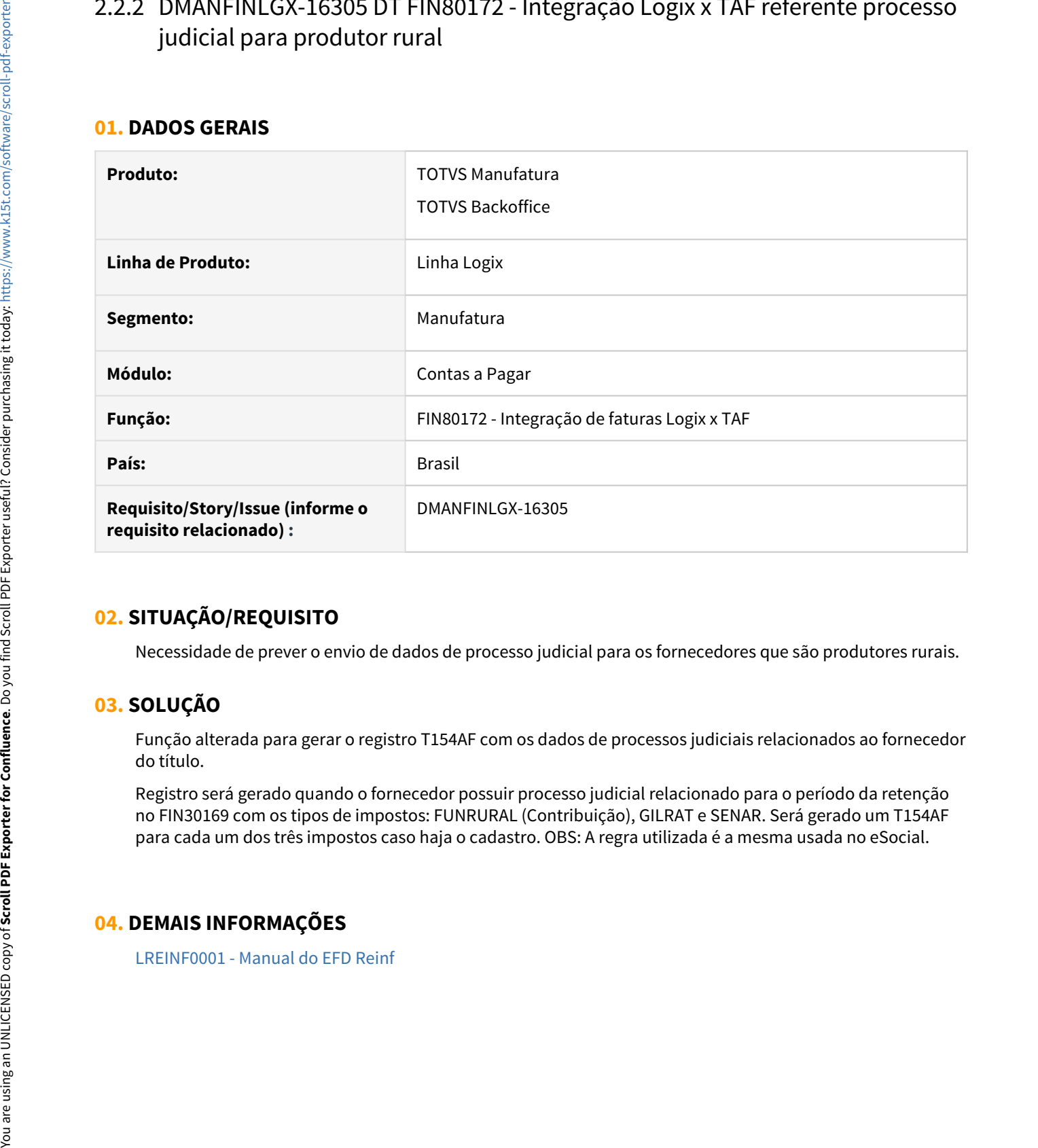

### **02. SITUAÇÃO/REQUISITO**

Necessidade de prever o envio de dados de processo judicial para os fornecedores que são produtores rurais.

### **03. SOLUÇÃO**

Função alterada para gerar o registro T154AF com os dados de processos judiciais relacionados ao fornecedor do título.

Registro será gerado quando o fornecedor possuir processo judicial relacionado para o período da retenção no FIN30169 com os tipos de impostos: FUNRURAL (Contribuição), GILRAT e SENAR. Será gerado um T154AF para cada um dos três impostos caso haja o cadastro. OBS: A regra utilizada é a mesma usada no eSocial.

### **04. DEMAIS INFORMAÇÕES**

# 2.2.3 DMANFINLGX-16320 DT - Geração do XML do arquivo S-1200 Remuneração na versão simplificada do eSocial

### **01. DADOS GERAIS**

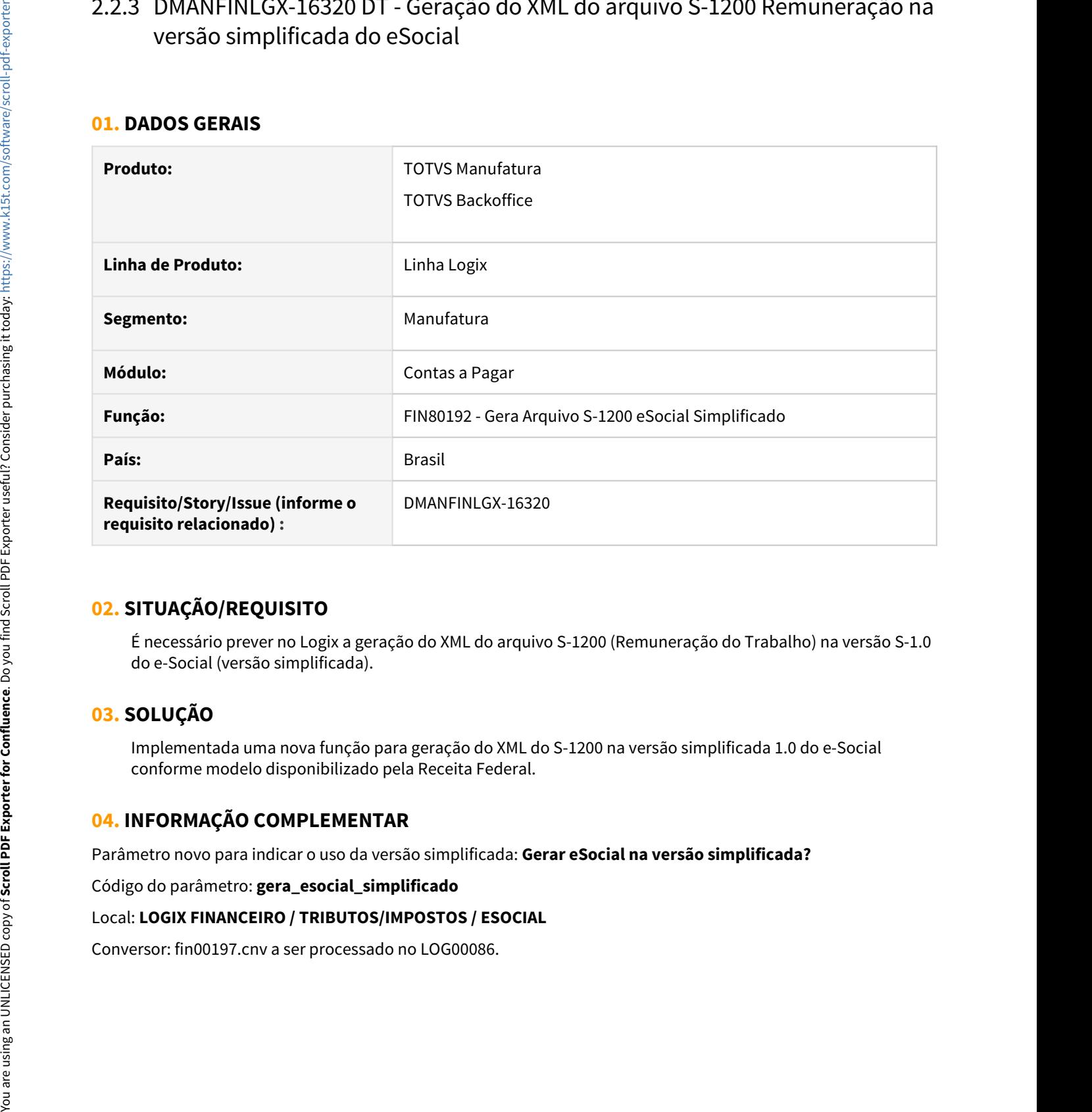

### **02. SITUAÇÃO/REQUISITO**

É necessário prever no Logix a geração do XML do arquivo S-1200 (Remuneração do Trabalho) na versão S-1.0 do e-Social (versão simplificada).

### **03. SOLUÇÃO**

Implementada uma nova função para geração do XML do S-1200 na versão simplificada 1.0 do e-Social conforme modelo disponibilizado pela Receita Federal.

### **04. INFORMAÇÃO COMPLEMENTAR**

Parâmetro novo para indicar o uso da versão simplificada: **Gerar eSocial na versão simplificada?**

Código do parâmetro: **gera\_esocial\_simplificado**

Local: **LOGIX FINANCEIRO / TRIBUTOS/IMPOSTOS / ESOCIAL**

# 2.2.4 DMANFINLGX-16321 DT - Geração do XML do arquivo S-1210 Pagamentos de rendimentos na versão simplificada do eSocial

### **01. DADOS GERAIS**

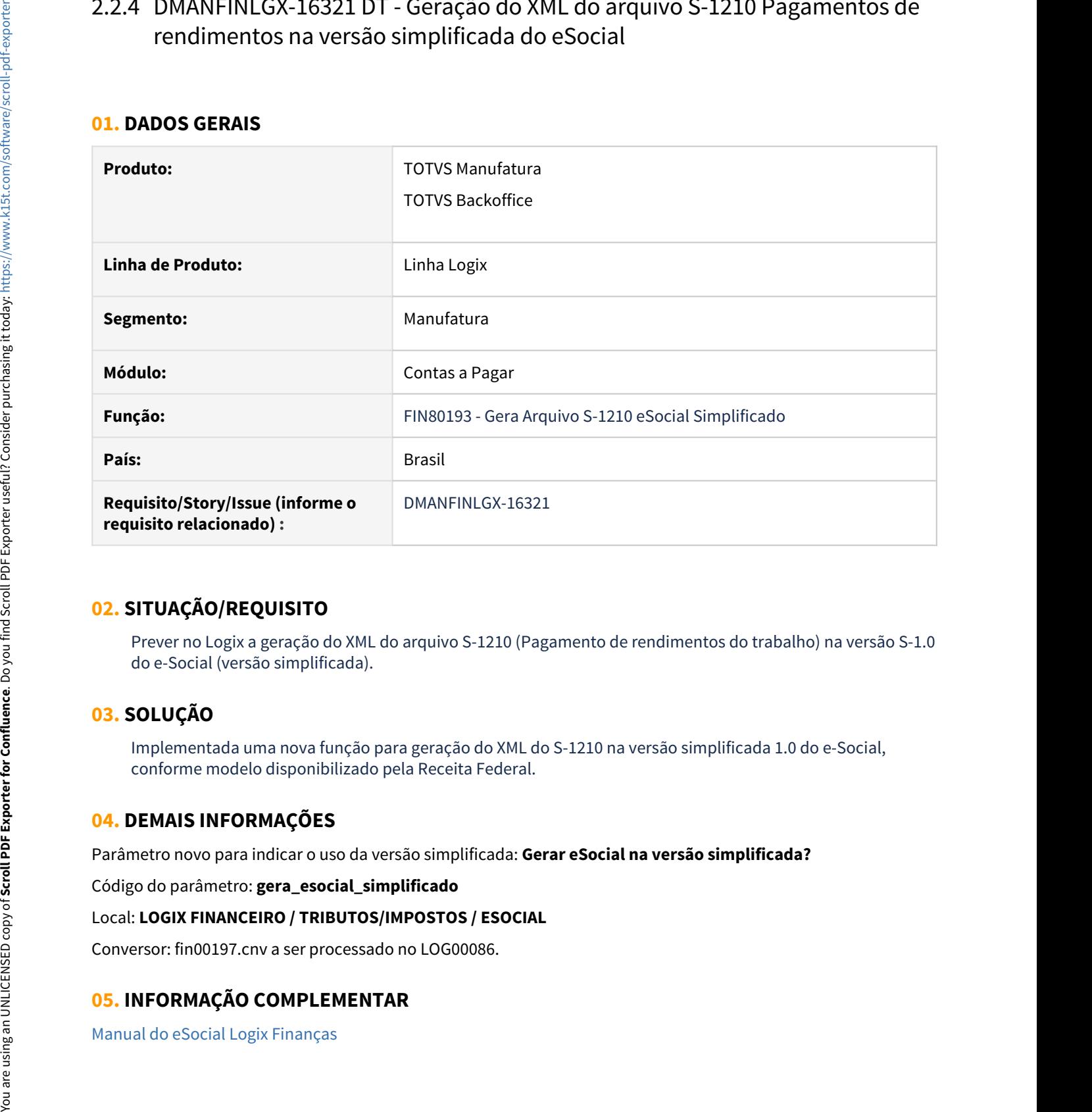

### **02. SITUAÇÃO/REQUISITO**

Prever no Logix a geração do XML do arquivo S-1210 (Pagamento de rendimentos do trabalho) na versão S-1.0 do e-Social (versão simplificada).

### **03. SOLUÇÃO**

Implementada uma nova função para geração do XML do S-1210 na versão simplificada 1.0 do e-Social, conforme modelo disponibilizado pela Receita Federal.

### **04. DEMAIS INFORMAÇÕES**

Parâmetro novo para indicar o uso da versão simplificada: **Gerar eSocial na versão simplificada?**

Código do parâmetro: **gera\_esocial\_simplificado**

Local: **LOGIX FINANCEIRO / TRIBUTOS/IMPOSTOS / ESOCIAL**

Conversor: fin00197.cnv a ser processado no LOG00086.

### **05. INFORMAÇÃO COMPLEMENTAR**

# 2.2.5 DMANFINLGX-16322 - DT FIN30169 - Cadastro de Processos Judiciais - Adequar a versão Simplificada do eSocial

### **01. DADOS GERAIS**

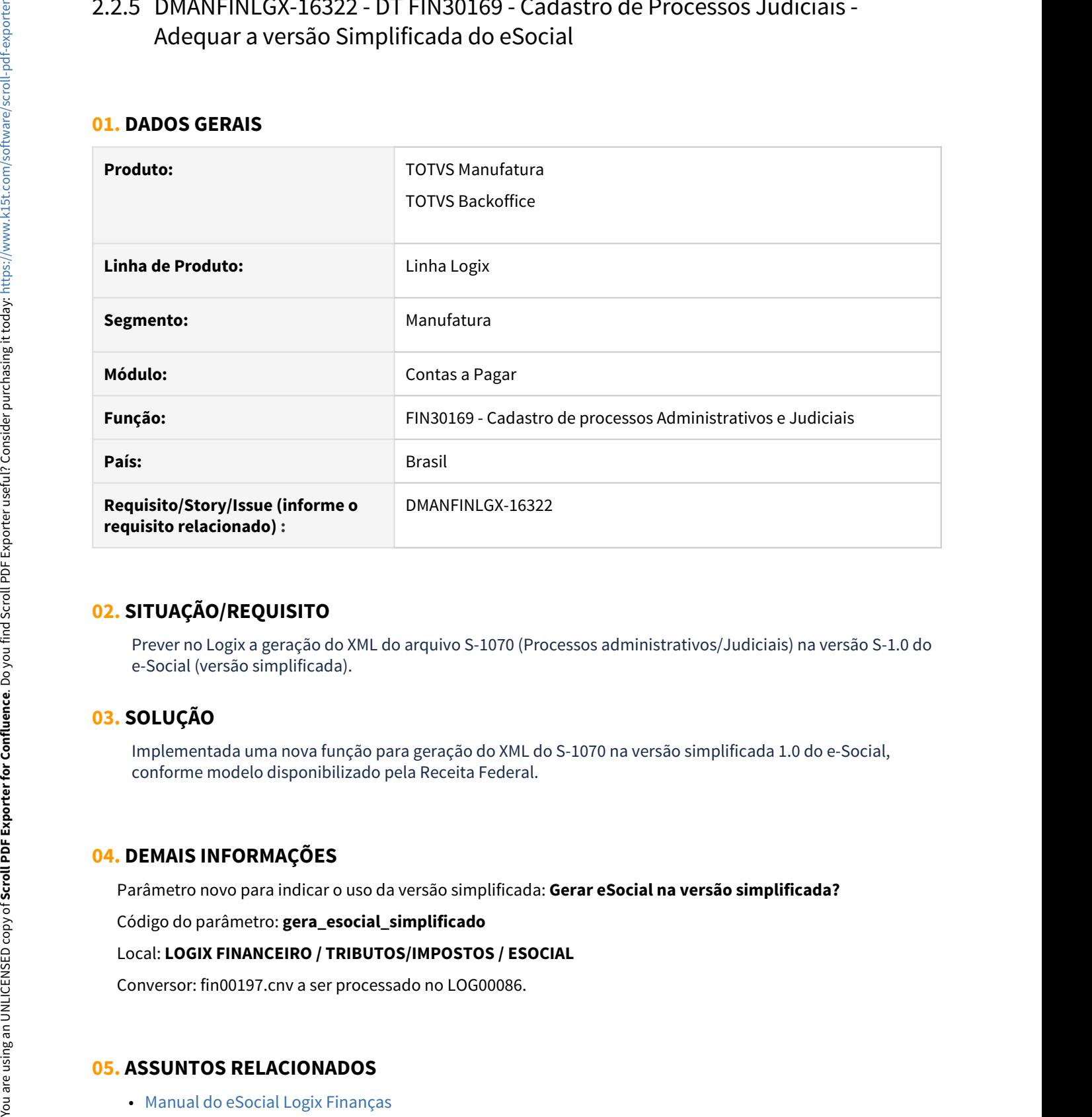

### **02. SITUAÇÃO/REQUISITO**

Prever no Logix a geração do XML do arquivo S-1070 (Processos administrativos/Judiciais) na versão S-1.0 do e-Social (versão simplificada).

### **03. SOLUÇÃO**

Implementada uma nova função para geração do XML do S-1070 na versão simplificada 1.0 do e-Social, conforme modelo disponibilizado pela Receita Federal.

### **04. DEMAIS INFORMAÇÕES**

Parâmetro novo para indicar o uso da versão simplificada: **Gerar eSocial na versão simplificada?**

Código do parâmetro: **gera\_esocial\_simplificado**

### Local: **LOGIX FINANCEIRO / TRIBUTOS/IMPOSTOS / ESOCIAL**

Conversor: fin00197.cnv a ser processado no LOG00086.

### **05. ASSUNTOS RELACIONADOS**

# 2.3 Fiscal - Legislação - 12.1.32

# 2.3.1 10059280 DMANFISLGX-10113 - DT CIA30001: Considerar as notas fiscais que possuem apenas valor de ICMS ST

- [01. DADOS GERAIS](#page-162-0)
- [02. SITUAÇÃO/REQUISITO](#page-162-1)
- [03. SOLUÇÃO](#page-162-2)

### <span id="page-162-0"></span>**01. DADOS GERAIS**

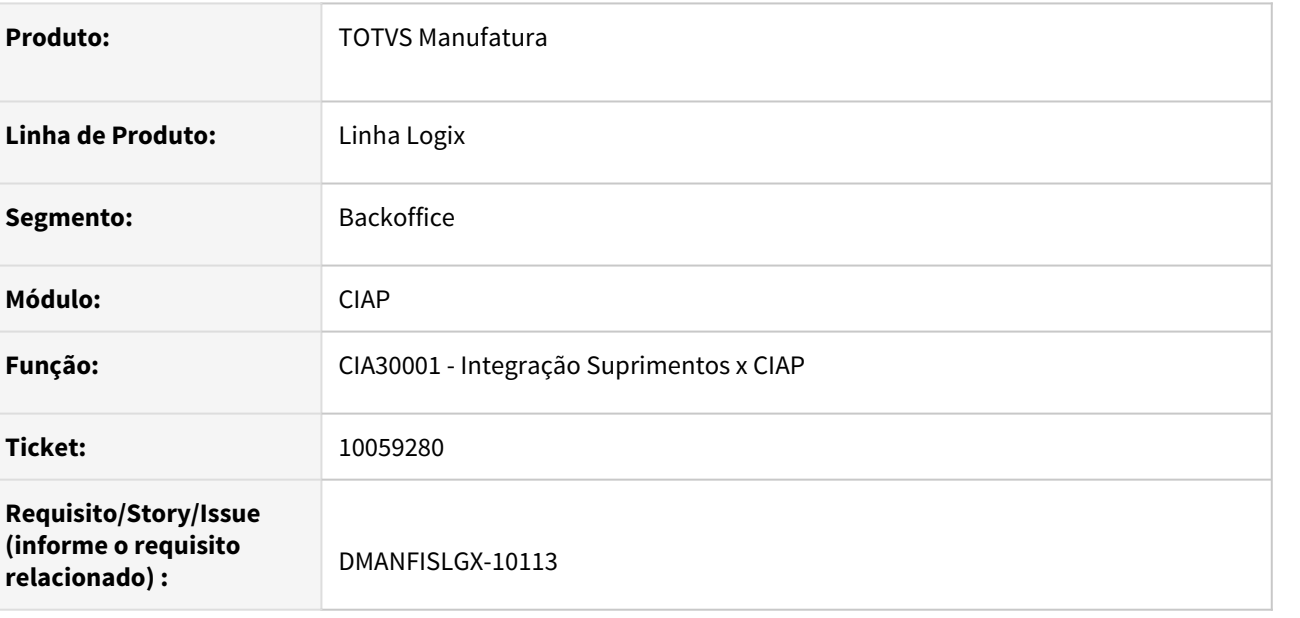

### <span id="page-162-1"></span>**02. SITUAÇÃO/REQUISITO**

Necessidade de integrar no **CIAP**, notas fiscais de entrada que possuem apenas valor de **ICMS-ST**. Anteriormente, os valores de **ICMS-ST** somente eram integrados junto do valor de **ICMS**.

### <span id="page-162-2"></span>**03. SOLUÇÃO**

Alterado o programa **CIA30001 - Integração Suprimentos x CIAP** para, quando efetuar a busca das notas fiscais que serão disponibilizadas para integração no **CIAP**, verificar se a nota fiscal possui valor de **ICMS-ST** maior que zero, permitindo a integração da mesma se as demais regras forem atendidas. Anteriormente, o valor de **ICMS-ST** não era considerado no processo de busca e caso a nota tivesse valor apenas neste tributo, a nota fiscal era ignorada indevidamente.

## 2.3.2 DMANFISLGX-9604 - Ressarcimento de ICMS ST - Amazonas

- [01. DADOS GERAIS](#page-163-0)
- [02. SITUAÇÃO/REQUISITO](#page-164-0)
	- RESOLUÇÃO Nº 005/2019-GSEFAZ
		- ANEXO I LEIAUTE DO ARQUIVO DE PRODUTOS
		- ANEXO II LEIAUTE DO ARQUIVO DE PEDIDOS
		- ANEXO III COMPLEMENTO E RESSARCIMENTO DO ICMS PELA DIFERENÇA DE BASES
- [03. SOLUÇÃO](#page-164-1)
	- [Alterações realizadas para atender a Resolução Nº 005/2019 GSEFAZ do estado do Amazonas.](#page-164-2)
- [04. PROCEDIMENTO PARA IMPLANTAÇÃO](#page-164-3)
- [05. PROCEDIMENTO PARA UTILIZAÇÃO](#page-164-4)
	- [OBF11850 Cockpit Ressarcimento e Complemento ICMS ST AM](#page-164-5)
	- [OBF12030 Prepara informações para Apuração ICMS/IPI/ST](#page-164-6)
	- [OBF0110 Geração da EFD Escrituração Fiscal Digital](#page-165-0)
- [06. DOCUMENTO DE REFERÊNCIA](#page-165-1)

### <span id="page-163-0"></span>**01. DADOS GERAIS**

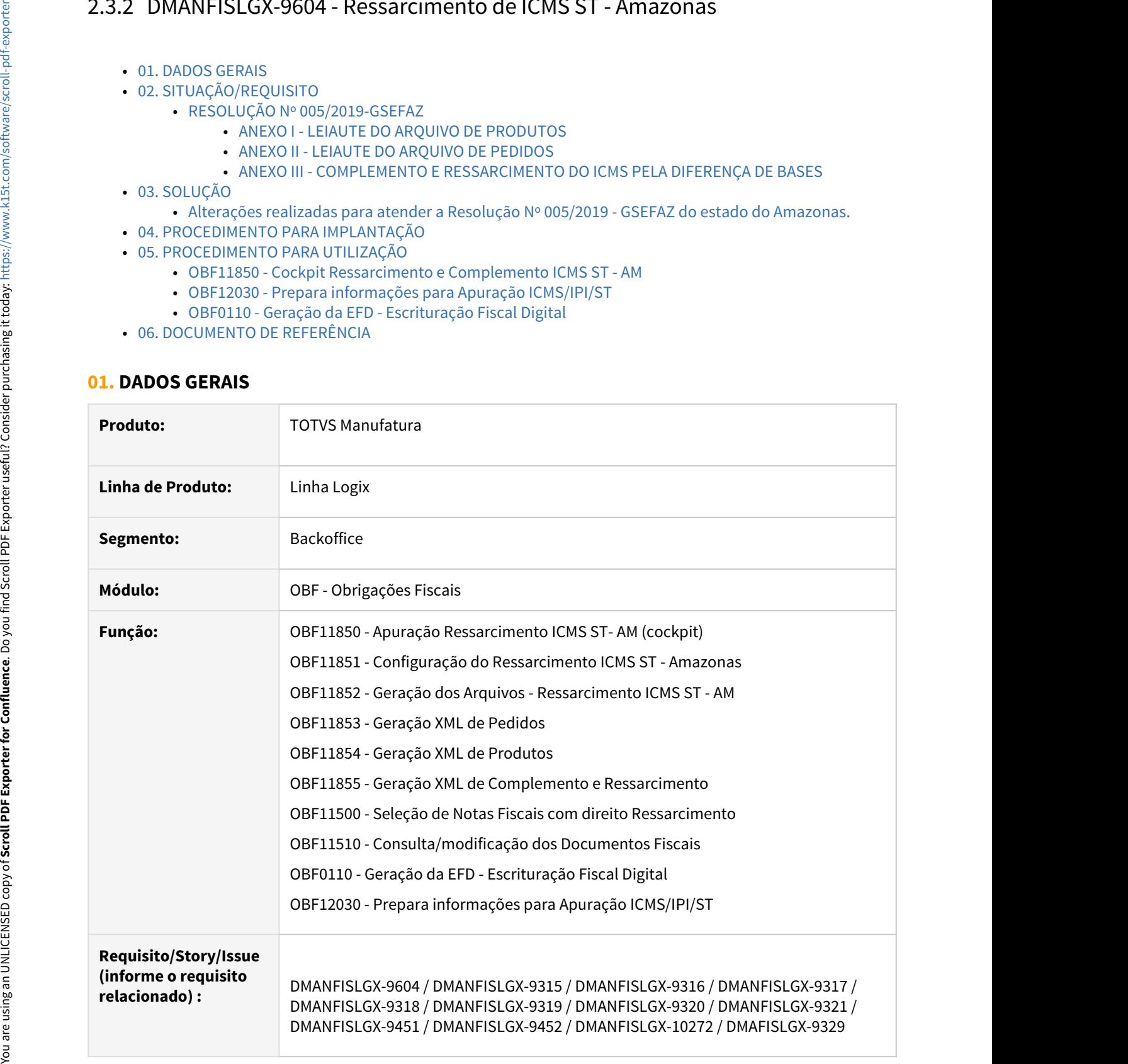

**Conversores:** OBF00594 - Conversor responsável pela alteração/criação das tabelas utilizadas no ressarcimento de ICMS ST do estado do Amazonas.

### <span id="page-164-0"></span>**02. SITUAÇÃO/REQUISITO**

- RESOLUÇÃO Nº 005/2019-GSEFAZ• ANEXO I Leiaute do Arquivo de Produtos
- ANEXO II Leiaute do Arquivo de Pedidos• ANEXO III Complemento e Ressarcimento do ICMS

# <span id="page-164-1"></span>**03. SOLUÇÃO**

<span id="page-164-2"></span>**Alterações realizadas para atender a Resolução Nº 005/2019 - GSEFAZ do estado do Amazonas.**

- Cockpit Ressarcimento ICMS ST AM Configurações Apuração Consulta/modificação
- Geração dos Arquivos• Apuração ICMS/IPI/ST• EFD Escrituração Fiscal Digital

# <span id="page-164-3"></span>**04. PROCEDIMENTO PARA IMPLANTAÇÃO**

O sistema é atualizado logo após a aplicação do pacote de atualizações (patch).

- 1. Aplique o pacote referente...
- 2. Importar os XMLs, através do programa **LOG00074 Sincronizador de Conteúdo Metadados Logix.**
- 3. Processar o conversor de tabela **OBF00594.cnv,** através do programa **LOG6000 Gerenciador de Conversores de Layout de Tabelas.** Converse to the text of the state of the state of the state of the state of the state of the state of the state of the state of the state of the state of the state of the state of the state of the state of the state of th

### <span id="page-164-4"></span>**05. PROCEDIMENTO PARA UTILIZAÇÃO**

### <span id="page-164-5"></span>**OBF11850 - Cockpit Ressarcimento e Complemento ICMS ST - AM**

- Configurações Iniciais Cockpit Configurações Apuração Consulta/modificação
- Geração dos Arquivos XML• Crédito do Ressarcimento

### <span id="page-164-6"></span>**OBF12030 - Prepara informações para Apuração ICMS/IPI/ST**

### <span id="page-165-0"></span>**OBF0110 - Geração da EFD - Escrituração Fiscal Digital**

# **06. DOCUMENTO DE REFERÊNCIA**  C<sub>176</sub> E111• 1921<br>**06. DOCUMENTO DE REFERÊNCIA**<br>[Ressarcimento de ICMS ST - Amazonas](https://tdn.totvs.com/display/LLOG/Ressarcimento+de+ICMS+ST+-+Amazonas)

<span id="page-165-1"></span>

# 2.3.3 DMANFISLGX-9898 - DT EFD ICMS IPI - Devolução DIFAL - MG

- [01. DADOS GERAIS](#page-166-0)
- [02. SITUAÇÃO/REQUISITO](#page-166-1)
- [03. SOLUÇÃO](#page-166-2)

### <span id="page-166-0"></span>**01. DADOS GERAIS**

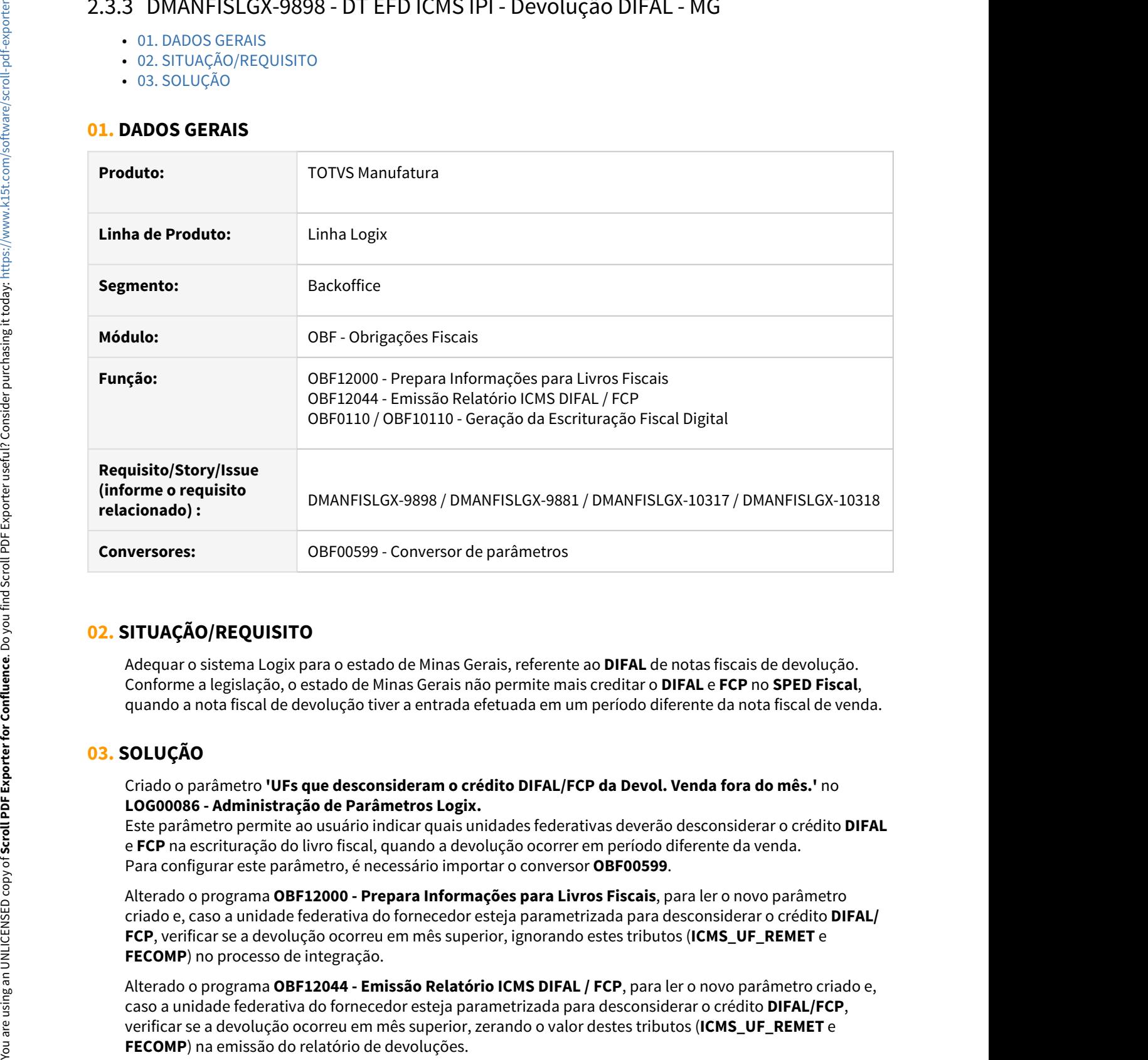

### <span id="page-166-1"></span>**02. SITUAÇÃO/REQUISITO**

Adequar o sistema Logix para o estado de Minas Gerais, referente ao **DIFAL** de notas fiscais de devolução. Conforme a legislação, o estado de Minas Gerais não permite mais creditar o **DIFAL** e **FCP** no **SPED Fiscal**, quando a nota fiscal de devolução tiver a entrada efetuada em um período diferente da nota fiscal de venda.

# <span id="page-166-2"></span>**03. SOLUÇÃO**

### Criado o parâmetro **'UFs que desconsideram o crédito DIFAL/FCP da Devol. Venda fora do mês.'** no **LOG00086 - Administração de Parâmetros Logix.**

Este parâmetro permite ao usuário indicar quais unidades federativas deverão desconsiderar o crédito **DIFAL** e **FCP** na escrituração do livro fiscal, quando a devolução ocorrer em período diferente da venda. Para configurar este parâmetro, é necessário importar o conversor **OBF00599**.

Alterado o programa **OBF12000 - Prepara Informações para Livros Fiscais**, para ler o novo parâmetro criado e, caso a unidade federativa do fornecedor esteja parametrizada para desconsiderar o crédito **DIFAL/ FCP**, verificar se a devolução ocorreu em mês superior, ignorando estes tributos (**ICMS\_UF\_REMET** e **FECOMP**) no processo de integração.

Alterado o programa **OBF12044 - Emissão Relatório ICMS DIFAL / FCP**, para ler o novo parâmetro criado e, caso a unidade federativa do fornecedor esteja parametrizada para desconsiderar o crédito **DIFAL/FCP**, verificar se a devolução ocorreu em mês superior, zerando o valor destes tributos (**ICMS\_UF\_REMET** e

Alterado o programa **OBF0110/OBF10110 - Geração da Escrituração Fiscal Digital**, para ler o o novo parâmetro criado e, caso a unidade federativa do fornecedor esteja parametrizada para desconsiderar o crédito **DIFAL/FCP**, verificar se a devolução ocorreu em mês superior, zerando o valor destes tributos (**ICMS\_UF\_REMET** e **FECOMP**) na geração do registro **C101**, responsável pelas informações complementares dos documentos fiscais quando das operações interestaduais destinadas a consumidor final não contribuinte **EC 87/15**, e se o crédito **DIFAL/FCP** deixou de ser considerado nos campos **06 - VL\_TOT\_CREDITOS\_DIFAL** e **16 - VL\_TOT\_CRED\_FCP** do registro **E310**.

# 2.4 Materiais - Legislação - 12.1.32

# 2.4.1 Recebimento - Legislação - 12.1.32

### 10008112 DMANENTLGX-9551 DT - Impressão da Danfe de item com grade

### **01. DADOS GERAIS**

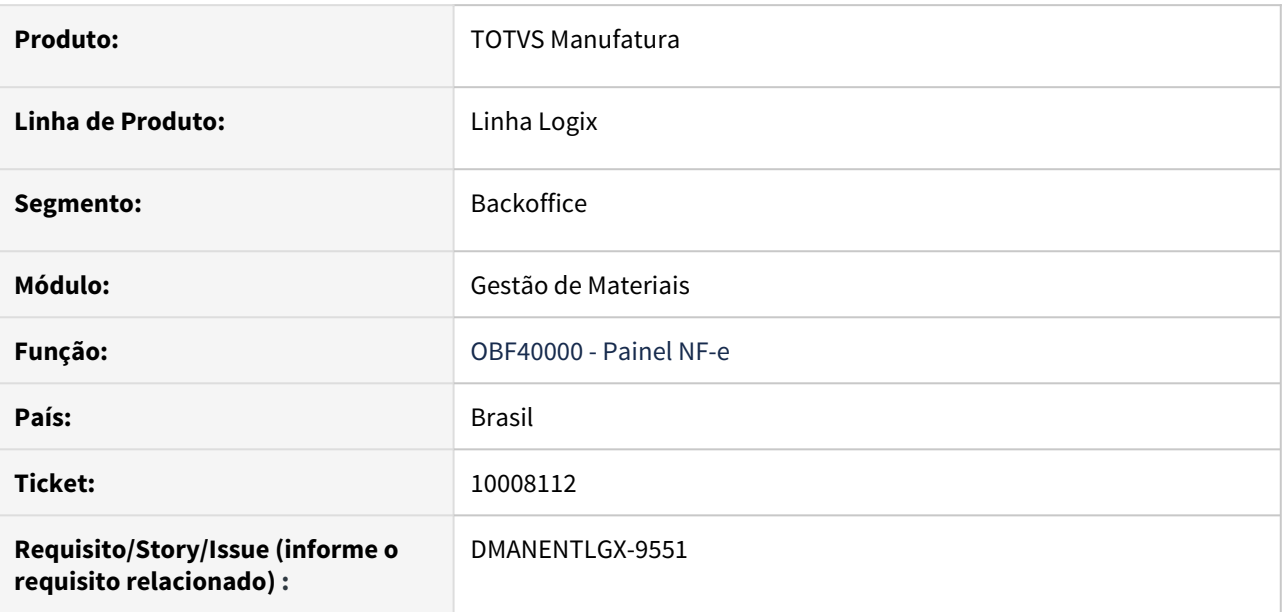

### **02. SITUAÇÃO/REQUISITO**

Quando empresa utiliza os parâmetros do Log00086: Data início da utilização do código do item concatenado com as grades e Utiliza informações fiscais a nível grade?= S,

não está imprimindo a danfe o xml com o código do item concatenado com as grades.

### **03. SOLUÇÃO**

Alterado para quando for uma nota de devolução, buscar as grades da nota de saída e imprimir na danfe e xml, conforme parâmetros.

Nas notas do tipo 6, deverá ser informado as grades no SUP3760, onde só deve existir uma grade para cada sequência de item. As mesmas será impressas na danfe e xml conforme parâmetros.

### 10088374 DMANENTLGX-9221 DT - Cálculo de ICMS-ST Nota Devolução (MG)

### **01. DADOS GERAIS**

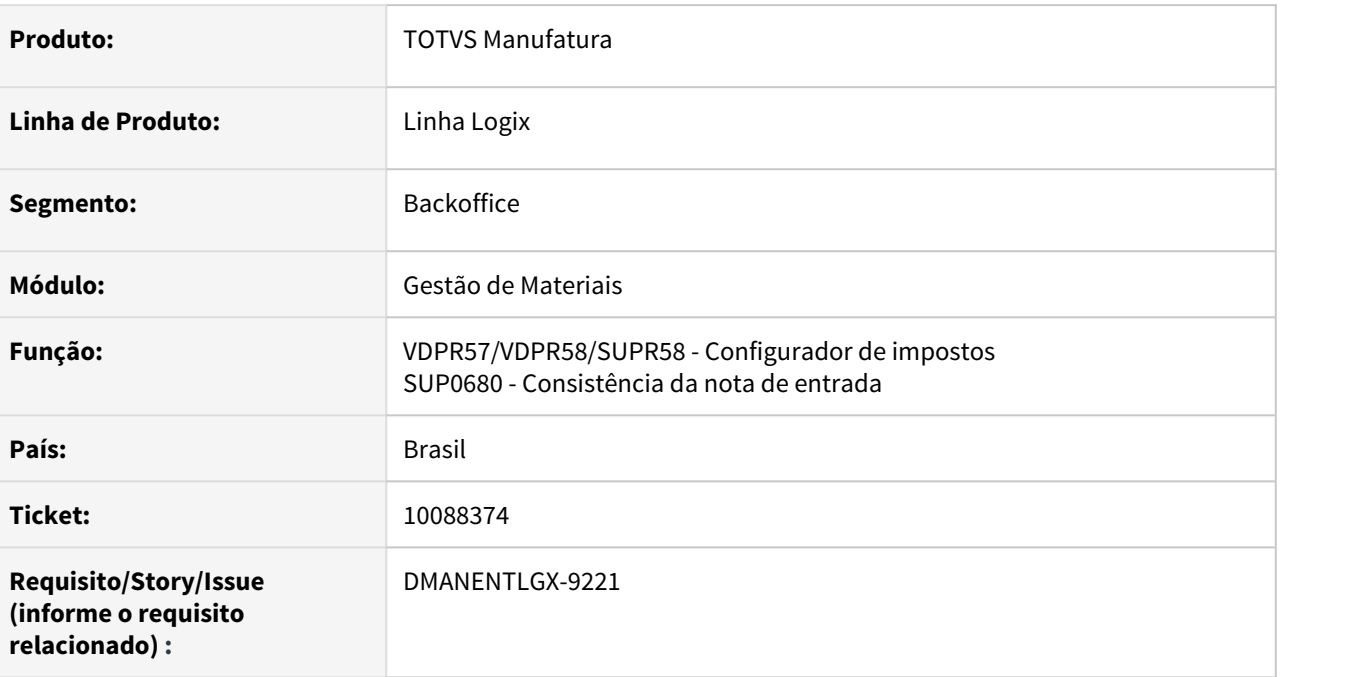

### **02. SITUAÇÃO/REQUISITO**

Na nota de devolução do estado de MG, não é possível cadastrar a Alíq ICMS NRML para o ICMS\_ST no configurador de impostos,

como na nota de saída(fórmula 4 para o ICMS\_ST), resultando em um valor diferente de ICMS\_ST(nota de saída x nota de devolução).

### **03. SOLUÇÃO**

Alterado o configurador de impostos, para que no ICMS\_ST na entrada poder informar o campo Alíq ICMS NRML.

Alterado a fórmula 704 de entrada para possuir o campo val\_icms\_item.

Alterado a consistência da nota de entrada , para considerar o valor calculado pelo configurador de impostos para o ICMS\_ST conforme Alíq ICMS NRML informada.

### 10139976 DMANENTLGX-9367 DT - NFR com icms\_cr\_pre

### **01. DADOS GERAIS**

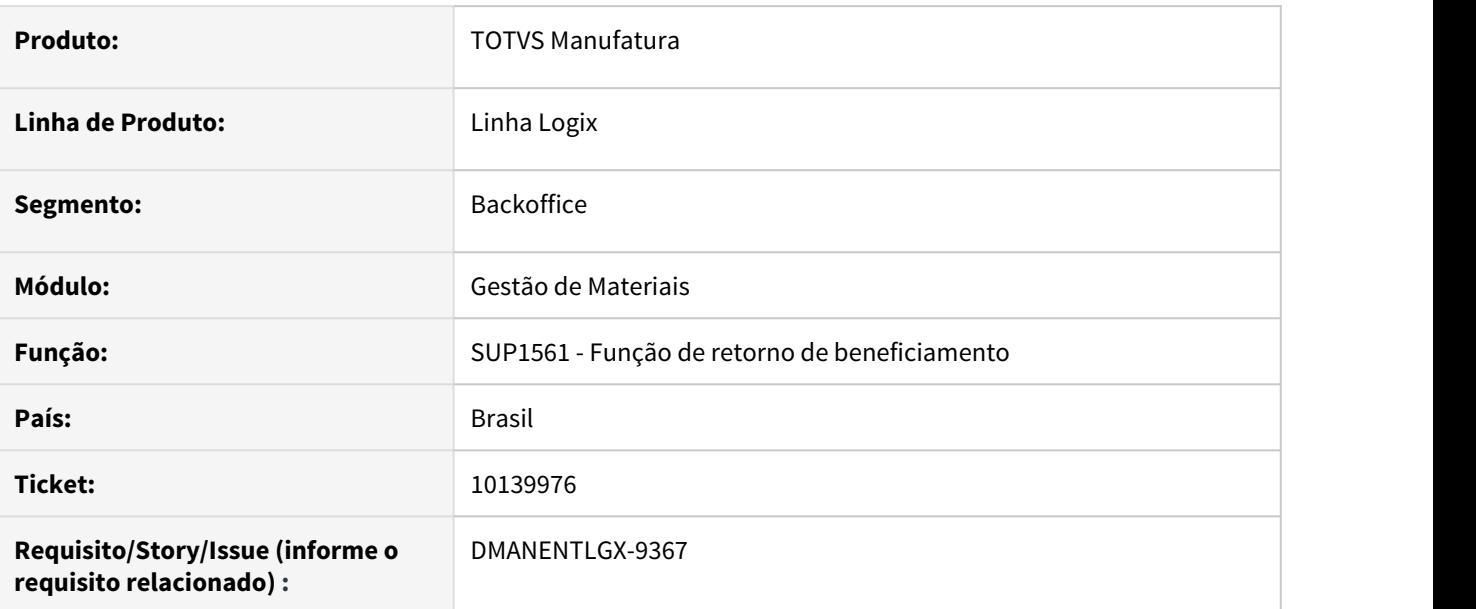

### **02. SITUAÇÃO/REQUISITO**

Não está considerando o ICMS\_CR\_PRE na nota de retorno de beneficiamento.

### **03. SOLUÇÃO**

Alterado para o imposto ICMS\_CR\_PRE da nota de saída, seja incluído na nota de retorno de beneficiamento.

Quando o número da nota de entrada de retorno de beneficiamento é o mesmo que a nota de saída, e é uma NFR tipo 6.

10139976 DMANENTLGX-9656 DT Preparar configurador de tributos para utilizar campo BASE\_ICMS\_ITEM nas fórmulas de Entrada.

### **01. DADOS GERAIS**

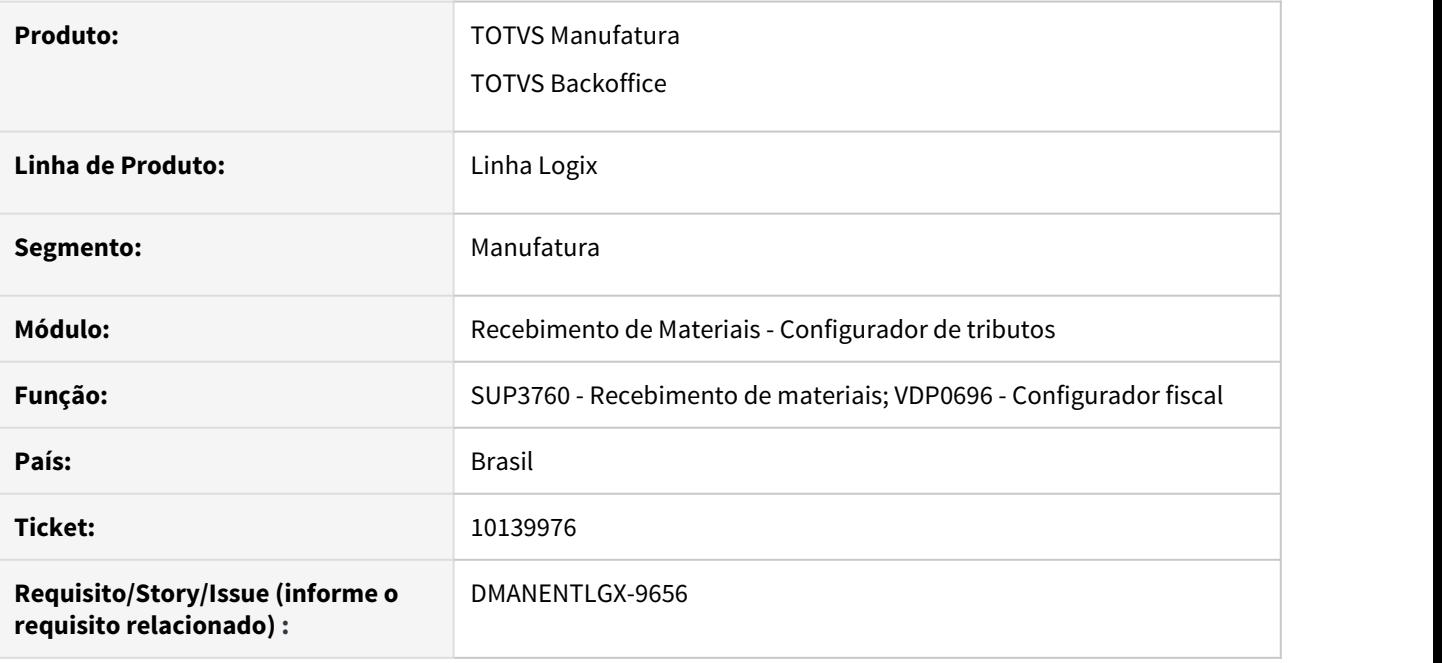

### **02. SITUAÇÃO/REQUISITO**

Permitir que sejá utilizado campo auxiliar BASE\_ICMS\_ITEM, considerando a base de calculo ICMS, em fórmula para calculo do ICMS\_CR\_PRE E(Entradas).

### **03. SOLUÇÃO**

Permitir que utilize campo BASE\_ICMS\_ITEM na fórmula de cálculo do crédito presumido entradas (ICMS\_CR\_PRE E-Entradas).

BASE\_ICMS\_ITEM corresponde a base de calculo ICMS (declarado ou calculado) considerando a base de calculo ICMS da despesa acessória também.

Este campo poderá ser utilizado nas fórmulas de cálculo de Saída e Entradas.

### DMANENTLGX-9476 - Nota Técnica 2020.006 - Intermediador e forma pagamento na NFe

### **01. DADOS GERAIS**

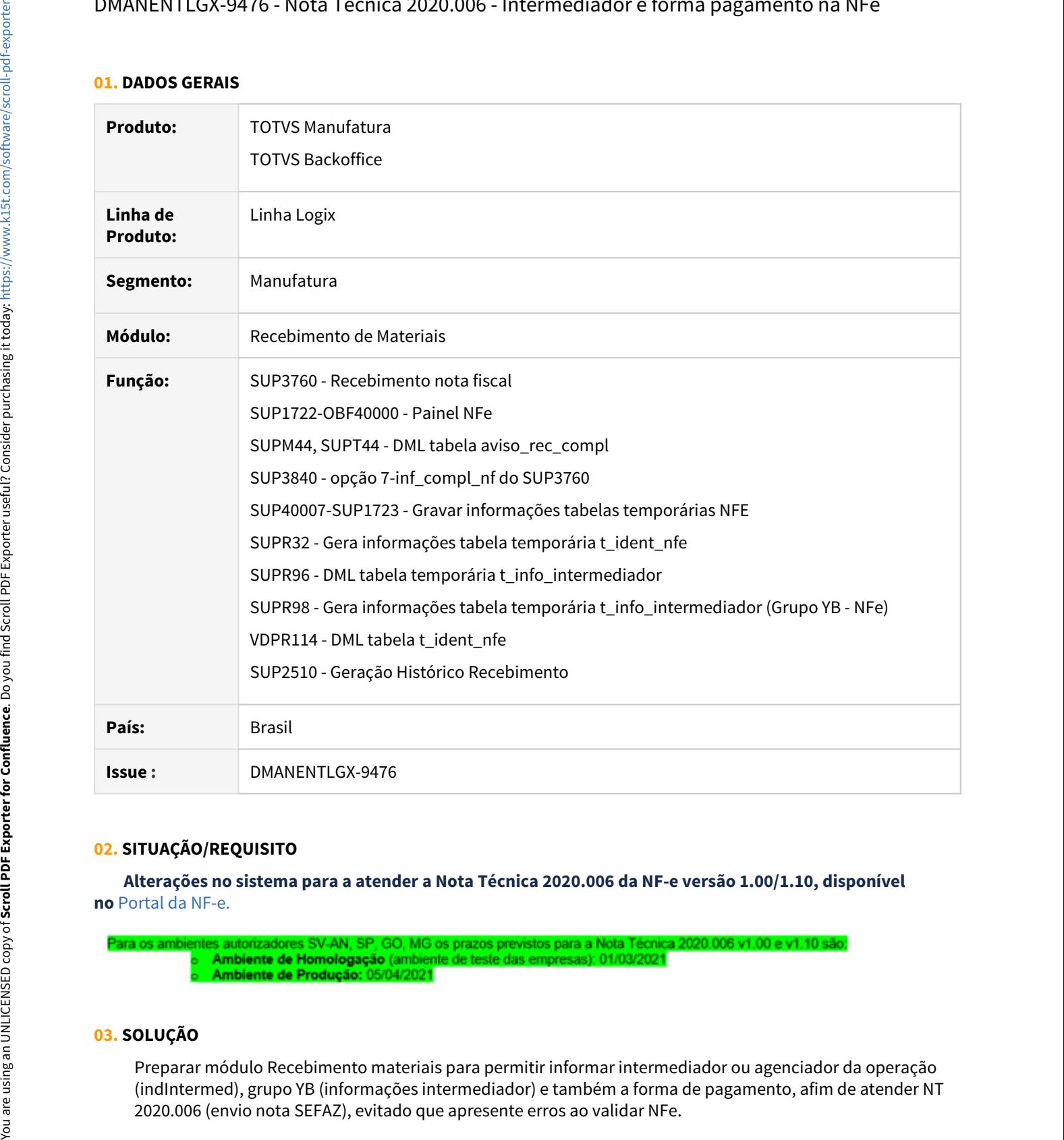

### **02. SITUAÇÃO/REQUISITO**

 **Alterações no sistema para a atender a Nota Técnica 2020.006 da NF-e versão 1.00/1.10, disponível no** [Portal da NF-e.](http://www.nfe.fazenda.gov.br/portal/listaConteudo.aspx?tipoConteudo=tW+YMyk/50s=)

### **03. SOLUÇÃO**

Preparar módulo Recebimento materiais para permitir informar intermediador ou agenciador da operação (indIntermed), grupo YB (informações intermediador) e também a forma de pagamento, afim de atender NT

### Alterações efetuadas:

### **Cadastro**

Para permitir informar o intermediador e a forma de pagamento foi alterado o programa sup3840 (Tela de Informações complementares acessada pelo sup3760).

Para que essas opções estejam disponíveis é necessário processar o conversor SUP02006.cnv (log60000)

Alterado SUP3760 - opção 7-inf\_compl\_nf - inclusão campos CNPJ intermediador e Forma Pagamento.

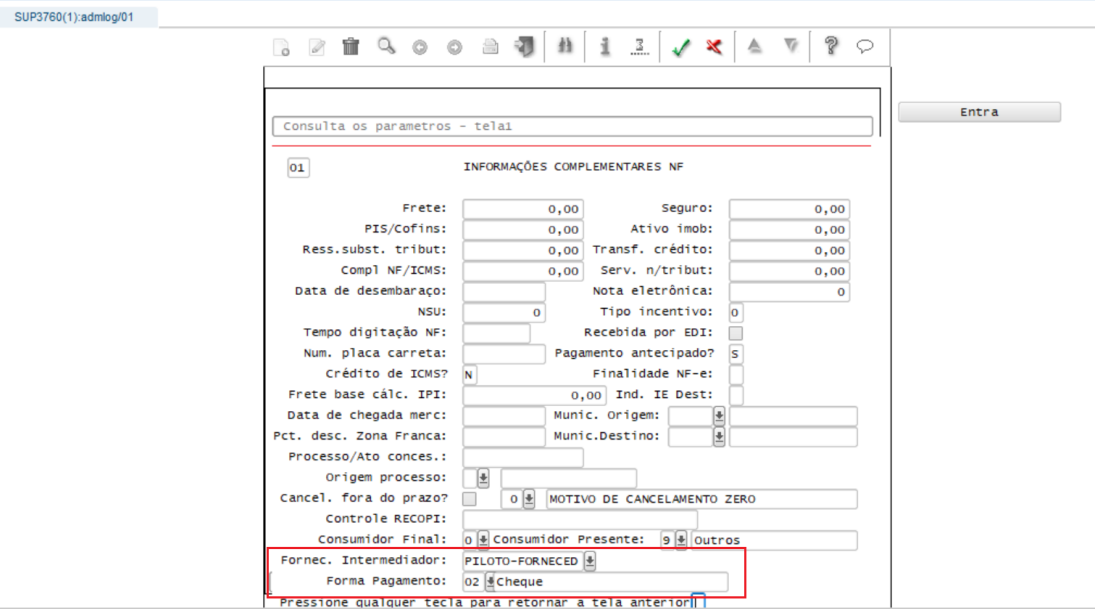

### **Campo 'Fornec. Intermediador':**

- Só será permitido entrar neste campo caso seja informado, no campo 'Consumidor presente' desta tela:
	- 1 Operação presencial;
	- 2 Operação não presencial, pela Internet;
	- 3 Operação não presencial, Tele-atendimento;
	- 4 NFC-e em operação com entrega a domicílio; ou
	- 9 Operação não presencial, outros.
- Não é obrigatório informar fornecedor intermediador, se for informado deve estar cadastrado no **VDP0815/VDP10000** como Ambos ou Fornecedor.

No envio da nota para a Sefaz através do programa **SUP1722/OBF40000**, caso a nota fiscal possua um representante intermediador, será gerado o novo grupo de Informações do Intermediador da Transação conforme o layout da Nota Técnica 2020.006.

 **Campo 'Forma de Pagamento':** 

- Informar forma de pagamento conforme registros cadastrados no **VDP10138**. Caso não seja informado considera tpag = 90 (sem pagamento), ao enviar nota para SEFAZ.
- A partir da implantação da NT 2020-006 (05-04-2021), não poderá mais ser informada forma\_pagto = 99 (outros).

 Deixando campo forma de pagamento sem informação assume tpag = 90 e se possuir informação de duplicata se gerado como tpag = 15.

 Observação: Campos não obrigatórios, informar quando necessário para que gere corretamente a informação na NFe.

### **04. DEMAIS INFORMAÇÕES**

### **IMPORTANTE!**

- Necessário estar com o TSS atualizado na ultima versão/pacote disponibilizado no Portal.
- Baixar pacote Vendas: [DMANVENLGX1-10949 Nota Técnica 2020.006 Intermediador na NF-e](#page-184-0)
- Caso esteja com pacote inferior a 12.1.31 faz-se necessário baixar pacote pré-requisito: DMANENTLGX-4725 [LG - REC - Desfazimento de entrega futura NFM](https://centraldeatendimento.totvs.com/hc/pt-br/articles/1500004358182), executar conversor de tabela SUP01991.cnv

### **Conversor**: SUP02006.cnv

**Objetivo**: Alteração da tabela: AVISO\_REC\_COMPL, novos campos cnpj\_intermediador e forma\_pagto **Processo de Instalação**: O conversor é processado no LOG6000 (Gerenciador Conversores Tabelas), informar o diretório do conversor e efetuar seu processamento. • Information on the parameter of the material case<br>
• sign information considers that  $\frac{1}{2}$  as 0 (sem pagamento), ao enviar<br>
• Fuent dia implantacia da NT 2020-000 (d5-04-2021), nito poster<br>
• Fuent dia fuentities de

### **Conversor**: SUP02008.cnv

**Objetivo**: Alteração da tabela: H\_AVISO\_REC\_COMPL e HH\_AVISO\_REC\_COMPL, novos campos cnpj\_intermediador e forma\_pagto

**Processo de Instalação**: O conversor é processado no LOG6000 (Gerenciador Conversores Tabelas), informar o diretório do conversor e efetuar seu processamento.

LOG00074 - XML tabelas alteradas: aviso\_rec\_compl.xml, h\_aviso\_rec\_compl.xml e hh\_aviso\_rec\_compl.xml

### **05. ASSUNTOS RELACIONADOS**

• Alguns fontes do sup e wms foram compilados por conta da alteração tabela aviso rec\_compl: sup1465, sup3009, sup34806, sup3760, sup3779, sup8720, wmsr159

### [LG - NFE - Geração das TAGs tPag e vPag](https://centraldeatendimento.totvs.com/hc/pt-br/articles/360025937431-LG-NFE-Gera%C3%A7%C3%A3o-das-TAGs-tPag-e-vPag)

DMANENTLGX-9997 - Nota Técnica 2020.006 - Intermediador e forma pagamento na NFe para release 28 e 29

### **01. DADOS GERAIS**

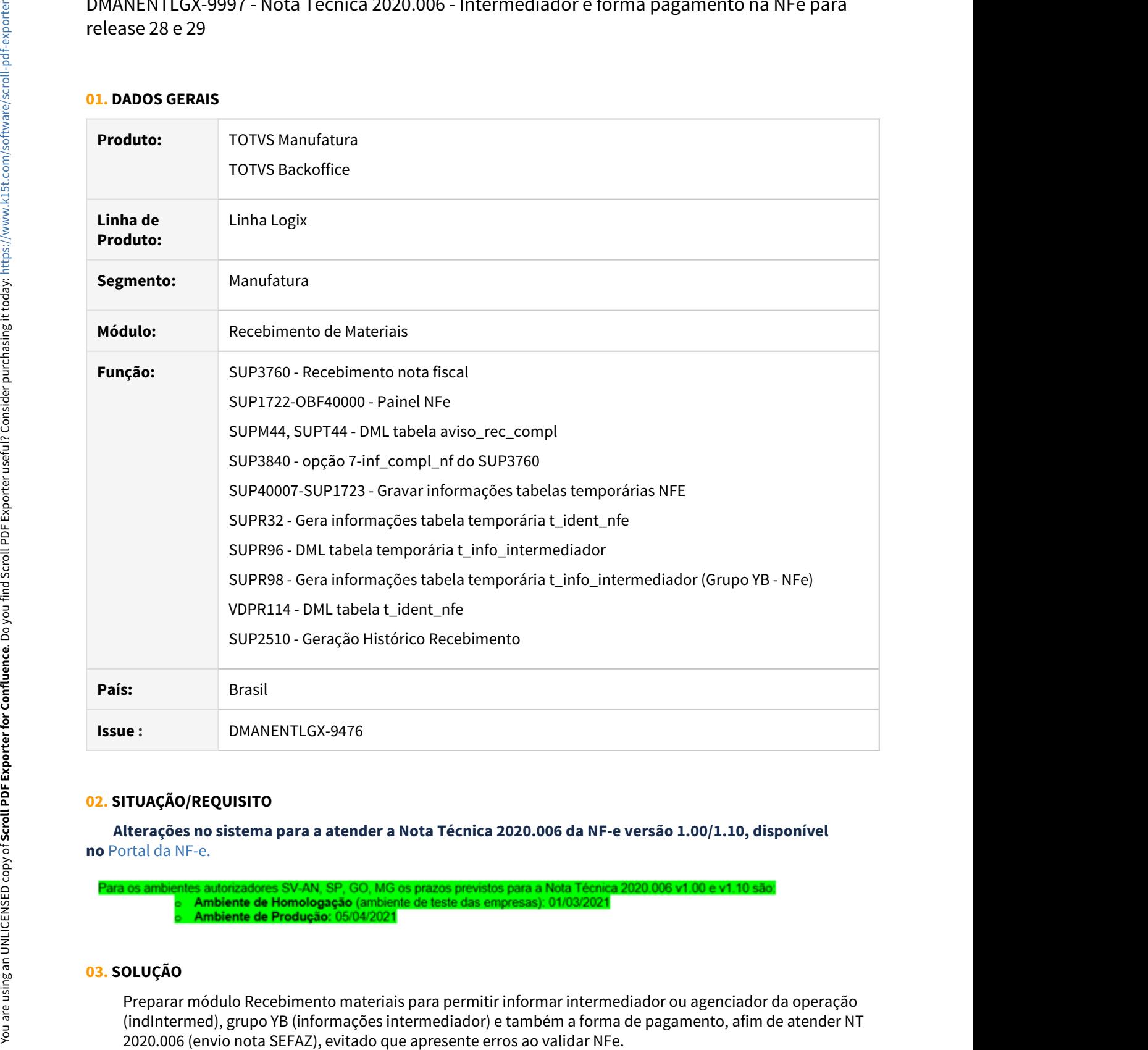

### **02. SITUAÇÃO/REQUISITO**

 **Alterações no sistema para a atender a Nota Técnica 2020.006 da NF-e versão 1.00/1.10, disponível no** [Portal da NF-e.](http://www.nfe.fazenda.gov.br/portal/listaConteudo.aspx?tipoConteudo=tW+YMyk/50s=)

### **03. SOLUÇÃO**

Preparar módulo Recebimento materiais para permitir informar intermediador ou agenciador da operação

### Alterações efetuadas:

### **Cadastro**

Para permitir informar o intermediador e a forma de pagamento foi alterado o programa sup3840 (Tela de Informações complementares acessada pelo sup3760).

Para que essas opções estejam disponíveis é necessário processar o conversor SUP02006.cnv (log60000)

Alterado SUP3760 - opção 7-inf\_compl\_nf - inclusão campos CNPJ intermediador e Forma Pagamento.

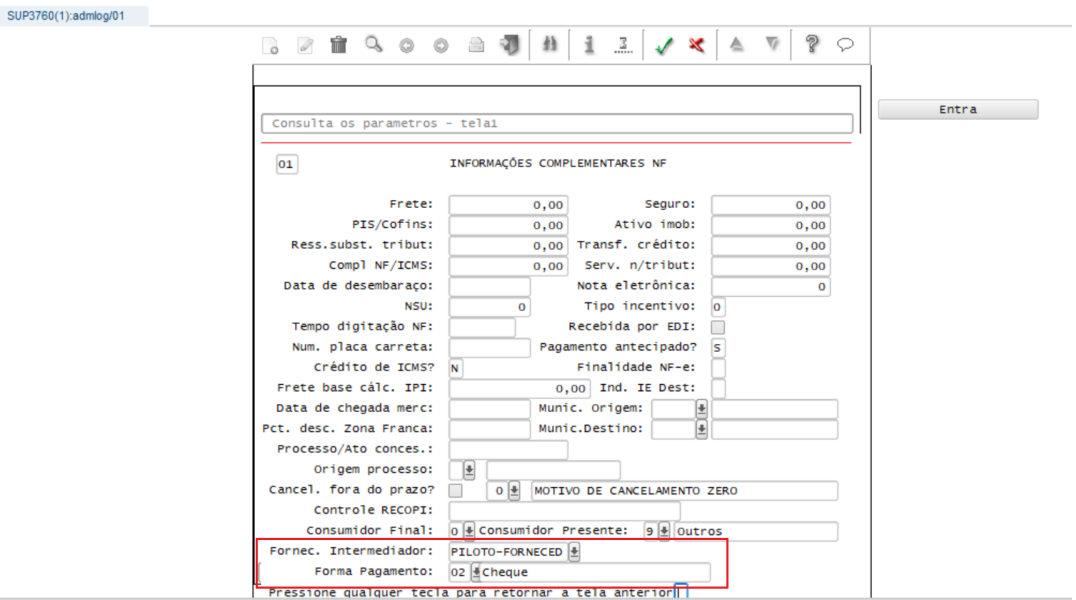

### **Campo 'Fornec. Intermediador':**

- Só será permitido entrar neste campo caso seja informado, no campo 'Consumidor presente' desta tela:
	- 1 Operação presencial;
	- 2 Operação não presencial, pela Internet;
	- 3 Operação não presencial, Tele-atendimento;
	- 4 NFC-e em operação com entrega a domicílio; ou
	- 9 Operação não presencial, outros.
- Não é obrigatório informar fornecedor intermediador, se for informado deve estar cadastrado no **VDP0815/VDP10000** como Ambos ou Fornecedor.

No envio da nota para a Sefaz através do programa **SUP1722/OBF40000**, caso a nota fiscal possua um representante intermediador, será gerado o novo grupo de Informações do Intermediador da Transação conforme o layout da Nota Técnica 2020.006.

 **Campo 'Forma de Pagamento':** 

- Informar forma de pagamento conforme registros cadastrados no **VDP10138**. Caso não seja informado considera tpag = 90 (sem pagamento), ao enviar nota para SEFAZ.
- A partir da implantação da NT 2020-006 (05-04-2021), não poderá mais ser informada forma\_pagto = 99 (outros).

 Deixando campo forma de pagamento sem informação assume tpag = 90 e se possuir informação de duplicata se gerado como tpag = 15.

 Observação: Campos não obrigatórios, informar quando necessário para que gere corretamente a informação na NFe.

### **04. DEMAIS INFORMAÇÕES**

### **IMPORTANTE!**

- Necessário estar com o TSS atualizado na ultima versão/pacote disponibilizado no Portal.
- Baixar pacote Vendas: [DMANVENLGX1-10949 Nota Técnica 2020.006 Intermediador na NF-e](#page-184-0)
- Caso esteja com pacote inferior a 12.1.31 faz-se necessário baixar pacote pré-requisito: DMANENTLGX-4725 [LG - REC - Desfazimento de entrega futura NFM](https://centraldeatendimento.totvs.com/hc/pt-br/articles/1500004358182), executar conversor de tabela SUP01991.cnv

### **Conversor**: SUP02006.cnv

**Objetivo**: Alteração da tabela: AVISO\_REC\_COMPL, novos campos cnpj\_intermediador e forma\_pagto **Processo de Instalação**: O conversor é processado no LOG6000 (Gerenciador Conversores Tabelas), informar o diretório do conversor e efetuar seu processamento. • Information on the parameter of the material case<br>
• sign information considers that  $\frac{1}{2}$  as 0 (sem pagamento), ao enviar<br>
• Fuent dia implantacia da NT 2020-000 (d5-04-2021), nito poster<br>
• Fuent dia fuentities de

### **Conversor**: SUP02008.cnv

**Objetivo**: Alteração da tabela: H\_AVISO\_REC\_COMPL e HH\_AVISO\_REC\_COMPL, novos campos cnpj\_intermediador e forma\_pagto

**Processo de Instalação**: O conversor é processado no LOG6000 (Gerenciador Conversores Tabelas), informar o diretório do conversor e efetuar seu processamento.

LOG00074 - XML tabelas alteradas: aviso\_rec\_compl.xml, h\_aviso\_rec\_compl.xml e hh\_aviso\_rec\_compl.xml

### **05. ASSUNTOS RELACIONADOS**

• Alguns fontes do sup e wms foram compilados por conta da alteração tabela aviso rec\_compl: sup1465, sup3009, sup34806, sup3760, sup3779, sup8720, wmsr159

### [LG - NFE - Geração das TAGs tPag e vPag](https://centraldeatendimento.totvs.com/hc/pt-br/articles/360025937431-LG-NFE-Gera%C3%A7%C3%A3o-das-TAGs-tPag-e-vPag)
# 2.5 Vendas e Faturamento - Legislação - 12.1.32

# 2.5.1 Nota Fiscal Eletrônica - Legislação - 12.1.32

### 10270274 DMANVENLGX1-11301 DT Ajustes no layout 2.0 da GNRE - Emissão da GNRE

#### **01. DADOS GERAIS**

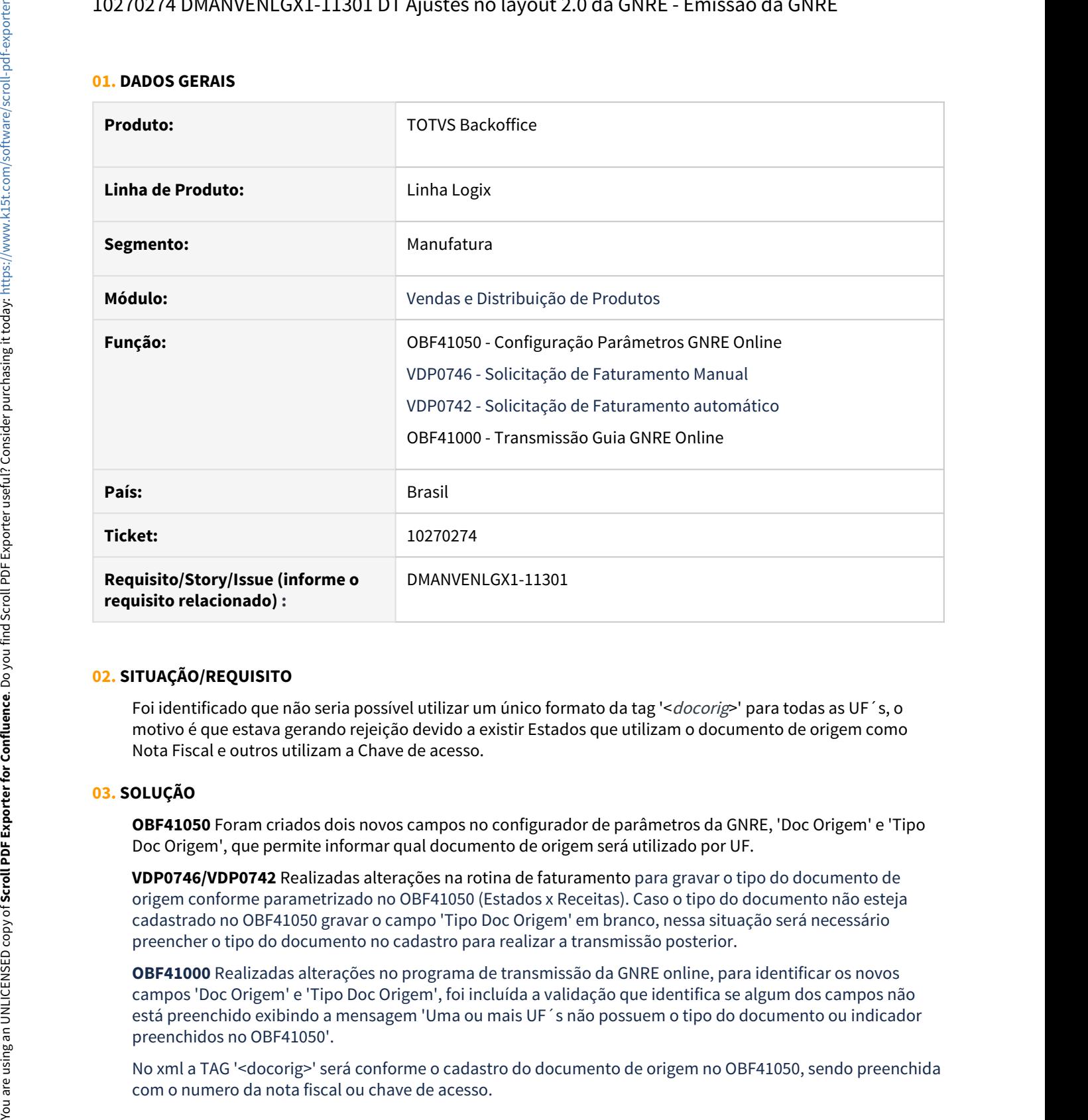

### **02. SITUAÇÃO/REQUISITO**

Foi identificado que não seria possível utilizar um único formato da tag '<docorig>' para todas as UF´s, o motivo é que estava gerando rejeição devido a existir Estados que utilizam o documento de origem como Nota Fiscal e outros utilizam a Chave de acesso.

### **03. SOLUÇÃO**

**OBF41050** Foram criados dois novos campos no configurador de parâmetros da GNRE, 'Doc Origem' e 'Tipo Doc Origem', que permite informar qual documento de origem será utilizado por UF.

**VDP0746/VDP0742** Realizadas alterações na rotina de faturamento para gravar o tipo do documento de origem conforme parametrizado no OBF41050 (Estados x Receitas). Caso o tipo do documento não esteja cadastrado no OBF41050 gravar o campo 'Tipo Doc Origem' em branco, nessa situação será necessário preencher o tipo do documento no cadastro para realizar a transmissão posterior.

**OBF41000** Realizadas alterações no programa de transmissão da GNRE online, para identificar os novos campos 'Doc Origem' e 'Tipo Doc Origem', foi incluída a validação que identifica se algum dos campos não está preenchido exibindo a mensagem 'Uma ou mais UF´s não possuem o tipo do documento ou indicador preenchidos no OBF41050'.

No xml a TAG '<docorig>' será conforme o cadastro do documento de origem no OBF41050, sendo preenchida

### **04. DEMAIS INFORMAÇÕES**

#### **Conversor**: obf00597.cnv

**Objetivo**: Alterar a tabela OBF\_PAR\_GNRE\_UF para criação de dois campos novos, ind\_doc\_origem, tip\_doc\_origem.

**Processo de Instalação**: O conversor é processado no LOG6000 (Gerenciador Conversores Tabelas), informar o diretório do conversor e efetuar seu processamento.

### DMANVENLGX1-10949 - Nota Técnica 2020.006 - Intermediador na NF-e e Informações do pagamento

#### **01. DADOS GERAIS**

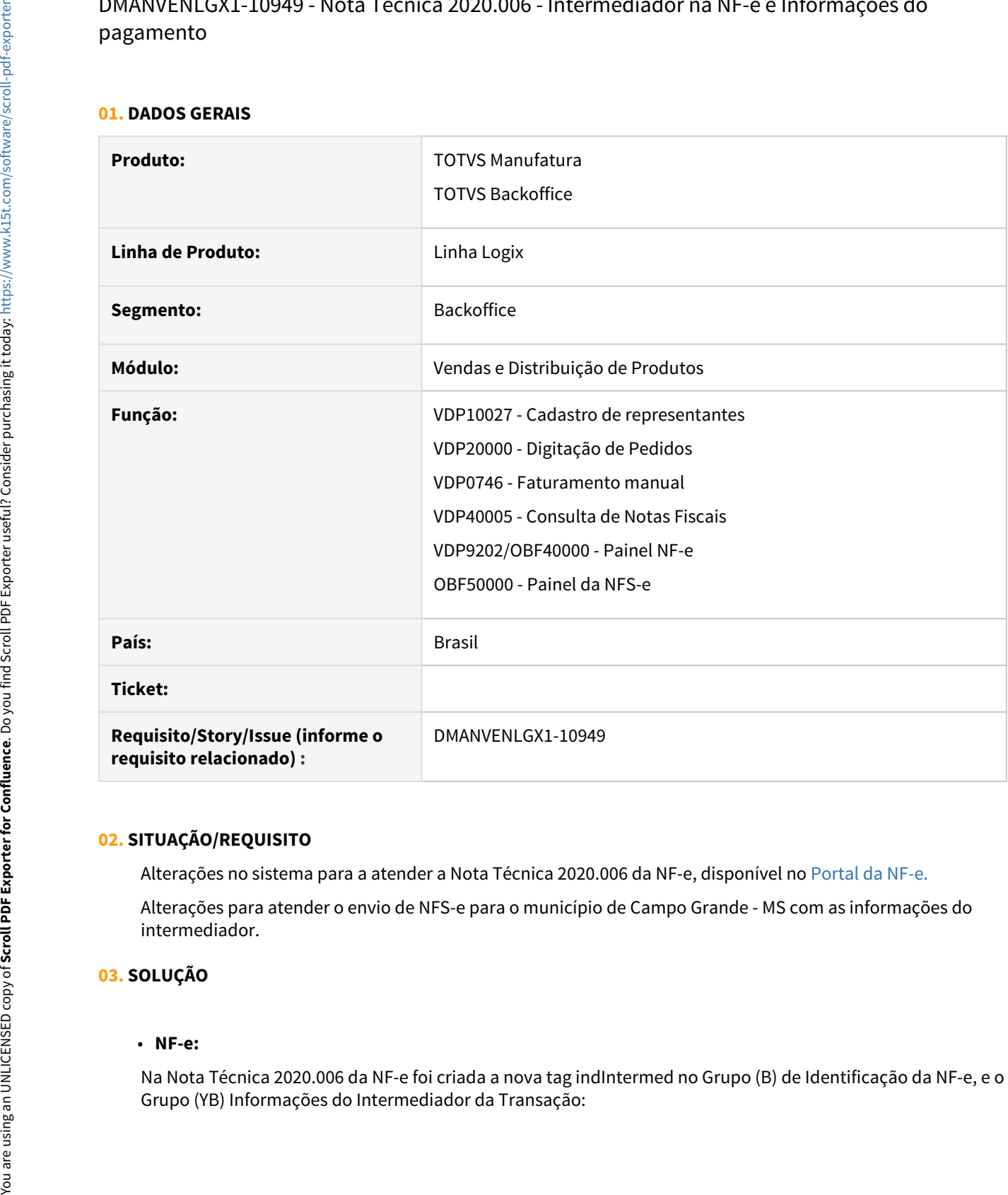

### **02. SITUAÇÃO/REQUISITO**

Alterações no sistema para a atender a Nota Técnica 2020.006 da NF-e, disponível no [Portal da NF-e.](http://www.nfe.fazenda.gov.br/portal/listaConteudo.aspx?tipoConteudo=tW+YMyk/50s=)

Alterações para atender o envio de NFS-e para o município de Campo Grande - MS com as informações do intermediador.

### **03. SOLUÇÃO**

#### • **NF-e:**

Na Nota Técnica 2020.006 da NF-e foi criada a nova tag indIntermed no Grupo (B) de Identificação da NF-e, e o

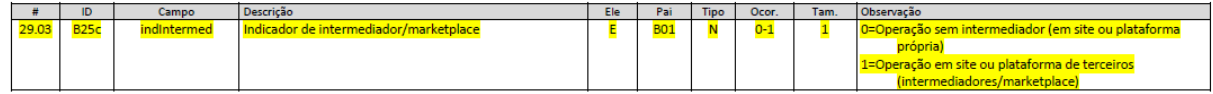

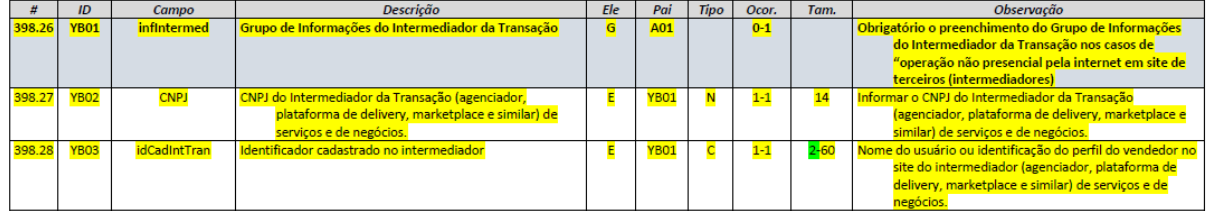

Para gerar essas novas tags no XML da NF-e foram realizadas as seguintes alterações no sistema:

Inclusão do campo Intermediador no cadastro de Representantes **VDP10027,** para indicar que o representante informado no pedido ou solicitação de faturamento é o intermediador da transação.

Caso ainda utilize o VDP3550, orientamos que passe a utilizar o VDP10027 para cadastrar ou alterar os representantes intermediador.

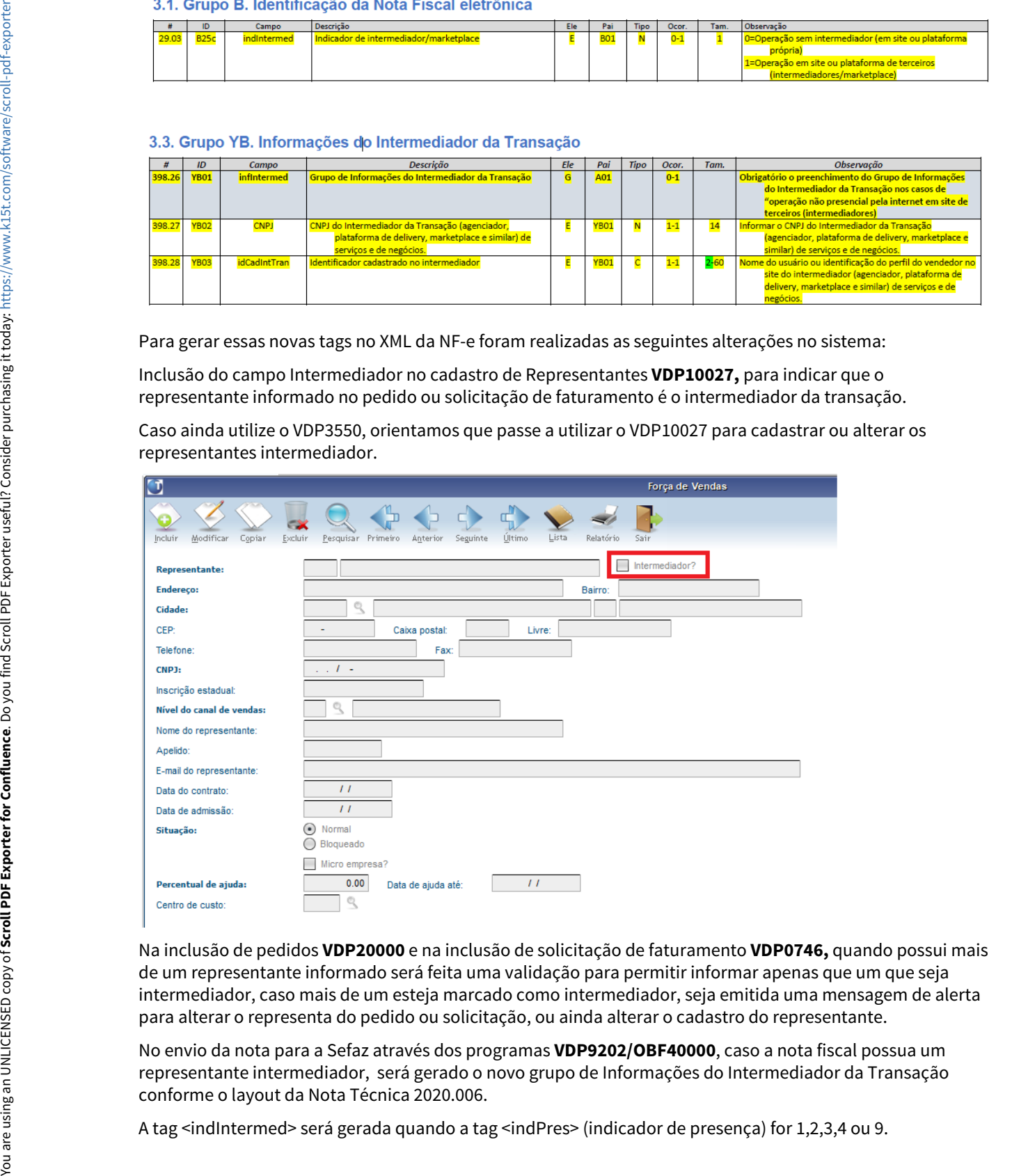

Na inclusão de pedidos **VDP20000** e na inclusão de solicitação de faturamento **VDP0746,** quando possui mais de um representante informado será feita uma validação para permitir informar apenas que um que seja intermediador, caso mais de um esteja marcado como intermediador, seja emitida uma mensagem de alerta para alterar o representa do pedido ou solicitação, ou ainda alterar o cadastro do representante.

No envio da nota para a Sefaz através dos programas **VDP9202/OBF40000**, caso a nota fiscal possua um representante intermediador, será gerado o novo grupo de Informações do Intermediador da Transação conforme o layout da Nota Técnica 2020.006.

Na consulta nota **VDP40005** opção Nota fiscal eletrônica - Informações NF-e, foi disponibilizado o campo 'Indicador de presença' para que seja informado ou alterado antes do envio da NF-e para a Sefaz, caso esse campo não seja informado, a tag <indPres> será gerada conforme padrão atual.

Foi alterado também a geração da tag <tPag>, onde será gerada como 90 - Sem pagamento caso a nota não tenha duplicata, devido a rejeição 436:

#### 4.2. YA. Informações de Pagamento

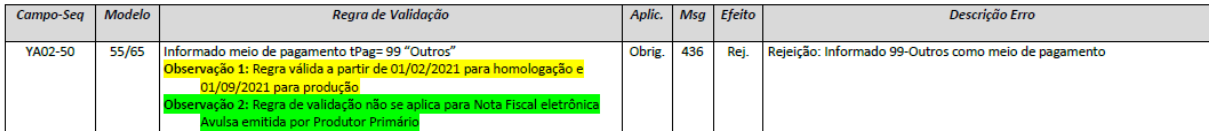

#### • **NFS-e:**

Para Nota fiscal de serviço eletrônica, foi alterado o **OBF50000** para verificar se a nota de serviço possui representante e se está marcado como intermediador, se possui essa informação será gerado no grupo <intermediario> as tags <razao> e <cpfcnpj> no XML da NFS-e.

#### **04. DEMAIS INFORMAÇÕES**

#### **Conversor**: vdp02677.cnv

**Objetivo**: Alteração da tabela: REPRESENTANTE, novo campo INTERMEDIADOR **Processo de Instalação**: O conversor é processado no LOG6000 (Gerenciador Conversores Tabelas), informar o diretório do conversor e efetuar seu processamento.

#### **Conversor**: vdp02678.cnv

**Objetivo**: Alteração da tabela: FAT\_INFO\_NF\_E e FAT\_INFO\_NF\_ELETR\_HISTORICO, novo campo INDPRES. **Processo de Instalação**: O conversor é processado no LOG6000 (Gerenciador Conversores Tabelas), informar o diretório do conversor e efetuar seu processamento.

#### **IMPORTANTE !**

Necessário estar com o TSS atualizado na ultima versão/pacote disponibilizado no Portal. Baixar o pacote de Entradas: [DMANENTLGX-9476 - Nota Técnica 2020.006 - Intermediador na NF-e](#page-174-0) Pacotes do Vendas e Distribuição de Produtos:

- 12.1.31 <https://suporte.totvs.com/portal/p/10098/download#detail/1012555>
- 12.1.29 <https://suporte.totvs.com/portal/p/10098/download#detail/1012548>
- 12.1.28 <https://suporte.totvs.com/portal/p/10098/download#detail/1012543>

#### **05. ASSUNTOS RELACIONADOS**

[LG - NFE - Geração da TAG indPres no XML](https://centraldeatendimento.totvs.com/hc/pt-br/articles/360034334133-LG-NFE-Gera%C3%A7%C3%A3o-da-TAG-indPres-no-XML-)

[LG - NFE - Geração das TAGs tPag e vPag](https://centraldeatendimento.totvs.com/hc/pt-br/articles/360025937431-LG-NFE-Gera%C3%A7%C3%A3o-das-TAGs-tPag-e-vPag)

# 3 Manutenção - 12.1.32

# 3.1 Controladoria - Manutenção - 12.1.32

## 3.1.1 10217233 DMANFINLGX-15608 DT CON10085 - Envio dados contábil para histórico

### **01. DADOS GERAIS**

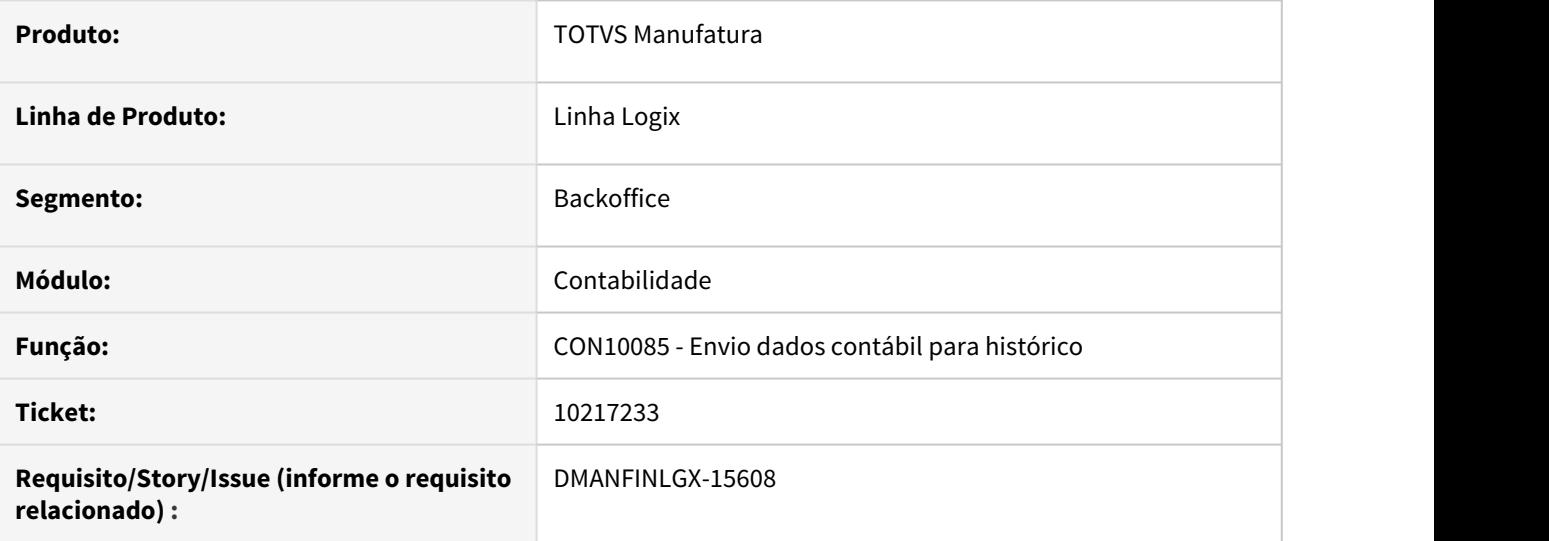

### **02. SITUAÇÃO/REQUISITO**

Quando trabalha com mais de uma moeda na contabilidade, ao enviar dados contábeis da segunda moeda para histórico ocorre erro de registro duplicado.

### **03. SOLUÇÃO**

 Alterado o programa para gravar corretamente as tabelas de histórico, quando trabalhar com mais de uma moeda na contabilidade.

## 3.1.2 10422305 DMANFINLGX-15835 DT CON10017 - Lançamentos contábeis em lote and the second second second second second second second second second second second second second second

### **01. DADOS GERAIS**

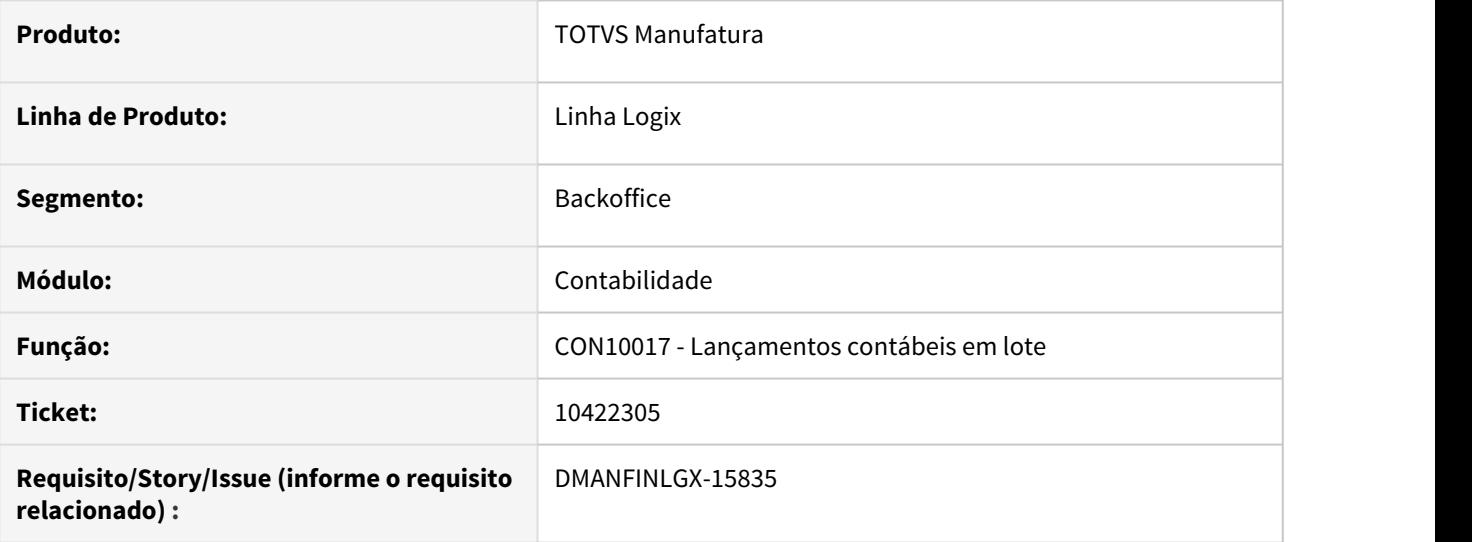

### **02. SITUAÇÃO/REQUISITO**

Ao incluir um registro não estava passando pelo campo "sistema gerador", ao confirmar estava dando erro de registro duplicado.

### **03. SOLUÇÃO**

 Alterado o programa para carregar o lote controle corretamente, quando não passar pelo campo "sistema gerador", com isso não apresentar erros de duplicidade.

## 3.1.3 10514465 DMANFINLGX-15971 DT CON10051 - Integração de sistemas geradores

### **01. DADOS GERAIS**

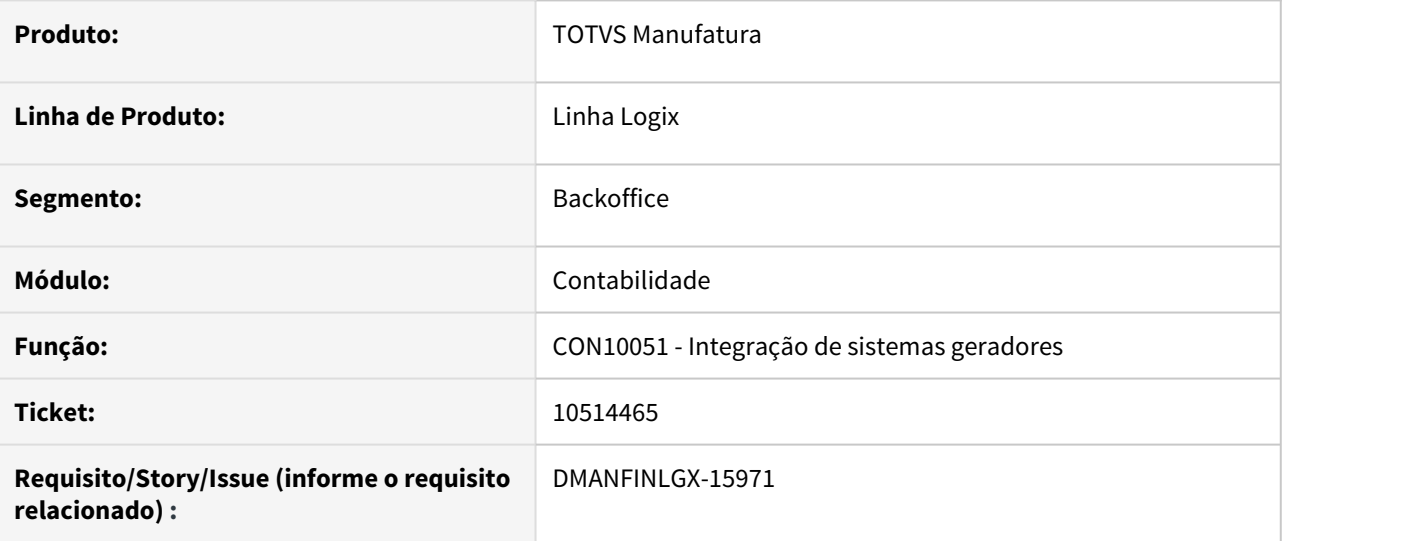

# **02. SITUAÇÃO/REQUISITO**

Ao processar integração de sistemas não Logix, está sendo apresentada mensagem "Esta conta pode apenas ser movimentada por CC/OS.", como os arquivos possuem muitas contas fica difícil identificar qual conta a ser analisada.

### **03. SOLUÇÃO**

 Alterado o programa para apresentar na mensagem qual conta deve ser analisada. Mensagem ficou assim: "Esta conta pode apenas ser movimentada por CC/OS. Conta contábil: XXXXX".

## 3.1.4 10565196 DMANFINLGX-16002 DT PAT10063 - Geração de lançamentos contábeis

### **01. DADOS GERAIS**

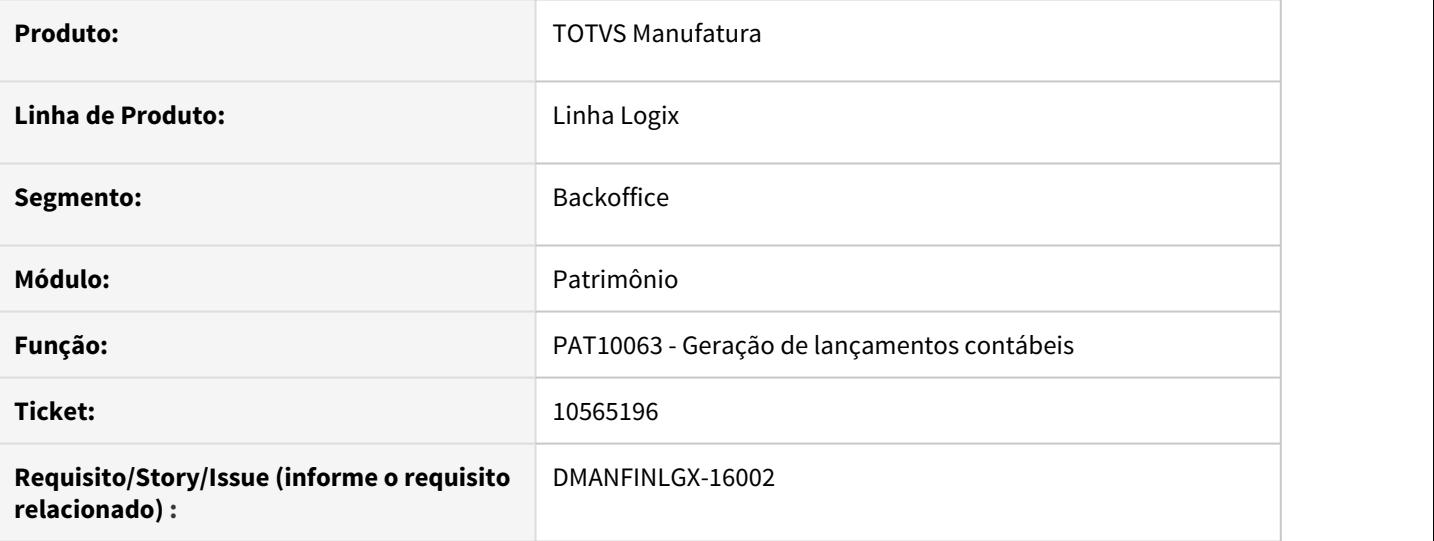

### **02. SITUAÇÃO/REQUISITO**

Ao processar contabilização do Patrimônio está gerando valor do ICMS duplicado, quando foi efetivada duas parcelas da OS juntas.

### **03. SOLUÇÃO**

Alterado o programa para gerar contabilização do ICMS de OS imobilizada no período corretamente.

## 3.1.5 10586826 DMANFINLGX-16034 - PAT10033 Lista inventário de OS indevidamente.

### **01. DADOS GERAIS**

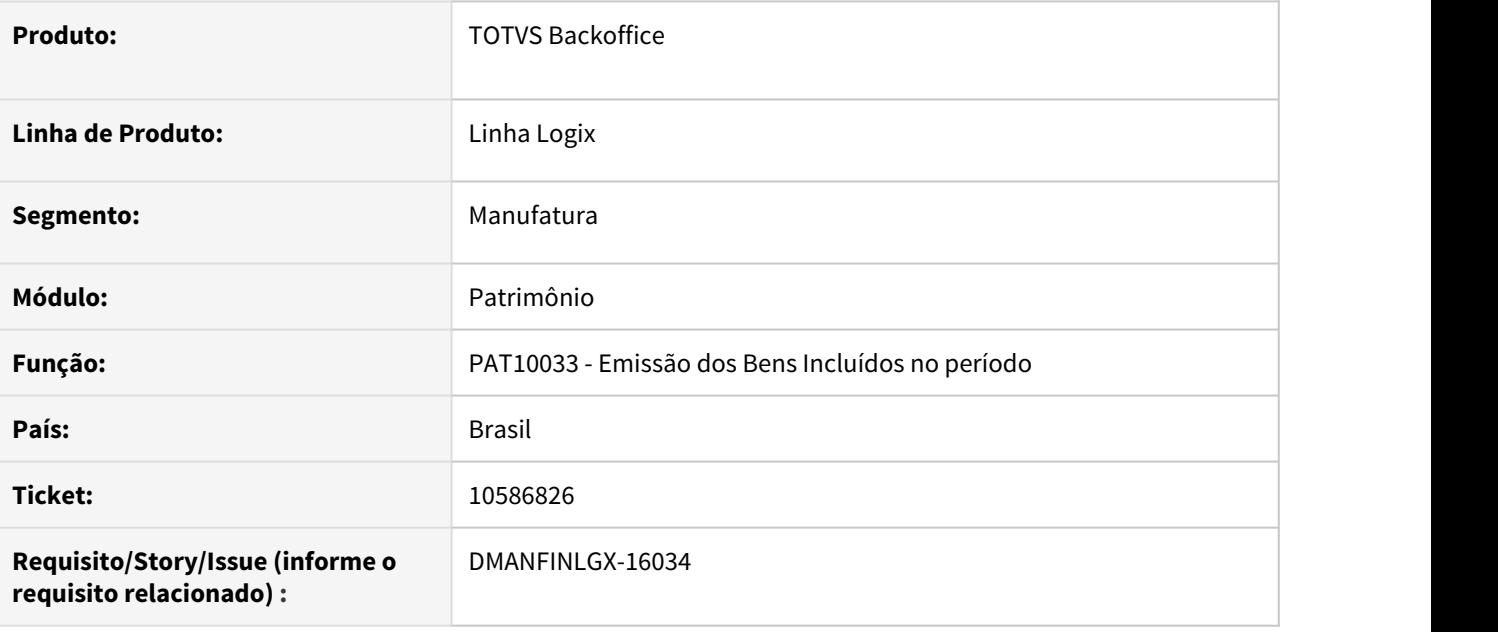

### **02. SITUAÇÃO/REQUISITO**

No PAT10033 ao selecionar em tela Tipo de aquisição como Compras, está listando inventário de ordem de serviço no relatório. Somente ocorre no tipo de relatório Inventário/parcela e com a opção de emitir relatório consolidado.

### **03. SOLUÇÃO**

Feito ajuste no programa para selecionar os inventários corretamente quando o tipo de aquisição for como compras.

## 3.1.6 10844268 DMANFINLGX-16288 DT CON10020 - Lançamentos contábeis com erro de la contrada de la contrada de la contrada de la contrada de la contrada de la contrada de la contrada<br>En la contrada de la contrada de la contrada de la contrada de la contrada de la contrada de la contrada de la

### **01. DADOS GERAIS**

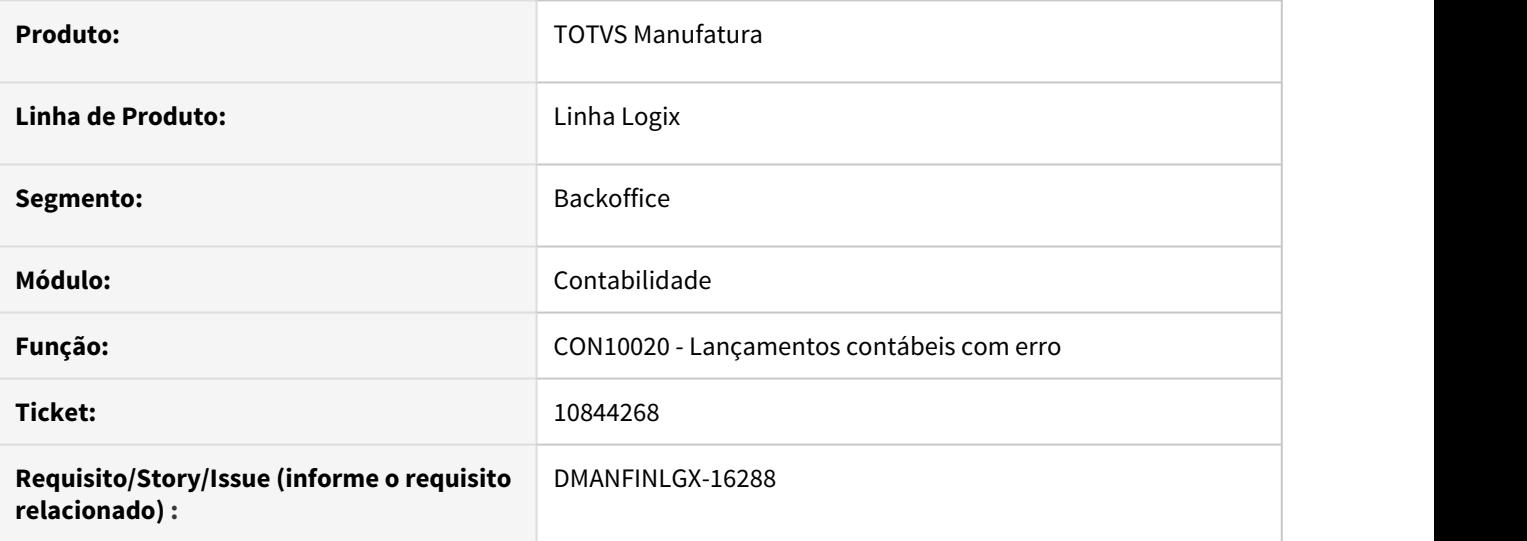

### **02. SITUAÇÃO/REQUISITO**

Na consulta de lançamentos contábeis com erro na telinha de e-mail está aparecendo sobreposto os botões confirmar e cancelar.

### **03. SOLUÇÃO**

Alterado o programa para apresentar corretamente na telinha de e-mail os botões confirmar e cancelar.

3.1.7 10891850 DMANFINLGX-16517 DT CON6067 - Integração Centro de Custo Protheus x Logix está enviando código da empresa Protheus e deveria ser do Logix.

### **01. DADOS GERAIS**

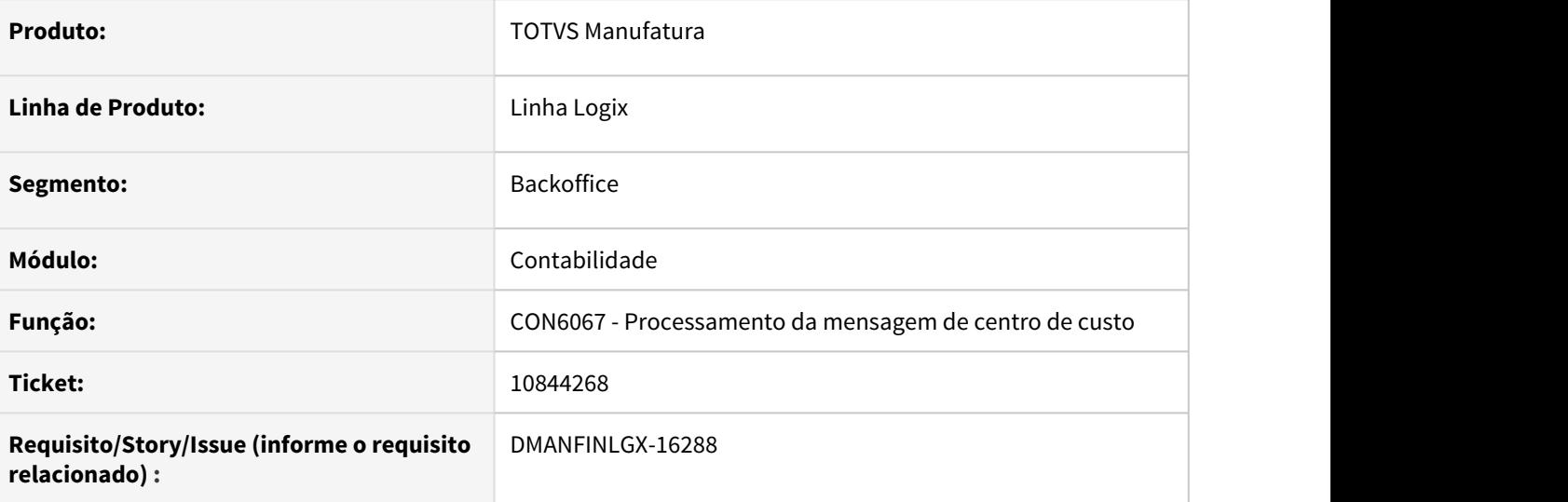

### **02. SITUAÇÃO/REQUISITO**

Integração Centro de Custo Protheus x Logix está enviando código da empresa Protheus e deveria ser do Logix.

## **03. SOLUÇÃO**

 Alterado a rotina de integração de centro de custo para integrar o código da empresa Logix ao invés da empresa do Protheus.

## 3.1.8 11112392 DMANFINLGX-16539 DT PAT10028 Não está gravando corretamente a descrição complementar

### **01. DADOS GERAIS**

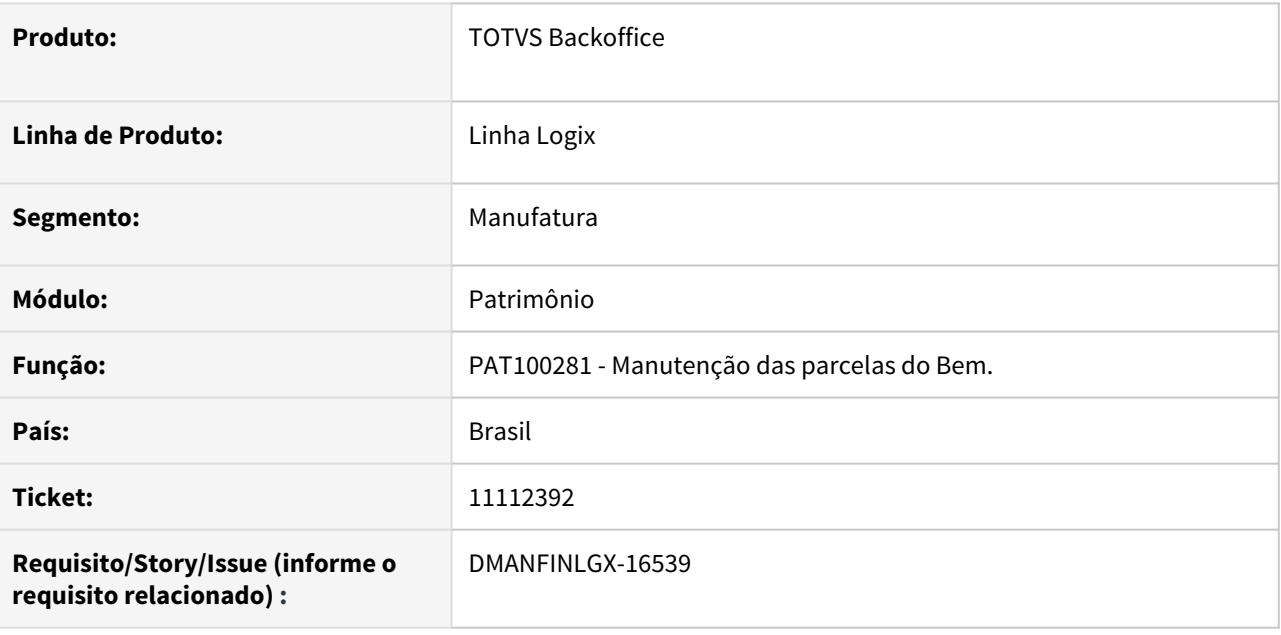

### **02. SITUAÇÃO/REQUISITO**

Ao fazer a inclusão das parcelas do bem no PAT10028, ocorre problema na gravação da descrição complementar.

### **03. SOLUÇÃO**

Feito ajustes no programa, na aba Parcelas para que ao informar a descrição complementar fique correta a consulta na aba 3 - Descrição complementar.

## 3.1.9 11136407 DMANFINLGX-16551 DT CON10166 e CON10170 - Alterações no SPED Contábil

### **01. DADOS GERAIS**

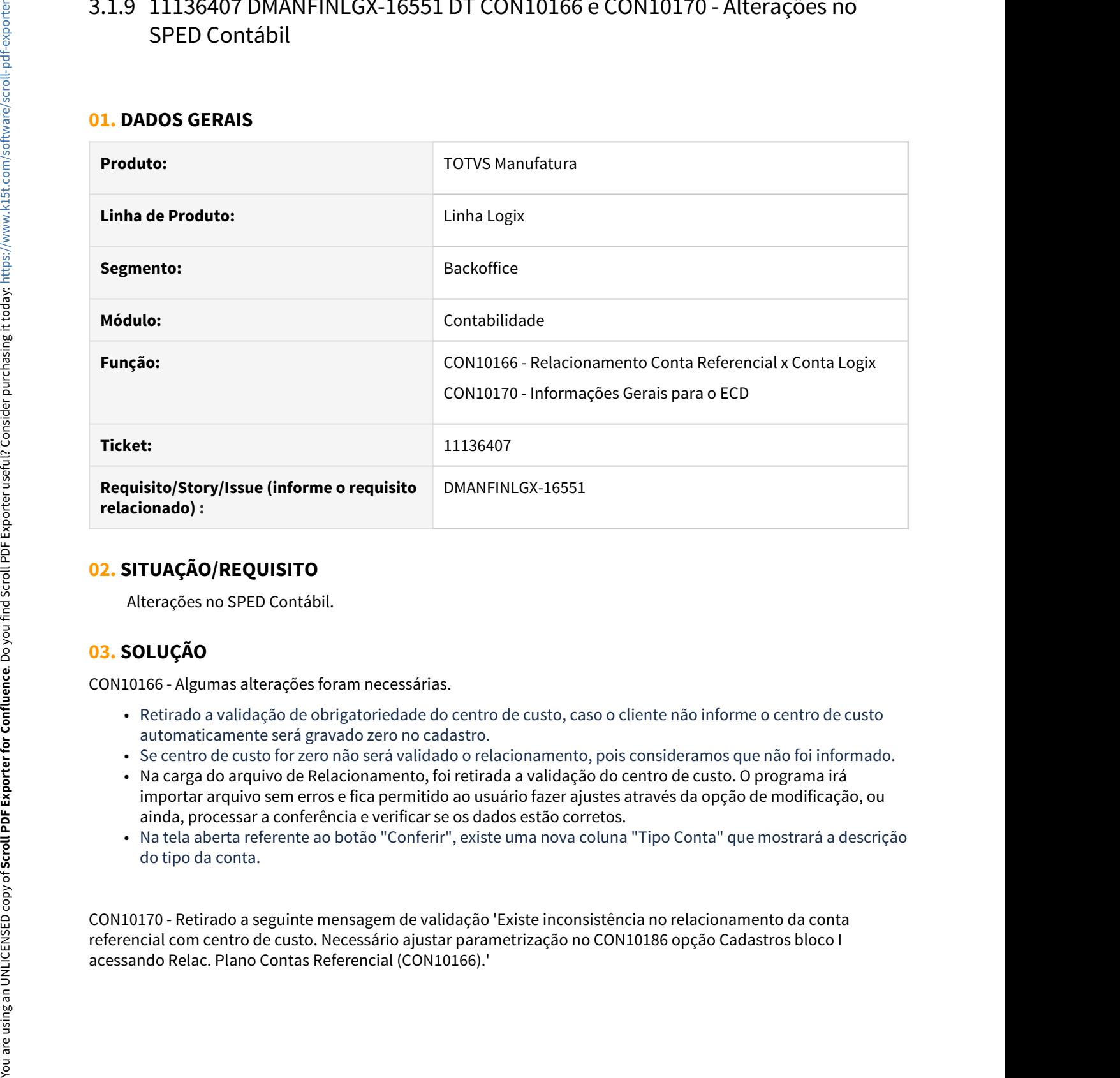

### **02. SITUAÇÃO/REQUISITO**

Alterações no SPED Contábil.

### **03. SOLUÇÃO**

CON10166 - Algumas alterações foram necessárias.

- Retirado a validação de obrigatoriedade do centro de custo, caso o cliente não informe o centro de custo automaticamente será gravado zero no cadastro.
- Se centro de custo for zero não será validado o relacionamento, pois consideramos que não foi informado.
- Na carga do arquivo de Relacionamento, foi retirada a validação do centro de custo. O programa irá importar arquivo sem erros e fica permitido ao usuário fazer ajustes através da opção de modificação, ou ainda, processar a conferência e verificar se os dados estão corretos.
- Na tela aberta referente ao botão "Conferir", existe uma nova coluna "Tipo Conta" que mostrará a descrição do tipo da conta.

CON10170 - Retirado a seguinte mensagem de validação 'Existe inconsistência no relacionamento da conta referencial com centro de custo. Necessário ajustar parametrização no CON10186 opção Cadastros bloco I

# 3.2 Financeiro - Manutenção - 12.1.32

# 3.2.1 Contas a Pagar - Manutenção - 12.1.32

### 9952125 DMANFINLGX-15437 DT - SUP34004 Devolução à Fornecedor

#### **01. DADOS GERAIS**

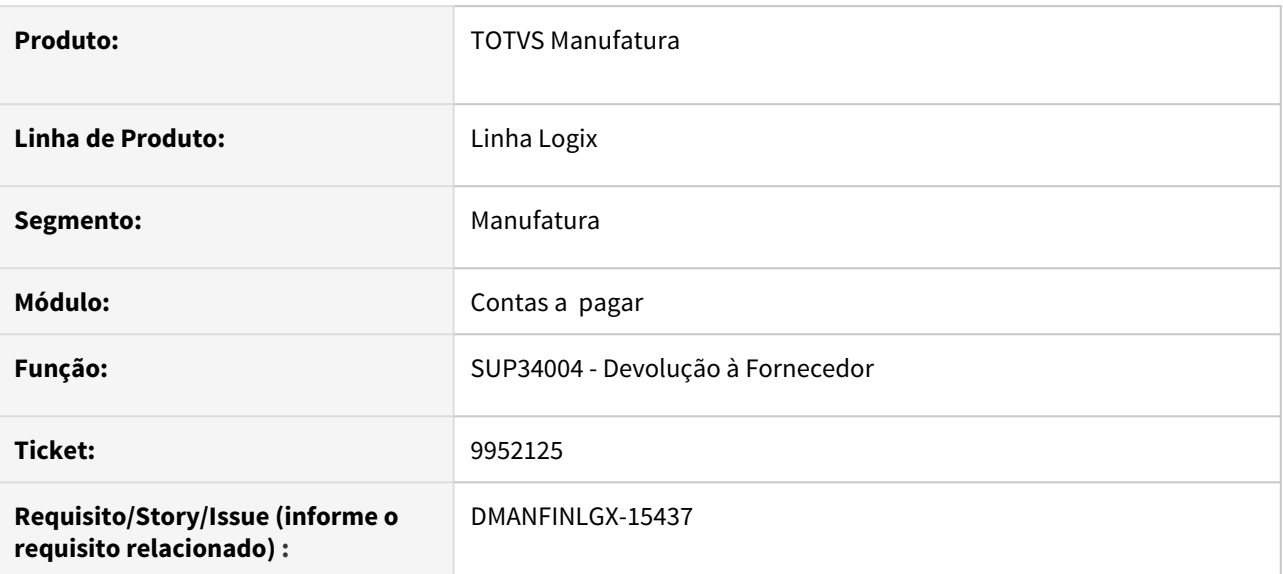

#### **02. SITUAÇÃO/REQUISITO**

 Ao fazer devolução à fornecedor ao chamar função de integração do contas a pagar ocorre o erro "Tabela w\_temp\_adiant não encontrada no banco de dados (-206)".

### **03. SOLUÇÃO**

Alterado o programa de integração do contas a pagar para não apresentar erros ao fazer devolução à fornecedor e gerar baixa automática de adiantamentos no mesmo processo.

### 10152774 DMANFINLGX-15698 DT FIN30048 - Problema de arredondamento quando tem AP de ADF

### **01. DADOS GERAIS**

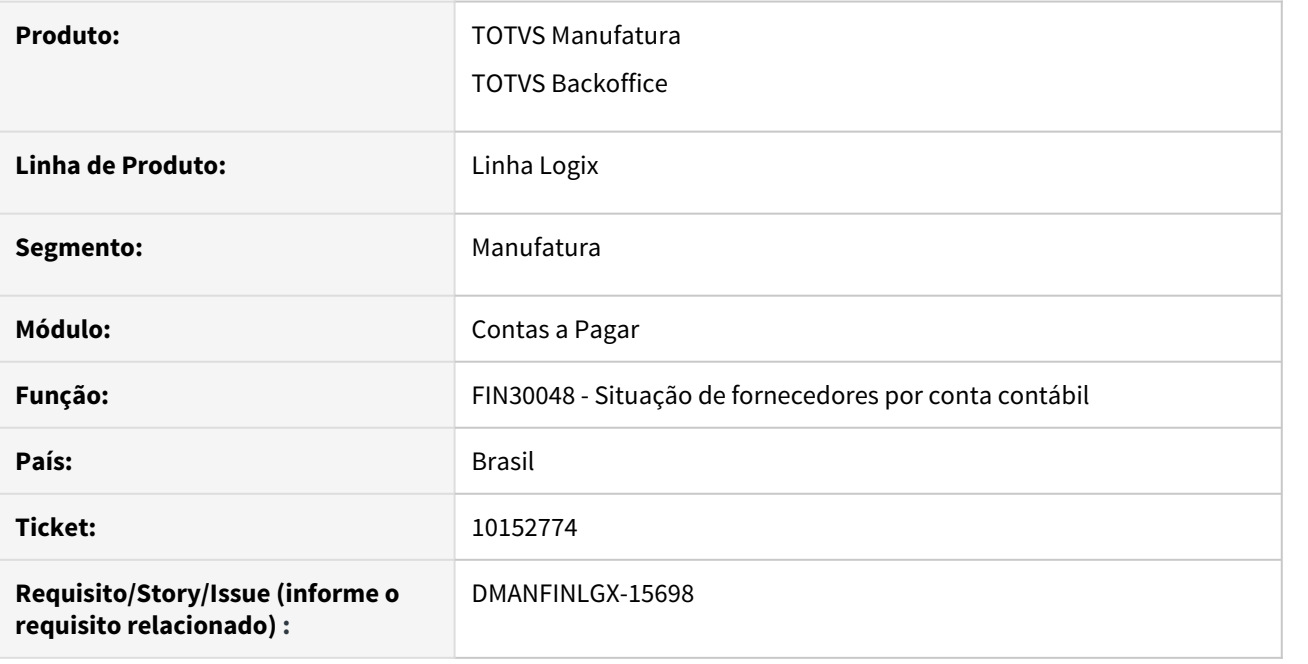

### **02. SITUAÇÃO/REQUISITO**

 O relatório do FIN30048 está apresentando APs relacionadas a AD Fatura com diferença de centavos. O CAP2560 (mesmo relatório da versão 10) apresenta os valores sem essa diferença.

### **03. SOLUÇÃO**

Programa de listagem da situação de fornecedores por conta contabil foi alterado para evitar problema de arredondamento no momento de apresentar APs relacionadas com AD Fatura.

### 10178418 DMANFINLGX-15534 FIN30090 - Subtraindo juros e multa do total do DARF

#### **01. DADOS GERAIS**

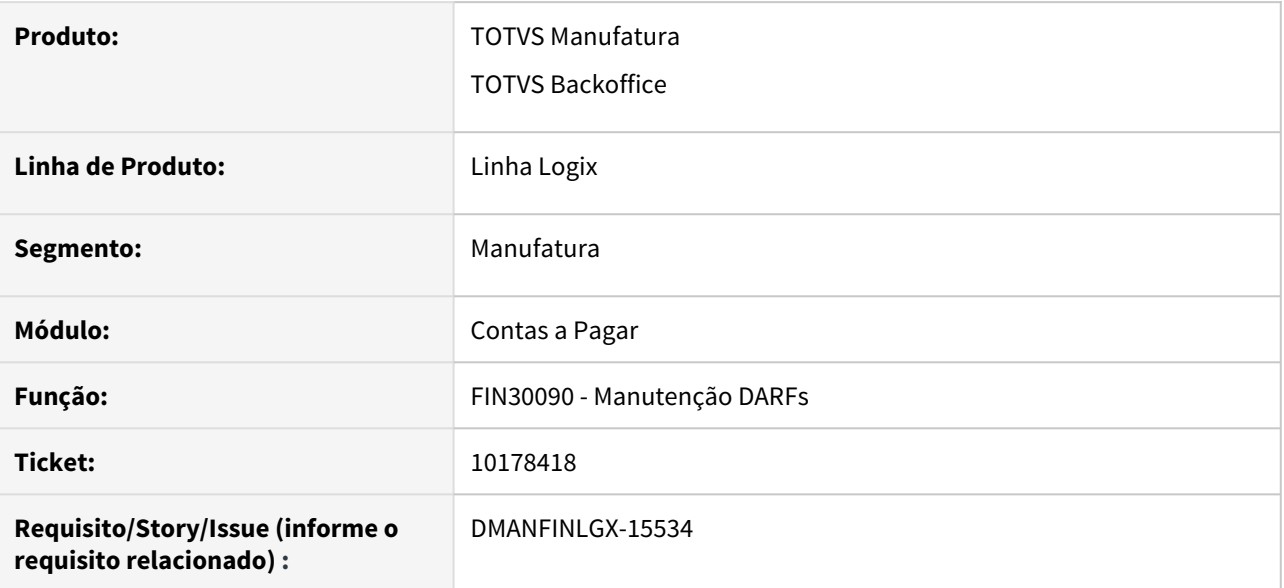

### **02. SITUAÇÃO/REQUISITO**

Na inclusão e modificação do DARF, o valor de juros e multa informados estão sendo reduzidos do total a pagar.

### **03. SOLUÇÃO**

Programa de manutenção de DARFs foi alterado para somar o valor de juros e multa ao valor principal para resultar no valor total a pagar.

10184851 DMANFINLGX-15505 DT - FIN30063 - Não lista as baixas quando seleciona a opção de tela "Somente adiantamentos pagos"

#### **01. DADOS GERAIS**

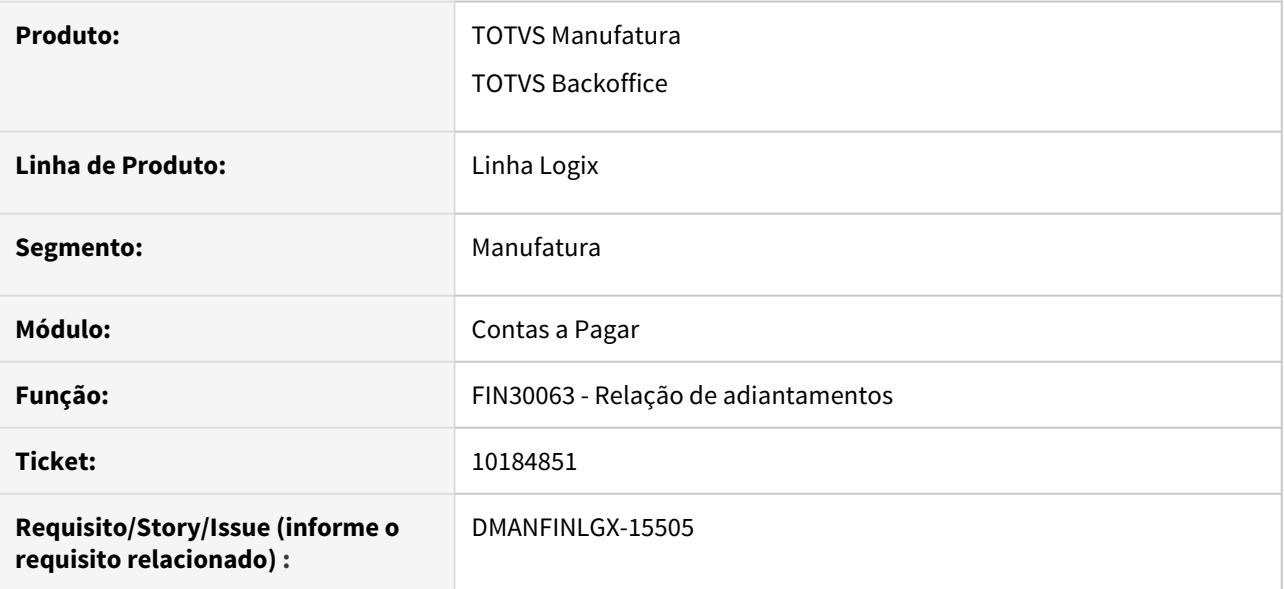

### **02. SITUAÇÃO/REQUISITO**

Na emissão da relação dos adiantamentos não está listando as baixas dos adiantamentos quando selecionada a opção "Somente adiantamentos pagos".

#### **03. SOLUÇÃO**

Alterada a rotina de seleção dos dados para verificar somente se o adiantamento está pago e não as APs relacionadas com as baixas.

### 10202132 DMANFINLGX-15535 DT - FIN30057 - Autorização de Pagamento (AP)

#### **01. DADOS GERAIS**

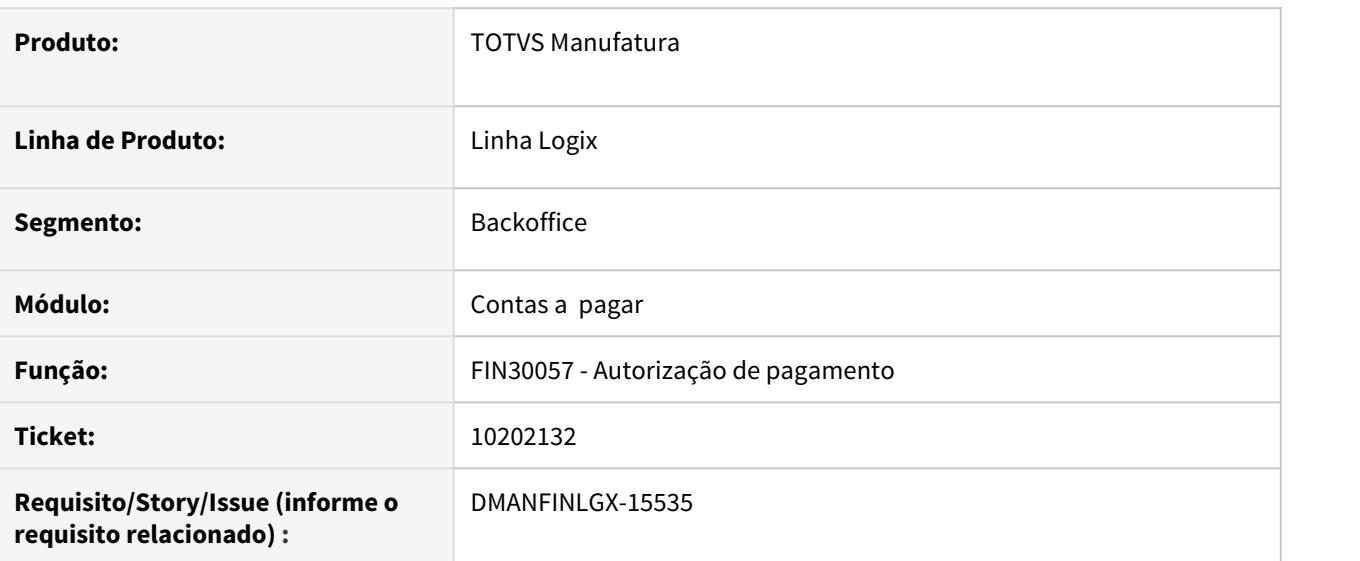

#### **02. SITUAÇÃO/REQUISITO**

 Não está sendo exibido a imagem do cadeado ao lado do campo "Empresa", quando AP está bloqueada pelo SUP/IMP da mesma forma que faz na AD. Também está permitindo modificar esta AP bloqueada.

#### **03. SOLUÇÃO**

Alterado o programa para exibir a imagem do cadeado ao lado do campo "Empresa", quando AP estiver bloqueda, ao passar por cima da imagem exibido texto explicativo "Título bloqueado pelo suprimentos/ importação!". Também foi ajustado a modificação para exibir uma mensagem de validação ao tentar modificar esta AP.

### 10202495 DMANFINLGX-15602 DT FIN80033 - Cancelamento indevido

#### **01. DADOS GERAIS**

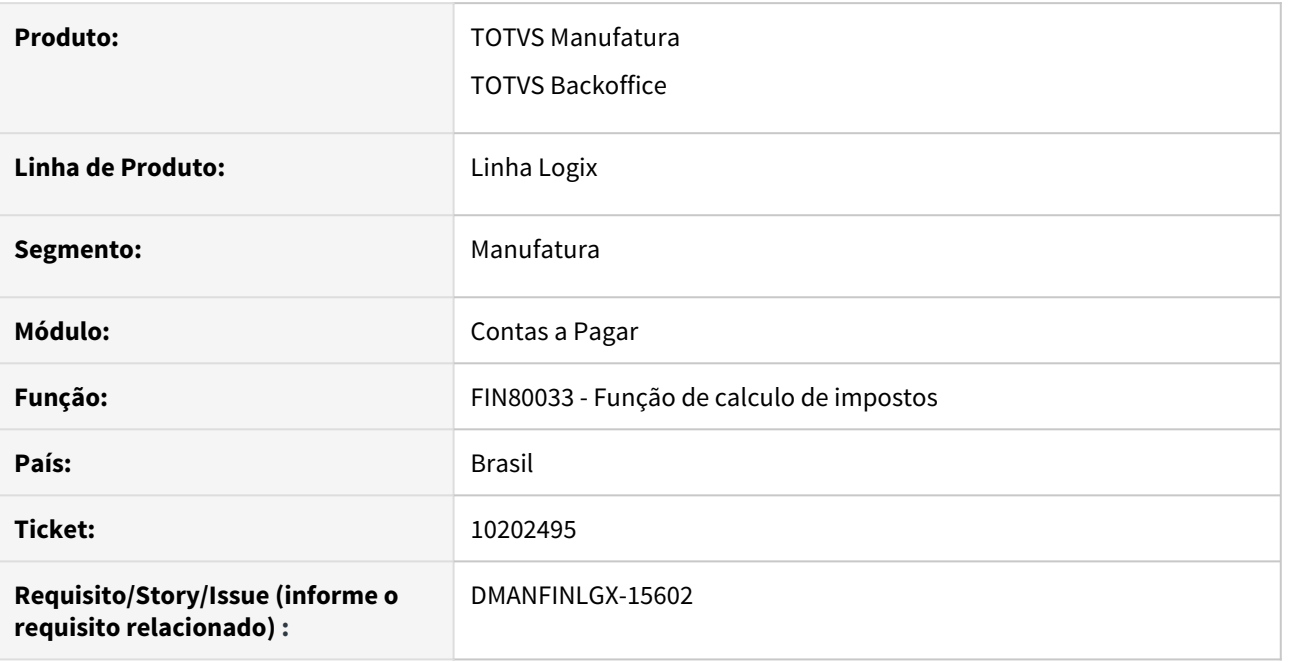

### **02. SITUAÇÃO/REQUISITO**

Na rotina de devolução de fornecedores ocorre , em alguns momentos, cancelamento ao executar a função FIN80033 onde a variável "p\_count" está sendo definida de forma diferente do que é definida em outros pontos anteriores.

#### **03. SOLUÇÃO**

Função FIN80033 foi alterada para não definir a variável p\_count dentro da rotina ,pois não estava sendo utilizada, causando dessa forma cancelamento no processo.

### 10223215 DMANFINLGX-15613 DT - FIN30172 - Carga dos leiautes de pagamento escritural

#### **01. DADOS GERAIS**

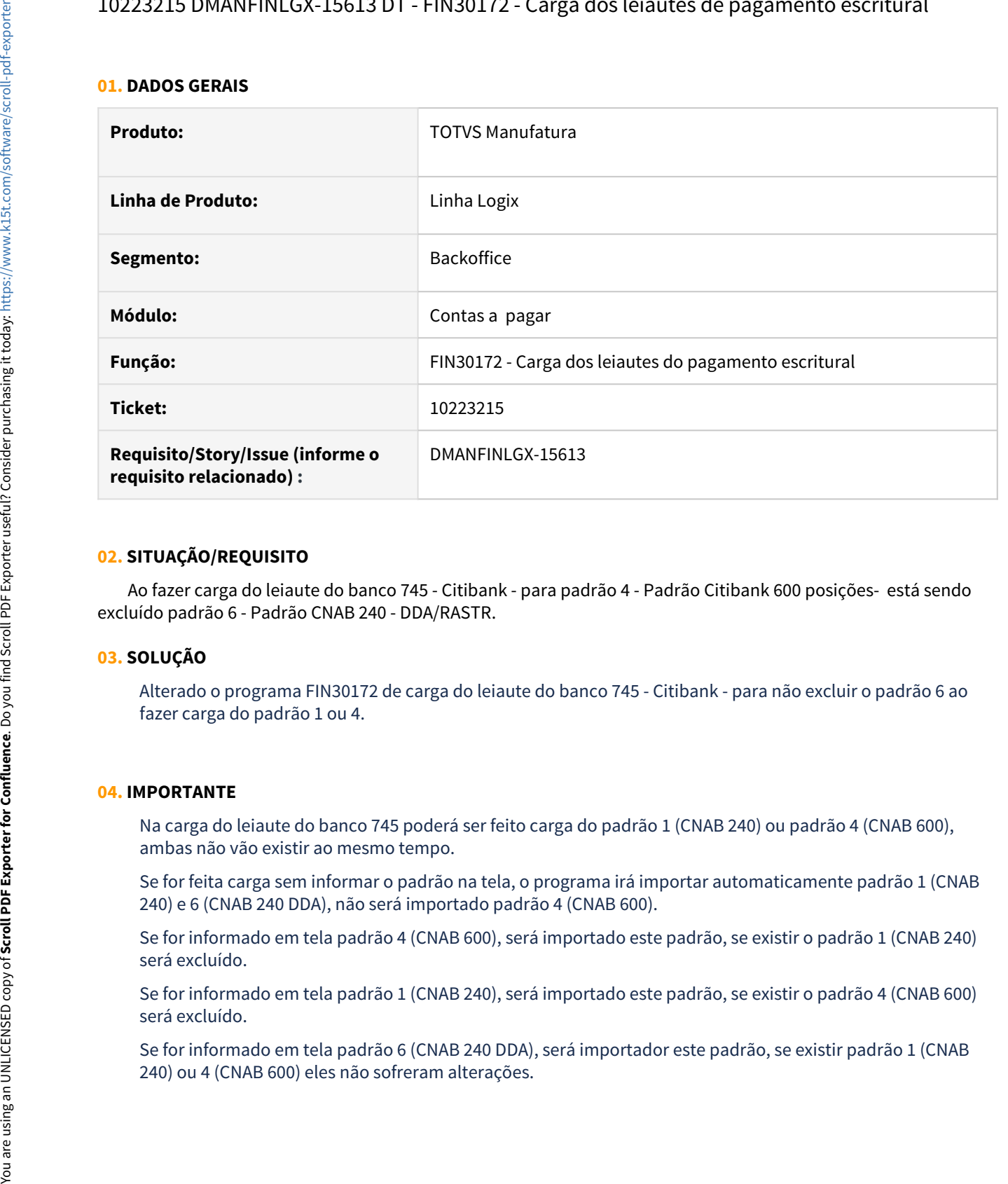

#### **02. SITUAÇÃO/REQUISITO**

 Ao fazer carga do leiaute do banco 745 - Citibank - para padrão 4 - Padrão Citibank 600 posições- está sendo excluído padrão 6 - Padrão CNAB 240 - DDA/RASTR.

### **03. SOLUÇÃO**

Alterado o programa FIN30172 de carga do leiaute do banco 745 - Citibank - para não excluir o padrão 6 ao fazer carga do padrão 1 ou 4.

#### **04. IMPORTANTE**

Na carga do leiaute do banco 745 poderá ser feito carga do padrão 1 (CNAB 240) ou padrão 4 (CNAB 600), ambas não vão existir ao mesmo tempo.

Se for feita carga sem informar o padrão na tela, o programa irá importar automaticamente padrão 1 (CNAB 240) e 6 (CNAB 240 DDA), não será importado padrão 4 (CNAB 600).

Se for informado em tela padrão 4 (CNAB 600), será importado este padrão, se existir o padrão 1 (CNAB 240) será excluído.

Se for informado em tela padrão 1 (CNAB 240), será importado este padrão, se existir o padrão 4 (CNAB 600) será excluído.

Se for informado em tela padrão 6 (CNAB 240 DDA), será importador este padrão, se existir padrão 1 (CNAB

### 10235404 DMANFINLGX-15638 DT FIN30123 - Conciliação automática de APS x boletos

#### **01. DADOS GERAIS**

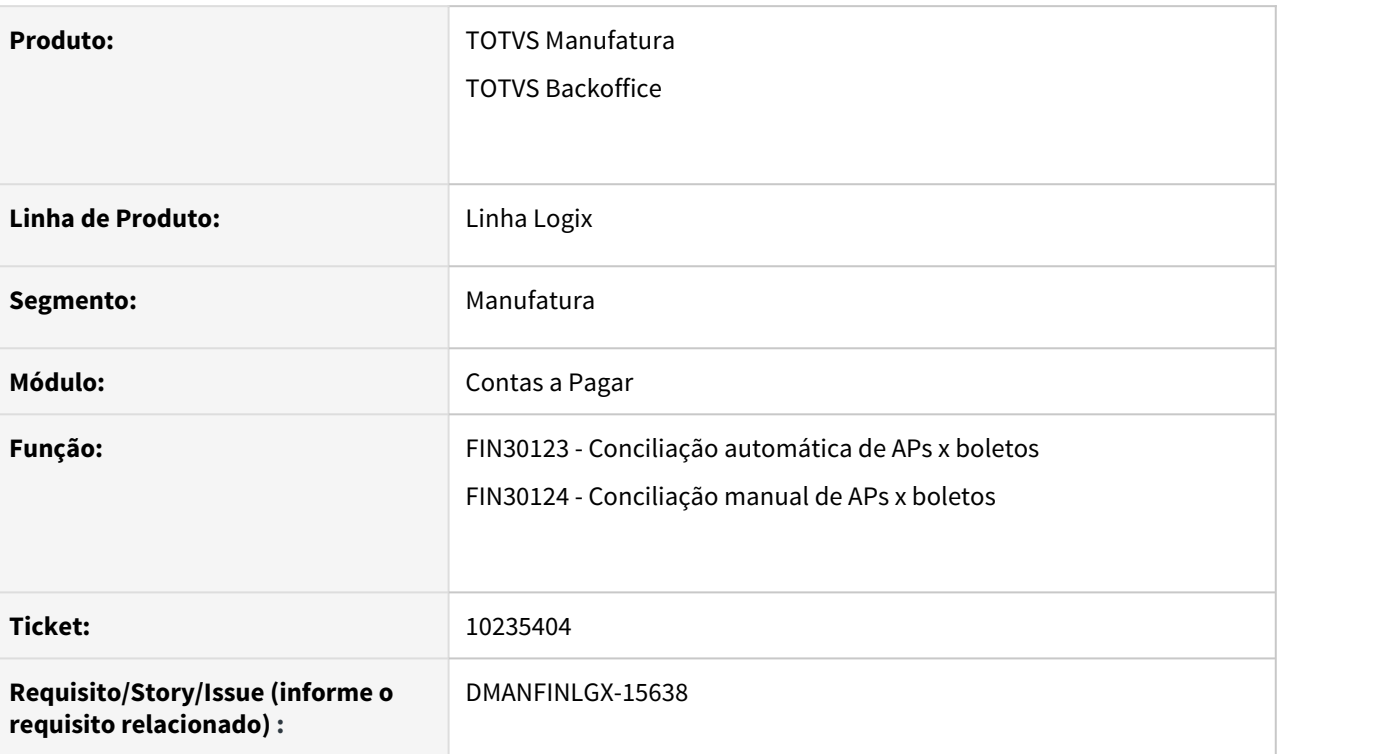

### **02. SITUAÇÃO/REQUISITO**

Ao executar a conciliação está ocorrendo erro "Problema no FOREACH CQ\_TOTAL - [-400,0]".

### **03. SOLUÇÃO**

 Alterado a conciliação para corrigir este erro que estava ocorrendo pela falta da criação de uma tabela temporária.

### 10237843 DMANFINLGX-15620 DT FIN30121 - cancelamento no processamento de pagamento NÃO Pix

#### **01. DADOS GERAIS**

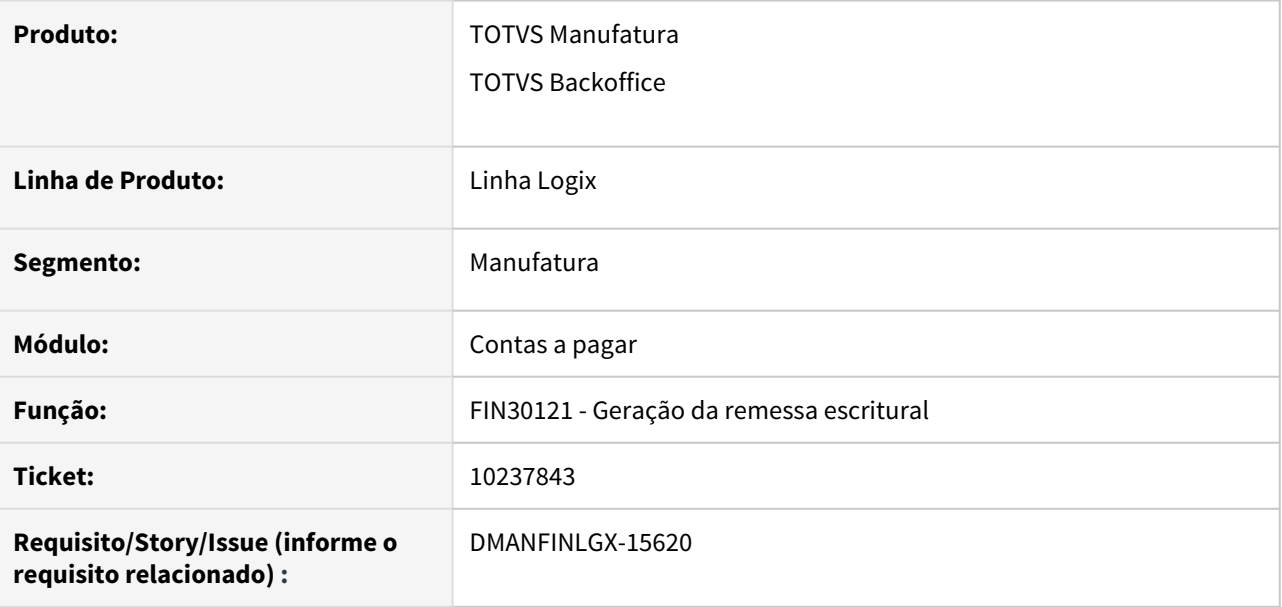

### **02. SITUAÇÃO/REQUISITO**

Programa de geração da remessa escritural está cancelando com erro -201 após a atualização do Pix quando usa o banco de dados Informix.

### **03. SOLUÇÃO**

Programa foi corrigido para que a seleção principal de dados utilize uma forma de funcionar adequadamente também no banco de dados informix.

### 10243293 DMANFINLGX-15569 DT - FIN80142 - Integração protheus com logix (baixa automática adiantamento)

#### **01. DADOS GERAIS**

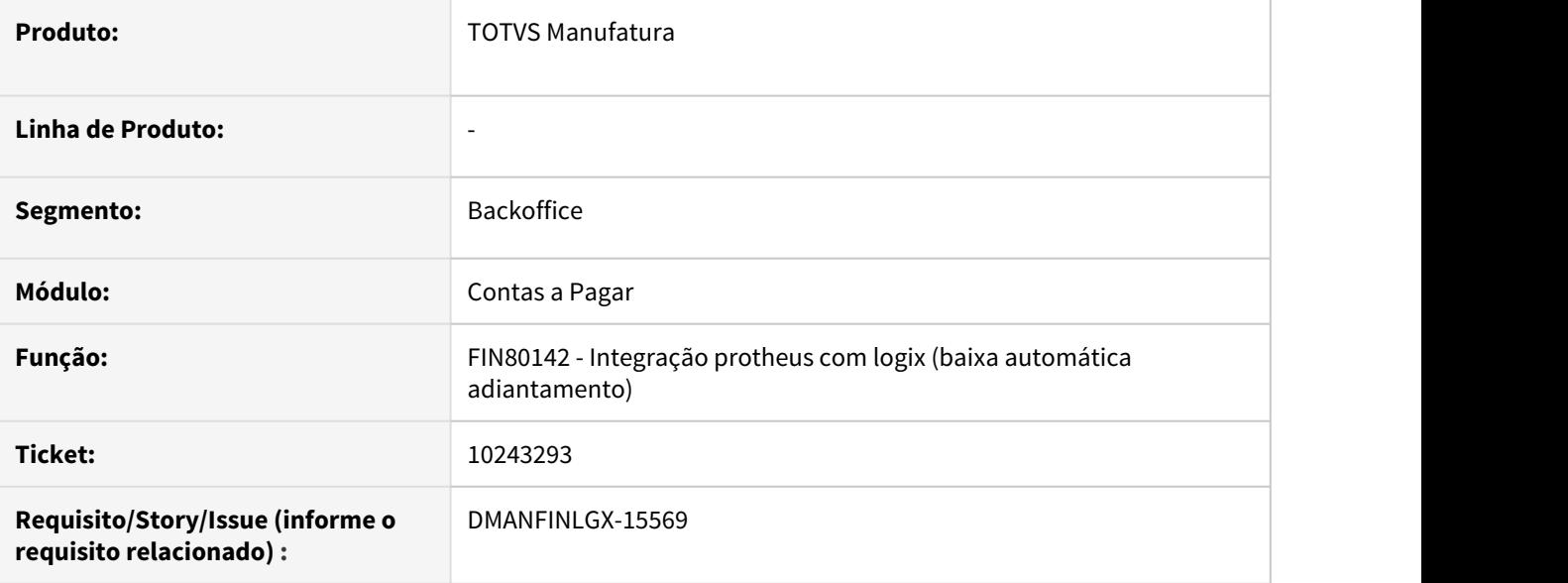

### **02. SITUAÇÃO/REQUISITO**

Ao efetuar integração do protheus com logix referente a baixa automática de adiantamento de AP, estava ocorrendo o erro -206 "MSG: The specified table (w\_temp\_adiant) is not in the database.".

#### **03. SOLUÇÃO**

Alterado o programa de integração para não apresentar erros e efetuar baixa automática do adiantamento da AP.

10322607 DMANFINLGX-15680 - CAP5440 Quando vai incluir o INSS, o programa continua considerando o tipo de despesa do SUP1180 em vez do tipo de despesa alterado na tela do SUP0580

#### **01. DADOS GERAIS**

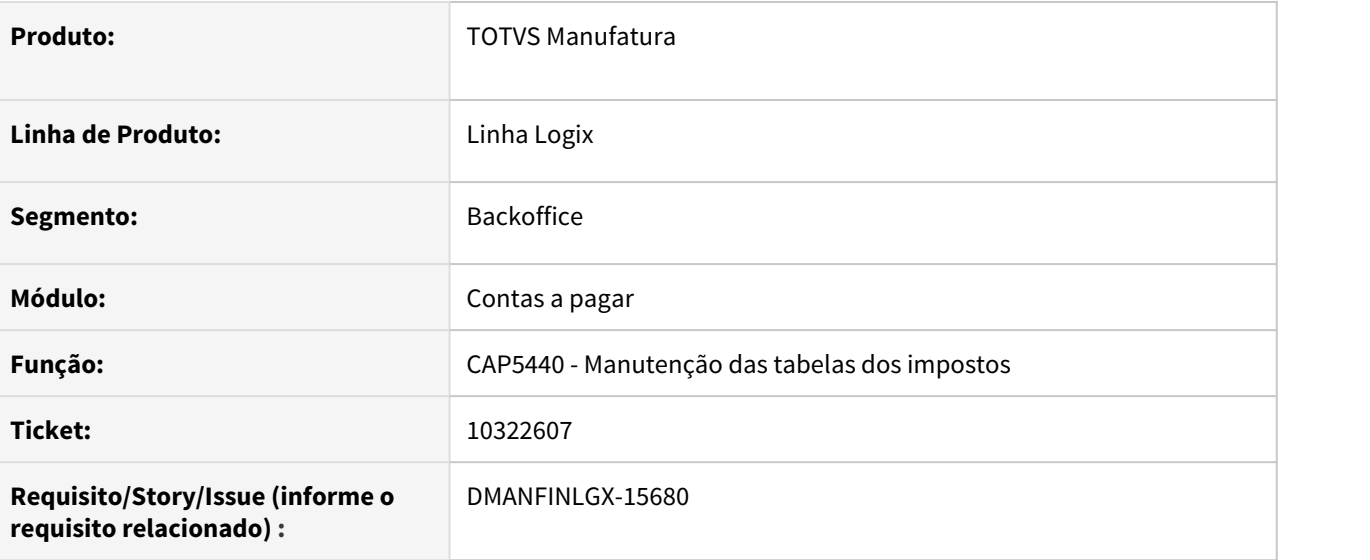

#### **02. SITUAÇÃO/REQUISITO**

Quando é alterado o tipo de despesa no cadastro de fretes (SUP0580) e vai efetuar a manutenção dos impostos, não está considerando o novo tipo de despesa, sendo mostrado na tela dos impostos o tipo de despesa parametrizado no programa de parâmetros padrões do recebimento/Compras (SUP1180).

#### **03. SOLUÇÃO**

A rotina de inclusão dos impostos foi ajustada para considerar o tipo de despesa alterado no cadastro do frete, na opção de informações complementares.

### 10347304 DMANFINLGX-15699 DT FIN30032 - Não permite transferir adiantamento de devolução

#### **01. DADOS GERAIS**

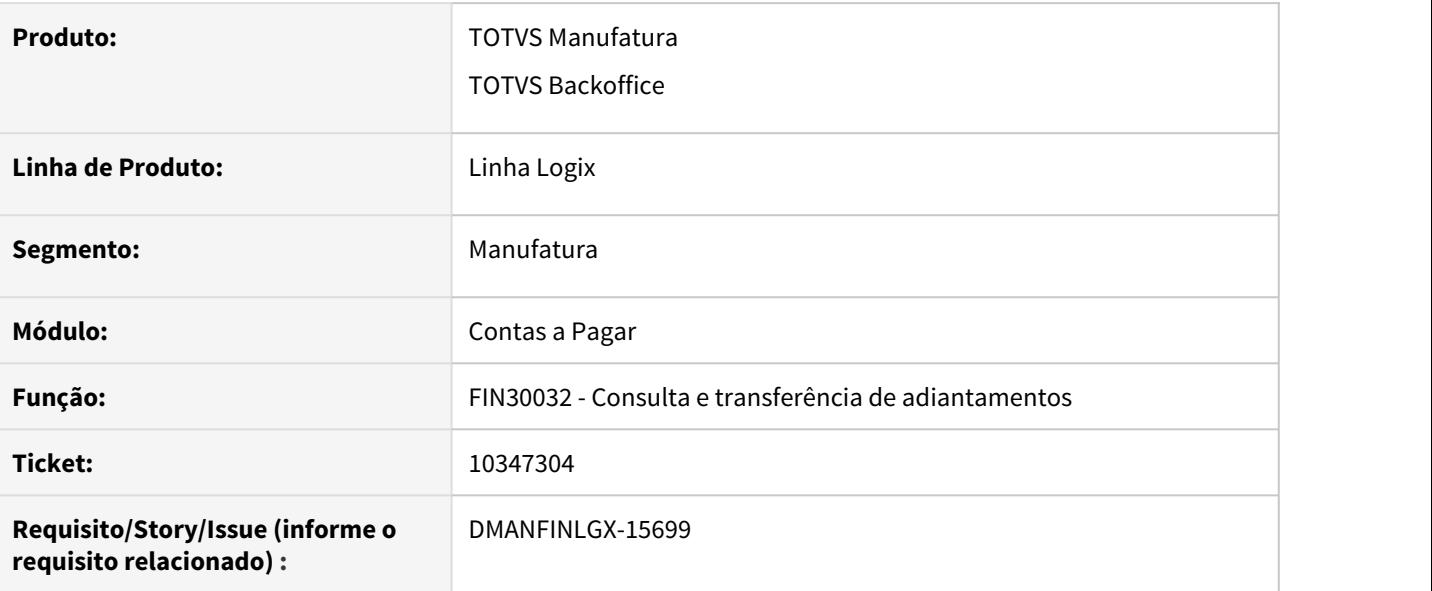

#### **02. SITUAÇÃO/REQUISITO**

Ao tentar transferir um adiantamento de devolução o programa sempre apresenta a mensagem "Não é possível transferir o adiantamento com data anterior a entrada do mesmo."

### **03. SOLUÇÃO**

Programa alterado para permitir transferir adiantamento de devolução e nota de débito, validando somente quando pertinente as datas de adiantamento e de transferência.

### 10366935 DMANFINLGX-15745 DT FIN80136 - Integração de devolução com baixa automatica

#### **01. DADOS GERAIS**

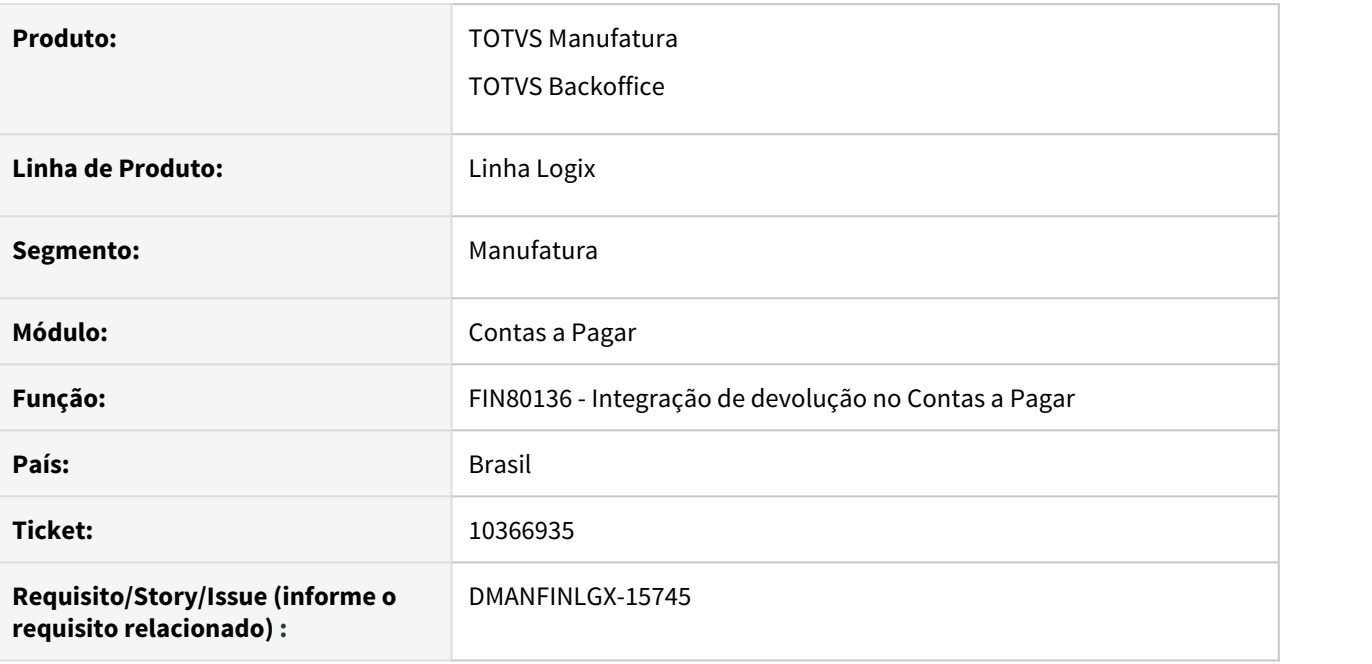

### **02. SITUAÇÃO/REQUISITO**

A geração de devolução no Suprimentos está gerando adiantamento no Contas a Pagar com o indicador de baixa automática desmarcado mesmo que a parametrização do SUP3660 indique que a devolução deve baixar automaticamente.

#### **03. SOLUÇÃO**

Função de integração de devolução no Contas a Pagar foi alterada para respeitar corretamente o parâmetro "**Baixa no Contas a Pagar devolução**" do SUP3660. Marcando o adiantamento como "**Baixa automática**" quando o parâmetro estiver igual a 2 ou 3.

### 10436438 DMANFINLGX-15842 DT FIN30036 - Deslocando as posições do relatório para a direita

#### **01. DADOS GERAIS**

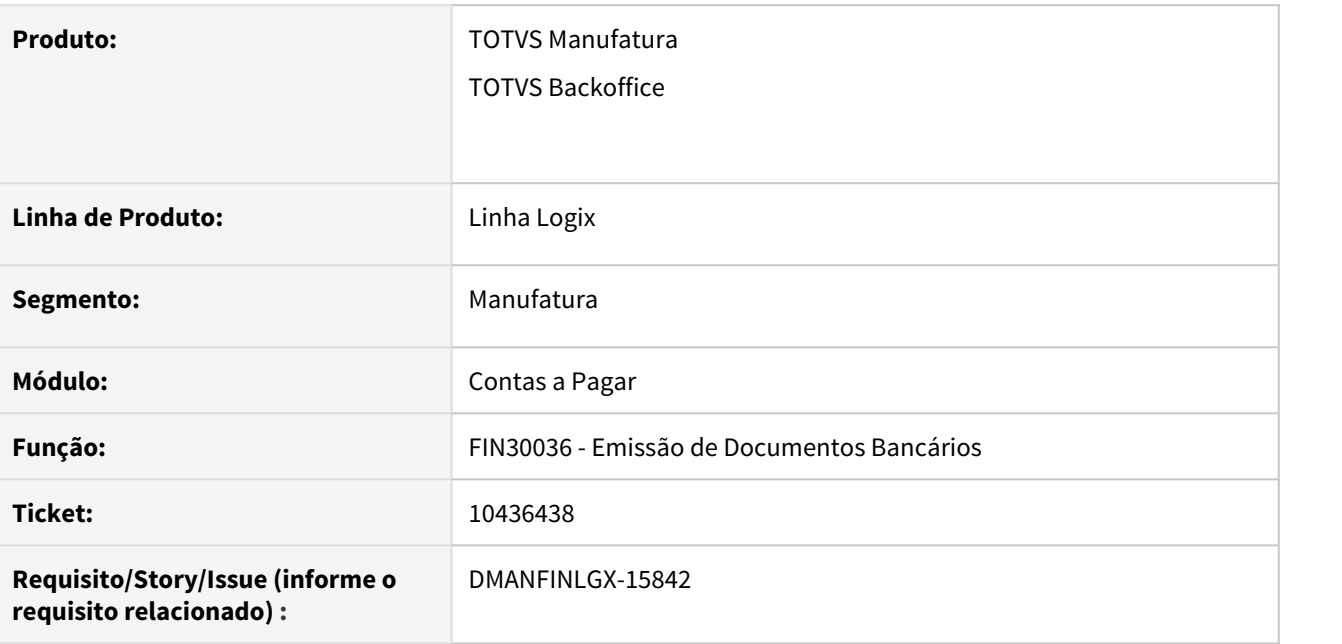

### **02. SITUAÇÃO/REQUISITO**

Relatório gerado na emissão de borderô está deslocando as posições para a direita após o número do documento, dando a impressão de que o número da AP não é listado.

### **03. SOLUÇÃO**

 Relatório foi alterado para listar adequadamente os campos em suas respectivas colunas, considerando o número da nota fiscal com 15 posições.

### 10546133 DMANFINLGX-15986 DT FIN30036 Emissão do borderô com estouro de casas decimais

#### **01. DADOS GERAIS**

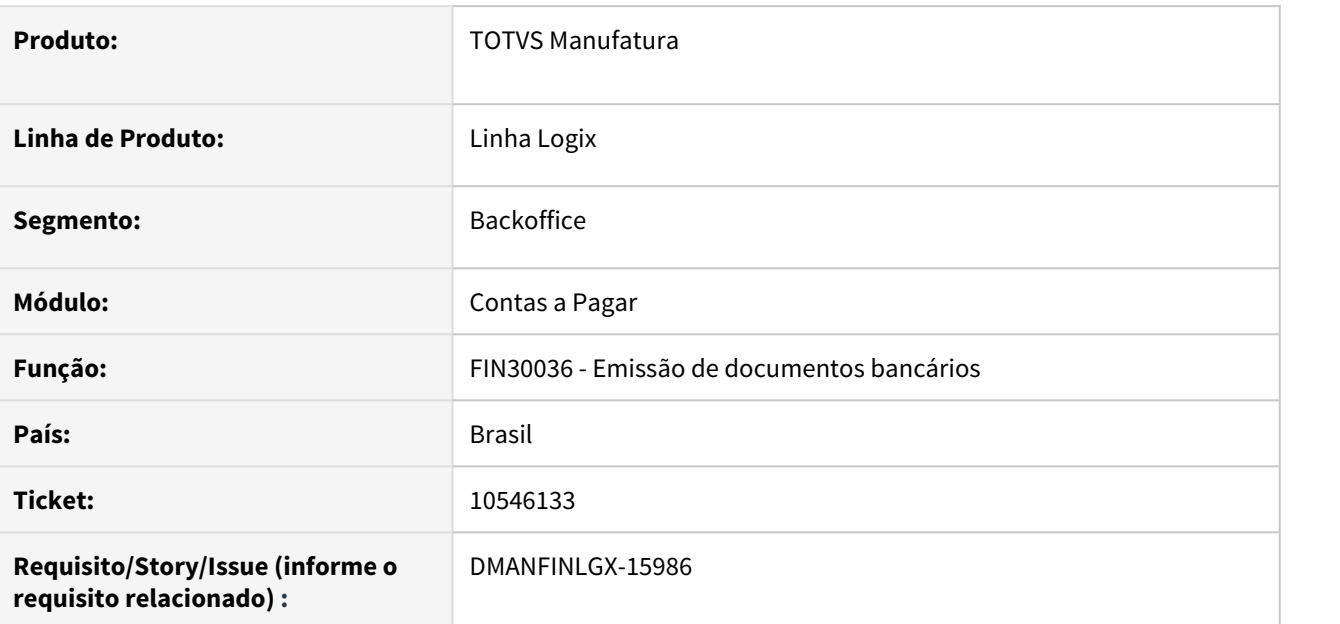

### **02. SITUAÇÃO/REQUISITO**

Na geração de um borderô de pagamento não está formatando corretamente o valor bruto e o valor líquido do título.

### **03. SOLUÇÃO**

Alterado no programa a formatação dos valores para imprimir corretamente o conteúdo dos campos.
10560145 DMANFINLGX-16015 DT - FIN80157 Na geração do arquivo S-1250 está selecionando produtor rural que não possui retenção de FUNRURAL

#### **01. DADOS GERAIS**

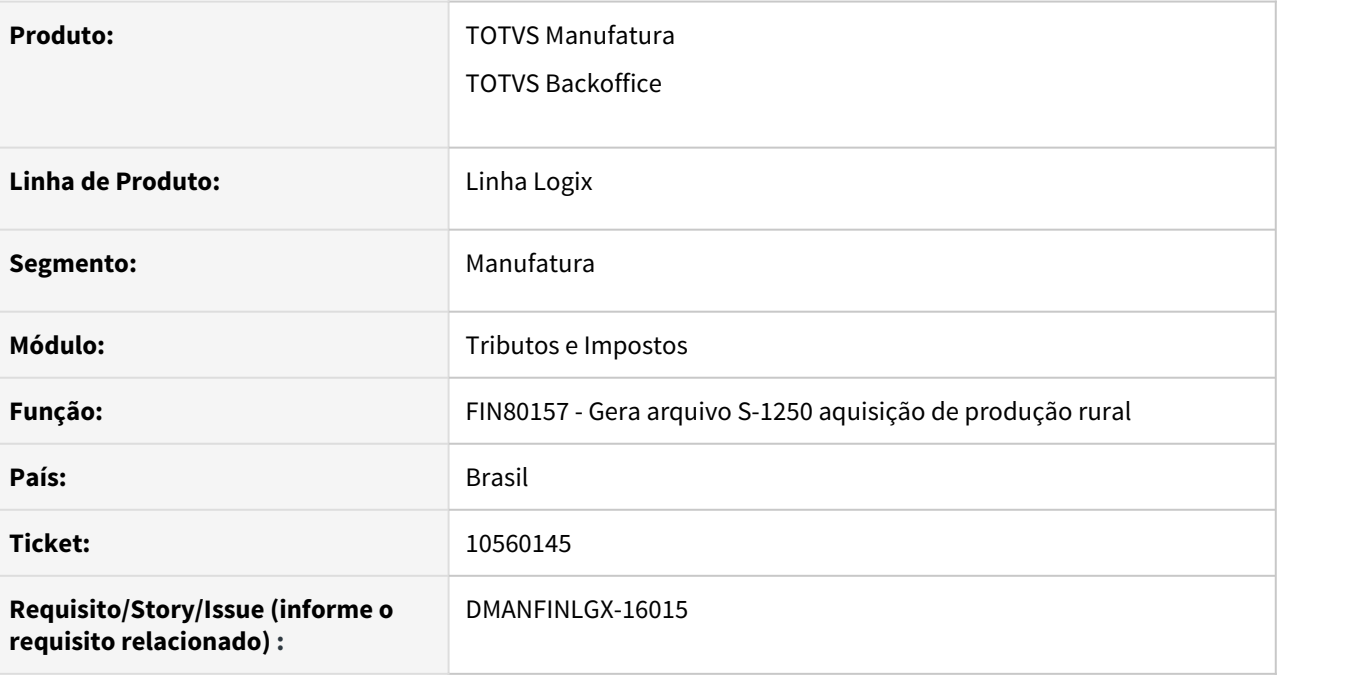

### **02. SITUAÇÃO/REQUISITO**

Na geração do arquivo XML do eSocial S-1250 (Aquisição de produção rural) está selecionando fornecedor que não possui retenção de FUNRURAL.

### **03. SOLUÇÃO**

Alterada a rotina para verificar se a nota do fornecedor produtor rural possui retenção de FUNRURAL cadastrada para selecionar os dados para geração do arquivo.

10608147 DMANFINLGX-16036 DT - FIN30056 e FIN30057 - Melhorar a mensagem "Operação inválida. Lote já efetivado na contabilidade", informando o número da AD/AP.

#### **01. DADOS GERAIS**

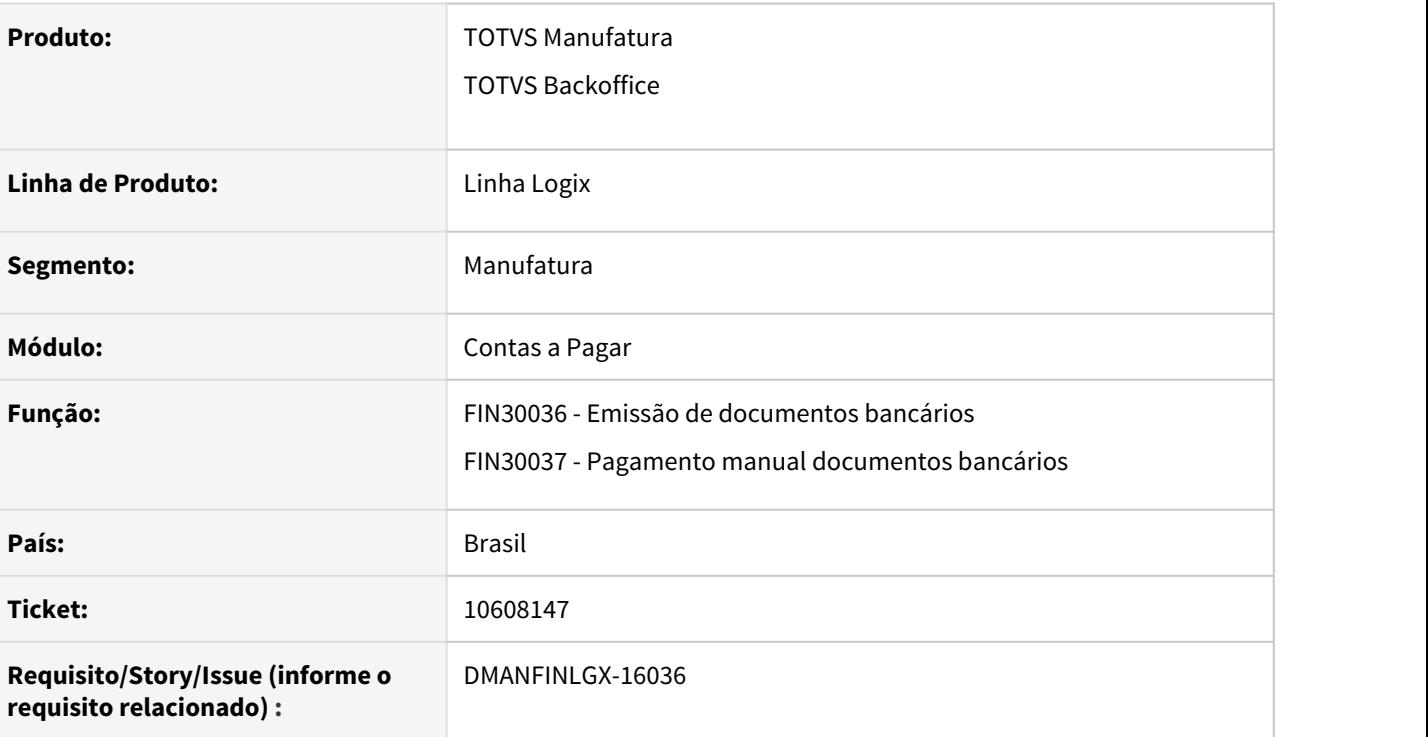

### **02. SITUAÇÃO/REQUISITO**

Melhorar a mensagem "Operação inválida. Lote já efetivado na contabilidade", informando o número da AD/ AP.

#### **03. SOLUÇÃO**

Foi ajustada a rotina de pagamentos de documentos bancários para mostrar na mensagem o número da AD ou AP, além do número do lote contábil.

## 10611494 DMANFINLGX-16035 DT - FIN30110 Não está selecionando AD/AP de pagamento de imposto transferidos para histórico

#### **01. DADOS GERAIS**

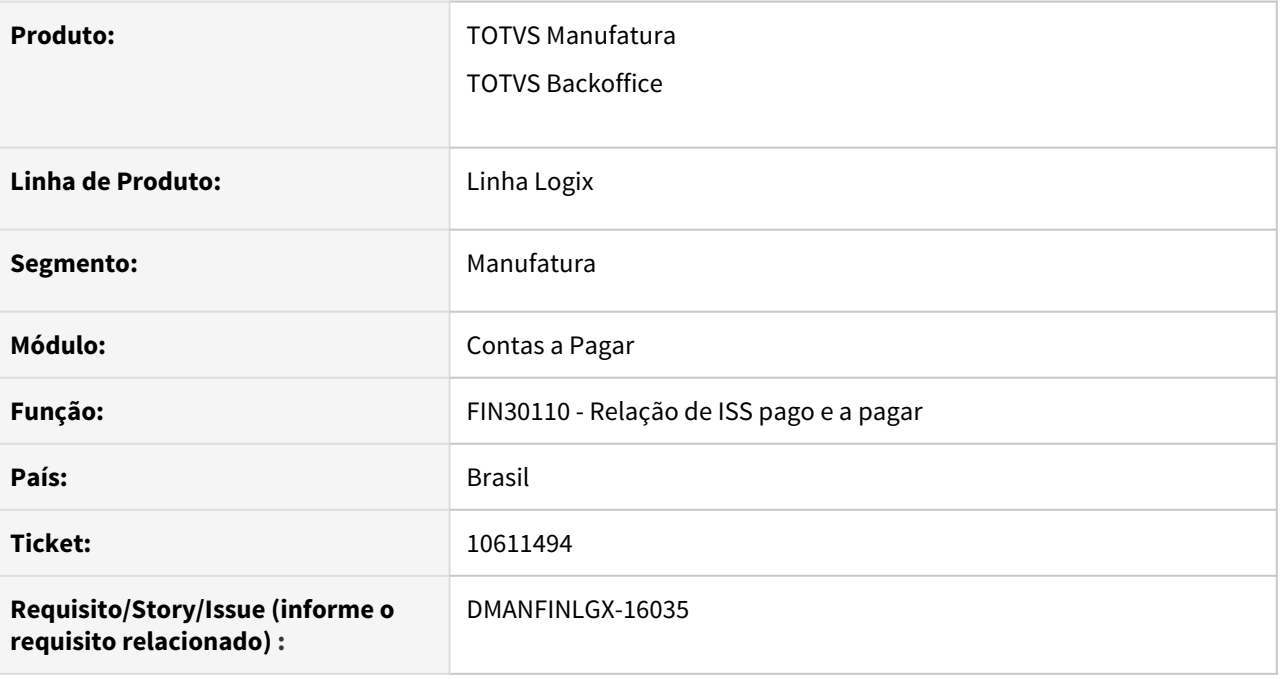

### **02. SITUAÇÃO/REQUISITO**

Na seleção dos dados para geração do relatório de ISS não está considerando ADs e APs de pagamento do imposto já transferidas para o histórico, distorcendo as informações do relatório.

### **03. SOLUÇÃO**

Foi ajustada a rotina de seleção das ADs/APs de pagamento do imposto para pesquisar as tabelas de histórico para selecionar os dados necessários para geração do relatório.

10693938 DMANFINLGX-16118 DT - FIN30015 "Não é possível excluir conciliação manual para documento" na reabertura de AP não conciliada manualmente.

#### **01. DADOS GERAIS**

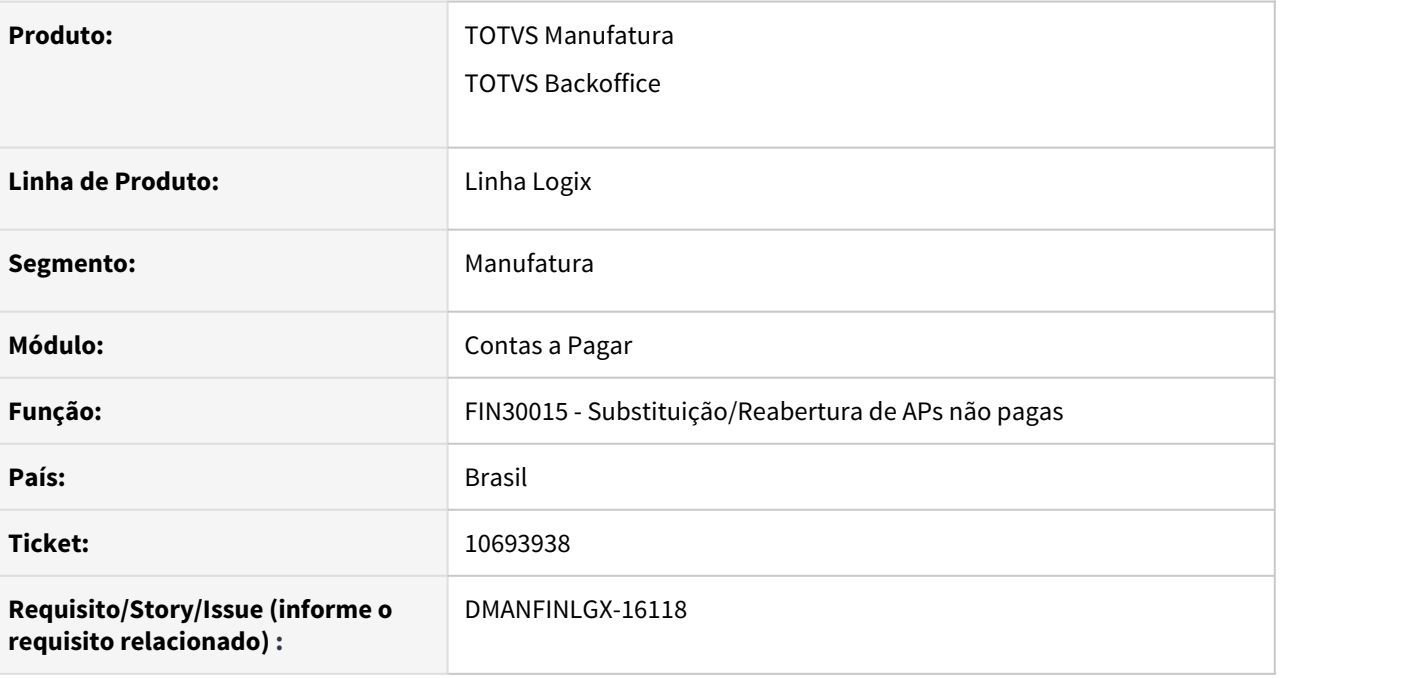

### **02. SITUAÇÃO/REQUISITO**

Ao processar a reabertura de uma AP não paga, e não conciliada, ocorre a mensagem "Não é possível excluir conciliação manual para documento".

#### **03. SOLUÇÃO**

Foi ajustada a rotina de seleção dos dados de conciliação com o TRB para buscar os dados corretos referente a AP informada, considerando também a data de pagamento na validação.

## 10709122 DMANFINLGX-16125 DT FIN30173 - Gravação da instrução bancária automática para o Bradesco

#### **01. DADOS GERAIS**

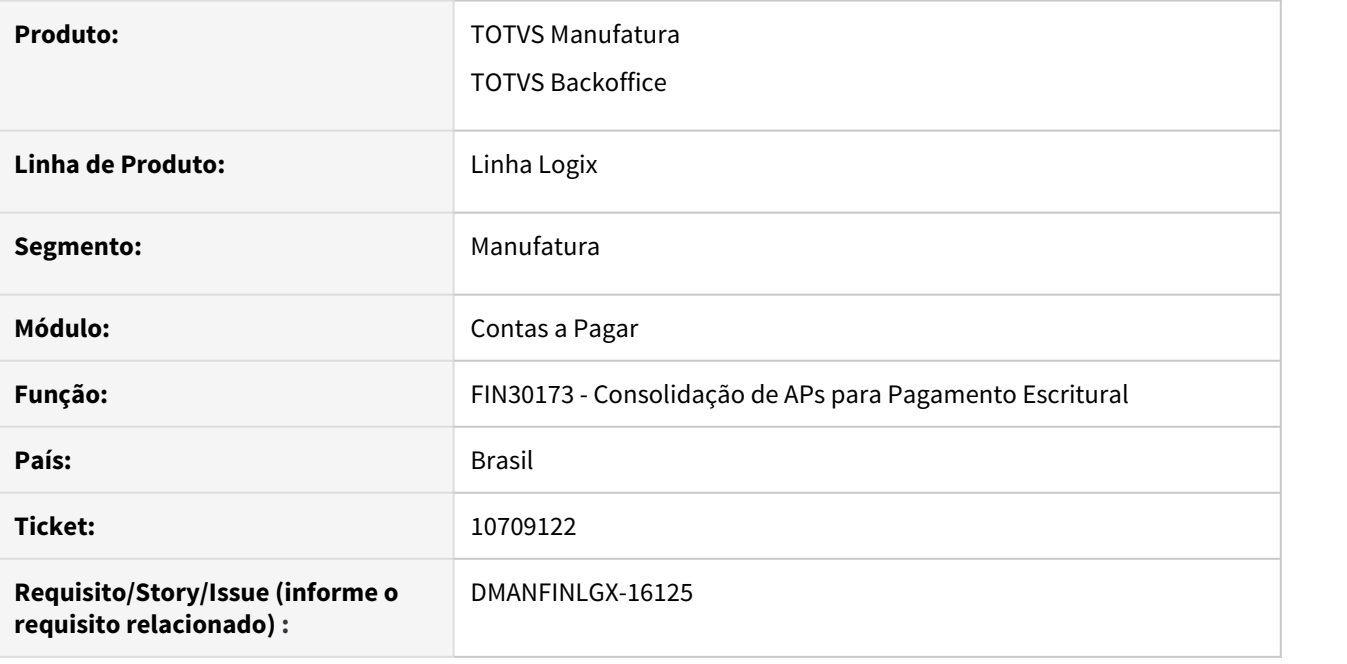

### **02. SITUAÇÃO/REQUISITO**

Quando a AP consolidada é preparada automaticamente para o banco 237 – Bradesco, a instrução bancaria/ tipo de movimento está ficando em branco, e o banco acaba rejeitando a remessa sem essa informação.

### **03. SOLUÇÃO**

Programa de consolidação de APs foi alterado para preencher a instrução bancária como "000", quando o campo "Prepara AP no portador" for preenchido com o banco "237 - Bradesco".

### **04. ASSUNTOS RELACIONADOS**

• [How To - Consolidação de APs para pagamento escritural](https://tdn.totvs.com/pages/viewpage.action?pageId=556387702)

## 10766519 DMANFINLGX-16184 DT - FIN30120 Não é possível informar código 000 de instrução.

#### **01. DADOS GERAIS**

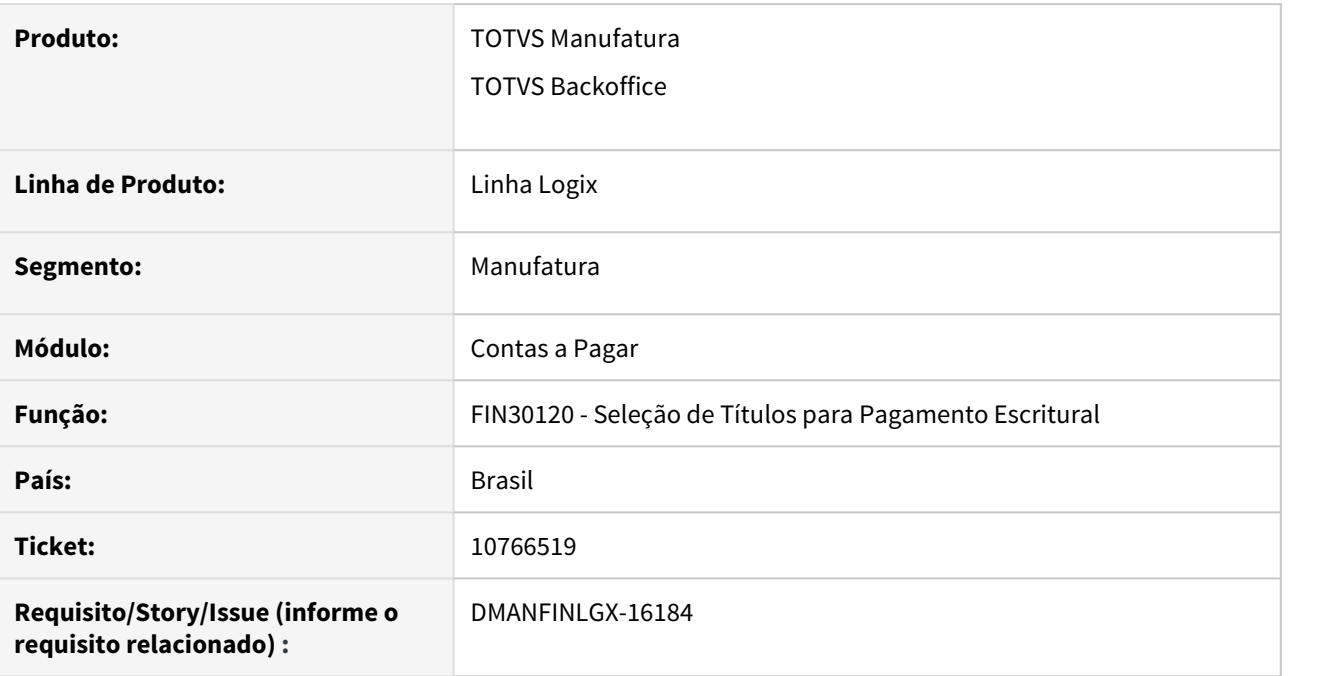

### **02. SITUAÇÃO/REQUISITO**

Ao preparar as APs para o banco 237 não carrega a instrução bancária automaticamente como "000". Quando não informado o banco rejeita o arquivo. Trazer essa informação automaticamente.

### **03. SOLUÇÃO**

Foi ajustada a rotina para trazer automaticamente 000 no código de instrução bancária para pagamentos preparados para o banco Bradesco.

## 10780501 DMANFINLGX-16199 DT CAP2020 - Integração gerando duas informações de retenção de IR

#### **01. DADOS GERAIS**

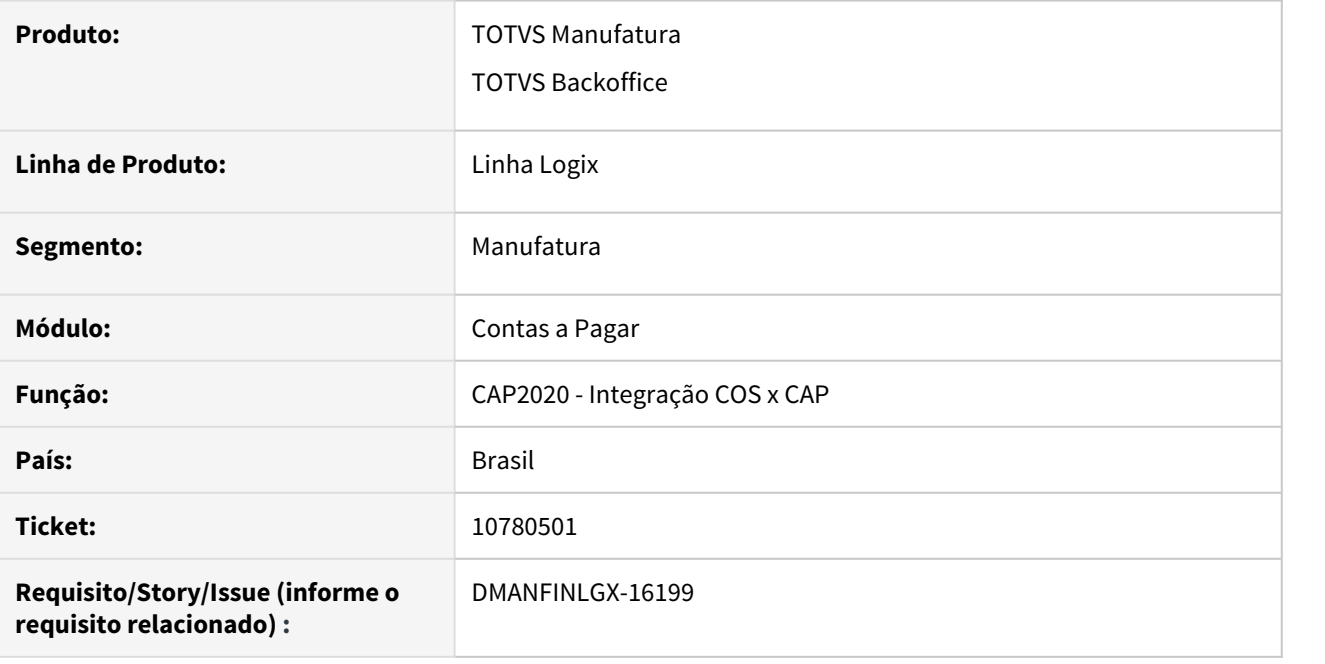

### **02. SITUAÇÃO/REQUISITO**

 A informação de IRRF está sendo gerada duas vezes na tabela reten\_irrf\_pg, quando se trabalha com o conceito de empresa origem e destino. O correto é gerar apenas uma vez, sendo que a mesma deve ficar vinculada à empresa destino quando a integração é realizada.

### **03. SOLUÇÃO**

A rotina foi alterada para que na integração da nota fiscal do COS com o Contas a Pagar, seja atualizado o registro de IRRF para a empresa destino, de forma a não duplicar a informação. Quando o registro é eliminado do Contas a Pagar, o vinculo volta a ser pela empresa origem.

## 10811907 DMANFINLGX-16276 DT FIN30044 - Não está sendo possível agrupar quando tem baixa de adiantamento

### **01. DADOS GERAIS**

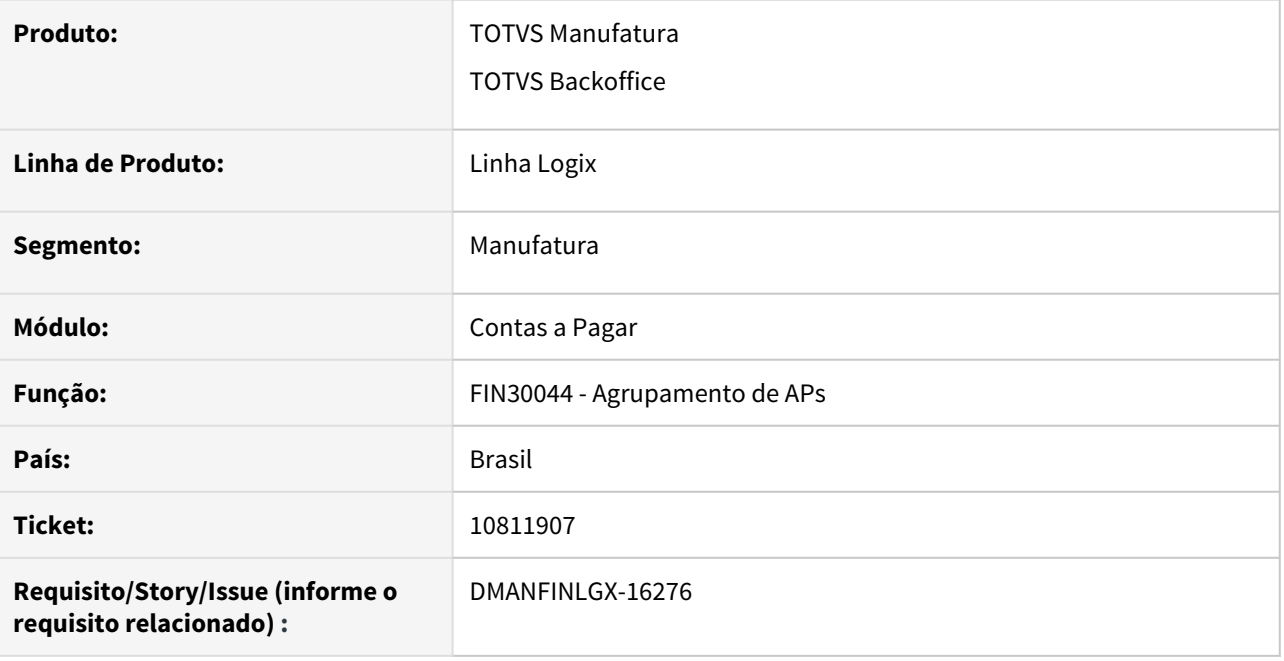

### **02. SITUAÇÃO/REQUISITO**

Não está sendo possível fazer o agrupamento de APs quando pelo menos uma das APs originárias do agrupamento possui baixa de adiantamento. Quando isto ocorre é apresentada a mensagem "Valor de adiantamento baixado não encontrado na tabela mov\_adiant. O processo será cancelado."

## **03. SOLUÇÃO**

A rotina de agrupamento de APs foi alterada para possibilitar o agrupamento mesmo se as APs agrupadas possuírem baixa de adiantamento.

## 10822351 DMANFINLGX-16268 DT - FIN30035 Está permitindo alterar o valor da retenção do IRRF quando possui AD de pagamento do imposto gerada

#### **01. DADOS GERAIS**

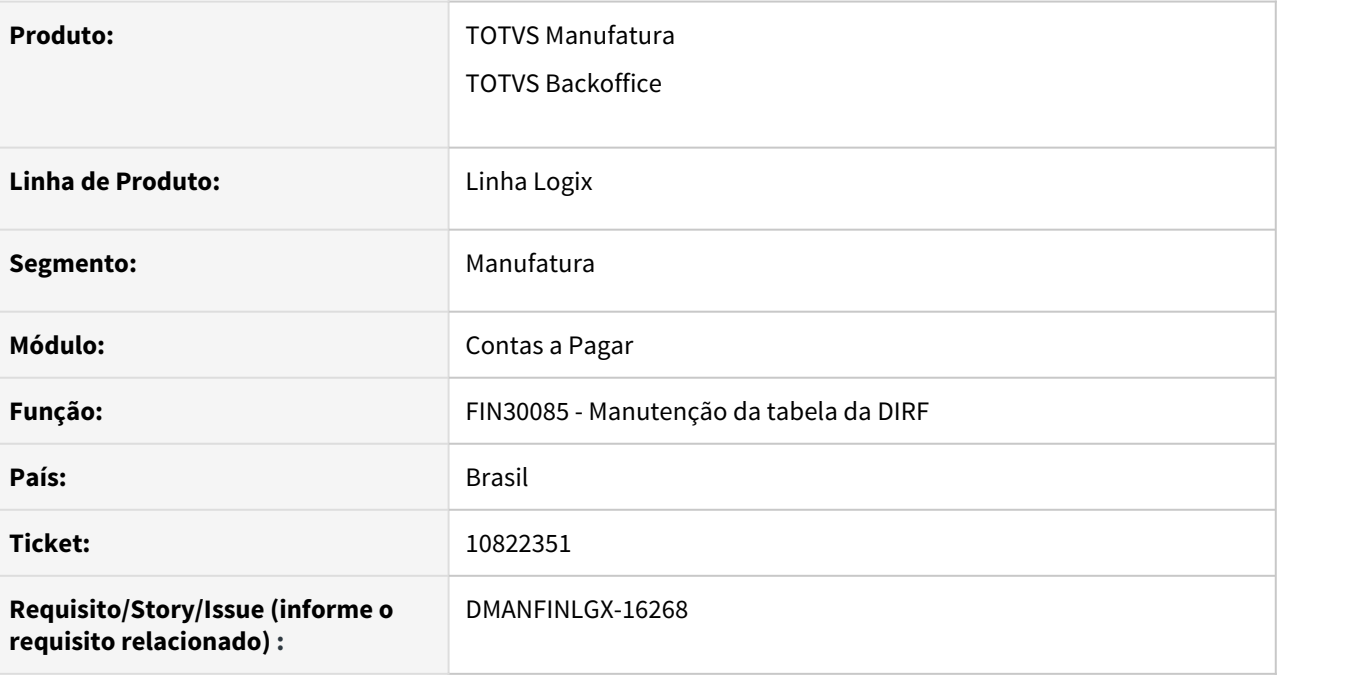

### **02. SITUAÇÃO/REQUISITO**

O programa de manutenção dos dados da DIRF está permitindo ajustar o valor da retenção do IRRF depois da criação da AD/AP de pagamento do imposto.

### **03. SOLUÇÃO**

Alterado o programa para possibilitar a manutenção do valor do IRRF retido somente quando não houver AD/ AP gerada para pagamento do imposto.

## 10880976 DMANFINLGX-16307 DT FIN30107 - Informe de rendimentos imprimindo a instrução normativa incorreta

#### **01. DADOS GERAIS**

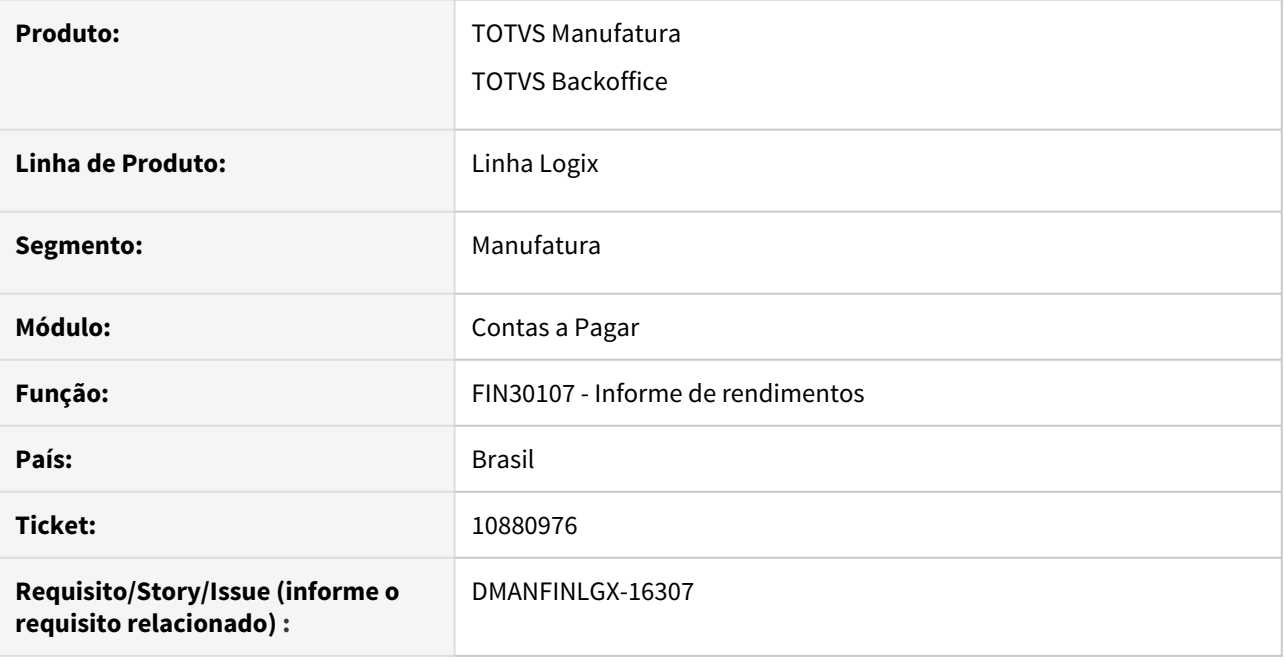

### **02. SITUAÇÃO/REQUISITO**

O programa emissor dos informes de rendimento de Pessoa Física e Pessoa Jurídica está imprimindo no final dos informes a informação da instrução normativa incorreta.

### **03. SOLUÇÃO**

Programa de emissão do informe de rendimento alterado para imprimir a informação correta da Instrução normativa: **Aprovado pela IN RFB nº 1.682, de 28 de dezembro de 2016.**

## 10952115 DMANFINLGX-16419 DT - CAP8660 não está listando a instrução normativa correta no comprovante

### **01. DADOS GERAIS**

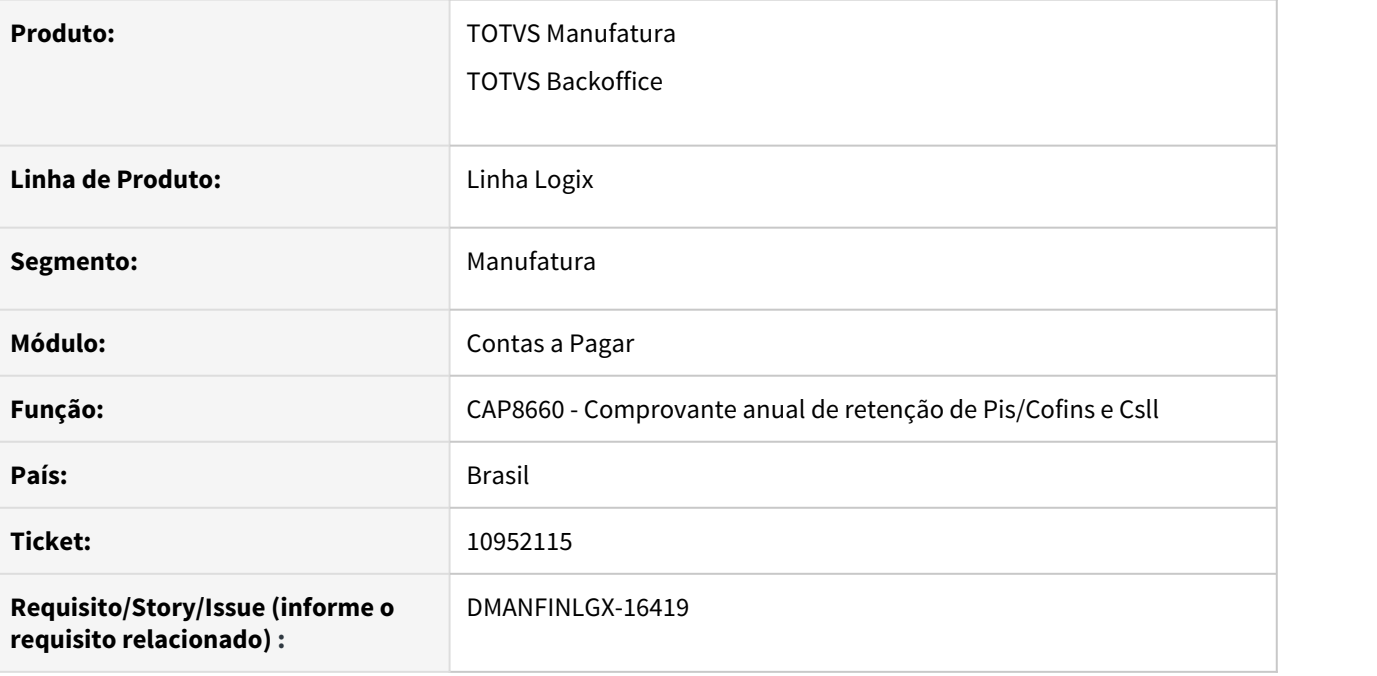

### **02. SITUAÇÃO/REQUISITO**

Na emissão do comprovante de retenção de PIS/COFINS/CSLL está mostrando a Instrução Normativa desatualizada.

## **03. SOLUÇÃO**

Alterada a rotina para imprimir a Instrução Normativa atualizada, IN RFB Número 1.682, de 28 de dezembro de 2016.

10983628 DMANFINLGX-16427 DT FIN30058 - Valor do INSS está arredondando valor do imposto ao invés de trucar.

#### **01. DADOS GERAIS**

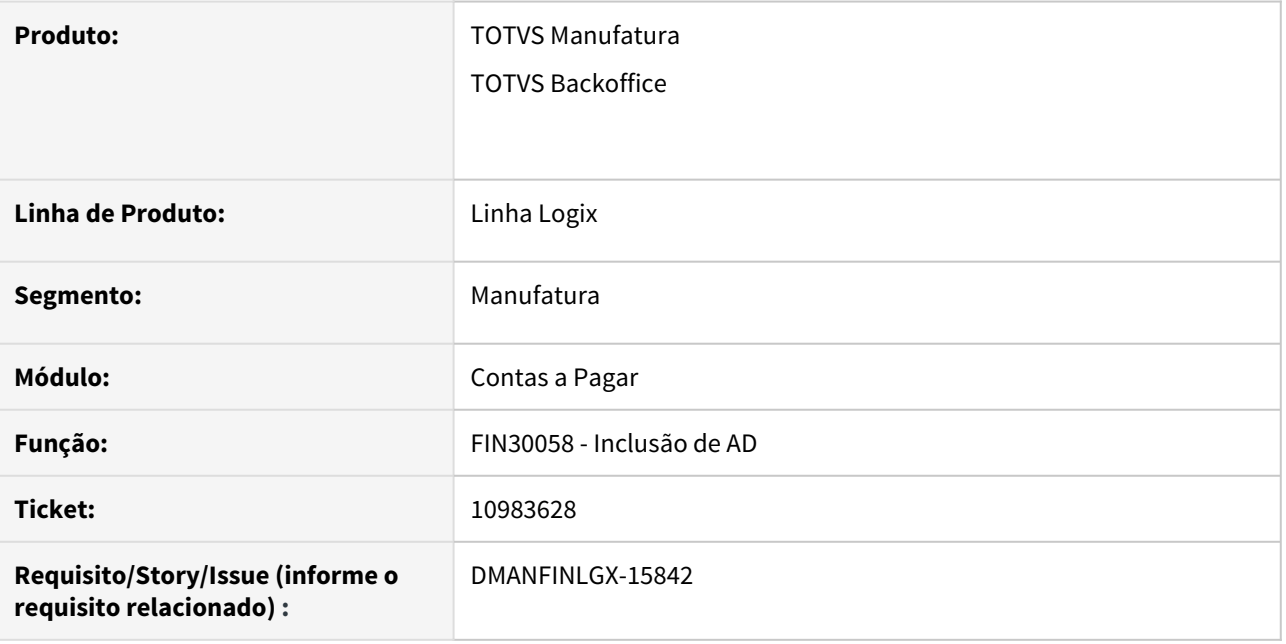

### **02. SITUAÇÃO/REQUISITO**

O sistema está parametrizado para gravar valores de INSS truncados. Ao incluir uma AD o valor do INSS calculado em tela, mostra o valor truncado, porém, após confirmar a inclusão da AD, o valor demonstrado na consulta está arredondado e não truncado.

## **03. SOLUÇÃO**

 O programa foi ajustado para respeitar o parâmetro "gravacao\_val\_inss\_truncado" tanto no momento da inclusão da AD como na efetivação da AD. Dessa forma, ao consultar a AD o valor demonstrado está de acordo com o parametrizado.

## 11071733 DMANFINLGX-16522 DT FIN30057 Não busca corretamente INSS de mês anterior.

#### **01. DADOS GERAIS**

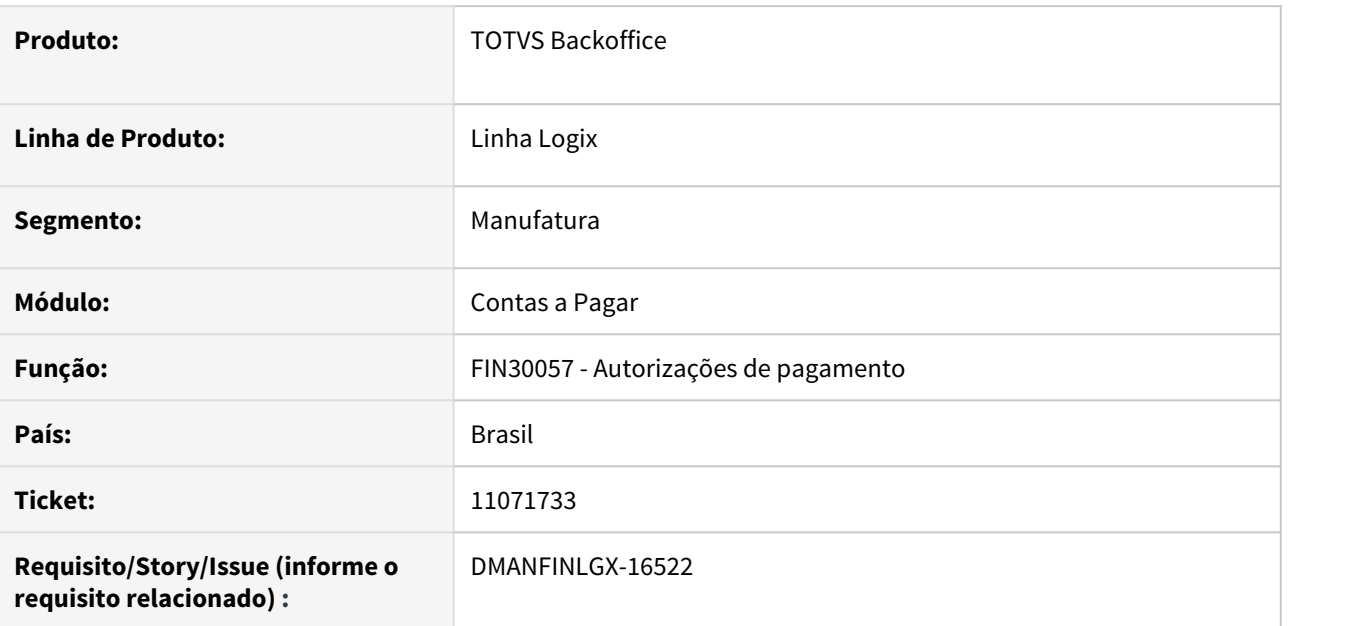

### **02. SITUAÇÃO/REQUISITO**

Não considera o valor do INSS da nota de mês anterior na base de cálculo do IRRF, mas considera o valor da AP para acumular a base.

### **03. SOLUÇÃO**

Feito ajuste na função para considerar o valor do INSS da nota de mês anterior na base de cálculo do IRRF.

## 11077352 DMANFINLGX-16503 CAP6545 Não leva registro de fornecedor inativo para a DIRF

#### **01. DADOS GERAIS**

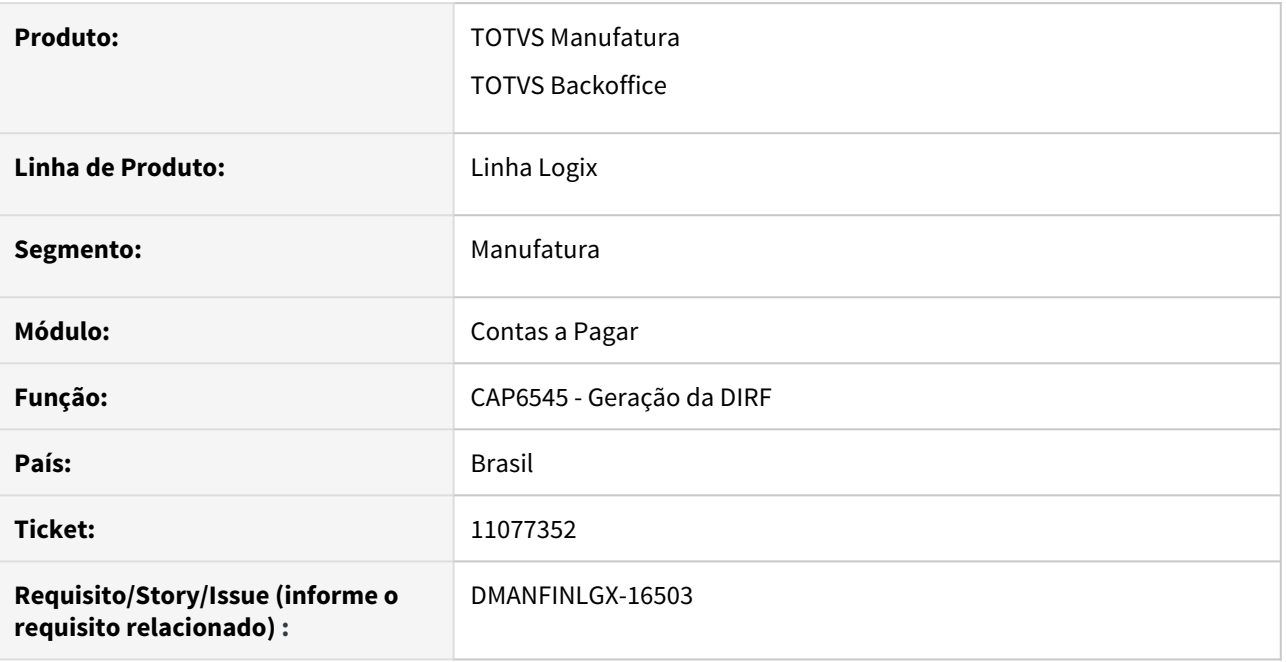

### **02. SITUAÇÃO/REQUISITO**

Programa de geração da DIRF está desconsiderando fornecedores que estão inativos no VDP10000 - Cadastro de fornecedores.

### **03. SOLUÇÃO**

Programa de emissão da DIRF foi alterado para selecionar todos os registros do período, mesmo se o fornecedor estiver inativo no sistema.

## 11149670 DMANFINLGX-16565 - FIN30121 Bradesco - Gerando valor total do INSS GPS no Segmento N incorretamente

#### **01. DADOS GERAIS**

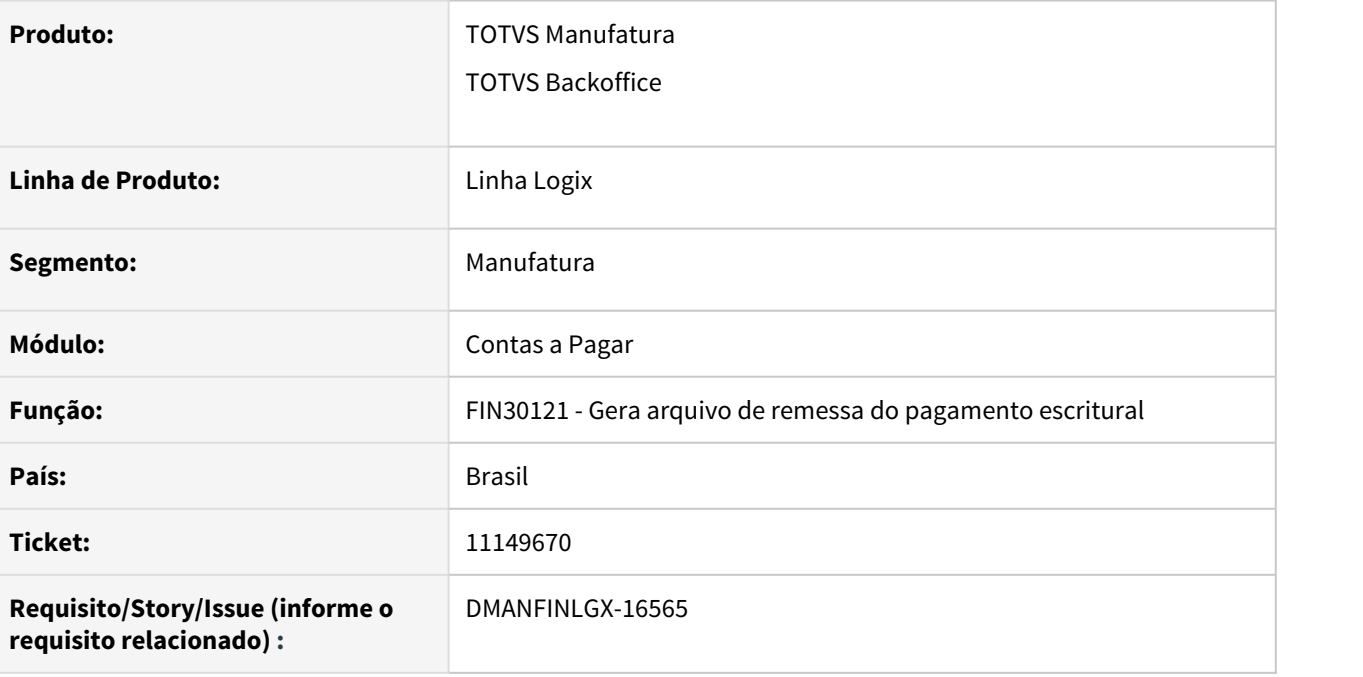

### **02. SITUAÇÃO/REQUISITO**

Na geração do arquivo de pagamento escritural CNAB240 no segmento "N" (Tributos) para o GPS, o valor total do imposto está sendo gerado incorretamente.

## **03. SOLUÇÃO**

A rotina foi alterada para efetuar a somatória dos valores de multa + Outras entidades + INSS de forma correta para a geração do arquivo de remessa.

## 11163981 DMANFINLGX-16580 DT FIN30057 Problema na base do IR de Aluguel com desconto.

#### **01. DADOS GERAIS**

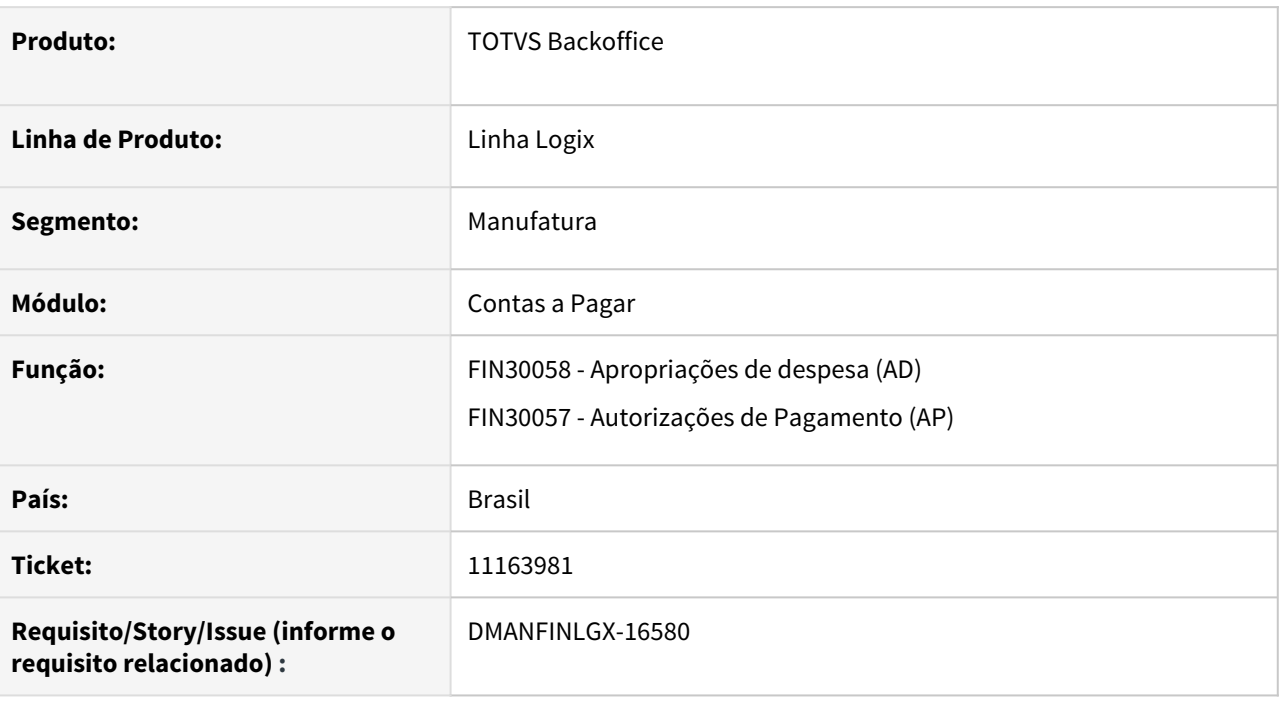

### **02. SITUAÇÃO/REQUISITO**

Ao incluir uma AD de pagamento de aluguel e se na tela de proprietários informar um valor menor referente o valor do aluguel /base do do IRRF, ao colocar a proposta não está considerando essa base menor.

### **03. SOLUÇÃO**

Feito ajuste na função de gravação da base de cálculo para gravar adequadamente considerando o valor reduzido na base de cálculo do IRRF informado na tela de proprietários do aluguel.

## DMANFINLGX-15454 - DT FIN80043 Está permitindo incluir retenção de INSS complementar para pessoa física e produtor rural

#### **01. DADOS GERAIS**

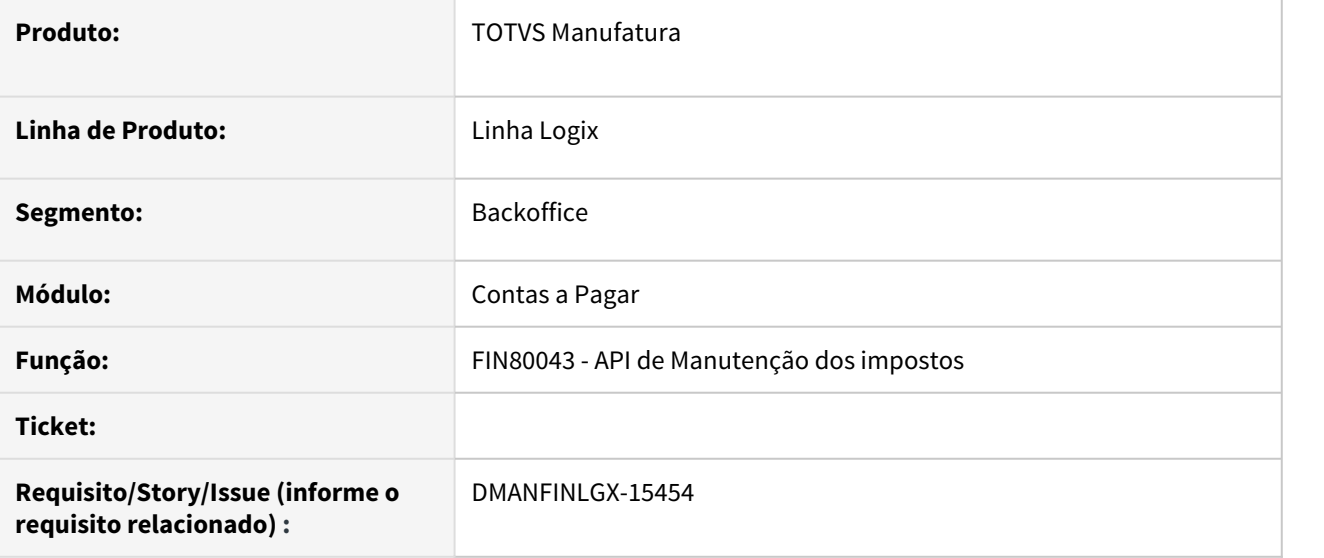

### **02. SITUAÇÃO/REQUISITO**

Na inclusão de uma AD/AP de prestação de serviço pessoa física ou de aquisição de produção rural está permitindo incluir retenção de INSS complementar.

### **03. SOLUÇÃO**

Incluída trava para não acessar a tela de inclusão do INSS complementar quando o fornecedor da AD for pessoa física ou produtor rural.

DMANFINLGX-15719 - DT FIN80191 - Não está validando se foi informado os noves dígitos do celular no cadastro da chave Pix

#### **01. DADOS GERAIS**

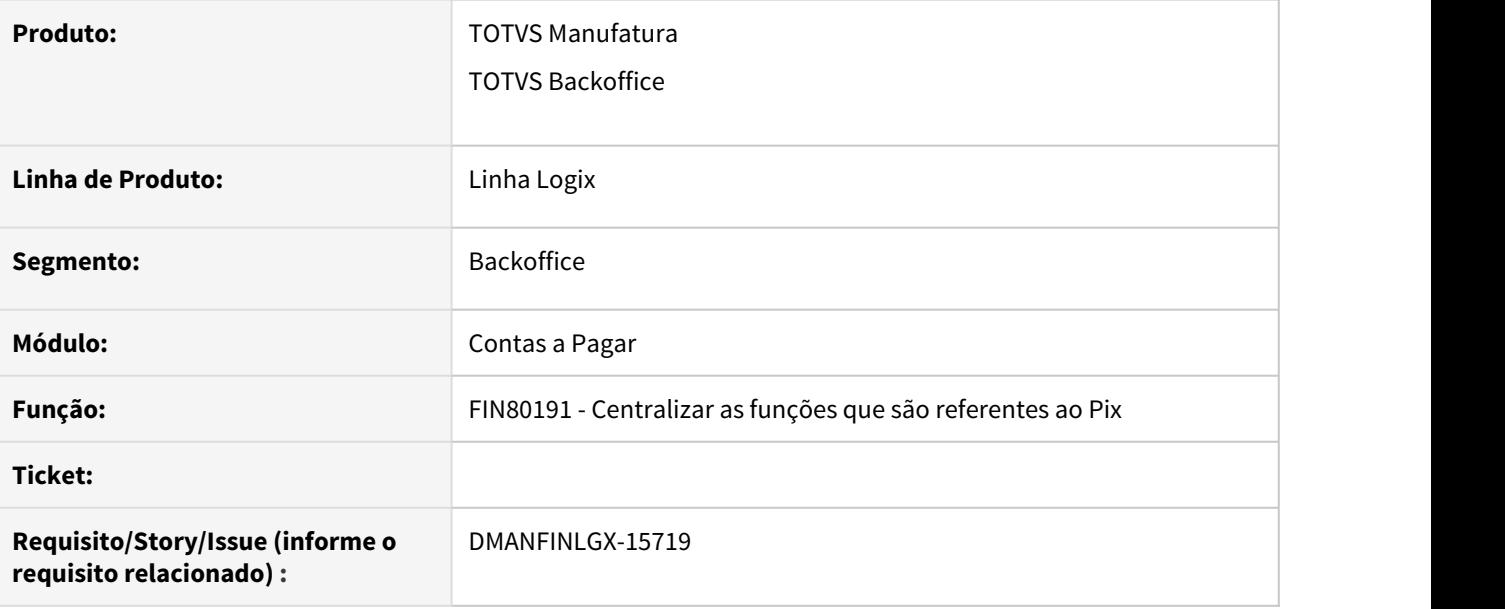

### **02. SITUAÇÃO/REQUISITO**

O programa de cadastro das chaves Pix para os fornecedores está permitindo informar o número do celular com 8 dígitos.

### **03. SOLUÇÃO**

O programa foi ajustado para consistir se o número do celular informado possui os 9 dígitos.

DMANFINLGX-15750 DT - FIN30172 - Problemas na geração do arquivo de remessa do Pix para o banco Itaú

#### **01. DADOS GERAIS**

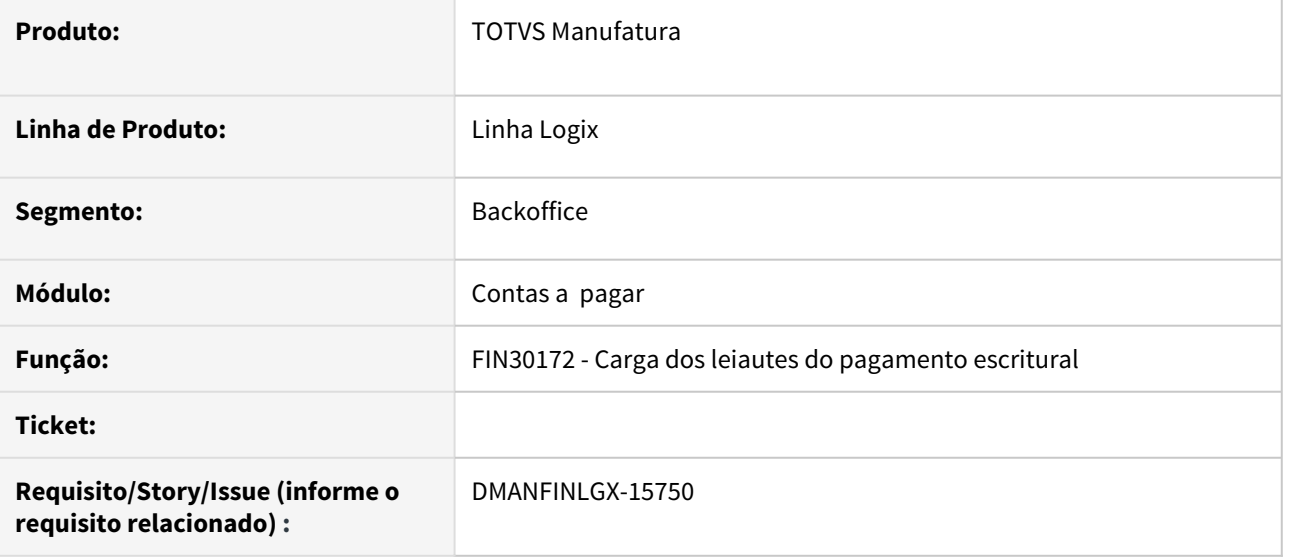

#### **02. SITUAÇÃO/REQUISITO**

Ao gerar o arquivo de remessa do Pix para o Itaú, o banco indicou duas inconsistências:

- 1 Segmento "A" campo Câmara de Compensação, posição 18 a 20 = '000' deve ser '009' para o Pix;
- 2 Segmento "B" campo Tipo de chave Pix, posição 15 a 16 = 'TIP' pode ser '01', '02', '03', '04';

#### **03. SOLUÇÃO**

Ajustada a rotina de carga dos leiautes do pagamento escritural para gravar corretamente a configuração dos campos Câmara de compensação e tipo de chave Pix, conforme manual disponibilizado pelo banco.

## DMANFINLGX-16135 DT Reinf x Informações INSS Rural

#### **01. DADOS GERAIS**

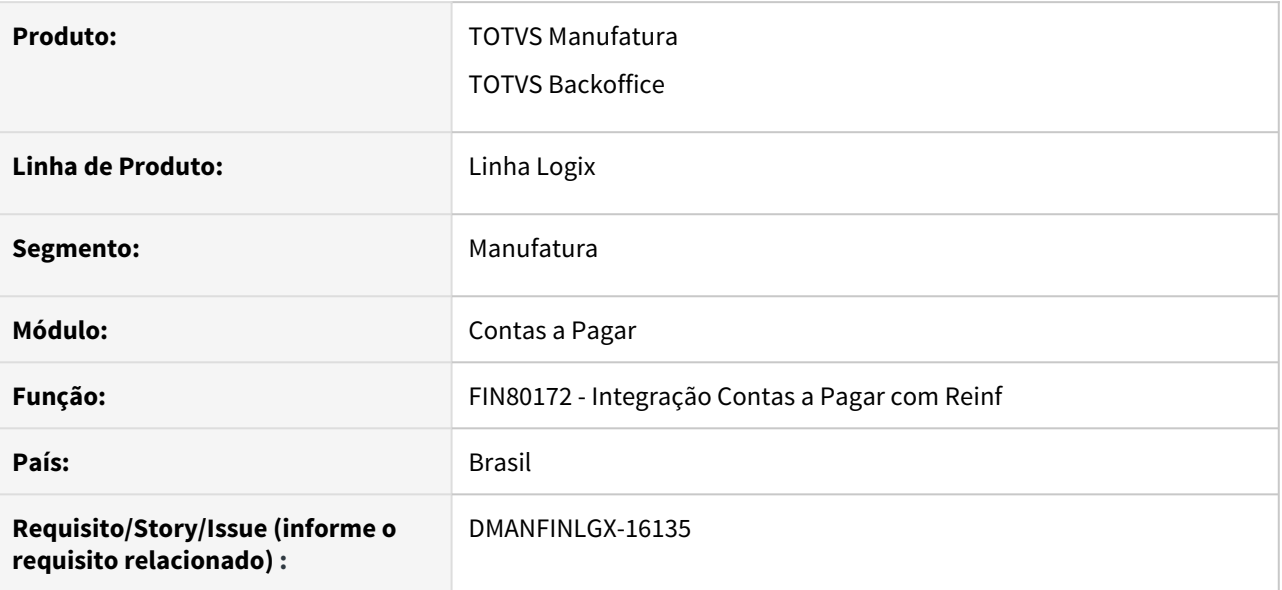

#### **02. SITUAÇÃO/REQUISITO**

O Reinf sofreu reajuste e tem a versão 1.5 onde passará a receber os dados de INSS Rural de pessoa física e pessoa jurídica.

### **03. SOLUÇÃO**

A função de integração dos dados do Contas a Pagar com o Reinf foi alterada para passar a levar também os dados de INSS Rural com os dados de contribuição previdenciária, SENAR e GILRAT separados.

### **04. DEMAIS INFORMAÇÕES**

[LREINF0001 - Manual do EFD Reinf](https://tdn.totvs.com/display/LLOG/LREINF0001+-+Manual+do+EFD+Reinf)

DMANFINLGX-16348 DT FIN30107 - Informe de rendimentos imprimindo a instrução normativa incorreta

#### **01. DADOS GERAIS**

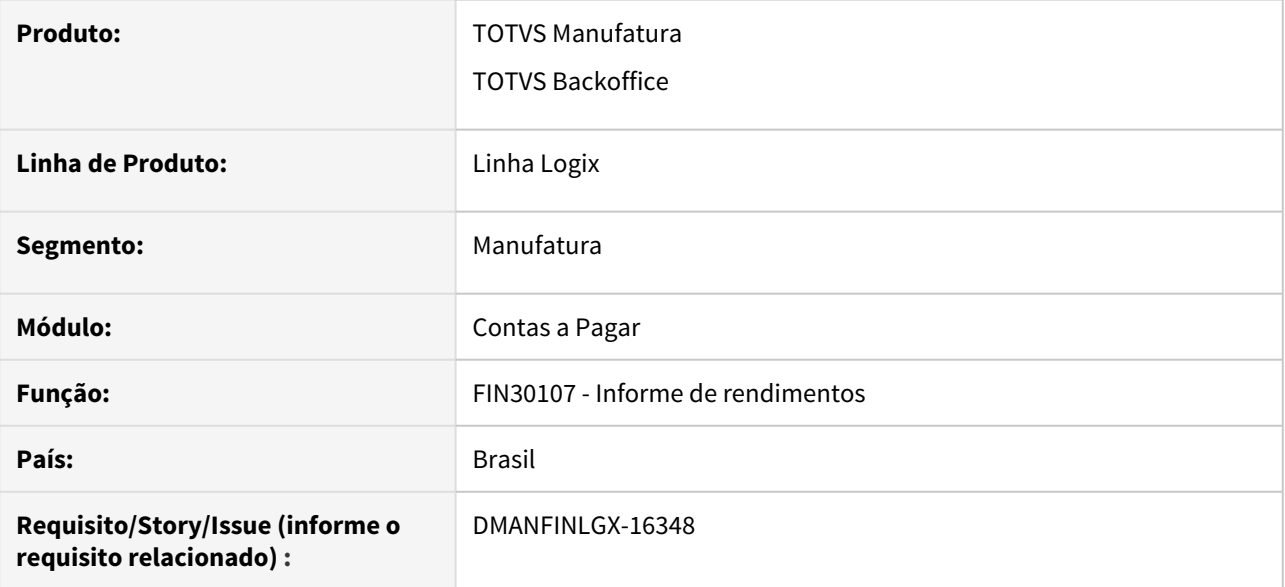

### **02. SITUAÇÃO/REQUISITO**

Ao gerar relatório de informe de rendimentos para pessoa física modelo 4 está ocorrendo erro FOREACH l\_num\_ap -404.

### **03. SOLUÇÃO**

Alterado o relatório para não apresentar erros de sql e gerar corretamente.

# 3.2.2 Contas a Receber - Manutenção - 12.1.32

9248964 DMANFINLGX-15561 DT - OBF40000/FIN10049 Apresenta msg: Não foram encontrados dados para o processamento.

#### **01. DADOS GERAIS**

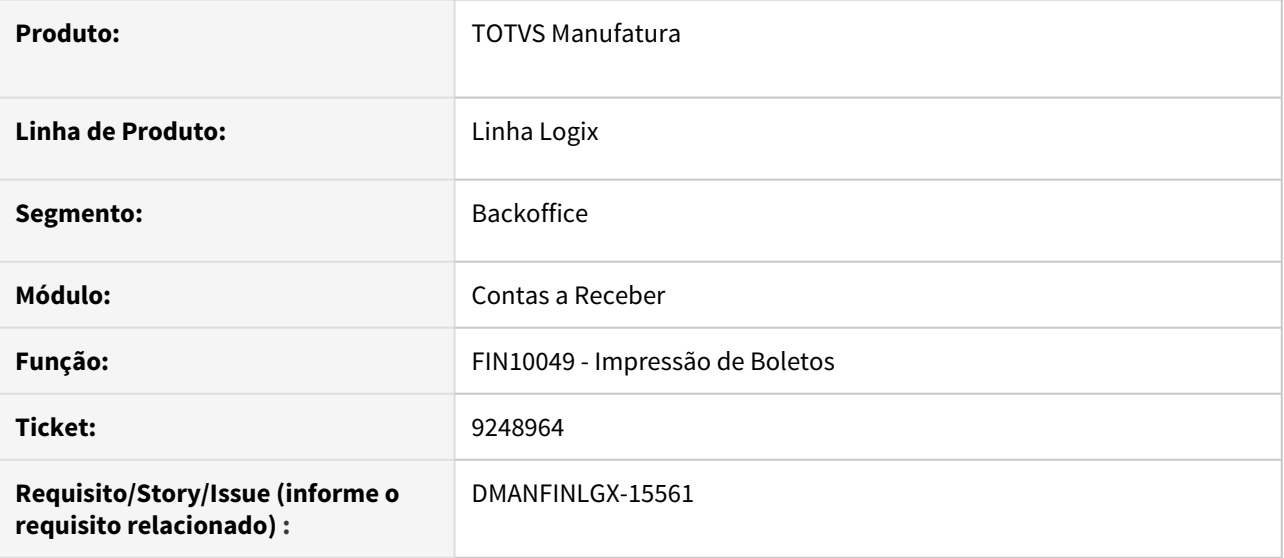

#### **02. SITUAÇÃO/REQUISITO**

Ao solicitar a impressão de boletos pelo OBF40000, quando o cliente da NF possui portador fixo no cadastro e o portador não é tipo "banco", aparece a mensagem "Não foram encontrados dados para o processamento." a cada boleto e o usuário tem que clicar pra continuar o processamento.

### **03. SOLUÇÃO**

Alterada a rotina de impressão de boletos para que, quando a solicitação de impressão partir do OBF40000 e não for possível imprimir o boleto, não seja apresentada a mensagem "Não foram encontrados dados para o processamento.".

## 9453566 DMANSUPLGX-10169 DMANSUPLGX-10240 DMANSUPLGX-10424 DT - FIN85103 - Está gerando cotação de preço com número 0 e devido a isso não consegue aprovar a OC.

#### **01. DADOS GERAIS**

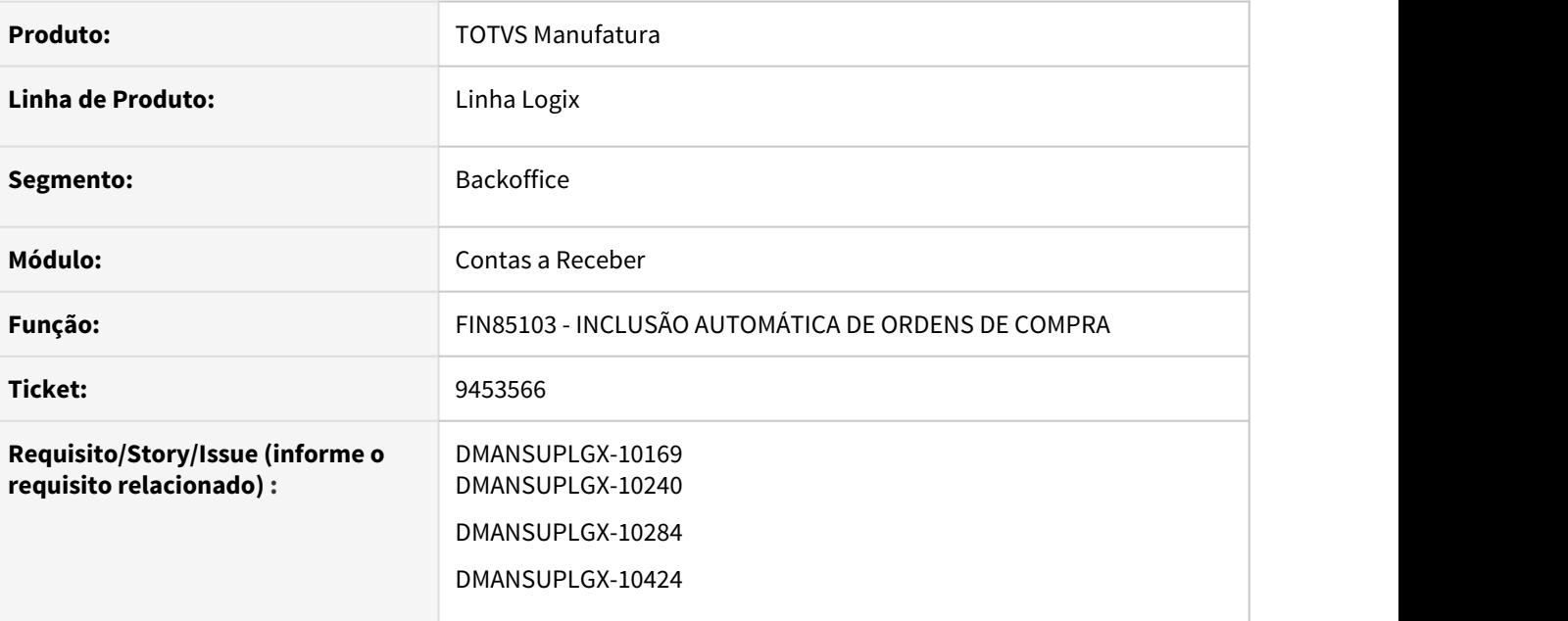

### **02. SITUAÇÃO/REQUISITO**

 Está sendo gerado a cotação de preço com número igual a 0. Devido a isso, o usuário não consegue aprovar a OC.

DMANSUPLGX-10424: Mensagem: Usuário não é SUBSTITUTO do comprador 14.

#### **03. SOLUÇÃO**

Foi realizada uma alteração para que não seja mais gerado a cotação de preço com número igual a 0.

DMANSUPLGX-10424: Alteração realizada para que continue mantendo o comprador do item como comprador da ordem e a programação de valor já seja criada com o valor.

## 9575837 DMANFINLGX-15663 DT FIN10060 Não executa em mais de uma seção.

#### **01. DADOS GERAIS**

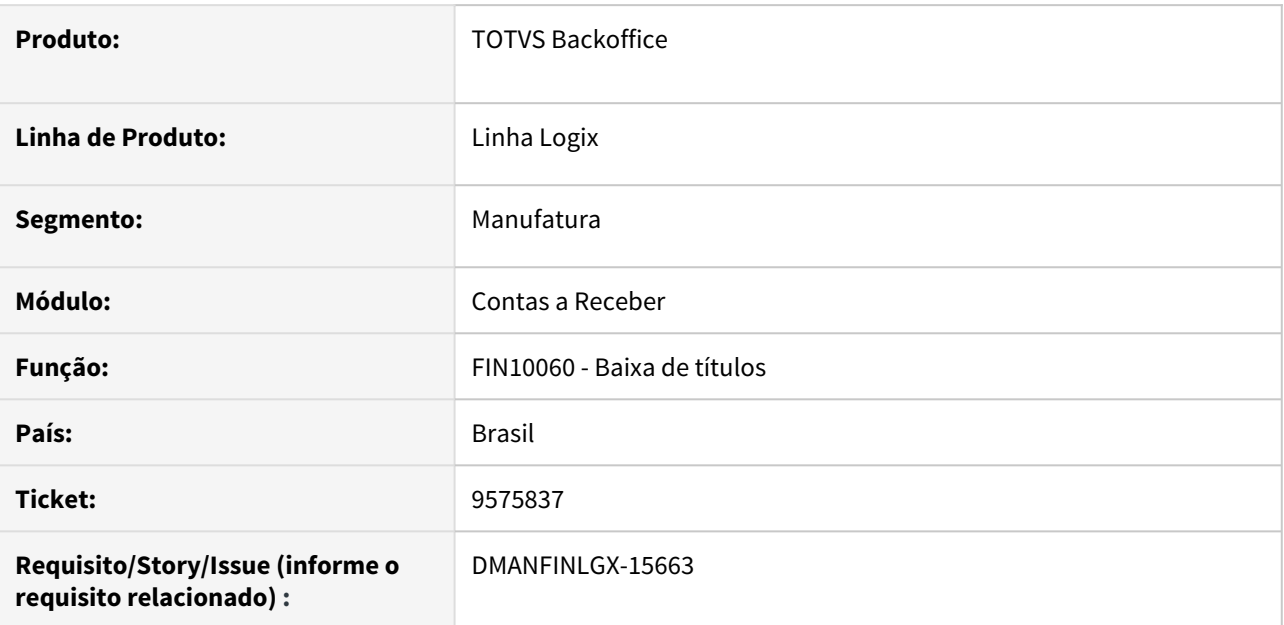

## **02. SITUAÇÃO/REQUISITO**

FIN10060 não abre em uma outra seção enquanto a primeira seção em execução não finalizar o processo.

### **03. SOLUÇÃO**

Feito ajustes no FIN10060 para permitir que seja aberta mais de uma seção para processamento.

## 9580228 DMANFINLGX-15210 DT Problema no estorno de variação cambial

#### **01. DADOS GERAIS**

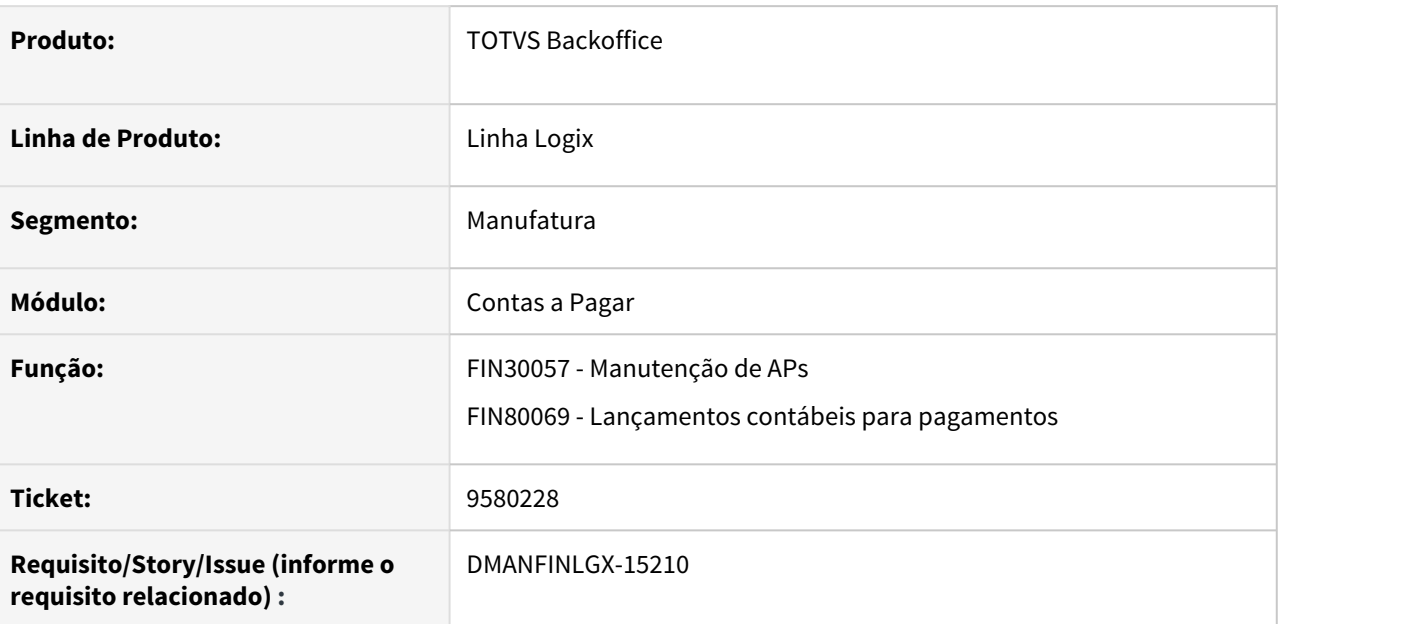

### **02. SITUAÇÃO/REQUISITO**

Ao efetuar uma baixa por tipo de valor de uma AP no FIN30057 com valor em Dolar e parâmetro de multimoeda ativo , a contabilização de estorno da variação está ficando com zeros.

## **03. SOLUÇÃO**

Feito ajuste no FIN30057 para que ao efetuar a baixa de AP com valor em Dolar e parâmetro de multimoeda ativo , ocorra a contabilização de estorno da variação cambial corretamente.

10028732 DMANFINLGX-15453 DT - FIN20007 - Valor de adiantamentos não considera clientes coligados

#### **01. DADOS GERAIS**

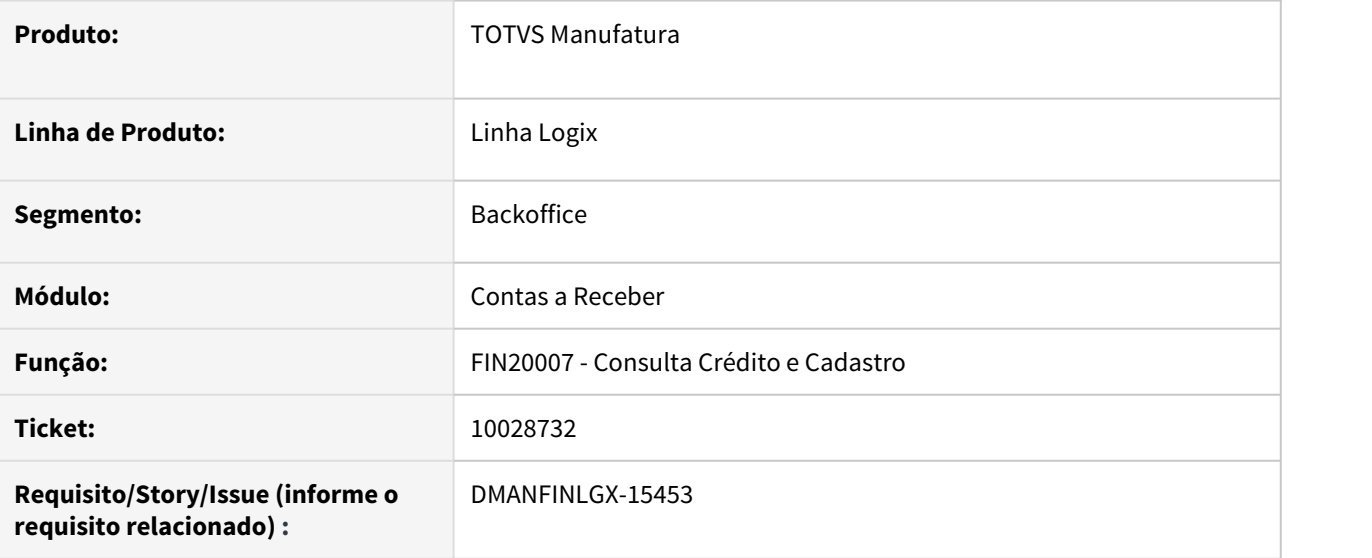

#### **02. SITUAÇÃO/REQUISITO**

Ao consultar os dados de valor total e detalhes dos adiantamentos relacionados a raiz de CNPJ consultada, o programa não mostra valores de clientes coligados.

#### **03. SOLUÇÃO**

A consulta foi alterada para considerar o valor total e detalhes dos adiantamentos, considerando todos os clientes coligados a raiz do CNPJ consultada.

## 10164939 DMANFINLGX-15529 DT - FIN10090 - Estouro de limite de array dos títulos na determinação manual

### **01. DADOS GERAIS**

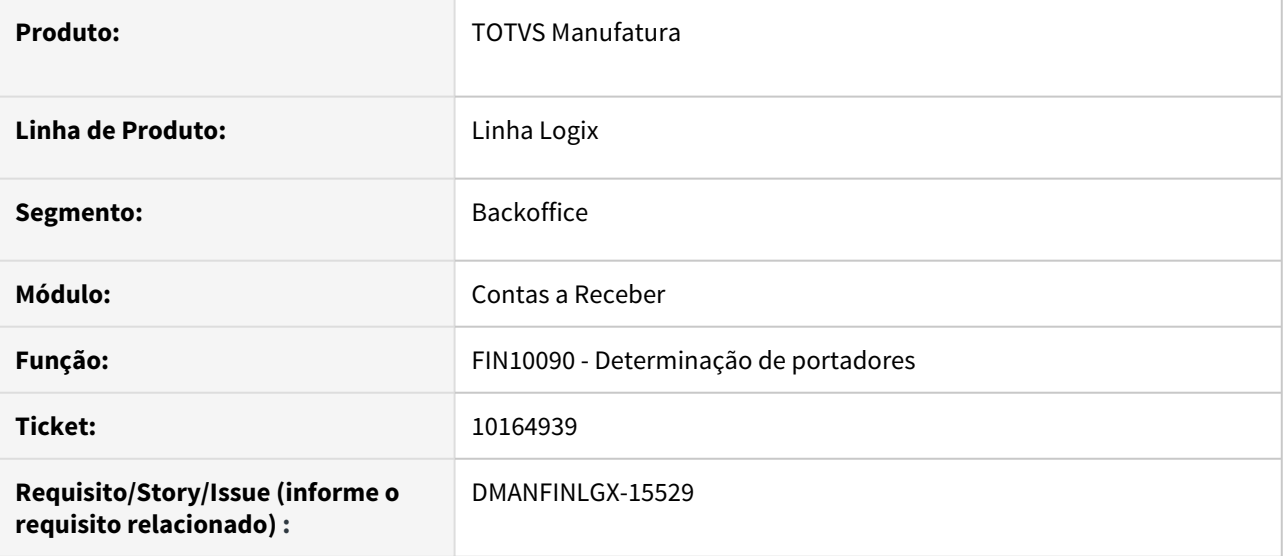

### **02. SITUAÇÃO/REQUISITO**

Na determinação manual do portador, o programa está cancelando com o erro de estouro de limite no array de títulos.

### **03. SOLUÇÃO**

Alterada a rotina de determinação de portadores para suportar uma quantidade maior de títulos selecionados.

## 10199004 DMANFINLGX-15596 DT - FIN10035 - DP cancelada gerando comissão

#### **01. DADOS GERAIS**

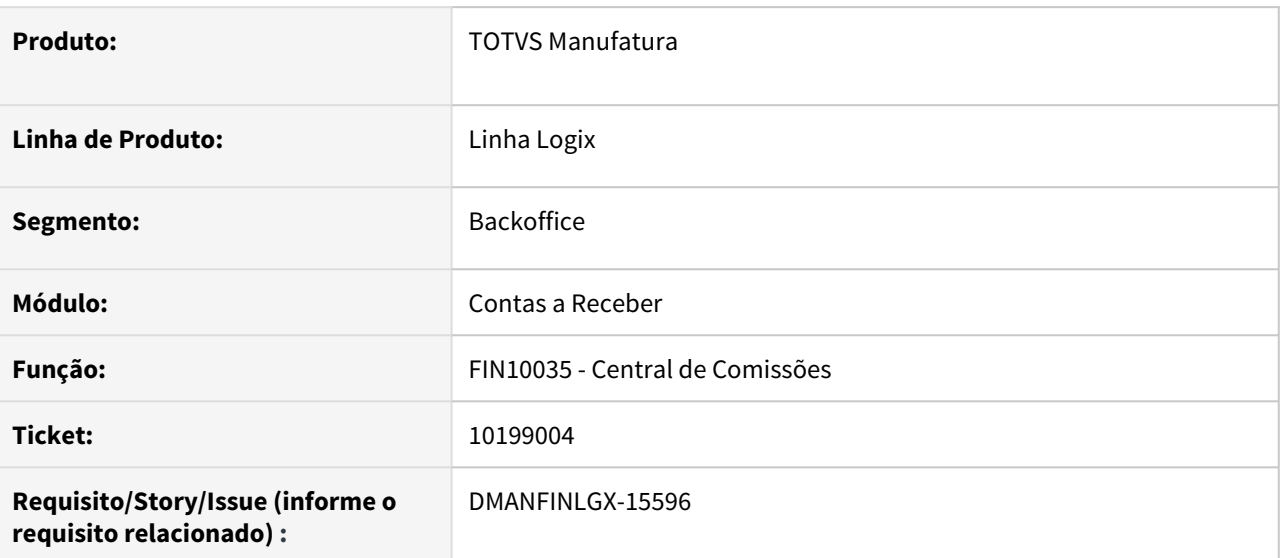

#### **02. SITUAÇÃO/REQUISITO**

Ao rotina de comissões não está prevendo o estorno de comissões pagas pelo faturamento, quando ocorre o cancelamento de um título cuja comissão já foi paga..

### **03. SOLUÇÃO**

Rotina de comissão foi alterada para controlar o cancelamento de títulos – ao cancelar um título que teve comissão paga pelo faturamento, deve ocorrer estorno desta comissão.

## 10242955 DMANFINLGX-15681 DT - FIN10050 - Não permite alterar vencimento de título em outra moeda. Informa período fechado

#### **01. DADOS GERAIS**

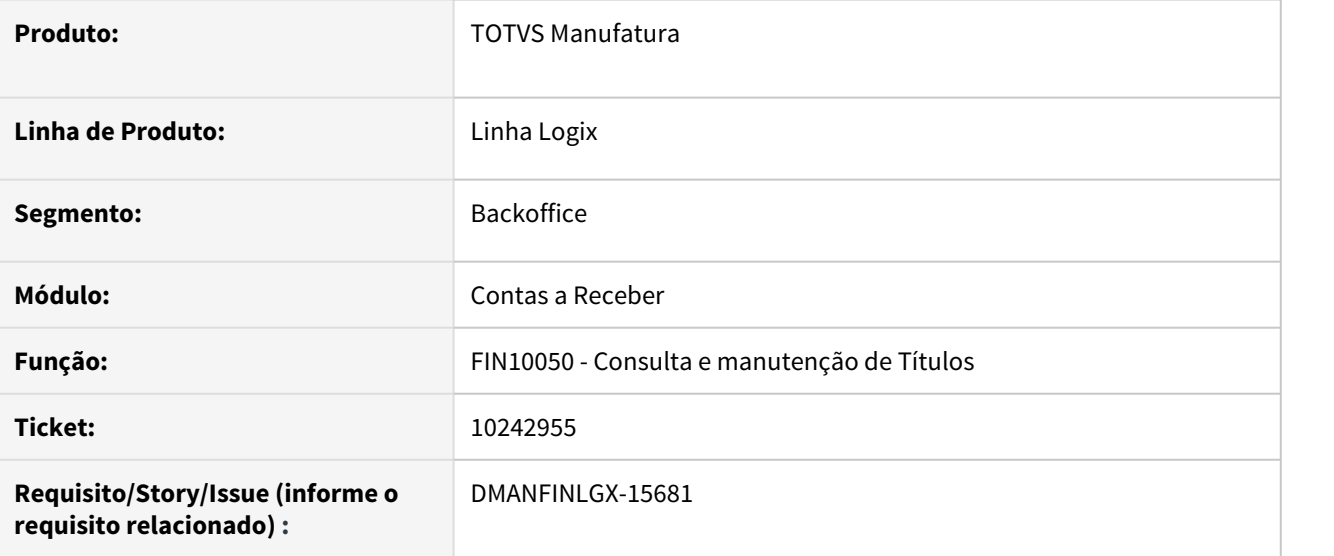

### **02. SITUAÇÃO/REQUISITO**

O programa não permite alterar o vencimento de um título cadastrado em moeda estrangeira quando a vigência da cotação encontra-se em período contábil já fechado.

### **03. SOLUÇÃO**

Alterado o programa para não efetuar essa validação de período contábil para a data de vigência da cotação da moeda quando os dados do documento forem alterados.

## 10257961 DMANFINLGX-15618 DT FIN10115 Título não encontrado através do nosso número.

#### **01. DADOS GERAIS**

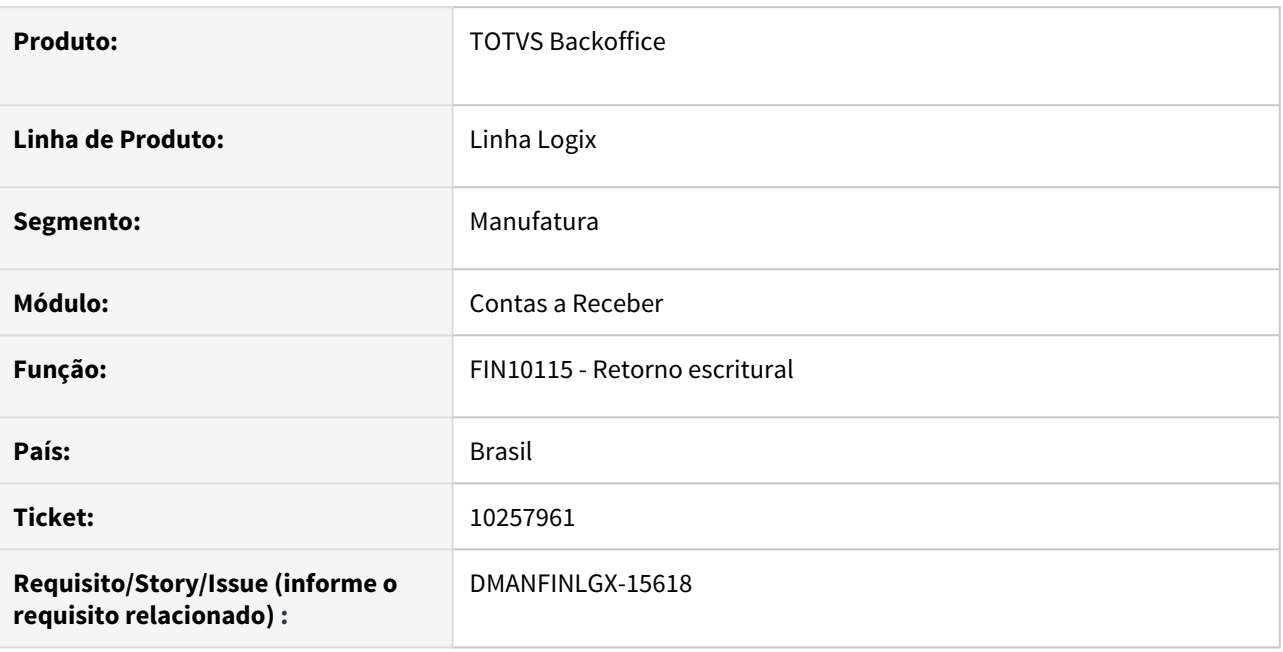

### **02. SITUAÇÃO/REQUISITO**

Ao efetuar a leitura do arquivo de retorno, o documento não está sendo localizado através do nosso número enviado dentro do arquivo. O problema ocorre quando no FIN10019 está parametrizado como numérico o tipo do conteúdo do campo "Número do título bancário" e a primeira posição referente ao nosso número dentro do arquivo de retorno possui um zero que não existe na composição do nosso número dentro do sistema.

### **03. SOLUÇÃO**

Alterado para que quando o conteúdo do nosso número no FIN10019 estiver parametrizado como numérico, ignorar os zeros a frente do nosso número contido dentro do arquivo de retorno.

## 10291412 DMANFINLGX-15635 DT - FIN10049 - Não está respeitando o filtro por empresa informado na tela.

#### **01. DADOS GERAIS**

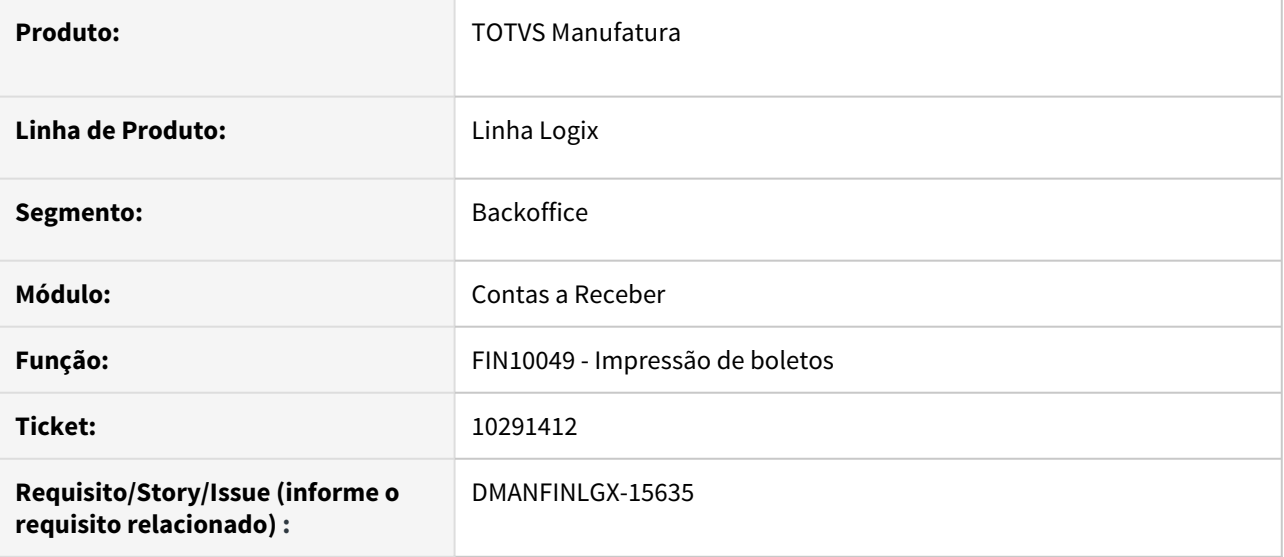

#### **02. SITUAÇÃO/REQUISITO**

Ao informar um filtro de seleção de dados por empresa, o programa está trazendo títulos de outras empresas, não está respeitando o que foi informado na tela.

#### **03. SOLUÇÃO**

A rotina de impressão de boletos foi alterada para selecionar títulos somente das empresas informadas na tela.

## 10322373 DMANFINLGX-15718 FIN10036 - Problema na atualização da integração da comissão

#### **01. DADOS GERAIS**

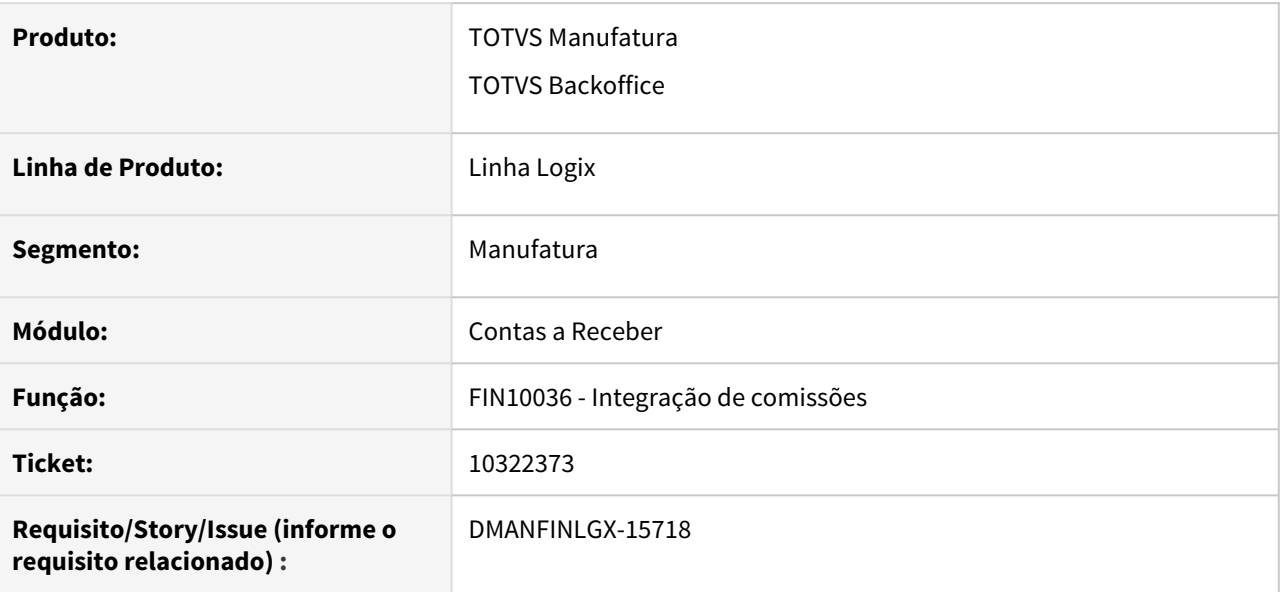

#### **02. SITUAÇÃO/REQUISITO**

Os registros processados na integração não estão aparecendo no relatório e também não estão sendo atualizados para que não gerem nova integração. Situação acontece ao fazer a integração das comissões sem marcar o campo "Detalhar comissões do representante do periodo?".

### **03. SOLUÇÃO**

Programa de integração de comissões foi alterado para integrar, atualizar e apresentar adequadamente os registros processados na integração de comissão, independentemente do preenchimento do indicador "Detalhar comissões do representante do periodo?"

10325211 DMANFINLGX-15784 DT FIN20009 - Permitir informar o filtro por empresa ao utilizar a opção de Arquivo Simplificado Serasa.

#### **01. DADOS GERAIS**

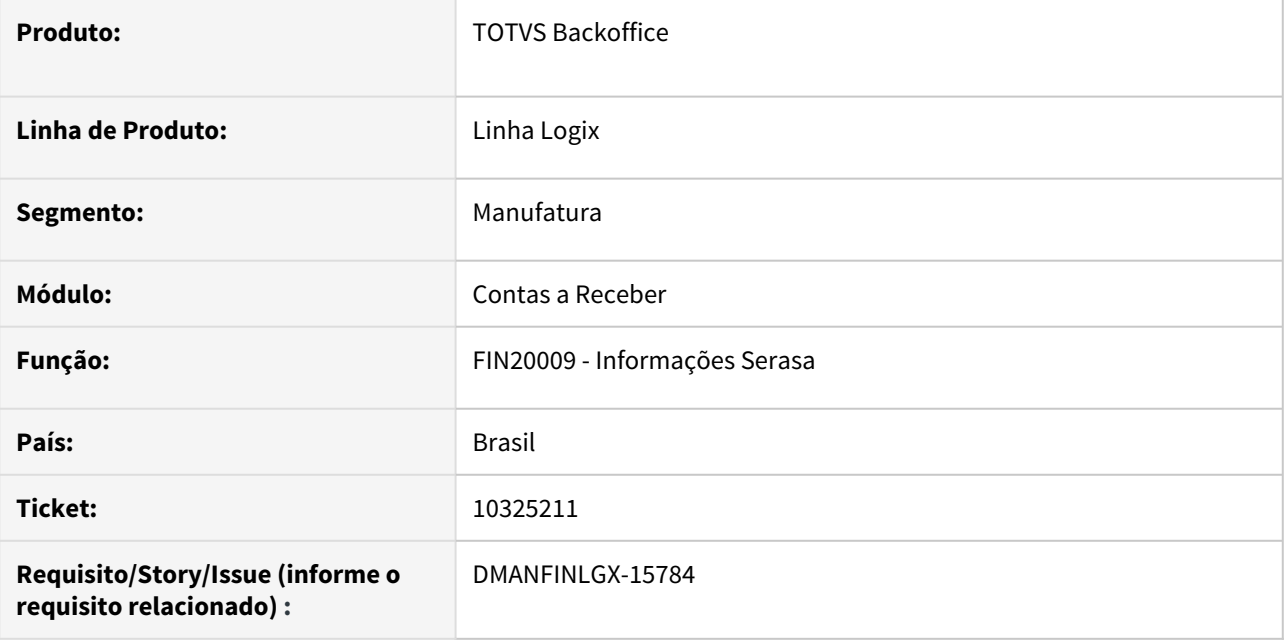

### **02. SITUAÇÃO/REQUISITO**

Permitir informar o filtro por empresa ao utilizar a opção de Arquivo Simplificado Serasa.

#### **03. SOLUÇÃO**

Alterado para que quando o tipo de processamento informado for "Envio do arquivo simplificado SERASA", o filtro multivalorado de empresas fica habilitado para que possa ser informado. Os dados gerados no arquivo serão filtrados por empresa, caso alguma seja informada.

## 10339259 DMANFINLGX-15815 DT FIN10090 Não selecionar títulos em moeda estrangeira.

#### **01. DADOS GERAIS**

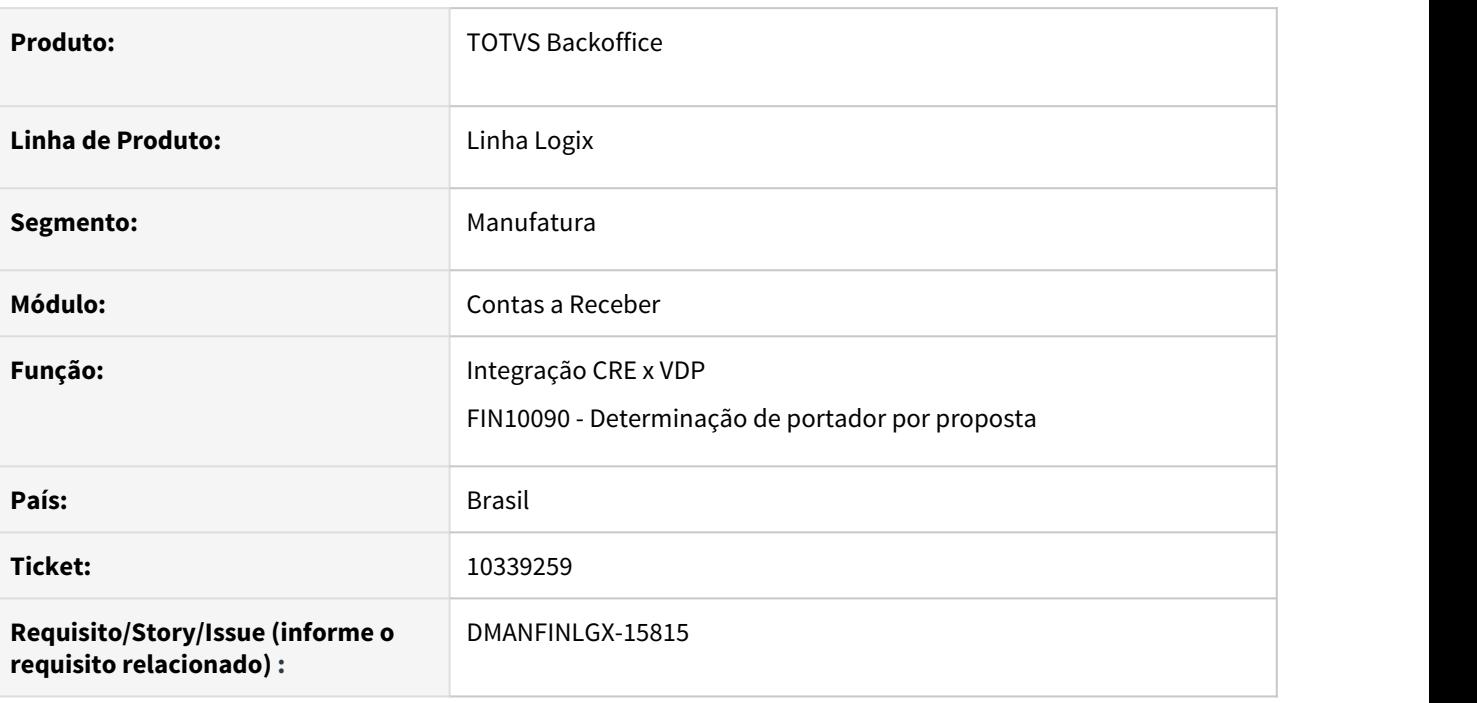

### **02. SITUAÇÃO/REQUISITO**

 Na integração do VDP x CRE para inclusão de duplicatas em moeda estrangeira a rotina não atribui determinação de portador . O FIN10090 - Determinação de portador por proposta está selecionando títulos que estão em moeda estrangeira indevidamente.

### **03. SOLUÇÃO**

 Realizado os ajustes na rotina de integração de títulos do VDP para o CRE para que documentos emitidos em moeda estrangeira sejam incluídos com o portador fixo parametrizado no cliente. Alterado também a rotina de determinação de portador por proposta para ignorar títulos que estão em moeda estrangeira.

10357904 DMANFINLGX-15735 DT FIN10036 - Gera diversas OCs de comissão no SUP para o mesmo título.

#### **01. DADOS GERAIS**

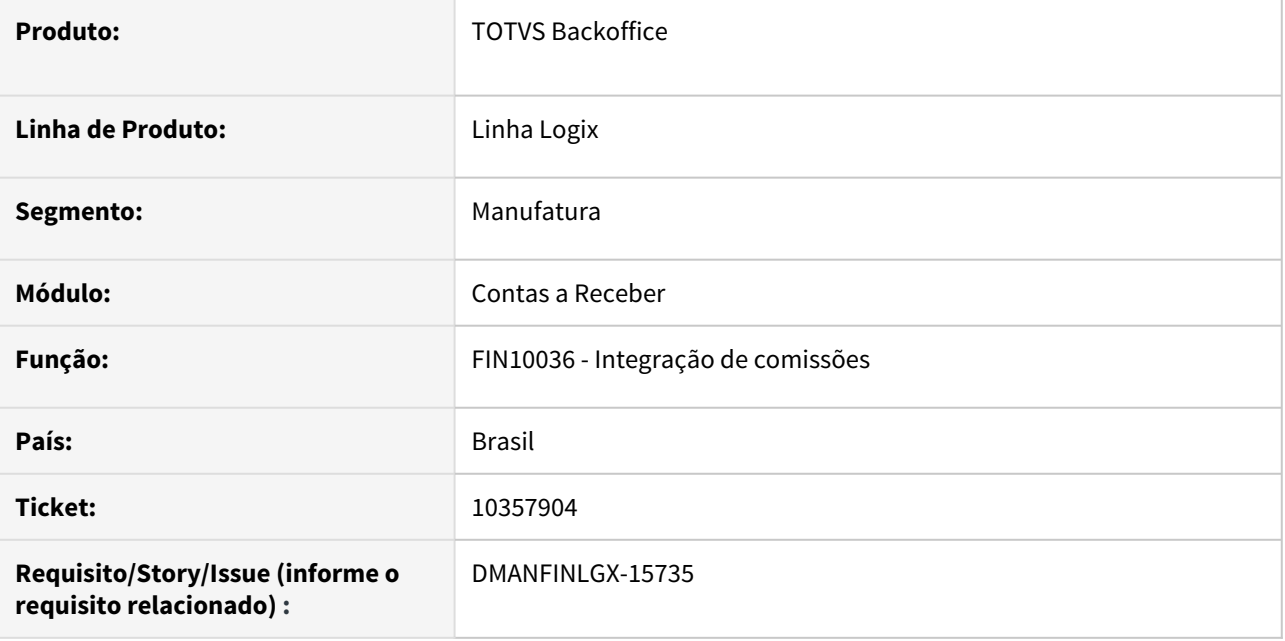

### **02. SITUAÇÃO/REQUISITO**

O FIN10036 está gerando diversas OCs de comissão no SUP para o mesmo título. Verificado que o problema ocorre quando a informação "Detalhar comissões de representante do período?" está desmarcada. O mesmo problema ocorre com a integração com o CAP ou RHU.

### **03. SOLUÇÃO**

Alterado para que ao desmarcar a opção "Detalhar comissões de representante do período?" o programa gere uma OC, AD ou Registro no RHU para cada representante do documento, sem duplicar.
10358988 DMANFINLGX-15806 DT - FIN10068 - Relatório, na visão por "Portador", está agrupando portadores indevidamente.

#### **01. DADOS GERAIS**

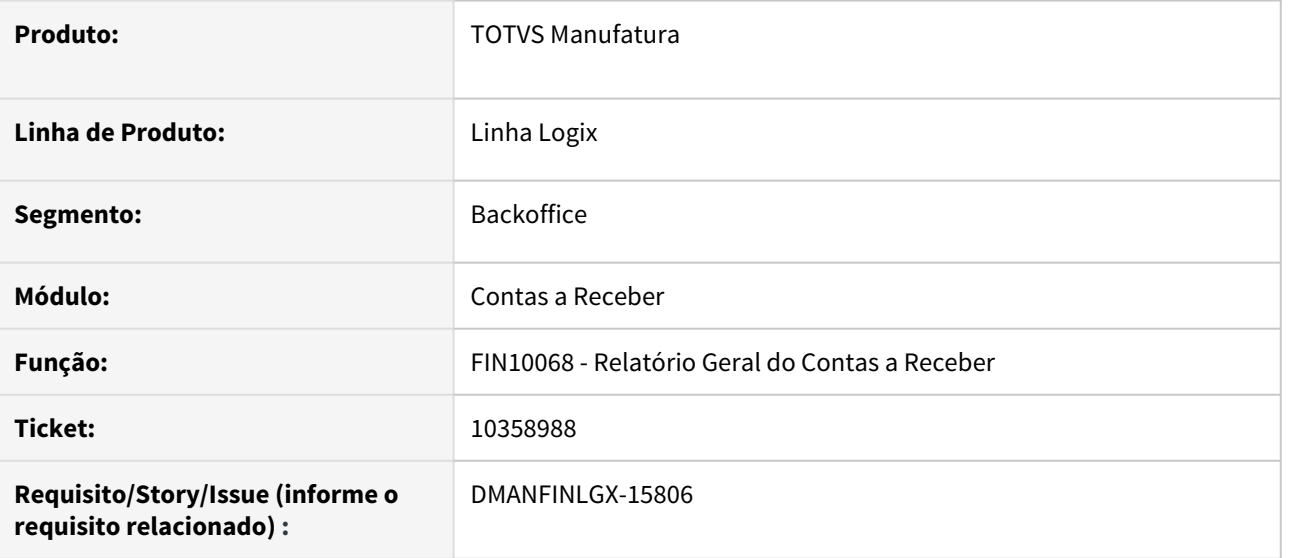

#### **02. SITUAÇÃO/REQUISITO**

Os relatórios analítico e sintético, na visão por "Portador", estão agrupando portadores/tipos de portadores incorretamente.

#### **03. SOLUÇÃO**

A rotina foi alterada para fazer corretamente as quebras dos dados a serem impressos, com agrupamento por portador e tipo de portador.

10362642 DMANFINLGX-15789 DT - FIN10060 - Programa lança estorno de variação mensal em conta contábil errada.

#### **01. DADOS GERAIS**

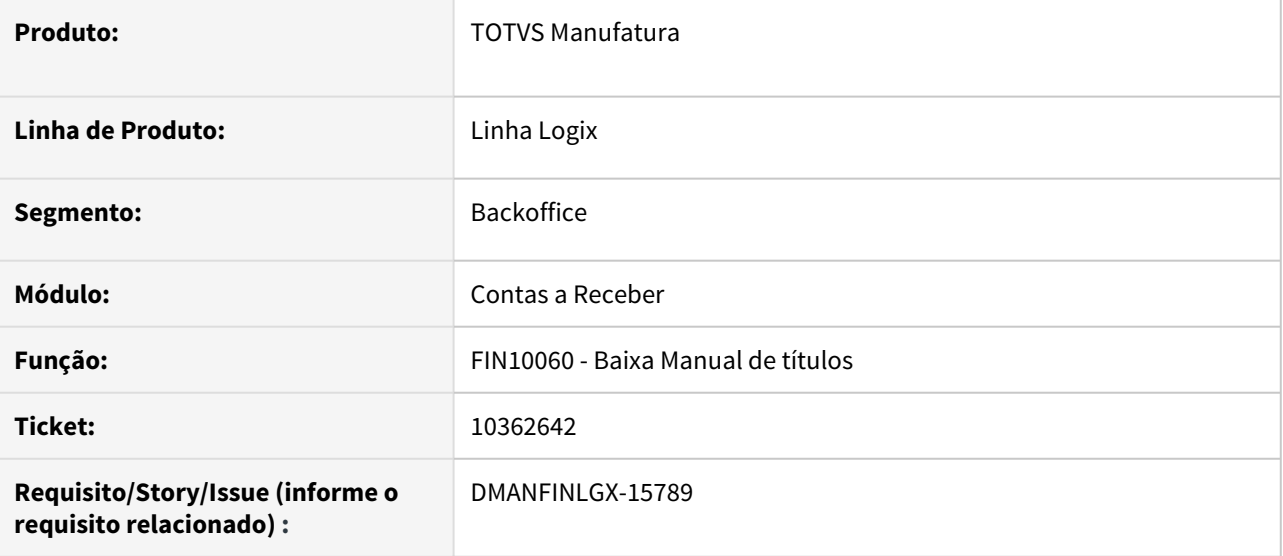

#### **02. SITUAÇÃO/REQUISITO**

A empresa trabalha com títulos em outras moedas. Ao efetuar uma baixa de um documento de crédito contra um documento de débito, o sistema está lançando o valor de estorno da variação cambial mensal calculada na conta do portador utilizado na liquidação do título ao invés de utilizar as contas do portador da emissão do título.

#### **03. SOLUÇÃO**

A rotina foi alterada para fazer a contabilização desse estorno nas contas contábeis atreladas ao portador da emissão dos títulos.

# 10400211DMANFINLGX-15838 -FIN85000 - Duplicata cancelada no VDP não atualiza status no **CRE CRE**

#### **01. DADOS GERAIS**

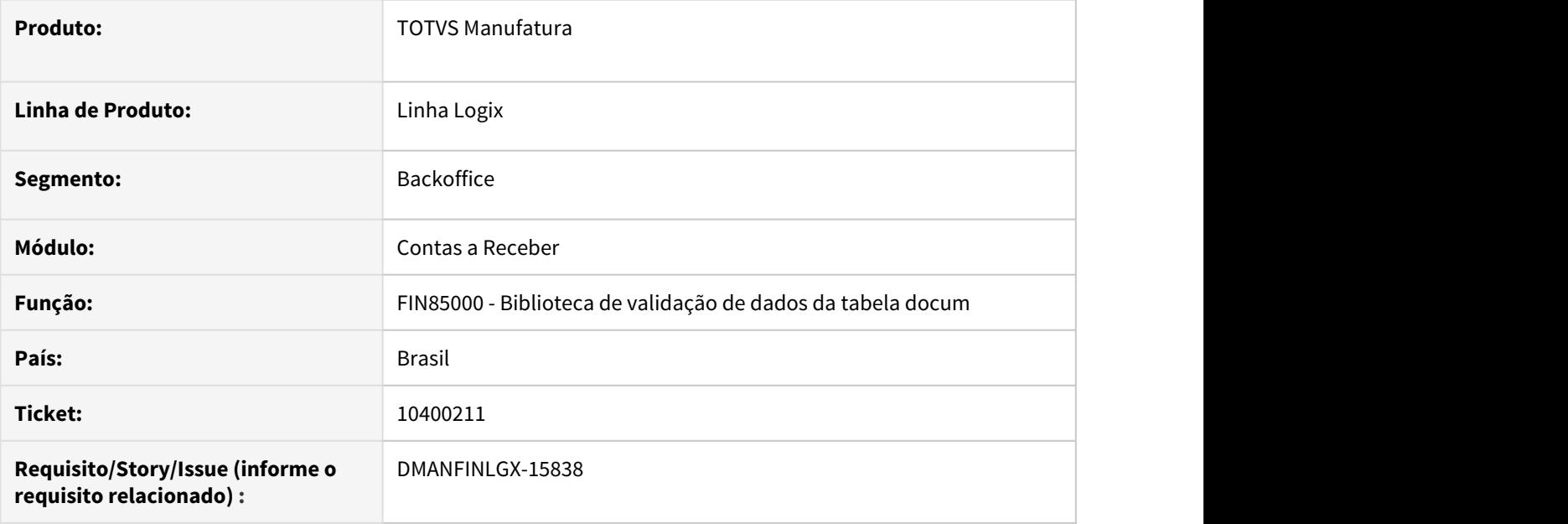

## **02. SITUAÇÃO/REQUISITO**

Ao cancelar uma nota fiscal no Vendas, em alguns casos não estão sendo canceladas as duplicatas no Contas a Receber quando a empresa da nota fiscal é diferente da empresa centralizadora do Contas a Receber.

### **03. SOLUÇÃO**

Alterada a rotina de verificação das duplicatas para efetuar todas as consistências relacionadas ao títulos utilizando a empresa centralizadora do Contas a Receber.

10481649 DMANFINLGX-15920 DT - FIN10057 - Arquivo de remessa para o Banrisul, gerando taxa de multa com 2 decimais.

#### **01. DADOS GERAIS**

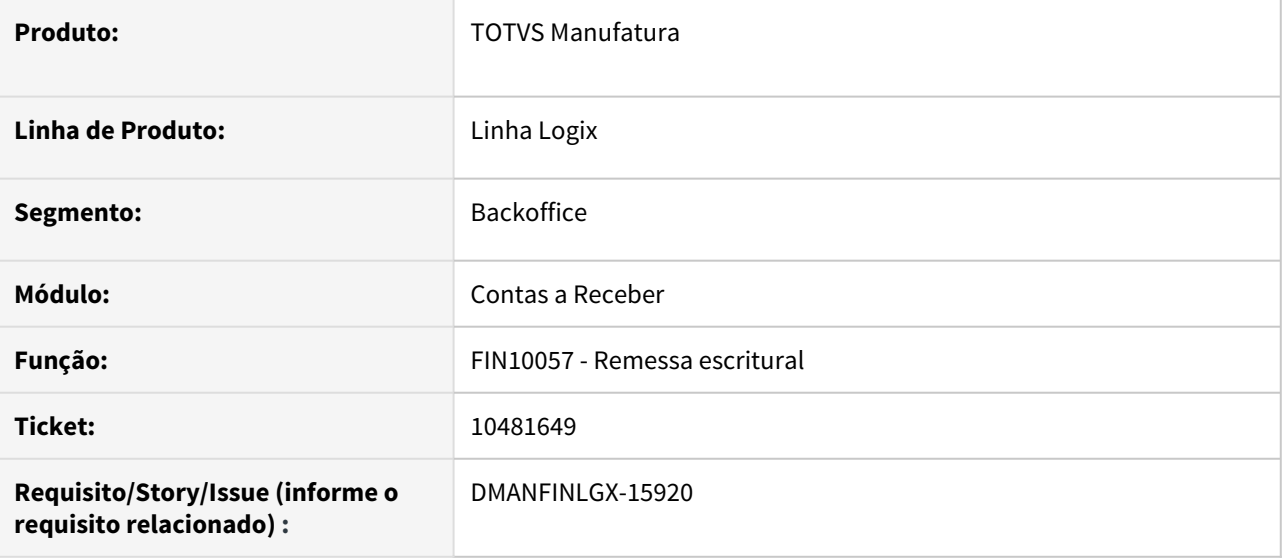

#### **02. SITUAÇÃO/REQUISITO**

Ao gerar o arquivo escritural para o Banrisul a taxa de multa esta sendo gerada sempre com 2 casas decimais.

#### **03. SOLUÇÃO**

A rotina foi ajustada para gerar a taxa e o valor da multa conforme a parametrização da coluna "Formato" do FIN10019.

10495720 DMANFINLGX-15944 DT - FIN10050 - Programa não permite alterar vencimento. Apresenta mensagem "Valor bruto não pode ser modificado".

#### **01. DADOS GERAIS**

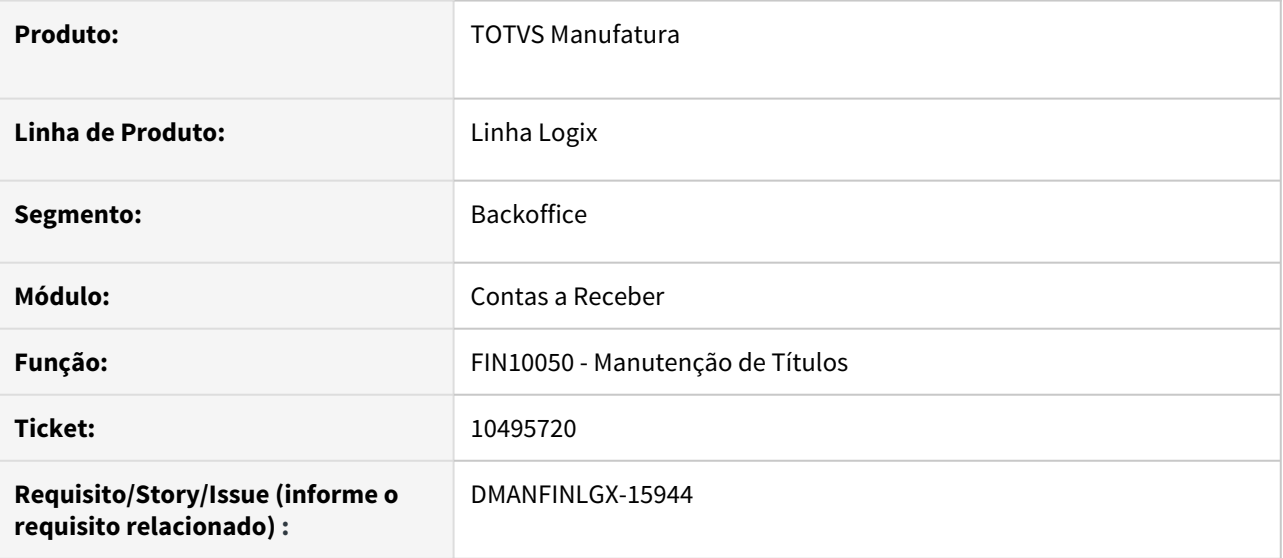

#### **02. SITUAÇÃO/REQUISITO**

Ao modificar o vencimento do título o programa apresenta a mensagem "Valor bruto não pode ser modificado" e não permite efetivar a alteração.

#### **03. SOLUÇÃO**

A rotina foi ajustada para validar o valor bruto somente quando o mesmo foi alterado, permitindo modificar o vencimento e outros dados informados na tela.

10495720 DMANFINLGX-16167 DT - FIN10050 - Programa não permite alterar vencimento. Apresenta mensagem "Valor bruto não pode ser modificado".

#### **01. DADOS GERAIS**

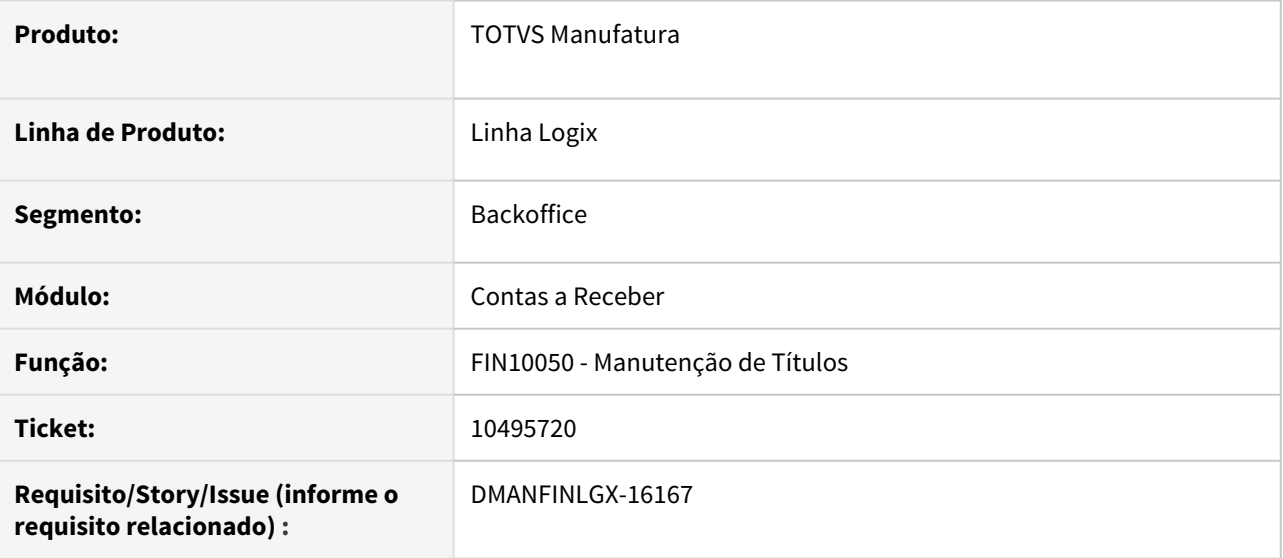

#### **02. SITUAÇÃO/REQUISITO**

Ao modificar o vencimento do título o programa apresenta a mensagem "Valor bruto não pode ser modificado" e não permite efetivar a alteração.

#### **03. SOLUÇÃO**

A rotina foi ajustada para validar o valor bruto somente quando o mesmo foi alterado, permitindo modificar o vencimento e outros dados informados na tela.

# 10591975 DMANFINLGX-16225 DT FIN10070 - Não lista titulos pagos após a data base

#### **01. DADOS GERAIS**

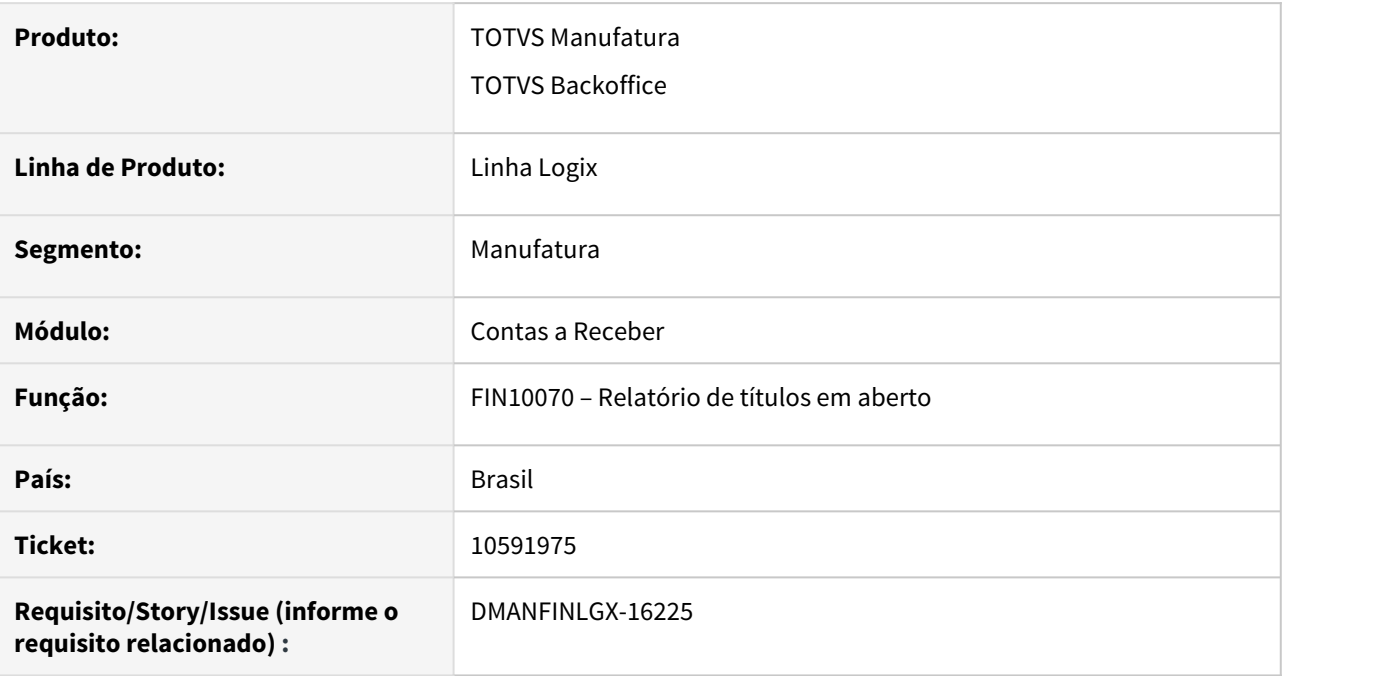

## **02. SITUAÇÃO/REQUISITO**

 Quando o titulo foi pago com data superior à data de processamento do Contas a Receber, o mesmo não está sendo apresentado no relatório. Isso ocorre quando a data base da tela é maior ou igual a data de processamento do Contas a Receber.

### **03. SOLUÇÃO**

O relatório de títulos em aberto foi alterado para sempre verificar e listar os títulos em aberto na data base informada na tela, sem considerar a data de processamento do Contas a Receber.

10738038 DMANFINLGX-16186 DT FIN10060 Apresenta mensagem: Valor de saldo não pode ser modificado.

#### **01. DADOS GERAIS**

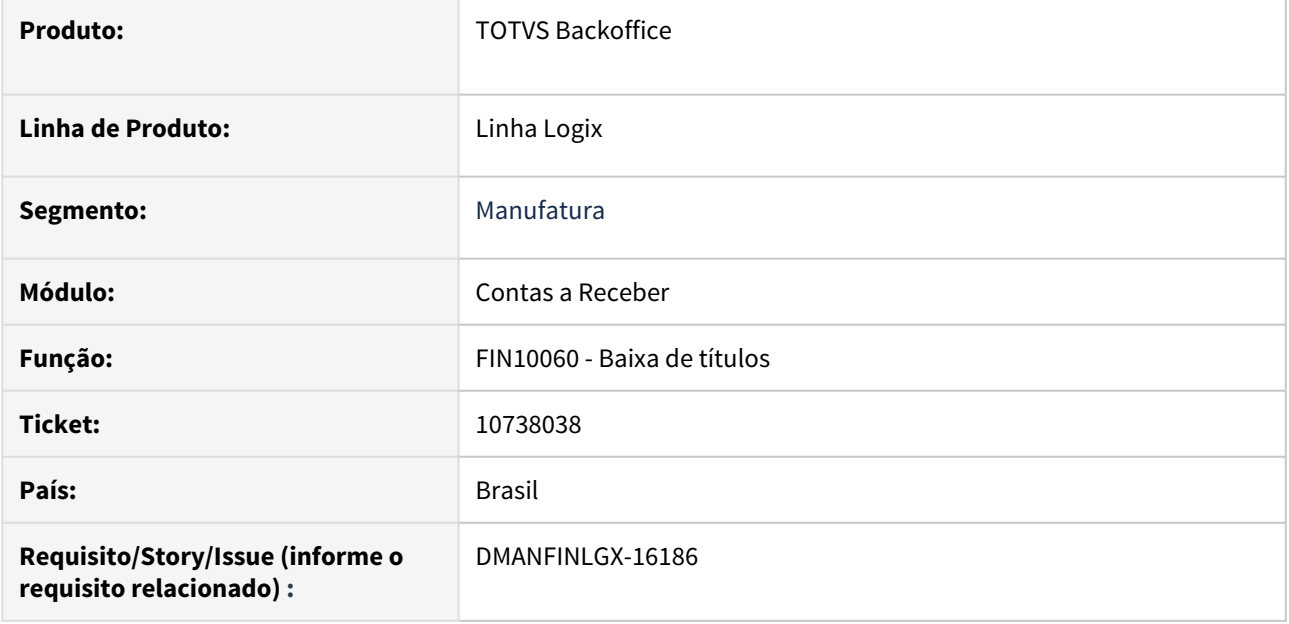

### **02. SITUAÇÃO/REQUISITO**

Ao efetuar a baixa do título com situação "Protesto solicitado" ou "Protesto efetivado" através do FIN10060 ou FIN10115, está apresentando mensagem de inconsistências de processamento: "Valor de saldo não pode ser modificado.".

### **03. SOLUÇÃO**

Feito ajuste no programa para não ocorrer mensagem de inconsistência de processamento de títulos na liquidação de títulos com situação "Protesto solicitado" ou "Protesto efetivado".

# 10748107 DMANFINLGX-16247 DT FIN10049 Boleto gerado banco santander não abre.

#### **01. DADOS GERAIS**

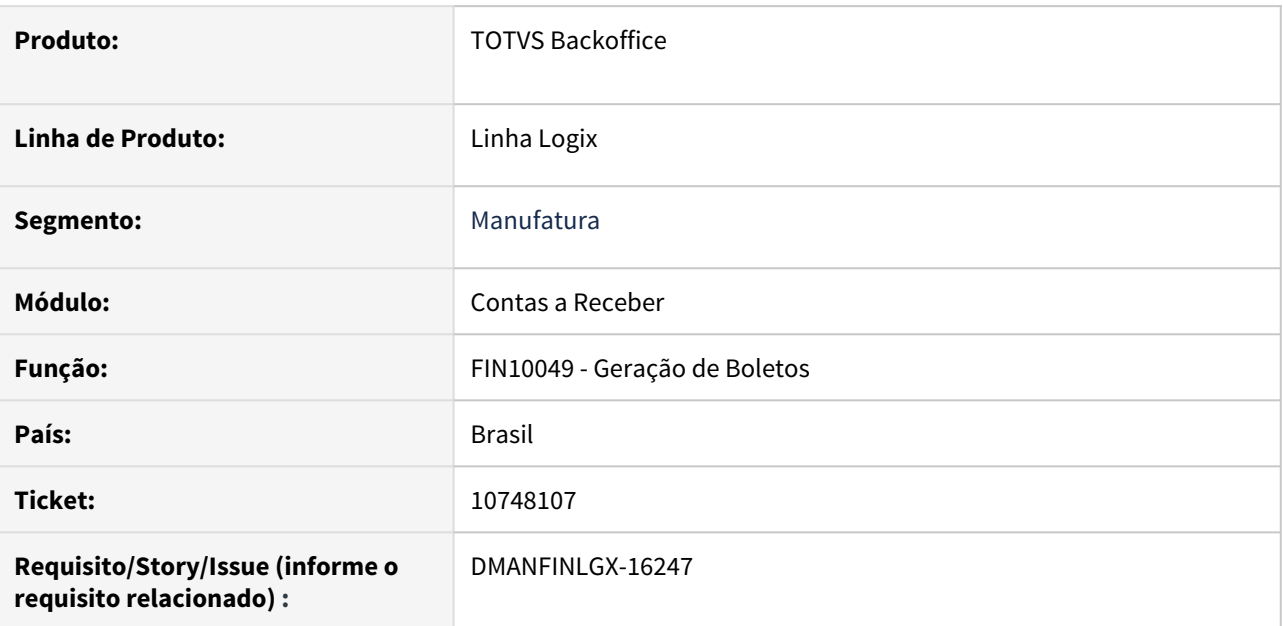

## **02. SITUAÇÃO/REQUISITO**

Ao fazer geração de um boleto para santander não está sendo possível abrir o boleto.

### **03. SOLUÇÃO**

Feito ajuste no programa, para não gerar espaços em branco na montagem do código de barras, com isso abrir corretamente o boleto do banco santander.

10783797 DMANFINLGX-16242 DT FIN10117 Processando títulos em moeda estrangeira cancelados.

#### **01. DADOS GERAIS**

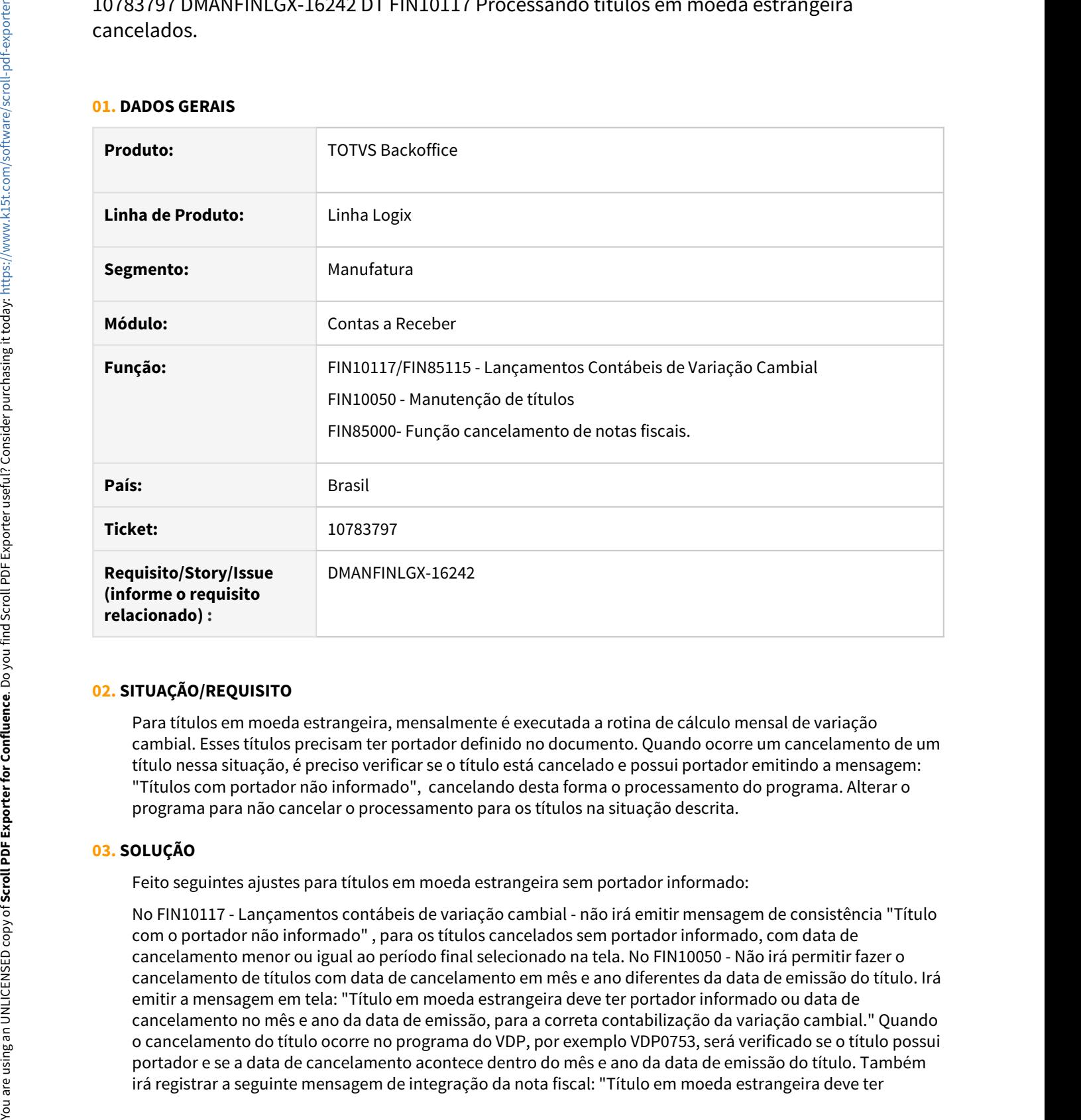

### **02. SITUAÇÃO/REQUISITO**

Para títulos em moeda estrangeira, mensalmente é executada a rotina de cálculo mensal de variação cambial. Esses títulos precisam ter portador definido no documento. Quando ocorre um cancelamento de um título nessa situação, é preciso verificar se o título está cancelado e possui portador emitindo a mensagem: "Títulos com portador não informado", cancelando desta forma o processamento do programa. Alterar o programa para não cancelar o processamento para os títulos na situação descrita.

### **03. SOLUÇÃO**

Feito seguintes ajustes para títulos em moeda estrangeira sem portador informado:

No FIN10117 - Lançamentos contábeis de variação cambial - não irá emitir mensagem de consistência "Título com o portador não informado" , para os títulos cancelados sem portador informado, com data de cancelamento menor ou igual ao período final selecionado na tela. No FIN10050 - Não irá permitir fazer o cancelamento de títulos com data de cancelamento em mês e ano diferentes da data de emissão do título. Irá emitir a mensagem em tela: "Título em moeda estrangeira deve ter portador informado ou data de cancelamento no mês e ano da data de emissão, para a correta contabilização da variação cambial." Quando o cancelamento do título ocorre no programa do VDP, por exemplo VDP0753, será verificado se o título possui portador e se a data de cancelamento acontece dentro do mês e ano da data de emissão do título. Também<br>irá registrar a seguinte mensagem de integração da nota fiscal: "Título em moeda estrangeira deve ter

portador informado ou data de cancelamento no mês e ano da data de emissão, para a correta contabilização da variação cambial" , e não cancelará o título no contas a receber.

# 10859222 DMANFINLGX-16349 DT FIN10113 - Alteração de títulos

#### **01. DADOS GERAIS**

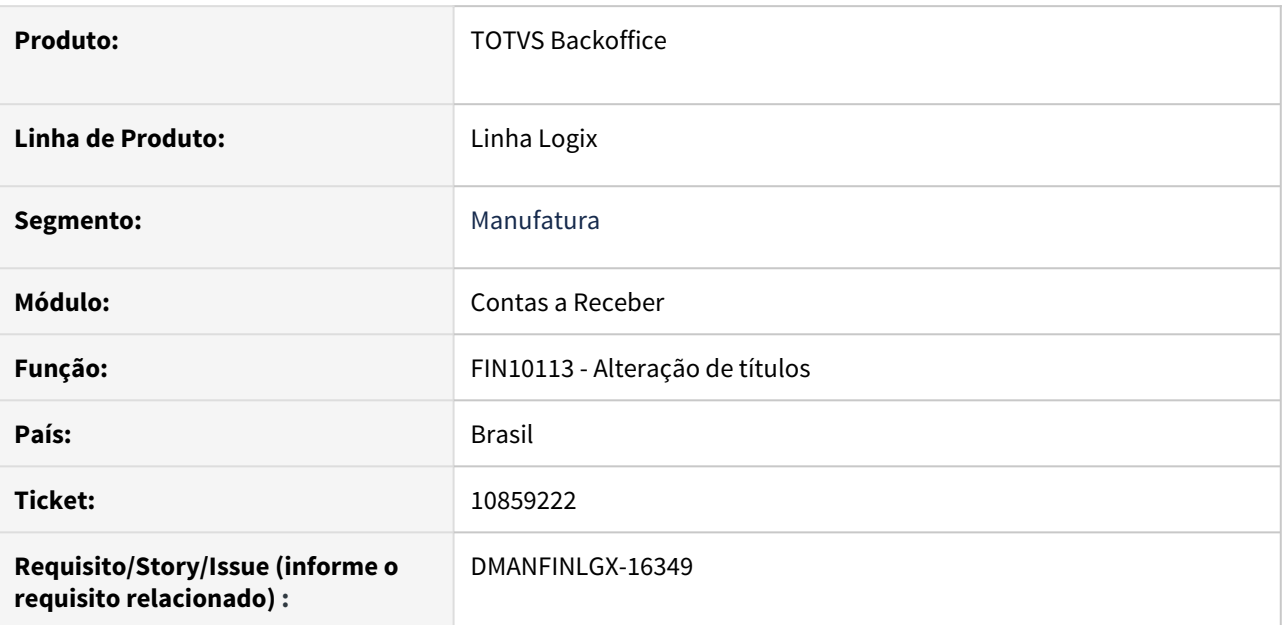

## **02. SITUAÇÃO/REQUISITO**

Ao tentar selecionar um cliente pelo zoom de clientes na rotina de alteração de títulos, é apresentado erro em tela.

## **03. SOLUÇÃO**

A rotina de alteração de títulos foi corrigida, possibilitando efetuar a seleção dos clientes através do filtro de pesquisa (zoom).

10867876 DMANFINLGX-16303 DT FIN10060 Apresenta mensagem: "Mês/ano 11/2020 fechado na Contabilidade para o sistema CRE empresa 14. Favor verificar no programa CON10032.".

#### **01. DADOS GERAIS**

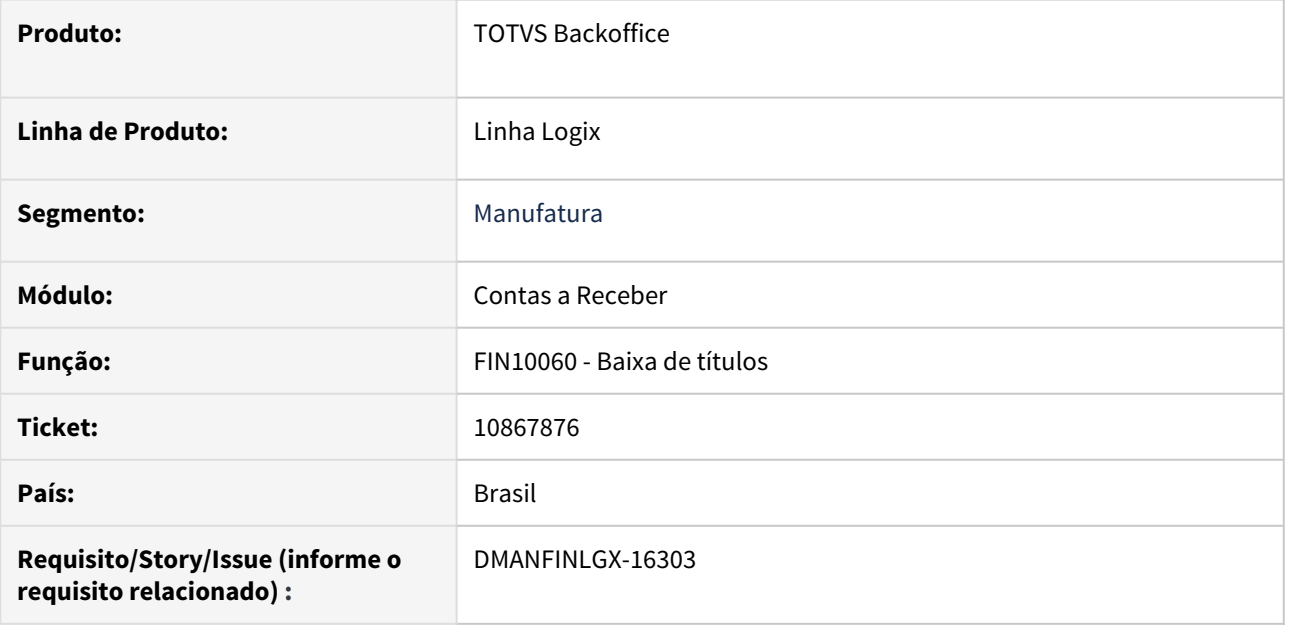

### **02. SITUAÇÃO/REQUISITO**

Ao efetuar baixa de título em moeda estrangeira pelo FIN10060, está apresentando mensagem de inconsistências: "Mês/ano 11/2020 fechado na Contabilidade para o sistema CRE empresa 14. Favor verificar no programa CON10032.".

### **03. SOLUÇÃO**

Efetuado ajuste na rotina de baixa de títulos para não ocorrer mensagem de inconsistência indevidamente, possibilitando assim a baixa do título.

# 10874117 DMANFINLGX-16304 DT FIN10071 - Exibindo erro ao filtrar pelo motivo de atraso

#### **01. DADOS GERAIS**

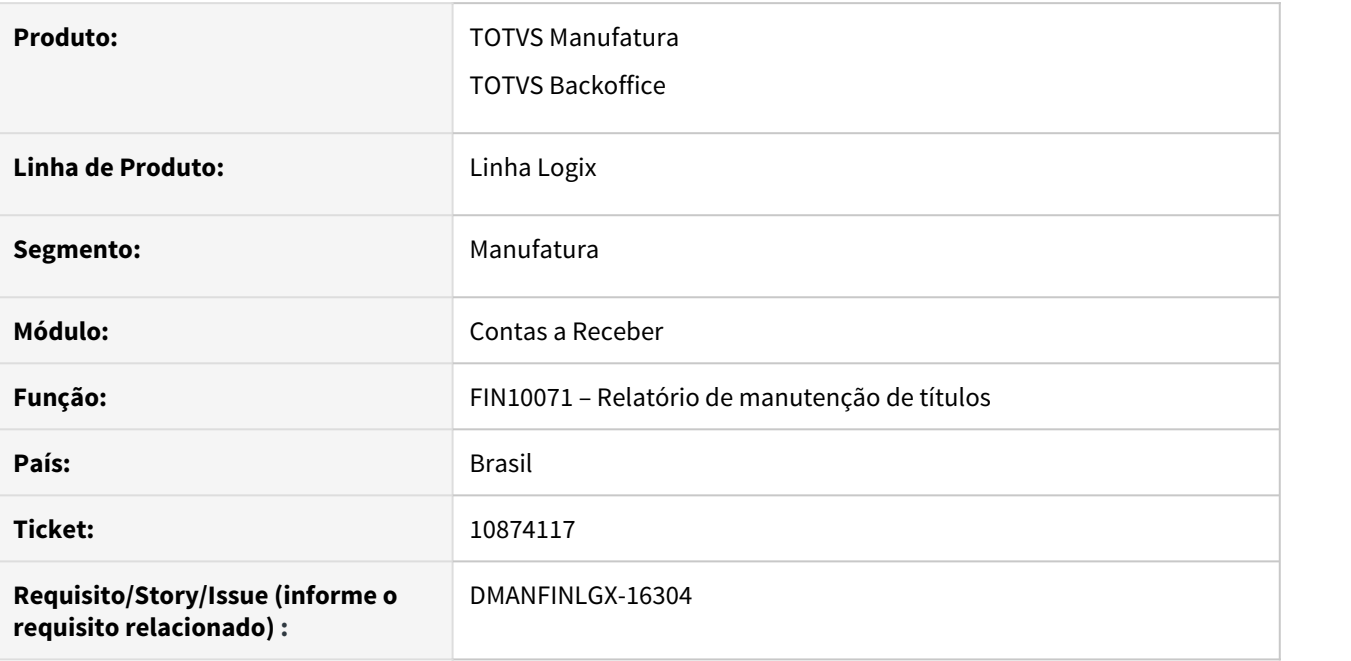

### **02. SITUAÇÃO/REQUISITO**

O relatório de manutenção de títulos apresenta erro de montagem de SQL ao filtrar pelo campo de motivo de atraso disponível no botão "Avançado".

### **03. SOLUÇÃO**

Programa alterado para impedir que ocorra erro no processamento quando utiliza o filtro de motivo de atraso.

# 10874117 DMANFINLGX-16408 DT FIN10071 Ocorre erro -400 no relatório por títulos em atraso.

#### **01. DADOS GERAIS**

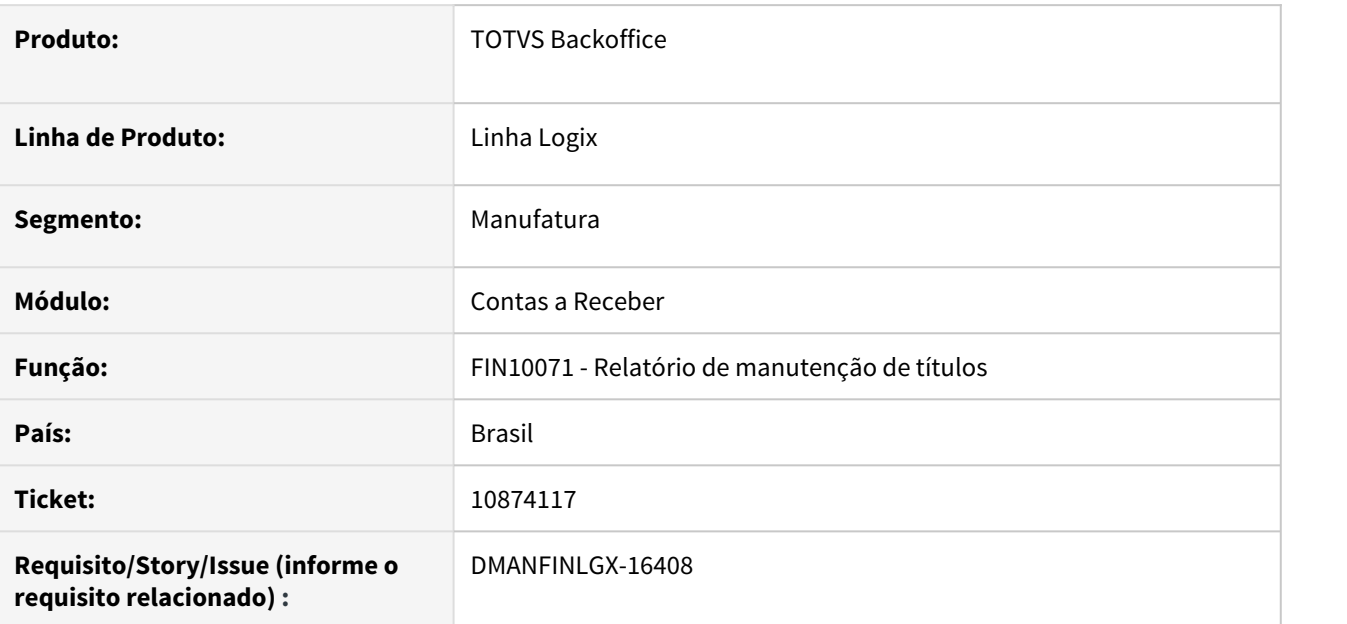

## **02. SITUAÇÃO/REQUISITO**

 Ao selecionar títulos em atraso no FIN10071 e no botão avançado escolher responsável, ocorre erro -400 na abertura do cursor de seleção dos títulos.

### **03. SOLUÇÃO**

Feito ajustes no FIN10071 para não ocorrer erro -400 quando responsável for informado no botão Avançado.

10881337 DMANFINLGX-16388 DT FIN10049 - Erro na barra de progressão ao executar pelo OBF40000.

#### **01. DADOS GERAIS**

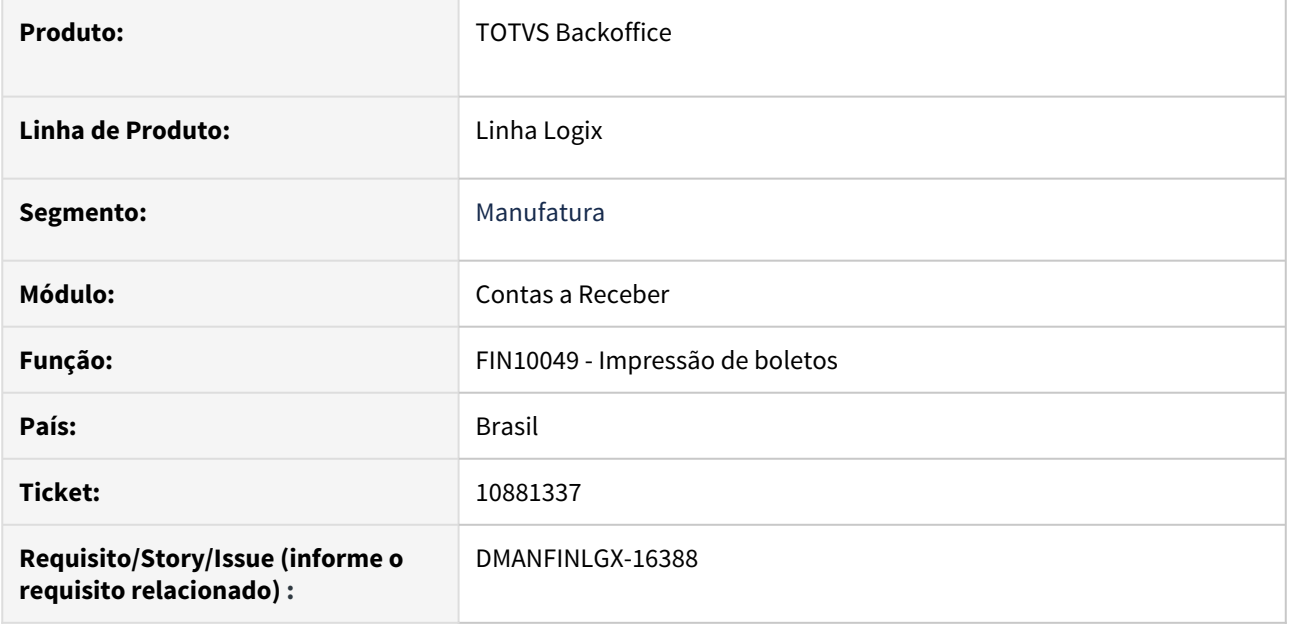

### **02. SITUAÇÃO/REQUISITO**

Ao gerar boletos ocorre erro em tela quando executado através do OBF40000.

#### **03. SOLUÇÃO**

A rotina de alteração de impressão de boletos foi ajustada para não apresentar mais erro ao apresentar a barra de progressão em tela quando o boleto é gerado através do OBF4000.

10901741 DMANFINLGX-16426 DT FIN10060 Problema na busca das contas contábeis na baixa de títulos.

#### **01. DADOS GERAIS**

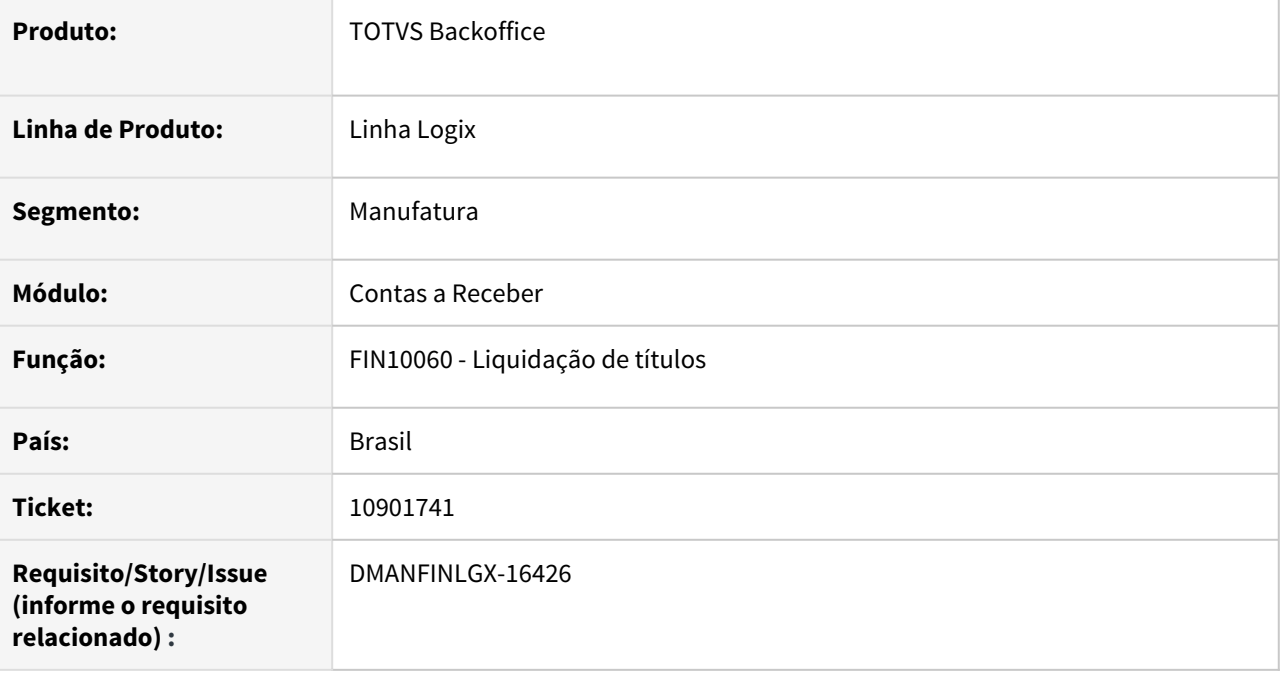

## **02. SITUAÇÃO/REQUISITO**

As contas referentes a baixa do título e a variação cambial estão corretas somente para a primeira AEN da duplicata, para as restantes o programa busca dados do portador da inclusão do título e não o portador da baixa.

## **03. SOLUÇÃO**

Alterada a rotina para que busque as contas contábeis com base no portador da liquidação para todas as AENs do título.

10995519 DMANFINLGX-16433 DT - FIN10068 - Quando não há informações para serem listadas, o relatório é gerado com a informação de "Cliente não cadastrado".

#### **01. DADOS GERAIS**

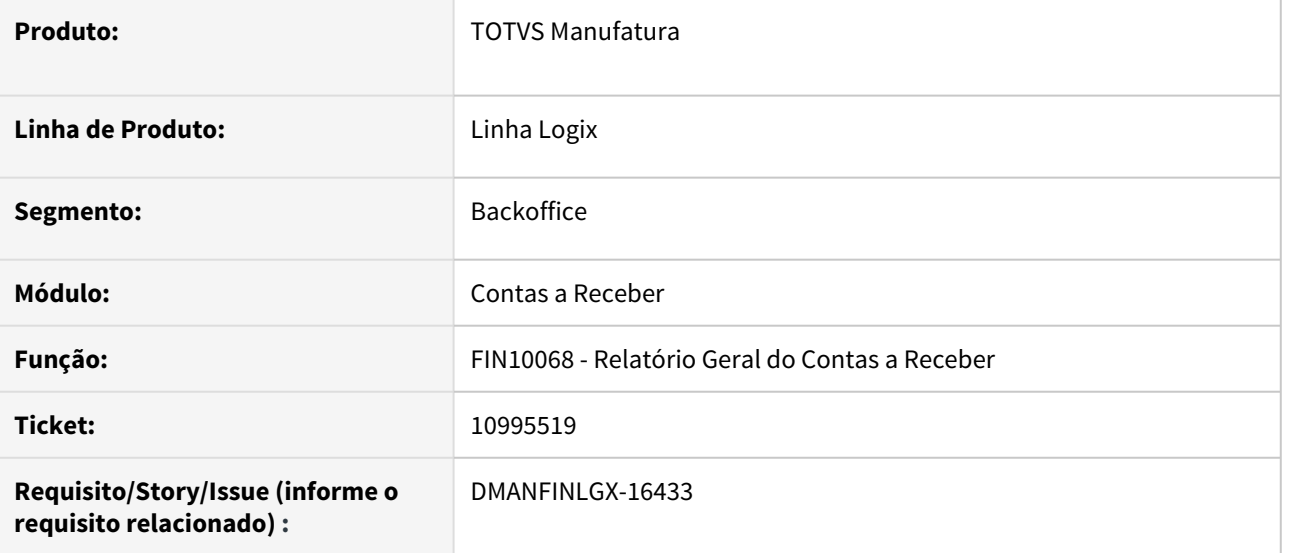

#### **02. SITUAÇÃO/REQUISITO**

Quando não há informações para serem listadas, o relatório é gerado com a informação de "Cliente não cadastrado".

### **03. SOLUÇÃO**

A rotina foi ajustada para que quando não há dados a serem listadas, a mensagem seja mostrada de forma adequada.

# 11085462 DMANFINLGX-16550 DT Erro no FIN10060 ao baixar ND.

#### **01. DADOS GERAIS**

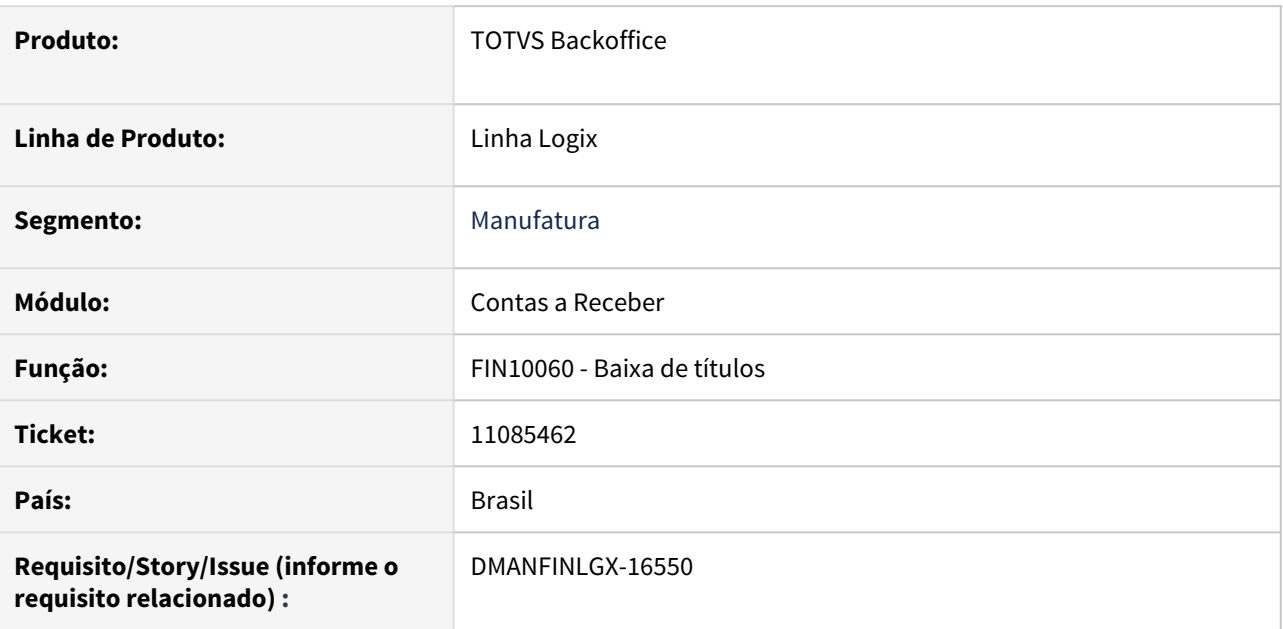

# **02. SITUAÇÃO/REQUISITO**

 Ao efetuar baixa pelo FIN10060 de qualquer ND, vencida ou não, é apresentada a seguinte mensagem: "Controle de numeração de ND parametrizado para obrigar um único título origem".

 Esta mensagem aparece quando o parâmetro "Controle de numeração" está parametrizado como "Número do título origem" no FIN10007.

### **03. SOLUÇÃO**

Efetuado ajuste na rotina de baixa de títulos para que as baixas das NDs sejam efetuadas corretamente, independentemente do tipo de controle parametrizado em "Controle de numeração" do FIN10007.

## DMANFINLGX-15124 DT Criar ícone para envio do Pix Link por e-mail.

#### **01. DADOS GERAIS**

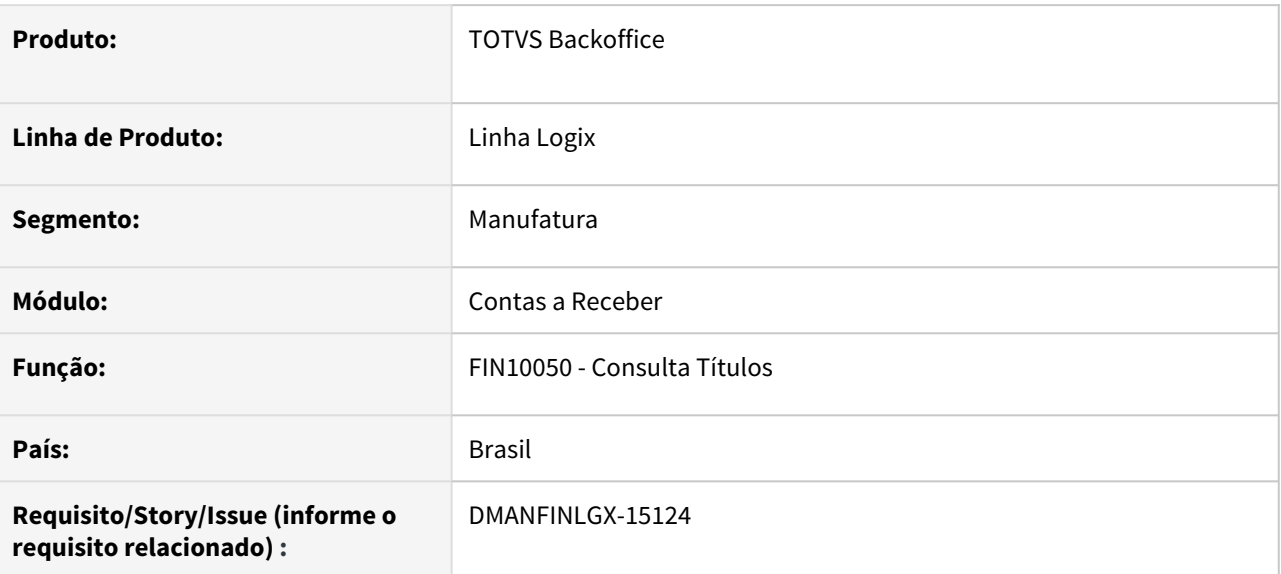

#### **02. SITUAÇÃO/REQUISITO**

Na opção "Complementos" da tela de consulta e manutenção de títulos, criar ícone para envio do Pix Link por e-mail para títulos que estão em cobrança Pix.

### **03. SOLUÇÃO**

Alterado para que, ao consultar um título que esteja em cobrança Pix, seja habilitado um ícone para envio de e-mail ao cliente com a informação do Pix Link.

# DMANFINLGX-15630 DT FIN20014 - Gravar auditoria audit\_logix

#### **01. DADOS GERAIS**

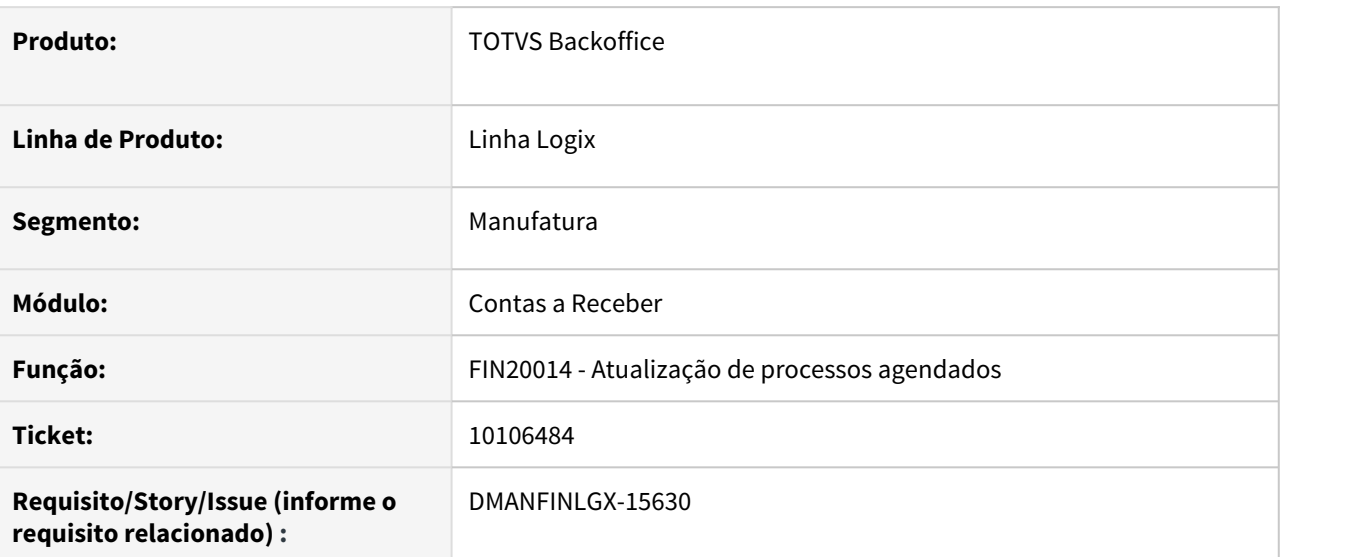

#### **02. SITUAÇÃO/REQUISITO**

Quando o processo FIN20014 é executado em JOB ocorre erro não está gerando auditoria para verificação do problema ocorrido.

## **03. SOLUÇÃO**

Feito alteração no FIN20014 para gerar auditoria na tabela audit\_logix no processamento.

# DMANFINLGX-15766 DT FIN10054 - Consulta de movimento de título

#### **01. DADOS GERAIS**

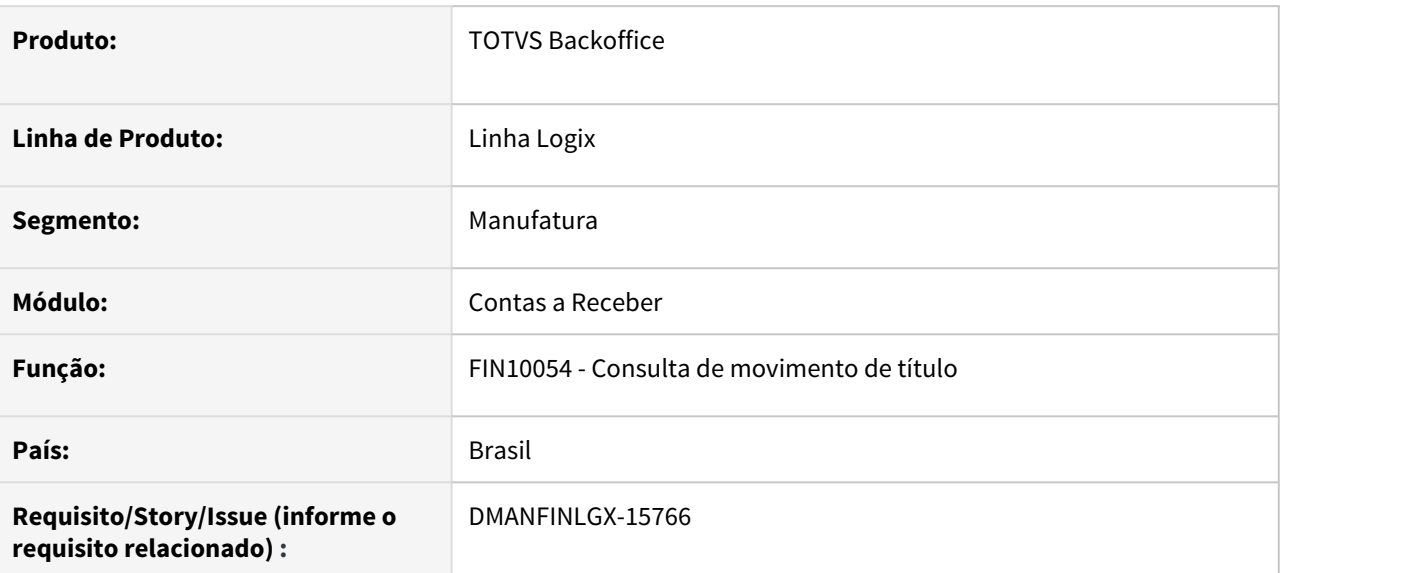

#### **02. SITUAÇÃO/REQUISITO**

Na consulta de movimento do título na opção "representante" ao entrar num título que tenha sido integrada comissão do representante com SUP, por exemplo, depois clicar em um título que tenha sido gerado comissão, mas não tenha sido feita integração exibe incorretamente a informação de integração do título anterior.

## **03. SOLUÇÃO**

Alterado o programa para exibir informação da integração comissão do representante somente quando existir realmente a informação.

# DMANFINLGX-16066 DT FIN10060 Apresenta mensagem: Data inicial da vigência não informada.

#### **01. DADOS GERAIS**

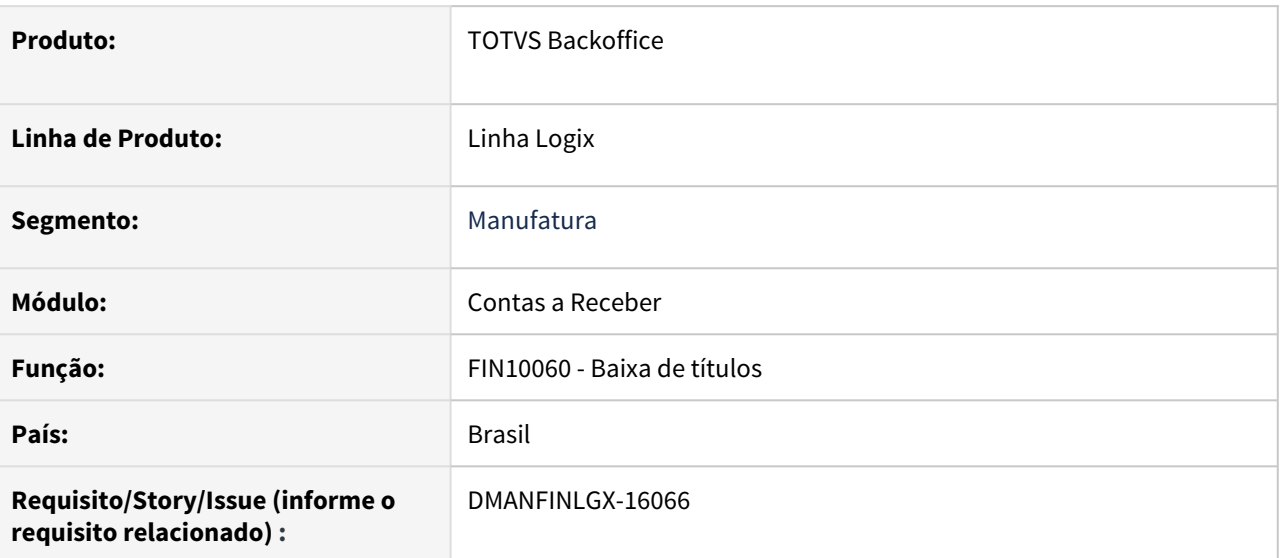

### **02. SITUAÇÃO/REQUISITO**

Ao efetuar a baixa do título no FIN10060 com uma NC - Nota de crédito , está ocorrendo mensagem na tela de inconsistências de processamento : "Data inicial da vigência da cotação da moeda não informada".

# **03. SOLUÇÃO**

Feito ajuste no programa, para não ocorrer mensagem de inconsistência de processamento de títulos referente a data inicial da vigência da cotação da moeda.

# 3.2.3 Controle de Cheques - Manutenção - 12.1.32

# 10358311 DMANFINLGX-15744 DT FIN10070 - Cheque enviado para banco apresentado como 'em aberto'

#### **01. DADOS GERAIS**

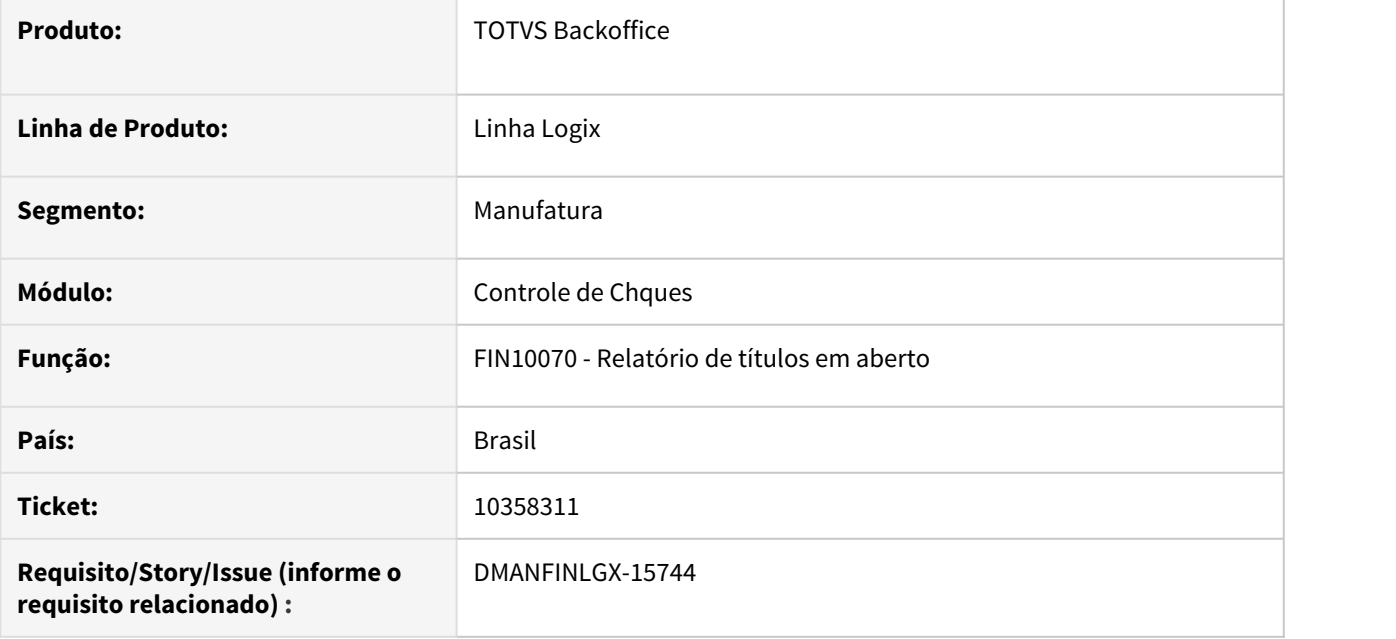

## **02. SITUAÇÃO/REQUISITO**

O FIN10070 está apresentando os cheques enviado para banco (remessa/depósito) como se estivessem em aberto. Estes cheques devem ser considerado como liquidado.

### **03. SOLUÇÃO**

O FIN10070 foi alterado para considerar os cheques já enviados para banco como liquidados.

# 3.2.4 Transações bancárias - Manutenção - 12.1.32

# 10302426 DMANFINLGX-15721 DT FIN60020 - Não permite incluir movimento IOF/IRRF

#### **01. DADOS GERAIS**

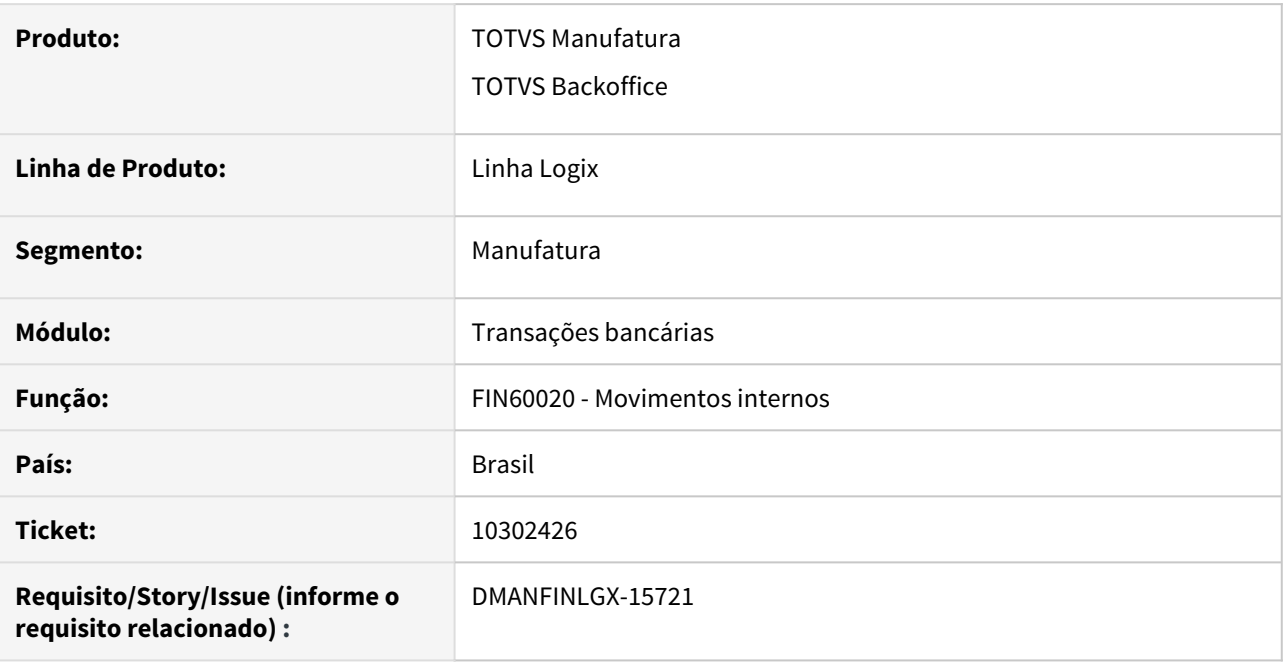

## **02. SITUAÇÃO/REQUISITO**

Quando é inserido movimentação de aplicação referente a IOF e IRRF não está sendo possível confirmar porque apresenta a mensagem **"Este tipo de contabilização pode ser utilizada apenas para RENDIMENTO."**

A mensagem é exibida apenas na inclusão. Na modificação é permitido fazer o ajuste alterando o tipo de movimentação para "IOF" ou "IRRF".

#### **03. SOLUÇÃO**

Alterado o programa de inclusão de movimentações internas para que seja possível informar movimentação de IOF e IRRF em movimentação de conta contábil de contra-partida mesmo na inclusão quando se informa ao mesmo tempo a conta contábil de débito e de crédito.

# 10796432 DMANFINLGX-16227 DT FIN60020 - Não está permitindo excluir lote pela mensagem BANKTRANSACTIONS

#### **01. DADOS GERAIS**

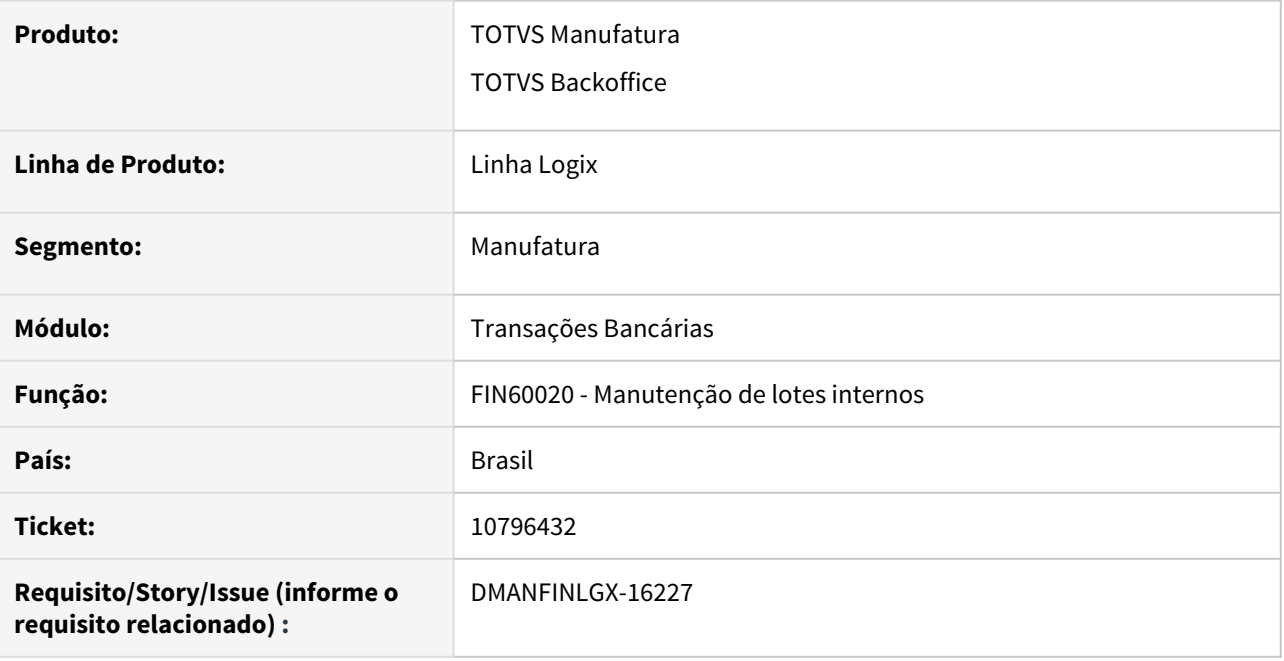

### **02. SITUAÇÃO/REQUISITO**

Na integração pela mensagem "BANKTRANSACTIONS", são geradas duas movimentações no TRB: o movimento bancário e o movimento de contra partida contábil. Na exclusão, porém, o programa está tentando excluir somente uma das sequências e, como são duas relacionadas ao mesmo lote, é apresentada esta mensagem "Para excluir o lote inteiro faça a consulta total do lote. Para excluí-lo parcialmente, modifique o mesmo e remova a linha desejada".

#### **03. SOLUÇÃO**

A rotina de manutenção de lotes internos foi alterada para excluir toda a estrutura do lote, quando a solicitação vier através de integração, pois o lote pode ter somente uma sequência quando a origem for igual a **U - sem contabilização** - ou pode ter duas sequências quando a origem gerar contabilização.

# 3.3 Fiscal - Manutenção - 12.1.32

# 3.3.1 Obrigações Fiscais - Manutenção - 12.1.32

# 1618773 DMANFISLGX-2283 - DT OBF3465 - Opção Tributo no relatório de Livros Fiscais - Serviços

# **01. DADOS GERAIS**

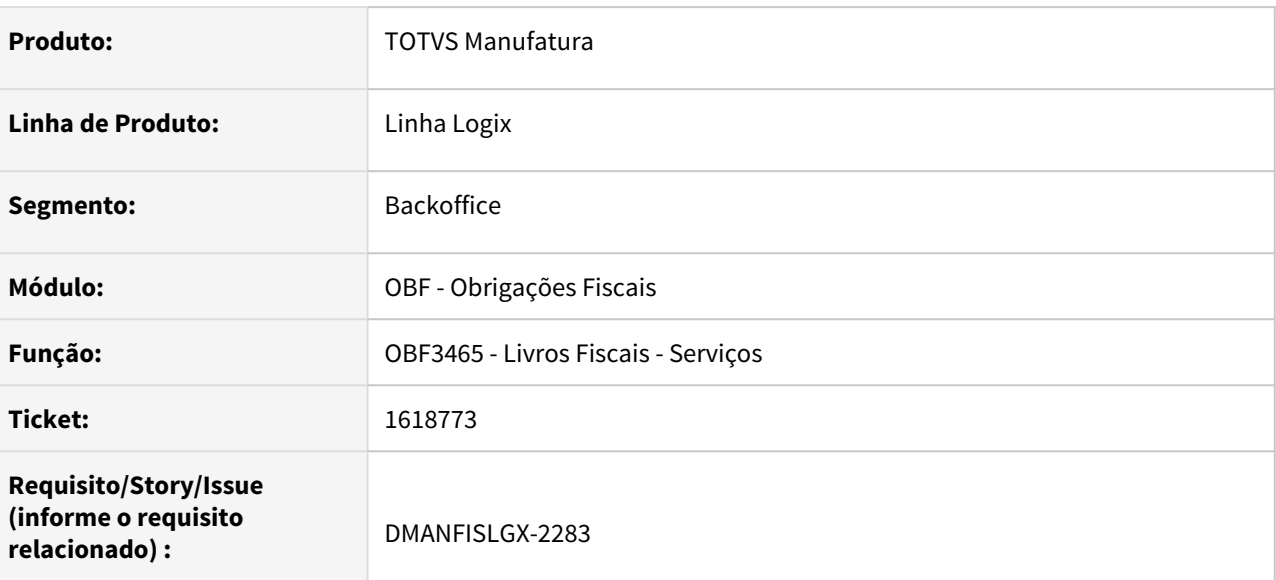

## **02. SITUAÇÃO/REQUISITO**

Solicitação de um relatório que demonstre somente os registros que possuem o **ISS Devido**. O programa **OBF3465 - Livros Fiscais - Serviços** apresenta todas as notas fiscais que possuem o tributo **ISS** do período, seja ele recolhido ou retido, porém não faz a segregação dos valores de acordo com o tipo do **ISS**.

### **03. SOLUÇÃO**

Alterado o programa **OBF3465 - Livros Fiscais - Serviços** para adicionar o filtro "Tributo" em tela com as opções: **Ambos**, **ISS Devido** e **ISS Retido**, para que seja possível gerar o relatório com os tributos separadamente.

**Ambos:** O relatório irá listar os registros com os tributos **ISS Devido** e **ISS Retido**, mas exibirá os dois separadamente.

**ISS Devido:** O relatório irá listar apenas os registros com o tributo **ISS Devido**.

**ISS Retido:** O relatório irá listar apenas os registros com o tributo **ISS Retido**.

# 10193357 DMANFISLGX-10151 - DT OBF1205: Campo 26 - Número do documento da qualidade, preenchido indevidamente para algumas notas fiscais

## **01. DADOS GERAIS**

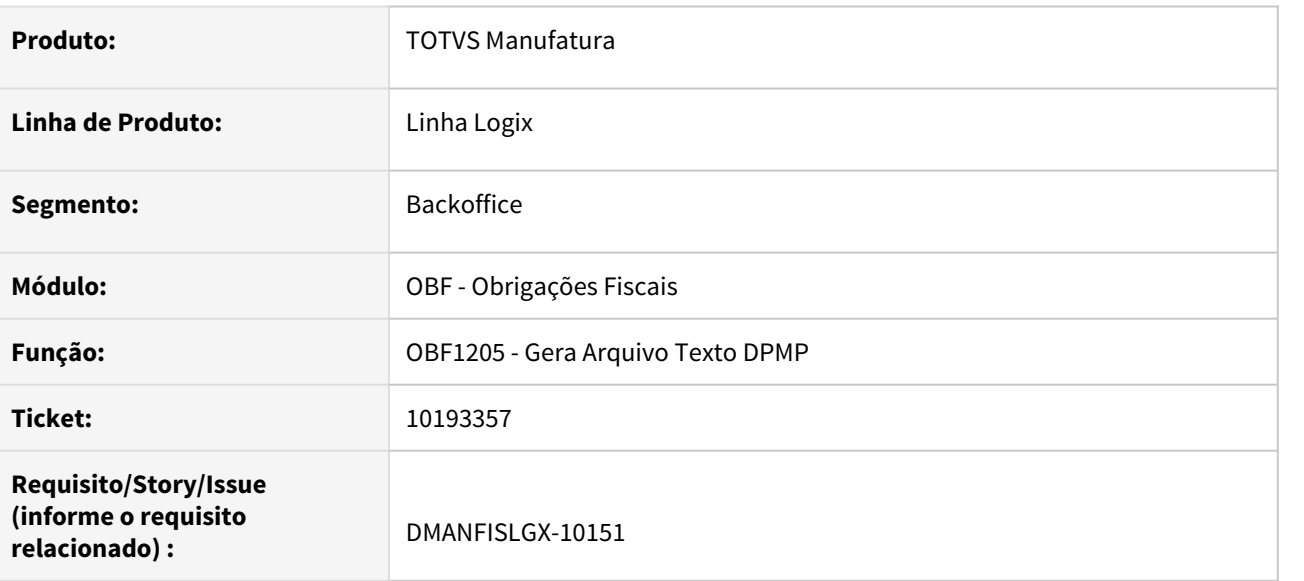

## **02. SITUAÇÃO/REQUISITO**

Ao gerar o arquivo texto da **DPMP**, através do programa **OBF1205 - Gera Arquivo Texto DPMP,** a rotina está gerando o número de documento de qualidade indevidamente para uma nota fiscal que não tem esta informação.

### **03. SOLUÇÃO**

Alterado o programa **OBF1205 - Gera Arquivo Texto DPMP** para buscar o número de documento de qualidade corretamente, evitando a emissão de informação indevida para este campo.

# 10241204 DMANFISLGX-10120 - OBF12000 - DT Erro ao processar o Livro de Saída devido algumas pendências

### **01. DADOS GERAIS**

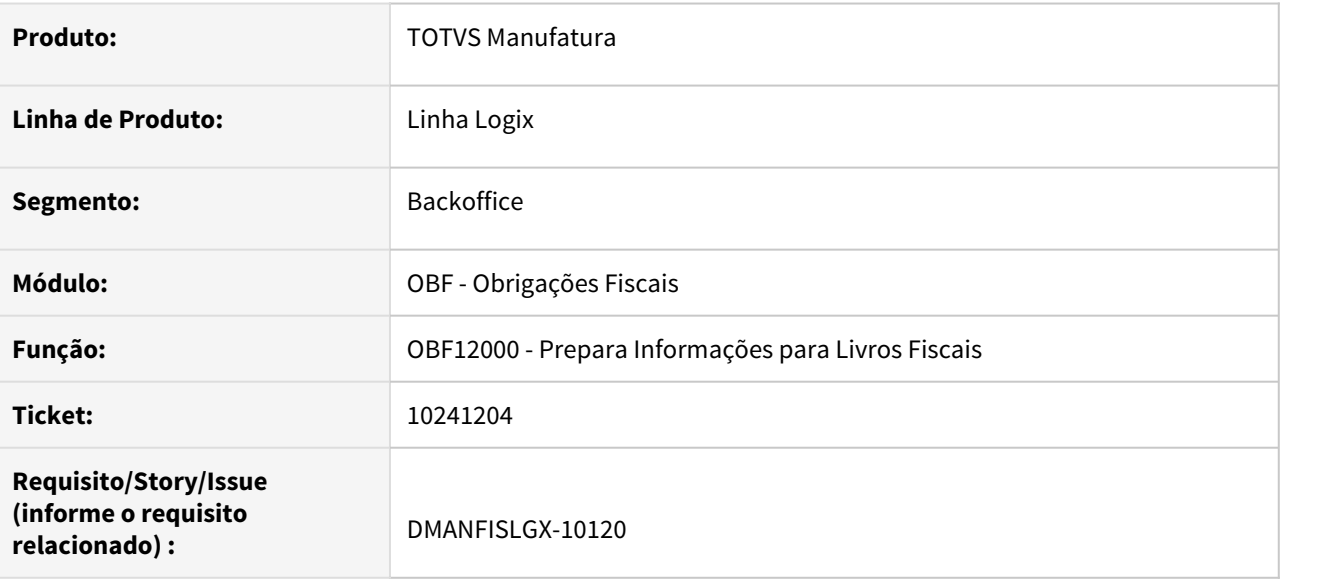

### **02. SITUAÇÃO/REQUISITO**

Ao processar a integração das notas fiscais de saída, através do programa **OBF12000 - Prepara Informações para Livros Fiscais,** a rotina não está integrando as notas fiscais que foram canceladas e tem protocolo. A situação ocorre quando o registro da nota com situação Normal não possui protocolo.

### **03. SOLUÇÃO**

Alterado o programa **OBF12000 - Prepara Informações para Livros Fiscais** para integrar corretamente as notas fiscais canceladas que possuírem protocolo, independente do registro da nota com situação Normal.

# 10280918 DMANFISLGX-10150 - DT OBF12030: Está relacionando o frete com um ajuste indevido

## **01. DADOS GERAIS**

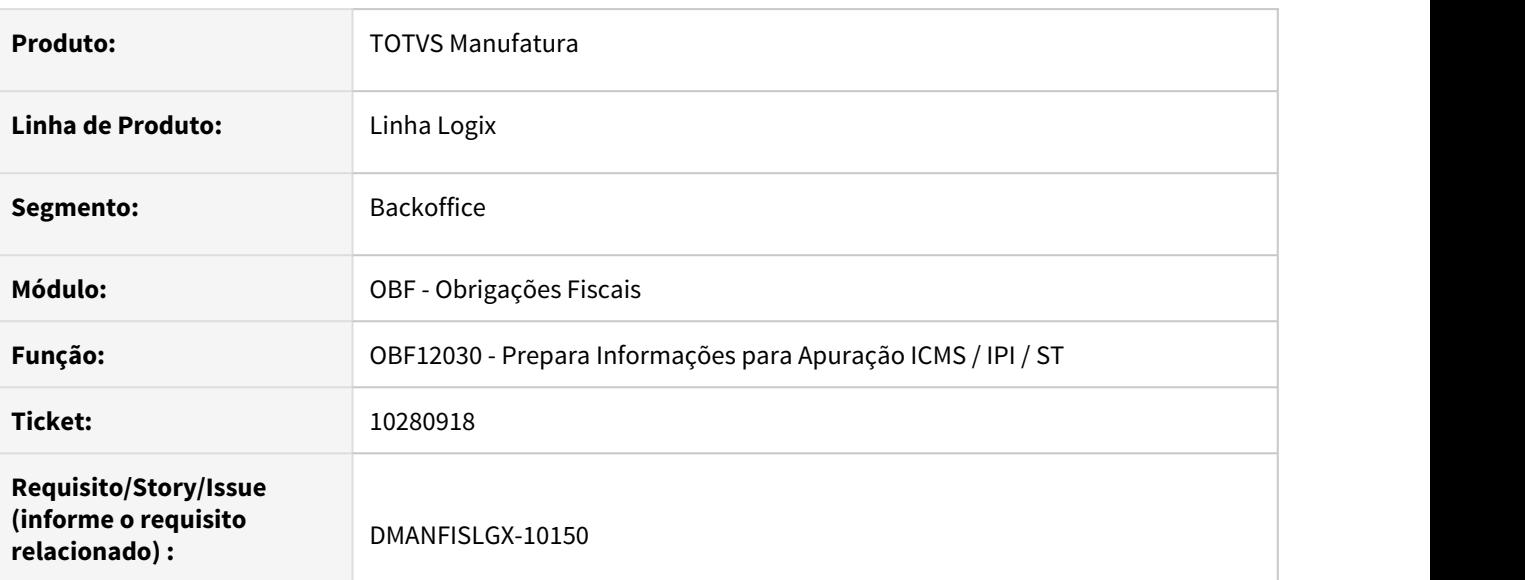

## **02. SITUAÇÃO/REQUISITO**

Ao processar a apuração do **ICMS**, através do programa **OBF12030 - Prepara Informações para Apuração ICMS / IPI / ST,** a rotina não está efetuando o ajuste de diferencial de alíquota para os fretes e, além disso, está relacionando o frete a algum ajuste gerado anteriormente. Situação ocorre somente quando está parametrizado para gerar lançamentos de débito e crédito de diferencial de alíquota.

## **03. SOLUÇÃO**

Alterado o programa **OBF12030 - Prepara Informações para Apuração ICMS / IPI / ST** para calcular corretamente o ajuste de diferencial de alíquota dos fretes de compra, quando estiver parametrizado para gerar lançamentos de débito e crédito de diferencial de alíquota. A correção, por consequência, acerta a geração do registro **D197** do **SPED Fiscal.**

10286944 DMANFISLGX-10138 - DT SPED Fiscal - D100 - Campo 24-COD\_MUN\_ORIG com o código indevido

#### **01. DADOS GERAIS**

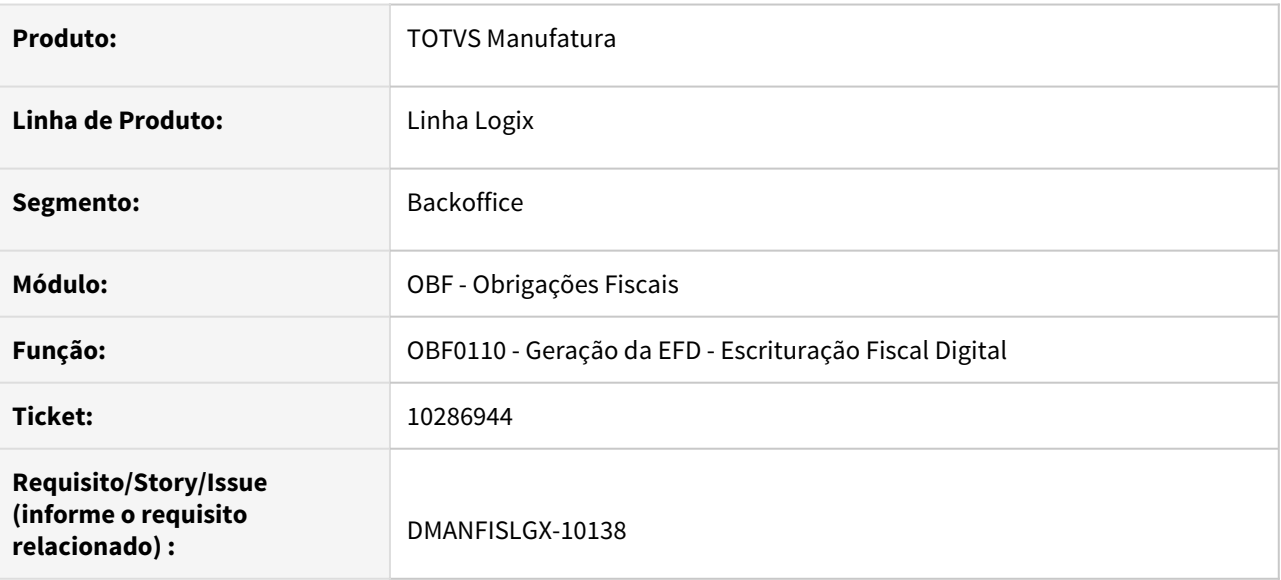

### **02. SITUAÇÃO/REQUISITO**

Ao gerar o bloco **D** do **SPED Fiscal**, através do programa **OBF0110 - Escrituração Fiscal Digital,** a rotina não está enviando o município de origem corretamente. A situação ocorre quando o conhecimento de frete tem endereço de retirada cadastrado.

## **03. SOLUÇÃO**

Alterado o programa **OBF0110 - Escrituração Fiscal Digital** para, quando gerar o bloco **D** do **SPED Fiscal**, verificar se o conhecimento de frete possui endereço de retirada cadastrado, enviando a cidade deste endereço como município de origem no registro **D100**.

# 10376811 DMANFISLGX-10178 - DT OBF12000 Entrada: Problema SELECT T\_NF\_SUP\_ERRO - 284 e Nota fiscal já cadastrada

## **01. DADOS GERAIS**

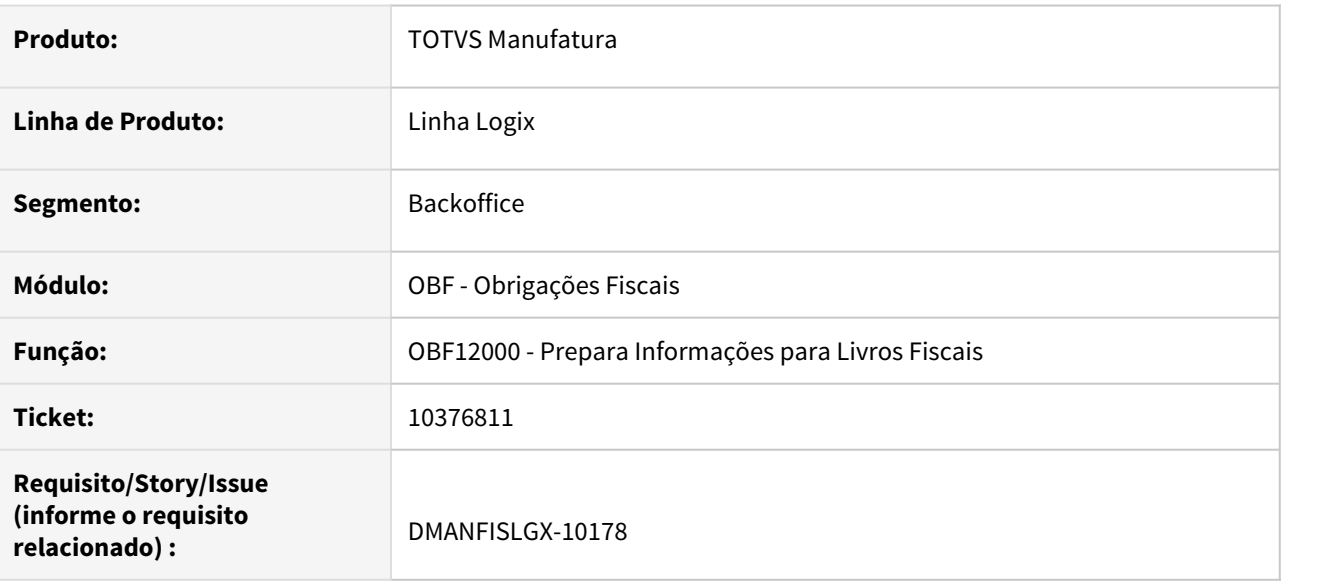

## **02. SITUAÇÃO/REQUISITO**

Ao processar a integração das notas fiscais de entrada, através do programa **OBF12000 - Prepara Informações para Livros Fiscais,** a rotina está apresentando os erros -206 (quando é reprocessamento) e -284. Situação ocorre quando é informada em tela a opção de integração por data de liberação.

## **03. SOLUÇÃO**

Alterado o programa **OBF12000 - Prepara Informações para Livros Fiscais** para integrar corretamente as notas fiscais de entrada, quando solicitada a opção por data de liberação.
10387984 DMANFISLGX-10191 - DT OBF12040 - Saldo credor do período anterior do ICMS ST com divergência

### **01. DADOS GERAIS**

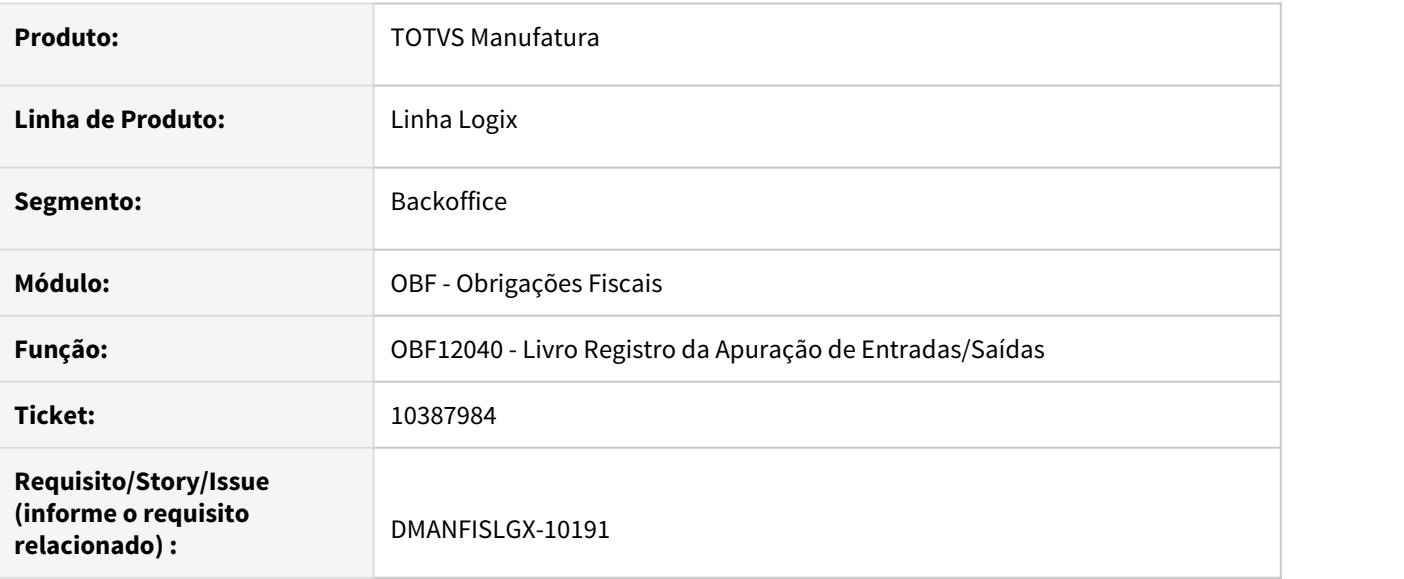

### **02. SITUAÇÃO/REQUISITO**

O programa **OBF12040 - Livro Registro da Apuração de Entradas/Saídas** está gerando o saldo credor do período anterior do **ICMS ST** com divergência, quando o parâmetro **"Escriturar a apuração do ICMS ST por unidade de federação?"** está com o valor 2 ou 3.

#### **03. SOLUÇÃO**

Alterado o programa **OBF12040 - Livro Registro da Apuração de Entradas/Saídas** para gerar o saldo credor do período anterior do **ICMS ST** corretamente, para ambas as situações do parâmetro.

10393069 DMANFISLGX-10203 - DT OBF1205 - Não está considerando as notas fiscais de consumo próprio

### **01. DADOS GERAIS**

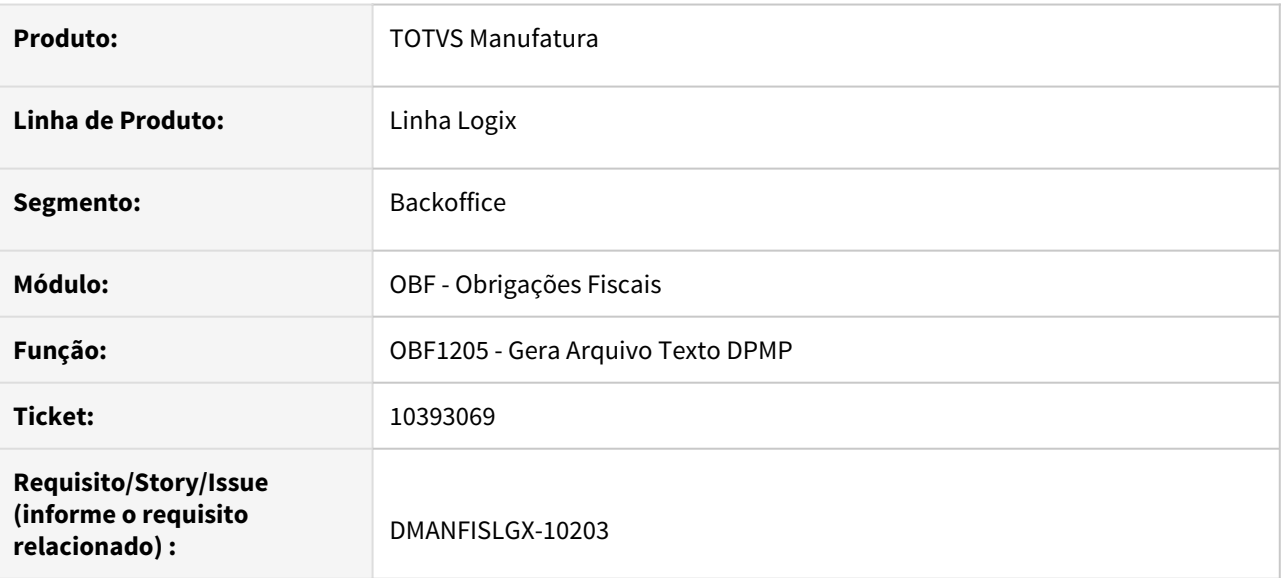

# **02. SITUAÇÃO/REQUISITO**

O programa **OBF1205 - Gera Arquivo Texto DPMP** não está considerando as notas fiscais de consumo próprio.

# **03. SOLUÇÃO**

Alterado o programa **OBF1205 - Gera Arquivo Texto DPMP**, para que ao selecionar as informações da instalação ANP, realize a verificação da tabela empresa somente quando for necessário.

10429024 DMANFISLGX-10207 - DT SPED Fiscal - Está exibindo a mensagem Retornou numero de nota fiscal = 0 na leitura AR

### **01. DADOS GERAIS**

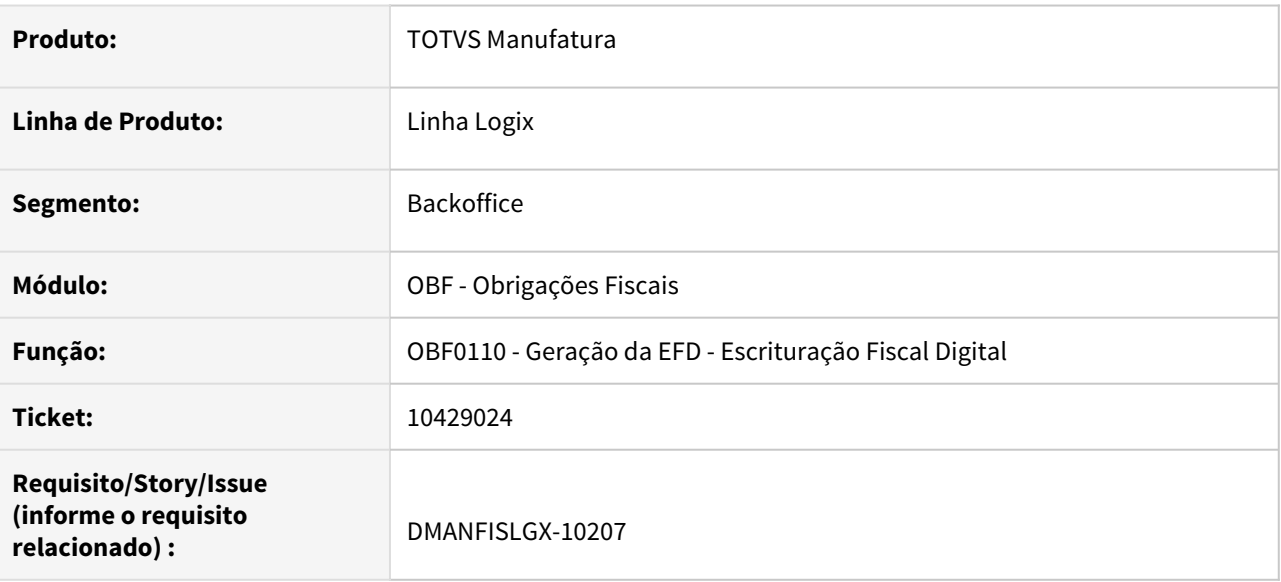

### **02. SITUAÇÃO/REQUISITO**

Ao gerar o bloco **G** do **SPED Fiscal**, através do programa **OBF0110 - Escrituração Fiscal Digital,** a rotina está apresentando mensagem de erro referente nota fiscal zerada. A situação ocorre quando tem um inventário incluído retroativamente no **CIAP**, relacionado a uma nota fiscal que não existe no **Logix**.

### **03. SOLUÇÃO**

Alterado o programa **OBF0110 - Escrituração Fiscal Digital** para, quando gerar o bloco **G** do **SPED Fiscal**, não apresentar mensagens de erro referente inventário incluído de forma retroativa.

# 10437519 DMANFISLGX-10260 - DT OBF15000 - Geração dos registros T013AI e T013AJ quando a nota fiscal possui mais de 7 dígitos

### **01. DADOS GERAIS**

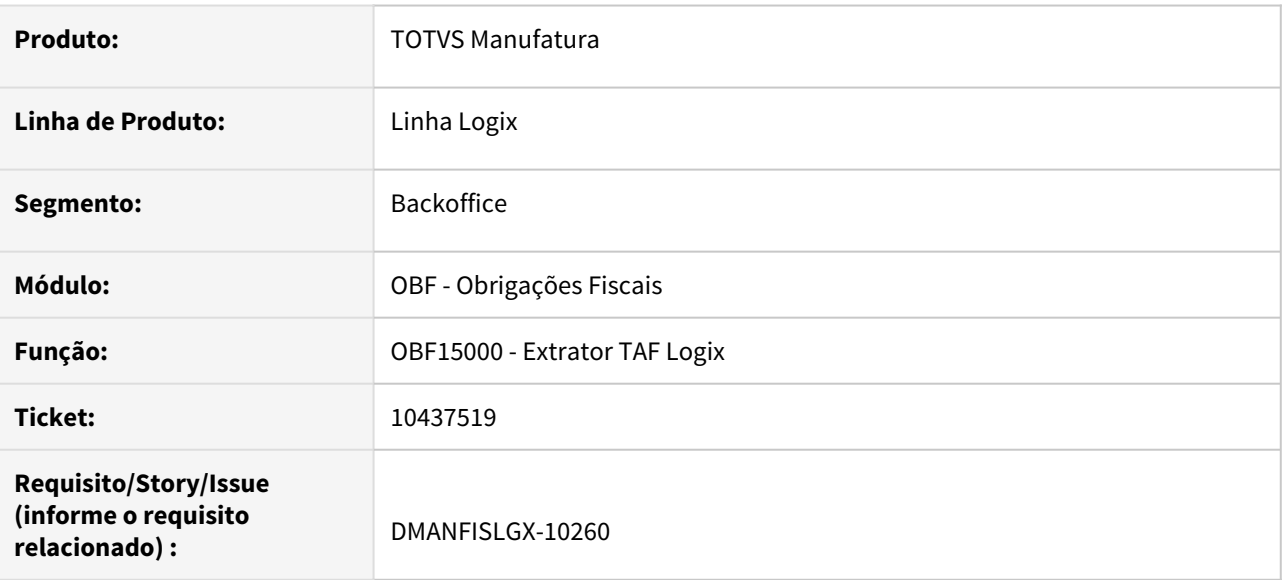

# **02. SITUAÇÃO/REQUISITO**

No programa **OBF15000 - Extrator TAF Logix**, ao gerar o arquivo texto para a integração com o **TAF**, os registros **T013AI** e **T013AJ** não são gerados quando a nota fiscal possui mais de 7 dígitos.

### **03. SOLUÇÃO**

Alterado o programa **OBF15000 - Extrator TAF Logix** para gerar corretamente os registros **T013AI** e **T013AJ**, mesmo quando a nota possuir mais de 7 dígitos.

# 10506043 DMANFISLGX-10232 - OBF12000: Está apresentando erro -239 para a tabela obf\_inf\_compl\_nf

### **01. DADOS GERAIS**

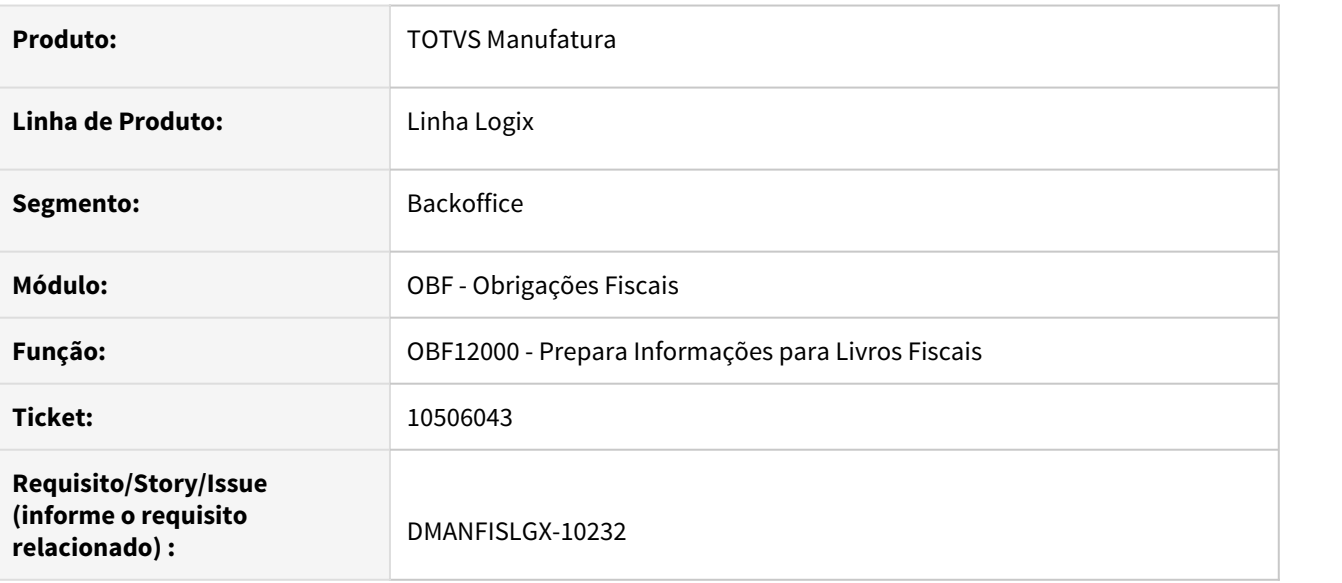

# **02. SITUAÇÃO/REQUISITO**

Ao processar a integração das notas fiscais de entrada, através do programa **OBF12000 - Prepara Informações para Livros Fiscais,** a rotina apresenta erro de duplicidade de registros. Situação ocorre devido a um erro na base motivado por algum processamento anterior da integração.

### **03. SOLUÇÃO**

Alterado o programa **OBF12000 - Prepara Informações para Livros Fiscais** para não apresentar erro de duplicidade ao integrar as notas fiscais de entrada.

10540532 DMANFISLGX-10261 - DT OBF12020 - Está apresentando notas fiscais de serviço mesmo quando selecionado Registro de Entrada igual a 1 - Mercadorias/Fretes.

### **01. DADOS GERAIS**

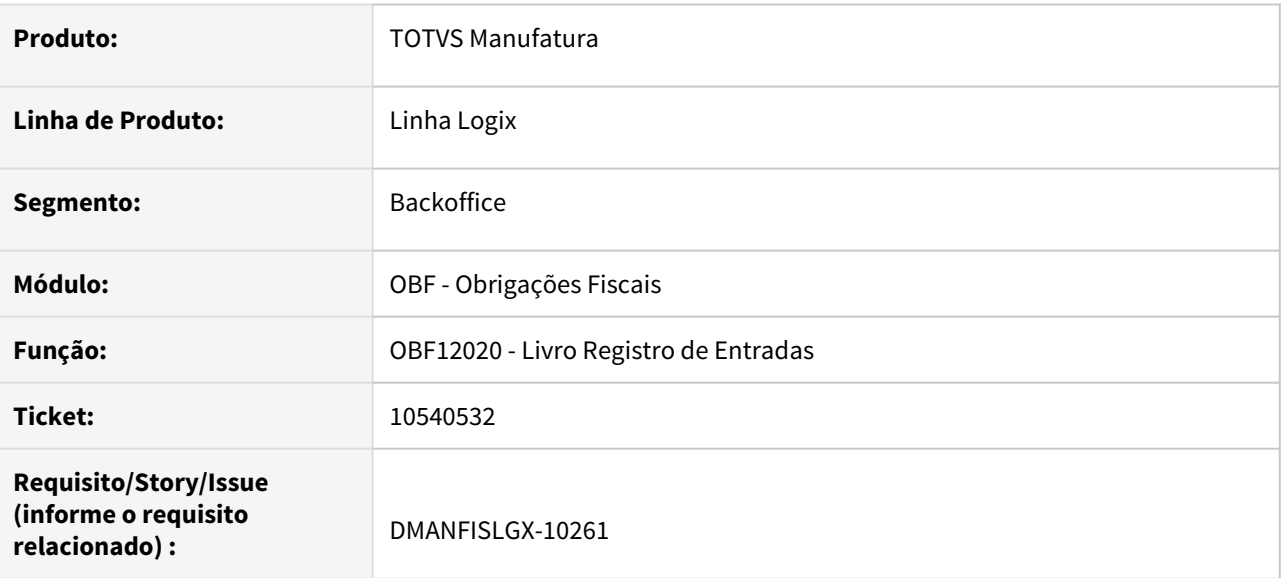

# **02. SITUAÇÃO/REQUISITO**

Ao gerar o relatório do Livro de Entradas pelo programa **OBF12020 - Livro Registro de Entradas**, foi verificado que está apresentando notas fiscais de serviço mesmo quando selecionado Registro de Entrada igual a 1 - Mercadorias/Fretes.

### **03. SOLUÇÃO**

Alterado o programa **OBF12020 - Livro Registro de Entradas** para verificar o campo Registro de Entrada que é preenchido em tela, independentemente se for informado manual ou via informações já salvas no profile do usuário.

10607057 DMANFISLGX-10268 - DT OBF1472 - Divergência no valor gerado no campo 7 - Valor dos produtos

#### **01. DADOS GERAIS**

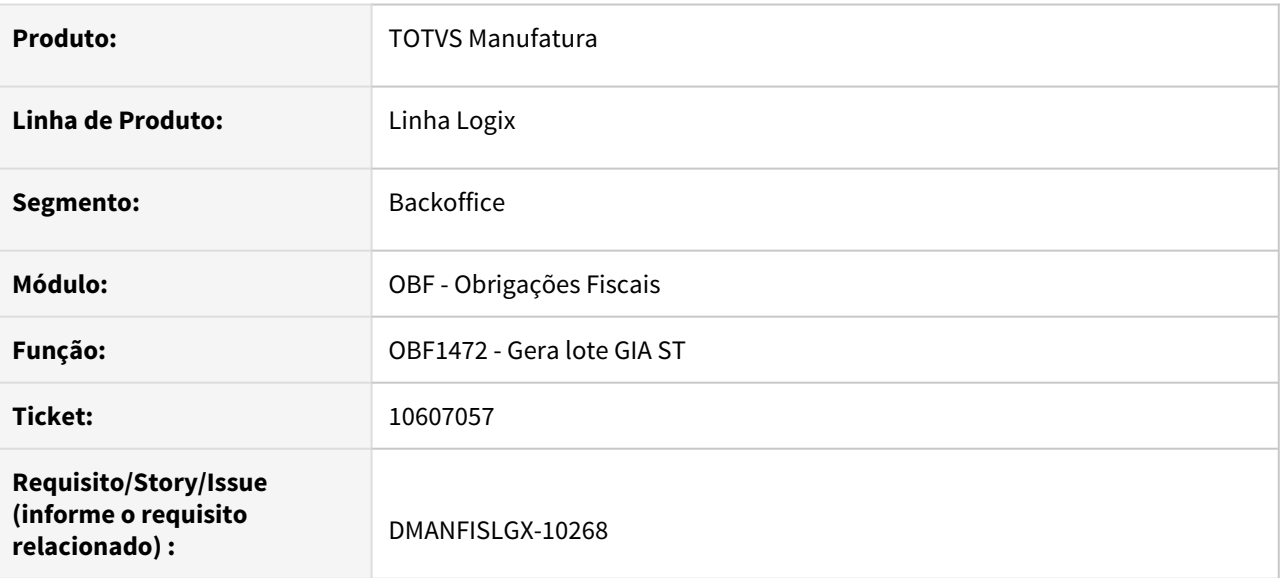

### **02. SITUAÇÃO/REQUISITO**

Ao gerar o arquivo da **GIA** através do programa **OBF1472 - Gera lote GIA ST**, foi verificado uma divergência no valor gerado no campo **7 - Valor dos produtos**.

# **03. SOLUÇÃO**

Alterado o programa **OBF1472 - Gera lote GIA ST** para gerar no campo **7 - Valor dos produtos**, somente o valor das sequências dos itens que possuem **ICMS ST**, conforme é feito para o campo **10 - Base de calculo do ICMS próprio**.

# 10619210 DMANFISLGX-10270 - DT OBF0110 - Erro ao chamar a função LOG0030

# **01. DADOS GERAIS**

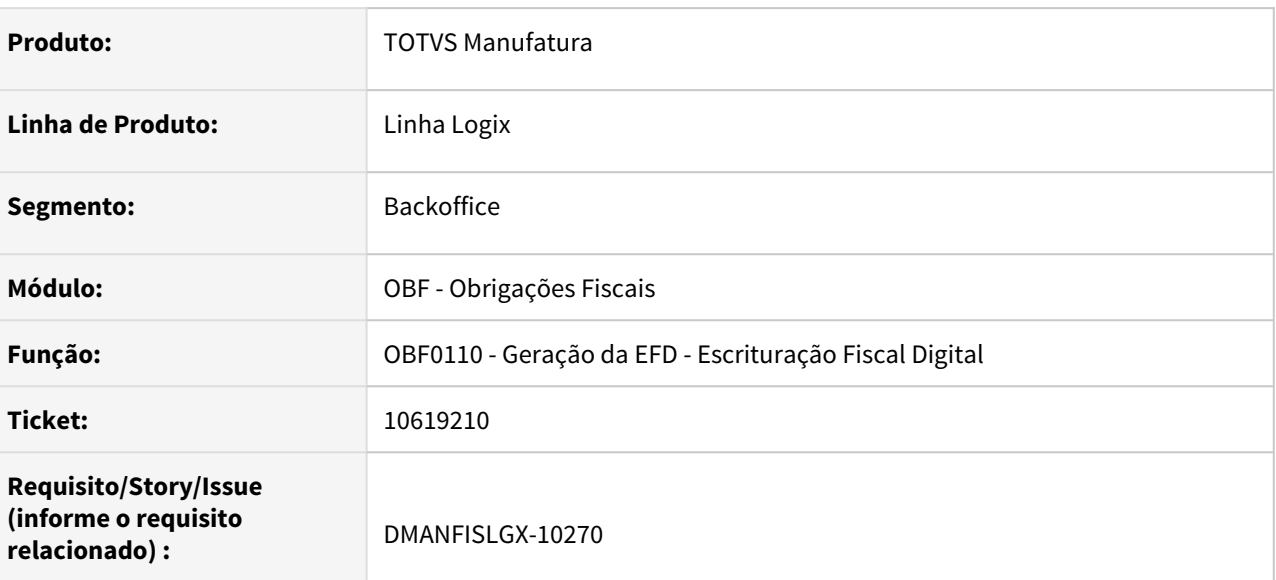

### **02. SITUAÇÃO/REQUISITO**

No programa **OBF0110 - Geração da EFD - Escrituração Fiscal Digital**, ao executar a função do **Bloco D**, ocorre erro ao chamar a função **log0030\_err\_sql**, pois a mesma não existe.

### **03. SOLUÇÃO**

Alterado o programa **OBF0110 - Geração da EFD - Escrituração Fiscal Digital**, função que processa o **Bloco D**, para chamar a função correta no processamento.

# 10633483 DMANFISLGX-10278 - DT OBF1472 - Divergências na GIA-ST

# **01. DADOS GERAIS**

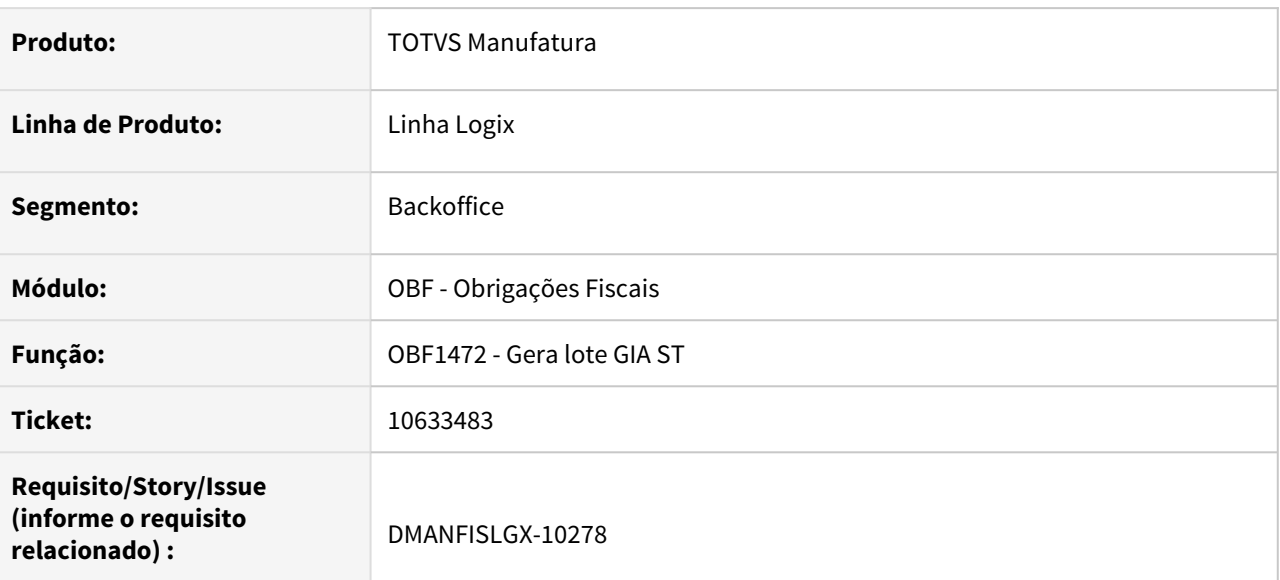

# **02. SITUAÇÃO/REQUISITO**

Ao gerar o arquivo da **GIA** através do programa **OBF1472 - Gera lote GIA ST**, foi verificado que o mesmo está apresentando divergências nos campos **EC N° 87/15 com Movimento (Sim/Não)** do **Registro A0** e **Número da Nota Fiscal** do **Registro A1**.

### **03. SOLUÇÃO**

Alterado o programa **OBF1472 - Gera lote GIA ST** para gerar os dados corretamente nos campos **Valor do ICMS Devido à UF de Destino** e **Total do ICMS Devido à UF de Destino** do **Registro A0**, e também, no campo **Número da Nota Fiscal** do **Registro A1**. Caso o campo **EC N° 87/15 com Movimento (Sim/Não)**, que indica que não houve movimentação de **DIFAL**, estiver preenchido com **N - Não**, os campos **Valor do ICMS Devido à UF de Destino** e **Total do ICMS Devido à UF de Destino** não devem apresentar valores. No campo **Número da Nota Fiscal**, conforme o manual da **GIA-ST**, os campos do tipo número devem ser preenchidos com zeros à esquerda.

10750225 DMANFISLGX-10348 - DT OBF1472 - Está considerando valores indevidos para o campo 08 - Valor do IPI do registro A0

### **01. DADOS GERAIS**

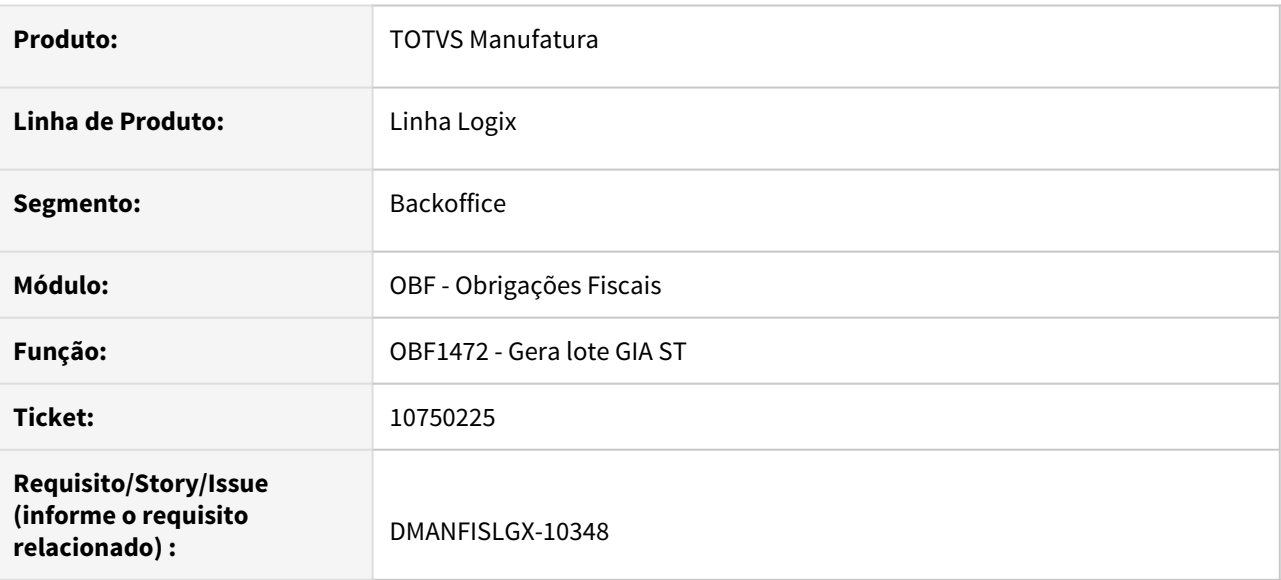

### **02. SITUAÇÃO/REQUISITO**

Ao gerar o arquivo da **GIA** através do programa **OBF1472 - Gera lote GIA ST**, foi verificado que está considerando valores indevidos para o campo **08 - Valor do IPI** do **Registro A0**.

### **03. SOLUÇÃO**

Alterado o programa **OBF1472 - Gera lote GIA ST** para gerar os dados corretamente no campo **08 - Valor do IPI** do **Registro A0**, considerando apenas os itens da nota fiscal que possuem **ICMS ST**.

# 10775646 DMANFISLGX-10340 - DT OBF12000: Não está integrando notas fiscais denegadas quando possuem apenas um registro na sup\_nf\_eletronica

# **01. DADOS GERAIS**

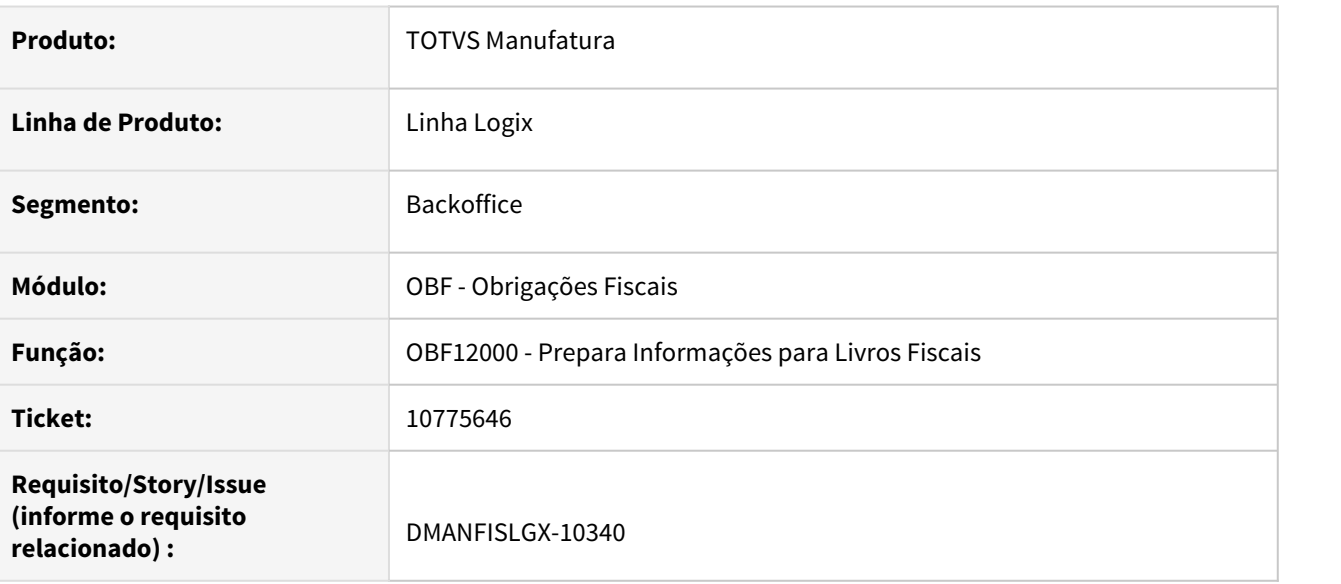

### **02. SITUAÇÃO/REQUISITO**

Ao processar a integração das notas fiscais de saída, através do programa **OBF12000 - Prepara Informações para Livros Fiscais,** a rotina não está integrando as notas fiscais eletrônicas cujo status está como denegada.

# **03. SOLUÇÃO**

Alterado o programa **OBF12000 - Prepara Informações para Livros Fiscais** para considerar o status de nota fiscal denegada ao verificar os protocolos da nota fiscal eletrônica, permitindo a escrituração das notas fiscais denegadas no livro fiscal.

# 10814889 DMANFISLGX-10354 - DT OBF1472 - Divergência no valor da DIFAL no Registro A0

# **01. DADOS GERAIS**

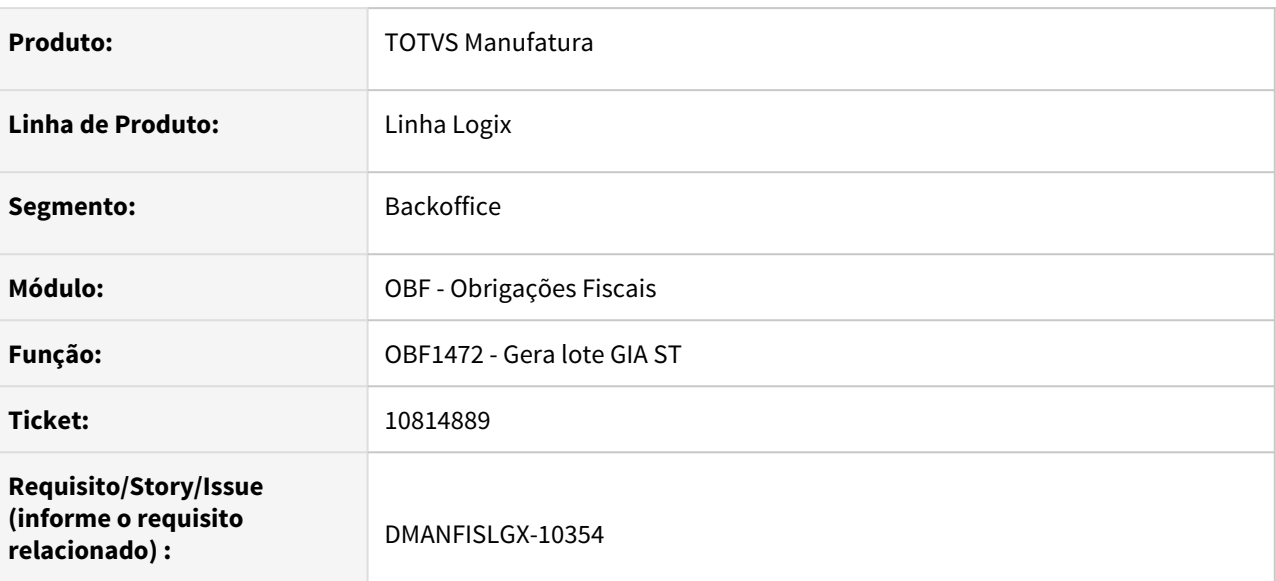

# **02. SITUAÇÃO/REQUISITO**

Ao gerar o arquivo da **GIA** através do programa **OBF1472 - Gera lote GIA ST**, foi verificado uma divergência no valor da **DIFAL**, pois foi gerado este valor no **Registro A4** e no **Registro A0** não.

# **03. SOLUÇÃO**

Alterado o programa **OBF1472 - Gera lote GIA ST** para gerar o valor de **DIFAL** corretamente no **Registro A0**, para que não ocorra erro de validação.

# 10938340 DMANFISLGX-10406 - DT OBF10000: Cockpit - ajuste da dependência dos programas

# **01. DADOS GERAIS**

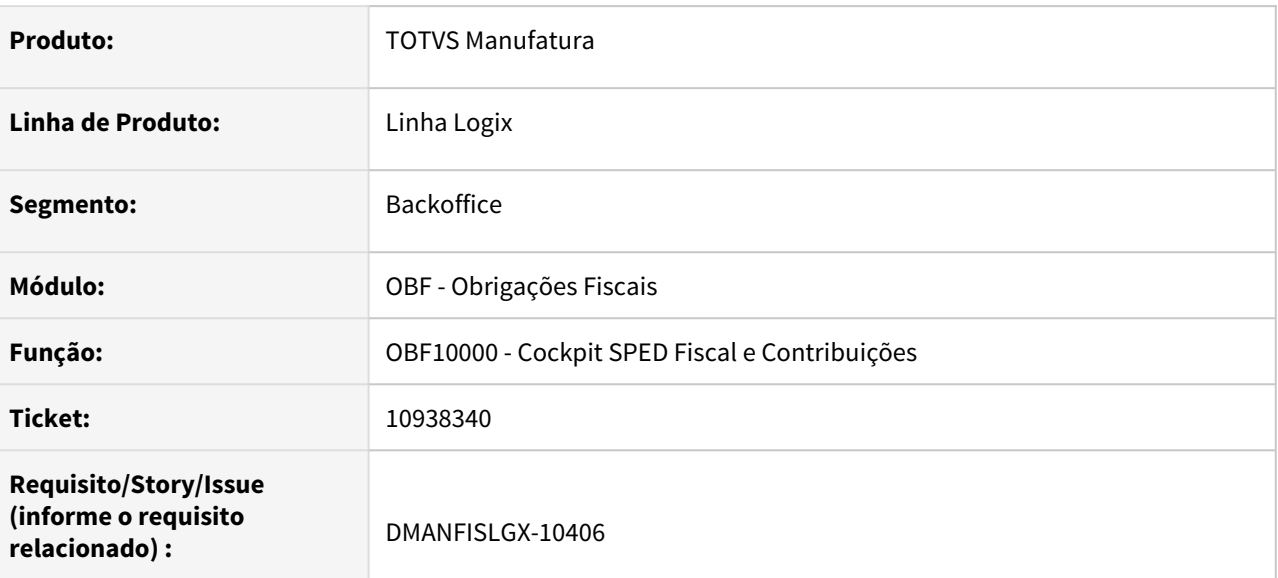

# **02. SITUAÇÃO/REQUISITO**

As rotinas chamadas pelo programa **OBF10000 - Cockpit SPED Fiscal e Contribuições** não estão cadastradas como dependentes, exigindo que cada programa seja incluído manualmente no menu para poder dar permissão através do programa **LOG05050 - Administração Logix.**

### **03. SOLUÇÃO**

Alterado o programa **OBF10000 - Cockpit SPED Fiscal e Contribuições** para indicar as rotinas chamadas pelo cockpit como dependentes, facilitando o cadastro de acessos de usuário no programa **LOG05050 - Administração Logix.**

# 10977821 DMANFISLGX-10507 - DT OBF0110: Esta cortando a informação do campo BAIRRO do registro 0150

### **01. DADOS GERAIS**

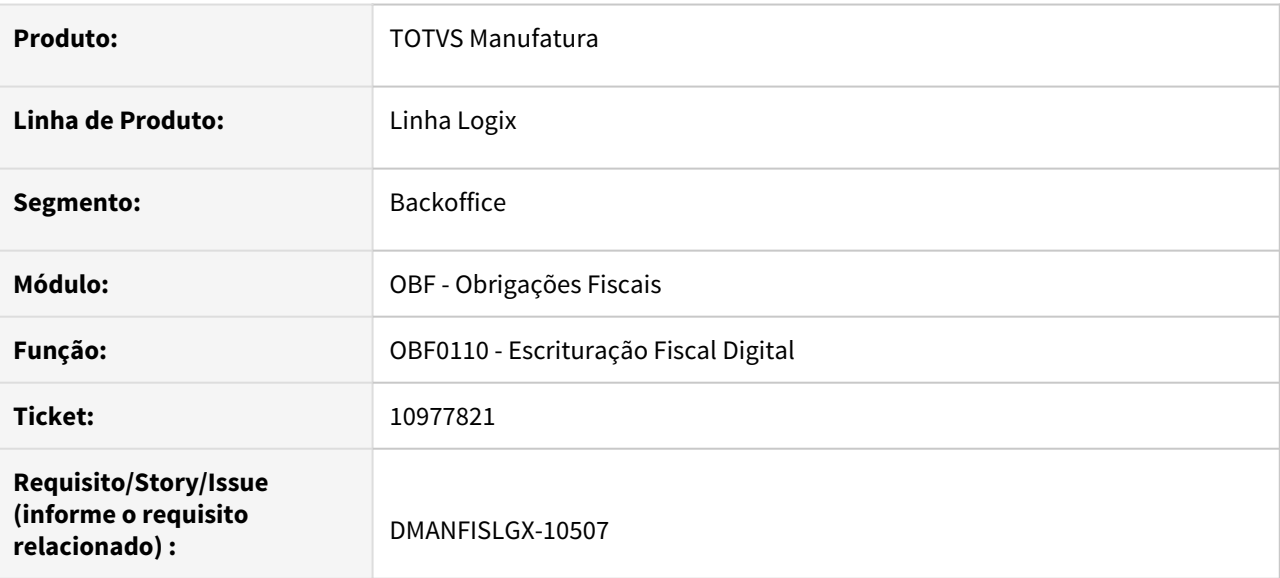

# **02. SITUAÇÃO/REQUISITO**

Ao gerar o bloco **0** no arquivo do **SPED Fiscal,** através do programa **OBF0110 - Escrituração Fiscal Digital**, está cortando a informação do bairro do participante no registro **0150**, quando este possuir 20 caracteres.

### **03. SOLUÇÃO**

Alterado o programa **OBF0110 - Escrituração Fiscal Digital** para, quando gerar o registro **0150** do bloco **0** do **SPED Fiscal**, buscar a informação correta do bairro do participante, apresentando a mesma por completo, conforme cadastrado.

# 11070332 DMANFISLGX-10473 - DT OBF10000: Não está tratando as versões de leiaute corretamente

### **01. DADOS GERAIS**

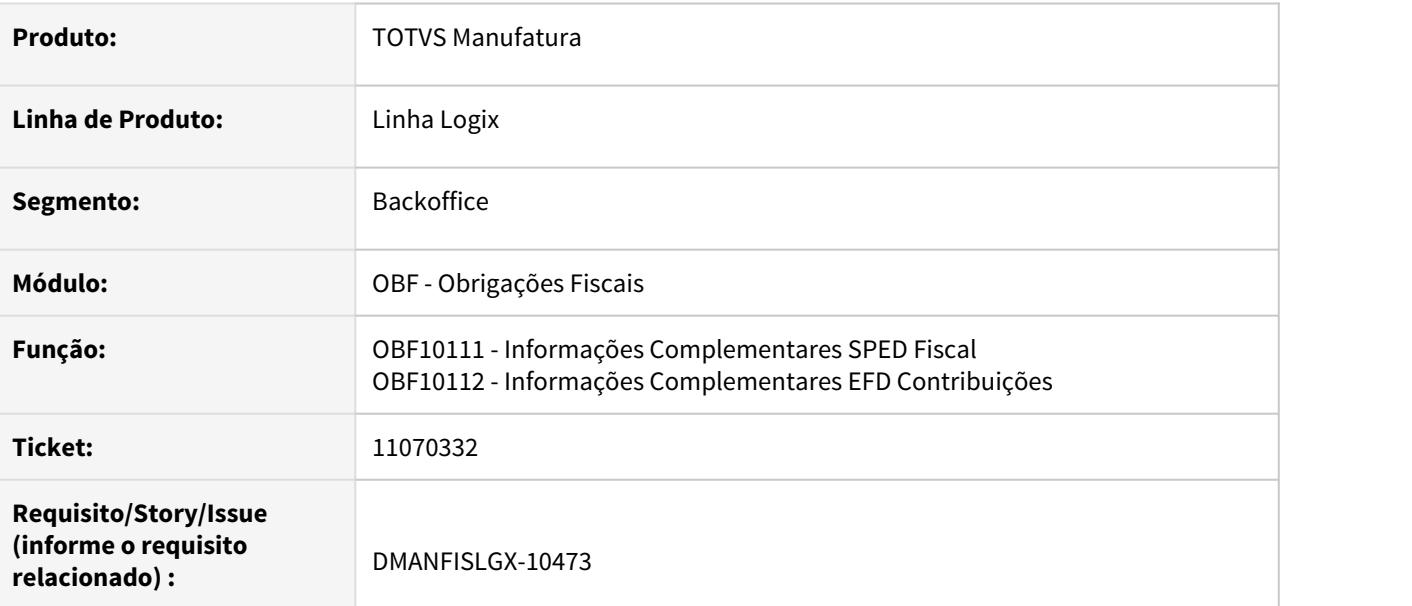

### **02. SITUAÇÃO/REQUISITO**

Os registros de informações complementares do **SPED Fiscal** e **EFD Contribuições**, quando pesquisados pelo programa **OBF10000 - Cockpit SPED Fiscal e Contribuições**, não estão apresentando a versão de leiaute incluída, quando a versão foi cadastrada com 3 dígitos (Exemplo: **015** e **006**).

# **03. SOLUÇÃO**

Alterado o programa **OBF10111 - Informações Complementares SPED Fiscal** para exibir corretamente a versão do leiaute na pesquisa. Além disso, foi alterado para permitir a inclusão e modificação dos registros para a versão de leiaute **015** que anteriormente a rotina apresentava uma validação indevida.

Alterado o programa **OBF10112 - Informações Complementares SPED Contribuições** para exibir corretamente a versão do leiaute na pesquisa.

# 11082195 DMANFISLGX-10468 - DT OBF0110: Erro de validação no registro G110 - campo 4 - SALDO\_IN\_ICMS

### **01. DADOS GERAIS**

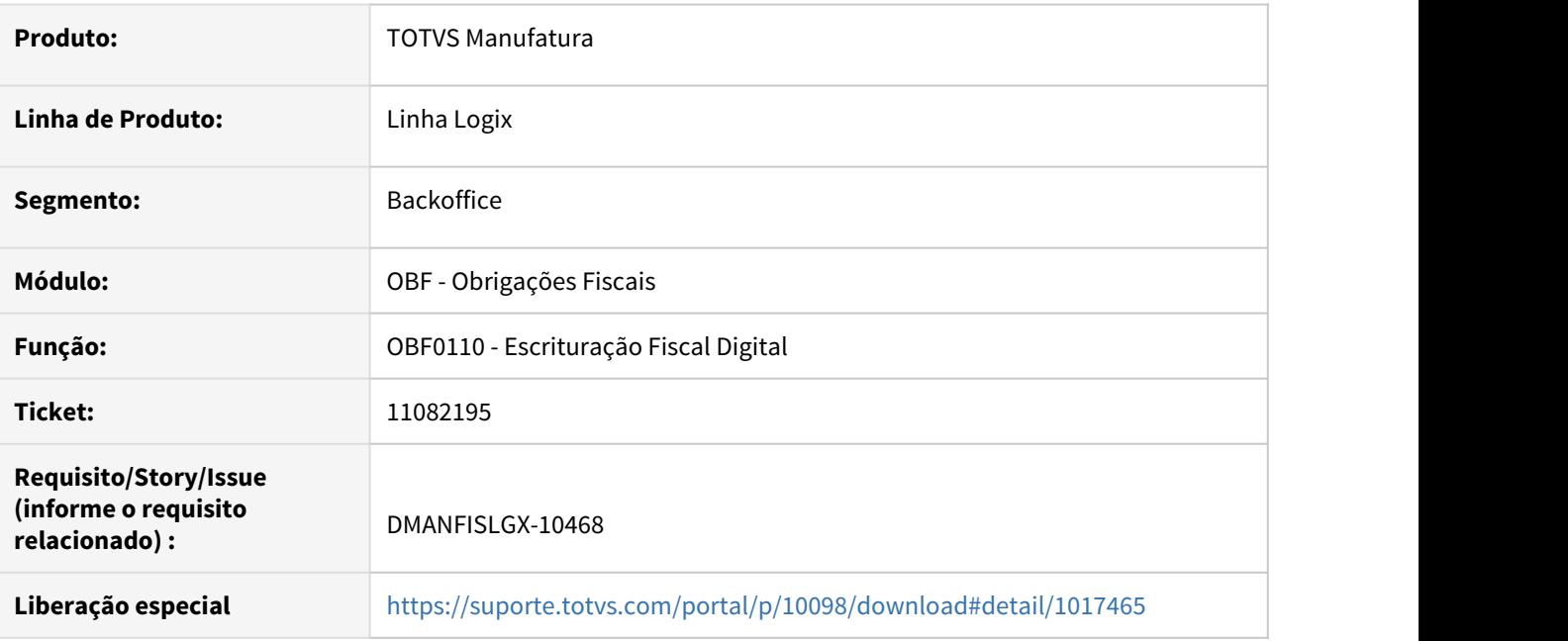

### **02. SITUAÇÃO/REQUISITO**

Ao gerar o bloco **G** no arquivo do **SPED Fiscal,** através do programa **OBF0110 - Escrituração Fiscal Digital**, está calculando o valor do saldo inicial, presente no registro **G110 - Ativo Permanente - CIAP**, de forma incorreta, gerando erros no validador.

### **03. SOLUÇÃO**

Alterado o programa **OBF0110 - Escrituração Fiscal Digital** para, quando gerar o bloco **G** do **SPED Fiscal**, calcular o valor do saldo inicial dos bens sem considerar os bens que foram adquiridos no período, evitando erros no validador.

# 3.4 Logística - Manutenção - 12.1.32

Pesquisar

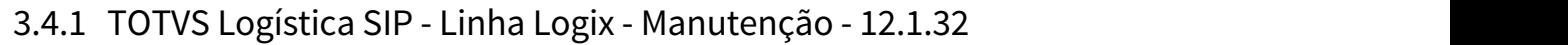

Pesquisar

# 10593510 DLOGPORTOS-13050 DT Na consulta do serviço 30 e 31 aparece a mensagem "Array of bounds SIP0016"

### **01. DADOS GERAIS**

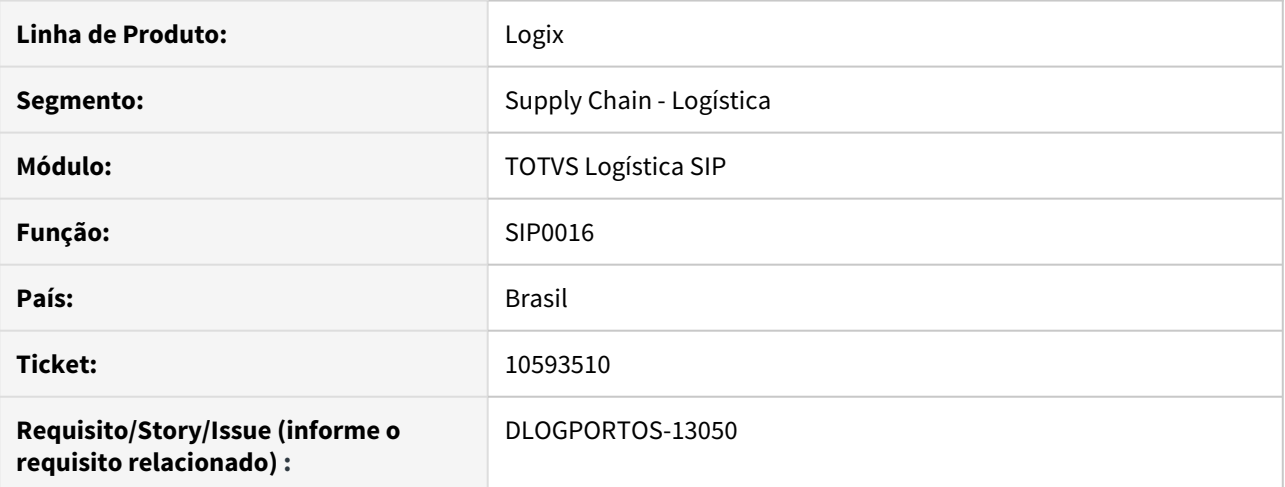

### **02. SITUAÇÃO/REQUISITO**

Ao fazer a consulta das informações do texto na nota de débito do serviço no cadastro de serviço (sip0016), o sistema não apresenta as opções de texto padrão disponíveis sem que o processo seja interrompido.

### **03. SOLUÇÃO**

O sistema foi ajustado para exibir corretamente as opções de texto padrão sem que o processo seja interrompido.

### **04. DEMAIS INFORMAÇÕES**

• Não há.

#### **05. ASSUNTOS RELACIONADOS**

• [Serviço - SIP0016](https://tdn.totvs.com/pages/viewpage.action?pageId=586698770)

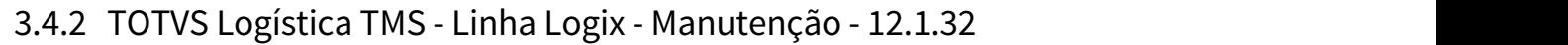

Pesquisar

# 10211760 DLOGWMSMSP-11244 DT Inconsistência ao clicar no botão "Versão TSS e JAVA" (TMS20004)

#### **01. DADOS GERAIS**

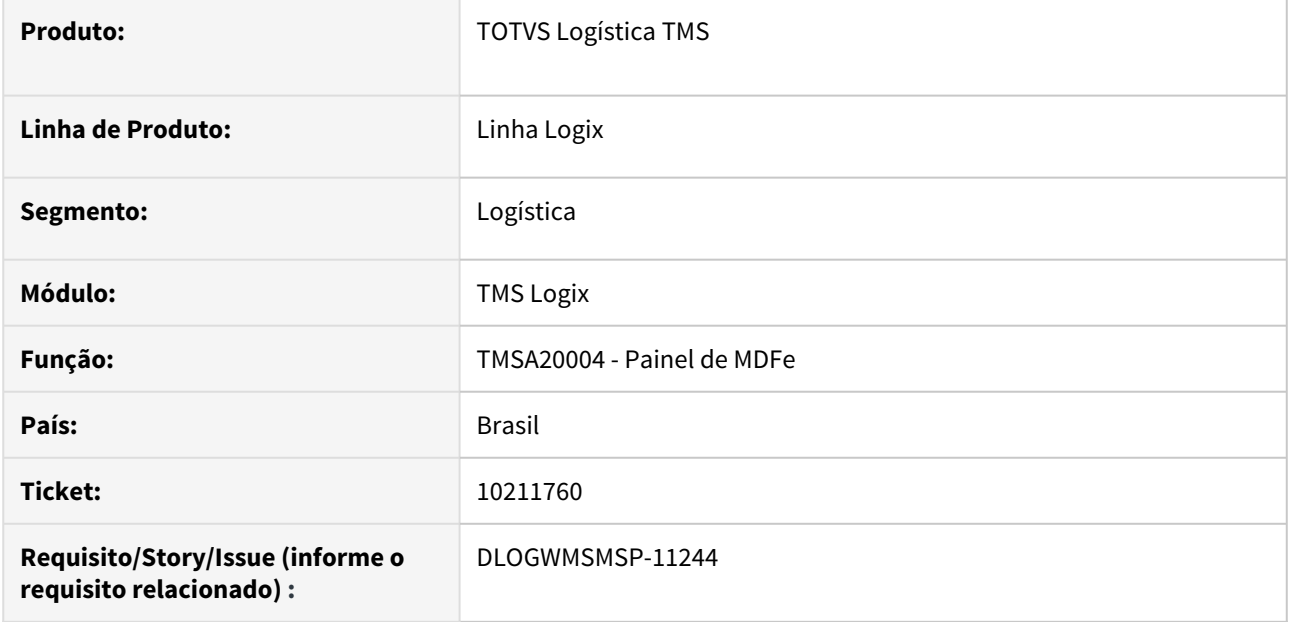

#### **02. SITUAÇÃO/REQUISITO**

Está ocorrendo uma inconsistência na rotina TMSA20004, ao clicar no botão **Versão TSS e JAVA.**

#### **03. SOLUÇÃO**

Efetuado ajuste na funcionalidade ativada ao clicar no botão **Versão TSS e JAVA,** de modo que os dados das versões sejam exibidos corretamente, sem ocorrer inconsistência.

Exemplo de Utilização

#### Passo 01 Passo 02

### **LOG00086 - Parâmetros do Sistema**

• Parametrize a empresa para emissão de MDFe.

### **04. DEMAIS INFORMAÇÕES**

• Não se aplica.

#### **05. ASSUNTOS RELACIONADOS**

• Não se aplica.

# 10724190 DLOGWMSOL-13536 DT Notas canceladas não são apresentadas corretamente (TMS20002)

### **01. DADOS GERAIS**

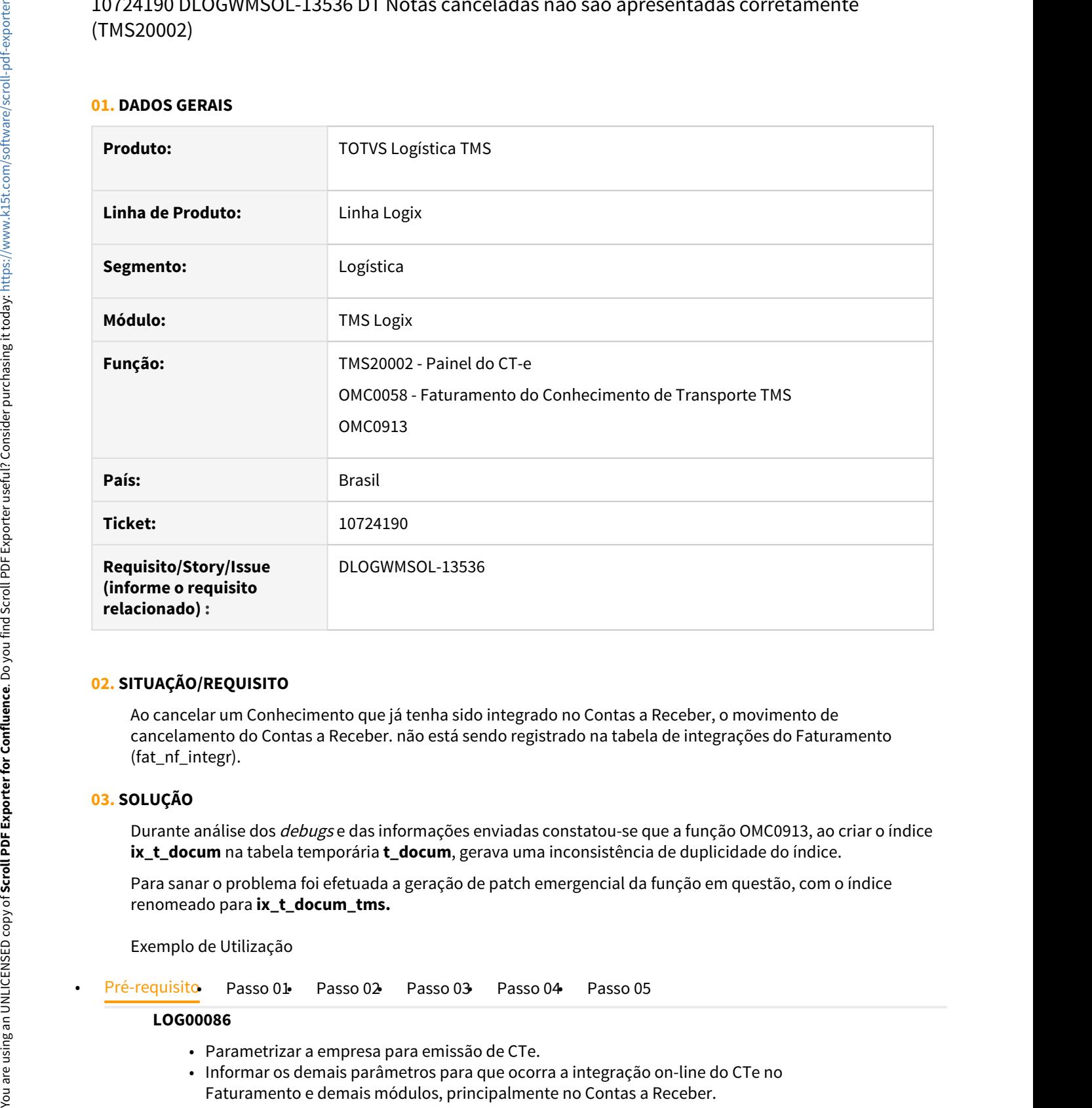

### **02. SITUAÇÃO/REQUISITO**

Ao cancelar um Conhecimento que já tenha sido integrado no Contas a Receber, o movimento de cancelamento do Contas a Receber. não está sendo registrado na tabela de integrações do Faturamento (fat\_nf\_integr).

### **03. SOLUÇÃO**

Durante análise dos debugs e das informações enviadas constatou-se que a função OMC0913, ao criar o índice **ix\_t\_docum** na tabela temporária **t\_docum**, gerava uma inconsistência de duplicidade do índice.

Para sanar o problema foi efetuada a geração de patch emergencial da função em questão, com o índice renomeado para **ix\_t\_docum\_tms.**

Exemplo de Utilização

#### **LOG00086**

- Parametrizar a empresa para emissão de CTe.
- Informar os demais parâmetros para que ocorra a integração on-line do CTe no Faturamento e demais módulos, principalmente no Contas a Receber.

### **04. DEMAIS INFORMAÇÕES**

• Não há.

### **05. ASSUNTOS RELACIONADOS**

- [Painel do CT-e TMS20002](https://tdn.totvs.com/display/LLOG/Painel+do+CT-e+-+TMS20002)
- [Faturamento do Conhecimento de Transporte TMS OMC0058](https://tdn.totvs.com/display/LLOG/Faturamento+do+Conhecimento+de+Transporte+TMS+-+OMC0058)

# 11012254 DLOGWMSOL-13561 DT CTe de anulação não gera o SUP3760

#### **01. DADOS GERAIS**

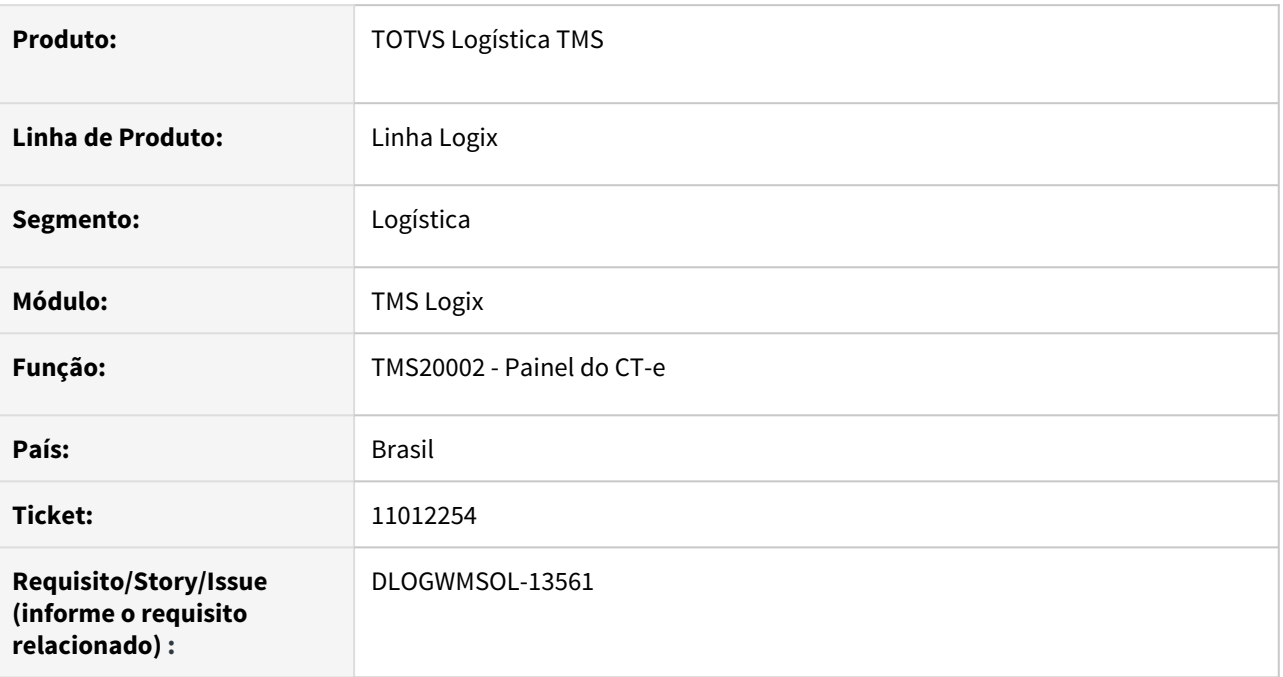

### **02. SITUAÇÃO/REQUISITO**

Ao emitir a DACTE para um CTe de Anulação ocorrem inconsistências relacionadas a integração do CTe no Faturamento.

### **03. SOLUÇÃO**

Os CTes de Anulação não devem ser integrados no Faturamento (nem nos demais módulos como CRE, CON e OBF), portanto, a funcionalidade de emissão da DACTE deve desconsiderar CTes do tipo 8 (Anulação) para integração no Faturamento, após a impressão.

Exemplo de Utilização

• Pré-requisito• Passo 01• Passo 02• Passo 03• Passo 04• Passo 05• Passo 06

#### **LOG00086**

• Parametrizar a empresa para emissão de CTe.

#### **OMC0013**

• Parametrizar a empresa para integrar CTe no Faturamento após a impressão.

### **04. DEMAIS INFORMAÇÕES**

• Não há.

# **05. ASSUNTOS RELACIONADOS**

• [Painel do CT-e - TMS20002](https://tdn.totvs.com/display/LLOG/Painel+do+CT-e+-+TMS20002)

# 11122068 DLOGWMSOL-13565 DT Inutilizar conhecimento de anulação (TMS20002)

#### **01. DADOS GERAIS**

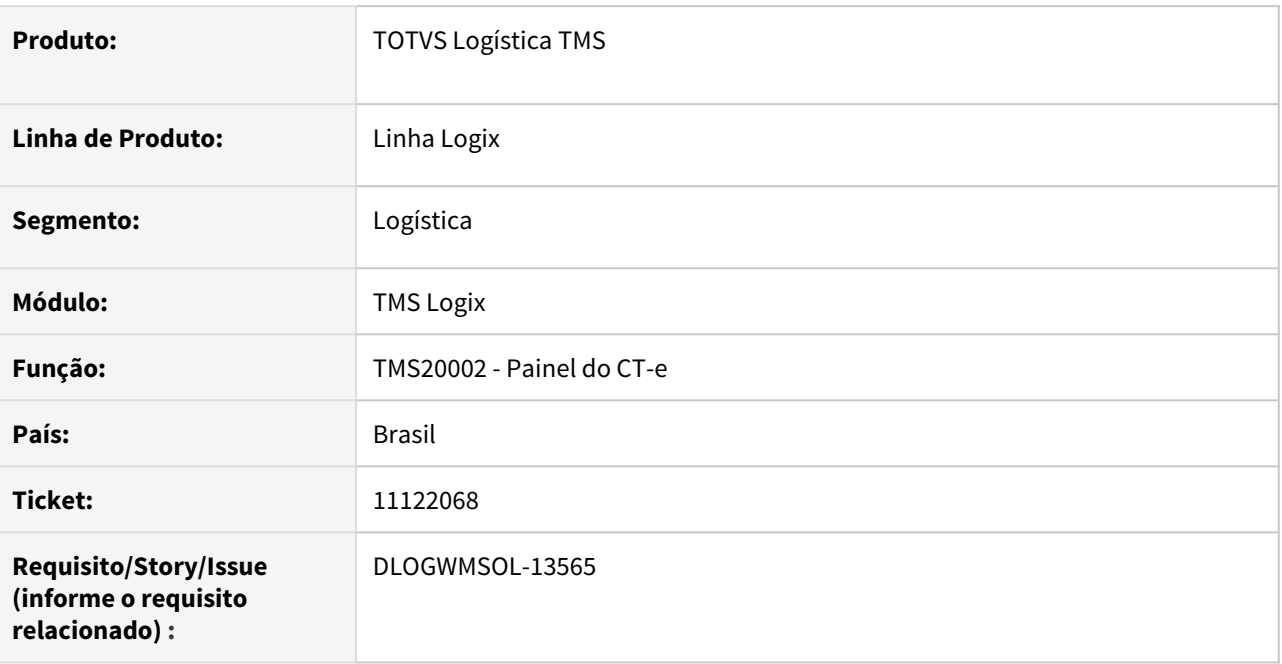

### **02. SITUAÇÃO/REQUISITO**

Ao inutilizar um CTe de Anulação, o Sistema está obrigando que o mesmo esteja integrado com o Faturamento, porém, este tipo de CTe não possui tal integração.

#### **03. SOLUÇÃO**

Efetuado ajuste na funcionalidade de inutilização, para que não seja obrigatório que o CTe de Anulação esteja integrado com o Faturamento.

Exemplo de Utilização

### **LOG00086**

• Parametrize a empresa para emissão de CTe.

#### **04. DEMAIS INFORMAÇÕES**

• Não há.

#### **05. ASSUNTOS RELACIONADOS**

• [Painel do CT-e - TMS20002](https://tdn.totvs.com/display/LLOG/Painel+do+CT-e+-+TMS20002)

# DLOGWMSMSP-11690 DT Manutenção da função OMCM107 e eliminar fontes vazios do SIP

### **01. DADOS GERAIS**

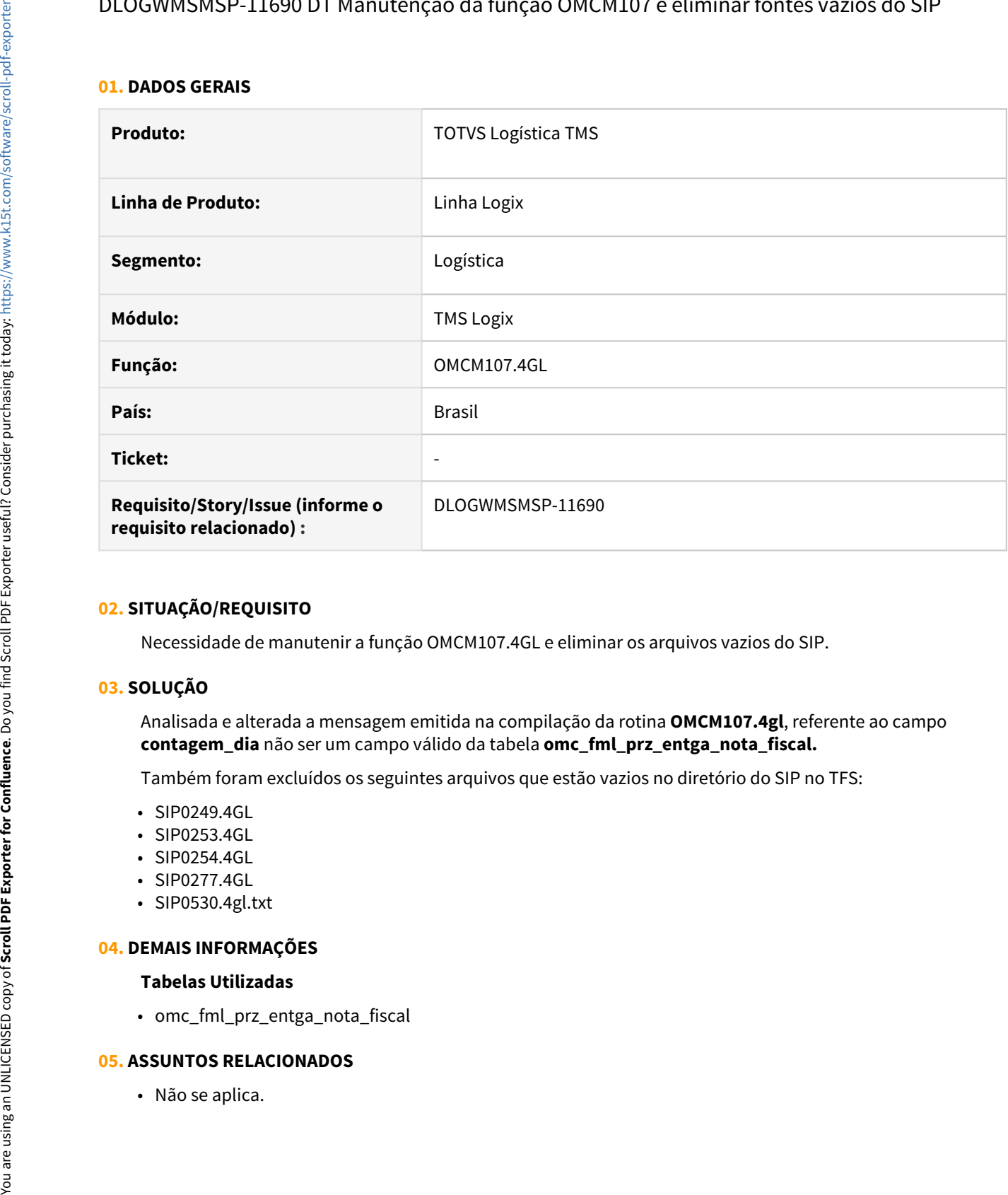

# **02. SITUAÇÃO/REQUISITO**

Necessidade de manutenir a função OMCM107.4GL e eliminar os arquivos vazios do SIP.

### **03. SOLUÇÃO**

Analisada e alterada a mensagem emitida na compilação da rotina **OMCM107.4gl**, referente ao campo **contagem\_dia** não ser um campo válido da tabela **omc\_fml\_prz\_entga\_nota\_fiscal.**

Também foram excluídos os seguintes arquivos que estão vazios no diretório do SIP no TFS:

- SIP0249.4GL
- SIP0253.4GL
- SIP0254.4GL
- SIP0277.4GL
- SIP0530.4gl.txt

### **04. DEMAIS INFORMAÇÕES**

#### **Tabelas Utilizadas**

• omc\_fml\_prz\_entga\_nota\_fiscal

# **05. ASSUNTOS RELACIONADOS**

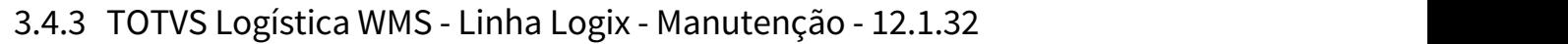

Pesquisar

9959759 DLOGWMSOL-13149 DT Desvincular notas de CESV sem cancelar pedido de venda no Protheus (complemento) (WMS9745)

#### **01. DADOS GERAIS**

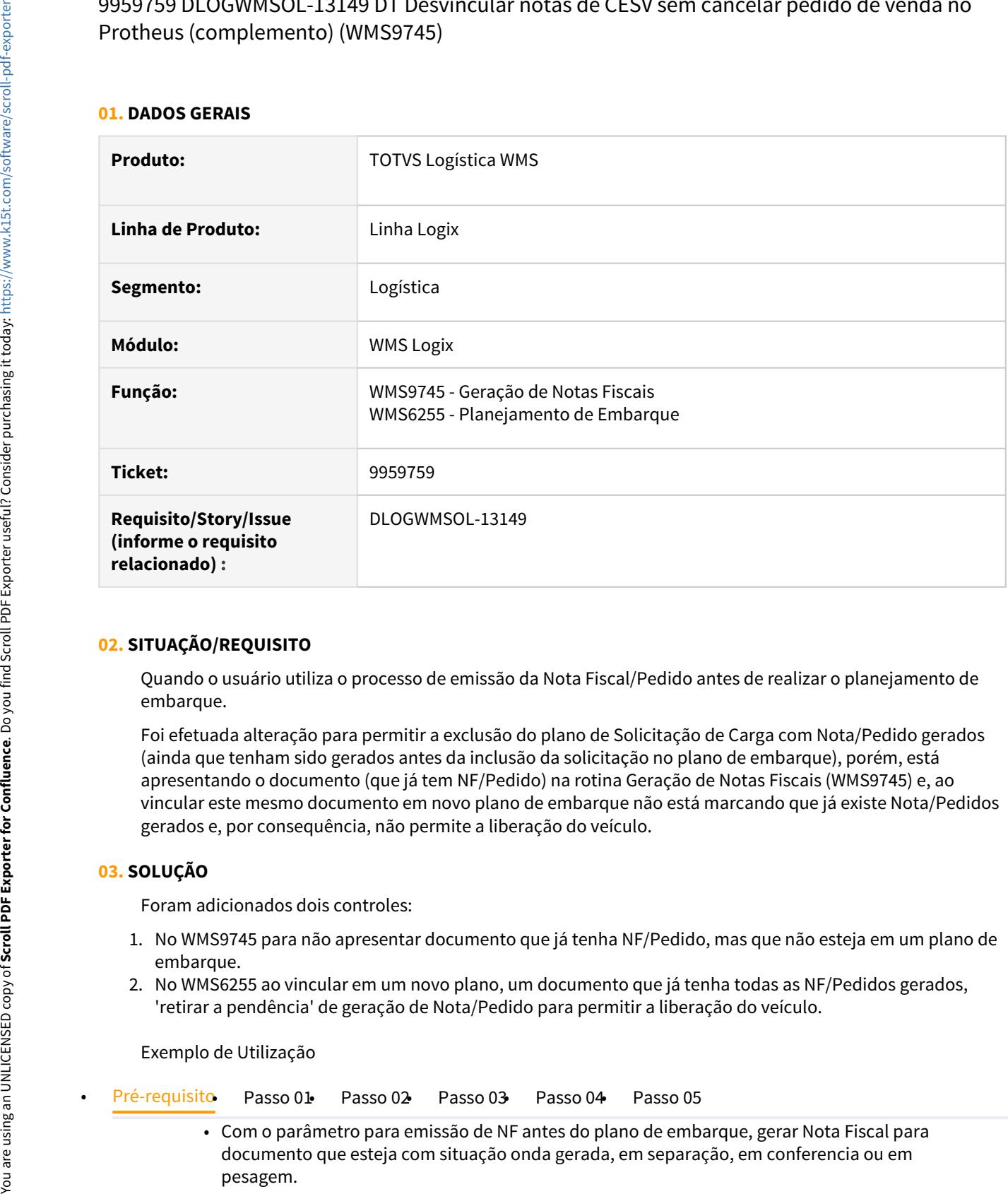

### **02. SITUAÇÃO/REQUISITO**

Quando o usuário utiliza o processo de emissão da Nota Fiscal/Pedido antes de realizar o planejamento de embarque.

Foi efetuada alteração para permitir a exclusão do plano de Solicitação de Carga com Nota/Pedido gerados (ainda que tenham sido gerados antes da inclusão da solicitação no plano de embarque), porém, está apresentando o documento (que já tem NF/Pedido) na rotina Geração de Notas Fiscais (WMS9745) e, ao vincular este mesmo documento em novo plano de embarque não está marcando que já existe Nota/Pedidos gerados e, por consequência, não permite a liberação do veículo.

### **03. SOLUÇÃO**

Foram adicionados dois controles:

- 1. No WMS9745 para não apresentar documento que já tenha NF/Pedido, mas que não esteja em um plano de embarque.
- 2. No WMS6255 ao vincular em um novo plano, um documento que já tenha todas as NF/Pedidos gerados, 'retirar a pendência' de geração de Nota/Pedido para permitir a liberação do veículo.

Exemplo de Utilização

• Com o parâmetro para emissão de NF antes do plano de embarque, gerar Nota Fiscal para documento que esteja com situação onda gerada, em separação, em conferencia ou em

• Efetuar as simulações com e sem conta e ordem e também com regime Especial.

### **04. DEMAIS INFORMAÇÕES**

• Não se aplica.

### **05. ASSUNTOS RELACIONADOS**

- [Geração de Notas Fiscais](https://tdn.totvs.com/pages/viewpage.action?pageId=337356794) [WMS9745](https://tdn.totvs.com/pages/viewpage.action?pageId=337356794)
- [Planejamento de Embarque WMS6255](https://tdn.totvs.com/display/LLOG/Planejamento+de+Embarque+-+WMS6255)

# 10019946 DLOGWMSOL-12852 DT Inconsistência na geração do pedido de venda (WMS9745)

#### **01. DADOS GERAIS**

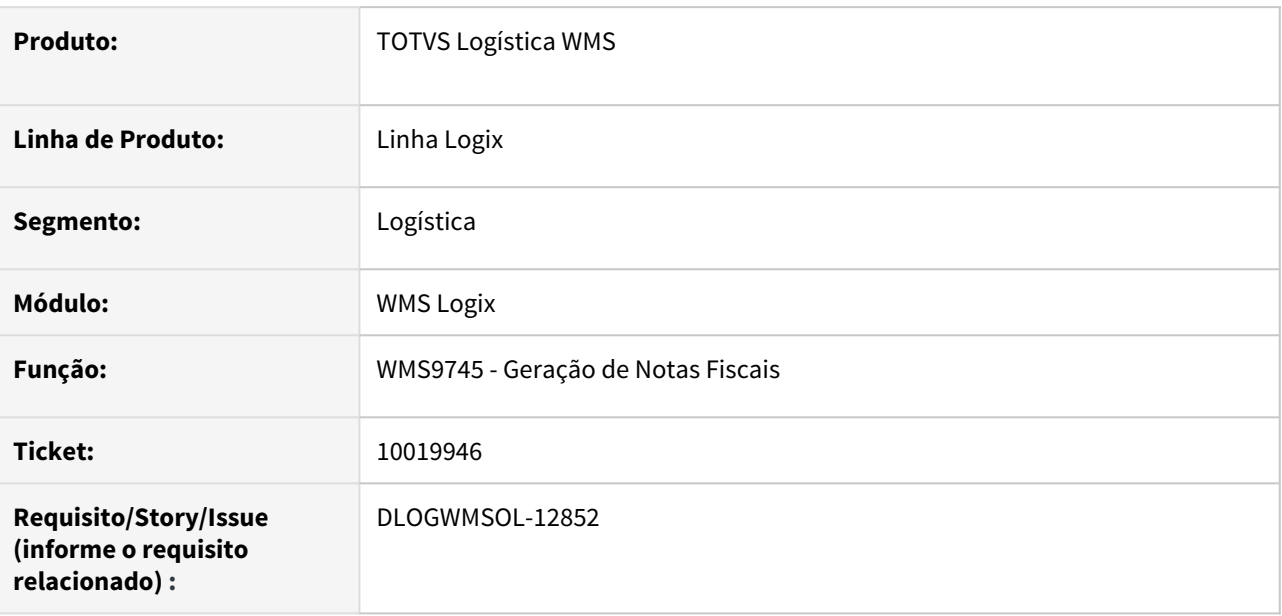

### **02. SITUAÇÃO/REQUISITO**

As mensagens de inconsistências exibidas durante o processamento dos documentos de saída como, por exemplo: "Quantidade do item do documento não informada. Sequencia documento 1 Sequencia detalhe: 5", não indicam qual o item está inconsistente, dificultando a solução da inconsistência.

# **03. SOLUÇÃO**

Efetuada alteração na função de consistência dos itens das Notas de Retorno, para que sejam exibidos o item e a descrição do item nas mensagens de validação em tela.

Exemplo de Utilização

#### Passo 01

#### **WMS9745**

- Execute o processamento de emissão de documentos.
- Para efetuar a simulação e a exibição das mensagens é necessário forçar que as informações passadas para a função estejam nulas.

### **04. DEMAIS INFORMAÇÕES**

• Não se aplica.

### **05. ASSUNTOS RELACIONADOS**

• [Geração de Notas Fiscais](https://tdn.totvs.com/pages/viewpage.action?pageId=337356794) - [WMS9745](https://tdn.totvs.com/pages/viewpage.action?pageId=337356794)

10075781 DLOGWMSOL-12907 DT Inconsistência na geração do ressuprimento quando item/ depositante prioriza busca paletes incompletos no picking (WMS6234)

#### **01. DADOS GERAIS**

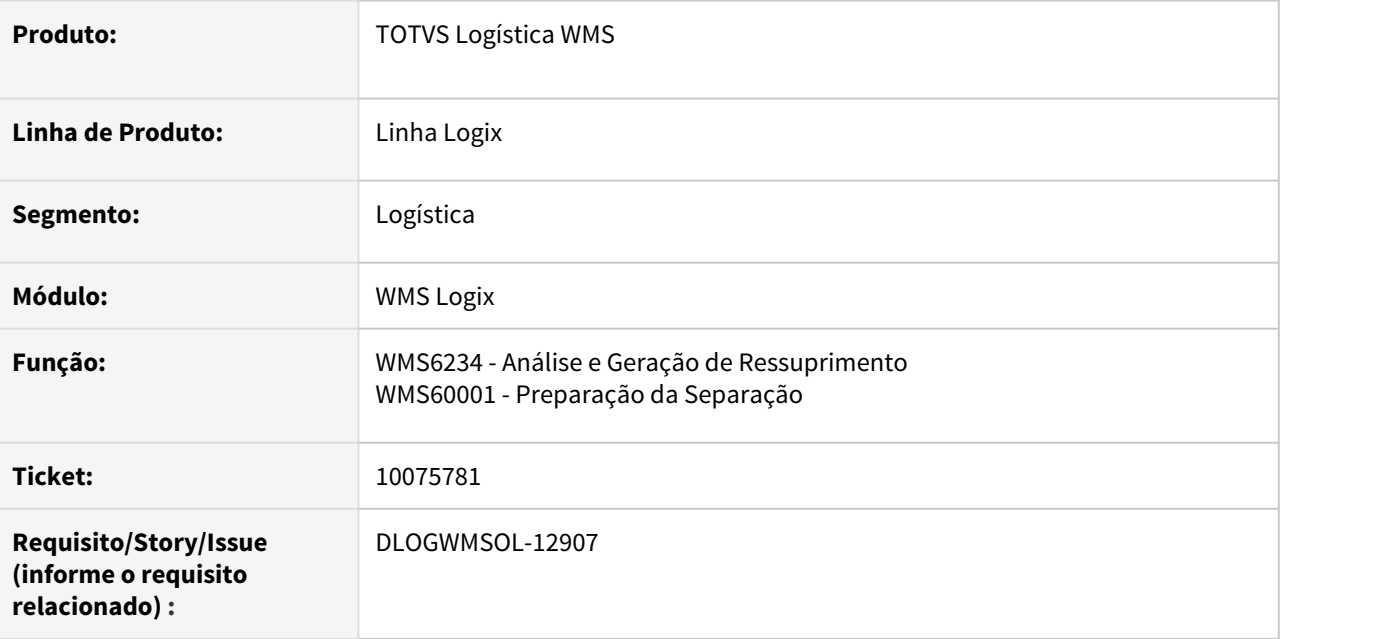

#### **02. SITUAÇÃO/REQUISITO**

Quando o item ou o Contrato estão marcados para priorizar a busca de palete incompleto no picking e a quantidade padrão de itens do SKU possui decimais, ocorre inconsistência na geração do ressuprimento, seja via rotina **WMS6234 - Ressuprimento Manual** ou na geração da onda de separação na rotina **WMS60001.**

### **03. SOLUÇÃO**

Efetuada alteração na função de busca de saldo para ressuprimento com priorização de palete incompleto e com SKU com quantidade de itens com números decimais, para que o ressuprimento seja gerado corretamente.

Exemplo de Utilização

#### Pré-requisito Passo 01

- Item com SKU padrão com quantidade de itens com decimais, exemplo (5,545).
- item ou Contrato parametrizado para priorizar busca de paletes incompletos no *picking*.
- item deve possuir saldo para ressuprimento.

# **04. DEMAIS INFORMAÇÕES**

• Não se aplica.
- [Análise e Geração de Ressuprimento](https://tdn.totvs.com/pages/viewpage.action?pageId=337360702) [WMS6234](https://tdn.totvs.com/pages/viewpage.action?pageId=337360702)
- [Preparação da Separação](https://tdn.totvs.com/pages/viewpage.action?pageId=336408268) [WMS60001](https://tdn.totvs.com/pages/viewpage.action?pageId=336408268)

# 10087761 DLOGWMSOL-13235 DT Separação em picking com controle de dimensionais apresenta inconsistência (WMS6214)

## **01. DADOS GERAIS**

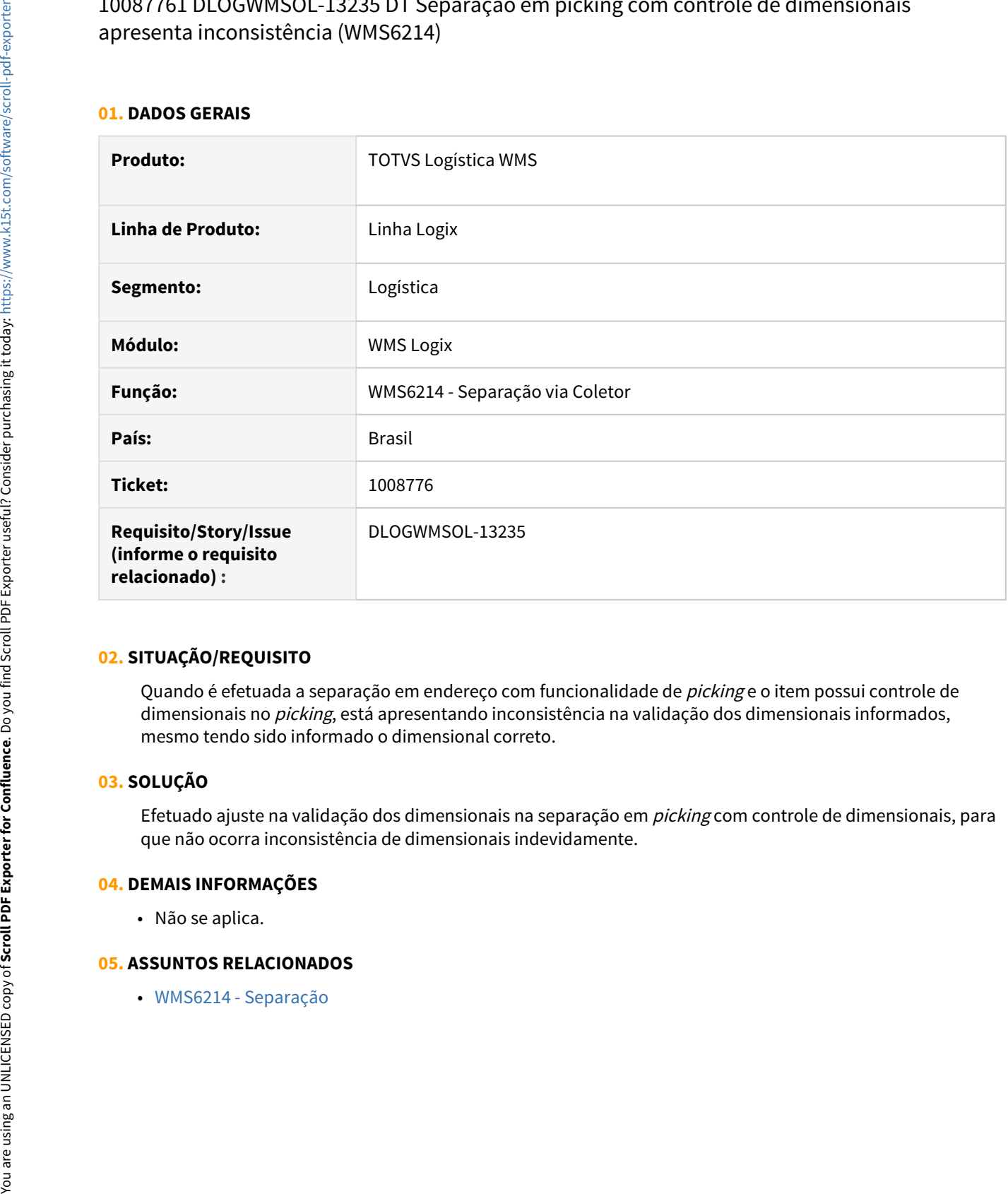

# **02. SITUAÇÃO/REQUISITO**

Quando é efetuada a separação em endereço com funcionalidade de *picking* e o item possui controle de dimensionais no *picking*, está apresentando inconsistência na validação dos dimensionais informados, mesmo tendo sido informado o dimensional correto.

# **03. SOLUÇÃO**

Efetuado ajuste na validação dos dimensionais na separação em picking com controle de dimensionais, para que não ocorra inconsistência de dimensionais indevidamente.

# **04. DEMAIS INFORMAÇÕES**

• Não se aplica.

# 10087761 DLOGWMSOL-13322 DT Separação do picking com dimensionais (WMS6214)

## **01. DADOS GERAIS**

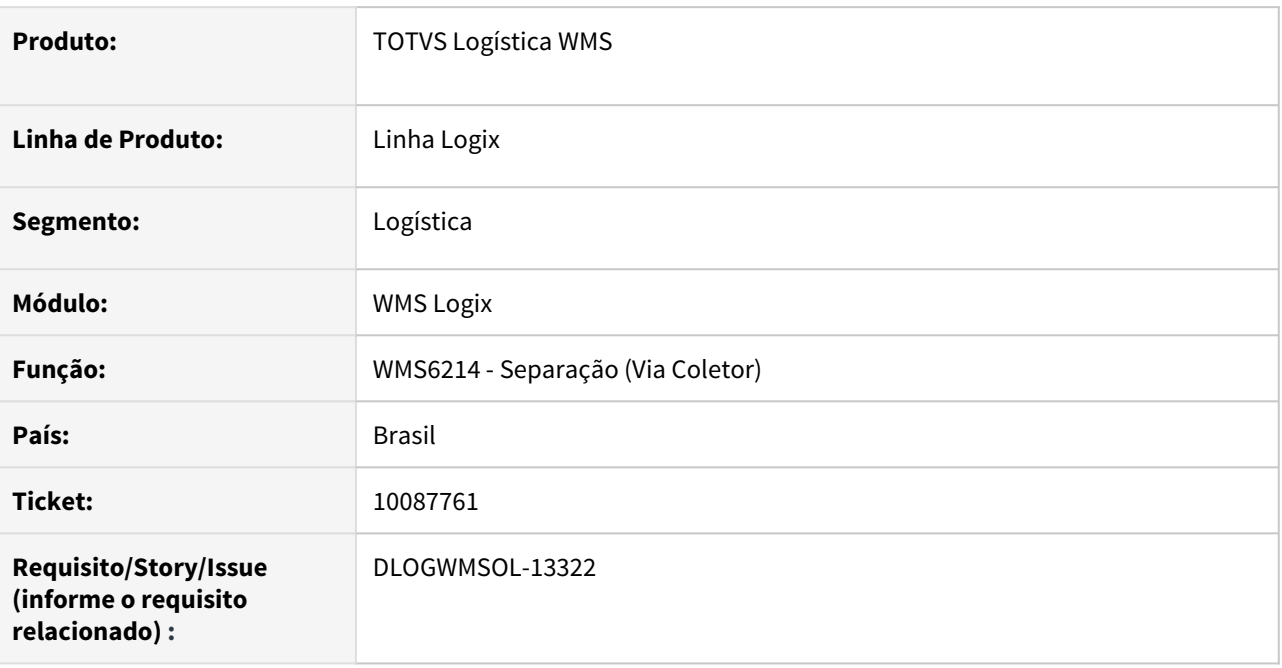

# **02. SITUAÇÃO/REQUISITO**

Ao efetuar a separação (WMS6214) informando dimensionais no picking, não está sendo efetuada a conversão das reservas de *picking* para estoque, porém, o processo de movimento é atualizado e causa inconsistência no descarregamento do equipamento.

# **03. SOLUÇÃO**

Efetuadas alterações na separação de picking com dimensionais, para que seja realizado o controle da conversão de reservas de *picking* para reserva de estoque, com o objetivo de não gerar inconsistência no descarregamento.

Exemplo de Utilização

- Pré-requisito Passo 01 Passo 02
	- Deve haver saldo de itens com controle de dimensionais no  $picking$  (deve conter dimensionais variados).

#### **04. DEMAIS INFORMAÇÕES**

• Não se aplica.

## **05. ASSUNTOS RELACIONADOS**

• [Separação - WMS6214](https://tdn.totvs.com/pages/viewpage.action?pageId=573693274)

# 10154392 DLOGWMSOL-12965 DT Implementação da leitura da etiqueta GS1 na conferência coletor gerando volume automático (WMS6242)

## **01. DADOS GERAIS**

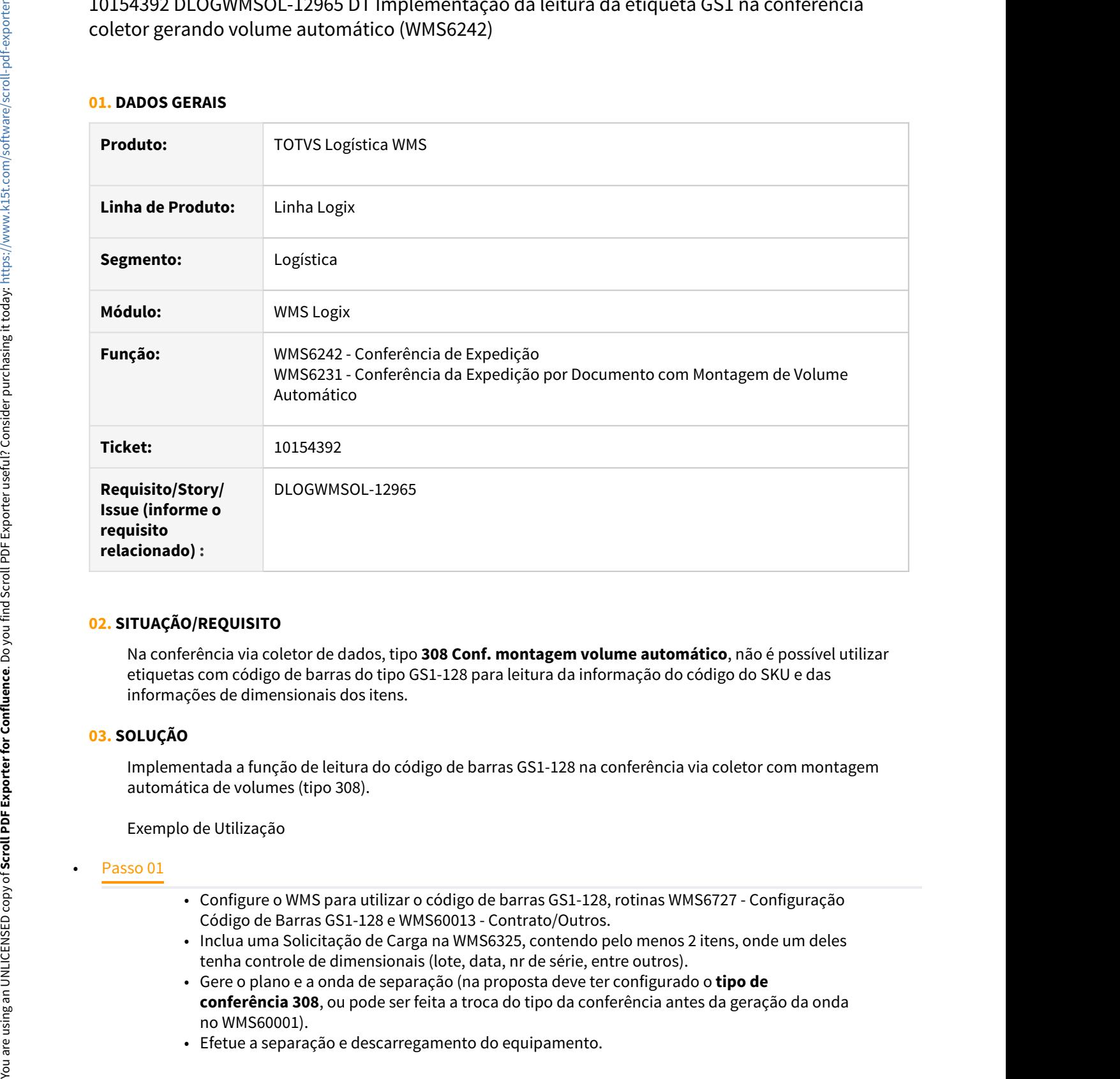

# **02. SITUAÇÃO/REQUISITO**

Na conferência via coletor de dados, tipo **308 Conf. montagem volume automático**, não é possível utilizar etiquetas com código de barras do tipo GS1-128 para leitura da informação do código do SKU e das informações de dimensionais dos itens.

# **03. SOLUÇÃO**

Implementada a função de leitura do código de barras GS1-128 na conferência via coletor com montagem automática de volumes (tipo 308).

Exemplo de Utilização

- 
- Configure o WMS para utilizar o código de barras GS1-128, rotinas WMS6727 Configuração Código de Barras GS1-128 e WMS60013 - Contrato/Outros.
- Inclua uma Solicitação de Carga na WMS6325, contendo pelo menos 2 itens, onde um deles tenha controle de dimensionais (lote, data, nr de série, entre outros).
- Gere o plano e a onda de separação (na proposta deve ter configurado o **tipo de conferência 308**, ou pode ser feita a troca do tipo da conferência antes da geração da onda no WMS60001).
- Efetue a separação e descarregamento do equipamento.
- Efetue a conferência tipo 308 dos itens, utilizando o código de barras GS1-128 conforme parametrizado.
- Alterne a conferência informando o GS1 completo, incompleto, e/ou somente o código de barras do SKU.
- O comportamento deve ser o mesmo observado na conferência via coletor com geração de volume automático, onde já é possível utilizar o código de barras GS1.

## **04. DEMAIS INFORMAÇÕES**

• Não se aplica.

## **05. ASSUNTOS RELACIONADOS**

• [Conferência de Expedição - WMS6242](https://tdn.totvs.com/pages/viewpage.action?pageId=551440268)

# 10160592 DLOGWMSOL-13028 DT Rotina exibe conferência pendente de item (WMS6430)

## **01. DADOS GERAIS**

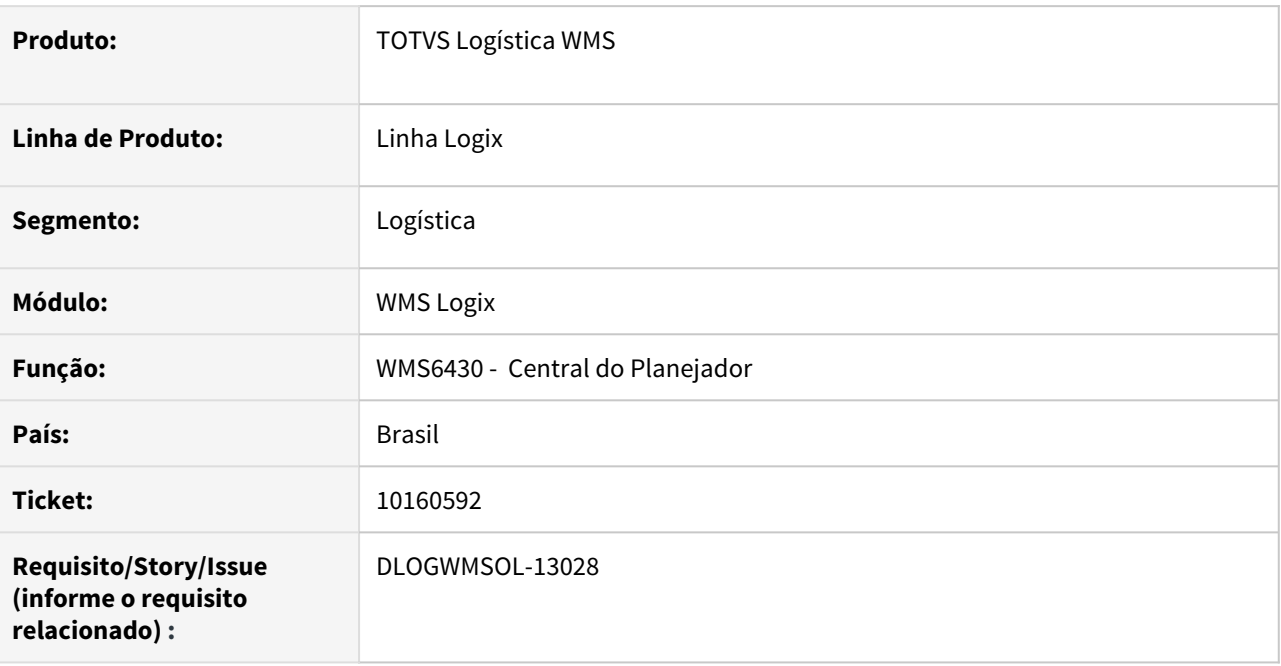

# **02. SITUAÇÃO/REQUISITO**

Na rotina Central do Planejador (WMS6430) estão sendo exibidas as Solicitações de Carga com situação de **Conferência pendente**, mesmo quando a Solicitação possui Separação com Montagem de Volume, sendo que neste tipo de separação a conferência não é realizada.

#### **03. SOLUÇÃO**

Efetuado ajuste na rotina Central do Planejador (WMS6430) para que não sejam exibidas as conferências pendentes, caso a Solicitação de Carga não realize a conferência.

Exemplo de Utilização

## • Passo 01• Passo 02• Passo 03• Passo 04

#### **WMS60013**

• Defina um serviço de separação com montagem de volume.

# **04. DEMAIS INFORMAÇÕES**

• Não se aplica.

#### **05. ASSUNTOS RELACIONADOS**

• [Central do Planejador - WMS6430](https://tdn.totvs.com/display/LLOG/Central+do+Planejador+-+WMS6430)

10164952 DLOGWMSOL-13066 DT Parâmetros do recebimento automático são gravados com datas inconsistentes (WMS60013)

#### **01. DADOS GERAIS**

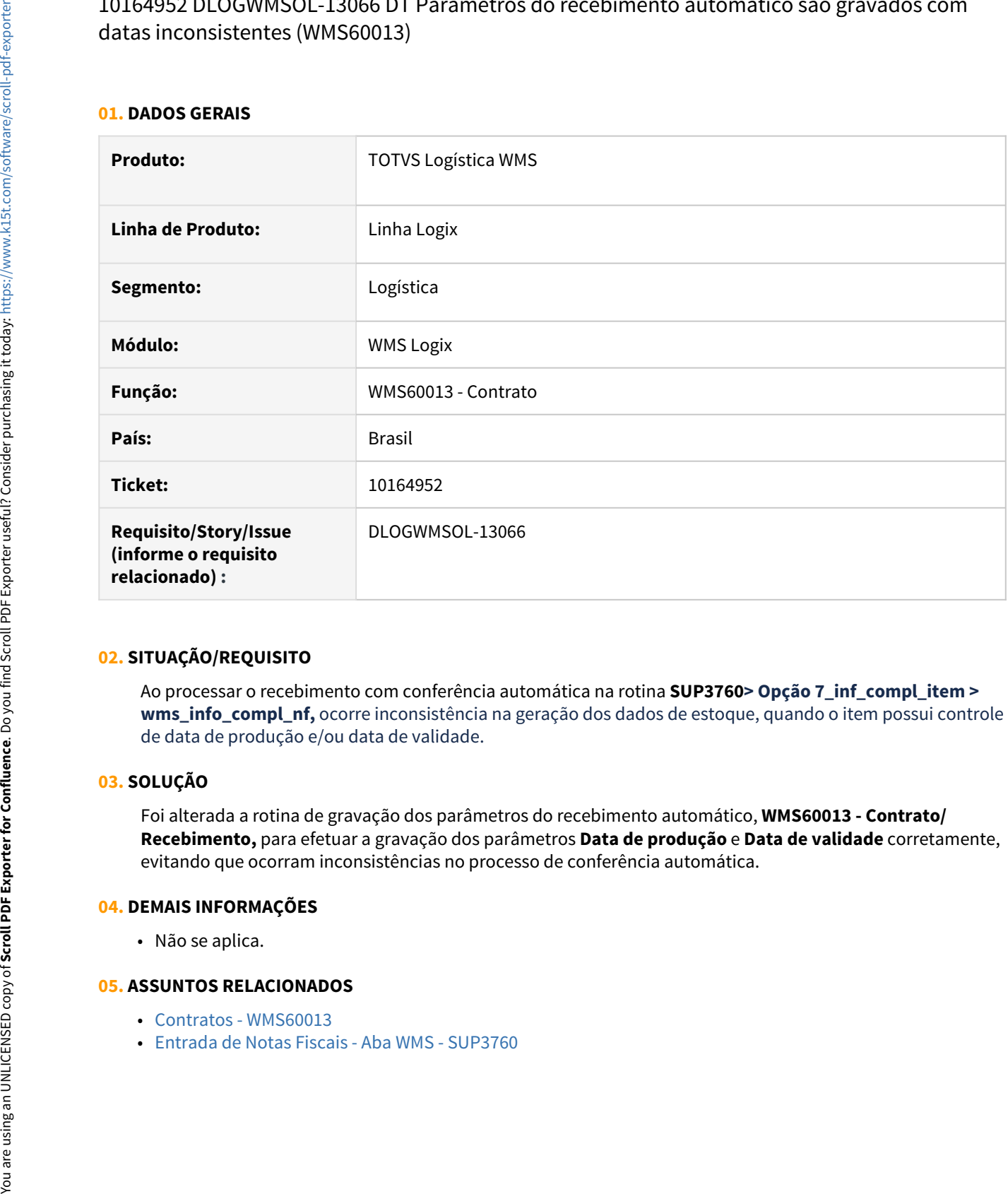

## **02. SITUAÇÃO/REQUISITO**

Ao processar o recebimento com conferência automática na rotina **SUP3760> Opção 7\_inf\_compl\_item > wms\_info\_compl\_nf,** ocorre inconsistência na geração dos dados de estoque, quando o item possui controle de data de produção e/ou data de validade.

#### **03. SOLUÇÃO**

Foi alterada a rotina de gravação dos parâmetros do recebimento automático, **WMS60013 - Contrato/ Recebimento,** para efetuar a gravação dos parâmetros **Data de produção** e **Data de validade** corretamente, evitando que ocorram inconsistências no processo de conferência automática.

## **04. DEMAIS INFORMAÇÕES**

• Não se aplica.

- [Contratos WMS60013](https://tdn.totvs.com/display/LLOG/Contratos+-+WMS60013)
- 

# 10165098 DLOGWMSOL-12964 DT Conferência tipo 314 - conf coletor montagem volume semi auto (WMS6242)

## **01. DADOS GERAIS**

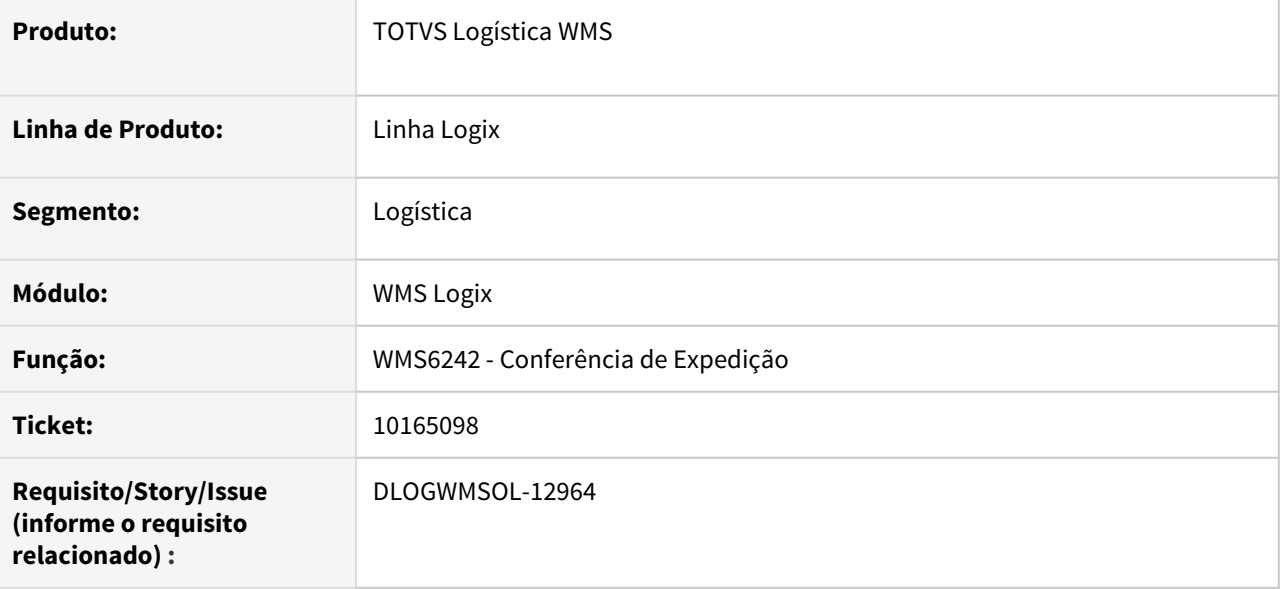

# **02. SITUAÇÃO/REQUISITO**

Atualmente, a conferência via coletor com montagem de volume semiautomático não permite o uso de etiquetas do tipo GS1-128.

# **03. SOLUÇÃO**

Foi implementada a decodificação de etiquetas do tipo GS1-128 para a leitura das informações do código de barras do SKU e informações dos dimensionais, conforme parametrização da etiqueta GS1-128 efetuada na rotina Configuração de Código de Barras GS1-128 (WMS6727).

Quando utilizada a etiqueta GS1-128, a mesma deverá ser lida no lugar do código de barras do SKU.

Exemplo de Utilização

# Passo 01

- Configure o WMS para utilizar o código de barras GS1-128, rotinas **WMS6727** (Configuração Código de Barras GS1-128) e **WMS60013** (Contrato/Outros).\*\*
- Inclua uma Solicitação de Carga, rotina **WMS6325**, contendo pelo menos 2 itens, onde um deles tenha controle de dimensionais (lote, data, nr de série, entre outros).
- Gere o plano e onda de separação (na proposta deve ter configurado o tipo de conferência 314, ou pode ser feita a troca do tipo da conferência antes da geração da onda no **WMS60001**).
- Efetue a separação e o descarregamento do equipamento.
- Efetue a conferência tipo 314 dos itens, utilizando o código de barras GS1-128, conforme parametrizado.
- Alterne a conferência informando o GS1 completo, incompleto, e/ou somente o código de barras do SKU.
- O comportamento deve ser o mesmo observado na conferência via coletor com geração de volume automático, onde já é possível utilizar o código de barras GS1.

## **04. DEMAIS INFORMAÇÕES**

• Não se aplica.

## **05. ASSUNTOS RELACIONADOS**

• [Conferência de Expedição - WMS6242](https://tdn.totvs.com/pages/viewpage.action?pageId=551440268)

# 10166771 DLOGWMSOL-13049 DT Endereço do cliente não é apresentado corretamente (WMS6325)

## **01. DADOS GERAIS**

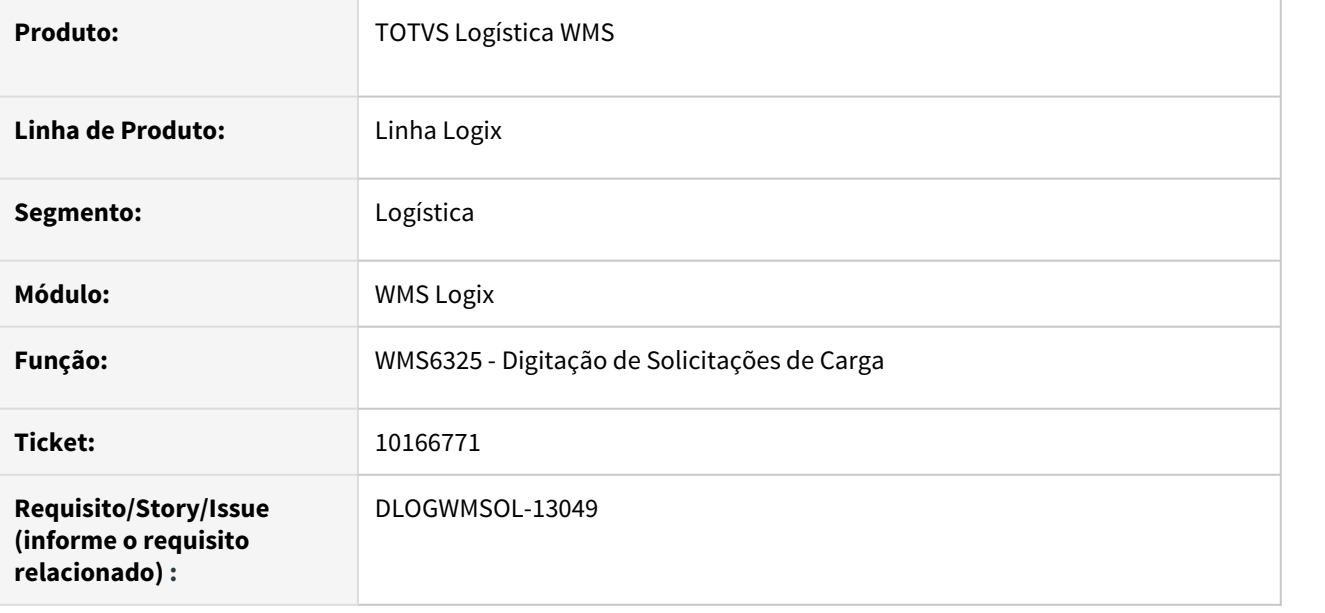

# **02. SITUAÇÃO/REQUISITO**

Ao consultar uma Solicitação de Carga no WMS6325, onde o destinatário possui o endereço de entrega diferente do próprio endereço e o endereço de entrega tenha sido incluído pelo EDI, na Solicitação é exibido o endereço do destinatário no lugar do endereço de entrega.

# **03. SOLUÇÃO**

Efetuado ajuste na consulta do endereço de entrega para que priorize buscar sempre o endereço do cadastro de endereço de entrega com base na sequência informada e, caso não encontre registro, seja exibido o próprio endereço do destinatário.

Exemplo de Utilização

• Passo 01• Passo 02• Passo 03• Passo 04

**LOG00087**

• Ative o parâmetro **Utiliza tela de endereço detalhado** (vdp\_utiliza\_tela\_endereco = 'S').

# **04. DEMAIS INFORMAÇÕES**

• Não se aplica.

# **05. ASSUNTOS RELACIONADOS**

• [Digitação de Solicitações de Carga - WMS6325](https://tdn.totvs.com/pages/viewpage.action?pageId=576991856)

# 10166771 DLOGWMSOL-13083 DT Atualizar o endereço de entrega do destinatário (EDI0009)

## **01. DADOS GERAIS**

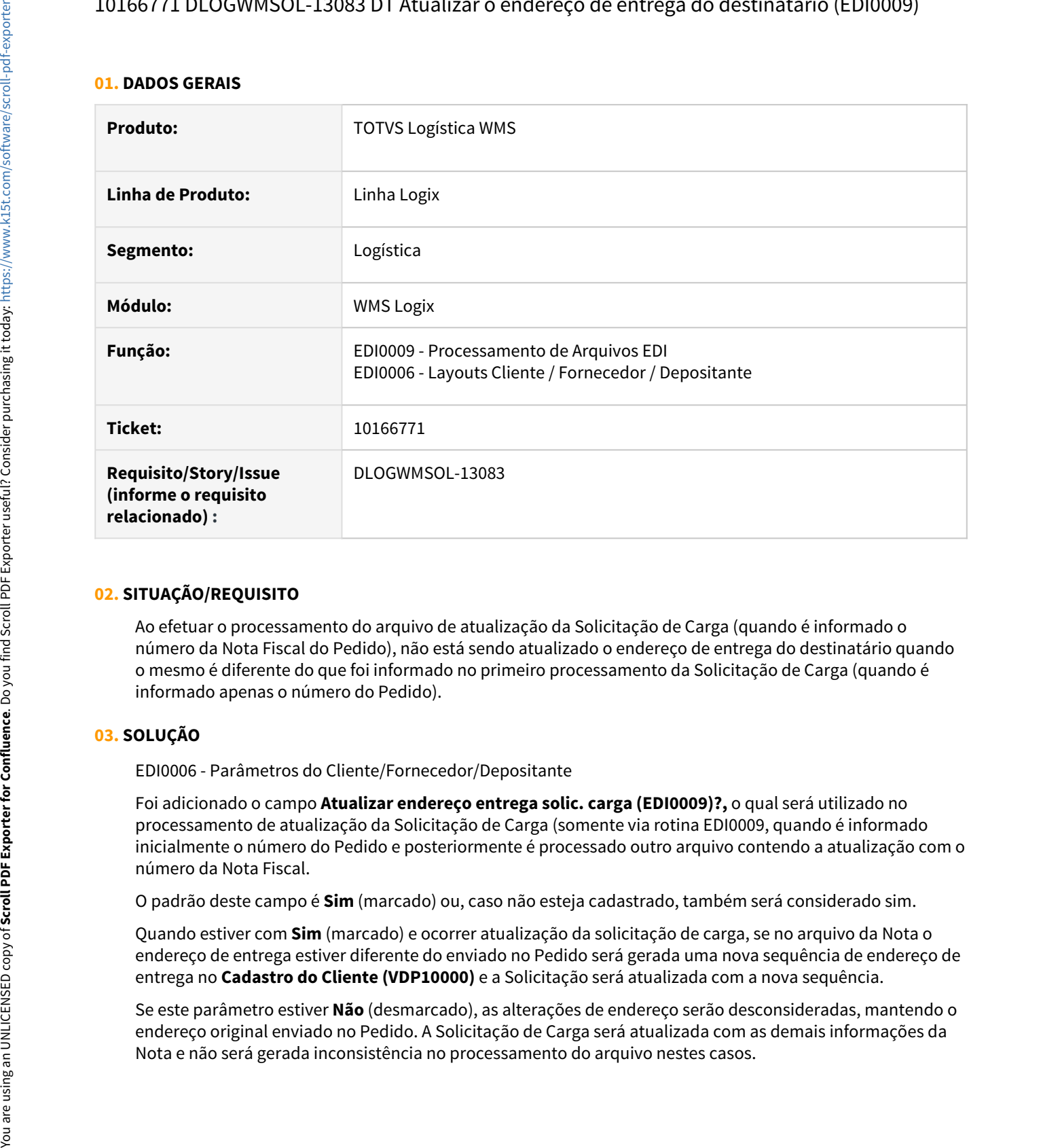

# **02. SITUAÇÃO/REQUISITO**

Ao efetuar o processamento do arquivo de atualização da Solicitação de Carga (quando é informado o número da Nota Fiscal do Pedido), não está sendo atualizado o endereço de entrega do destinatário quando o mesmo é diferente do que foi informado no primeiro processamento da Solicitação de Carga (quando é informado apenas o número do Pedido).

# **03. SOLUÇÃO**

EDI0006 - Parâmetros do Cliente/Fornecedor/Depositante

Foi adicionado o campo **Atualizar endereço entrega solic. carga (EDI0009)?,** o qual será utilizado no processamento de atualização da Solicitação de Carga (somente via rotina EDI0009, quando é informado inicialmente o número do Pedido e posteriormente é processado outro arquivo contendo a atualização com o número da Nota Fiscal.

O padrão deste campo é **Sim** (marcado) ou, caso não esteja cadastrado, também será considerado sim.

Quando estiver com **Sim** (marcado) e ocorrer atualização da solicitação de carga, se no arquivo da Nota o endereço de entrega estiver diferente do enviado no Pedido será gerada uma nova sequência de endereço de entrega no **Cadastro do Cliente (VDP10000)** e a Solicitação será atualizada com a nova sequência.

Se este parâmetro estiver **Não** (desmarcado), as alterações de endereço serão desconsideradas, mantendo o endereço original enviado no Pedido. A Solicitação de Carga será atualizada com as demais informações da

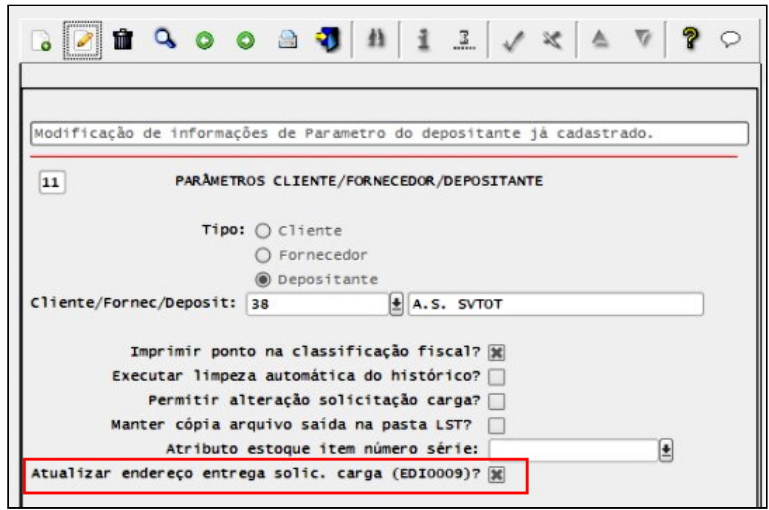

EDI0009 / EDI0013 - Processamento de EDI de Solicitação de Carga

Alterada a rotina de processamento da atualização da Solicitação de Carga, para que seja identificado se o endereço de entrega enviado na Nota Fiscal é diferente do que foi enviado no Pedido e, caso o EDI esteja configurado para permitir atualizar o endereço de entrega, efetue a validação do endereço buscando e/ou gerando uma nova sequência de endereço e atualizando a sequência na Solicitação de Carga.

Quando o parâmetro estiver marcado, sempre deverá prevalecer o endereço de entrega enviado na atualização da Nota Fiscal.

Se o novo parâmetro não estiver marcado (desmarcado), o endereço de entrega enviado no arquivo do Pedido da Solicitação de Carga, não será alterado.

# **04. DEMAIS INFORMAÇÕES**

• Não se aplica.

- [Processamento de Arquivos EDI EDI0009](https://tdn.totvs.com/display/LLOG/Processamento+de+Arquivos+EDI+-+EDI0009)
- [Layouts Cliente / Fornecedor / Depositante EDI0006](https://tdn.totvs.com/pages/viewpage.action?pageId=574372453)

# 10223431 DLOGWMSOL-12987 DT Sistema não permite regularizar excesso de inventário (WMS6156)

## **01. DADOS GERAIS**

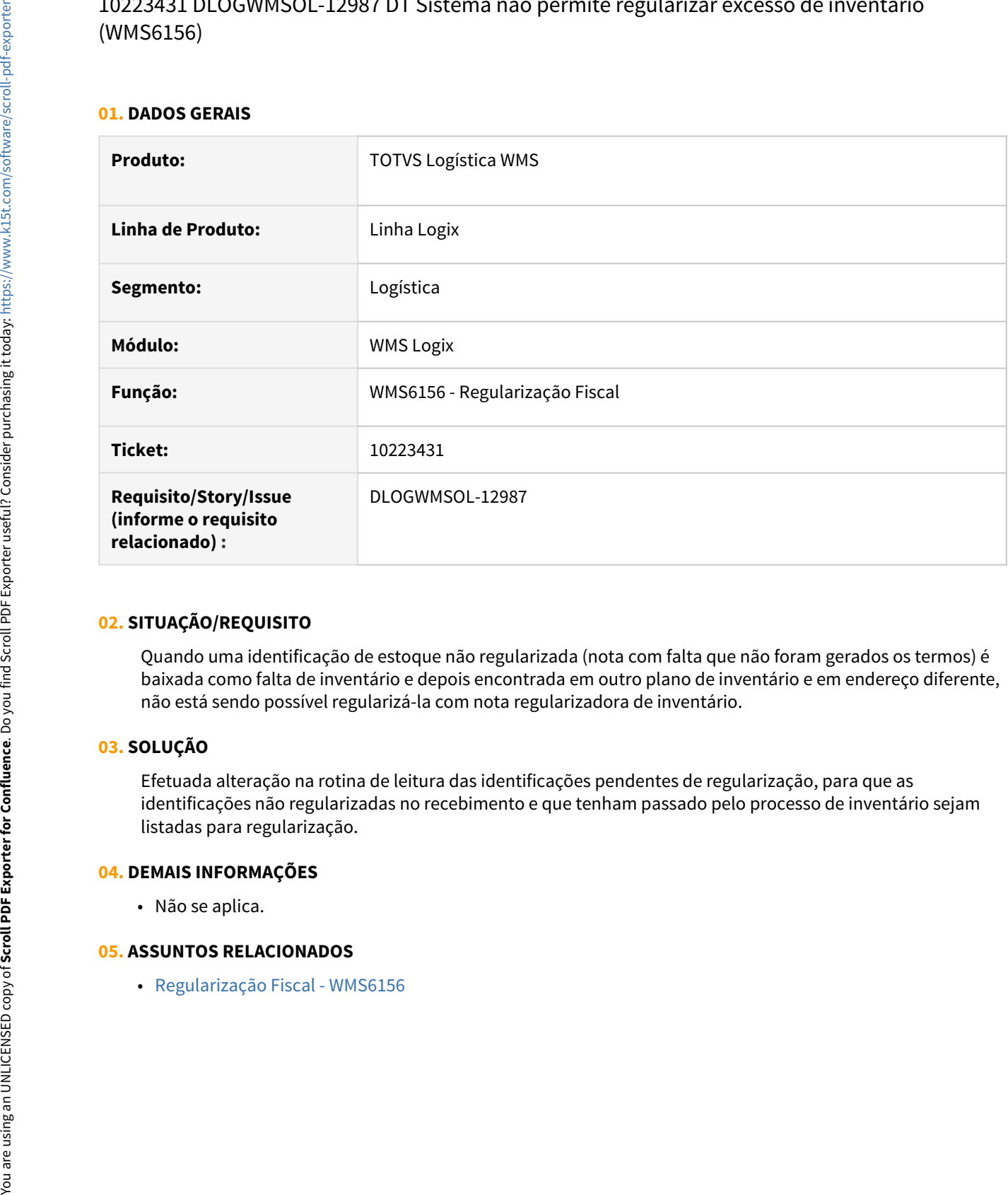

# **02. SITUAÇÃO/REQUISITO**

Quando uma identificação de estoque não regularizada (nota com falta que não foram gerados os termos) é baixada como falta de inventário e depois encontrada em outro plano de inventário e em endereço diferente, não está sendo possível regularizá-la com nota regularizadora de inventário.

# **03. SOLUÇÃO**

Efetuada alteração na rotina de leitura das identificações pendentes de regularização, para que as identificações não regularizadas no recebimento e que tenham passado pelo processo de inventário sejam listadas para regularização.

# **04. DEMAIS INFORMAÇÕES**

• Não se aplica.

# 10230430 DLOGWMSOL-13042 DT Plano inventário - configuração coletor não exibe tipo de leitura padrão da funcionalidade picking (SUP2000)

## **01. DADOS GERAIS**

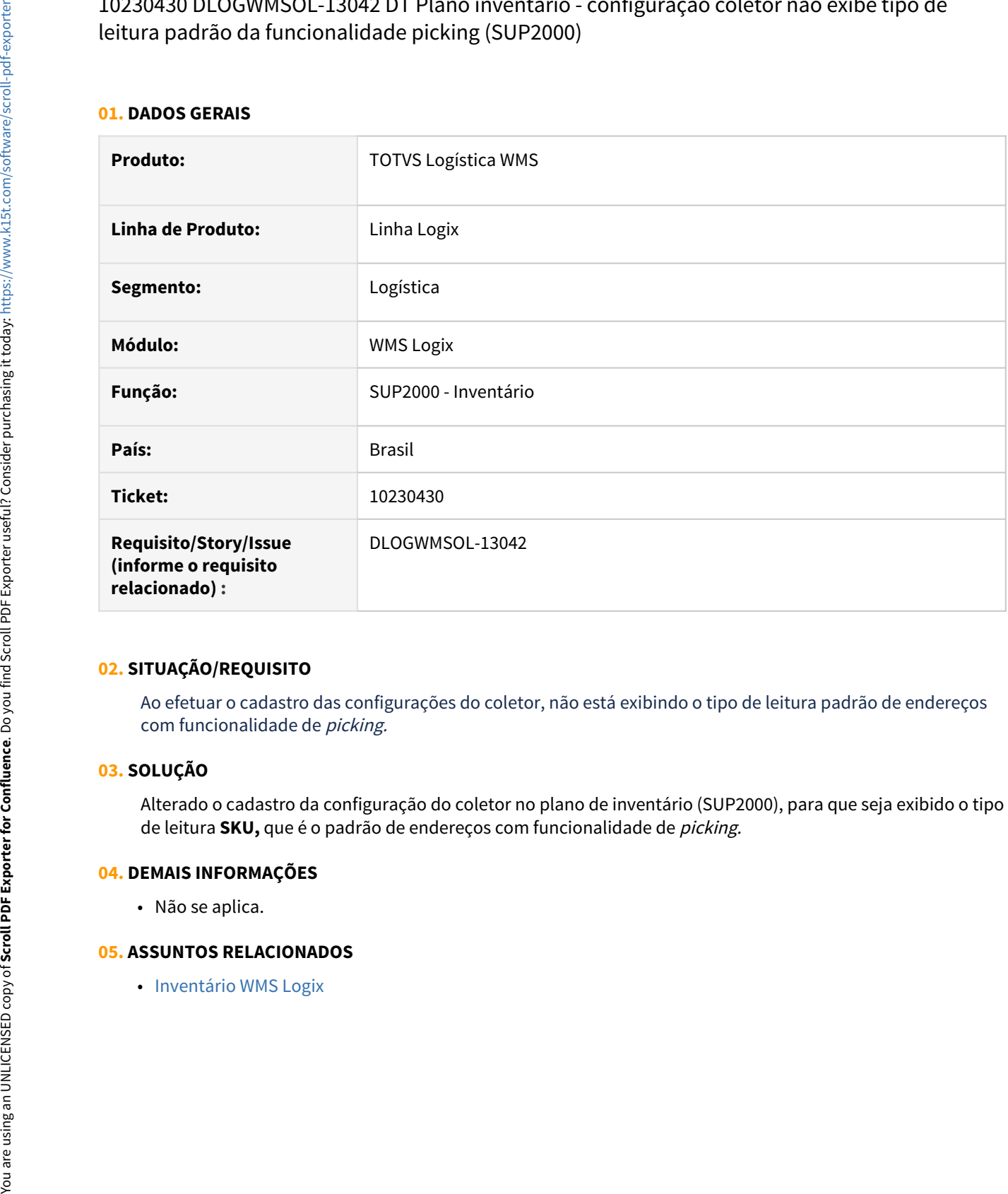

# **02. SITUAÇÃO/REQUISITO**

Ao efetuar o cadastro das configurações do coletor, não está exibindo o tipo de leitura padrão de endereços com funcionalidade de picking.

# **03. SOLUÇÃO**

Alterado o cadastro da configuração do coletor no plano de inventário (SUP2000), para que seja exibido o tipo de leitura **SKU,** que é o padrão de endereços com funcionalidade de picking.

# **04. DEMAIS INFORMAÇÕES**

• Não se aplica.

# 10230651 DLOGWMSOL-13018 DT Endereços não são gerados quando a coordenada tem zero a esquerda (WMS6101)

## **01. DADOS GERAIS**

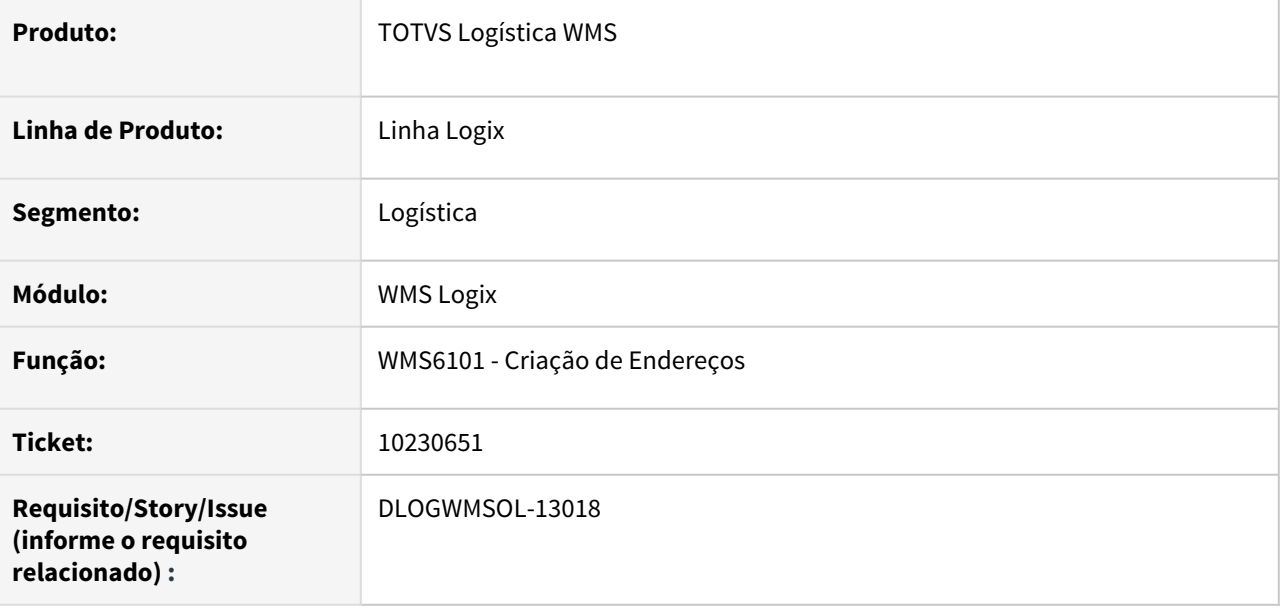

# **02. SITUAÇÃO/REQUISITO**

Ao realizar a geração de endereços pelo **WMS6101**, onde a segunda coordenada é preenchida com zeros a esquerda, alguns endereços do intervalo informado não são gerados.

**Exemplo:** Para o intervalo de 0001 até 0065, nenhum endereço que termina com 6, 7, 8, 9 ou 0 é gerado.

#### **03. SOLUÇÃO**

A rotina Criação de Endereços (WMS6101) foi ajustada para que sejam gerados corretamente todos os endereços do intervalo informado, mesmo quando a coordenada é preenchida com zeros a esquerda.

#### Exemplo de Utilização

## Passo 01

# **WMS6101**

• Processe a geração de endereços, sendo que na coordenada 1 ou 2 deverá ser preenchido um número com zeros a esquerda.

#### **04. DEMAIS INFORMAÇÕES**

• Não se aplica.

# **05. ASSUNTOS RELACIONADOS**

• [Criação de Endereços - WMS6101](https://tdn.totvs.com/pages/viewpage.action?pageId=572975838)

# 10245526 DLOGWMSOL-13054 DT Inconsistência no inventário (SUP2067)

## **01. DADOS GERAIS**

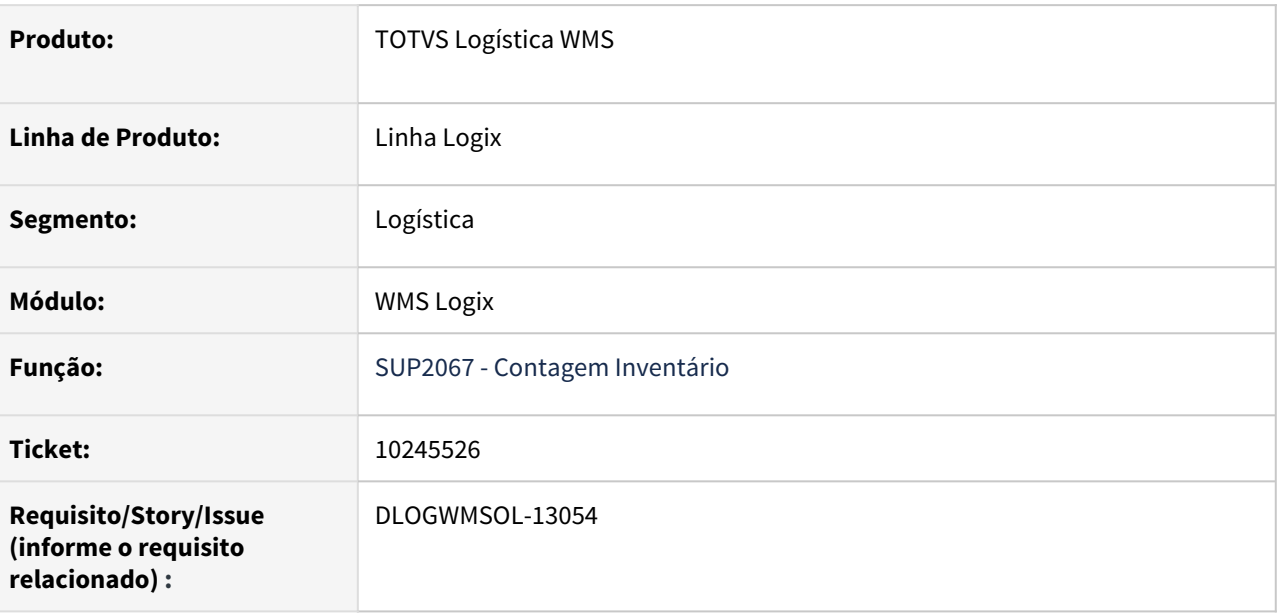

# **02. SITUAÇÃO/REQUISITO**

Depositante utiliza agrupadora e utiliza opção do Contrato **Inicia agrupadora automaticamente para item que controla série**, porém, a etiqueta que está sendo contada já existe no Sistema e apesar de controlar série, não é agrupadora. Quando ocorre essa situação a tela de dimensionais/GS1 entra em looping.

Além disso, ao tentar implantar uma nova agrupadora de item que controla série com essas parametrizações citadas acima não está permitindo.

# **03. SOLUÇÃO**

Efetuada alteração para que caso utilize **Inicia agrupadora automaticamente para item que controla série** seja possível informar, na tela de implantação, a quantidade de SKUs maior que 1 (um).

Exemplo de Utilização

# Passo 01

- Configure no Contrato (WMS60013) para controlar agrupadora e abrir automaticamente agrupadora, quando item controla série.
- Deve haver uma etiqueta do SKU do item que controla série, mas que não é agrupadora.
- Gere um Plano selecionando o endereço dessa ID sem agrupadora.
- Conte o endereço informando essa ID. Deve encerrar automaticamente após informar os dimensionais, seja por GS1 ou sem.
- Tente implantar uma nova ID agrupadora para o item que controla série. Deve permitir informar quantidade SKUs maior que 1 (um).

# **04. DEMAIS INFORMAÇÕES**

• Não se aplica.

# **05. ASSUNTOS RELACIONADOS**

• Não se aplica.

10251303 DLOGWMSOL-13336 DT Inconsistência na importação de XML com a tag <IPITrib> (EDI0050)

## **01. DADOS GERAIS**

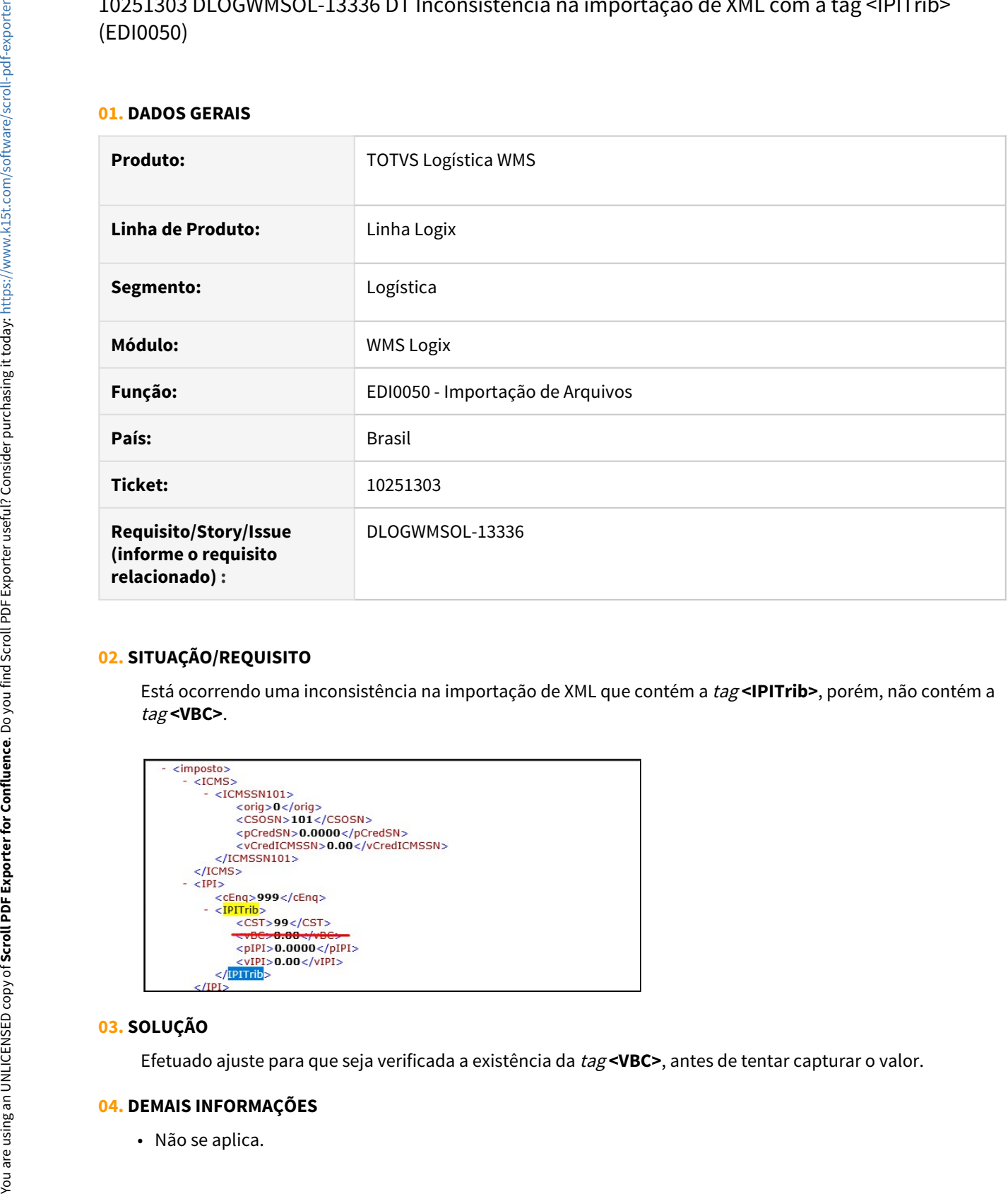

# **02. SITUAÇÃO/REQUISITO**

Está ocorrendo uma inconsistência na importação de XML que contém a tag **<IPITrib>**, porém, não contém a tag **<VBC>**.

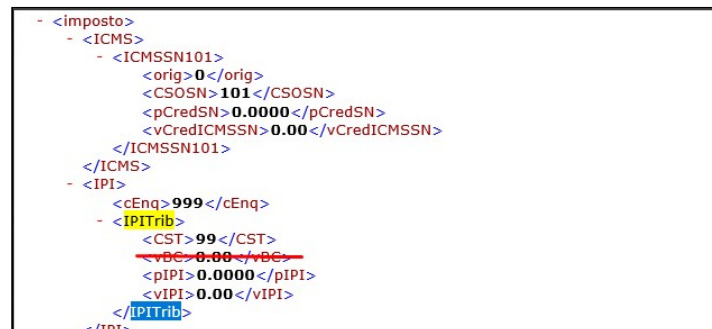

# **03. SOLUÇÃO**

Efetuado ajuste para que seja verificada a existência da tag **<VBC>**, antes de tentar capturar o valor.

# **04. DEMAIS INFORMAÇÕES**

# **05. ASSUNTOS RELACIONADOS**

• [Importação de Arquivos - EDI0050](https://tdn.totvs.com/pages/viewpage.action?pageId=574656942)

# 10258013 DLOGWMSOL-13034 DT Inconsistência ao inserir em tabela temporária (WMS6322)

## **01. DADOS GERAIS**

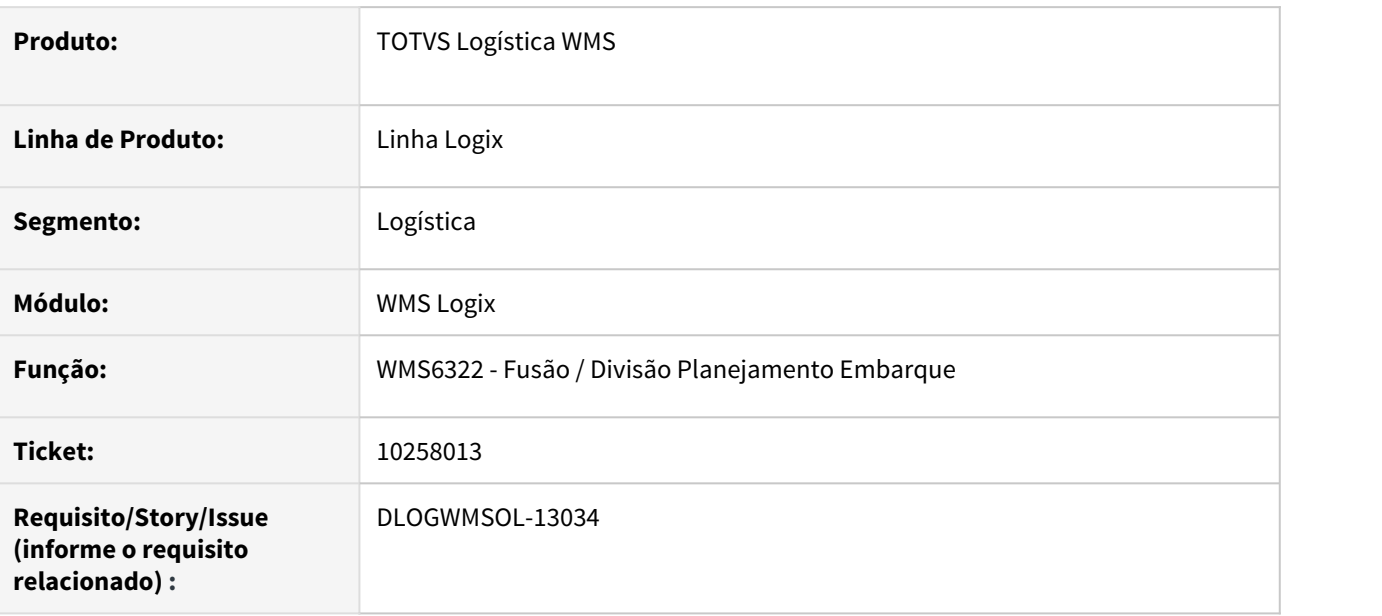

# **02. SITUAÇÃO/REQUISITO**

Está ocorrendo uma inconsistência ao inserir em tabela temporária na fusão de um plano de embarque (WMS6322), quando sobram documentos no planejamento cedente.

# **03. SOLUÇÃO**

Efetuada alteração na função wms6256\_geracao\_ordem\_servico, para que nos inserts de temporárias seja realizada a definição com colunas, pois a tabela **tt\_os\_servico\_proposta** está com menos campos que a tabela criada na **wmsr15.**

Exemplo de Utilização

# Passo 01

- Gerar quatro Solicitações de Carga e dois planos de embarque, associando dois documentos a cada plano.
- Utilize a rotina **WMS6322** para trocar uma das Solicitações de Carga de plano.
- Não deve ocorrer inconsistência de insert em temporária.

# **04. DEMAIS INFORMAÇÕES**

• Não se aplica.

#### **05. ASSUNTOS RELACIONADOS**

• [Fusão / Divisão Planejamento Embarque - WMS6322](https://tdn.totvs.com/pages/viewpage.action?pageId=576597309)

# 10265961 DLOGWMSOL-13076 DT Troca de propriedade entre depositantes com regime filial (WMS6325)

## **01. DADOS GERAIS**

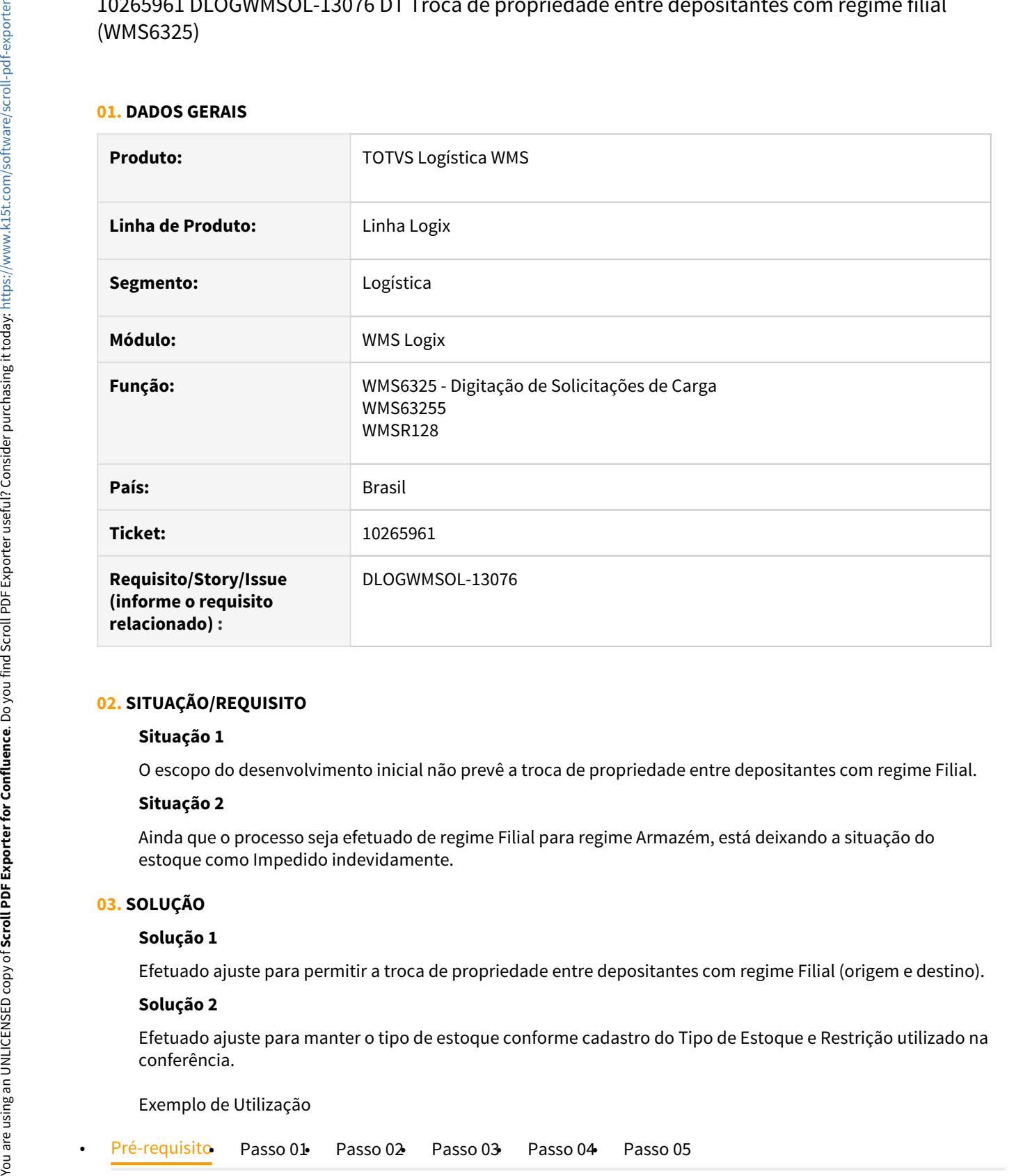

# **02. SITUAÇÃO/REQUISITO**

# **Situação 1**

O escopo do desenvolvimento inicial não prevê a troca de propriedade entre depositantes com regime Filial.

# **Situação 2**

Ainda que o processo seja efetuado de regime Filial para regime Armazém, está deixando a situação do estoque como Impedido indevidamente.

# **03. SOLUÇÃO**

# **Solução 1**

Efetuado ajuste para permitir a troca de propriedade entre depositantes com regime Filial (origem e destino).

## **Solução 2**

Efetuado ajuste para manter o tipo de estoque conforme cadastro do Tipo de Estoque e Restrição utilizado na conferência.

Exemplo de Utilização

Manutenção - 12.1.32 – 351 • Seguir o procedimento de configuração mencionado no documento: [DT\\_PCREQ-4909\\_Troca\\_Propriedade](https://tdn.totvs.com/x/-uIGDg)

# **04. DEMAIS INFORMAÇÕES**

• Não se aplica.

## **05. ASSUNTOS RELACIONADOS**

• [Digitação de Solicitações de Carga - WMS6325](https://tdn.totvs.com/pages/viewpage.action?pageId=576991856)

# 10266505 DLOGWMSOL-13048 DT Não apresenta a lista de separação que não foi alocada (WMS6325)

## **01. DADOS GERAIS**

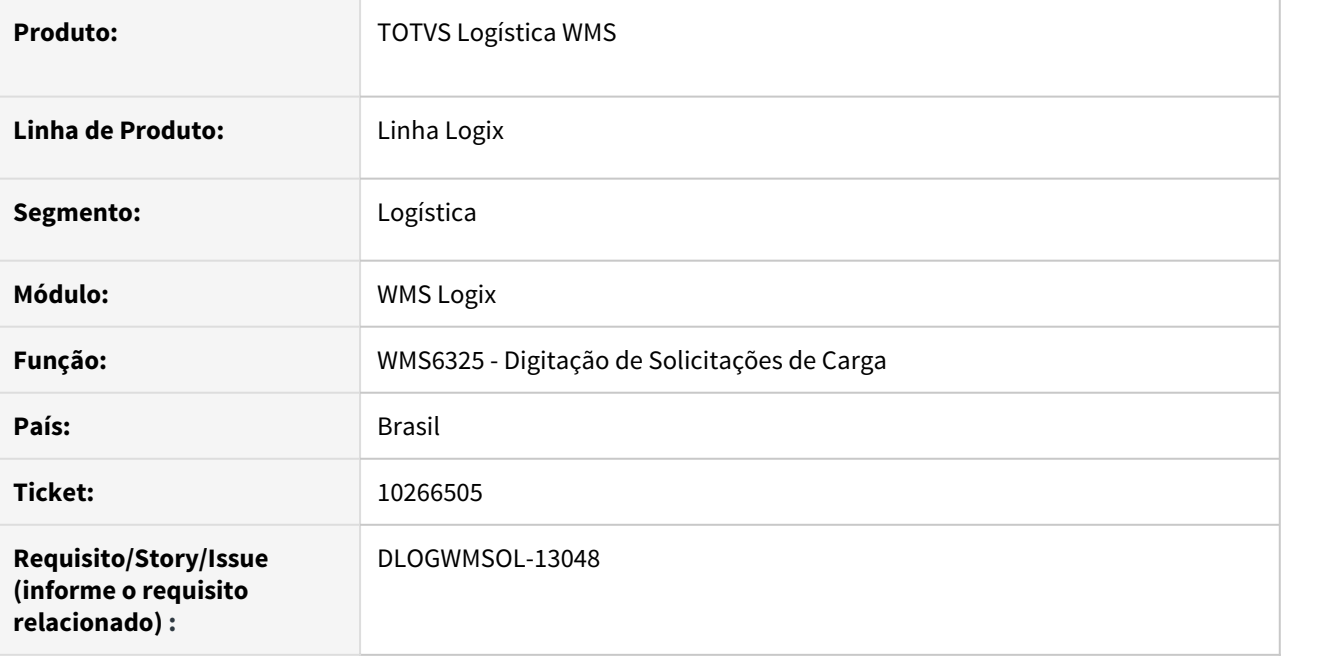

# **02. SITUAÇÃO/REQUISITO**

Na consulta de processos não é apresentada uma lista que não teve alocação.

# **03. SOLUÇÃO**

Efetuado ajuste na rotina de Digitação de Solicitações de Carga (WMS6325) para que sejam apresentadas todas as listas relacionadas ao processo, ainda que não tenham sido alocadas.

# **04. DEMAIS INFORMAÇÕES**

• Não se aplica.

# **05. ASSUNTOS RELACIONADOS**

• [Digitação de Solicitações de Carga - WMS6325](https://tdn.totvs.com/pages/viewpage.action?pageId=576991856)

# 10282467 DLOGWMSOL-12972 DT Emissão de nota de falta com conferência posterior (WMS6496)

## **01. DADOS GERAIS**

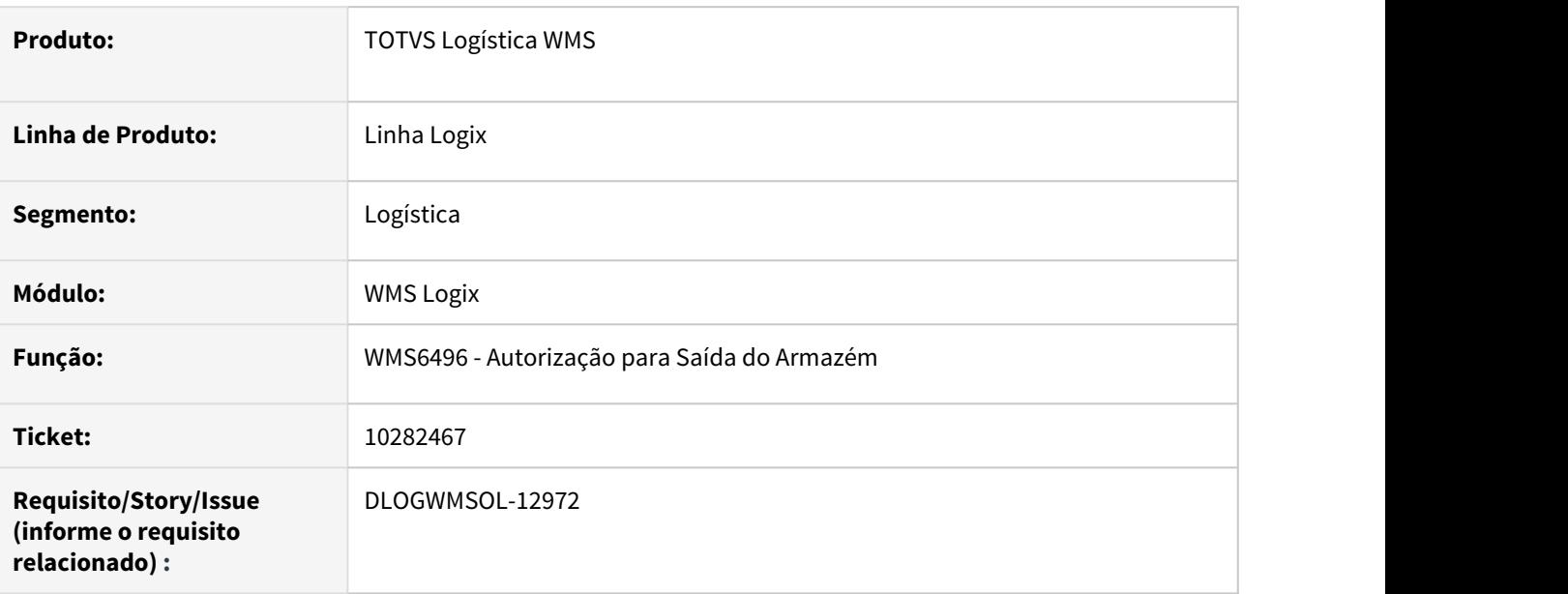

# **02. SITUAÇÃO/REQUISITO**

No caso em que o CESV de recebimento já foi finalizado antes de finalizar a conferência, sendo por intermédio da conferência posterior ou por permitir liberar o veículo sem finalizar a conferência, não está sendo possível gerar a Nota de Devolução quando existe falta/excesso.

# **03. SOLUÇÃO**

Ajustada a opção de geração de Nota de Devolução para que seja possível emitir a nota independente da situação da CESV.

Exemplo de Utilização

## • Passo 01• Passo 02• Passo 03• Passo 04

#### **WMS60013**

• Na aba **Recebimento**, assinale o parâmetro **Conferência Posterior.**

# **04. DEMAIS INFORMAÇÕES**

• Não se aplica.

## **05. ASSUNTOS RELACIONADOS**

• [Autorização Para Saída do Armazém - WMS6496](https://tdn.totvs.com/pages/viewpage.action?pageId=574361167)

# 10282631 DLOGWMSOL-12973 DT Ausência da validação da placa Mercosul no CESV (WMS6448)

## **01. DADOS GERAIS**

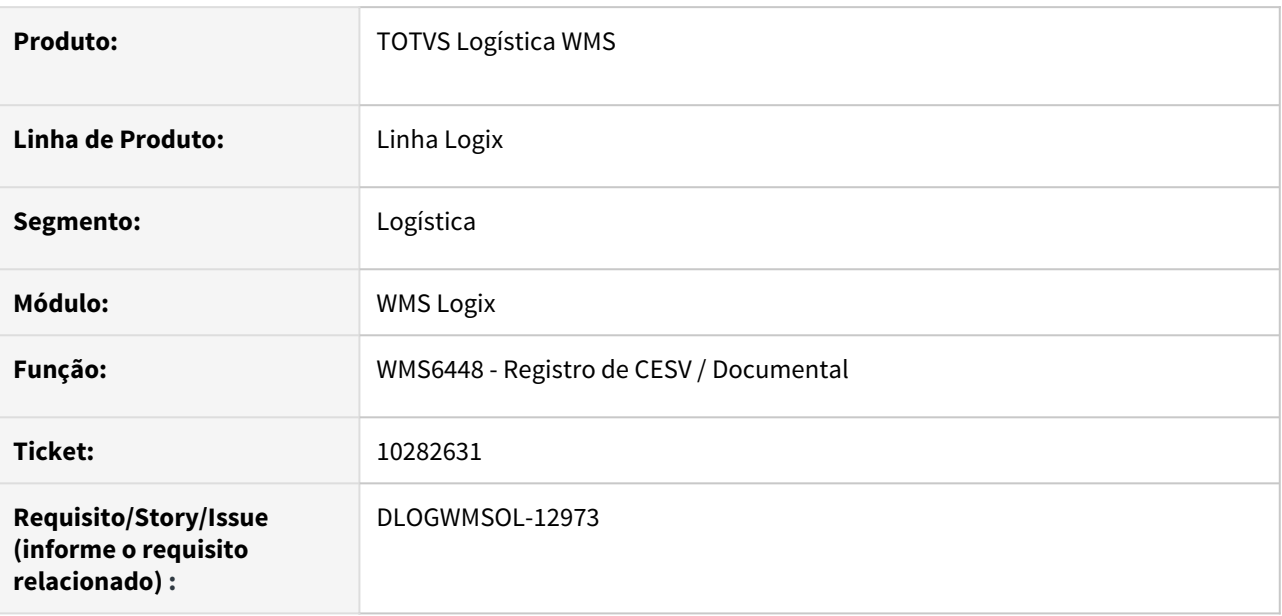

# **02. SITUAÇÃO/REQUISITO**

A rotina Registro de CESV/Documental (WMS6448) não está efetuando a validação da placa no formato Mercosul.

# **03. SOLUÇÃO**

Efetuada alteração na rotina Registro de CESV/Documental (WMS6448), com isso, quando o parâmetro **Validar placa veículo CESV conforme Sefaz?** estiver ativo no **Contrato (WMS60013)**, o novo formato **XXX0X00** também será validado.

Exemplo de Utilização

#### Passo 01 Passo 02

#### **WMS60013**

• Expedição > Embarque/Fiscal > Fiscal - parâmetro **Validar placa veículo CESV conforme padrões SEFAZ?** = Sim.

# **04. DEMAIS INFORMAÇÕES**

• Não se aplica.

#### **05. ASSUNTOS RELACIONADOS**

• [Registro de CESV / Documental - WMS6448](https://tdn.totvs.com/pages/viewpage.action?pageId=547247228)

10282789 DLOGWMSOL-12975 DT Alarme de validade permite cadastrar apenas um tipo de estoque a desconsiderar (WMS60013)

#### **01. DADOS GERAIS**

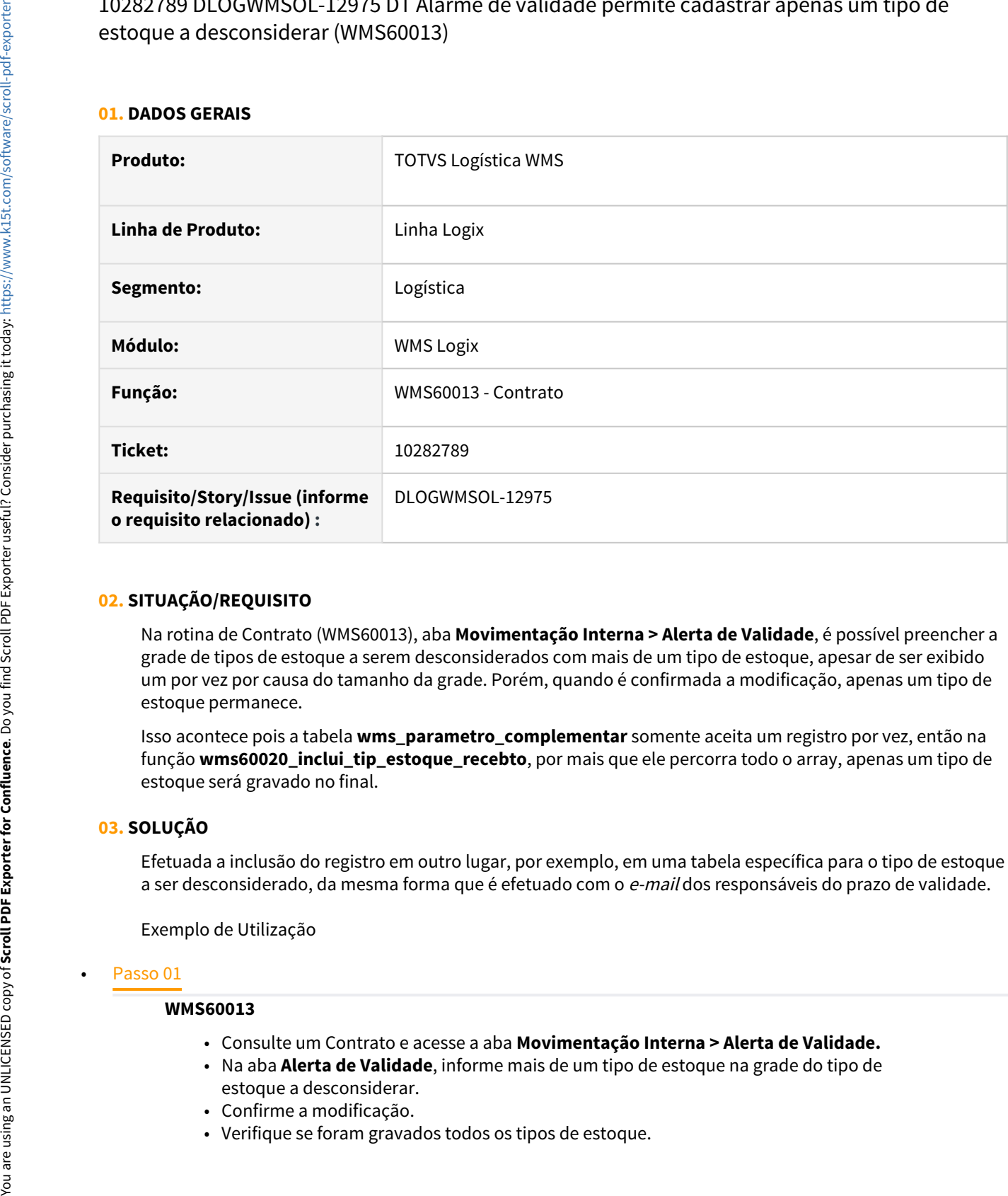

# **02. SITUAÇÃO/REQUISITO**

Na rotina de Contrato (WMS60013), aba **Movimentação Interna > Alerta de Validade**, é possível preencher a grade de tipos de estoque a serem desconsiderados com mais de um tipo de estoque, apesar de ser exibido um por vez por causa do tamanho da grade. Porém, quando é confirmada a modificação, apenas um tipo de estoque permanece.

Isso acontece pois a tabela **wms\_parametro\_complementar** somente aceita um registro por vez, então na função **wms60020\_inclui\_tip\_estoque\_recebto**, por mais que ele percorra todo o array, apenas um tipo de estoque será gravado no final.

# **03. SOLUÇÃO**

Efetuada a inclusão do registro em outro lugar, por exemplo, em uma tabela específica para o tipo de estoque a ser desconsiderado, da mesma forma que é efetuado com o e-mail dos responsáveis do prazo de validade.

Exemplo de Utilização

## **WMS60013**

- Consulte um Contrato e acesse a aba **Movimentação Interna > Alerta de Validade.**
- Na aba **Alerta de Validade**, informe mais de um tipo de estoque na grade do tipo de estoque a desconsiderar.
- Confirme a modificação.
- Verifique se foram gravados todos os tipos de estoque.

# **04. DEMAIS INFORMAÇÕES**

• Não se aplica.

# **05. ASSUNTOS RELACIONADOS**

• [Contratos - WMS60013](https://tdn.totvs.com/display/LLOG/Contratos+-+WMS60013)

# 10309294 DLOGWMSOL-13128 DT Permite incluir/modificar informando pedido já existente (WMS6325)

## **01. DADOS GERAIS**

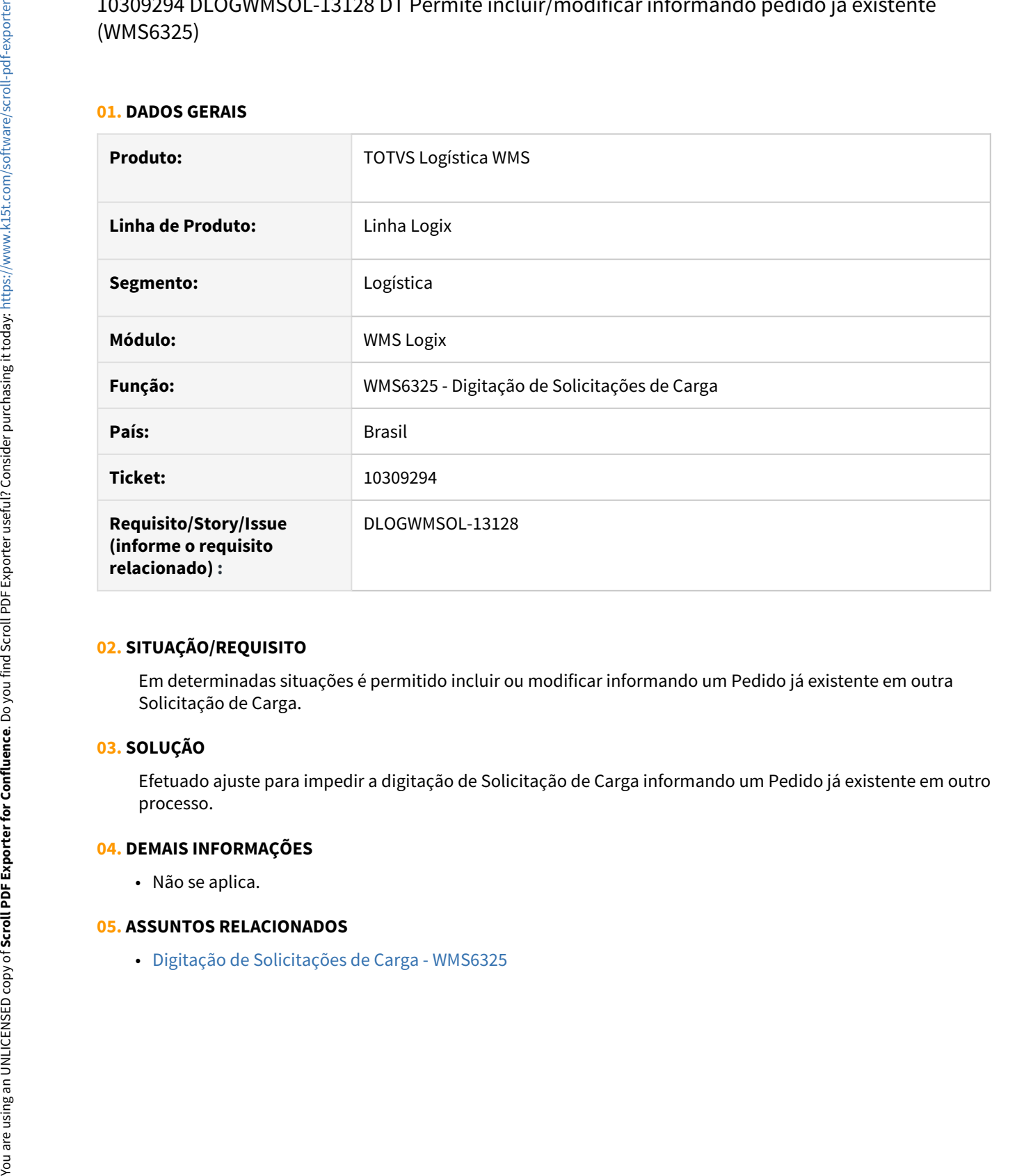

# **02. SITUAÇÃO/REQUISITO**

Em determinadas situações é permitido incluir ou modificar informando um Pedido já existente em outra Solicitação de Carga.

# **03. SOLUÇÃO**

Efetuado ajuste para impedir a digitação de Solicitação de Carga informando um Pedido já existente em outro processo.

# **04. DEMAIS INFORMAÇÕES**

• Não se aplica.

10318206 DLOGWMSOL-13154 DT Não permite realocar atividade interrompida quando há mais de uma OS (WMS6430/WMS6631)

#### **01. DADOS GERAIS**

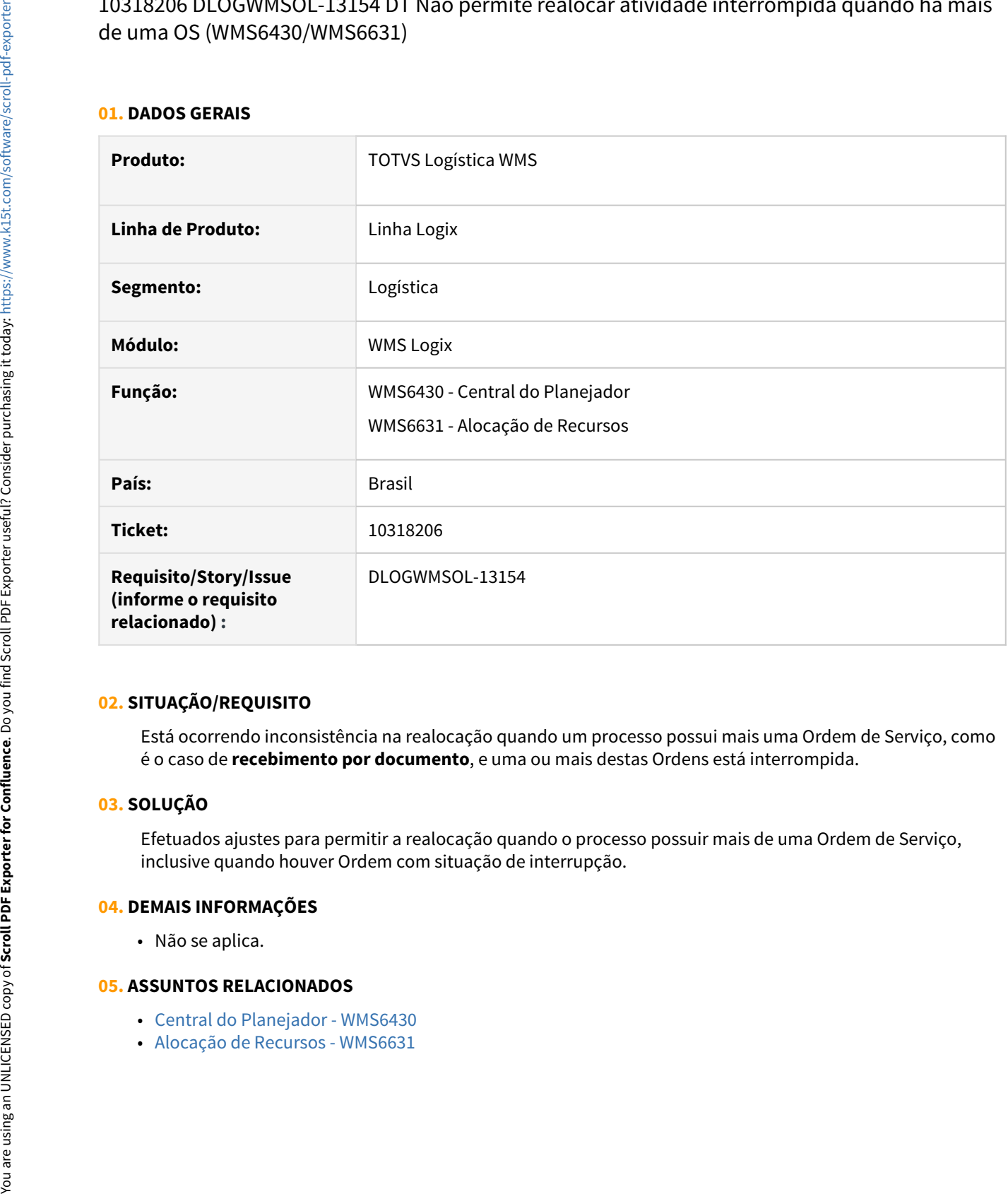

# **02. SITUAÇÃO/REQUISITO**

Está ocorrendo inconsistência na realocação quando um processo possui mais uma Ordem de Serviço, como é o caso de **recebimento por documento**, e uma ou mais destas Ordens está interrompida.

# **03. SOLUÇÃO**

Efetuados ajustes para permitir a realocação quando o processo possuir mais de uma Ordem de Serviço, inclusive quando houver Ordem com situação de interrupção.

# **04. DEMAIS INFORMAÇÕES**

• Não se aplica.

- [Central do Planejador WMS6430](https://tdn.totvs.com/display/LLOG/Central+do+Planejador+-+WMS6430)
-
# 10318421 DLOGWMSOL-13112 DT Divergência na geração da ordem de serviço de armazenagem (WMS6190)

#### **01. DADOS GERAIS**

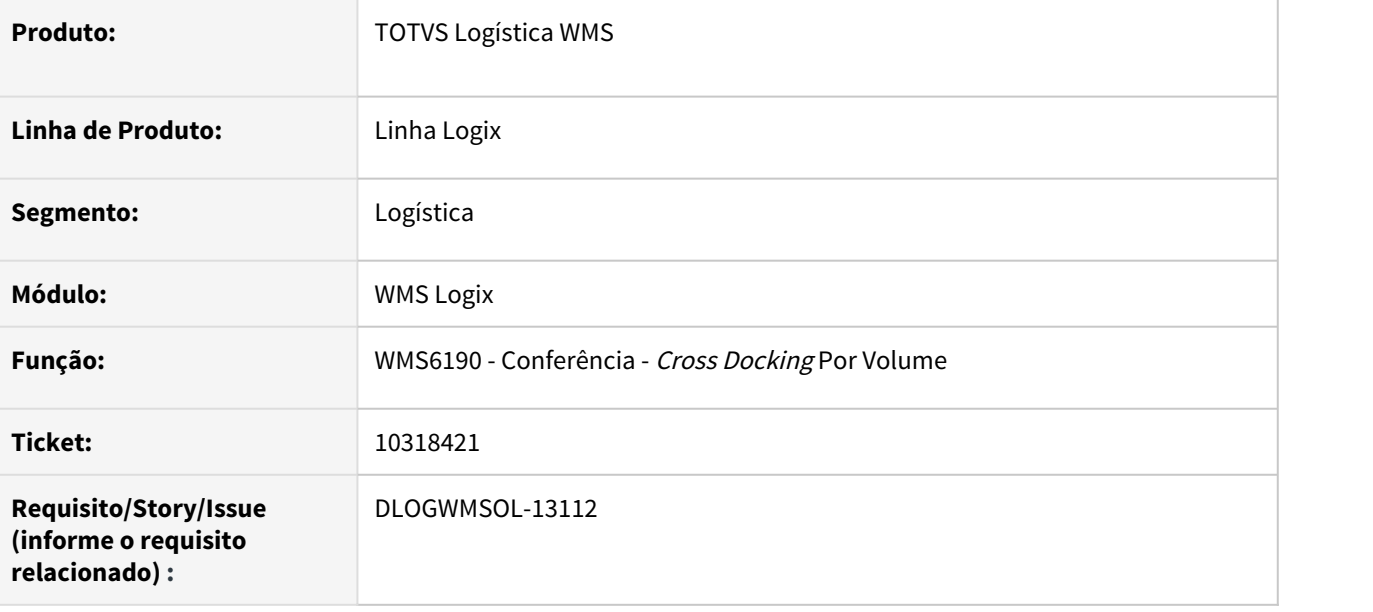

# **02. SITUAÇÃO/REQUISITO**

Quando é efetuada a conferência por documento e no Contrato (WMS60013) está parametrizado para efetuar o planejamento de armazenagem de forma automática, está gerando a Ordem de Serviço de armazenagem apenas para o último documento conferido.

# **03. SOLUÇÃO**

Efetuado ajuste na rotina de Conferência por Documento (WMS6190), para que a geração da Ordem de Serviço de armazenagem seja executada ao final da conferência de cada documento.

Exemplo de Utilização

# Passo 01

- O Contrato (WMS60013) deve indicar **Planejamento de armazenagem automático: Sim** (obrigatório ou opcional).
- CESV de recebimento com duas ou mais Notas.
- No Plano de Recebimento, informe que é conferencia por documento.
- Efetue a conferencia do primeiro documento e finalize-a. Neste momento deverá gerar a Ordem de Serviço de armazenagem para os paletes.
- Efetue a conferencia dos demais documentos e observe a geração da OS de armazenagem para cada um deles individualmente.

# **04. DEMAIS INFORMAÇÕES**

Não se aplica.

#### **05. ASSUNTOS RELACIONADOS**

• [Conferência - Cross Docking Por Volume - WMS6190](https://tdn.totvs.com/pages/viewpage.action?pageId=559290509)

# 10368264 DLOGWMSOL-13129 DT Visualização do código do item é truncada no coletor (WMS6319)

#### **01. DADOS GERAIS**

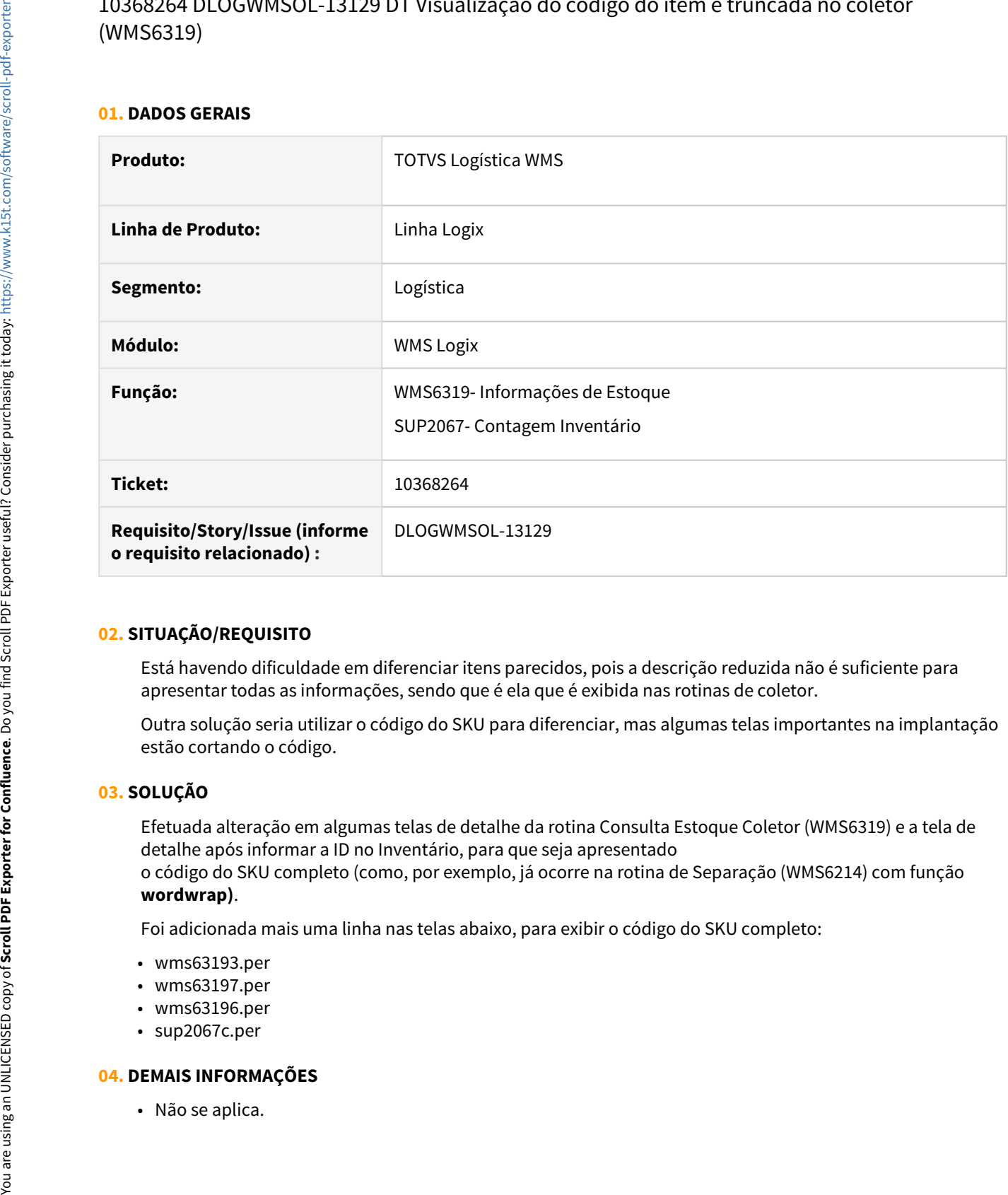

# **02. SITUAÇÃO/REQUISITO**

Está havendo dificuldade em diferenciar itens parecidos, pois a descrição reduzida não é suficiente para apresentar todas as informações, sendo que é ela que é exibida nas rotinas de coletor.

Outra solução seria utilizar o código do SKU para diferenciar, mas algumas telas importantes na implantação estão cortando o código.

# **03. SOLUÇÃO**

Efetuada alteração em algumas telas de detalhe da rotina Consulta Estoque Coletor (WMS6319) e a tela de detalhe após informar a ID no Inventário, para que seja apresentado o código do SKU completo (como, por exemplo, já ocorre na rotina de Separação (WMS6214) com função **wordwrap)**.

Foi adicionada mais uma linha nas telas abaixo, para exibir o código do SKU completo:

- wms63193.per
- wms63197.per
- wms63196.per
- sup2067c.per

# **04. DEMAIS INFORMAÇÕES**

• [Informações de Estoque - WMS6319](https://tdn.totvs.com/pages/viewpage.action?pageId=573683015)

# 10399146 DLOGWMSOL-13139 DT Ordem de serviço e atividades permanecem com situação em andamento (WMS6182)

#### **01. DADOS GERAIS**

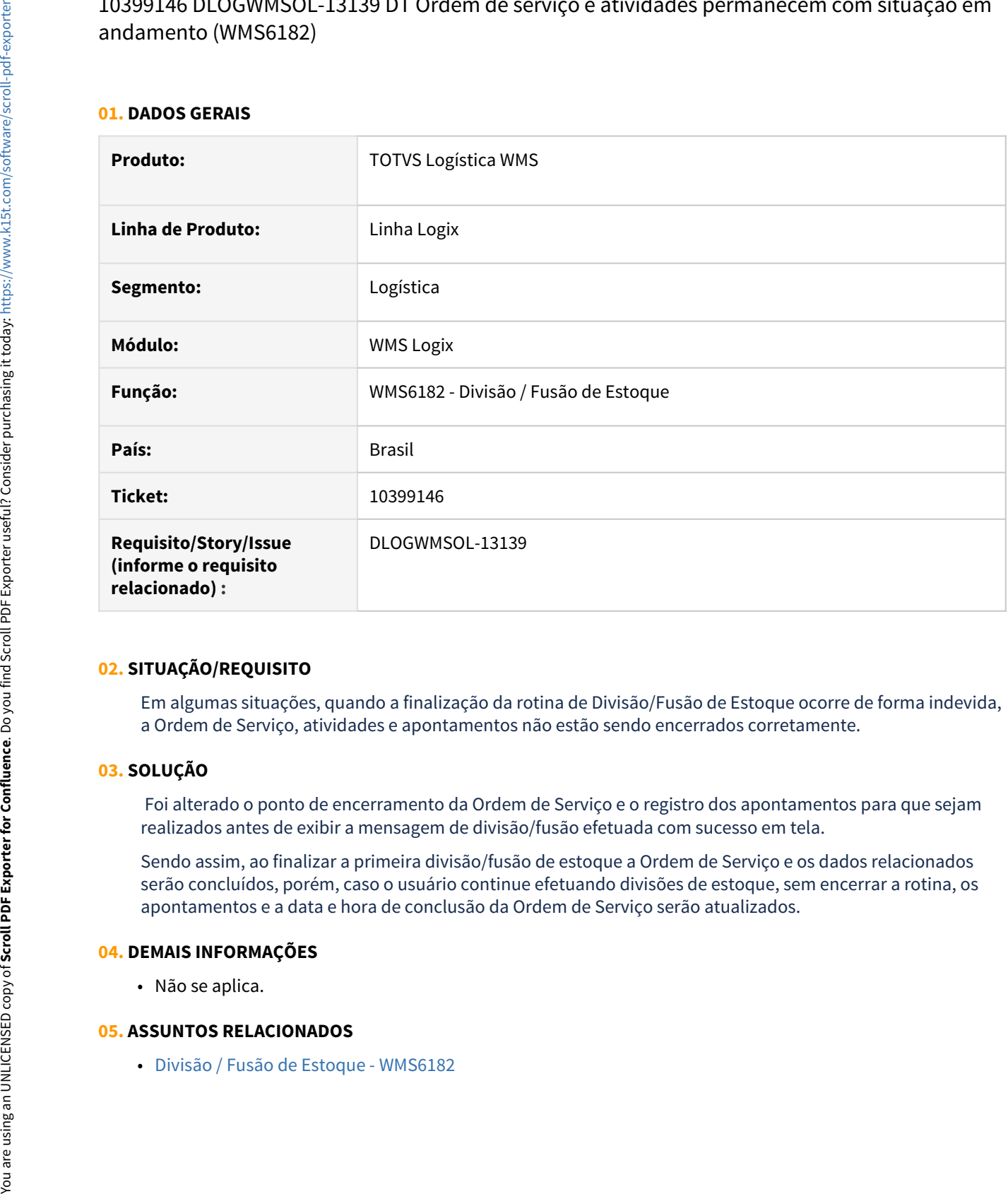

# **02. SITUAÇÃO/REQUISITO**

Em algumas situações, quando a finalização da rotina de Divisão/Fusão de Estoque ocorre de forma indevida, a Ordem de Serviço, atividades e apontamentos não estão sendo encerrados corretamente.

# **03. SOLUÇÃO**

 Foi alterado o ponto de encerramento da Ordem de Serviço e o registro dos apontamentos para que sejam realizados antes de exibir a mensagem de divisão/fusão efetuada com sucesso em tela.

Sendo assim, ao finalizar a primeira divisão/fusão de estoque a Ordem de Serviço e os dados relacionados serão concluídos, porém, caso o usuário continue efetuando divisões de estoque, sem encerrar a rotina, os apontamentos e a data e hora de conclusão da Ordem de Serviço serão atualizados.

# **04. DEMAIS INFORMAÇÕES**

• Não se aplica.

# **05. ASSUNTOS RELACIONADOS**

# 10410589 DLOGWMSOL-13144 DT Ordem de serviço permanece em andamento no embarque (WMS6370)

#### **01. DADOS GERAIS**

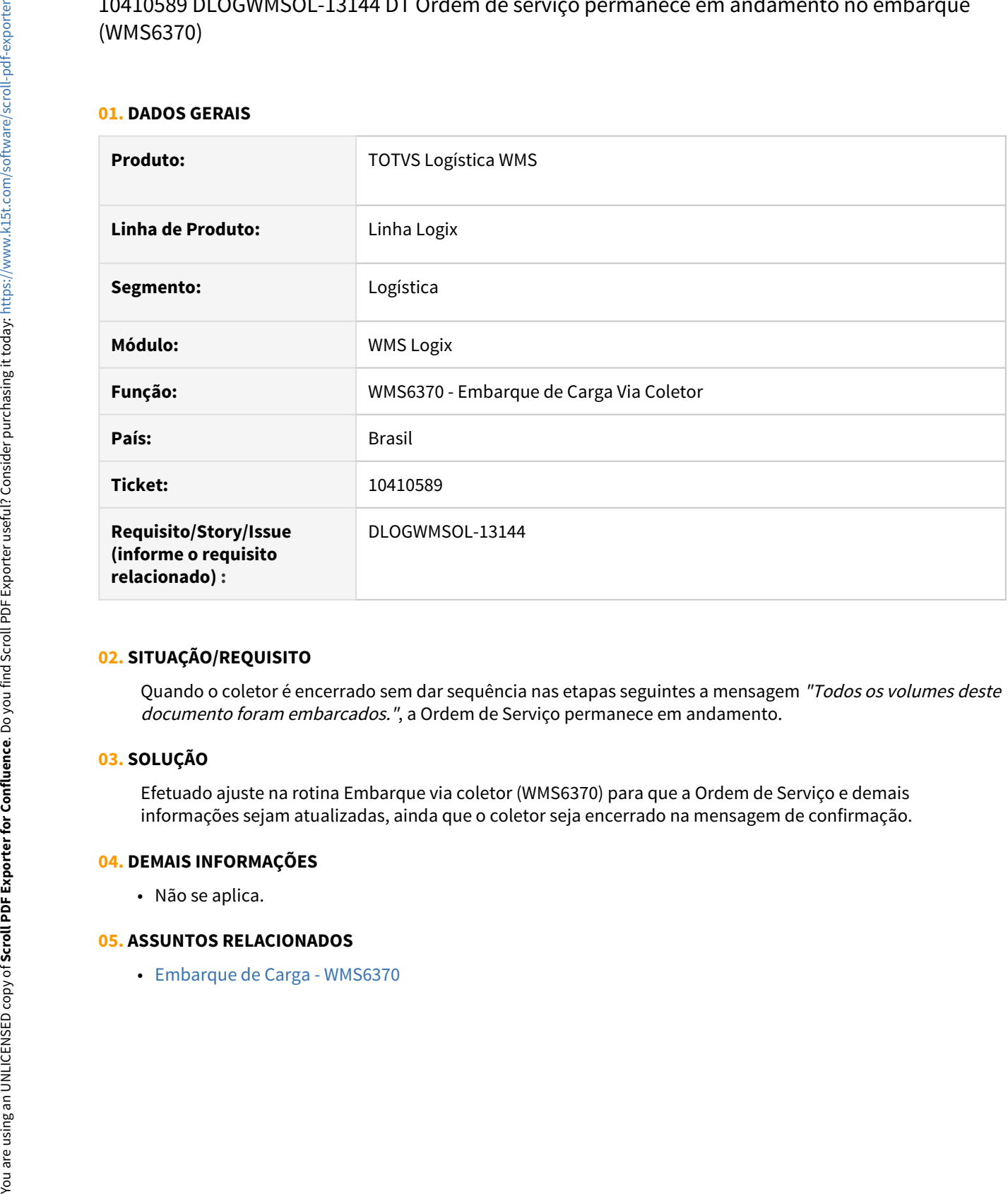

# **02. SITUAÇÃO/REQUISITO**

Quando o coletor é encerrado sem dar sequência nas etapas seguintes a mensagem "Todos os volumes deste documento foram embarcados.", a Ordem de Serviço permanece em andamento.

# **03. SOLUÇÃO**

Efetuado ajuste na rotina Embarque via coletor (WMS6370) para que a Ordem de Serviço e demais informações sejam atualizadas, ainda que o coletor seja encerrado na mensagem de confirmação.

# **04. DEMAIS INFORMAÇÕES**

• Não se aplica.

# **05. ASSUNTOS RELACIONADOS**

10419418 DLOGWMSOL-13157 DT Emissão de retorno simbólico com modalidade de frete 9=sem ocorrência de transporte (WMS9745)

#### **01. DADOS GERAIS**

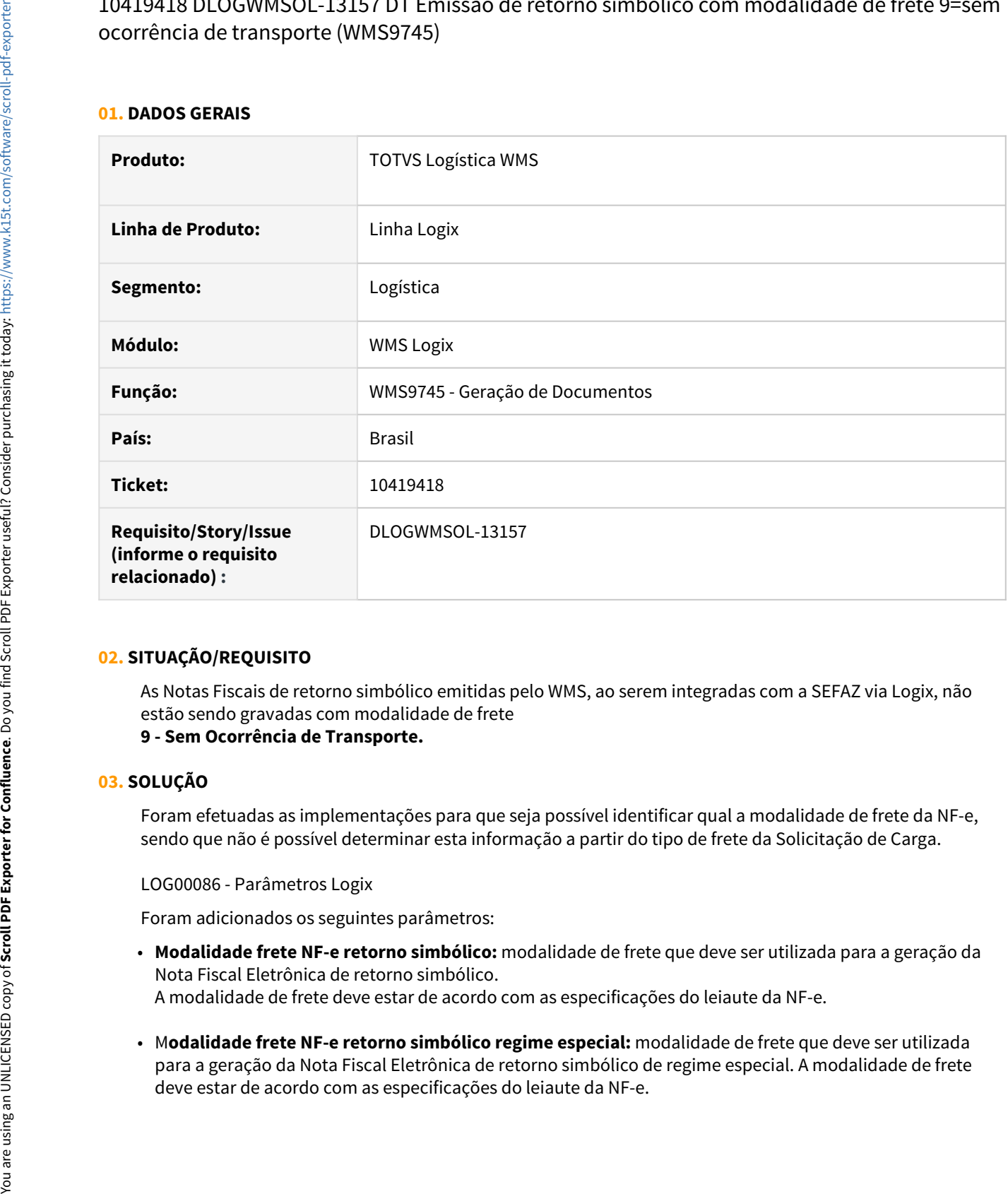

# **02. SITUAÇÃO/REQUISITO**

As Notas Fiscais de retorno simbólico emitidas pelo WMS, ao serem integradas com a SEFAZ via Logix, não estão sendo gravadas com modalidade de frete

# **9 - Sem Ocorrência de Transporte.**

#### **03. SOLUÇÃO**

Foram efetuadas as implementações para que seja possível identificar qual a modalidade de frete da NF-e, sendo que não é possível determinar esta informação a partir do tipo de frete da Solicitação de Carga.

LOG00086 - Parâmetros Logix

Foram adicionados os seguintes parâmetros:

- **Modalidade frete NF-e retorno simbólico:** modalidade de frete que deve ser utilizada para a geração da Nota Fiscal Eletrônica de retorno simbólico. A modalidade de frete deve estar de acordo com as especificações do leiaute da NF-e.
- M**odalidade frete NF-e retorno simbólico regime especial:** modalidade de frete que deve ser utilizada para a geração da Nota Fiscal Eletrônica de retorno simbólico de regime especial. A modalidade de frete

#### WMS9745 - Geração de Documentos

Efetuada alteração na rotina de geração de Nota Fiscal de retorno simbólico/retorno simbólico regime especial, para que sejam verificados os parâmetros acima e, caso os mesmos estejam informados, a modalidade de frete da NF-e seja gravada de acordo com os parâmetros.

Caso os parâmetros não existam ou estejam em branco, a modalidade de frete continuará sendo gravada de acordo com o tipo de frete informado na

Solicitação de Carga correspondente ao retorno simbólico.

#### **IMPORTANTE!**

O tipo de frete que consta na Solicitação de Carga (WMS6325) está a relacionado a Nota Fiscal de venda/ Pedido emitido por um depositante, sendo assim, não pode ser utilizado como referência para geração da Nota Fiscal de retorno simbólico.

Além disso, em situações nas quais é necessária a emissão de Nota de Conta e Ordem, a base para geração da mesma é a Solicitação de Carga, o que também inviabiliza a alteração do tipo de frete da Solicitação de Carga.

#### Exemplo de Utilização

#### • Pré-requisito• Passo 01• Passo 02

- Cadastrar o novo parâmetro com modalidade de frete igual a 9 (sem ocorrência de transporte).
- Efetuar um processo de expedição completo no WMS (Solicitação de Carga, Plano/Onda, Separação/Conferência e Embarque).

#### **04. DEMAIS INFORMAÇÕES**

• Não se aplica.

#### **05. ASSUNTOS RELACIONADOS**

• [Geração de Documentos - WMS9745](https://tdn.totvs.com/pages/viewpage.action?pageId=576602361)

# 10437149 DLOGWMSOL-13164 DT Ordem de serviço permanece em andamento no desembarque (WMS6371)

#### **01. DADOS GERAIS**

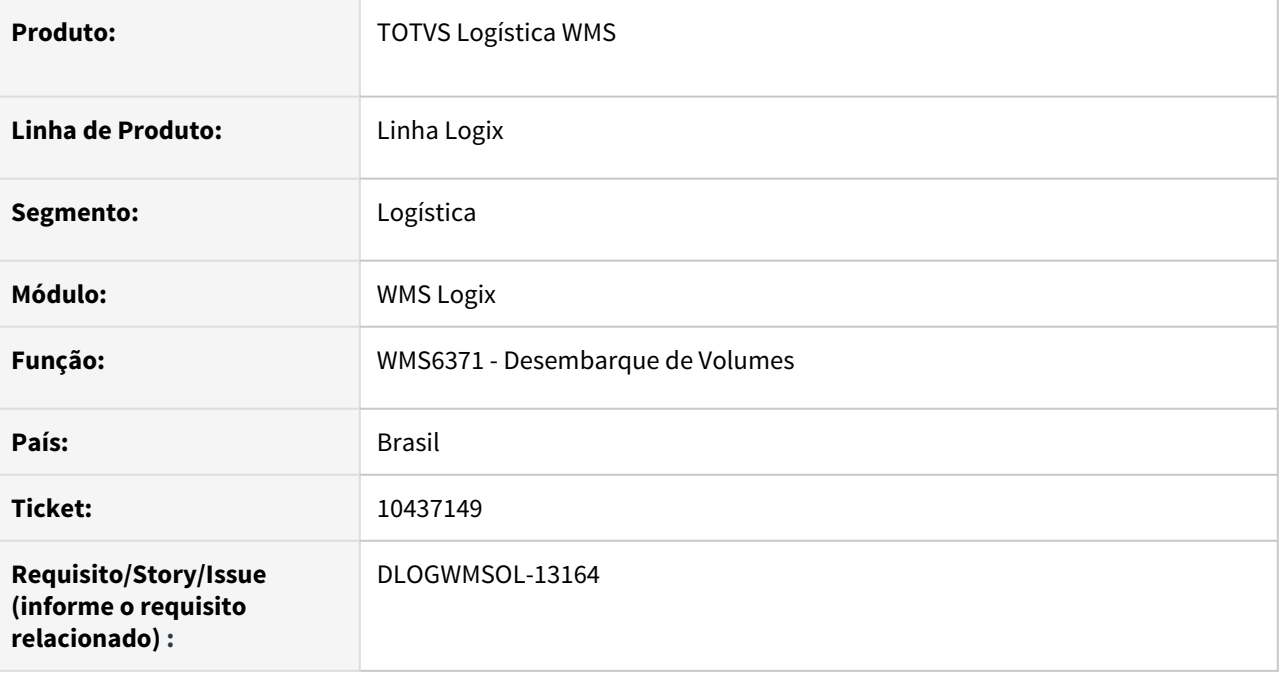

# **02. SITUAÇÃO/REQUISITO**

A Ordem de Serviço não é efetivada quando o usuário encerra o coletor na mensagem: "Todos os volumes deste documento foram desembarcados".

# **03. SOLUÇÃO**

Efetuados ajustes na rotina de Desembarque (WMS6371), para que antes da emissão das mensagens de acompanhamento do processo seja realizado o encerramento da Ordem de Serviço e a atualização da situação do documento,

Exemplo de Utilização

- Pré-requisito Passo 01
	- Na situação em que o usuário encerra o coletor na mensagem "Todos os volumes deste documento foram desembarcados" poderia ocorrer da Ordem de Serviço permanecer pendente e a situação do documento ficar inconsistente.

# **04. DEMAIS INFORMAÇÕES**

• Não se aplica.

• [Desembarque de Volumes - WMS6371](https://tdn.totvs.com/display/LLOG/Desembarque+de+Volumes+-+WMS6371)

# 10473857 DLOGWMSOL-13189 DT Ocorre mensagem de inconsistência ao atualizar os dados de expedição (WMS6632)

#### **01. DADOS GERAIS**

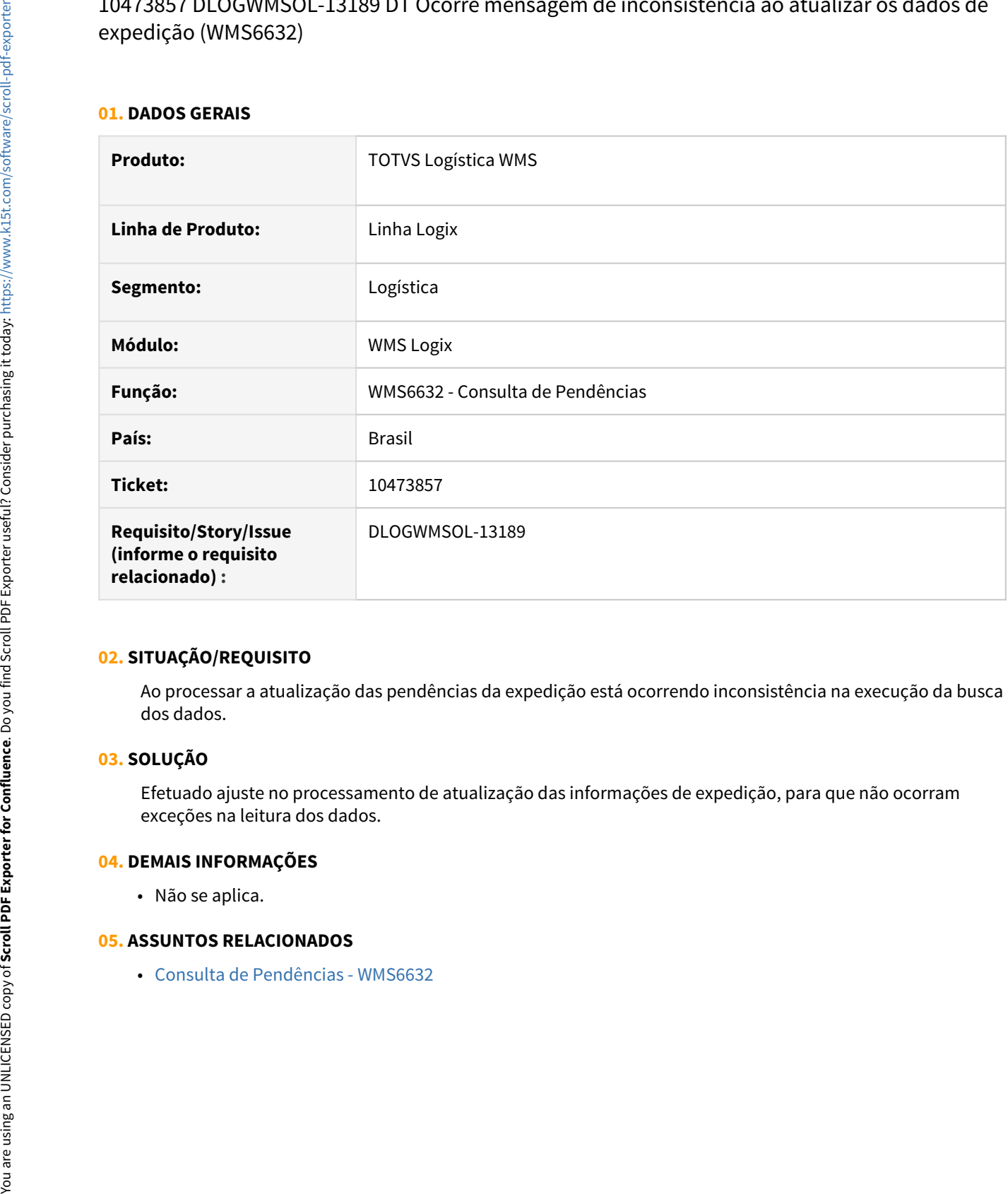

# **02. SITUAÇÃO/REQUISITO**

Ao processar a atualização das pendências da expedição está ocorrendo inconsistência na execução da busca dos dados.

# **03. SOLUÇÃO**

Efetuado ajuste no processamento de atualização das informações de expedição, para que não ocorram exceções na leitura dos dados.

# **04. DEMAIS INFORMAÇÕES**

• Não se aplica.

# **05. ASSUNTOS RELACIONADOS**

# 10500406 DLOGWMSOL-13191 DT Inconsistência na opção zerar picking item na consulta de picking (WMS6850)

#### **01. DADOS GERAIS**

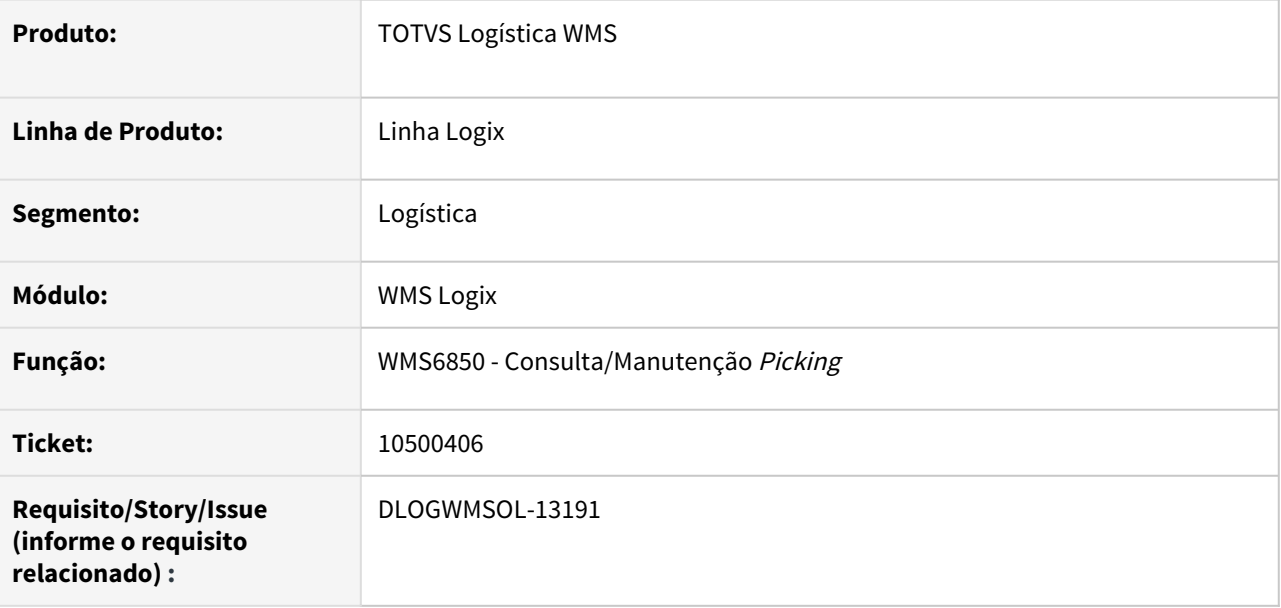

# **02. SITUAÇÃO/REQUISITO**

Ao utilizar a opção para zerar o *picking* de um item/depositante ocorre uma inconsistência em banco Informix.

#### **03. SOLUÇÃO**

Foram efetuados ajustes na rotina Consulta/Manutenção Picking (WMS6850), para permitir o processamento correto da funcionalidade **Zerar picking.**

Exemplo de Utilização

#### Pré-requisito Passo 01

• Em determinadas situações o relacionamento entre as tabelas de picking pode apresentar alguma falta de sincronismo.

#### **04. DEMAIS INFORMAÇÕES**

• Não se aplica.

#### **05. ASSUNTOS RELACIONADOS**

• [Controle de Saldo / Reservas de Picking - WMS6850](https://tdn.totvs.com/x/VvCFI)

# 10534207 DLOGWMSOL-13214 DT Modo manual e via JOB permanecem divergentes na consulta de pendências (WMS6632)

#### **01. DADOS GERAIS**

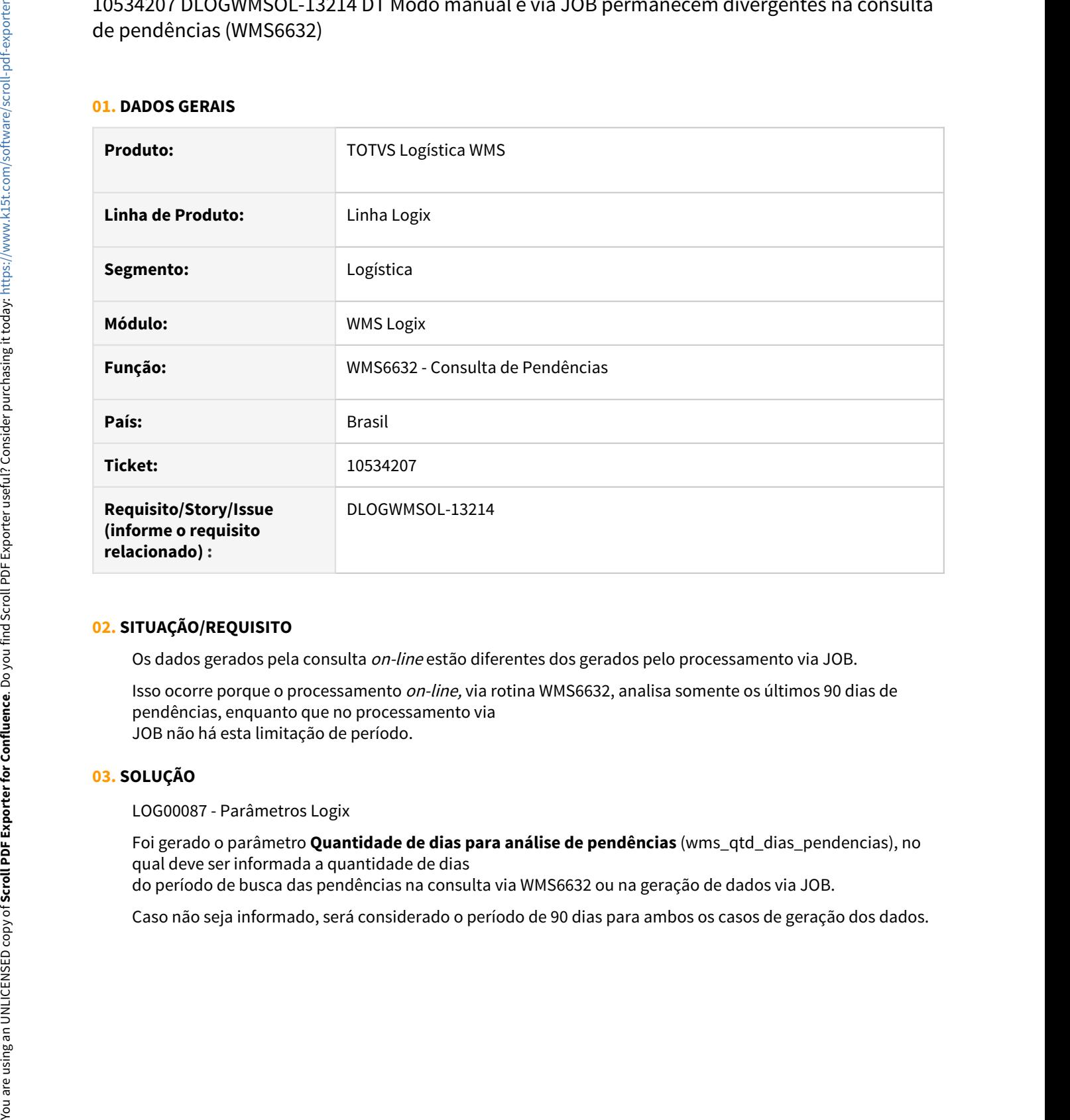

# **02. SITUAÇÃO/REQUISITO**

Os dados gerados pela consulta on-line estão diferentes dos gerados pelo processamento via JOB.

Isso ocorre porque o processamento on-line, via rotina WMS6632, analisa somente os últimos 90 dias de pendências, enquanto que no processamento via JOB não há esta limitação de período.

# **03. SOLUÇÃO**

LOG00087 - Parâmetros Logix

Foi gerado o parâmetro **Quantidade de dias para análise de pendências** (wms\_qtd\_dias\_pendencias), no qual deve ser informada a quantidade de dias

do período de busca das pendências na consulta via WMS6632 ou na geração de dados via JOB.

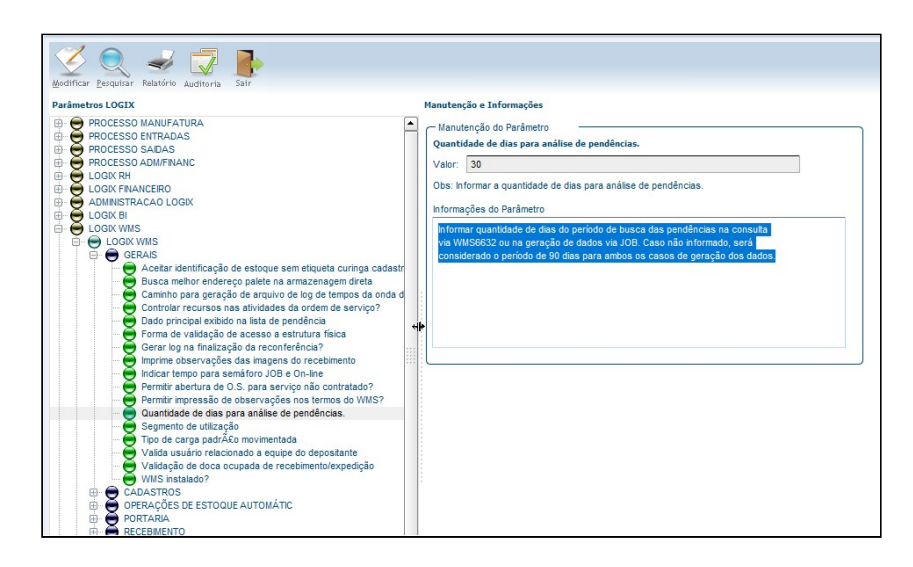

#### WMS6632 - Consulta de Pendências

Efetuada alteração nesta rotina, para que seja efetuada a leitura do novo parâmetro que indica a quantidade de dias para o período de consulta de

pendências, bem como, efetue a pesquisa dos processos com o mesmo período de data calculada, tanto quando a consulta for realizada via tela, quanto processamento via JOB.

#### **04. DEMAIS INFORMAÇÕES**

• Não se aplica.

#### **05. ASSUNTOS RELACIONADOS**

• [Consulta de Pendências - WMS6632](https://tdn.totvs.com/pages/viewpage.action?pageId=577419616)

# 10604624 DLOGWMSOL-13323 DT Não está sendo considerada a valorização do WMS6579 para itens de excesso (regime filial) (WMS6316)

#### **01. DADOS GERAIS**

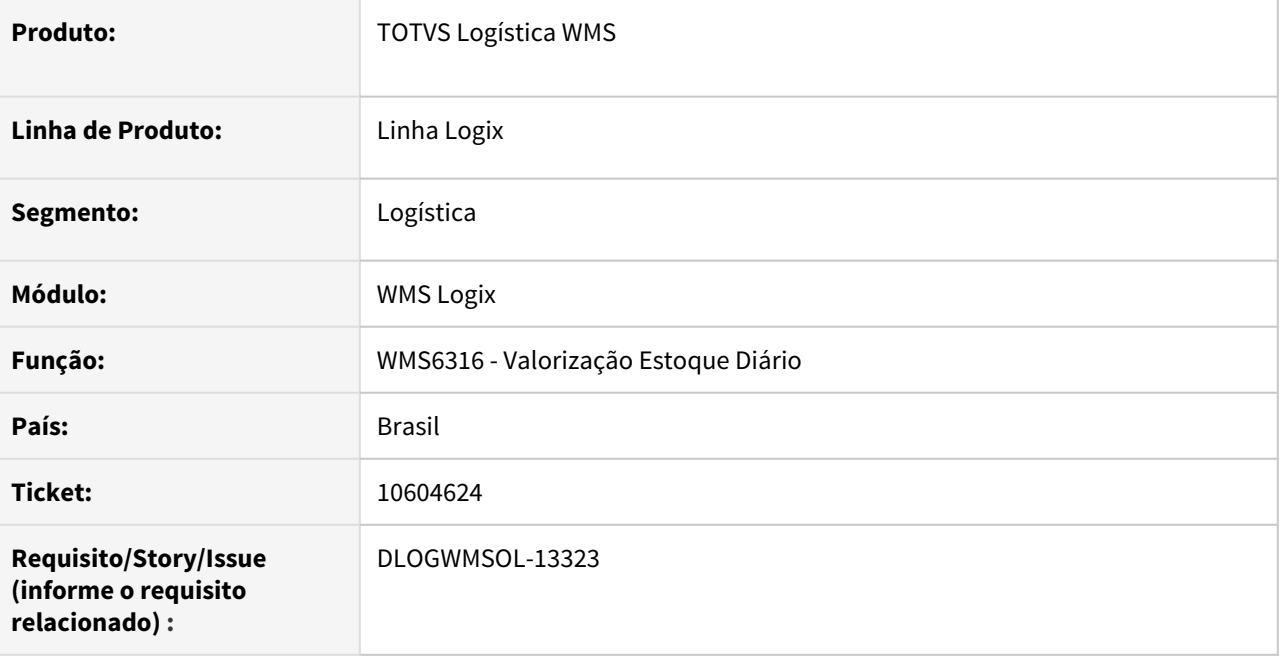

# **02. SITUAÇÃO/REQUISITO**

A rotina de Valorização de Estoque Diário (WMS6316) não está assumindo a valorização efetuada na rotina Valorização Itens Excesso Total (WMS6570), para itens de excesso.

# **03. SOLUÇÃO**

Efetuado ajuste na rotina de Valorização Estoque Diário (WMS6316) para que seja considerada a valorização do item, para itens de excesso total e regime **Armazém Geral.**

Exemplo de Utilização

• Passo 01• Passo 02• Passo 03• Passo 04

#### **MAN10021**

• Cadastre um novo item.

# **04. DEMAIS INFORMAÇÕES**

• Não se aplica.

• [Valorização Itens Excesso Total - WMS6570](https://tdn.totvs.com/pages/viewpage.action?pageId=577178009)

10646696 DLOGWMSOL-13312 DT Reservas provisórias geradas não estão sendo excluídas (EDI0009)

#### **01. DADOS GERAIS**

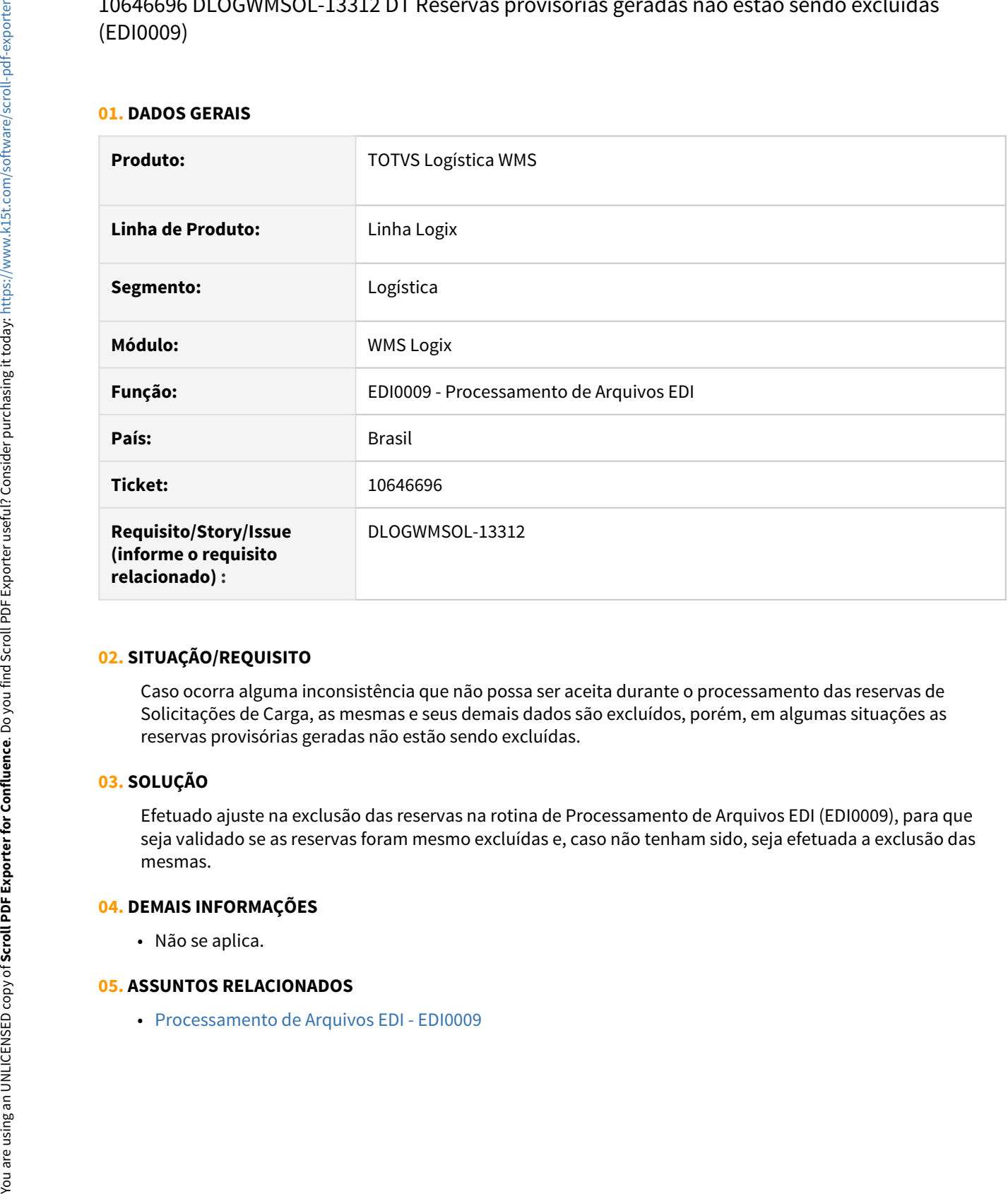

#### **02. SITUAÇÃO/REQUISITO**

Caso ocorra alguma inconsistência que não possa ser aceita durante o processamento das reservas de Solicitações de Carga, as mesmas e seus demais dados são excluídos, porém, em algumas situações as reservas provisórias geradas não estão sendo excluídas.

# **03. SOLUÇÃO**

Efetuado ajuste na exclusão das reservas na rotina de Processamento de Arquivos EDI (EDI0009), para que seja validado se as reservas foram mesmo excluídas e, caso não tenham sido, seja efetuada a exclusão das mesmas.

#### **04. DEMAIS INFORMAÇÕES**

• Não se aplica.

#### **05. ASSUNTOS RELACIONADOS**

# 10648543 DLOGWMSOL-13301 DT Iniciar e finalizar descarga simultânea com conferência no cross docking (WMS6190)

#### **01. DADOS GERAIS**

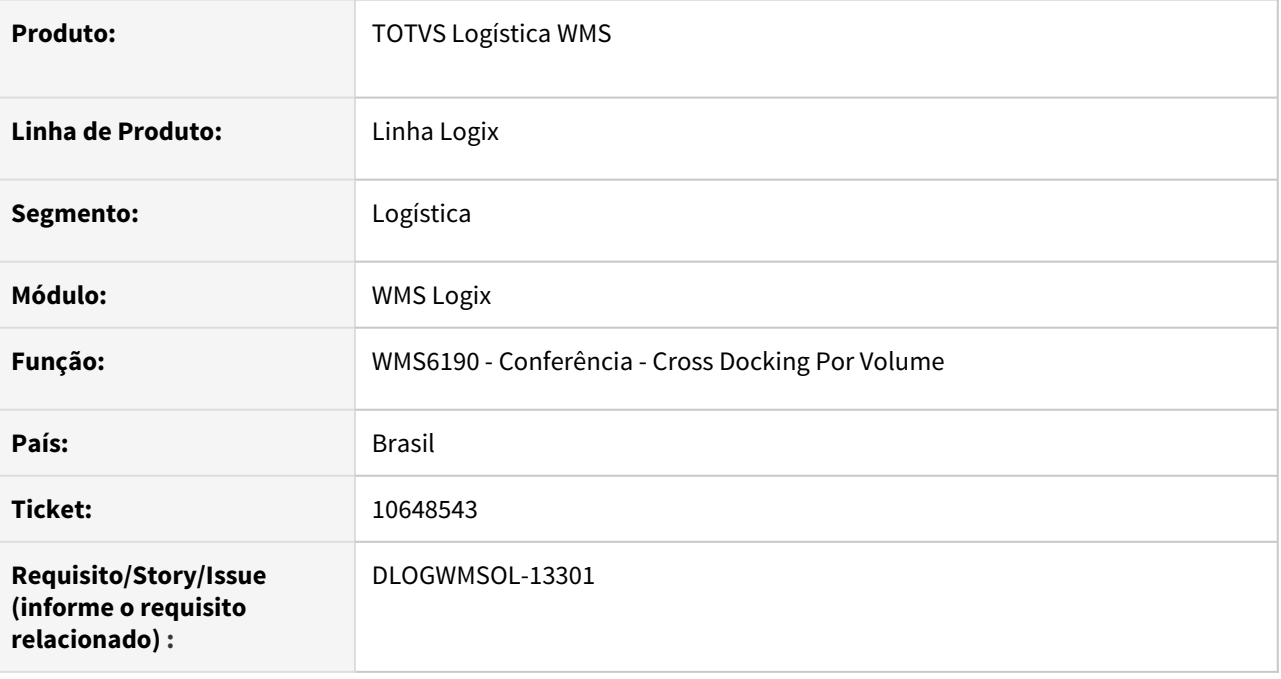

# **02. SITUAÇÃO/REQUISITO**

Quando o WMS está configurado para inicializar e finalizar o descarregamento durante a conferência no processo cross docking de volume, ao finalizar a conferência ocorre a inconsistência "Atividade de descarga em aberto. Encerramento não permitido."

# **03. SOLUÇÃO**

Foi implementado tratamento para iniciar e finalizar a etapa de descarregamento durante a conferência de cross docking de volume , conforme parametrizações.

Exemplo de Utilização

- Pré-requisito Passo 01
	- **DLOGWMSOL-13348** na qual foi criada a função wmsr185, que centraliza a regra de inicio/ fim de descarregamento na conferência.

# **04. DEMAIS INFORMAÇÕES**

• Não há.

• [Conferência - Cross Docking Por Volume - WMS6190](https://tdn.totvs.com/pages/viewpage.action?pageId=559290509)

10655682 DLOGWMSOL-13306 DT Posição de armazenagem está considerando etiqueta de falta de inventário (wmsr115 em batch)

#### **01. DADOS GERAIS**

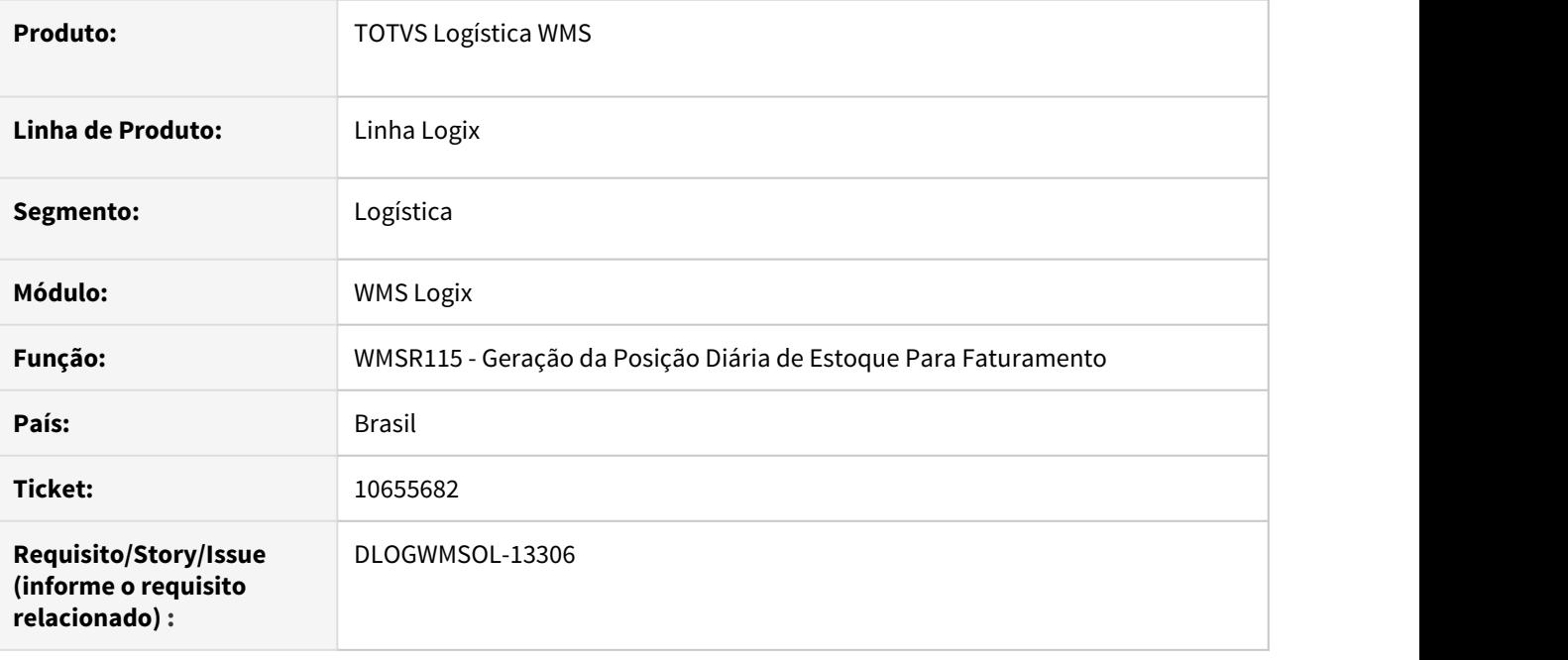

# **02. SITUAÇÃO/REQUISITO**

A posição de armazenagem está considerando a etiqueta de falta de Inventário.

# **03. SOLUÇÃO**

Efetuada alteração na função de geração de posição diária de estoque, para que seja desconsiderada a etiqueta/palete referente ao registro de falta de Inventário.

Exemplo de Utilização

# Passo 01

- Gere ou tenha um item com falta de Inventário: de forma a gerar as etiquetas com início **8%**.
- Efetue o processamento da geração da posição diária de estoque para faturamento via JOB.
- Gere o relatório de Posição Diária do Estoque Considerando (WMS6427).
- Verifique se a rotina está desconsiderando as etiquetas de falta de Inventário.

# **04. DEMAIS INFORMAÇÕES**

• Não se aplica.

• Não se aplica.

10659253 DLOGWMSOL-13288 DT Recebimento foi concluído mas não regularizou o saldo (WMS6190)

#### **01. DADOS GERAIS**

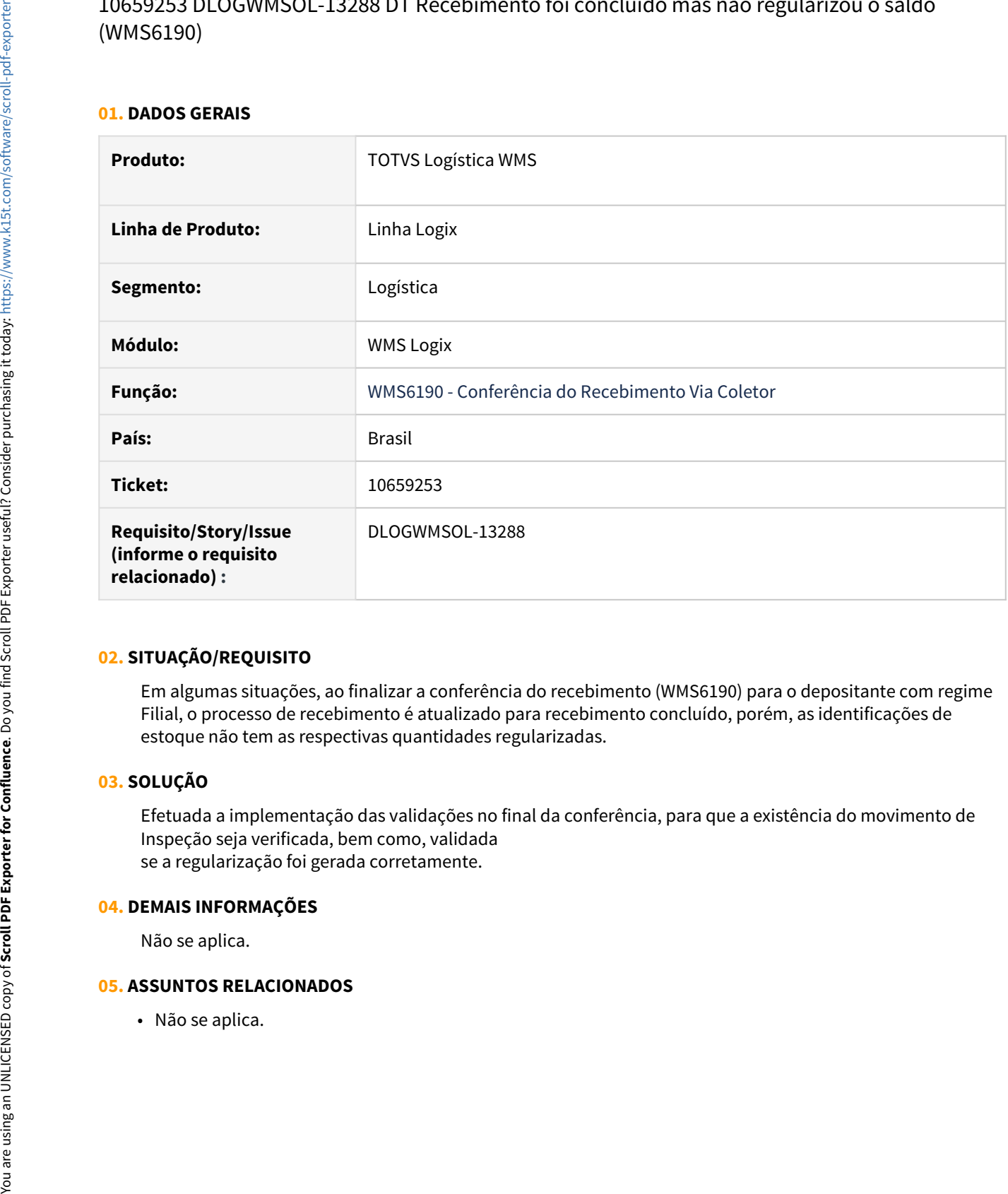

#### **02. SITUAÇÃO/REQUISITO**

Em algumas situações, ao finalizar a conferência do recebimento (WMS6190) para o depositante com regime Filial, o processo de recebimento é atualizado para recebimento concluído, porém, as identificações de estoque não tem as respectivas quantidades regularizadas.

# **03. SOLUÇÃO**

Efetuada a implementação das validações no final da conferência, para que a existência do movimento de Inspeção seja verificada, bem como, validada se a regularização foi gerada corretamente.

# **04. DEMAIS INFORMAÇÕES**

Não se aplica.

#### **05. ASSUNTOS RELACIONADOS**

# 10685358 DLOGWMSOL-13348 DT Descarga é iniciada e finalizada simultaneamente na conferência posterior (WMS6070)

#### **01. DADOS GERAIS**

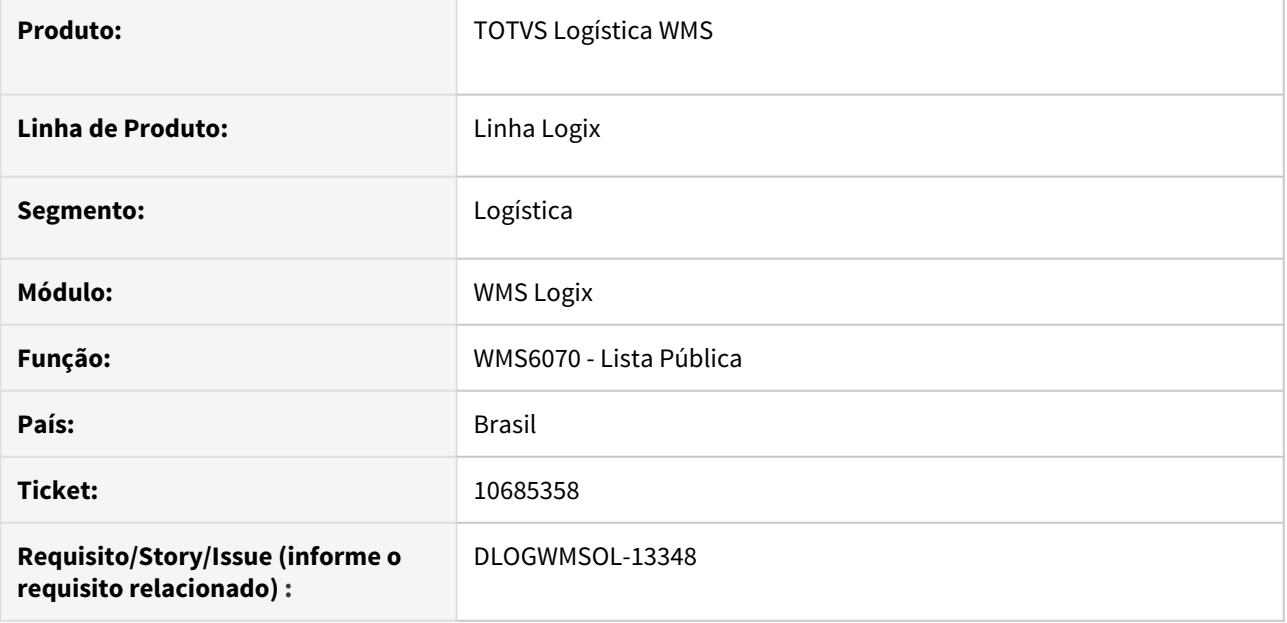

#### **02. SITUAÇÃO/REQUISITO**

Permite executar a Ordem de Serviço de conferencia posterior sem ter sido executado o descarregamento do veículo. Desta forma, não é permitida a liberação do veículo na Portaria.

#### **03. SOLUÇÃO**

Implementado tratamento para solicitar o início e finalização da Ordem de Serviço de descarregamento, ao iniciar a Ordem de Serviço de conferência posterior.

Exemplo de Utilização

```
• Passo 01• Passo 02• Passo 03• Passo 04• Passo 05
```
#### **WMS60013**

- Na Proposta, informe que o serviço de descarregamento tem como pré-requisito os serviços **Validação do recebimento, Conferência** e **Conferência posterior.**
- **Observação**

Foi parametrizado desta forma para que a Ordem de Serviço de descarregamento não seja apresentada no coletor.

#### **04. DEMAIS INFORMAÇÕES**

• Não há.

• [Lista Pública - WMS6070](https://tdn.totvs.com/pages/viewpage.action?pageId=573969857)

# 10692119 DLOGWMSOL-13321 DT Efetivação da solicitação de carga não gera reserva (EDI0050)

#### **01. DADOS GERAIS**

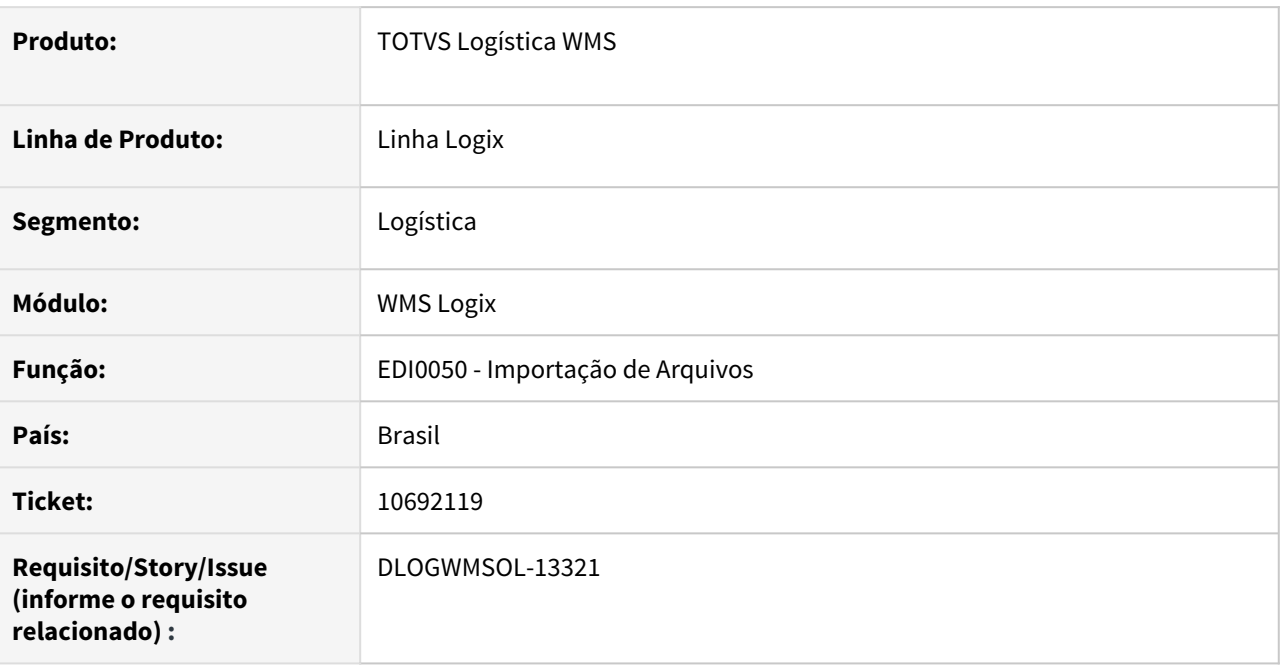

# **02. SITUAÇÃO/REQUISITO**

Ao processar um XML de Solicitação de Carga no qual o primeiro item tem controle de dimensionais e o segundo não tem, não está sendo gerada a reserva para o segundo item e a Solicitação de Carga é acolhida.

# **03. SOLUÇÃO**

Efetuado ajuste na rotina Importação de Arquivos (EDI0050), para que a reserva seja gerada corretamente em situações nas quais o item controla o dimensional na provisória e o item seguinte não controla.

Exemplo de Utilização

# Passo 01

# **EDI0050**

• Importe um arquivo de XML de Nota Fiscal para Solicitação de Carga, contendo o primeiro item com controle de lote (ou outro dimensional **na provisória**) e o segundo item sem controle de dimensional na **provisória.**

# **04. DEMAIS INFORMAÇÕES**

• Não há.

• [Importação de Arquivos - EDI0050](https://tdn.totvs.com/pages/viewpage.action?pageId=574656942)

# 10704476 DLOGWMSOL-13313 DT Divergência na quantidade de reserva: estoque x estoque\_loc\_reser (WMS6237)

#### **01. DADOS GERAIS**

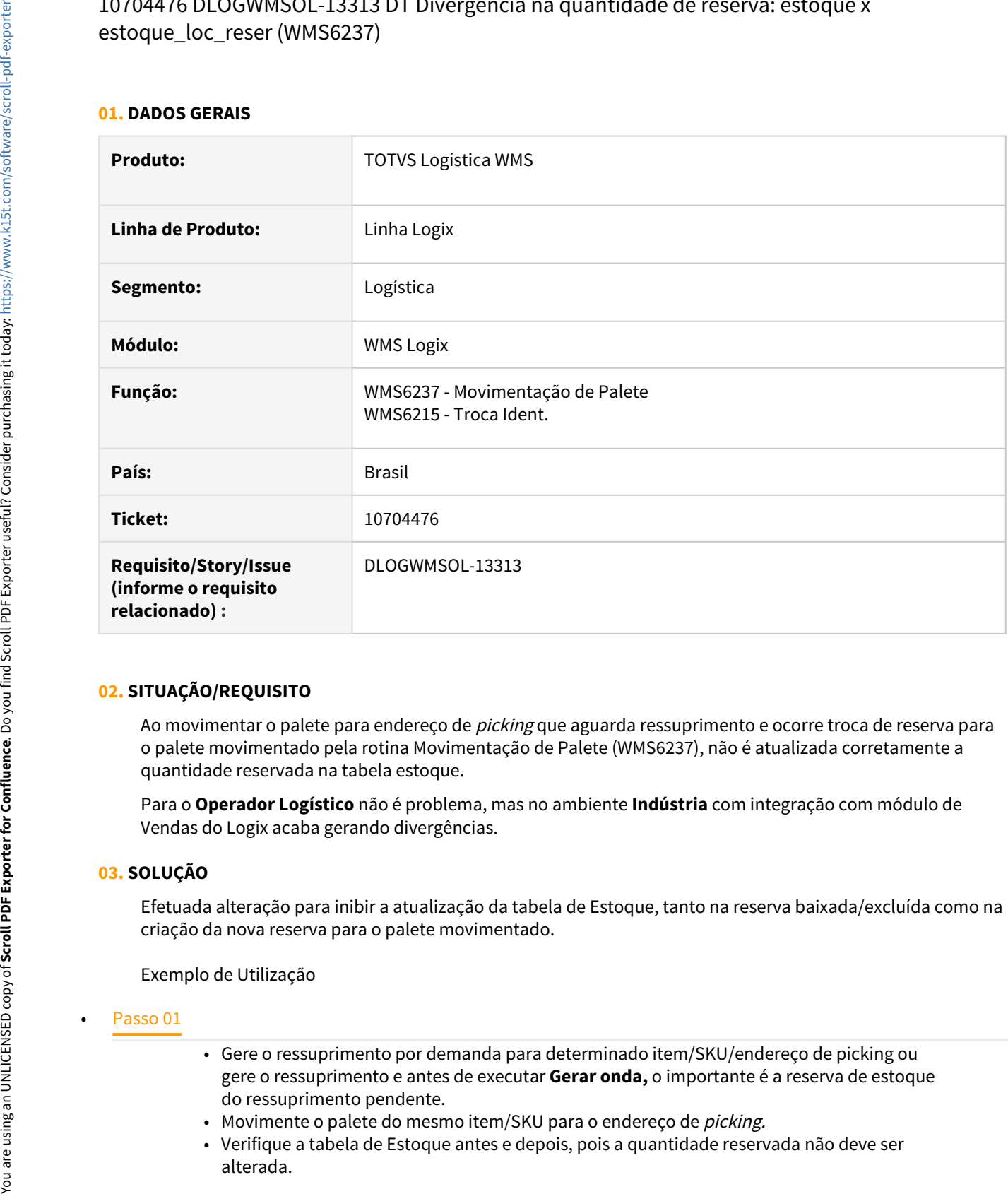

# **02. SITUAÇÃO/REQUISITO**

Ao movimentar o palete para endereço de *picking* que aguarda ressuprimento e ocorre troca de reserva para o palete movimentado pela rotina Movimentação de Palete (WMS6237), não é atualizada corretamente a quantidade reservada na tabela estoque.

Para o **Operador Logístico** não é problema, mas no ambiente **Indústria** com integração com módulo de Vendas do Logix acaba gerando divergências.

# **03. SOLUÇÃO**

Efetuada alteração para inibir a atualização da tabela de Estoque, tanto na reserva baixada/excluída como na criação da nova reserva para o palete movimentado.

Exemplo de Utilização

- Gere o ressuprimento por demanda para determinado item/SKU/endereço de picking ou gere o ressuprimento e antes de executar **Gerar onda,** o importante é a reserva de estoque do ressuprimento pendente.
- Movimente o palete do mesmo item/SKU para o endereço de *picking*.
- Verifique a tabela de Estoque antes e depois, pois a quantidade reservada não deve ser alterada.

# **04. DEMAIS INFORMAÇÕES**

• Não se aplica.

# **05. ASSUNTOS RELACIONADOS**

• [Movimentação de Palete - WMS6237](https://tdn.totvs.com/pages/viewpage.action?pageId=573700228)

# 10707736 DLOGWMSOL-13381 DT Transferência direta para endereço de picking não considera os parâmetros de identificação completa do contrato (WMS6237)

#### **01. DADOS GERAIS**

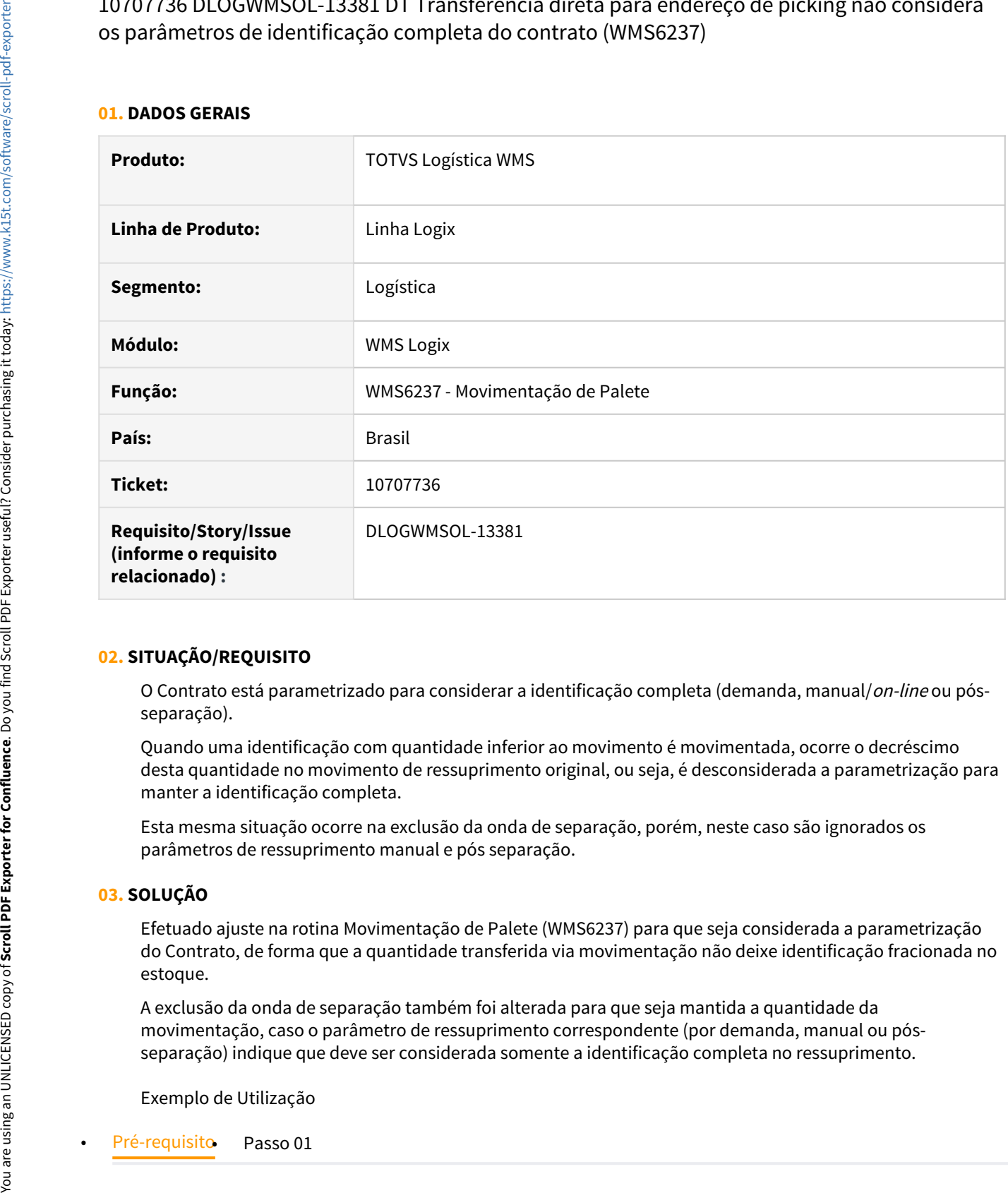

# **02. SITUAÇÃO/REQUISITO**

O Contrato está parametrizado para considerar a identificação completa (demanda, manual/on-line ou pósseparação).

Quando uma identificação com quantidade inferior ao movimento é movimentada, ocorre o decréscimo desta quantidade no movimento de ressuprimento original, ou seja, é desconsiderada a parametrização para manter a identificação completa.

Esta mesma situação ocorre na exclusão da onda de separação, porém, neste caso são ignorados os parâmetros de ressuprimento manual e pós separação.

# **03. SOLUÇÃO**

Efetuado ajuste na rotina Movimentação de Palete (WMS6237) para que seja considerada a parametrização do Contrato, de forma que a quantidade transferida via movimentação não deixe identificação fracionada no estoque.

A exclusão da onda de separação também foi alterada para que seja mantida a quantidade da movimentação, caso o parâmetro de ressuprimento correspondente (por demanda, manual ou pósseparação) indique que deve ser considerada somente a identificação completa no ressuprimento.

Exemplo de Utilização

• No **WMS60013 >** opção **Ressuprimento**, habilite os parâmetros indicando a etiqueta completa na demanda, on-line e pós separação.

#### **04. DEMAIS INFORMAÇÕES**

• Não há.

#### **05. ASSUNTOS RELACIONADOS**

• [Movimentação de Palete - WMS6237](https://tdn.totvs.com/pages/viewpage.action?pageId=573700228)

# 10722709 DLOGWMSOL-13332 DT Informações da transportadora não são apresentadas (WMS6430)

#### **01. DADOS GERAIS**

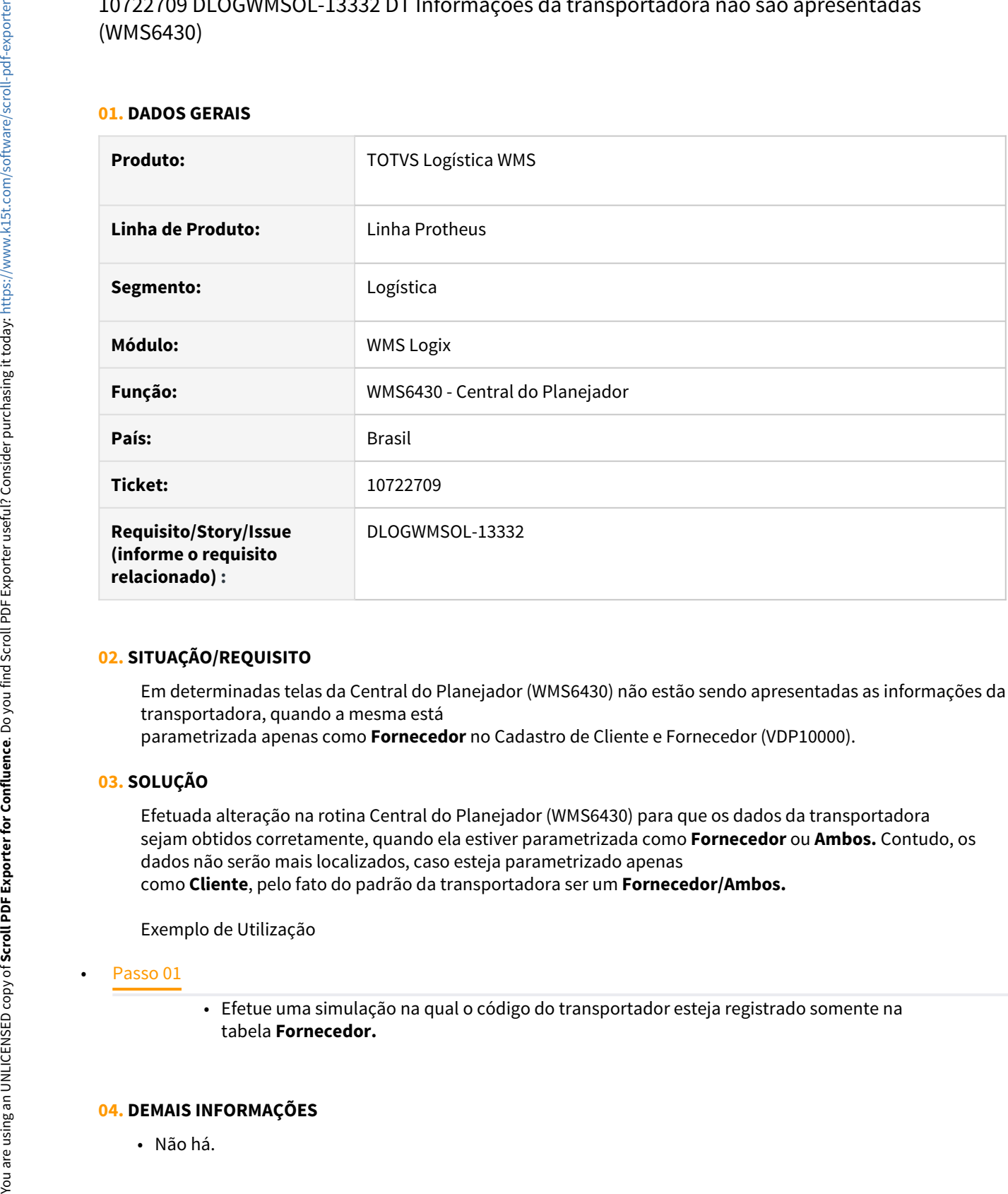

# **02. SITUAÇÃO/REQUISITO**

Em determinadas telas da Central do Planejador (WMS6430) não estão sendo apresentadas as informações da transportadora, quando a mesma está

parametrizada apenas como **Fornecedor** no Cadastro de Cliente e Fornecedor (VDP10000).

# **03. SOLUÇÃO**

Efetuada alteração na rotina Central do Planejador (WMS6430) para que os dados da transportadora sejam obtidos corretamente, quando ela estiver parametrizada como **Fornecedor** ou **Ambos.** Contudo, os dados não serão mais localizados, caso esteja parametrizado apenas como **Cliente**, pelo fato do padrão da transportadora ser um **Fornecedor/Ambos.**

Exemplo de Utilização

• Efetue uma simulação na qual o código do transportador esteja registrado somente na tabela **Fornecedor.**

# **04. DEMAIS INFORMAÇÕES**

• Não há.

• [Central do Planejador - WMS6430](https://tdn.totvs.com/display/LLOG/Central+do+Planejador+-+WMS6430)

10728419 DLOGWMSOL-13341 DT Divergência na sequência dos campos na tela de consulta do estoque do endereço (WMS6319)

#### **01. DADOS GERAIS**

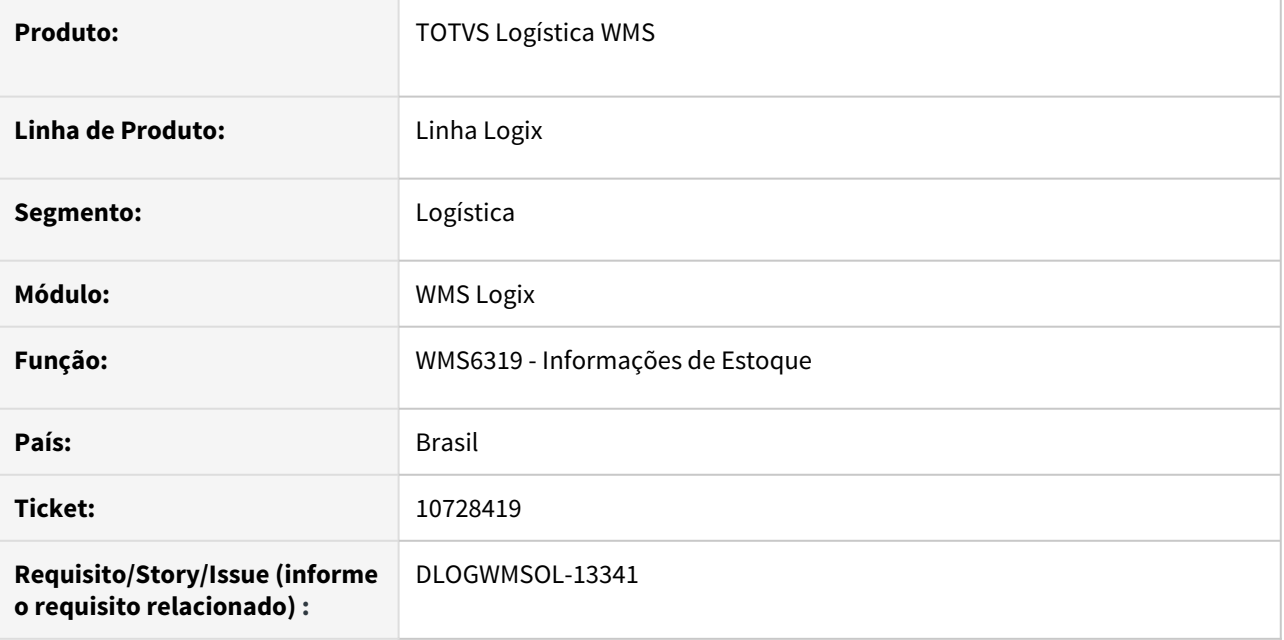

# **02. SITUAÇÃO/REQUISITO**

Na consulta do estoque de um endereço (WMS6319), a tela que exibe os itens apresenta uma sequência na lateral 1, 2, 3 e 4, sendo que esta é apenas a sequência dos campos na tela, porém, está gerando confusão ao se pensar que a mesma é a sequência dos itens no estoque.

# **03. SOLUÇÃO**

Efetuada a remoção da sequência da tela de consulta de estoque (WMS6319), para que não ocorra mais confusão na interpretação da sequência apresentada.

Exemplo de Utilização

#### • Passo 01

#### **WMS6319**

- Consulte um endereço, de preferência um que tenha mais de 5 itens.
- Na tela que exibe os itens é apresentada uma sequência na lateral esquerda até o número 4, que não altera mesmo quando há 5 ou mais itens.

#### **04. DEMAIS INFORMAÇÕES**

• Não há.

• [Informações de Estoque - WMS6319](https://tdn.totvs.com/pages/viewpage.action?pageId=573683015)

# 10737727 DLOGWMSOL-13335 DT Emissão do relatório de consulta de estoque (WMS6170)

#### **01. DADOS GERAIS**

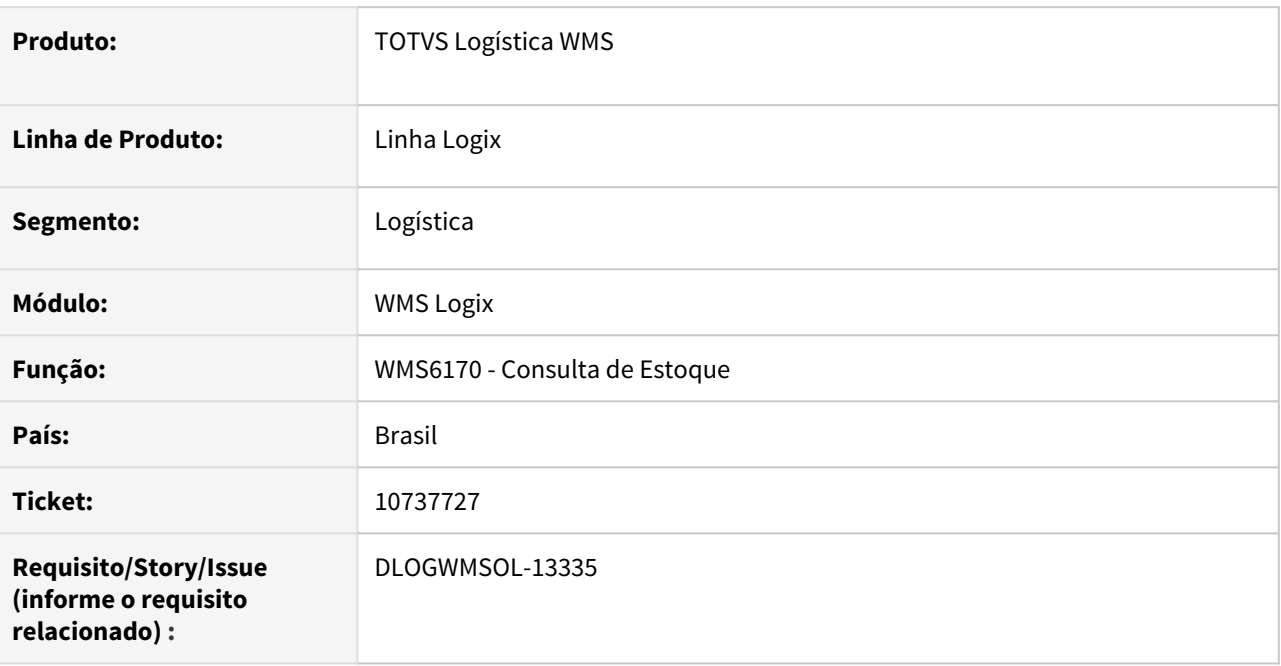

# **02. SITUAÇÃO/REQUISITO**

Ao processar a impressão do relatório na rotina WMS6170, selecionando a opção para exibir o valor dos itens, não está sendo exibido o valor correto para os itens que trabalham com fator de conversão para unidade de medida.

# **03. SOLUÇÃO**

Efetuado ajuste no relatório Consulta de Estoque (WMS6170), para que o valor do item seja apresentado corretamente, já convertido para a unidade de medida do estoque.

#### • Passo 01 Passo 02

• É necessário ter um item com fator de conversão cadastrado.

#### **04. DEMAIS INFORMAÇÕES**

• Não se aplica.

#### **05. ASSUNTOS RELACIONADOS**

• [Consulta de Estoque - WMS6170](https://tdn.totvs.com/display/LLOG/Consulta+de+Estoque+-+WMS6170)
# 10759202 DLOGWMSOL-13433 DT Ressuprimento para endereço de picking (WMS6237)

#### **01. DADOS GERAIS**

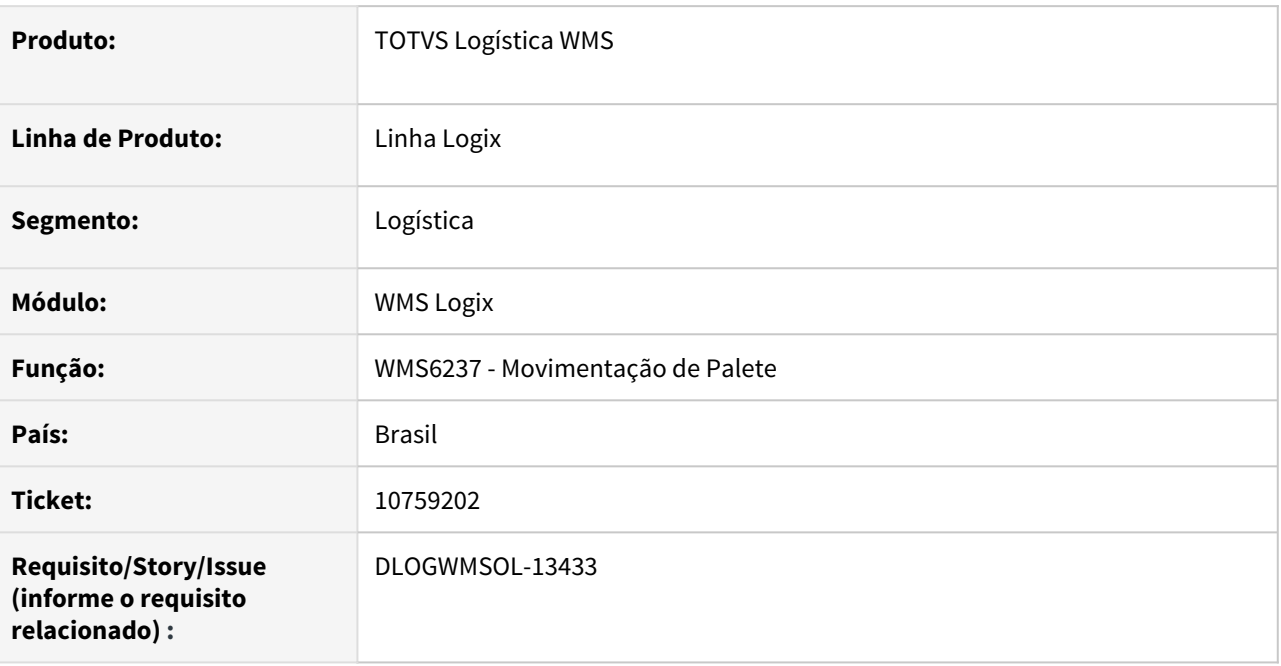

### **02. SITUAÇÃO/REQUISITO**

O depositante não controla os dimensionais na separação no *picking* mas, mesmo assim, a rotina está considerando indevidamente os dimensionais quando um palete é movimentado para o endereço de picking e é efetuado o cancelamento do ressuprimento agendado.

### **03. SOLUÇÃO**

Alterada a função de cancelamento de ressuprimento agendado para que seja verificado quais dimensionais o item controla na reserva provisória e, consequentemente, na "solicitação picking". A partir daí é verificada a compatibilidade dos dimensionais do estoque que está sendo movimentado via WMS6237, com os dimensionais associados ao movimento de ressuprimento a ser cancelado.

Exemplo de Utilização

- Pré-requisito Passo 01
	- Depositante/item não deve controlar dimensionais no picking e não deve ter controle de dimensionais na reserva provisória. Desta forma o ressuprimento agendado terá **"Solicitação picking"** com valores de dimensionais default (por exemplo volume = 0).
	- Item deve controlar volume, não ter saldo no *picking* e somente expede *picking* marcado.
	- Deve ser incluída SC e gerar ressuprimento por demanda.

## **04. DEMAIS INFORMAÇÕES**

• Não há.

#### **05. ASSUNTOS RELACIONADOS**

• [Movimentação de Palete - WMS6237](https://tdn.totvs.com/pages/viewpage.action?pageId=573700228)

# 10760063 DLOGWMSOL-13356 DT Inconsistência após apresentação de mensagem (WMS9745)

#### **01. DADOS GERAIS**

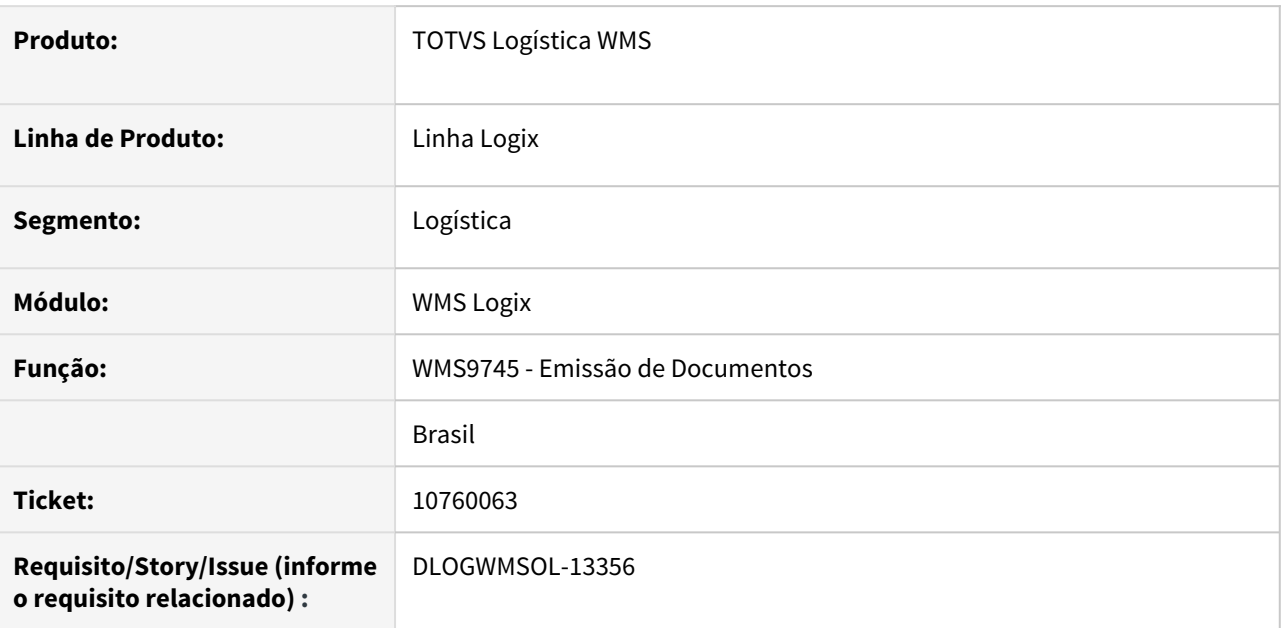

## **02. SITUAÇÃO/REQUISITO**

Está ocorrendo inconsistência após a apresentação da mensagem: "Serão exibidos apenas os primeiros 1000 registros pendentes de geração de documentos.", quando há específico que retorna mais documentos para a seleção.

### **03. SOLUÇÃO**

Efetuada alteração na rotina WMS9745 (Emissão de Documentos), para que seja apresentado o limite de 1000 (mil) documentos.

Exemplo de Utilização

### Passo 01

#### **WMS9745**

• Informe os filtros para que sejam carregados mais de 1000 documentos, fazendo com que a rotina apresente apenas os primeiros 1000.

### **04. DEMAIS INFORMAÇÕES**

• Não há.

### **05. ASSUNTOS RELACIONADOS**

• [Geração de Documentos - WMS9745](https://tdn.totvs.com/pages/viewpage.action?pageId=576602361)

# 10762224 DLOGWMSOL-13435 DT Arquivos não são processados na configuração para execução via JOB (EDI0009)

#### **01. DADOS GERAIS**

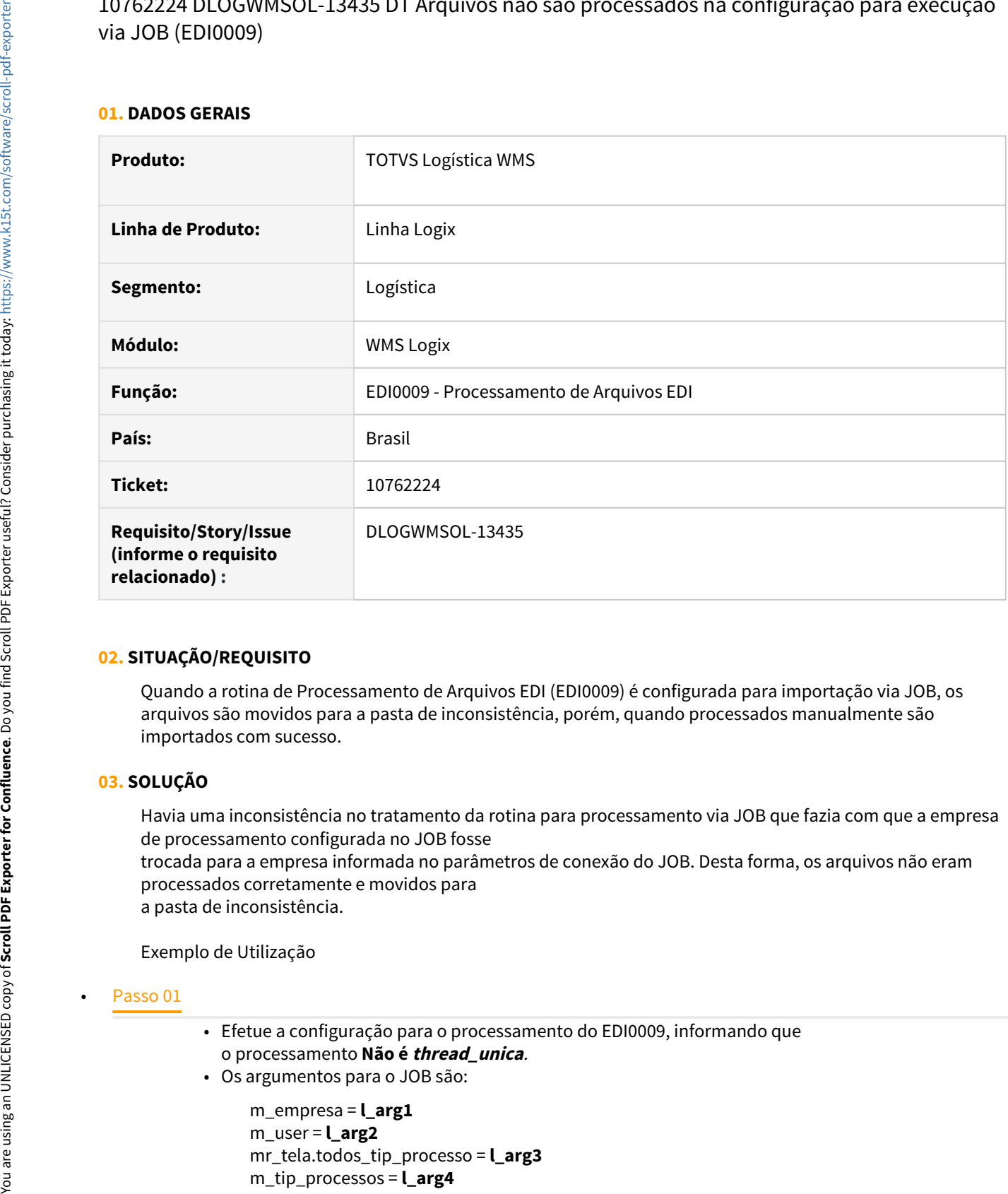

### **02. SITUAÇÃO/REQUISITO**

Quando a rotina de Processamento de Arquivos EDI (EDI0009) é configurada para importação via JOB, os arquivos são movidos para a pasta de inconsistência, porém, quando processados manualmente são importados com sucesso.

## **03. SOLUÇÃO**

Havia uma inconsistência no tratamento da rotina para processamento via JOB que fazia com que a empresa de processamento configurada no JOB fosse

trocada para a empresa informada no parâmetros de conexão do JOB. Desta forma, os arquivos não eram processados corretamente e movidos para

a pasta de inconsistência.

Exemplo de Utilização

- Efetue a configuração para o processamento do EDI0009, informando que o processamento **Não é thread\_unica**.
- Os argumentos para o JOB são:

m\_empresa = **l\_arg1** m\_user = **l\_arg2** mr\_tela.todos\_tip\_processo = **l\_arg3** m\_tip\_processos = **l\_arg4**

mr\_tela.thread\_unica = **l\_arg5** m\_depositantes = **l\_arg6**

• No arquivo **AppServer.Ini**, configure a seção:

#### **[LOGIXSCHEDULER]**

ScheduleEnable=1 JObLogEnable=1 JobLogPath=C:\TOTVS\bin\appserver\_job\log LoopLoadJob=33 VerifyJobInterval=55 JobMonitorAutoRefresh=5 EnableJobBalance=1 LicenseCompanyId=[informar uma empresa diferente da do JOB] LicenseUserId=admlog

#### **[ONSTART]**

Jobs=4glJob RefreshRate=180

#### **[4GLJOB]**

Environment=logix\_sql\_R31 Main=JobStarter

- Efetue o processamento de arquivo da Solicitação de Carga que contenha mais de 10 documentos, para que seja testada a execução com o número máximo de threads. Deixe que o processamento ocorra de forma automática via JOB.
- Valide a importação do arquivo.
- Repita a simulação informando nas configurações do JOB processamento thread\_unica igual a **S - sim.**
- Repita a simulação efetuando a importação manual dos arquivos.

#### **04. DEMAIS INFORMAÇÕES**

• Não se aplica.

#### **05. ASSUNTOS RELACIONADOS**

• [Processamento de Arquivos EDI - EDI0009](https://tdn.totvs.com/display/LLOG/Processamento+de+Arquivos+EDI+-+EDI0009)

# 10780382 DLOGWMSOL-13379 DT Rotina não permite alterar o dimensional (WMS6170)

#### **01. DADOS GERAIS**

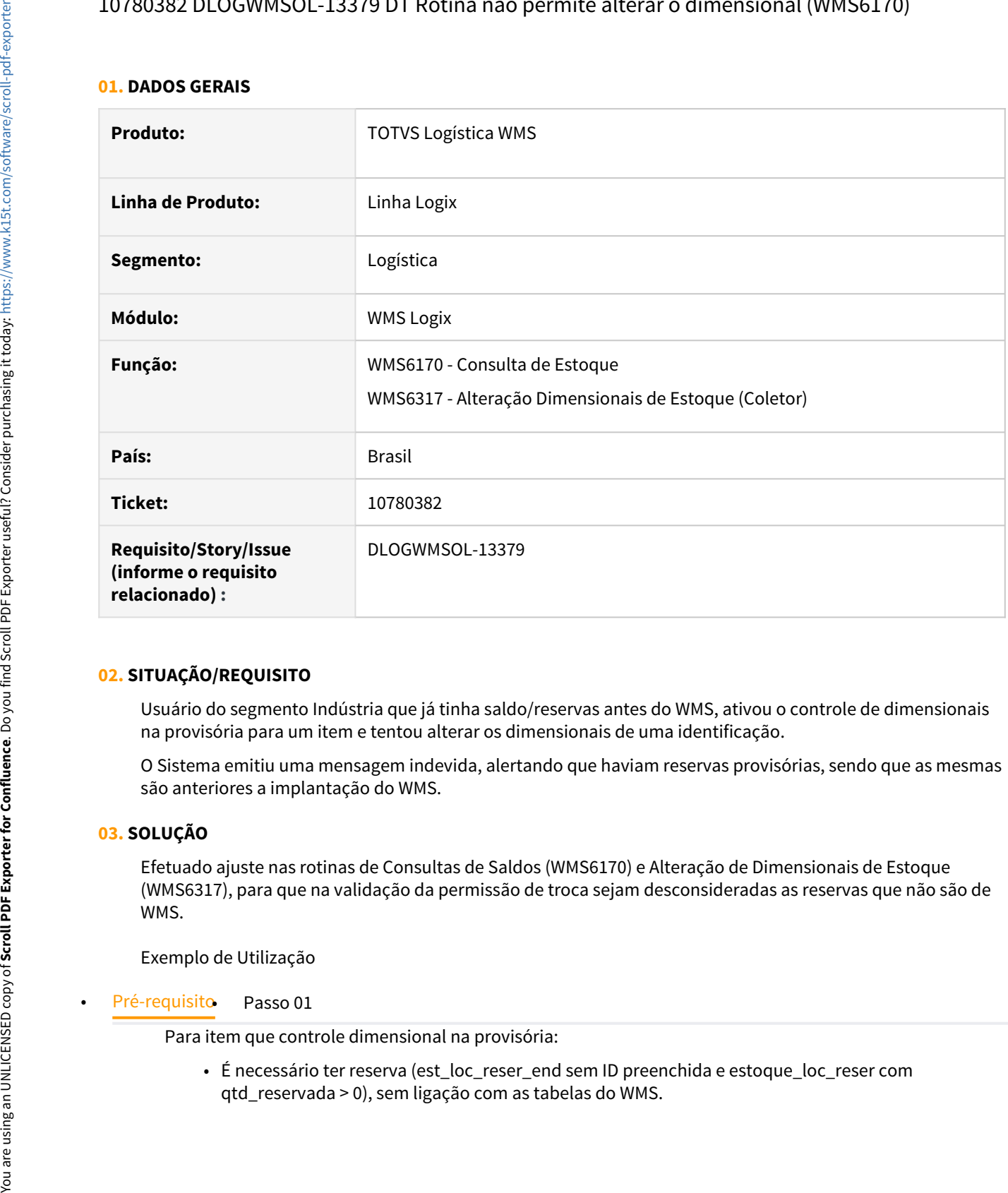

### **02. SITUAÇÃO/REQUISITO**

Usuário do segmento Indústria que já tinha saldo/reservas antes do WMS, ativou o controle de dimensionais na provisória para um item e tentou alterar os dimensionais de uma identificação.

O Sistema emitiu uma mensagem indevida, alertando que haviam reservas provisórias, sendo que as mesmas são anteriores a implantação do WMS.

#### **03. SOLUÇÃO**

Efetuado ajuste nas rotinas de Consultas de Saldos (WMS6170) e Alteração de Dimensionais de Estoque (WMS6317), para que na validação da permissão de troca sejam desconsideradas as reservas que não são de WMS.

Exemplo de Utilização

Para item que controle dimensional na provisória:

• É necessário ter reserva (est\_loc\_reser\_end sem ID preenchida e estoque\_loc\_reser com

## **04. DEMAIS INFORMAÇÕES**

• Não há.

### **05. ASSUNTOS RELACIONADOS**

- [Consulta de Estoque WMS6170](https://tdn.totvs.com/display/LLOG/Consulta+de+Estoque+-+WMS6170)
- [Alteração Dimensionais de Estoque WMS6317](https://tdn.totvs.com/pages/viewpage.action?pageId=573965723)

10815494 DLOGWMSOL-13382 DT Divergência na faixa de itens do relatório de valorização do estoque diário (WMS6316)

#### **01. DADOS GERAIS**

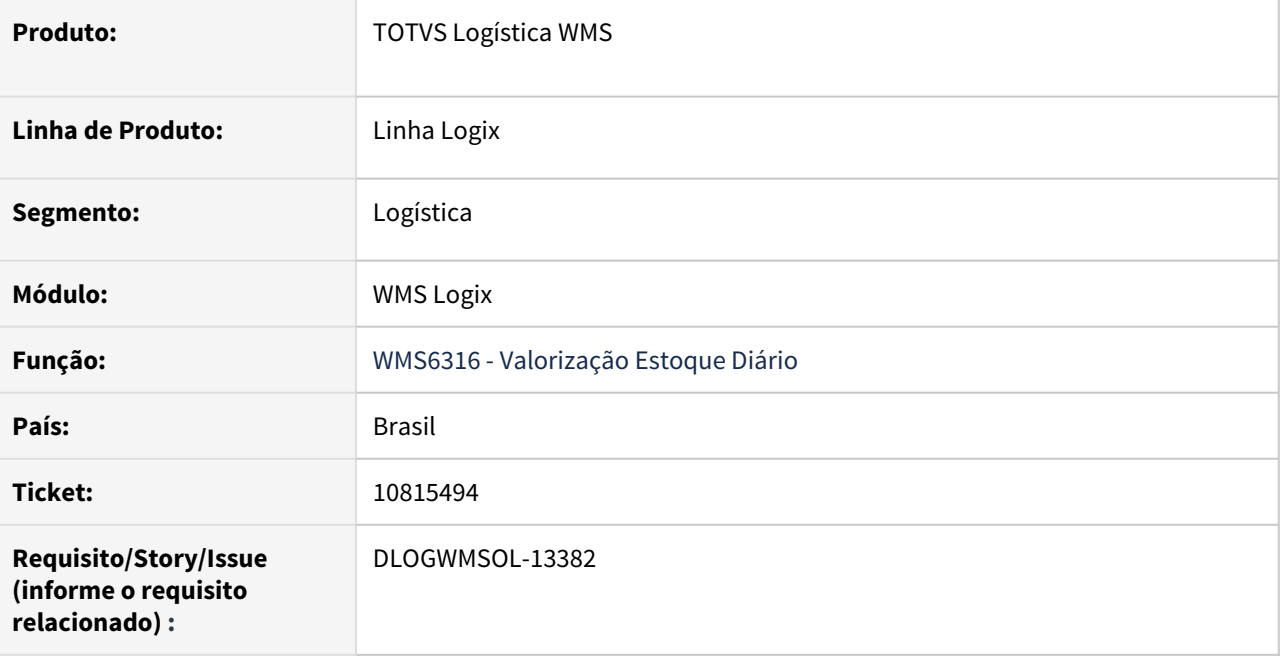

### **02. SITUAÇÃO/REQUISITO**

Ao imprimir o relatório, o cabeçalho sempre mostra que o filtro foi por **todos os itens**, mesmo quando na impressão é realizado o filtro **por itens.**

### **03. SOLUÇÃO**

Efetuada alteração para que as informações da faixa de itens utilizada para o filtro seja apresentada corretamente no relatório (Excel).

#### Exemplo de Utilização

### • Passo 01

#### **WMS6316**

- Imprima o relatório filtrando pelo item.
- Verifique se no relatório é exibido que o filtro foi realizado pelo item.

### **04. DEMAIS INFORMAÇÕES**

• Não se aplica.

## **05. ASSUNTOS RELACIONADOS**

• Não se aplica.

# 10829267 DLOGWMSOL-13384 DT Lentidão ao iniciar o movimento de separação (WMS6214)

#### **01. DADOS GERAIS**

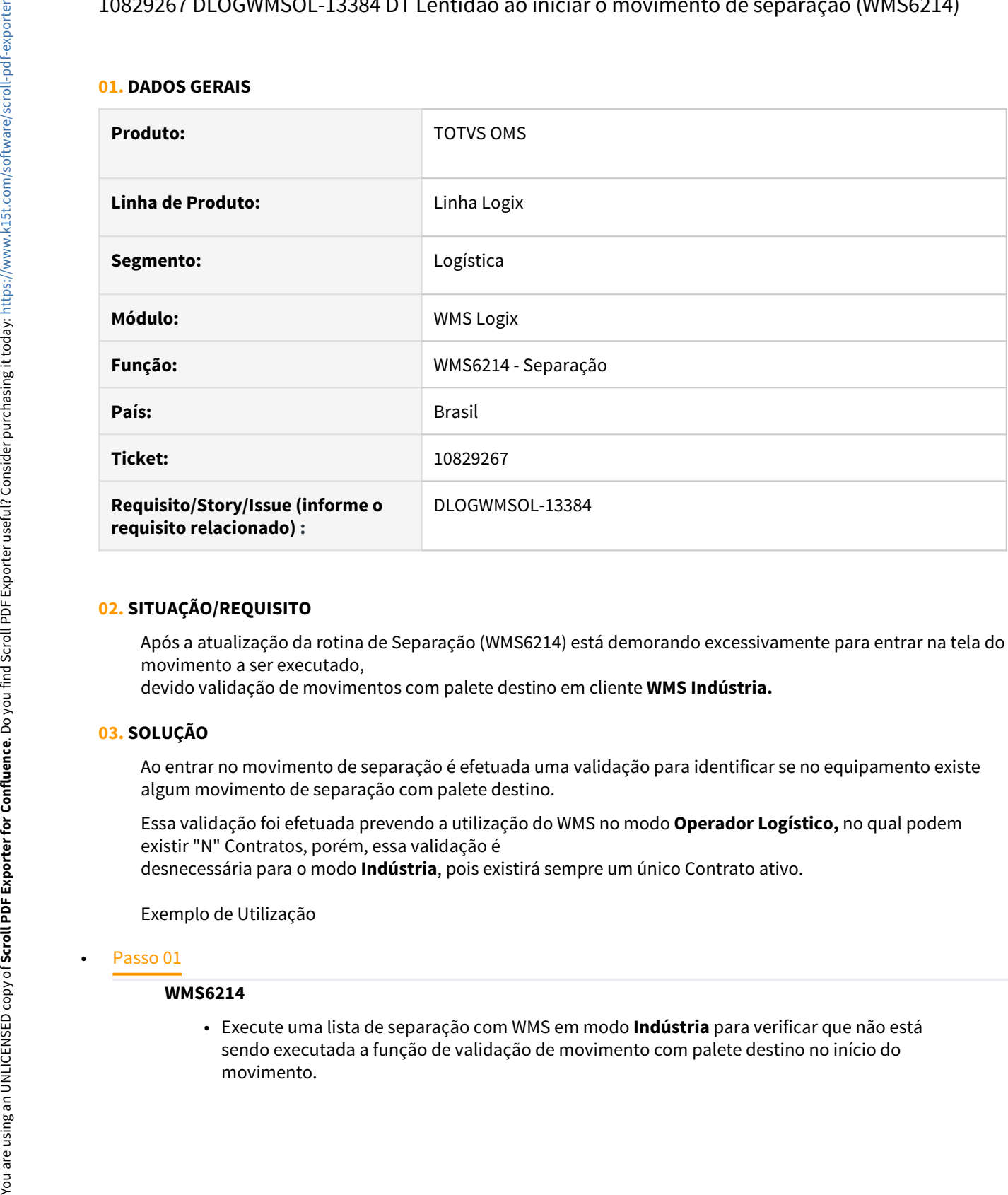

## **02. SITUAÇÃO/REQUISITO**

Após a atualização da rotina de Separação (WMS6214) está demorando excessivamente para entrar na tela do movimento a ser executado,

devido validação de movimentos com palete destino em cliente **WMS Indústria.**

### **03. SOLUÇÃO**

Ao entrar no movimento de separação é efetuada uma validação para identificar se no equipamento existe algum movimento de separação com palete destino.

Essa validação foi efetuada prevendo a utilização do WMS no modo **Operador Logístico,** no qual podem existir "N" Contratos, porém, essa validação é desnecessária para o modo **Indústria**, pois existirá sempre um único Contrato ativo.

Exemplo de Utilização

#### **WMS6214**

• Execute uma lista de separação com WMS em modo **Indústria** para verificar que não está sendo executada a função de validação de movimento com palete destino no início do movimento.

## **04. DEMAIS INFORMAÇÕES**

• Não se aplica.

## **05. ASSUNTOS RELACIONADOS**

• [Separação - WMS6214](https://tdn.totvs.com/pages/viewpage.action?pageId=573693274)

# 10833778 DLOGWMSOL-13402 DT Valorização do excesso no regime filial (relatórios e consulta)

#### **01. DADOS GERAIS**

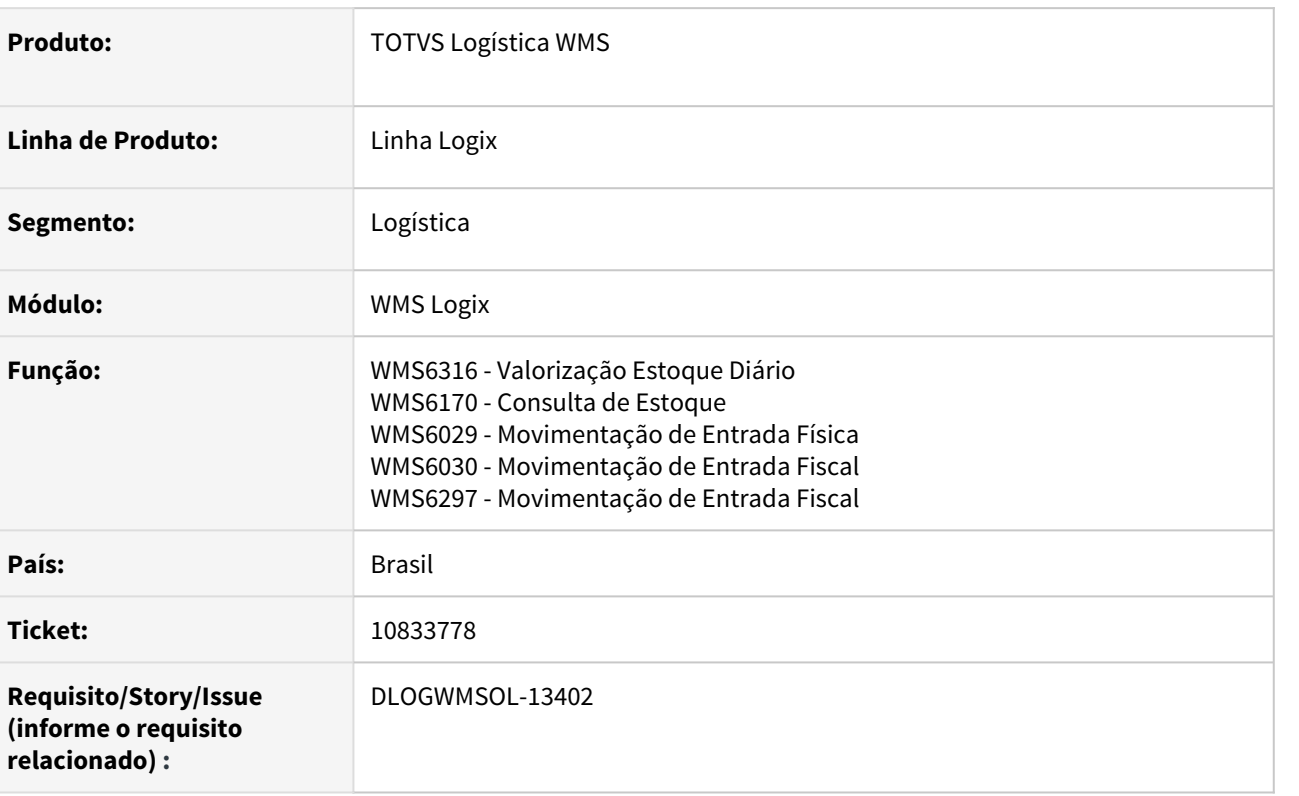

### **02. SITUAÇÃO/REQUISITO**

As rotinas não estão aplicando corretamente o valor médio do item, para o item adicional em regime **Filial.**

## **03. SOLUÇÃO**

Efetuada alteração na consulta de saldo e nos relatórios para que seja aplicado corretamente o valor médio do item, para o item adicional de regime **Filial.**

Exemplo de Utilização

• Passo 01• Passo 02• Passo 03• Passo 04• Passo 05• Passo 06

#### **RECEBIMENTO**

• Gere o excesso total para algum item de regime **Filial.**

### **04. DEMAIS INFORMAÇÕES**

• Não se aplica.

## **05. ASSUNTOS RELACIONADOS**

- [Valorização Itens Excesso Total WMS6570](https://tdn.totvs.com/pages/viewpage.action?pageId=577178009)
- [Consulta de Estoque WMS6170](https://tdn.totvs.com/display/LLOG/Consulta+de+Estoque+-+WMS6170)
- [Movimentação de Entrada Física WMS6029](https://tdn.totvs.com/pages/viewpage.action?pageId=578051799)
- [Movimentação de Entrada Fiscal WMS6030](https://tdn.totvs.com/pages/viewpage.action?pageId=578052678)
- [Movimentação de Entrada Fiscal WMS6297](https://tdn.totvs.com/pages/viewpage.action?pageId=577195379)

# 10854415 DLOGWMSOL-13366 DT Separação de agrupadora com múltiplos itens (WMS6214)

#### **01. DADOS GERAIS**

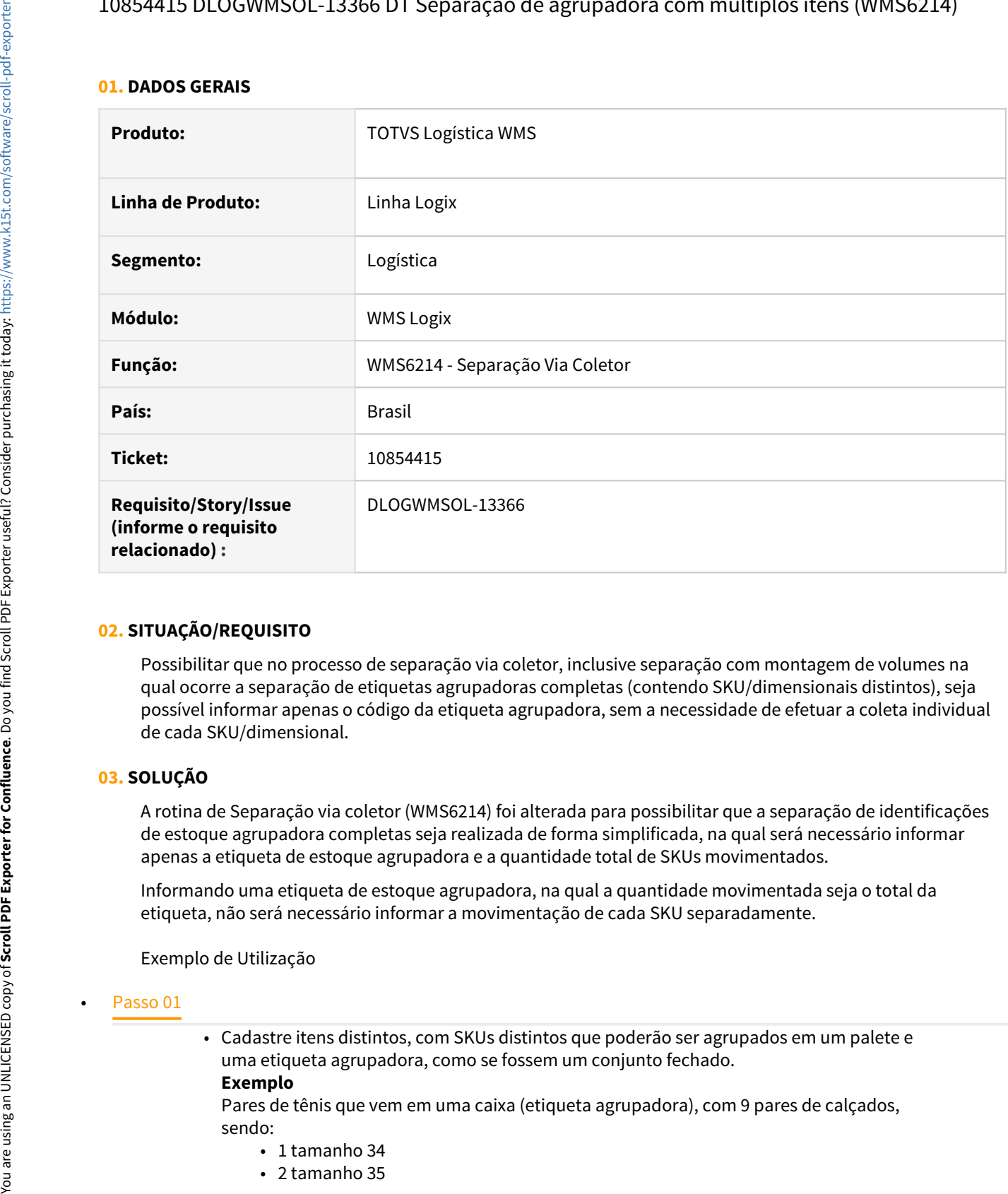

### **02. SITUAÇÃO/REQUISITO**

Possibilitar que no processo de separação via coletor, inclusive separação com montagem de volumes na qual ocorre a separação de etiquetas agrupadoras completas (contendo SKU/dimensionais distintos), seja possível informar apenas o código da etiqueta agrupadora, sem a necessidade de efetuar a coleta individual de cada SKU/dimensional.

## **03. SOLUÇÃO**

A rotina de Separação via coletor (WMS6214) foi alterada para possibilitar que a separação de identificações de estoque agrupadora completas seja realizada de forma simplificada, na qual será necessário informar apenas a etiqueta de estoque agrupadora e a quantidade total de SKUs movimentados.

Informando uma etiqueta de estoque agrupadora, na qual a quantidade movimentada seja o total da etiqueta, não será necessário informar a movimentação de cada SKU separadamente.

Exemplo de Utilização

• Cadastre itens distintos, com SKUs distintos que poderão ser agrupados em um palete e uma etiqueta agrupadora, como se fossem um conjunto fechado.

#### **Exemplo**

Pares de tênis que vem em uma caixa (etiqueta agrupadora), com 9 pares de calçados, sendo:

- 1 tamanho 34
- 2 tamanho 35
- 2 tamanho 36
- 2 tamanho 37
- 1 tamanho 38
- 1 tamanho 39
- Registre uma Nota de Recebimento contendo contendo quantidades múltiplas da agrupadora (caixas).
- Gere o planejamento do recebimento.
- Efetue a conferência do recebimento armazenando os itens em um palete e que cada agrupadora corresponda a uma caixa contendo os 9 pares de tênis, conforme exemplo acima. Opcional, pode ser utilizado o documento de saída de expedição para ser utilizado na Solicitação de Carga.
- Gere uma Solicitação de Carga com seleção manual/ou por documento de saída, na qual os itens e as quantidades sejam correspondentes ao conjunto descrito.
- Gere o plano e a onda.
- Selecione as etiquetas agrupadoras de forma que sejam separadas de forma total, como se fossem conjuntos fechados.

#### **Nota!**

Utilize na simulação a opção de **separação com geração de volume.**

- Efetue a separação via coletor. Neste processo deverá ser solicitada apenas uma vez a etiqueta agrupadora, movimentando todos os itens ao mesmo tempo, sem solicitar a quantidade de item separadamente.
- Efetue outras formas de separação e abra a agrupadora para validar se não ocorrerá inconsistência no processo.

#### **04. DEMAIS INFORMAÇÕES**

• Não há.

#### **05. ASSUNTOS RELACIONADOS**

• [Separação - WMS6214](https://tdn.totvs.com/pages/viewpage.action?pageId=573693274)

10854484 DLOGWMSOL-13380 DT Divergência na utilização de etiqueta agrupadora com o documento de saída (WMS6190)

#### **01. DADOS GERAIS**

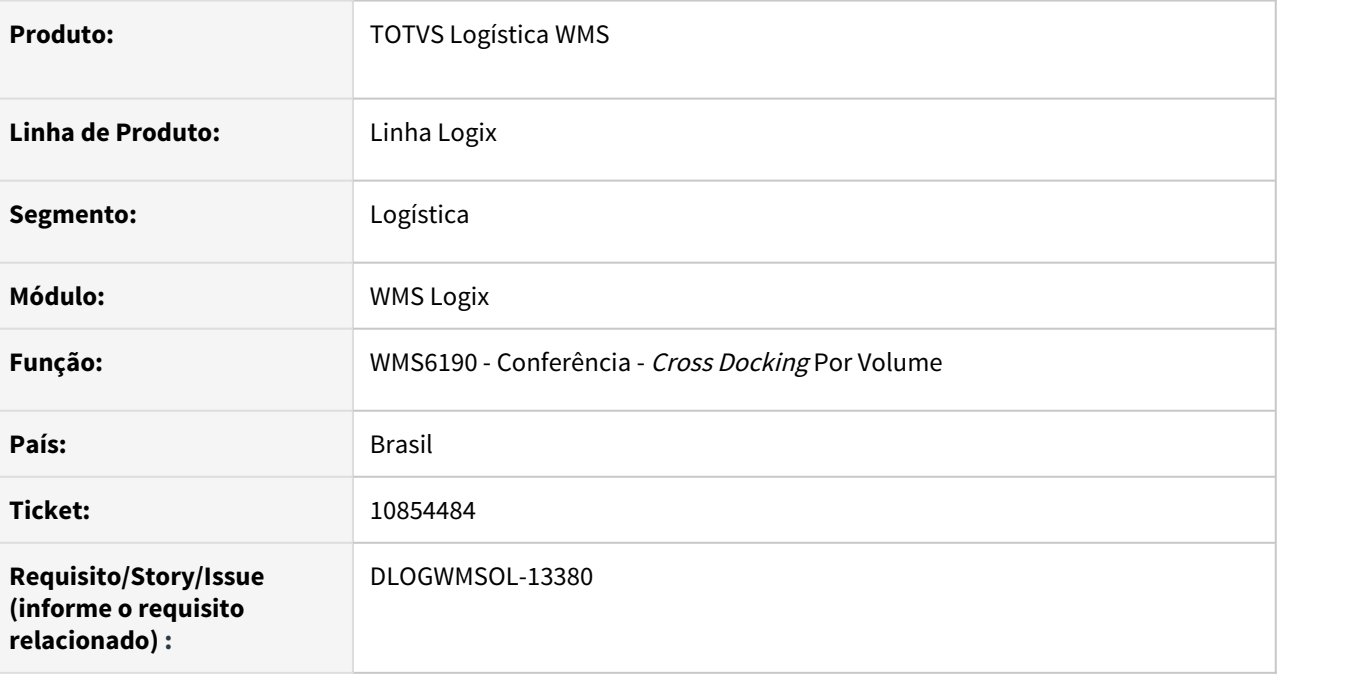

### **02. SITUAÇÃO/REQUISITO**

Não está sendo possível utilizar a etiqueta agrupadora com o documento de saída para a expedição.

#### **03. SOLUÇÃO**

Efetuado ajuste na rotina de Conferência - Cross Docking Por Volume (WMS6190), para que seja possível utilizar a etiqueta agrupadora com o documento de saída.

Exemplo de Utilização

#### • Passo 01

• Cadastre os itens distintos, com SKUs distintos que poderão ser agrupados em um palete e uma etiqueta agrupadora, como se fossem um conjunto fechado.

#### **Exemplo**

Pares de tênis que vem em uma caixa (etiqueta agrupadora), que vem com 9 pares de calçados sendo:

- 1 tamanho 34 2 tamanho 35 2 tamanho 36
- 2 tamanho 37

1 tamanho 38 1 tamanho 39

- Registre uma nota de recebimento contendo quantidades múltiplas da agrupadora (caixas).
- Gere o planejamento do recebimento.
- Efetue a conferência do recebimento utilizando etiqueta agrupadora e documento de saída expedição, simultaneamente.
- Armazene os itens em um palete, sendo que cada agrupadora corresponde a uma caixa contendo os 9 pares de tênis, conforme exemplo acima.

#### **04. DEMAIS INFORMAÇÕES**

• Não se aplica.

#### **05. ASSUNTOS RELACIONADOS**

• [Conferência - Cross Docking Por Volume - WMS6190](https://tdn.totvs.com/pages/viewpage.action?pageId=559290509)

# 10875103 DLOGWMSOL-13429 DT Divergência na integração do pedido de venda - item com desconto (WMS9745)

#### **01. DADOS GERAIS**

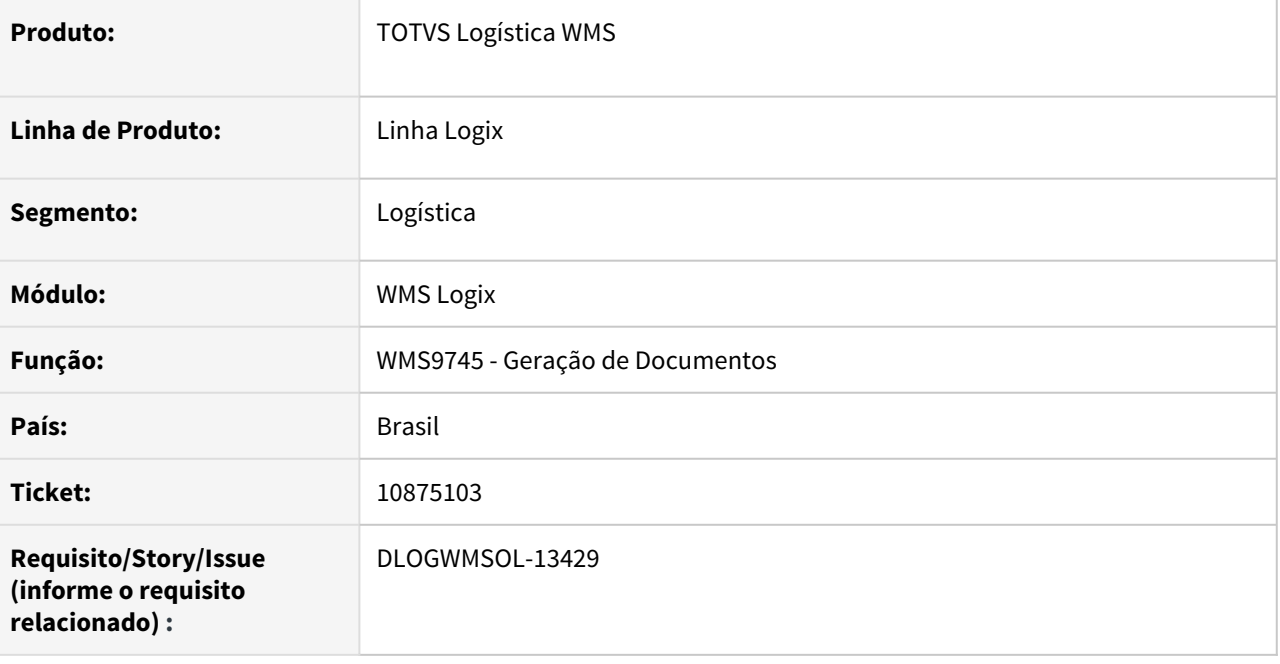

### **02. SITUAÇÃO/REQUISITO**

Ao processar o Pedido de conta e ordem com valor de desconto 50% acima do valor líquido do item, o Protheus rejeita a mensagem de integração.

## **03. SOLUÇÃO**

Efetuado ajuste para que sejam enviados os valores unitários brutos e o valor do item bruto.

O desconto será enviado numa tag separada, sendo aplicado posteriormente pelo Protheus.

Exemplo de Utilização

### Passo 01

- Deve haver um ambiente com integração com o Protheus ou configurado EAI FAKE.
- Adicione uma Solicitação de Carga (SC), para depositante que gere conta e ordem, informando um valor unitário de desconto maior ou igual a 51% que o valor unitário do item.
- No **WMS9745,** processe a integração
- No **WMS80000,** visualize o XML os valores enviados devem ser os valores brutos.

### **04. DEMAIS INFORMAÇÕES**

• Não há.

## **05. ASSUNTOS RELACIONADOS**

• [Geração de Documentos - WMS9745](https://tdn.totvs.com/pages/viewpage.action?pageId=576602361)

10884822 DLOGWMSOL-13419 DT Não é possível informar código de barras de endereço com mais de 15 caracteres (WMS6237)

#### **01. DADOS GERAIS**

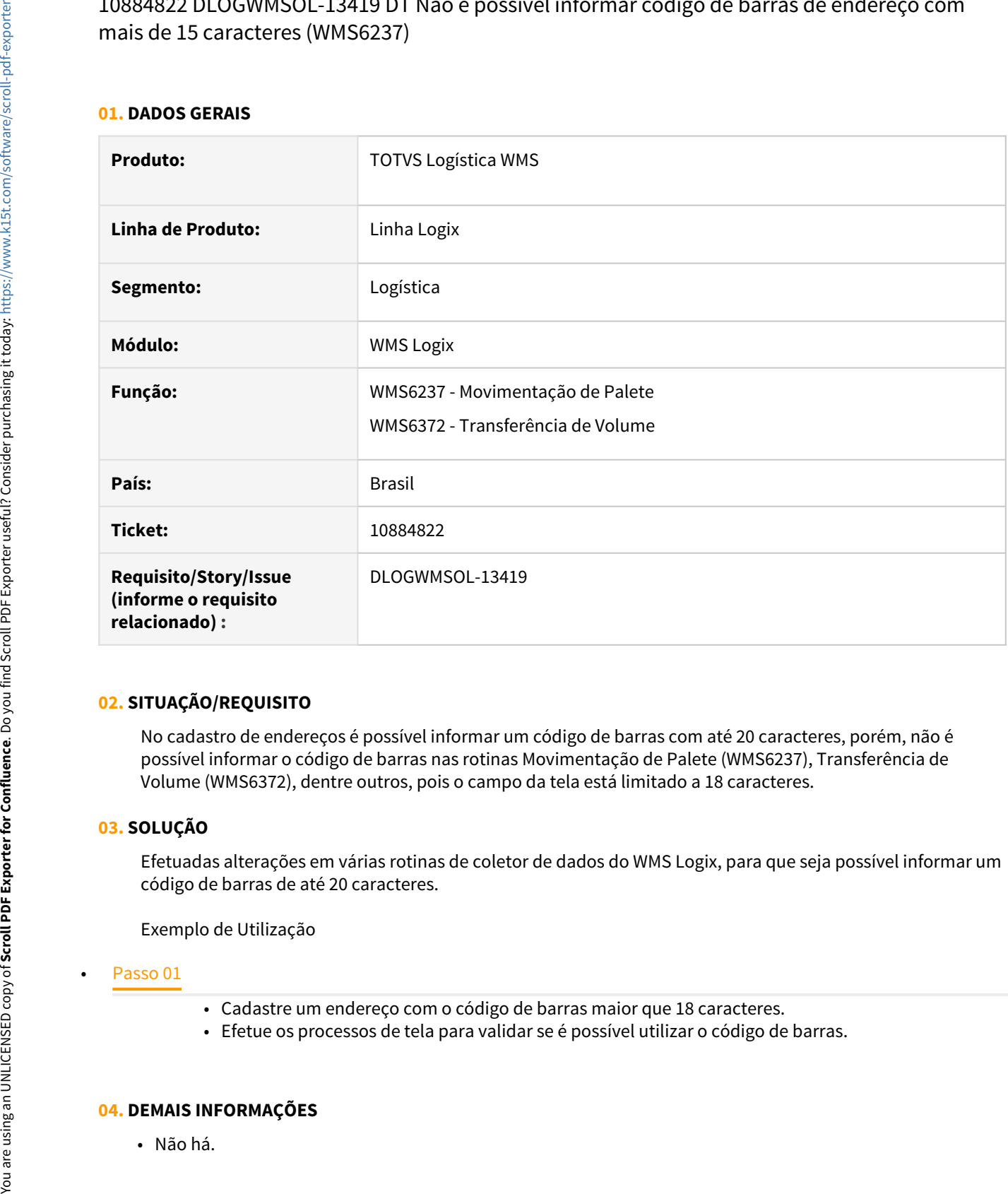

### **02. SITUAÇÃO/REQUISITO**

No cadastro de endereços é possível informar um código de barras com até 20 caracteres, porém, não é possível informar o código de barras nas rotinas Movimentação de Palete (WMS6237), Transferência de Volume (WMS6372), dentre outros, pois o campo da tela está limitado a 18 caracteres.

### **03. SOLUÇÃO**

Efetuadas alterações em várias rotinas de coletor de dados do WMS Logix, para que seja possível informar um código de barras de até 20 caracteres.

Exemplo de Utilização

- Cadastre um endereço com o código de barras maior que 18 caracteres.
- Efetue os processos de tela para validar se é possível utilizar o código de barras.

#### **04. DEMAIS INFORMAÇÕES**

• Não há.

## **05. ASSUNTOS RELACIONADOS**

- [Movimentação de Palete WMS6237](https://tdn.totvs.com/pages/viewpage.action?pageId=573700228)
- [Transferência de Volume WMS6372](https://tdn.totvs.com/pages/viewpage.action?pageId=573691913)

# 10901621 DLOGWMSOL-13499 DT Inclusão de log de reserva no picking (WMS6237)

#### **01. DADOS GERAIS**

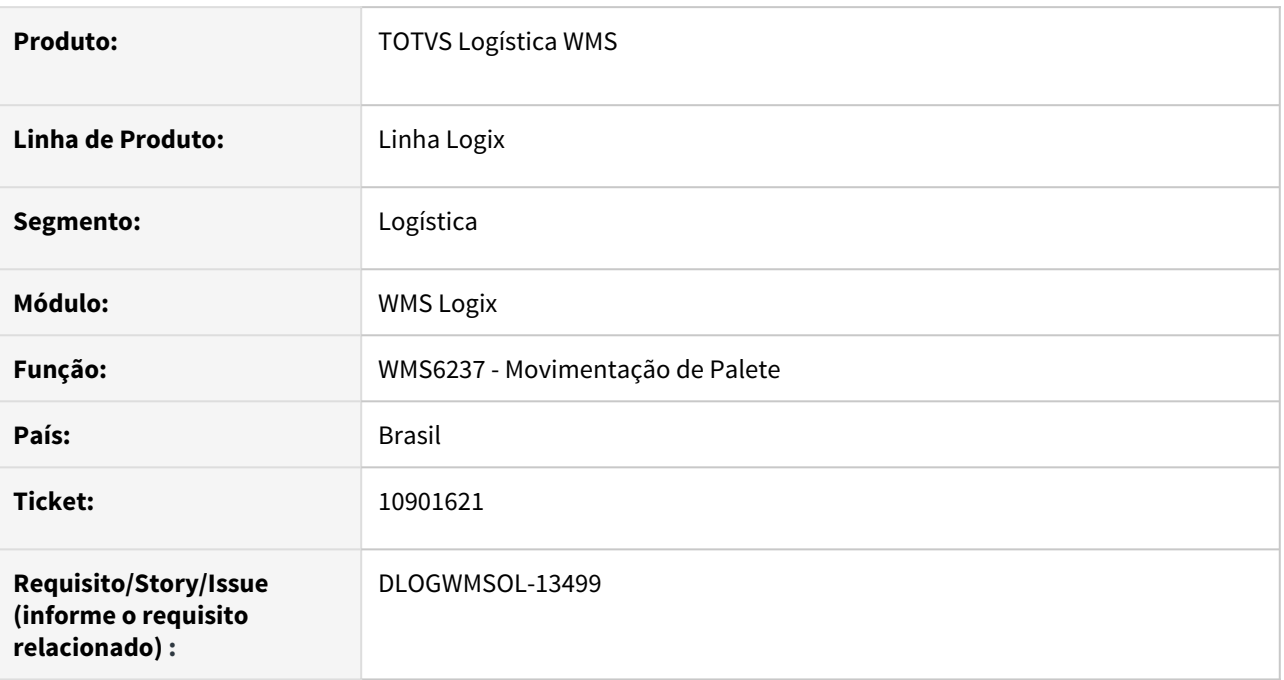

### **02. SITUAÇÃO/REQUISITO**

Quando a rotina Movimentação de Palete (WMS6237) é utilizada para transferir o estoque para o endereço de picking, não está registrando o LOG de reserva picking para análise de possíveis inconsistências.

### **03. SOLUÇÃO**

Foram adicionadas chamadas do log de reserva picking nos trechos em que trata as manipulações de reserva picking, para facilitar a análise de eventuais inconsistências.

Exemplo de Utilização

• Pré-requisito Passo 01

• Ative o parâmetro **wms\_gera\_log\_reserva\_picking.**

### **04. DEMAIS INFORMAÇÕES**

• Não há.

### **05. ASSUNTOS RELACIONADOS**

• [Movimentação de Palete - WMS6237](https://tdn.totvs.com/pages/viewpage.action?pageId=573700228)

10911859 DLOGWMSOL-13431 DT Inconsistência ao informar o campo "CESV até" sem ter informado "CESV de" (WMS6323)

#### **01. DADOS GERAIS**

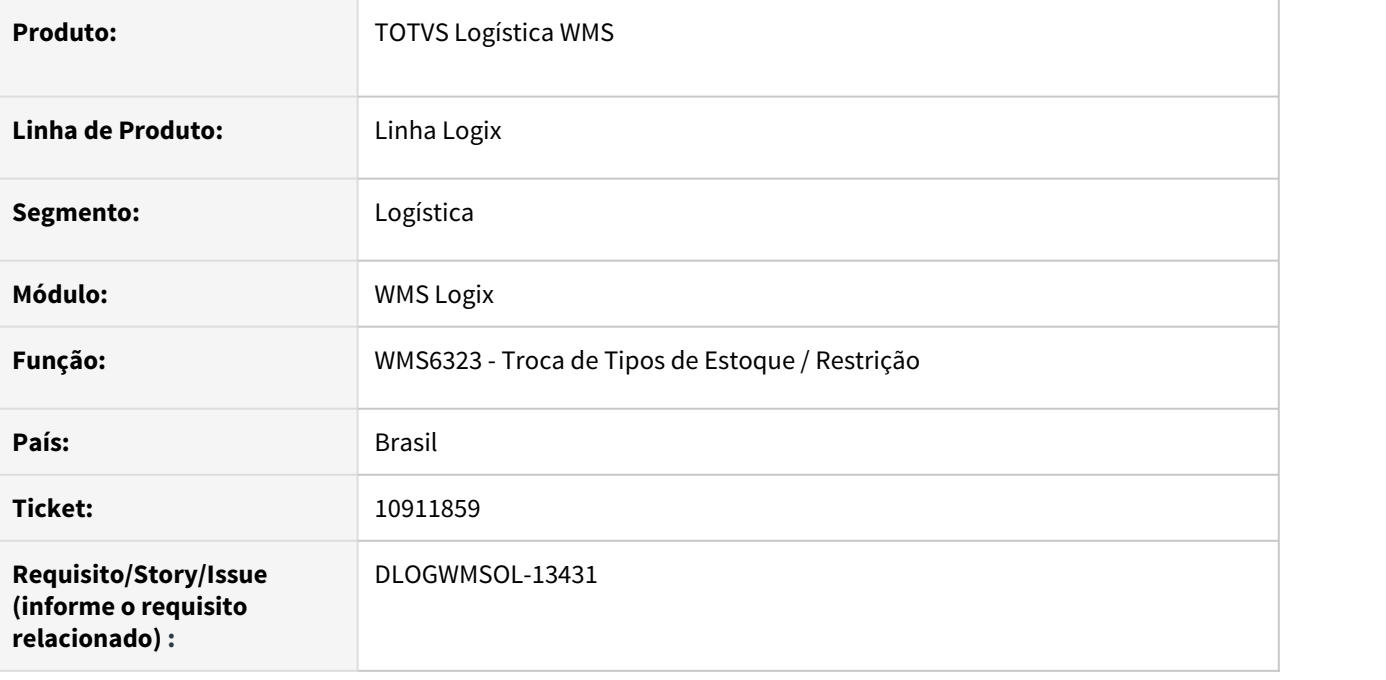

#### **02. SITUAÇÃO/REQUISITO**

Está ocorrendo uma inconsistência (interna) ao informar somente o campo **CESV até** na tela de filtro.

#### **03. SOLUÇÃO**

Efetuado ajuste na rotina WMS6323 (Troca de Tipos de Estoque/Restrição), para que a pesquisa ocorra normalmente quando for informado somente o campo **CESV de** ou **CESV até.**

Exemplo de Utilização

# • Passo 01

#### **WMS6323**

- Execute esta rotina informando apenas o campo **CESV até.**
- Observe se a rotina está processando o estoque de todas as CESV até a informada.

#### **04. DEMAIS INFORMAÇÕES**

• Não há.

## **05. ASSUNTOS RELACIONADOS**

• [Troca de Tipos de Estoque / Restrição - WMS6323](https://tdn.totvs.com/pages/viewpage.action?pageId=577905474)

10955593 DLOGWMSOL-13530 DT XML da nota fiscal de entrada com "N" ocorrências de volume (EDI0050)

#### **01. DADOS GERAIS**

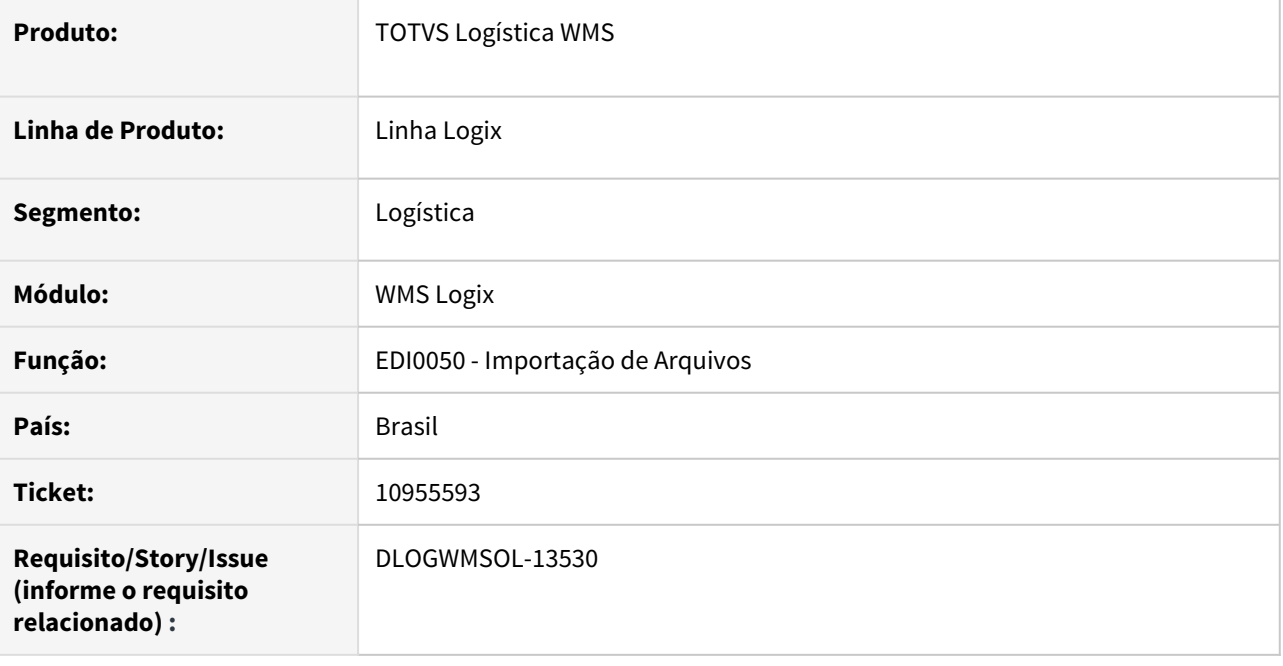

#### **02. SITUAÇÃO/REQUISITO**

Está ocorrendo inconsistência e o processamento não é efetivado quando é processada a importação do XML de Nota Fiscal de armazenagem, na qual

existe registro de mais de uma espécie de volume na **Tag Transportadora.**

#### **03. SOLUÇÃO**

Efetuada alteração no processamento da importação de XML para Nota Fiscal de armazenagem, para que seja considerada apenas a primeira ocorrência do volume.

Exemplo de Utilização

### • Passo 01

- Importe um XML contendo mais de uma ocorrência da **Tag VOL (volume).** Pode ser utilizado o XML enviado pelo cliente.
- Importe um XML contendo somente uma ocorrência da **Tag VOL (volume).** Pode ser manipulado o XML enviado pelo cliente.

#### **04. DEMAIS INFORMAÇÕES**

• Não há.

## **05. ASSUNTOS RELACIONADOS**

• [Importação de Arquivos - EDI0050](https://tdn.totvs.com/pages/viewpage.action?pageId=574656942)

# 11019075 DLOGWMSOL-13537 DT Inconsistências na geração de nota fiscal de expedição (SUP2067)

#### **01. DADOS GERAIS**

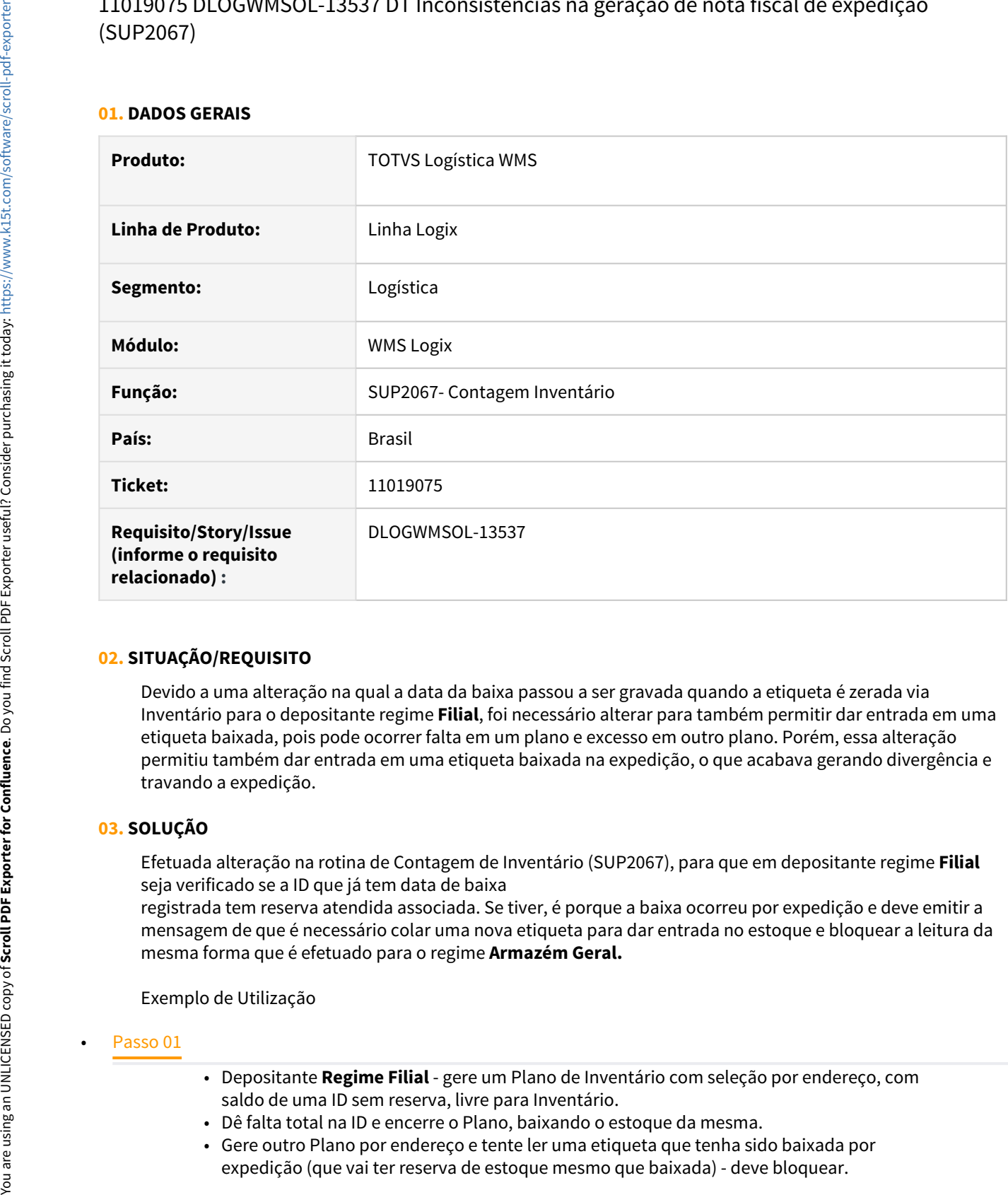

### **02. SITUAÇÃO/REQUISITO**

Devido a uma alteração na qual a data da baixa passou a ser gravada quando a etiqueta é zerada via Inventário para o depositante regime **Filial**, foi necessário alterar para também permitir dar entrada em uma etiqueta baixada, pois pode ocorrer falta em um plano e excesso em outro plano. Porém, essa alteração permitiu também dar entrada em uma etiqueta baixada na expedição, o que acabava gerando divergência e travando a expedição.

### **03. SOLUÇÃO**

Efetuada alteração na rotina de Contagem de Inventário (SUP2067), para que em depositante regime **Filial** seja verificado se a ID que já tem data de baixa

registrada tem reserva atendida associada. Se tiver, é porque a baixa ocorreu por expedição e deve emitir a mensagem de que é necessário colar uma nova etiqueta para dar entrada no estoque e bloquear a leitura da mesma forma que é efetuado para o regime **Armazém Geral.**

Exemplo de Utilização

- Depositante **Regime Filial** gere um Plano de Inventário com seleção por endereço, com saldo de uma ID sem reserva, livre para Inventário.
- Dê falta total na ID e encerre o Plano, baixando o estoque da mesma.
- Gere outro Plano por endereço e tente ler uma etiqueta que tenha sido baixada por expedição (que vai ter reserva de estoque mesmo que baixada) - deve bloquear.

• Já a leitura da ID que acabou de ser baixada por outro Plano deve permitir.

#### **04. DEMAIS INFORMAÇÕES**

• Não há.

#### **05. ASSUNTOS RELACIONADOS**

• Não há.

# 11066101 DLOGWMSOL-13502 DT Interrupção do processamento quando existe mais de um atributo indicando novo documento (EDI0009)

#### **01. DADOS GERAIS**

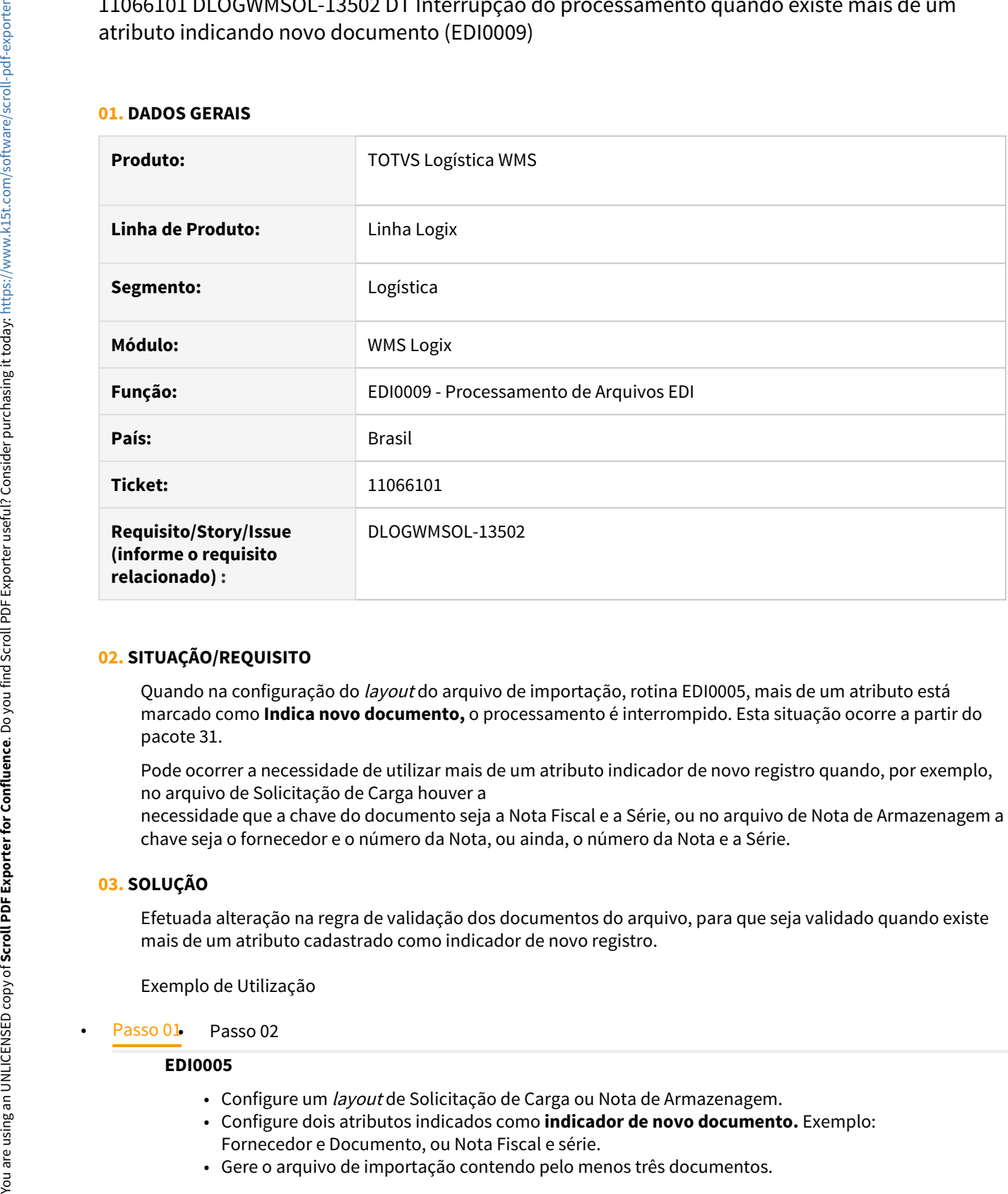

### **02. SITUAÇÃO/REQUISITO**

Quando na configuração do layout do arquivo de importação, rotina EDI0005, mais de um atributo está marcado como **Indica novo documento,** o processamento é interrompido. Esta situação ocorre a partir do pacote 31.

Pode ocorrer a necessidade de utilizar mais de um atributo indicador de novo registro quando, por exemplo, no arquivo de Solicitação de Carga houver a

necessidade que a chave do documento seja a Nota Fiscal e a Série, ou no arquivo de Nota de Armazenagem a chave seja o fornecedor e o número da Nota, ou ainda, o número da Nota e a Série.

#### **03. SOLUÇÃO**

Efetuada alteração na regra de validação dos documentos do arquivo, para que seja validado quando existe mais de um atributo cadastrado como indicador de novo registro.

Exemplo de Utilização

#### **EDI0005**

- Configure um layout de Solicitação de Carga ou Nota de Armazenagem.
- Configure dois atributos indicados como **indicador de novo documento.** Exemplo: Fornecedor e Documento, ou Nota Fiscal e série.
- Gere o arquivo de importação contendo pelo menos três documentos.

• Não há.

### **05. ASSUNTOS RELACIONADOS**

• [Processamento de Arquivos EDI - EDI0009](https://tdn.totvs.com/display/LLOG/Processamento+de+Arquivos+EDI+-+EDI0009)

11176773 DLOGWMSOL-13610 DT Não é possível finalizar a conferência de recebimento com falta e excesso parciais (WMS6069)

#### **01. DADOS GERAIS**

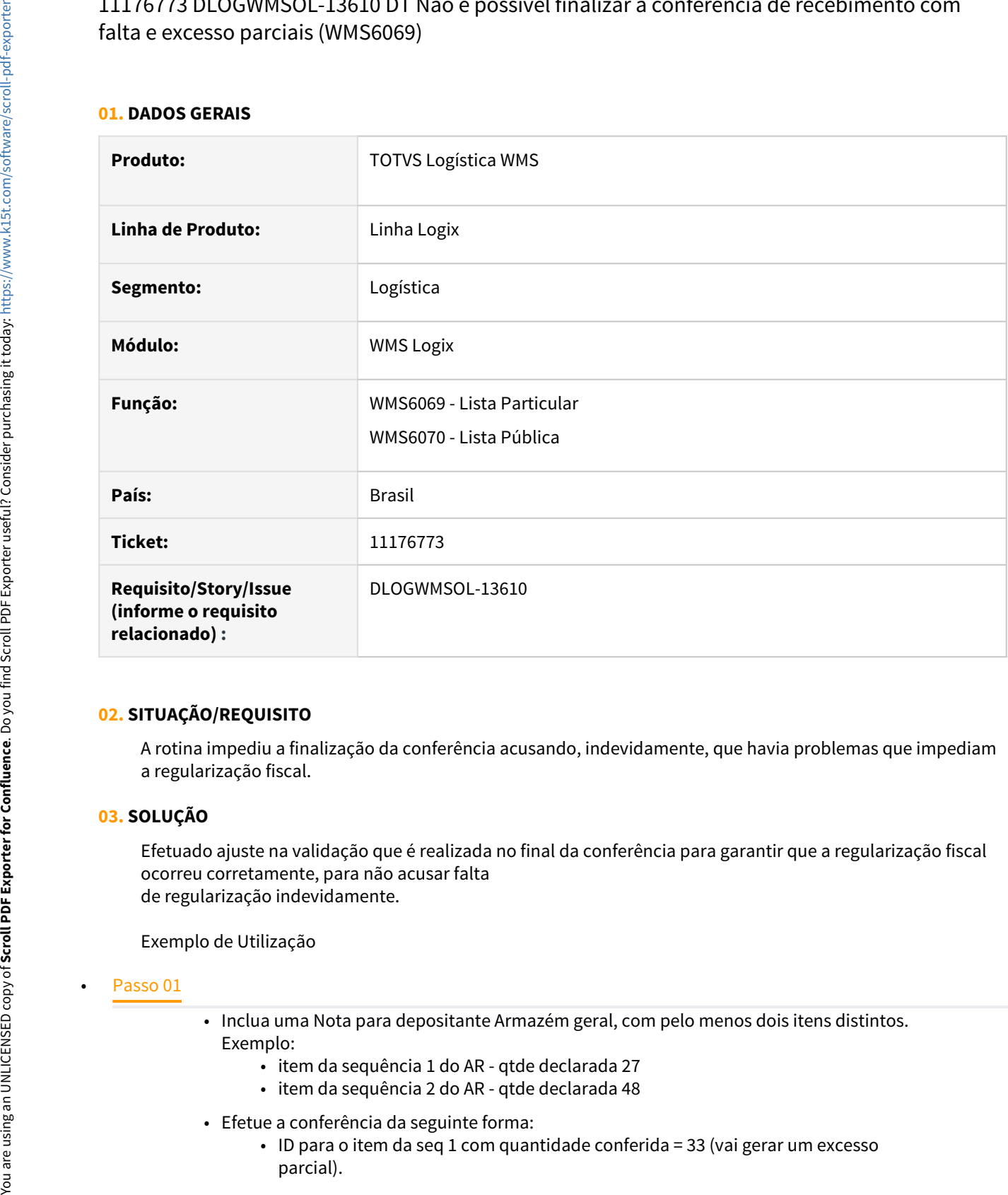

## **02. SITUAÇÃO/REQUISITO**

A rotina impediu a finalização da conferência acusando, indevidamente, que havia problemas que impediam a regularização fiscal.

### **03. SOLUÇÃO**

Efetuado ajuste na validação que é realizada no final da conferência para garantir que a regularização fiscal ocorreu corretamente, para não acusar falta de regularização indevidamente.

### Exemplo de Utilização

- Inclua uma Nota para depositante Armazém geral, com pelo menos dois itens distintos. Exemplo:
	- item da sequência 1 do AR qtde declarada 27
	- item da sequência 2 do AR qtde declarada 48
- Efetue a conferência da seguinte forma:
	- ID para o item da seq 1 com quantidade conferida = 33 (vai gerar um excesso parcial).
- ID para o item da seq 2 com quantidade conferida = 42 (vai gerar uma falta parcial).
- Como houve falta, o AR inteiro não é regularizado (corretamente), porém, a lógica antiga da função analisava primeiro o excesso parcial e ali acusava indevidamente a mensagem "Não foi possível efetuar a regularização fiscal. O recebimento não será concluído".

#### **04. DEMAIS INFORMAÇÕES**

• Não há.

## **05. ASSUNTOS RELACIONADOS**

- [Lista Particular WMS6069](https://tdn.totvs.com/display/LLOG/Lista+Particular+-+WMS6069)
- [Lista Pública WMS6070](https://tdn.totvs.com/pages/viewpage.action?pageId=573969857)

# 11180368 DLOGWMSOL-13589 DT Inconsistência no cálculo de cubagem (WMS60001)

#### **01. DADOS GERAIS**

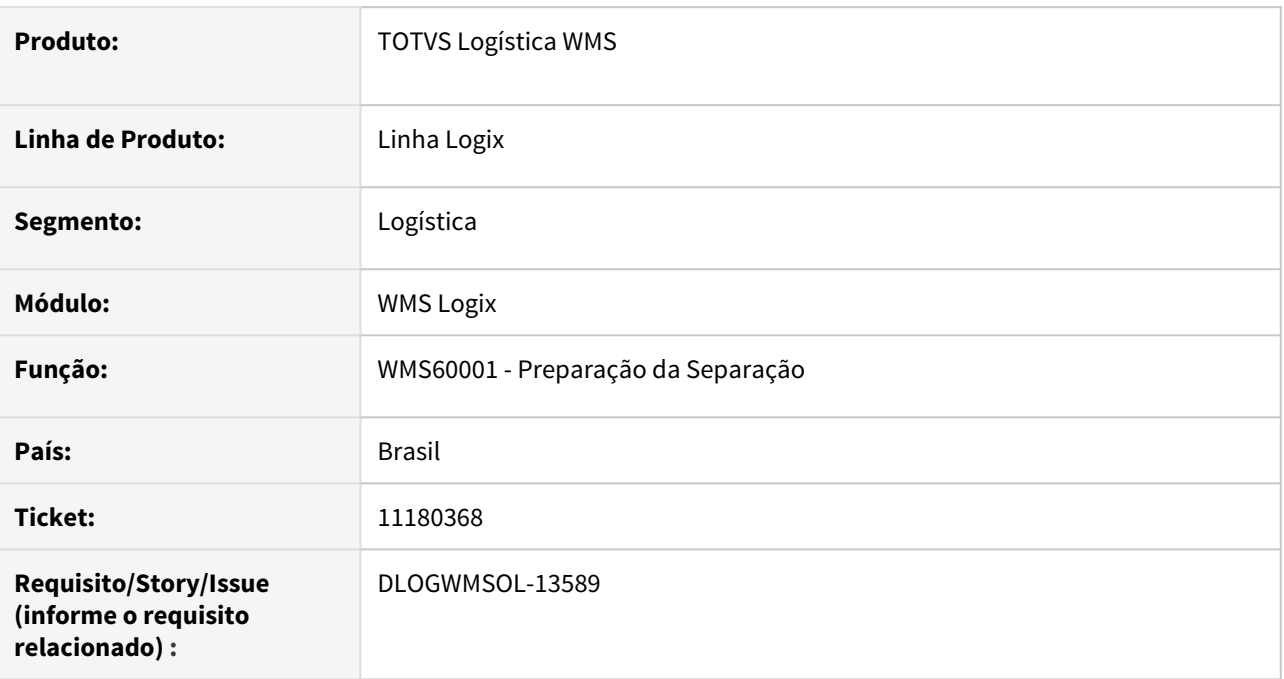

### **02. SITUAÇÃO/REQUISITO**

Está ocorrendo uma inconsistência na conversão de reserva provisória de picking, quando o cálculo de cubagem do SKU ultrapassa o limite de campo do tipo **smallint.**

### **03. SOLUÇÃO**

Efetuada a criação um conversor para alterar os campos **qtde\_caixa\_altura** e **qtd\_caixa\_lastro** de **smallint** para **integer.**

Exemplo de Utilização

#### • Pré-requisito Passo 01

- Deve haver um SKU com **qtde\_item = 1** e **qtd\_caixa\_altura = 9** e **qtd\_caixa\_lastro = 3696.**
- O item correspondente ao SKU deve expedir somente **picking**

#### **04. DEMAIS INFORMAÇÕES**

• Não há.

#### **05. ASSUNTOS RELACIONADOS**

• [Preparação da Separação - WMS60001](https://tdn.totvs.com/pages/viewpage.action?pageId=576984661)
# DLOGWMSOL-12575 DT Informar dimensionais na leitura por SKU no inventário (SUP2000)

#### **01. DADOS GERAIS**

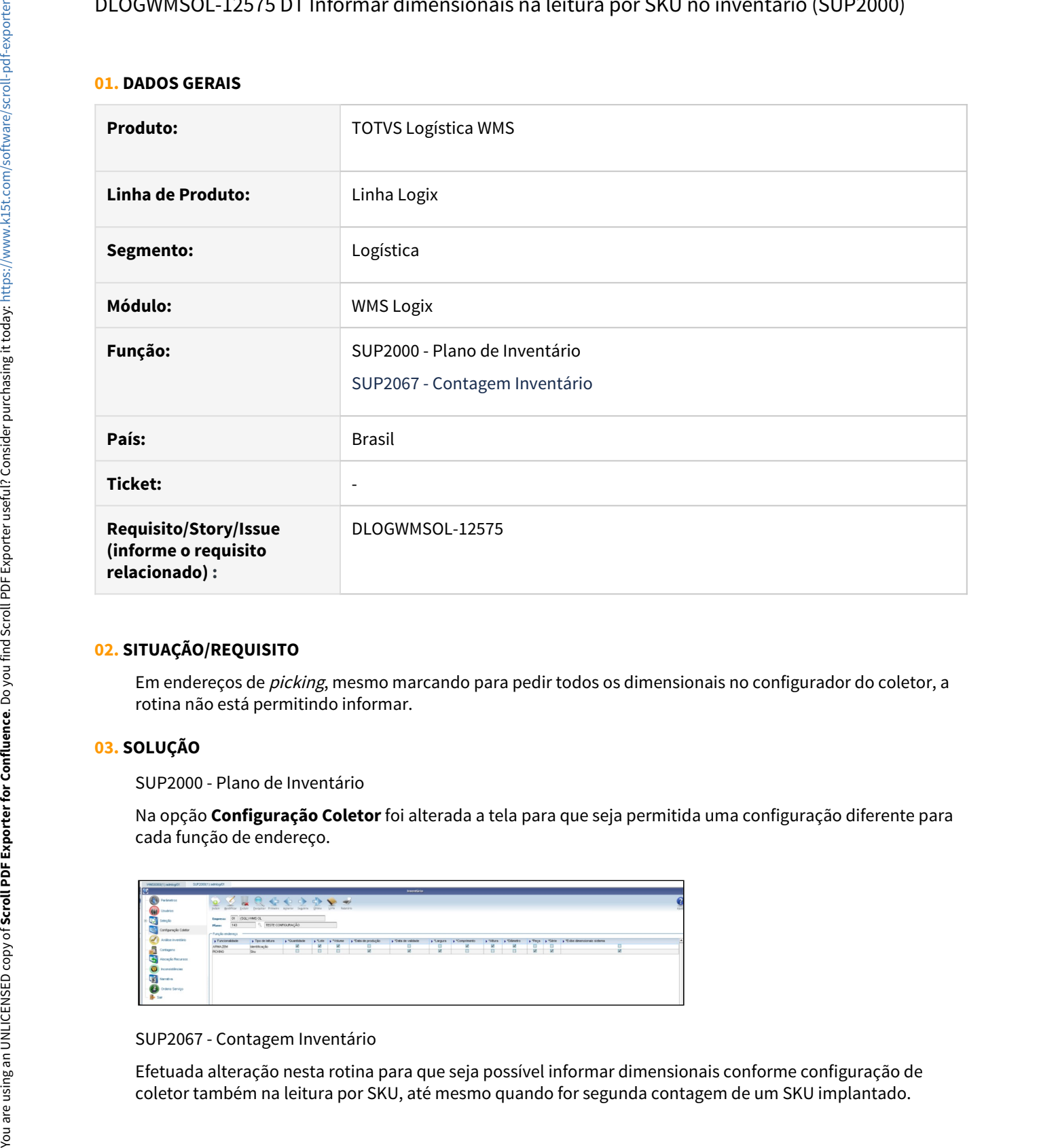

#### **02. SITUAÇÃO/REQUISITO**

Em endereços de picking, mesmo marcando para pedir todos os dimensionais no configurador do coletor, a rotina não está permitindo informar.

#### **03. SOLUÇÃO**

SUP2000 - Plano de Inventário

Na opção **Configuração Coletor** foi alterada a tela para que seja permitida uma configuração diferente para cada função de endereço.

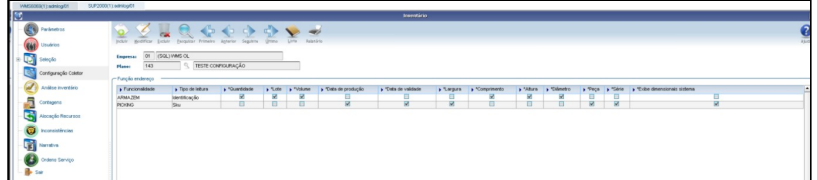

#### SUP2067 - Contagem Inventário

Efetuada alteração nesta rotina para que seja possível informar dimensionais conforme configuração de

Quando a contagem é configurada para pedir apenas um ou uma parte dos dimensionais que o item controla, será efetuado o rateio da quantidade informada entre as etiquetas que correspondem aos dimensionais informados em tela.

Caso seja informado SKU já registrado no endereço, mas seja verificado que o SKU mais dimensionais informados ainda não tem registro, será realizada a implantação.

Exemplo de Utilização

#### Passo 01

- Gere o Plano de Inventário com seleção por endereço, selecionando um endereço com funcionalidade picking e outro com funcionalidade armazém, ambos vazios, fazendo configurações de coletor diferentes (picking leitura por SKU, armazém por identificação).
- Execute a primeira contagem implantando saldo em ambos endereços com um SKU em cada (de preferência itens que controlem o maior número de dimensionais).
- Gere a segunda contagem e, no endereço de picking, informe dimensionais diferentes da primeira contagem. Deve implantar a etiqueta.
- Encerre o Plano com as contagens aceitas para gerar o saldo de estoque nos endereços.
- Gere um novo Plano e selecione os mesmos endereços e na configuração do coletor peça parte dos dimensionais.
- Execute a contagem dos endereços verificando se o rateio é realizado corretamente entre as etiquetas do endereço/SKU/dimensionais informados.

#### **04. DEMAIS INFORMAÇÕES**

• Não há.

#### **05. ASSUNTOS RELACIONADOS**

• Não há.

DLOGWMSOL-12723 DT Não são gravados todos os itens da solicitação de carga na importação (EDI0050)

#### **01. DADOS GERAIS**

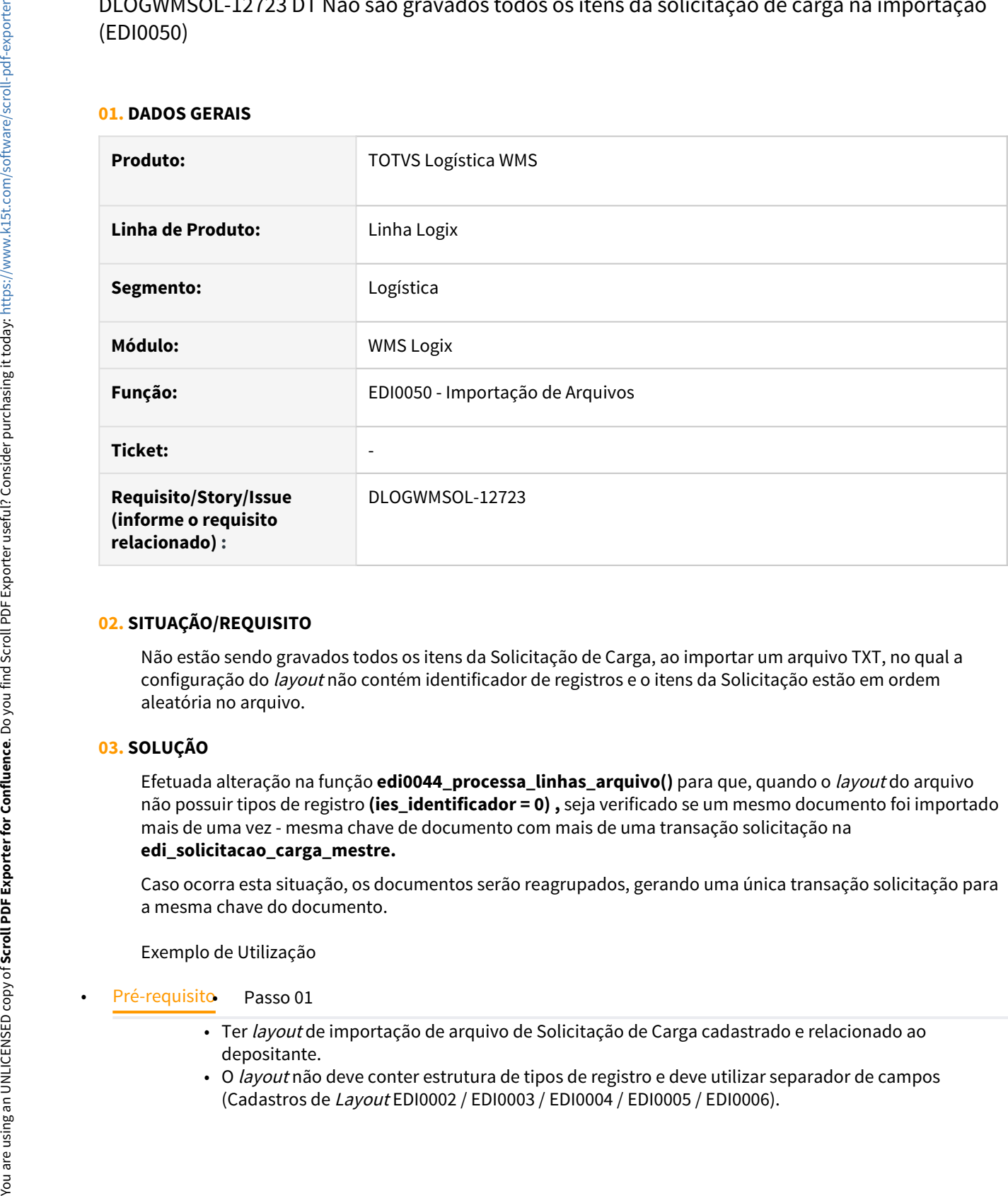

#### **02. SITUAÇÃO/REQUISITO**

Não estão sendo gravados todos os itens da Solicitação de Carga, ao importar um arquivo TXT, no qual a configuração do layout não contém identificador de registros e o itens da Solicitação estão em ordem aleatória no arquivo.

#### **03. SOLUÇÃO**

Efetuada alteração na função **edi0044\_processa\_linhas\_arquivo()** para que, quando o layout do arquivo não possuir tipos de registro **(ies\_identificador = 0) ,** seja verificado se um mesmo documento foi importado mais de uma vez - mesma chave de documento com mais de uma transação solicitação na **edi\_solicitacao\_carga\_mestre.**

Caso ocorra esta situação, os documentos serão reagrupados, gerando uma única transação solicitação para a mesma chave do documento.

Exemplo de Utilização

- Ter layout de importação de arquivo de Solicitação de Carga cadastrado e relacionado ao depositante.
- O layout não deve conter estrutura de tipos de registro e deve utilizar separador de campos (Cadastros de Layout EDI0002 / EDI0003 / EDI0004 / EDI0005 / EDI0006).

### **04. DEMAIS INFORMAÇÕES**

• Não se aplica.

#### **05. ASSUNTOS RELACIONADOS**

• [Importação de Arquivos - EDI0050](https://tdn.totvs.com/pages/viewpage.action?pageId=574656942)

# DLOGWMSOL-12803 DT Inconsistência no campo identificacao\_quebra (WMSR41)

#### **01. DADOS GERAIS**

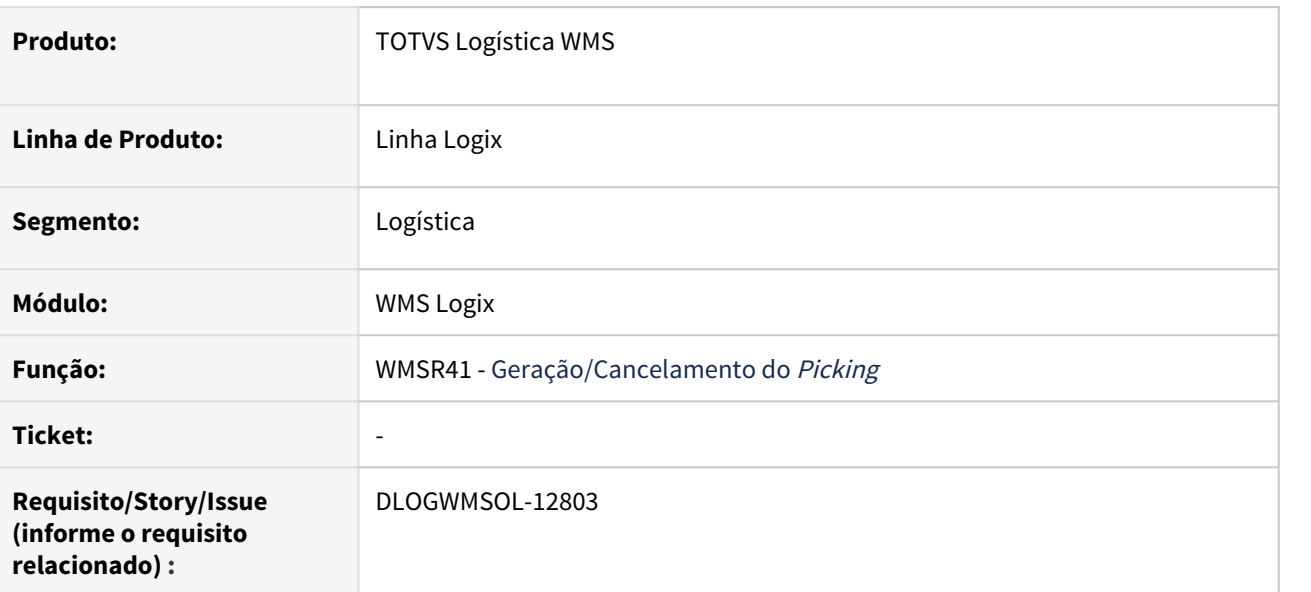

#### **02. SITUAÇÃO/REQUISITO**

Está ocorrendo uma inconsistência quando há algum conteúdo alfanumérico no campo **identificacao\_quebra.**

#### **03. SOLUÇÃO**

Efetuados ajustes nas leituras para utilizar o comando CAST, conforme já havia sido feito em um dos casos.

#### **04. DEMAIS INFORMAÇÕES**

• Não se aplica.

#### **05. ASSUNTOS RELACIONADOS**

# DLOGWMSOL-13117 DT Troca de propriedade x documental (WMSR114)

#### **01. DADOS GERAIS**

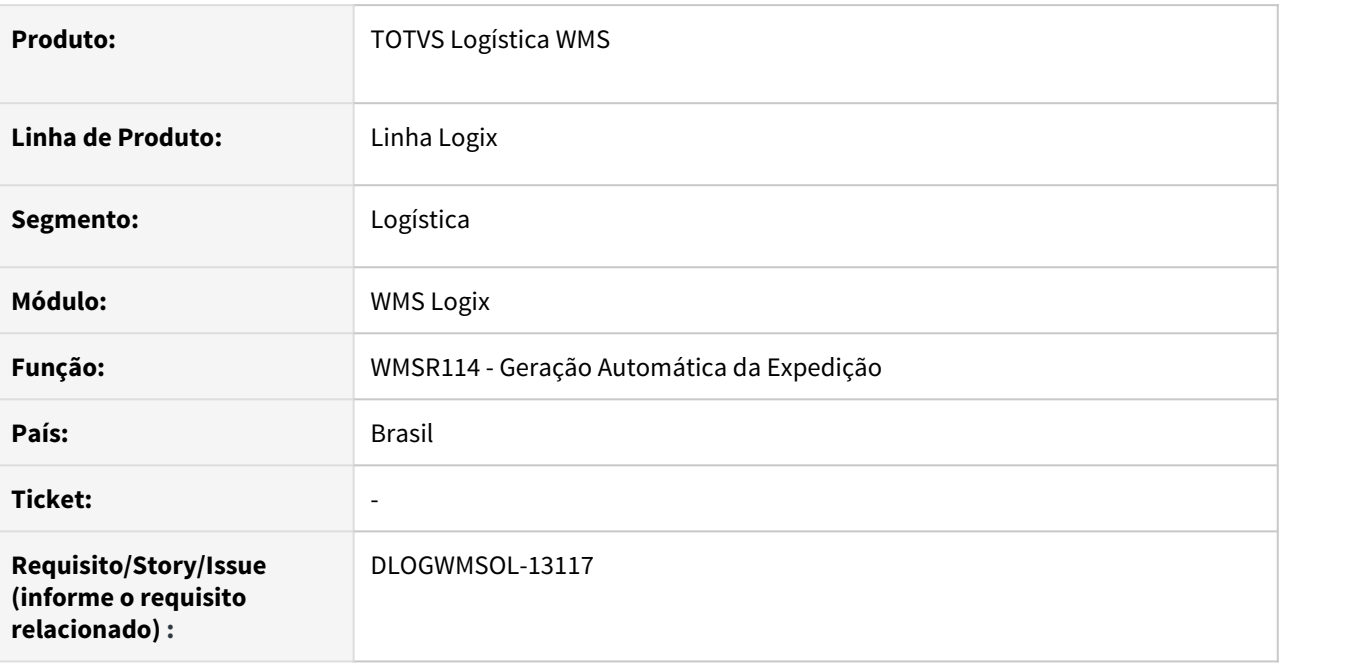

#### **02. SITUAÇÃO/REQUISITO**

Está ocorrendo uma inconsistência na tentativa de registro do crachá, ao tentar efetivar a Solicitação de Carga (plano/onda automáticos) de troca de propriedade em empresa parametrizada para utilizar **Documental.**

#### **03. SOLUÇÃO**

Efetuado ajuste para efetivar a Solicitação de Carga de troca de propriedade quando for utilizado **Documental.**

Exemplo de Utilização

• Pré-requisito Passo 01 Passo 02 Passo 03 Passo 04

• Parametrizar empresa para utilizar **Documental.**

#### **04. DEMAIS INFORMAÇÕES**

• Não se aplica.

#### **05. ASSUNTOS RELACIONADOS**

# DLOGWMSOL-13259 DT Apresentar produtos controlados por série (WMS6170)

#### **01. DADOS GERAIS**

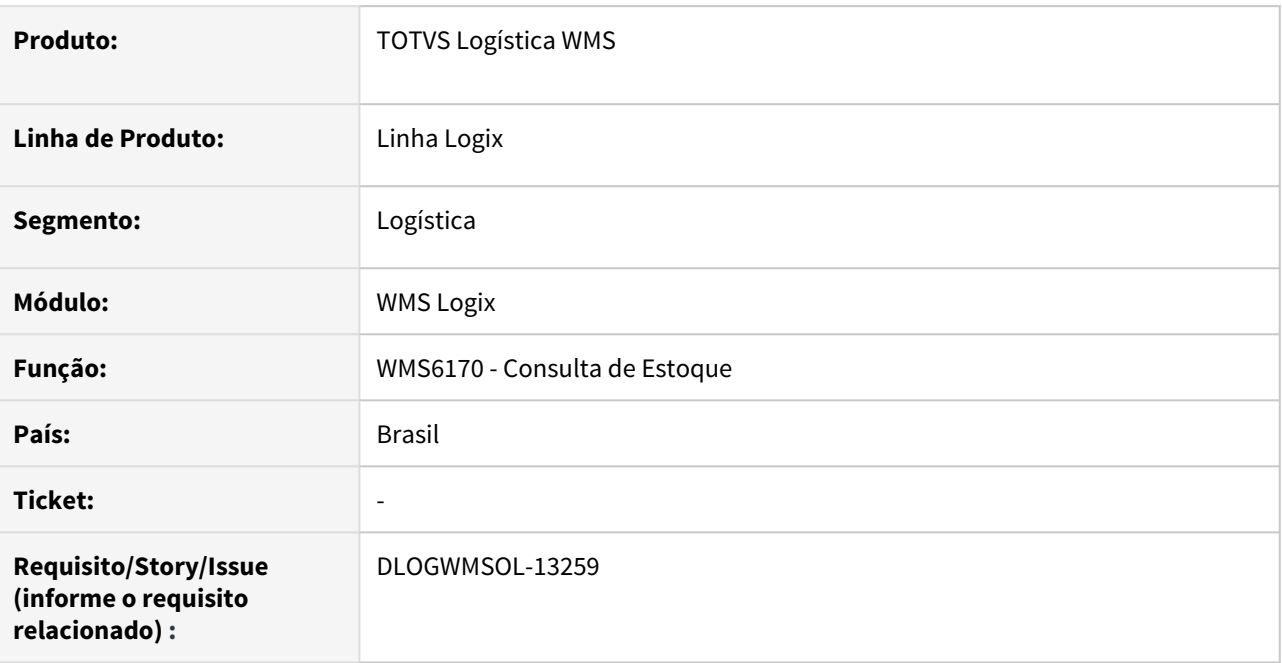

#### **02. SITUAÇÃO/REQUISITO**

Não está sendo possível rastrear a alteração do número de série.

# **03. SOLUÇÃO**

Efetuada a inclusão do número de série na consulta de movimentos da identificação de estoque selecionada em tela.

Exemplo de Utilização

#### • Pré-requisito Passo 01 Passo 02

• Ter item que controle número de série.

#### **04. DEMAIS INFORMAÇÕES**

• Não se aplica.

#### **05. ASSUNTOS RELACIONADOS**

• [Consulta de Estoque - WMS6170](https://tdn.totvs.com/display/LLOG/Consulta+de+Estoque+-+WMS6170)

# DLOGWMSOL-13396 DT Segundo caractere da etiqueta é suprimido indevidamente (WMS6729)

#### **01. DADOS GERAIS**

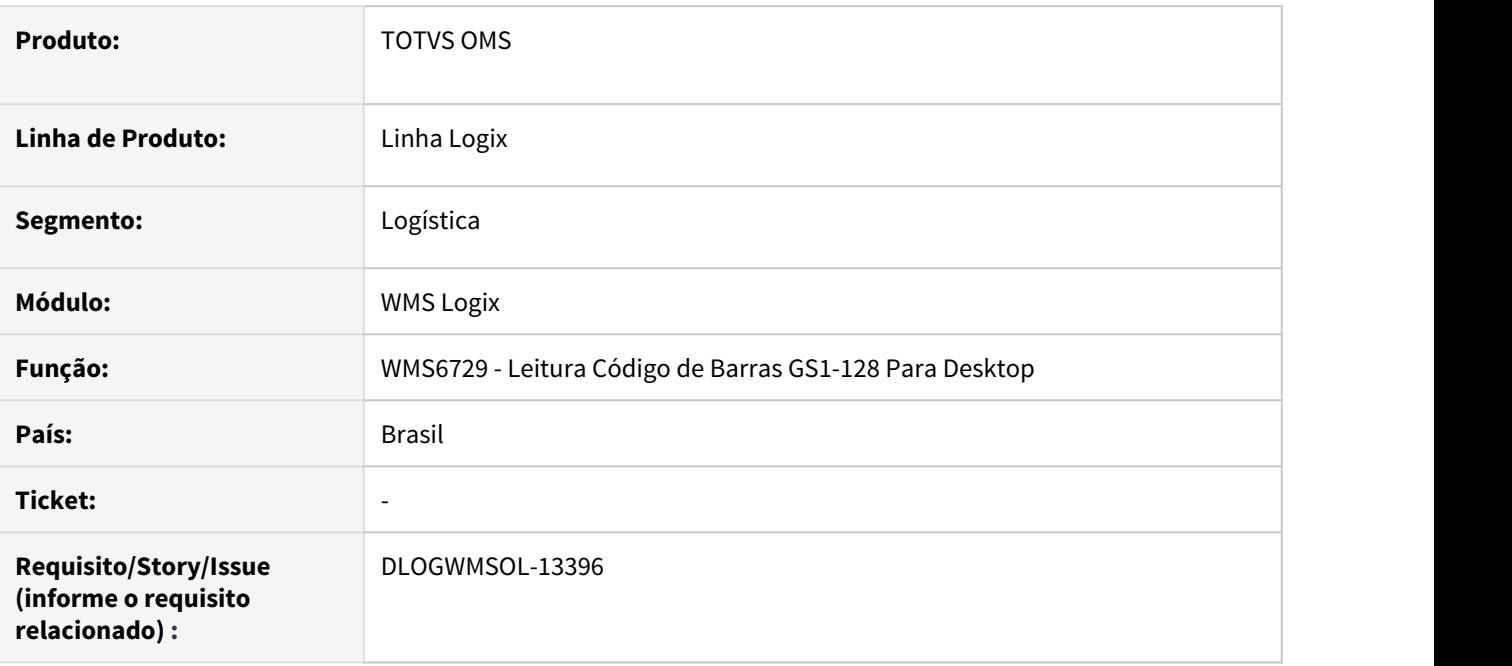

#### **02. SITUAÇÃO/REQUISITO**

Está sendo suprimido indevidamente o segundo caractere da etiqueta, quando o primeiro atributo da etiqueta tem tamanho de uma posição e é configurado para **'inutilizado'**.

#### **03. SOLUÇÃO**

Efetuado ajuste na rotina WMS6729 para que seja decodificado corretamente, suprimindo o conteúdo de acordo com a configuração.

Exemplo de Utilização

#### Passo 01 Passo 02

#### **WMS6727**

• Configure a etiqueta **Sem A.I. sem separador**, na qual o primeiro atributo tem **tamanho 1** e é marcado como **inutilizado.**

# **04. DEMAIS INFORMAÇÕES**

• Não se aplica.

#### **05. ASSUNTOS RELACIONADOS**

• [Leitura Código de Barras GS1-128 Para Desktop - WMS6729](https://tdn.totvs.com/pages/viewpage.action?pageId=574901067)

# 3.5 Manufatura - Manutenção - 12.1.32

# 3.5.1 Chão de Fábrica - Manutenção - 12.1.32

# 10122841 DMANSMARTSQUAD1-19787 DT MAN8228 - Percentual de Variação da Quantidade Apontada

#### **01. DADOS GERAIS**

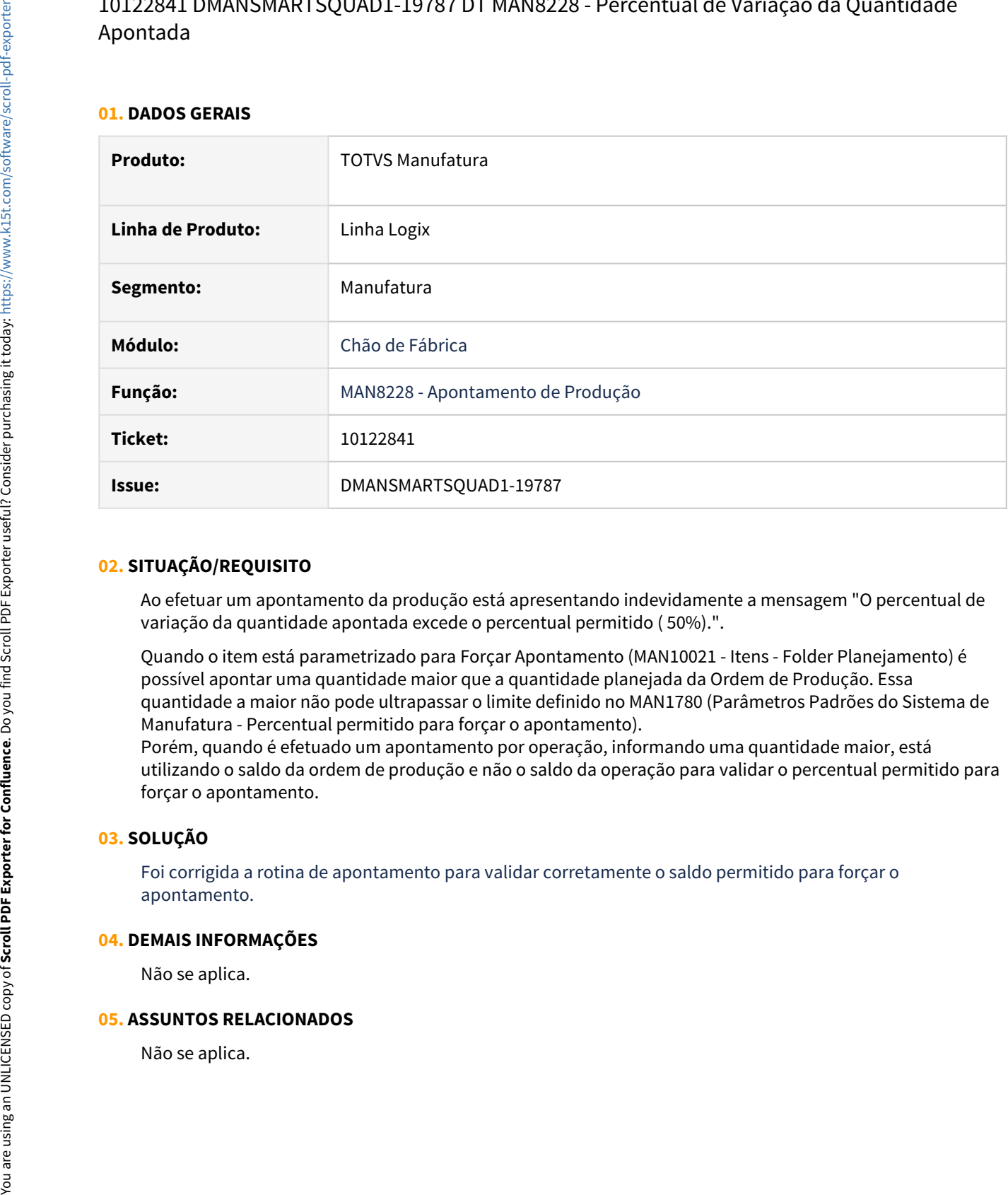

#### **02. SITUAÇÃO/REQUISITO**

Ao efetuar um apontamento da produção está apresentando indevidamente a mensagem "O percentual de variação da quantidade apontada excede o percentual permitido ( 50%).".

Quando o item está parametrizado para Forçar Apontamento (MAN10021 - Itens - Folder Planejamento) é possível apontar uma quantidade maior que a quantidade planejada da Ordem de Produção. Essa quantidade a maior não pode ultrapassar o limite definido no MAN1780 (Parâmetros Padrões do Sistema de Manufatura - Percentual permitido para forçar o apontamento).

Porém, quando é efetuado um apontamento por operação, informando uma quantidade maior, está utilizando o saldo da ordem de produção e não o saldo da operação para validar o percentual permitido para forçar o apontamento.

#### **03. SOLUÇÃO**

Foi corrigida a rotina de apontamento para validar corretamente o saldo permitido para forçar o apontamento.

#### **04. DEMAIS INFORMAÇÕES**

Não se aplica.

#### **05. ASSUNTOS RELACIONADOS**

# 10604667 DMANSMARTSQUAD1-20715 DT MAN10533 Tabela man\_comp\_consumido já está em atualização. Erro -243.

#### **01. DADOS GERAIS**

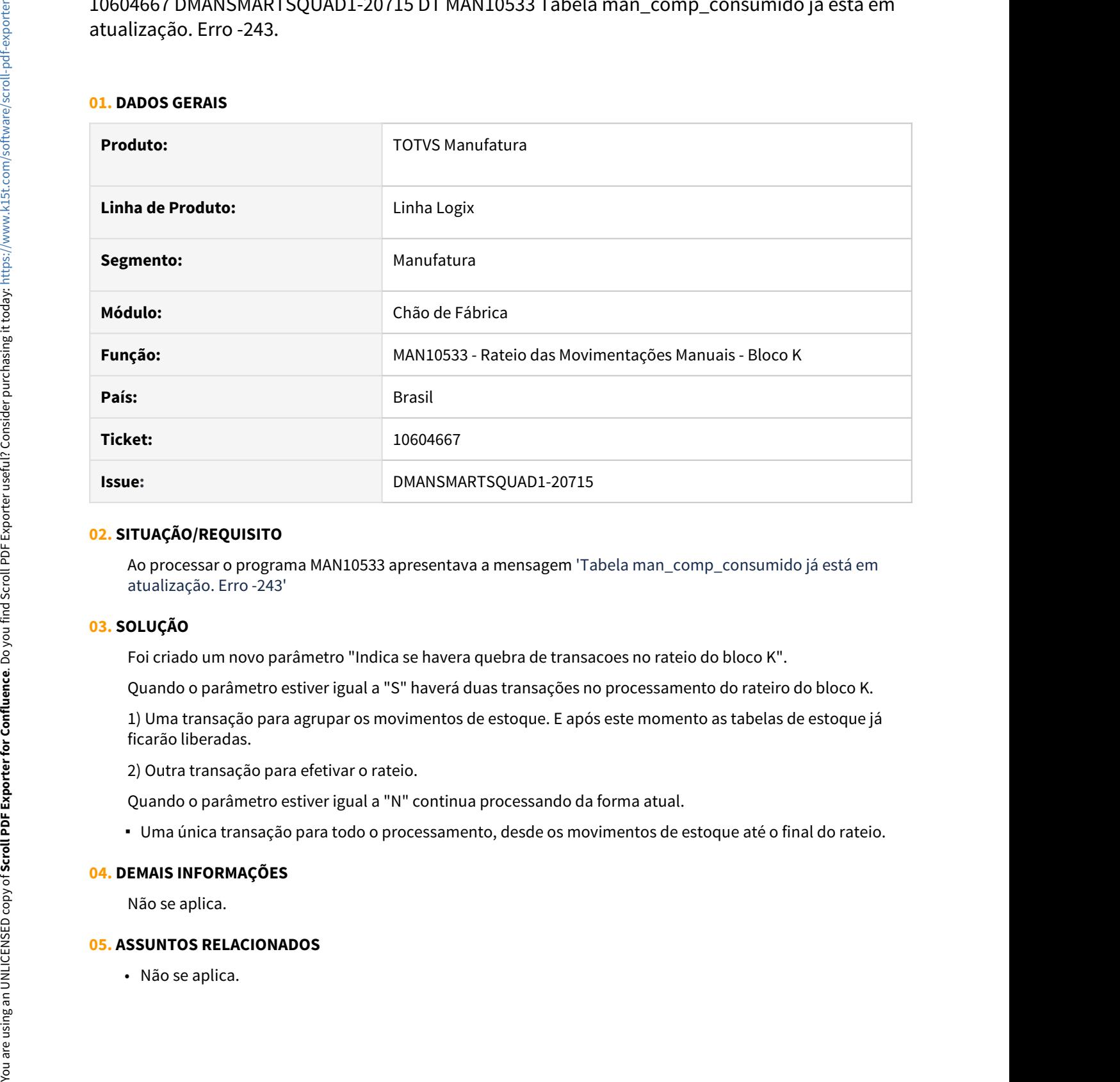

#### **02. SITUAÇÃO/REQUISITO**

Ao processar o programa MAN10533 apresentava a mensagem 'Tabela man\_comp\_consumido já está em atualização. Erro -243'

#### **03. SOLUÇÃO**

Foi criado um novo parâmetro "Indica se havera quebra de transacoes no rateio do bloco K".

Quando o parâmetro estiver igual a "S" haverá duas transações no processamento do rateiro do bloco K.

1) Uma transação para agrupar os movimentos de estoque. E após este momento as tabelas de estoque já ficarão liberadas.

2) Outra transação para efetivar o rateio.

Quando o parâmetro estiver igual a "N" continua processando da forma atual.

Uma única transação para todo o processamento, desde os movimentos de estoque até o final do rateio.

#### **04. DEMAIS INFORMAÇÕES**

Não se aplica.

#### **05. ASSUNTOS RELACIONADOS**

### 10890238 DMANSMARTSQUAD1-20772 DT MAN0730 não atualiza o campo "Data atualizacao"

#### **01. DADOS GERAIS**

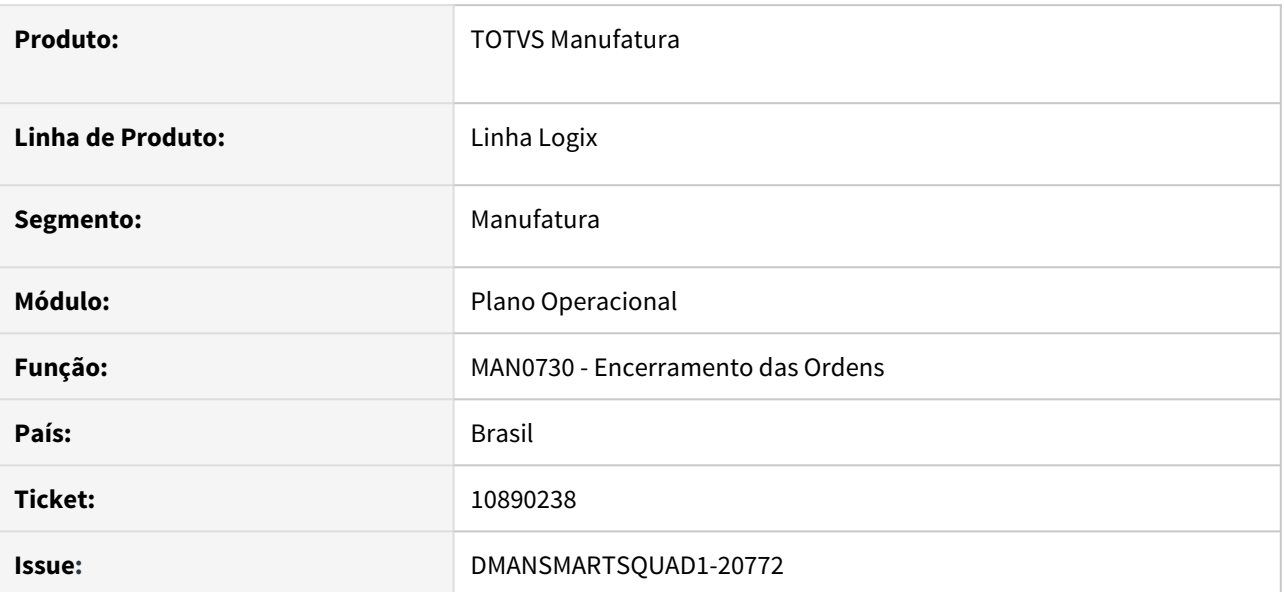

#### **02. SITUAÇÃO/REQUISITO**

Ao executar o encerramento de ordens de produção pelo programa **MAN0730**, não está alterando o campo "Data atualização" da ordem (consulta no **MAN0515**).

#### **03. SOLUÇÃO**

O programa **MAN0730** foi alterado para atualizar o campo "Data atualização" (**MAN0515**) da ordem ao encerrar OPs.

• Passo 01 Passo 02

### **04. DEMAIS INFORMAÇÕES**

#### IMPORTANTE!

Use esse box para destacar informações relevantes e/ou de destaque.

# **05. ASSUNTOS RELACIONADOS** •

# 10912462 DMANSMARTSQUAD1-20789 DT MAN10540 array out of bounds

#### **01. DADOS GERAIS**

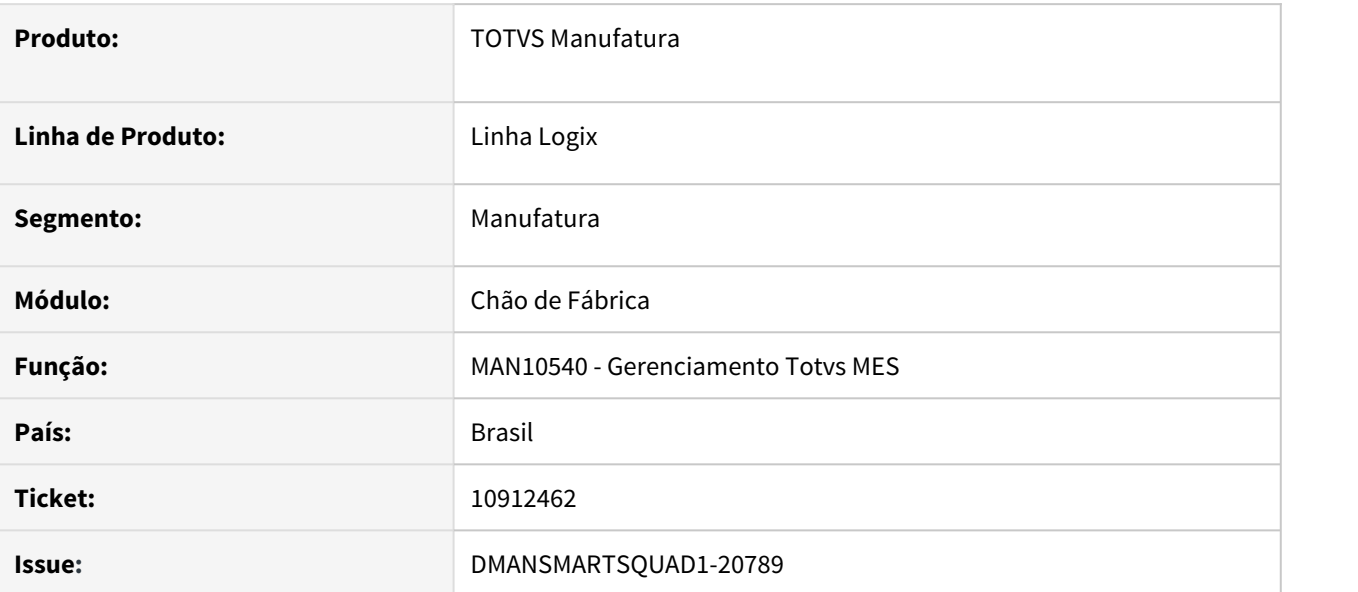

### **02. SITUAÇÃO/REQUISITO**

Ao processar o programa **MAN10540**, ocorre mensagem de erro **array out of bounds [0] of [90000] on MAN105401\_CARREGA\_REGISTROS**.

#### **03. SOLUÇÃO**

Foi corrigido o programa para processar corretamente.

#### **04. DEMAIS INFORMAÇÕES**

Não se aplica.

#### **05. ASSUNTOS RELACIONADOS**

# 10938574 DMANSMARTSQUAD1-20827 DT EAIAdapterProductionAppointment - Não está consistindo corretamente a data/hora inicial e data/hora final

#### **01. DADOS GERAIS**

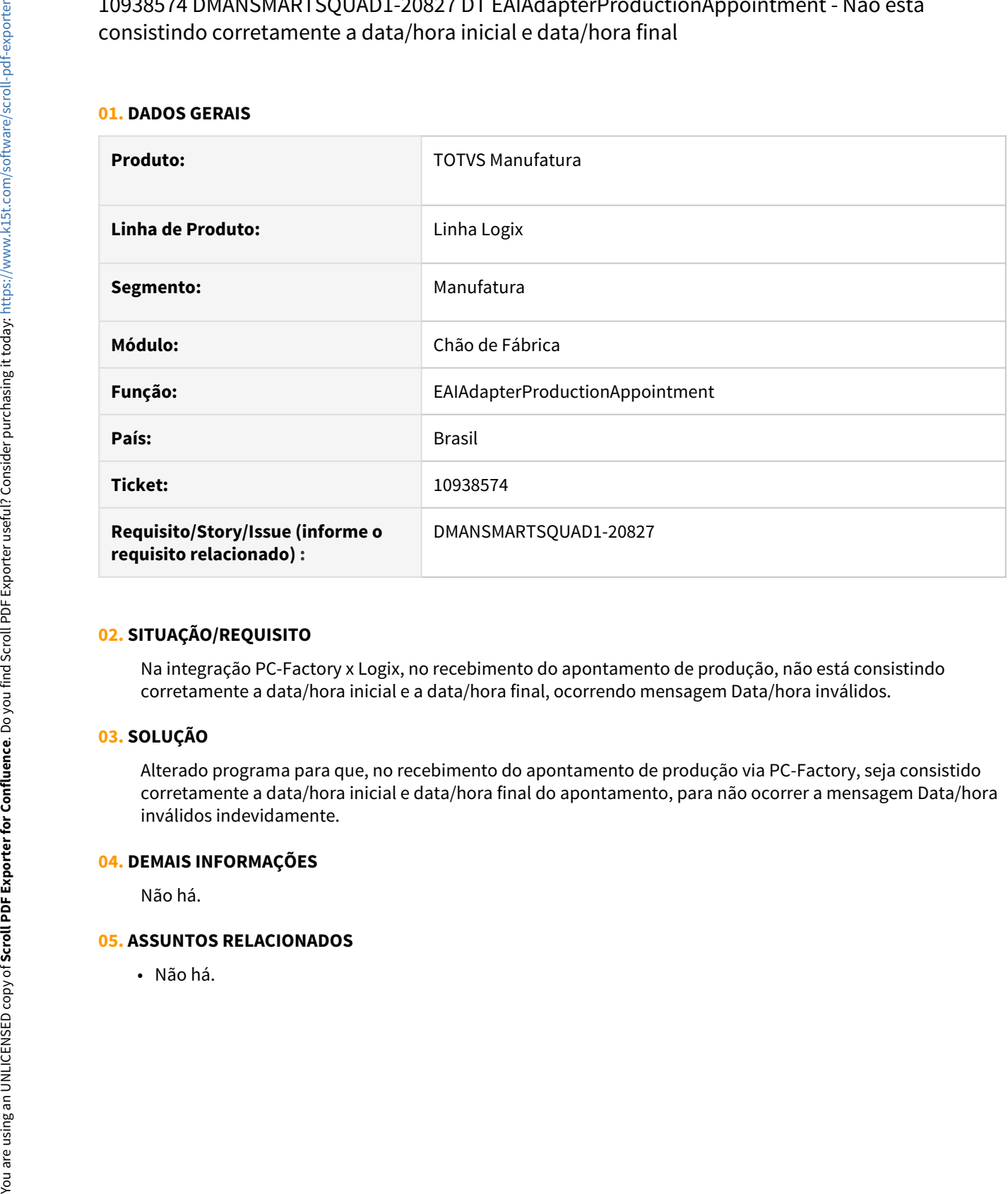

#### **02. SITUAÇÃO/REQUISITO**

Na integração PC-Factory x Logix, no recebimento do apontamento de produção, não está consistindo corretamente a data/hora inicial e a data/hora final, ocorrendo mensagem Data/hora inválidos.

#### **03. SOLUÇÃO**

Alterado programa para que, no recebimento do apontamento de produção via PC-Factory, seja consistido corretamente a data/hora inicial e data/hora final do apontamento, para não ocorrer a mensagem Data/hora inválidos indevidamente.

#### **04. DEMAIS INFORMAÇÕES**

Não há.

#### **05. ASSUNTOS RELACIONADOS**

# 3.5.2 Custos - Manutenção - 12.1.32

# 10293011DMANSMARTSQUAD1-19970 CST8400 - Não lista dados quando muitos registros

#### **01. DADOS GERAIS**

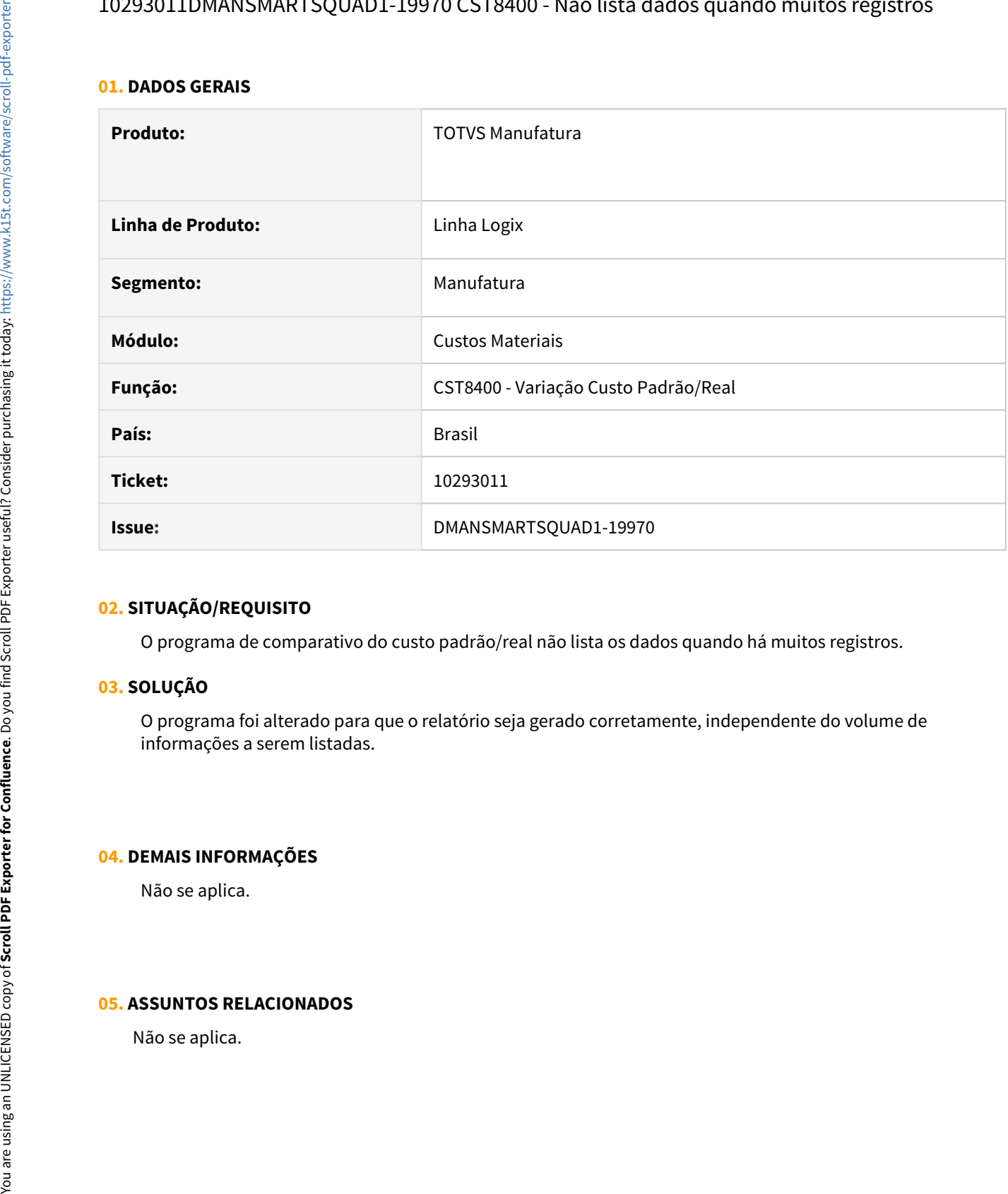

#### **02. SITUAÇÃO/REQUISITO**

O programa de comparativo do custo padrão/real não lista os dados quando há muitos registros.

#### **03. SOLUÇÃO**

O programa foi alterado para que o relatório seja gerado corretamente, independente do volume de informações a serem listadas.

### **04. DEMAIS INFORMAÇÕES**

Não se aplica.

#### **05. ASSUNTOS RELACIONADOS**

10325649 DMANSMARTSQUAD1-20061-Atualizamos o logix para pct 12.1.29 e o programa CST5980 esta deslocando a coluna de processo para esquerda.

#### **01. DADOS GERAIS**

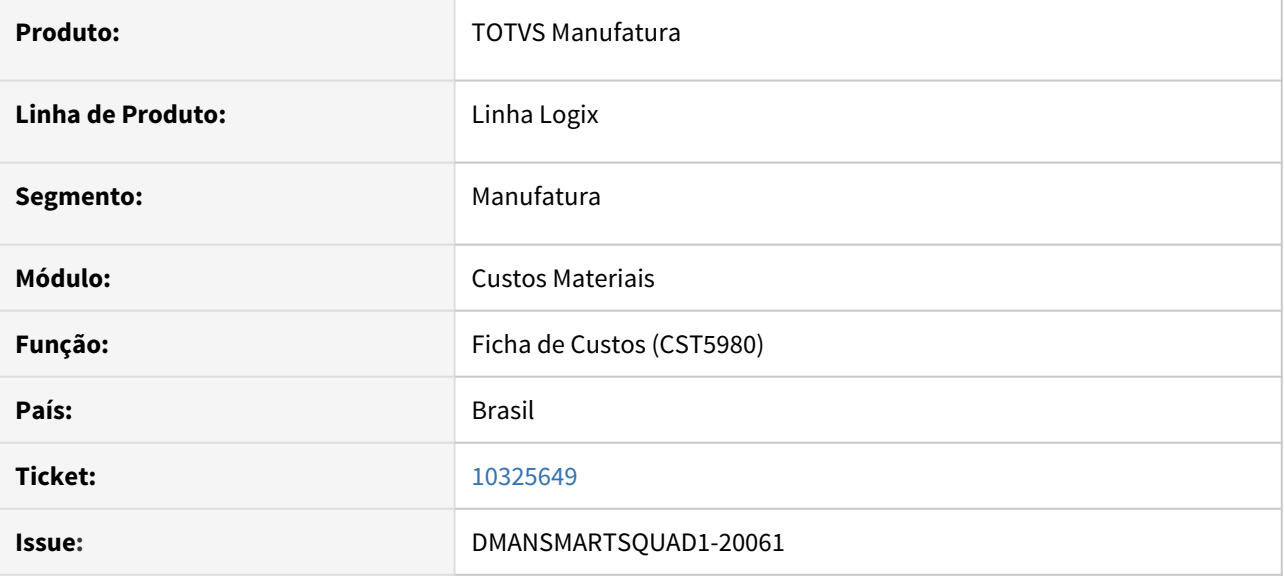

#### **02. SITUAÇÃO/REQUISITO**

Após a atualização do logix para o pacote 12.1.29, o programa CST5980-Ficha de Custos, esta deslocando a coluna de processo para esquerda, alinhando incorretamente com a coluna de matéria-prima.

#### **03. SOLUÇÃO**

O programa foi alterado para que as informações dos processo sejam exibidas nas colunas corretas, de acordo com o componente de custo ao qual estão relacionadas.

#### **04. DEMAIS INFORMAÇÕES**

Não se aplica.

#### **05. ASSUNTOS RELACIONADOS**

# 10331414 DMANSMARTSQUAD1-20043 DT CST80002 - Carregar estrutura de processos

#### **01. DADOS GERAIS**

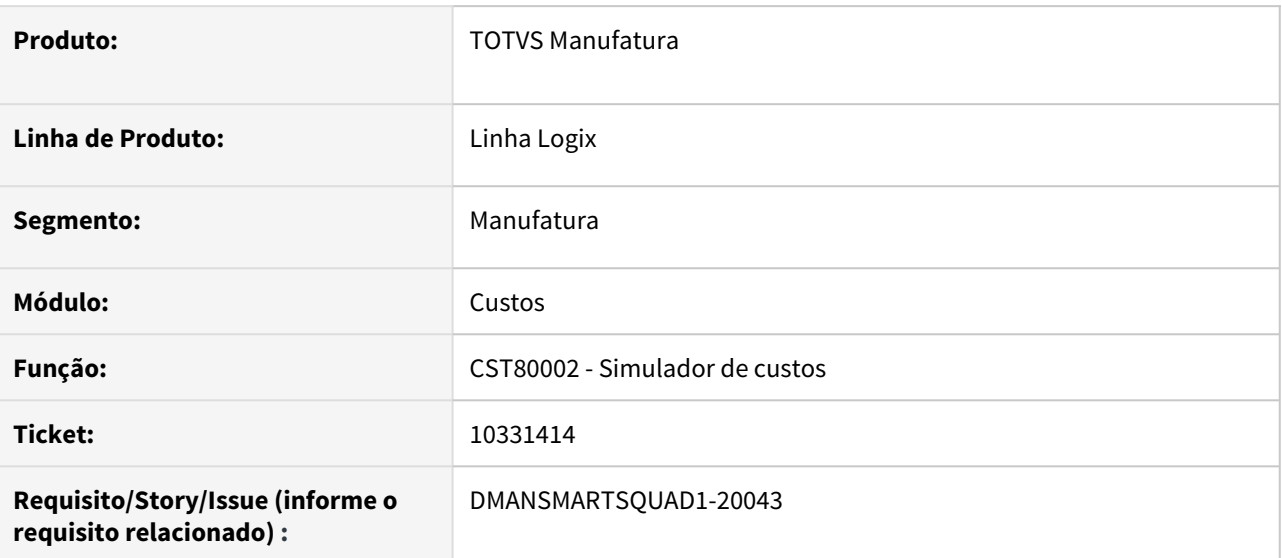

#### **02. SITUAÇÃO/REQUISITO**

No folder 2 - Estrutura de Processos do CST80002 não estava carregando corretamente a estrutura para que as operações fossem informadas.

### **03. SOLUÇÃO**

Alterado programa para que, quando não for informada a versão de custo na simulação, seja carregada corretamente as informações no folder 2 - Estrutura de Processos do CST80002.

#### **04. DEMAIS INFORMAÇÕES**

Não há.

#### **05. ASSUNTOS RELACIONADOS**

• Não há.

# 10853143 DMANSMARTSQUAD1-20752 DT CST7110 Acesso a uma coluna invalida

#### **01. DADOS GERAIS**

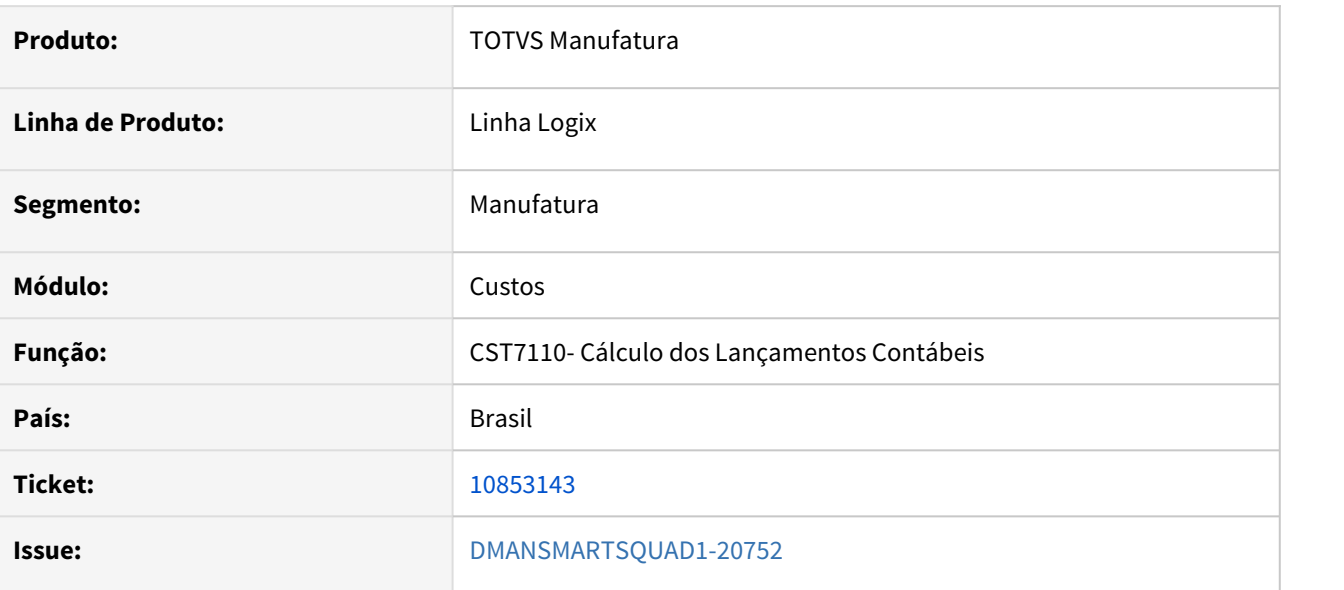

### **02. SITUAÇÃO/REQUISITO**

No processamento do programa Cálculo dos Lançamentos Contábeis (CST7110), quando o sistema está parametrizado para efetuar cálculo do custo diário, está ocorrendo erro de acesso à uma coluna inválida (-217).

#### **03. SOLUÇÃO**

O programa CST7110 foi corrigido para efetuar corretamente o processamento, independente da parametrização utilizada.

#### **04. DEMAIS INFORMAÇÕES**

Não se aplica.

#### **05. ASSUNTOS RELACIONADOS**

# 3.5.3 Engenharia - Manutenção - 12.1.32

# 10199769 DMANSMARTSQUAD1-19749 DT MAN10243 - Inclusão - Quando se clica com o mouse na sequência 2 no campo texto, está abrindo a sequência 3

#### **01. DADOS GERAIS**

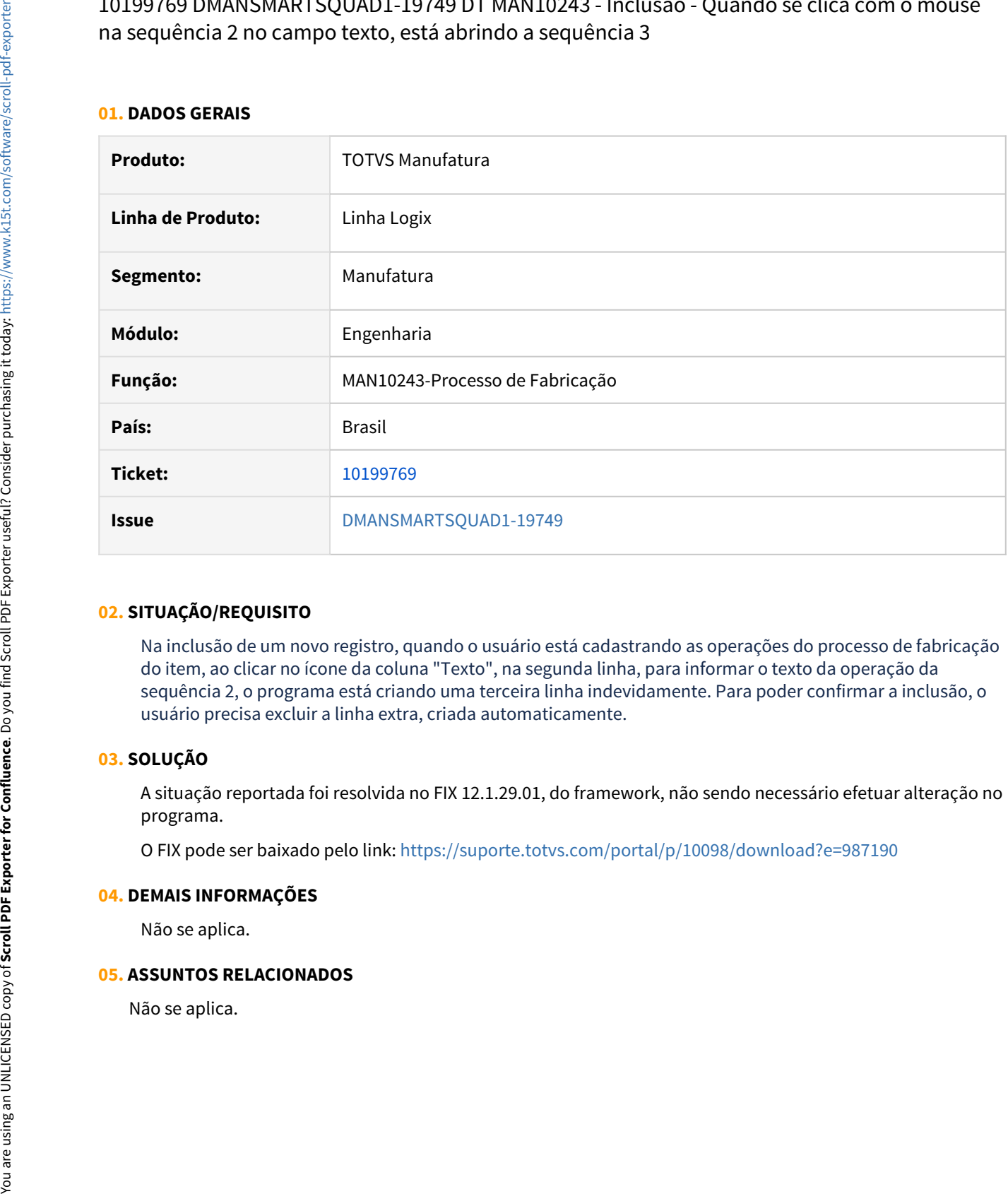

#### **02. SITUAÇÃO/REQUISITO**

Na inclusão de um novo registro, quando o usuário está cadastrando as operações do processo de fabricação do item, ao clicar no ícone da coluna "Texto", na segunda linha, para informar o texto da operação da sequência 2, o programa está criando uma terceira linha indevidamente. Para poder confirmar a inclusão, o usuário precisa excluir a linha extra, criada automaticamente.

# **03. SOLUÇÃO**

A situação reportada foi resolvida no FIX 12.1.29.01, do framework, não sendo necessário efetuar alteração no programa.

O FIX pode ser baixado pelo link: <https://suporte.totvs.com/portal/p/10098/download?e=987190>

#### **04. DEMAIS INFORMAÇÕES**

Não se aplica.

#### **05. ASSUNTOS RELACIONADOS**

# 10768753 DMANSMARTSQUAD1-20654 DT MAN10021 Permite cancelar itens com compras ativas

#### **01. DADOS GERAIS**

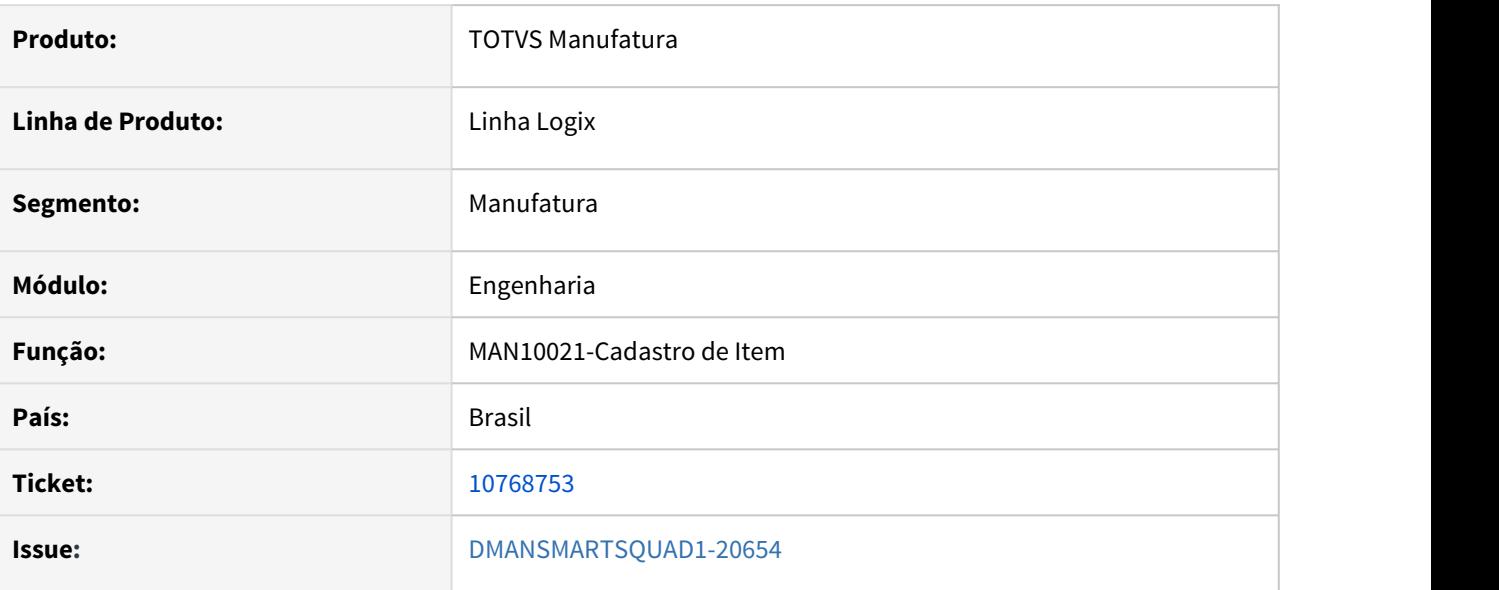

#### **02. SITUAÇÃO/REQUISITO**

O programa de Cadastro de Item (**MAN10021 - Folder Básico**), está permitindo alterar a situação do item para **Cancelado**, mesmo com ordens de compras pendentes de recebimento, quando efetuada uma nova tentativa, depois de ser exibida a mensagem **Não pode ser cancelado pois possui compra para esse item**.

#### **03. SOLUÇÃO**

O programa foi corrigido para não permitir, em hipótese alguma, alterar a situação do item para "Cancelado" caso haja compras ativas para este item.

#### **04. DEMAIS INFORMAÇÕES**

Não se aplica.

#### **05. ASSUNTOS RELACIONADOS**

# 10963628 DMANSMARTSQUAD1-20863 DT MAN10087 Mensagem indevida: Posição X já informada

#### **01. DADOS GERAIS**

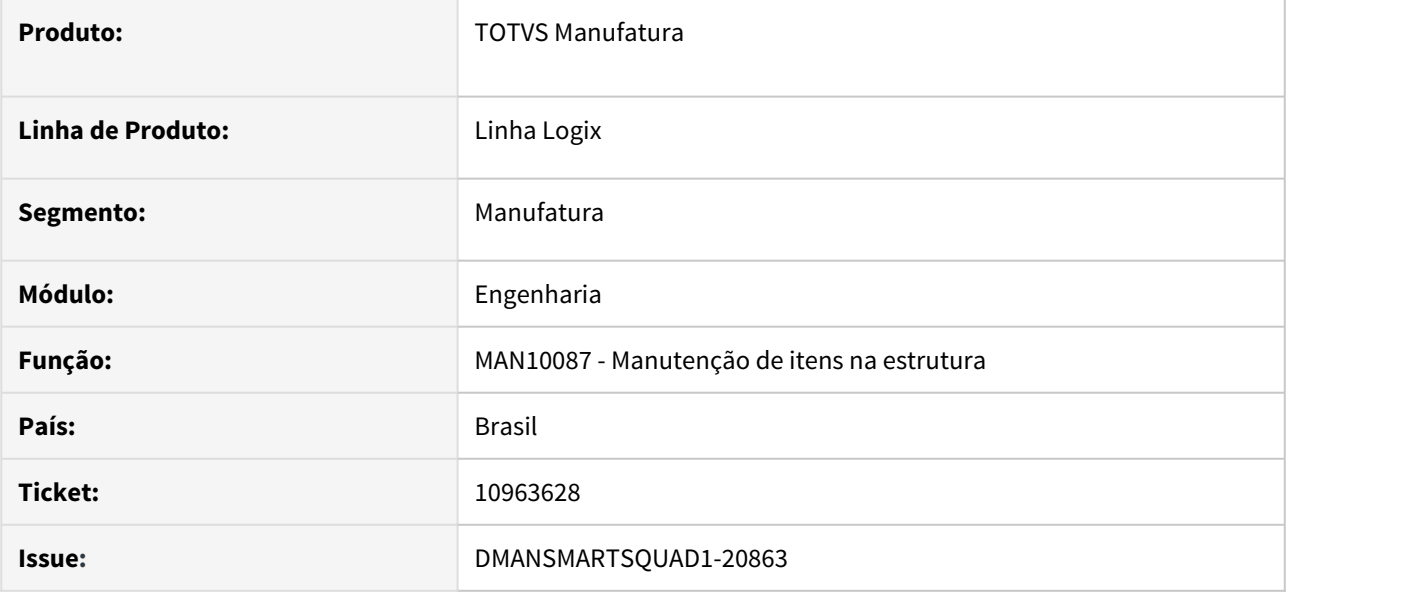

#### **02. SITUAÇÃO/REQUISITO**

Quando o item componente está em posições diferentes dentro da estrutura de itens finais distintos e precisa ser alterado na estrutura de todos os itens pais, apresenta erroneamente a mensagem: "Posição X já informada".

#### **03. SOLUÇÃO**

O programa foi corrigido para validar corretamente a posição quando o mesmo item componente está em posição diferente de itens pais distintos.

#### **04. DEMAIS INFORMAÇÕES**

Não se aplica.

#### **05. ASSUNTOS RELACIONADOS**

DMANSMARTSQUAD1-20255 man10021 quando tem pré-cadastro no man10110 ao alterar o conteúdo do campo de baixa no folder Planejamento, está voltando atrás o conteúdo exibido, mas efetiva corretemente.

#### **01. DADOS GERAIS**

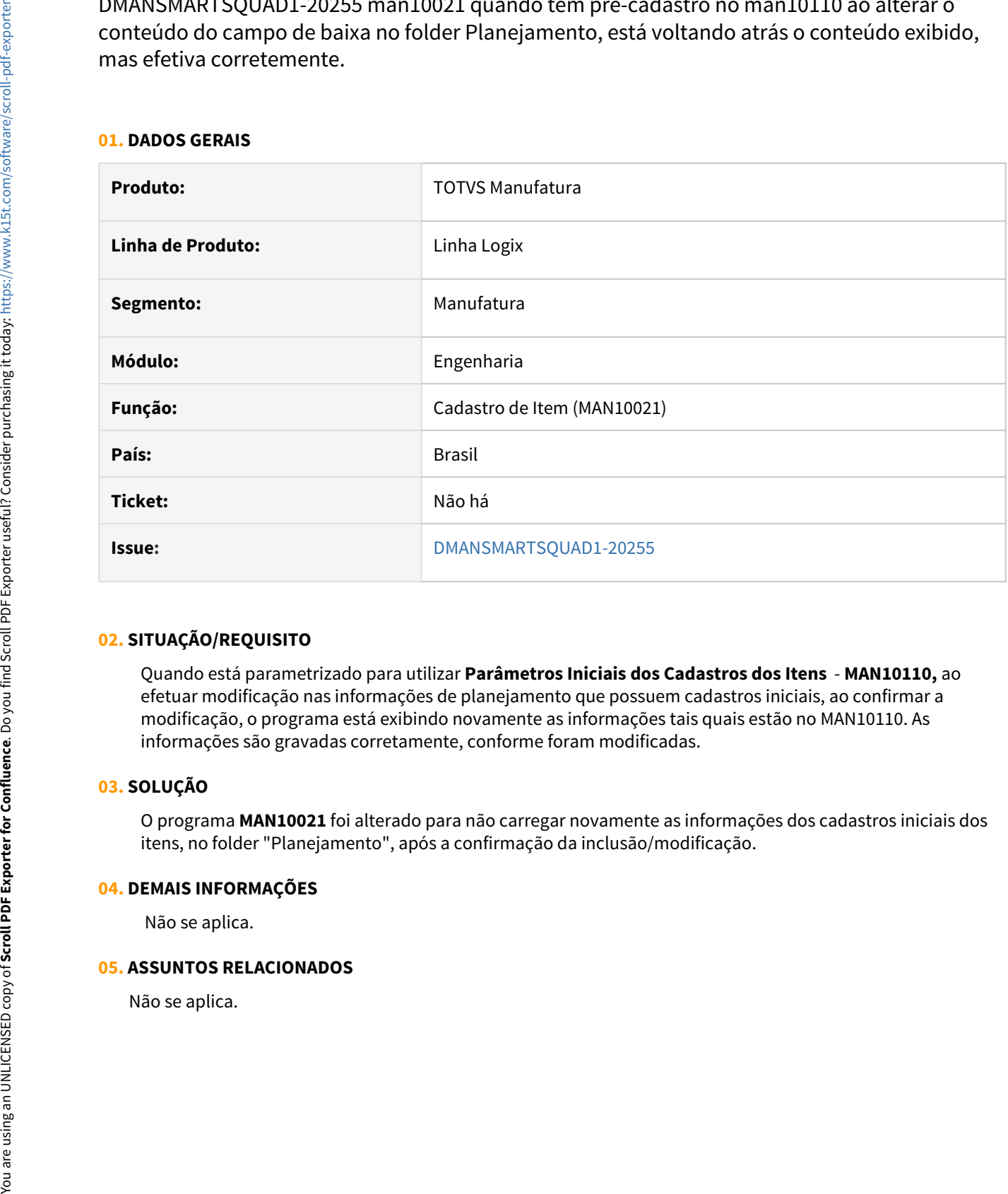

### **02. SITUAÇÃO/REQUISITO**

Quando está parametrizado para utilizar **Parâmetros Iniciais dos Cadastros dos Itens** - **MAN10110,** ao efetuar modificação nas informações de planejamento que possuem cadastros iniciais, ao confirmar a modificação, o programa está exibindo novamente as informações tais quais estão no MAN10110. As informações são gravadas corretamente, conforme foram modificadas.

#### **03. SOLUÇÃO**

O programa **MAN10021** foi alterado para não carregar novamente as informações dos cadastros iniciais dos itens, no folder "Planejamento", após a confirmação da inclusão/modificação.

#### **04. DEMAIS INFORMAÇÕES**

Não se aplica.

#### **05. ASSUNTOS RELACIONADOS**

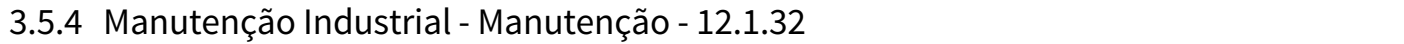

Pesquisar

# 10589110 DMANSMARTSQUAD1-20521 DT MIN1120 x MIN0380 - Campos geração OSN

#### **01. DADOS GERAIS**

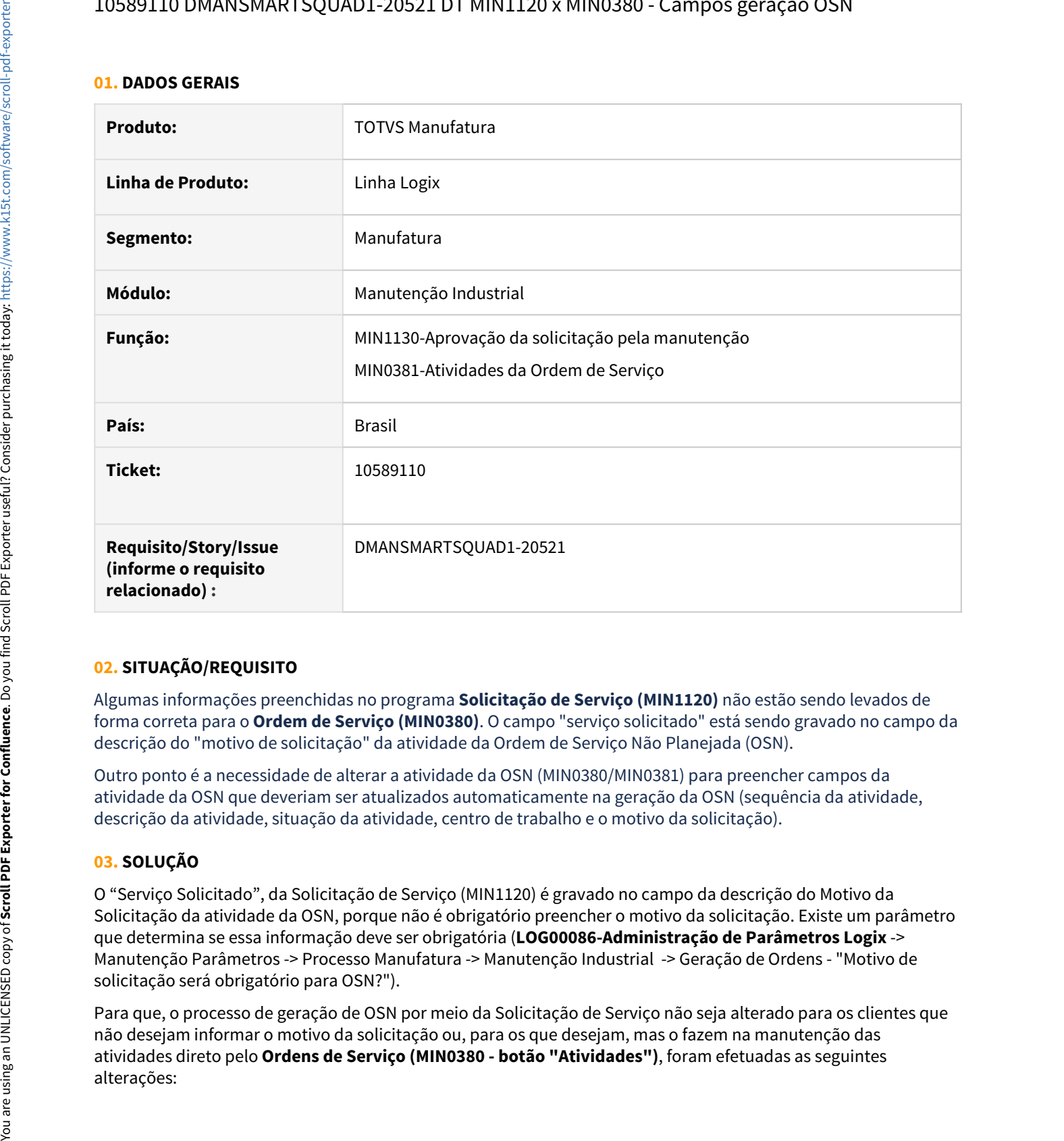

#### **02. SITUAÇÃO/REQUISITO**

Algumas informações preenchidas no programa **Solicitação de Serviço (MIN1120)** não estão sendo levados de forma correta para o **Ordem de Serviço (MIN0380)**. O campo "serviço solicitado" está sendo gravado no campo da descrição do "motivo de solicitação" da atividade da Ordem de Serviço Não Planejada (OSN).

Outro ponto é a necessidade de alterar a atividade da OSN (MIN0380/MIN0381) para preencher campos da atividade da OSN que deveriam ser atualizados automaticamente na geração da OSN (sequência da atividade, descrição da atividade, situação da atividade, centro de trabalho e o motivo da solicitação).

# **03. SOLUÇÃO**

O "Serviço Solicitado", da Solicitação de Serviço (MIN1120) é gravado no campo da descrição do Motivo da Solicitação da atividade da OSN, porque não é obrigatório preencher o motivo da solicitação. Existe um parâmetro que determina se essa informação deve ser obrigatória (**LOG00086-Administração de Parâmetros Logix** -> Manutenção Parâmetros -> Processo Manufatura -> Manutenção Industrial -> Geração de Ordens - "Motivo de solicitação será obrigatório para OSN?").

Para que, o processo de geração de OSN por meio da Solicitação de Serviço não seja alterado para os clientes que não desejam informar o motivo da solicitação ou, para os que desejam, mas o fazem na manutenção das atividades direto pelo **Ordens de Serviço (MIN0380 - botão "Atividades")**, foram efetuadas as seguintes

#### **MIN1130 -Aprovação Solicitação de Serviço**

Na aprovação da solicitação de serviço, quando for selecionada tipo de ordem de serviço "Não Planejada" (OSN), na tela de aprovação da OSN, onde o usuário informa atualmente o centro de trabalho e as datas de início de fim de execução da ordem, foi adicionado um campo para informar o motivo da solicitação.

Se o parâmetro "Motivo de solicitação será obrigatório para OSN?" estiver com informação igual a "S", será permitido ao usuário informar o motivo da solicitação, mas não será obrigatório. A validação da obrigatoriedade é efetuada na manutenção da atividade no programa Atividades da Ordem de Serviço (MIN0381). Se o parâmetro estiver com informação diferente de "S", não permitido acesso ao campo "Motivo de solicitação".

Se o usuário informar o motivo da solicitação, ao gerar a OSN, a atividade será gerada com todas as informações possíveis de obter por meio da solicitação de serviço (sequência e descrição da atividade, situação da atividade, centro de trabalho, datas de início, fim da atividade, motivo da manutenção. motivo da solicitação e observação com a descrição da solicitação de serviço).

Se o usuário não informar o motivo da solicitação ou, se o parâmetro "Motivo de solicitação será obrigatório para OSN?" estiver com informação diferente de "S", a atividade da OSN será gerada exatamente da mesma forma como já era efetuada antes dessa alteração, preenchendo somente as informações do equipamento, motivo da manutenção como "0" (zero) e descrição do motivo da solicitação com a informação do serviço solicitado da Solicitação de Serviço. E o preenchimento das demais informações deverá ser efetuado manualmente pelo programa MIN0381.

#### **MIN0381 - Atividades da Ordem de Serviço (acionada por meio do botão "Atividades" do programa MIN0380- Ordem de Serviço)**

O programa foi alterado para quando uma atividade de uma OSN que for gerada automaticamente por meio de uma Solicitação de Serviço (MIN1120), sem o motivo da solicitação, ao informar o motivo da solicitação, no momento da modificação da atividade, a informação da descrição do serviço solicitado da Solicitação de Serviço, que foi armazenado na descrição do motivo da solicitação, passará automaticamente para o campo "Observação", para fins de histórico.

#### **04. DEMAIS INFORMAÇÕES**

Não se aplica.

#### **05. ASSUNTOS RELACIONADOS**

# 10698368 DMANSMARTSQUAD1-20590 DT MIN1800 estouro de array

#### **01. DADOS GERAIS**

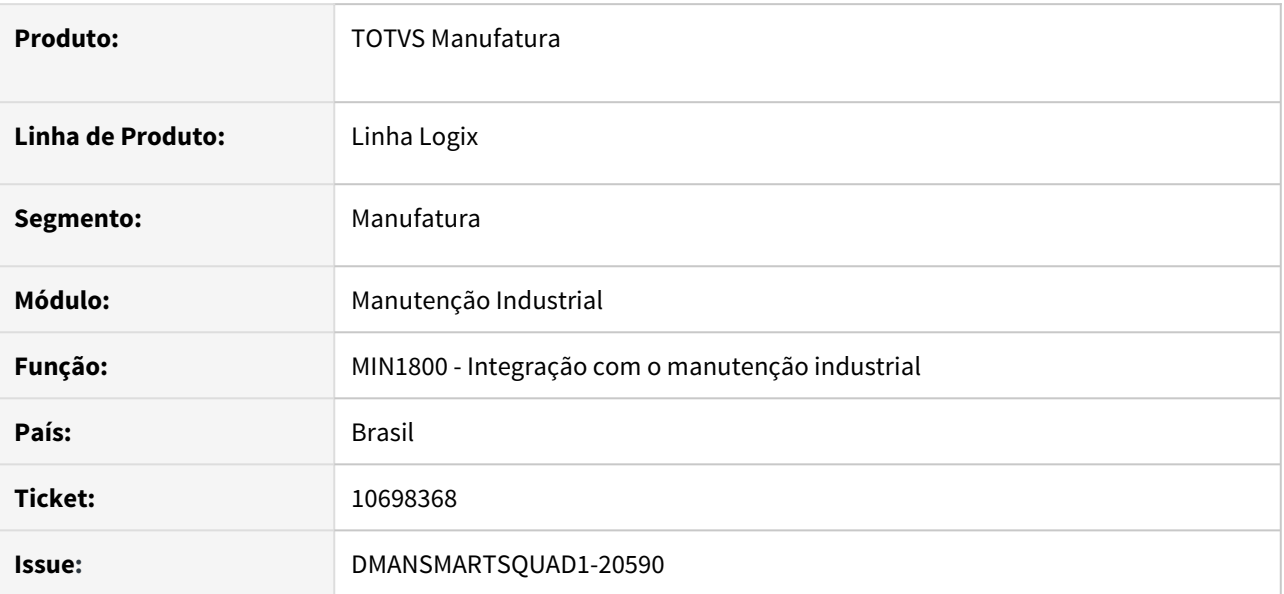

### **02. SITUAÇÃO/REQUISITO**

O programa MIN1800 não está mais processando a integração devido estouro de array de feriados.

### **03. SOLUÇÃO**

Foi corrigido o programa aumentando o tamanho do array de feriados de 200 para 500 registros.

#### **04. DEMAIS INFORMAÇÕES**

Não se aplica.

### **05. ASSUNTOS RELACIONADOS**

# 3.5.5 Plano Operacional - Manutenção - 12.1.32

# 9523983 DMANSMARTSQUAD1-19645 DT MAN0515 - Atualização Reservas WMS - Encerramento OP **OP CONSUMING CONSUMING CONSUMING CONSUMING CONSUMING CONSUMING CONSUMING CONSUMING CONSUMING CONSUMING CONSUMING CONSUMING CONSUMING CONSUMING CONSUMING CONSUMING CONSUMING CONSUMING CONSUMING CONSUMING CONSUMING CON**

#### **01. DADOS GERAIS**

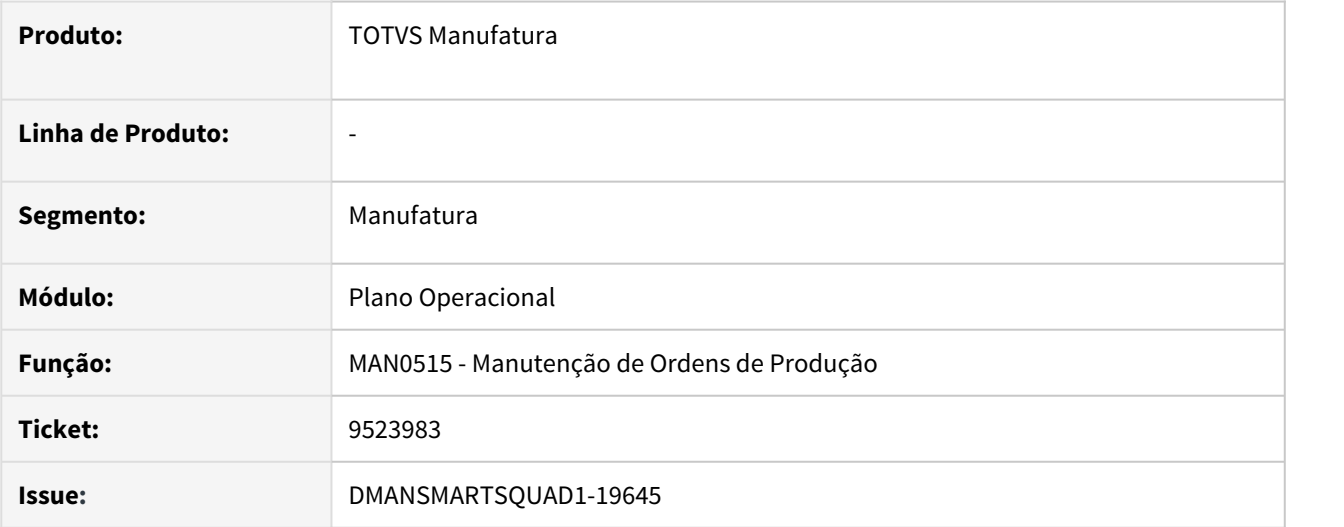

#### **02. SITUAÇÃO/REQUISITO**

No MAN0515, ao encerrar uma Ordem de Produção com componentes controlados pelo WMS está atualizando incorretamente a reserva da OP, deixando a quantidade atendida maior que a quantidade solicitada.

#### **03. SOLUÇÃO**

Foi corrigida a rotina de manutenção de ordem de produção para atualizar corretamente as reservas do WMS ao encerrar uma OP.

#### **04. DEMAIS INFORMAÇÕES**

Não se aplica.

### **05. ASSUNTOS RELACIONADOS**
# 10119014 DMANSMARTSQUAD1-20009 MAN10255 - Neces\_complement duplicada

#### **01. DADOS GERAIS**

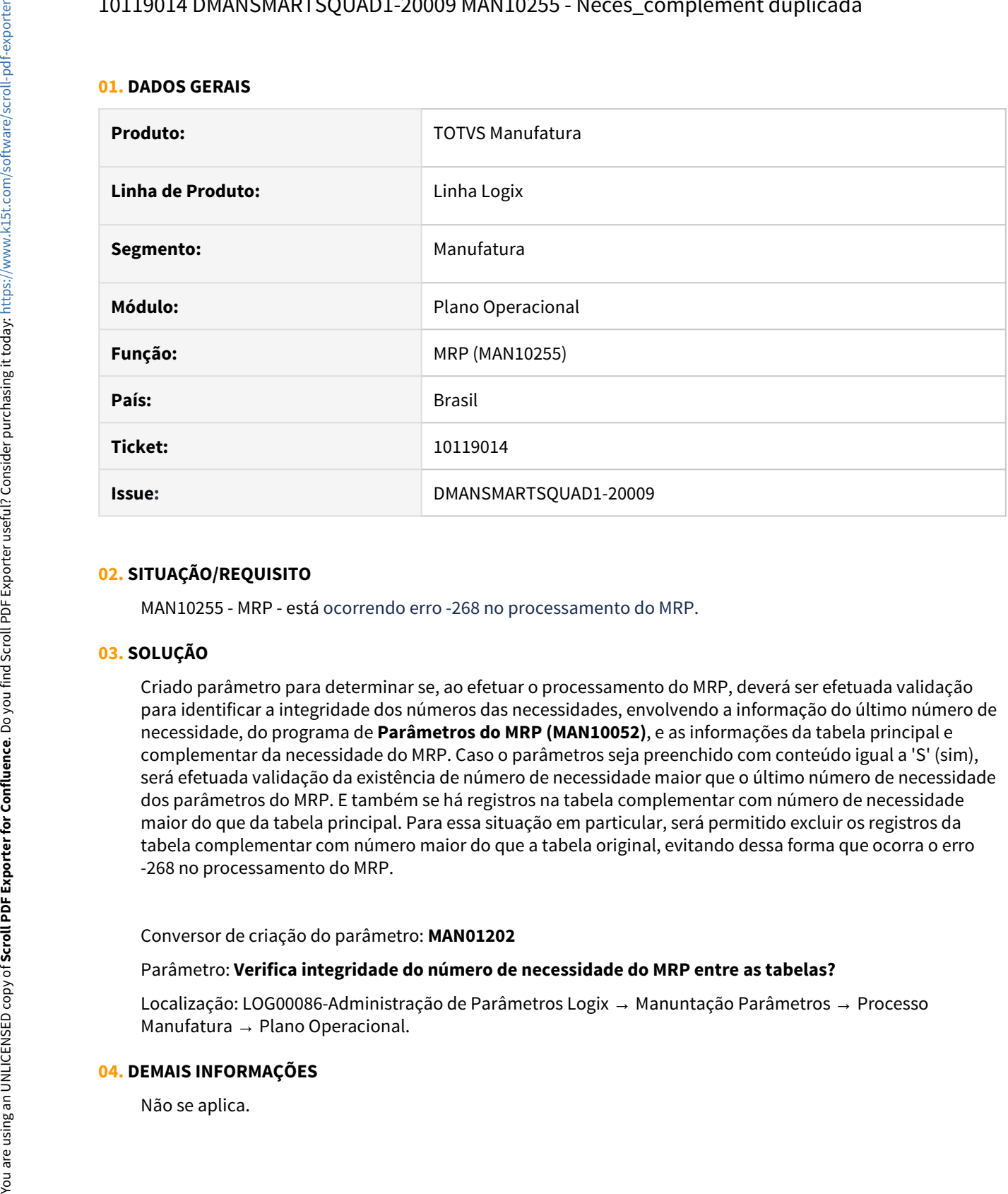

### **02. SITUAÇÃO/REQUISITO**

MAN10255 - MRP - está ocorrendo erro -268 no processamento do MRP.

#### **03. SOLUÇÃO**

Criado parâmetro para determinar se, ao efetuar o processamento do MRP, deverá ser efetuada validação para identificar a integridade dos números das necessidades, envolvendo a informação do último número de necessidade, do programa de **Parâmetros do MRP (MAN10052)**, e as informações da tabela principal e complementar da necessidade do MRP. Caso o parâmetros seja preenchido com conteúdo igual a 'S' (sim), será efetuada validação da existência de número de necessidade maior que o último número de necessidade dos parâmetros do MRP. E também se há registros na tabela complementar com número de necessidade maior do que da tabela principal. Para essa situação em particular, será permitido excluir os registros da tabela complementar com número maior do que a tabela original, evitando dessa forma que ocorra o erro -268 no processamento do MRP.

#### Conversor de criação do parâmetro: **MAN01202**

#### Parâmetro: **Verifica integridade do número de necessidade do MRP entre as tabelas?**

Localização: LOG00086-Administração de Parâmetros Logix → Manuntação Parâmetros → Processo Manufatura → Plano Operacional.

#### **04. DEMAIS INFORMAÇÕES**

### **05. ASSUNTOS RELACIONADOS**

• Não se aplica.

# 10369115 DMANSMARTSQUAD1-20105 DT MAN10255 gerando ordem de compra "planejada" em duplicidade

#### **01. DADOS GERAIS**

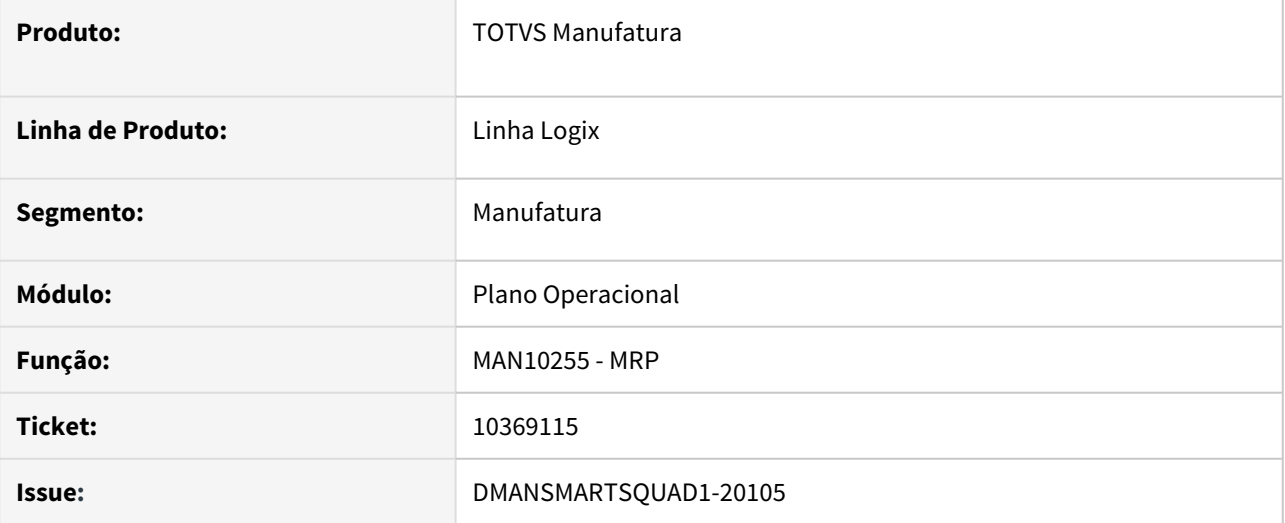

#### **02. SITUAÇÃO/REQUISITO**

No cálculo do MRP Regenerativo, quando existe para o item ordem de compra na situação **P** - **Planejada**, está gerando ordem de compra em duplicidade ao reprocessar a mesma demanda.

### **03. SOLUÇÃO**

Foi corrigido o programa para não gerar ordem de compra em duplicidade.

• Passo 01 Passo 02

### **04. DEMAIS INFORMAÇÕES**

#### IMPORTANTE!

Use esse box para destacar informações relevantes e/ou de destaque.

# **05. ASSUNTOS RELACIONADOS** •

# 10439912 DMANSMARTSQUAD1-20379 MAN10255-Não gera ordem de produção para componente de beneficiado

#### **01. DADOS GERAIS**

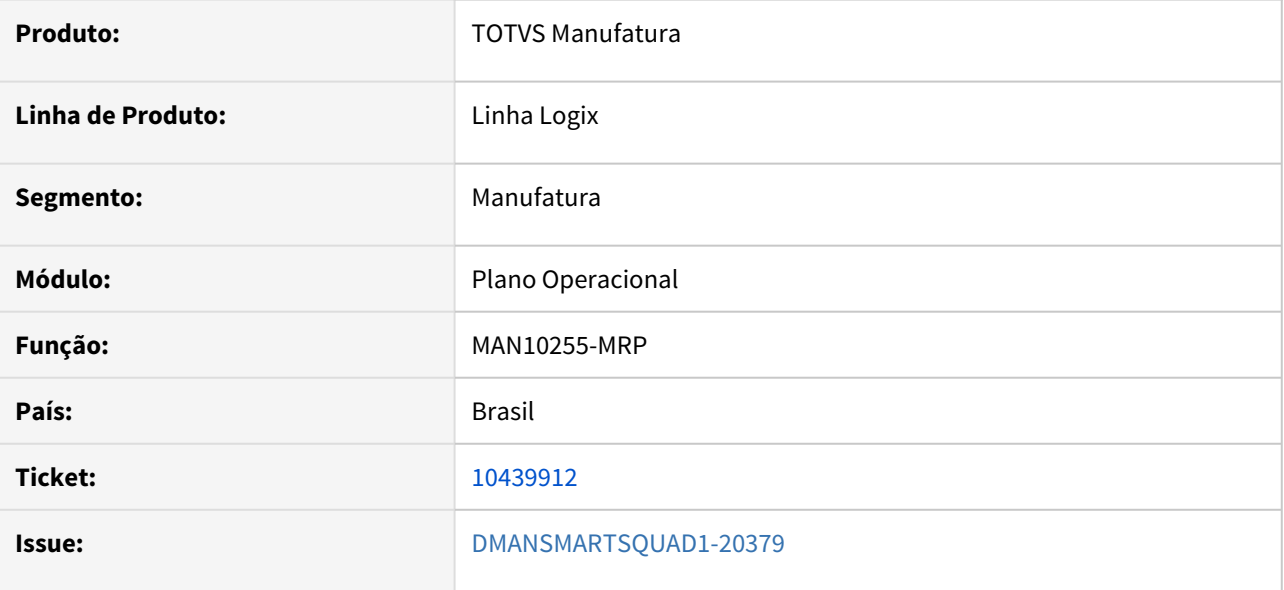

### **02. SITUAÇÃO/REQUISITO**

MAN10255-MRP - Não gera ordem de produção para itens componentes de itens beneficiados quando há itens fantasma intermediando essa estrutura.

### **03. SOLUÇÃO**

O programa MAN10255-MRP foi alterado para gerar corretamente as ordens de produção de itens produzidos filhos de itens beneficiados quando existir item fantasma nesse processo.

#### **04. DEMAIS INFORMAÇÕES**

Não se aplica.

### **05. ASSUNTOS RELACIONADOS**

• Não se aplica.

# 3.6 Materiais - Manutenção - 12.1.32

Pesquisar

# 3.6.1 Compras - Manutenção - 12.1.32

Pesquisar

# 9453566 DMANSUPLGX-10601 DT - SUP22001- Ao cancelar pedido, não exclui a ordem da integração com comissão do financeiro

#### **01. DADOS GERAIS**

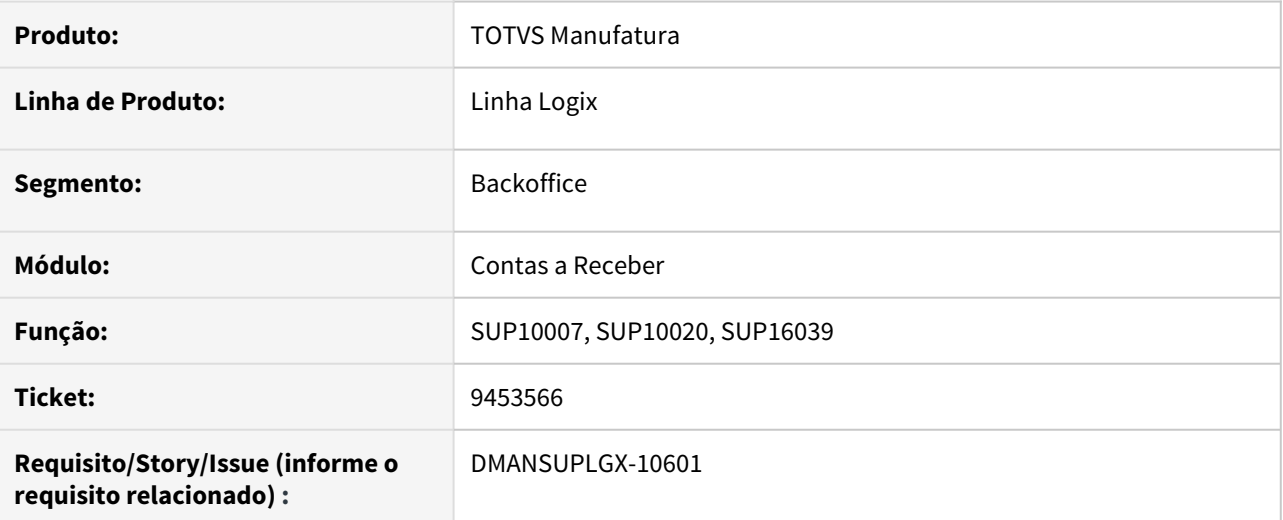

### **02. SITUAÇÃO/REQUISITO**

Ao cancelar pedido, não exclui a ordem da integração com comissão do financeiro.

### **03. SOLUÇÃO**

Alterado funções de cancelar e excluir para que realize a exclusão da integração da ordem de compra com o módulo de comissões do financeiro.

# 10103081 DMANSUPLGX-10102 DT SUP1814 Impressão contrato com Data antiga

#### **01. DADOS GERAIS**

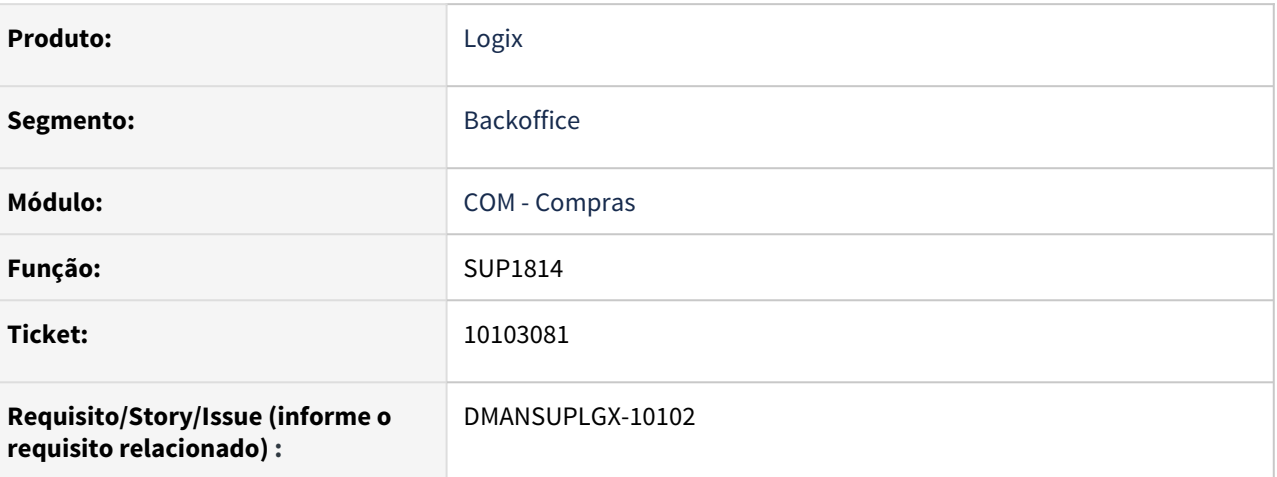

### **02. SITUAÇÃO/REQUISITO**

Mostra Data emissão antiga mesmo o contrato ter sofrido alterações posteriores.

### **03. SOLUÇÃO**

Alterado a impressão do relatório SUP1814 para mostrar como data do contrato a data\_cadastro da tabela cotacao\_preco, pois essa data sempre é atualizada quando o contrato sofre modificação. Também alterado o label no relatório de "Data Emissão" para "Data Atualização".

# 10142866 DMANSUPLGX-10163 DT SUP1870/SUP21022 Validar comprador ativo para geração de compra

### **01. DADOS GERAIS**

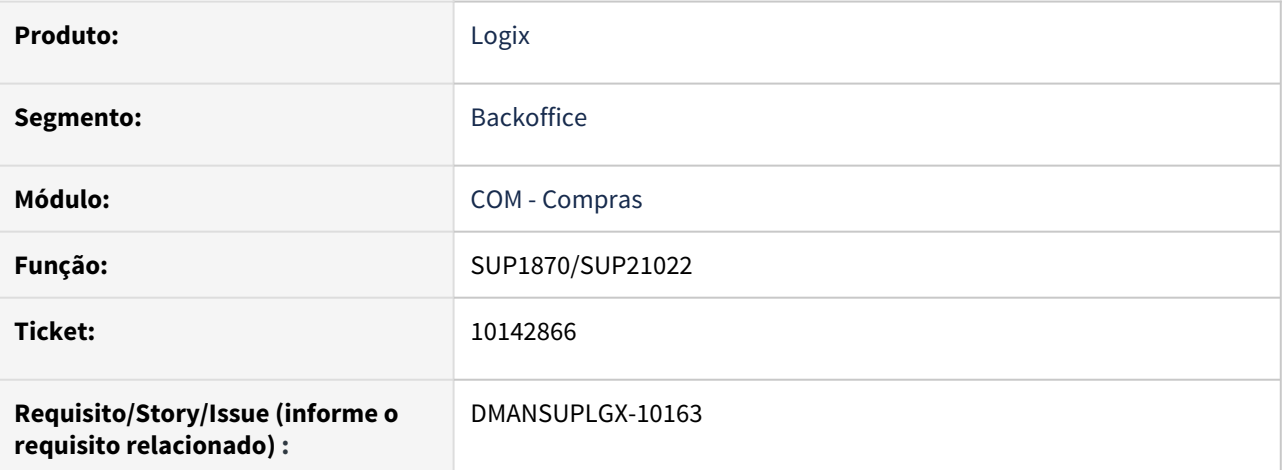

### **02. SITUAÇÃO/REQUISITO**

Cria ordem de compra com comprador inativo.

### **03. SOLUÇÃO**

 Alterado o programa para que além de verificar se o código do comprador existe, validar se o mesmo está ativo (SUP0230 – Cadastro de Compradores)

10168362 DMANSUPLGX-10386 DT SUP1490/SUP1990 - Alteram Solicitante e Data da Auditoria indevidamente.

### **01. DADOS GERAIS**

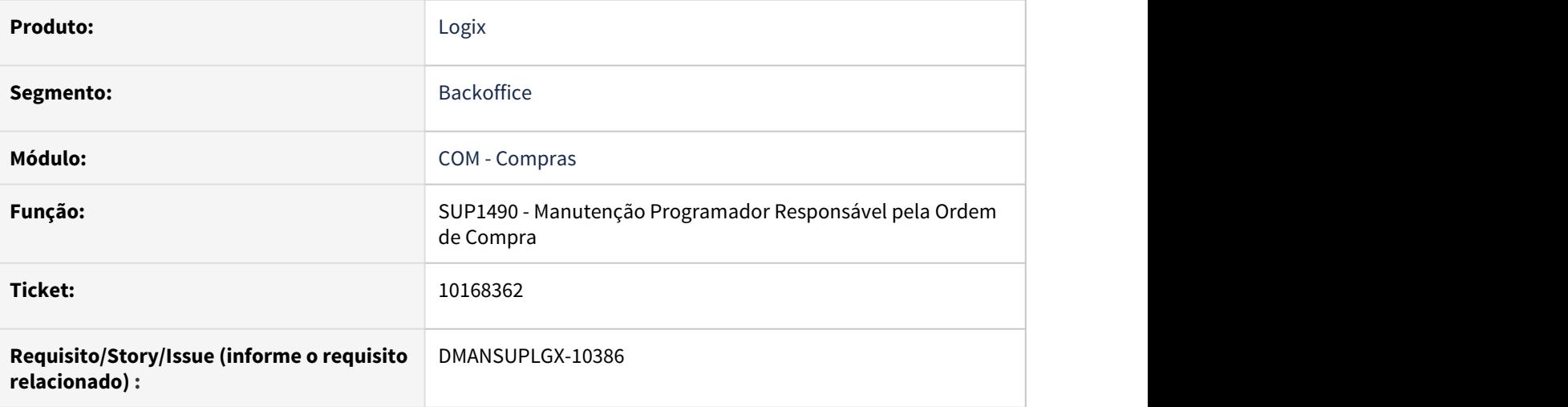

### **02. SITUAÇÃO/REQUISITO**

SUP1490/SUP1990 - Alteram Solicitante e Data da Auditoria indevidamente.

### **03. SOLUÇÃO**

Foi corrigido os fontes SUP1490 e SUP1990 retirando o bloco que faz o update na ordem\_sup\_sudit para quando a ordem for de débito direto.

# 10184024 DMANSUPLGX-10365 DT SUP21001 - alterar campo família para multivalorado.

### **01. DADOS GERAIS**

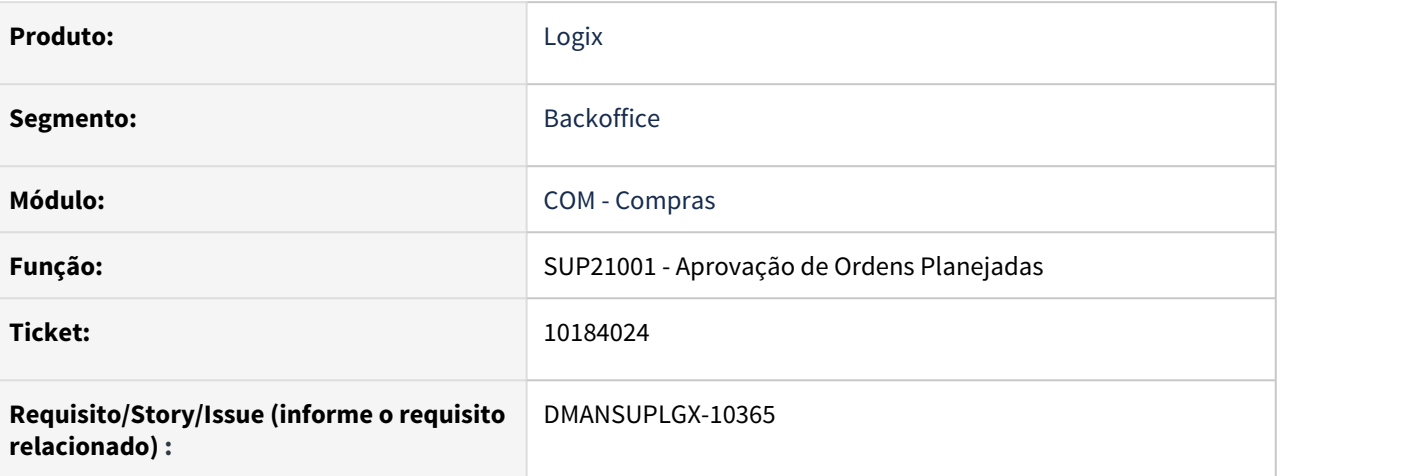

### **02. SITUAÇÃO/REQUISITO**

SUP21001 alterar o campo família para multivalorado.

### **03. SOLUÇÃO**

Realizada a mudança no SUP21001 alterando o campo família para multivalorado.

# 10220511 DMANSUPLGX-10177 DT SUPM291 Apresenta erro no sup22001 ao inserir cotacao\_preco.val.icms -391 (campo pct\_red\_base\_calc null)

#### **01. DADOS GERAIS**

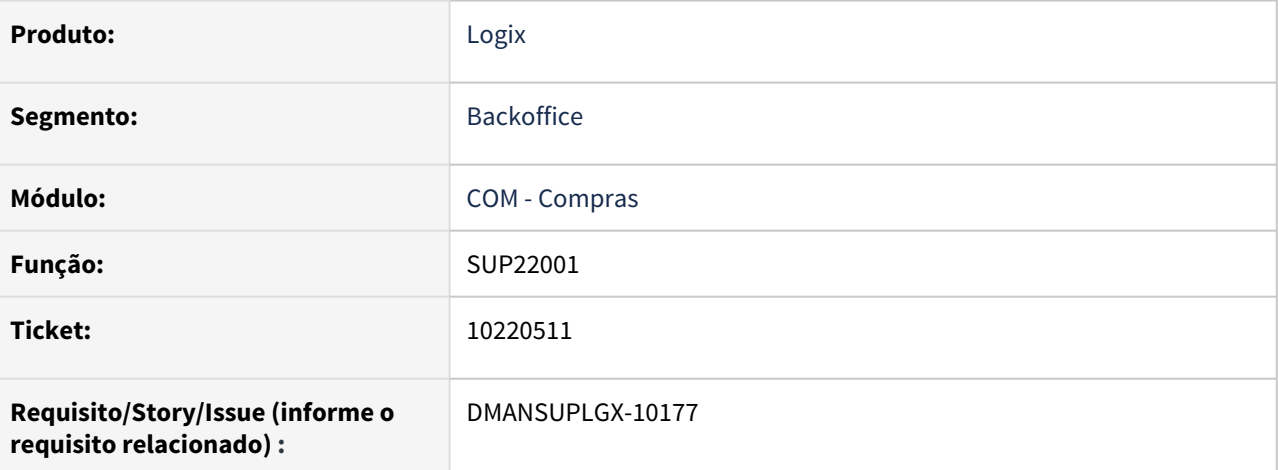

### **02. SITUAÇÃO/REQUISITO**

SUPM291 Problema na leitura do select icms, apresenta erro no sup22001 ao inserir cotacao\_preco.val.icms -391 (campo null)

### **03. SOLUÇÃO**

Não há problemas na lógica do fonte, mas a tabela icms foi alterada no conversor sup01797.cnv e o fonte supm291 não foi recompilado. Por conta disso no Cliente ocasionou o erro por conta da definição do campo pct\_red\_base\_calc.

# 10315223 DMANSUPLGX-10265 DT SUP22104/SUP4330 não exclui o parâmetro 'oc\_em\_proc\_sup4330' e dá erro na integração com TradeEasy

### **01. DADOS GERAIS**

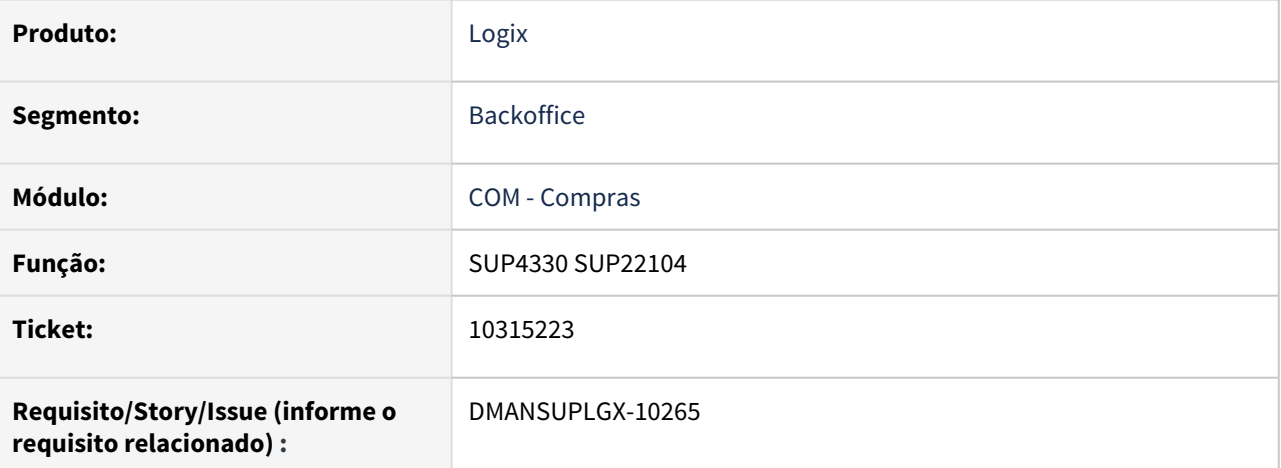

### **02. SITUAÇÃO/REQUISITO**

SUP4330/SUP22104 não exclui o parâmetro 'oc\_em\_proc\_sup4330' quando ordem de compra emite inconsistência no envio para o tradeEasy

#### **03. SOLUÇÃO**

Alterado programas para que ao processar o sup4330/sup22104, o parâmetro oc\_em\_proc\_sup4330 seja excluído no final do processamento da ordem de compra quando utiliza a integração TradeEasy

# 10326699 DMANSUPLGX-10257 DT SUP22002 Abre SUP10015 em branco

### **01. DADOS GERAIS**

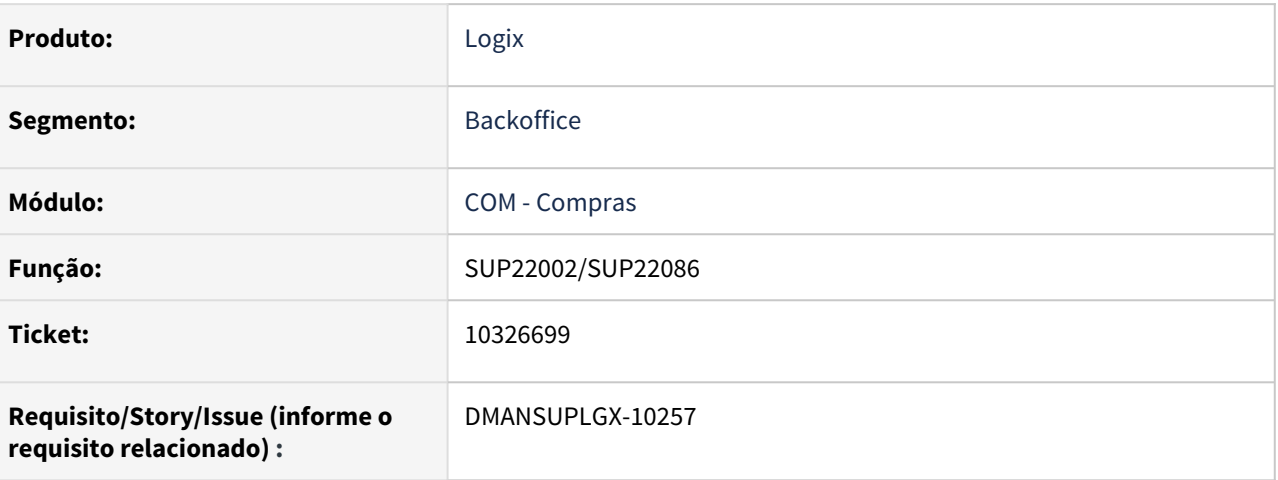

### **02. SITUAÇÃO/REQUISITO**

No SUP22086, ao modificar a moeda de uma ordem, com grade de aprovação e sem cotação cadastrada no pat0150, gera a tela de consistência em branco (sup10015).

### **03. SOLUÇÃO**

Solução: Alterado o SUP16069 para mostrar a msg de erro corretamente no SUP10015.

# 10328422 DMANSUPLGX-10256 DT VDP10000/SUP20124 - Msg de Erro ao Modificar Cadastro

### **01. DADOS GERAIS**

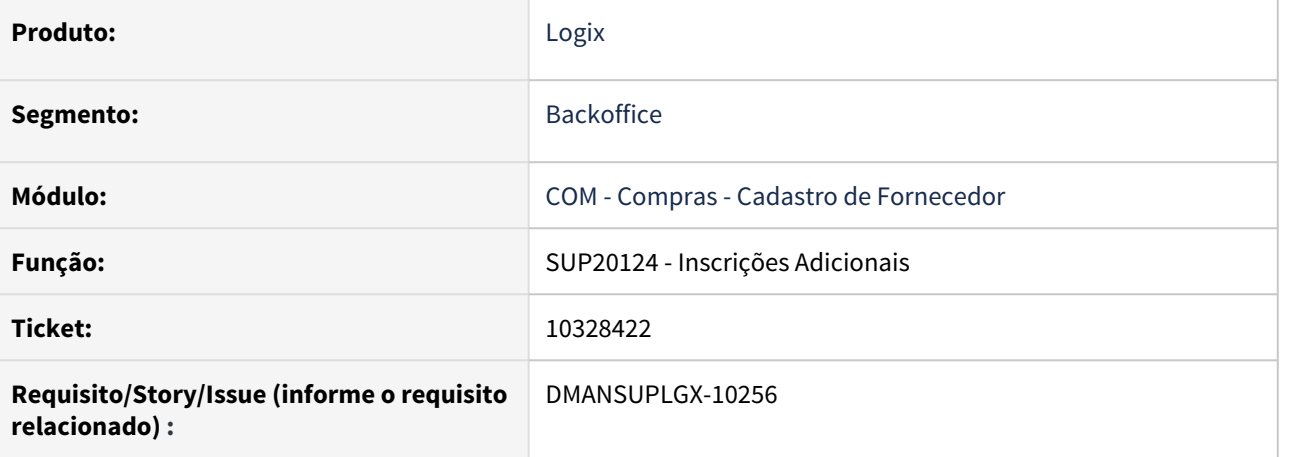

### **02. SITUAÇÃO/REQUISITO**

VDP10000 - Opção Inscr. Adicionais - SUP20124 está gerando erro na modificação: Campo 'fornecedor' da tabela 'Parâmetros Inscrições Estaduais' não preenchido.

### **03. SOLUÇÃO**

Foi alterado o xml do sup20124.xml excluindo toda referencia à tabela sup\_par\_inscr\_est.

# 10332455 DMANSUPLGX-10275 DT SUP22104 - Relatório com mensagem de registro duplicado em tabela temporária

#### **01. DADOS GERAIS**

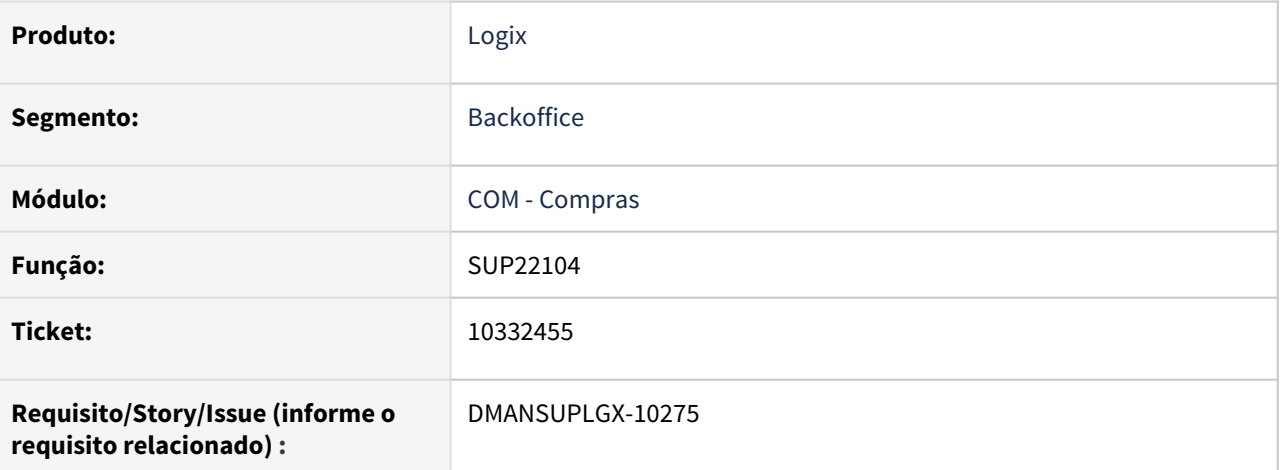

### **02. SITUAÇÃO/REQUISITO**

Relatório apresenta mensagem de registro duplicado em tabela temporária

### **03. SOLUÇÃO**

Alterado o programa para não apresentar mensagem de registro duplicado em tabela temporária quando ao processar o pedido automático para um comprador diferente do pedido reaproveitado. Será apresentado uma mensagem mais clara no relatório de exceções sobre a não geração do pedido

# 10336177 DMANSUPLGX-10263 DT SUP22002 Registro locado na modificação por outro usuário

### **01. DADOS GERAIS**

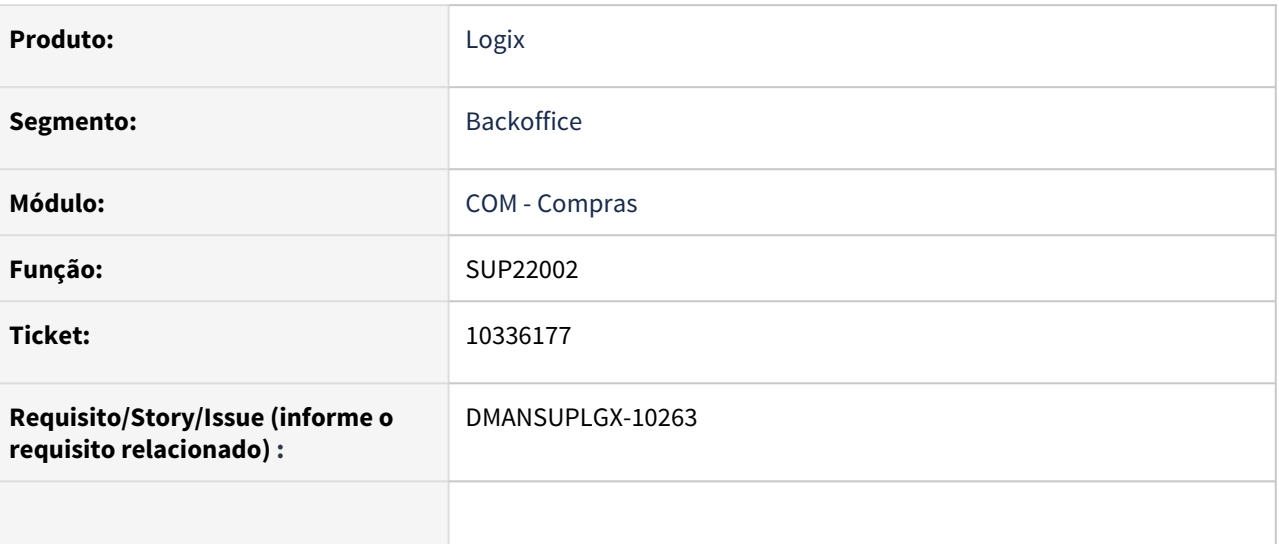

### **02. SITUAÇÃO/REQUISITO**

SUP22002 fica travado e não permite modificar, após outro usuário tentar alterar a OC com mensagem "Ordem de compra de outro comprador".

### **03. SOLUÇÃO**

Alterado o programa para ao emitir alguma mensagem de validação, que libere a transação cancelando a operação corrente.

10336177 DMANSUPLGX-10548 DT SUP22086 erro de XML quando parâmetro "utiliza\_ecotacao" N ou null.

### **01. DADOS GERAIS**

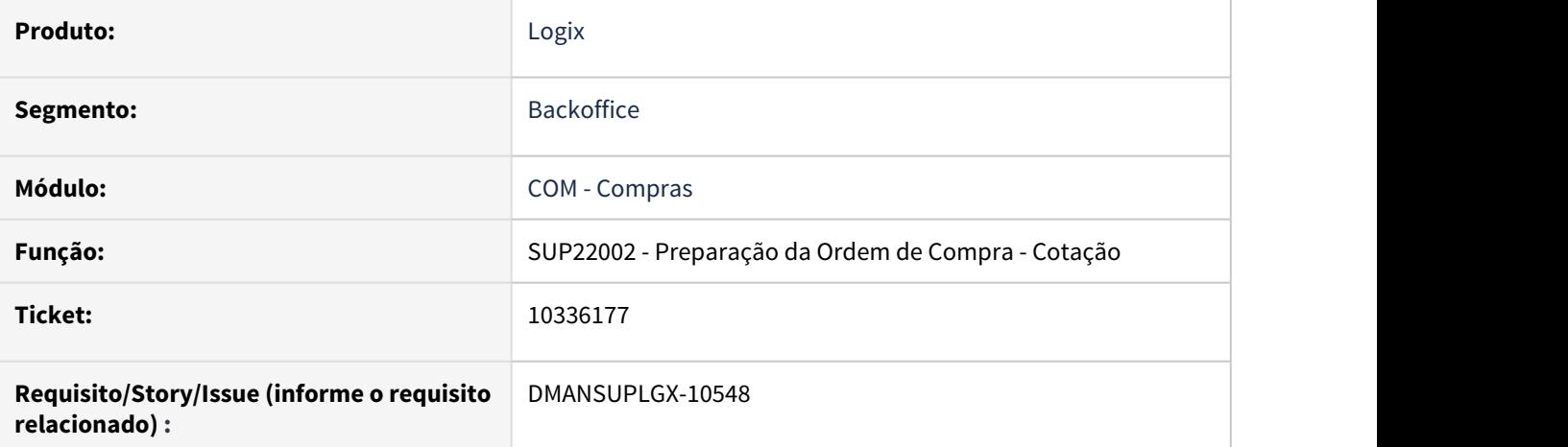

### **02. SITUAÇÃO/REQUISITO**

Erro ao abrir SUP22086 quando parâmetro "utiliza\_ecotacao" está igual a N ou null.

#### **03. SOLUÇÃO**

Foi corrigido o programa SUP22002 para quando o SUP22086 for aberto com o parâmetro "utiliza\_ecotacao" diferente de "S" não gerar inconsistência.

# 10339793 DMANSUPLGX-10267 DT SUP22103 Não atualiza quantidade da ordem

#### **01. DADOS GERAIS**

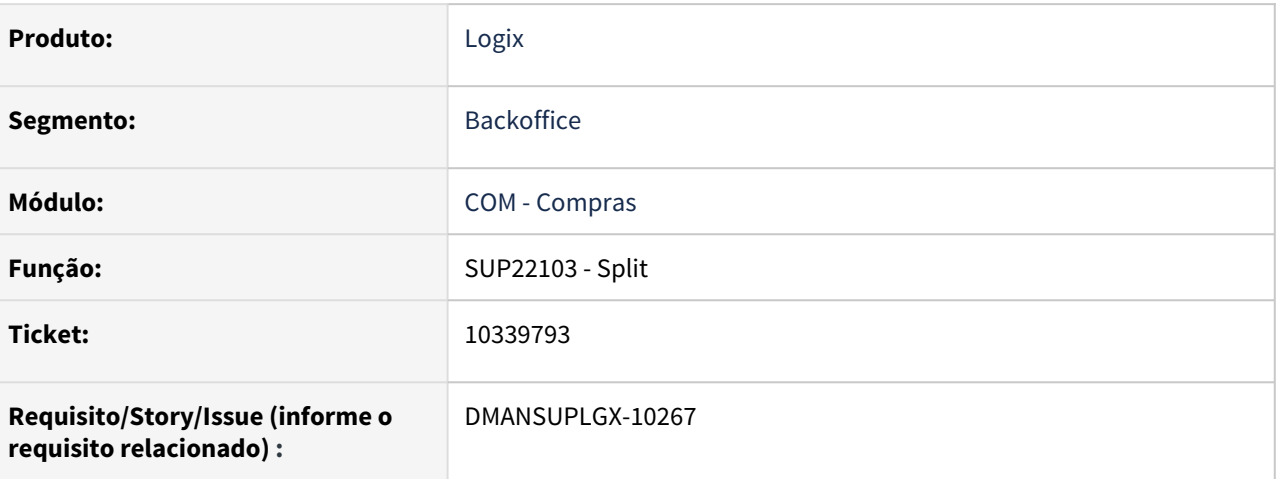

### **02. SITUAÇÃO/REQUISITO**

SUP22103 altera quantidade da programação de entrega, mas não altera da ordem. Programa não verifica que o item não possui participação em compras para algum fornecedor.

### **03. SOLUÇÃO**

Solução: Alterado o SUP22103 para atualizar corretamente a quantidade da ordem.

# 10385275 DMANSUPLGX-10301 DT SUP16069/Trade-Easy Erro na atualização da ordem\_sup\_cot

### **01. DADOS GERAIS**

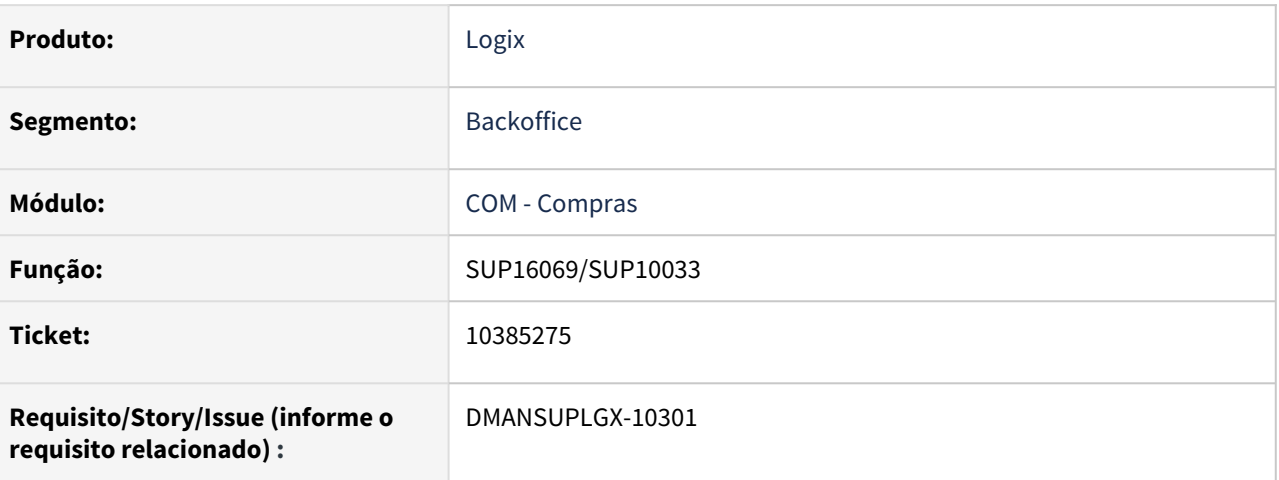

### **02. SITUAÇÃO/REQUISITO**

Quando uma OC já existe na base e é alterada (neste caso, a ordem de compra existia em um pedido e foi alterada para outro pedido), ao retornar da trade e atualizar a base do Logix, ocorre erro de atualização na ordem\_sup\_cot.

### **03. SOLUÇÃO**

Alterado o SUP16069 e o SUP10033 para atualizar corretamente a tabela ordem\_sup\_cot quando a OC for alterada.

# 10431651 DMANSUPLGX-10416 DT SUP22104/SUP4330 Está incluindo a ordem de compra em pedido de outro fornecedor

#### **01. DADOS GERAIS**

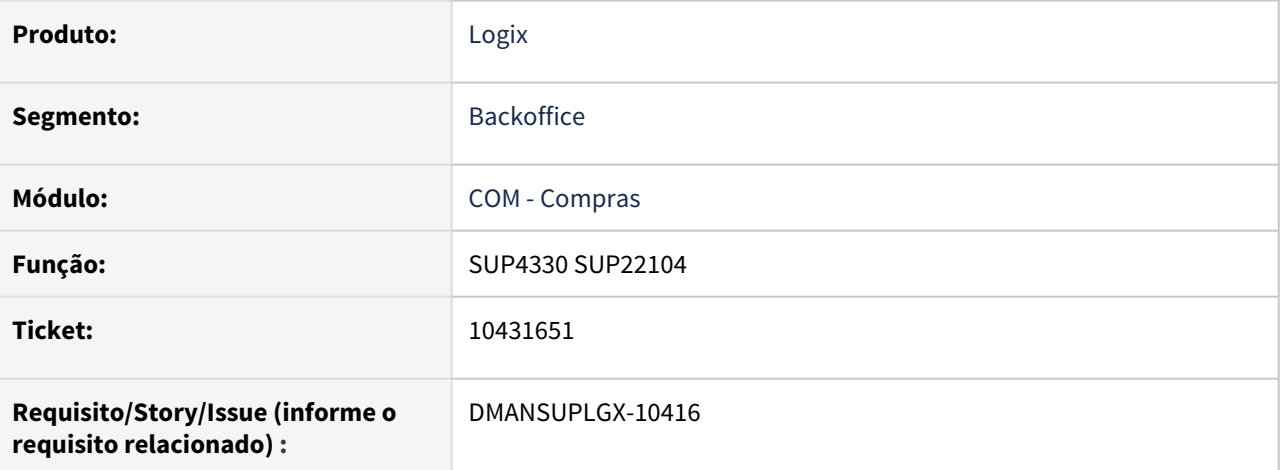

### **02. SITUAÇÃO/REQUISITO**

Ao processar a rotina de geração de pedido automático, está incluindo a ordem no pedido de outro fornecedor.

#### **03. SOLUÇÃO**

Retirado a regra de usar o número de cotação para encontrar um pedido de compra. Essa regra acabava pegando um pedido que não tem ligação com os dados do contrato, no caso do cliente, o pedido era de outro fornecedor.

Caso seja um contrato aberto ou fechado e não tenha um número de pedido vinculado na tabela sup\_cot\_x\_pedido, então será gerado um novo pedido.

# 10452678 DMANSUPLGX-10364 DT SUP22090 - OCs sendo alteradas indevidamente

### **01. DADOS GERAIS**

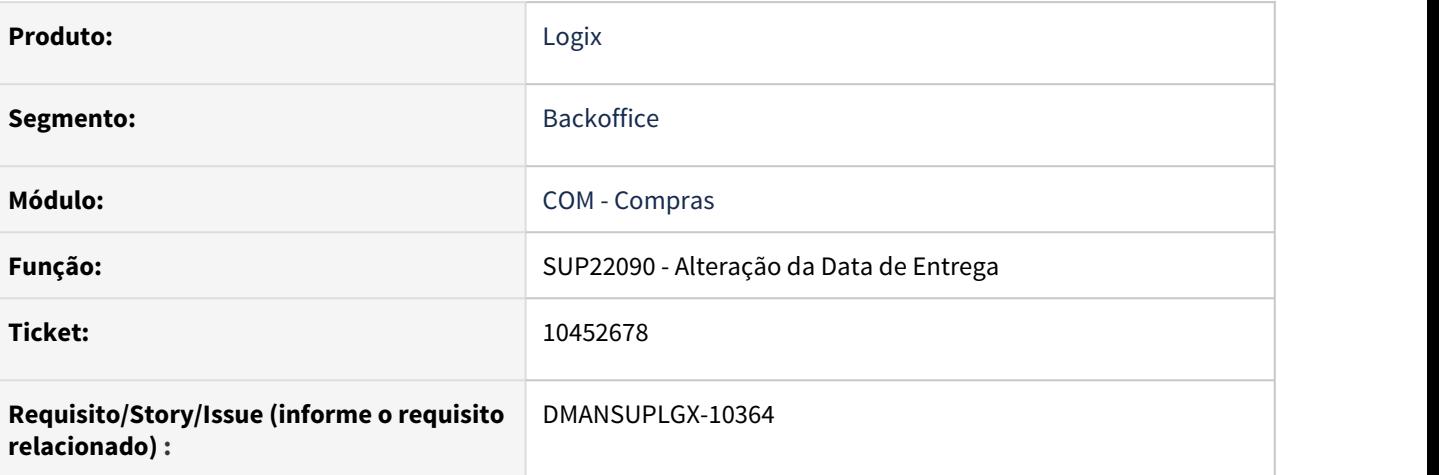

### **02. SITUAÇÃO/REQUISITO**

SUP22090 carrega OC indevida quando informado novos dados sem sair da tela.

### **03. SOLUÇÃO**

Foi corrigido o programa SUP22090 para limpar corretamente as variáveis e não alterar as ordens de compra indevidamente.

# 10459279 DMANSUPLGX-10351 DT SUP22853 - OC Com Saldo Negativo no COS

### **01. DADOS GERAIS**

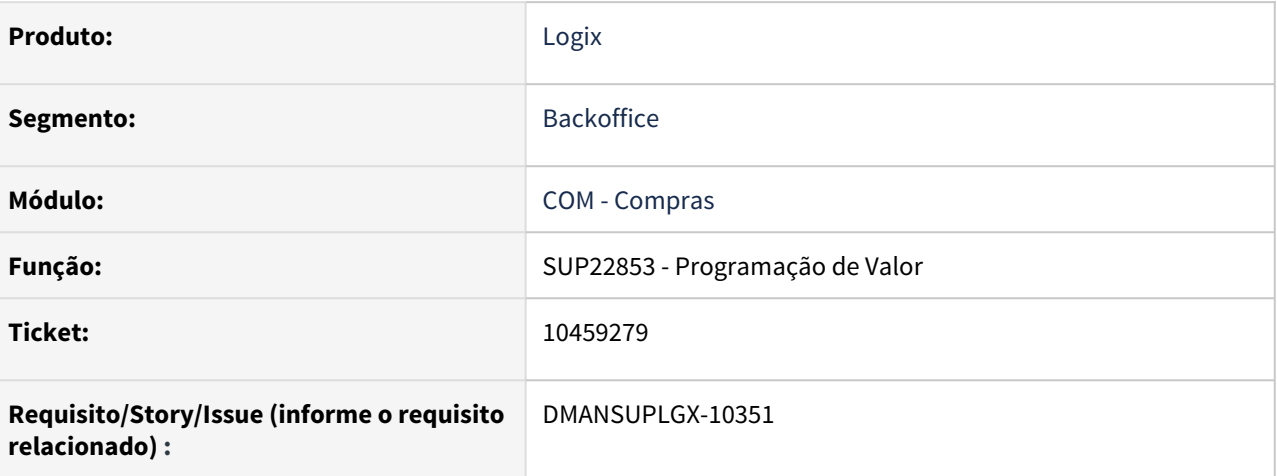

### **02. SITUAÇÃO/REQUISITO**

Ao consultar a ordem no SUP1613 está mostrando o saldo negativo.

### **03. SOLUÇÃO**

Neste caso, foram realizadas duas alterações:

- Na modificação das programações, quando a OC possuir contrato vinculado, não será permitido alterar as programações de valor, se o valor total da OC ficar menor que o somatório do valor das etapas da OC no contrato. Pois neste caso, o saldo da OC ficaria negativo. Esta alteração na modificação só vale para quando o parâmetro "ies\_bloqueia\_cos" estiver como "N" na base de dados. Quando esse parâmetro está como "S" na base, qualquer alteração na programação de valor da OC já é bloqueada por padrão.
- Não será permitida a exclusão das programações de entrega de valores, quando a ordem estiver relacionada a um contrato de serviço, da mesma forma, que não se permite excluir programações quando a ordem está ligada a um pedido de compra. É necessário excluir a ordem do contrato de serviço, para exclusão das programações de valor.

# 10542474 DMANSUPLGX-10418 DT IMP0029 está permitindo incluir nota com mais de 7 dígitos.

### **01. DADOS GERAIS**

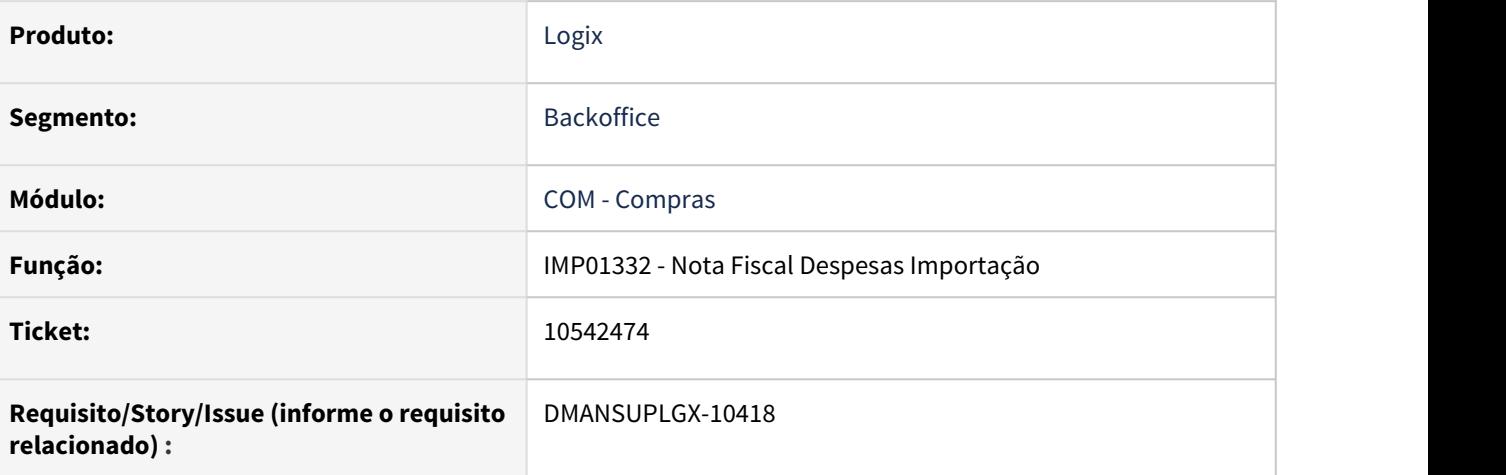

### **02. SITUAÇÃO/REQUISITO**

IMP0029 está permitindo incluir nota com mais de 7 dígitos.

### **03. SOLUÇÃO**

No imp01332.per foi alterado o campo Nota fiscal para 7 dígitos ao invés de 15.

# 10580276 DMANSUPLGX-10431 DT Sup22065 Informações de colunas de formulário sup22065 não encontradas

#### **01. DADOS GERAIS**

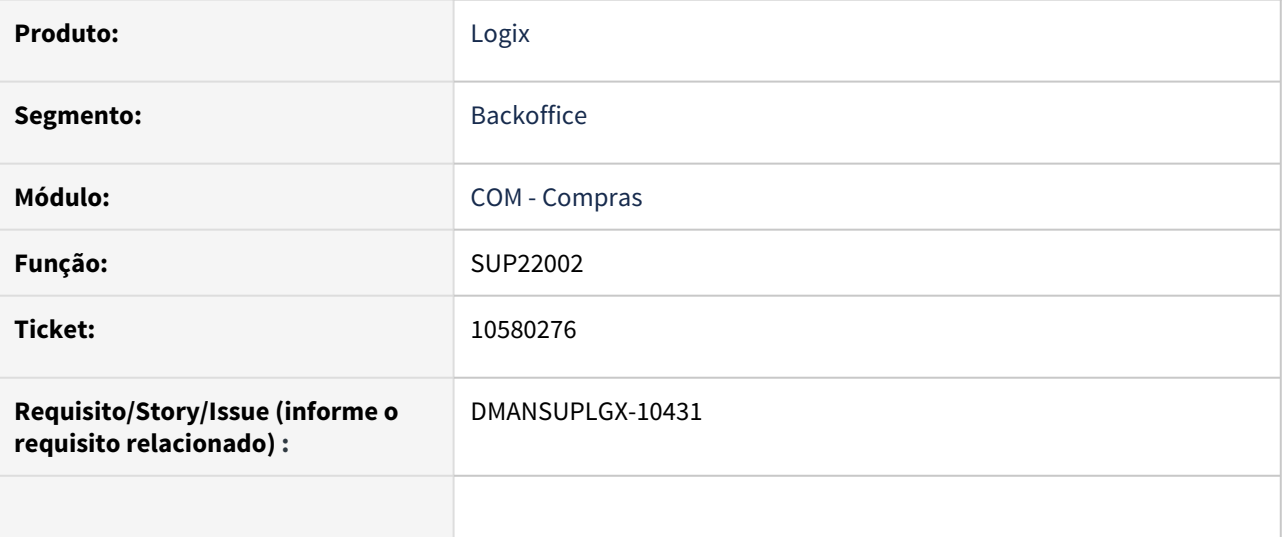

### **02. SITUAÇÃO/REQUISITO**

Ao acessar o SUP22065 está gerando a mensagem "Informações da coluna vt\_nome\_fornecedor da tabela desc\_acrescimos do formulário sup22065 não encontradas. Por gentileza, verifique se o conteúdo deste formulário e desta coluna."

### **03. SOLUÇÃO**

Atualizado xml do formulário SUP22065 para que não ocorre mais o erro na abertura do programa.

# 10633696 DMANSUPLGX-10434 DT SUP21015 - Erro 239 ao excluir (desativar) registro.

#### **01. DADOS GERAIS**

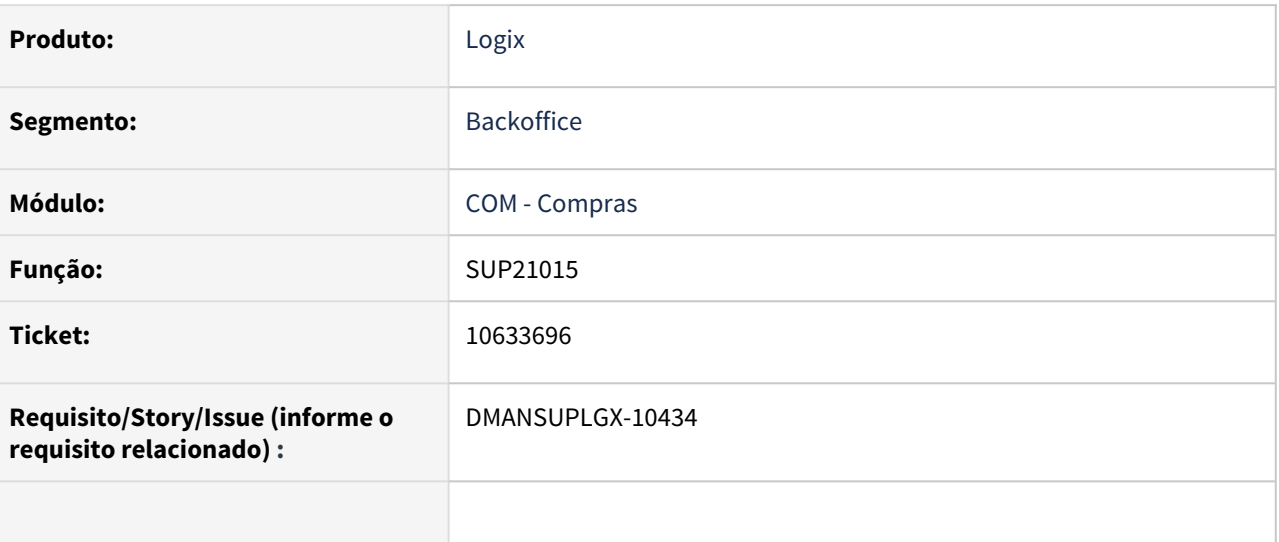

### **02. SITUAÇÃO/REQUISITO**

Ao excluir (desativar) registro acontece um erro na confirmação.

### **03. SOLUÇÃO**

Alterado programa para versionar corretamente quando excluir o registro, sendo que o comportamento da exclusão é desativar o registro.

10665451 DMANSUPLGX-10441 DT SUP22092 - Erro de estouro de array no carregamento de dados.

### **01. DADOS GERAIS**

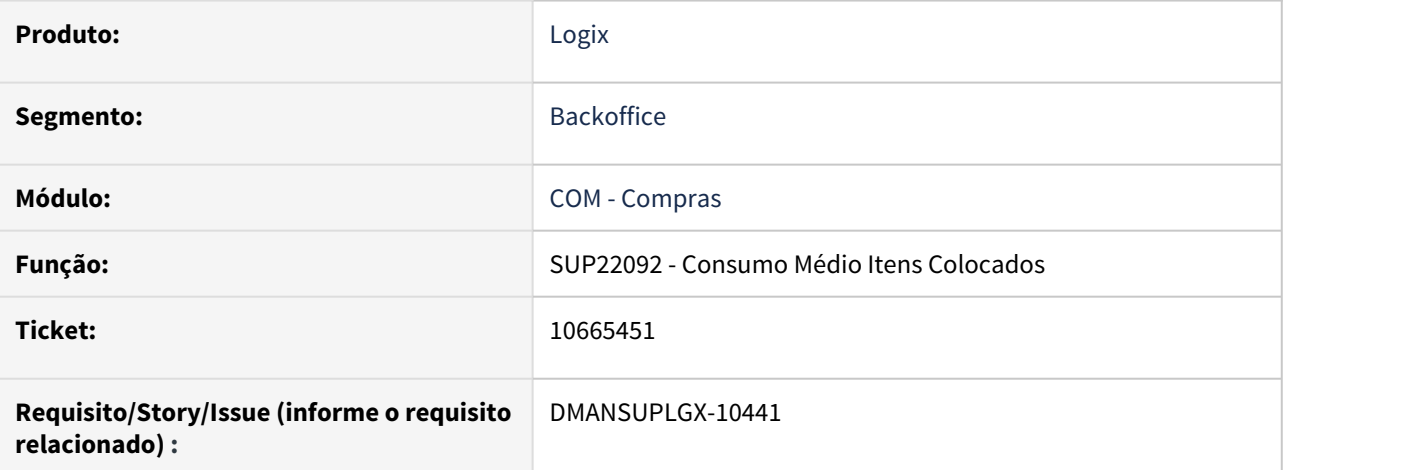

### **02. SITUAÇÃO/REQUISITO**

Que seja possível exibir mil registros em tela, mesmo que a pesquisa tenha encontrado mais de mil.

### **03. SOLUÇÃO**

Foi corrigido o programa SUP22092 para mostrar apenas os primeiros 1000 registros encontrados.

# 10689003 DMANSUPLGX-10486 DT SUP22090 Estouro de orçamento de conta com saldo disponível

### **01. DADOS GERAIS**

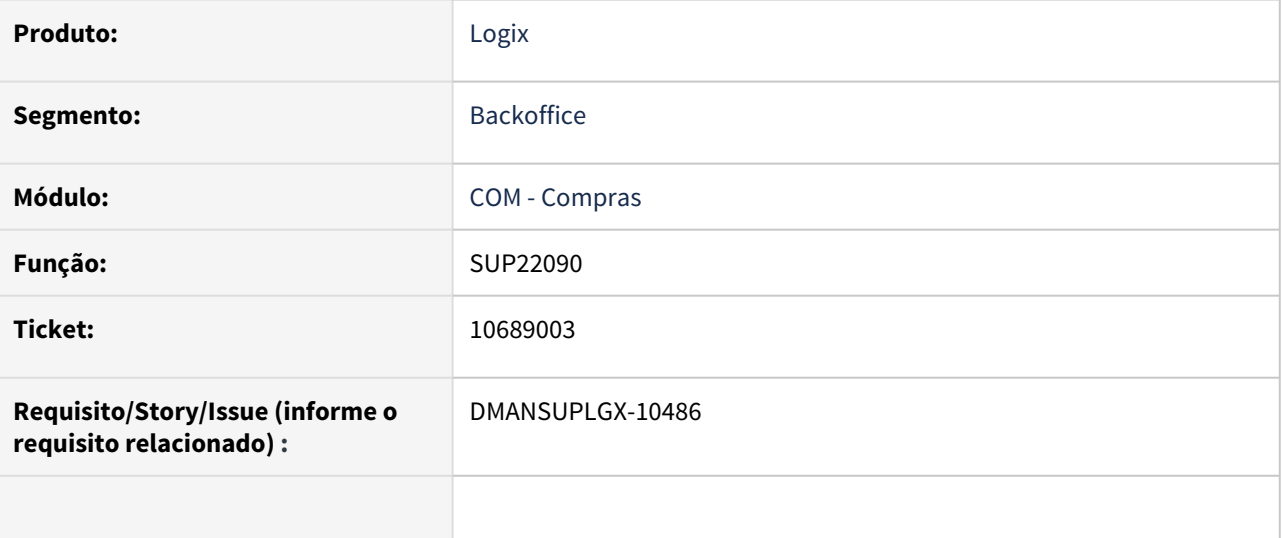

### **02. SITUAÇÃO/REQUISITO**

SUP22090 quando marca o campo "Data de entrega única?", e a OC tem recebimento parcial, movimenta errado no GAO, empenhando o valor original sem descontar o valor já recebido.

### **03. SOLUÇÃO**

Foi corrigido o programa SUP22090 para considerar o valor correto quando a OC possuir recebimento parcial.

# 10693431 DMANSUPLGX-10480 DT SUP22069 - Após a atualização do tamanho do campo do item, a tela do SUP22069 está abrindo desconfigurada

### **01. DADOS GERAIS**

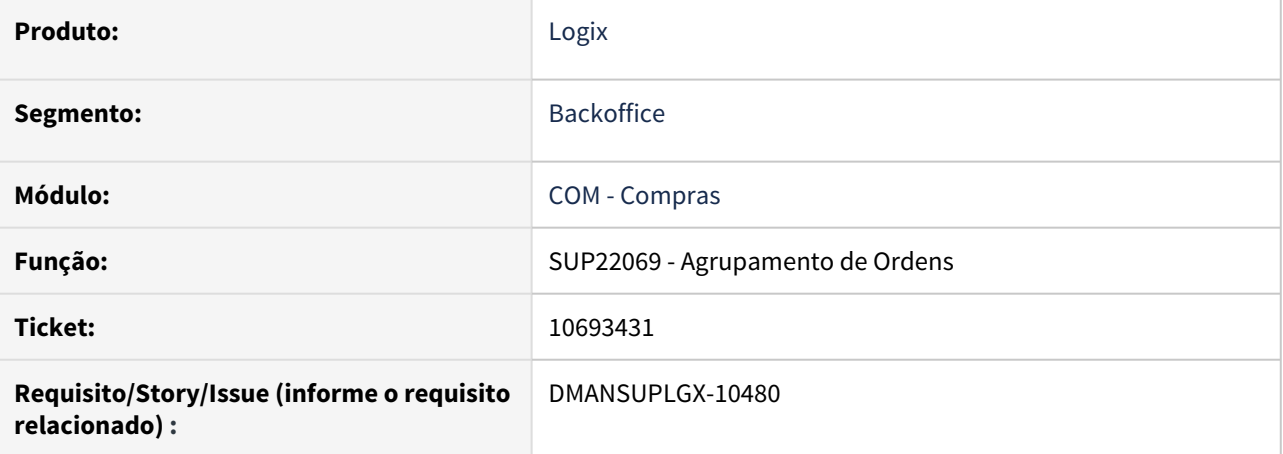

### **02. SITUAÇÃO/REQUISITO**

Após a atualização do tamanho do campo do item, a tela do SUP22069 está abrindo desconfigurada

### **03. SOLUÇÃO**

Alterado componente do campo denominação do item para correção do layout da tela.

# 10699668 DMANSUPLGX-10485 DT SUP20123 conta bancária do fornecedor

#### **01. DADOS GERAIS**

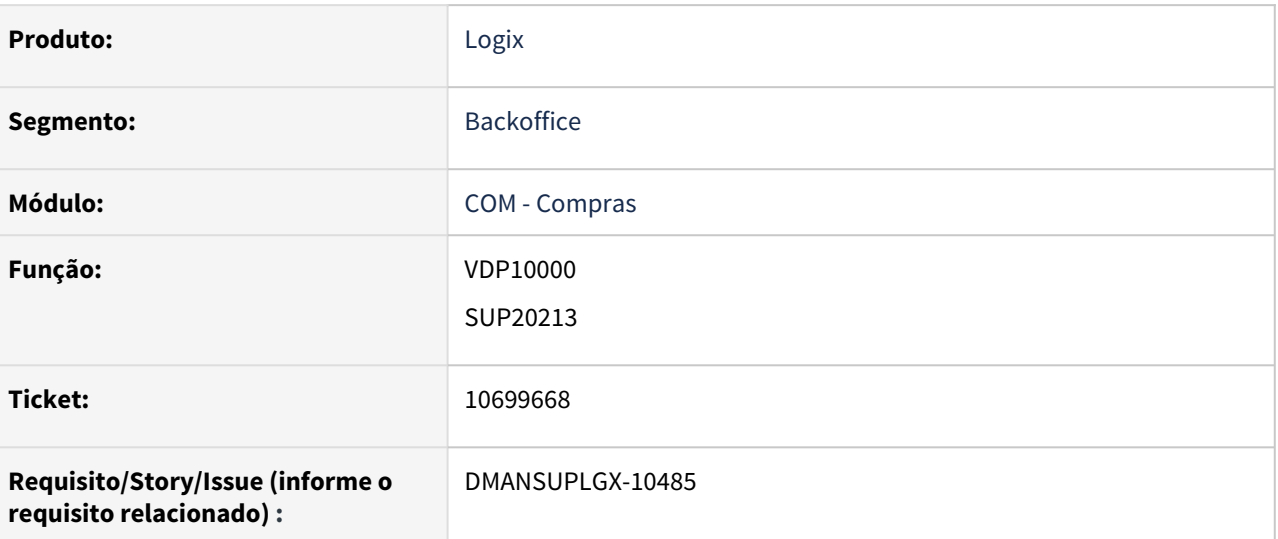

### **02. SITUAÇÃO/REQUISITO**

Programa não permite informar a nova conta bancária do fornecedor da CEF completa

### **03. SOLUÇÃO**

Alterado o campo para informar o número da conta bancária do fornecedor.

# 10755752 DMANSUPLGX-10621 DT SUP22002 Designação da ordem com alteração de fornecedor e integração com GAO

#### **01. DADOS GERAIS**

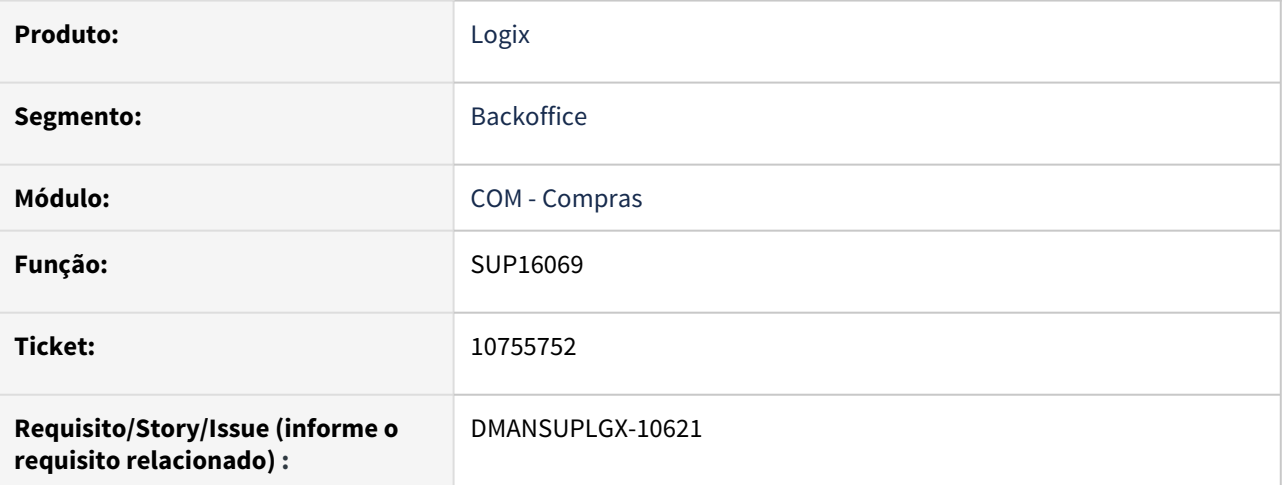

### **02. SITUAÇÃO/REQUISITO**

Não gera movimentação de reversão no GAO, na designação manual da ordem de compra para um fornecedor quando foi gerado Split de ordem para outro fornecedor.

### **03. SOLUÇÃO**

Após gerar o Split da ordem de compra para determinado fornecedor, ao designar a ordem de forma manual pelo sup22086, para outro fornecedor, será gerado a movimentação de reversão do valor anterior da ordem de compra e uma movimentação normal com o novo valor da ordem de compra designada.

10776969 - DMANSUPLGX-10555 DT - SUP22001- Erro: Problema ao efetuar a designação da nova ordem de compra.

#### **01. DADOS GERAIS**

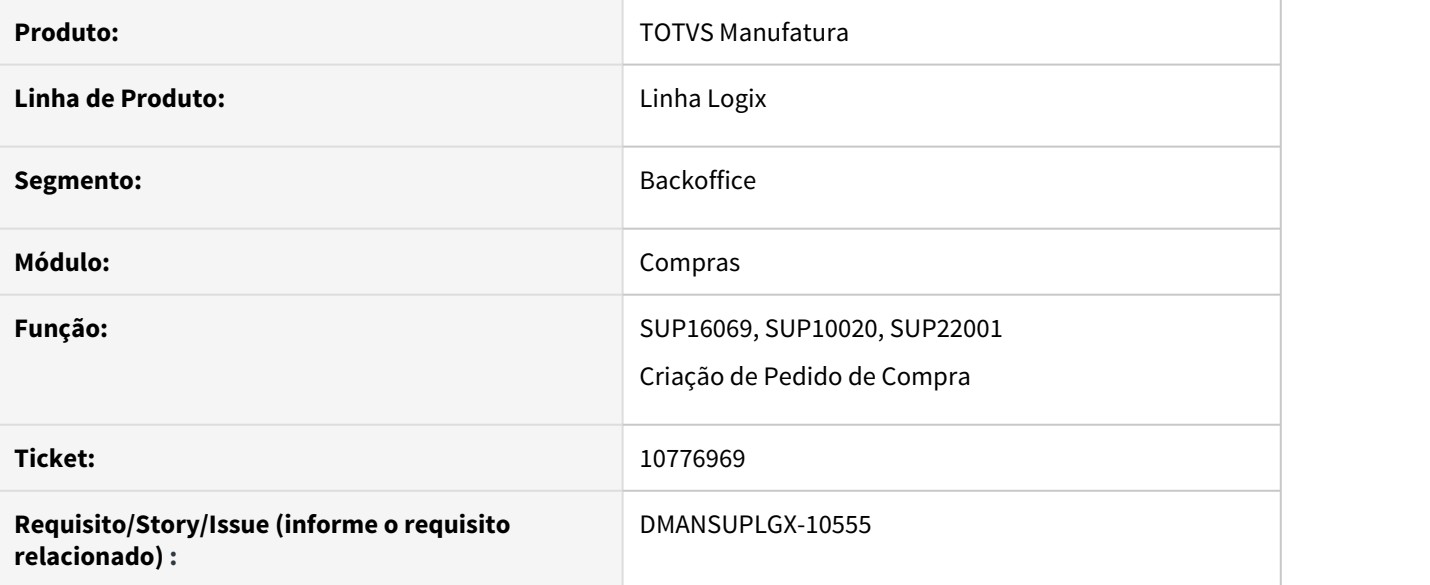

### **02. SITUAÇÃO/REQUISITO**

SUP22001 erro: "Problema ao efetuar a designação da nova ordem de compra!" devido a este problema: CANNOT UPDATE ("LGX12\_ORACLE"."ORDEM\_SUP"."COD\_UNID\_MED") TO NULL

### **03. SOLUÇÃO**

Foram alterados os programas SUP22001/SUP10020 e SUP16069 para buscar corretamente valores de Unidade de Medida e Fator de Conversão no SUP0538 quando o parâmetro de utilização de unidade de compra no SUP6200 for igual a "D" (Designação).

Além disso, o SUP16069 foi alterado para quando acontecer do cadastro no SUP6200 estar incorreto (Ex: UM do item = UM do SUP6200), manter a UM da ordem e não ficar com o valor em branco.

# 10826967 DMANSUPLGX-10614 DMANSUPLGX-10687 DT SUP22090 Erro de duplicidade ao tentar reprogramar entrega de mais de uma ordem de compra do pedido

#### **01. DADOS GERAIS**

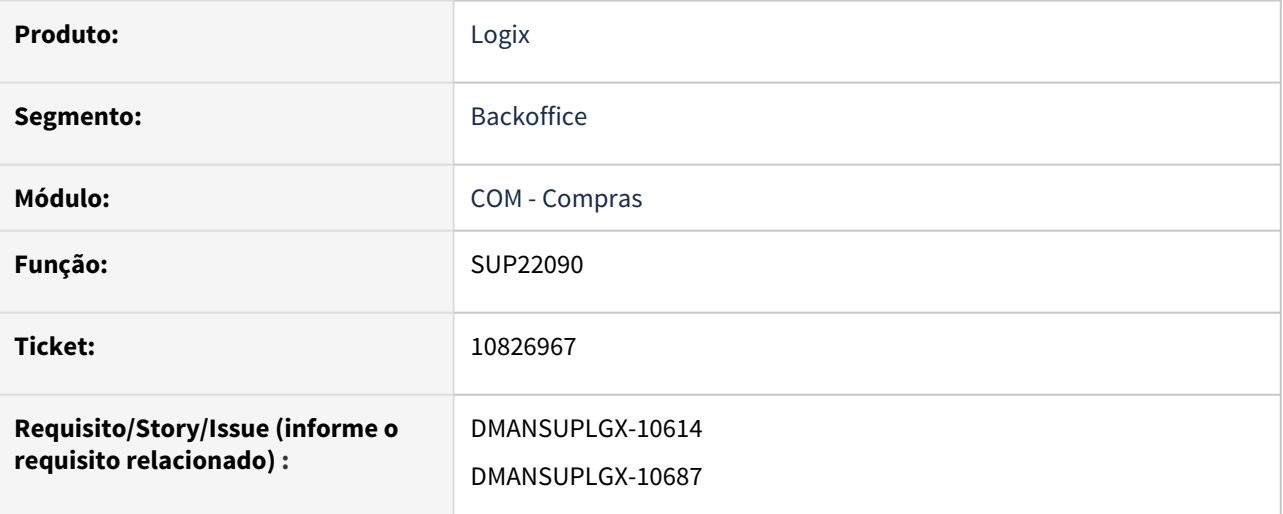

### **02. SITUAÇÃO/REQUISITO**

Ao alterar data de entrega de uma ordem de compra, tendo reordenado a coluna de Nova data entrega, gera erro de registro duplicado na tabela.

### **03. SOLUÇÃO**

Alterado programa para realizar a ordenação corretamente dos dados em tela para que seja possível confirmar a alteração sem problema na persistência dos dados.

10941538 DMANSUPLGX-10671 DT SUP22036 - Substitui o usuário da Aprovação quando altera a ordem.

### **01. DADOS GERAIS**

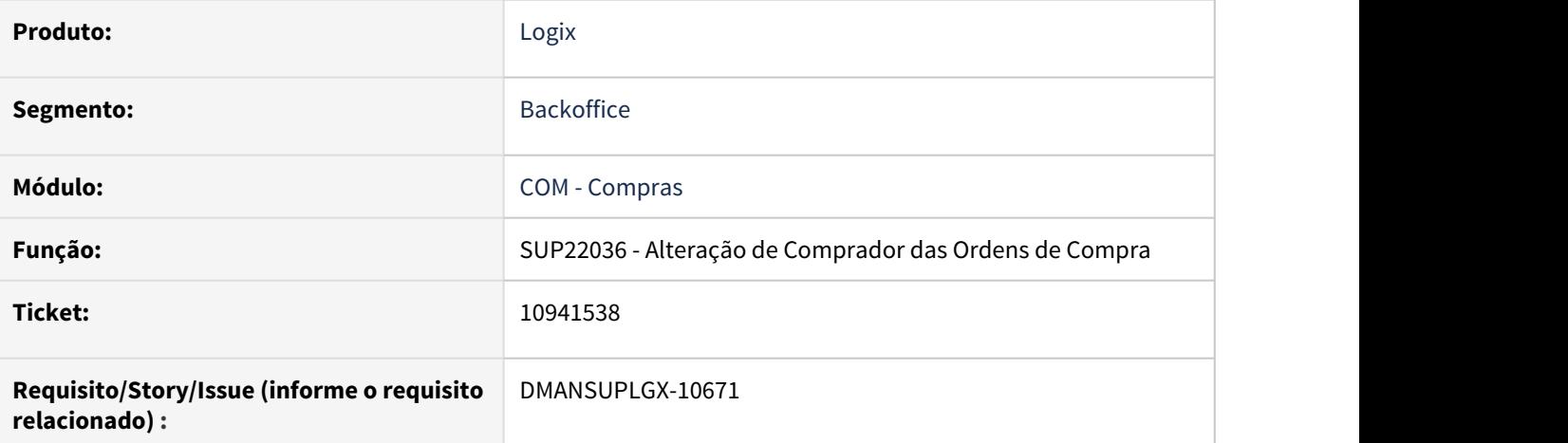

### **02. SITUAÇÃO/REQUISITO**

SUP22036 substitui o usuário da Aprovação quando altera a ordem.

#### **03. SOLUÇÃO**

Foi corrigido o programa SUP22036 para não alterar o usuário da Aprovação quando alterar a ordem.

# 10967843 DMANSUPLGX-10674 DT - SUP22001- Validação tipo de despesa SUP22001

#### **01. DADOS GERAIS**

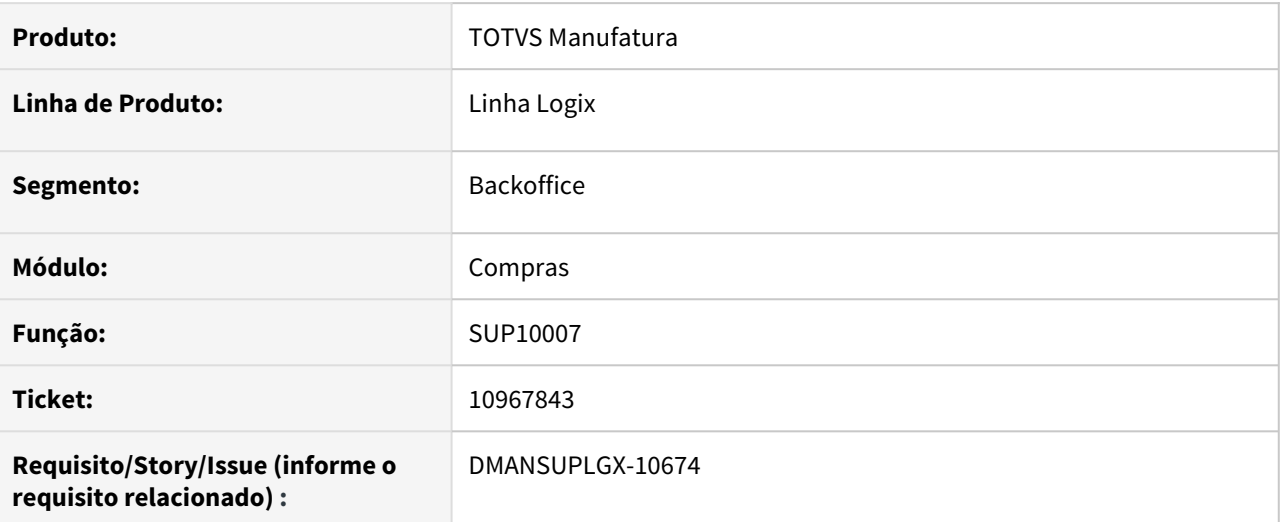

### **02. SITUAÇÃO/REQUISITO**

SUP22001 erro 'Tipo de despesa do item (X) não está ativo!' sem considerar o tipo de despesa alterado na OC.

#### **03. SOLUÇÃO**

Foi alterada a validação do item para validar o tipo de despesa inativo/bloqueado também para itens de débito direto, a validação estava somente para itens de estoque. Desta forma, ao carregar o item, já irá verificar e mostrar a msg de erro informando que o tipo de despesa está inativo e/ou bloqueado. Neste caso, o correto seria alterar o tipo de despesa no cadastro do item no man10021.

# 10967843 DMANSUPLGX-10843 DT SUP22001 - Validação de Despesa Inativa para Itens de Débito Direto

### **01. DADOS GERAIS**

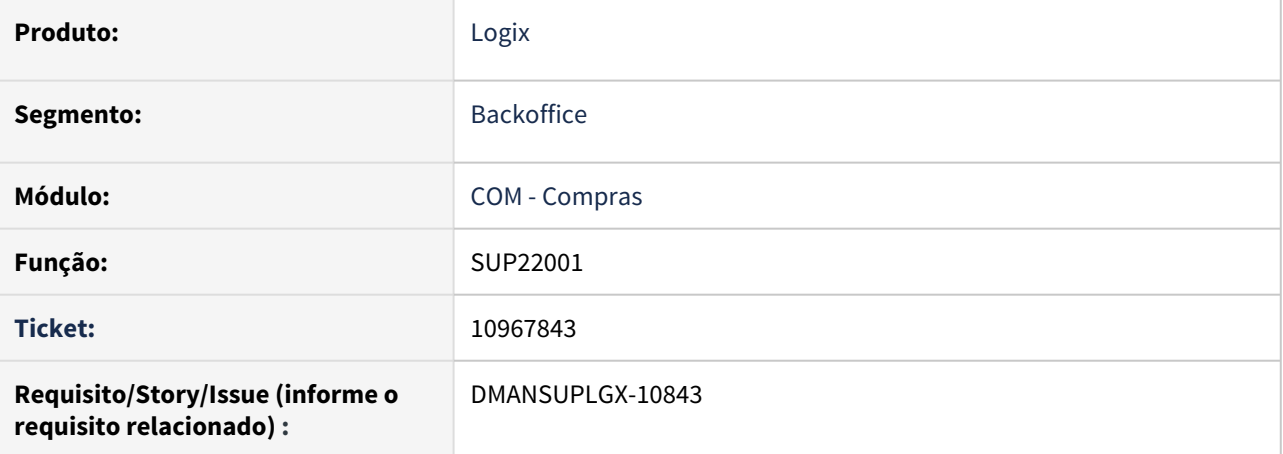

### **02. SITUAÇÃO/REQUISITO**

Ao digitar um item de débito direto com despesa inativa, o sup22001 mostra msg de erro e não permite continuar a inclusão de pedido. Para itens de débito direto deve permitir a geração de OC como já acontece no sup21003.

### **03. SOLUÇÃO**

Foram alterados os programas do sup22001 para permitir alterar o tipo de despesa na geração de OC no sup22001 quando o item for débito direto e estiver cadastrado com uma despesa inativa.
10983468 DMANSUPLGX-10726 DT SUP22002 erro de XML quando parâmetro "utiliza\_ecotacao" N ou null.

#### **01. DADOS GERAIS**

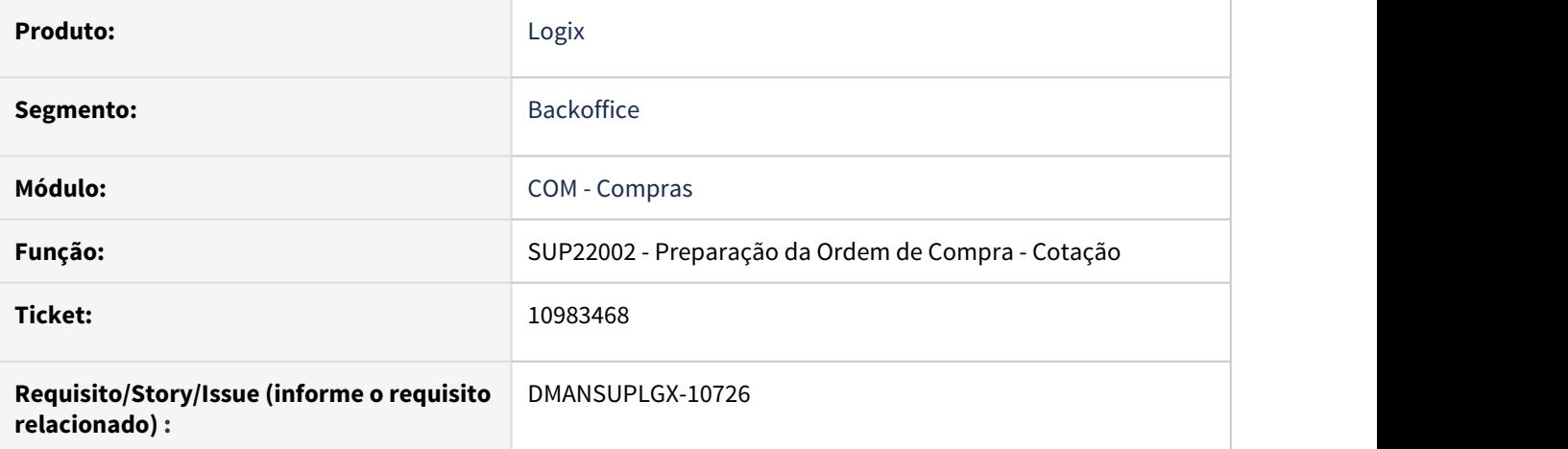

#### **02. SITUAÇÃO/REQUISITO**

Ao acessar a tela de designação do SUP22002 ou modificar, confirmar/cancelar a operação, está apresentando erros na leitura dos componentes da tela, quando o parâmetro "utiliza\_ecotacao" N ou null.

#### **03. SOLUÇÃO**

Alterado programa para só validar componentes do E-Cotação, quando o parâmetro "utiliza\_ecotacao" estiver com valor igual a "S".

## 10984108 DMANSUPLGX-10679 DT SUP1613/SUP1615 - Não consulta contrato com OC em Histórico

#### **01. DADOS GERAIS**

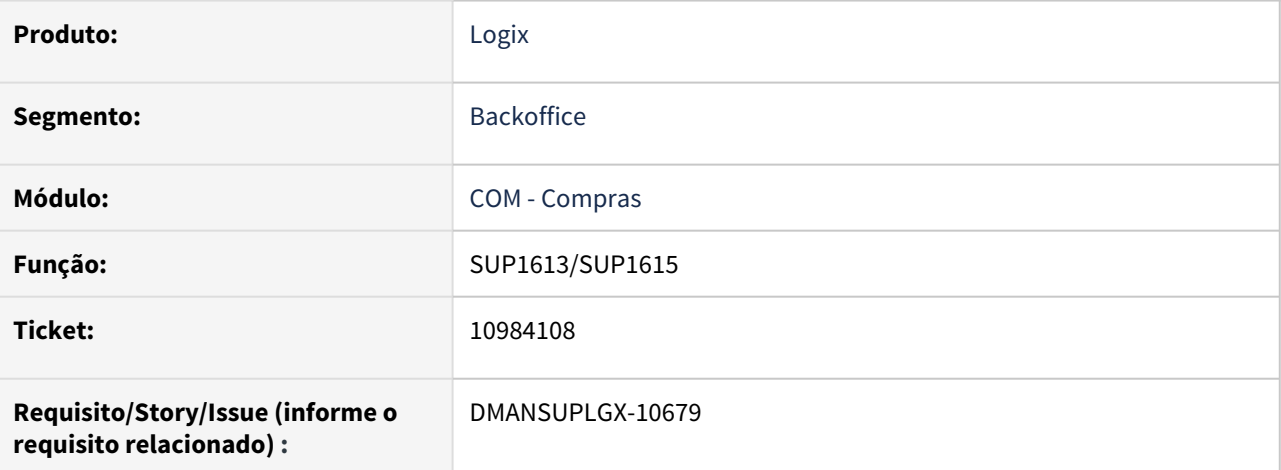

#### **02. SITUAÇÃO/REQUISITO**

SUP1613 não consulta contrato que possui OC em histórico

#### **03. SOLUÇÃO**

Foram alterados os programas sup1613/sup1615 para permitir a consulta de contratos e suas etapas quando esses possuírem ordens de compra em histórico.

11186019 DMANSUPLGX-10807 DT - SUP22001- Ao realizar a alteração do preço na ordem no SUP22001, está excluindo as programações de entrega da ordem de compra.

#### **01. DADOS GERAIS**

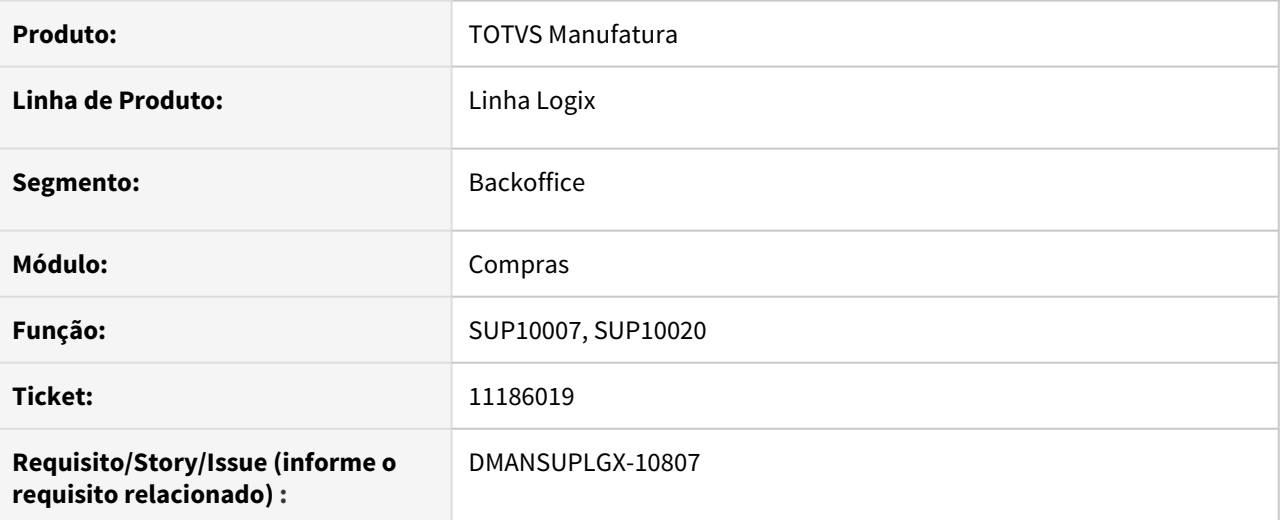

#### **02. SITUAÇÃO/REQUISITO**

Ao realizar a alteração do preço na ordem no SUP22001, está excluindo as programações de entrega da ordem de compra.

#### **03. SOLUÇÃO**

Alterado as funções para que as programações de entrega não sejam excluídas quando é realizado a alteração do preço da ordem de compra no sup22001.

## 11193908 DMANSUPLGX-10546 DT SUP7960 Aprovação do último pedido pendente em tela

#### **01. DADOS GERAIS**

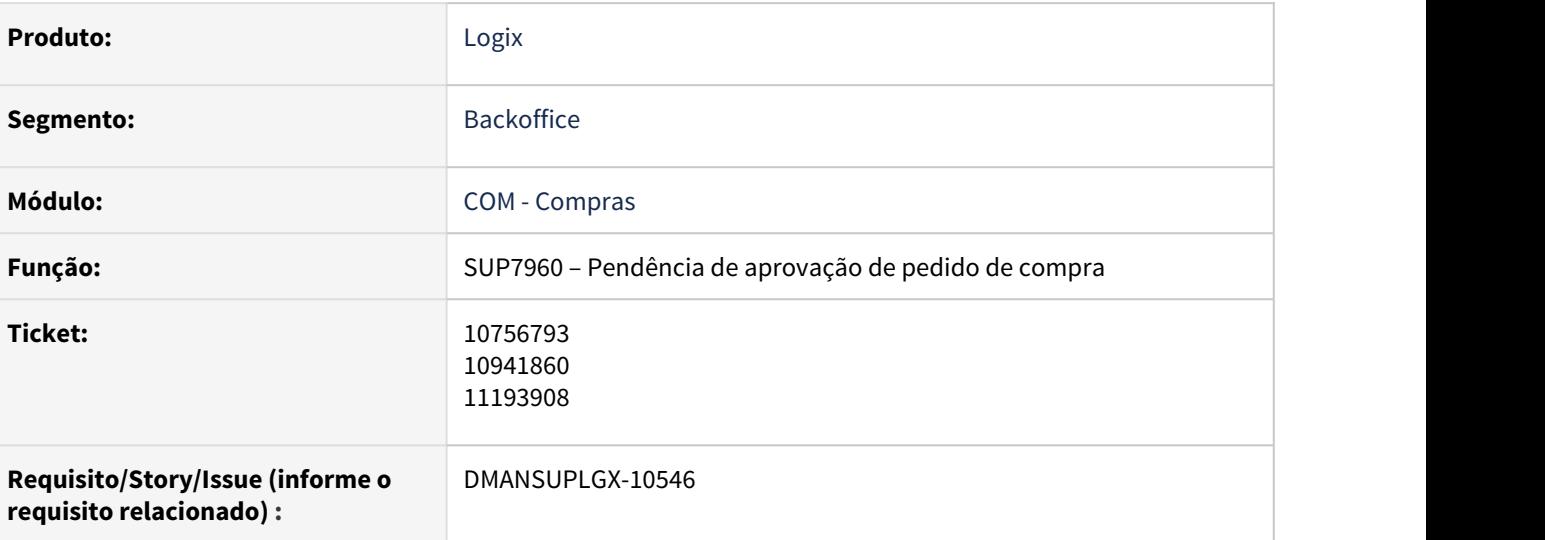

#### **02. SITUAÇÃO/REQUISITO**

Não aprova o último pedido de compra pendente.

#### **03. SOLUÇÃO**

Alterado o programa para aprovar todos os pedidos de compra .

## 11297626 DMANSUPLGX-10887 DT SUP1613 - Valor original incorreto

#### **01. DADOS GERAIS**

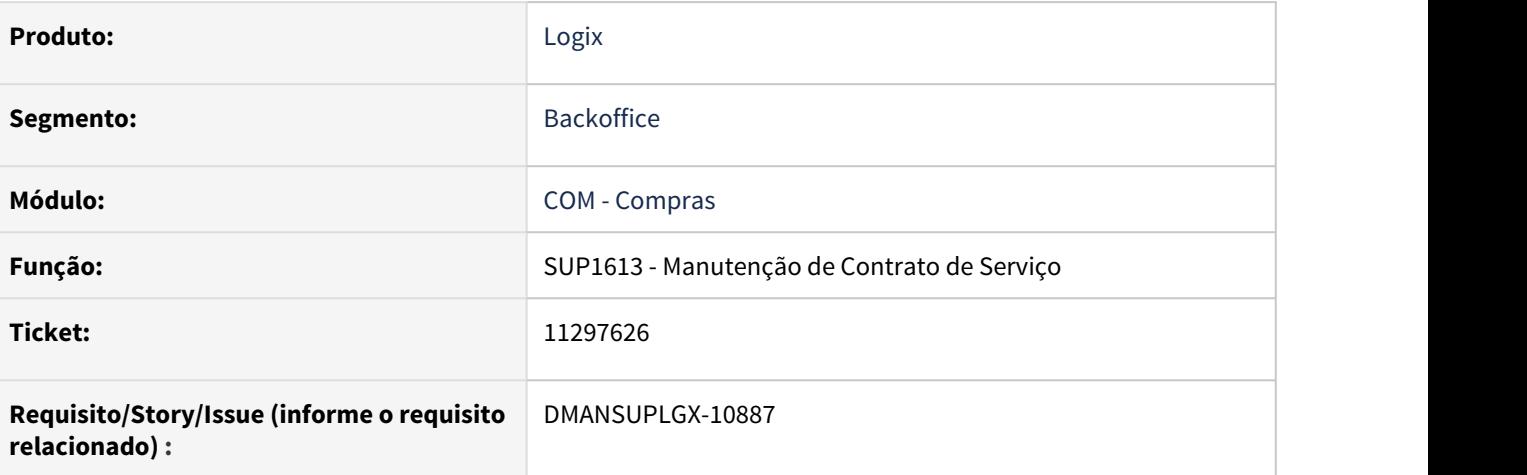

#### **02. SITUAÇÃO/REQUISITO**

SUP1613 está calculando o "Valor original" incorreto no contrato.

#### **03. SOLUÇÃO**

O programa foi corrigido para calcular o "Valor Original" corretamente.

## DMANSUPLGX-9712 DT SUP20133 opção para sugerir ou bloquear utilização dos termos gerais

#### **01. DADOS GERAIS**

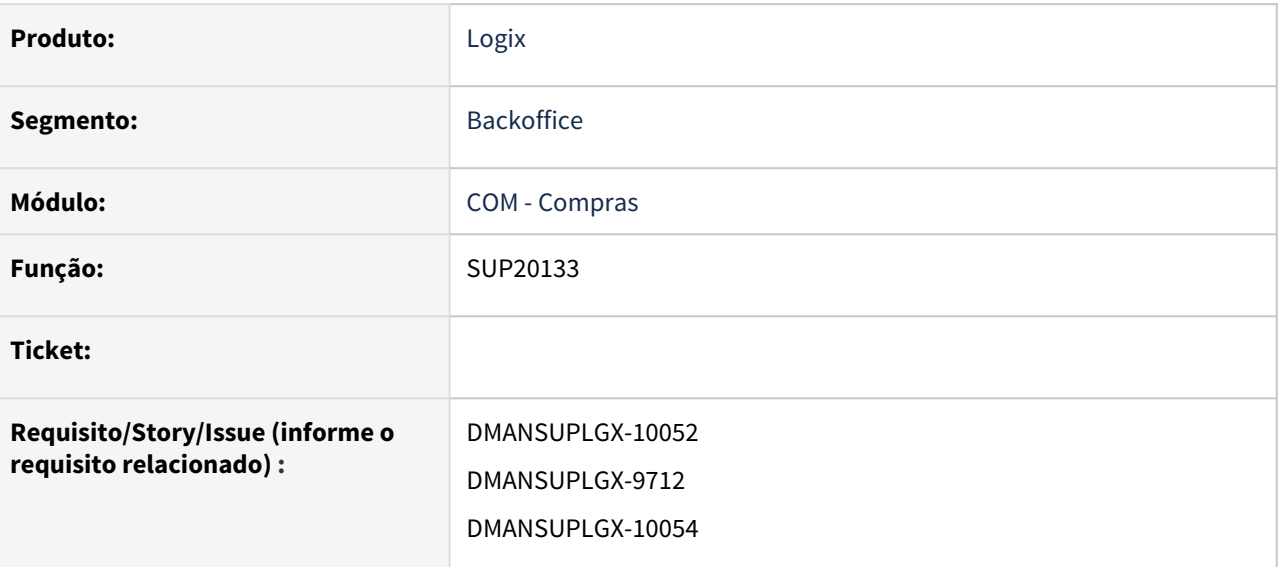

#### **02. SITUAÇÃO/REQUISITO**

Empresa tem cadastrado os termos gerais por fornecedor, no sup20133, mas quando usuário cria o pedido de compra, permite alterar as condições comerciais.

#### **03. SOLUÇÃO**

Criado novo campo "Utilização termos geraisi", na tela do SUP20133 (Termos Gerais Fornecedor) para que seja possível informar, por fornecedor, se as condições comerciais do seu termo poderão ou não ser alteradas em Compras. O parâmetro por empresa, prevalecerá caso este por fornecedor, estiver em branco. Log00086 – Processo Entradas – Compras – Gerais "Termos Gerais Fornecedor" ou SUP8760 – Parâmetros Compras "Termos Gerais Fornecedor".

DMANSUPLGX-9868 DT SUP22001 - Na geração de OC não considera o campo "Incidencia IPI" informado em tela

#### **01. DADOS GERAIS**

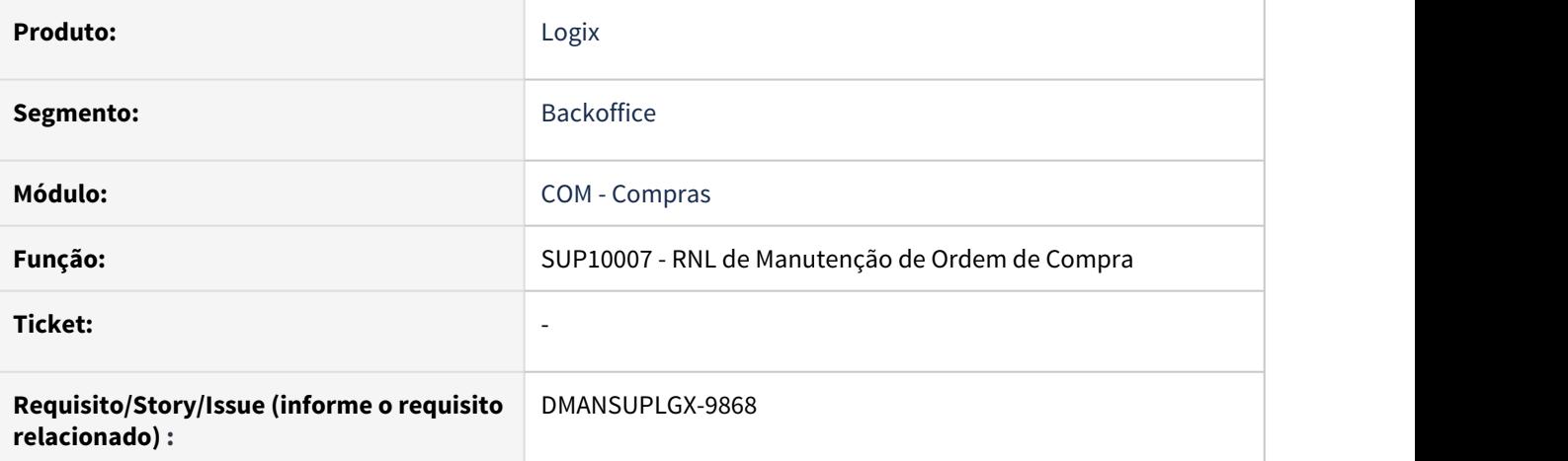

#### **02. SITUAÇÃO/REQUISITO**

SUP22001 - Na geração de OC não considera o campo "Incidencia IPI" informado em tela.

#### **03. SOLUÇÃO**

Foi realizada uma correção para quando o programa for igual a SUP10020 não afetar a inclusão da OC.

## DMANSUPLGX-10052 DT LOG00086 SUP8760 Parâmetro bloqueia alterações em termos gerais cadastrados

#### **01. DADOS GERAIS**

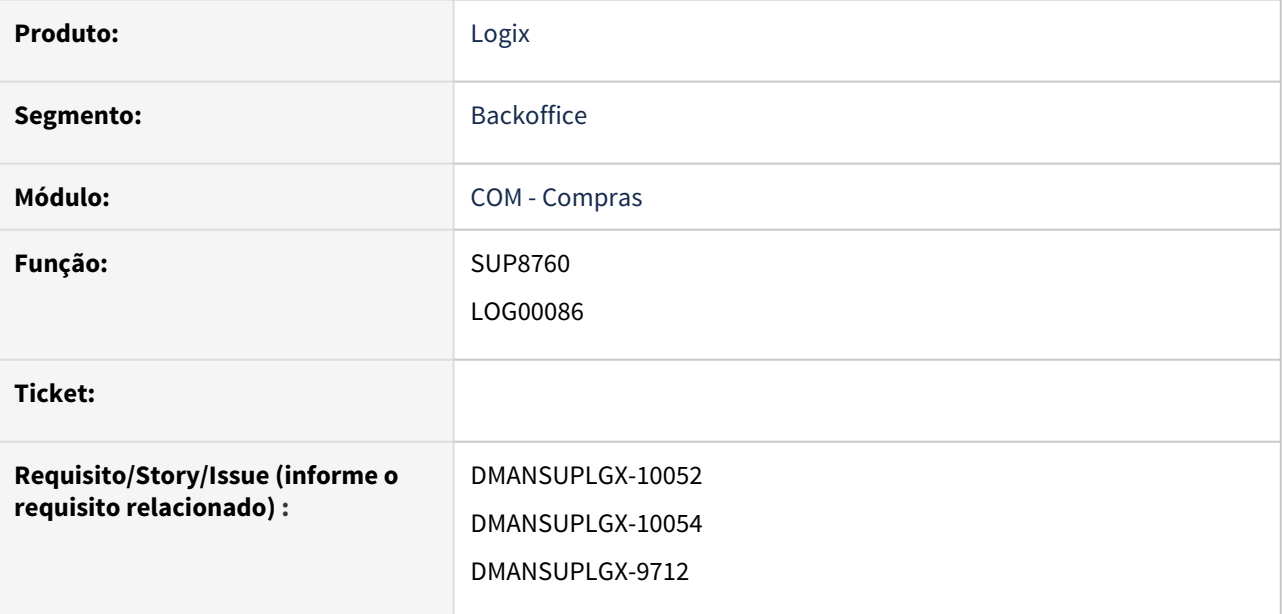

#### **02. SITUAÇÃO/REQUISITO**

Empresa tem cadastrado os termos gerais por fornecedor, no sup20133, mas quando usuário cria o pedido de compra, permite alterar as condições comerciais.

#### **03. SOLUÇÃO**

Criado um novo parâmetro no log00087 em Processo Entradas - Compras - Gerais "Termos Gerais Fornecedor ". Valores aceitos: "S" - Sugere os termos gerais, "N" - Não sugere, "B" - Bloqueia. A alteração neste parâmetro irá refletir no mesmo parâmetro da tela do SUP8760 - Parâmetros Compras - "Termos Gerais Fornecedor".

Conversor: sup02007 (executar em log00086)

DMANSUPLGX-10107 DT SUP22001 Fica travado no campo Pct IPI e com mensagem no rodapé "Código fiscal não cadastrado".

#### **01. DADOS GERAIS**

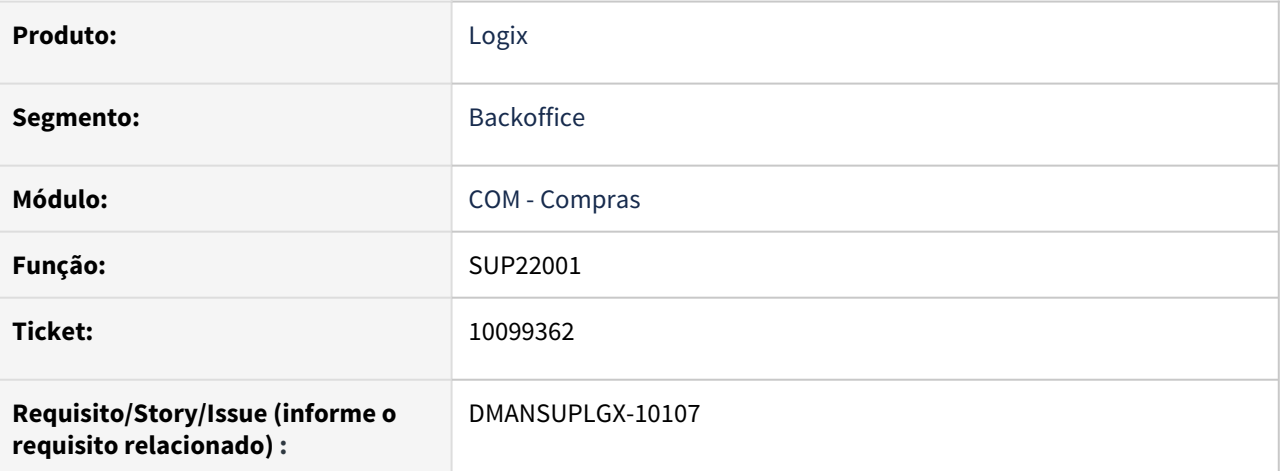

#### **02. SITUAÇÃO/REQUISITO**

SUP22001 fica travado no campo Pct IPI e com mensagem no rodapé "Código fiscal não cadastrado".

#### **03. SOLUÇÃO**

: Foi criado um aviso para que o usuário primeiro preencha o item ou a ordem de compra. Bloqueando o preenchimento do campo Pct IPI até que um destes campos seja preenchido.

## DMANSUPLGX-10200 DT SUP6722 Erro de estouro de array quando possuir mais de 200 registros.

#### **01. DADOS GERAIS**

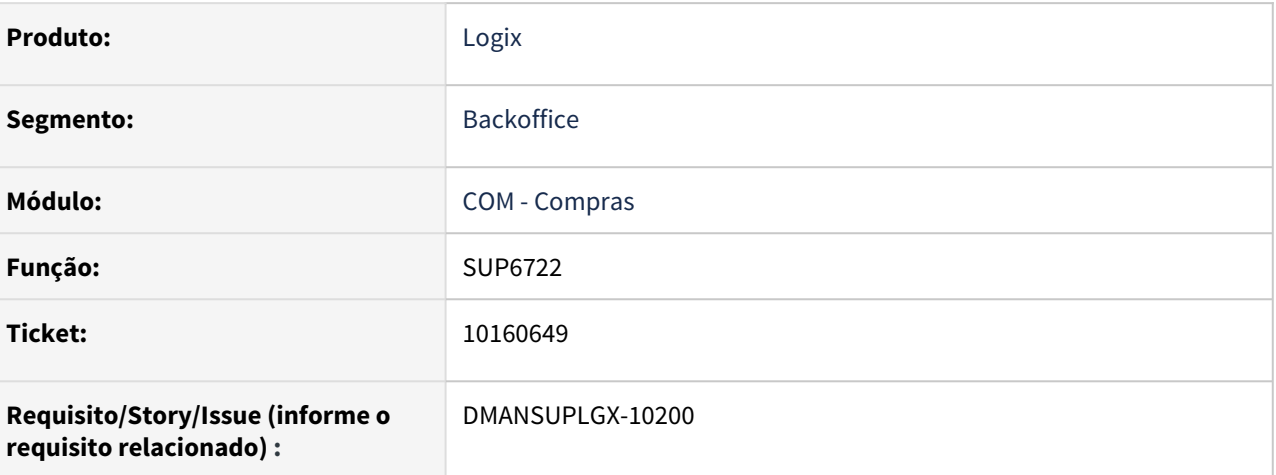

#### **02. SITUAÇÃO/REQUISITO**

Erro de estouro de array quando possuir mais de 200 registros.

#### **03. SOLUÇÃO**

Foi alterado o programa para que não aborte o programa quando possuir mais de 200 registros em tela.

## DMANSUPLGX-10615 DT E-cotação - Erro ao declinar uma cotação em Informix

#### **01. DADOS GERAIS**

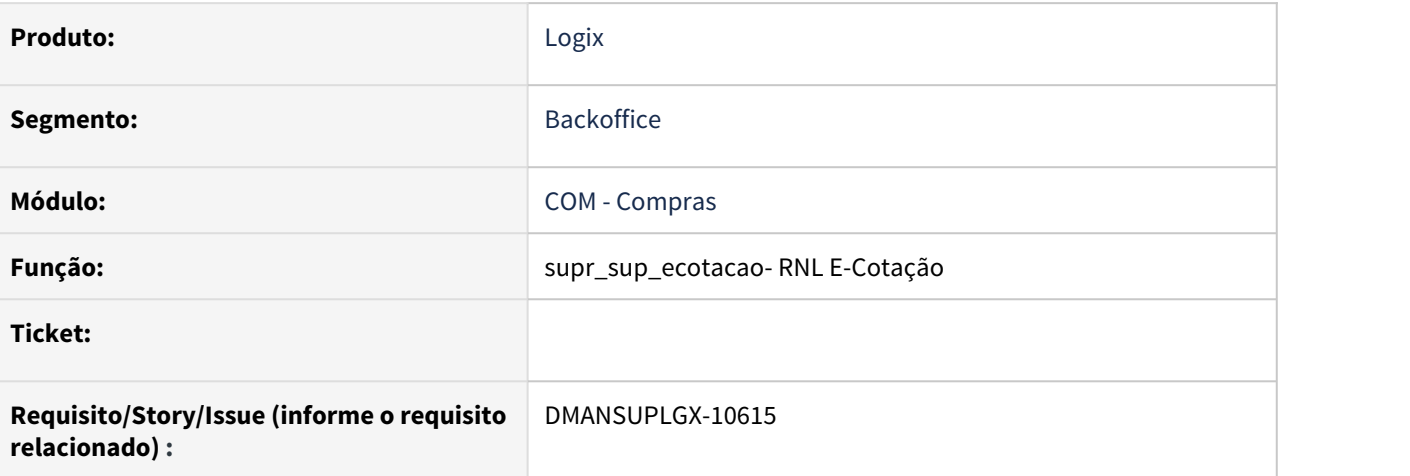

#### **02. SITUAÇÃO/REQUISITO**

Ao declinar uma ordem de compra onde realiza a pesquisa em seguida, está dando erro de sql na leitura do registro declinado.

#### **03. SOLUÇÃO**

Corrigido o dado Data para que seja convertido na função de pesquisa afim de não ocasionar o erro na instrução fetch por questões de banco de dados.

## DMANSUPLGX-10617 DT SUP22104 - Relatório com inconsistência duplicada

#### **01. DADOS GERAIS**

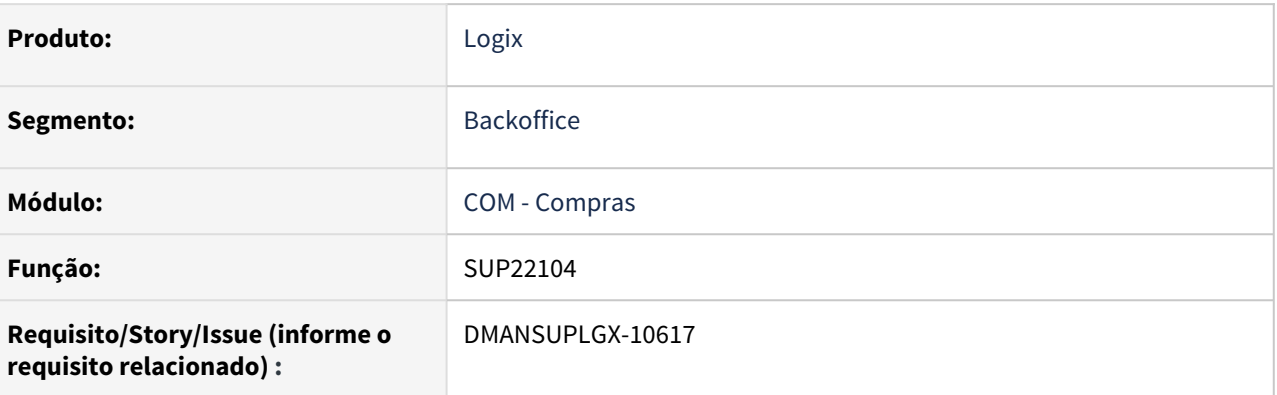

#### **02. SITUAÇÃO/REQUISITO**

No relatório de erros do sup22104 está gerando duas linhas de inconsistência com a mesma ordem/item/ fornecedor (reaproveitamento de pedido, contrato fechado).

Mesmo com a inconsistência, está realizando o commit de algumas tabelas alteradas no processamento..

#### **03. SOLUÇÃO**

Realizado a alteração para não duplicar a mesma inconsistência para o mesmo registro e para essas inconsistência, não persistir os dados no banco.

## T61539 DMANSUPLGX-10091 DT SUP22103 e SUP2430 empenha no GAO valor com quantidade errada da OC

#### **01. DADOS GERAIS**

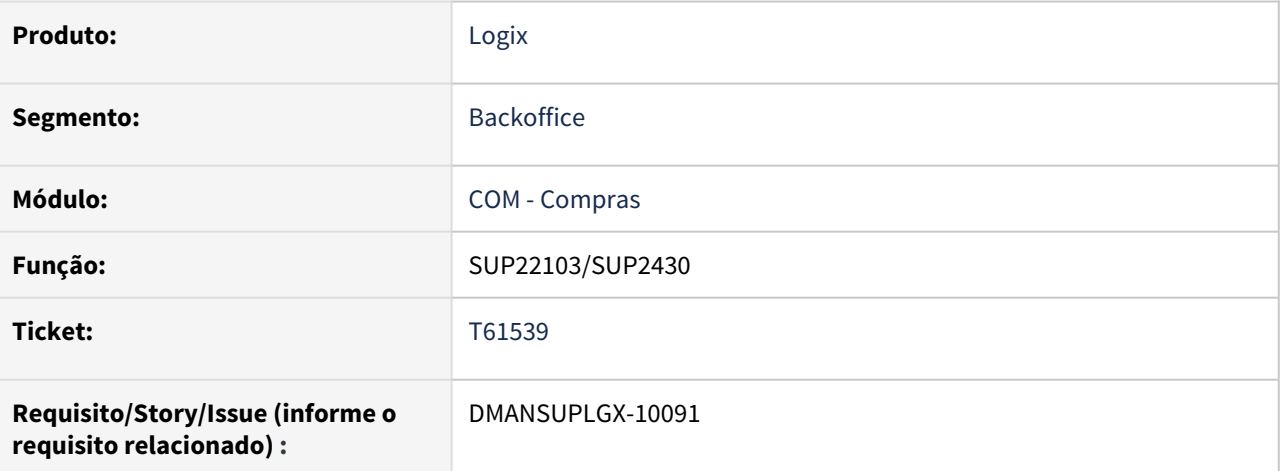

#### **02. SITUAÇÃO/REQUISITO**

SUP2430 e sup22103 empenha no GAO valor com quantidade errada da OC

#### **03. SOLUÇÃO**

Alterado para que seja empenhado o valor correto da OC no GAO ao executar o split, quando não possuir lote múltiplo e mínimo.

# 3.6.2 Estoque - Manutenção - 12.1.32

## 10209511 DMANENTLGX-9245 DT SUP50003 - Permite alteração de dimensionais

#### **01. DADOS GERAIS**

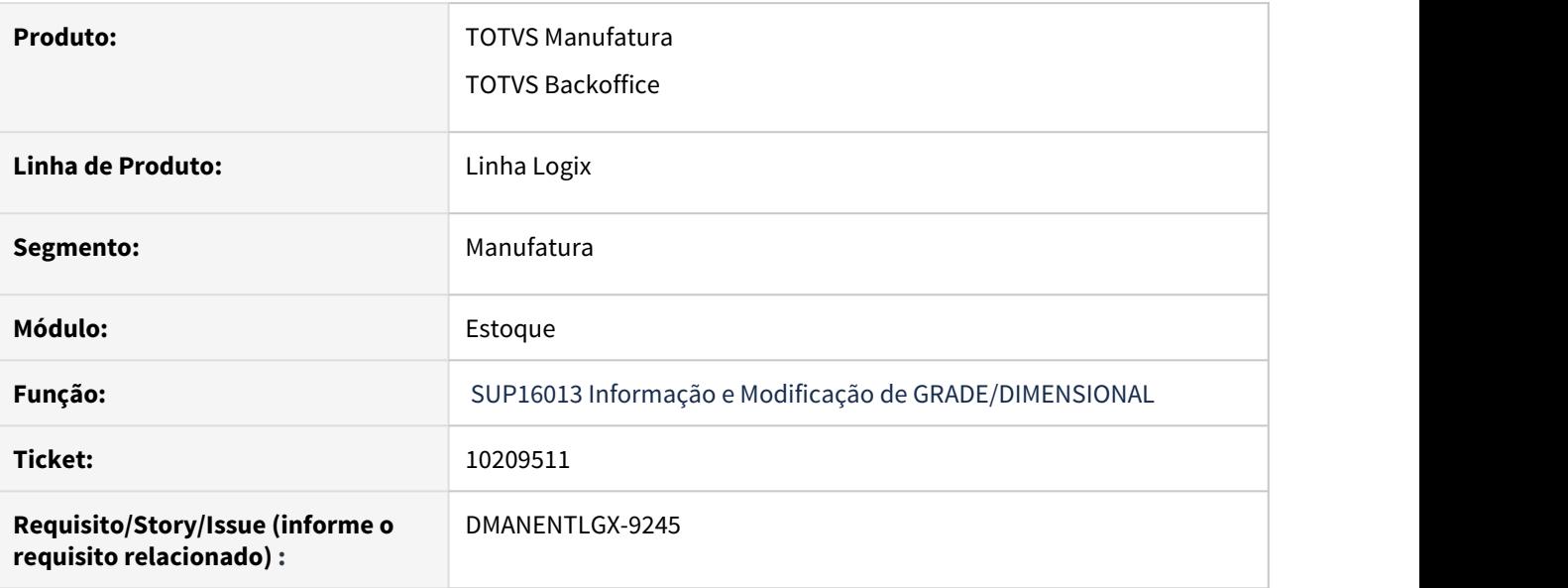

#### **02. SITUAÇÃO/REQUISITO**

No programa de inclusão de movimentação de estoque manual (SUP50003) não permite informar a operação de estoque de transferência entre dimensionais parametrizada no SUP0213, mas permite informar uma operação de diversos e internamente acaba gerando 2 movimentos no estoque: um de entrada e um de saída.

#### **03. SOLUÇÃO**

Alterado o SUP16013 função usada para Informação e Modificação de GRADE/DIMENSIONAL para quando se tratar de uma operação de Diversos , não permitir alterar as grades/dimensionais do item destino.

## 10439813 DMANENTLGX-9519 MAN10547 - Quantidade no bloco 0210 está divergente

#### **01. DADOS GERAIS**

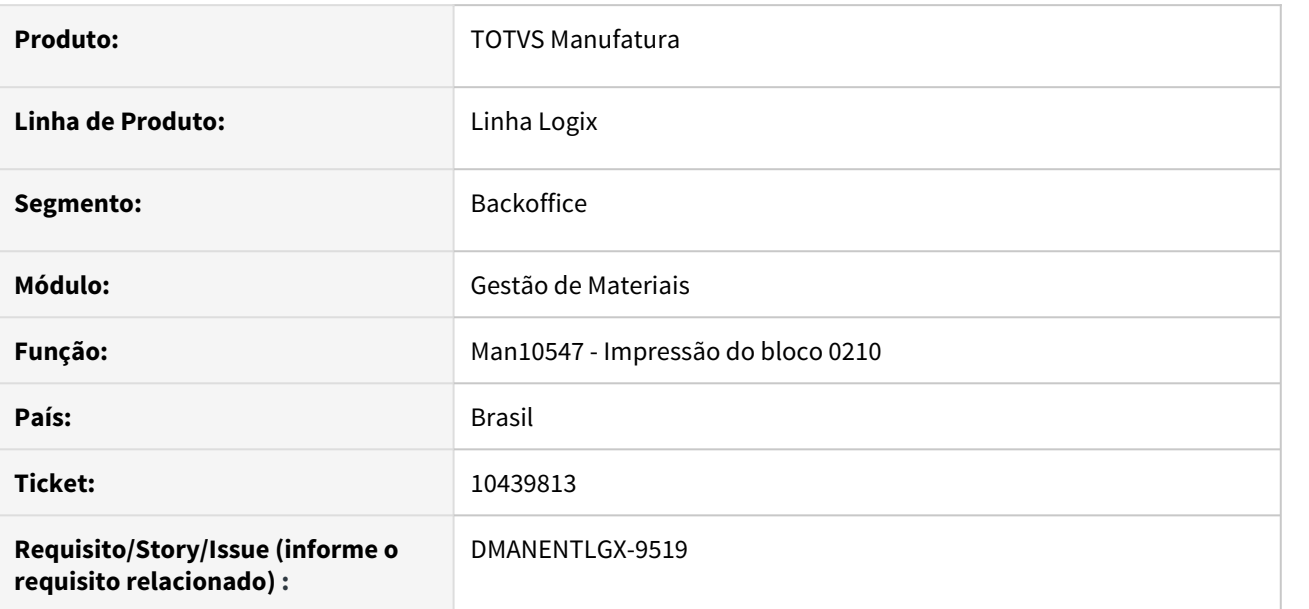

#### **02. SITUAÇÃO/REQUISITO**

A quantidade impressa no bloco 0210 não está correta, é maior que a quantidade necessária do item filho para produção do item pai.

#### **03. SOLUÇÃO**

Alterado para mostrar corretamente a quantidade no bloco 0210, tanto pelo MAN10547 - Geração de informações para o bloco k, quanto no OBF0110 - Escrituração Fiscal Digital.

10626036 DMANENTLGX-9616 DT - SUP2080 - Gerando movimentação de diferença de valor, com valor alto

#### **01. DADOS GERAIS**

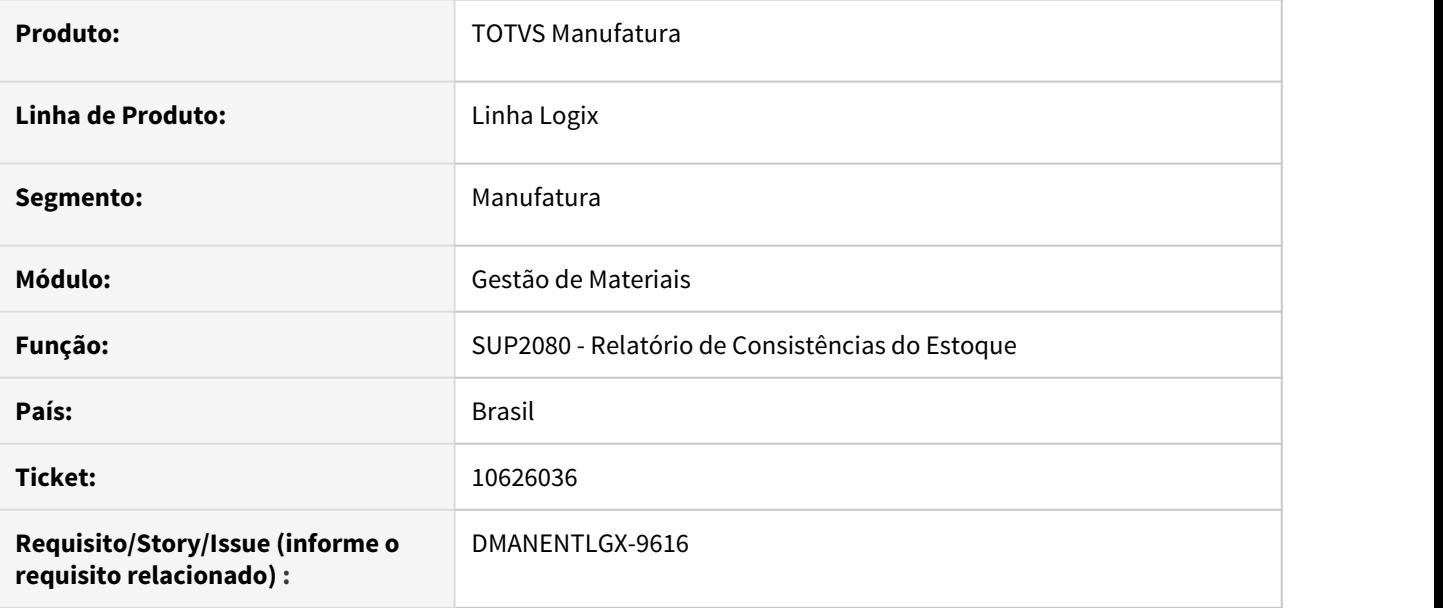

#### **02. SITUAÇÃO/REQUISITO**

A movimentação de estoque de variação dos valores estava sendo gerada com valor errado.

#### **03. SOLUÇÃO**

Voltado a alteração anterior, retirando o distinct para que todas as movimentações de estoque sejam consideradas no cálculo da variação de valor. Alterado a validação "ENTRADA DE VALOR SEM QTD" para não considerar movimentos revertidos.

## 10628777 DMANENTLGX-9651 DT - Bloco K, registro K220 esta apurando o saldo incorreto

#### **01. DADOS GERAIS**

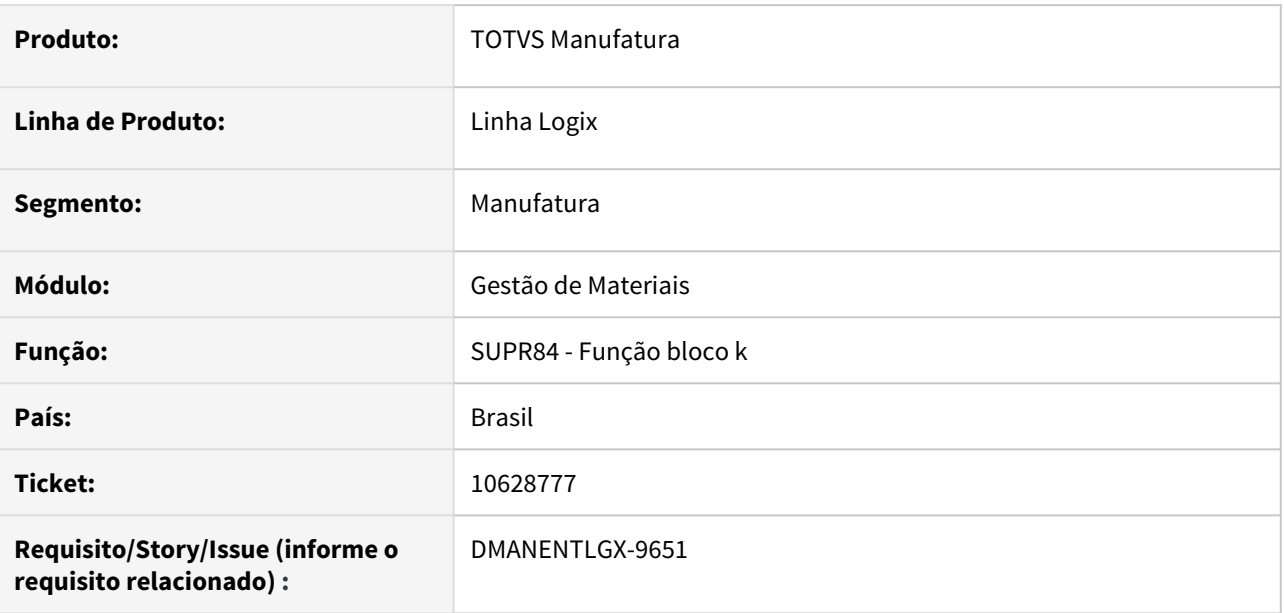

#### **02. SITUAÇÃO/REQUISITO**

No bloco k220 - transferência entre itens, quando existe movimentação de reversão em data diferente a data da movimentação normal, não está considerando a reversão, imprimindo a quantidade da movimentação normal.

## **03. SOLUÇÃO**

Alterado para considerar as reversões em datas diferentes da movimentação normal, descontando a quantidade de reversão e mostrando a quantidade correta que foi movimentada.

## 10628777 DMANENTLGX-9791 DT Bloco K, registro K220 esta apurando o saldo incorreto

#### **01. DADOS GERAIS**

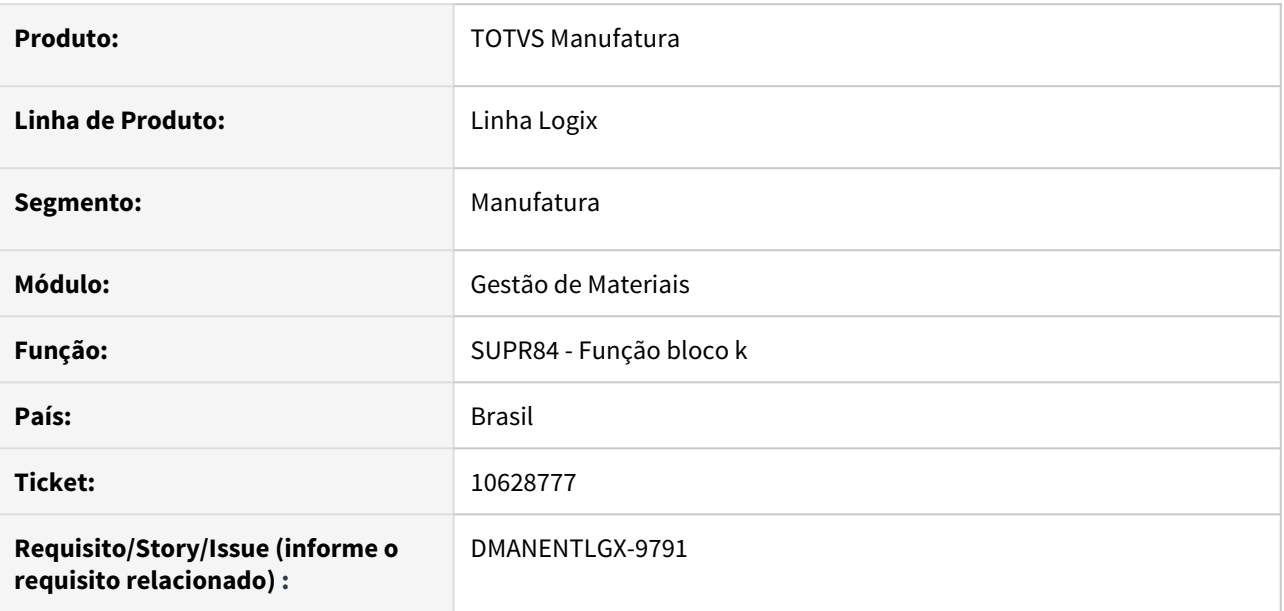

#### **02. SITUAÇÃO/REQUISITO**

No bloco k220 - transferência entre itens, quando existe movimentação de reversão em data diferente a data da movimentação normal, e o item de origem não pertence ao tipo de item do sped fiscal(man10021- Cadastro de item, aba fiscal), está imprimindo a quantidade da movimentação errada no OBF0110 linha k220.

## **03. SOLUÇÃO**

Alterado para considerar as reversões em datas diferentes da movimentação normal conforme o tipo de item do sped fiscal(man10021- Cadastro de item, aba fiscal), mostrando a quantidade correta que foi movimentada.

## 10628777 DMANENTLGX-9834 Bloco K, registro K220 esta apurando o saldo incorreto

#### **01. DADOS GERAIS**

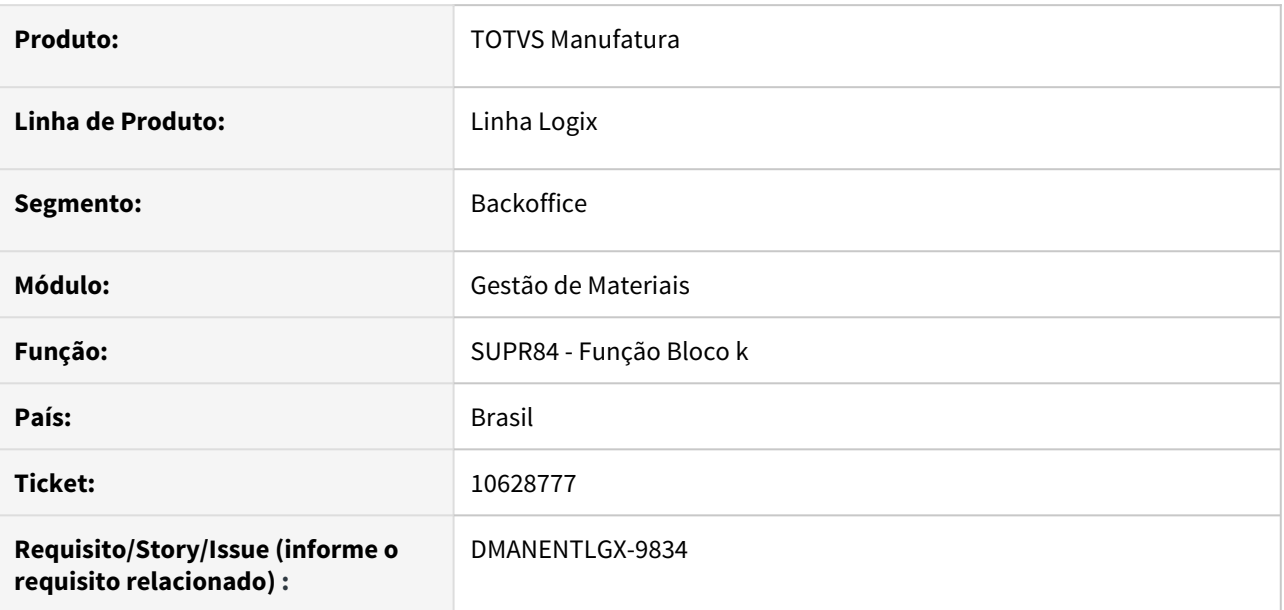

#### **02. SITUAÇÃO/REQUISITO**

Quando as movimentações de estoque estão em histórico, não está verificando a reversão em outros dias, na impressão da quantidade no k220

#### **03. SOLUÇÃO**

Alterado para quando as movimentações de estoque já estiverem em histórico, verificar corretamente as reversões em outras datas no cálculo da quantidade que será impressa no bloco k220.

## 10939055 DMANENTLGX-9844 DT - CST8610 erro de campo obrigatório no cálculo do custo médio

#### **01. DADOS GERAIS**

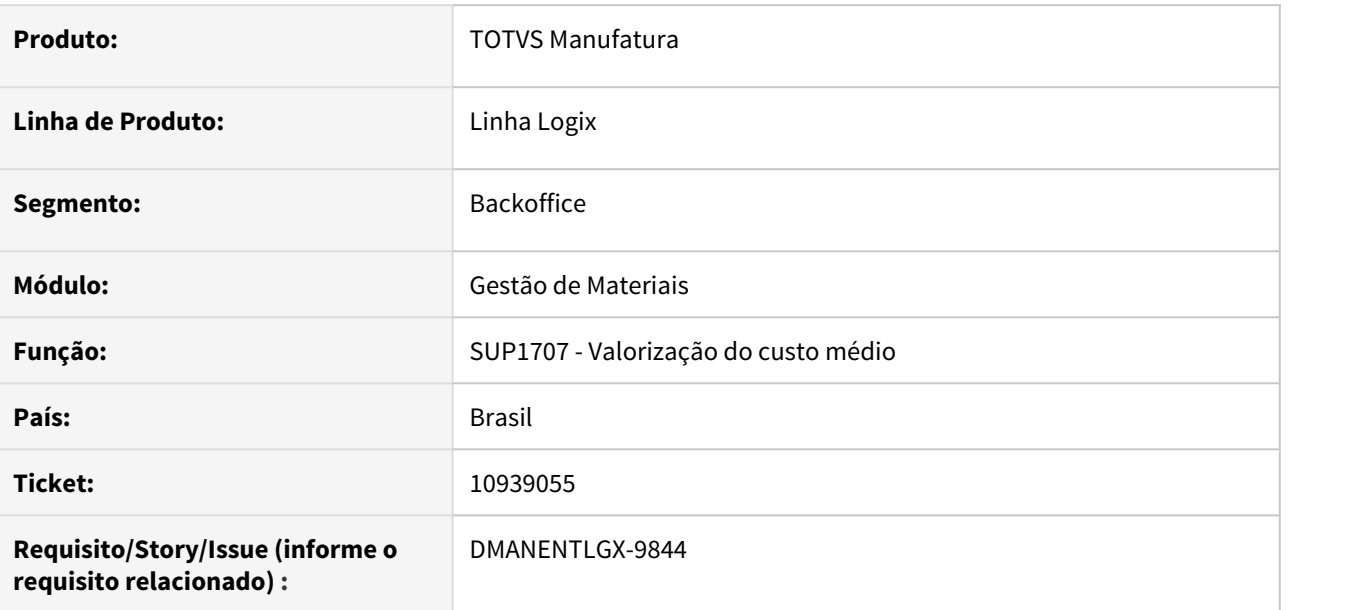

#### **02. SITUAÇÃO/REQUISITO**

Quando a nota de retorno de beneficiamento possui material aplicado do fornecedor, e esse item não possui contagem, ao rodar o custo médio em simulação, apresenta mensagem de erro de campo obrigatório com valor nulo.

## **03. SOLUÇÃO**

Alterado para não apresentar mensagem de erro quando o material aplicado pelo fornecedor não possuir contagem.

## 11120865 DMANENTLGX-9914 DT Lentidão no Relatório SUP1700

#### **01. DADOS GERAIS**

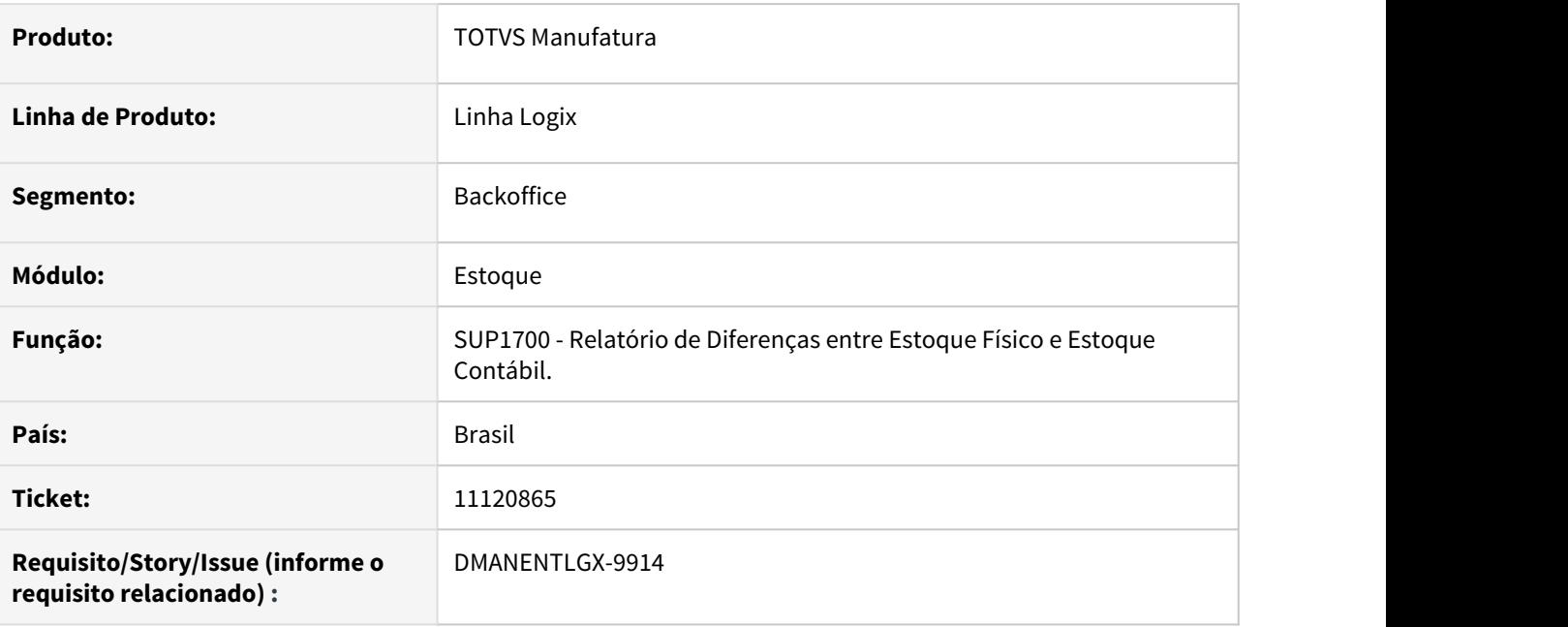

#### **02. SITUAÇÃO/REQUISITO**

SUP1700 Performance. No ambiente do cliente, o relatório está levando muito tempo para processar, e identificou-se que o relatório seleciona todas as situações dos itens (Ativo, Inativo, Cancelado)

#### **03. SOLUÇÃO**

Efetuado a alteração no programa colocando em tela a opção para o usuário setar se deseja ou não selecionar apenas os itens ativos. Essa opção vem default marcado e listará apenas os itens ativos. Se o usuário desmarcar no relatório serão considerados das as situação dos itens com está fazendo atualmente.

## 11181928 DMANENTLGX-9968 DT - GAO: Movimentações referente à reservas de estoque

#### **01. DADOS GERAIS**

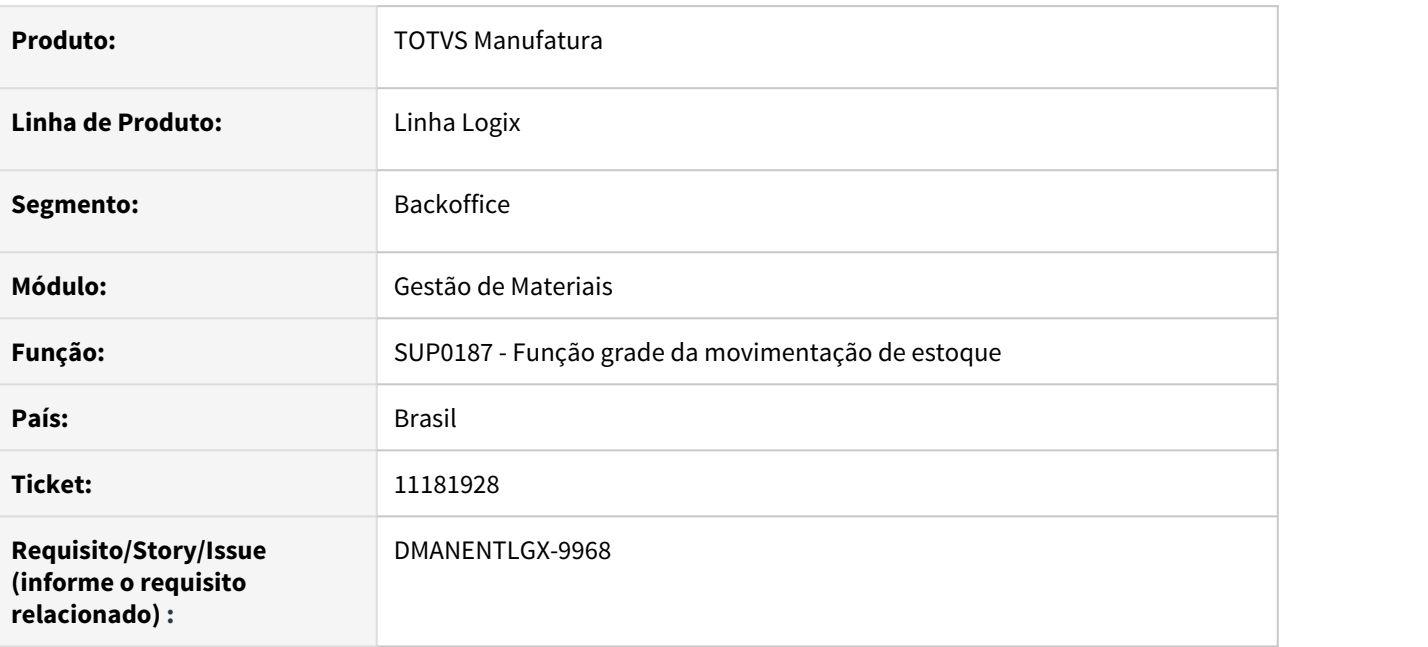

#### **02. SITUAÇÃO/REQUISITO**

Na reversão de uma movimentação de estoque de reserva pelo SUP0710, quando item possui grade, mas a empresa não controla custo por grade, está zerando a movimentação de reversão, não movimentando o orçamento no GAO.

#### **03. SOLUÇÃO**

Alterado para quando a empresa não trabalha com custo por grade, buscar corretamente o custo da movimentação de estoque de reversão.

# 3.6.3 Importação - Manutenção - 12.1.32<br>O Rascunho<br>Pesquisar

Pesquisar

## 10594380 DMANSUPLGX-10421 DT IMP0035 duplicidade rateio frete.

#### **01. DADOS GERAIS**

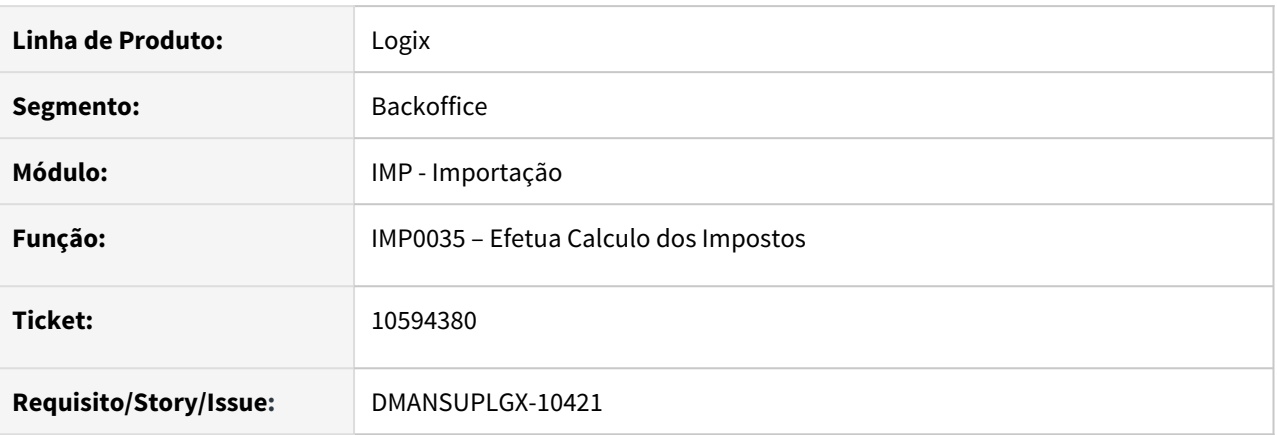

#### **02. SITUAÇÃO/REQUISITO**

Quando recalcula os impostos no imp0019, a função imp0035 está duplicando o valor do rateio frete no item de maior valor.

#### **03. SOLUÇÃO**

Programa corrigido para que o valor do frete não fique duplicado no item de maior valor.

# 3.6.4 Inventário - Manutenção - 12.1.32

## 10493190 DMANENTLGX-9525 DT - SUP0493 está considerando AR tipo 7

#### **01. DADOS GERAIS**

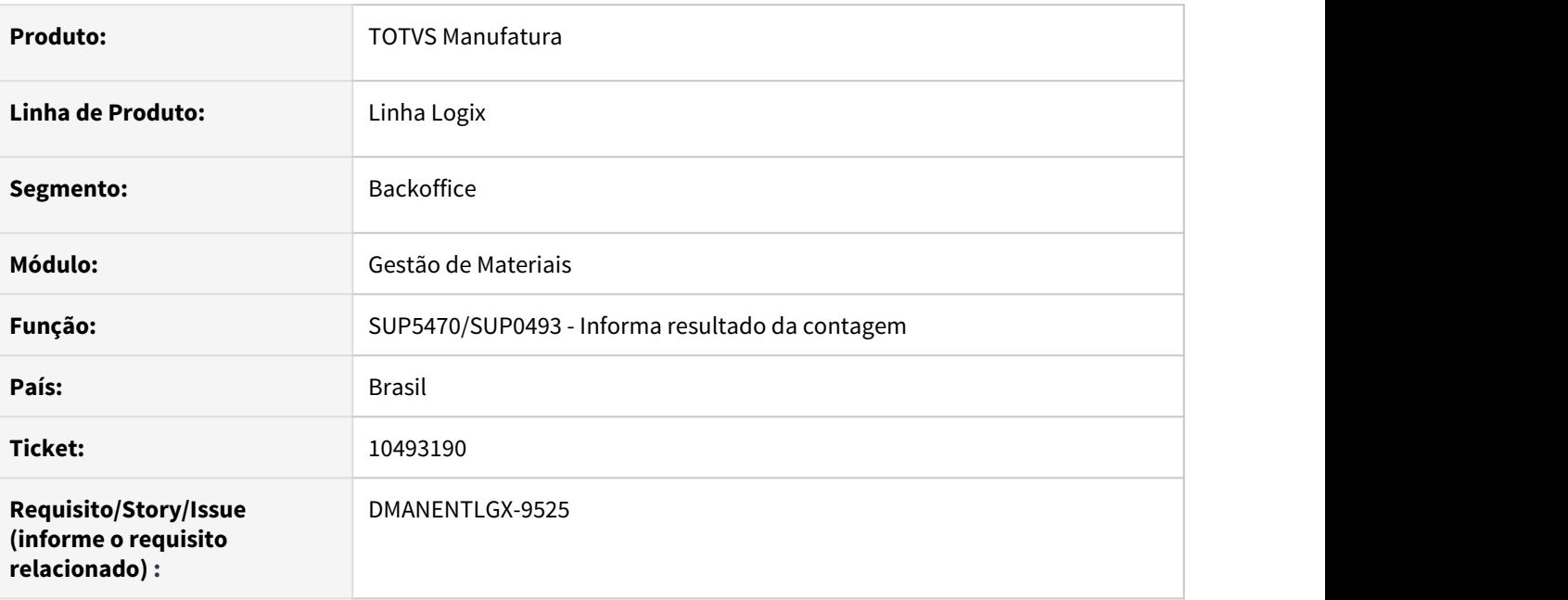

#### **02. SITUAÇÃO/REQUISITO**

Quando o item possui notas de entrada em trânsito(tipo 7), não permite inclusão de contagem no inventário.

#### **03. SOLUÇÃO**

Alterado para incluir itens com/sem grade na contagem do inventário quando possuir notas em trânsito.

# 3.6.5 Recebimento - Manutenção - 12.1.32

## 10094473 DMANENTLGX-9230 DT SUP34204 - Não processa todos os XMLs

#### **01. DADOS GERAIS**

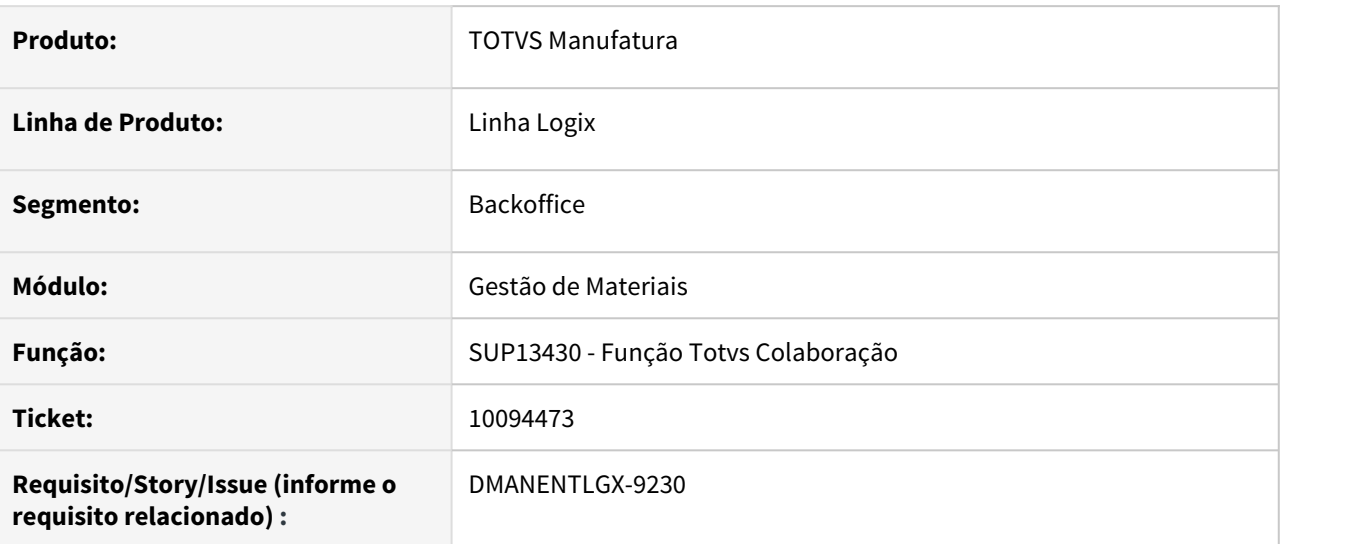

#### **02. SITUAÇÃO/REQUISITO**

Ao selecionar mais de um arquivo para processamento, e o segundo arquivo apresentar erro,

não inclui a primeira nota de frete, mas movimenta o arquivo para o diretório de processados.

#### **03. SOLUÇÃO**

Alterado para concluir a transação após cada arquivo processado, incluindo a primeira e a terceira notas corretamente.

## 10097766 DMANENTLGX-9167 DT SUP34204 - Ao importar NF com FCI gerar corretamente o percentual do CI

#### **01. DADOS GERAIS**

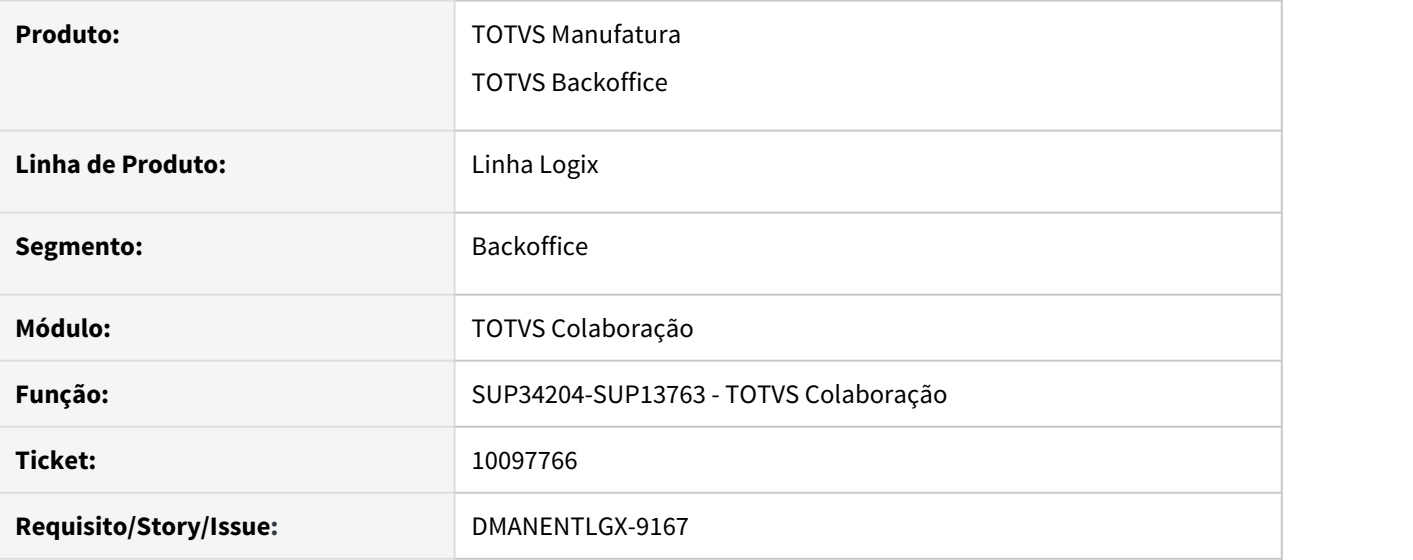

#### **02. SITUAÇÃO/REQUISITO**

Ao processar a integração da nota pelo SUP34204 grava o código da FCI, porém não atualiza o percentual de conteúdo importado.

#### **03. SOLUÇÃO**

Ajustar para que nas notas importadas via SUP34204 atualize o percentual do Conteúdo Importado (CI).

## 10139976 DMANENTLGX-9316 DT - Fórmulas de cálculo do ICMS\_CR\_PRE

#### **01. DADOS GERAIS**

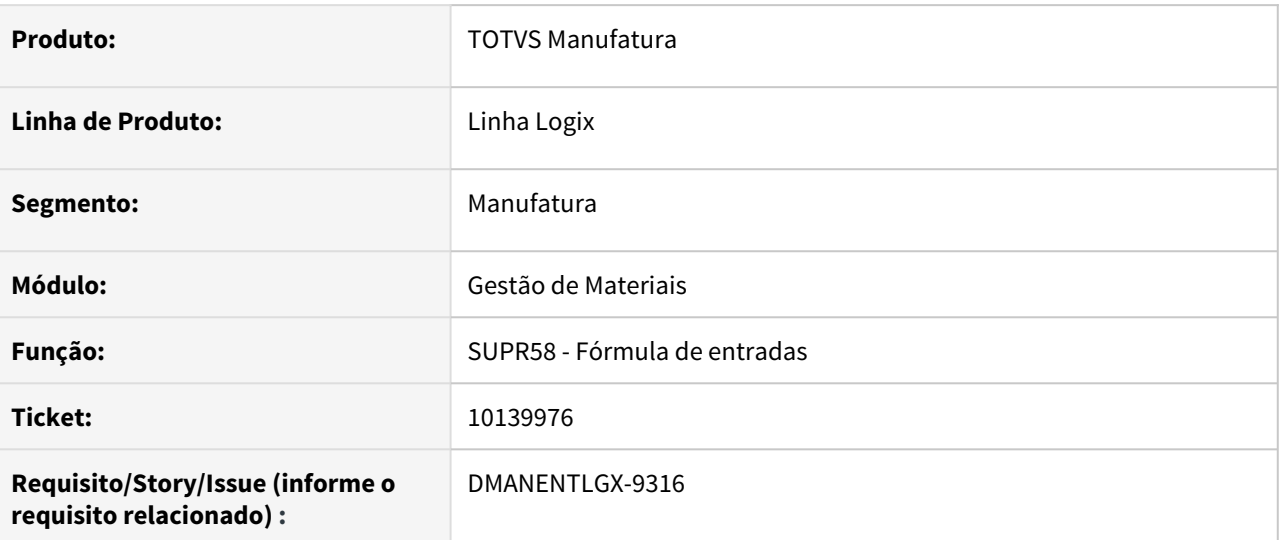

#### **02. SITUAÇÃO/REQUISITO**

As fórmulas do ICMS\_CR\_PRE estão com val\_merc\_item.

## **03. SOLUÇÃO**

Alterado as fórmulas do ICMS\_CR\_PRE substituindo o val\_merc\_item para val\_liquido\_item

## 10173805 DMANENTLGX-9224 DT IMPRESSAO DE ADICIONAL DE ICMS

#### **01. DADOS GERAIS**

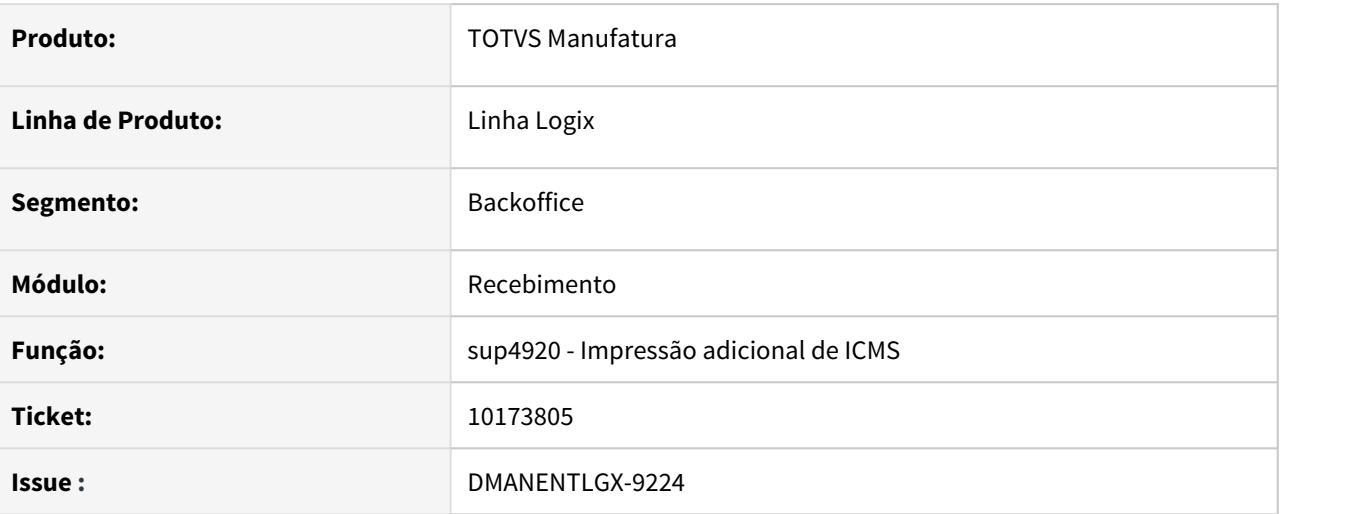

#### **02. SITUAÇÃO/REQUISITO**

Ao gerar o relatório de Impressão adicional de ICMS (SUP4920) não está somando o Diferencial de alíquota do segundo frete relacionado a nota, na tabela sup\_frete\_x\_nf\_entrada.

#### **03. SOLUÇÃO**

Foi corrigido o programa para somar corretamente os valores de ICMS frete para o relatório de ICMS sobre operações Interestaduais.

## 10195103 DMANENTLGX-9231 DT Consistência da Nota

#### **01. DADOS GERAIS**

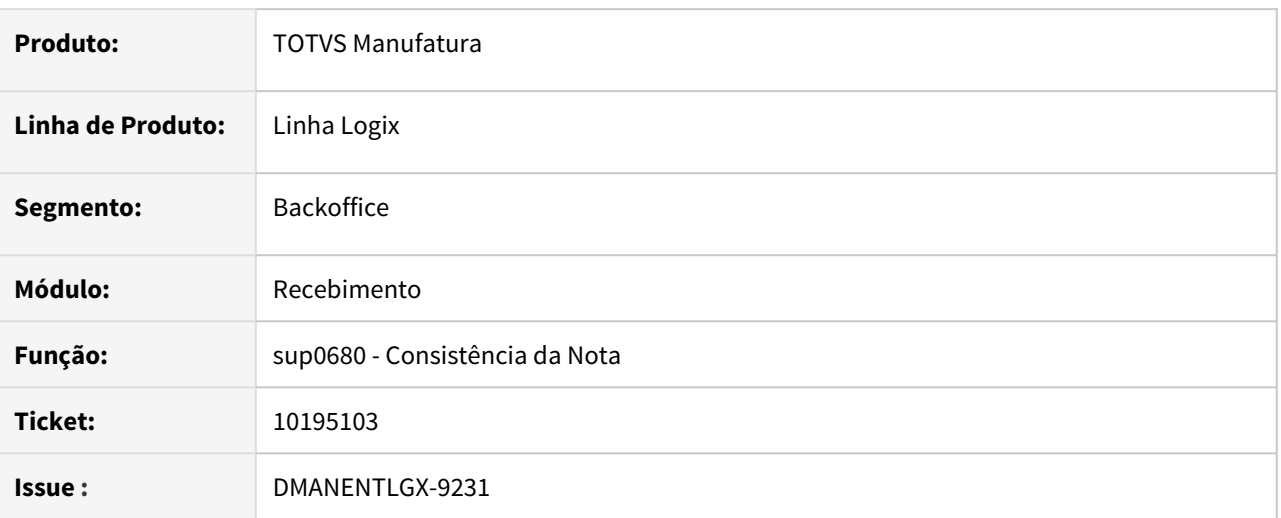

#### **02. SITUAÇÃO/REQUISITO**

O programa de entrada de NF – sup3760 está gerando o erro: "Grupo despesa com pct ICMS - Fornecedor Simples Nacional" sem validar o cadastro de fornecedor que não é mais do Simples.

## **03. SOLUÇÃO**

Ao verificar as validações do erro de "Grupo despesa com pct ICMS - Fornecedor Simples Nacional" é verificado também se o fornecedor é simples nacional.

## 10238294 DMANENTLGX-9283 DT SUP0580 - Evitar mensagem erro ao relacionar notas de importação com frete

#### **01. DADOS GERAIS**

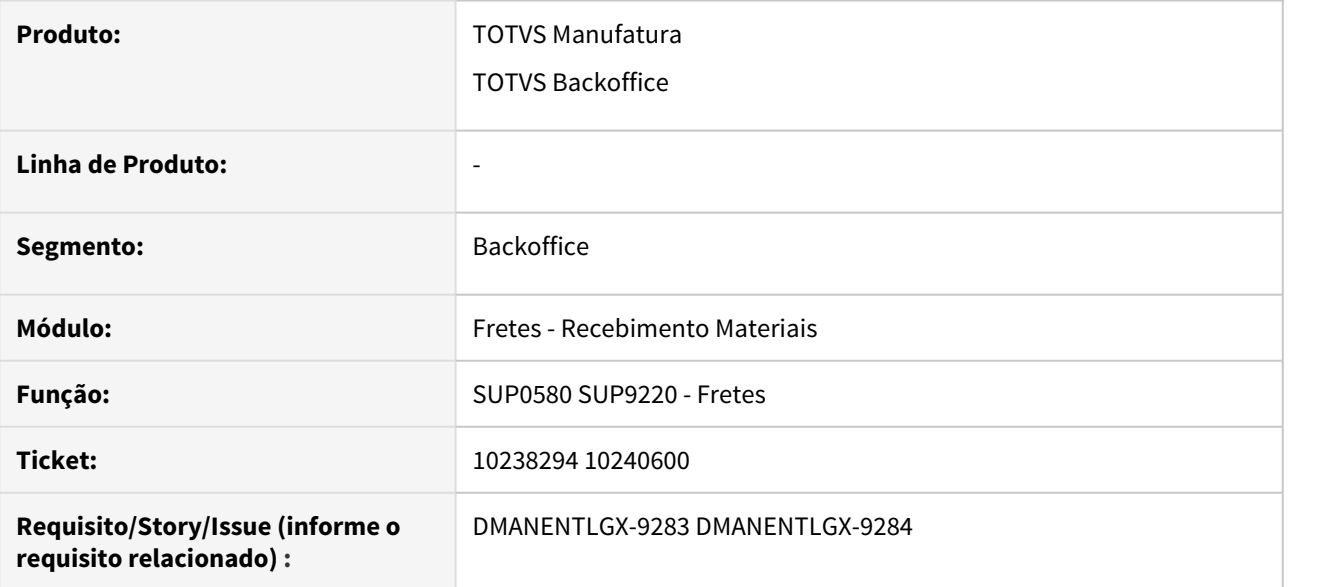

#### **02. SITUAÇÃO/REQUISITO**

SUP0580 - permitir relacionamento de nota de importação sem que apresente mensagem 'Tabela W\_SUP1084 não encontrada no Banco de Dados (-206)'

#### **03. SOLUÇÃO**

Alterada rotina de relacionamento nota com frete, para evitar que seja apresentada mensagem de erro e efetue corretamente o relacionamento.

10246213 DMANENTLGX-9291 DT SUP3760 - Erro -391 nota devolução cliente ao relacionar com nota 0(zero)

#### **01. DADOS GERAIS**

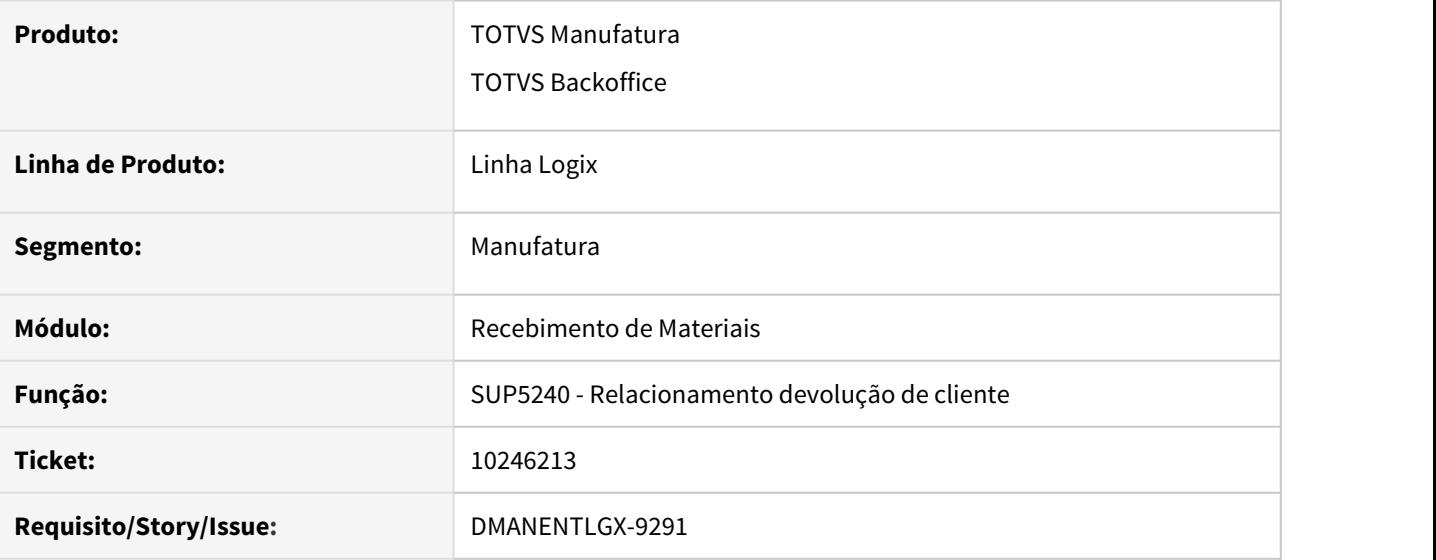

#### **02. SITUAÇÃO/REQUISITO**

SUP3760 ao relacionar nota de venda igual a zero no Sup5240 ocorre o erro -391.

#### **03. SOLUÇÃO**

Alterada rotina para não apresentar erro ao relacionar nota de devolução com nota 0(zero).

## 10256823 DMANENTLGX-9490 DT Valorização dos estoques

#### **01. DADOS GERAIS**

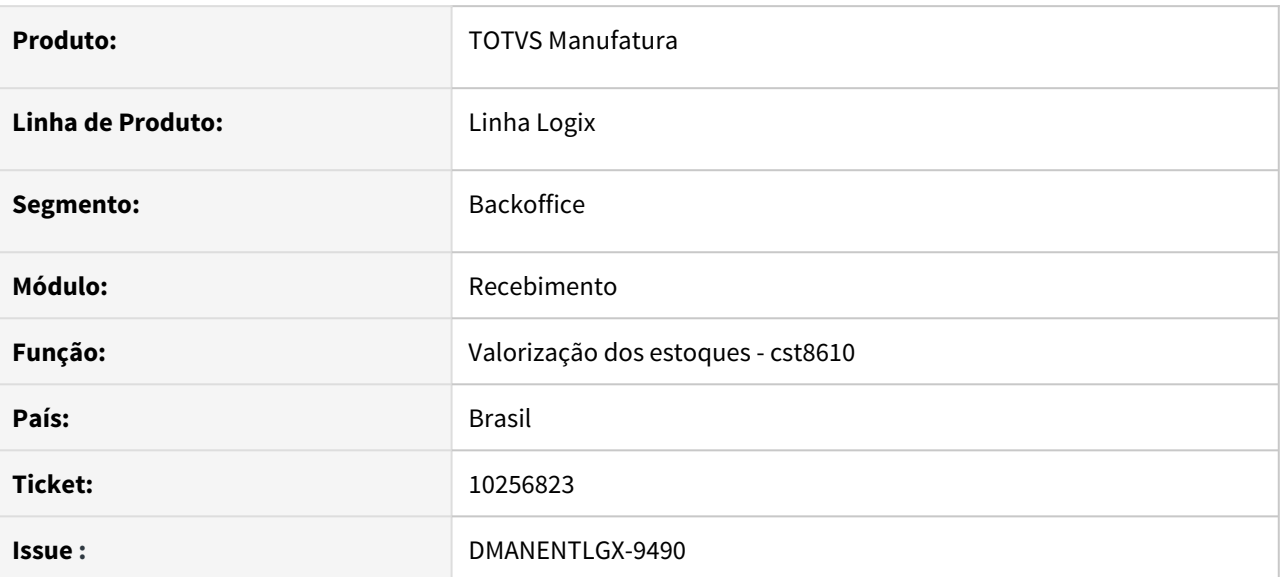

#### **02. SITUAÇÃO/REQUISITO**

Ao processar o programa de 'Valorização dos estoques' (CST8610) está calculando incorretamente o custo médio por componente com valores negativos, para item destino na transferência entre itens.

## **03. SOLUÇÃO**

Foi alterado o programa de 'Valorização dos estoques' (CST8610) para calcular corretamente o custo médio por componente no item destino na transferência entre itens.
10272538 DMANENTLGX-9313 DT SUP3760 - não apresentar erro "Item não será Insp.pelo AVF, excluir/incluir a Nota" indevidamente.

#### **01. DADOS GERAIS**

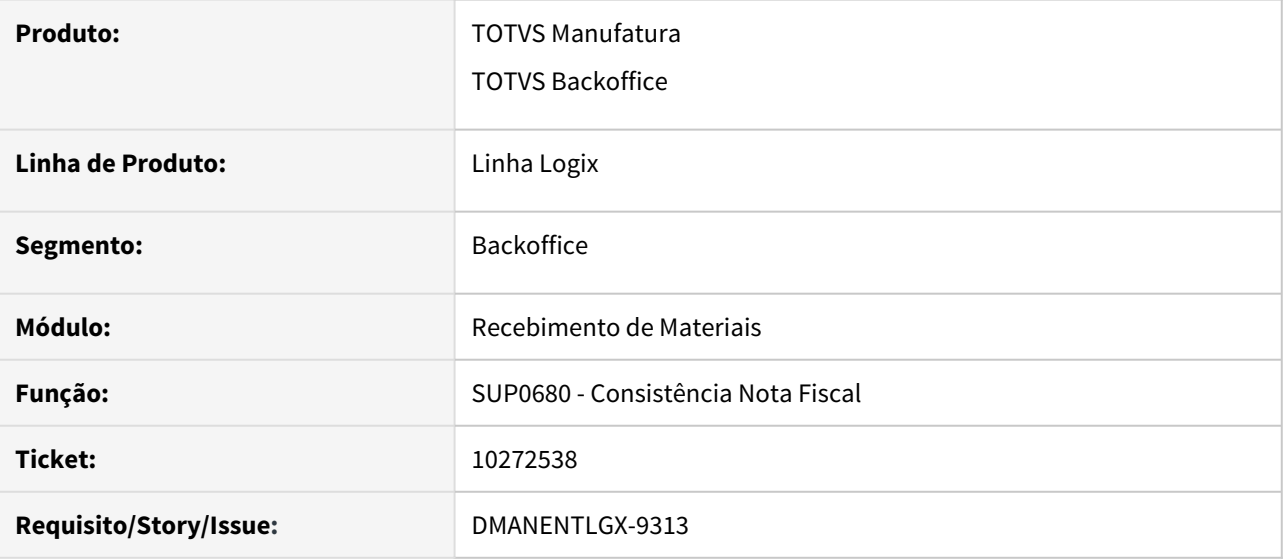

#### **02. SITUAÇÃO/REQUISITO**

SUP3760-Consistência indevida para transferência entre unidades "Item não será Insp.pelo AVF, excluir/ incluir a Nota"

#### **03. SOLUÇÃO**

Alterar rotina de consistência nota fiscal para que não apresente mensagem 'Item não será Insp.pelo AVF, excluir/incluir a Nota' caso CFOP esteja parametrizado no SUP1343 como CFOP Livre de inspeção ou espécie da nota parametrizada no SUP1342 como espécie livre de inspeção. Mesmas condições previstas na inclusão de nota fiscal.

# 10286344 DMANENTLGX-9379 DT SUP3760 - NFM/NFP de um item de ativo imobilizado - Ordem de serviço, está duplicando no patrimônio

#### **01. DADOS GERAIS**

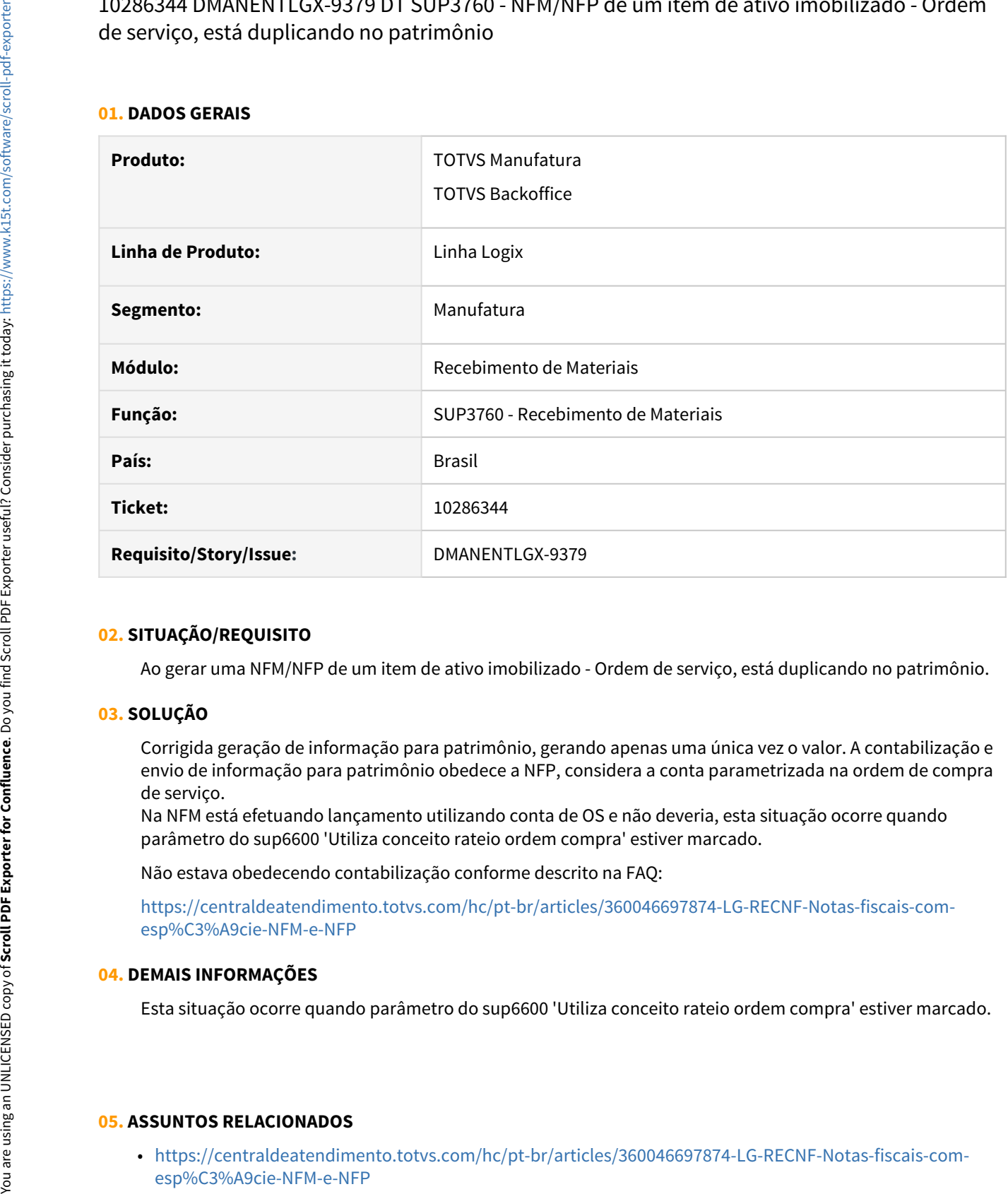

## **02. SITUAÇÃO/REQUISITO**

Ao gerar uma NFM/NFP de um item de ativo imobilizado - Ordem de serviço, está duplicando no patrimônio.

#### **03. SOLUÇÃO**

Corrigida geração de informação para patrimônio, gerando apenas uma única vez o valor. A contabilização e envio de informação para patrimônio obedece a NFP, considera a conta parametrizada na ordem de compra de serviço.

Na NFM está efetuando lançamento utilizando conta de OS e não deveria, esta situação ocorre quando parâmetro do sup6600 'Utiliza conceito rateio ordem compra' estiver marcado.

Não estava obedecendo contabilização conforme descrito na FAQ:

[https://centraldeatendimento.totvs.com/hc/pt-br/articles/360046697874-LG-RECNF-Notas-fiscais-com](https://centraldeatendimento.totvs.com/hc/pt-br/articles/360046697874-LG-RECNF-Notas-fiscais-com-esp%C3%A9cie-NFM-e-NFP)[esp%C3%A9cie-NFM-e-NFP](https://centraldeatendimento.totvs.com/hc/pt-br/articles/360046697874-LG-RECNF-Notas-fiscais-com-esp%C3%A9cie-NFM-e-NFP)

## **04. DEMAIS INFORMAÇÕES**

Esta situação ocorre quando parâmetro do sup6600 'Utiliza conceito rateio ordem compra' estiver marcado.

#### **05. ASSUNTOS RELACIONADOS**

• [https://centraldeatendimento.totvs.com/hc/pt-br/articles/360046697874-LG-RECNF-Notas-fiscais-com-](https://centraldeatendimento.totvs.com/hc/pt-br/articles/360046697874-LG-RECNF-Notas-fiscais-com-esp%C3%A9cie-NFM-e-NFP)

10288443 DMANENTLGX-9361 DT - SUP0890 Após liberação do item 2, e clicar no botão seguinte, volta para o item 1

#### **01. DADOS GERAIS**

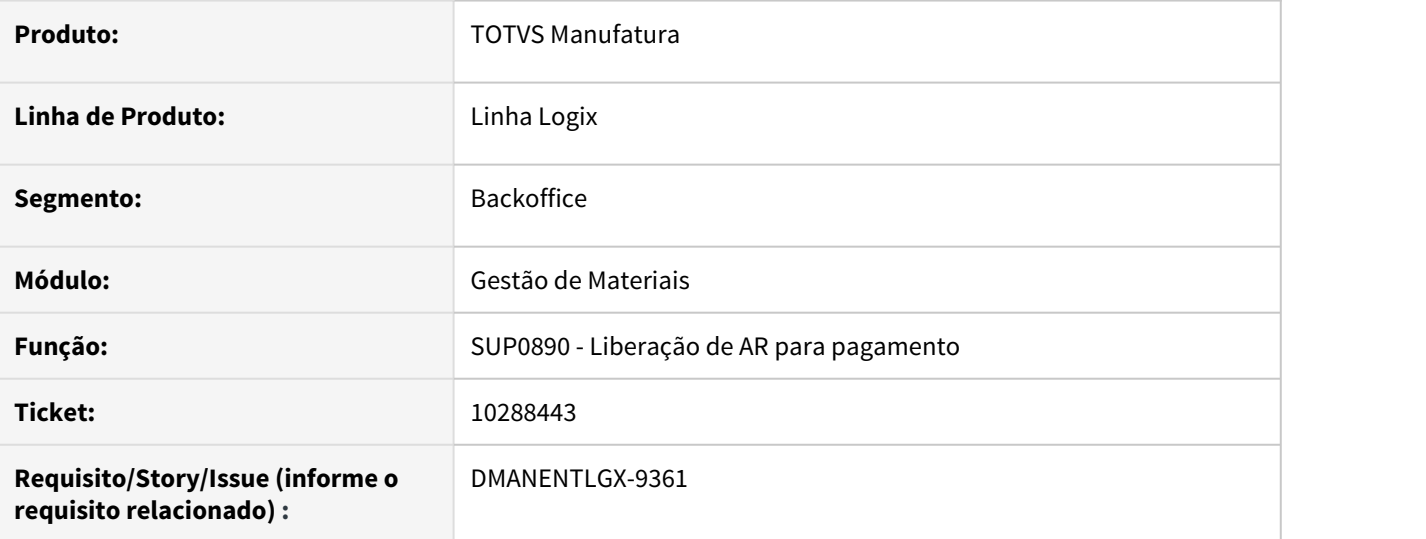

## **02. SITUAÇÃO/REQUISITO**

Após liberação, sempre volta para o primeiro item pesquisado, ou seja, primeira sequencia da AR.

# **03. SOLUÇÃO**

Alterado para continuar no mesmo registro que foi liberado, possibilitando a navegação continua.

# 10307227 DMANENTLGX-9358 DT Código de tributo incorreto

#### **01. DADOS GERAIS**

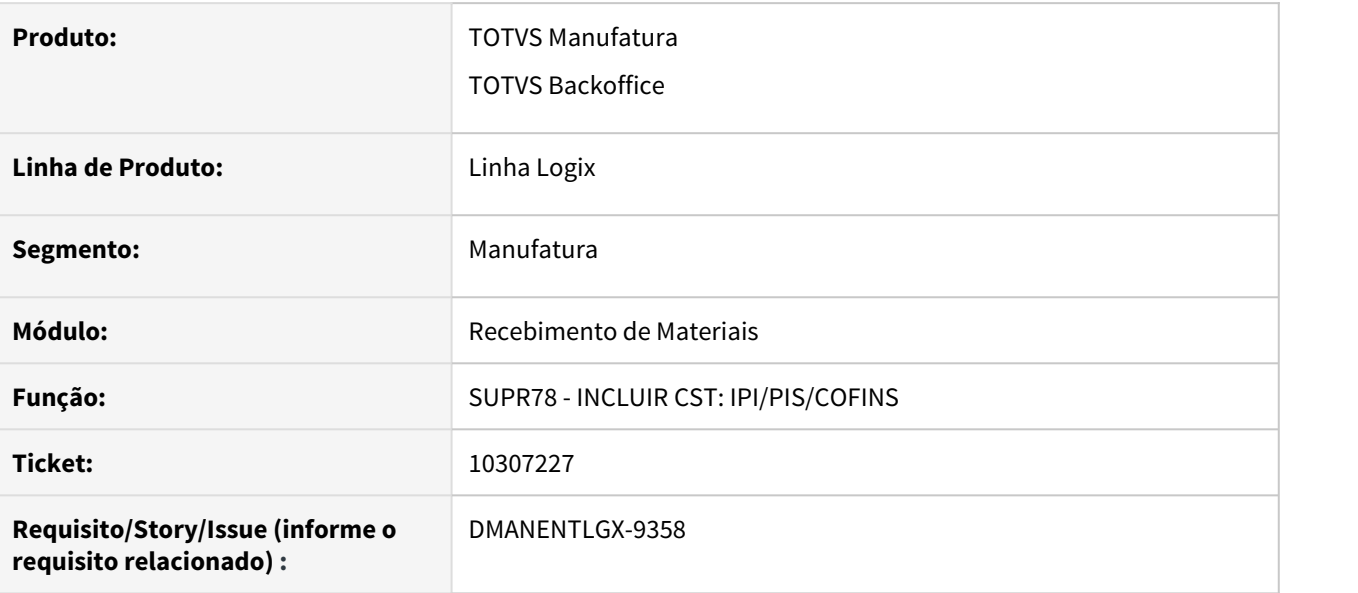

#### **02. SITUAÇÃO/REQUISITO**

Ao gerar uma nota fiscal e relacionar com frete compra (SUP0580), o código do CST do PIS\_FRT e COFINS\_FRT assume código do CST do item da nota relacionada, quando o parâmetro no log00087 cst\_pis\_cofins\_grupo\_frete está marcado como "S"

## **03. SOLUÇÃO**

Alterado a função supr78 para alimentar corretamente a variável referente ao grupo de despesa do frete para que busque o código do CST de tributação. Quando o parâmetro "Considerar CST PIS/COFINS frete compra do grupo de despesa do frete?" Estiver marcado com SIM, busca do CST do grupo de despesa do frete, se NÃO, busca do CST do grupo de despesa da nota fiscal relacionada ao frete.

# 10313785 DMANENTLGX-9423 DT Verificação de Item AVF na inclusão da nota

#### **01. DADOS GERAIS**

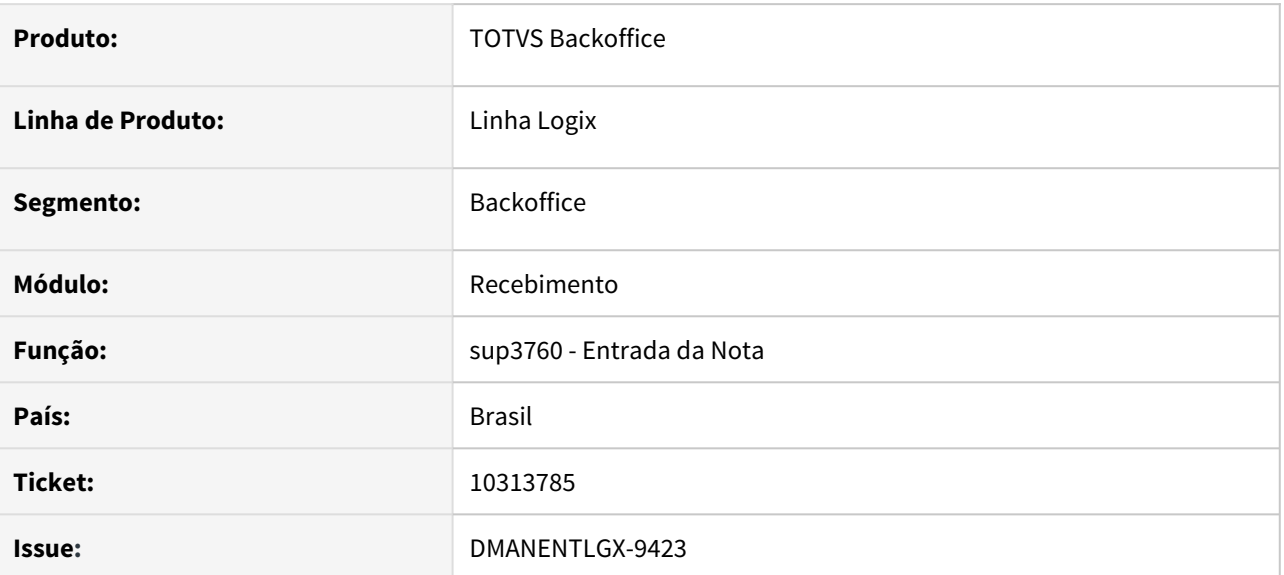

## **02. SITUAÇÃO/REQUISITO**

No programa de entrada de nota - SUP3760 apresenta a mensagem "Item controla AVF. Fornecedor não aprovado(SUP0090/SUP21011).E Plano Inspeção não cadastrado(AVF0015)" quando o CFOP informado na nota está cadastrado no SUP1343 para não controlar AVF.

# **03. SOLUÇÃO**

Foi alterado o programa o sup3760 para não apresentar mensagem de controle de avf, quando o cfop estiver cadastrado no sup1343.

10314177 DMANENTLGX-9372 Na consistência é gerado erro para o item possui controle de Grade/Dimensional sem estar parametrizado.

#### **01. DADOS GERAIS**

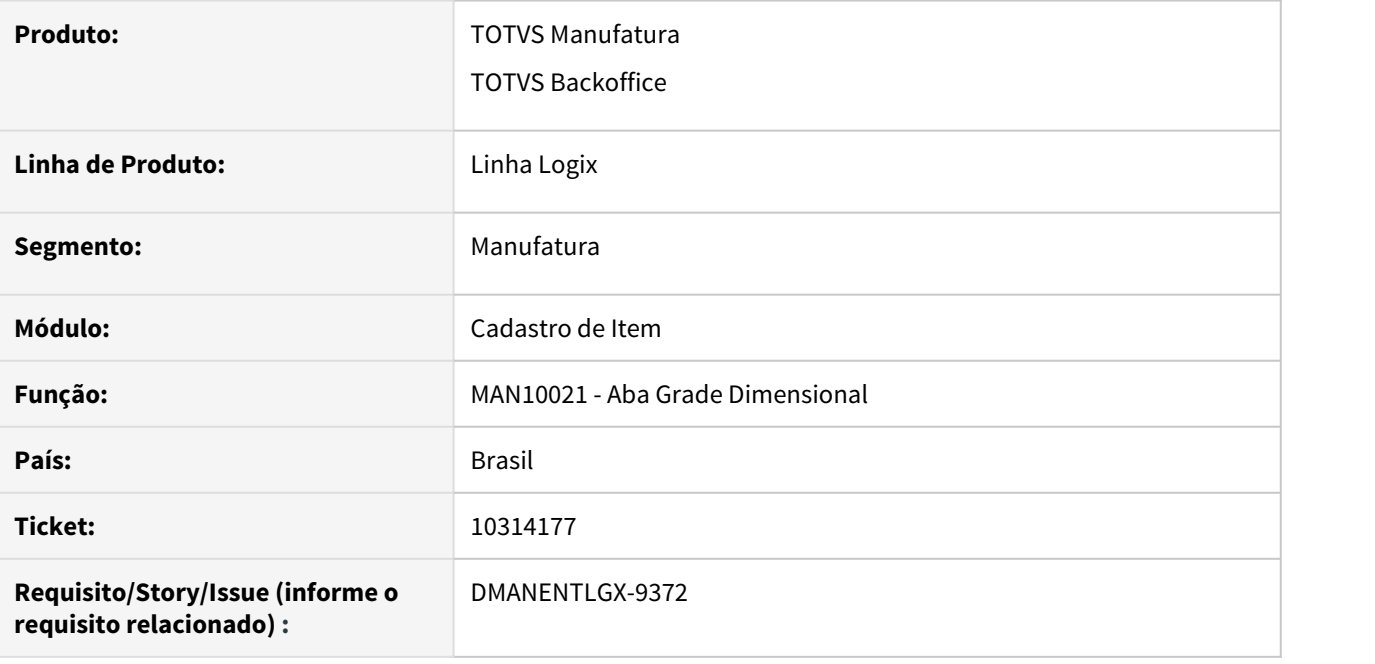

## **02. SITUAÇÃO/REQUISITO**

Man10021-Opção Dimensionais, gerando registro indevido na tabela item\_ctr\_grade, quando não seleciona nenhum controle.

## **03. SOLUÇÃO**

Alterado programa MAN1002113(Aba Grade-Dimensional) para que ao efetuar a inclusão de um item e não informar nenhuma grade ou dimensional e o item não estiver com controle de lote marcado na aba "Estoque", não permita efetuar a inclusão nesta tela. Caso o usuário informe a grade ou dimensional par ao item indevidamente, deverá fazer a exclusão.

10317410 DMANENTLGX-9376 DT SUP0460 - Devolução a fornecedor não está gerando corretamente informações no financeiro conforme parametro do SUP3660 (Baixa no Contas a pagar devolução)

#### **01. DADOS GERAIS**

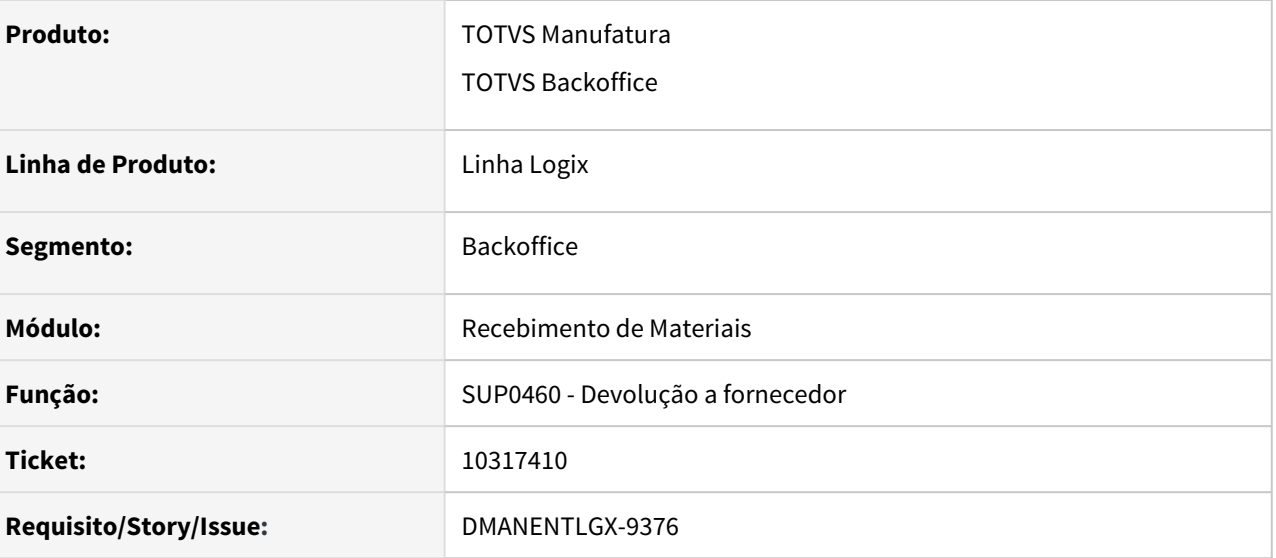

#### **02. SITUAÇÃO/REQUISITO**

Devolução a fornecedor, ao alterar as informações no financeiro não está obedecendo os critérios definidos no parâmetro SUP3660 baixa no Contas a Pagar devolução, gerando valor incorreto na AD e APs.

#### **03. SOLUÇÃO**

Alterada rotina devolução a fornecedor para gerar corretamente adiantamento e quando AD estiver bloqueada e for liberada a divergência gere corretamente os valores no financeiro, obedecendo as parametrizações definidas no SUP3660.

Alterado também para que, caso possua divergência de aprovação técnica pendente e for efetuada devolução do item, seja efetuada pergunta em tela 'Nota integrada com o financeiro com AD/APs bloqueadas.\nDeseja excluir a AD/APs?'.

# 10366539 DMANENTLGX-9703 DT Geração da NC com multimoeda

#### **01. DADOS GERAIS**

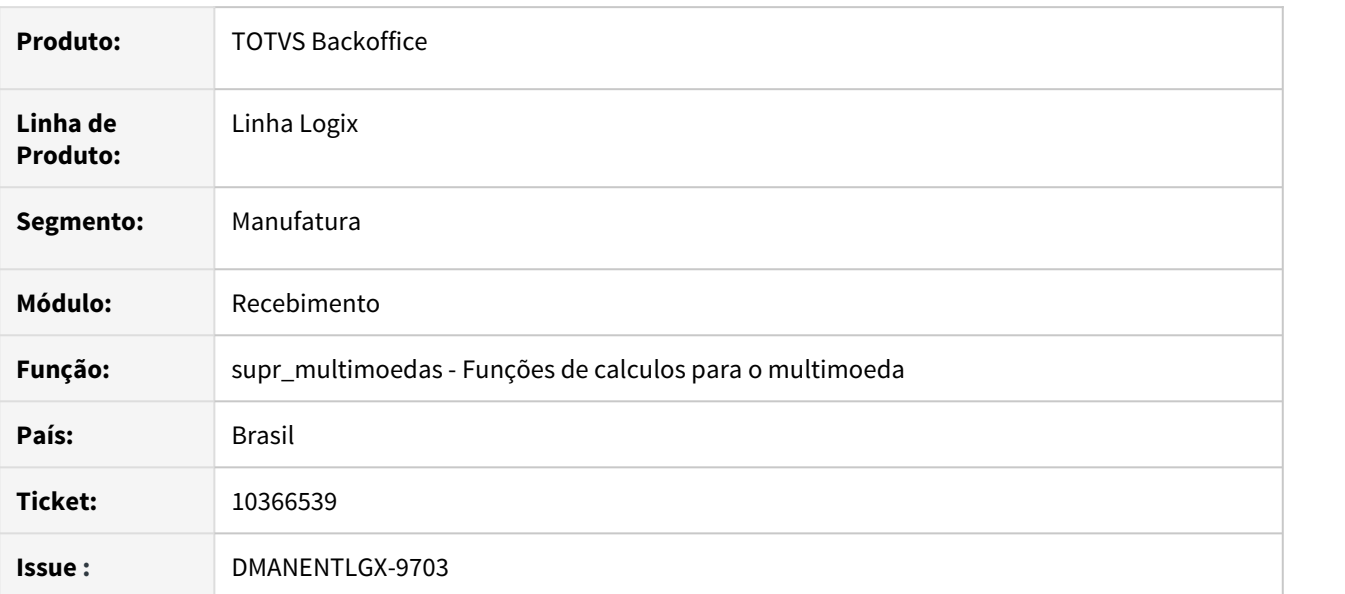

## **02. SITUAÇÃO/REQUISITO**

Ao fazer uma devolução de uma saída utilizando o conceito de multi-moedas está gravando a cotação incorreta no financeiro.

## **03. SOLUÇÃO**

Foi corrigido a função de multi-moeda para gerar corretamente a nota de crédito no financeiro.

# 10370056 DMANENTLGX-9425 DT - SUP20171 - Flexibilização na utilização da rotina

#### **01. DADOS GERAIS**

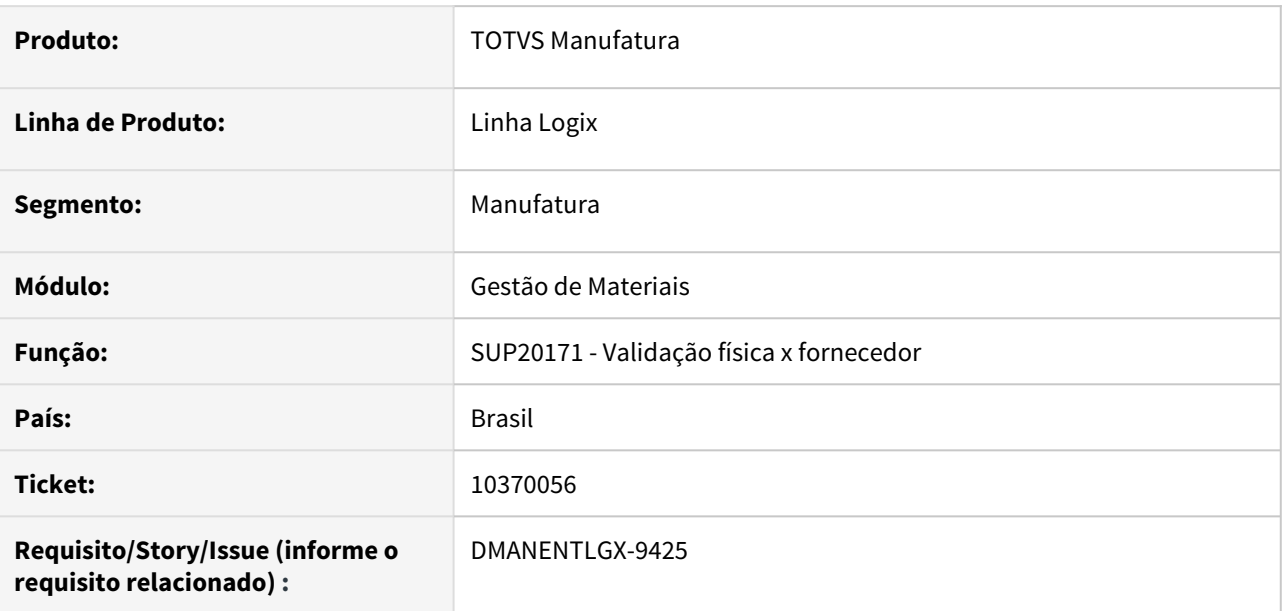

## **02. SITUAÇÃO/REQUISITO**

Não permite incluir parâmetros somente por empresa, ou a combinação dos campos fornecedor/família/ grupo de estoque onde um desses ou todos podem ficar sem preencher.

# **03. SOLUÇÃO**

Alterado para incluir zeros nos campos não preenchidos da chave primária, conforme o SUP8200(tela anterior) já faz.

# 10370508 DMANENTLGX-9400 DT - OBF40000/SUP1182 não atualiza tabela reten\_inss\_rur

#### **01. DADOS GERAIS**

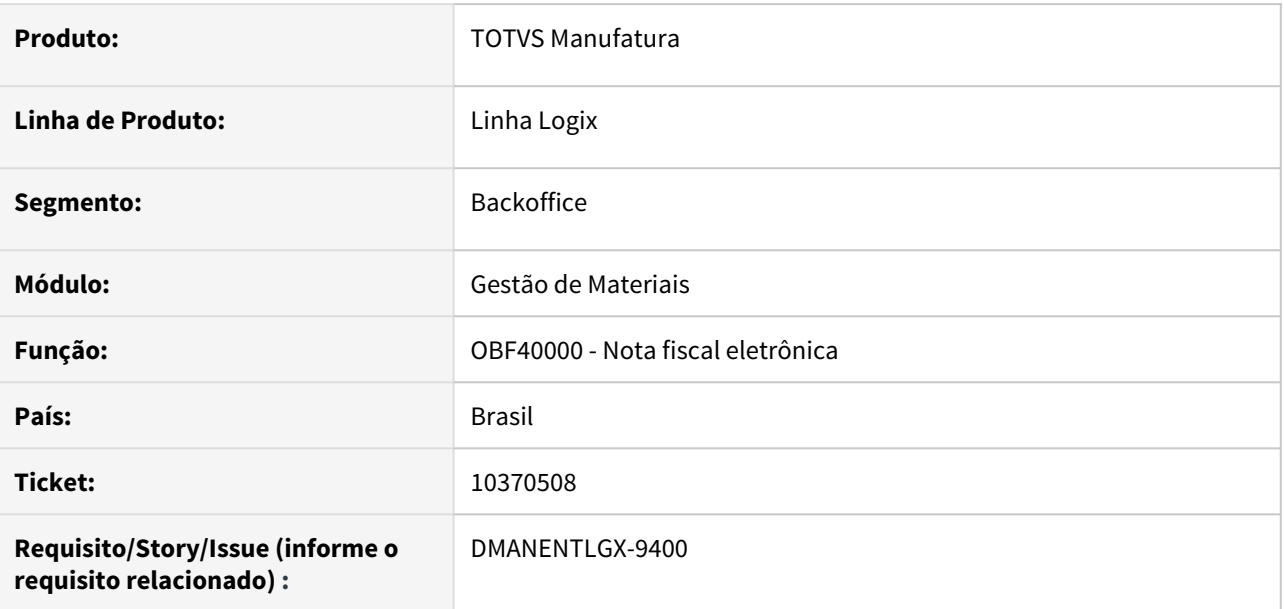

## **02. SITUAÇÃO/REQUISITO**

Ao enviar 2 notas com espécies diferentes, e com retenção inss rural, na segunda nota, não está atualizando o nr da nota na tabela de retenção inss rural.

## **03. SOLUÇÃO**

Alterado para considerar a espécia da segunda nota corretamente, e atualizar a tabela de retenção inss rural com o número da nota correto.

# 10394230 DMANENTLGX-9475 DT SUP34204 - Aplicar corretamente regra dinâmica em todos os itens da nota

#### **01. DADOS GERAIS**

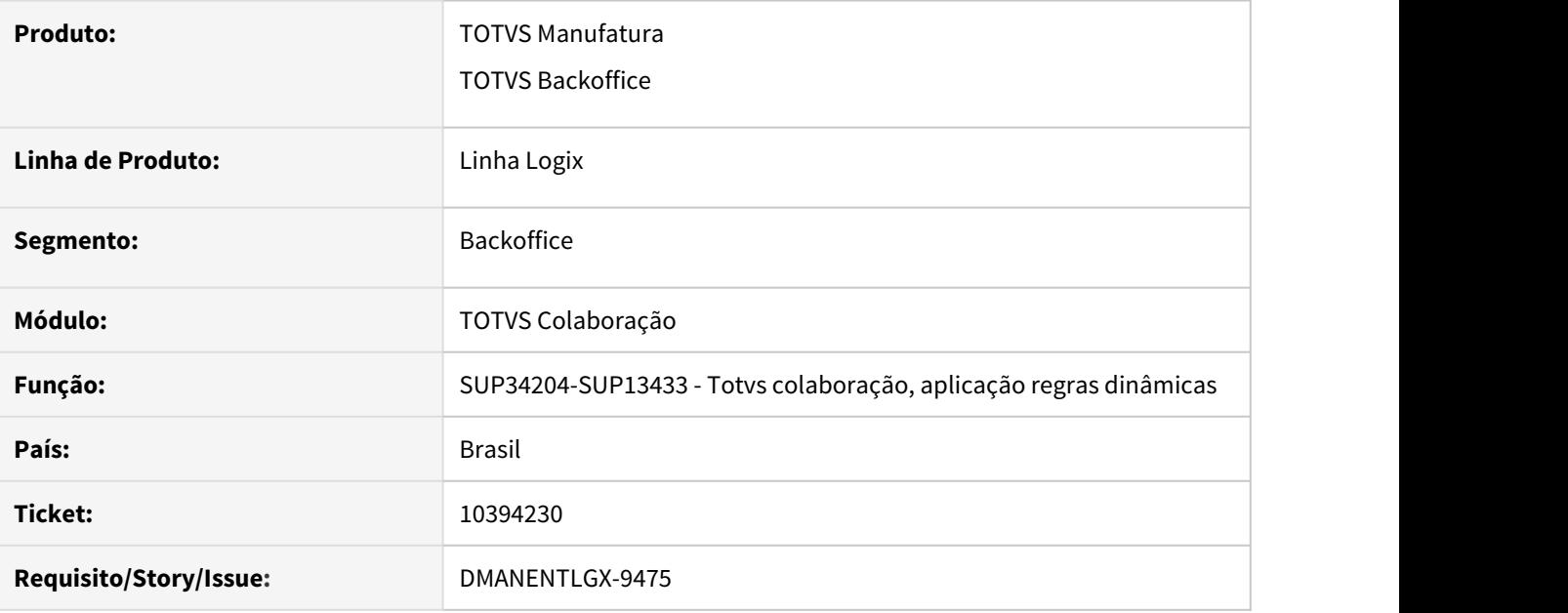

## **02. SITUAÇÃO/REQUISITO**

No processamento no Monitor de Integração (SUP34204) ao integrar uma nota mais de um item que se encaixam na mesma Regra Dinâmica(SUP34202), está aplicando a regra em apenas um dos itens da Nota Fiscal integrada.

# **03. SOLUÇÃO**

Corrigido Monitor de Integração TOTVS colaboração (SUP34204) para aplicar corretamente regra dinâmica em todos os itens da nota que se encaixem na mesma regra.

# 10395451 DMANENTLGX-9421 DT SUP1284 - Inclusão de CST: IPI/PIS/COFINS

#### **01. DADOS GERAIS**

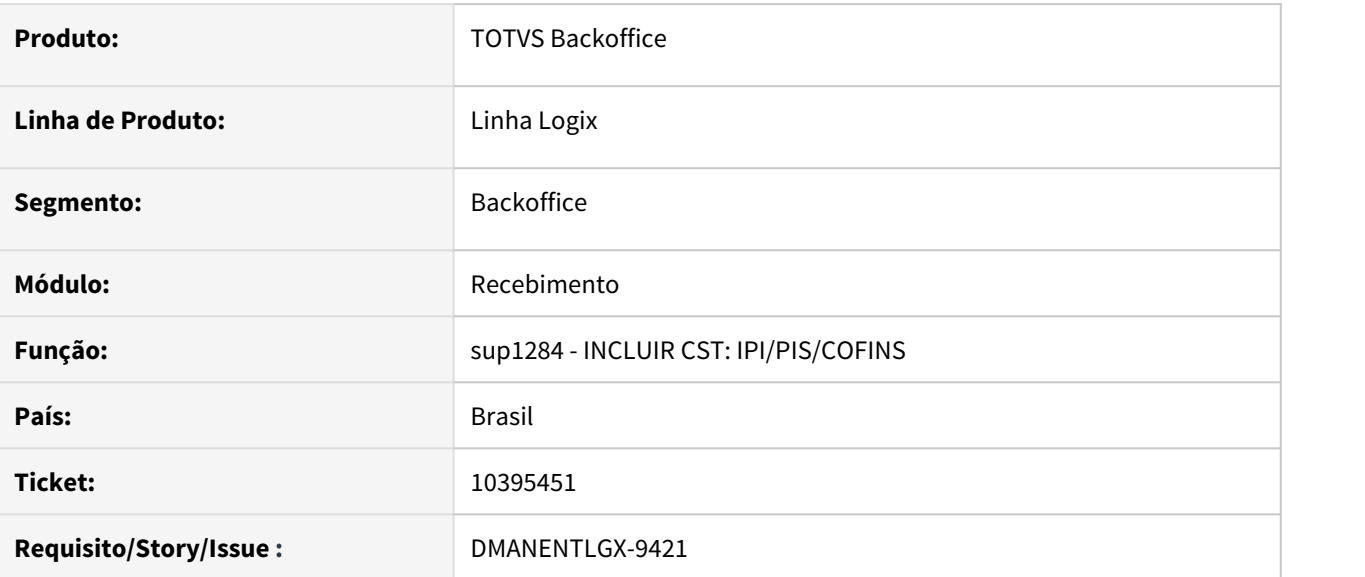

## **02. SITUAÇÃO/REQUISITO**

Ao processar o programa sup1284 - Inclusão de CST: IPI/PIS/COFINS ocorre erro de registro duplicado na tabela sup\_par\_ar.

# **03. SOLUÇÃO**

Foi alterado o programa para verificar se o parametro já existe na sup\_par\_ar e apenas atualizá-lo.

# 10402299 DMANENTLGX-9517 DT Consiste Chave de Acesso NFE

#### **01. DADOS GERAIS**

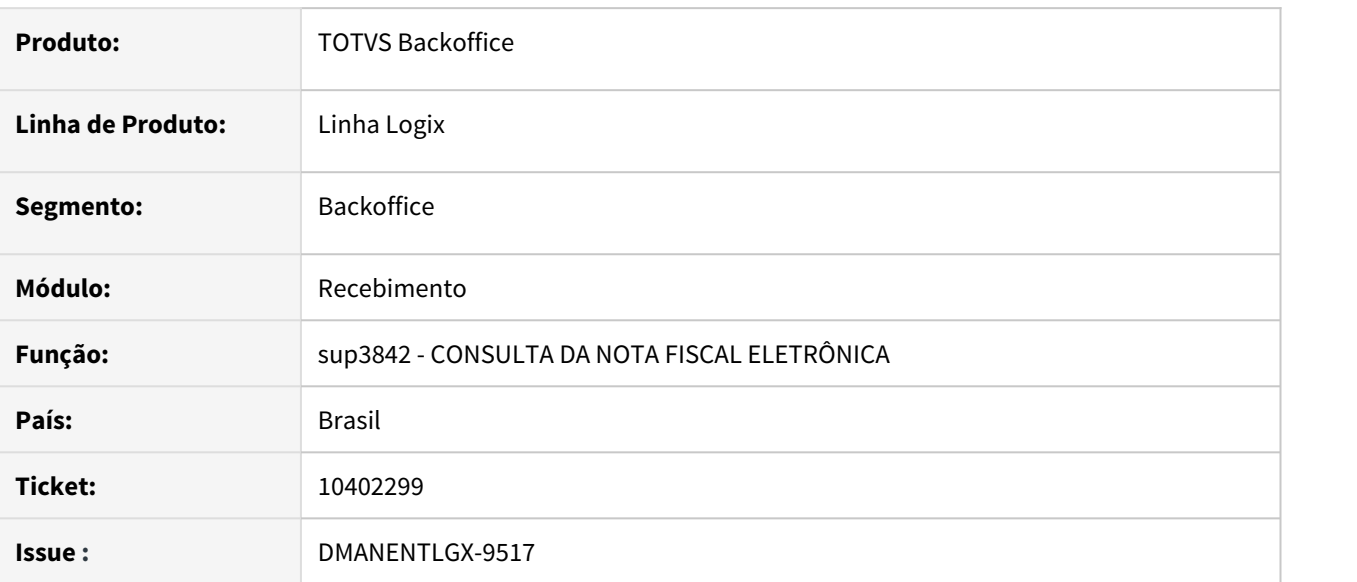

#### **02. SITUAÇÃO/REQUISITO**

No programa de consulta da nota fiscal eletrônica ao consistir a chave de acesso o programa estava demorando muito.

## **03. SOLUÇÃO**

Foi alterado o select para verificar a chave de acesso e otimizar a consistencia.

# 10404404 DMANENTLGX-9426 DT Lançamento Contábeis - SUP1650

#### **01. DADOS GERAIS**

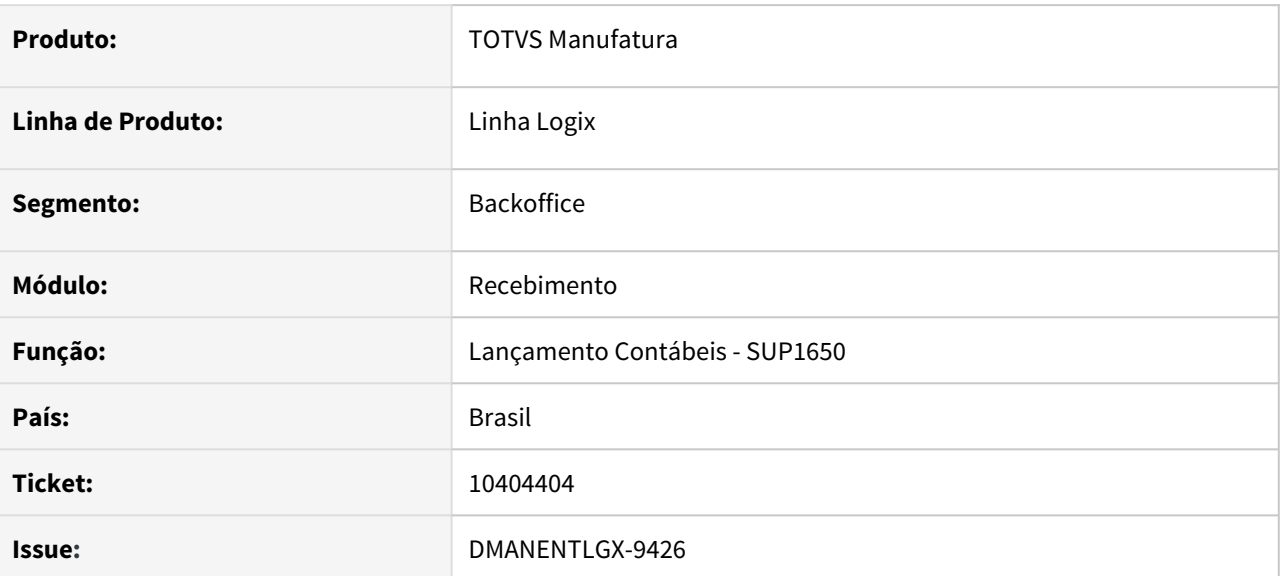

#### **02. SITUAÇÃO/REQUISITO**

Quando uma empresa está com o parâmetro 'matriz\_x\_filiais' como 'S' e no programa sup1650 seleciona múltiplas empresas para gerar o relatório de lançamento contábil o programa está mostrando uma mensagem de erro e não gera o relatório.

## **03. SOLUÇÃO**

Foi alterado o programa sup1650 – relatório de lançamentos contábeis para gerar corretamente o relatório quando o usuário utiliza o parâmetro 'matriz\_x\_filiais' como 'S'.

# 10420388 DMANENTLGX-9485 DT Movimentação de Estoque Manual

#### **01. DADOS GERAIS**

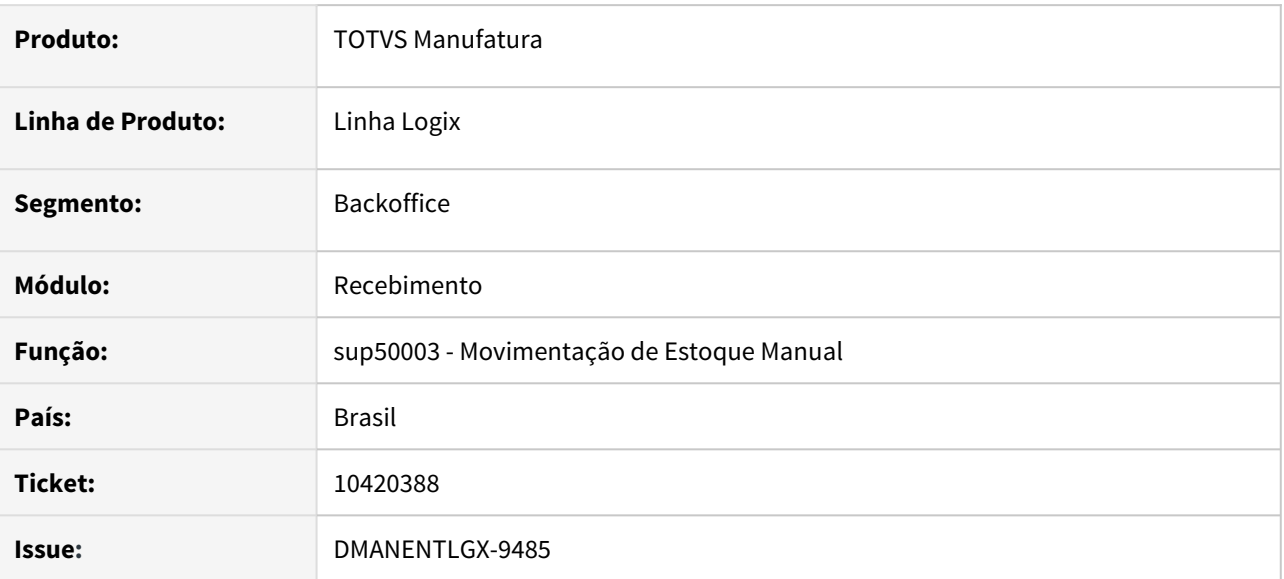

## **02. SITUAÇÃO/REQUISITO**

No programa de movimentação de estoque manual ao digitar um item que não existe o programa está apresentando uma mensagem em branco, apenas com ponto final.

## **03. SOLUÇÃO**

Foi alterado o programa para que ao informar um item que não existe apresentar uma mensagem de 'Item não encontrado'

# 10474828 DMANENTLGX-9508 DT Consulta de Prestação de Serviço em Desacordo

## **01. DADOS GERAIS**

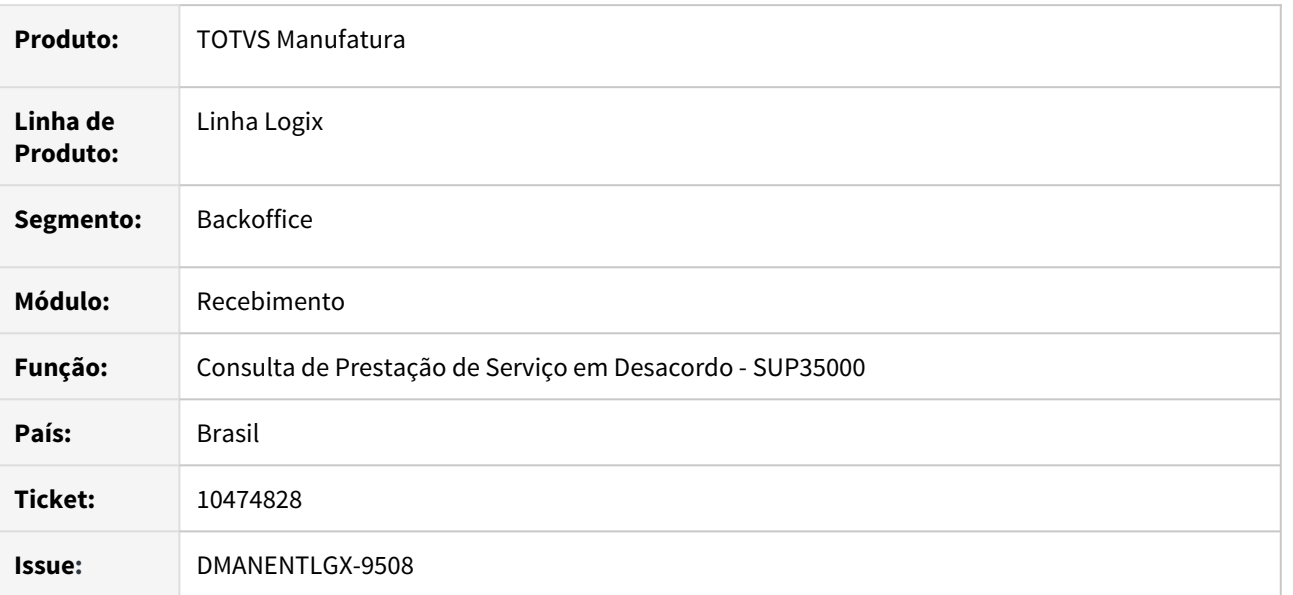

#### **02. SITUAÇÃO/REQUISITO**

No programa de Consulta de Prestação de Serviço em Desacordo - SUP35000 no banco informix ao informar um período e confirmar a pesquisa programa está apresentando mensagem de erro.

## **03. SOLUÇÃO**

Este erro ocorre pois no banco informix a pesquisa da data está com formato errado. Foi corrigido o formato da data para executar a pesquisa corretamente

# 10494115 DMANENTLGX-9518 DT SUP3760 - opção X-info\_fiscal\_item permitir objetivo de compra B e V

#### **01. DADOS GERAIS**

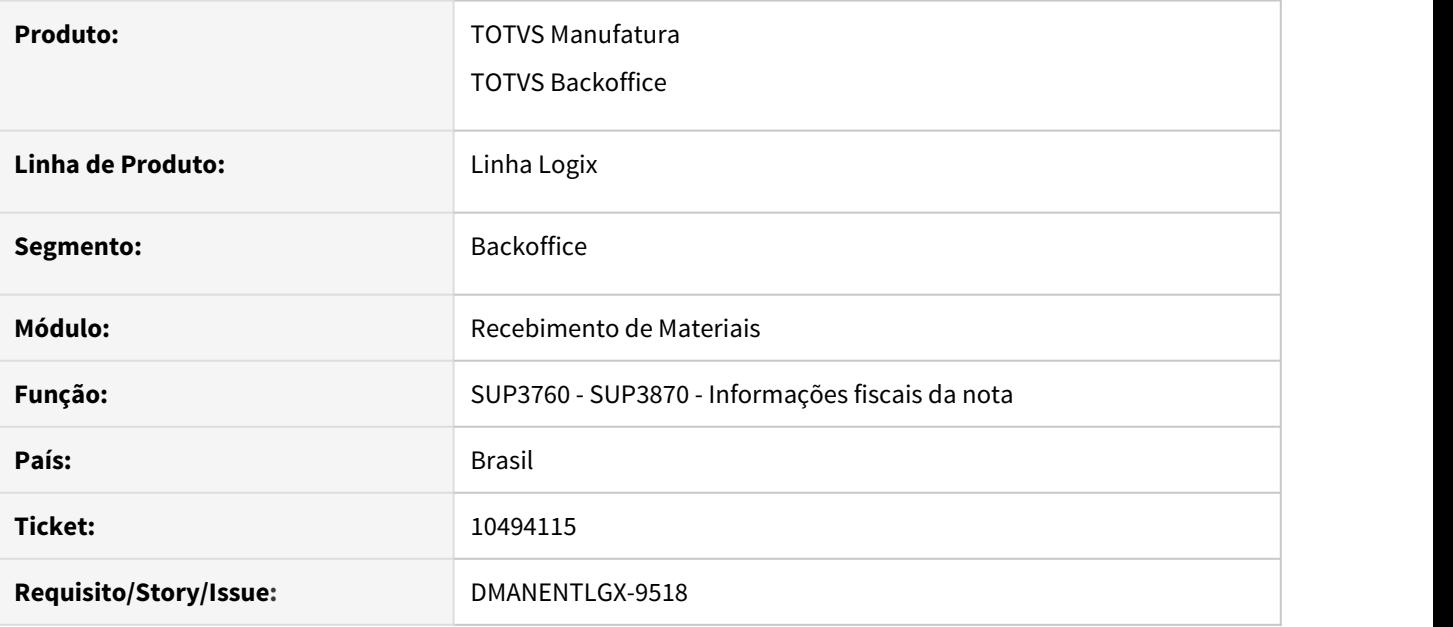

## **02. SITUAÇÃO/REQUISITO**

SUP3760 opção X-info\_fiscal\_item apresenta mensagem 'Objetivo de compra não cadastrado', quando Ordem de Compra cadastrada com objetivo B (Ativo Imobilizado obras inacabadas) ou V (Frota/veículo).

#### **03. SOLUÇÃO**

Ajustar opção X-info\_fiscal\_item para que aceite objetivo de compra B (Ativo Imobilizado obras inacabadas) e V(Frota/veículo), conforme definido na ordem de compra relacionada a nota.

# 10545958 DMANENTLGX-9564 DT Cockpit de Terceirização

#### **01. DADOS GERAIS**

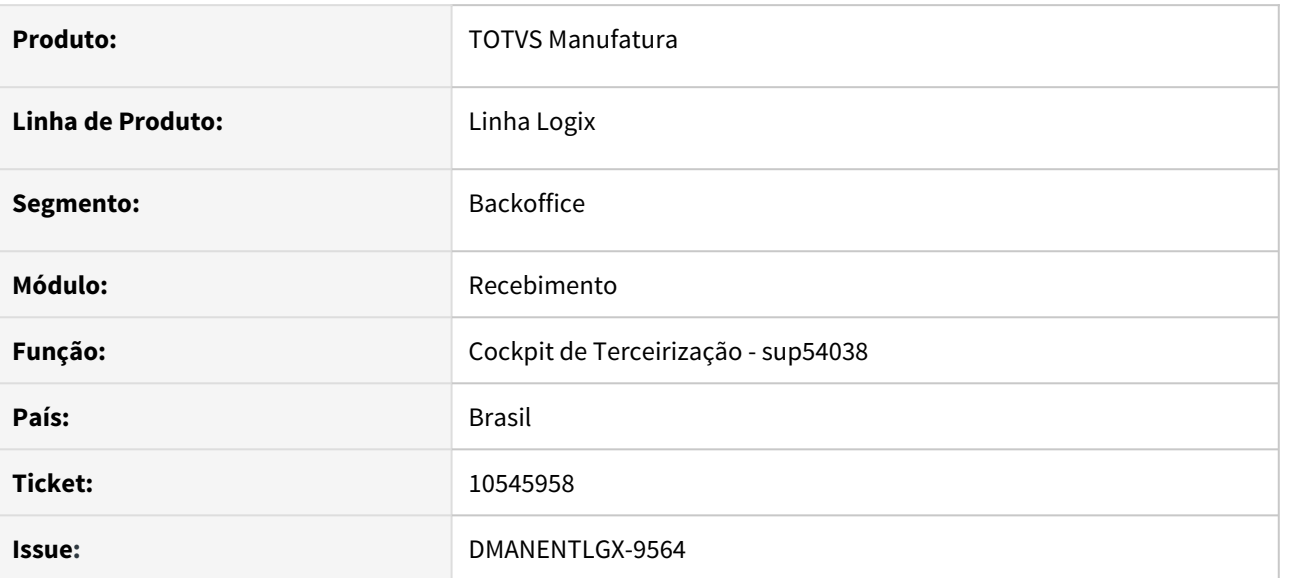

#### **02. SITUAÇÃO/REQUISITO**

No programa de Cockpit de Terceirização (sup54038) ao informar o filtro somente de fornecedor está mostrando uma mensagem de erro pois em um select está fazendo divisão por zero.

# **03. SOLUÇÃO**

Foi corrigido o programa para calcular corretamente os valores de terceirização corretamente.

# 10580508 DMANENTLGX-9607 DT Fechamento do Recebimento Fiscal

#### **01. DADOS GERAIS**

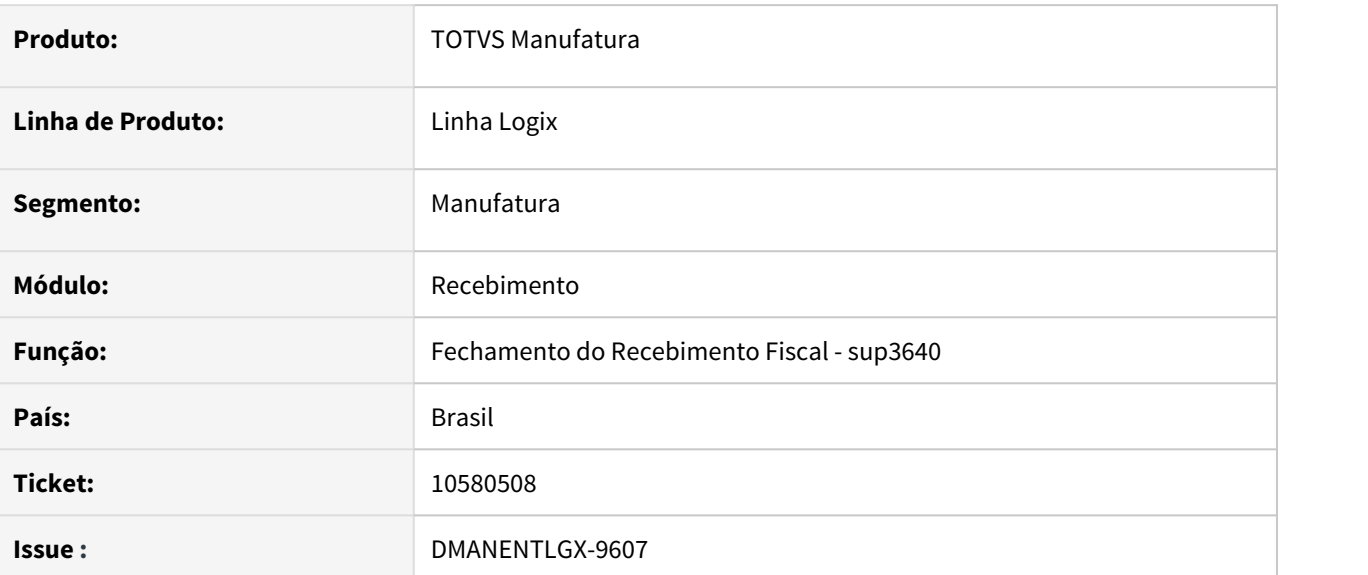

## **02. SITUAÇÃO/REQUISITO**

No programa de fechamento de Recebimento – SUP3640 o usuário acabou informando para o campo 'Data ultimo fech.Recebto '29/12/2002' e para o campo 'Data ultimo fech. I.P.I '29/12/2020' o programa não faz nenhuma verificação em relação as datas acabou atualizando a data de emissão das notas de DEZ/2020 para DEZ/2002.

## **03. SOLUÇÃO**

Para que o usuário não digite uma data incoerente foi colocado uma validação de data, onde a 'Data ultimo fech.Recebto ' e 'Data ultimo fech. I.P.I ' do programa sup3640 não aceitam datas menores que 'Data prox.fechamento estoque' (sup1790) - 'Qtd. dias tolerância dat. emissão' (sup3640).

# 10580508 DMANENTLGX-9729 DT sup3640 - Fechamento do Recebimento

## **01. DADOS GERAIS**

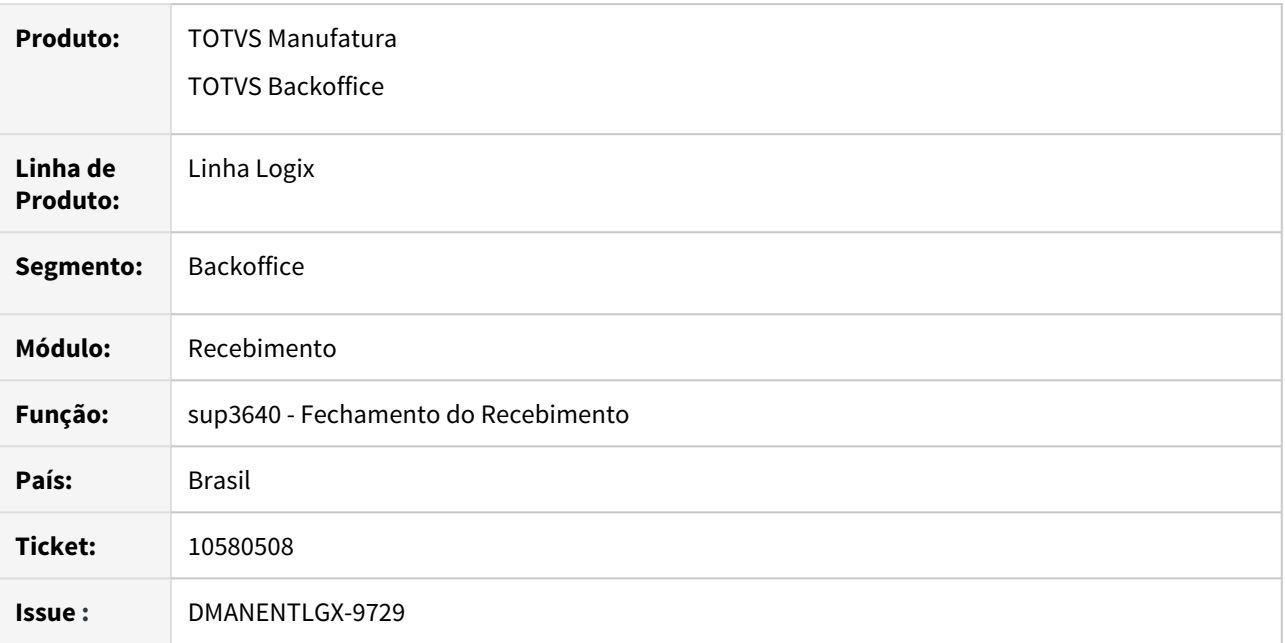

## **02. SITUAÇÃO/REQUISITO**

Ajustes sup3640 para atender fechamento recebimento notas em trânsito, atualizando para a próximo dias útil da data informada em data último fechamento recebimento.

# **03. SOLUÇÃO**

Foi alterado o programa sup3640 para que a data informada no campo 'Data ultimo fech.Recebto' não pode ser menor que a data do parametro 'Data prox.fechamento estoque' configurada no sup1790.

O programa também atualiza todas as notas em transito do sistema para o próximo dia útil conforme informado no campo 'Data ultimo fech.Recebto'

# 10581176 DMANENTLGX-9606 DT SUP1430 - NFM-NFP importação efetuar a contabilização das despesas informadas no processo de importação

#### **01. DADOS GERAIS**

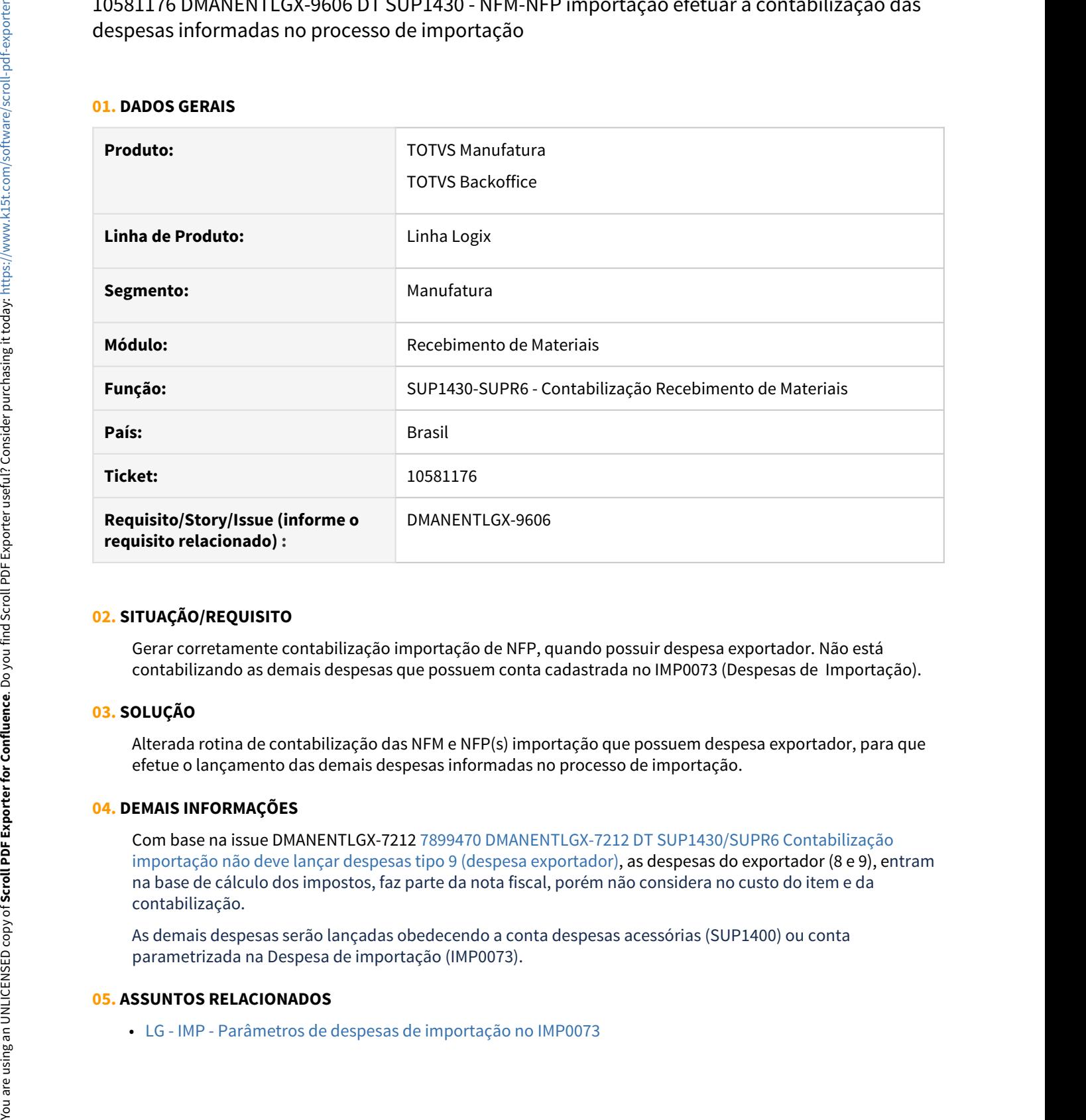

## **02. SITUAÇÃO/REQUISITO**

Gerar corretamente contabilização importação de NFP, quando possuir despesa exportador. Não está contabilizando as demais despesas que possuem conta cadastrada no IMP0073 (Despesas de Importação).

## **03. SOLUÇÃO**

Alterada rotina de contabilização das NFM e NFP(s) importação que possuem despesa exportador, para que efetue o lançamento das demais despesas informadas no processo de importação.

## **04. DEMAIS INFORMAÇÕES**

Com base na issue DMANENTLGX-7212 [7899470 DMANENTLGX-7212 DT SUP1430/SUPR6 Contabilização](https://tdn.totvs.com/pages/viewpage.action?pageId=535856667) [importação não deve lançar despesas tipo 9 \(despesa exportador\)](https://tdn.totvs.com/pages/viewpage.action?pageId=535856667), as despesas do exportador (8 e 9), entram na base de cálculo dos impostos, faz parte da nota fiscal, porém não considera no custo do item e da contabilização.

As demais despesas serão lançadas obedecendo a conta despesas acessórias (SUP1400) ou conta parametrizada na Despesa de importação (IMP0073).

## **05. ASSUNTOS RELACIONADOS**

# 10613486 DMANENTLGX-9731 DT Liberação de AR

#### **01. DADOS GERAIS**

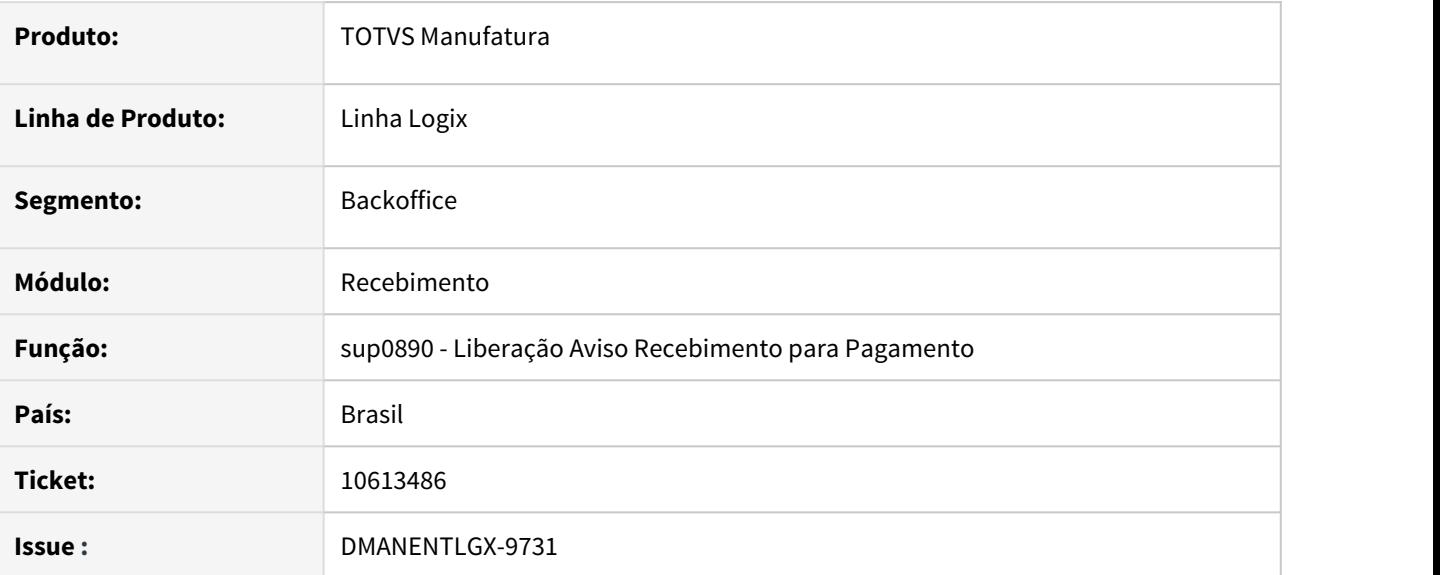

## **02. SITUAÇÃO/REQUISITO**

Ao realizar a liberação do AR no SUP0890 não está atualizando o usuário em tela.

## **03. SOLUÇÃO**

Foi alterado o programa para atualizar a tela após a liberação do pedido.

# 10644463 DMANENTLGX-9727 DT Conversor de atualização da espécie para as tabelas complementares do SUP

#### **01. DADOS GERAIS**

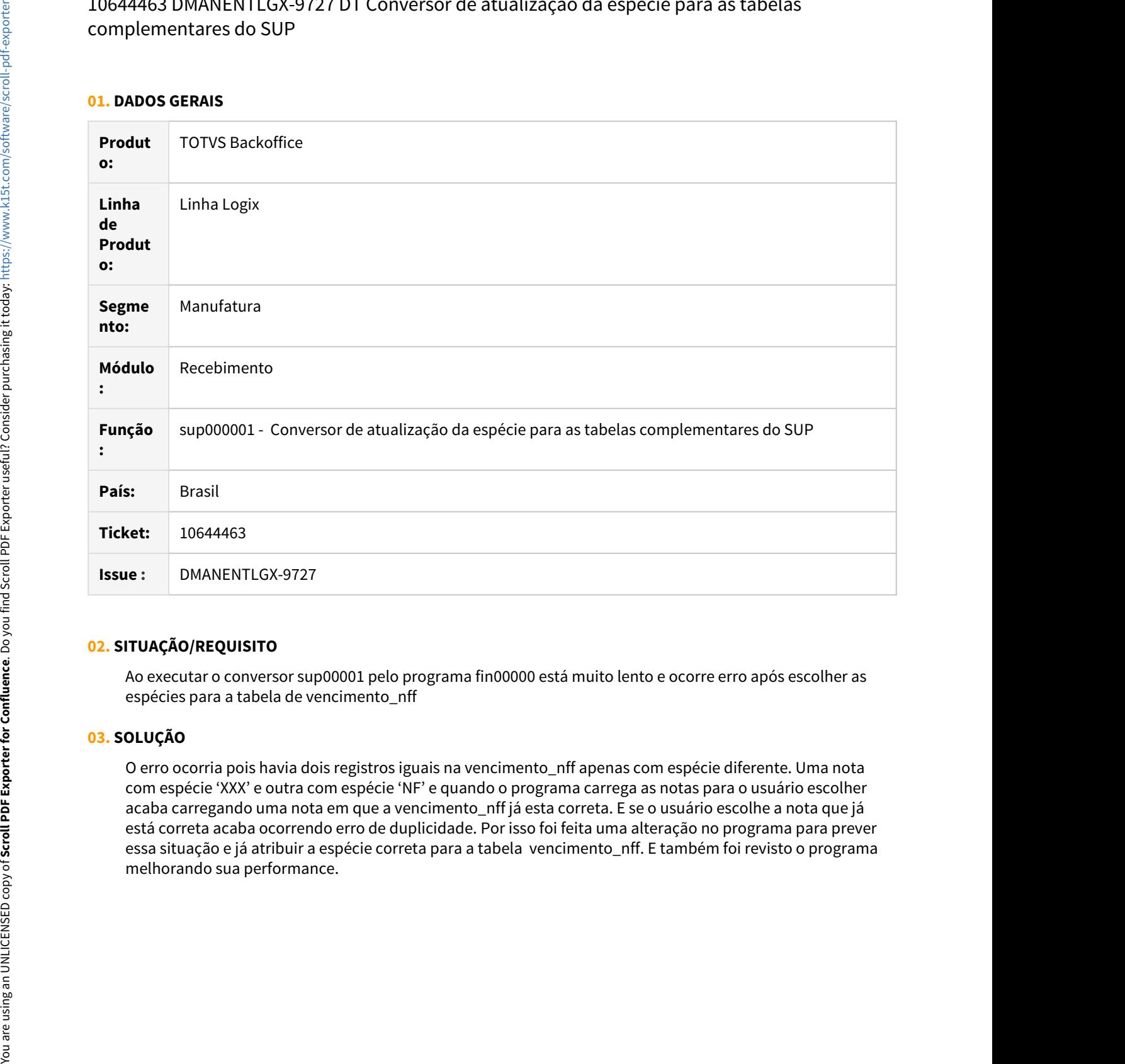

## **02. SITUAÇÃO/REQUISITO**

Ao executar o conversor sup00001 pelo programa fin00000 está muito lento e ocorre erro após escolher as espécies para a tabela de vencimento\_nff

## **03. SOLUÇÃO**

O erro ocorria pois havia dois registros iguais na vencimento\_nff apenas com espécie diferente. Uma nota com espécie 'XXX' e outra com espécie 'NF' e quando o programa carrega as notas para o usuário escolher acaba carregando uma nota em que a vencimento\_nff já esta correta. E se o usuário escolhe a nota que já está correta acaba ocorrendo erro de duplicidade. Por isso foi feita uma alteração no programa para prever essa situação e já atribuir a espécie correta para a tabela vencimento\_nff. E também foi revisto o programa

# 10666268 DMANENTLGX-9630 DT Inclusão da Nota Fiscal

#### **01. DADOS GERAIS**

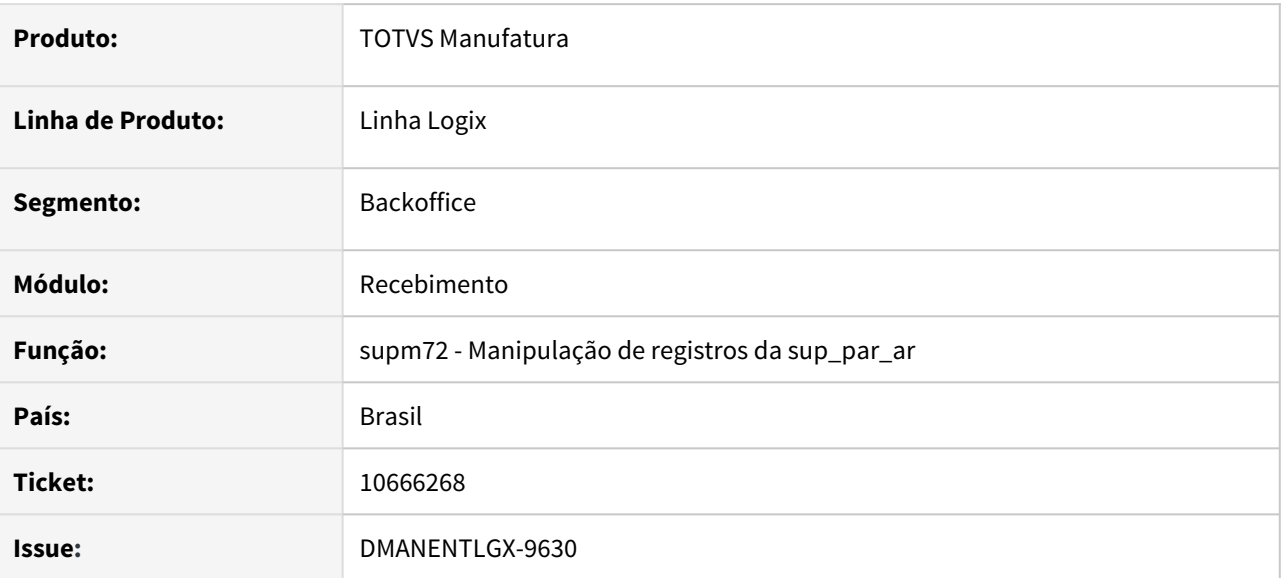

#### **02. SITUAÇÃO/REQUISITO**

Ao cancelar uma inclusão no programa de entrada de nota sup3760. O programa está mostrando a mensagem "Registro não encontrado na tabela SUP\_PAR\_AR." Indevidamente.

## **03. SOLUÇÃO**

Nos programas de manipulações de tabelas acaba retornando uma mensagem de erro pois não foi possível encontrar o registro. Porem como esta tabela é de parâmetro esta mensagem foi retirada apenas retornando FALSE.

# 10716603 DMANENTLGX-9657 DT SUP3760 - Na exclusão item ou nota fiscal não esta eliminando informações de ICMS crédito presumido

#### **01. DADOS GERAIS**

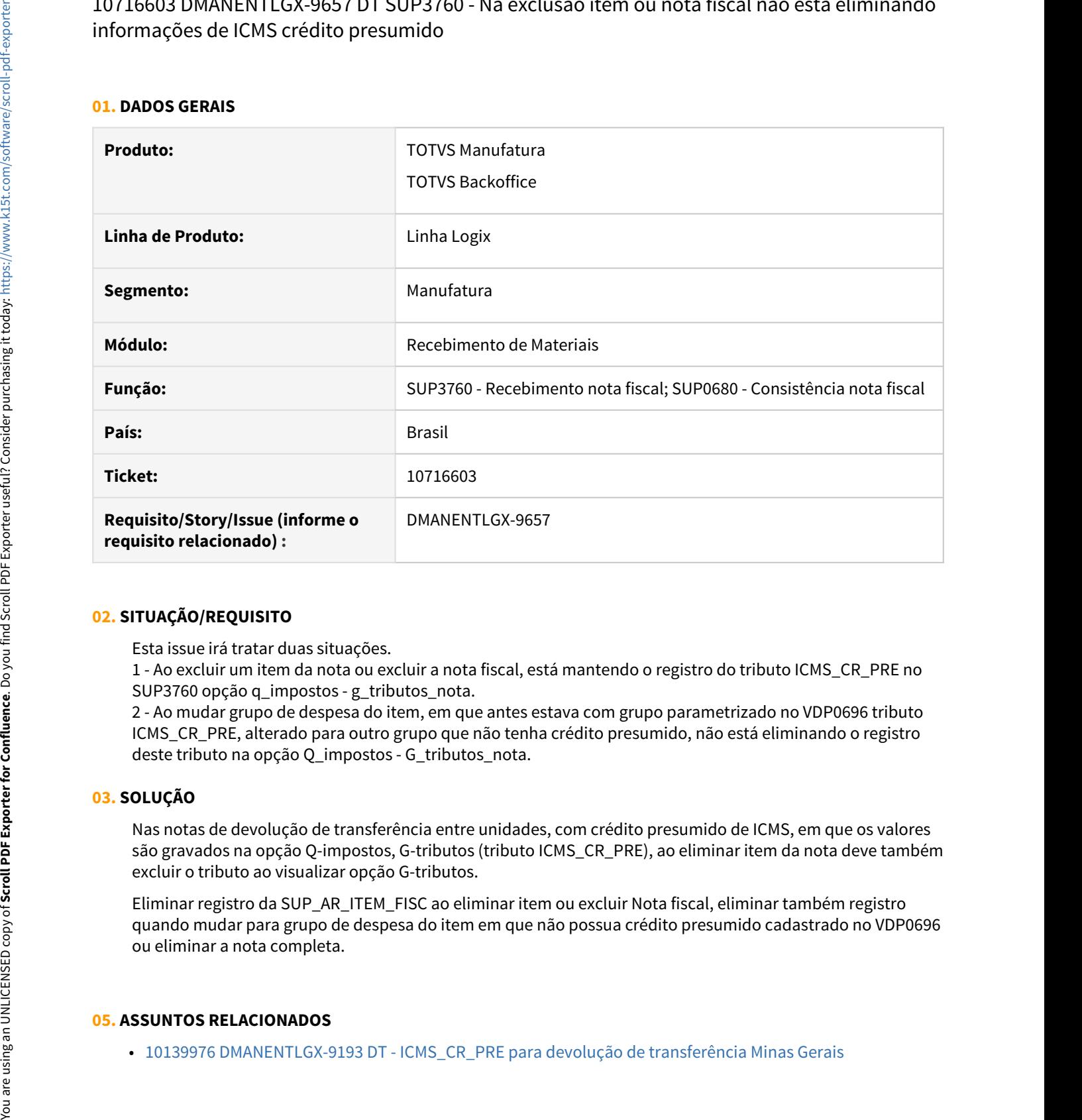

## **02. SITUAÇÃO/REQUISITO**

Esta issue irá tratar duas situações.

1 - Ao excluir um item da nota ou excluir a nota fiscal, está mantendo o registro do tributo ICMS\_CR\_PRE no SUP3760 opção q\_impostos - g\_tributos\_nota.

2 - Ao mudar grupo de despesa do item, em que antes estava com grupo parametrizado no VDP0696 tributo ICMS\_CR\_PRE, alterado para outro grupo que não tenha crédito presumido, não está eliminando o registro deste tributo na opção Q\_impostos - G\_tributos\_nota.

# **03. SOLUÇÃO**

Nas notas de devolução de transferência entre unidades, com crédito presumido de ICMS, em que os valores são gravados na opção Q-impostos, G-tributos (tributo ICMS\_CR\_PRE), ao eliminar item da nota deve também excluir o tributo ao visualizar opção G-tributos.

Eliminar registro da SUP\_AR\_ITEM\_FISC ao eliminar item ou excluir Nota fiscal, eliminar também registro quando mudar para grupo de despesa do item em que não possua crédito presumido cadastrado no VDP0696 ou eliminar a nota completa.

## **05. ASSUNTOS RELACIONADOS**

# 10722228 DMANENTLGX-9658 DT SUP3760 baixa programação de entrega incorretamente.

#### **01. DADOS GERAIS**

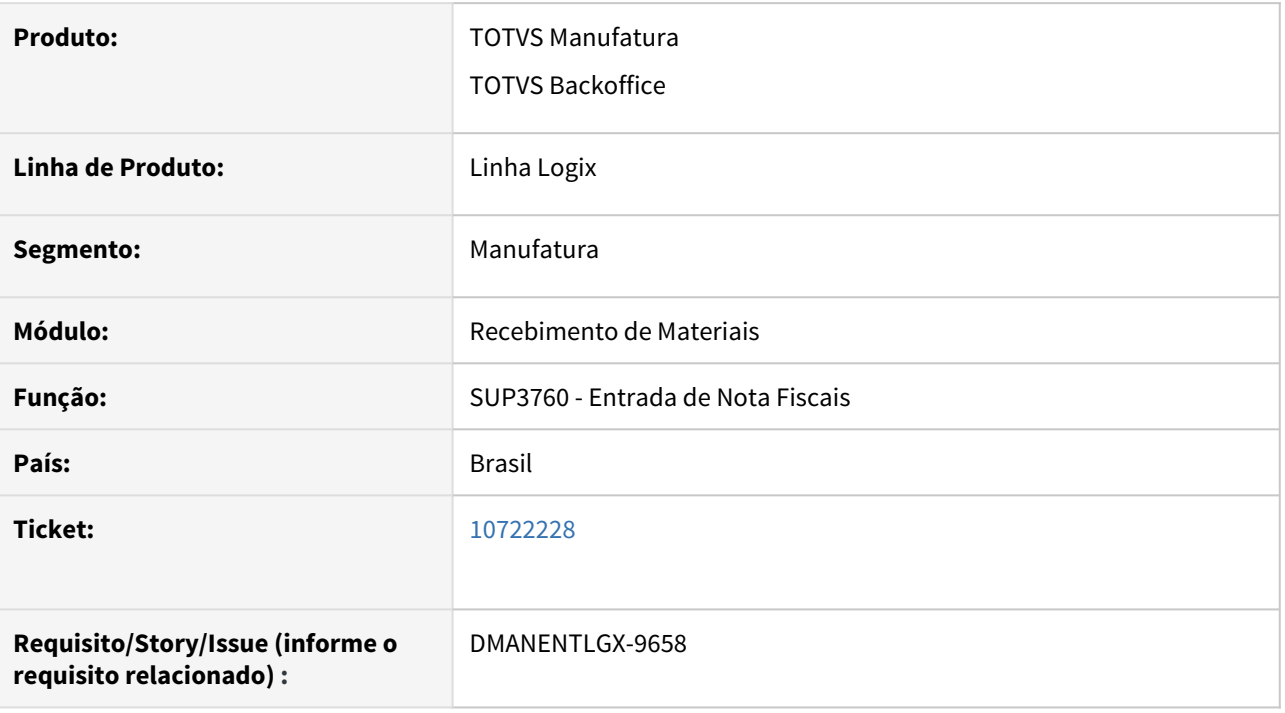

## **02. SITUAÇÃO/REQUISITO**

SUP3760 baixa programação de entrega incorretamente. Quando informa apenas o pedido na entrada da nota, o sistema é quem trata de baixar a OC e deve ser conforme saldo das programações, sem ultrapassar o solicitado por programação de entrega.

## **03. SOLUÇÃO**

Alterado sup3760 para quando na entrada da nota fiscal com pedido de compra e com ordem de compra com programações de entrega, ao informar apenas o pedido efetuar a atualização das quantidades de cada programação, conforme a quantidade informada na nota. Caso a quantidade seja maior que a da programação de entrega, seja atualizado a quantidade da próxima programação, até que a quantidade seja total

# 10775323 DMANENTLGX-9690 DT SUP3760 - Devolução cliente, gerar valor correto na NC ou abatimento duplicata, quando relacionado com nota saída complementar de valor

#### **01. DADOS GERAIS**

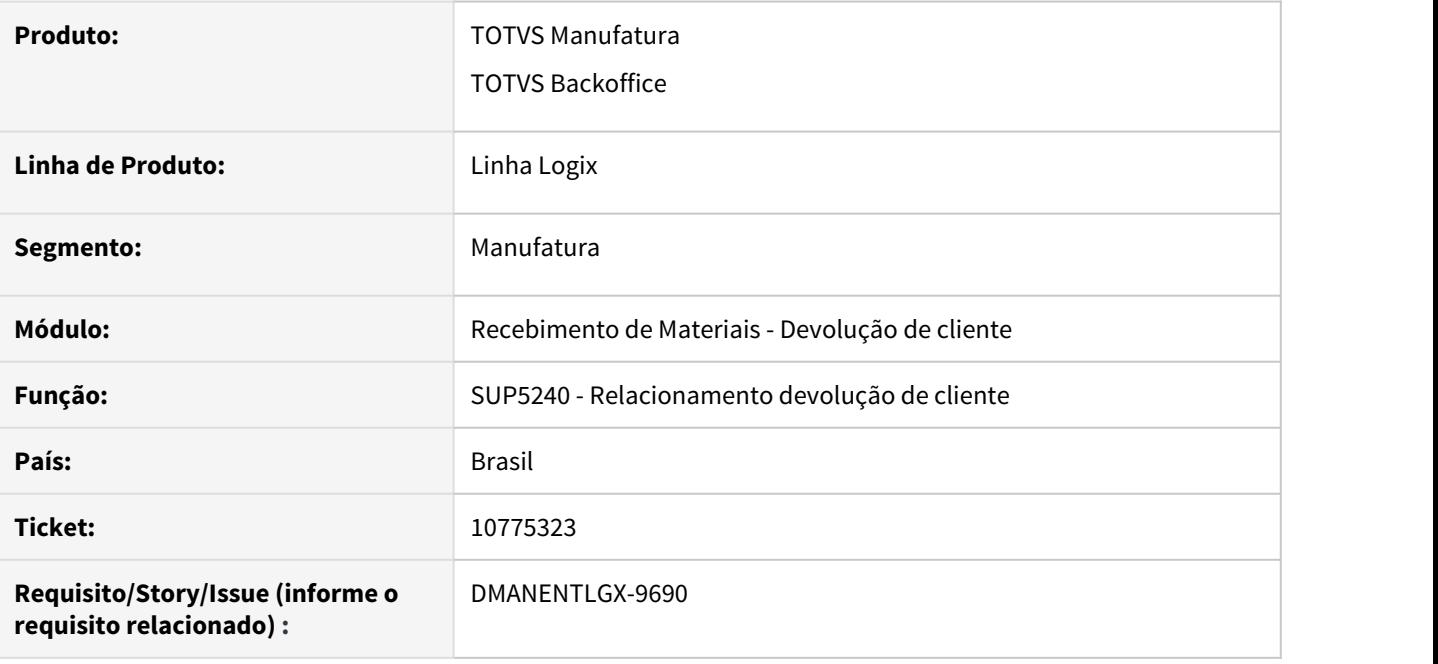

## **02. SITUAÇÃO/REQUISITO**

SUP3760 opção V\_nf\_vendas carrega o valor errado da nota complementar, apresenta mensagem "Valor contabil da(s) NF('s) de saida difere(m) do valor contabil do AR" e gera NC com valor incorreto.

## **03. SOLUÇÃO**

Alterada rotina de relacionamento nota devolução, para carregar os valores corretamente com base na nota de saída, quando uma das notas relacionadas for de nota complementar (sem quantidade), evitando que apresente mensagem "Valor contabil da(s) NF('s) de saida difere(m) do valor contabil do AR" e gere valor incorreto na geração de NC ou abatimento duplicata.

Na geração do valor contábil, considerar o valor da nota complementar quando log00087 'considera\_val\_nfd\_integr\_cre' = 'N'

# 10841659 DMANENTLGX-9773 DT- Devolução de cliente com UN diferente da saída

#### **01. DADOS GERAIS**

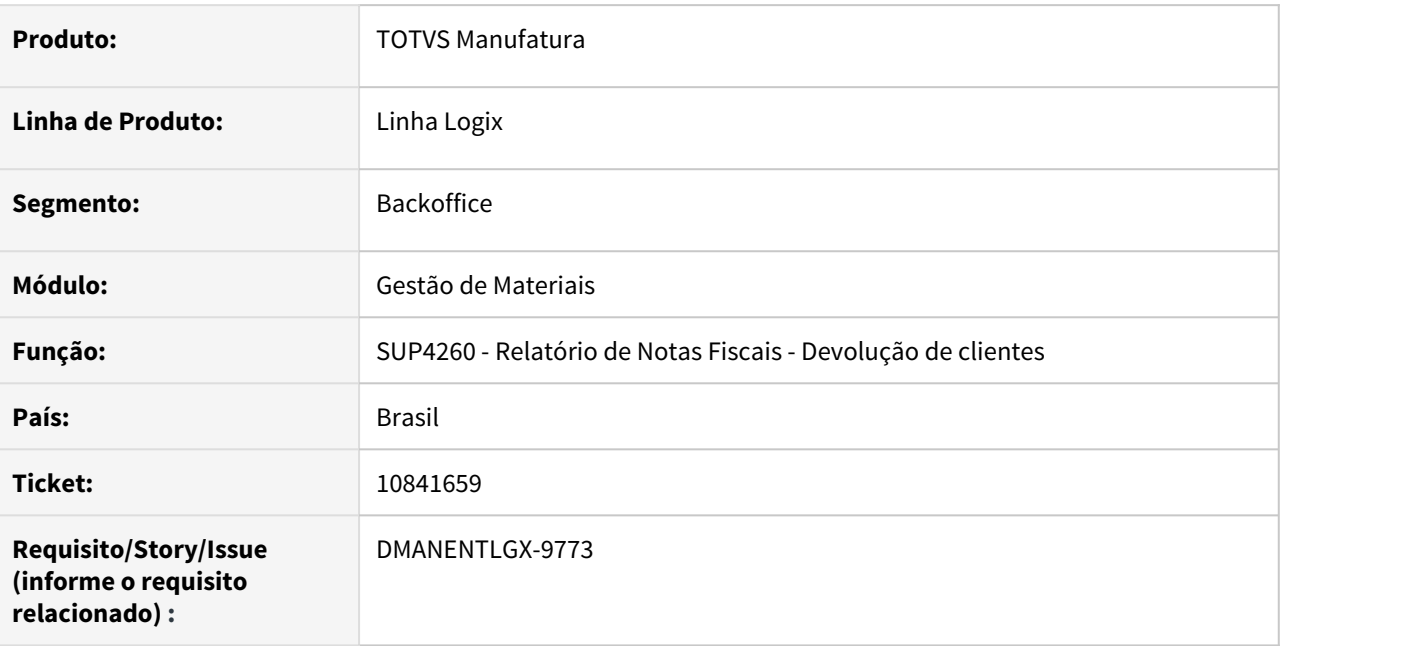

## **02. SITUAÇÃO/REQUISITO**

Quando nota de entrada está com a unidade de medida do fornecedor, a quantidade e os valores dos impostos são apresentados de forma errada no relatório.

# **03. SOLUÇÃO**

Alterado para imprimir corretamente a quantidade e os valores dos impostos, quando a unidade de medida da nota é diferente da unidade de medida do estoque.

# 10854905 DMANENTLGX-9552 DT Gera histórico de Tercerização

## **01. DADOS GERAIS**

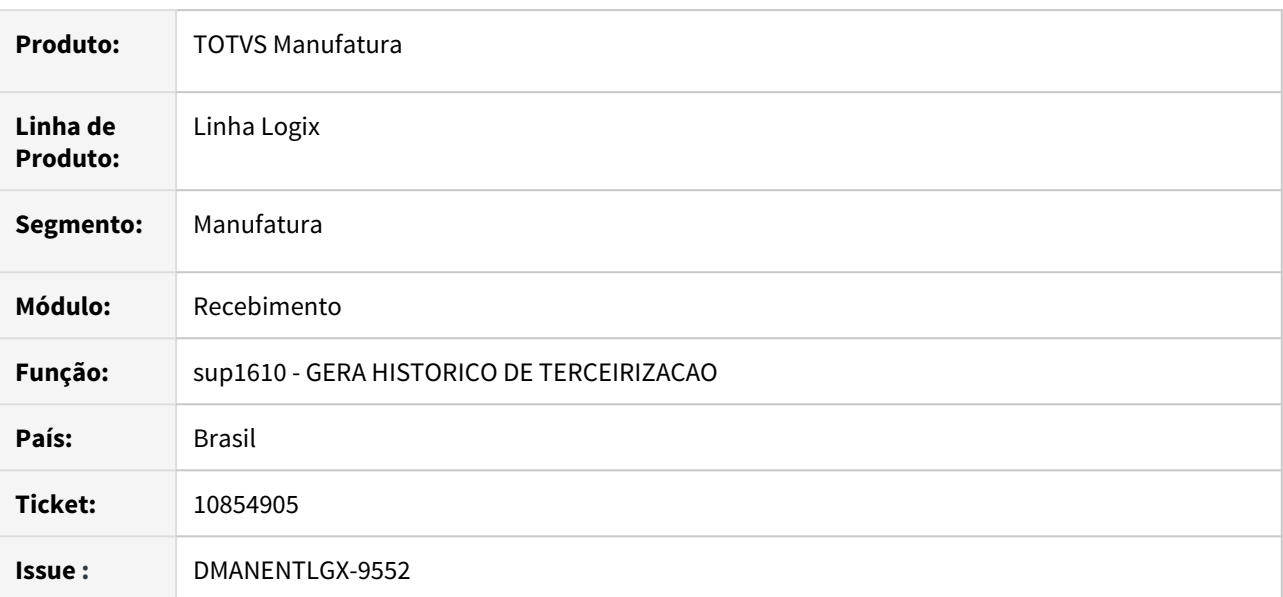

# **02. SITUAÇÃO/REQUISITO**

Ao processar o SUP1610 (Gera Histórico de Terceirização), programa está abortando com o erro -217

## **03. SOLUÇÃO**

Foi alterado o programa sup1610 (Gera Histórico de Terceirização) para inserir corretamente a tabela sup\_h\_lanc\_terc a coluna num\_trans.

# 10882617 DMANENTLGX-9796 DT - SUP34213 - ICMS diferido e suspenso não existe a opção

#### **01. DADOS GERAIS**

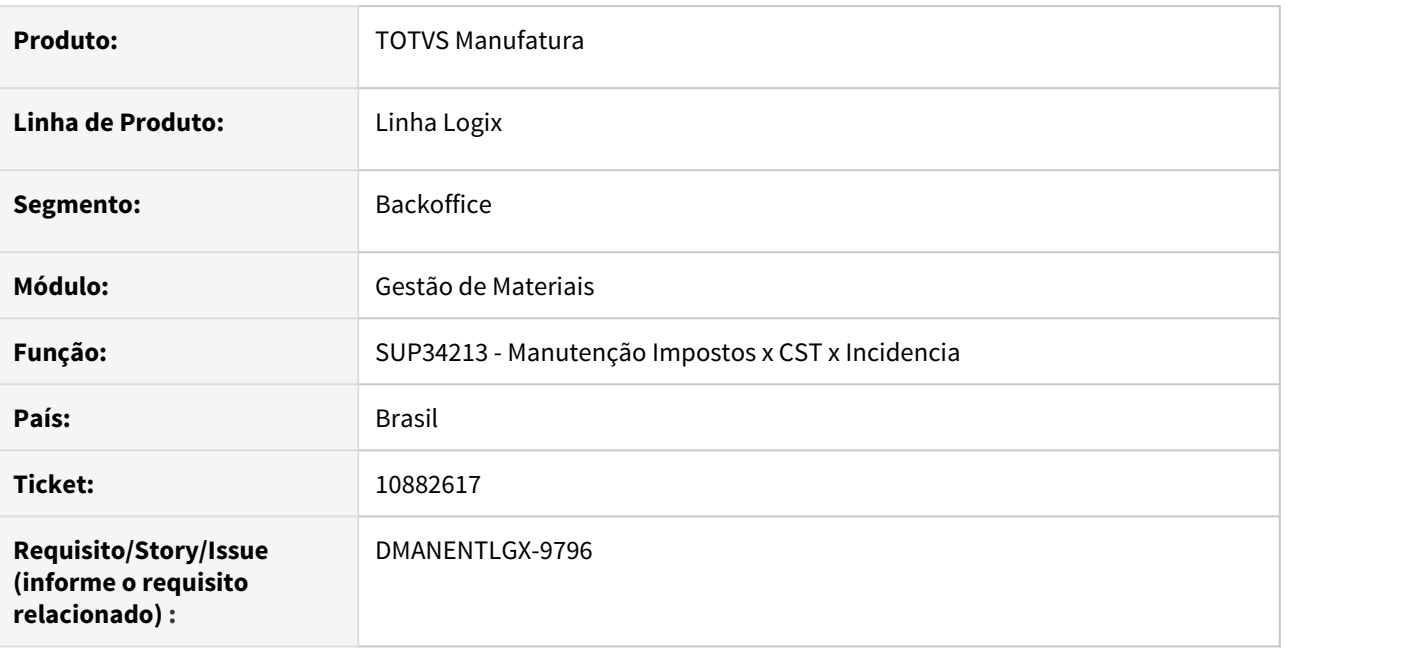

## **02. SITUAÇÃO/REQUISITO**

Não é possível incluir ICMS, com cst 51 e incidência D, e cst 50 com incidência S.

## **03. SOLUÇÃO**

Alterado para apresentar as demais incidências D e S no zoom e incluir automaticamente os registros: ICMS, cst 51 e incidência D ICMS, cst 50 e incidência S quando não existir registros na base.

Para que as opções de incidência esteja disponível no sistema, é necessário processar o "Atualiza\_fiscal" do VDP0692/VDP10064.

# 10894738 DMANENTLGX-9797 DT SUP3760 - Erro 'CST FRETE COFINS tributação 56 incide N inválido (SUP34213)'

#### **01. DADOS GERAIS**

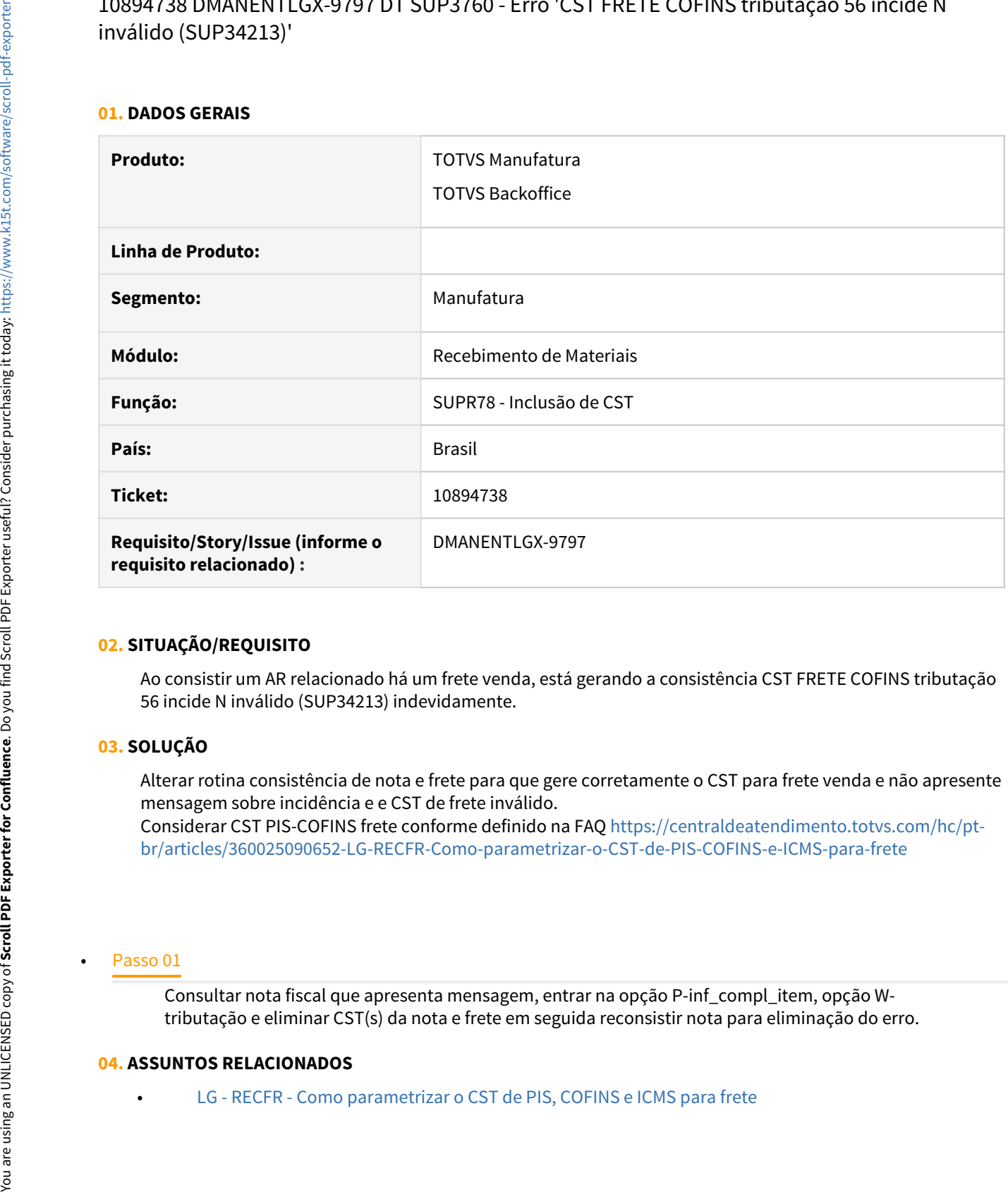

## **02. SITUAÇÃO/REQUISITO**

Ao consistir um AR relacionado há um frete venda, está gerando a consistência CST FRETE COFINS tributação 56 incide N inválido (SUP34213) indevidamente.

## **03. SOLUÇÃO**

Alterar rotina consistência de nota e frete para que gere corretamente o CST para frete venda e não apresente mensagem sobre incidência e e CST de frete inválido. Considerar CST PIS-COFINS frete conforme definido na FAQ [https://centraldeatendimento.totvs.com/hc/pt-](https://centraldeatendimento.totvs.com/hc/pt-br/articles/360025090652-LG-RECFR-Como-parametrizar-o-CST-de-PIS-COFINS-e-ICMS-para-frete)

[br/articles/360025090652-LG-RECFR-Como-parametrizar-o-CST-de-PIS-COFINS-e-ICMS-para-frete](https://centraldeatendimento.totvs.com/hc/pt-br/articles/360025090652-LG-RECFR-Como-parametrizar-o-CST-de-PIS-COFINS-e-ICMS-para-frete)

Consultar nota fiscal que apresenta mensagem, entrar na opção P-inf\_compl\_item, opção Wtributação e eliminar CST(s) da nota e frete em seguida reconsistir nota para eliminação do erro.

## **04. ASSUNTOS RELACIONADOS**

• [LG - RECFR - Como parametrizar o CST de PIS, COFINS e ICMS para frete](https://centraldeatendimento.totvs.com/hc/pt-br/articles/360025090652-LG-RECFR-Como-parametrizar-o-CST-de-PIS-COFINS-e-ICMS-para-frete)

# 10894738 DMANENTLGX-9904 DT SUP3760 - Frete Venda relacionada a nota de devolução considerar tributação CST FRETE PIS/COFINS considerando PIS/COFINS do frete

#### **01. DADOS GERAIS**

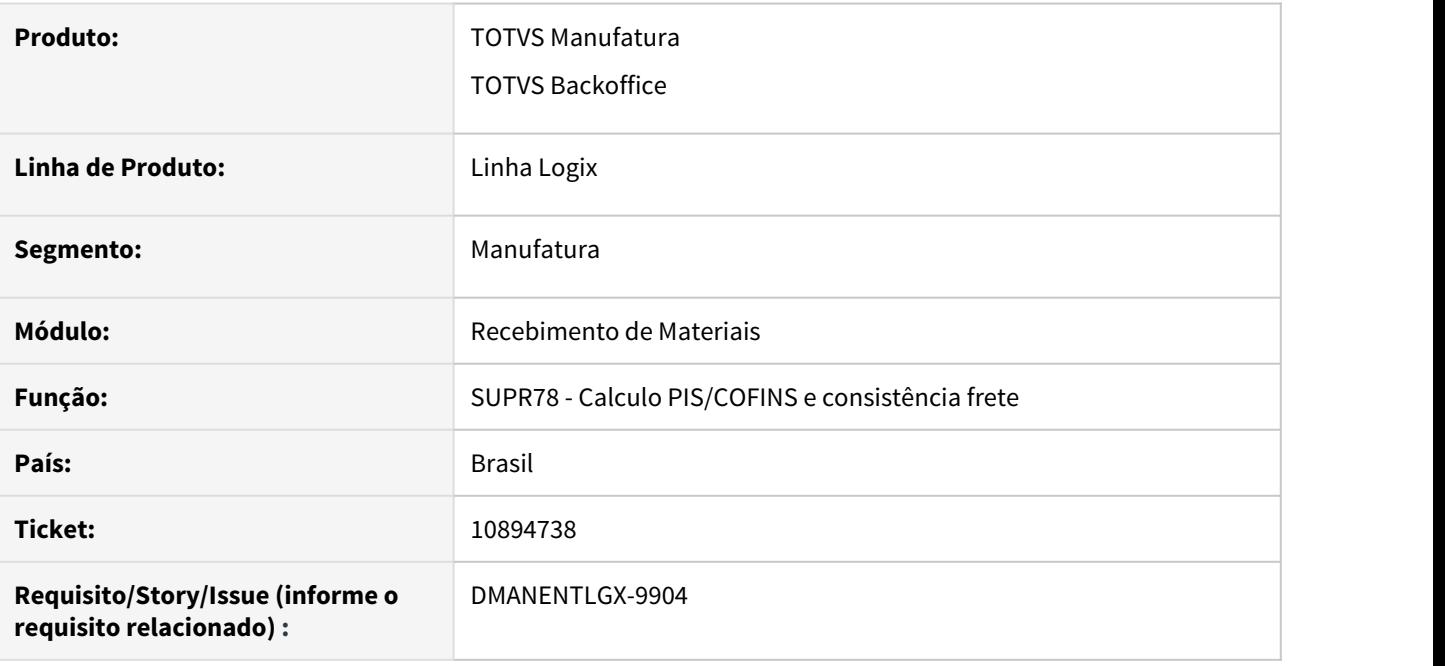

## **02. SITUAÇÃO/REQUISITO**

Ao consistir um AR relacionado há um frete venda, está gerando a consistência CST FRETE COFINS tributação 56 incide N inválido (SUP34213) indevidamente.

## **03. SOLUÇÃO**

Alterar rotina consistência de nota e frete para que gere corretamente o CST para frete venda e não apresente mensagem sobre incidência e e CST de frete inválido.

Frete venda relacionado com Nota de devolução de cliente, não estava considerando o PIS/COFINS do frete na validação do CST.

#### **05. ASSUNTOS RELACIONADOS**

• [LG - RECFR - Como parametrizar o CST de PIS, COFINS e ICMS para frete](https://centraldeatendimento.totvs.com/hc/pt-br/articles/360025090652-LG-RECFR-Como-parametrizar-o-CST-de-PIS-COFINS-e-ICMS-para-frete)
# 10930404 DMANENTLGX-9865 DT - Rejeição Sefaz: NF entrada de devolução com ICMS-ST devido

### **01. DADOS GERAIS**

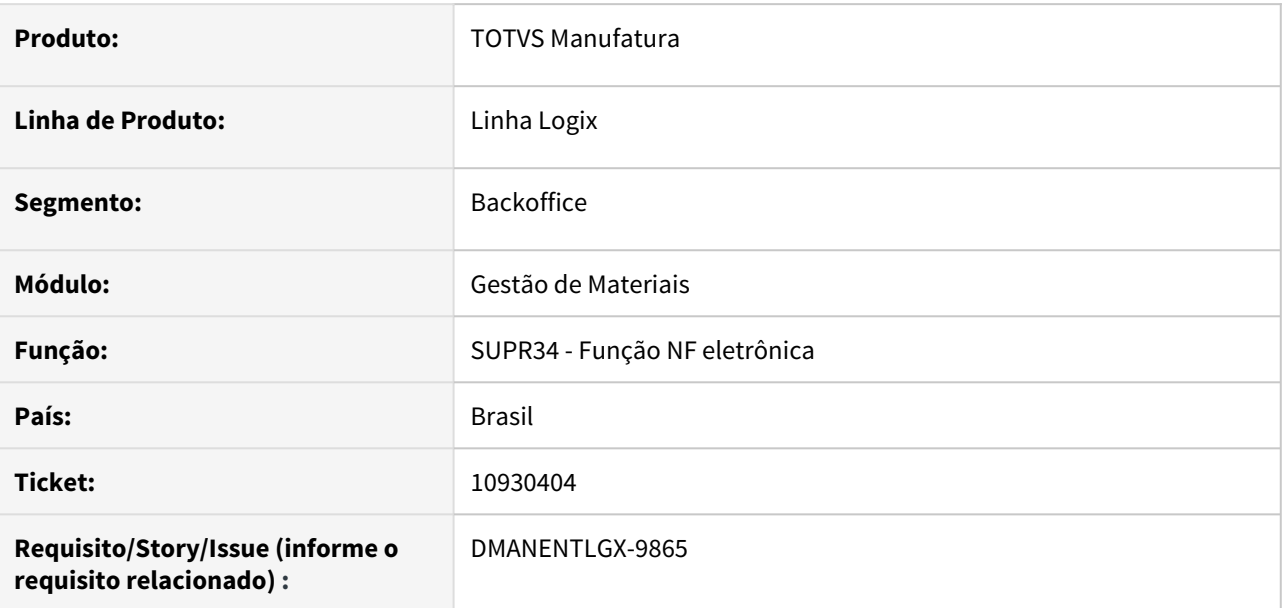

## **02. SITUAÇÃO/REQUISITO**

Quando ICMS-ST é devido, está mostrando no bloco de totais do xml da nfe emitido pelo OBF40000 - Painel de NF-e

## **03. SOLUÇÃO**

Alterado para imprimir zero para a base e valor do ICMS-ST no bloco de total, quando o ICMS-ST for devido.

# 10949608 DMANENTLGX-9839 DT Mensagem de Verificação do AVF

### **01. DADOS GERAIS**

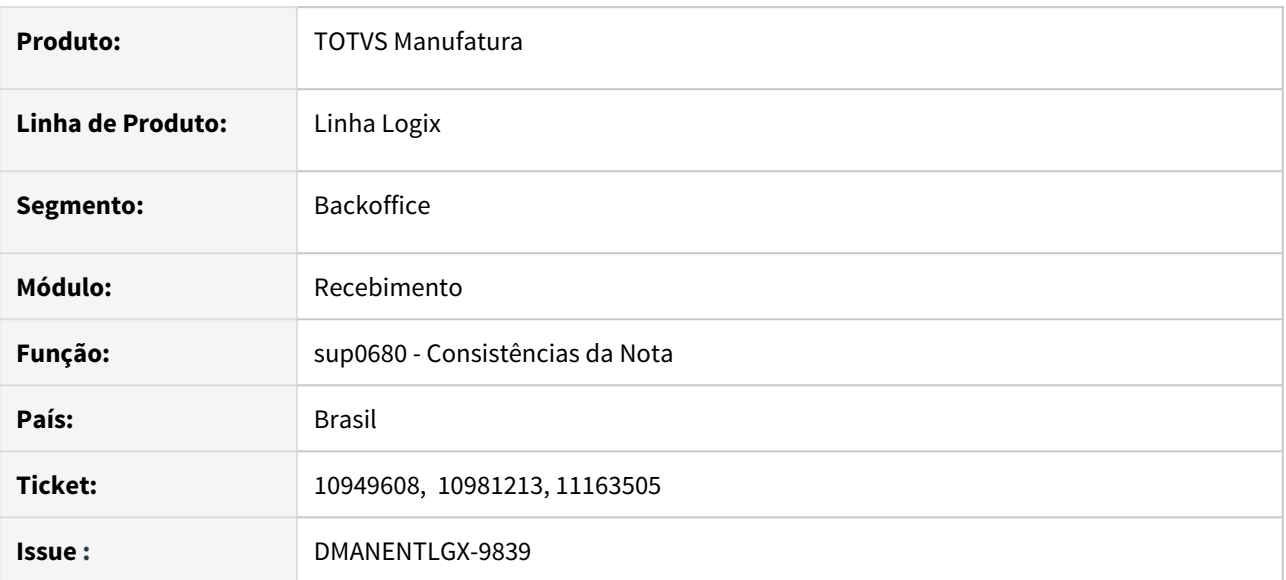

### **02. SITUAÇÃO/REQUISITO**

Ao efetuar a consistência da nota está gerando o erro ''Item não será Insp.pelo AVF, excluir/incluir a Nota" indevida para notas NFC e do tipo7.

## **03. SOLUÇÃO**

Foi alterado o programa para não mostrar essa mensagem de consistência do AVF para notas NFC e do tipo7.

# 10990333 DMANENTLGX-9879 DT Verificação de Nota já incluída

### **01. DADOS GERAIS**

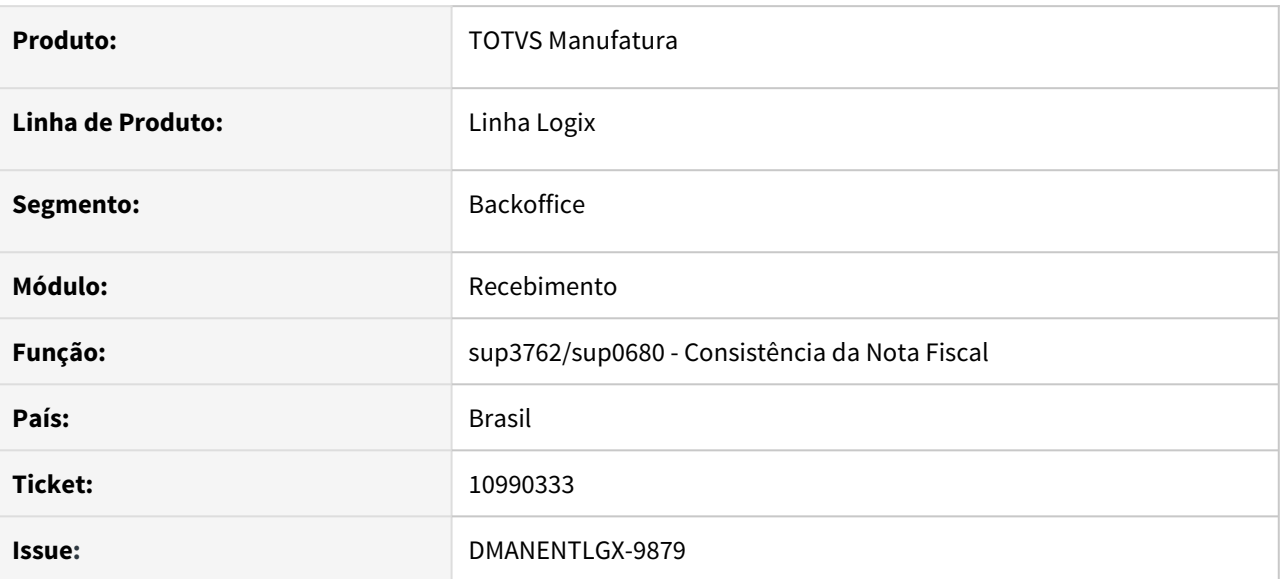

### **02. SITUAÇÃO/REQUISITO**

SUP3760 mensagem indevida ao alterar a espécie e tipo da nota: Nota fiscal já existente para este fornecedor.

### **03. SOLUÇÃO**

Foi corrigido o programa de consistência de nota para verificar corretamente se a nota que está sendo alterada já existe.

## 11039935 DMANENTLGX-9878 DT - SUP0890 Usuário de liberação de item que não foi liberado

#### **01. DADOS GERAIS**

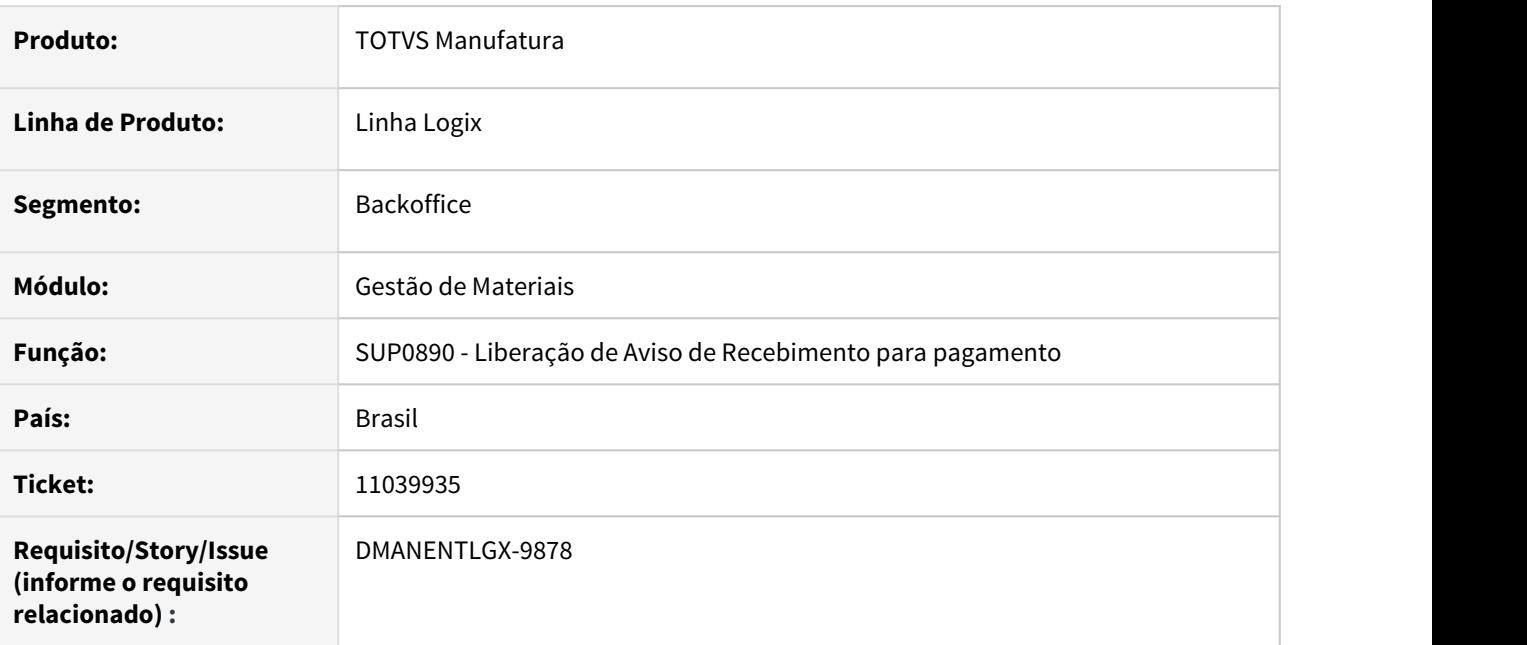

### **02. SITUAÇÃO/REQUISITO**

Em um AR com 2 itens, onde o primeiro item foi liberado, está apresentando o usuário de liberação no segundo item, indevidamente.

### **03. SOLUÇÃO**

Alterado para apresentar o usuário de liberação conforme sequencia da AR.

# 11077252 DMANENTLGX-9902 DT - Não exclui nota do SUP0460 de item com grade

### **01. DADOS GERAIS**

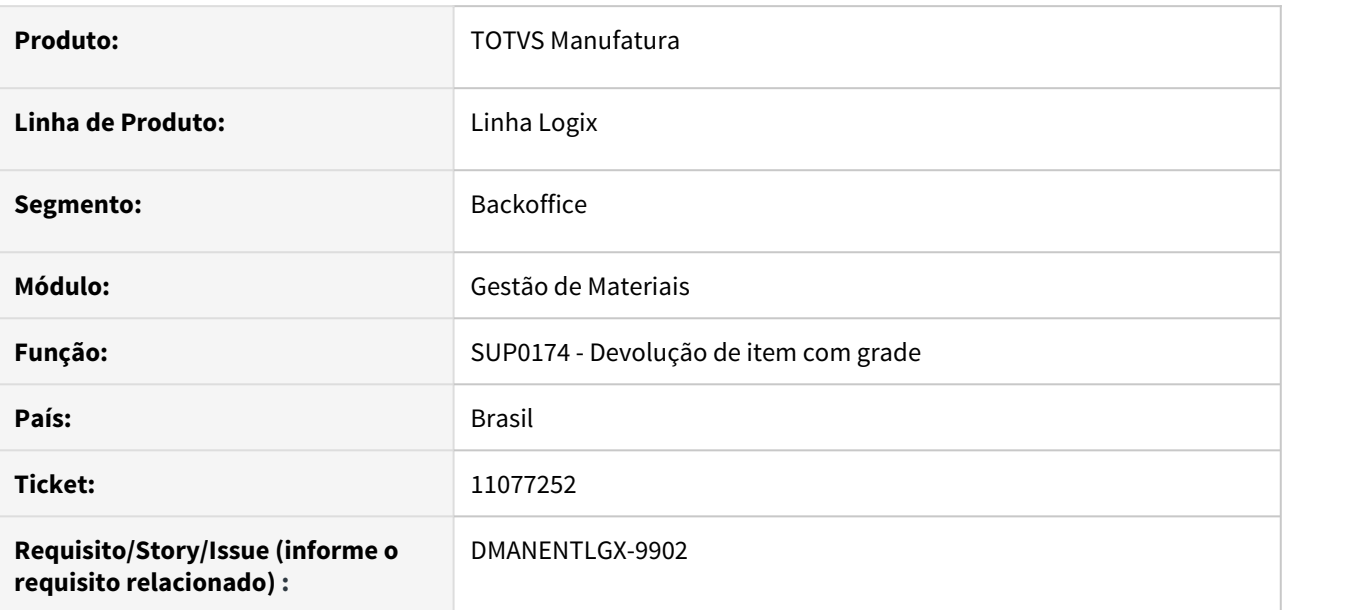

### **02. SITUAÇÃO/REQUISITO**

Apresenta mensagem de falta de saldo, quando item possui fator de conversão e está sendo excluída a nota de devolução.

## **03. SOLUÇÃO**

Alterado para quando item possui apenas uma sequencia de grade/dimensional e a diferença gerada pelo fator de conversão é menor ou igual a 0,01, assumir a quantidade da nota.

11107294 DMANENTLGX-9923 DT - OBF40000 para nota de devolução gerando nr nota diferente da série

### **01. DADOS GERAIS**

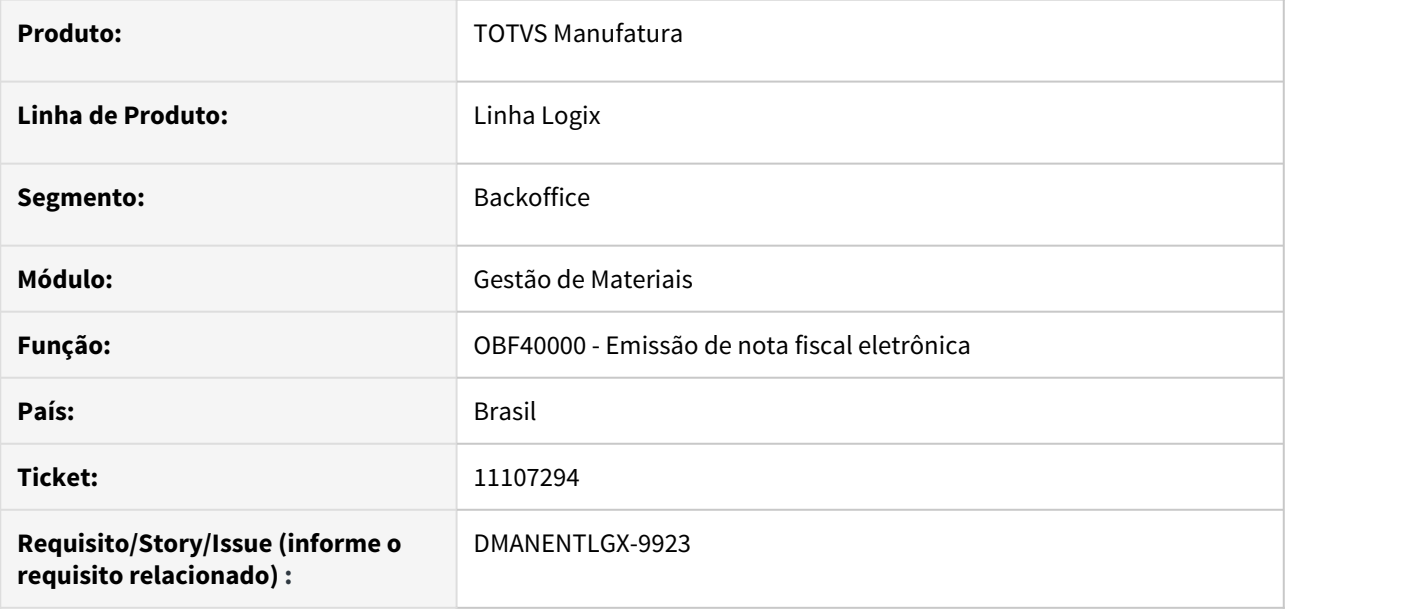

#### **02. SITUAÇÃO/REQUISITO**

Para notas fiscais de devolução emitidas antes da alteração da série, não está gerando o número da nota corretamente.

### **03. SOLUÇÃO**

Alterado para quando for nota de devolução emitida antes da alteração da série no SUP7670- Parâmetros da Nota Fiscal de Entrada,

buscar corretamente o número da nota fiscal no VDP0741 - Numeração Fiscal.

## 11192716 DMANENTLGX-9964 DT - SUP2510 erro de campo inválido na tabela ar\_nf\_item\_hist

### **01. DADOS GERAIS**

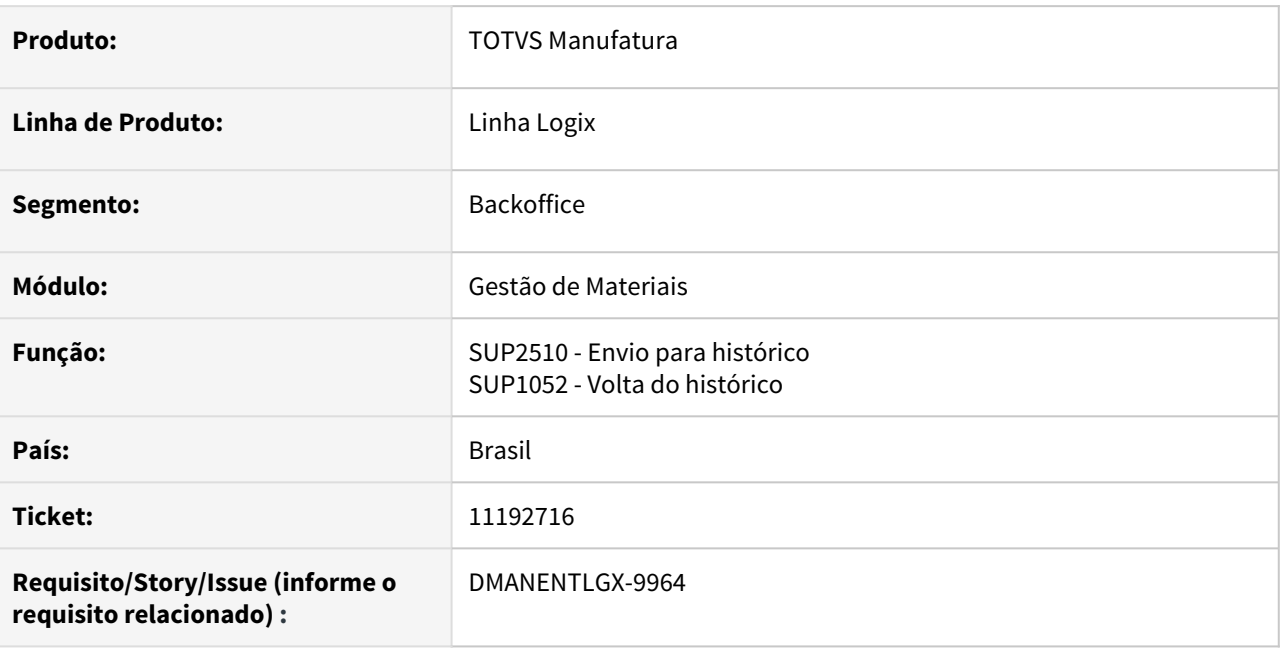

### **02. SITUAÇÃO/REQUISITO**

Estava apresentando erro de campos inválidos na tabela ar\_nf\_item\_hist.

### **03. SOLUÇÃO**

Alterado para considerar corretamente os campos das tabelas ar\_nf\_item\_hist e ar\_nf\_item\_hist\_hist.

## DMANENTLGX-8638 DT Totvs Colaboração

### **01. DADOS GERAIS**

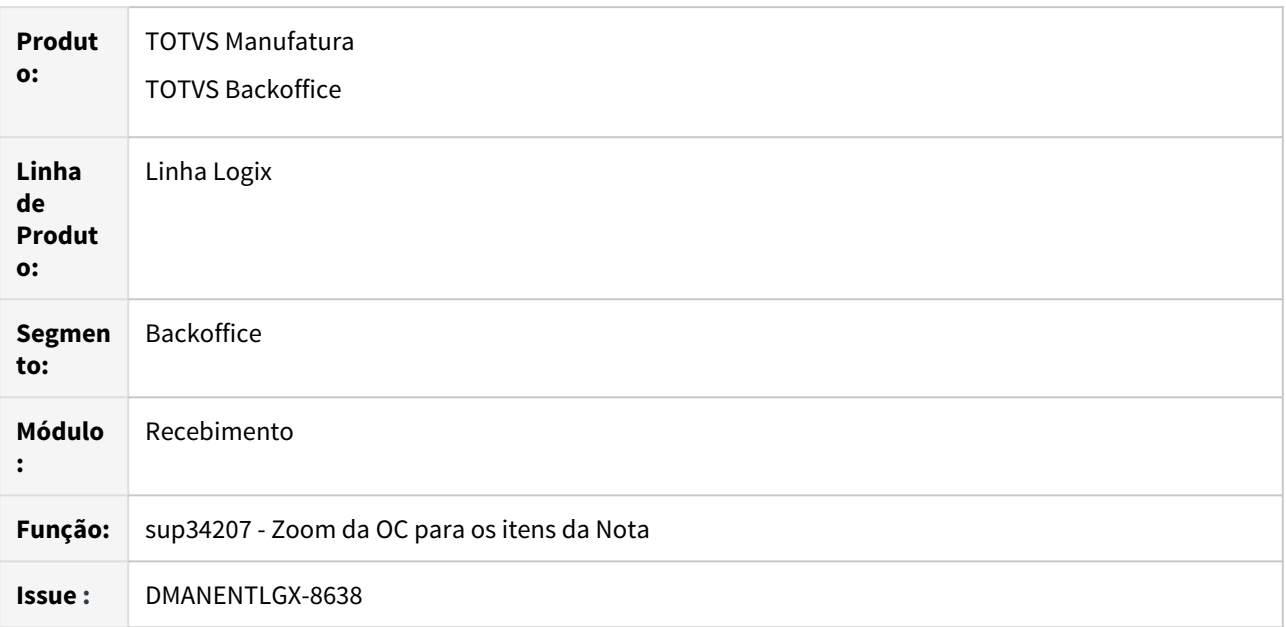

### **02. SITUAÇÃO/REQUISITO**

No programa SUP34204 ao clicar no zoom de ordens candidatas não está considerando percentual aceitável de quantidade.

# **03. SOLUÇÃO**

Foi alterado o programa SUP34204 para mostrar as ocs considerando as 3 opções: SUP1190, SUP8200 e Ordem.

DMANENTLGX-9390 DT SUP34204 - sqlserver - quando possui mais de um xml a ser importado efetua a integração apenas do primeiro

#### **01. DADOS GERAIS**

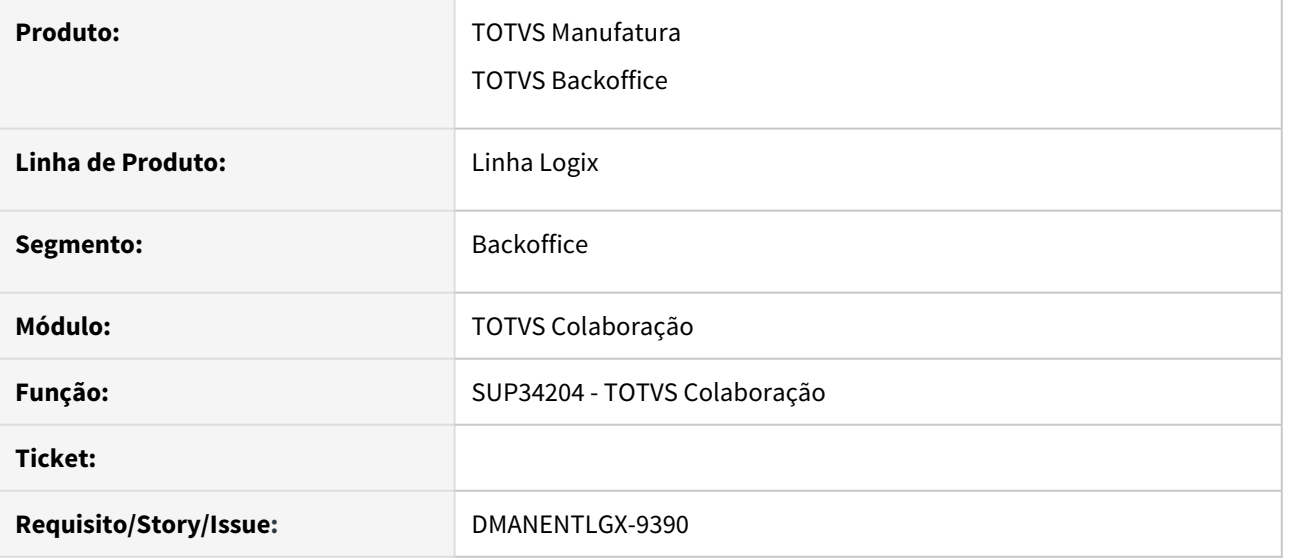

### **02. SITUAÇÃO/REQUISITO**

TOTVS Colaboração, ambiente sqlserver, quando possui mais de um xml a ser importado acaba efetuando a integração apenas do primeiro xml do diretório.

### **03. SOLUÇÃO**

Ajustar TOTVS Colaboração para que carregue todos os xmls que estiverem pendentes no diretório definido no SUP34201, quando processar em sqlserver.

## DMANENTLGX-9596 DT SUP7540 Complemento da Nota Fiscal de Entrada

#### **01. DADOS GERAIS**

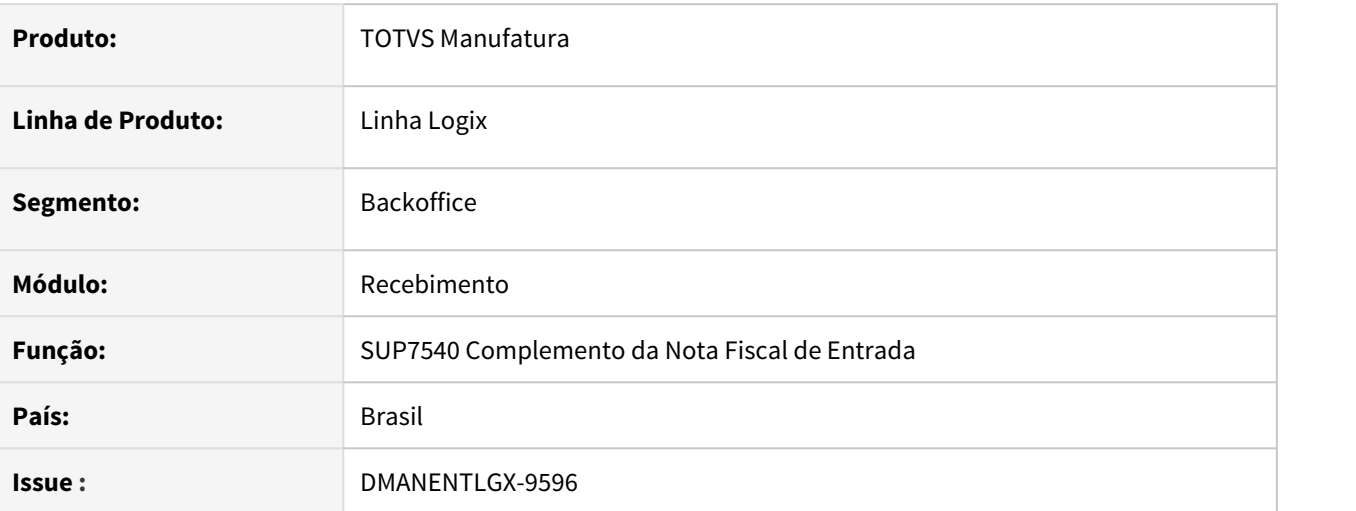

## **02. SITUAÇÃO/REQUISITO**

SUP3760 (opção 9). NF fornecedor produtor rural (ies\_tip\_forn = 6), não está exigindo informar nota do produtor rural após inclusão da nota (em que já tenha sido incluída informações de nota eletrônica).

## **03. SOLUÇÃO**

Alterado programa para exigir que informe nota de produtor rural caso fornecedor for produtor rural e for gerada NF-e.

#### rrrrr

#### **01. DADOS GERAIS**

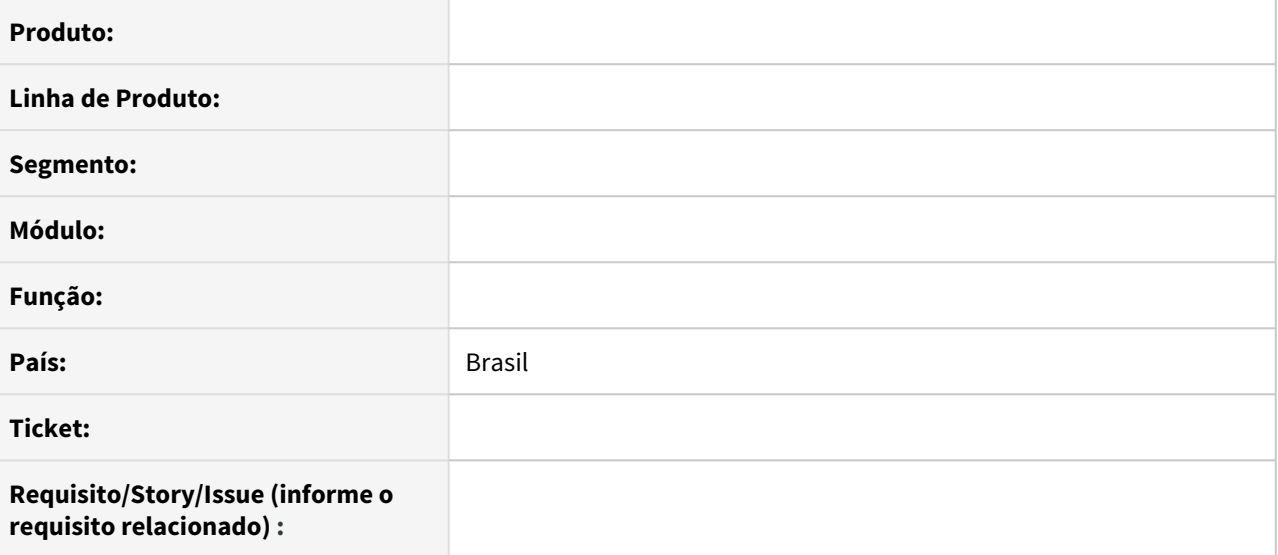

### **02. SITUAÇÃO/REQUISITO**

### **03. SOLUÇÃO**

#### • Passo 01 Passo 02

teste1

### **04. DEMAIS INFORMAÇÕES**

#### IMPORTANTE!

Use esse box para destacar informações relevantes e/ou de destaque.

# **05. ASSUNTOS RELACIONADOS** •

# 3.6.6 Terceiros - Manutenção - 12.1.32

# 10252783 DMANENTLGX-9299 DT Cockpit SUP54038, as informações estão divergente do SUP2620

### **01. DADOS GERAIS**

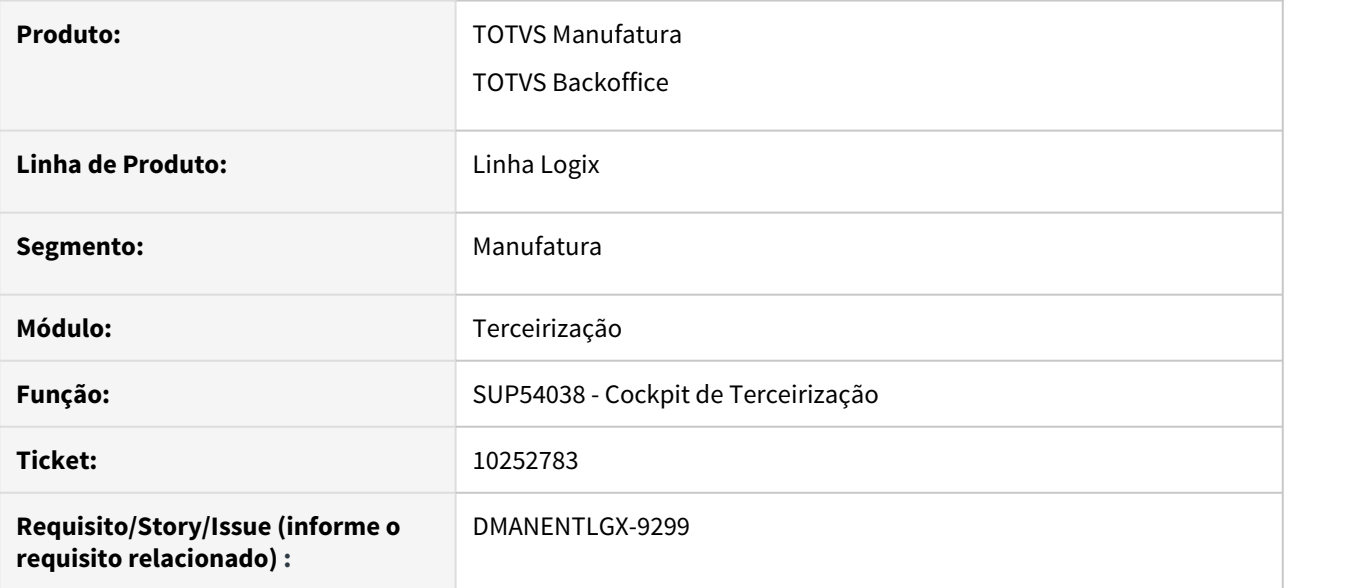

### **02. SITUAÇÃO/REQUISITO**

Cockpit SUP54038, as informações estão divergente do SUP2620

### **03. SOLUÇÃO**

Corrigido programa de Cockpit de Terceirização (SUP54038) para mostrar as informações de remessa e retorno corretamente nas abas.

## 10404592 DMANENTLGX-9424 Não permite modificação no sup2270

#### **01. DADOS GERAIS**

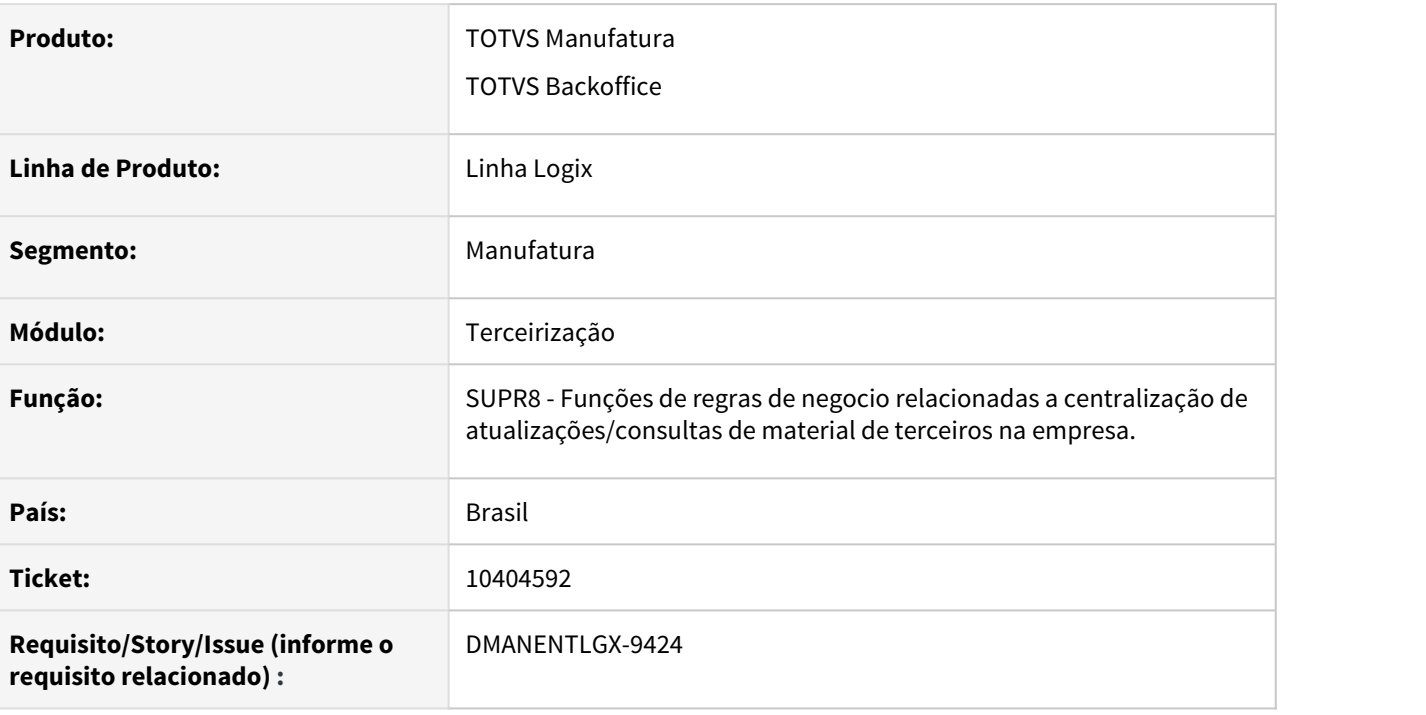

### **02. SITUAÇÃO/REQUISITO**

Ao fazer a modificação da remessa de terceiros (SUP2270) está apresentando a mensagem "NF relacionada ao A.R. informado não é a mesma informada na nota de remessa." quando o fornecedor é diferente do fornecedor da nota fiscal, devido ao processo de triangulação de terceiros.

### **03. SOLUÇÃO**

Alterado a função de regras de negocio (SUPR8) para verificar se a nota fiscal é uma nota de triangulação, conforme parâmetro inserido na tabela sup\_par\_ar com o parâmetro 'fornec\_triangulacao'. Caso seja nota fiscal de triangulação seja considerado o fornecedor da triangulação.

## 10581176 DMANENTLGX-9676 DT SUP54038 - Detalhamento das movimentações de terceiros, apresentar os registros obedecendo critérios informados em tela

#### **01. DADOS GERAIS**

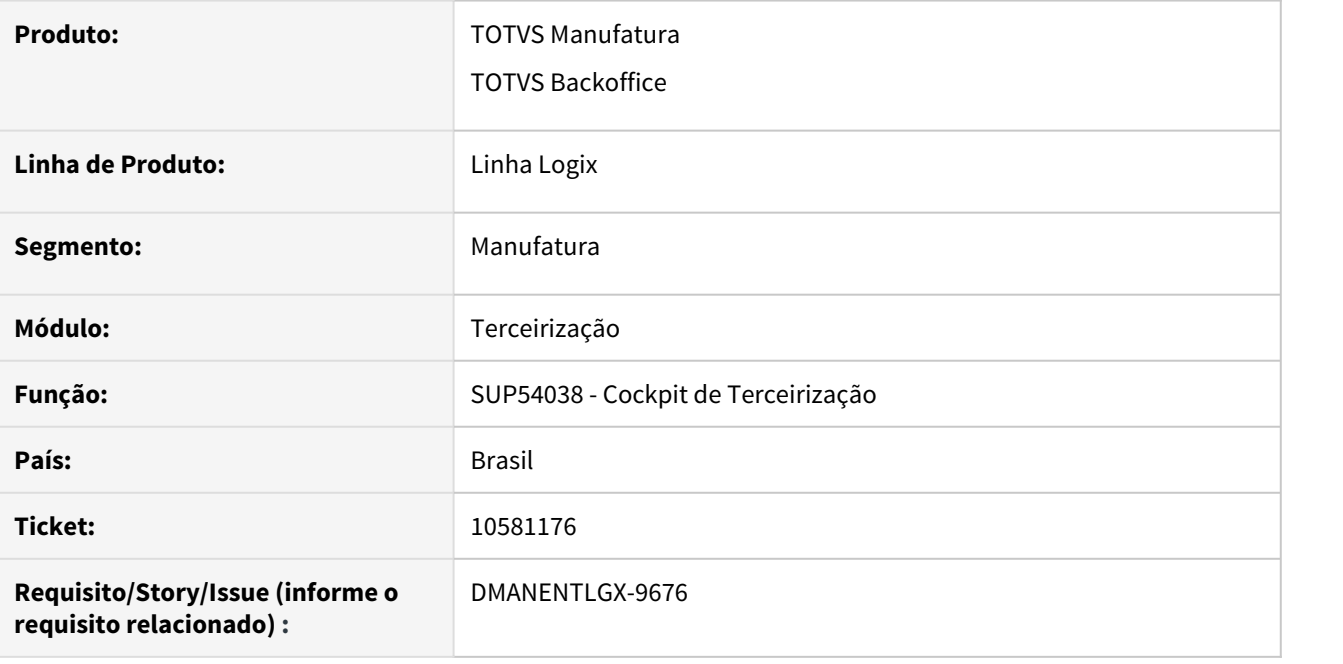

### **02. SITUAÇÃO/REQUISITO**

Ao executar cockpit de terceirização sem selecionar 'Apenas movimento com saldo', não está apresentando os movimentos com saldo zerado.

### **03. SOLUÇÃO**

Alterado cockpit de terceirização (SUP54038) para que apresente as movimentações com e sem saldo, caso opção 'Apenas movimento com saldo' esteja desmarcada.

# 3.7 Tecnologia - Manutenção - 12.1.32

- 
- -

# <span id="page-591-0"></span>3.7.1 **Manutenções**

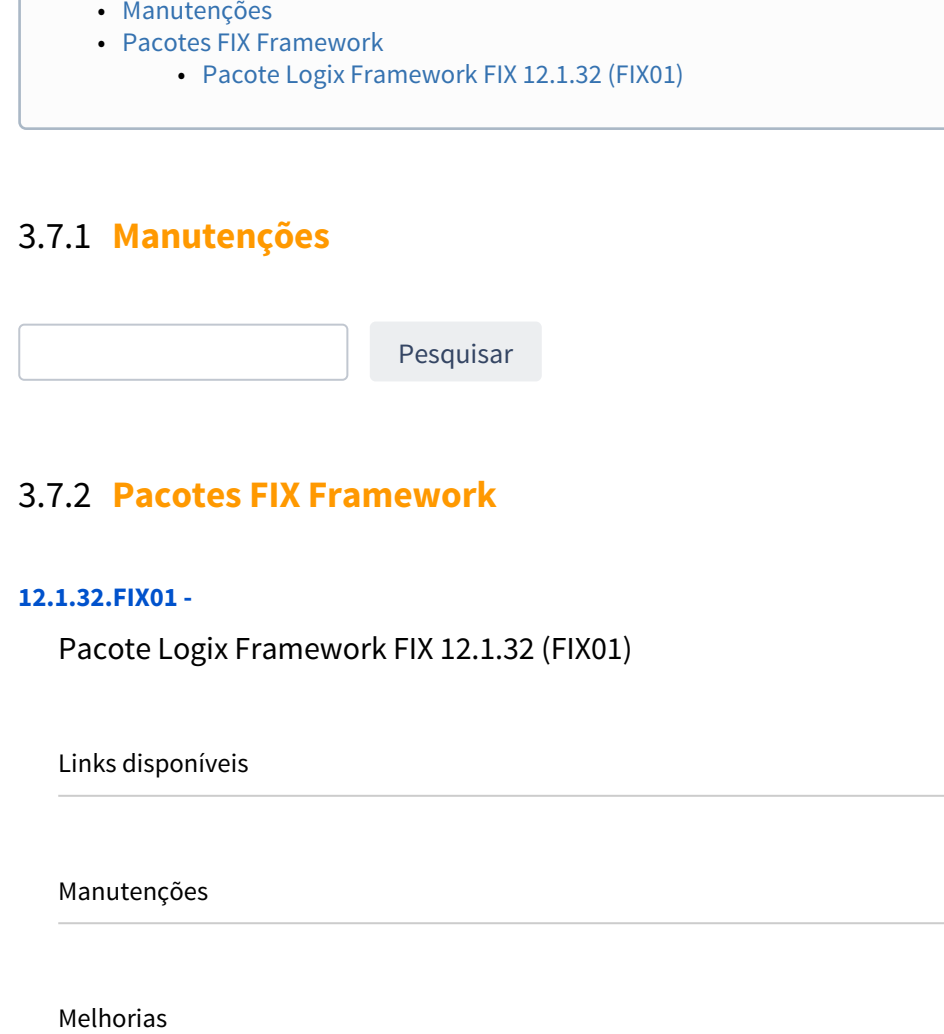

# <span id="page-591-1"></span>3.7.2 **Pacotes FIX Framework**

### **12.1.32.FIX01 -**

<span id="page-591-2"></span>Pacote Logix Framework FIX 12.1.32 (FIX01)

Links disponíveis

Manutenções

# 3.7.3 9955808 DFWKFOUNDATION-4342 DT LOG08100 Falha na inclusão de auditorias

### **01. DADOS GERAIS**

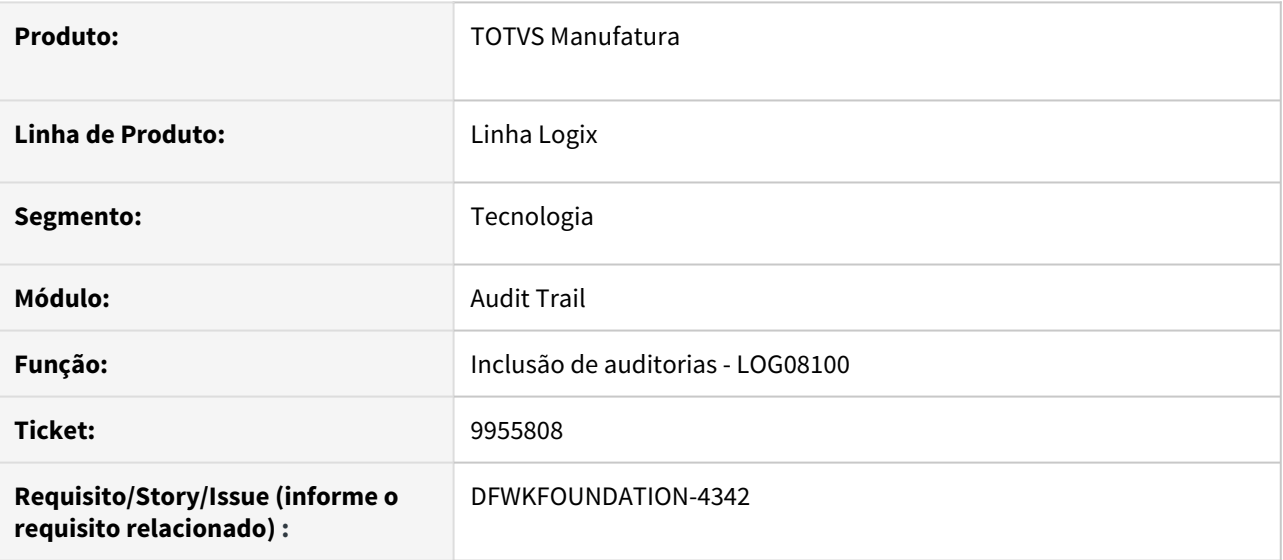

## **02. SITUAÇÃO/REQUISITO**

Ao tentar incluir uma nova auditoria através do programa **LOG08100** era apresentada uma mensagem de erro impedindo a inclusão de uma auditoria.

# **03. SOLUÇÃO**

Foi corrigido o programa para que não ocorressem mais erros e fosse possível adicionar novas auditorias.

## **04. DEMAIS INFORMAÇÕES**

Não se aplica.

## **05. ASSUNTOS RELACIONADOS**

• Não se aplica.

# 3.7.4 10000148 DFWKFOUNDATION-4250 DT Falha na ativação das auditorias geradas pelo LOG10000

### **01. DADOS GERAIS**

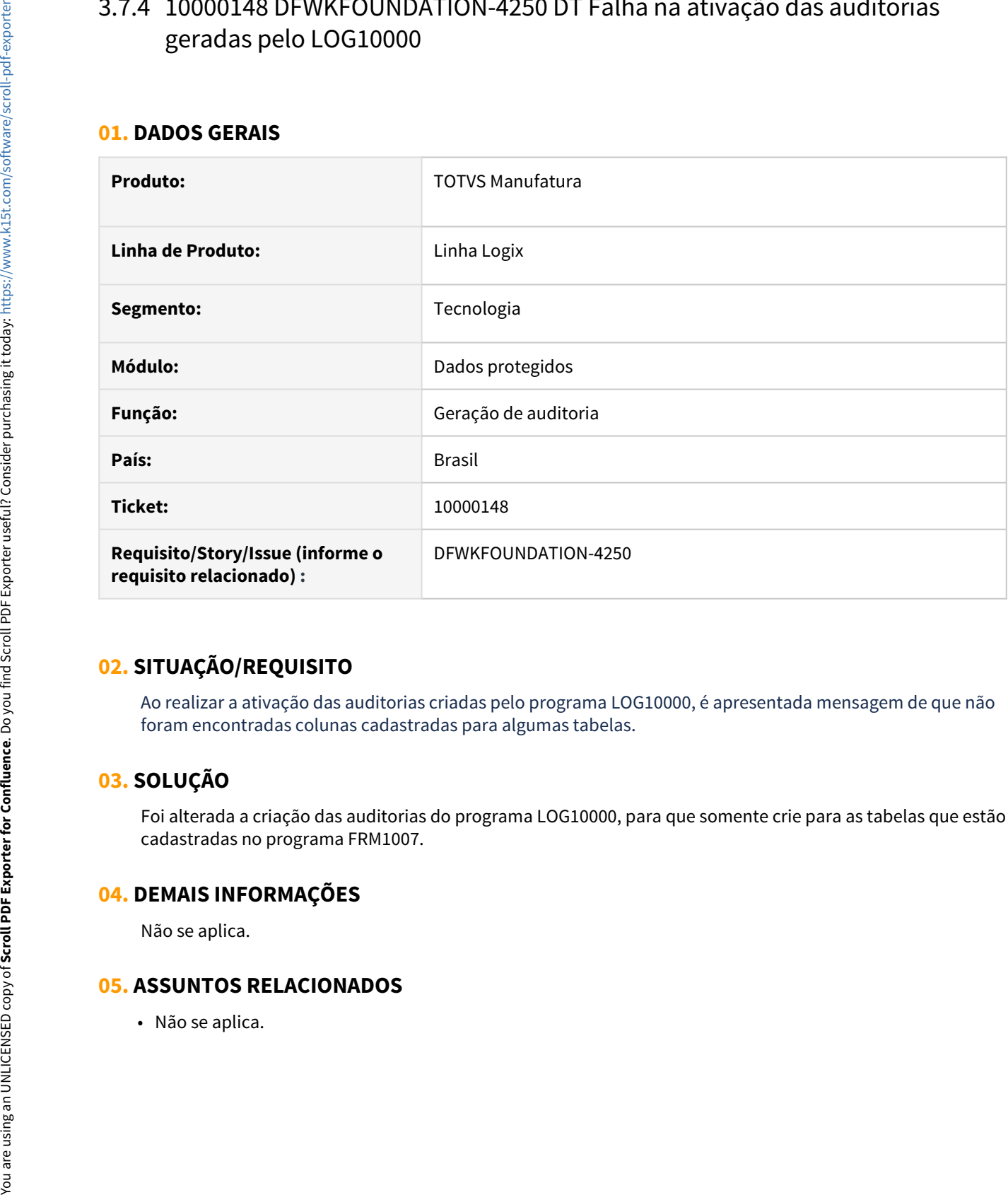

# **02. SITUAÇÃO/REQUISITO**

Ao realizar a ativação das auditorias criadas pelo programa LOG10000, é apresentada mensagem de que não foram encontradas colunas cadastradas para algumas tabelas.

# **03. SOLUÇÃO**

Foi alterada a criação das auditorias do programa LOG10000, para que somente crie para as tabelas que estão cadastradas no programa FRM1007.

## **04. DEMAIS INFORMAÇÕES**

Não se aplica.

## **05. ASSUNTOS RELACIONADOS**

# 3.7.5 10147649 DFWKFOUNDATION-4368 DT Falta de função LOG\_GET\_BUILD()

## **01. DADOS GERAIS**

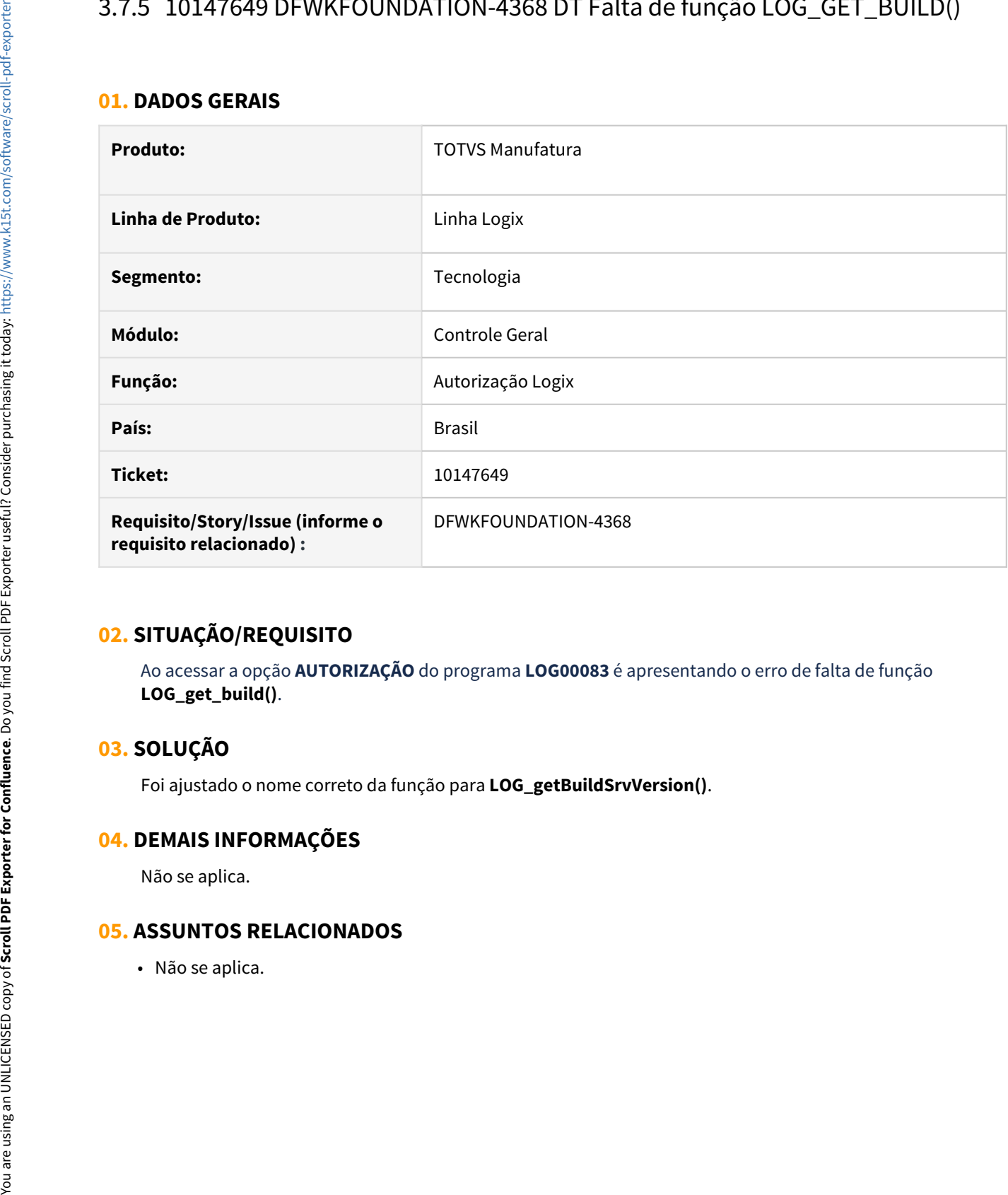

## **02. SITUAÇÃO/REQUISITO**

Ao acessar a opção **AUTORIZAÇÃO** do programa **LOG00083** é apresentando o erro de falta de função **LOG\_get\_build()**.

## **03. SOLUÇÃO**

Foi ajustado o nome correto da função para **LOG\_getBuildSrvVersion()**.

## **04. DEMAIS INFORMAÇÕES**

Não se aplica.

## **05. ASSUNTOS RELACIONADOS**

# 3.7.6 10184302 DFWKTOOLS-3528 DT Componente LFTP não permite UpLoad de arquivos localizados no AppServer Logix

## **01. DADOS GERAIS**

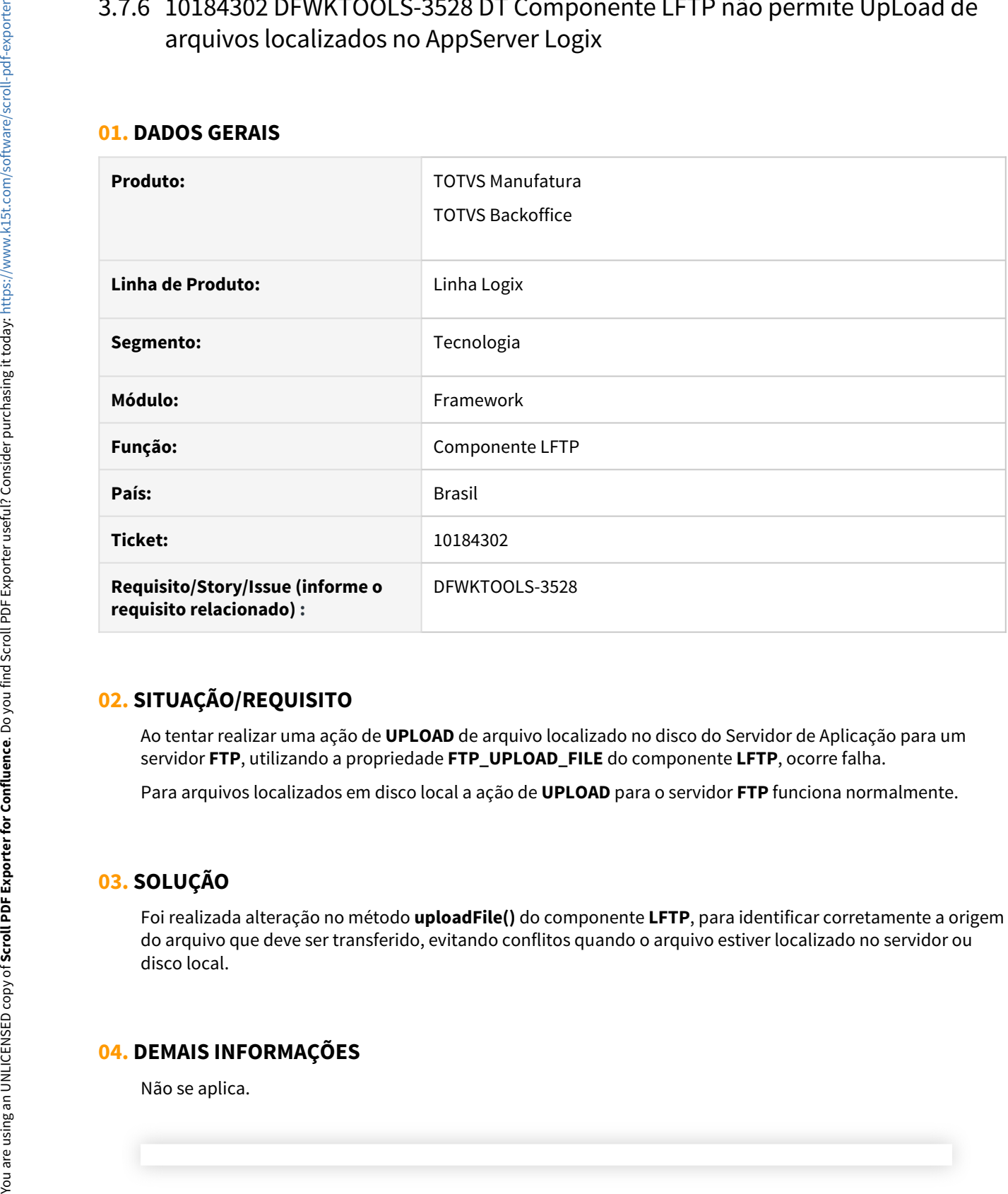

# **02. SITUAÇÃO/REQUISITO**

Ao tentar realizar uma ação de **UPLOAD** de arquivo localizado no disco do Servidor de Aplicação para um servidor **FTP**, utilizando a propriedade **FTP\_UPLOAD\_FILE** do componente **LFTP**, ocorre falha.

Para arquivos localizados em disco local a ação de **UPLOAD** para o servidor **FTP** funciona normalmente.

## **03. SOLUÇÃO**

Foi realizada alteração no método **uploadFile()** do componente **LFTP**, para identificar corretamente a origem do arquivo que deve ser transferido, evitando conflitos quando o arquivo estiver localizado no servidor ou disco local.

## **04. DEMAIS INFORMAÇÕES**

### IMPORTANTE!

Disponível a partir do pacote oficial 12.1.32 ou Framework Fix 12.1.31.(fix01)

### **05. ASSUNTOS RELACIONADOS**

• [Componente LFTP](https://tdn.totvs.com/display/public/FRAMJOI/LGX+-+LFTP)

# 3.7.7 10275365 DFWKTOOLS-3618 DT EAI Usuário inválido ou não autorizado a acessar dados da empresa

## **01. DADOS GERAIS**

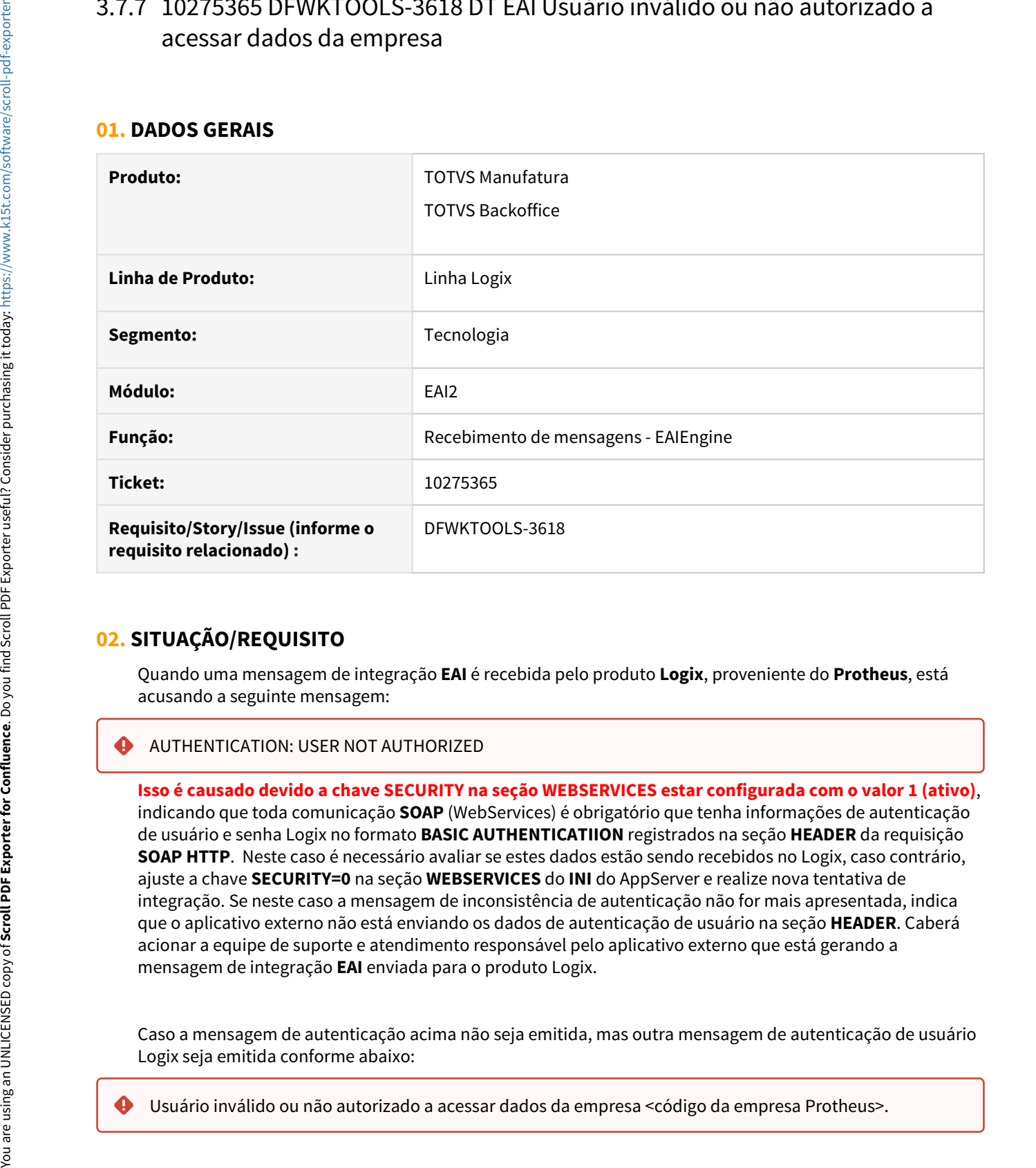

# **02. SITUAÇÃO/REQUISITO**

Quando uma mensagem de integração **EAI** é recebida pelo produto **Logix**, proveniente do **Protheus**, está acusando a seguinte mensagem:

## **AUTHENTICATION: USER NOT AUTHORIZED**

**Isso é causado devido a chave SECURITY na seção WEBSERVICES estar configurada com o valor 1 (ativo)**, indicando que toda comunicação **SOAP** (WebServices) é obrigatório que tenha informações de autenticação de usuário e senha Logix no formato **BASIC AUTHENTICATIION** registrados na seção **HEADER** da requisição **SOAP HTTP**. Neste caso é necessário avaliar se estes dados estão sendo recebidos no Logix, caso contrário, ajuste a chave **SECURITY=0** na seção **WEBSERVICES** do **INI** do AppServer e realize nova tentativa de integração. Se neste caso a mensagem de inconsistência de autenticação não for mais apresentada, indica que o aplicativo externo não está enviando os dados de autenticação de usuário na seção **HEADER**. Caberá acionar a equipe de suporte e atendimento responsável pelo aplicativo externo que está gerando a mensagem de integração **EAI** enviada para o produto Logix.

Caso a mensagem de autenticação acima não seja emitida, mas outra mensagem de autenticação de usuário Logix seja emitida conforme abaixo:

Esta situação foi identificada após aplicação do pacote **FIX Framework 12.1.29.01** e a falha ocorre pois o produto passou a realizar a validação do código de empresa de destino **Logix** da mensagem, no entanto não está buscando corretamente o **DE/PARA de empresa Logix** correspondente a empresa/filial **Protheus**.

# **03. SOLUÇÃO**

Ajuste na rotina de recebimento de mensagens de integração **EAI** para que processe corretamente a validação dos elementos **CompanyID** e **BranchId** que são reconhecidos como empresa e filial do aplicativo de origem da mensagem e, servem para avaliar o **DE/PARA de empresa no Logix** corretamente na recepção da mensagem de integração **EAI**.

### **04. DEMAIS INFORMAÇÕES**

Não se aplica.

### IMPORTANTE!

Disponível a partir do pacote oficial 12.1.32 ou Framework Fix 12.1.29.(fix02)

#### **05. ASSUNTOS RELACIONADOS**

• Não se aplica.

# 3.7.8 10293444 DFWKTOOLS-3661 DT Inclusão de linha automática de linha em GRID após preencher última coluna

## **01. DADOS GERAIS**

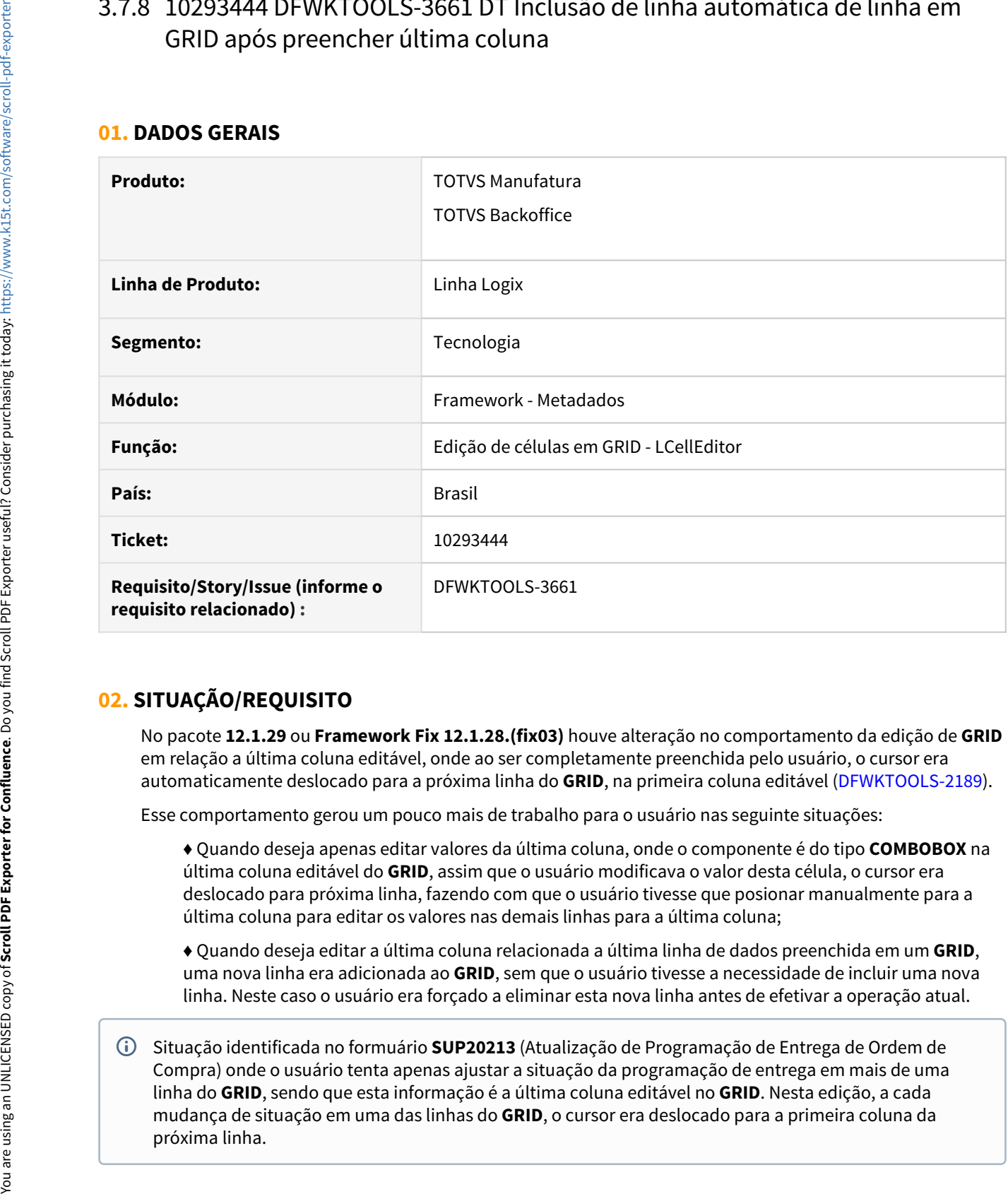

# **02. SITUAÇÃO/REQUISITO**

No pacote **12.1.29** ou **Framework Fix 12.1.28.(fix03)** houve alteração no comportamento da edição de **GRID** em relação a última coluna editável, onde ao ser completamente preenchida pelo usuário, o cursor era automaticamente deslocado para a próxima linha do **GRID**, na primeira coluna editável [\(DFWKTOOLS-2189\)](https://tdn.totvs.com/pages/viewpage.action?pageId=551420040).

Esse comportamento gerou um pouco mais de trabalho para o usuário nas seguinte situações:

♦ Quando deseja apenas editar valores da última coluna, onde o componente é do tipo **COMBOBOX** na última coluna editável do **GRID**, assim que o usuário modificava o valor desta célula, o cursor era deslocado para próxima linha, fazendo com que o usuário tivesse que posionar manualmente para a última coluna para editar os valores nas demais linhas para a última coluna;

♦ Quando deseja editar a última coluna relacionada a última linha de dados preenchida em um **GRID**, uma nova linha era adicionada ao **GRID**, sem que o usuário tivesse a necessidade de incluir uma nova linha. Neste caso o usuário era forçado a eliminar esta nova linha antes de efetivar a operação atual.

Situação identificada no formuário **SUP20213** (Atualização de Programação de Entrega de Ordem de Compra) onde o usuário tenta apenas ajustar a situação da programação de entrega em mais de uma linha do **GRID**, sendo que esta informação é a última coluna editável no **GRID**. Nesta edição, a cada mudança de situação em uma das linhas do **GRID**, o cursor era deslocado para a primeira coluna da próxima linha.

# **03. SOLUÇÃO**

O comportamento de edição da grid foi revertido para que não ocorra deslocamento de cursor para próxima linha após editar o valor da última coluna editável.

Para evitar uma situação de edição de última coluna editável de um **GRID** do tipo texto (**LTextField**), onde o seu conteúdo fosse apagado caso o usuário ultrapassasse o limite máximo de caracteres permitido para a coluna, o sistema passou a emitir um alerta ao usuário caso isso ocorra. Desta forma o usuário é avisado sobre a situação e o conteúdo atual digitado é mantido.

# **04. DEMAIS INFORMAÇÕES**

Não se aplica.

### IMPORTANTE!

Disponível a partir do pacote oficial 12.1.32 ou Framework Fix 12.1.31.(fix01)

### **05. ASSUNTOS RELACIONADOS**

• [DFWKTOOLS-2189 DT Mudança automática de linha de GRID após editar última coluna em linha anterior](https://tdn.totvs.com/pages/viewpage.action?pageId=551420040)

# 3.7.9 10400236 DFWKTOOLS-3729 DT Falha na edição em modo ficha para formulários CRUD no formato GRID

### **01. DADOS GERAIS**

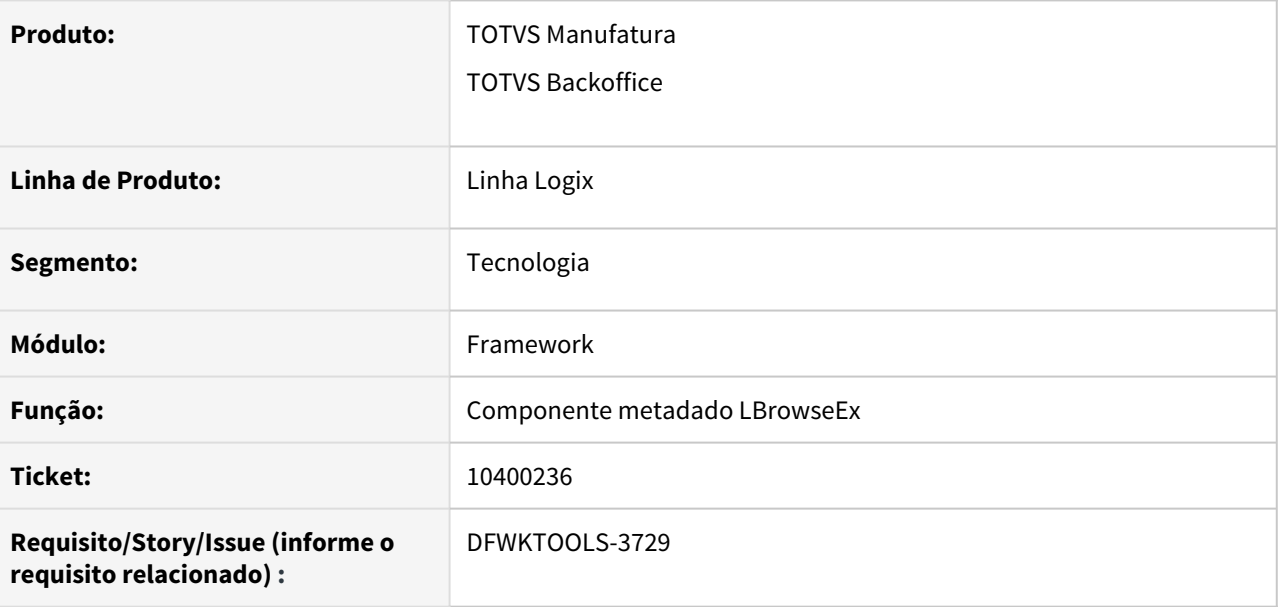

# **02. SITUAÇÃO/REQUISITO**

Ao realizar edição em modo ficha a partir de um formulário metadado que é exibido em formato **GRID**, ocorre o seguinte erro:

Type mismatch on + on LTABLEMETADATA:EXECUTEEDITCLICKEVENT(LBROWSEEX.PRW) line : 2009

Situação identificada a partir do cadastro de **Sistemas Logix** (Central Menu Logix **LOG00112** *→* Sistemas Logix), ao tentar realizar modificação de dados em modo ficha.

# **03. SOLUÇÃO**

Ajuste do componente **LBrowseEx** para evitar a falha ao acionar uma função para registro de mensagens de **LOG** para acompanhamento do processamento de informações pelo componente **GRID** no ato da edição de um registro.

## **04. DEMAIS INFORMAÇÕES**

Não se aplica.

## IMPORTANTE!

Disponível a partir do pacote oficial 12.1.32 ou Framework Fix 12.1.29.(fix02)

### **05. ASSUNTOS RELACIONADOS**

• Não se aplica.

# 3.7.10 10407205 DFWKFOUNDATION-4671 DT Falha na gravação de auditoria de impressão

## **01. DADOS GERAIS**

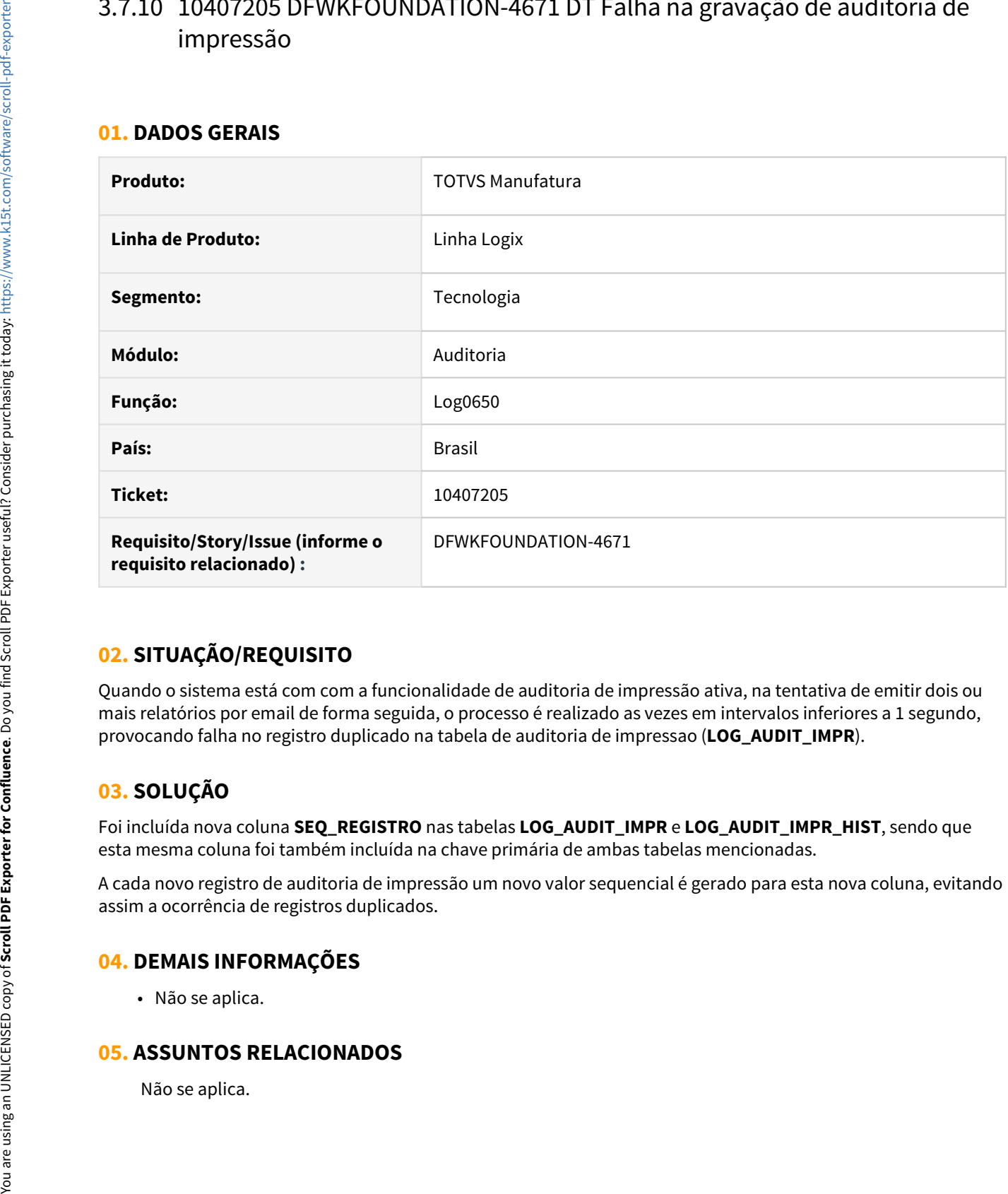

# **02. SITUAÇÃO/REQUISITO**

Quando o sistema está com com a funcionalidade de auditoria de impressão ativa, na tentativa de emitir dois ou mais relatórios por email de forma seguida, o processo é realizado as vezes em intervalos inferiores a 1 segundo, provocando falha no registro duplicado na tabela de auditoria de impressao (**LOG\_AUDIT\_IMPR**).

# **03. SOLUÇÃO**

Foi incluída nova coluna **SEQ\_REGISTRO** nas tabelas **LOG\_AUDIT\_IMPR** e **LOG\_AUDIT\_IMPR\_HIST**, sendo que esta mesma coluna foi também incluída na chave primária de ambas tabelas mencionadas.

A cada novo registro de auditoria de impressão um novo valor sequencial é gerado para esta nova coluna, evitando assim a ocorrência de registros duplicados.

## **04. DEMAIS INFORMAÇÕES**

• Não se aplica.

## **05. ASSUNTOS RELACIONADOS**

# 3.7.11 10468283 DFWKFOUNDATION-4698 DT Falha ao cadastrar datas no programa LOG70011

### **01. DADOS GERAIS**

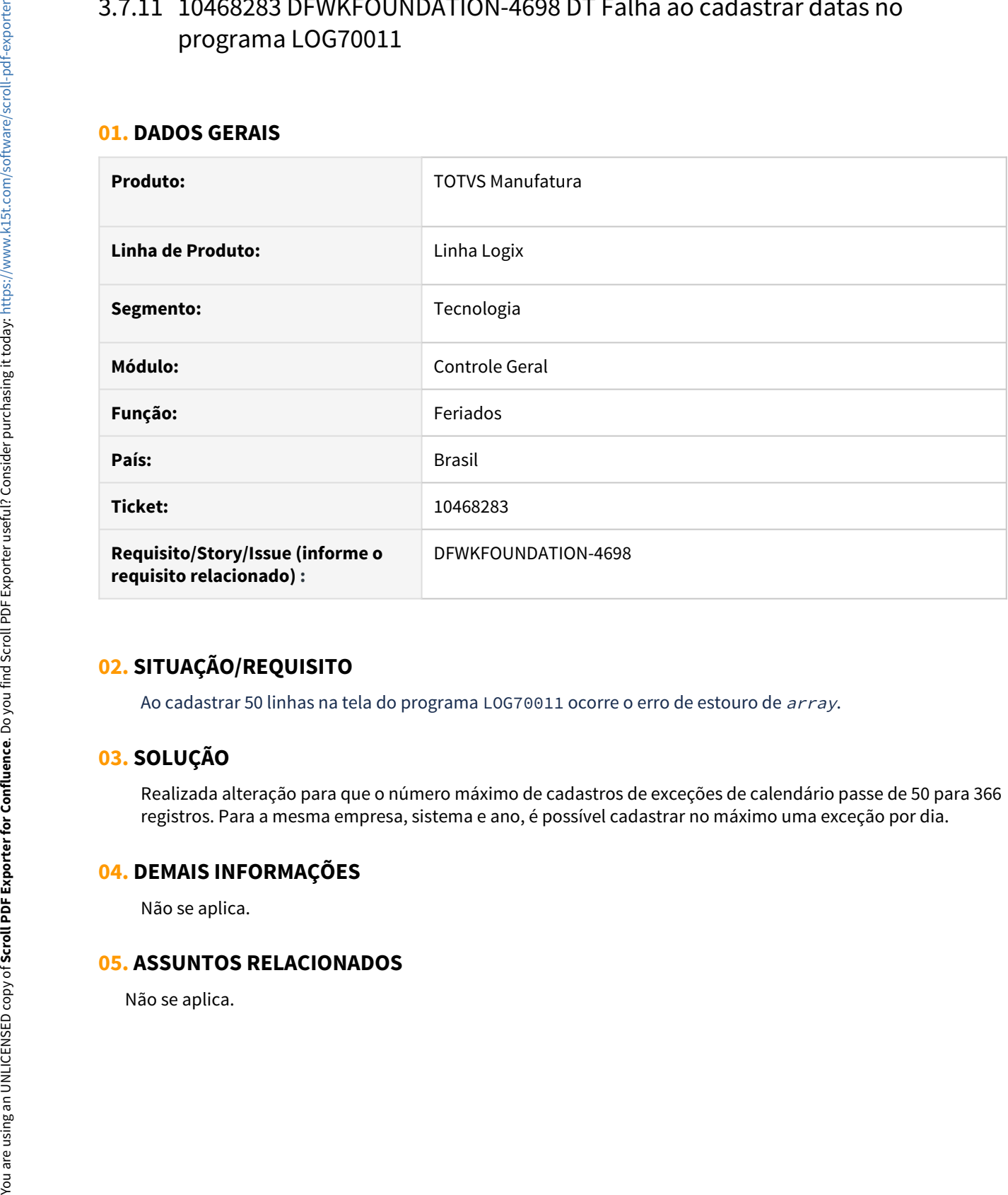

# **02. SITUAÇÃO/REQUISITO**

Ao cadastrar 50 linhas na tela do programa LOG70011 ocorre o erro de estouro de array.

## **03. SOLUÇÃO**

Realizada alteração para que o número máximo de cadastros de exceções de calendário passe de 50 para 366 registros. Para a mesma empresa, sistema e ano, é possível cadastrar no máximo uma exceção por dia.

## **04. DEMAIS INFORMAÇÕES**

Não se aplica.

### **05. ASSUNTOS RELACIONADOS**

# 3.7.12 10510428 DFWKTOOLS-3990 DT Falha no acesso ao GRL com versões mais atuais do Internet Explorer 11

## **01. DADOS GERAIS**

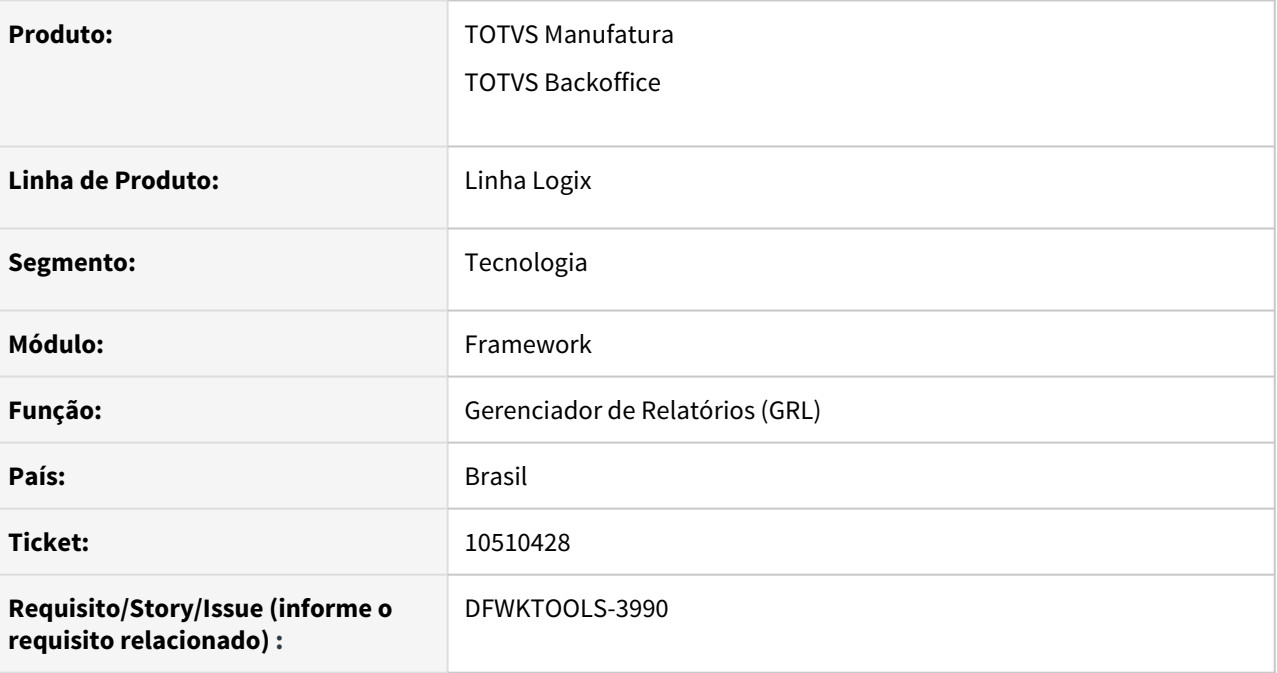

# **02. SITUAÇÃO/REQUISITO**

Após tentativa de autenticação de usuário na ferramenta **GRL (Gerenciador de Relatórios)**, utilizando o navegador **IE 11 (Internet Explorer)** na versão **11.1397**, ocorreram falhas no acesso.

Em versões anteriores do IE, como por exemplo, versão **11.1087**, o acesso é realizado com sucesso.

# **03. SOLUÇÃO**

Foram incluídas algumas proteções nos códigos de páginas **JSP** do **GRL** para evitar a apresentação de mensagens de interrupção por falha no script de página **JSP**.

Para corrigir o acesso ao **GRL** via navegador **IE 11 (Internet Explorer)**, além de atualizar o **GRL** para **versão 4.4.42** disponibilizada nesta atualização, caso ainda ocorra falha de autenticação de usuário, onde após informar usuário e senha corretos, a ferramenta acusar "**Sessão inválida**" e retornar para tela de autenticação de usuário novamente, deve-se ajustar algumas configurações de segurança do navegador **IE 11** com relação a alguns itens a seguir:

 ♦ Habilitar execução de **scripts** e **applets** utilizados na navegação das páginas do **GRL** e na visualização e formatação dos relatórios;

 ♦ Incluir o endereço **URL** base de acesso ao GRL na lista de sites confiáveis, para evitar que ocorra bloqueio no acesso de parâmetros de sessão no navegador.

## **04. DEMAIS INFORMAÇÕES**

Não se aplica.

### IMPORTANTE!

GRL versão 4.4.42

#### **05. ASSUNTOS RELACIONADOS**

• [Gerenciador de Relatórios Logix \(GRL\)](https://tdn.totvs.com/pages/public/viewpage.action?pageId=549509062)

# 3.7.13 10612947 DFWKFOUNDATION-4819 DT Falha no controle do Load Balance no Agendador de Tarefas

### **01. DADOS GERAIS**

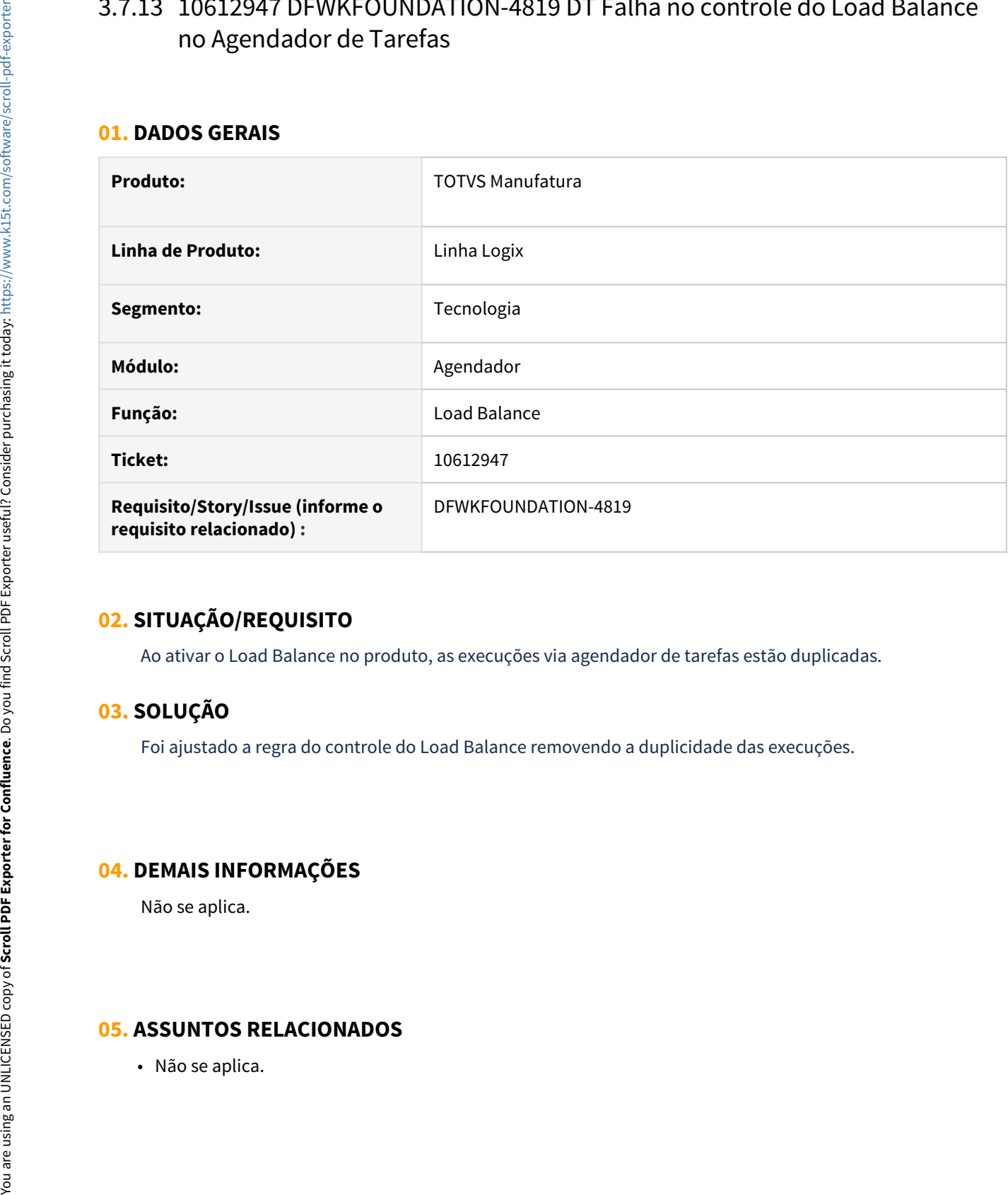

# **02. SITUAÇÃO/REQUISITO**

Ao ativar o Load Balance no produto, as execuções via agendador de tarefas estão duplicadas.

# **03. SOLUÇÃO**

Foi ajustado a regra do controle do Load Balance removendo a duplicidade das execuções.

## **04. DEMAIS INFORMAÇÕES**

Não se aplica.

## **05. ASSUNTOS RELACIONADOS**

# 3.7.14 10701095 DFWKTOOLS-4151 DT Geração de relatórios com extensão diferente da extensão padrão falham

## **01. DADOS GERAIS**

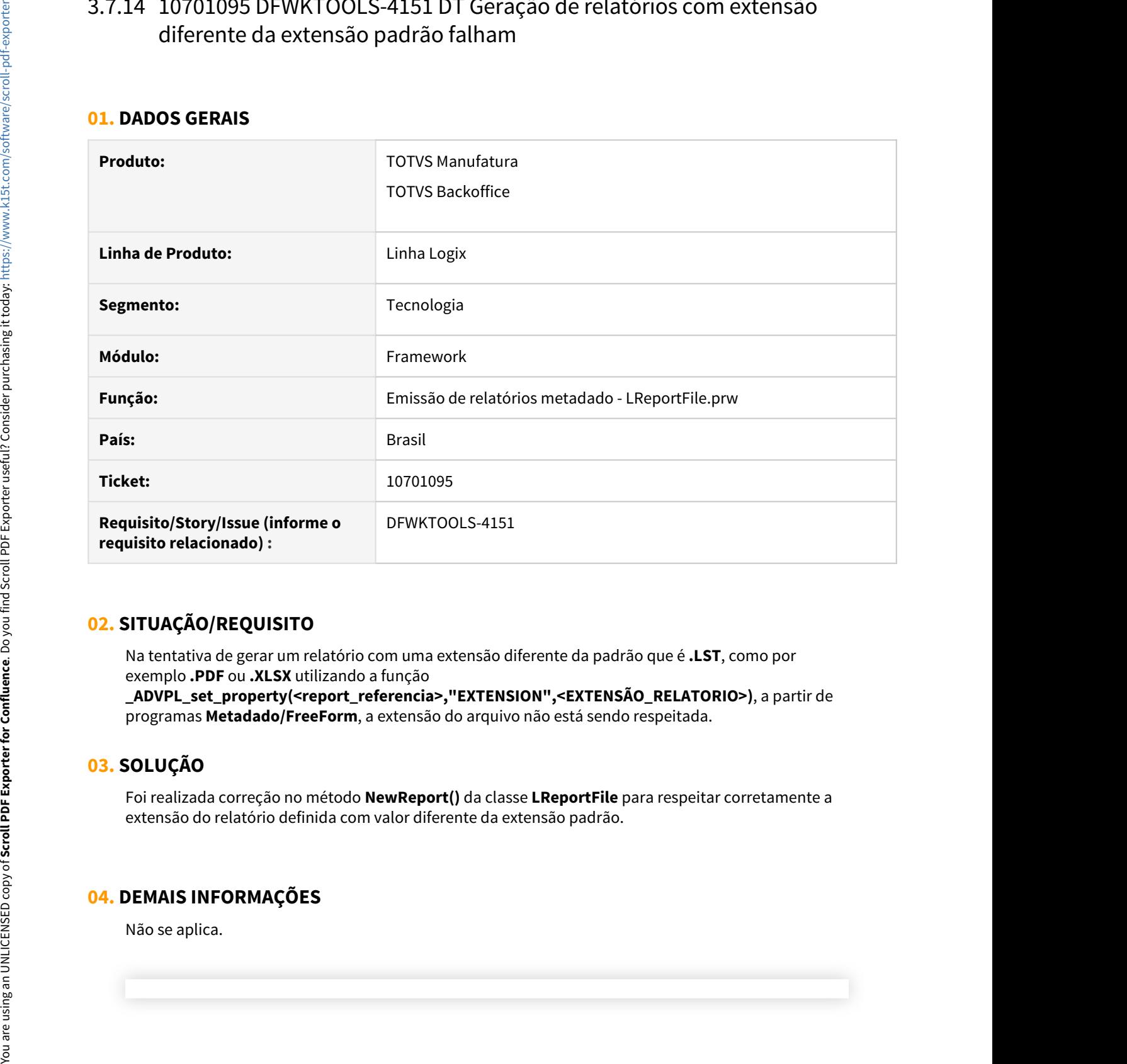

# **02. SITUAÇÃO/REQUISITO**

Na tentativa de gerar um relatório com uma extensão diferente da padrão que é **.LST**, como por exemplo **.PDF** ou **.XLSX** utilizando a função

**\_ADVPL\_set\_property(<report\_referencia>,"EXTENSION",<EXTENSÃO\_RELATORIO>)**, a partir de programas **Metadado/FreeForm**, a extensão do arquivo não está sendo respeitada.

# **03. SOLUÇÃO**

Foi realizada correção no método **NewReport()** da classe **LReportFile** para respeitar corretamente a extensão do relatório definida com valor diferente da extensão padrão.

## **04. DEMAIS INFORMAÇÕES**

### IMPORTANTE!

Disponível a partir do pacote oficial 12.1.32 ou Framework Fix 12.1.31.(fix01)

### **05. ASSUNTOS RELACIONADOS**

• Não se aplica.

# 3.7.15 10753110 DFWKFOUNDATION-4956 DT LOG05050 Permissões de acesso com inconsistência nas Opções de Acesso marcadas

### **01. DADOS GERAIS**

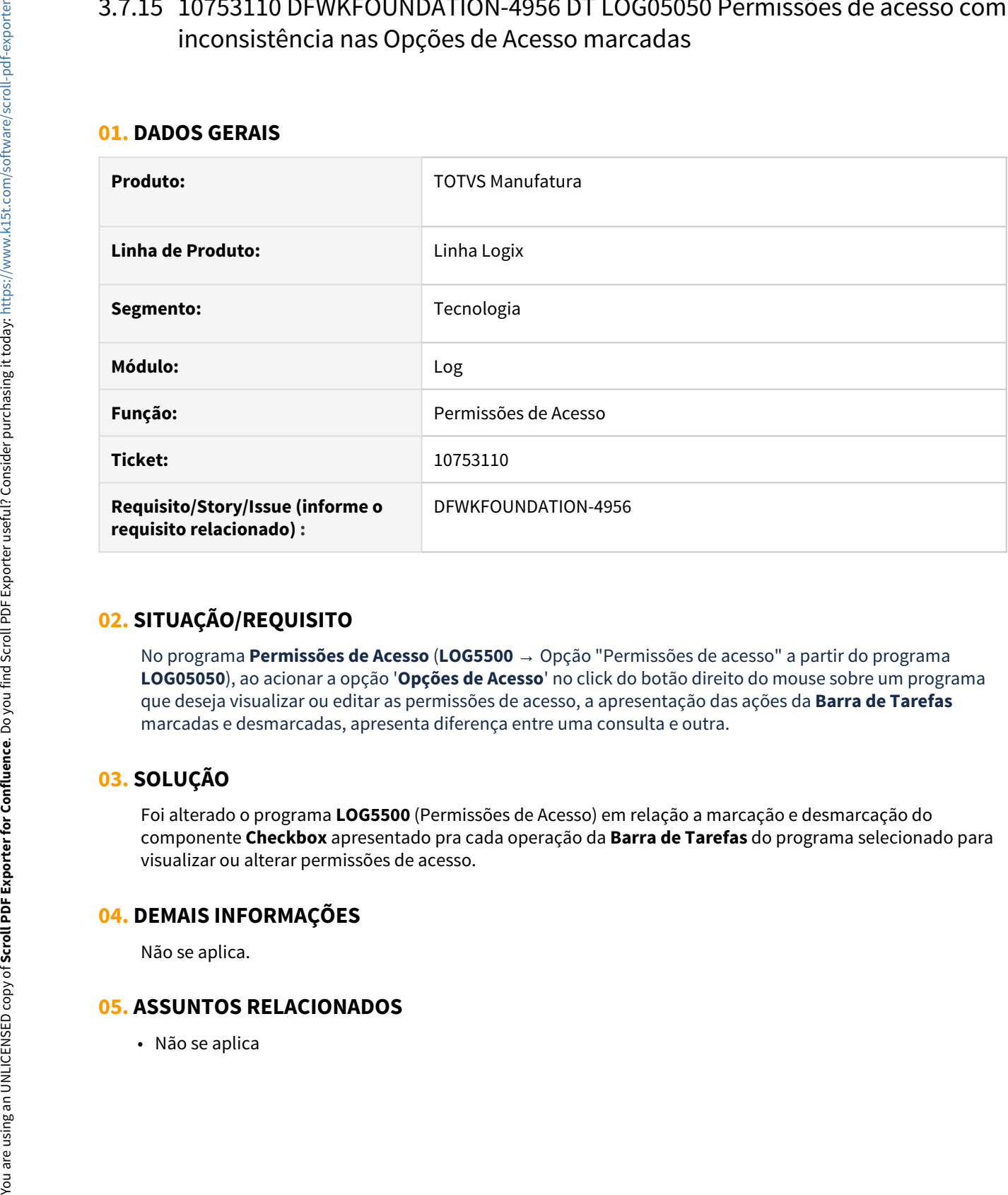

# **02. SITUAÇÃO/REQUISITO**

No programa **Permissões de Acesso** (**LOG5500** → Opção "Permissões de acesso" a partir do programa **LOG05050**), ao acionar a opção '**Opções de Acesso**' no click do botão direito do mouse sobre um programa que deseja visualizar ou editar as permissões de acesso, a apresentação das ações da **Barra de Tarefas** marcadas e desmarcadas, apresenta diferença entre uma consulta e outra.

# **03. SOLUÇÃO**

Foi alterado o programa **LOG5500** (Permissões de Acesso) em relação a marcação e desmarcação do componente **Checkbox** apresentado pra cada operação da **Barra de Tarefas** do programa selecionado para visualizar ou alterar permissões de acesso.

## **04. DEMAIS INFORMAÇÕES**

Não se aplica.

## **05. ASSUNTOS RELACIONADOS**
## 3.7.16 10800555 DFWKFOUNDATION-4954 DT Triggers de auditoria não estão sendo eliminadas

#### **01. DADOS GERAIS**

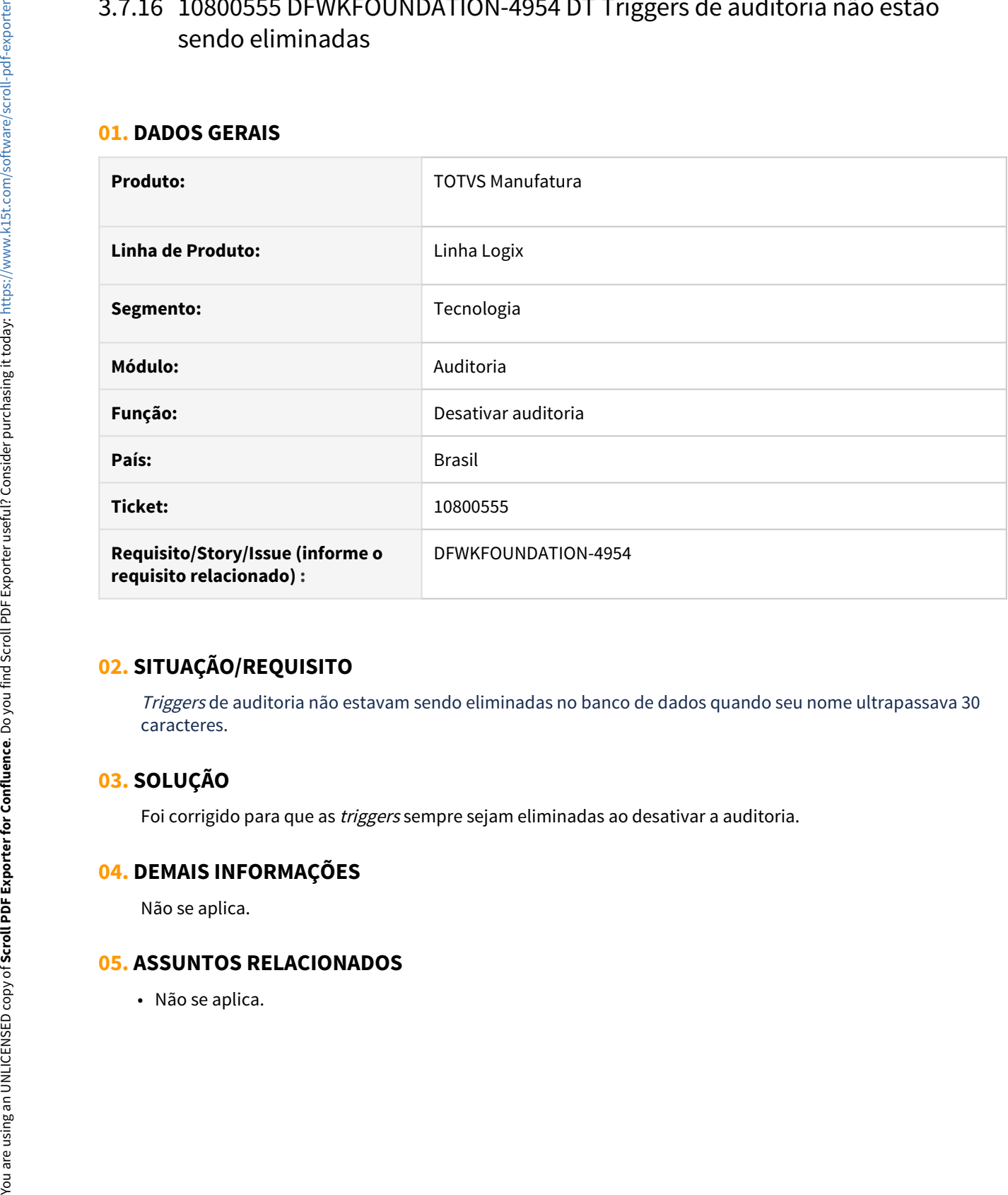

## **02. SITUAÇÃO/REQUISITO**

Triggers de auditoria não estavam sendo eliminadas no banco de dados quando seu nome ultrapassava 30 caracteres.

## **03. SOLUÇÃO**

Foi corrigido para que as triggers sempre sejam eliminadas ao desativar a auditoria.

### **04. DEMAIS INFORMAÇÕES**

Não se aplica.

### **05. ASSUNTOS RELACIONADOS**

## 3.7.17 10877081 DFWKTOOLS-4119 DT Falha de impressão local de relatórios com AppServer Windows

#### **01. DADOS GERAIS**

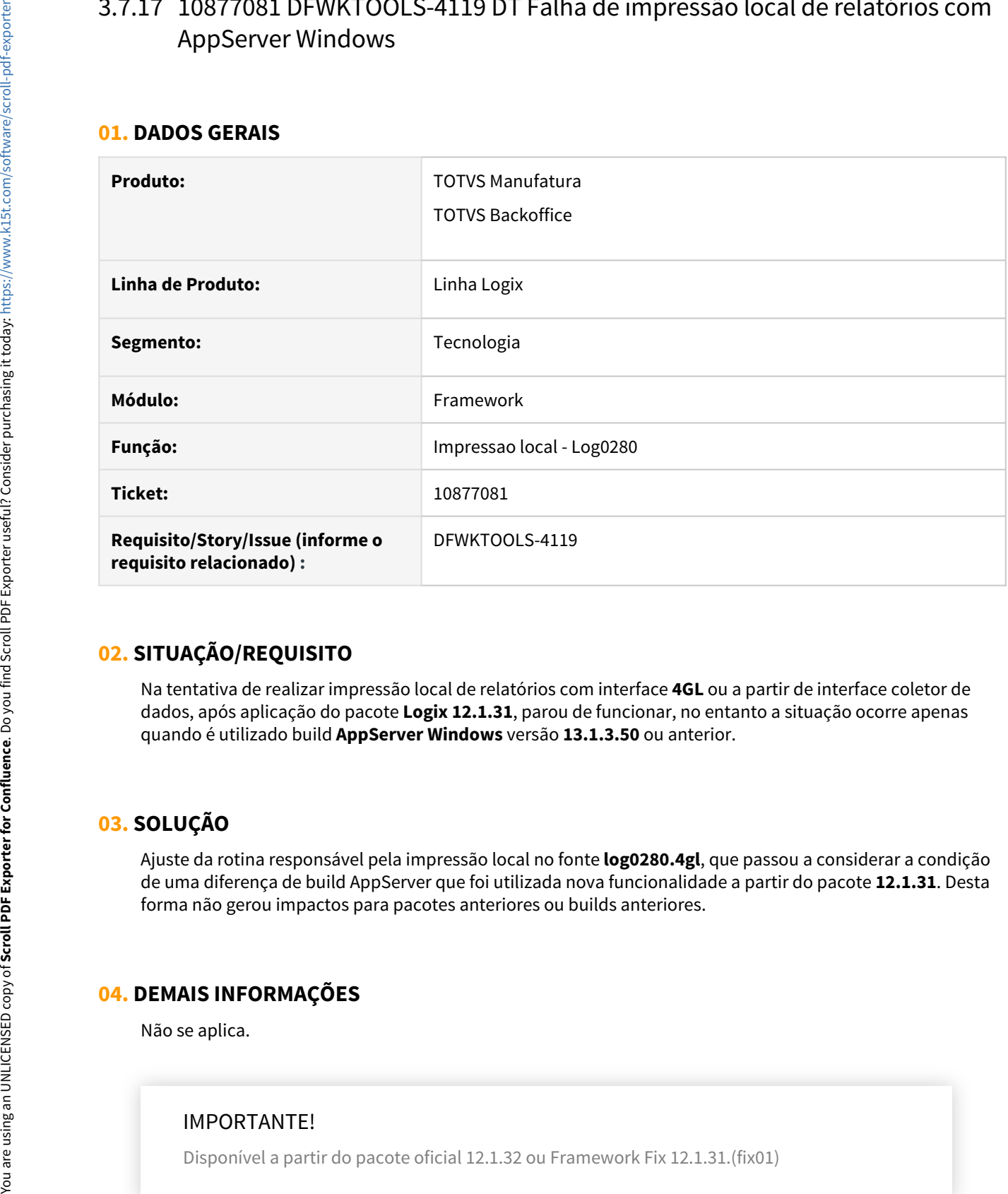

## **02. SITUAÇÃO/REQUISITO**

Na tentativa de realizar impressão local de relatórios com interface **4GL** ou a partir de interface coletor de dados, após aplicação do pacote **Logix 12.1.31**, parou de funcionar, no entanto a situação ocorre apenas quando é utilizado build **AppServer Windows** versão **13.1.3.50** ou anterior.

## **03. SOLUÇÃO**

Ajuste da rotina responsável pela impressão local no fonte **log0280.4gl**, que passou a considerar a condição de uma diferença de build AppServer que foi utilizada nova funcionalidade a partir do pacote **12.1.31**. Desta forma não gerou impactos para pacotes anteriores ou builds anteriores.

### **04. DEMAIS INFORMAÇÕES**

Não se aplica.

### IMPORTANTE!

### **05. ASSUNTOS RELACIONADOS**

• Não se aplica.

## 3.7.18 10961803 DFWKTOOLS-4201 DT Dificuldade na modificação de pesquisa relacional contendo muitas tabelas

#### **01. DADOS GERAIS**

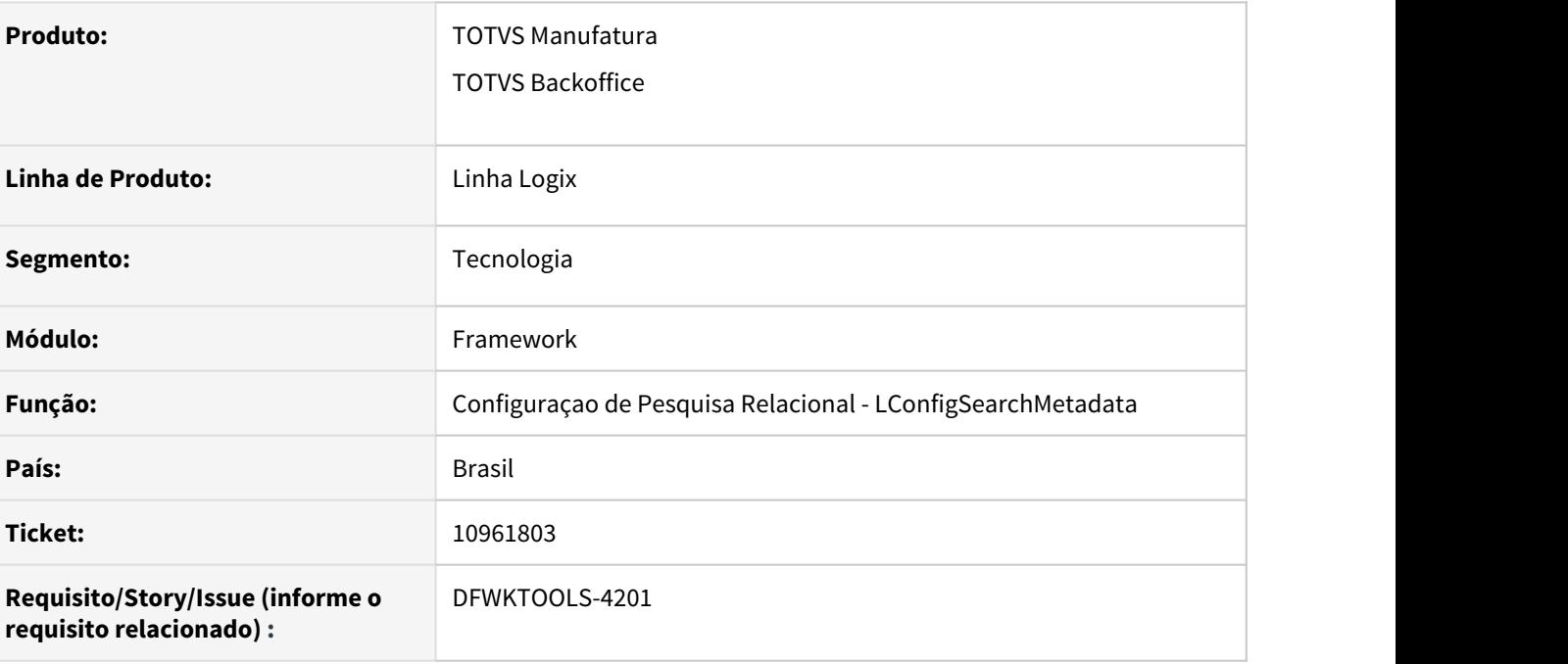

## **02. SITUAÇÃO/REQUISITO**

Ao tentar realizar a modificação de uma pesquisa relacional contendo muitas tabelas, algumas tabelas não são exibidas em tela, dificultando a modificação de dados da pesquisa.

#### **DICA** *CONSTRUCTION*  $\bullet$  dicalled the contract of  $\bullet$  and  $\bullet$  and  $\$

A solução de contorno para este caso é redimensionar a janela onde as tabelas são apresentadas, para ter acesso às demais tabelas que não são exibidas inicialmente, assim que a tela com a lista de tabelas da pesquisa relacional é exibida para modificação.

### **03. SOLUÇÃO**

Foi realizado um ajuste no reorganizacao das tabelas na tela de configuração da pesquisa relacional para que o espaçamento em cascata entre as tabelas seja mais bem aproveitado e com isso permita apresentar um volume maior de tabelas em tela, facilitando o processo de modificação da pesquisa.

### **04. DEMAIS INFORMAÇÕES**

Não se aplica.

### IMPORTANTE!

Disponível a partir do pacote oficial 12.1.32 ou Framework Fix 12.1.31.(fix01)

#### **05. ASSUNTOS RELACIONADOS**

• Não se aplica.

## 3.7.19 11073414 DFWKTOOLS-4331 DT INTERNAL SERVER ERROR nas requisições recebidas via SOAP em WebServices

#### **01. DADOS GERAIS**

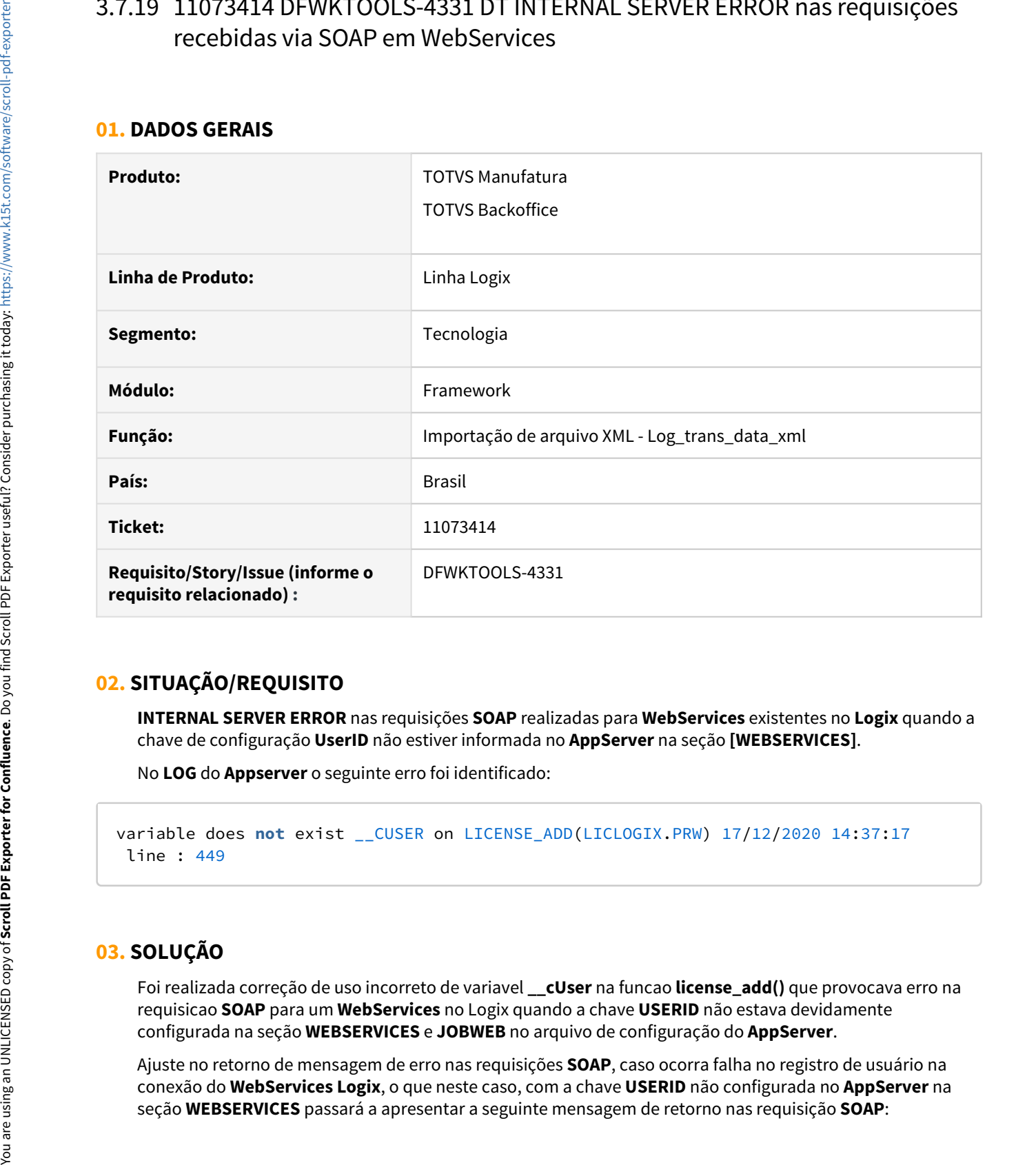

## **02. SITUAÇÃO/REQUISITO**

**INTERNAL SERVER ERROR** nas requisições **SOAP** realizadas para **WebServices** existentes no **Logix** quando a chave de configuração **UserID** não estiver informada no **AppServer** na seção **[WEBSERVICES]**.

No **LOG** do **Appserver** o seguinte erro foi identificado:

```
variable does not exist __CUSER on LICENSE_ADD(LICLOGIX.PRW) 17/12/2020 14:37:17
line : 449
```
## **03. SOLUÇÃO**

Foi realizada correção de uso incorreto de variavel **\_\_cUser** na funcao **license\_add()** que provocava erro na requisicao **SOAP** para um **WebServices** no Logix quando a chave **USERID** não estava devidamente configurada na seção **WEBSERVICES** e **JOBWEB** no arquivo de configuração do **AppServer**.

Ajuste no retorno de mensagem de erro nas requisições **SOAP**, caso ocorra falha no registro de usuário na conexão do **WebServices Logix**, o que neste caso, com a chave **USERID** não configurada no **AppServer** na Valor NULL para coluna obrigatória da tabela LOG\_DADOS\_SESSAO\_LOGIX. (-391) Verifique configuração da chave USERID na seção [WEBSERVICES] do AppServer.

### **04. DEMAIS INFORMAÇÕES**

Não se aplica.

#### IMPORTANTE!

Disponível a partir do pacote oficial 12.1.32 ou Framework Fix 12.1.31.(fix01)

#### **05. ASSUNTOS RELACIONADOS**

• Não se aplica.

## 3.7.20 DFWKTOOLS-3919 DT Falha de atualização de dados de componente em tela ao acionar botão

#### **01. DADOS GERAIS**

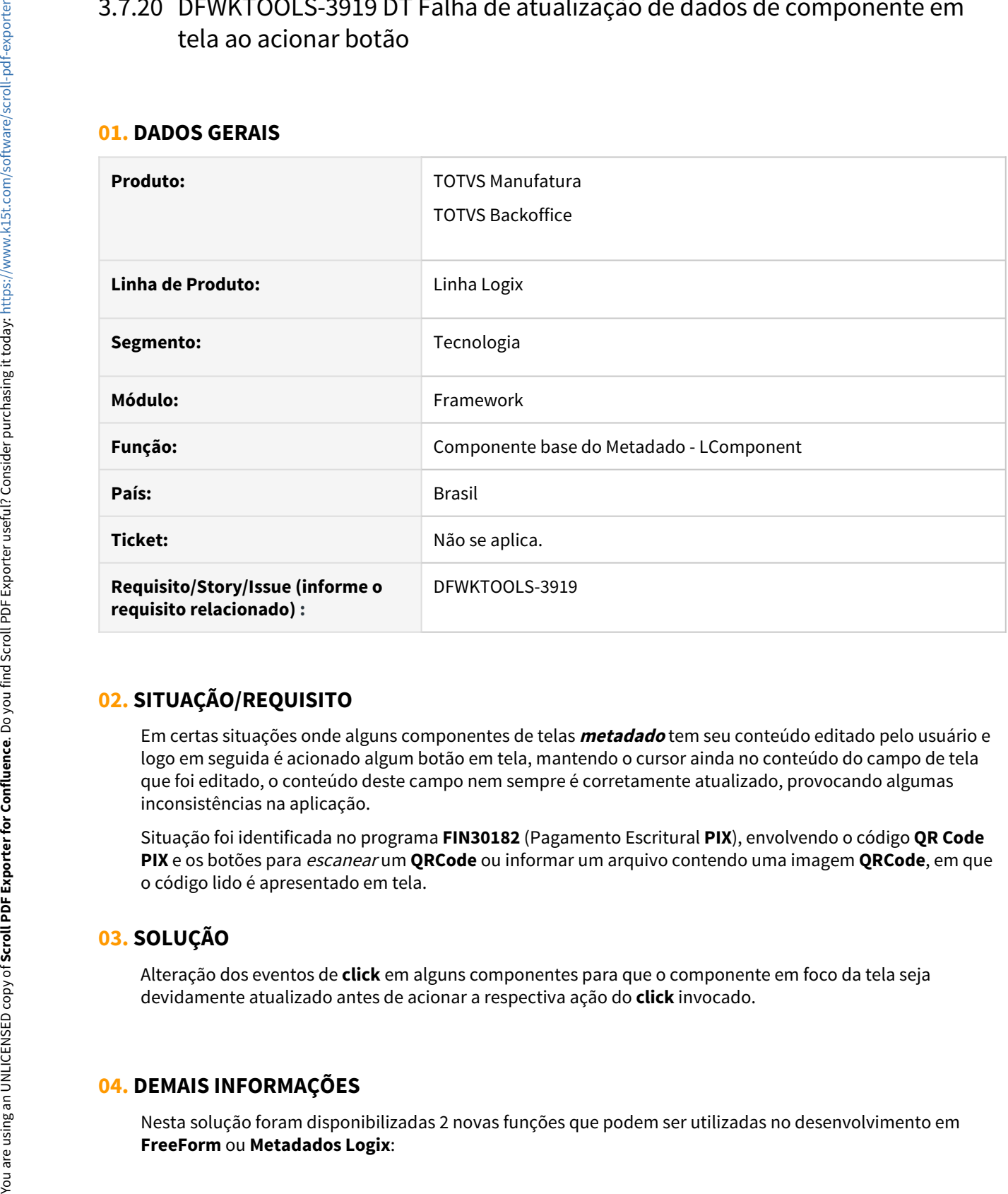

## **02. SITUAÇÃO/REQUISITO**

Em certas situações onde alguns componentes de telas **metadado** tem seu conteúdo editado pelo usuário e logo em seguida é acionado algum botão em tela, mantendo o cursor ainda no conteúdo do campo de tela que foi editado, o conteúdo deste campo nem sempre é corretamente atualizado, provocando algumas inconsistências na aplicação.

Situação foi identificada no programa **FIN30182** (Pagamento Escritural **PIX**), envolvendo o código **QR Code PIX** e os botões para escanear um **QRCode** ou informar um arquivo contendo uma imagem **QRCode**, em que o código lido é apresentado em tela.

## **03. SOLUÇÃO**

Alteração dos eventos de **click** em alguns componentes para que o componente em foco da tela seja devidamente atualizado antes de acionar a respectiva ação do **click** invocado.

### **04. DEMAIS INFORMAÇÕES**

Nesta solução foram disponibilizadas 2 novas funções que podem ser utilizadas no desenvolvimento em

#### **FREEFORM\_GetLastComponentEventBlockReference()**

Retorna a referência do objeto que invocou um evento em execução.

 Esta função pode ser utilizada em funções desenvolvidas em fontes **4GL**, que são definidas como gatilhos de execução de botões em tela **FreeForm** ou **Metadados**, pois será possível identificar informações do componente que originou o acionamento da função.

#### **FREEFORM\_GetLastComponentFocusReference()**

 Função que retorna a referência do objeto que obteve o último foco em tela, sendo um componente herdado da classe base do metadado chamada **LComponent.**

### IMPORTANTE!

Disponível a partir do pacote oficial 12.1.32 ou Framework Fix 12.1.31.(fix01)

#### **05. ASSUNTOS RELACIONADOS**

• Não se aplica.

## 3.7.21 DFWKTOOLS-3998 DT Estouro de array em componente ZOOM Multivalorado no programa FIN10049

#### **01. DADOS GERAIS**

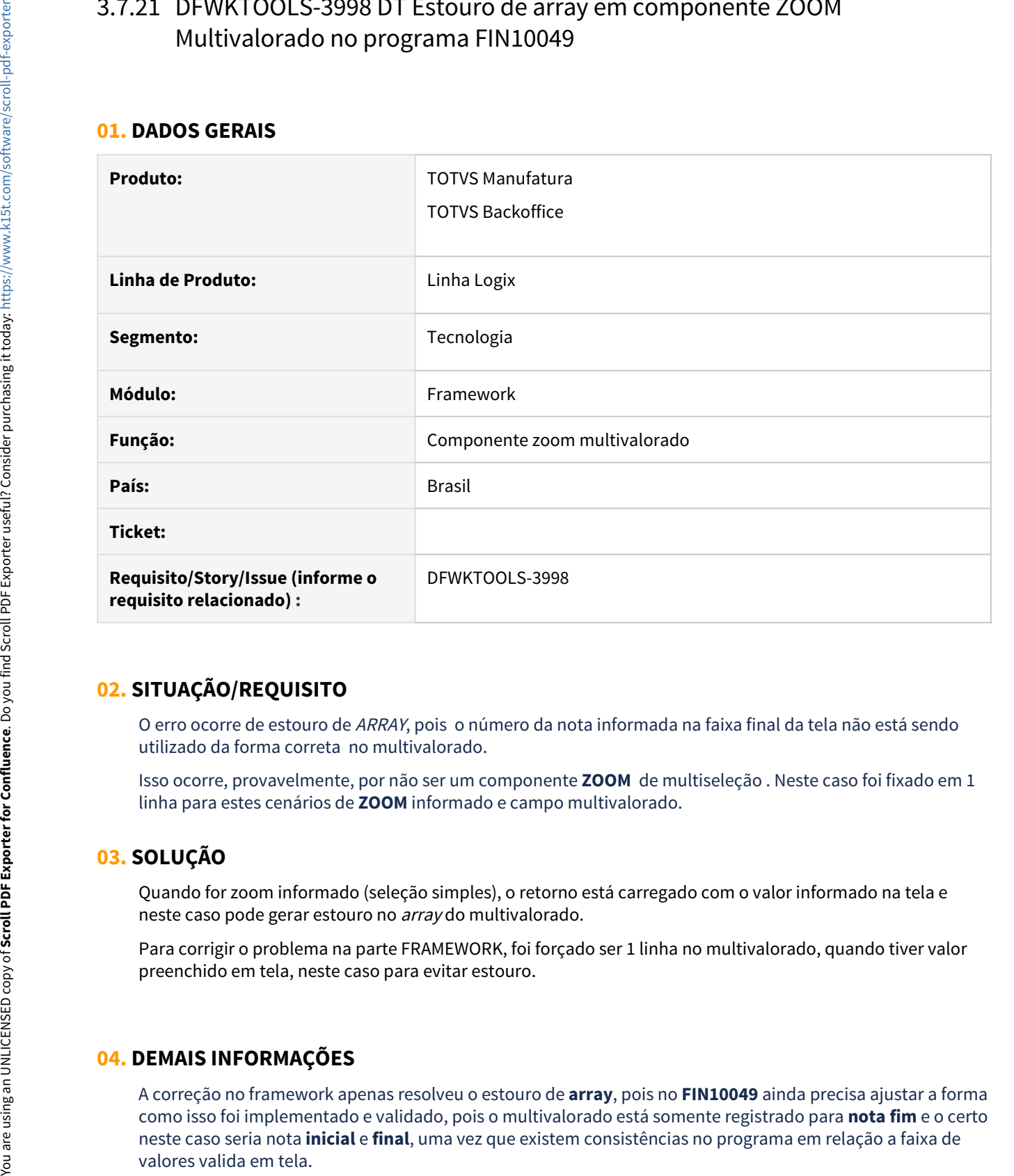

### **02. SITUAÇÃO/REQUISITO**

O erro ocorre de estouro de ARRAY, pois o número da nota informada na faixa final da tela não está sendo utilizado da forma correta no multivalorado.

Isso ocorre, provavelmente, por não ser um componente **ZOOM**  de multiseleção . Neste caso foi fixado em 1 linha para estes cenários de **ZOOM** informado e campo multivalorado.

### **03. SOLUÇÃO**

Quando for zoom informado (seleção simples), o retorno está carregado com o valor informado na tela e neste caso pode gerar estouro no array do multivalorado.

Para corrigir o problema na parte FRAMEWORK, foi forçado ser 1 linha no multivalorado, quando tiver valor preenchido em tela, neste caso para evitar estouro.

### **04. DEMAIS INFORMAÇÕES**

A correção no framework apenas resolveu o estouro de **array**, pois no **FIN10049** ainda precisa ajustar a forma como isso foi implementado e validado, pois o multivalorado está somente registrado para **nota fim** e o certo neste caso seria nota **inicial** e **final**, uma vez que existem consistências no programa em relação a faixa de

### IMPORTANTE!

Disponível a partir do pacote oficial 12.1.32 ou Framework Fix 12.1.31.(fix01)

#### **05. ASSUNTOS RELACIONADOS**

• Não se aplica.

## 3.7.22 DFWKTOOLS-4202 DT AJustes de funções Framework para compatibilização com build Lobo Guará

#### **01. DADOS GERAIS**

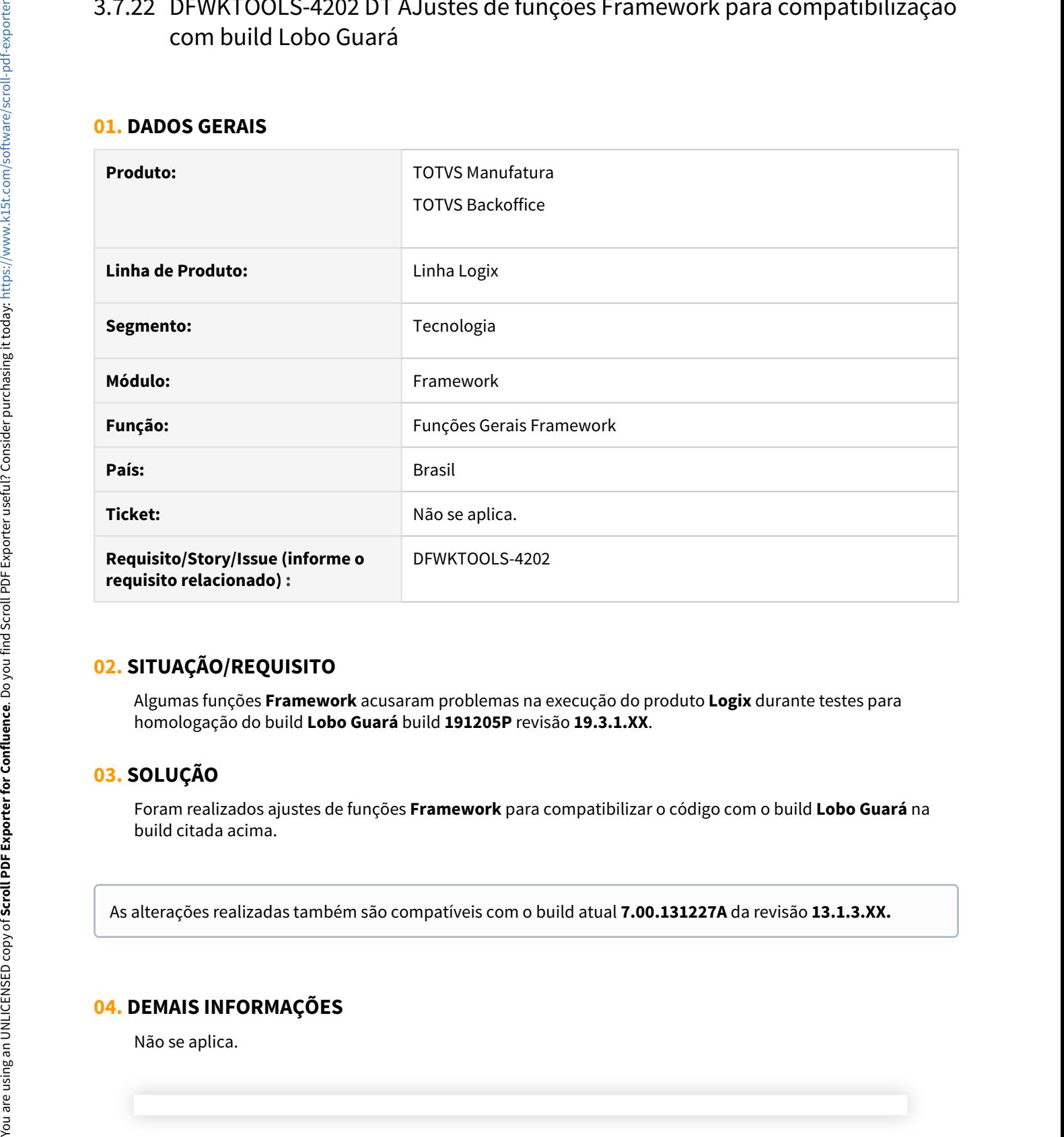

## **02. SITUAÇÃO/REQUISITO**

Algumas funções **Framework** acusaram problemas na execução do produto **Logix** durante testes para homologação do build **Lobo Guará** build **191205P** revisão **19.3.1.XX**.

## **03. SOLUÇÃO**

Foram realizados ajustes de funções **Framework** para compatibilizar o código com o build **Lobo Guará** na build citada acima.

### **04. DEMAIS INFORMAÇÕES**

Não se aplica.

#### IMPORTANTE!

Disponível a partir do pacote oficial 12.1.32 ou Framework Fix 12.1.31.(fix01)

#### **05. ASSUNTOS RELACIONADOS**

• [Notas de Release Application Server - 19.3.y.z \(Lobo Guará\)](https://tdn.totvs.com/display/tec/Application+Server+-+19.3.y.z)

## 3.7.23 DFWKTOOLS-4259 DT Falha na importação de arquivos XML utilizando banco SQLSERVER

#### **01. DADOS GERAIS**

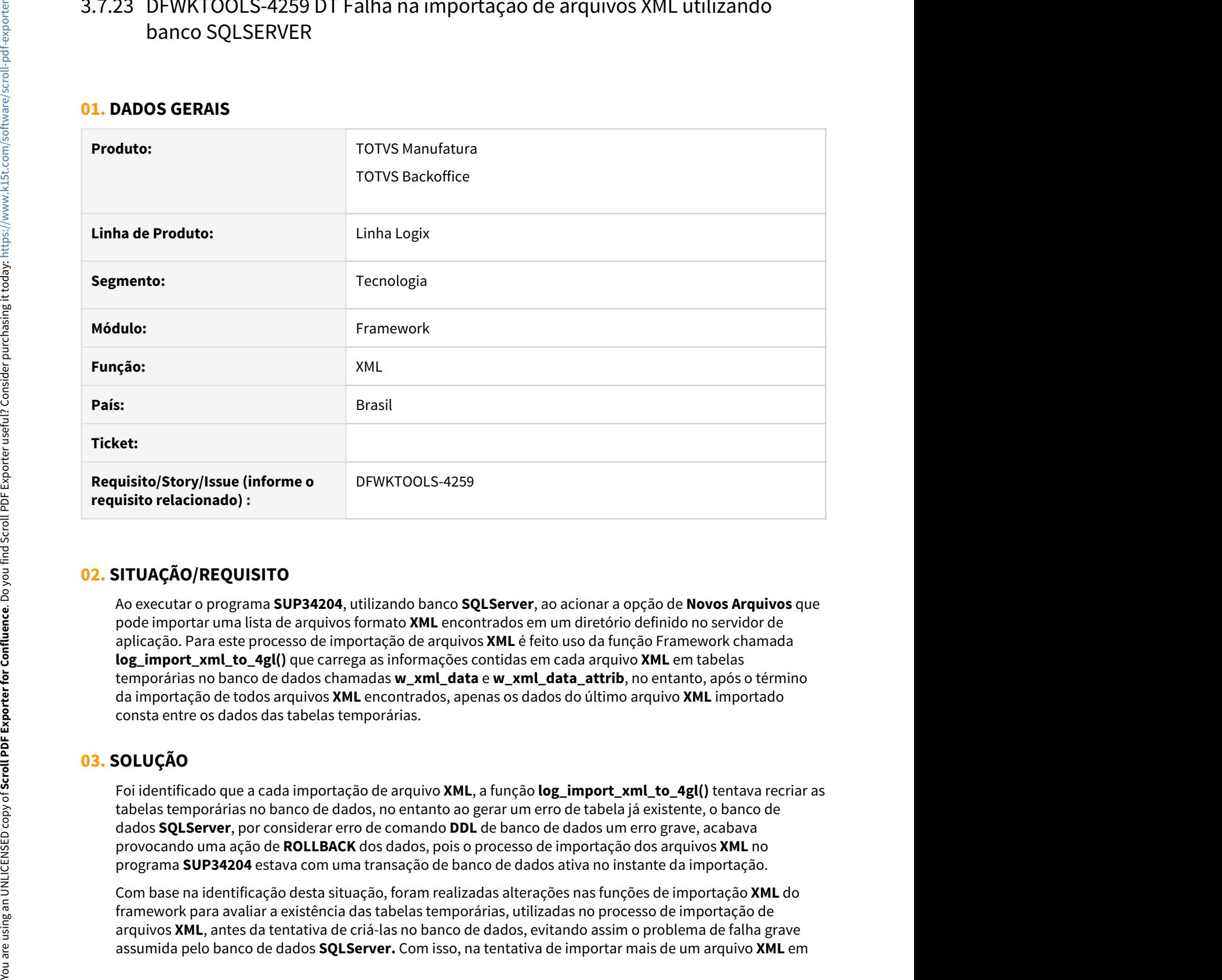

## **02. SITUAÇÃO/REQUISITO**

Ao executar o programa **SUP34204**, utilizando banco **SQLServer**, ao acionar a opção de **Novos Arquivos** que pode importar uma lista de arquivos formato **XML** encontrados em um diretório definido no servidor de aplicação. Para este processo de importação de arquivos **XML** é feito uso da função Framework chamada **log\_import\_xml\_to\_4gl()** que carrega as informações contidas em cada arquivo **XML** em tabelas temporárias no banco de dados chamadas **w\_xml\_data** e **w\_xml\_data\_attrib**, no entanto, após o término da importação de todos arquivos **XML** encontrados, apenas os dados do último arquivo **XML** importado consta entre os dados das tabelas temporárias.

## **03. SOLUÇÃO**

Foi identificado que a cada importação de arquivo **XML**, a função **log\_import\_xml\_to\_4gl()** tentava recriar as tabelas temporárias no banco de dados, no entanto ao gerar um erro de tabela já existente, o banco de dados **SQLServer**, por considerar erro de comando **DDL** de banco de dados um erro grave, acabava provocando uma ação de **ROLLBACK** dos dados, pois o processo de importação dos arquivos **XML** no programa **SUP34204** estava com uma transação de banco de dados ativa no instante da importação.

Com base na identificação desta situação, foram realizadas alterações nas funções de importação **XML** do framework para avaliar a existência das tabelas temporárias, utilizadas no processo de importação de arquivos **XML**, antes da tentativa de criá-las no banco de dados, evitando assim o problema de falha grave

sequência no mesmo processo, a função passou a realizar a limpeza dos dados das respectivas tabelas temporárias utilizadas, para evitar que permaneçam dados do arquivo **XML** importado anteriormente..

### **04. DEMAIS INFORMAÇÕES**

Não se aplica.

#### IMPORTANTE!

Disponível a partir do pacote oficial 12.1.32 ou Framework Fix 12.1.31.(fix01)

#### **05. ASSUNTOS RELACIONADOS**

• Não se aplica

## 3.7.24 DFWKTOOLS-4289 DT Ajustes fontes 4GL instrução INITIALIZE em virtude de homologação build Lobo Guará 64 bits

#### **01. DADOS GERAIS**

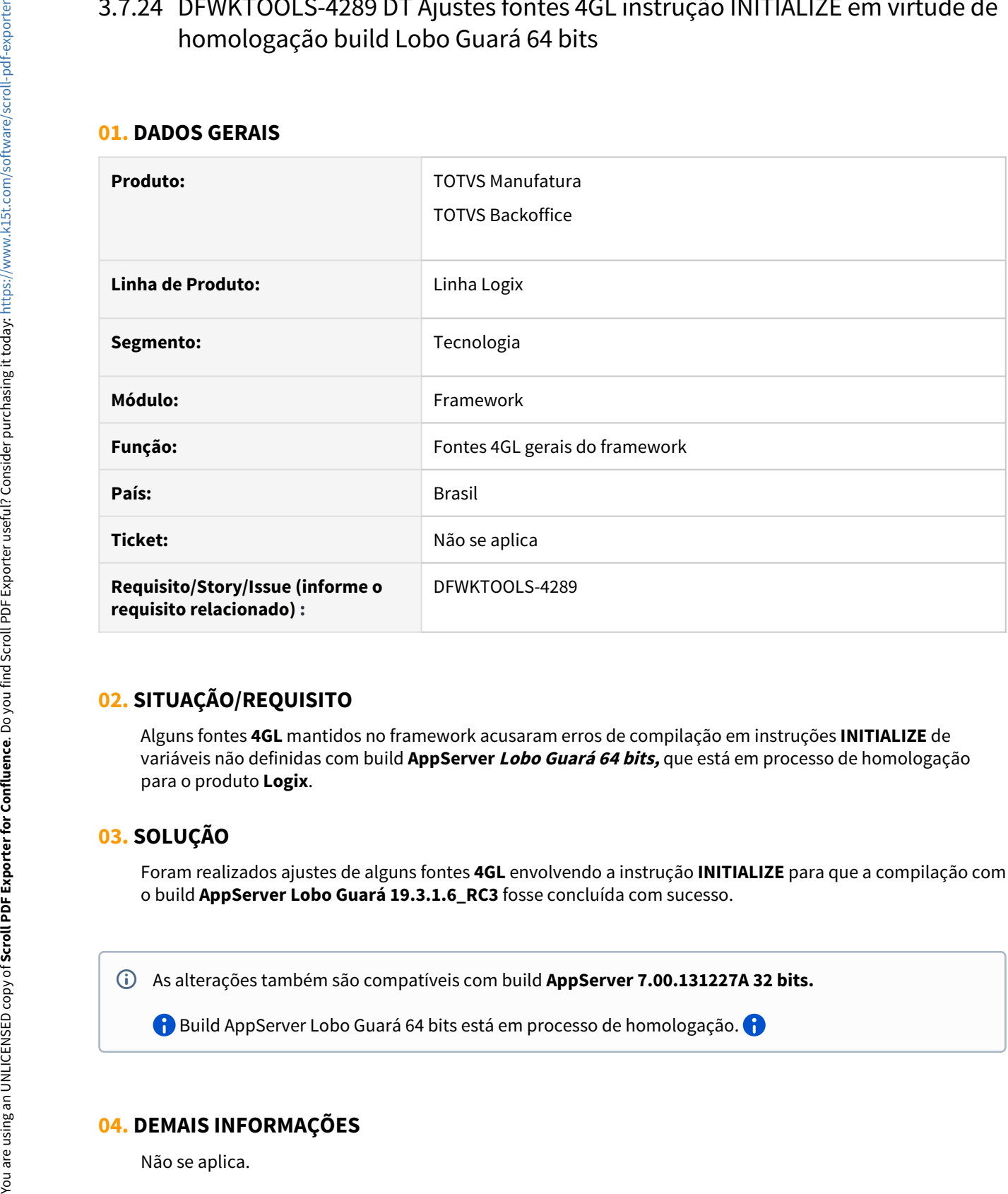

## **02. SITUAÇÃO/REQUISITO**

Alguns fontes **4GL** mantidos no framework acusaram erros de compilação em instruções **INITIALIZE** de variáveis não definidas com build **AppServer Lobo Guará 64 bits,** que está em processo de homologação para o produto **Logix**.

### **03. SOLUÇÃO**

Foram realizados ajustes de alguns fontes **4GL** envolvendo a instrução **INITIALIZE** para que a compilação com o build **AppServer Lobo Guará 19.3.1.6\_RC3** fosse concluída com sucesso.

As alterações também são compatíveis com build **AppServer 7.00.131227A 32 bits.**

Build AppServer Lobo Guará 64 bits está em processo de homologação.

### **04. DEMAIS INFORMAÇÕES**

Não se aplica.

### IMPORTANTE!

Disponível a partir do pacote oficial 12.1.32 ou Framework Fix 12.1.31.(fix01)

#### **05. ASSUNTOS RELACIONADOS**

• Não se aplica

## 3.7.25 DFWKTOOLS-4337 DT Ajustes fontes 4GL instruções LET e CALL em virtude de homologação build Lobo Guará 64 bits

#### **01. DADOS GERAIS**

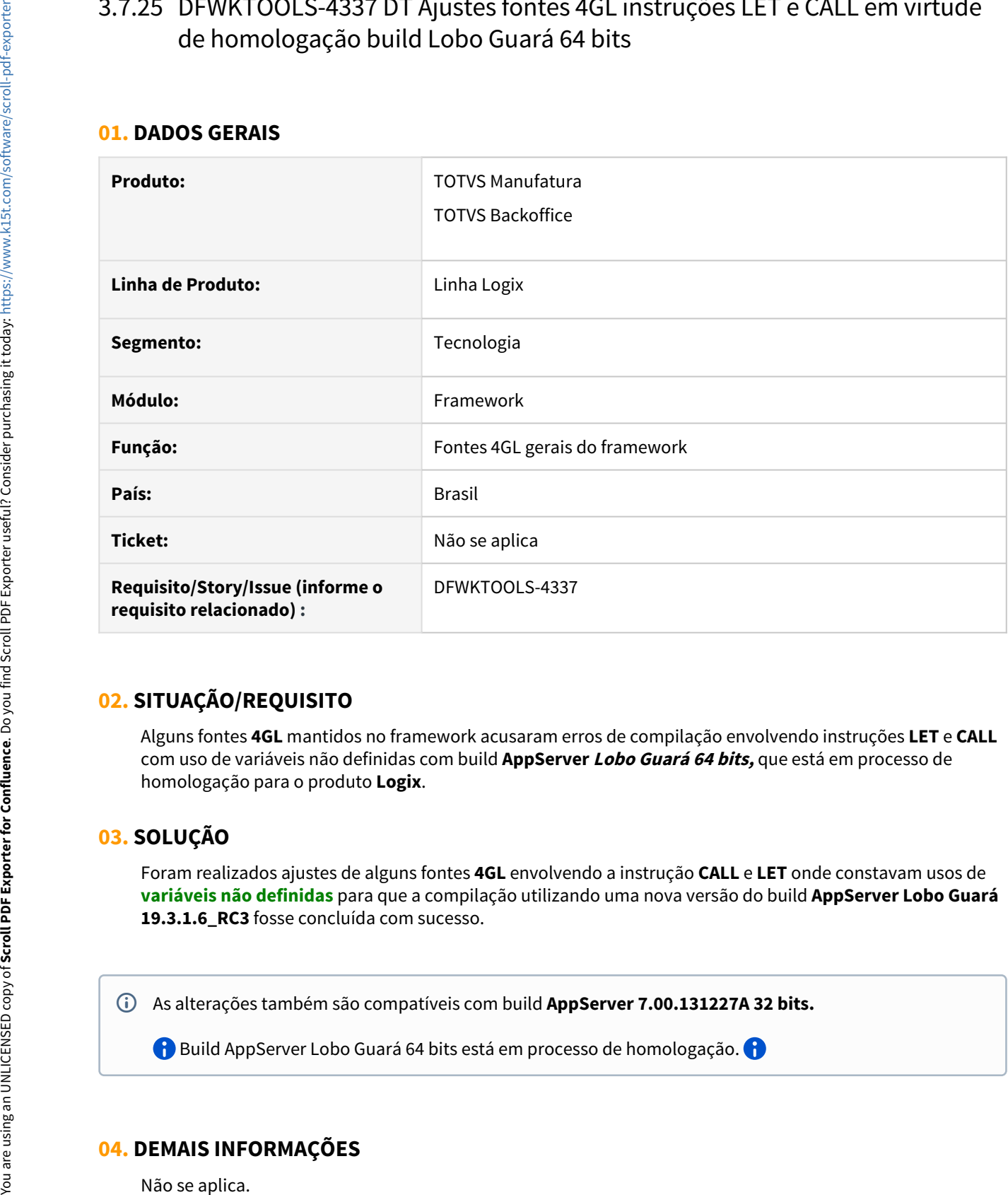

### **02. SITUAÇÃO/REQUISITO**

Alguns fontes **4GL** mantidos no framework acusaram erros de compilação envolvendo instruções **LET** e **CALL** com uso de variáveis não definidas com build **AppServer Lobo Guará 64 bits,** que está em processo de homologação para o produto **Logix**.

### **03. SOLUÇÃO**

Foram realizados ajustes de alguns fontes **4GL** envolvendo a instrução **CALL** e **LET** onde constavam usos de **variáveis não definidas** para que a compilação utilizando uma nova versão do build **AppServer Lobo Guará 19.3.1.6\_RC3** fosse concluída com sucesso.

As alterações também são compatíveis com build **AppServer 7.00.131227A 32 bits.**

Build AppServer Lobo Guará 64 bits está em processo de homologação.

### **04. DEMAIS INFORMAÇÕES**

Não se aplica.

### IMPORTANTE!

Disponível a partir do pacote oficial 12.1.32 ou Framework Fix 12.1.31.(fix01)

#### **05. ASSUNTOS RELACIONADOS**

• Não se aplica

## 3.7.26 DFWKTOOLS-4365 DT Fontes duplicados desatualizados gerando inconsistência no RPO build Lobo Guará

#### **01. DADOS GERAIS**

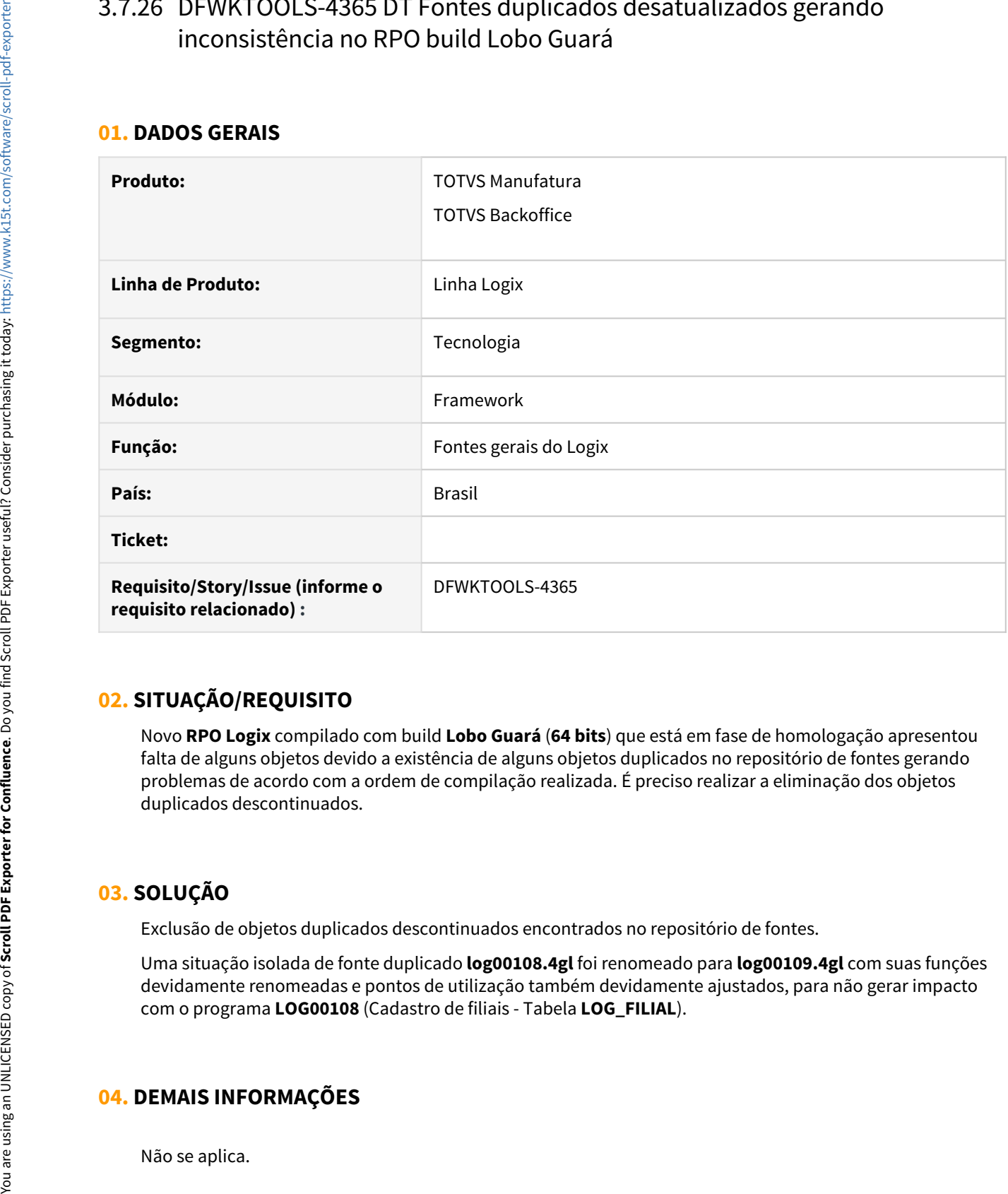

### **02. SITUAÇÃO/REQUISITO**

Novo **RPO Logix** compilado com build **Lobo Guará** (**64 bits**) que está em fase de homologação apresentou falta de alguns objetos devido a existência de alguns objetos duplicados no repositório de fontes gerando problemas de acordo com a ordem de compilação realizada. É preciso realizar a eliminação dos objetos duplicados descontinuados.

## **03. SOLUÇÃO**

Exclusão de objetos duplicados descontinuados encontrados no repositório de fontes.

Uma situação isolada de fonte duplicado **log00108.4gl** foi renomeado para **log00109.4gl** com suas funções devidamente renomeadas e pontos de utilização também devidamente ajustados, para não gerar impacto com o programa **LOG00108** (Cadastro de filiais - Tabela **LOG\_FILIAL**).

### **04. DEMAIS INFORMAÇÕES**

### IMPORTANTE!

Disponível a partir do pacote oficial 12.1.32 ou Framework Fix 12.1.32.(fix01)

#### **05. ASSUNTOS RELACIONADOS**

• Não se aplica.

## 3.7.27 DFWKTOOLS-4430 DT Ajuste componente LSpinEdit devido homologação build Lobo Guará

#### **01. DADOS GERAIS**

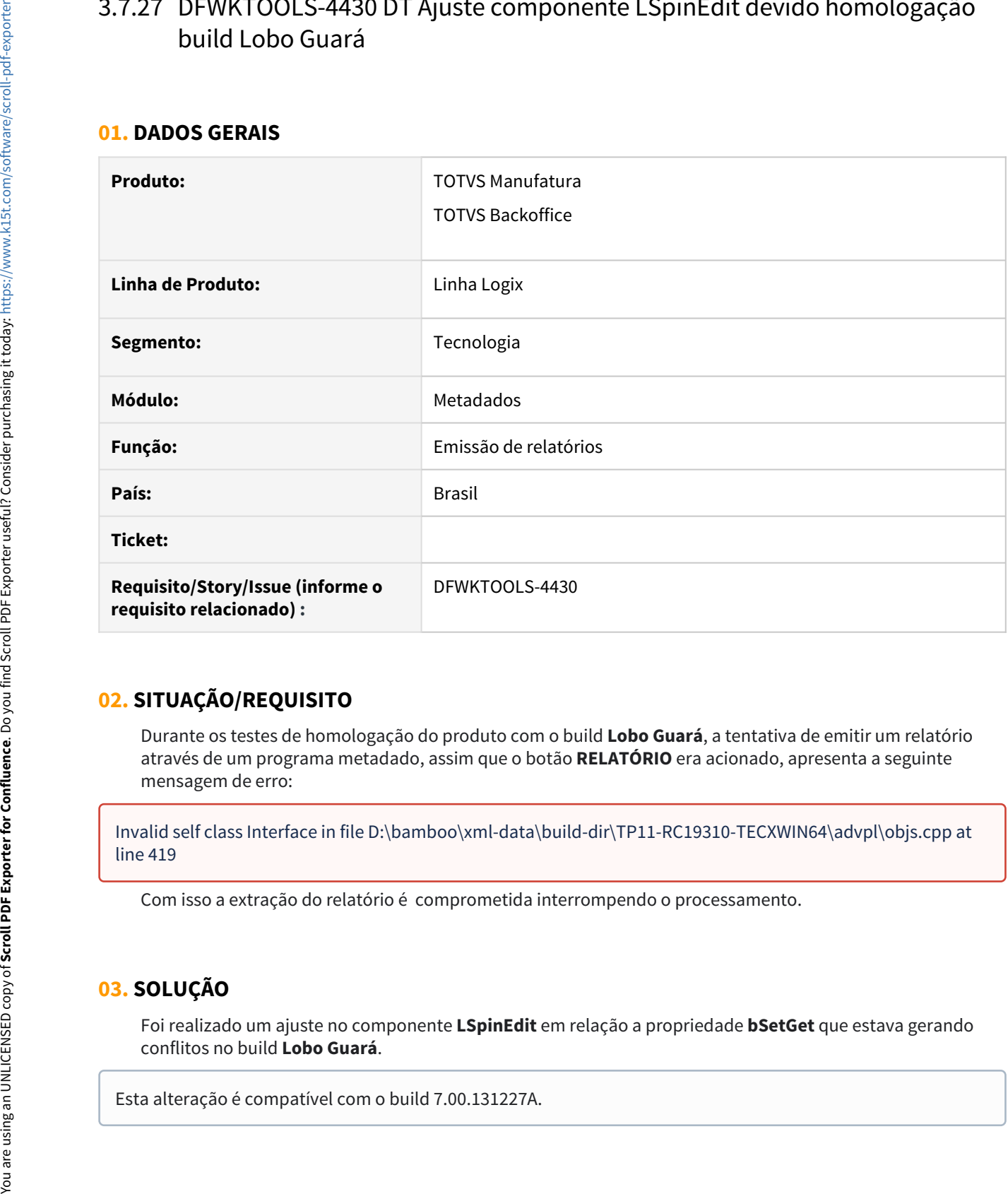

## **02. SITUAÇÃO/REQUISITO**

Durante os testes de homologação do produto com o build **Lobo Guará**, a tentativa de emitir um relatório através de um programa metadado, assim que o botão **RELATÓRIO** era acionado, apresenta a seguinte mensagem de erro:

Invalid self class Interface in file D:\bamboo\xml-data\build-dir\TP11-RC19310-TECXWIN64\advpl\objs.cpp at line 419

Com isso a extração do relatório é comprometida interrompendo o processamento.

### **03. SOLUÇÃO**

Foi realizado um ajuste no componente **LSpinEdit** em relação a propriedade **bSetGet** que estava gerando conflitos no build **Lobo Guará**.

## **04 DEMAIS INFORMAÇÕES**

Não se aplica

### **05. ASSUNTOS RELACIONADOS**

• Não se aplica

## 3.7.28 DFWKTOOLS-4444 DT Inconsistência ao fazer o download do arquivo de debug (Build Lobo Guará)

### **01. DADOS GERAIS**

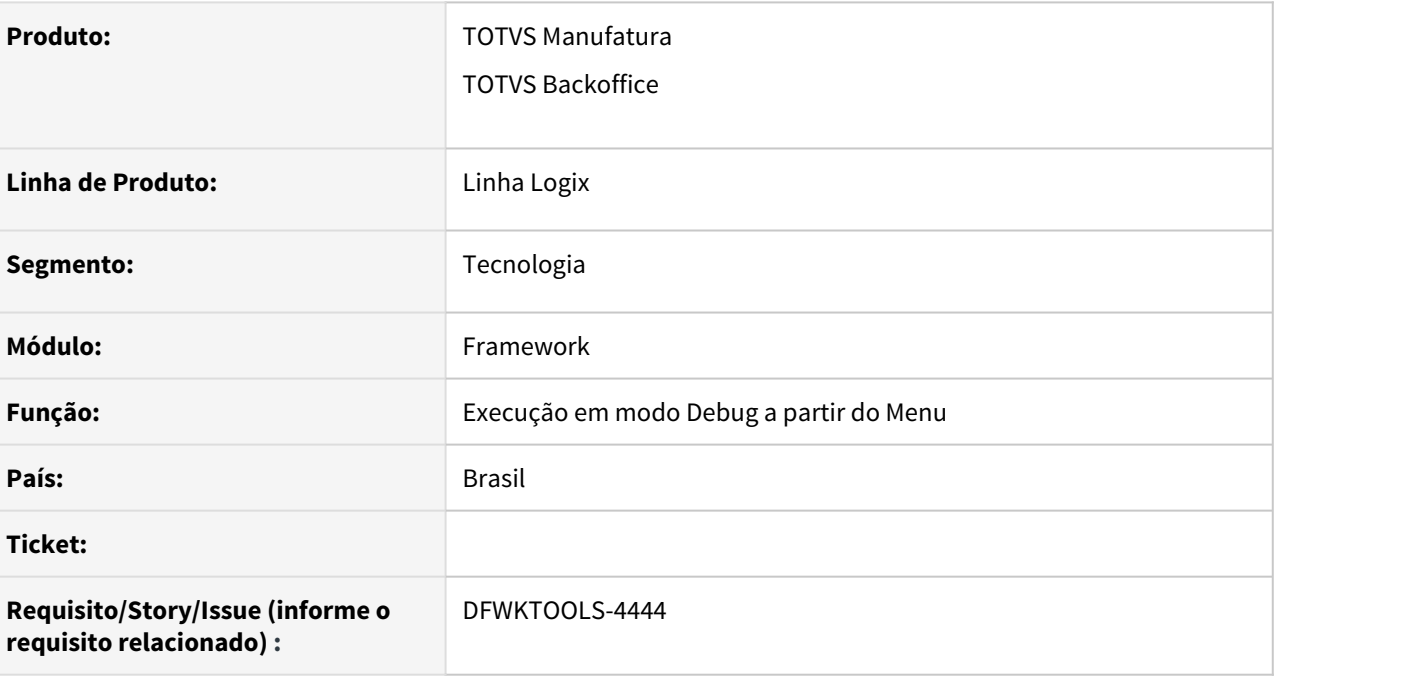

### **02. SITUAÇÃO/REQUISITO**

Ao executar em modo **DEBUG** um programa a partir do menu utilizando build **Lobo Guará**, no momento em que o programa é finalizado e o donwload do arquivo de DEBUG gerado no servidor é iniciado, apresenta a seguinte mensagem:

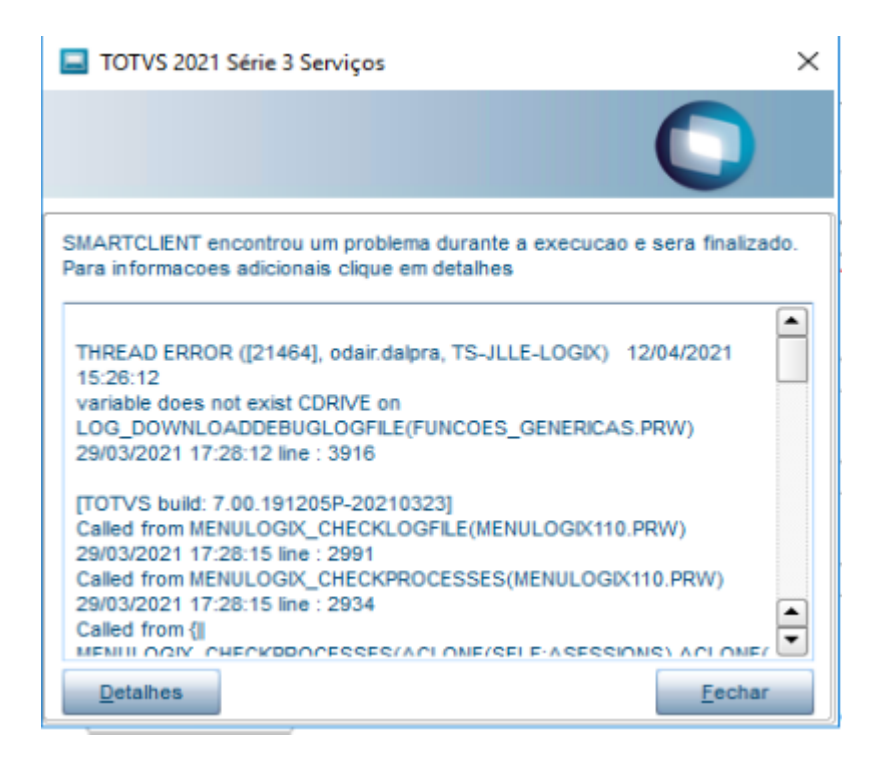

### **03. SOLUÇÃO**

Situação ocorria apenas utilizando o **build Lobo Guará** e o ajuste realizado para evitar o problema é compatível com o **build 7.00.131227A**.

### **04. DEMAIS INFORMAÇÕES**

Não se aplica.

#### IMPORTANTE!

Disponível a partir do pacote oficial 12.1.32 ou Framework Fix 12.1.32.(fix01)

#### **05. ASSUNTOS RELACIONADOS**

• Não se aplica.

# 3.8 Vendas e Faturamento - Manutenção - 12.1.32

## 3.8.1 Cadastros e Tabelas - Manutenção - 12.1.32

### 10201608 DMANVENLGX1-11272 DT VDP10251 replicacao vdp\_item\_barra

#### **01. DADOS GERAIS**

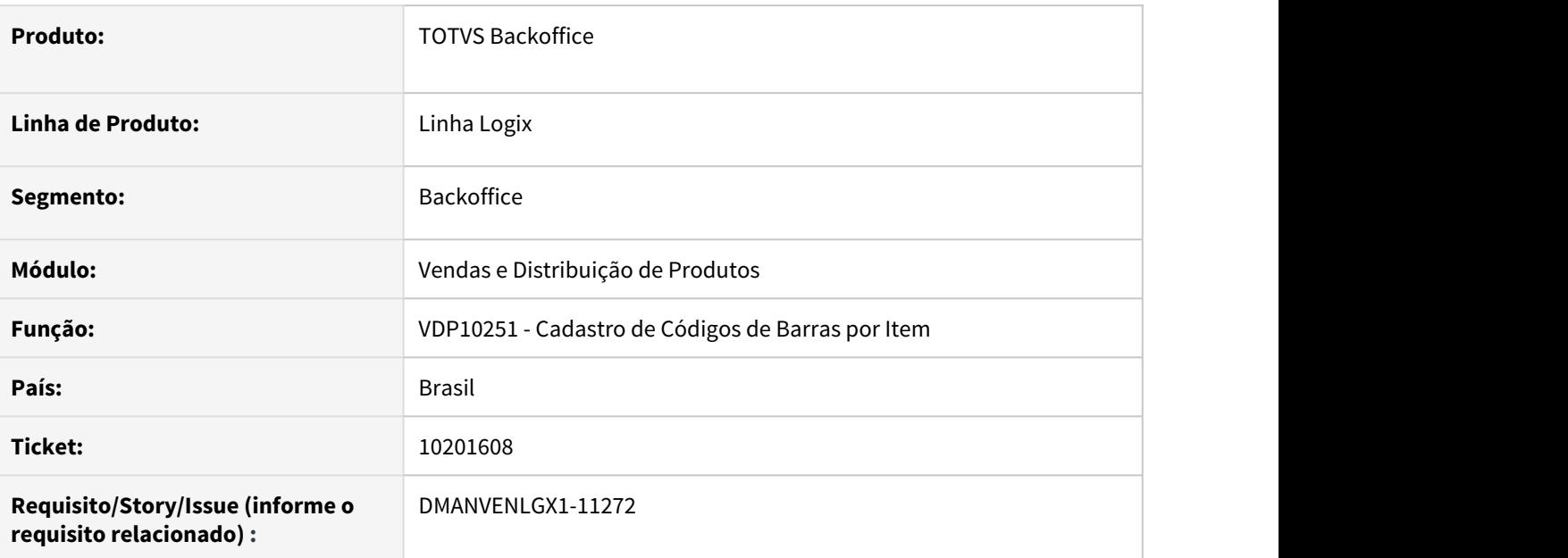

#### **02. SITUAÇÃO/REQUISITO**

O VDP10251 está fazendo a replicação da tabela vdp\_item\_barra somente quando o parâmetro "replic\_cod\_barra\_item\_man\_vdp" está "S".

Porém, conforme conceito explicado pelo Manufatura, o parâmetro "replic\_cod\_barra\_item\_man\_vdp" é para replicar dentro da mesma empresa, do MAN para o VDP e não para outras empresas.

#### **03. SOLUÇÃO**

O sistema foi alterado para que o VDP10251 faça a replicação da tabela VDP\_ITEM\_BARRA independente do conteúdo do parâmetro "replic\_cod\_barra\_item\_man\_vdp".

O critério para verificar se a replicação será feita ou não, é o cadastro da tabela VDP\_ITEM\_BARRA no SUP0359.

### 10615449 DMANVENLGX1-11565 - DT VDP10014 permite informar zero entre os níveis

#### **01. DADOS GERAIS**

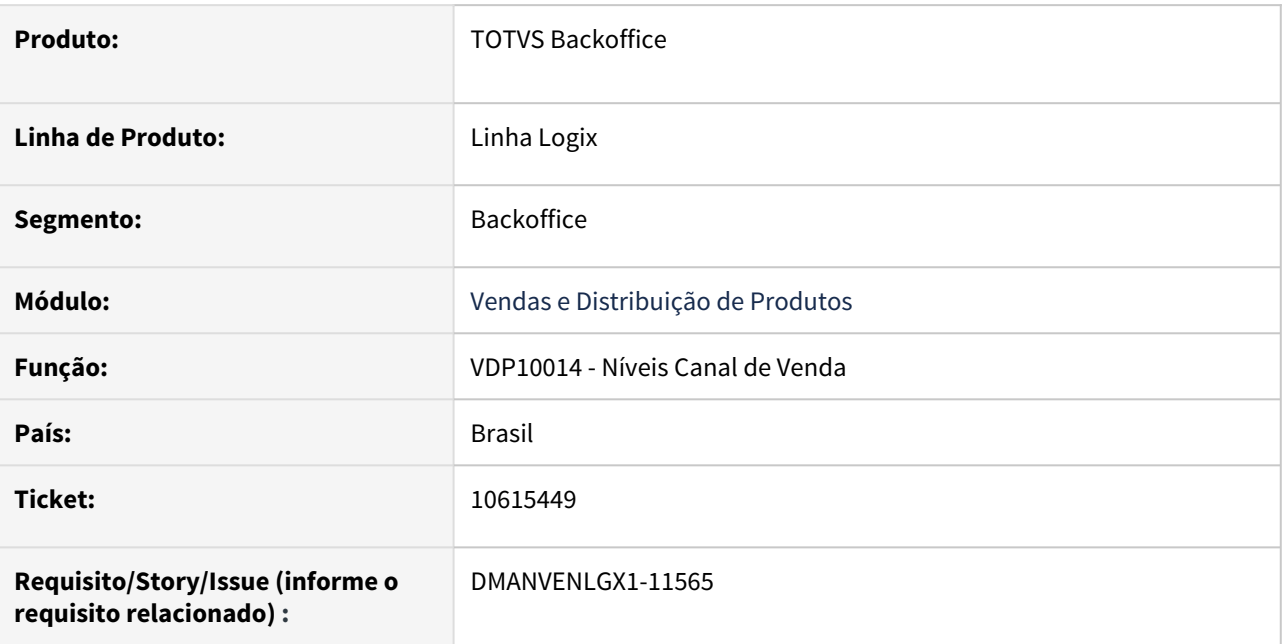

#### **02. SITUAÇÃO/REQUISITO**

O programa VDP10014 está permitindo realizar o cadastro dos níveis de canal de venda informando zero entre os níveis, e não permite que este cadastro seja excluído.

### **03. SOLUÇÃO**

Realizada alteração para que não seja permitido informar o código do nível como zero ou em branco, evitando assim que a estrutura seja cadastrada com zeros ou em branco entre os níveis.

10661463 - DMANVENLGX1-11568 - DT - VDP10068 - Não esta gravando a chave quando informado o tipo do cliente.

#### **01. DADOS GERAIS**

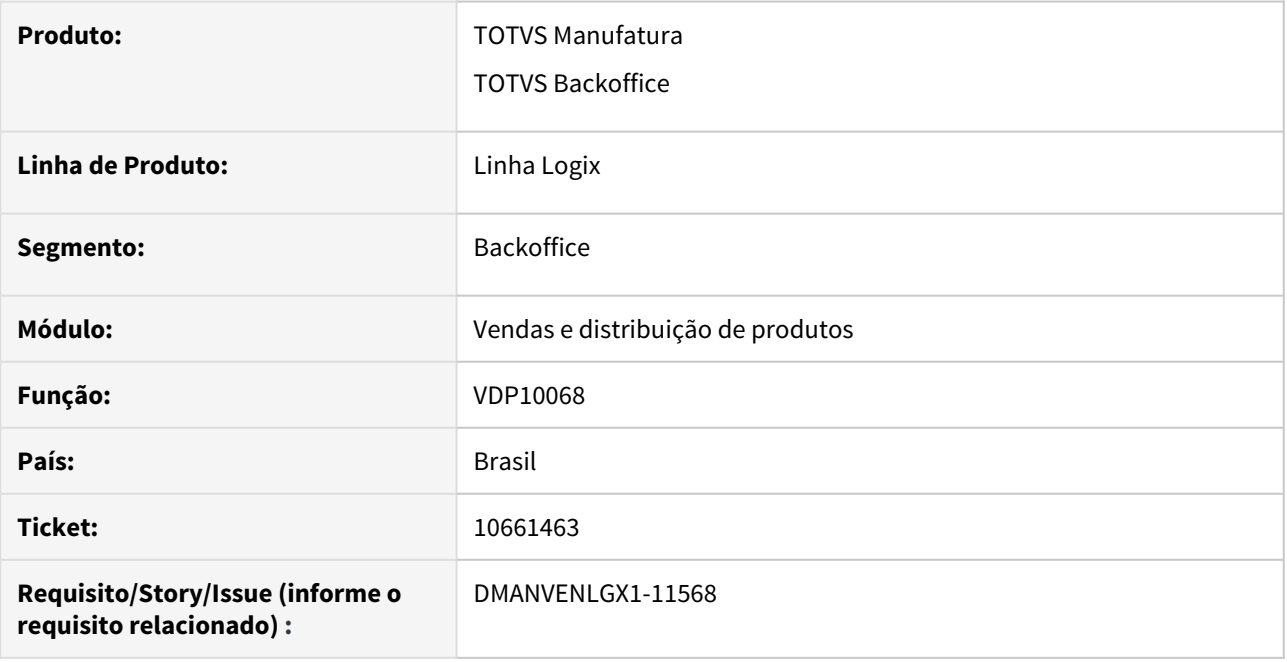

#### **02. SITUAÇÃO/REQUISITO**

Ao cadastrar ou alterar uma configuração fiscal, utilizando a chave tipo cliente, não está gravando esta informação na tabela.

#### **03. SOLUÇÃO**

O programa foi alterado para que quando informado a chave tipo do cliente, grave corretamente na tabela.

## 3.8.2 Faturamento - Manutenção - 12.1.32

### 10023469 - DMANVENLGX1-11251 DT VDP0742 - Exclusão de solicitação já faturada

#### **01. DADOS GERAIS**

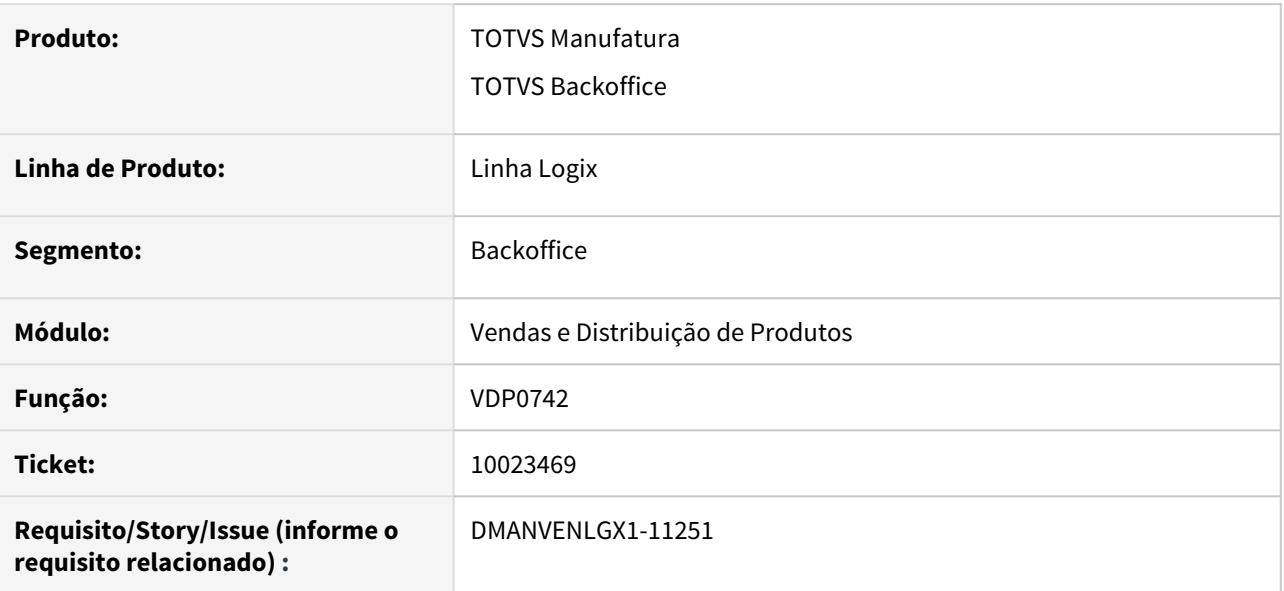

#### **02. SITUAÇÃO/REQUISITO**

O programa VDP0742 estava permitindo a exclusão de solicitação de faturamento que já foi faturada.

#### **03. SOLUÇÃO**

O programa foi alterado para não permitir a exclusão ou modificação de solicitação de faturamento que já foi faturada.

10058798 - DMANVENLGX1-11161 DT Mensagem "Aplicação do desconto/acréscimo para o item na nota fiscal inválido".

#### **01. DADOS GERAIS**

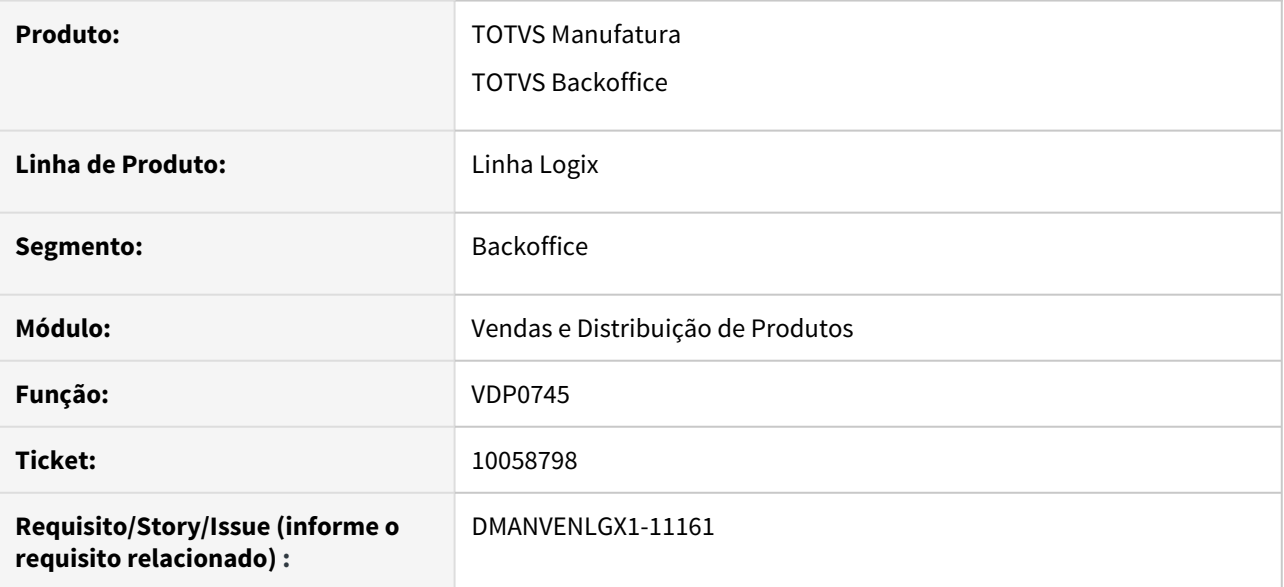

#### **02. SITUAÇÃO/REQUISITO**

Ao incluir uma solicitação ou faturar uma nota com configuração fiscal do IPI com aplicação A - Acréscimo F - Apenas nota fiscal SD - Sem destaque, ocorre a mensagem "Aplicação do desconto/acréscimo para o item na nota fiscal inválido".

#### **03. SOLUÇÃO**

O sistema foi alterado para que não ocorra a mensagem e calcule os valores conforme configuração fiscal.

### 10188598 DMANVENLGX1-11249 DT VDP0742 textos fiscais solicitacao sem controle

#### **01. DADOS GERAIS**

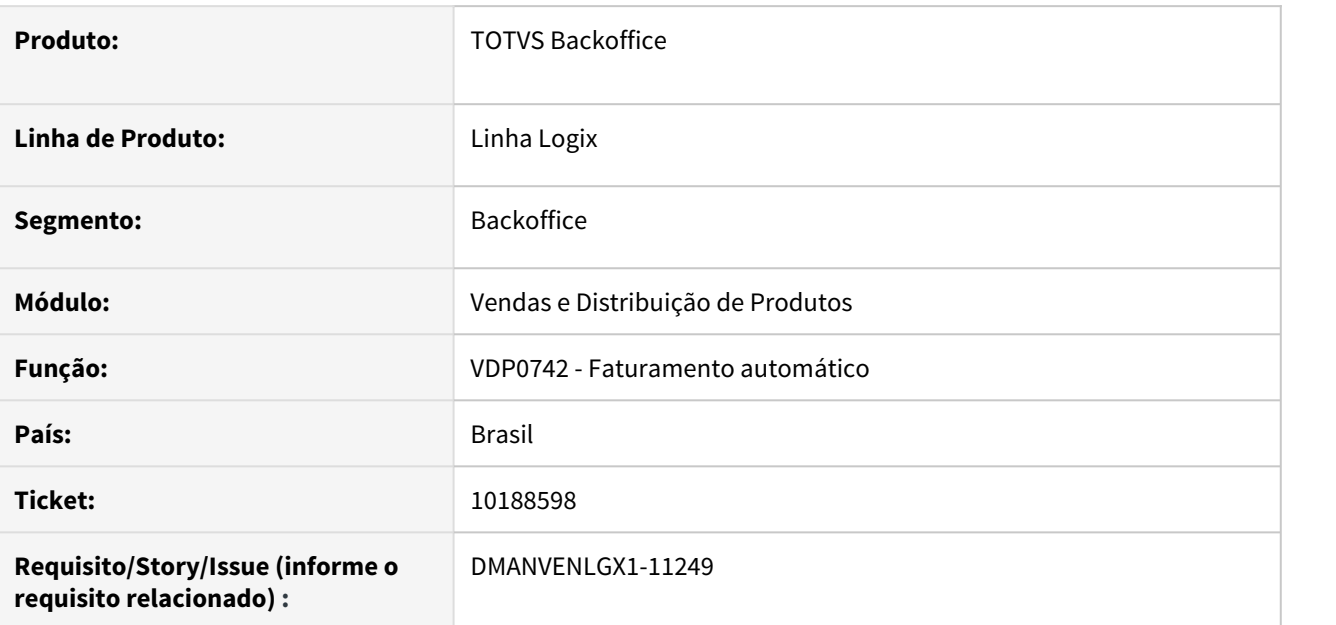

#### **02. SITUAÇÃO/REQUISITO**

O VDP0742 não está permitindo informar textos diferentes quando não tem controle informado. Essa regra deve se aplicar apenas quando os controles são iguais.

### **03. SOLUÇÃO**

O sistema foi alterado para que, caso o controle não seja informado, permitir informar textos diferentes.

E os textos fiscais serão replicados para todas as OMs/Pedidos/Lotes cujo controle seja igual.

### 10502398 DMANVENLGX1-11529 DT VDP40032 exportacao duplicatas empresa centralizadora

#### **01. DADOS GERAIS**

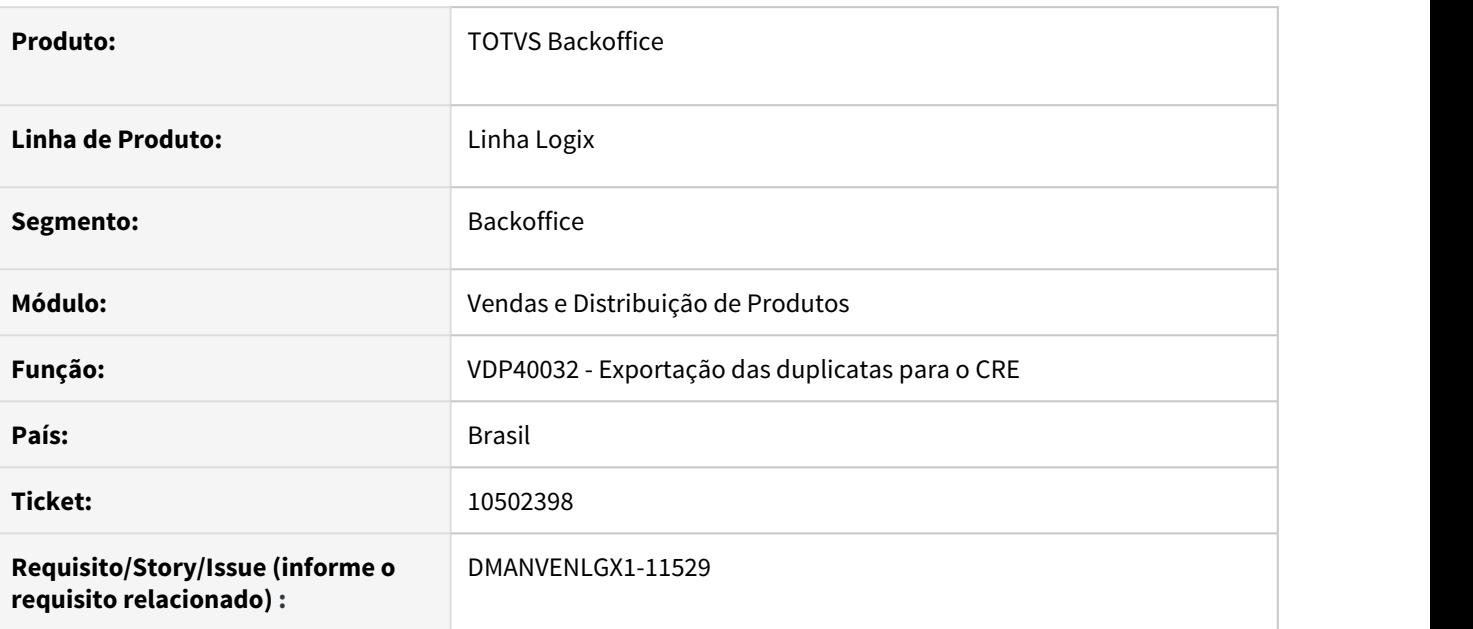

### **02. SITUAÇÃO/REQUISITO**

Ao gerar relatório sintético no VDP40032, as duplicatas com situação normal não são impressas uma a uma, ou seja, é gerado apenas uma pagina com totalização das duplicatas da empresa. E como é utilizado o conceito de empresa centralizadora, no mesmo relatório são impressos dados de varias empresas, onde são divididas os totalizadores de cada empresa por pagina do relatório. Porém nessa pagina, não existe informação que qual empresa se trata.

### **03. SOLUÇÃO**

O sistema foi alterado para mostrar a descrição da empresa em questão nos TOTAIS DE CONTROLE DOS LANÇAMENTOS DAS DUPLICATAS EMITIDAS.

10717905 - DMANVENLGX1-11626 - DT - VDP0742 - Gerar nota de remessa de embalagem para cliente intermediário (conta e ordem).

#### **01. DADOS GERAIS**

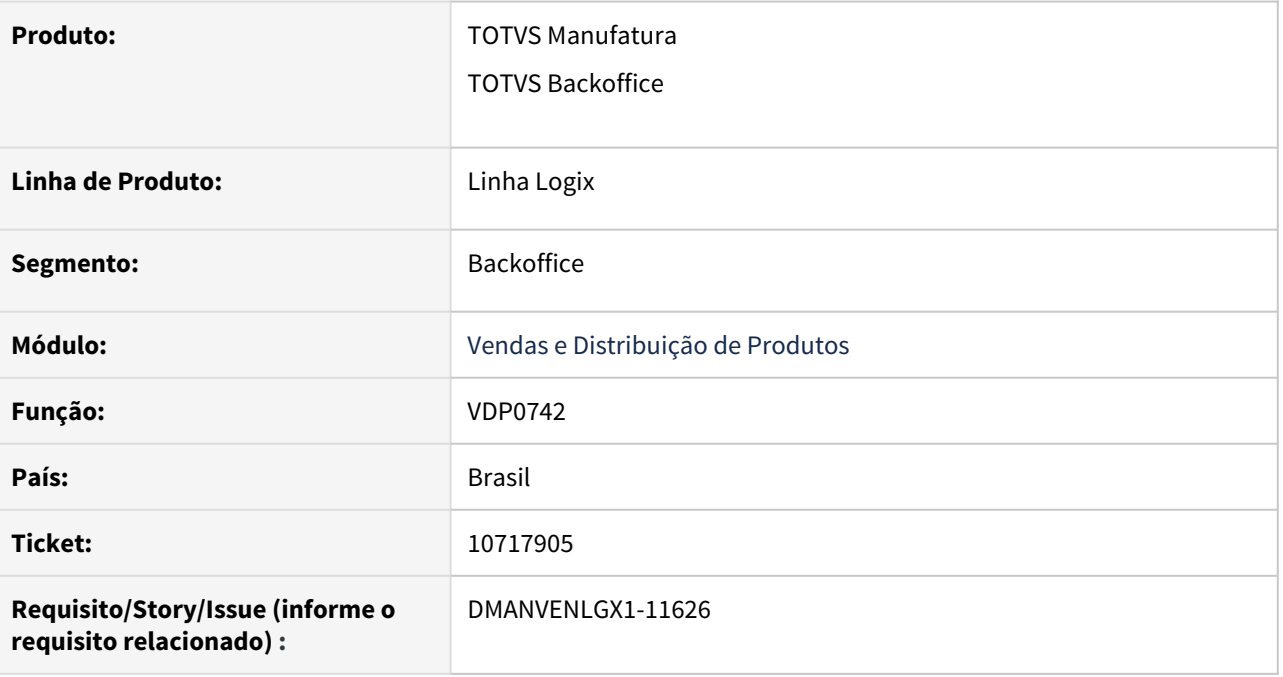

#### **02. SITUAÇÃO/REQUISITO**

Ao cadastrar um pedido e informar um cliente intermediário no campo **6 - conta e ordem** para gerar uma nota com embalagens para esse cliente, o sistema não gera está nota para o cliente intermediário. Atualmente o sistema utiliza apenas o cliente principal para gerar está nota.

#### **03. SOLUÇÃO**

O programa foi alterado para que quando for informado o cliente intermediário no campo 6- conta e ordem, consiga gerar uma nota com a embalagem para esse cliente.
# 10800494 DMANVENLGX1-11636 DT VDP40005 opcao reimprimir danfe

#### **01. DADOS GERAIS**

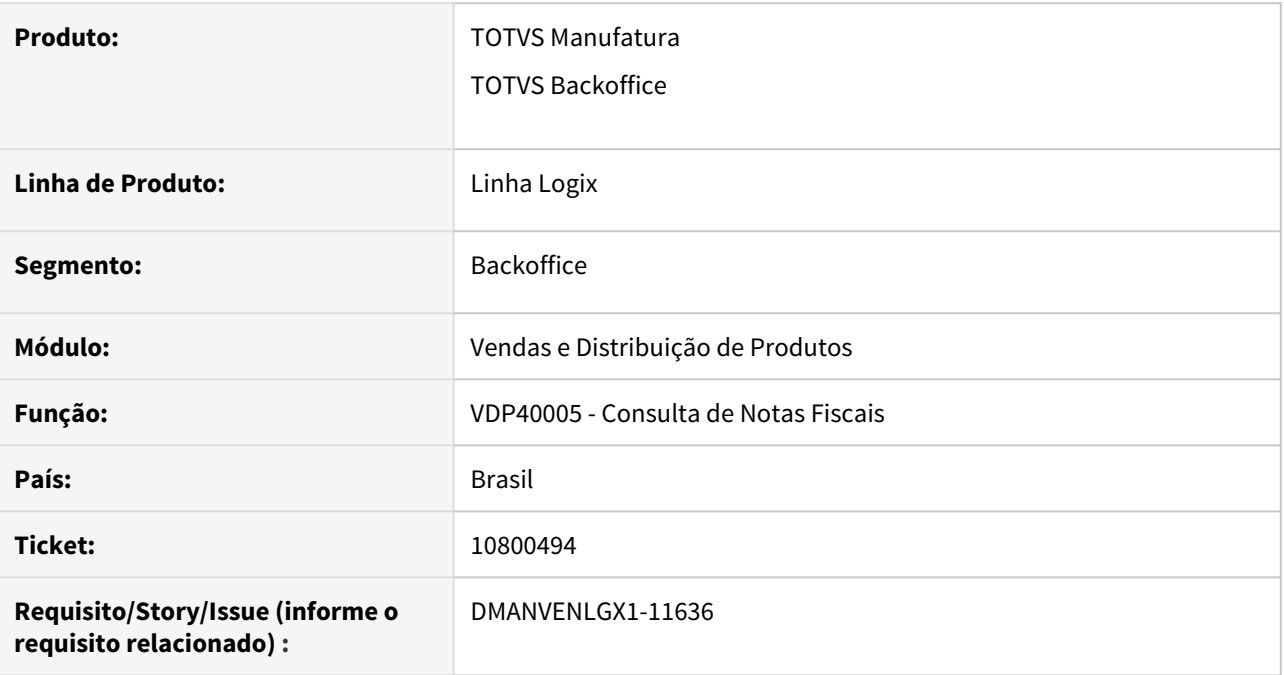

## **02. SITUAÇÃO/REQUISITO**

No VDP40005 ao tentar imprimir um DANFE que já foi impresso anteriormente, está exibindo a mensagem: "DANFE já impressa. Utilize reimpressão."

Porém no VDP40005 não tem opção de reimpressão.

## **03. SOLUÇÃO**

Foi criado um botão chamado "Reimprimir DANFE" no VDP40005, com as mesmas funcionalidades que atualmente existe no OBF40000, opção "Reimprimir".

# 11033736 DMANVENLGX1-11793 DT VDP0753 Cancelamento Nota Fiscal erro campo nulo

#### **01. DADOS GERAIS**

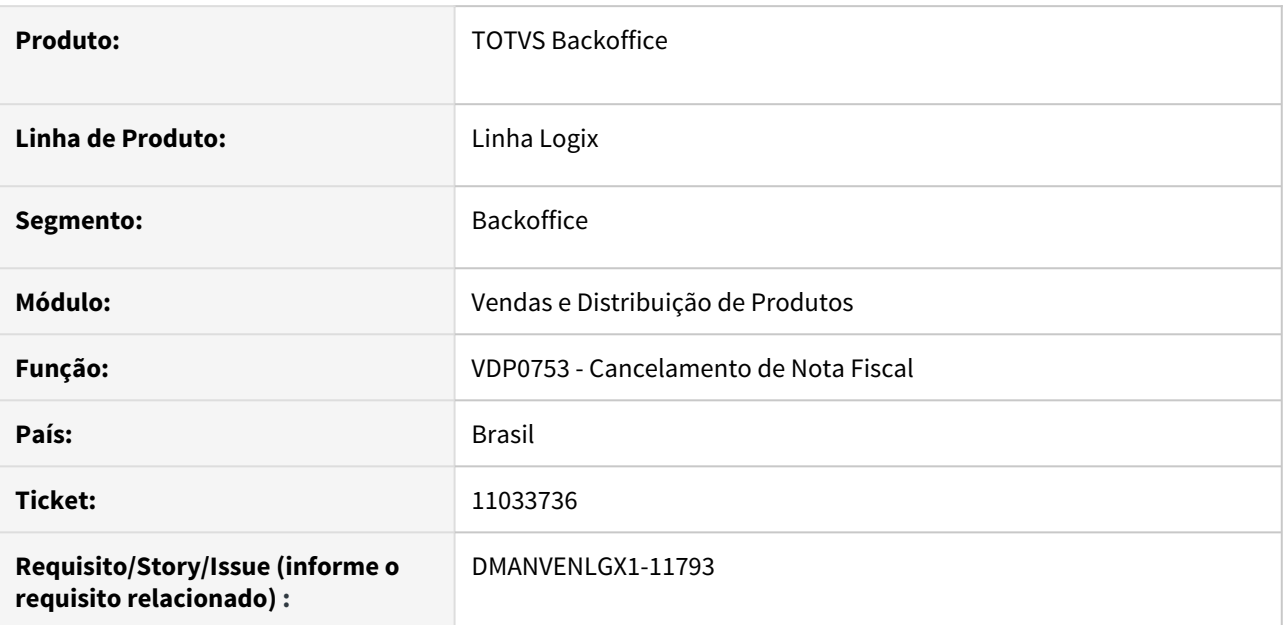

## **02. SITUAÇÃO/REQUISITO**

No VDP0753, ao informar uma nota fiscal para cancelar, ocorre erro: "Valor NULL para coluna obrigatória da tabela SUP\_NF\_ELETRONICA (-391)".

## **03. SOLUÇÃO**

O sistema foi alterado para que o cancelamento da nota fiscal seja realizado com sucesso.

11130487 - DMANVENLGX1-11846 - DT - VDP0752 - Aba Transportes - Não deixa informar placas com o padrão Mercosul.

#### **01. DADOS GERAIS**

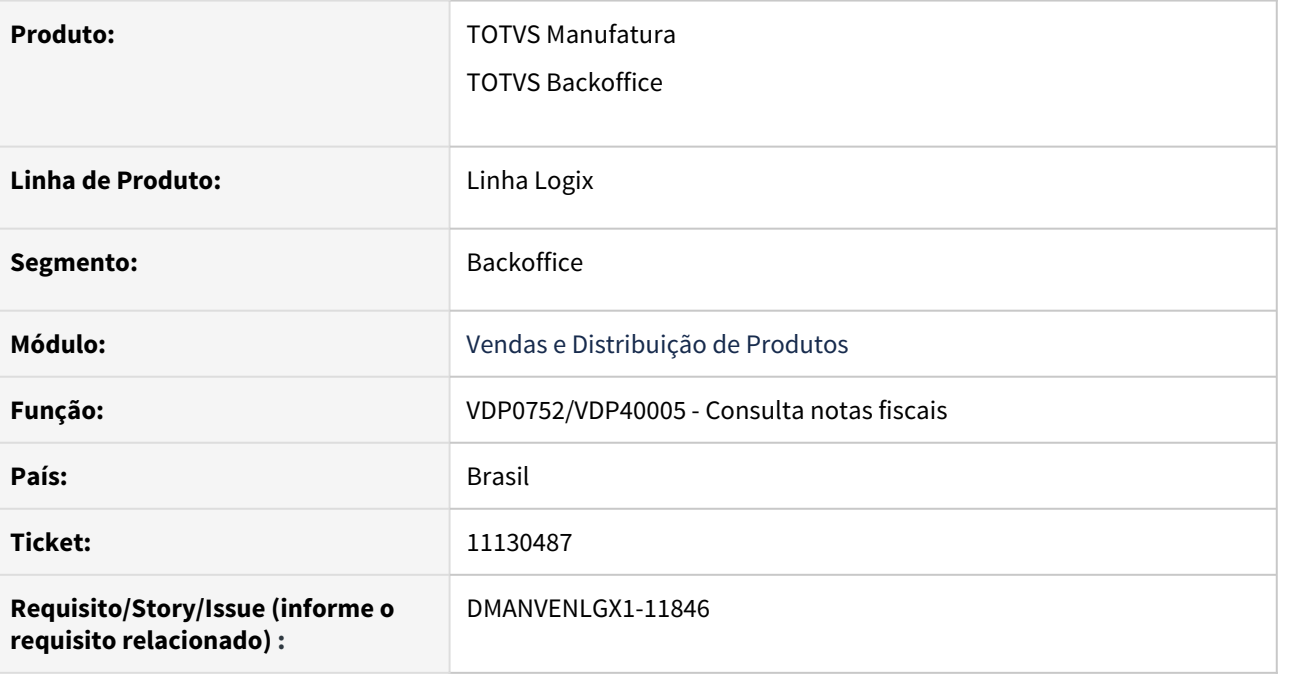

## **02. SITUAÇÃO/REQUISITO**

No programa VDP0752 - aba transportes, ao tentar alterar a placa de um veículo, informando uma nova placa no padrão Mercosul, o sistema não aceita esse formato de placa.

## **03. SOLUÇÃO**

O programa foi alterado para aceitar placas no formato Mercosul e no antigo padrão nacional.

A mesma alteração foi feita no VDP40005 também.

# DMANVENLGX1-11188 - DT - VDP10103 - Ajuste descrição dos campos.

#### **01. DADOS GERAIS**

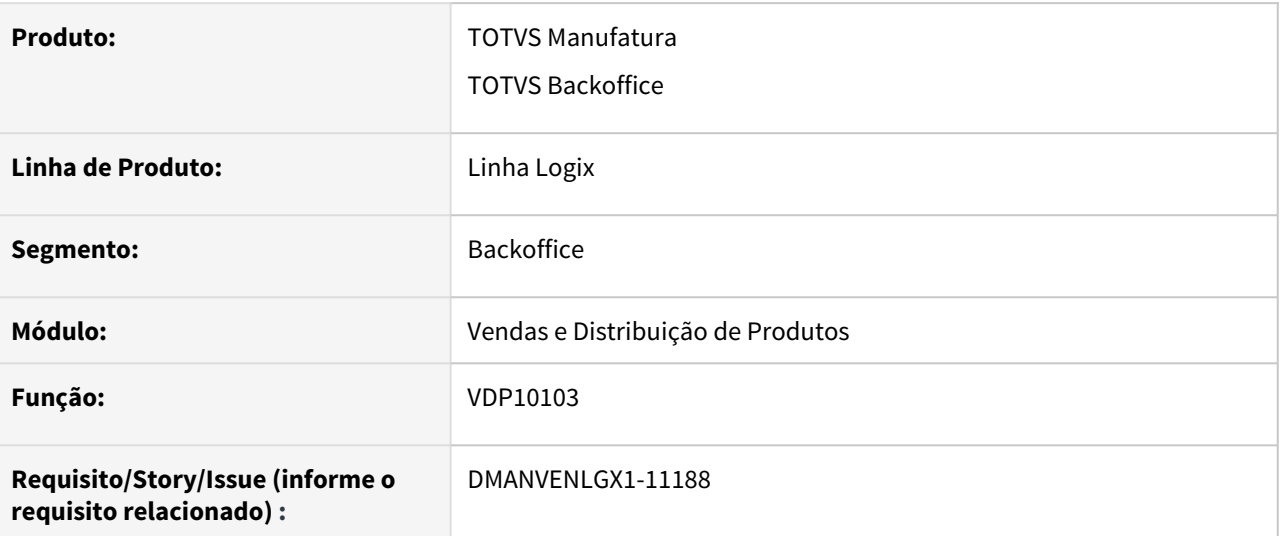

#### **02. SITUAÇÃO/REQUISITO**

Na opção Histórico do VDP10103 os campos estavam com a descrição incorreto - Descrição Lista preço e Descrição adicional lista preço

#### **03. SOLUÇÃO**

Ajustado a descrição dos campos para Percentual de descontos e Percentual de desconto adicional.

# 3.8.3 Nota Fiscal Eletrônica - Manutenção - 12.1.32

# 9924642 DMANVENLGX1-11234 DT OBF40000 paginacao do danfe incorreta quando possui item com grade

#### **01. DADOS GERAIS**

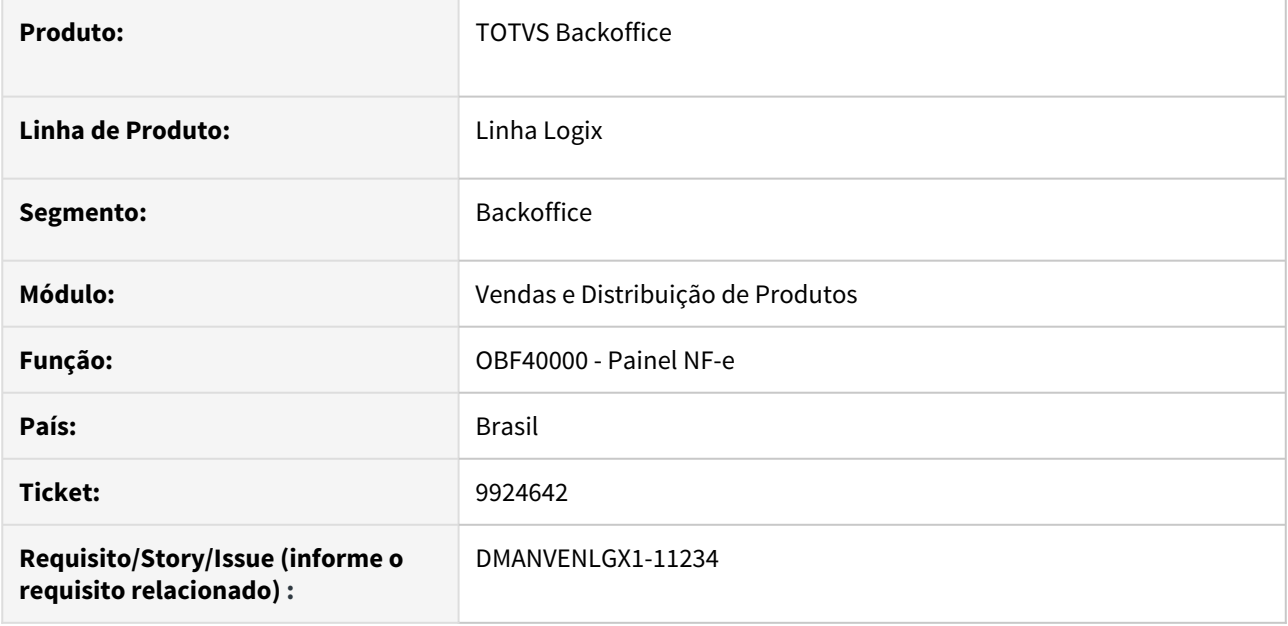

## **02. SITUAÇÃO/REQUISITO**

O OBF40000 está gerando DANFE com número total de páginas incorreto. Este problema ocorre apenas quando o cliente utiliza o parâmetro "data\_inicio\_item\_grade\_concat" preenchido no LOG00087.

## **03. SOLUÇÃO**

O sistema foi alterado para gerar o DANFE com a paginação correta.

# 10018029 - DMANVENLGX1-11152 - DT - VDP0753 - Cancelamento de nota denegada

#### **01. DADOS GERAIS**

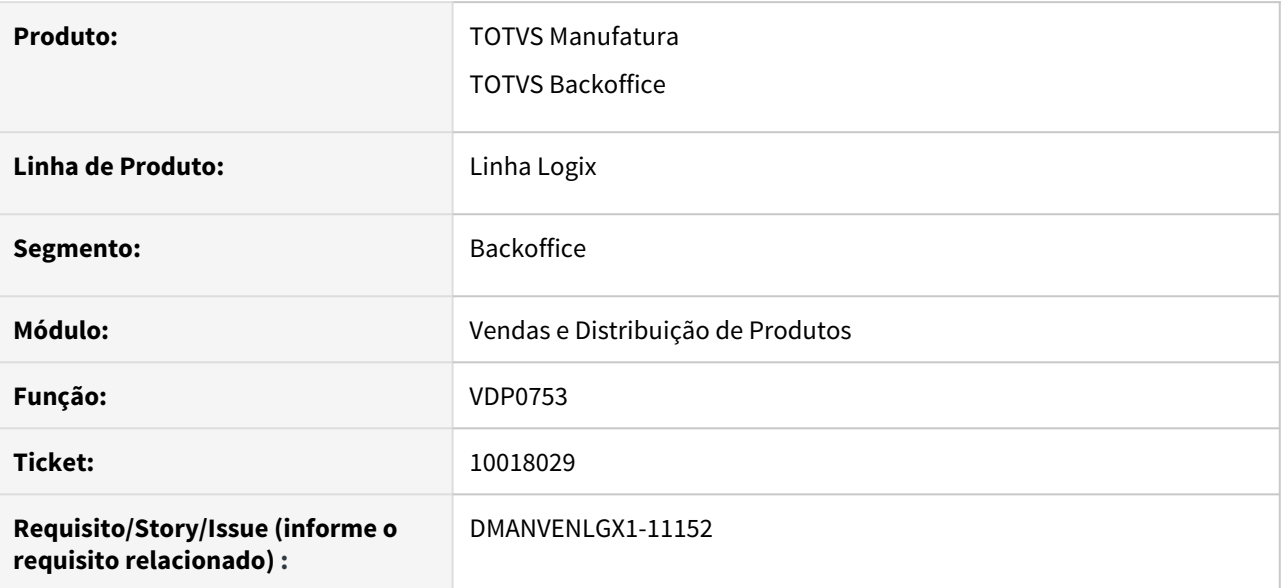

#### **02. SITUAÇÃO/REQUISITO**

Está permitindo fazer a solicitação de cancelamento na Sefaz de notas denegadas.

#### **03. SOLUÇÃO**

O sistema foi alterado para verificar se a nota está Aguardando retorno da Sefaz, status 2 no painel da NF-e.

Neste caso não será permitido fazer o envio de solicitação de cancelamento, sendo necessário primeiro fazer o retorno da nota e caso fique com status de denegada, a nota fiscal deverá ser cancelada somente no Logix.

10094743 - DMANVENLGX1-11302 - DT - OBF40000 - Rejeição 610 para notas de venda de veículos novos para Zona Franca

#### **01. DADOS GERAIS**

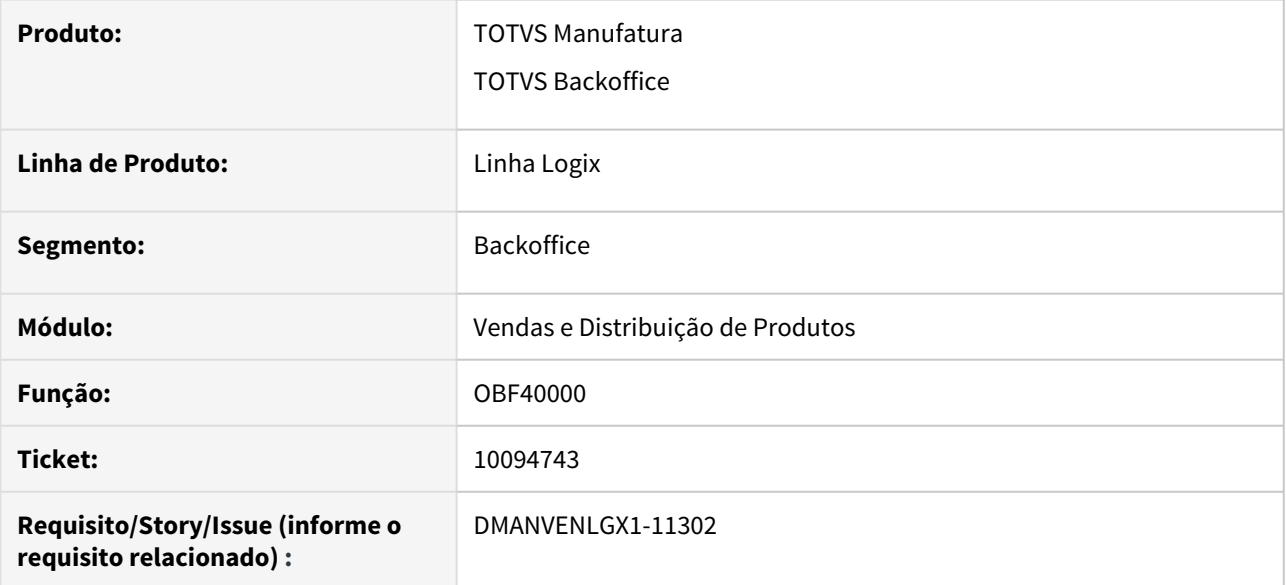

#### **02. SITUAÇÃO/REQUISITO**

Ocorre rejeição 610 Total da NF difere do somatório dos Valores compõe o valor Total da NF, para notas de venda de veículos novos para Zona Franca.

## **03. SOLUÇÃO**

O sistema foi alterado para gerar o valor do ICMS desonerado na tag própria <vICMSDeson> quando se trata de uma nota fiscal de venda de veículos novos para Zona Franca.

# 10251717 DMANVENLGX1-11280 DT Painel NF-e endereco transportadora logradouro

#### **01. DADOS GERAIS**

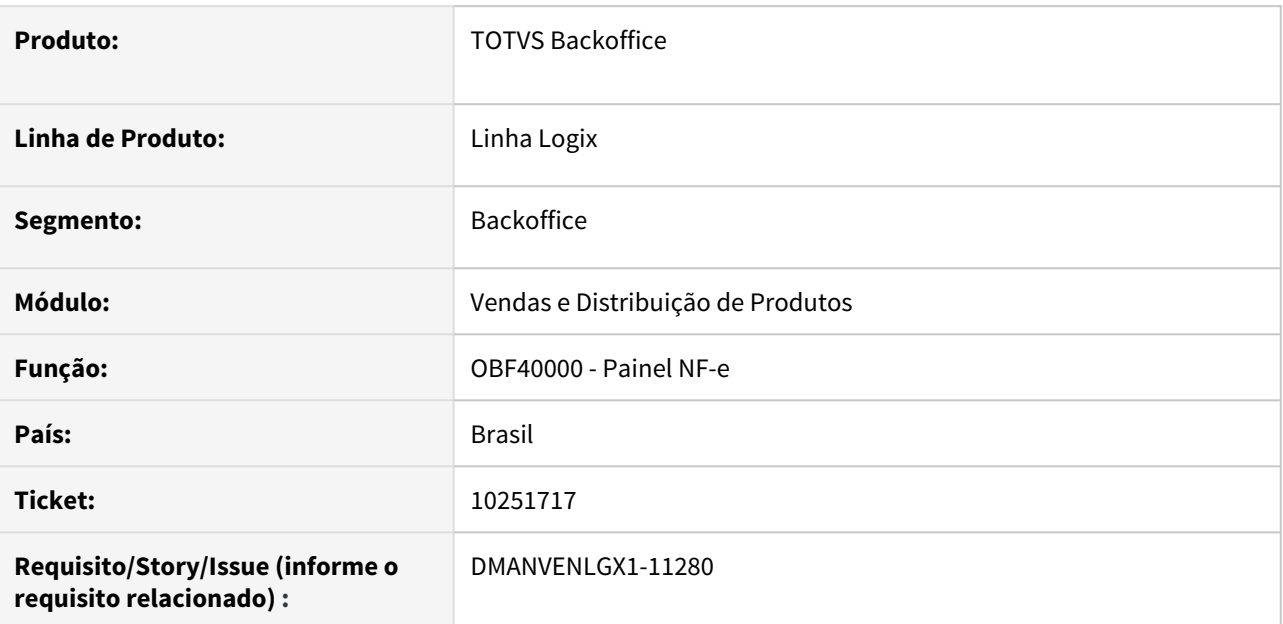

## **02. SITUAÇÃO/REQUISITO**

No OBF40000, tanto na geração do XML quanto no DANFE, o endereço da transportadora é gerado com o código do tipo do logradouro.

## **03. SOLUÇÃO**

O sistema foi alterado para que, na geração do XML e no DANFE, o endereço da transportadora seja gerado com a descrição do tipo do logradouro.

# 10297771 DMANVENLGX1-11360 DT Painel NFe impressao boleto

#### **01. DADOS GERAIS**

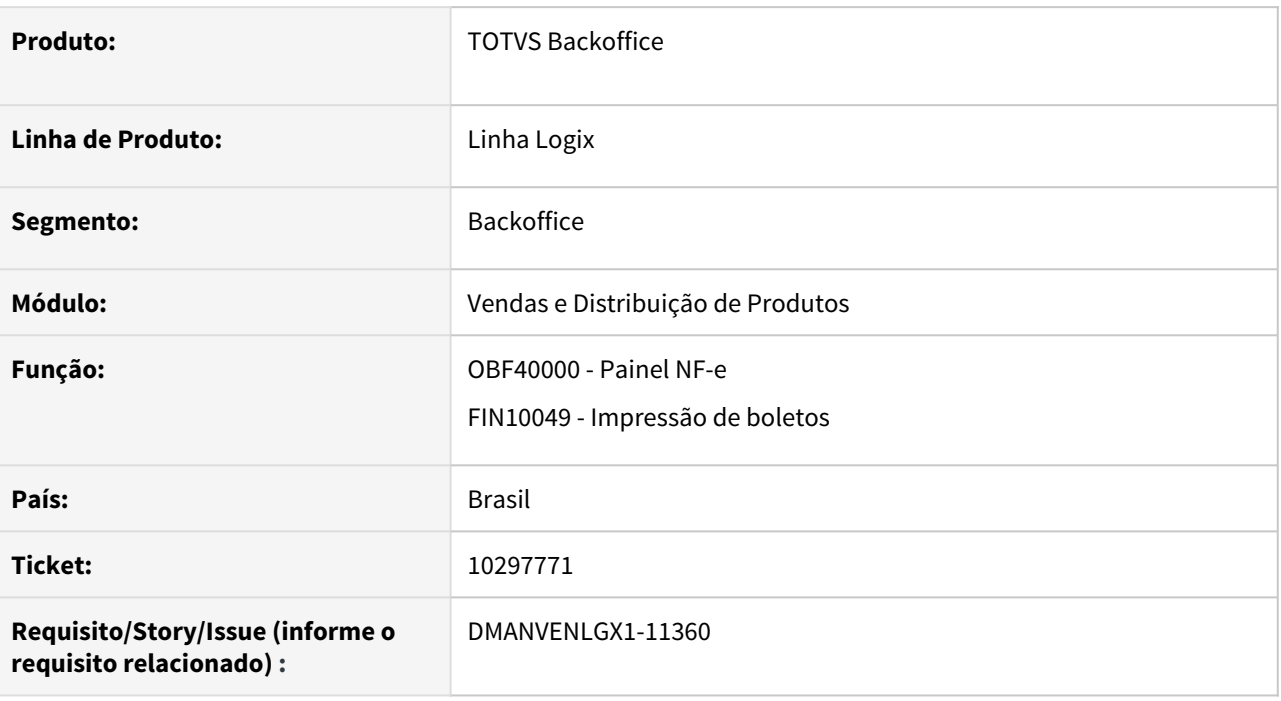

## **02. SITUAÇÃO/REQUISITO**

O OBF40000 não abre tela para escolher impressora quando pede para imprimir o boleto.

## **03. SOLUÇÃO**

O sistema foi alterado para que, quando a impressão do boleto for feita via OBF40000, utilizando o botão do MENU "Imprimir boletos", a tela para escolher impressora será aberta. Mas quando a impressão do boleto for feita na geração do DANFE (feita de forma automática através do

parâmetro "gerar\_boleto\_auto\_nfe" no LOG00087), a tela para escolher impressora não será aberta.

# 10299096 DMANVENLGX1-11412 DT OBF1464 barueri arquivo rps invalido

#### **01. DADOS GERAIS**

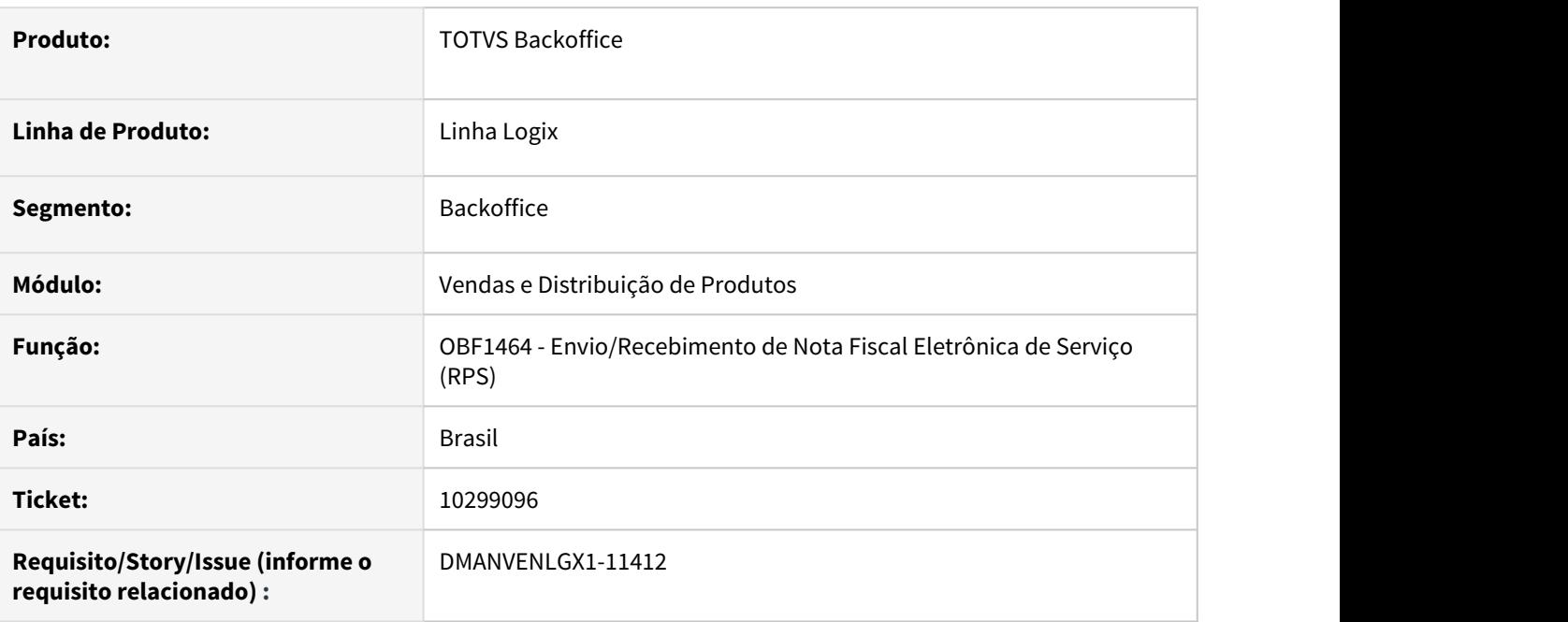

## **02. SITUAÇÃO/REQUISITO**

O OBF1464 está gerando o arquivo RPS de forma invalida para a prefeitura de Barueri.

## **03. SOLUÇÃO**

O sistema foi alterado para gerar o arquivo de RPS de forma correta, afim de que a prefeitura de Barueri consiga realizar a devida validação.

# 10347357 DMANVENLGX1-11381 DT Painel NF-e triangulacao retorno simbolico terceiros

#### **01. DADOS GERAIS**

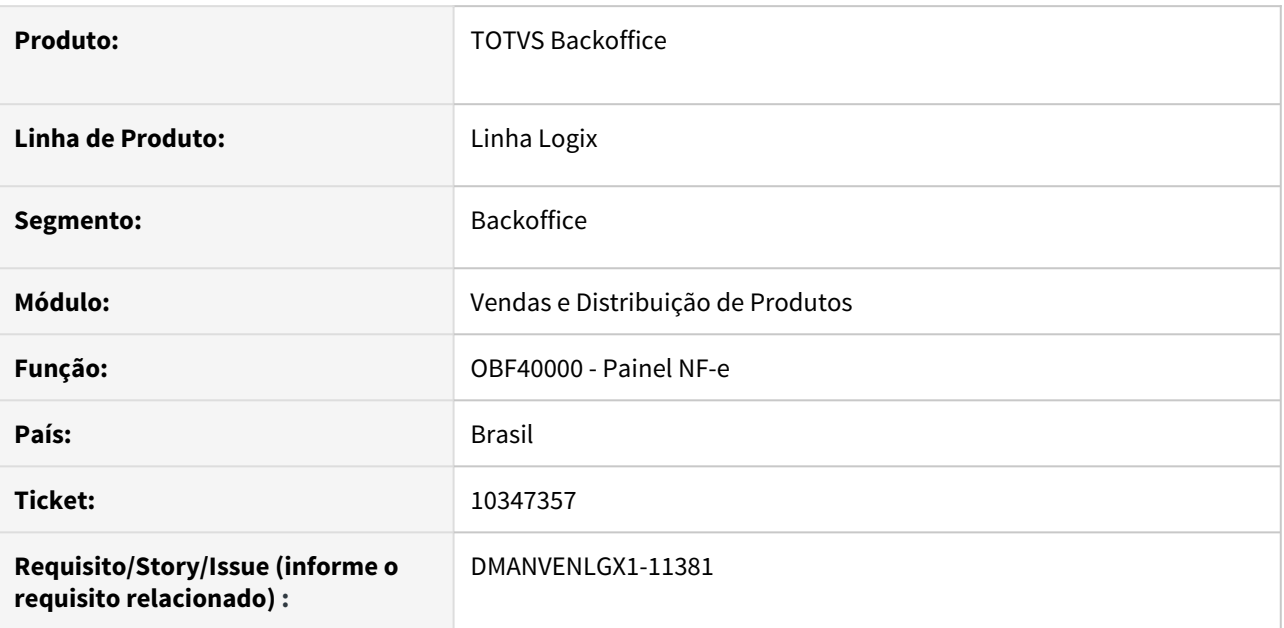

## **02. SITUAÇÃO/REQUISITO**

Na geração do DANFE pelo OBF40000. o texto destacado no quadro "Informações Complementares", referente ao retorno simbólico de terceiros está sendo gerado de forma incorreta, onde não apresenta os dados de todos os fornecedores, quando há o retorno de mais de uma nota, envolvendo fornecedores diferentes.

## **03. SOLUÇÃO**

O sistema foi alterado para que, a mensagem de retorno simbólico de terceiros, destacada no quadro "Informações Complementares" do DANFE, seja gerada de forma completa.

# 10518165 DMANVENLGX1-11493 DT Painel NFSE ajustes xml Osasco, Curitiba e Vitoria

#### **01. DADOS GERAIS**

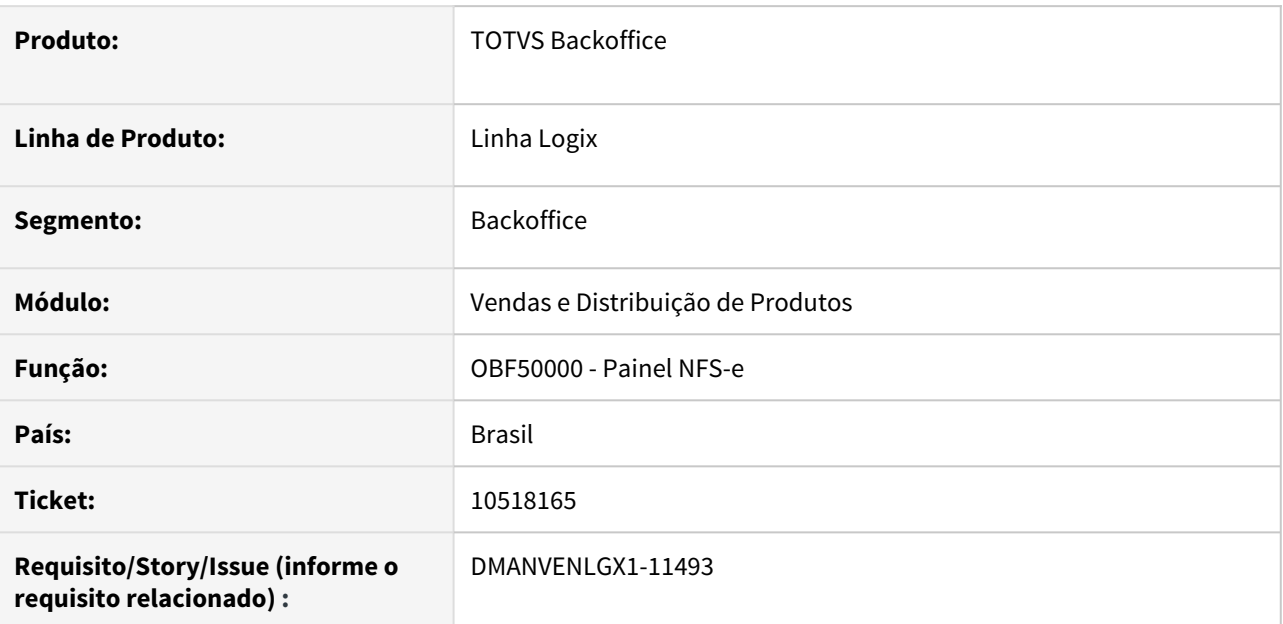

## **02. SITUAÇÃO/REQUISITO**

Necessidades de ajustes para atender os municípios de Osasco (SP), Curitiba (PR) e Vitória (ES).

## **03. SOLUÇÃO**

O sistema foi alterado para realizar ajustes na geração do XML, afim de atender os municípios de Osasco (SP), Curitiba (PR) e Vitória (ES).

# 10557007 DMANVENLGX1-11562 DT Painel NF-e integração com o fiscal via job

#### **01. DADOS GERAIS**

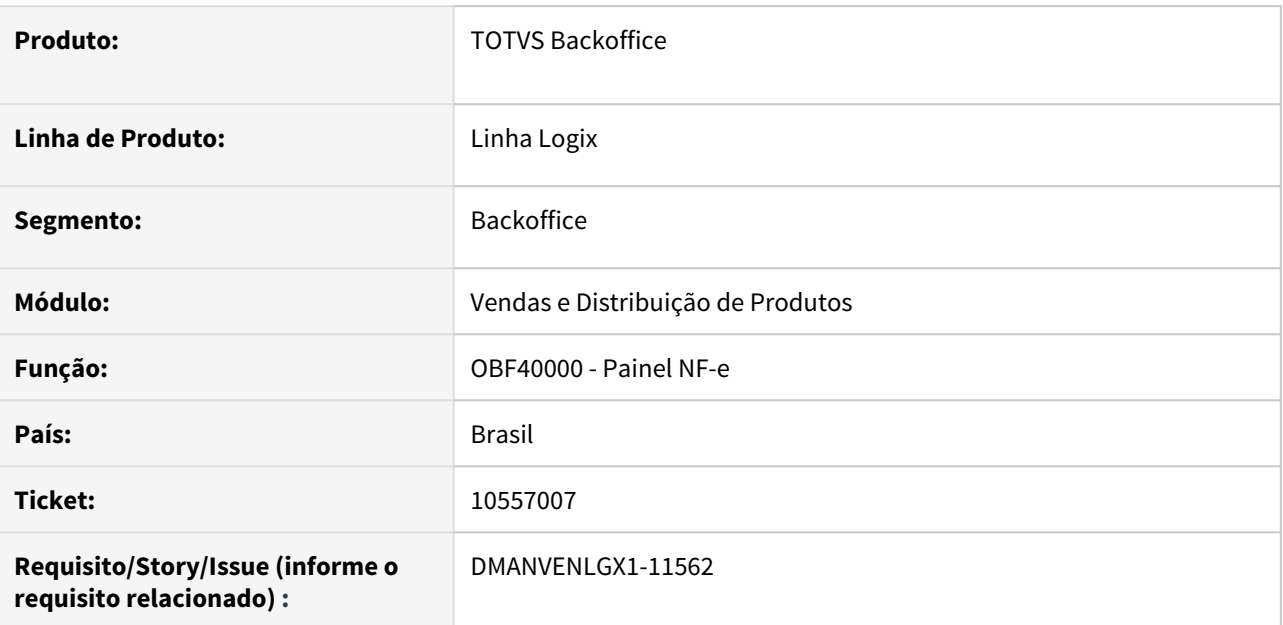

## **02. SITUAÇÃO/REQUISITO**

O OBF40000 não está executando integração com Fiscal quando executado via JOB.

#### **03. SOLUÇÃO**

O sistema foi alterado para realizar a integração das notas fiscais de entrada e saída com o Fiscal, quando o programa for executado via JOB.

# 10614064 DMANVENLGX1-11569 DT VDP9202 protocolo nao retornado

#### **01. DADOS GERAIS**

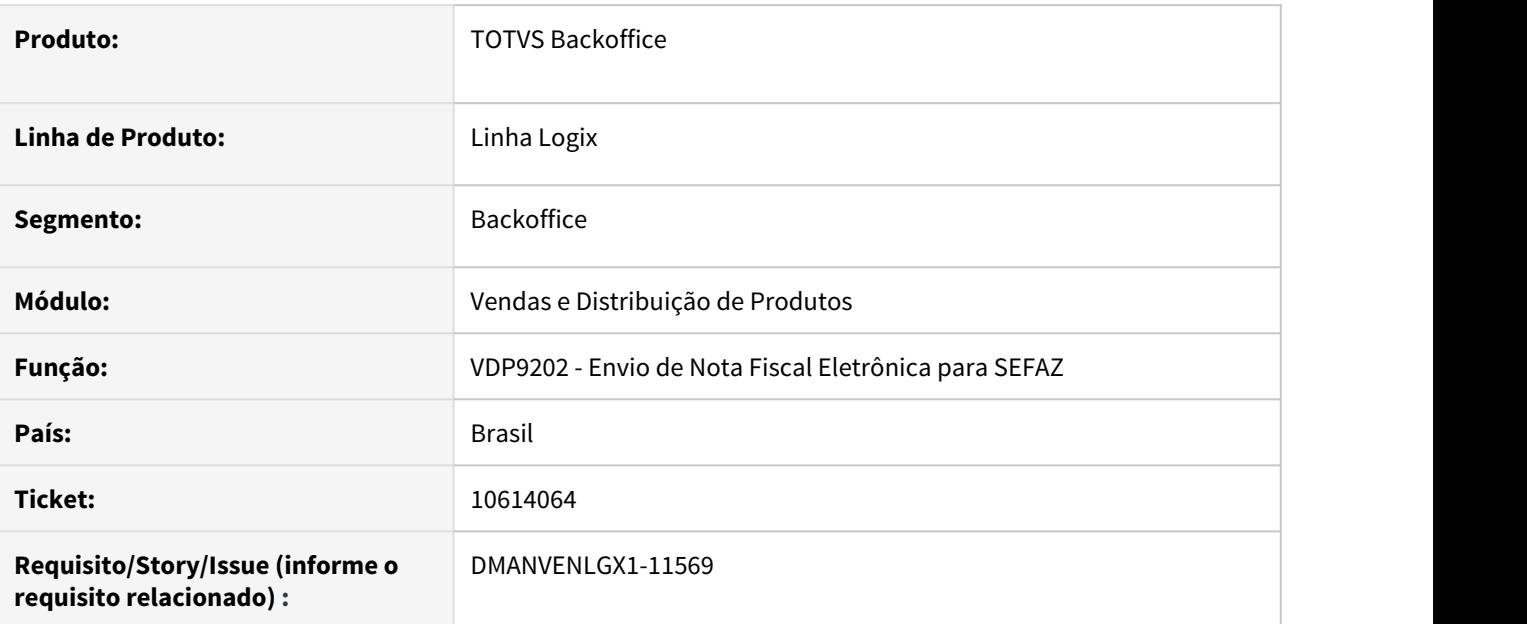

## **02. SITUAÇÃO/REQUISITO**

O programa VDP9202 não mostra mais o popup de "Protocolo não retornado."

## **03. SOLUÇÃO**

O sistema foi alterado para voltar a mostrar a mensagem de "Protocolo não retornado."

# 10710521 - DMANVENLGX1-11594 - DT - OBF40000 - Erro ao enviar NF

#### **01. DADOS GERAIS**

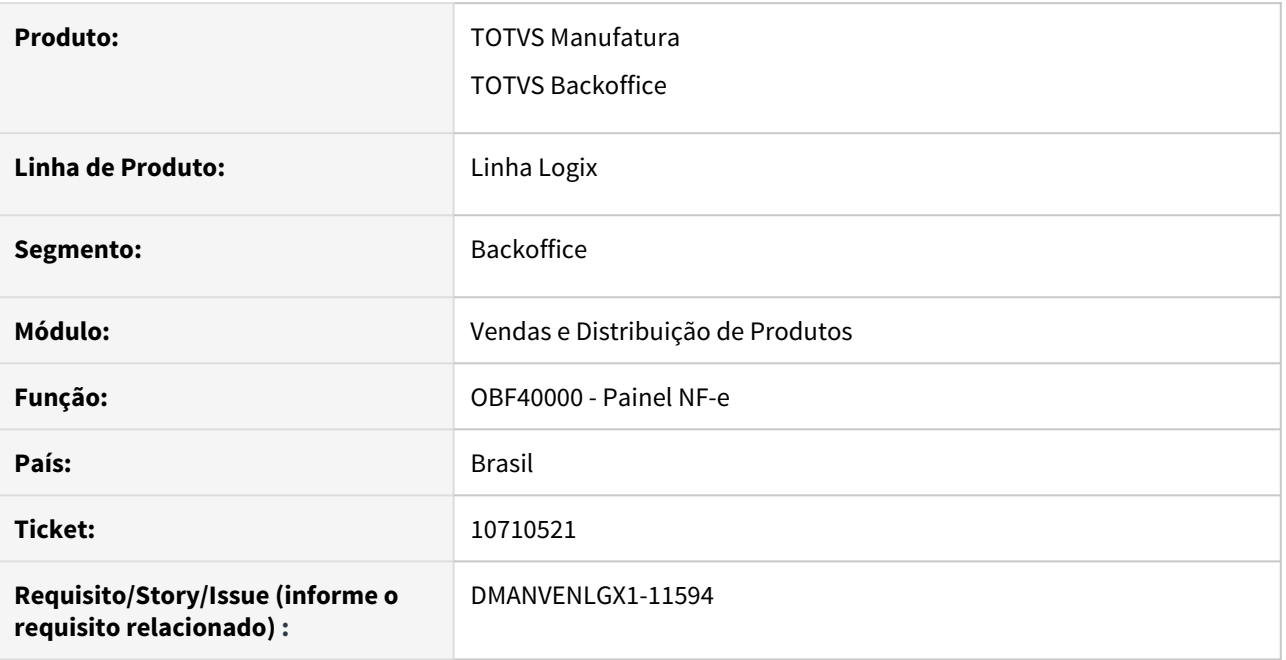

## **02. SITUAÇÃO/REQUISITO**

No OBF40000 ao tentar fazer o envio da nota fiscal de saída aparece o erro **SELECT\_SUP\_PAR\_AR - [-284, 0].**

#### **03. SOLUÇÃO**

O programa foi alterado para não ocorrer o erro e, desta forma, poder realizar o envio da nota fiscal corretamente.

# 10737108 - DMANVENLGX1-11629 - OBF400000 - Problemas na geração da chave de acesso

#### **01. DADOS GERAIS**

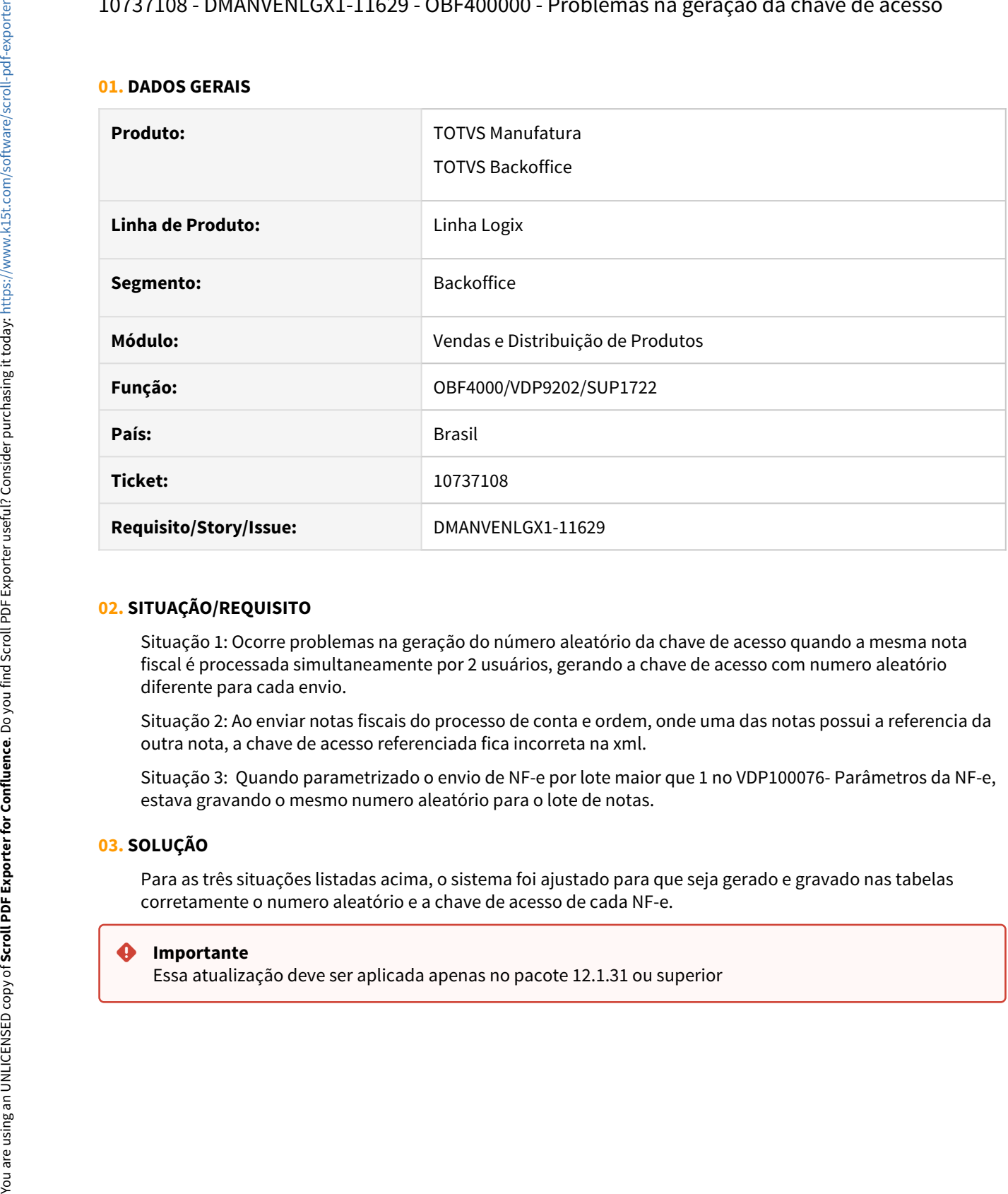

## **02. SITUAÇÃO/REQUISITO**

Situação 1: Ocorre problemas na geração do número aleatório da chave de acesso quando a mesma nota fiscal é processada simultaneamente por 2 usuários, gerando a chave de acesso com numero aleatório diferente para cada envio.

Situação 2: Ao enviar notas fiscais do processo de conta e ordem, onde uma das notas possui a referencia da outra nota, a chave de acesso referenciada fica incorreta na xml.

Situação 3: Quando parametrizado o envio de NF-e por lote maior que 1 no VDP100076- Parâmetros da NF-e, estava gravando o mesmo numero aleatório para o lote de notas.

## **03. SOLUÇÃO**

Para as três situações listadas acima, o sistema foi ajustado para que seja gerado e gravado nas tabelas corretamente o numero aleatório e a chave de acesso de cada NF-e.

#### **Importante**

Essa atualização deve ser aplicada apenas no pacote 12.1.31 ou superior

# 10739016 DMANVENLGX1-11635 DT VDP40010 - Erro ao incluir MDF-e nota entrada

#### **01. DADOS GERAIS**

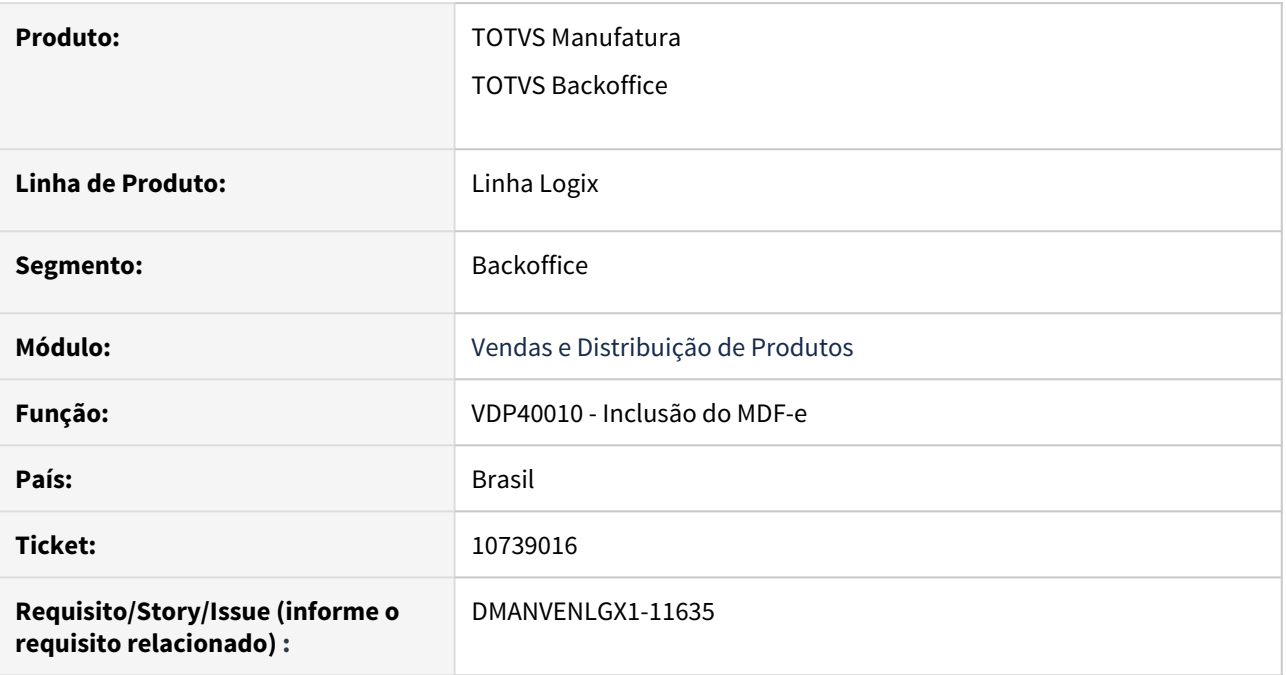

## **02. SITUAÇÃO/REQUISITO**

No VDP40010, ao tentar incluir um MDF-e informando notas de entrada em trânsito e que foram emitidas pelo próprio cliente, ocorre erro que a nota fiscal não tem protocolo.

## **03. SOLUÇÃO**

O programa foi alterado para não aparecer a mensagem e, desta forma, conseguir incluir o manifesto.

# 10753130 - DMANVENLGX1-11605 - DT - OBF40000 - Texto informado manualmente na solicitação não é impresso no DANFE

#### **01. DADOS GERAIS**

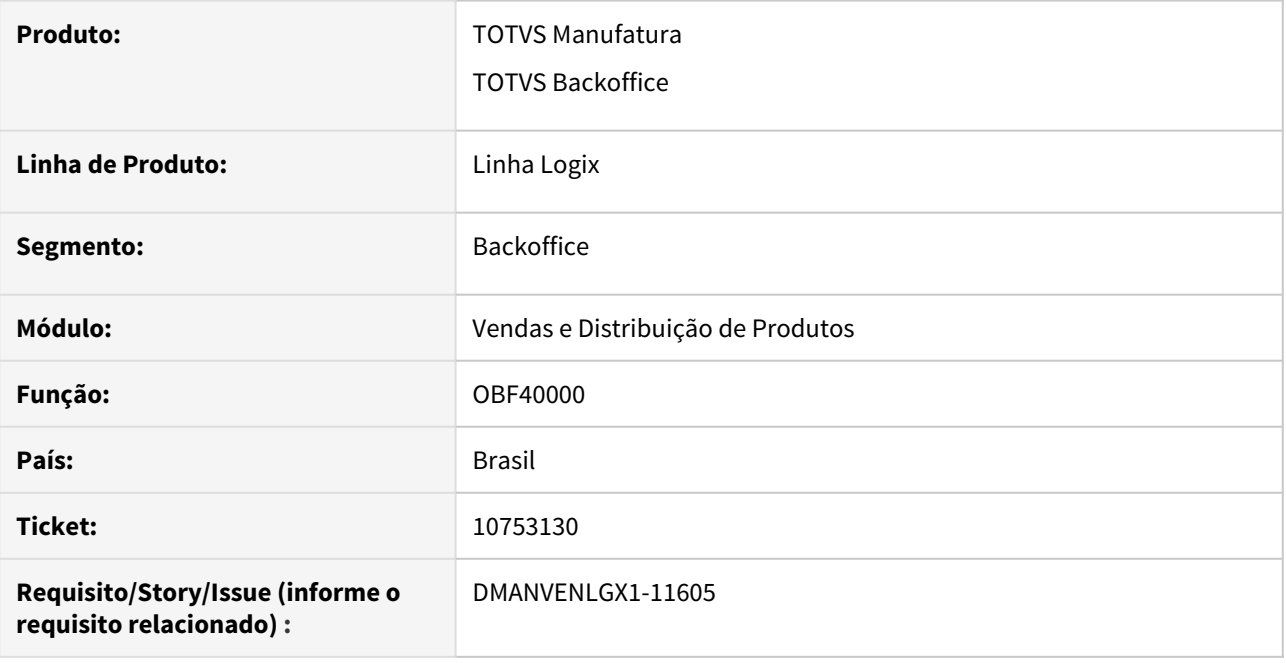

## **02. SITUAÇÃO/REQUISITO**

Textos informados manualmente na solicitação de faturamento (VDP0746) não estão sendo impressos no DANFE.

## **03. SOLUÇÃO**

O programa foi alterado para que os textos informados manualmente na solicitação de faturamento sejam impressos no DANFE.

# 10842248 DMANVENLGX1-11665 DT OBF21000 erro ao informar notas

#### **01. DADOS GERAIS**

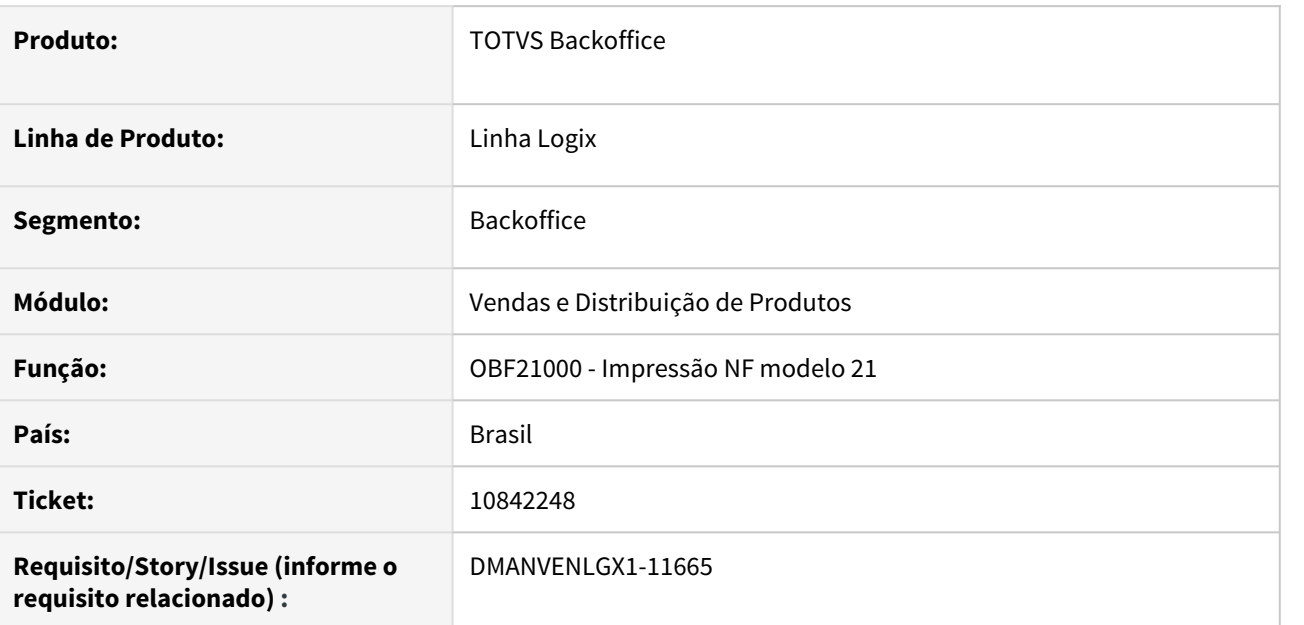

## **02. SITUAÇÃO/REQUISITO**

Ao informar uma faixa de notas no OBF21000, ocorre erro: "Tabela T\_IMPOSTO\_DEVOLVIDO não encontrada no Banco de Dados."

Este erro ocorre somente quando há uma devolução a fornecedor com IPI devolvido.

## **03. SOLUÇÃO**

O sistema foi alterado para não ocorrer o erro citado, ao informar uma faixa de notas no OBF21000.

# 10880337 DMANVENLGX1-11674 DT OBF40000 Painel NFe erro falta funcao

#### **01. DADOS GERAIS**

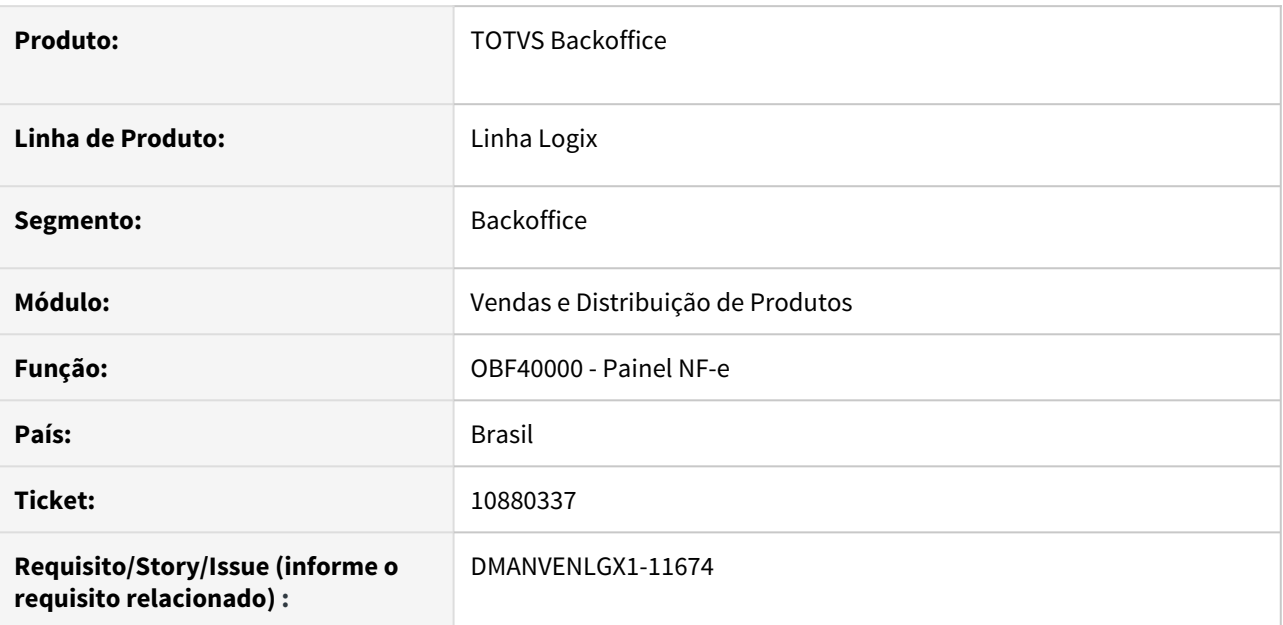

## **02. SITUAÇÃO/REQUISITO**

No OBF40000, ao informar uma nota fiscal de saída, ocorre o erro: Cannot find function OBF9246\_VERIFICA\_ADVPL on OBFR121\_RETIRA\_ESPACOS.

Este erro ocorre quando o parâmetro "consist\_tamanho\_info\_adic\_nfe" no LOG00086 está igual a "S".

#### **03. SOLUÇÃO**

O sistema foi alterado para não ocorrer o erro citado e, assim, permitir que a nota fiscal seja informada no OBF40000.

# 3.8.4 Pedidos - Manutenção - 12.1.32

# 8830196 DMANVENLGX1-10300 DT VDP20000 integracao pedido protheus

#### **01. DADOS GERAIS**

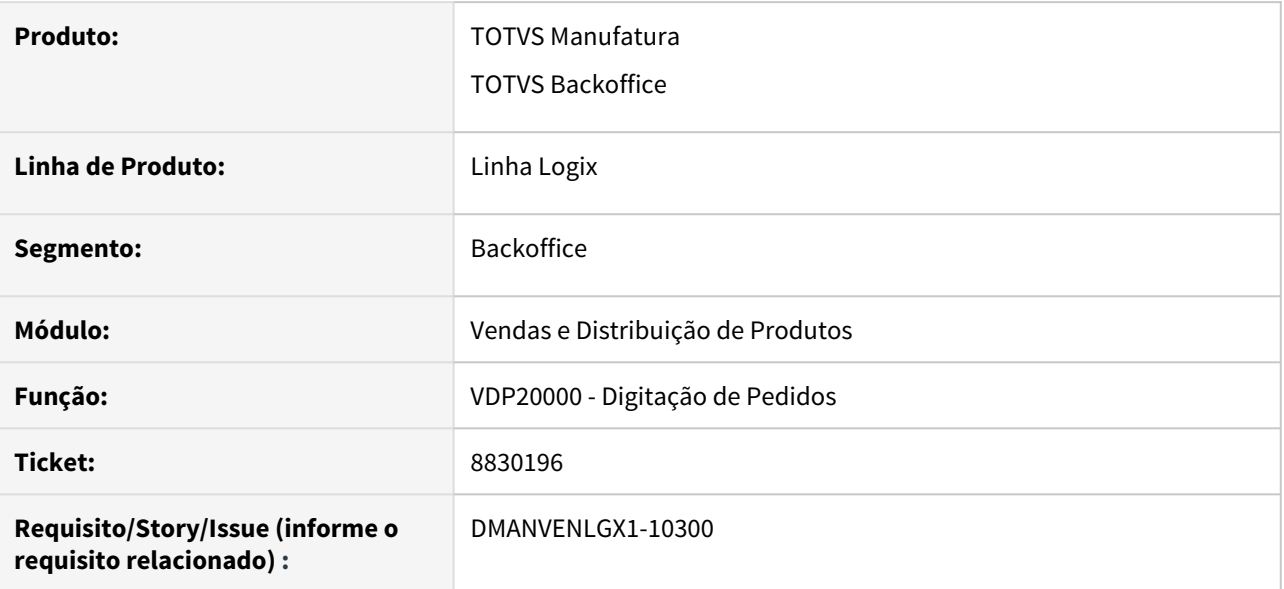

#### **02. SITUAÇÃO/REQUISITO**

No VDP20000. ao modificar um pedido ocorre erro em tela: "ERRO: Leitura de parâmetro inválido VDP20000\_AUTOMATION usando função LOG\_GETVAR()."

Este erro acontece quando o cliente utiliza integração com o Protheus via EAI.

## **03. SOLUÇÃO**

O sistema foi alterado para ocorrer a integração com o Protheus corretamente.

# 10088284 - DMANVENLGX1-11467 - DT - VDP2960 - Aprovação de pedidos

#### **01. DADOS GERAIS**

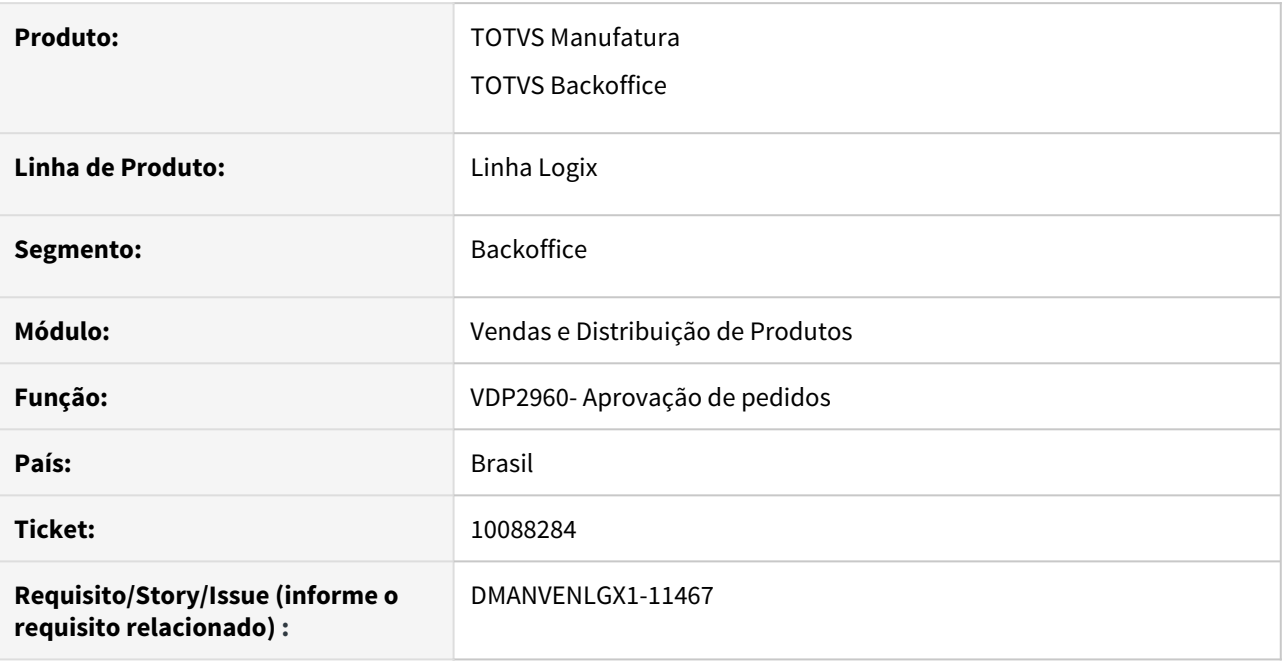

## **02. SITUAÇÃO/REQUISITO**

Permite aprovar pedidos já liberados anteriormente, gravando indevidamente registros duplicados na tabela de auditoria.

## **03. SOLUÇÃO**

Foi incluída a validação no VDP2960 - Aprovação de pedidos, para que, caso o pedido já tenha sido liberado seja possível apenas bloquear ou suspender.

# 10088284 - DMANVENLGX1-11177 -VDP2960 - Aprovação financeira e auditoria

#### **01. DADOS GERAIS**

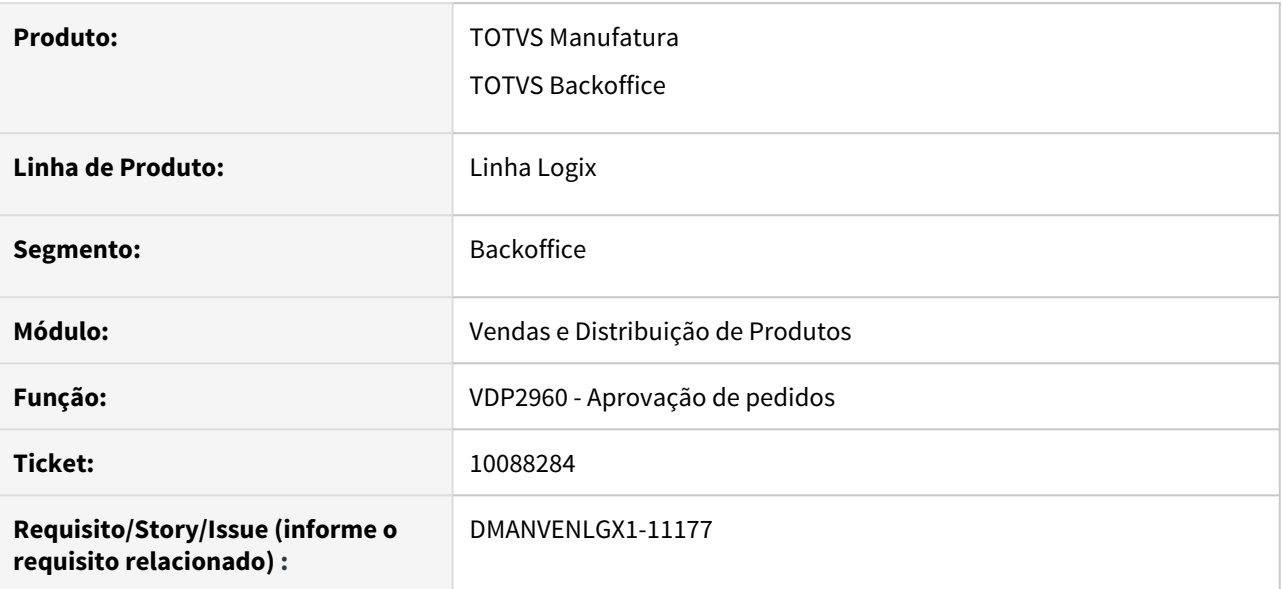

## **02. SITUAÇÃO/REQUISITO**

Está permitindo aprovar novamente pedidos já aprovados pelo financeiro, gravando dois registros na auditoria.

## **03. SOLUÇÃO**

O programa foi alterado para verificar se já teve aprovação financeira para o pedido informado, se houver, irá mostrar a mensagem: Pedido já possui liberação financeira, deseja aprovar novamente?, com as opção Sim e Não.

Caso escolher sim, irá seguir com o processo normalmente e escolhendo não irá voltar ao campo pedido para informar outro.

# 10148717 - DMANVENLGX1-11247 DT - VDP1410 - Atualização indevida do pedido no cancelamento de OMs

#### **01. DADOS GERAIS**

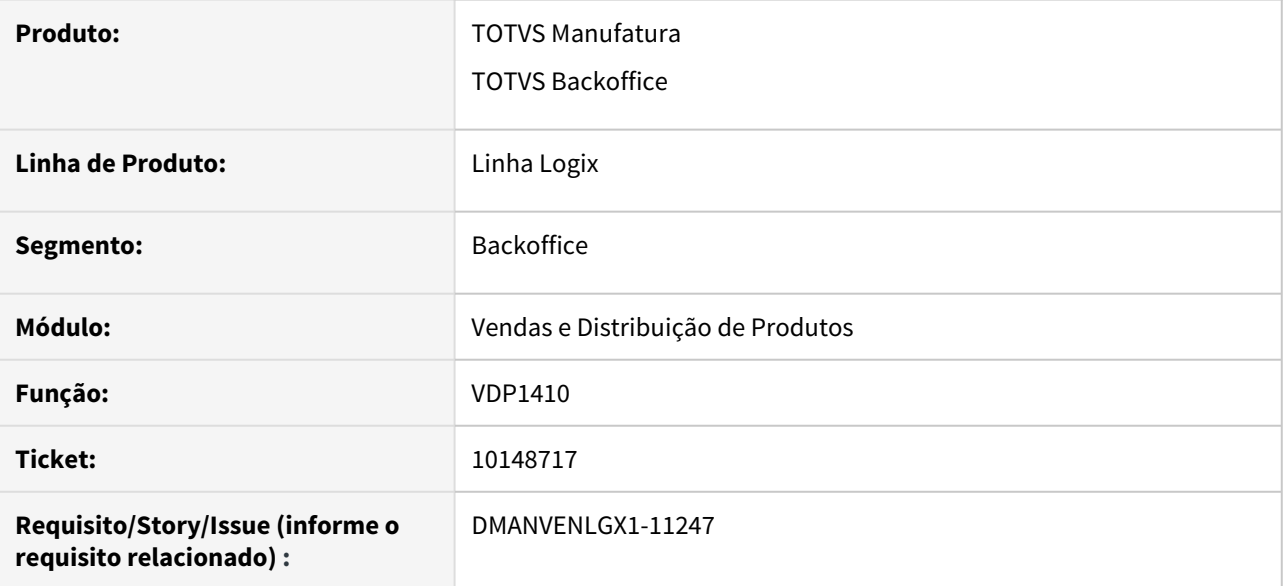

## **02. SITUAÇÃO/REQUISITO**

Ao cancelar uma faixa de OMs com itens que controlam WMS, estava atualizando o pedido indevidamente de OMs com situação diferente de Acolhida e Cancelada no WMS.

## **03. SOLUÇÃO**

O programa foi ajustado para não permitir a atualização do pedidos de OMs com situação diferente de Acolhida e Cancelada no WMS.

# 10170885 - DMANVENLGX1-11248 - DT - VDP20005 - Impressão de pedido

#### **01. DADOS GERAIS**

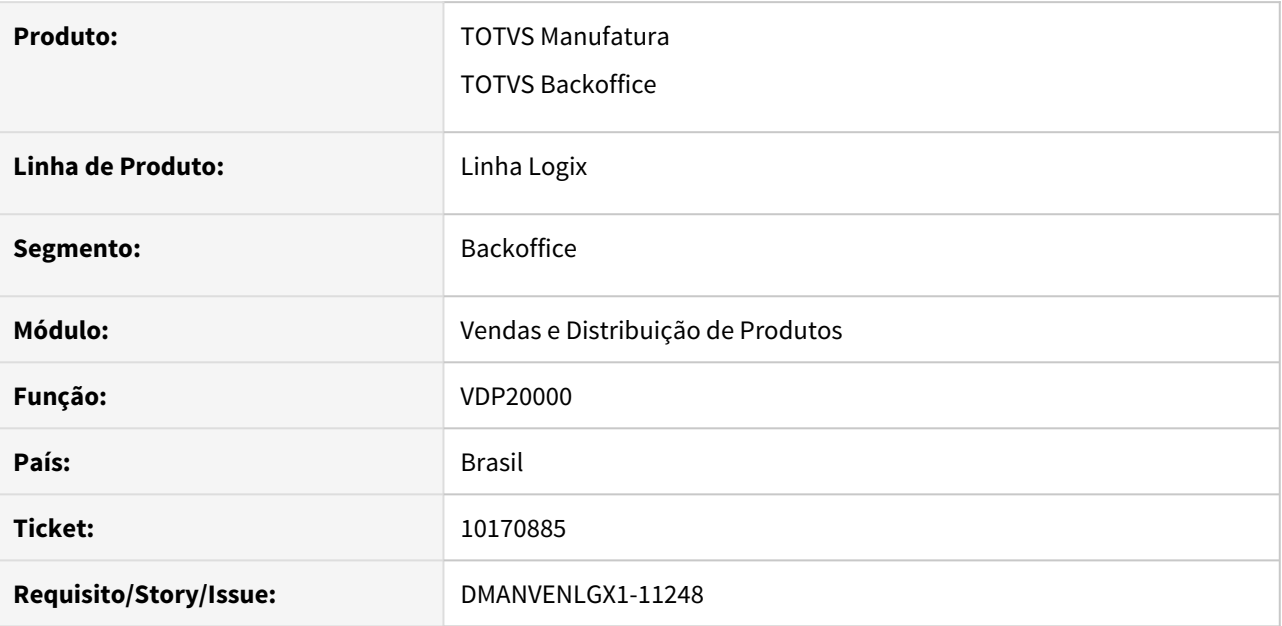

## **02. SITUAÇÃO/REQUISITO**

Na impressão de pedidos com descontos a nível mestre e item e utilizando mais de 3 casas decimais os valores do pedido e do relatório ficam divergentes.

## **03. SOLUÇÃO**

O relatório de pedido gerado pelo VDP20005 foi ajustado para gerar os valores liquido do item de acordo com o pedido.

# 10207839 DMANVENLGX1-11265 DT VDP20000 copia pedido representante

#### **01. DADOS GERAIS**

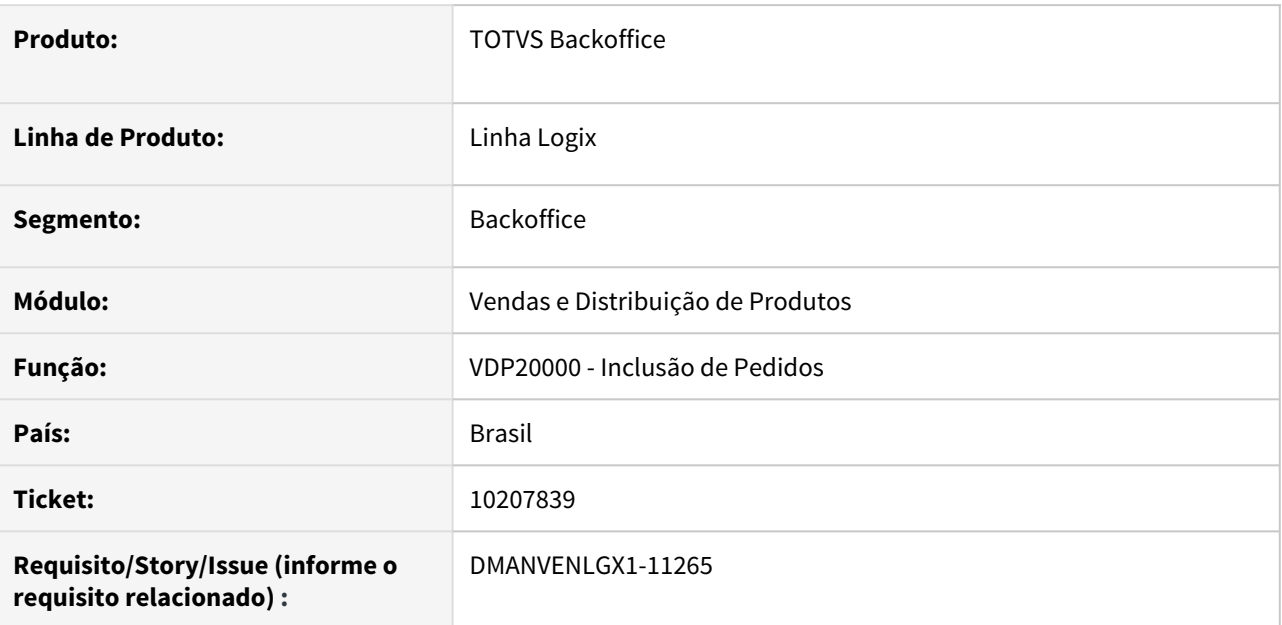

## **02. SITUAÇÃO/REQUISITO**

No VDP20000, ao efetuar a cópia de um pedido, o representante está sendo alterado para o padrão do canal de vendas.

# **03. SOLUÇÃO**

O sistema foi alterado para que, na cópia de um pedido através do VDP20000, caso o pedido original tenha um representante cadastrado e este representante seja diferente do representante do canal de vendas, será apresentada uma mensagem em tela questionando se o cliente deseja atualizar o representante.

Caso a resposta seja SIM, o programa irá atualizar o representante conforme o cadastro no canal de vendas.

Caso a resposta seja NÃO, o programa irá manter o representante igual ao representante do pedido original.

# 10268689 DMANVENLGX1-11303 DT VDP20000 bloquear pedidos

#### **01. DADOS GERAIS**

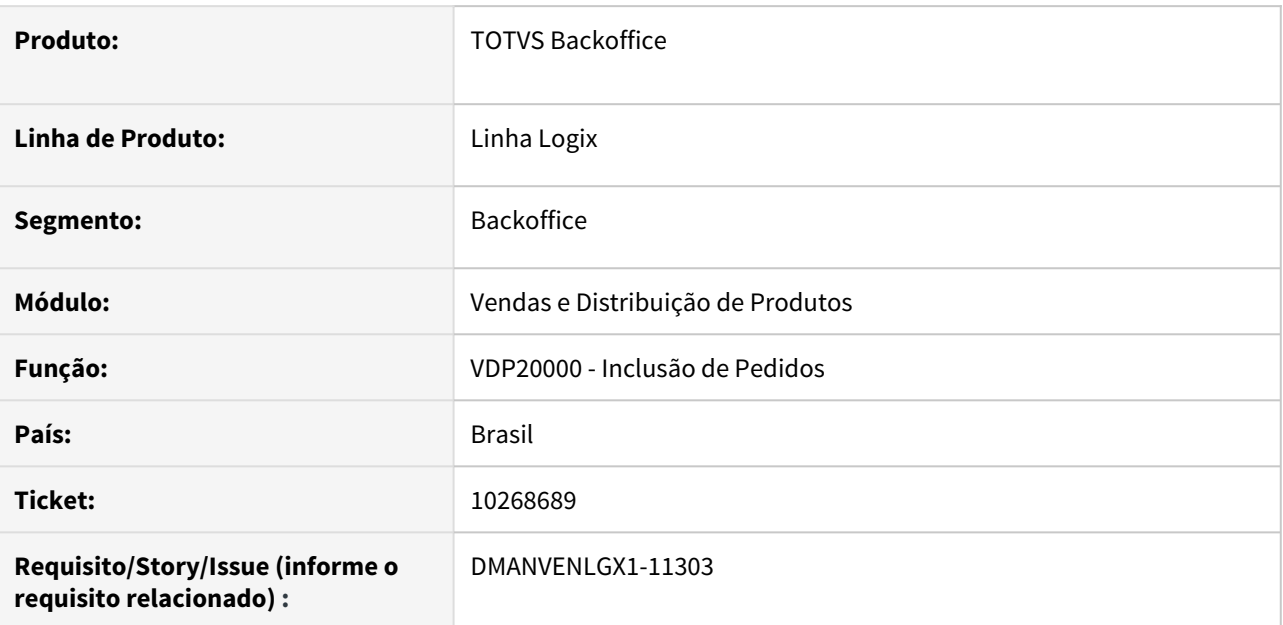

## **02. SITUAÇÃO/REQUISITO**

O VDP20000 não está gerando a consistência 216 (pedido bloqueado).

## **03. SOLUÇÃO**

O sistema foi alterado para que, caso as devidas parametrizações estejam corretas (Forma de aprovação no VDP10000 e "Bloquear pedido" marcado no FIN20003), na consistência do pedido será gerada a consistência 216, de pedido bloqueado.

# 10305563 - DMANVENLGX1-11354 - DT - VDP1231 - com o campo "Juntar pedidos?" desmarcado, não está gerando uma OM para cada pedido

## **01. DADOS GERAIS**

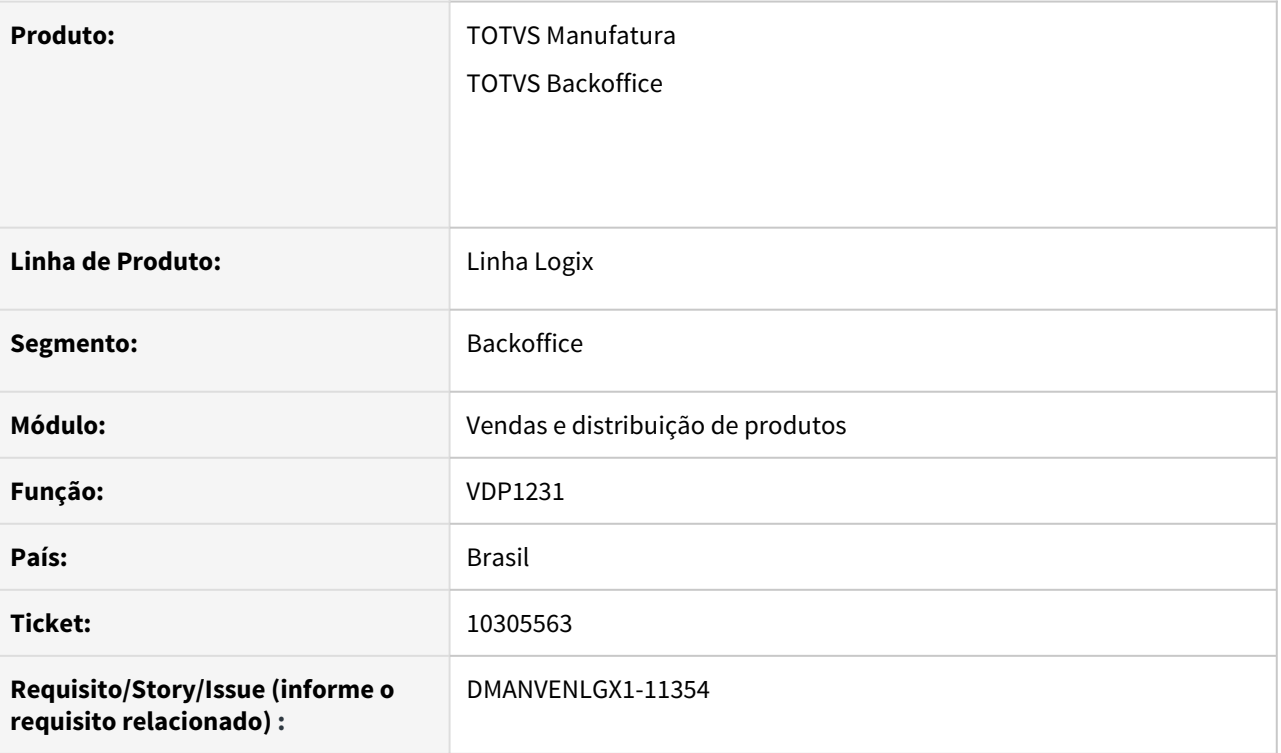

## **02. SITUAÇÃO/REQUISITO**

Mesmo com o campo "Juntar pedidos?" desmarcado, não está gerando uma OM (ordem de montagem) para cada pedido.

## **03. SOLUÇÃO**

O sistema foi alterado para corrigir este problema.

# 10843767 DMANVENLGX1-11657 DT SUP34204 importacao pedido venda regra dinamica ies\_frete

#### **01. DADOS GERAIS**

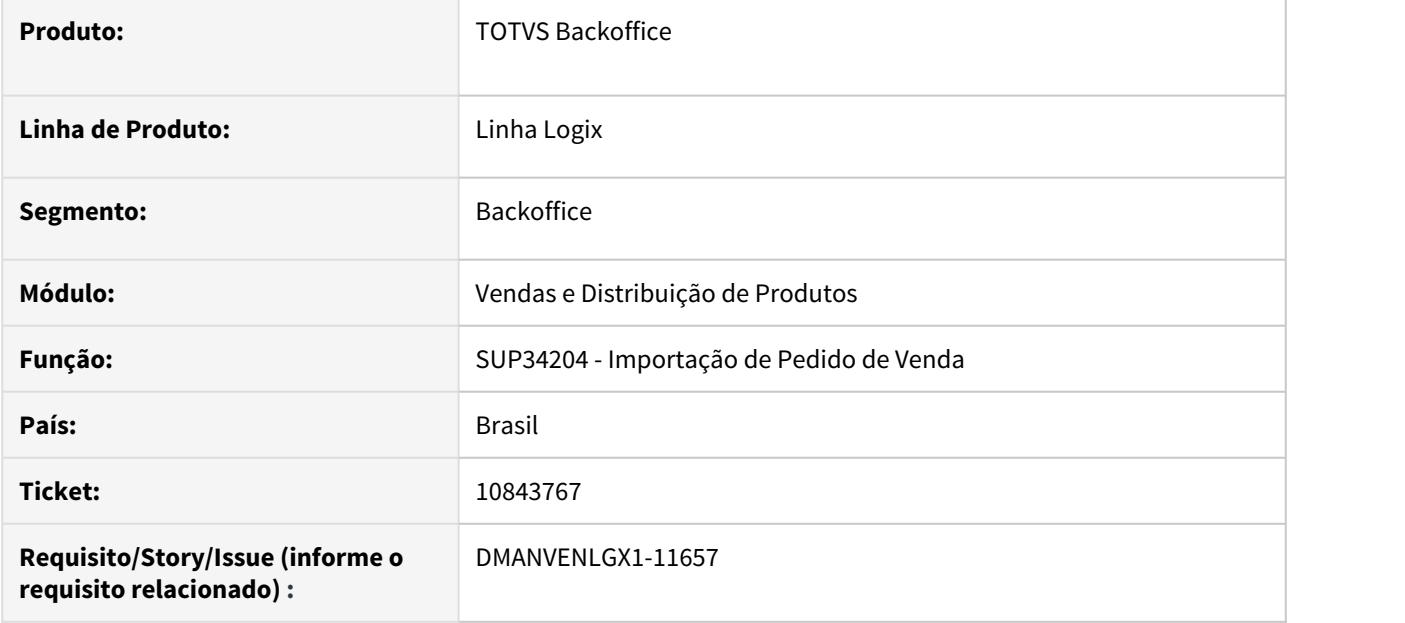

#### **02. SITUAÇÃO/REQUISITO**

Ao importar um pedido de venda através do SUP34204, não está respeitando a regra dinâmica criada para o tipo do frete.

Com isso, o pedido é importado com um tipo de frete errado, diferente do que foi parametrizado no SUP34202.

## **03. SOLUÇÃO**

O sistema foi alterado para respeitar a regra dinâmica criada no SUP34202 e importar o pedido de venda conforme parametrização feita.

10906311 - DMANVENLGX1-11717 - DT -VDP10158 - não está fazendo mesma tratativa que o antigo VDP1025 no canal de vendas.

#### **01. DADOS GERAIS**

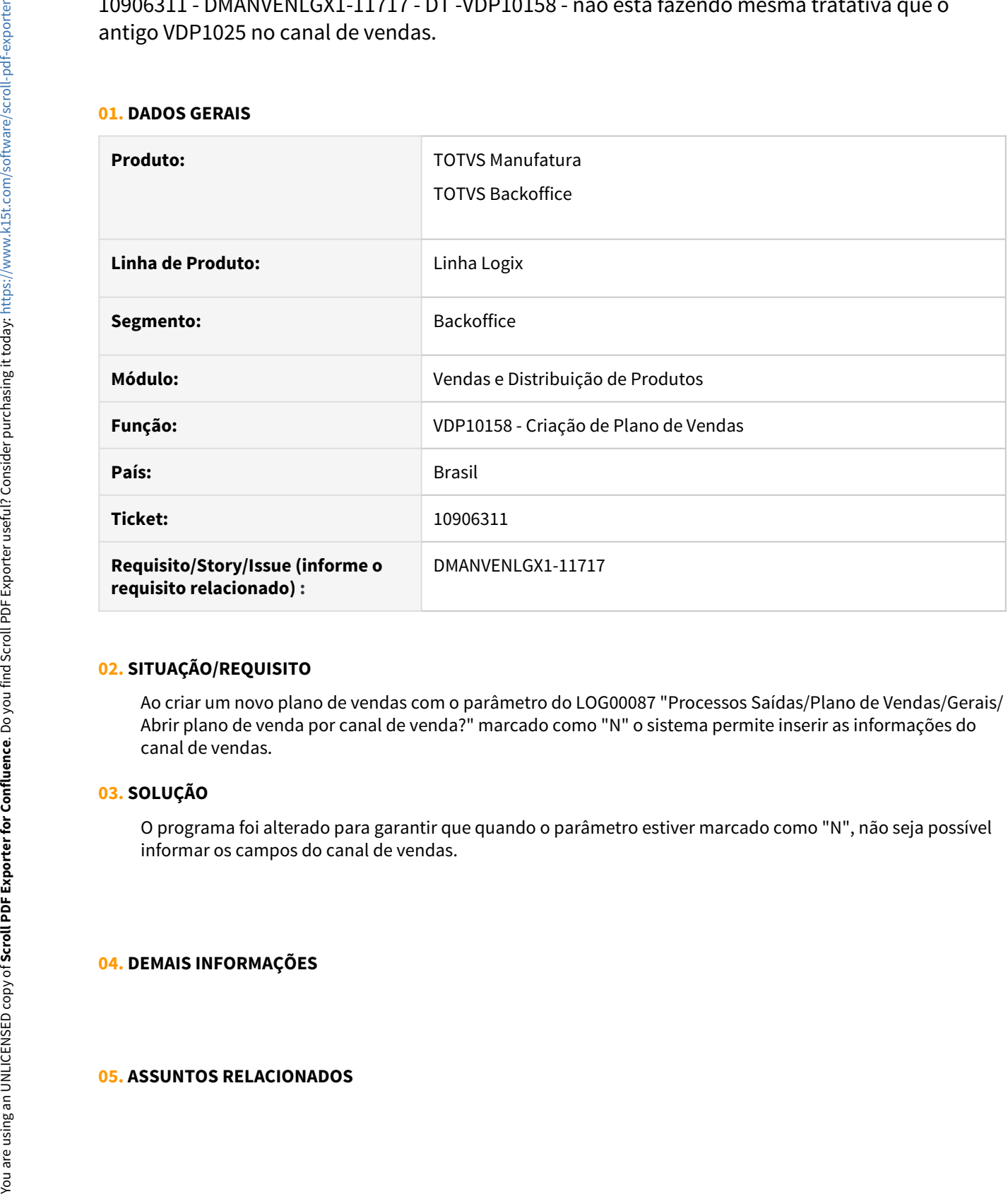

#### **02. SITUAÇÃO/REQUISITO**

Ao criar um novo plano de vendas com o parâmetro do LOG00087 "Processos Saídas/Plano de Vendas/Gerais/ Abrir plano de venda por canal de venda?" marcado como "N" o sistema permite inserir as informações do canal de vendas.

#### **03. SOLUÇÃO**

O programa foi alterado para garantir que quando o parâmetro estiver marcado como "N", não seja possível informar os campos do canal de vendas.

#### **04. DEMAIS INFORMAÇÕES**